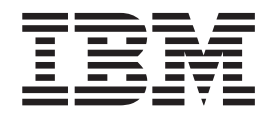

# Commands Reference, Volume 1, a - c

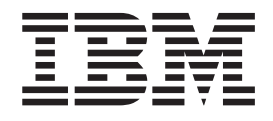

# Commands Reference, Volume 1, a - c

#### **Note**

Before using this information and the product it supports, read the information in ["Notices,"](#page-688-0) on page 675.

#### **First Edition (November 2007)**

This edition applies to AIX Version 6.1 and to all subsequent releases of this product until otherwise indicated in new editions.

A reader's comment form is provided at the back of this publication. If the form has been removed, address comments to Information Development, Department 04XA-905-6C006, 11501 Burnet Road, Austin, Texas 78758-3493. To send comments electronically, use this commercial Internet address: aix6kpub@austin.ibm.com. Any information that you supply may be used without incurring any obligation to you.

**© Copyright International Business Machines Corporation 1997, 2007. All rights reserved.**

US Government Users Restricted Rights – Use, duplication or disclosure restricted by GSA ADP Schedule Contract with IBM Corp.

# **Contents**

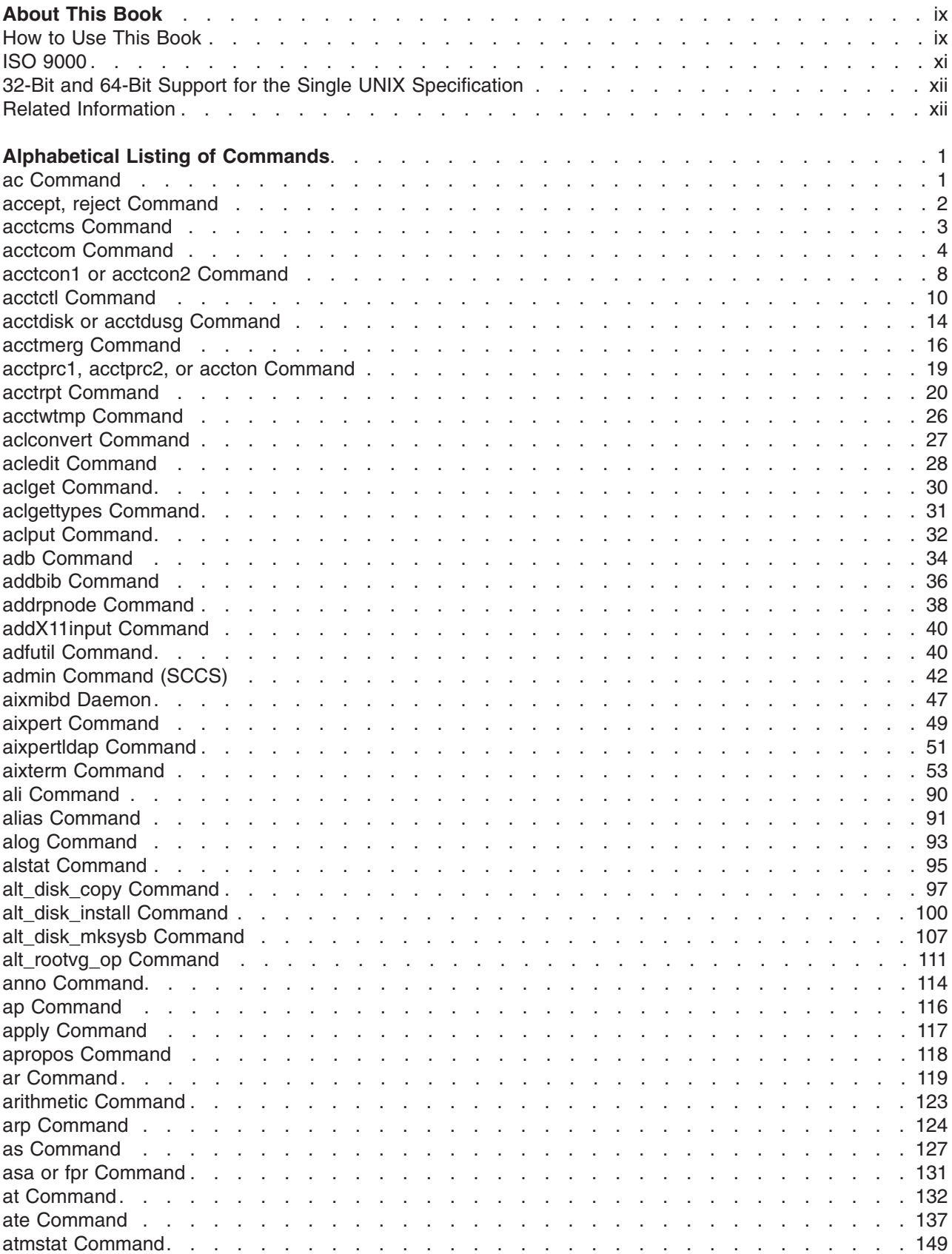

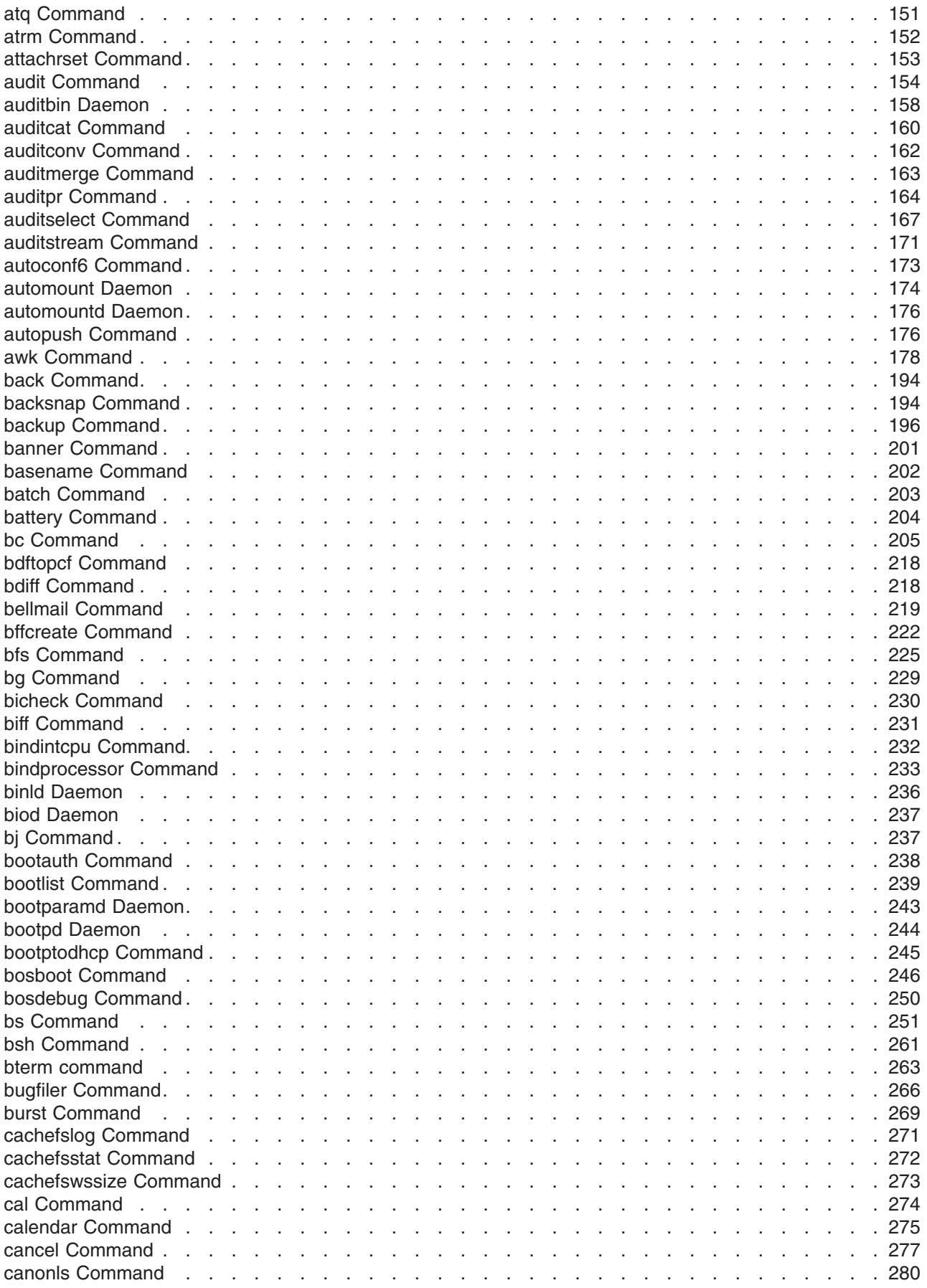

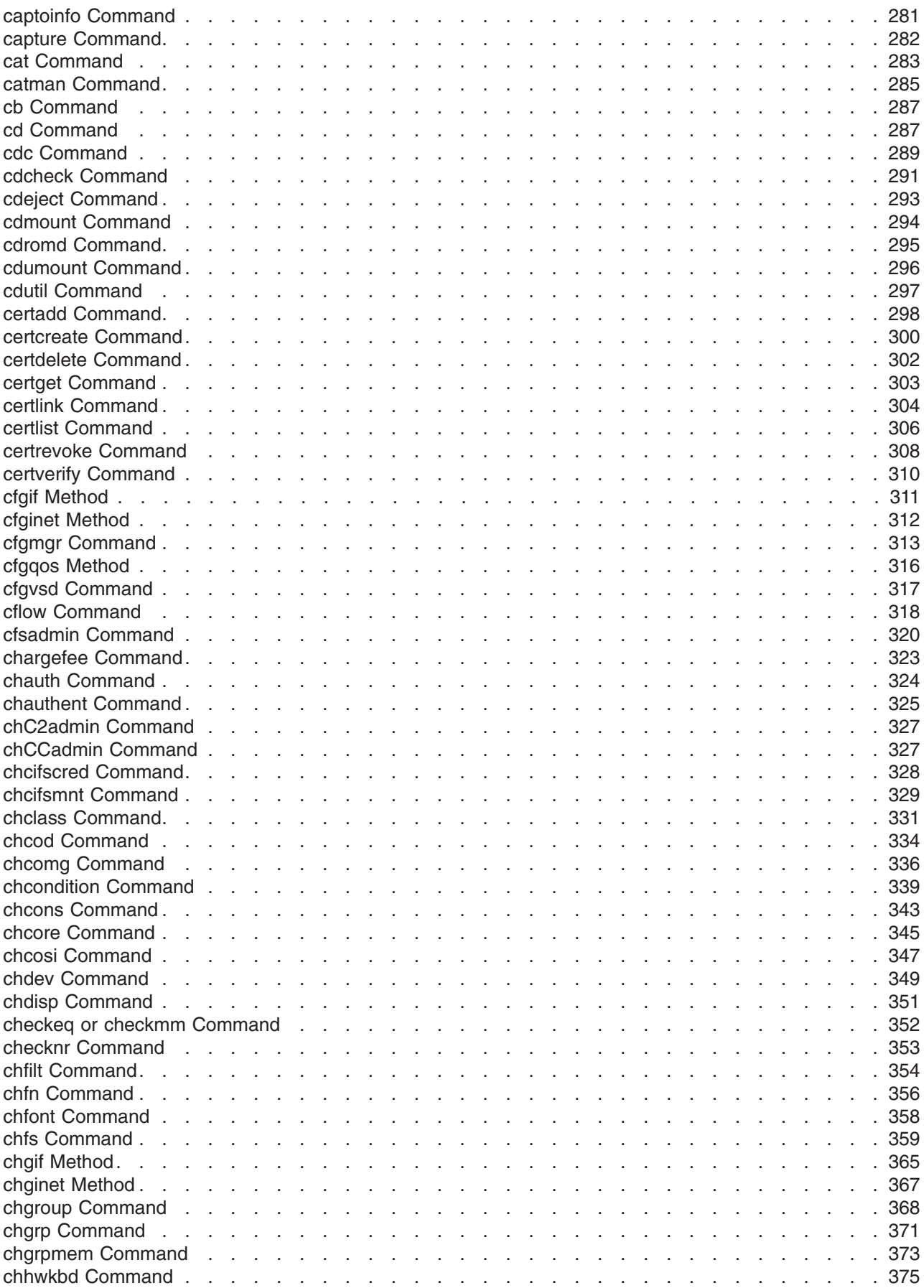

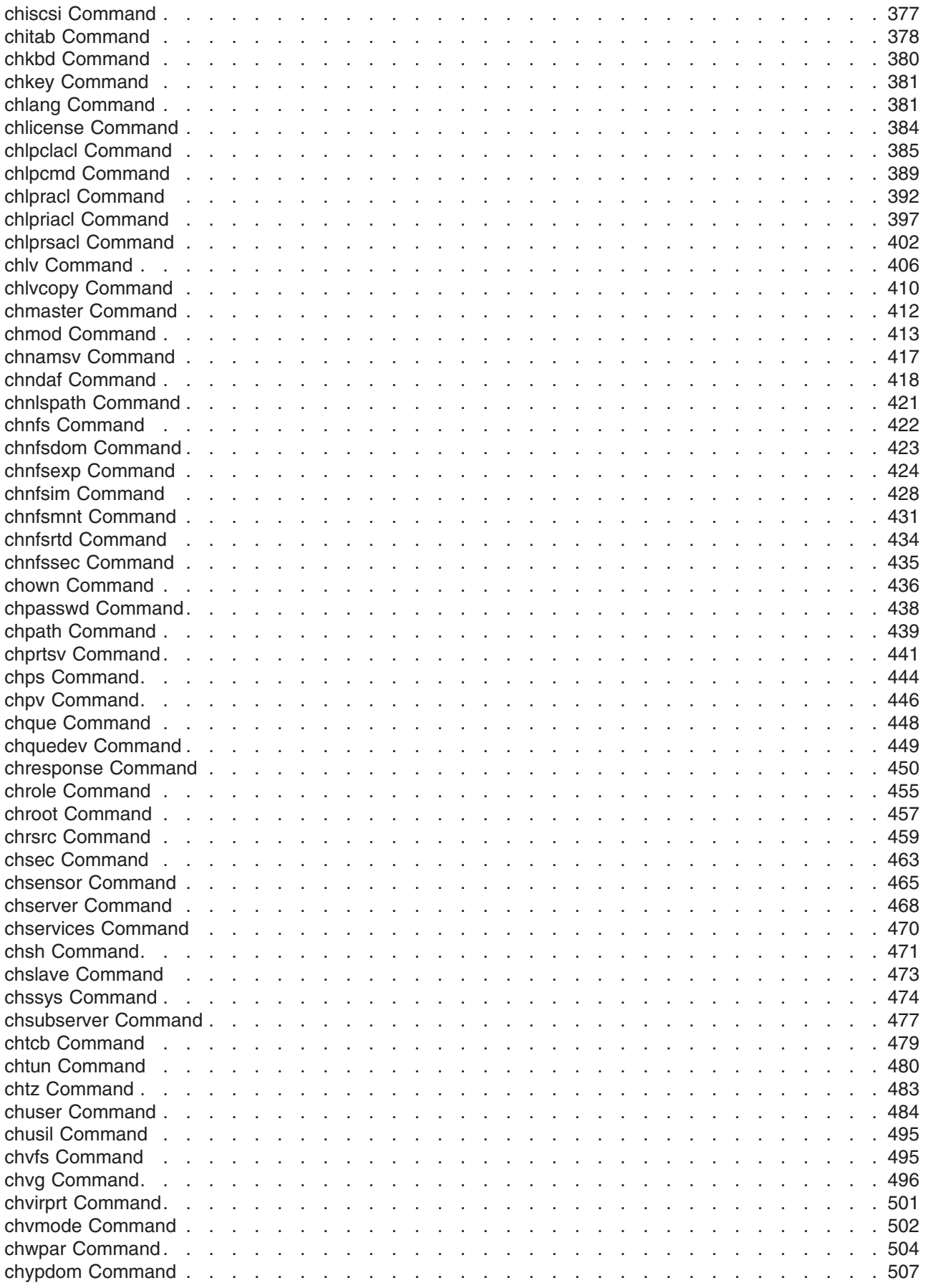

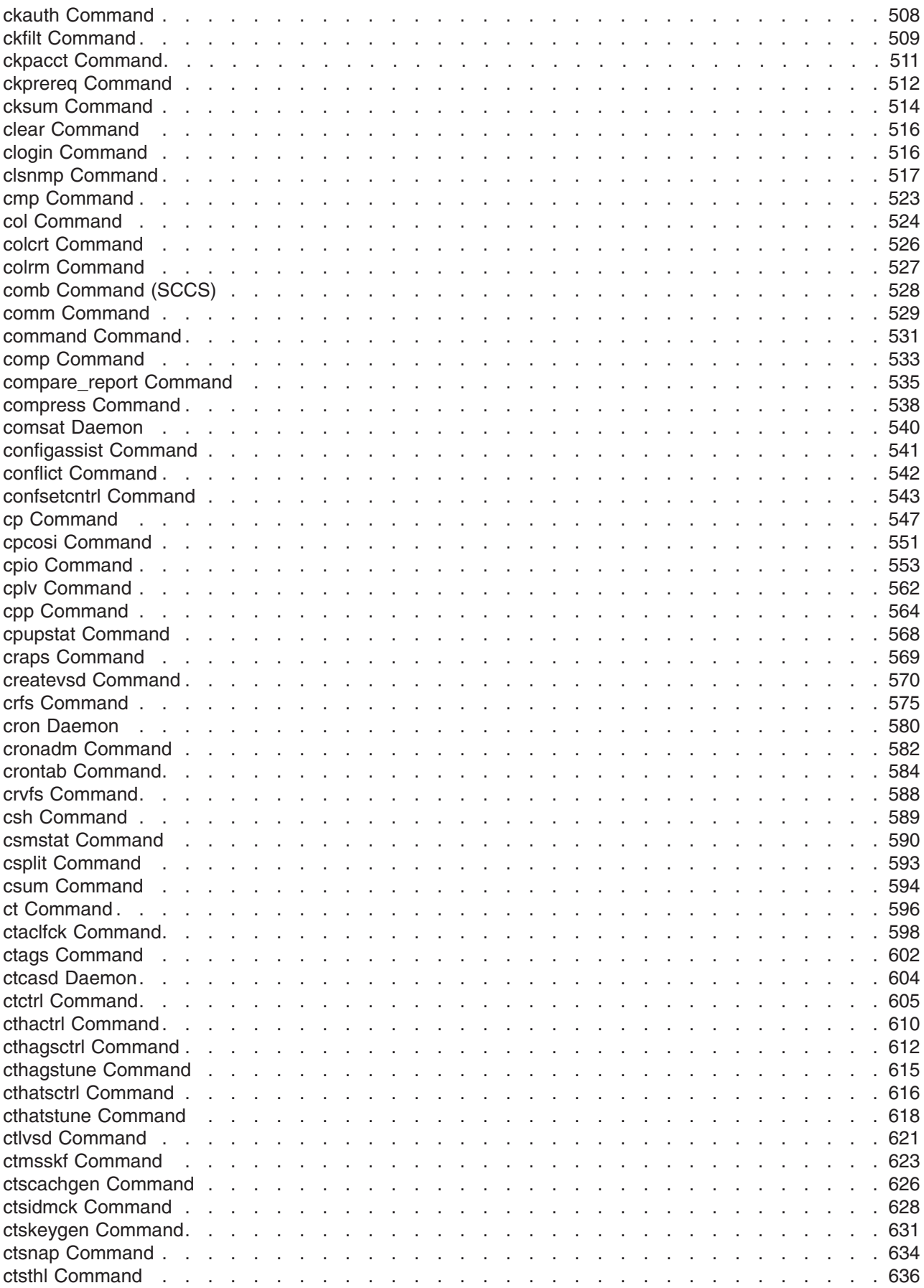

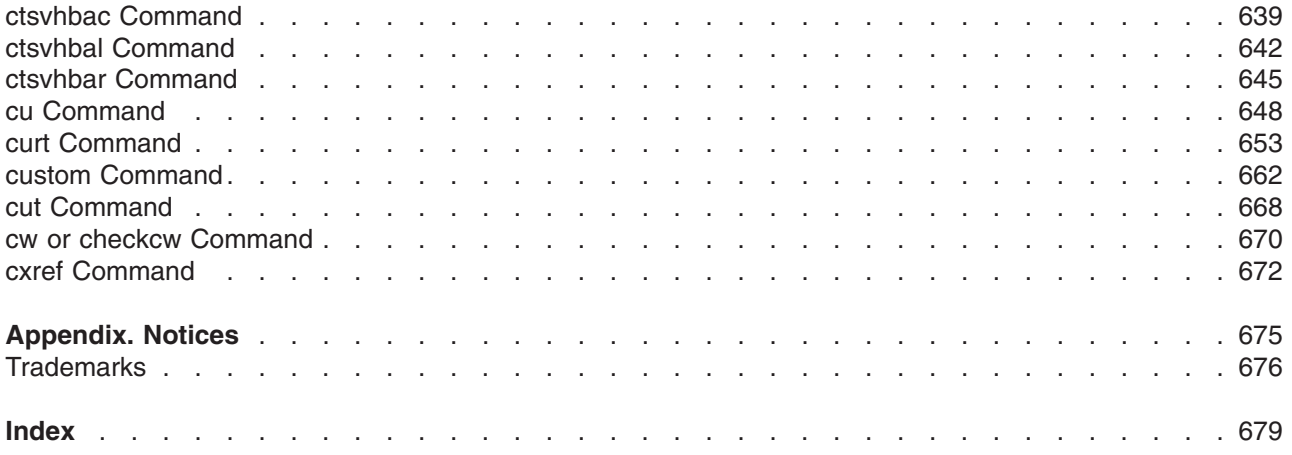

# <span id="page-10-0"></span>**About This Book**

This book provides end users with complete detailed information about commands for the AIX operating system. The commands are listed alphabetically and by category, and complete descriptions are given for commands and their available flags. If applicable, each command listing contains examples. This volume contains AIX commands that begin with the letters a through c. This publication is also available on the documentation CD that is shipped with the operating system.

## **How to Use This Book**

A command is a request to perform an operation or run a program. You use commands to tell the operating system what task you want it to perform. When commands are entered, they are deciphered by a command interpreter (also known as a shell) and that task is processed.

Some commands can be entered simply by typing one word. It is also possible to combine commands so that the output from one command becomes the input for another command. This is known as *pipelining*.

Flags further define the actions of commands. A flag is a modifier used with the command name on the command line, usually preceded by a dash.

Commands can also be grouped together and stored in a file. These are known as shell procedures or shell scripts. Instead of executing the commands individually, you execute the file that contains the commands.

Some commands can be constructed using Web-based System Manager applications or the System Management Interface Tool (SMIT).

## **Highlighting**

The following highlighting conventions are used in this book:

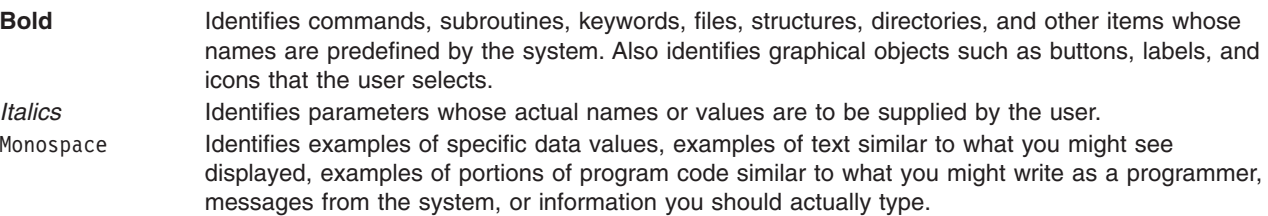

## **Format**

Each command may include any of the following sections:

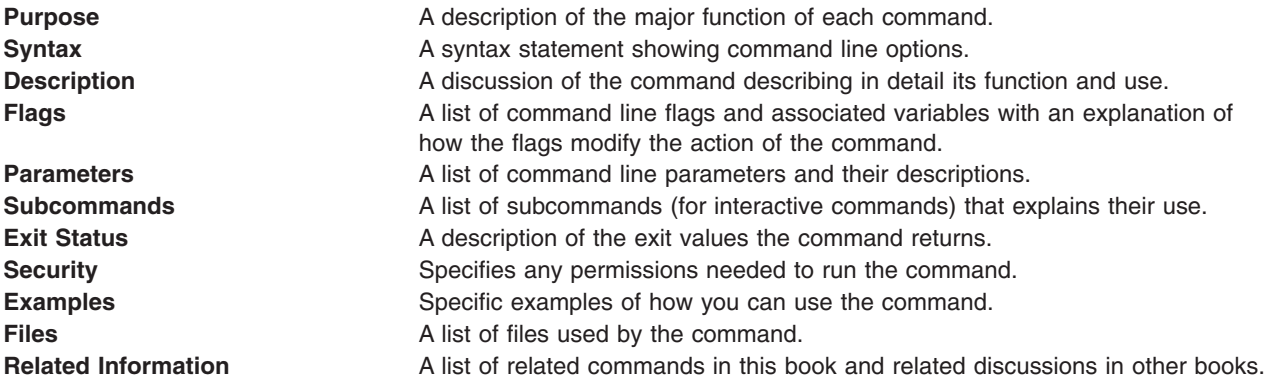

## **Reading Syntax Statements**

Syntax statements are a way to represent command syntax and consist of symbols such as brackets ([ ]), braces ({ }), and vertical bars (|). The following is a sample of a syntax statement for the **unget** command:

**unget** [ -**r***SID* ] [ -**s** ] [ -**n** ] *File* ...

The following conventions are used in the command syntax statements:

- v Items that must be entered literally on the command line are in **bold**. These items include the command name, flags, and literal charactors.
- v Items representing variables that must be replaced by a name are in *italics*. These items include parameters that follow flags and parameters that the command reads, such as *Files* and *Directories*.
- Parameters enclosed in brackets are optional.
- Parameters enclosed in braces are required.
- Parameters not enclosed in either brackets or braces are required.
- v A vertical bar signifies that you choose only one parameter. For example, [ a | b ] indicates that you *can* choose a, b, or nothing. Similarly, { a | b } indicates that you *must* choose either a or b.
- v Ellipses ( ... ) signify the parameter can be repeated on the command line.
- The dash ( ) represents standard input.

#### **Listing of Installable Software Packages**

To list the installable software package (fileset) of an individual command use the **lslpp** command with the **-w** flag. For example, to list the fileset that owns the **installp** command, enter:

lslpp -w /usr/sbin/installp

Output similar to the following displays:

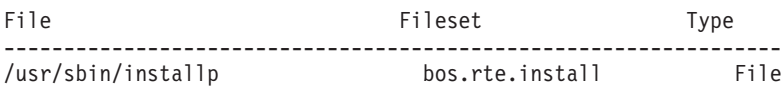

To list the fileset that owns all file names that contain installp, enter:

lslpp -w "\*installp\*"

Output similar to the following displays:

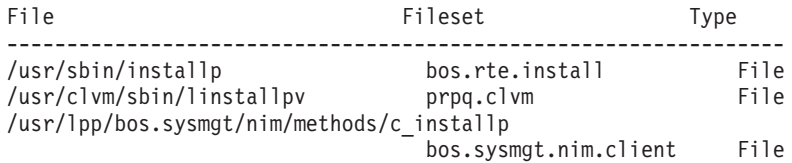

## **Running Commands in the Background**

If you are going to run a command that takes a long time to process, you can specify that the command run in the background. Background processing is a useful way to run programs that process slowly. To run a command in the background, you use the & operator at the end of the command: *Command&*

Once the process is running in the background, you can continue to work and enter other commands on your system.

At times, you might want to run a command at a specified time or on a specific date. Using the **cron** daemon, you can schedule commands to run automatically. Or, using the **at** and **batch** commands, you can run commands at a later time or when the system load level permits.

# <span id="page-12-0"></span>**Entering Commands**

You typically enter commands following the shell prompt on the command line. The shell prompt can vary. In the following examples, \$ is the prompt.

To display a list of the contents of your current directory, you would type ls and press the Enter key: \$ ls

When you enter a command and it is running, the operating system does not display the shell prompt. When the command completes its action, the system displays the prompt again. This indicates that you can enter another command.

The general format for entering commands is:

*Command Flag(s) Parameter*

The flag alters the way a command works. Many commands have several flags. For example, if you type the **-l** (long) flag following the **ls** command, the system provides additional information about the contents of the current directory. The following example shows how to use the **-l** flag with the **ls** command:  $$ 1s -1$ 

A parameter consists of a string of characters that follows a command or a flag. It specifies data, such as the name of a file or directory, or values. In the following example, the directory named **/usr/bin** is a parameter:

\$ ls -l /usr/bin

When entering commands, it is important to remember the following:

- Commands are usually entered in lowercase.
- Flags are usually prefixed with a (minus sign).
- More than one command can be typed on the command line if the commands are separated by a; (semicolon).
- Long sequences of commands can be continued on the next line by using the  $\setminus$  (backslash). The backslash is placed at the end of the first line. The following example shows the placement of the backslash:

```
$ cat /usr/ust/mydir/mydata > \
/usr/usts/yourdir/yourdata
```
When certain commands are entered, the shell prompt changes. Because some commands are actually programs (such as the **telnet** command), the prompt changes when you are operating within the command. Any command that you issue within a program is known as a subcommand. When you exit the program, the prompt returns to your shell prompt.

The operating system can operate with different shells (for example, Bourne, C, or Korn) and the commands that you enter are interpreted by the shell. Therefore, you must know what shell you are using so that you can enter the commands in the correct format.

## **Stopping Commands**

If you enter a command and then decide to stop that command from running, you can halt the command from processing any further. To stop a command from processing, press the Interrupt key sequence (usually Ctrl-C or Alt-Pause). When the process is stopped, your shell prompt returns and you can then enter another command.

## **ISO 9000**

ISO 9000 registered quality systems were used in the development and manufacturing of this product.

## <span id="page-13-0"></span>**32-Bit and 64-Bit Support for the Single UNIX Specification**

Beginning with Version 5.2, the operating system is designed to support The Open Group's Single UNIX Specification Version 3 (UNIX 03) for portability of UNIX-based operating systems. Many new interfaces, and some current ones, have been added or enhanced to meet this specification, making Version 5.2 even more open and portable for applications, while remaining compatible with previous releases of AIX. To determine the proper way to develop a UNIX 03-portable application, you may need to refer to The Open Group's UNIX 03 specification, which can be accessed online or downloaded from http://www.unix.org/ .

## **Related Information**

The following books contain information about or related to commands:

- v *AIX Version 6.1 Commands Reference, Volume 2*
- v *AIX Version 6.1 Commands Reference, Volume 3*
- v *AIX Version 6.1 Commands Reference, Volume 4*
- v *AIX Version 6.1 Commands Reference, Volume 5*
- v *AIX Version 6.1 Commands Reference, Volume 6*
- v *AIX Version 6.1 Files Reference*
- v *Printers and printing*
- v *Installation and migration*
- v *AIX 5L Version 5.3 AIX Installation in a Partitioned Environment*
- v *AIX Version 6.1 Network Information Services (NIS and NIS+) Guide*
- v *Performance management*
- v *AIX Version 6.1 Performance Tools Guide and Reference*
- v *Security*
- v *Networks and communication management*
- v *Operating system and device management*
- v *AIX Version 6.1 Technical Reference: Base Operating System and Extensions Volume 1*
- v *AIX Version 6.1 Technical Reference: Base Operating System and Extensions Volume 2*
- v *AIX Version 6.1 Technical Reference: Communications Volume 1*
- v *AIX Version 6.1 Technical Reference: Communications Volume 2*
- v *AIX Version 6.1 Technical Reference: Kernel and Subsystems Volume 1*
- v *AIX Version 6.1 Technical Reference: Kernel and Subsystems Volume 2*
- v *AIX Version 6.1 Web-based System Manager Administration Guide*
- v *Performance Toolbox Version 2 and 3 for AIX: Guide and Reference*

# <span id="page-14-0"></span>**Alphabetical Listing of Commands**

#### **ac Command**

#### **Purpose**

Prints connect-time records.

## **Syntax**

**/usr/sbin/acct/ac** [ **-d** ] [ **-p** ] [ **-w** *File* ] [ *User* ... ]

## **Description**

The **ac** command prints the total connect time for all users or the connect time for specified users. Records are based on who logged in during the life of the current **wtmp** data file.

Connect-time records are created by the **init** and the **login** programs and are collected in the **/var/adm/wtmp** file, if that file exists. The root user or a member of the **adm** group should create the **/var/adm/wtmp** file with an initial record length of 0 (zero). Records should be processed periodically to keep the file from becoming too full. If the file has not been created, the following error message is returned:

No /var/adm/wtmp

If the file becomes too full, additional **wtmp** files are created. These files can be printed, if specified with the **-w** flag.

## **Flags**

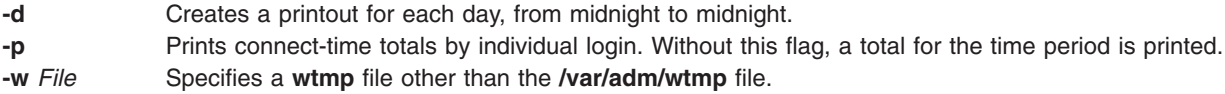

## **Security**

Access Control: This command should grant execute (x) access to all users.

## **Examples**

1. To obtain a printout of the connect time for all users who logged in during the life of the current **wtmp** data file, enter:

/usr/sbin/acct/ac

2. To obtain a printout of the total connect time for users smith and jones, as recorded in the current **wtmp** data file, enter:

/usr/sbin/acct/ac smith jones

3. To obtain a printout of the connect-time subtotals for users smith and jones, as recorded in the current **wtmp** data file, enter:

/usr/sbin/acct/ac -p smith jones

## **Files**

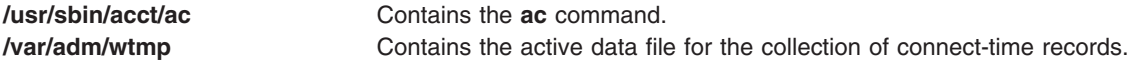

## <span id="page-15-0"></span>**Related Information**

The **init** and **login** commands.

For more information about the Accounting System, the preparation of daily and monthly reports, and the accounting files, see System accounting in *Operating system and device management*.

Setting up an accounting subsystem in *Operating system and device management* explains the steps you must take to establish an accounting system.

#### **accept, reject Command**

#### **Purpose**

Accepts/rejects print requests.

## **Syntax**

**accept** *Destinations*

**reject** [ **-r** *Reason* ] *Destination*

## **Description**

The **accept** command allows the queuing of print requests for the named *Destinations*. A *Destination* can be either a printer or a class of printers. To find out the status of a destination, run **lpstat -a** command.

The **reject** command prevents queuing of print requests for the named *destinations*. A *destination* can be either a printer or a class of printers. To find out the status of a destination, run **lpstat -a** command.

If you enter accept -? or reject -?, the system displays the command usage message and returns 0.

## **Flags**

**-r** *Reason* Assigns a *Reason* for rejection of requests. The *Reason* applies to all of the specified *Destination*s. The **lpstat -a** command reports the reason. If it contains blanks, *Reason* must be enclosed in quotes. The default reason is unknown reason for existing destinations, and new destination for destinations just added to the system but not yet accepting requests.

## **Security**

**Attention RBAC users and Trusted AIX users:** This command can perform privileged operations. Only privileged users can run privileged operations. For more information about authorizations and privileges, see Privileged Command Database in *Security*. For a list of privileges and the authorizations associated with this command, see the **/etc/security/privcmds** database file.

## **Files**

**/var/spool/lp/\***

## **Related Information**

The **enable** command, **lpadmin** command, and **lpsched** command.

#### <span id="page-16-0"></span>**acctcms Command**

## **Purpose**

Produces command-usage summaries from accounting records.

## **Syntax**

**/usr/sbin/acct/acctcms** [ **[-t](#page-17-0)** | **-a** [ **[-o](#page-17-0)** ] [ **[-p](#page-17-0)** ] ] [ **-c** ] [ **-j** ] [ **-n** ] [ **[-s](#page-17-0)** ] [ *File* ... ]

## **Description**

The **acctcms** command reads each file specified by the *File* parameter, adds and sorts all records for identically named processes, and writes the records to standard output. By default, the output file is in binary format. Input files are usually in the **acct** file format.

When you use the **-o** and **-p** flags together, the **acctcms** command produces a report that combines prime and nonprime time. Prime and nonprime times are defined by entries in the **/etc/acct/holidays** file. Prime times are assumed to be the period when the system is most active, such as weekdays. Saturdays and Sundays are always nonprime time for the accounting systems, as are any holidays that you specify in the **/etc/acct/holidays** file. All the output summaries are of total usage, except for number of times run, CPU minutes, and real minutes, which are split into prime and nonprime minutes.

## **Flags**

**-a** Displays output in ASCII summary format rather than binary summary format. Each output line contains the command name, the number of times the command was run, total kcore time (memory measurement in kilobyte segments), total CPU time, total real time, mean memory size (in K-bytes), mean CPU time per invocation of the command, and the CPU usage factor. The listed times are all in minutes. The **acctcms** command normally sorts its output by total kcore minutes. The unit kcore minutes is a measure of the amount of memory used (in kilobytes) multiplied by the amount of time it was in use. This flag cannot be used with the **-t** flag.

Use the following options only with the -a option:

- **-o** Displays a command summary of non-prime time commands.
- **-p** Displays a command summary of prime time commands.

When you use the **-o** and **-p** flags together, the **acctcms** command produces a report that combines prime and non-prime time. Prime and non-prime times are defined by entries in the **/etc/acct/holidays** file. Prime times are assumed to be the period when the system is most active, such as weekdays. Saturdays and Sundays are always non-prime time for the accounting systems, as are any holidays that you specify in the **/etc/acct/holidays** file. All the output summaries are of total usage, except for number of times run, CPU minutes, and real minutes, which are split into prime and non-prime minutes.

The default items have the following headings in the output:

TOTAL COMMAND SUMMARY

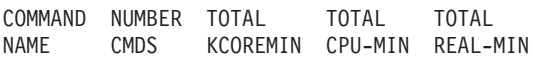

MEAN MEAN HOG CHARS BLOCKS SIZE-K CPU-MIN FACTOR TRNSFD READ

- **-c** Sorts by total CPU time rather than total kcore minutes. When this flag is used with the **-n** flag, only the **-n** flag takes effect.
- **-j** Combines all commands called only once under the heading other.
- **-n** Sorts by the number of times the commands were called. When this flag is used with the **-c** flag, only the **-n** flag takes effect.
- <span id="page-17-0"></span>**-o** Displays a command summary of nonprime time commands. You can use this flag only when the **-a** flag is used.
- **-p** Displays a command summary of prime time commands. You can use this flag only when the **-a** flag is used.
- **-s** Assumes that any named files that follow this flag are already in binary format.
- **-t** Processes all records as total accounting records. The default binary format splits each field into prime and nonprime time sections. This option combines the prime and non-prime time parts into a single field that is the total of both, and provides upward compatibility with old style acctcms binary summary format records. This flag cannot be used with the **-a** flag.

## **Security**

Access Control: This command should grant execute (x) access only to members of the **adm** group.

## **Examples**

To collect daily command accounting records in a today file and maintain a running total in a total file, add the following to a shell script:

```
acctcms File . . . > today
cp total previoustotal
acctcms -s today previoustotal > total
acctcms -a -s total
```
The *File* parameters that you specify are redirected to a file called today, added to the previous total (in a file renamed previoustotal) to produce a new total (called total). All files are binary files. In the last line, the **-a** flag displays the total file in ASCII format so you can view the report.

## **Files**

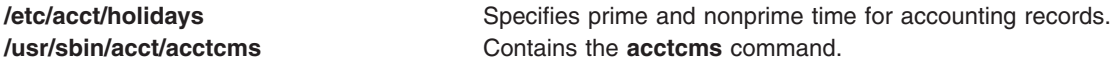

## **Related Information**

The **lastcomm** command, **runacct** command.

The **acct** file format, **utmp**, **wtmp**, **failedlogin** file format.

The **acct** subroutine.

For more information about the Accounting System, the preparation of daily and monthly reports, and the accounting files, see the System accounting in *Operating system and device management*.

Setting up an accounting subsystem in *Operating system and device management* describes the steps you must take to establish an accounting system.

Accounting commands in *Operating system and device management*.

Monitoring and tuning commands and subroutines in *Performance management*.

## **acctcom Command**

## **Purpose**

Displays summaries of process-accounting records for selected processes.

# <span id="page-18-0"></span>**Syntax**

/usr/sbin/acct/acctcom [ [ [-q](#page-19-0) | [-o](#page-19-0) File ] | [ -a ] [ -b ] [ -c Classname ] [-f ] [ [-h](#page-19-0) ] [ [-i](#page-19-0) ] [ [-k](#page-19-0) ] [ [-m](#page-19-0) ] [ [-r](#page-19-0) ] [ [-t](#page-19-0) ] [ [-v](#page-19-0) ] [ [-w](#page-19-0) [ [-X](#page-19-0) ] [ [-W](#page-19-0) ]] [ -C Seconds ] [ -g Group ] [ [-H](#page-19-0) Factor ] [ [-I](#page-19-0) Number ] [ -I Line ] [ [-n](#page-19-0) Pattern ] [ [-O](#page-19-0) *Seconds* ] [ **[-u](#page-19-0)** *User* ] [ **-e** *Time* ] [ **-E** *Time* ] [ **[-s](#page-19-0)** *Time* ] [ **[-S](#page-19-0)** *Time* ] [ **[-@](#page-19-0)** [ *WparName* ] ] [ *File ...* ]

# **Description**

The **acctcom** command reads process accounting records from files specified by the *File* parameter from standard input or from the **/var/adm/pacct** file. Then the **acctcom** command writes the records you request to standard output. This command is stored in the **/usr/sbin/acct** directory, for access by all users.

If you do not specify a *File* parameter and if standard input is assigned to a workstation or to the **/dev/null** file, as when a process runs in the background, the **acctcom** command reads the **/var/adm/pacct** file.

If you specify a *File* parameter, the **acctcom** command reads each file chronologically by process completion time. Usually, the **/var/adm/pacct** file is the current file that you want the **acctcom** command to examine. Because the **ckpacct** procedure keeps this file from growing too large, a busy system may have several **pacct** files. All but the current file have the path name **/var/adm/pacct***?*, where *?* (question mark) represents an integer.

Each record represents one completed process. The default display consists of the command name, user name, tty name, start time, end time, real seconds, CPU seconds, and mean memory size (in kilobytes). These default items have the following headings in the output:

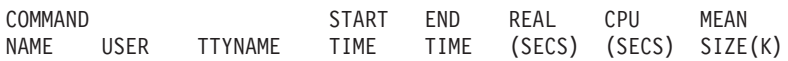

If a process was run by the root user, the process name is prefixed with a # (pound sign). If a process is not assigned to a known workstation ( for example, when the **cron** daemon runs the process), a ? (question mark) appears in the TTYNAME field.

#### **Notes:**

- 1. The **acctcom** command only reports on processes that have finished. Use the **ps** command to examine active processes.
- 2. If a specified time is later than the current time, it is interpreted as occurring on the previous day.

## **Flags**

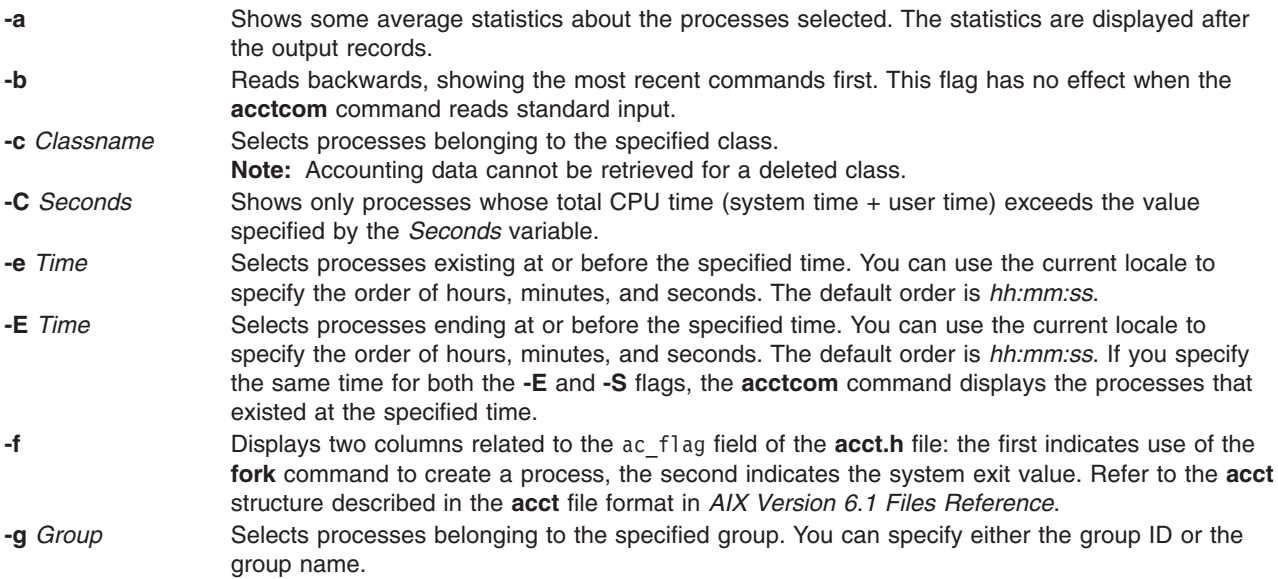

<span id="page-19-0"></span>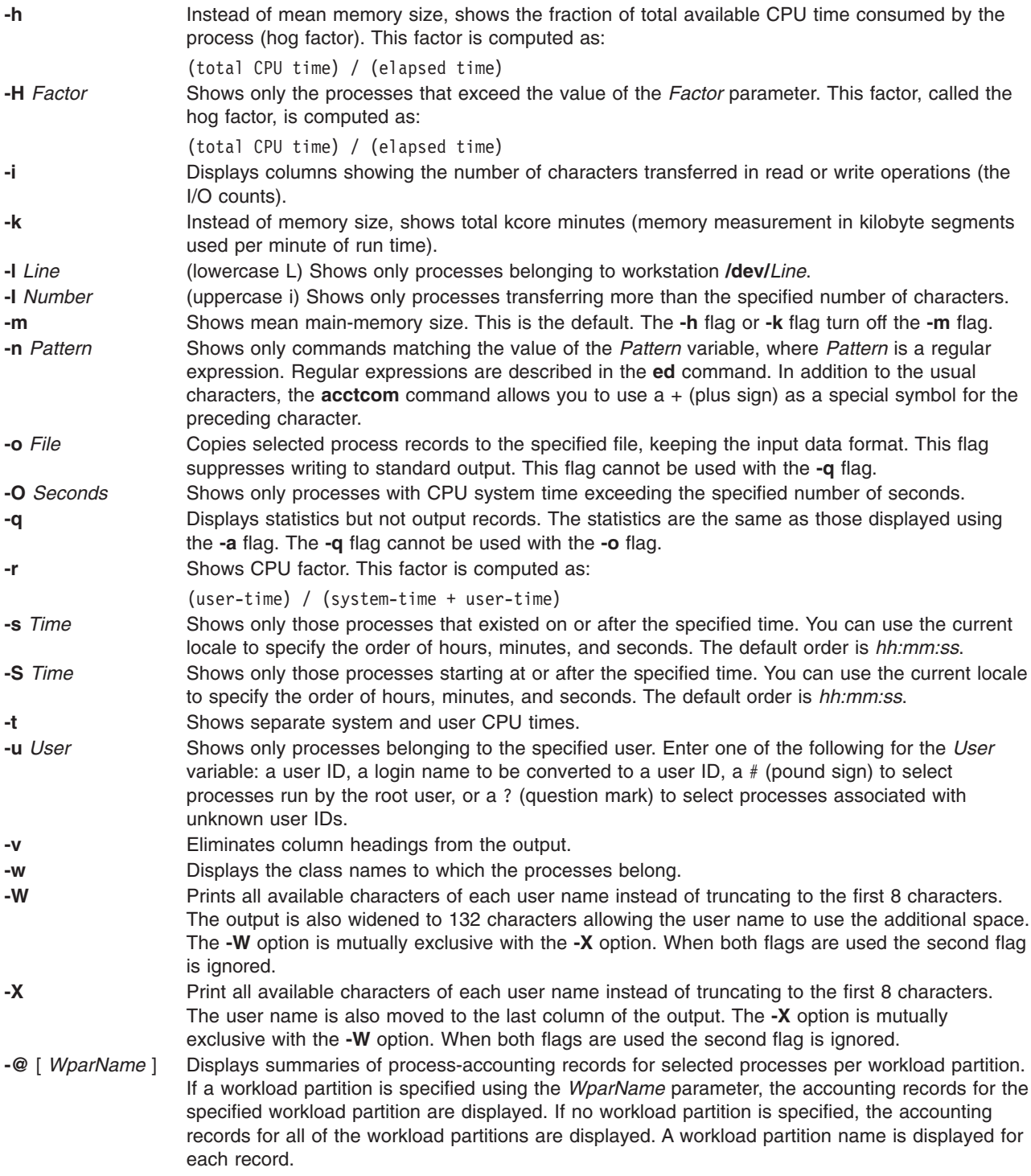

# **Security**

**Attention RBAC users and Trusted AIX users:** This command can perform privileged operations. Only privileged users can run privileged operations. For more information about authorizations and privileges, see Privileged Command Database in *Security*. For a list of privileges and the authorizations associated with this command, see the **/etc/security/privcmds** database file.

## **Examples**

1. To display information about processes that exceed 2 seconds of CPU time, enter: /usr/sbin/acct/acctcom -O 2 < /var/adm/pacct

The process information is read from the **/var/adm/pacct** file.

2. To display information about processes belonging to the finance group, enter: /usr/sbin/acct/acctcom -g Finance < /var/adm/pacct

The process information is read from the **/var/adm/pacct** file.

3. To display information about processes that belong to the **/dev/console** workstation and that run after 5 p.m., enter:

```
/usr/sbin/acct/acctcom -l /dev/console -s 17:00
```
The process information is read from the **/var/adm/pacct** file by default.

4. To display all information about processes on a machine that has greater than 8 character user names, enter:

/usr/sbin/acct/acctcom -X < /var/adm/pacct

The process information is read from the **/var/adm/pacct** file.

5. To display information about processes that are run inside the warpath WPAR, use the following command:

```
acctcom -@ warpath < /var/adm/pacct
```
The process information is read from the **/var/adm/pacct** file.

6. To display information about processes that are run on all WPARs, use the following command: acctcom -@ < /var/adm/pacct

The process information is read from the **/var/adm/pacct** file.

#### **Files**

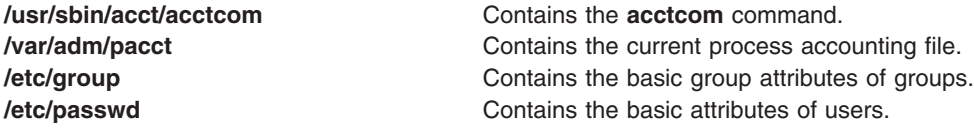

## **Related Information**

The **ed** command, **ps** command, **runacct** command, **su** command.

The **[cron](#page-593-0)** daemon.

The **acct** subroutine.

The **acct** file format, **utmp**, **wtmp, failedlogin** file format.

Accounting commands in *Operating system and device management*.

For more information about the accounting system, the preparation of daily and monthly reports, and the accounting files, see the System accounting in *Operating system and device management*.

Setting up an accounting subsystem in *Operating system and device management* describes the steps you must take to establish an accounting system.

<span id="page-21-0"></span>Monitoring and tuning commands and subroutines in *Performance management*

The environment File describes environment variables and their functions.

#### **acctcon1 or acctcon2 Command**

#### **Purpose**

Performs connect-time accounting.

## **Syntax**

**acctcon1** [ **[-l](#page-22-0)** *File* ] [ **[-o](#page-22-0)** *File* ] [ **[-p](#page-22-0)** ] [ **[-t](#page-22-0)** ] [ **[-X](#page-22-0)** ]

**acctcon2** [ **[-X](#page-22-0)** ]

## **Description**

#### **acctcon1**

The **acctcon1** command is called by the **runacct** command to convert a sequence of login and logoff records (read from standard input) to a sequence of login session records (written to standard output). Input is normally redirected from the **/var/adm/wtmp** file. The input file can be a file other than **/var/adm/wtmp**, as long as it is in the correct format.

The **acctcon1** command displays the following in ASCII format:

- Login device
- User ID
- Login name
- Prime connect time (seconds)
- Non-prime connect time (seconds)
- Session starting time (numeric)
- Starting date and time (in date/time format)

The **acctcon1** command also maintains a list of ports on which users are logged in. When the **acctcon1** command reaches the end of its input, the command writes a session record for each port that still appears to be active. Unless the **-t** flag is used, the **acctcon1** command assumes that input is a current file and uses the current time as the ending time for each session still in progress.

The summary file generated with the **-l** flag helps an administrator track line usage and identify bad lines. All hang-ups, terminations of the **login** command, and terminations of the login shell cause the system to write logoff records. Consequently, the number of logoffs is often much higher than the number of sessions.

#### **acctcon2**

The **acctcon2** command, also called by the **runacct** command, converts a sequence of login session records produced by the **acctcon1** command into connect-time total accounting records. These records are merged with other total accounting records by the **[acctmerg](#page-29-0)** command to produce a daily report.

# <span id="page-22-0"></span>**Flags**

**Note:** The following flags are used with the **acctcon1** command.

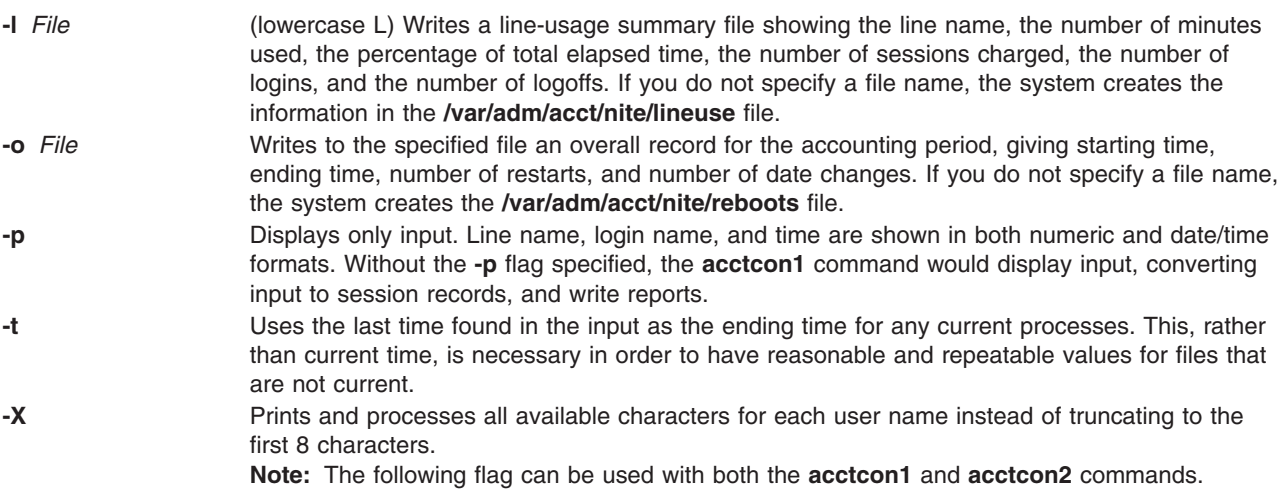

## **Security**

Access Control: These commands should grant execute (x) access only to members of the **adm** group.

## **Examples**

1. To convert a sequence of login records (in the **/var/adm/wtmp** file) to a sequence of login session records (stored in the **/var/adm/logsess** file), include the following in a shell script:

```
acctcon1 -t -l/var/adm/acct/nite/lineuse \
-o/var/adm/acct/nite/reboots \
</var/adm/wtmp > /var/adm/logsess
```
The login session reports show an ending time that corresponds with the last time input was provided. Two reports are generated: a line-usage summary file named **/var/adm/acct/nite/lineuse**, an overall record for the accounting period, reported in the **/var/adm/acct/nite/reboots** file.

2. To convert a series of login session records (in the **/var/adm/acct/nite/ctmp** file) to a total accounting record (stored in the **/var/adm/logacct** file), include the following in a shell script:

```
\arctan2 < /var/adm/acct/nite/ctmp \
> /var/adm/logacct
```
## **Files**

**/usr/sbin/acct/acctcon1** Contains the **acctcon1** command. **/usr/sbin/acct/acctcon2** Contains the **acctcon2** command. **/var/adm/wtmp** Contains connect-time accounting data, including login, logout, and shutdown records.

## **Related Information**

The **[acctmerg](#page-29-0)** command, **fwtmp**, **acctwtmp**, or **wtmpfix** command, **init** command, **login** command, **runacct** command.

The **acct** file format, **utmp**, **wtmp**, **failedlogin** file format.

The **acct** subroutine.

<span id="page-23-0"></span>For more information about the Accounting System, the preparation of daily and monthly reports, and the accounting files, see the System accounting in *Operating system and device management*.

Setting up an accounting subsystem in *Operating system and device management* describes the steps you must take to establish an accounting system.

#### **acctctl Command**

#### **Purpose**

Controls advanced accounting.

#### **Syntax**

**acctctl [fadd](#page-24-0)** *file size*

**acctctl [frm](#page-24-0)** *file*

**acctctl [freset](#page-24-0)** *file*

- **acctctl [fquery](#page-24-0)** [*file*]
- **acctctl [fswitch](#page-24-0)** [*file*]

**acctctl [isystem](#page-25-0)** {*time*|off}

**acctctl [iprocess](#page-25-0)** {*time*|off}

**acctctl [agproc](#page-25-0)** {on|off}

**acctctl [agke](#page-25-0)** {on|off}

**acctctl [agarm](#page-25-0)** {on|off}

**acctctl [trquery](#page-25-0)** [*trid*] [**-@** [*wpar*]]

**acctctl [tron](#page-25-0)** *trid* [**-@** *wpar*]

**acctctl [troff](#page-25-0)** *trid* [**-@** *wpar*]

**acctctl [email](#page-25-0)** {on|off|*addr*}

- **acctctl [on](#page-26-0)** [**-@** [*wpar*]]
- **acctctl [off](#page-26-0)** [**-@** [*wpar*]]

**[acctctl](#page-26-0)** [**-@** [*wpar*]]

**acctctl [turacct](#page-26-0)** {on|off}

## **Description**

The administration of Advanced Accounting (AACCT) is organized around the following high level tasks, which are mostly performed by the **acctctl** command.

- Manage Accounting Data Files.
- Manage Project Definitions and Assignments.
- <span id="page-24-0"></span>• Manage Transactions.
- Manage Advanced Accounting Subsystem.

#### **Managing Accounting Data Files**

The first task is centered around file management. Files are pre-allocated and registered with the AACCT subsystem, so that it can continuously stream accounting data to these files. When an accounting file is filled, AACCT automatically switches to the next available registered file. If there is no such file, then incoming data might be lost, unless the administrator or the billing application quickly reacts to the problem.

Messages are sent alerting the administrator to the status of files, so that he can avoid these types of problems before they occur. The best approach is to allocate sufficient file space up front. Messages are sent, when a file approaches the full state, and when the system automatically switches to another file. Messages are sent by way of the syslog facility and email. These subsystems have to be correctly configured in order to receive messages.

When the system runs out of accounting files, it internally buffers accounting data, so data is not immediately lost. If the administrator does not respond in time and data is lost, then the system internally maintains some statistics about the outage, which it logs to the accounting subsystem, after the condition has been corrected.

Before starting AACCT, the system administrator should create the accounting files that will be needed on the system. The number and size of these files is workload dependent, so the administrator should choose values that are appropriate for the specific installation. The only recommendation is that at least two files be created, so that AACCT can remain active at all times.

The following commands are provided for managing files:

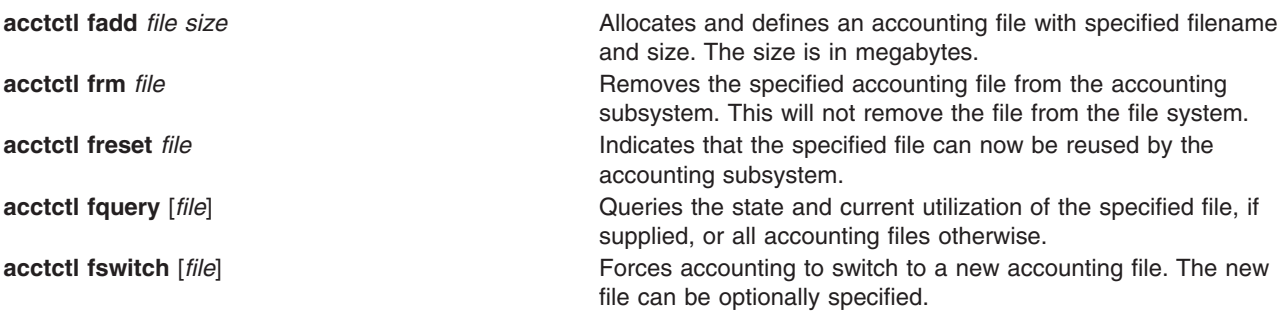

All files must be fully qualified path names. When creating a file, ensure that the file system has enough space.

#### **Managing Project Definitions and Assignments**

The second task, Manage Project Definitions and Assignments, is supported through the **projctl** command. Projects are optional. For a description of this capability, see the **projctl** command in *AIX Version 6.1 Commands Reference, Volume 4*.

#### **Managing Transactions**

The third task, Manage Transactions, is designed to control the type of accounting data that is produced, which is configuration dependent, because applications and middleware can provide transactions. The following types of accounting are supported on all systems:

- Process
- Disk
- Network interfaces
- File systems

<span id="page-25-0"></span>• System (provides global CPU and memory use)

Administrative control over these sources of accounting data is provided by enabling or disabling the accounting records that they produce. Each accounting record is assigned a unique identifier, so that report and analysis commands can apply the appropriate templates when processing the accounting file. These identifiers also serve to name the different types of accounting that is supported and are specified as parameters to the transaction specific commands. Identifiers are listed in the **sys** file.

The following commands are provided for managing transactions:

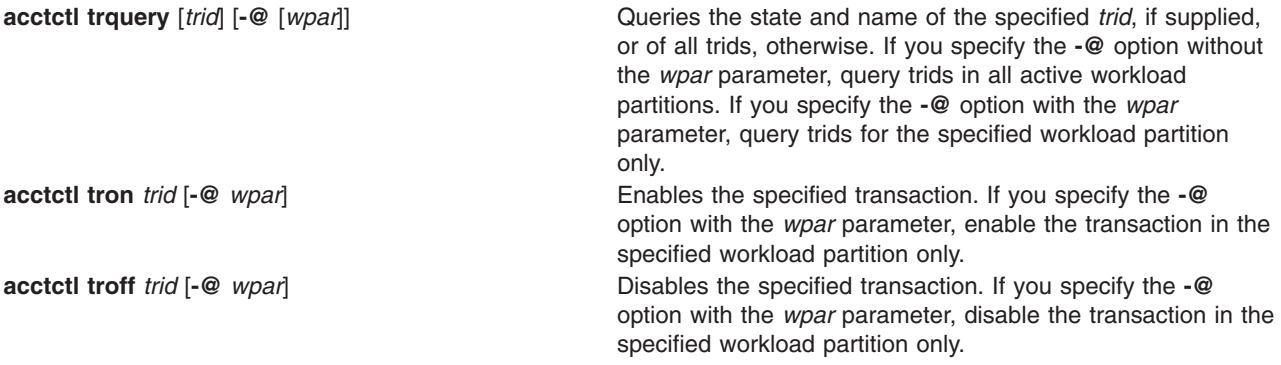

By default, all transactions identifiers are enabled.

Not all transaction identifiers can be disabled, because some of them are derived types and are dependent on other transactions. For example, the process aggregation record is dependent on the process record, so it can't be disabled by itself. Aggregation can be enabled or disabled, and process accounting can be enabled or disabled, but the transaction identifier that corresponds to the aggregated process record can't be disabled. Aggregation is a convenience in the sense that it sums up data internally, so that fewer records are produced. In some cases, data aggregation is provided to simplify data management.

#### **Managing the Advanced Accounting Subsystem**

The fourth task, Manage Advanced Accounting Subsystem, is concerned with controlling the execution environment of the subsystem itself. Sub-tasks are oriented towards configuring, running, stopping, and querying AACCT.

The following commands are provided for managing the subsystem:

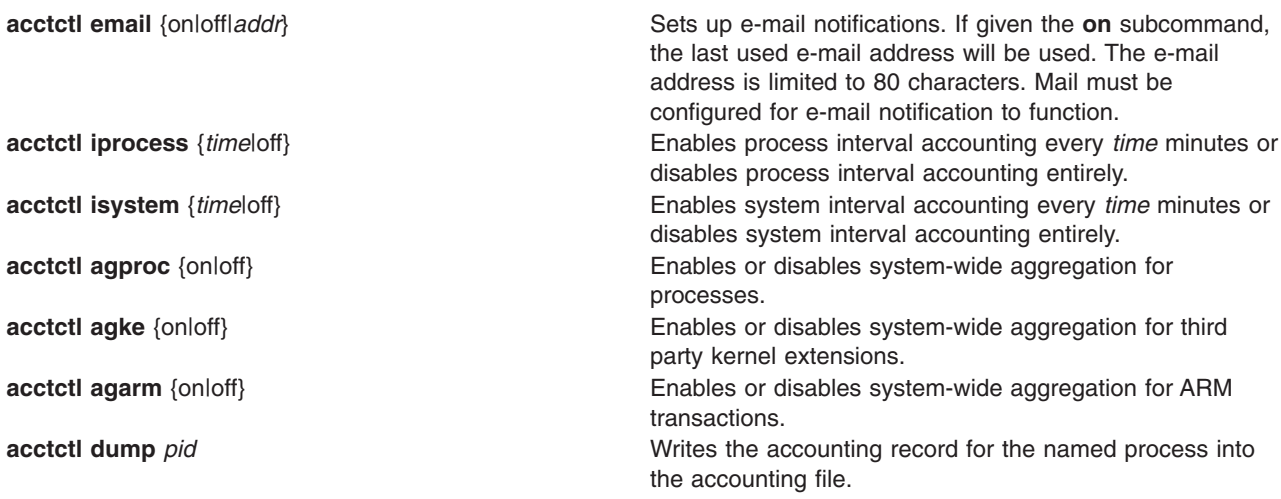

<span id="page-26-0"></span>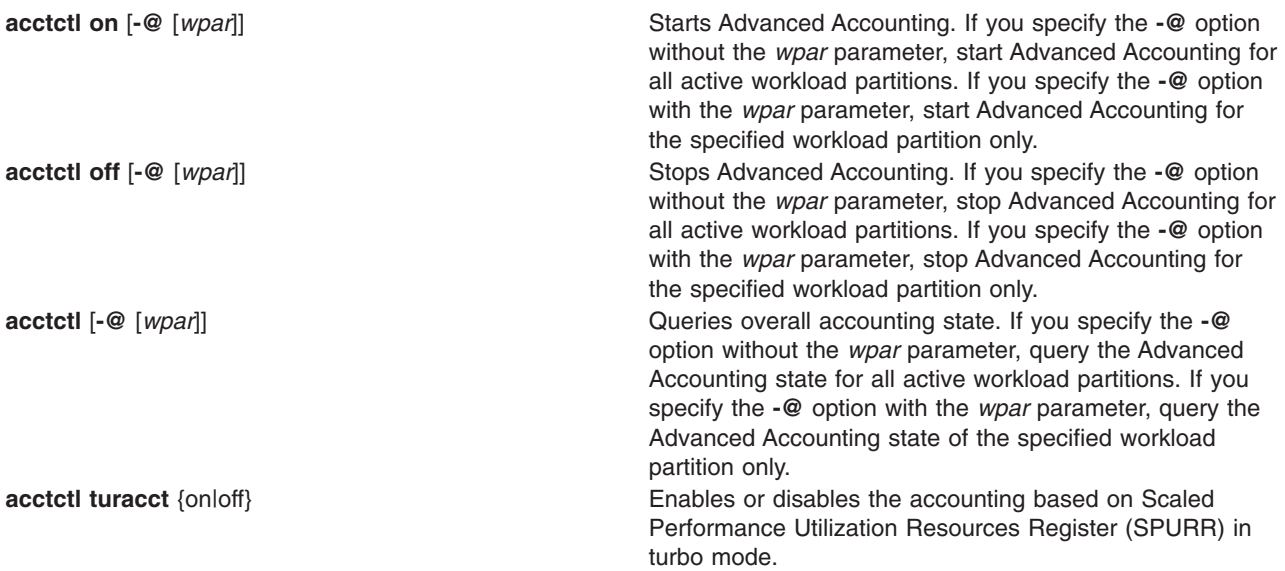

## **Exit Status**

This command returns the following exit values:

**0** The command executed successfully. **>0** An error occurred.

## **Security**

Root authority is required to use this command.

Data files are created by this command. These files are owned by root, but are readable by members of the adm group.

**Attention RBAC users and Trusted AIX users:** This command can perform privileged operations. Only privileged users can run privileged operations. For more information about authorizations and privileges, see Privileged Command Database in *Security*. For a list of privileges and the authorizations associated with this command, see the **/etc/security/privcmds** database file.

## **Examples**

1. To display status, type:

acctctl

Output similar to the following is displayed:

```
Advanced Accounting is not running.
Email notification is off.
The current email address to be used is not set.
Process Interval Accounting is off.
System Interval Accounting is off.
System-wide aggregation of process data is off.
System-wide aggregation of third party kernel extension data is off.
System-wide aggregation of ARM transactions is off.
Files: 0 defined, 0 available.
```
2. To turn on accounting, type:

acctctl on

3. To add a 200 MB data file, type:

acctctl fadd /var/aacct/acctdata1 200

- <span id="page-27-0"></span>4. To enable the process interval so that it collects data every 2 hours, type: acctctl iprocess 120
- 5. To set process aggregation, type: acctctl agproc on
- 6. To enable e-mail notification, type: acctctl email on
- 7. To specify an e-mail address for notification, type: acctctl email *user*@*company.com*
- 8. To turn on accounting for WPARs on system, use the following command: acctctl on -@
- 9. To list trids specific to a WPAR that is named wpar1, use the following command: acctctl trquery -@ wpar1

A similar result will be displayed as follows:

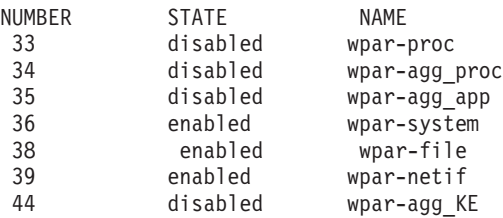

# **Location**

**/usr/bin/acctctl**

## **Files**

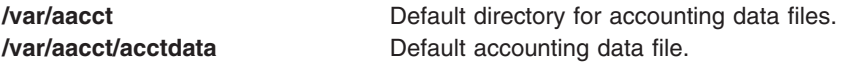

Data files can be created in other locations by the system administrator.

## **Related Information**

The **projctl** command in *AIX Version 6.1 Commands Reference, Volume 4*.

*AIX Version 6.1 Advanced Accounting Subsystem*.

Application transactions are supported through the Application Response Measurement (ARM) APIs, which are documented in *Application Response Measure (ARM) Issue 4.0 - C Binding*, The Open Group. This document is available at http://www.opengroup.org/tech/management/arm.

## **acctdisk or acctdusg Command**

#### **Purpose**

Performs disk-usage accounting.

# **Syntax**

**/usr/sbin/acct/acctdisk**

```
/usr/sbin/acct/acctdusg [ -u File ] [ -p File ] [ -X ]
```
## **Description**

The **acctdisk** and **acctdusg** commands are called by the **dodisk** command to perform disk-usage accounting. Usually, this procedure is initiated when the **[cron](#page-593-0)** daemon runs the **dodisk** command.

Normally, the output of the **diskusg** command becomes the input of the **acctdisk** command. If a more thorough but slower version of disk accounting is needed, use the **dodisk -o** command to call the **acctdusg** command instead of the **diskusg** command.

Accounting is only done for files on the local file system for local users. System administrators who want to count remote users (such as YP clients or diskless clients) should use the **acctdusg -p** command.

#### **acctdisk**

The **acctdisk** command reads the output lines of the **diskusg** or **acctdusg** commands from standard input, converts each individual record into a total accounting record, and writes the records to standard output. These records are merged with other accounting records by the **acctmerg** command to produce the daily accounting report.

#### **acctdusg**

The **acctdusg** command is called by using the **dodisk -o** command, when a slow and thorough version of disk accounting is needed. Otherwise, the **dodisk** command calls the **diskusg** command.

The **acctdusg** command reads a list of files from standard input (usually piped from a **find / -print** command), computes the number of disk blocks (including indirect blocks) allocated to each file owner, and writes an individual record for each user to standard output. By default, the command searches for login names and numbers in the **/etc/passwd** file. You can search other files by specifying the **-p** *File* flag and variable. Each output record has the following form:

uid login #blocks

The #blocks value is the number of 1KB blocks utilized by the user.

#### **Flags**

**-p** *File* Searches the specified file for login names and numbers, instead of searching the **/etc/passwd** file. **-u** *File* Places, in the specified file, records of the file names that are exempt from charges. **-X** Turns on long username support.

## **Security**

Access Control: These commands should grant execute (x) access only to members of the **adm** group.

## **Examples**

1. To start normal disk accounting procedures, add a line similar the following to a **crontab** file so that the **cron** daemon runs disk accounting commands automatically:

0 2 \* \* 4 /usr/sbin/acct/dodisk

In this example, the **dodisk** procedure runs at 2 a.m. (0 2) every Thursday (4) and the **dodisk** procedure calls the **diskusg** and **acctdisk** commands to write disk usage records to the **/usr/adm/acct/nite/dacct** file.

<span id="page-29-0"></span>2. To start a thorough disk accounting procedure, add a line similar the following to a **crontab** file so that the **cron** daemon runs disk accounting commands automatically:

 $0 2 * * 4$  /usr/sbin/acct/dodisk -o

In this example, the **dodisk** procedure runs at 2 a.m. (0 2) every Thursday (4) and the **dodisk** procedure calls the **acctdusg** and **acctdisk** commands to write disk usage records to the **/var/adm/acct/nite/dacct** file.

#### **Files**

**/usr/sbin/acct/acctdisk** Contains the **acctdisk** command. **/usr/sbin/acct/acctdusg** Containsthe **acctdusg** command. **/etc/passwd Contains the basic attributes of user. /usr/sbin/acct** Directory holding all accounting commands.

## **Related Information**

The **acctmerg** command, **diskusg** command, **dodisk** command, **runacct** command.

The **[cron](#page-593-0)** daemon.

The **acct** file format, **utmp**, **wtmp**, **failedlogin** file format.

The **acct** subroutine.

System accounting in *Operating system and device management* provides more information about the accounting system, the preparation of daily and monthly reports, and the accounting files.

Setting up an accounting subsystem in *Operating system and device management* describes the steps you must take to establish an accounting system.

#### **acctmerg Command**

#### **Purpose**

Merges total accounting files into an intermediary file or a daily report.

## **Syntax**

```
/usr/sbin/acct/acctmerg [ -a [ Specification ] ] [ -h [ Specification ] ] [ -i [ Specification ] ] [
-p [ Specification ] ] [ -q Filename ] [ -v [ Specification ] ] [ -X ] [ -t ] [ -u ] [ File ... ]
```
## **Description**

The **acctmerg** command merges process, connect-time, fee, disk-usage, and queuing (printer) total accounting records (in **tacct** binary or **tacct** ASCII format, **tacctx** binary, or **tacctx** ASCII format) and then writes the results to standard output. (See the **tacct** structure in the **acct** File Format for a description of the total accounting format or **/usr/include/sys/tacct.h** for a description of the **tacctx** format). The **acctmerg** command reads the total accounting records from standard input and from the additional files (up to nine) specified by the *File* parameter. The **acctmerg** command then merges the records by identical keys, usually a user ID and name. To facilitate storage, the **acctmerg** command writes the output in binary format unless you use either the **-a**, **-v**, or **-p** flag.

The **acctmerg** command is called by the **runacct** command to produce either an intermediate report when one of the input files is full, or to merge the intermediate reports into a cumulative total. The intermediate report is stored in the **/var/adm/acct/nite(x)/daytacct** file. The cumulative report is stored in the

<span id="page-30-0"></span>**/var/adm/acct/sum(x)/tacct** file. The cumulative total is the source from which the **monacct** command produces the ASCII-format monthly summary report. The monthly summary report is stored in the **/var/adm/acct/fiscal** file.

The *Specification* variable allows you to select input or output fields, as illustrated in [Example](#page-31-0) 1. A field specification is a comma-separated list of field numbers, in the order specified in the **tacct(x)** structure in the **acct** File Format. Field ranges may be used, with array sizes taken into account, except for the *ta\_name* characters. In the following example:

-h2-3,11,15-13,2

The **-h** flag causes column headings to display for the following types of data, in this order:

- $\cdot$  login name (2)
- $\cdot$  prime CPU (3)
- $\cdot$  connect time  $(11)$
- $\cdot$  fee (15)
- queuing system (14, as implied in the range)
- disk usage data (13)
- $\cdot$  the login name again (2)

The default displays all fields, otherwise specified as 1-18 or 1-, and produces wide output lines containing all the available accounting data.

Queueing system, disk usage, or fee data can be converted into **tacct** records by using the **acctmerg -i** *Specification* command.

The **tacct** fields are:

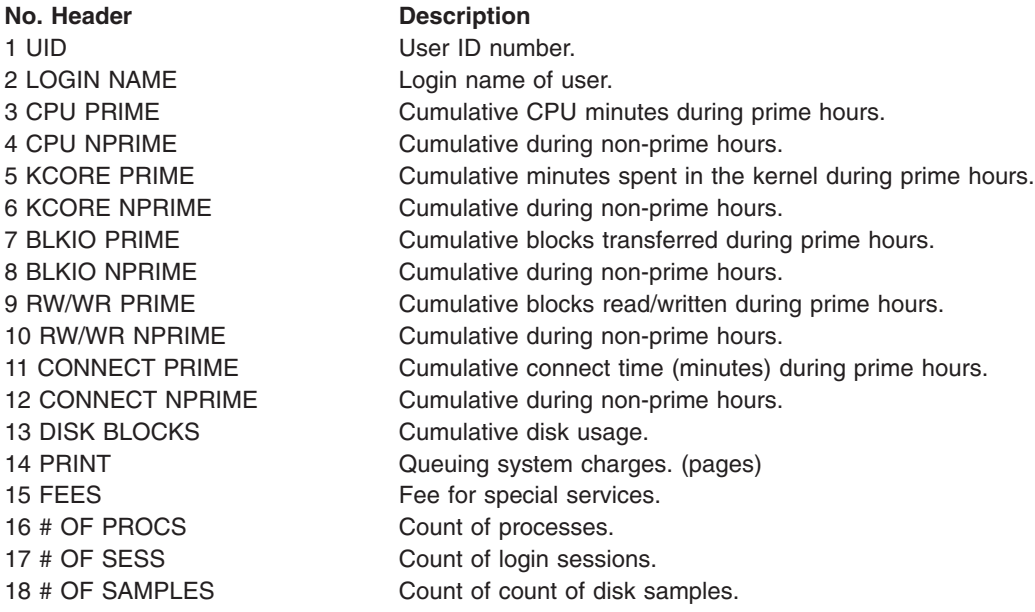

## **Flags**

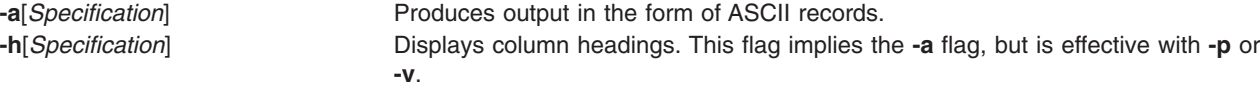

<span id="page-31-0"></span>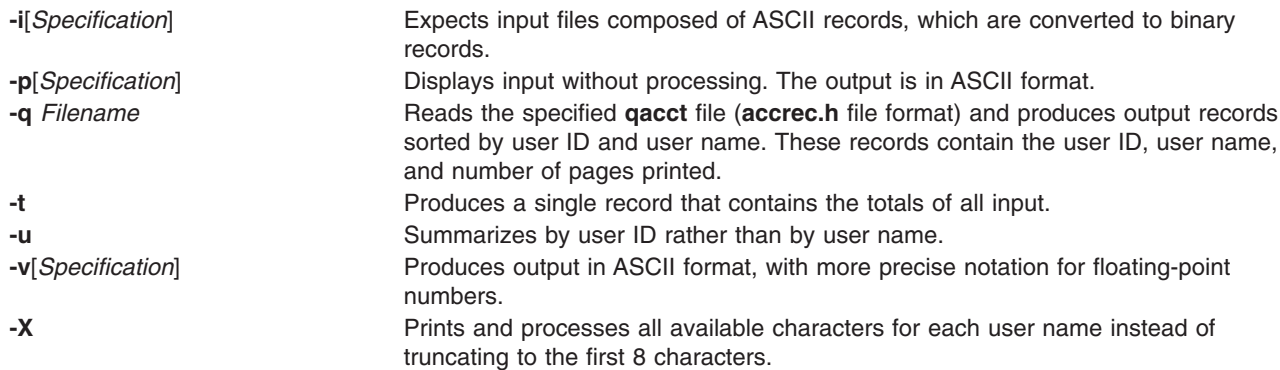

## **Security**

Access Control: This command should grant execute (x) access only to members of the **adm** group.

#### **Examples**

1. To merge disk accounting file dacct with field specification -i1-2,13,18 into an existing total accounting file, tacct, enter:

acctmerg -i1-2,13,18 <dacct | acctmerg tacct >output

The **acctmerg** command reads the field specifications for the user ID, login name, number of blocks, and number of disk samples (i1-2,13,18) from the **dacct** file, merges this information with a **tacct** record, and writes the result to standard output.

2. To make repairs to the **tacct** format file jan2.rpt, first enter:

acctmerg -v <Jan.2.rpt >jan2.tmp

Now edit the file jan2.tmp as desired. This command redirects the content of Jan2.rpt to Jan2.tmp, with the output in ASCII format.

3. To redirect Jan2.tmp to Jan2.rpt, with the output in binary record format, enter the following command:

acctmerg -i <jan2.tmp >jan2.rpt

## **Files**

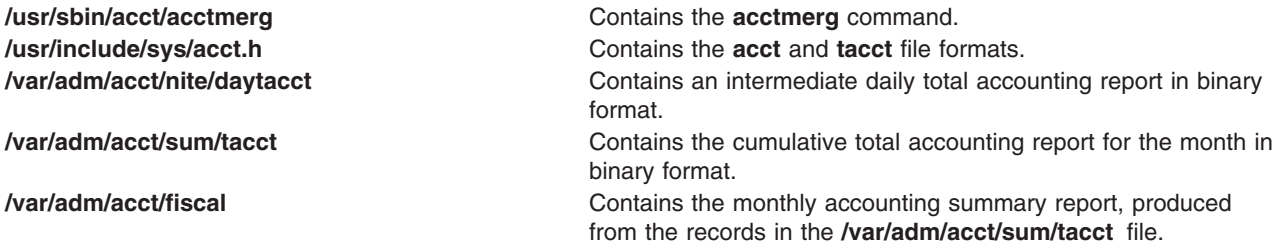

## **Related Information**

The **[acctcms](#page-16-0)** command, **[acctcom](#page-17-0)** command, **[acctcon1](#page-21-0)** or **acctcon2** command, **[acctdisk](#page-27-0)** command, **acctprc1**, **[acctprc2](#page-32-0)**, or **accton** command, **fwtmp** command, **runacct** command.

The **acct** file format, **utmp**, **wtmp**, **failedlogin** file format.

The **acct** subroutine.

<span id="page-32-0"></span>System accounting in *Operating system and device management*.

Print spooler in *Printers and printing*.

Setting up an accounting subsystem in *Operating system and device management* describes the steps you must take to establish an accounting system.

## **acctprc1, acctprc2, or accton Command**

#### **Purpose**

Performs process-accounting procedures.

#### **Syntax**

**/usr/sbin/acct/acctprc1** [ *InFile* ]

**/usr/sbin/acct/acctprc2** [ **-X** ]

```
/usr/sbin/acct/accton [ OutFile ]
```
## **Description**

The three **acctprc** commands, **acctprc1**, **acctprc2**, and **accton,** are called by the **runacct** command to perform process-accounting shell procedures.

The **acctprc1** command reads records from standard input that are in the **acct** format, adds the login names that correspond to user IDs, and then writes an ASCII record to standard output. This record contains the user ID, login name, prime CPU time, nonprime CPU time, the total number of characters transferred (in 1024-byte units), the total number of blocks read and written, and mean memory size (in 64-byte units) for each process.

If specified, the *InFile* parameter contains a list of login sessions in **utmp** format, sorted by user ID and login name. If the *File* parameter is not specified, **acctprc1** gets login names from the**/etc/passwd** password file. The information in the *InFile* parameter helps distinguish among different login names that share the same user ID.

The **acctprc2** command reads (from standard input) the records written by the **acctprc1** command, summarizes them by user ID and name, and writes the sorted summaries to standard output as total accounting records.

When the **accton** command is used without parameters, process accounting is turned off. If you specify the *OutFile* parameter (an existing file), process accounting is turned on, and the kernel adds records to that file. You must specify the *OutFile* parameter for process accounting to start. The *OutFile* parameter is not created by the **accton** command. The file specified by the *OutFile* parameter must already exist with the proper group, owner, and permissions. Many shell scripts expect the **/var/adm/pacct** file.

## **Flags**

**-X** Process all available characters for each use rname instead of truncating to the first 8 characters. This flag also causes the **acctprc2** command to produce **tacctx** formatted binary records instead of **tacct** binary records.

**Note:** This flag can only be used with the **acctprc2** command.

## **Security**

Access Control: These commands should grant execute (x) access only to members of the **adm** group.

## <span id="page-33-0"></span>**Examples**

1. To add a user name to each process-accounting record in a binary file and convert the records to an ASCII file named out.file, enter the following commands or use the lines in a shell script:

```
/usr/sbin/acct/acctprc1 < /var/adm/pacct >out.file
```
2. To produce a total accounting record of the ASCII output file in example 1, enter the following commands or use the lines in a shell script:

```
/usr/sbin/acct/acctprc2 < out.file > \
/var/adm/acct/nite/daytacct
```
The resulting file is a binary total accounting file in **tacct** format, containing individual records sorted by user ID. The file /var/adm/acct/nite/daytacct is merged with other total accounting records by the **acctmerg** command to produce the daily summary record in the **/var/adm/acct/sum/tacct** file.

3. To turn off process accounting, enter: /usr/sbin/acct/accton

## **Files**

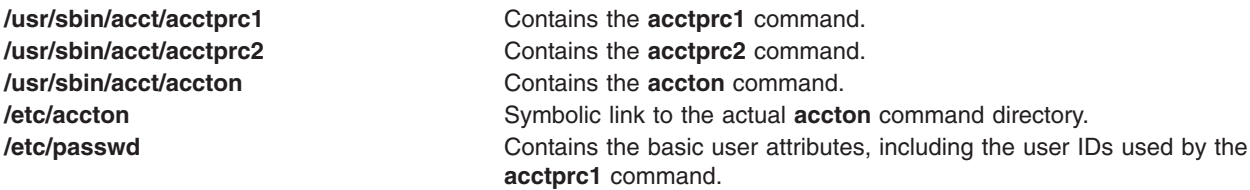

## **Related Information**

The **[acctmerg](#page-29-0)** command,**runacct** command.

The **acct** file format, **utmp** file format.

For more information about the accounting system, the preparation of daily and monthly reports, and the accounting files, see the System accounting in *Operating system and device management*.

Setting up an accounting subsystem in *Operating system and device management* describes the steps you must take to establish an accounting system.

Accounting commands in *Operating system and device management*.

Monitoring and tuning commands and subroutines in *Performance management*

## **acctrpt Command**

## **Purpose**

Generates advanced accounting subsystem data reports.

## **Syntax**

acctrpt [ [-f](#page-35-0) filename ] [ [-F](#page-35-0) ] [ [-U](#page-35-0) uid ] [ [-G](#page-35-0) gid ] [ [-P](#page-35-0) projID ] [ [-C](#page-34-0) command ] [ [-b](#page-34-0) begin\_time ] [ [-e](#page-35-0) end\_time ] [ **[-p](#page-35-0)** *projfile* ] [ **[-n](#page-35-0)** ]

**acctrpt** [ **[-f](#page-35-0)** *filename* ] [ **[-F](#page-35-0)** ] **[-L](#page-35-0)** *resource* [ **[-b](#page-34-0)** *begin\_time* ] [ **[-e](#page-35-0)** *end\_time* ]

**acctrpt** [ **[-f](#page-35-0)** *filename* ] [ **[-F](#page-35-0)** ] **[-T](#page-35-0)** [ **[-b](#page-34-0)** *begin\_time* ] [ **[-e](#page-35-0)** *end\_time* ]

<span id="page-34-0"></span>**acctrpt** { **-c** | **[-x](#page-35-0)** } [ **[-f](#page-35-0)** *filename* ] [ **[-p](#page-35-0)** *projfile* ] [ **[-n](#page-35-0)** ]

**acctrpt** [**-b** *begin\_time*] [**[-e](#page-35-0)** *end\_time*] [ [ [**[-U](#page-35-0)** *uid*] [**[-G](#page-35-0)** *gid*] [**-C** *command*] [**-@** *wpar*] ] | [ **[-L](#page-35-0)** *resource* [**-@** *wpar*] ] ] [**[-n](#page-35-0)**] [**[-f](#page-35-0)** *filename* ]

## **Description**

The **acctrpt** command displays the advanced accounting statistics. advanced accounting subsystem supports process accounting, LPAR accounting, and transaction accounting.

For process accounting, users can generate accounting reports by projects, by groups, by users, by commands, or by a combination of these four identifiers. The command arguments **-U**, **-G**, **-P**, and **-C** command arguments are used to generate process accounting reports. The order in which these arguments are specified affects the order in which the data is displayed in the report. For example, the **acctrpt -U ALL -P ALL** command sorts by UID first and project second.

For LPAR accounting, users can generate accounting reports that describe the system-level use of resources, such as processors, memory, file systems, disks, and network interfaces. The system accounting interval must be enabled to collect accounting statistics for system resources. The **-L** command argument is used to generate LPAR accounting reports.

**Note:** The **-L** argument provides OS image level statistics, so it can also be used on systems that are not LPAR systems.

For transaction accounting, users can generate accounting reports describing application transactions. Transaction reports provide scheduling and accounting information, such as transaction resource usage requirements. These reports consume data that is produced by applications that are instrumented with the application response and measurement application programming interface (APIs). The **-T** command argument is used to generate transaction accounting reports.

If the **-U**, **-G**, **-P**, **-C**, **-L**, and **-T** command arguments are not specified, individual process accounting records are displayed.

## **Flags**

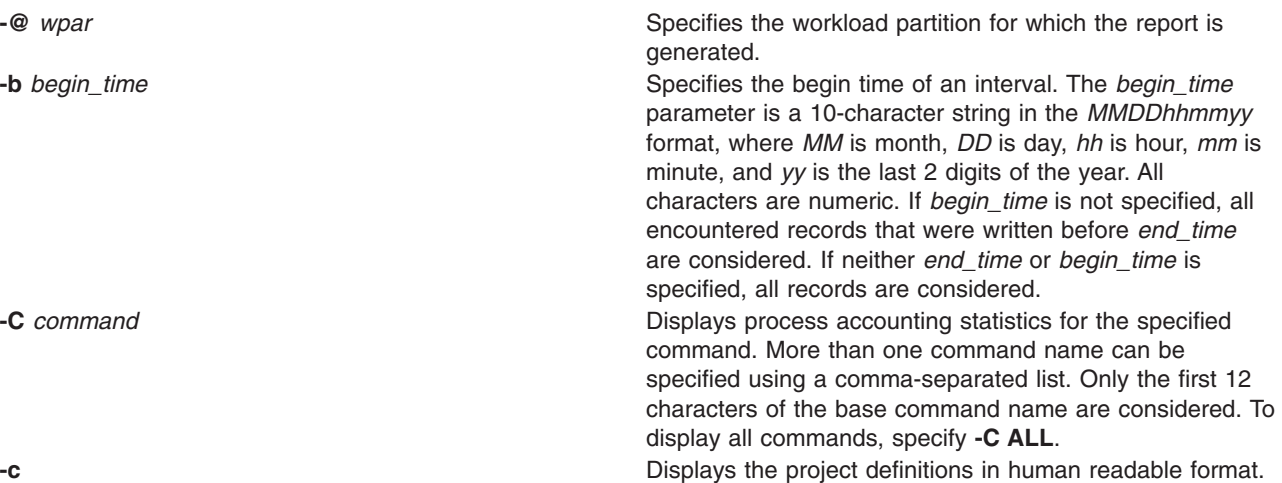

<span id="page-35-0"></span>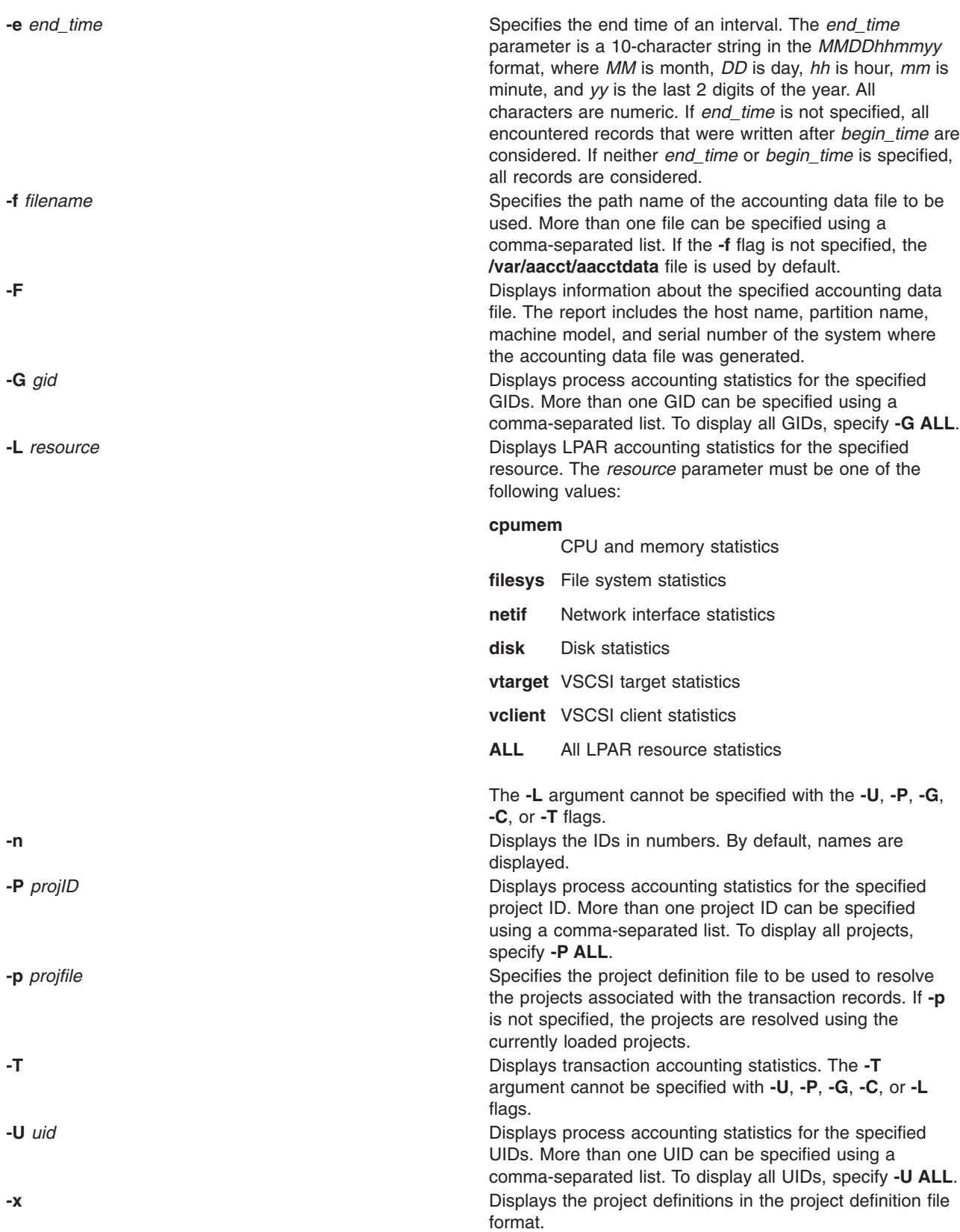
# **Exit Status**

**0** Successful completion. **20** An error occurred.

# **Security**

**Attention RBAC users and Trusted AIX users:** This command can perform privileged operations. Only privileged users can run privileged operations. For more information about authorizations and privileges, see Privileged Command Database in *Security*. For a list of privileges and the authorizations associated with this command, see the **/etc/security/privcmds** database file.

# **Examples**

- 1. To generate a file header report from the **/var/aacct/acctdata** data file, type: acctrpt -F -f /var/aacct/acctdata
- 2. To generate process accounting report by Users from the **/var/aacct/acctdata** data file, type: acctrpt -U ALL -f /var/aacct/acctdata
- 3. To generate a process accounting report for user ID 256 and user ID 257 and command **uname** from the **/var/aacct/acctdata** data file, type:

acctrpt -U 256 257 -C *uname* -f /var/aacct/acctdata

4. To generate a process accounting report by projects and by users from the**/var/aacct/acctdata** data file, type:

acctrpt -P ALL -U ALL -f /var/aacct/acctdata

- 5. To generate CPU and Memory statistics from the **/var/aacct/acctdata** data file, type:
- acctrpt -L *cpumem* -f /var/aacct/acctdata
- 6. To display the project definitions associated with the accounting records, type:

```
acctrpt -c -f /var/aacct/acctdata
```
Information similar to the following is displayed: PROJNAME PROJID AGGR ORIGIN

System 0 ENABLED LOCAL

7. To display the associated IDs in numbers, type: acctrpt -P ALL -f /var/aacct/acctdata -n

# **Standard Output**

Based on the **-f** option, the **acctrpt** command displays the following values in the File Header report.

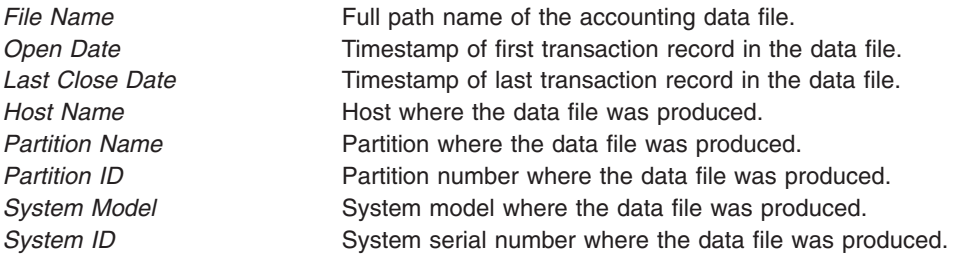

Based on one or more of the **-P**, **-G**, **-U**, or **-C** options, the **acctrpt** command displays the following values in the Process Accounting report.

**PROJID** Project name (Project ID).

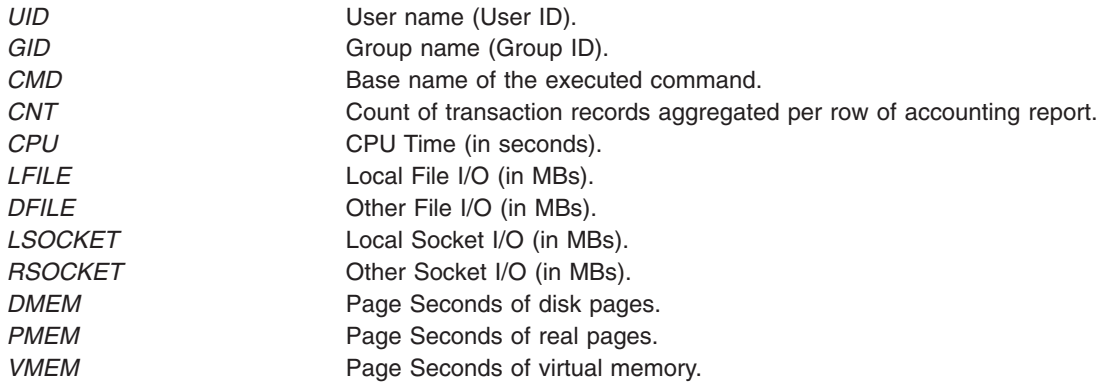

Based on the **-L cpumem** option, the **acctrpt** command displays the following values in the CPU and Memory LDAP Accounting report.

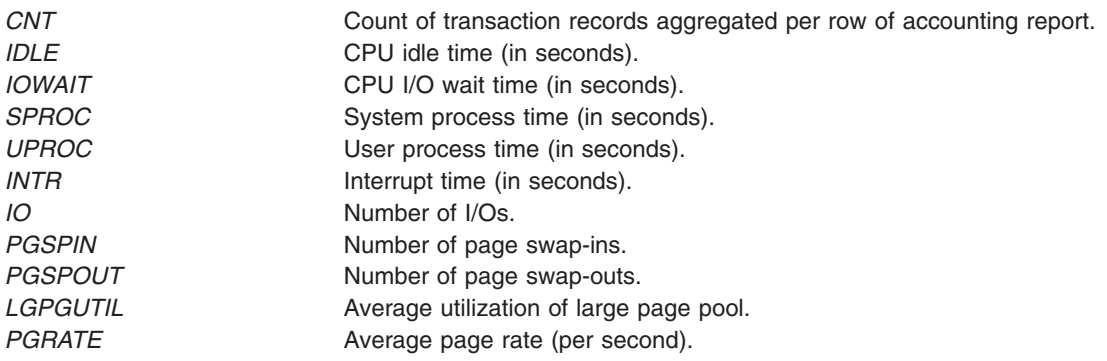

Based on the **-L filesys** option, the **acctrpt** command displays the following values in the File Systems LPAR Accounting report.

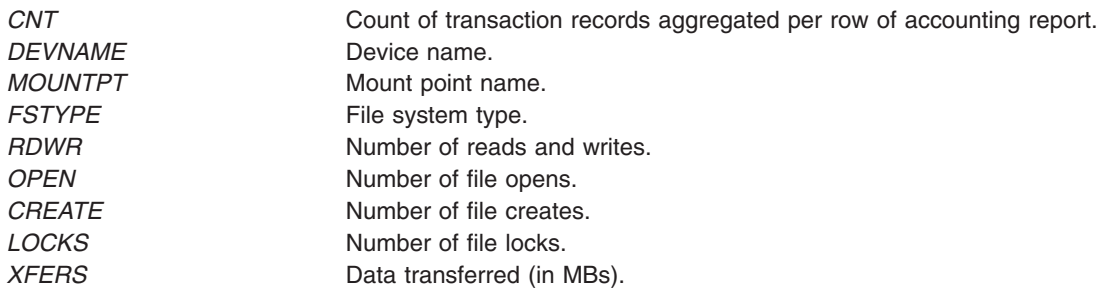

Based on the **-L netif** option, the **acctrpt** command displays the following values in the Network Interfaces LPAR Accounting report.

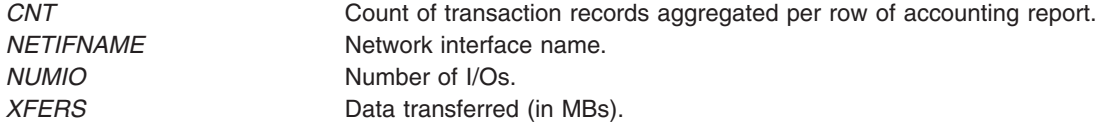

Based on the **-L disk** option, the **acctrpt** command displays the following values in the Disks LPAR Accounting report.

**CNT** Count of transaction records aggregated per row of accounting report.

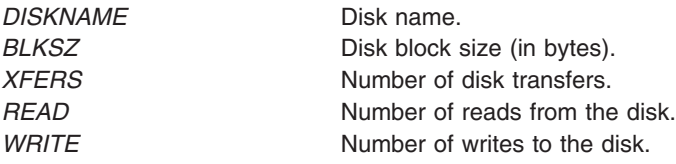

Based on the **-L vtarget** option, the **acctrpt** command displays the following values in the VSCSI Targets LPAR Accounting report.

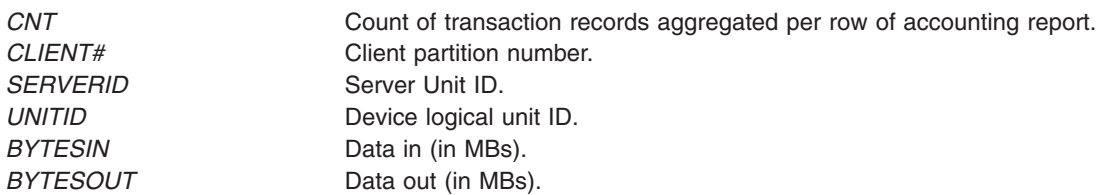

Based on the **-L vclient** option, the **acctrpt** command displays the following values in the VSCSI Clients LPAR Accounting report.

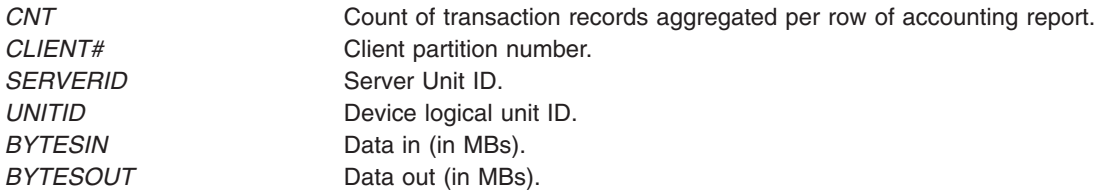

Based on the **-T** option, the **acctrpt** command displays the following values in the Transaction Accounting report.

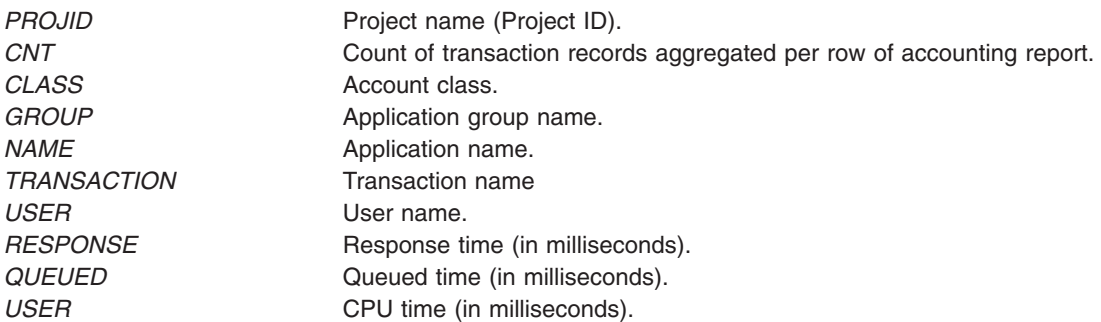

If you specify the **-@** flag, the **acctrprt** command displays workload partition names in the process accounting report and the LPAR accounting report.

**Note:** Some of the transaction records displayed by **-U**, **-G**, **-P** and **-C** cannot be aggregated. For example, the transaction records that belong to the transaction ID TRID agg\_proc cannot be aggregated on group IDs and command names because these transaction records do not have the respective fields. For such records, the **acctrpt** command displays a \* (asterisk) character in the command name field and a value of -2 in the group ID field. It is an indication that these records are not aggregated and the caller has to look up for the command name.

#### **Files**

**/usr/bin/acctrpt Contains the acctrpt** command.

**/var/aacct/acctdata** Contains the default accounting data file.

# **Related Information**

The **libaacct.a** library interfaces in the in *AIX Version 6.1 Technical Reference: Base Operating System and Extensions Volume 1*.

*AIX Version 6.1 Advanced Accounting Subsystem*.

### **acctwtmp Command**

### **Purpose**

Manipulates connect-time accounting records by writing a **utmp** record to standard output.

## **Syntax**

**/usr/sbin/acct/acctwtmp** ″*Reason*″

## **Description**

The **acctwtmp** command is called by the **runacct** command to write a **utmp** record to standard output. The standard output includes the current date and time, plus a *Reason* string of 11 characters or less that you must enter.

## **Flags**

None.

## **Parameters**

*Reason* String of 11 characters or less.

## **Security**

Access Control: These commands should grant execute (x) access only to members of the **adm** group.

## **Files**

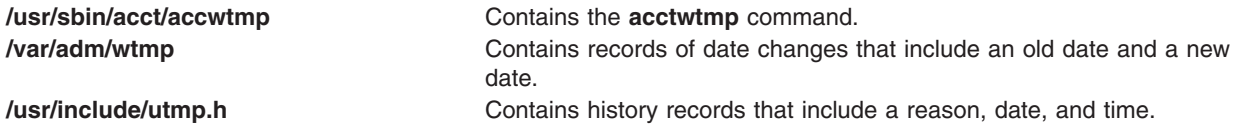

## **Related Information**

The **acctcon1** or **[acctcon2](#page-21-0)** command, **[acctmerg](#page-29-0)** command, **fwtmp** command, **runacct** command, **wtmpfix** command.

Setting up an accounting subsystem in *Operating system and device management*.

Accounting commands in *Operating system and device management*.

## **aclconvert Command**

## **Purpose**

Converts the access control information of a file system object from one type to another.

# **Syntax**

**aclconvert** [ **-R** ] [**-I**] **-t** *ACLType File*

# **Description**

The **aclconvert** command converts the access control information (ACL) of the file system object specified by the *File* parameter to another type as specified by *ACLType* argument input to command. The conversion could fail if the target ACL type is not supported by the file system where *File* exists. Also note that the ACL conversion will take place with the help of ACL type specific algorithm and invariably the conversion will be approximate. So the conversion could result in potential loss of access control and it is essential that the user of this command be sure that the converted ACL satisfies the necessary access restrictions. The user might manually review the access control information after the conversion for the file system object to ensure that the conversion was successful and fulfills the requirements of the desired access control.

# **Flags**

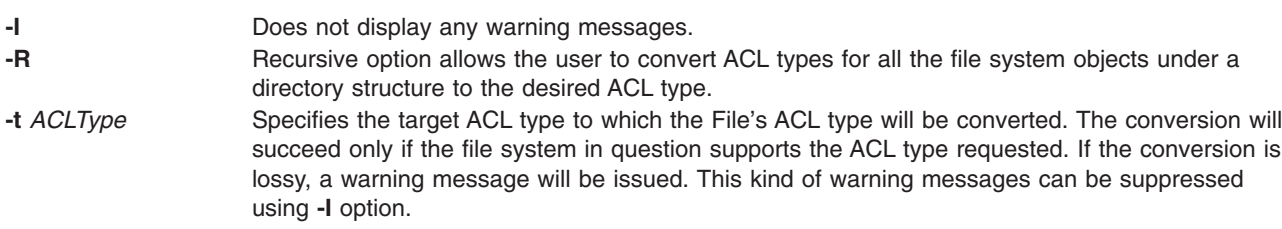

# **Exit Status**

This command returns the following exit values:

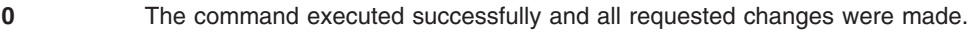

**>0** An error occurred.

# **Security**

### **Access Control**

This command should be a standard user program and have the trusted computing base attribute.

#### **Auditing Events**

If the auditing subsystem is properly configured and is enabled, the **aclconvert** command generates the following audit record or event every time the command is run:

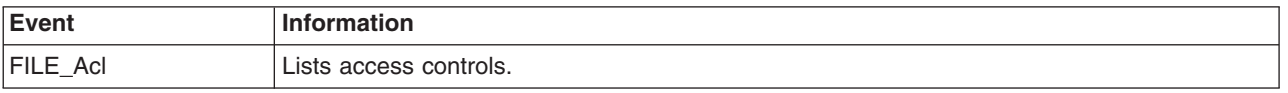

**Attention RBAC users and Trusted AIX users:** This command can perform privileged operations. Only privileged users can run privileged operations. For more information about authorizations and privileges, see Privileged Command Database in *Security*. For a list of privileges and the authorizations associated with this command, see the **/etc/security/privcmds** database file.

# <span id="page-41-0"></span>**Examples**

1. To convert the access control information for the status file to AIXC ACL type, type: aclconvert -t AIXC status

Conversion takes place and any warning or error message is displayed.

2. To convert the access control information for the all file system objects under directory dir1 file to AIXC ACL type and ignore any warning messages, type: aclconvert -RI -t AIXC dir1

This converts all file system objects under dir1 to the ACL type AIXC..

# **Location**

**/usr/bin/aclconvert**

## **Files**

**/usr/bin/aclconvert** Contains the **aclconvert** command.

# **Related Information**

The **acledit** command, **[aclput](#page-45-0)** command, **[chmod](#page-426-0)** command.

Access control lists in *Operating system and device management*.

The Auditing Overview in *Security* explains more about audits and audit events.

For more information about the identification and authentication of users, discretionary access control, the trusted computing base, and auditing, refer to Securing the network in *Security*.

## **acledit Command**

### **Purpose**

Edits the access control information of a file.

## **Syntax**

**acledit** [ **[-t](#page-42-0)** *ACL\_type* ] [ **[-v](#page-42-0)** ] *FileObject*

## **Description**

The **acledit** command lets you change the access control information of the file specified by the *FileObject* parameter. The command displays the current access control information and lets the file owner change it with the editor specified by the **EDITOR** environment variable. Before making any changes permanent, the command asks if you want to proceed.

**Note:** The **EDITOR** environment variable must be specified with a complete path name; otherwise, the **acledit** command will fail. The maximum size of the ACL data is dependent on the ACL type.

The access control information displayed depends on the ACL type associated with the file system object. Information typically includes access control entries displayed for owner and others. Also, file mode bits associated with the object could be displayed.

The following is an example of the access control information of a file:

```
attributes: SUID
base permissions:
   owner (frank): rw-
   group (system): r-x
             \ddot{\phantom{a}} : \ddot{\phantom{a}} : - --
extended permissions:
   enabled
       permit rw- u:dhs
        deny r-- u:chas, g:system
        specify r-- u:john, g:gateway, g:mail
        permit rw- g:account, g:finance
```
**Note:** If the **acledit** command is operating in a trusted path, the editor must have the **trusted process** attribute set.

## **Flags**

**-t** This optional input specifies the ACL type in which the ACL data will be stored at the end of the ACL editing process. If no option is specified, then the ACL currently associated with the file system object will be edited in its ACL type format. If an ACL type is specified with this flag, then it is assumed that user is trying to modify the current ACL type and store the ACL in a new ACL type format. When this flag is specified and the ACL type does not match the type that exists currently, it is expected that user will modify the contents of the ACL data to format into the new ACL type specific format before saving.

**-v** Displays the ACL information in Verbose mode. Comment lines will be added to explain more details about the ACL associated with the FS object. These comment lines are generated when the command is executed and do not reside anywhere persistently. Hence, any modifications to the same will be lost when **acledit** is exited.

## **Security**

#### **Access Control**

This command should be a standard user command and have the **trusted computing base** attribute.

#### **Auditing Events**

If the auditing subsystem is properly configured and is enabled, the **acledit** command generates the following audit record or event every time the command is run:

#### **Event Information**

FILE\_Acl Lists access controls.

For more details about how to properly select and group audit events, and how to configure audit event data collection, see Setting up Auditing in *Security*.

#### **Files Accessed**

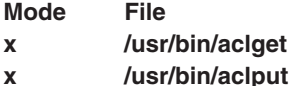

**Attention RBAC users and Trusted AIX users:** This command can perform privileged operations. Only privileged users can run privileged operations. For more information about authorizations and privileges, see Privileged Command Database in *Security*. For a list of privileges and the authorizations associated with this command, see the **/etc/security/privcmds** database file.

# <span id="page-43-0"></span>**Examples**

To edit the access control information of the plans file, enter: acledit plans

# **Files**

**/usr/bin/acledit** Contains the **acledit** command.

# **Related Information**

The **aclget** command, **[aclput](#page-45-0)** command, **[auditpr](#page-177-0)** command, **[chmod](#page-426-0)** command.

Access control lists in *Operating system and device management*.

The Auditing Overview in *Security* explains more about audits and audit events.

For more information about the identification and authentication of users, discretionary access control, the trusted computing base, and auditing, refer to Securing the network in *Security*.

## **aclget Command**

## **Purpose**

Displays the access control information of a file.

## **Syntax**

**aclget** [ **-o** *OutAclFile* ] [ **-v** ]*FileObject*

## **Description**

The **aclget** command writes the access control information of the file specified by the *FileObject* parameter to standard output or to the file specified by the *OutAclFile* parameter.

The information that you view depends on the ACL type and typically includes the Access Control Entries (ACEs) depicting the access rights of the users in the system, including the owner of the file object.

## **Flags**

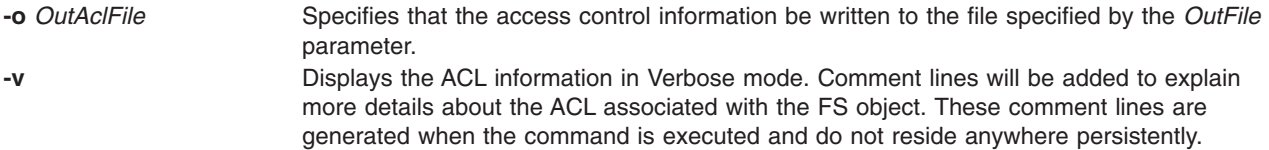

# **Security**

#### **Access Control**

This command should be a standard user program and have the **trusted computing base** attribute.

**Attention RBAC users and Trusted AIX users:** This command can perform privileged operations. Only privileged users can run privileged operations. For more information about authorizations and privileges, see Privileged Command Database in *Security*. For a list of privileges and the authorizations associated with this command, see the **/etc/security/privcmds** database file.

# **Access Control Lists**

Access Control Lists form the core of protection of file system objects. Each file system object is uniquely associated with one piece of data, called ACL, that defines the access rights to the object. ACL could consist of multiple Access Control Entries (ACEs), each defining one particular set of access rights for a user. Typically ACE consists of information such as identification (to whom this ACE applies) and access rights (allow-read, deny-write). Note that ACE might also capture information such as inheritance flags and alarm and audit flags. The format and enforcement of ACL data is entirely dependent on the ACL type in which they are defined. AIX provides for the existence of multiple ACL types on the operating systems. The list of ACLs supported by a file system instance is dependent on the physical file system implementation for that file system instance. For more information, see Access Control Lists in *Operating system and device management* for complete list of ACL types supported and also the details of individual ACL type details.

# **Examples**

1. To display the access control information for the status file, enter: aclget status

An access control list appears, similar to the example in Access Control Lists.

2. To copy the access control information of the plans file to the status file, enter:

```
aclget plans | aclput status
```
This copies the access control information. In most cases, the ACL type associated with plans will be the ACL type of ACL associated with the target status. However, it is possible that the target file system does not support the ACL type associated with file system object plans. In this case, the operation will fail and an error message is displayed. The target will retain its original associated ACL.

3. To save the access control information of the plans file in the acl1 file to edit and use later, enter:

aclget [-o](#page-43-0) acl1 plans

## **Files**

**/usr/bin/aclget** Contains the **aclget** command.

# **Related Information**

The **[acledit](#page-41-0)** command, **[aclput](#page-45-0)** command, **[chmod](#page-426-0)** command.

Access control lists in *Operating system and device management*.

The Auditing Overview in *Security* explains more about audits and audit events.

For more information about the identification and authentication of users, discretionary access control, the trusted computing base, and auditing, refer to Securing the network in *Security*.

## **aclgettypes Command**

### **Purpose**

Gets ACL types supported by a file system path.

## **Syntax**

**aclgettypes** *FileSystemPath*

# <span id="page-45-0"></span>**Description**

The **aclgettypes** command retrieves the list of ACL types supported for a given file system path and displays the same. The default ACL type for the file system instance concerned will be displayed as the first entry. See Security Guide more information regarding supported ACL types.

# **Exit Status**

This command returns the following exit values:

- **0** The command executed successfully and all requested changes were made.
- **>0** An error occurred.

# **Security**

#### **Access Control**

This command should be a standard user program and have the **trusted computing base** attribute.

**Attention RBAC users and Trusted AIX users:** This command can perform privileged operations. Only privileged users can run privileged operations. For more information about authorizations and privileges, see Privileged Command Database in *Security*. For a list of privileges and the authorizations associated with this command, see the **/etc/security/privcmds** database file.

## **Examples**

1. To display ACL types supported by a file system instance that contains path **/home/plan1**, type: aclgettypes /home/plan1

## **Location**

**/usr/bin/aclgettypes**

### **Files**

**/usr/bin/aclgettypes** Contains the **aclgettypes** command.

# **Related Information**

The **[acledit](#page-41-0)** command, **aclput** command, **[chmod](#page-426-0)** command.

Access control lists in *Operating system and device management*.

The Auditing Overview in *Security* explains more about audits and audit events.

For more information about the identification and authentication of users, discretionary access control, the trusted computing base, and auditing, refer to Securing the network in *Security*.

## **aclput Command**

## **Purpose**

Sets the access control information of a file.

# **Syntax**

**aclput** [ **[-i](#page-46-0)** *inAclFile* ] [ **[-R](#page-46-0)** ] [ **[-t](#page-46-0)** *acl\_type* ] [ **[-v](#page-46-0)** ]*FileObject*

# <span id="page-46-0"></span>**Description**

The **aclput** command sets the access control information of the file object specified by the *FileObject* parameter. The command reads standard input for the access control information, unless you specify the **-i** flag.

**Note:** If you are reading from standard input your entries must match the expected format of the access control information or you will get an error message. Use the Ctrl-D key sequence to complete the session.

# **Access Control List**

Access Control Lists form the core of protection for file system objects. Each file system object is uniquely associated with one piece of data, called ACL, that defines the access rights to the object. ACL could consist of multiple Access Control Entries (ACEs), each defining one particular set of access rights for an user. Typically, ACE consists of information such as identification (to whom this ACE applies) and access rights (allow-read, deny-write). ACE might also capture information such as inheritance flags and alarm and audit flags. The format and enforcement of ACL data is entirely dependent on the ACL type in which they are defined. AIX provides for existence of multiple ACL types on the operating system. The list of ACLs supported by a file system instance is dependent on the physical file system implementation for that file system instance. See Access Control Lists in *Operating system and device management* for complete list of supported ACL types.

## **Flags**

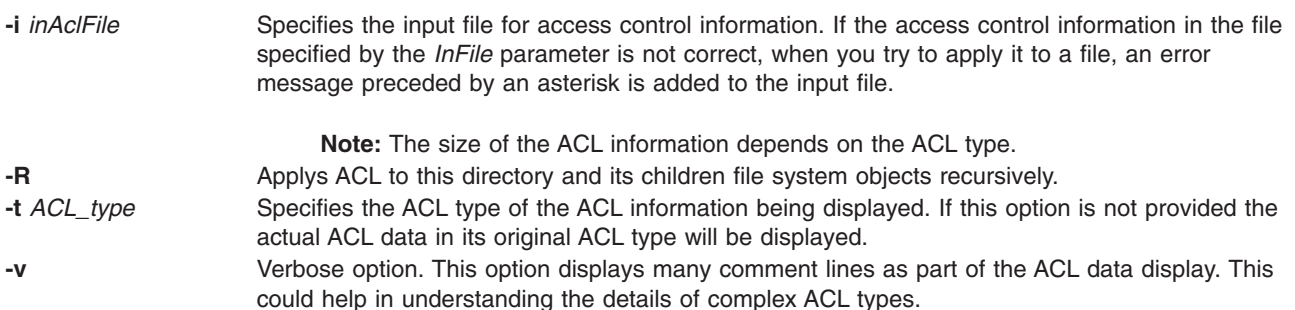

# **Security**

### **Access Control**

This command should be a standard user program and have the **trusted computing base** attribute.

### **Auditing Events**

If the auditing subsystem is properly configured and is enabled, the **aclput** command generates the following audit record or event every time the command is run:

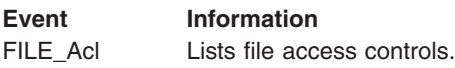

For more details about how to properly select and group audit events, and how to configure audit event data collection, see Setting up Auditing in *Security*.

**Attention RBAC users and Trusted AIX users:** This command can perform privileged operations. Only privileged users can run privileged operations. For more information about authorizations and privileges, see Privileged Command Database in *Security*. For a list of privileges and the authorizations associated with this command, see the **/etc/security/privcmds** database file.

# **Examples**

1. To set the access control information for the status file with information from standard input, enter: aclput status

```
attributes: SUID
```
and then press the Ctrl-D sequence to exit the session.

2. To set the access control information for the status file with information stored in the acldefs file, enter:

```
aclput -i acldefs status
```
3. To set the access control information for the status file with the same information used for the plans file, enter:

aclget plans | aclput status

4. To set the access control information for the status file with an edited version of the access control information for the plans file, you must enter two commands. First, enter:

aclget [-o](#page-43-0) acl plans

This stores the access control information for the plans file in the acl file. Edit the information in the acl file, using your favorite editor. Then, enter:

aclput [-i](#page-46-0) acl status

This second command takes the access control information in the acl file and puts it on the status file.

### **Files**

**/usr/bin/aclput** Contains the **aclput** command.

## **Related Information**

The **[acledit](#page-41-0)** command, **[aclget](#page-43-0)** command, **[auditpr](#page-177-0)** command, **[chmod](#page-426-0)** command.

Access control lists in *Operating system and device management*.

The Auditing Overview in *Security* explains more about audits and audit events.

For more information about the identification and authentication of users, discretionary access control, the trusted computing base, and auditing, refer to Securing the network in *Security*.

## **adb Command**

### **Purpose**

Provides a general purpose debug program.

### **Syntax**

**adb** [ **[-k](#page-48-0)** ] [ **[-l](#page-48-0)** *Directory* ] [ **[-w](#page-48-0)** ] [ *ObjectFile* [ *CoreFile* ] ]

## **Description**

The **adb** command provides a debug program for programs. With this debug program, you can examine object and core files and provide a controlled environment for running a program.

<span id="page-48-0"></span>Normally, the *ObjectFile* parameter is an executable program file that contains a symbol table. If the *ObjectFile* parameter does not contain a symbol table, the symbolic features of the **adb** command cannot be used, although the file can still be examined. The default for the *ObjectFile* parameter is **a.out**.

The *CoreFile* parameter is a core image file produced by running the *ObjectFile* parameter. The default for the *CoreFile* parameter is **core**.

While the **adb** command is running, it takes standard input and writes to standard output. The **adb** command does not recognize the Quit or Interrupt keys. If these keys are used, the **adb** command waits for a new command.

In general, requests to the **adb** command are in the following form:

[*Address*] [,*Count*] [*Command*] [;]

where *Address* and *Count* are expressions. The default for the *Count* expression is a value of 1. If the *Address* expression is specified, the **.** (period) variable is set to *Address*.

The interpretation of an address depends on the context in which it is used. If a subprocess is being debugged, addresses are interpreted in the usual way in the address space of the subprocess.

Enter more than one command at a time by separating the commands with a **;** (semicolon).

The **adb** debug program allows the use of various:

- expressions
- operators
- subcommands
- variables
- addresses

See the adb Debug Program Overview in *AIX Version 6.1 General Programming Concepts: Writing and Debugging Programs* for detailed information.

**Note:** If the object file does not contain the symbol table, the **adb** command will not be able to show the value of static, automatic, and external variables of a program.

### **Flags**

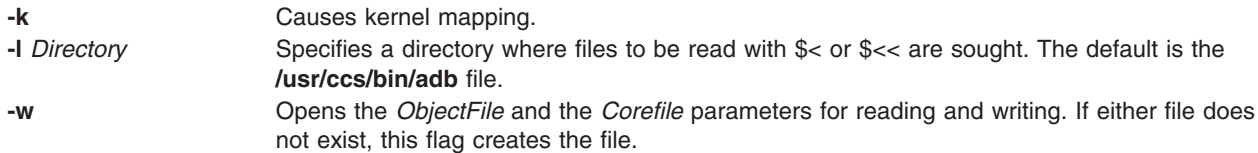

### **Return Values**

The **adb** debug program is printed when there is no current command or format. The **adb** command indicates such things as inaccessible files, syntax errors, and abnormal termination of commands. Exit status is a value of 0, unless the last command was unsuccessful or returned non-zero status.

### **Files**

**/dev/mem** Provides privileged virtual memory read and write access. **a.out** Provides common assembler and link editor output.

**core Contains an image of a process at the time of an error.** 

# **Related Information**

The **cc** command, **dbx** command.

adb Debug Program Overview in *AIX Version 6.1 General Programming Concepts: Writing and Debugging Programs*.

### **addbib Command**

### **Purpose**

Creates or extends a bibliographic database.

## **Syntax**

**addbib** [ **-a** ] [ **[-p](#page-50-0)** *PromptFile* ] *Database*

## **Description**

The **addbib** command uses a series of prompts to guide the user through creating or extending a bibliographic database. The user can define responses to these prompts. All default prompts and instructions are contained in the **refer** message catalog.

The first prompt is Instructions?. If the answer is affirmative, you can receive directions.

If the answer is negative or if you press the Enter key, you cannot receive directions. The **addbib** command then prompts for various bibliographic fields, reads responses from the terminal, and sends output records to the database specified by the *Database* parameter.

Pressing the Enter key (a null response) means to omit a particular field. Typing a - (minus sign) means to return to the previous field. A trailing backslash allows a field to be continued on the next line. The repeating Continue? prompt allows you to resume, to quit the current session, or to edit the database. To resume, type the defined affirmative answer or press the Enter key. To quit the current session, type the defined negative answer.

To edit the database, enter any system text editor (vi, ex, edit, ed).

## **Flags**

**-a** Suppresses prompting for an abstract. Prompting for an abstract is the default. Abstracts are ended by pressing a Ctrl-D key sequence.

<span id="page-50-0"></span>**-p***PromptFile* Causes the **addbib** command to use a new prompting skeleton, which is defined in the file specified by the *PromptFile* parameter. This file contains prompt strings, a tab, and the key letters written to the specified database.

> The following are the most common key letters and their meanings. The **addbib** command insulates you from these key letters, since it gives you prompts in English. If you edit the bibliography file later, you need to know this information.

- **%A** Author's name
- **%B** Book containing article referenced
- **%C** City (place of publication)
- **%D** Date of publication
- **%E** Editor of book containing article referenced
- **%F** Footnote number or label (supplied by the **refer** command)
- **%G** Government order number
- **%H** Header commentary, printed before reference
- **%I** Issuer (publisher)
- **%J** Journal containing article
- **%K** Keywords to use in locating reference
- **%L** Label field used by **-k** flag of the **refer** command
- **%M** Bell Labs memorandum (undefined)
- **%N** Number within volume
- **%O** Other commentary, printed at end of reference
- **%P** Page numbers
- **%Q** Corporate or foreign author (unreversed)
- **%R** Report, paper, or thesis (unpublished)
- **%S** Series title
- **%T** Title of article or book
- **%V** Volume number
- **%X** Abstract used by the **roffbib** command, not by the **refer** command
- **%Y,Z** Ignored by the **refer** command.

**Note:** Except for the **%A** key letter, each field should be given just once. Only relevant fields should be supplied.

### **Examples**

The following is an example of a bibliography file:

```
%A Bill Tuthill
%T Refer - A Bibliography System
%I Computing Services
%C Berkeley
%D 1982
%O UNIX 4.3.5.
```
## **Related Information**

The **indxbib** command, **lookbib** command, **refer** command, **roffbib** command, **sortbib** command.

## **addrpnode Command**

### **Purpose**

Adds one or more nodes to a peer domain definition.

# **Syntax**

**addrpnode** [**−c**] [**−h**] [**−TV**] *node\_name1* [*node\_name2* ... ]

```
addrpnode [−c] { −f │ −F { file_name │ ″–″ } } [−h] [−TV]
```
# **Description**

#### **Before running addrpnode:**

To set up the proper security environment, run the **preprpnode** command on each node that is to be added to the peer domain.

The **addrpnode** command adds the specified nodes to the online peer domain in which it (**addrpnode**) is run. This command must be run on a node that is online to the peer domain in which the new nodes are to be added. Though a node can be defined in multiple peer domains, it can only be online in one peer domain. To add one or more nodes to the peer domain, more than half of the nodes must be online.

To enable **addrpnode** to continue when there is an error on one of the nodes, use the **-c** flag.

The **addrpnode** command does *not* bring the added nodes online in the peer domain. To do this, use the **startrpnode** command.

## **Flags**

**−c** Continues processing the command as long as at least one node can be added to the peer domain.

By default, if the **addrpnode** command fails on any node, it will fail on all nodes. The **-c** flag overrides this behavior, so that the **addrpnode** command will run on the other nodes, even if it fails on one node.

**−f | −F {** *file\_name* **|** ″**–**″ **}**

Reads a list of node names from *file\_name*. Each line of the file is scanned for one node name. The pound sign (**#**) indicates that the remainder of the line (or the entire line if the **#** is in column 1) is a comment.

Use **-f** ″**-**″ or **-F** ″**-**″ to specify **STDIN** as the input file.

- **-h** Writes the command's usage statement to standard output.
- **-T** Writes the command's trace messages to standard error. For your software service organization's use only.
- **-V** Writes the command's verbose messages to standard output.

## **Parameters**

*node\_name1* **[***node\_name2* **... ]**

Specifies the node (or nodes) to be added to the peer domain definition. The node name is the IP address or the long or short version of the DNS host name. The node name must resolve to an IP address.

# **Security**

The user of the **addrpnode** command needs write permission for the **IBM.PeerDomain** resource class and the **IBM.PeerNode** resource class on each node that is to be added to the peer domain. This is set up by running the **preprpnode** command on each node to be added. Specify the names of all the nodes online in the peer domain with the **preprpnode** command. This gives the online nodes the necessary authority to perform operations on the nodes to be added.

## **Exit Status**

- **0** The command ran successfully.
- **1** An error occurred with RMC.
- **2** An error occurred with a command-line interface script.
- **3** An incorrect flag was entered on the command line.
- **4** An incorrect parameter was entered on the command line.
- **5** An error occurred that was based on incorrect command-line input.

# **Environment Variables**

#### **CT\_CONTACT**

Determines the system where the session with the resource monitoring and control (RMC) daemon occurs. When CT\_CONTACT is set to a host name or IP address, the command contacts the RMC daemon on the specified host. If CT\_CONTACT is not set, the command contacts the RMC daemon on the local system where the command is being run. The target of the RMC daemon session and the management scope determine the resource classes or resources that are processed.

#### **CT\_IP\_AUTHENT**

When the CT\_IP\_AUTHENT environment variable exists, the RMC daemon uses IP-based network authentication to contact the RMC daemon on the system that is specified by the IP address to which the CT\_CONTACT environment variable is set. CT\_IP\_AUTHENT only has meaning if CT\_CONTACT is set to an IP address; it does not rely on the domain name system (DNS) service.

## **Restrictions**

This command must be run on a node that is online in the peer domain in which the new nodes are to be added.

## **Implementation Specifics**

This command is part of the Reliable Scalable Cluster Technology (RSCT) fileset for AIX.

## **Standard Input**

When the **-f** ″**-**″ or **-F** ″**-**″ flagd is specified, this command reads one or more node names from standard input.

## **Standard Output**

When the **-h** flag is specified, this command's usage statement is written to standard output. All verbose messages are written to standard output.

## **Standard Error**

All trace messages are written to standard error.

# **Examples**

To add the nodes **nodeB** and **nodeC** to the peer domain **ApplDomain** where **nodeA** is already defined and online to **ApplDomain**, run this command on **nodeA**: addrpnode nodeB nodeC

**Location**

**/usr/sbin/rsct/bin/addrpnode**

## **Related Information**

Books: *RSCT: Administration Guide*, for information about peer domain operations

Commands: **lsrpnode**, **mkrpdomain**, **preprpnode**, **rmrpnode**, **startrpdomain**, **startrpnode**

Information Files: **rmccli**, for general information about RMC-related commands

## **addX11input Command**

### **Purpose**

Adds an X11 input extension record into the ODM (Object Data Manager) database.

## **Syntax**

**addX11input**

## **Description**

The **addX11input** command is used to add an X11 input extension record into the ODM database. When you enter **addX11input** on the command line, the **addX11input** command requests *DeviceName, GenericName,* and *ModuleName* values in turn. The entire record is then added to the ODM database.

The command is a root/system user command. Its action fails with a permissions error if an unauthorized user attempts to add a record.

## **Error Codes**

**ODM** could not open class **Returned** if the X11 Input extension records in the ODM database are not found in the **/usr/lib/objrepos** directory.

## **Related Information**

The **deleteX11input** command, **listX11input** command.

### **adfutil Command**

### **Purpose**

Provides the capability to merge Micro Channel information for PS/2 adapters with the Configuration Database in AIX 5.1 and earlier.

# **Syntax**

**adfutil** [ **[-d](#page-54-0)** *Device* | **[-f](#page-54-0)** *File* ] [ **[-a](#page-54-0)** *AdapterName* | **[-c](#page-54-0)** *PS/2CardID* ] [ **[-m](#page-54-0)** *FileName ...* ] [ **[-q](#page-54-0)** ]

# <span id="page-54-0"></span>**Description**

The **adfutil** command provides the capability to field merge Micro Channel resource information for existing PS/2 adapters with predefined information in the Configuration database for AIX 5.1 and earlier. This is accomplished by processing information found on DOS formatted diskettes provided with the PS/2 adapter hardware. Included on these diskettes are adapter description files that are ASCII representations of adapter hardware attributes.

The naming convention for an adapter description file found on the DOS formatted diskette is @XXXX.ADF where XXXX is the *PS/2CardID*. If the command is invoked without arguments, the search centers around the home directory of the default device. If no files are found in the form of @XXXX.ADF, an error message is sent to standard output and the **adfutil** command ends. If a single adapter description file is found, execution is continued on that file. If multiple adapter description files are found, an error message is written to standard output and processing ends. If the **-c** flag is specified, a string is built that represents the corresponding DOS file name representation of the desired adapter description file. If this file does not exist on the specified device and path name or default, an error message is sent to standard output and processing ends.

When the adapter description file is found, the contents are written in the **/tmp/adf***nnn* file where *nnn* is the current process ID. This ID is removed after successful completion of the command.

Microcode files can be loaded independently of any adapter description file processing, and without disturbing the adapters database representation. Use the **-m** flag to load microcode files into the **/usr/lib/microcode** directory.

**Attention:** Micro Channel adapters require bus attribute processing beyond what is supported by the bus configuration program, and should not be added to the system due to the possibility of adversely effecting the configuration of other devices on the system.

## **Flags**

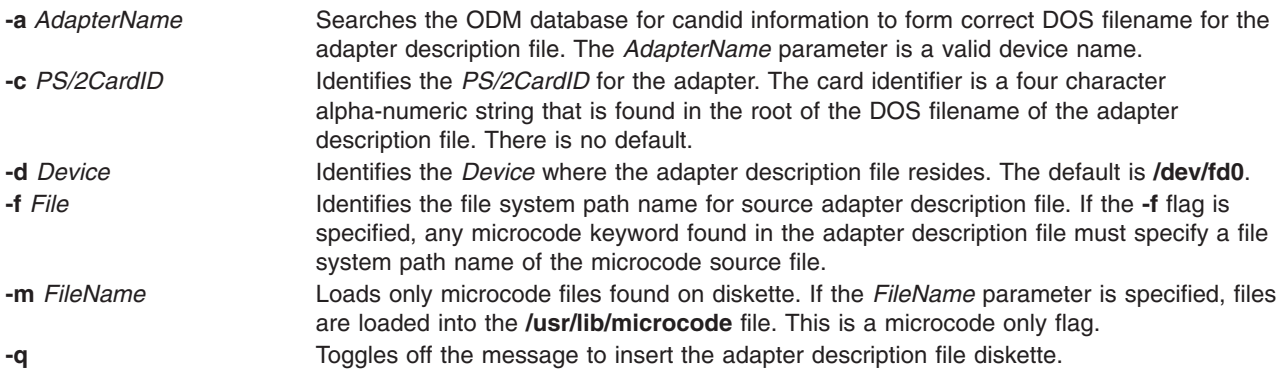

## **Examples**

- 1. To search the diskette drive **/dev/fd0** in the home directory for an adapter description file, enter: adfutil
- 2. To read **/home/owner/adf.file** as an adapter description file, enter:

```
adfutil -f /home/owner/adf.file
```
3. To search the default device **/dev/fd0** for the adapter description file labeled @0FFE.ADF without interrupting execution for the insert diskette prompt, enter:

adfutil -c 0FFE -q

4. To load adapter microcode without processing adapter description file information, enter:

### **Related Information**

The **dosdir** command.

## **admin Command (SCCS)**

#### **Purpose**

Creates and controls Source Code Control System (SCCS) files.

## **Syntax**

#### **To Create New SCCS Files**

**admin** { **[-n](#page-57-0) [-i](#page-57-0)**[*FileName* ] } [ **[-a](#page-56-0)** { *User* | *GroupID* } ] ... [ **[-f](#page-56-0)** *HeaderFlag*[*Value* ] ... ] [ **[-r](#page-57-0)** *SID* ] [ **[-t](#page-57-0)** *FileName* ] [ **[-m](#page-57-0)** *ModificationRequestList* ] [ **[-y](#page-57-0)**[*Comment* ] ] *File* ...

**Note:** Do not put a space between a flag and an optional (bracketed) variable.

#### **To Modify Existing SCCS Files**

**admin** [ **[-a](#page-56-0)** { *User* | *GroupID* } ] ... [ **[-e](#page-56-0)** { *User* | *GroupID* } ] ... [ { **[-d](#page-56-0)** *HeaderFlag* | **[-f](#page-56-0)** *HeaderFlag*[*Value* ] ... } ] [ **[-m](#page-57-0)** *ModificationRequestList* ] [ **[-t](#page-57-0)**[*FileName* ] ] [ **[-y](#page-57-0)**[*Comment* ] ] *File* ...

**Note:** Do not put a space between a flag and an optional (bracketed) variable.

# **To Check Damaged SCCS Files**

**admin [-h](#page-56-0)** *File .*..

**To Correct Damaged SCCS Files**

**admin [-z](#page-58-0)** *File .*..

## **Description**

The **admin** command creates new Source Code Control System (SCCS) files or changes specified parameters in existing SCCS files.

The **admin** command can change the parameters controlling how the **get** command builds the files that you can edit. The parameters can also set conditions about who can access the file and which releases of the files may be edited.

If the file specified by the *File* parameter exists, the **admin** command modifies the file as specified by the flags. If the file does not exist and you supply the **-i** or **-n** flag, the **admin** command creates a new file and provides default values for unspecified flags.

If you specify a directory name for the *File* parameter, the **admin** command performs the requested actions on all SCCS files in that directory. All SCCS files contain the **s.** prefix before the file name. If you use a **-** (minus sign) for the *File* parameter, the **admin** command reads standard input and interprets each line as the name of an SCCS file. An end-of-file character ends input.

You must have write permission in the directory to create a file. All SCCS file names must have the form **s.***Name.* New SCCS files are created with read-only permission. The **admin** command writes to a temporary x-file, which it calls **x.***Name*. If it already exists, the x-file has the same permissions as the original SCCS file. The x-file is read-only if the **admin** command must create a new file. After successful completion of the **admin** command, the x-file is moved to the name of the SCCS file. This ensures that changes are made to the SCCS file only if the **admin** command does not detect any errors while running.

<span id="page-56-0"></span>Directories containing SCCS files should be created with permission code 755 (read, write, and execute permissions for owner, read and execute permissions for group members and others). The SCCS files themselves should be created as read-only files (444). With these permissions, only the owner can use non-SCCS commands to modify SCCS files. If a group can access and modify the SCCS files, the directories should include group write permission.

The **admin** command also uses a temporary lock file (called **z.***Name*), to prevent simultaneous updates to the SCCS file by different users.

You can enter flags and input file names in any order. All flags apply to all the files. Do not put a space between a flag and an optional variable (variable enclosed in bracket). [Header](#page-58-0) flags can be set with the **-f** flag and unset with the **-d** flag. Header flags control the format of the g-file created with the **get** command.

## **Flags**

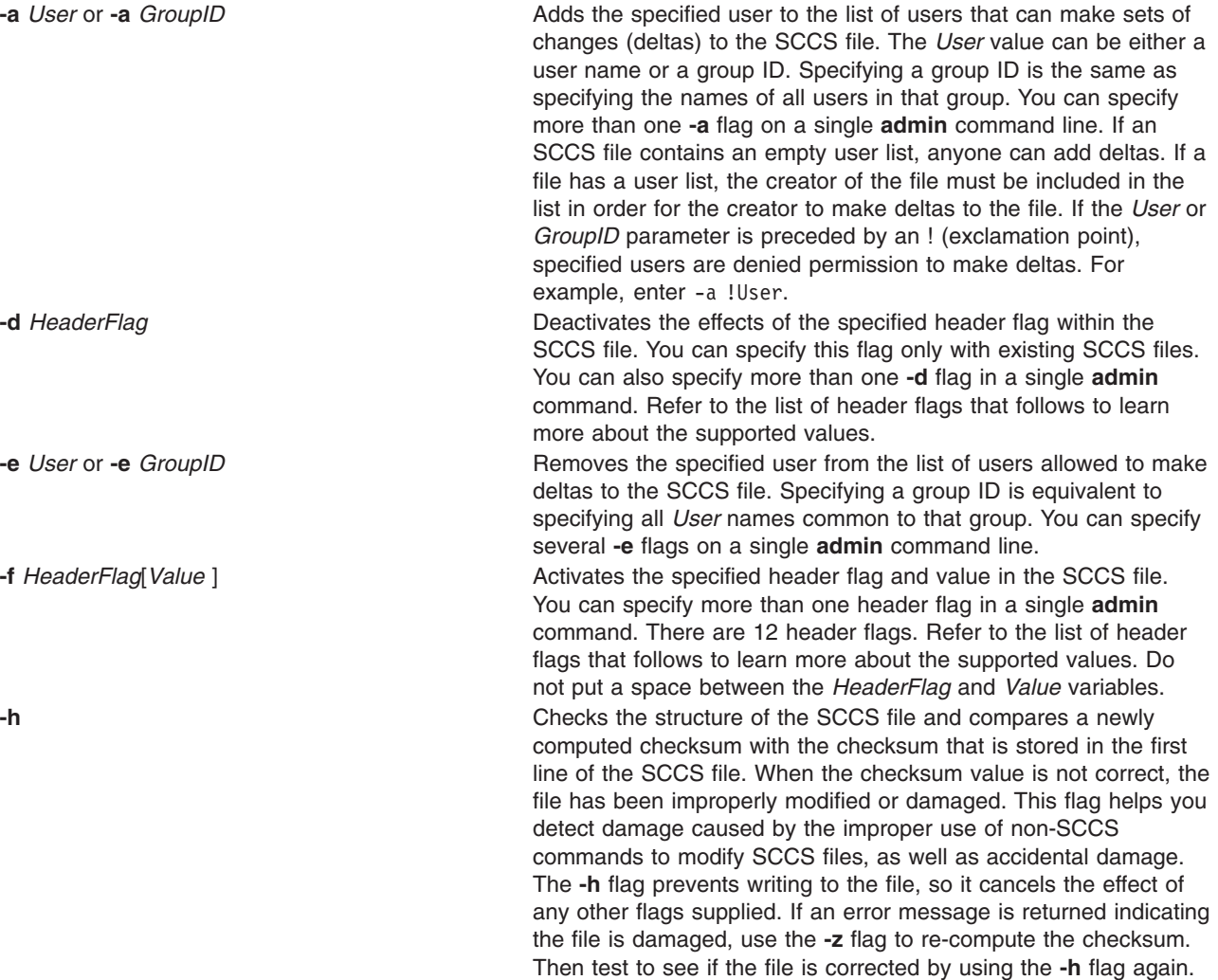

<span id="page-57-0"></span>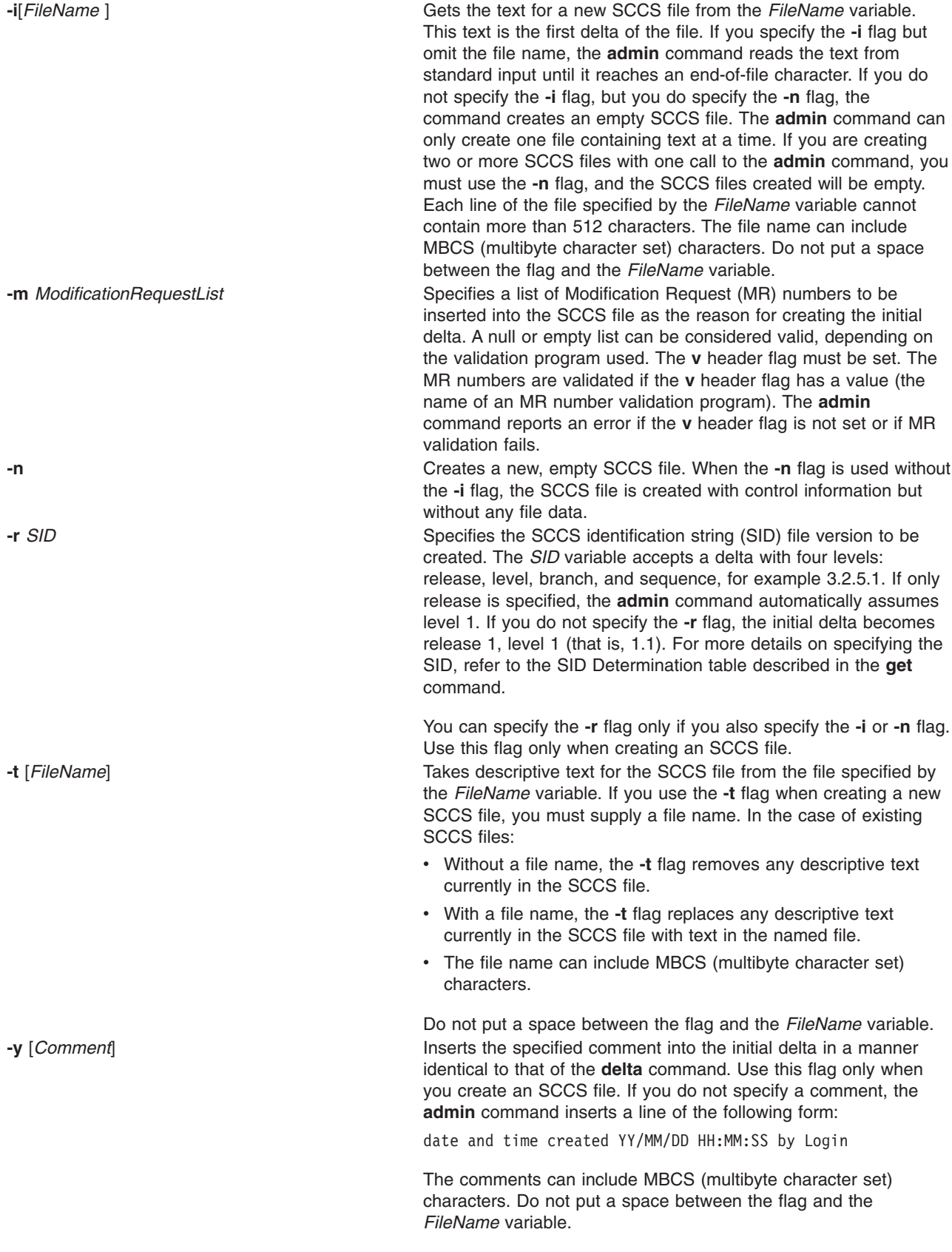

<span id="page-58-0"></span>**-z** Re-computes the SCCS file checksum and stores it in the first line of the SCCS file (see the **-h** flag).

**Attention:** Using the **admin** command with the **-z** flag on a damaged file can prevent future detection of the damage. This flag should only be used if the SCCS file is changed using non-SCCS commands because of a serious error. *File* Specifies the name of the file created or altered by the **admin** command. If a **-** (minus sign) is specified, the **admin** command reads from standard input. An end-of-file character ends standard input.

#### **Header Flags**

The following list contains the header flags that can be set with the **-f** flag and unset with the **-d** flag. Header flags control the format of the g-file created with the **get** command.

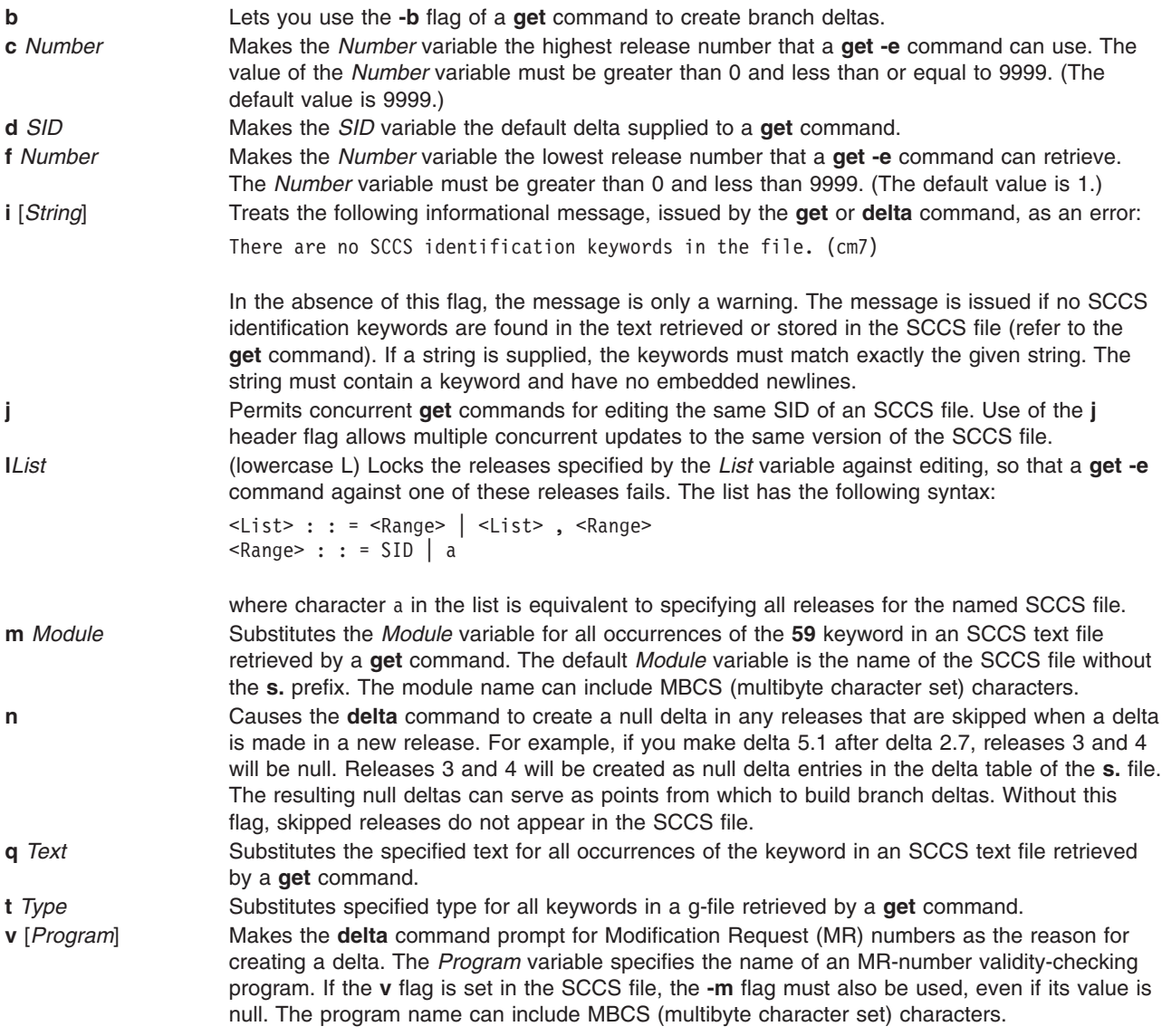

#### **Locating Damaged SCCS Files**

Although SCCS provides some error protection, you may need to recover a file that was accidentally damaged. This damage may result from a system malfunction, operator error, or changing an SCCS file without using SCCS commands.

SCCS commands use the checksum to determine whether a file was changed since it was last used. The only SCCS command that processes a damaged file is the **admin** command when used with the **-h** or **-z** flags. The **-h** flag tells the **admin** command to compare the checksum stored in the SCCS file header against the computed checksum. The **-z** flag tells the command to re-compute the checksum and store it in the file header.

## **Exit Status**

This command returns the following exit values:

```
0 Successful completion.
```

```
>0 An error occurred.
```
# **Examples**

These examples use an imaginary text file called test.c and an editor such as **ed** to edit files.

1. First, create an ordinary SCCS file. To create an empty SCCS file named s.test.c, enter:

```
$ admin -n s.test.c
```
Using the **admin** command with the **-n** flag creates an empty SCCS file.

2. To convert an existing text file into an SCCS file, enter:

```
$ admin -itest.c s.test.c
There are no SCCS identification keywords in the file (cm7)
$1ss.test.c test.c
```
If you use the **-i** flag, the **admin** command creates delta 1.1 from the specified file. Once delta 1.1 is created, rename the original text file so it does not interfere with SCCS commands:

```
$ mv test.c back.c
```
The message There are no SCCS identification keywords in the file (cm7) does not indicate an error. SCCS writes this message when there are no identification keywords in the file. Identification keywords are variables that can be placed in an SCCS file. The values of these variables provide information such as date, time, SID, or file name. See the **get** command for an explanation of identification keywords. If no identification keywords exist, SCCS writes the message. However, if the **i** header flag is set in the **s.** file, this message causes an error condition. This flag is set by the user.

Give the SCCS file any name, beginning with **s.**. In the preceding example, the original file and the SCCS file have the same name, but that is not necessary.

Because you did not specify a release number, the **admin** command gave the SCCS file an SID of 1.1. SCCS does not use the number 0 to identify deltas. Therefore, a file cannot have an SID of 1.0 or 2.1.1.0, for example. All new releases start with level 1.

3. To start the test.c file with a release number of 3.1, use the **-r** flag with the **admin** command, as shown below, and enter:

\$ admin -itest.c -r3 s.test.c

To restrict permission to change SCCS files to a specific set of user IDs, list user IDs or group ID numbers in the user list of the SCCS file by using the **-a** flag of the **admin** command. This flag may appear multiple times on the command line. These IDs then appear in the SCCS file header. Without the **-a** flag to restrict access, all user IDs can change the SCCS files.

4. To restrict edit permission to the user ID dan, enter:

\$ admin -adan s.test.c

5. Check SCCS files on a regular basis for possible damage. The easiest way to do this is to run the **admin** command with the **-h** flag on all SCCS files or SCCS directories, as follows:

```
$ admin -h s.file1 s.file2 ...
$ admin -h directory1 directory2 ...
```
If the **admin** command finds a file where the computed checksum is not equal to the checksum listed in the SCCS file header, it displays this message:

ERROR [s. filename]: 1255-057 The file is damaged. (co6)

If a file was damaged, try to edit the file again or read a backup copy. After fixing the file, run the **admin** command with the **-z** flag and the repaired file name:

\$ admin -z s.file1

This operation replaces the old checksum in the SCCS file header with a new checksum based on the current file contents. Other SCCS commands can now process the file.

#### **Files**

**/usr/bin/admin** Contains the SCCS **admin** command.

## **Related Information**

The **delta** command, **ed** command, **get** command, **prs** command, **sccshelp** command, **what** command.

The **sccsfile** file format.

List of SCCS Commands in *AIX Version 6.1 General Programming Concepts: Writing and Debugging Programs*.

Source Code Control System (SCCS) Overview in *AIX Version 6.1 General Programming Concepts: Writing and Debugging Programs*.

#### **aixmibd Daemon**

### **Purpose**

Provides the AIX Enterprise Management Information Base (MIB) extension subagent, for use with the Simple Network Management Protocol (SNMP) version 3 agent, that collects data from system for variables defined in the AIX Enterprise Specific MIB.

## **Syntax**

**aixmibd** [ **[-f](#page-61-0)** *FileName* ] [ **[-d](#page-61-0)** *Level* ] [ **[-a](#page-61-0)** *Host* ] [ **[-c](#page-61-0)** *Community* ]

## **Description**

The AIX Enterprise MIB extension subagent is a daemon, aixmibd, that collects data from system for variables defined in the AIX Enterprise Specific MIB. The subagent receives SNMP requests and sends data via the SNMP-DPI API for communication with the mainAIX snmpd daemon. An Enterprise Management application or other simple application (example snmpinfo command) uses SNMP protocol to get or set AIX MIB objects.

<span id="page-61-0"></span>One focus of the subagent is on the data related to the file systems, volume groups, logical volumes, physical volumes, paging space, processes, print queues, print jobs, system users, system groups, users currently logged in, subsystems, subservers, system environment, and various devices.

Another focus of the subagent is on important system traps. Traps, which are also called indications, or notifications, are event reports and are used to decrease the length of time between when the event happens and when it is noticed by a manager so that the event can be handled timely. Traps are generated periodically to report the status change and operating status of the system. From analyzing the data, a manager can determine if a device and the whole system are functioning properly and securely, and make appropriate adjustment. For example, when the **/home** file system reaches the threshold 95% (percent used size), a trap can be generated to report the event to a manager. The manager can respond by sending an email, paging, and so on. To indicate system critical events instantly, a series of traps will be generated by the subagent.

**Note:** TheAIX enterprise subagent should be started by the System Resource Controller (SRC). Entering aixmibd at the command line is not recommended.

## **Flags**

**-a** *Host* Causes the request to be sent to the specified host. **-c** *Community* Specifies the community name. **-d** *Level* Specifies the tracing/debug level. The default level is 56. The debug levels are defined as follows:

- $\cdot$  8 = DPI<sup>®</sup> level 1
- $\cdot$  16 = DPI level 2
- $\cdot$  32 = Internal level 1
- $\cdot$  64 = Internal level 2
- $\cdot$  128 = Internal level 3

Add the numbers to specify multiple trace levels. **-f** *File* Specifies a non-default configuration file.

## **Examples**

1. In order to cause the **aixmibd** subagent to connect to the SNMP agent on the host 'host1' with the community name 'instrum', enter the following:

startsrc -s aixmibd -a "-a host1 -c instrum"

2. Because the **aixmibd** subagent is controlled by SRC, it can be activated by **startsrc**. After the **aixmibd** subagent is activated by **startsrc** in this example, the subagent will connect to the SNMP agent on the host nmsu over TCP with default community name 'public':

startsrc -s aixmibd -a "-a nmsu"

## **Files**

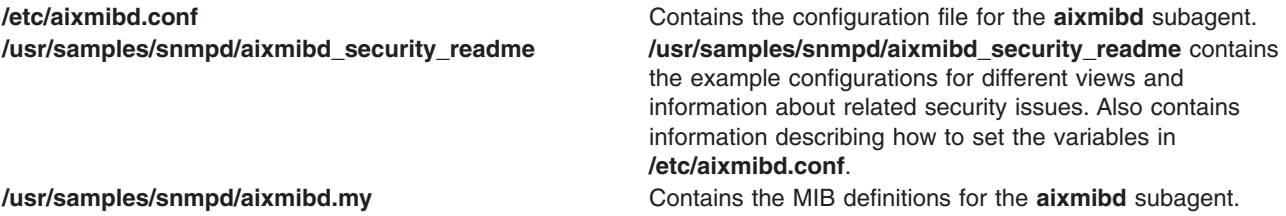

# <span id="page-62-0"></span>**Related Information**

The **[clsnmp](#page-530-0)** command, **snmpinfo** command, SNMP version 3 daemon **snmpdv3**, the **snmptrap** command.

### **aixpert Command**

## **Purpose**

Aids the system administrator in setting the security configuration.

#### **Syntax**

**aixpert**

aixpert -I hl[high](#page-63-0) | ml[medium](#page-63-0) | Il[low](#page-63-0) | dl[default](#page-63-0) | sl[sox-cobit](#page-63-0) [[-n](#page-63-0) [-o](#page-63-0) [filename](#page-63-0) ] [ -a -o filename ] [ -p ]

**aixpert -c** [ **-p** ] **aixpert [-u](#page-63-0)** [ **-p** ]

**aixpert [-d](#page-63-0)**

**aixpert** [**[-f](#page-63-0)** *[filename](#page-63-0)* ] [ **-a [-o](#page-63-0)** *[filename](#page-63-0)* ] [ **-p** ]

## **Description**

The **aixpert** command sets a variety of system configuration settings to enable the desired security level. For more information on which setting can be used in a typical environment, see AIX Security Expert.

Running **aixpert** with the only the **-l** flag set implements the security settings promptly without letting the user configure the settings. For example, running **aixpert -l high** applies all the high-level security settings to the system automatically. However, running **aixpert -l** with the **-n -o** *filename* option saves the security settings to a file specified by the *filename* parameter. The **-f** flag then applies the new configurations.

After the initial selection, a menu is displayed itemizing all security configuration options associated with the selected security level. These options can be accepted in whole or individually toggled off or on. After any secondary changes, **aixpert** continues to apply the security settings to the computer system.

**Note:** It is recommended that **aixpert** be rerun after any major systems changes, such as the installation or updates of software. If a particular security configuration item is deselected when **aixpert** is rerun, that configuration item is skipped.

### **Flags**

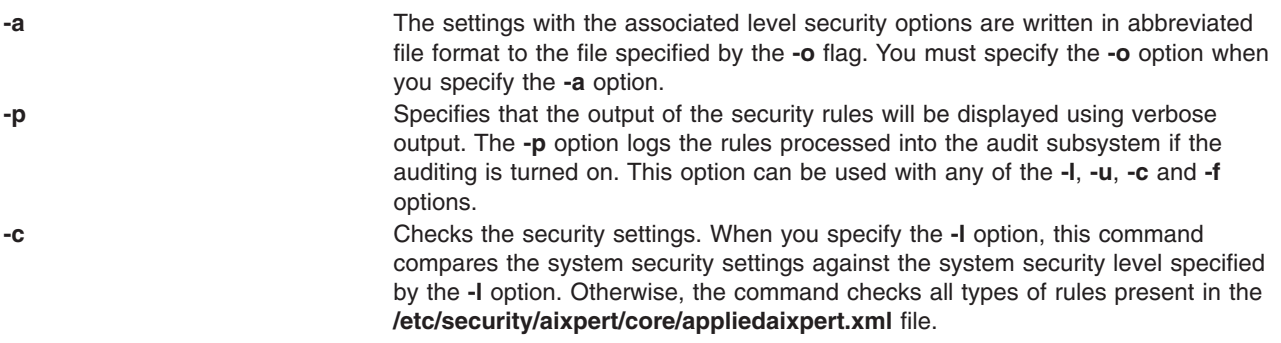

**-f** Applies the security settings in the provided *filename*.

For example, the following command writes all of the high-level security options to the **/etc/security/aixpert/core/hls.xml** file:

aixpert -l h -n /etc/security/aixpert/core/hls.xml

After removing any unwanted options, you can apply these security settings with the following command:

aixpert -f /etc/security/aixpert/core/hls.xml

When you specify the **-f** option, security settings are consistently applied from system to system by securely transferring and applying an **appliedaixpert.xml** file from system to system.

All the successfully applied rules are written to the **/etc/security/aixpert/core/ appliedaixpert.xml** file and the corresponding ″undo″ action rules are written to the **/etc/security/aixpert/core/undo.xml** file.

**-l** Sets the system security settings to the level specified with this option. This flag has the following options:

**h|high** Specifies high-level security options.

#### **m|medium**

Specifies medium-level security options.

**Illow** Specifies low-level security options.

#### **d|default**

Specifies AIX standards-level security options.

#### **s|sox-cobit**

Specifies SOX-COBIT best practices-level security options.

If you specify both the **-l** and **-n** flags, the security settings are not implemented on the system; however, they are only written to the file that you specified in the **-o** flag.

All the successfully applied rules are written to the **/etc/security/aixpert/core/ appliedaixpert.xml** file and the corresponding undo action rules are written to the **/etc/security/aixpert/core/undo.xml** file.

**Attention:** When you use the **d**|**default** option, the option can overwrite the configured security settings that you previously set through the **aixpert** command or independently, and restores the system to its traditional open configuration. **-n** The settings with the associated level security options are written to the file specified by the **-o** flag. You must specify the **-o** option when you use the **-n** option.

**-o** Stores security output to the file pointed to by *filename*. The output file has its read and write permissions set to root as a security precaution. This file should be protected against unwanted access.

**-u** Undoes the security settings that have been applied.

**-d** Displays the document type definition (DTD).

#### **Parameters**

*filename* The output file that stores the security settings. Root permission is required to access this file.

<span id="page-63-0"></span>

# **Security**

The **aixpert** command is executable only by root.

# **Examples**

1. To start the graphical user interface to step through the security settings in wizard fashion, use the following command:

aixpert

2. To write all of the high-level security options to an output file, use the following command:

```
aixpert -l high -n -o /etc/security/aixpert/plugin/myPreferredSettings.xml
```
After completing this command, the output file can be edited, and specific security roles can be commented out by enclosing them in the standard xml comment string (<-- begins the comment and -\> closes the comment).

- 3. To apply the security settings from a configuration file, use the following command:
	- aixpert -f /etc/security/aixpert/plugin/myPreferredSettings.xml
- 4. To check the security settings that have been applied to the system, and to log the rules that failed into the audit subsystem, use the following command:

```
aixpert –c -p
```
# **Location**

#### **/usr/sbin/aixpert/**

Contains the **aixpert** command.

# **Files**

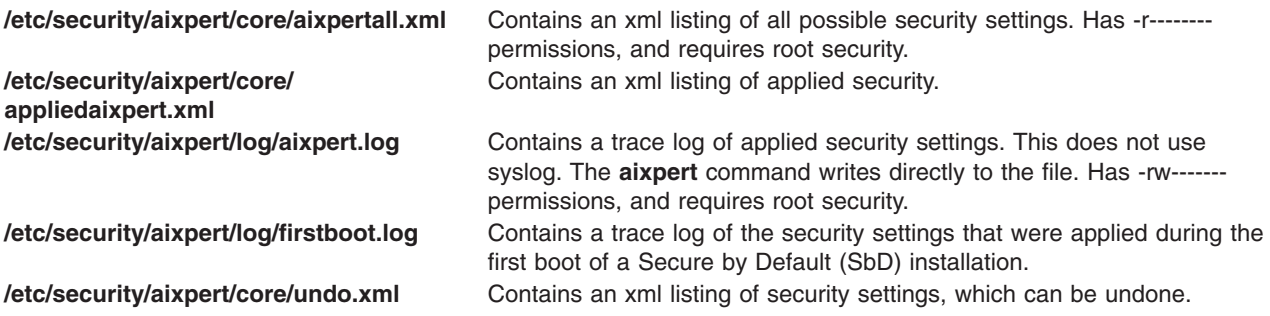

# **Related Information**

AIX Security Expert in *Security*.

## **aixpertldap Command**

## **Purpose**

Uploads or downloads AIX Security Expert XML configuration files to or from a centralized location on a Light Directory Access Protocol (LDAP) server.

# **Syntax**

**aixpertldap [-u](#page-65-0) [-D](#page-65-0)** *bindDN* **[-w](#page-65-0)** *bindPwd* [ **[-b](#page-65-0)** *baseDN* ] [ **[-f](#page-65-0)** *filename* ] [ **[-l](#page-65-0)** *label* ]

**aixpertldap [-d](#page-65-0) [-D](#page-65-0)** *bindDN* **[-w](#page-65-0)** *bindPwd* [ **[-b](#page-65-0)** *basedn* ]

<span id="page-65-0"></span>**aixpertldap** [ **-?** ]

# **Description**

The **aixpertldap** command allows a system administrator to store AIX Security Expert XML configuration files in a centralized location on an LDAP server. By sharing these configuration files, similar systems operating in similar environments can easily download these security policies (XML configuration files), and apply the policies with the **aixpert** command. In this way, systems with similar security requirements are configured the same.

When this command downloads the AIX Security Expert security policy configuration files from the LDAP server, these files are placed in the local **/etc/security/aixpert/ldap** directory. The system administrator can scan these files, choose a relevant file, and apply the security settings specified in the file using the **-f** option of the **aixpert** command. Additionally, if you use the Web-based System Manager (websm) to access the AIX Security Expert, the LDAP server is automatically queried for all AIX Security Expert security policy configuration files, after reading the binding distinguished name (specified by the *bindDN* parameter) and the binding password (specified by the *bindPwd* parameter) from the user. These files are presented as options through the websm graphical user interface (GUI) for selection and implementation on the local system.

**Tip**: With the existing LDAP setup, this command uses the binding distinguished name and the binding password of the running LDAP client to store or retrieve XML configuration files on or from an LDAP server.

# **Flags**

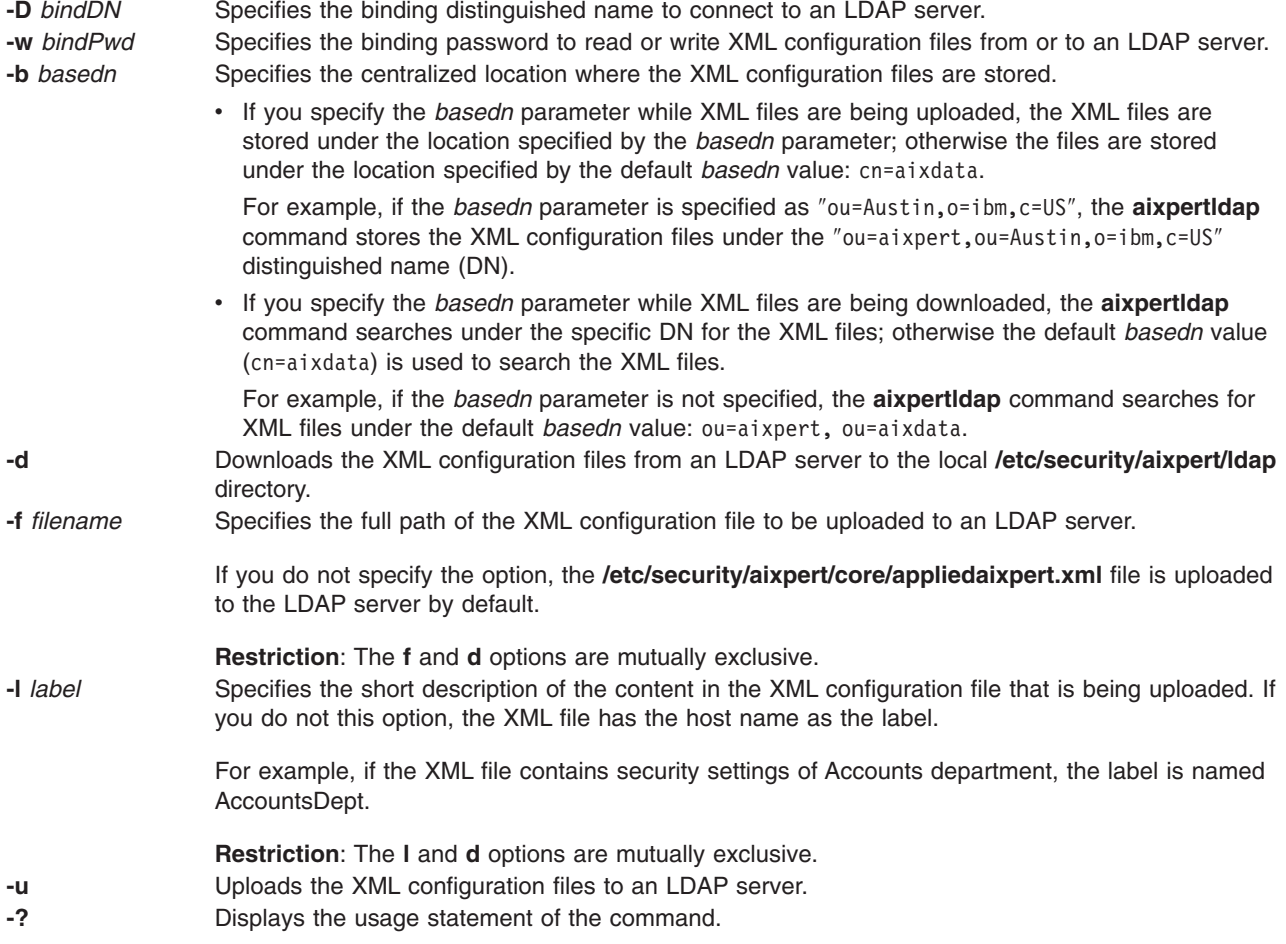

# <span id="page-66-0"></span>**Exit Status**

**0** Success. **1** Failure or partial failure.

# **Security**

Only root users can run the **aixpertldap** command.

# **Examples**

1. To upload the **/home/hussain/netwsec.xml** file under the ou=aixpert, ou=Bangalore,o=ibm,c=IN DN with the NetworkSecurity label, use the following command:

```
aixpertldap –u –D binddn -w secret –b ou=Bangalore,o=ibm,c=IN
–f /home/hussain/netwsec.xml –l NetworkSecuriry
```
2. To download all XML files from the ou=aixpert, ou=Bangalore,o=ibm,c=IN DN to the **/etc/security/aixpert/ldap** directory, use the following command:

aixpertldap –d –D binddn -w secret –b ou=Bangalore,o=ibm,c=IN

3. To download the XML files from the ou=aixpert, cn=aixdata DN, use the following command: aixpertldap -d –D binddn -w secret

## **Files**

**/etc/security/aixpert/Idap** Stores the downloaded XML configuration files.

# **Related Information**

The **[aixpert](#page-62-0)** command.

The AIX Security Expert in *Security*.

The Light Directory Access Protocol in *Security*.

## **aixterm Command**

### **Purpose**

Initializes an Enhanced X-Windows terminal emulator.

# **Syntax**

**aixterm** [ **[-ah](#page-92-0)** ] [ **[-ar](#page-92-0)** ] [ **[-autopush](#page-92-0)** ] [ **[-b](#page-93-0)** *NumberPixels* ] [ **[-bd](#page-93-0)** *Color* ] [ **[-bg](#page-93-0)** *Color* ] [ **[-bw](#page-93-0)** *NumberPixels* ] [ **[-cc](#page-93-0)** *CharRange***:***Value* [ **,**... ] ] [ **[-cr](#page-93-0)** *Color* ] [ **[-csd](#page-93-0)** *CharShape* ] [ **[-cu](#page-93-0)** ] [ **[-C](#page-93-0)** ] [ **[-display](#page-93-0)** *Name***:***Number* ] [ **[-dw](#page-93-0)** ] [ **[-f0](#page-93-0)** *Font* ] [ **[-f1](#page-94-0)** *Font* ] [ **[-f2](#page-94-0)** *Font* ] [ **[-f3](#page-94-0)** *Font* ] [ **[-f4](#page-94-0)** *Font* ] [ **[-f5](#page-94-0)** *Font* ] [ **[-f6](#page-94-0)** *Font* ] [ **[-f7](#page-94-0)** *Font* ] [ **[-f0](#page-94-0)** *FontSet* ] [ **[-f1](#page-94-0)** *FontSet* ] [ **[-f2](#page-94-0)** *FontSet* ] [ **[-f3](#page-94-0)** *FontSet* ] [ **[-f4](#page-94-0)** *FontSet* ] [ **[-f5](#page-94-0)** *FontSet* ] [ **[-f6](#page-94-0)** *FontSet* ] [ **[-f7](#page-94-0)** *FontSet* ] [ **[-fb](#page-94-0)** *Font* ] [ **[-fg](#page-94-0)** *Color* ] [ **[-fi](#page-94-0)** *FontSet* ] [ **[-fn](#page-94-0)** *Font* ] [ **[-fs](#page-94-0)** *Font* ] [ **[-fullcursor](#page-94-0)** ] [ **[-geometry](#page-94-0)** *Geometry* ] [ **[#geometry](#page-94-0)** *Geometry* ] [ **[-help](#page-94-0)** ] [ **[-i](#page-94-0)** ] [ **[-ib](#page-94-0)** *File* ] [ **[-im](#page-94-0)** *InputMethod* ] [ **[-j](#page-94-0)** ] [ **[-keywords](#page-95-0)** ] [ **[-lang](#page-95-0)** *Language* ] [ **[-l](#page-95-0)** ] [ **[-leftscroll](#page-95-0)** ] [ **[-lf](#page-95-0)** *File* ] [ **[-ls](#page-95-0)** ] [ **[-mb](#page-95-0)** ] [ **[-mc](#page-95-0)** *Number* ] [ **[-ms](#page-95-0)** *Color* ] [ **[-mn](#page-95-0)** ] [ **[-n](#page-95-0)** *IconName* ] [ **[-name](#page-95-0)** *Application* ] [ **[-nb](#page-95-0)** *Number* ] [ **[-nobidi](#page-95-0)** ] [ **[-nonulls](#page-95-0)** ] [ **[-nss](#page-95-0)** *NumShape* ] [ **[-orient](#page-95-0)** *Orientation* ] [ **[-outline](#page-96-0)** *Color* ] [ **[-po](#page-96-0)** *Number* ] [ **[-ps](#page-96-0)** ] [ **[-pt](#page-96-0)** *Preedit* ] [ **[-reduced](#page-96-0)** ] [ **[-rfb](#page-96-0)** *Font* ] [ **[-rfi](#page-96-0)** *Font* ] [ **[-rfn](#page-96-0)** *Font* ] [ **[-rfs](#page-96-0)** *Font* ] [ **[-rf0](#page-96-0)** *Font* ] [ **[-rf1](#page-96-0)** Font ] [ **[-rf2](#page-96-0)** Font ] [ **[-rf3](#page-96-0)** Font ] [ **[-rf4](#page-96-0)** Font ] [ **[-rf5](#page-96-0)** Font ] [ **[-rf6](#page-96-0)**Font ] [ **[-rf7](#page-96-0)** Font ] [ **[-rf0](#page-96-0)** *FontSet* ] [ **[-rf1](#page-96-0)** *FontSet* ] [ **[-rf2](#page-96-0)** *FontSet* ] [ **[-rf3](#page-96-0)** *FontSet* ] [ **[-rf4](#page-96-0)** *FontSet* ] [ **[-rf5](#page-96-0)** *FontSet* ] [ **[-rf6](#page-97-0)** *FontSet* ] [ **[-rf7](#page-97-0)** *FontSet* ] [ **[-rv](#page-97-0)** ] [ **[-rw](#page-97-0)** ] [ **[-s](#page-97-0)** ] [ **[-sb](#page-97-0)** ] [ **[-sf](#page-97-0)** ] [ **[-si](#page-97-0)** ] [ **[-sk](#page-97-0)** ] [ **[-sl](#page-97-0)** *NumberLines* ] [ **[-sn](#page-97-0)** ] [

```
-st ] [ -suppress ] [ -symmetric ] [ -T Title ] [ -text TextType ] [ -ti ] [ -tm String ] [
-tn TerminalName ] [ -ut ] [ -v ] [ -vb ] [ -W ] [ -xrm String ] [ -132 ] [ -e Command ]
```
## **Description**

The **aixterm** command provides a standard terminal type for programs that do not interact directly with Enhanced X-Windows. This command provides an emulation for a VT102 terminal or a high function terminal (HFT). The VT102 mode is activated by the **-v** flag.

The **aixterm** command supports the display for up to 16 colors at a time.

The **aixterm** terminal supports escape sequences that perform terminal functions such as cursor control, moving and deleting lines, and **aixterm** private functions.

Many of the special **aixterm** terminal features (like the scroll bar) can be modified under program control through a set of private **aixterm** command escape sequences. You can also use escape sequences to change the title in the title bar.

There are three different areas in the **aixterm** window:

- Scroll bar
- Status line
- Terminal window.

By default, only the terminal window is initially displayed.

The terminal window is the area provided for terminal emulation. When you create a window, a pseudo terminal is allocated and a command (usually a shell) is started.

The **aixterm** command automatically highlights the window border and the text cursor when the mouse cursor enters the window (selected) and unhighlights them when the mouse cursor leaves the window (unselected). If the window is the focus window, the window is highlighted regardless of the location of the mouse cursor. Any window manager, as in the case of the AIXwindows Window Manager (MWM), can cover the **aixterm** border, and the highlight and border color do not show.

The **WINDOWID** environment variable is set to the resource ID number of the **aixterm** window.

When running in an **aixterm** window, the **TERM** environment variable should be **TERM=aixterm**.

The **TERM** environment variable on your home machine determines what the **TERM** environment variable should be on the remote machine (unless it is overridden by your **.profile**).

When you use the **rlogin**, **tn**, or **rsh** commands to login to a different machine, the **TERM** environment variable should be set to **aixterm**. If this operation does not occur, you can perform the following two command line operations:

- 1. **TERM=aixterm**
- 2. **export TERM**

If commands (for example, the **vi** command) do not recognize the term type **aixterm** when you login to another system, perform the following one-time operation on the remote system:

- 1. **su**
- 2. **cd/tmp**
- 3. **mkdir** *Xxxxx*
- 4. **cd** *Xxxxx*
- 5. **ftp** *LocalSystemName*
- 6. **cd /usr/share/lib/terminfo**
- 7. **get ibm.ti**
- 8. **quit**
- 9. **TERMINFO=/tmp/***Xxxxx*
- 10. **export TERMINFO**
- 11. **tic ibm.ti**
- 12. **ls**
- 13. **ls a**
- 14. **mkdir /usr/share/lib/terminfo/a**
- 15. **cp a/aixterm\* /usr/share/lib/terminfo/a**
- 16. **cd /tmp**
- 17. **rm -r /tmp/***Xxxxx*
- 18. **exit**
- 19. On the remote machine, enter the following:
	- a. **TERM=aixterm**
	- b. **export TERM**

#### **Arabic/Hebrew Support**

The **aixterm** command supports bidirectional languages such as Arabic and Hebrew. This command can open a window to be used with Arabic/Hebrew applications. You can create an Arabic/Hebrew window by specifying an Arabic or Hebrew locale (**ar\_AA**, **Ar\_AA**, **iw\_IL**, or **Iw\_IL**) with the **-lang** flag or by predefining an Arabic or Hebrew locale from SMIT for the system. You can also use the Web-based System Manager **wsm system** fast path and selecting the **Cultural Environment** icon.

The Arabic/Hebrew window supports bidirectional text display. Thus, English and Arabic or Hebrew text can be displayed on the same line. There are different aspects in the Arabic/Hebrew window:

- Screen Orientation
- Text mode
- Character shaping
- Numeric representation
- Status line

*Screen Orientation:* The screen orientation in an Arabic/Hebrew window can be either left-to-right or right-to-left. The default orientation is left-to-right unless otherwise specified with a flag or in the **.Xdefaults** file. While the window is active, you can reverse the screen orientation using special key combinations. You can reverse the screen orientation according to your needs.

*Text Mode:* An Arabic/Hebrew window supports two text modes and their corresponding manipulation:

- Implicit
- Visual

In the implicit text mode, characters are stored in same order that they are entered. The text is transformed into its visual form only when it is displayed. In the visual text mode, characters are stored in the same way that they are displayed on the window.

*Character Shaping:* The Arabic/Hebrew window represents Arabic and Hebrew texts differently, according to its context. Text is represented in one of the following forms:

- Automatic
- Isolated
- Initial
- Middle
- Final

Arabic/Hebrew can also be shaped according to the passthru mode. For more information on character shaping, see ″Character Shaping″ in *AIX Version 6.1 National Language Support Guide and Reference*.

*Numeric Representation:* Numerics can be represented in Arabic numerals, Hindi numerals, or in passthru mode. In implicit text mode, numerals can also be represented according to their contextual form. Thus, Arabic numbers can be displayed in English text or Hindi numbers can be displayed in Arabic text.

*Status Line:* The Arabic/Hebrew window can display an optional status line that shows the current status of the window. The status line contains the following values:

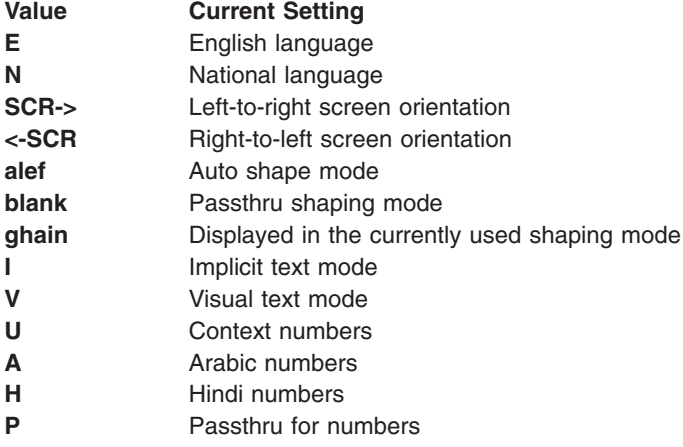

**Note:** Use the implicit text mode (the default text mode) for more efficient data sorting.

Use the following key combinations in an Arabic/Hebrew window to change certain settings.

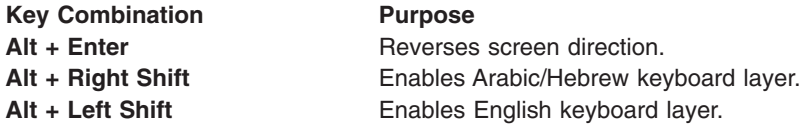

For Implicit Mode only:

**Alt + Kpd\*** Adjusts the column heading.

For Visual Mode only:

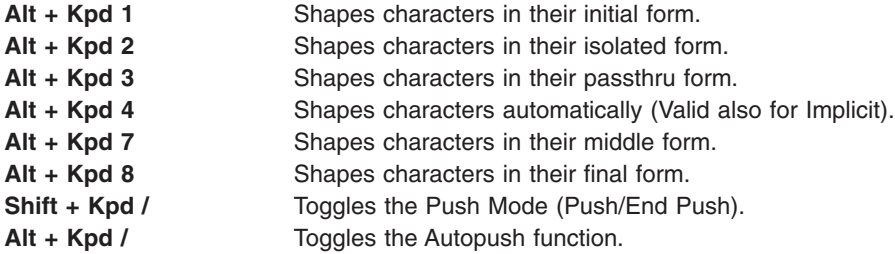

For more information on the Autopush function, the Push/End Push function, or other Arabic/Hebrew functions, see the **telnet,tn or tn3270** command.

#### **Using the aixterm Command Data-Stream Support**

The following is a list of the escape sequences supported by the **[aixterm](#page-66-0)** command.

Some escape sequences activate and deactivate an alternate screen buffer that is the same size as the display area of the window. This capability allows the contents of the screen to be saved and restored. When the alternate screen is activated, the current screen is saved and replaced with the alternate screen. Saving lines scrolled off of the window is disabled until the original screen is restored.

The following table uses these abbreviations in the right hand column:

- **Xv** Supported by the **aixterm** command running in VT100 mode.
- **Xh** Supported by the **aixterm** command running in HFT mode.
- **H** Found in the HFT data stream.
- **V** Found in the VT100 data stream.

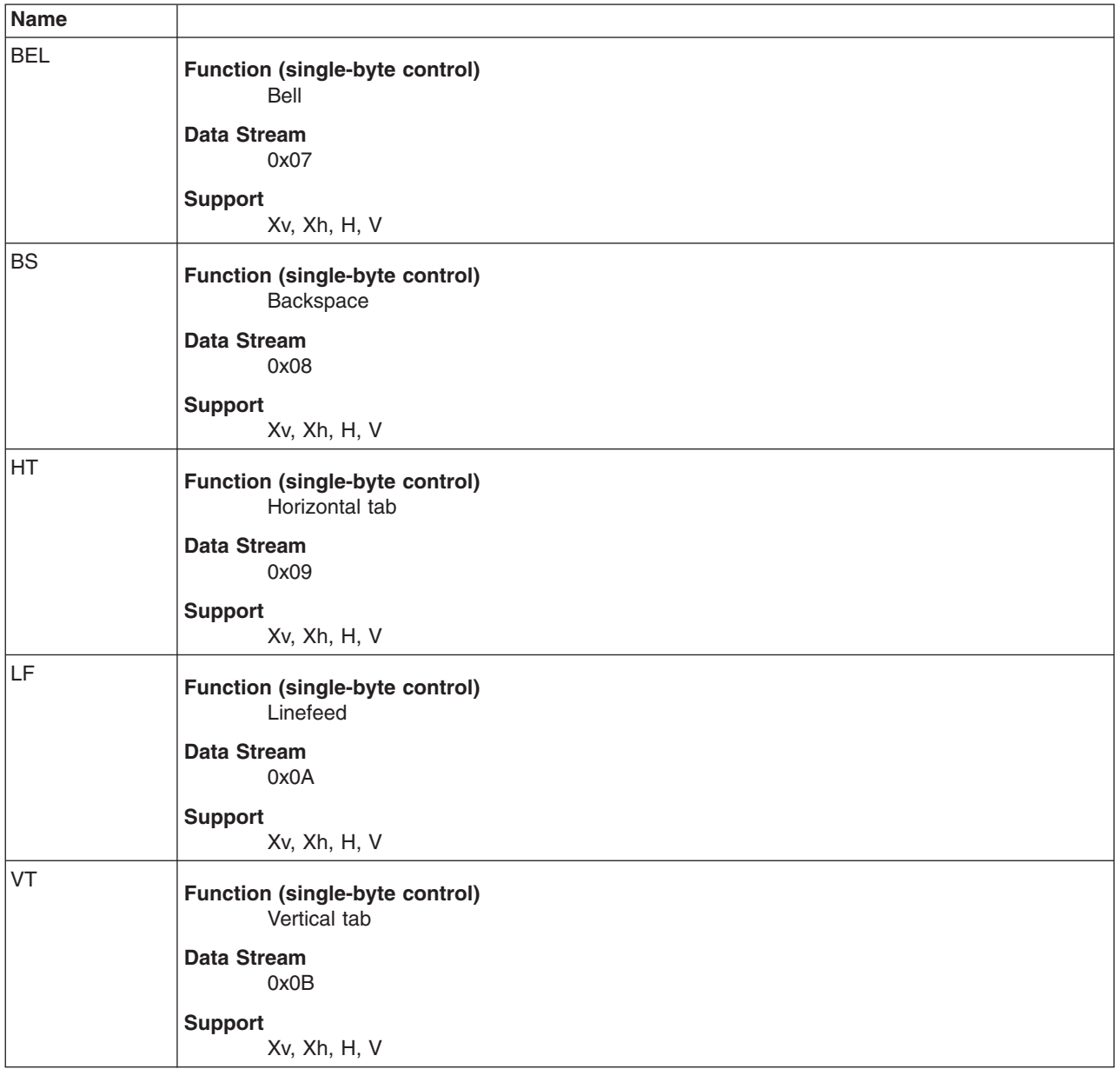

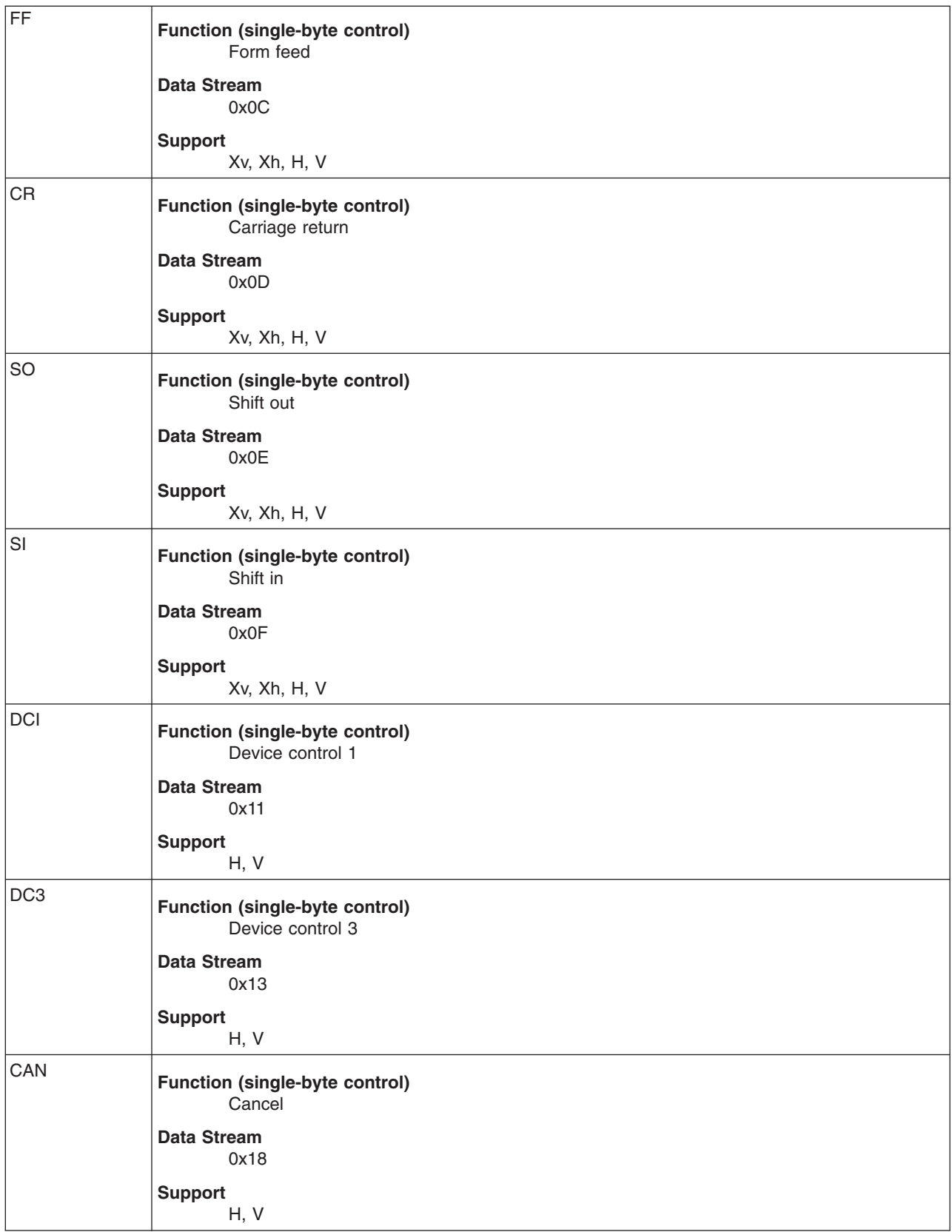
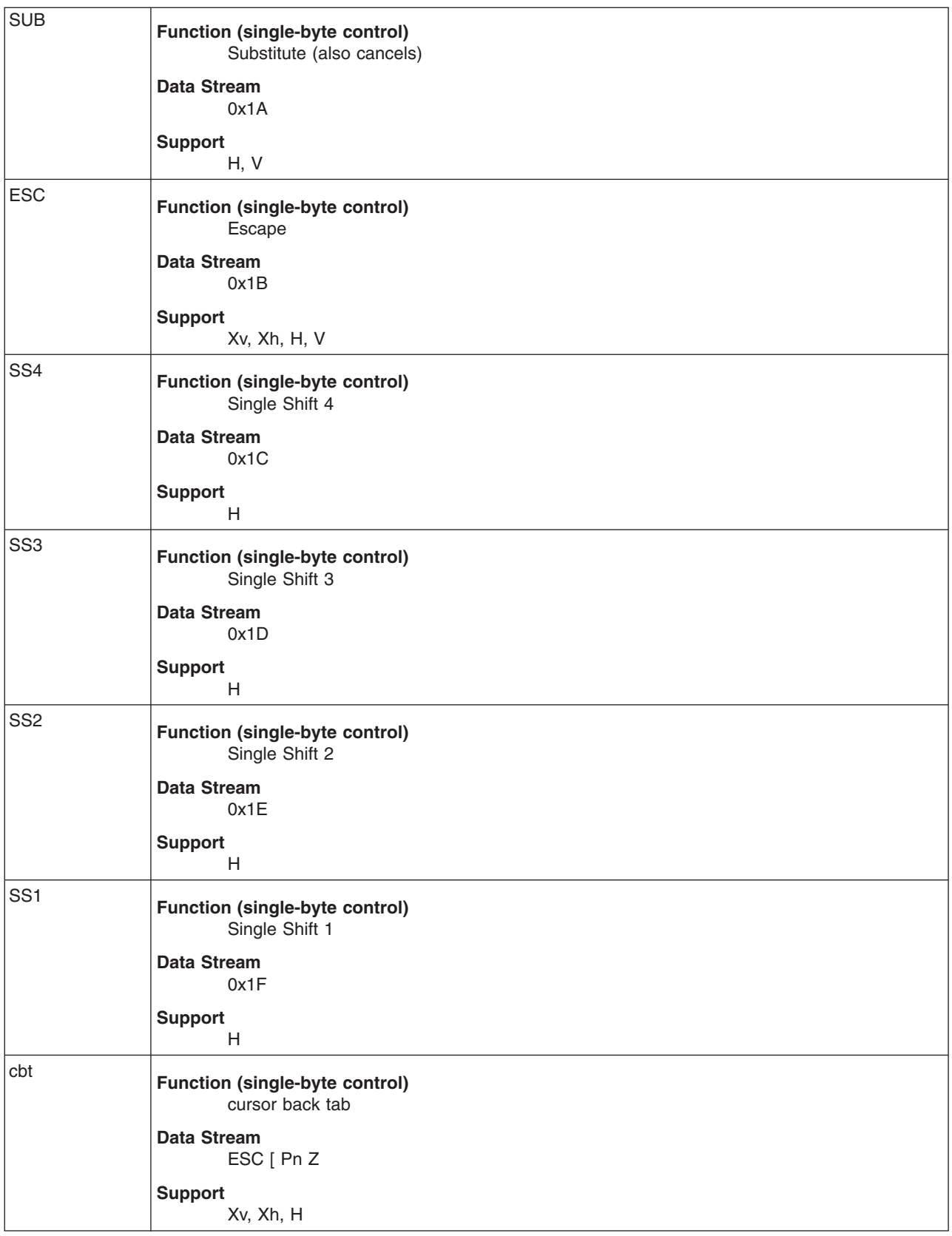

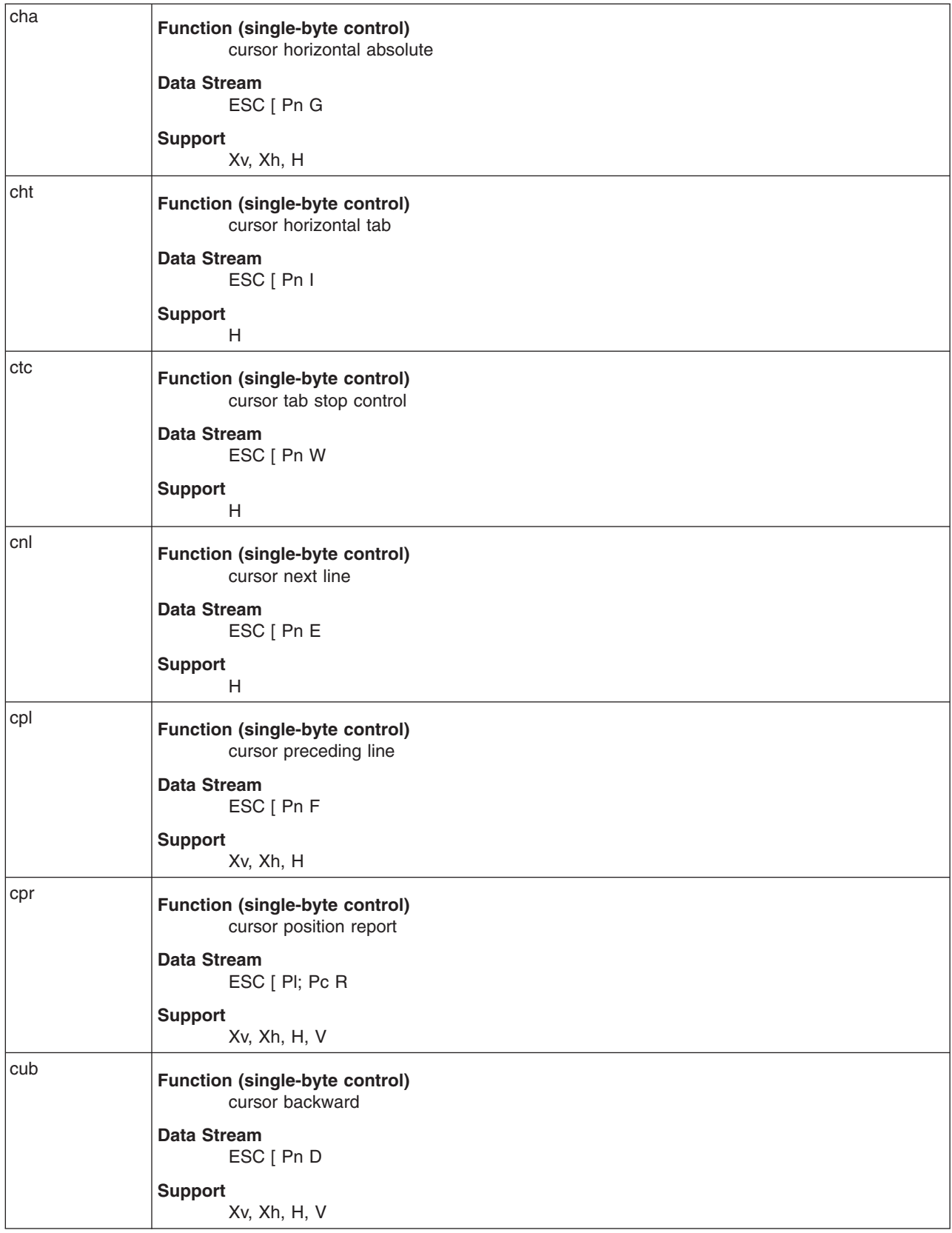

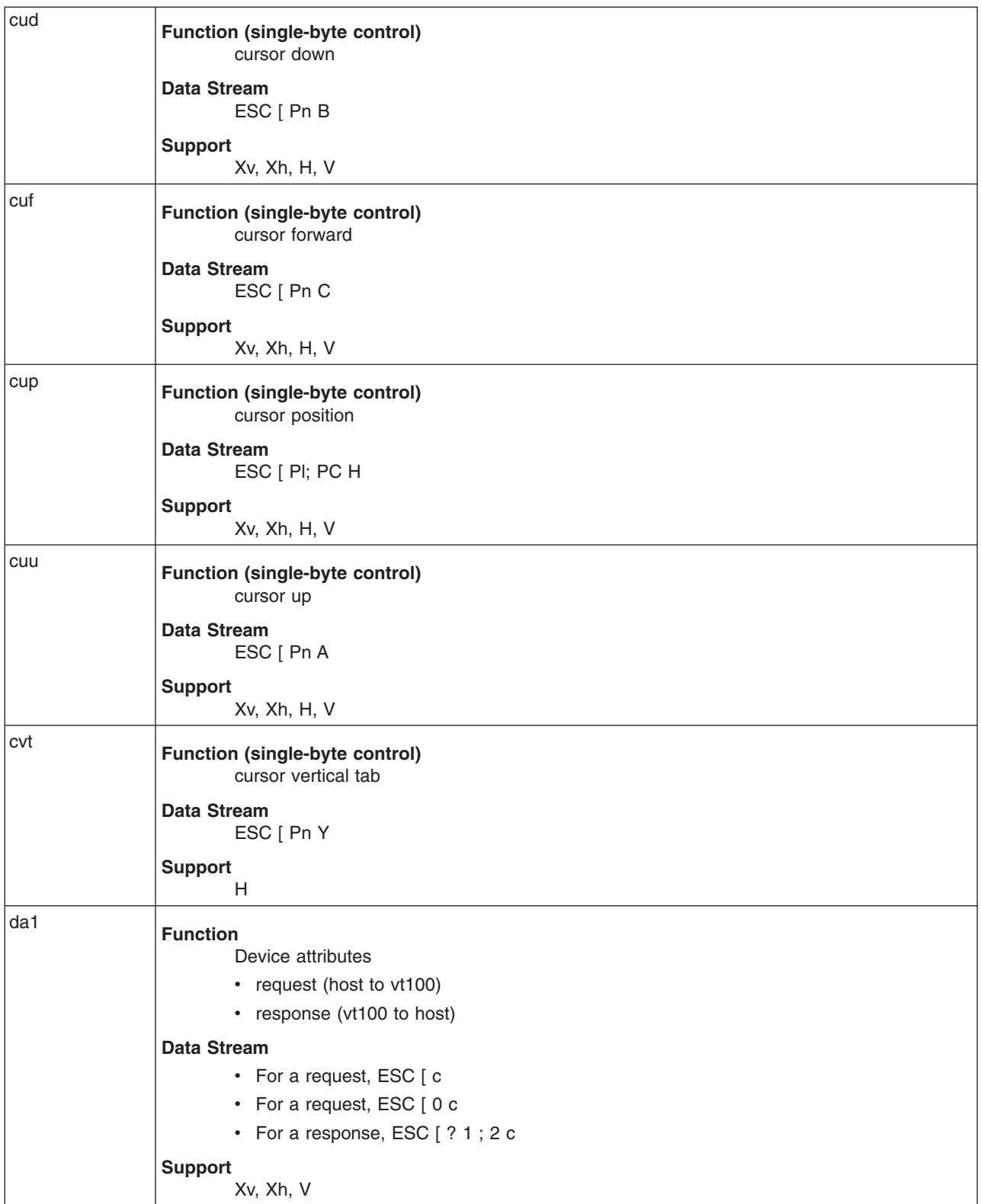

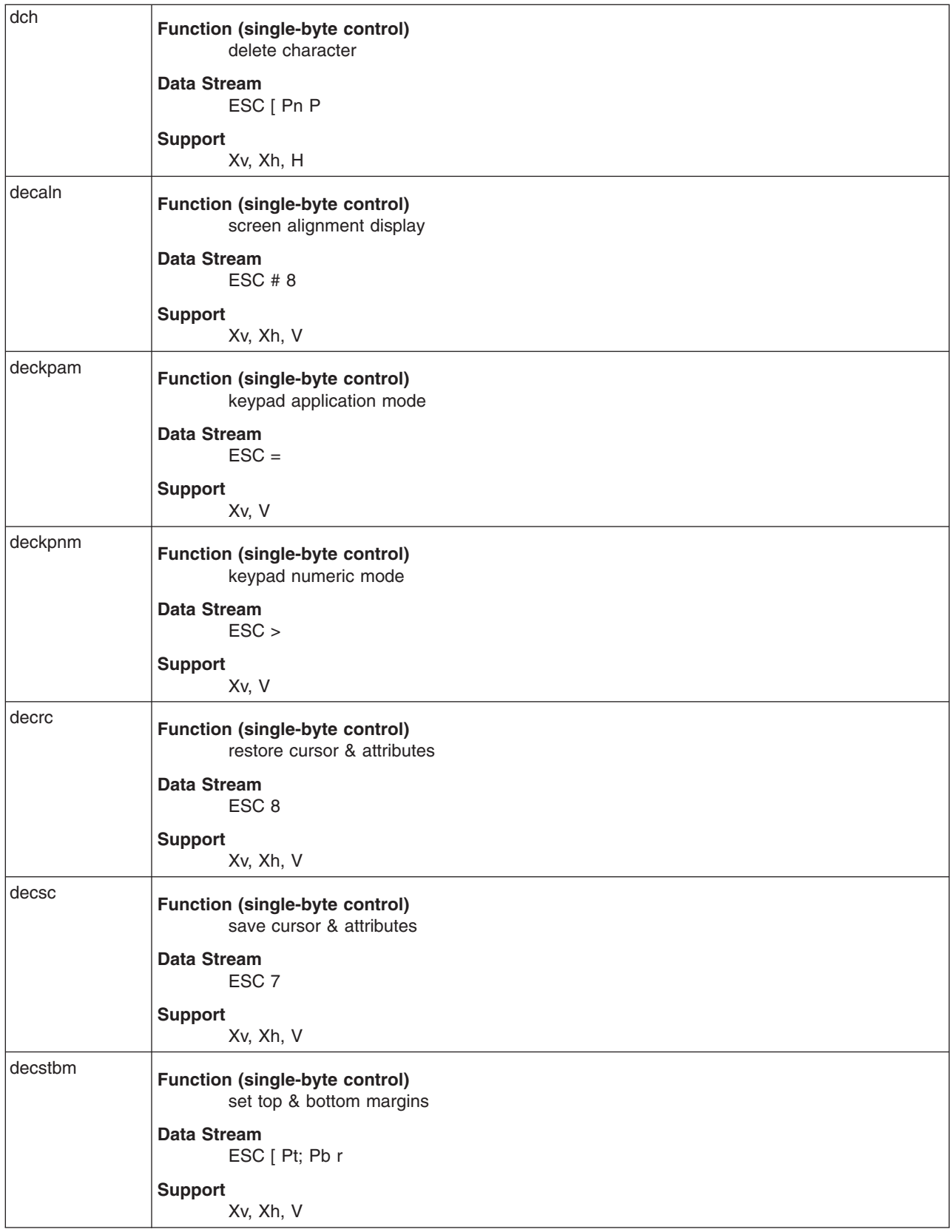

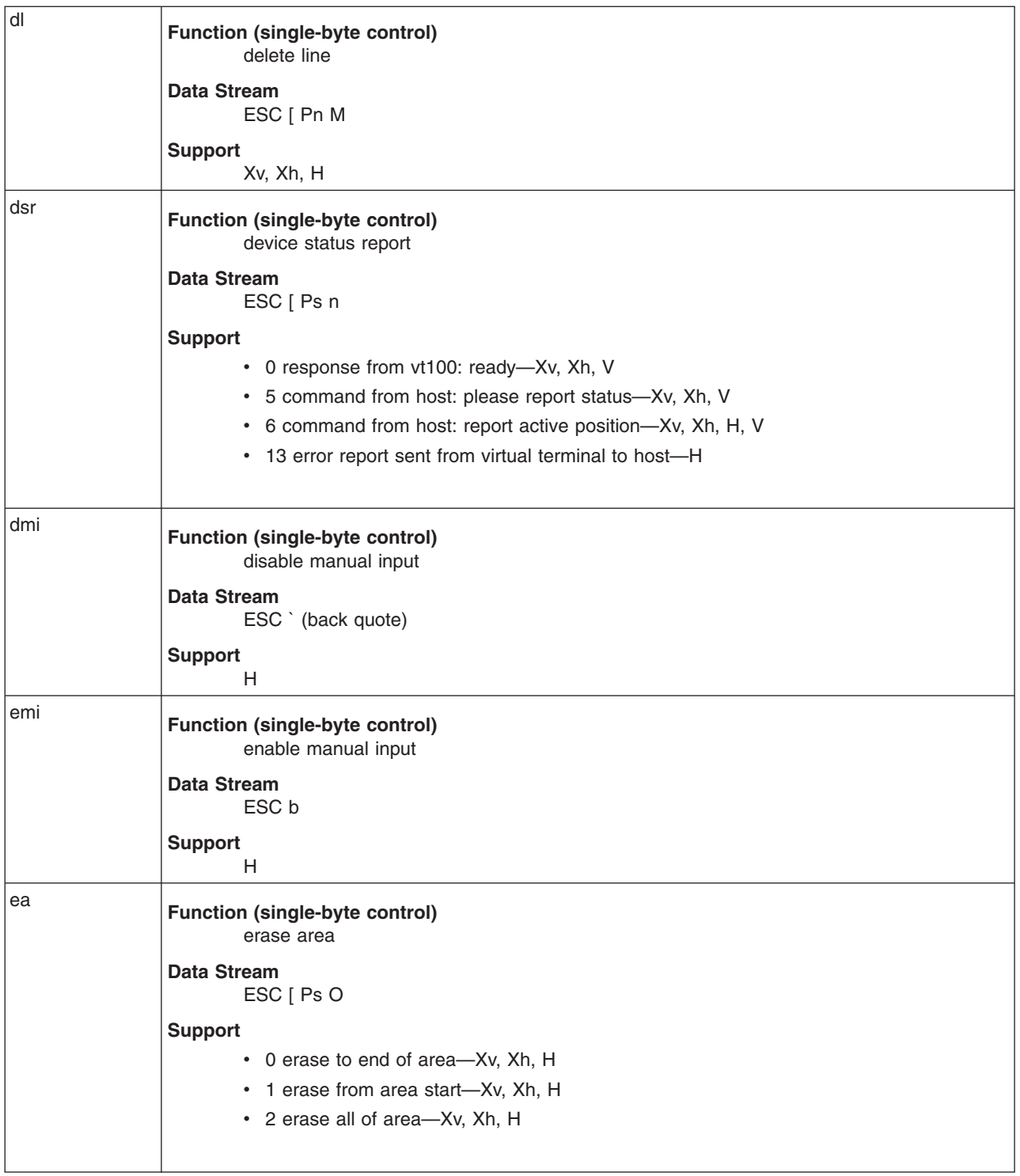

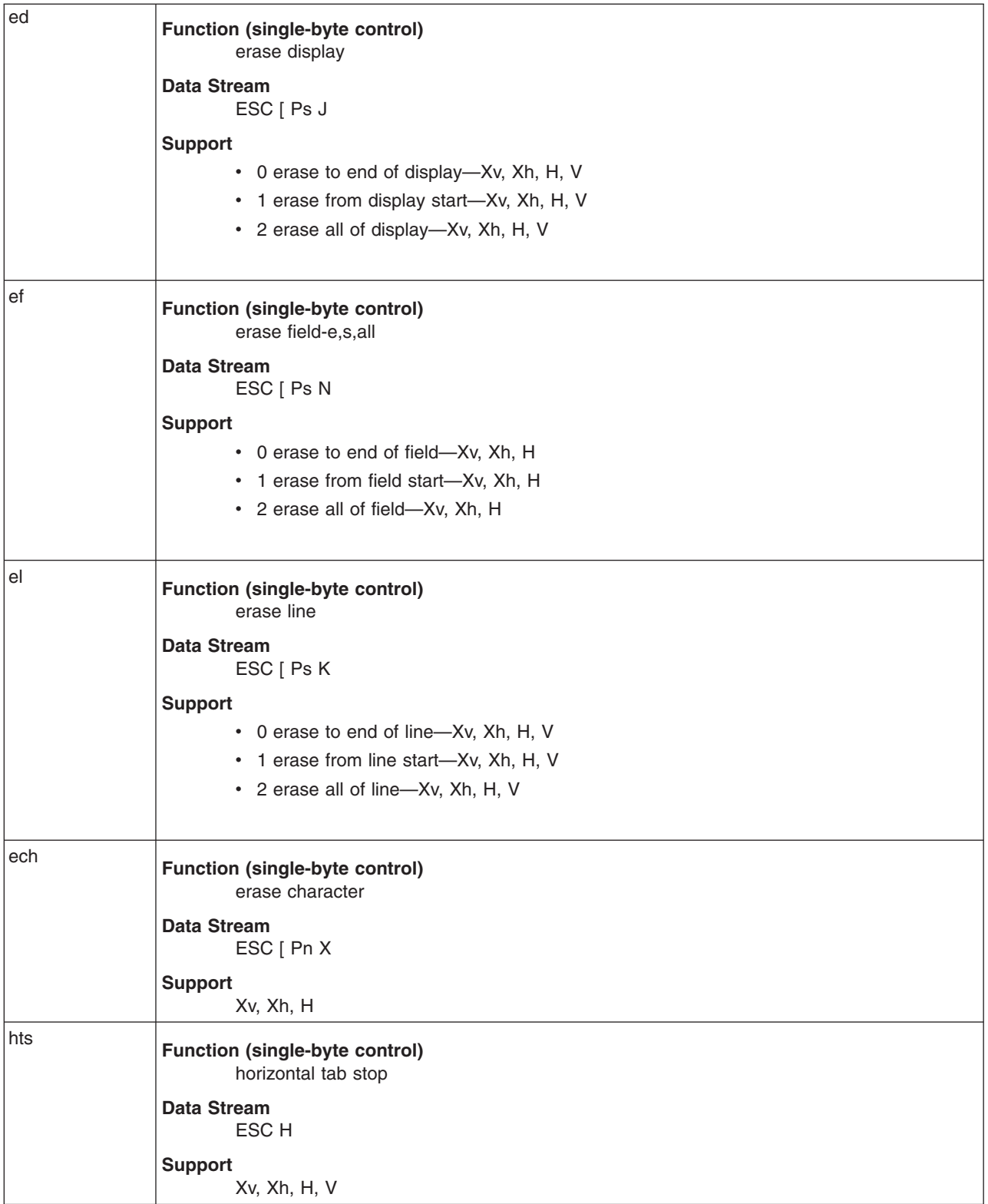

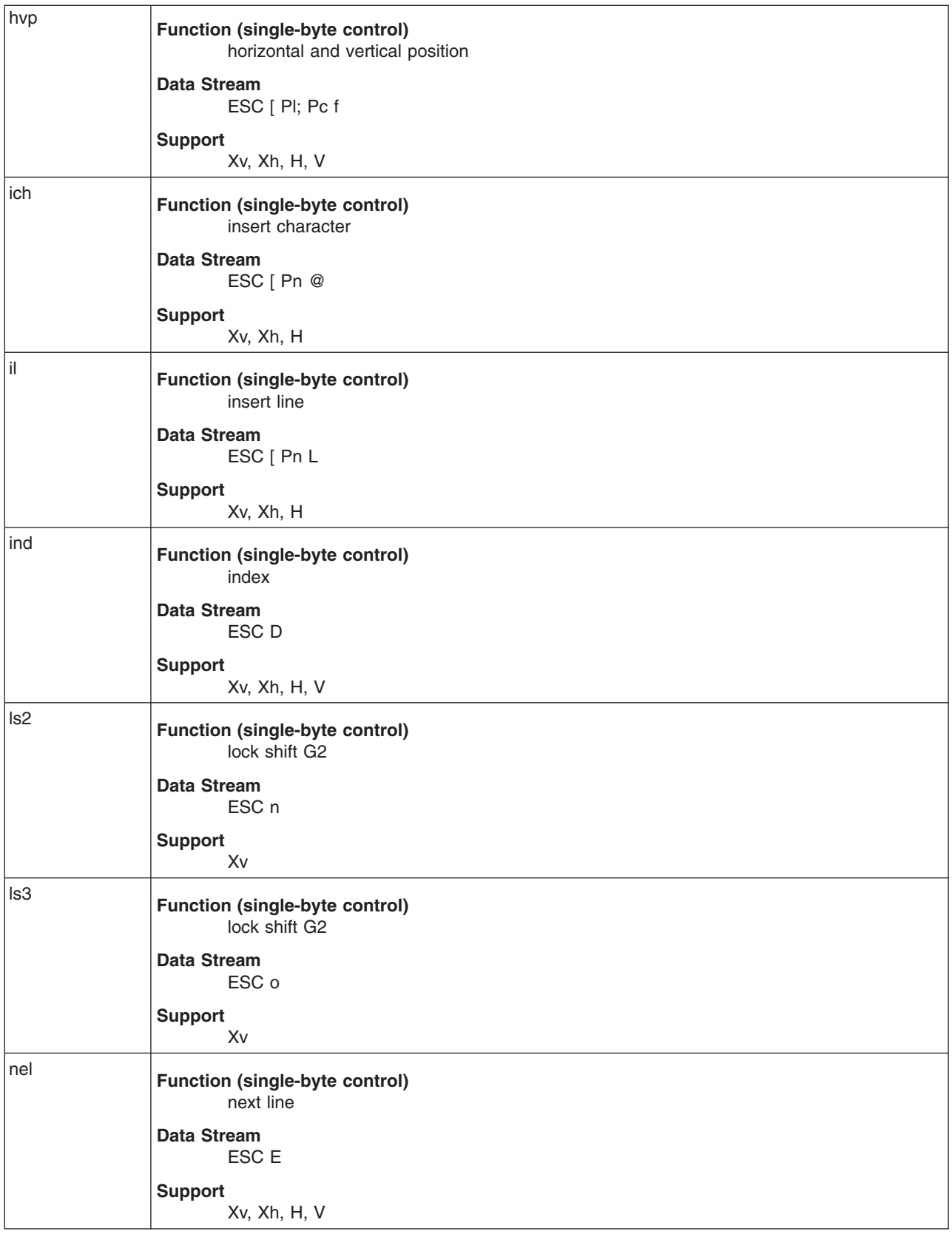

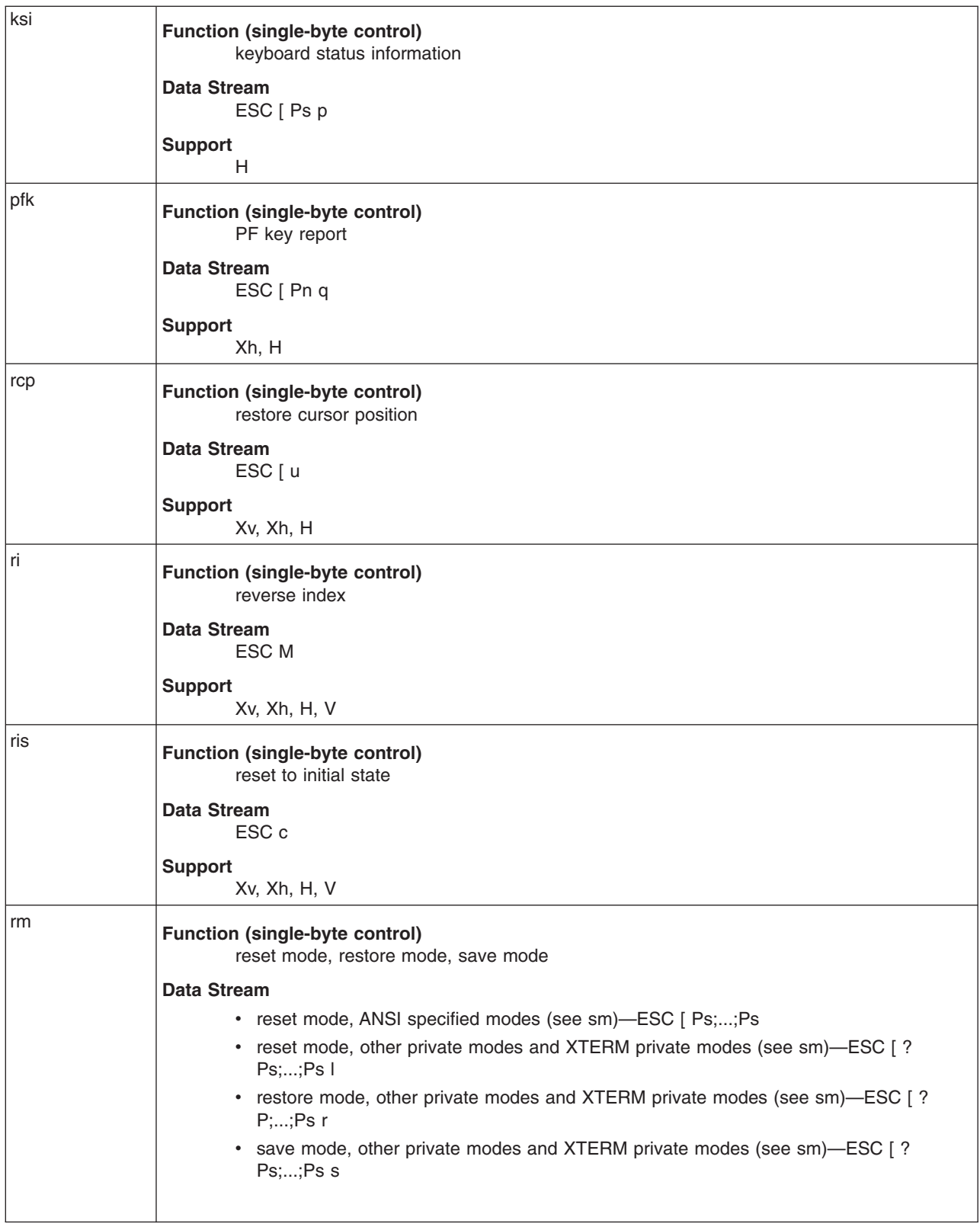

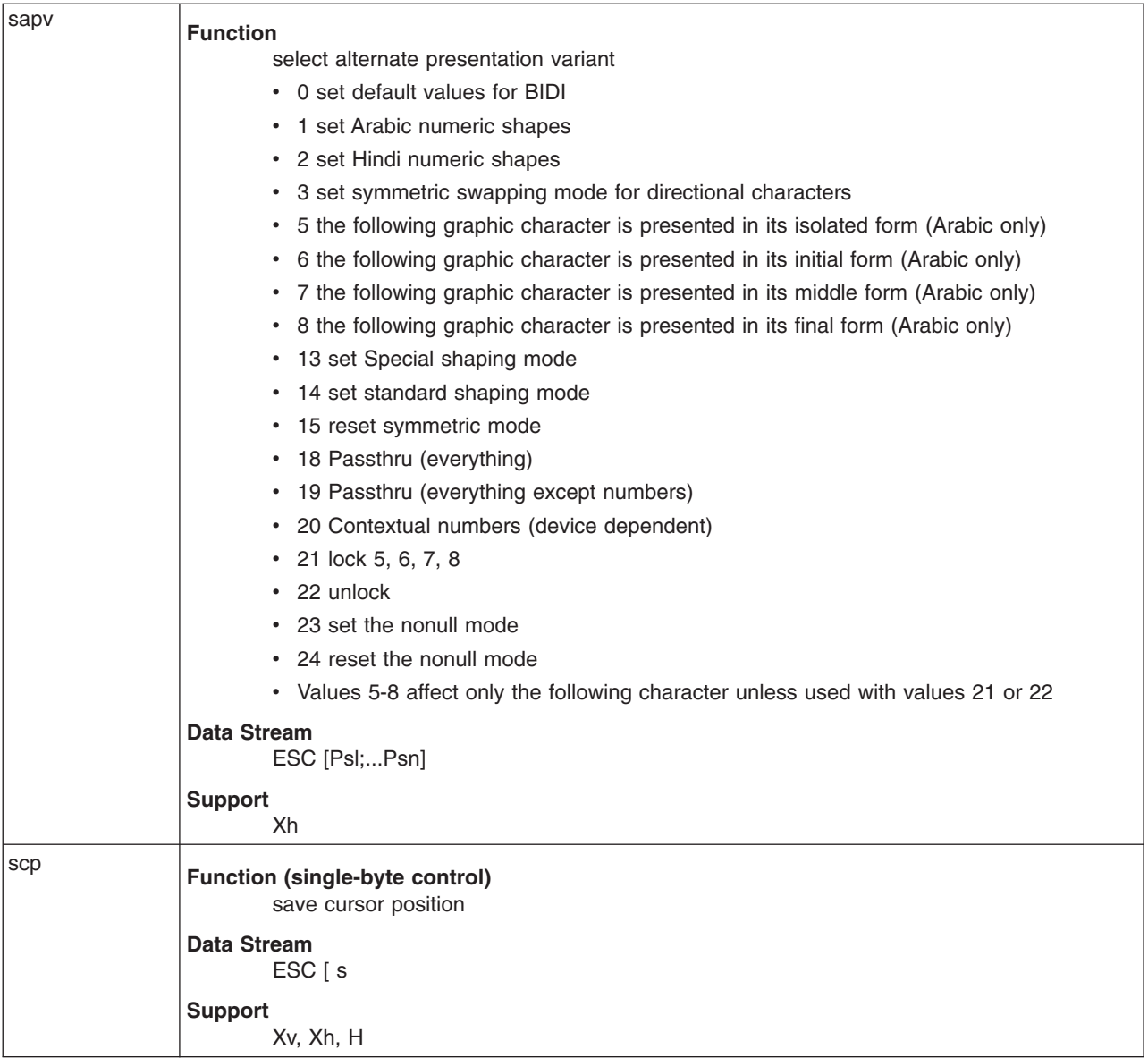

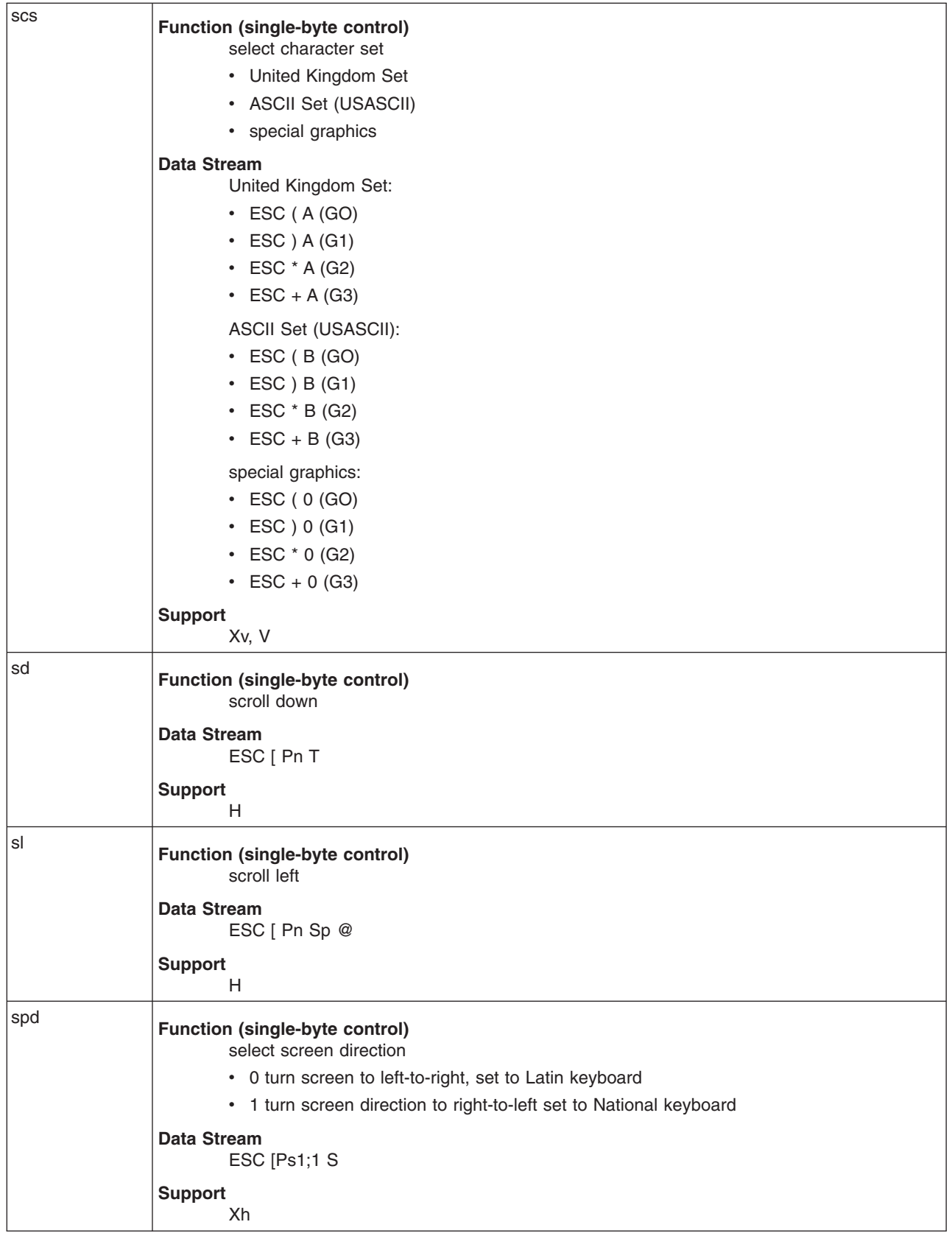

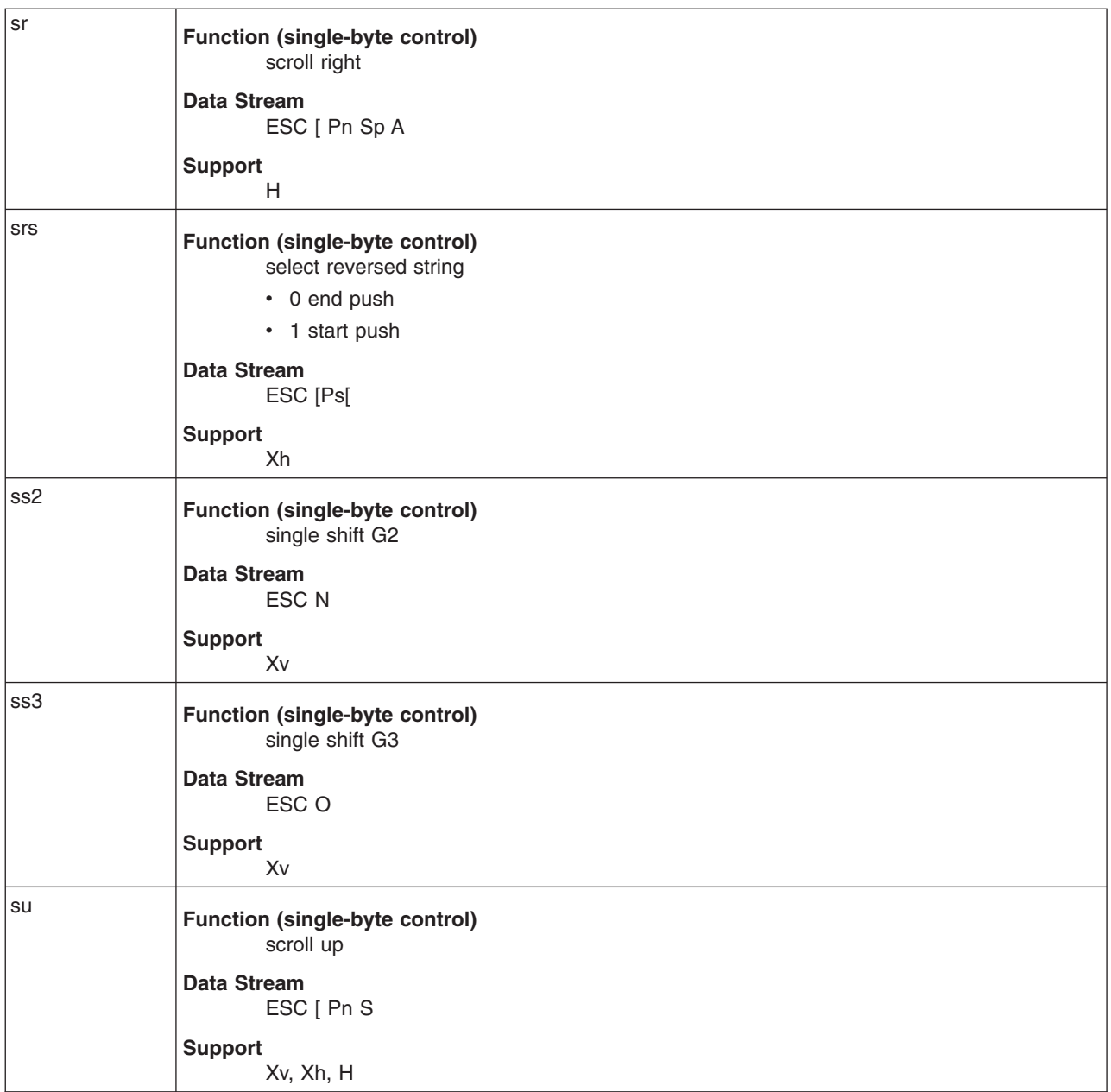

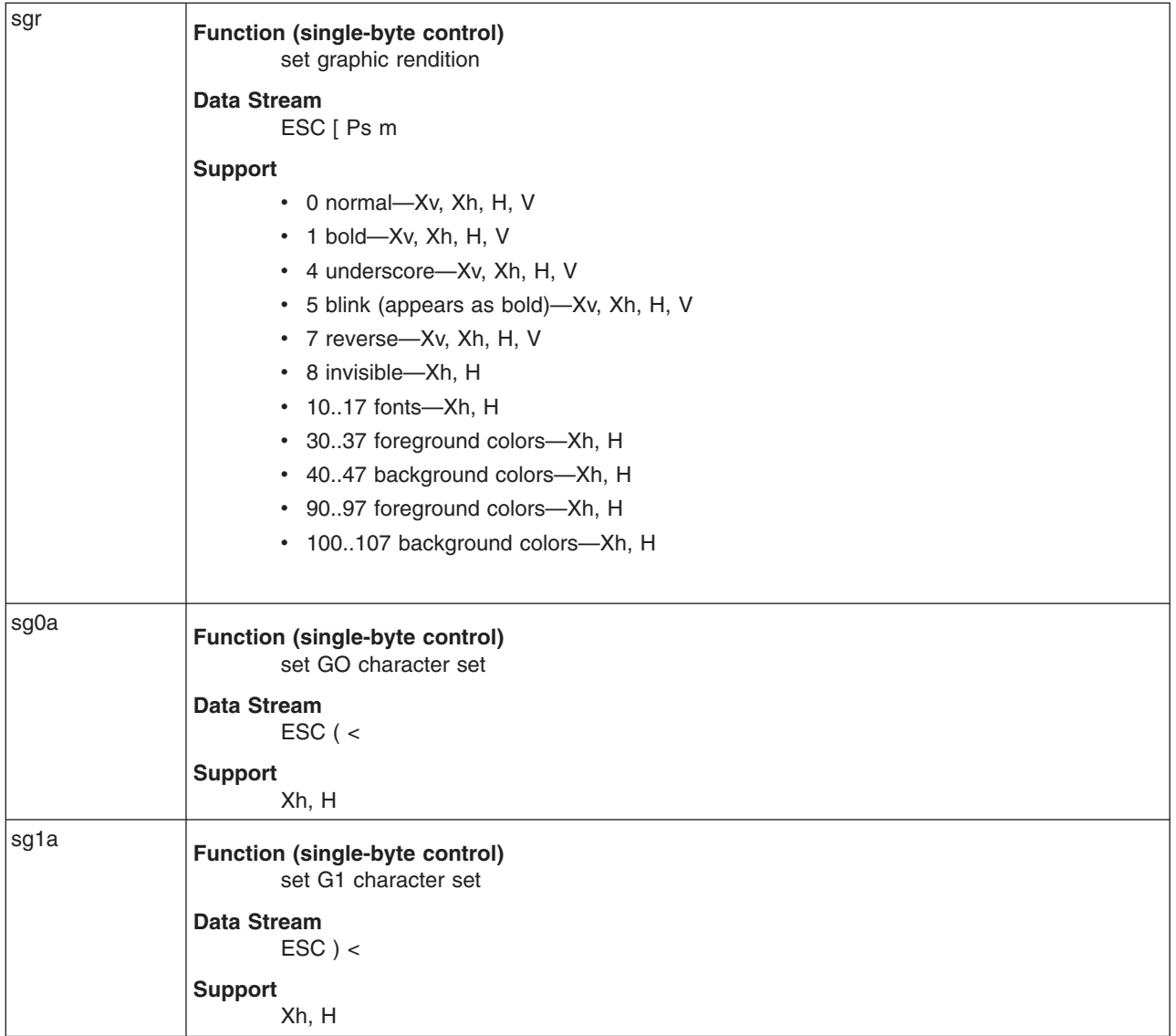

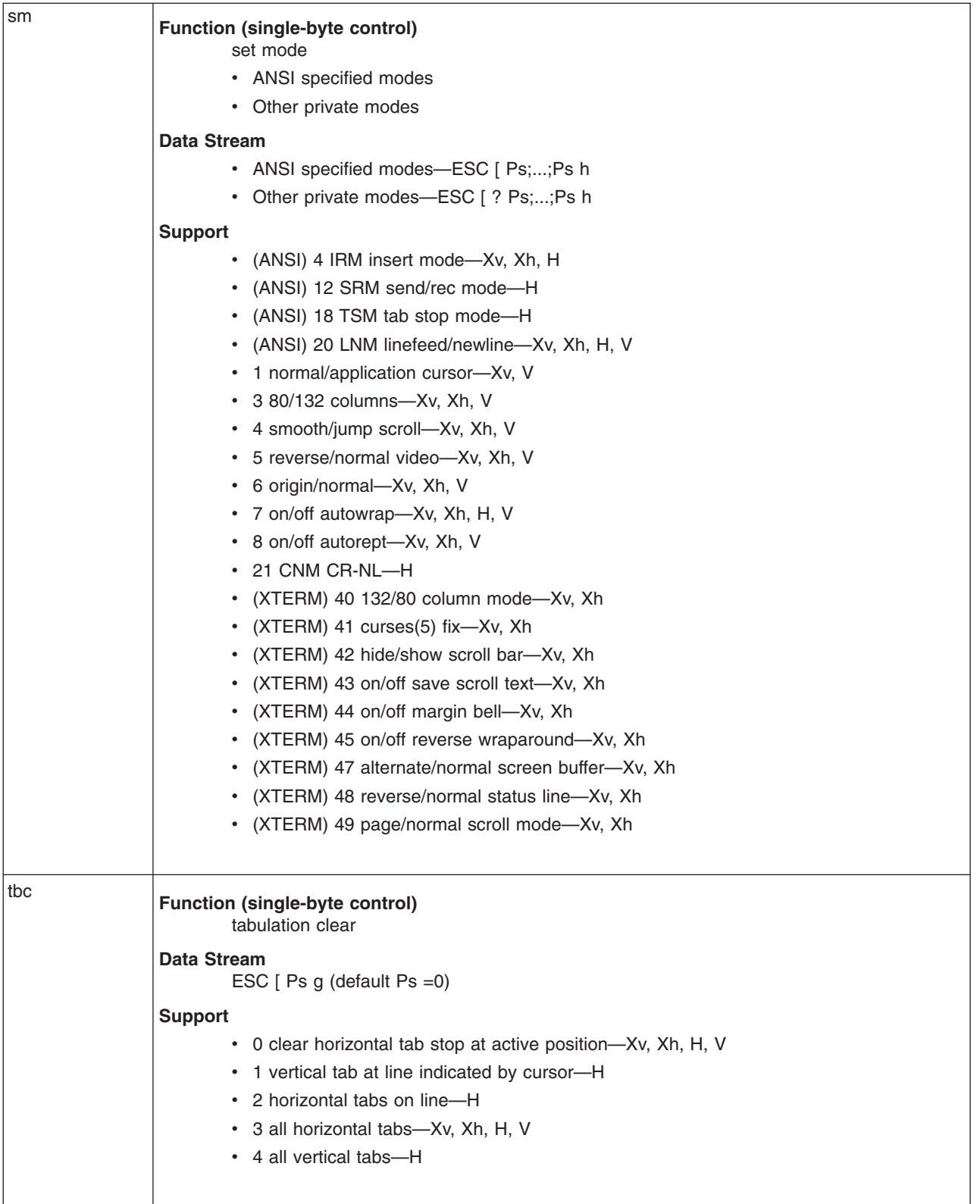

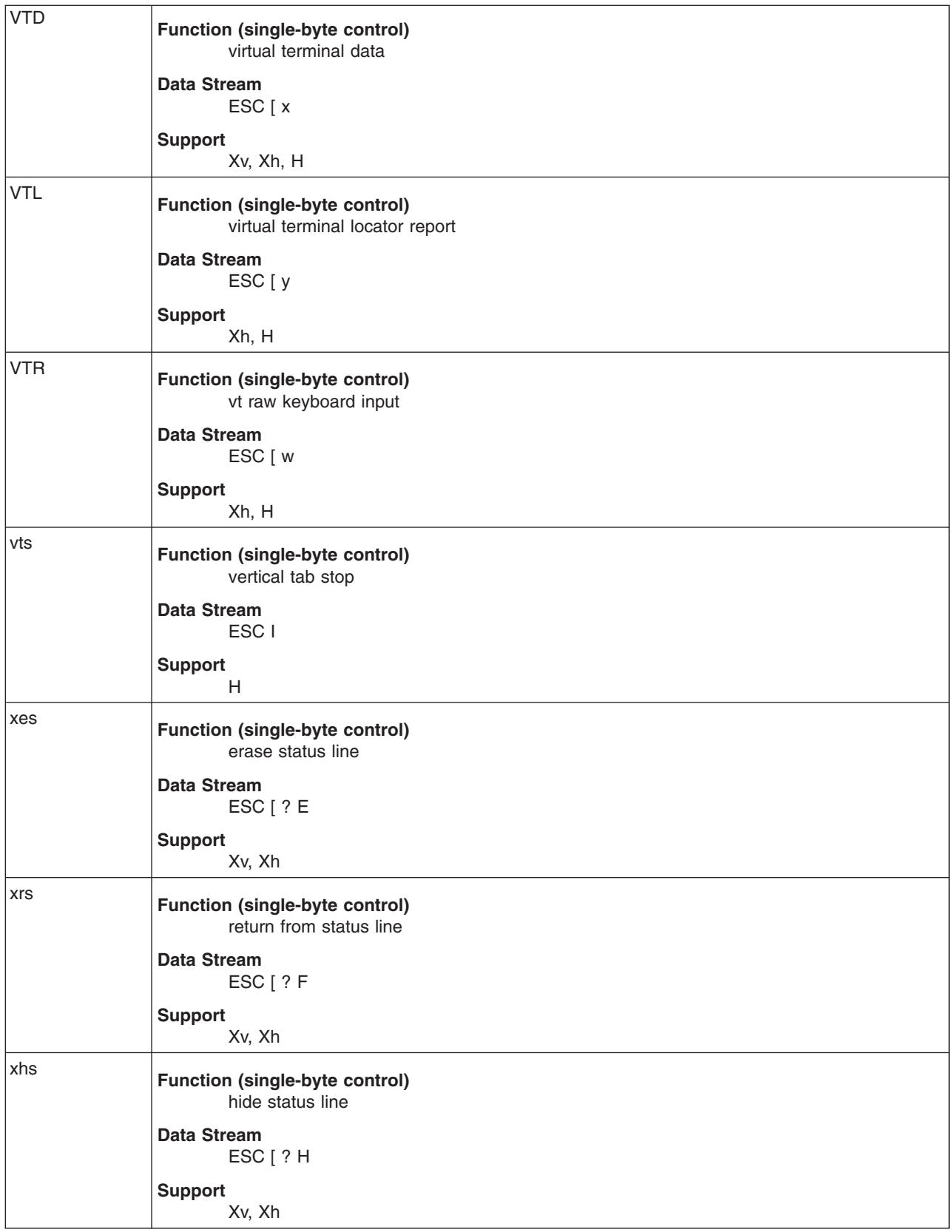

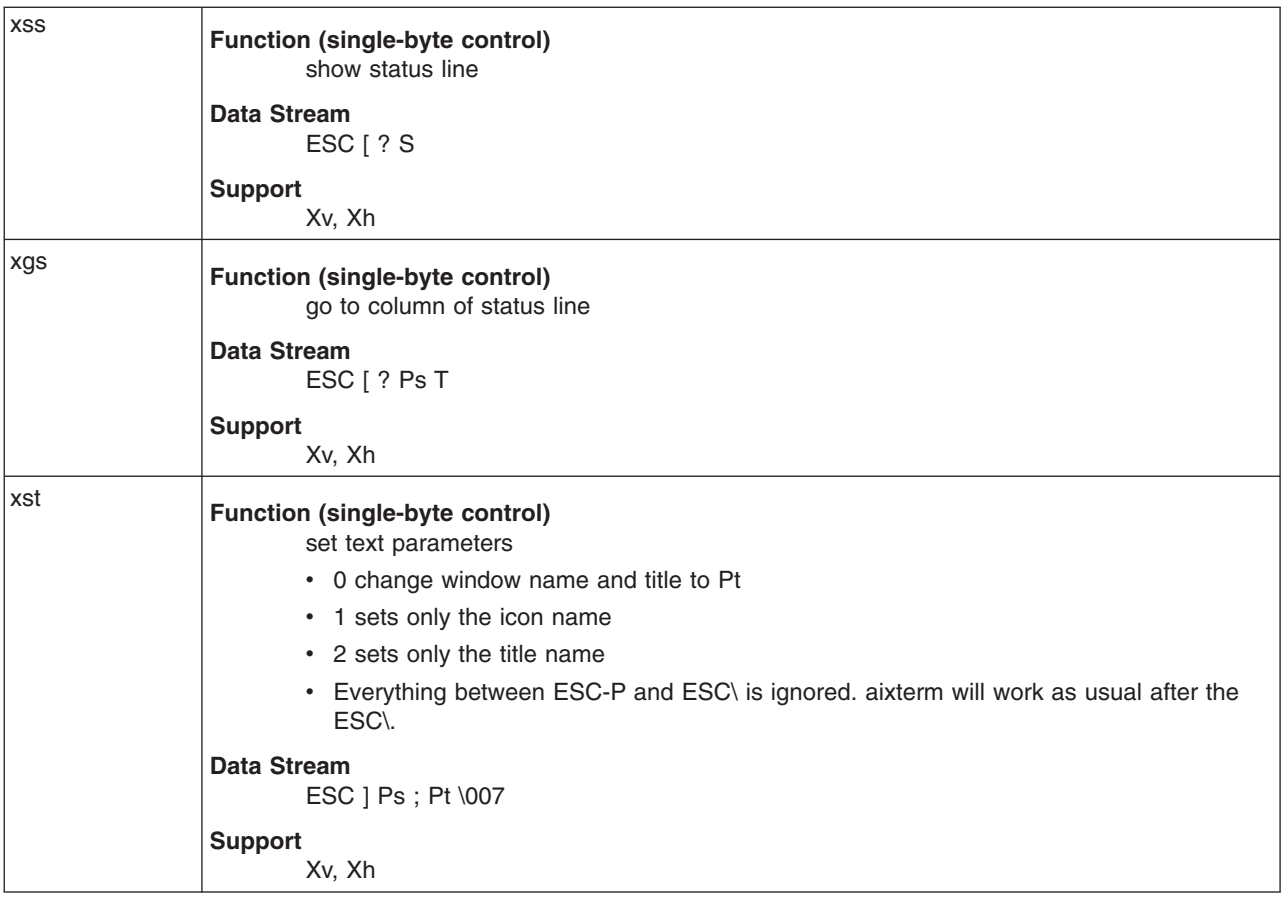

### **Copy, Paste, and Re-execute Functions**

When you create a terminal window, the **aixterm** command allows you to select text and copy it within the same window or other windows by using copy, paste, and re-execute button functions. These text functions are available in HFT and VT102 emulations. The selected text is highlighted while the button is pressed.

The copy, paste, and re-execute button functions perform as follows:

**Copy** The left button is used to save text into the cut buffer. The **aixterm** command does a text cut, not a box cut. Move the cursor to beginning of the text, hold the button down while moving the cursor to the end of the region, and release the button. The selected text is highlighted and saved in the global cut buffer and made the **PRIMARY** selection when the button is released.

- Double clicking selects by words.
- Triple clicking selects by lines.
- Quadruple clicking goes back to characters, and so on.

Multiple clicking is determined from the time the button is released to the time the button is pressed again, so you can change the selection unit in the middle of a selection.

The right button extends the current selection. If you press this button while moving closer to the right edge of the selection than the left, it extends or contracts the right edge of the selection. If you contract the selection past the left edge of the selection, the **aixterm** command assumes you really meant the left edge, restores the original selection, and extends or contracts the left edge of the selection. Extension starts in the selection unit mode that the last selection or extension was performed in; you can multiple click to cycle through them.

**Paste** Pressing both buttons at once (or the middle button on a three-button mouse) displays (pastes) the text from the **PRIMARY** selection or from the cut buffer into the terminal window that contains the mouse cursor, inserting it as keyboard input. **Re-execute** Pressing the Shift key and the left mouse button takes the text from the cursor (at button release) through the end of the line (including the new line), saves it in the global cut buffer and immediately retypes the line, inserting it as keyboard input. The selected text is highlighted. Moving the mouse cursor off of the initial line cancels the selection. If there is no text beyond the initial cursor point, the **aixterm** command sounds the bell, indicating an error.

By cutting and pasting pieces of text without trailing new lines, you can take text from several places in different windows and form a command to the shell. For example, you can take output from a program and insert it into your favorite editor. Since the cut buffer is globally shared among different applications, you should regard it as a file whose contents you know. The terminal emulator and other text programs should treat it as if it were a text file, that is, the text is delimited by new lines.

### **Menu Usage**

The **aixterm** command has two different menus:

- Options
- Modes

Each menu pops up under the correct combinations of key and button presses. Most menus are divided into two sections that are separated by a horizontal line. The top portion contains various modes that can be altered. A check mark is displayed next to a mode that is currently active. Selecting one of these modes toggles its state. The bottom portion of the menu provides the command entries; selecting one of these performs the indicated function.

The Options menu pops up when the Ctrl key and the left mouse button are pressed simultaneously while the mouse cursor is in a window. The menu contains items that apply to all emulation modes.

The Modes menu sets various modes for each emulation mode. The menu is activated by pressing the Ctrl key and the middle mouse button at the same time, while the mouse cursor is in the window. In the command section of this menu, the soft reset entry resets the scroll regions. This is convenient when a program leaves the scroll regions set incorrectly. The full reset entry clears the screen, resets tabs to every eight columns, and resets the terminal modes (such as wrap and smooth scroll) to their initial states after the **aixterm** command finishes processing the command-line options. When the Auto Linefeed option is turned on, a carriage return is added when a carriage return, vertical tab, or form feed is received. The shells generally do this for the linefeed, but not for the vertical tab or form feed.

### **Scroll Bar**

The **aixterm** command supports an optional scroll bar composed of a scroll button that displays at the top of the scroll bar and a scroll region that displays at the bottom. The scroll bar is hidden until you request it to display.

The scroll region displays the position and amount of text currently showing in the window (highlighted) relative to the amount of text actually saved in the scrolling buffer. As more text is saved in the scrolling buffer (up to the maximum), the size of the highlighted area decreases.

The scroll button causes the window to scroll up and down within the saved text. Clicking the right button moves the window position up (the text scrolls downward); clicking the left button moves the window position down (the text scrolls upward). The amount of scrolling is modified by the Shift and Ctrl keys. If neither key is pressed, the window scrolls a single line at a time. Pressing the Shift key causes the text to scroll a full window at a time, minus one line. Pressing the Ctrl key causes the text to be positioned at the extreme top or bottom of the file.

### <span id="page-88-0"></span>**Character Classes**

Clicking the left mouse button (the copy function) twice in rapid succession causes all characters of the same class (that is, letters, white space, punctuation, and so on) to be selected. Because people have different preferences for what should be selected (for example, if file names be selected as a whole or only the separate subnames), you can override the default mapping by using the **charClass** (class **CharClass**) resource.

The **charClass** resource is a list of *CharRange***:***Value* pairs where the range is either a single number or a low-to-high number in the range of 0 to 127, corresponding to the ASCII code for the character or characters to be set. The value is arbitrary, although the default table uses the character number of the first character occurring in the set.

The default table is as follows:

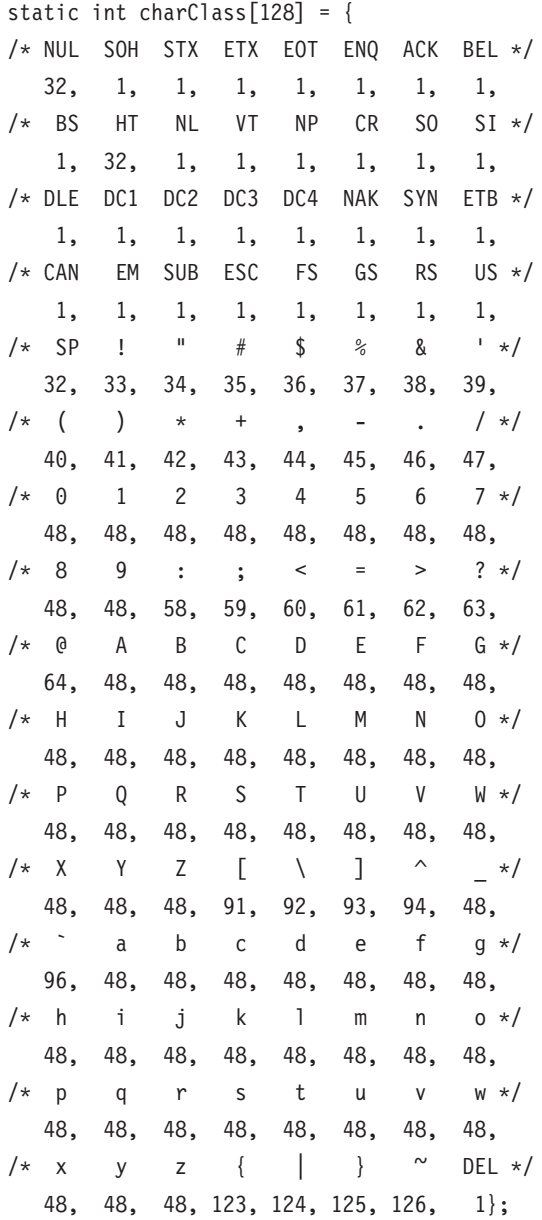

For example, the string "33:48,37:48,45-47:48,64:48" indicates that the ! (exclamation mark), % (percent sign), - (dash), . (period), / (slash), and & (ampersand) characters should be treated the same way as characters and numbers. This is very useful for cutting and pasting electronic mailing addresses and UNIX file names.

### **Key Translations**

It is possible to rebind keys (or sequences of keys) to arbitrary strings for input. Changing the translations for events other than key and button events is not expected, and causes unpredictable behavior.

The actions available for key translations are as follows:

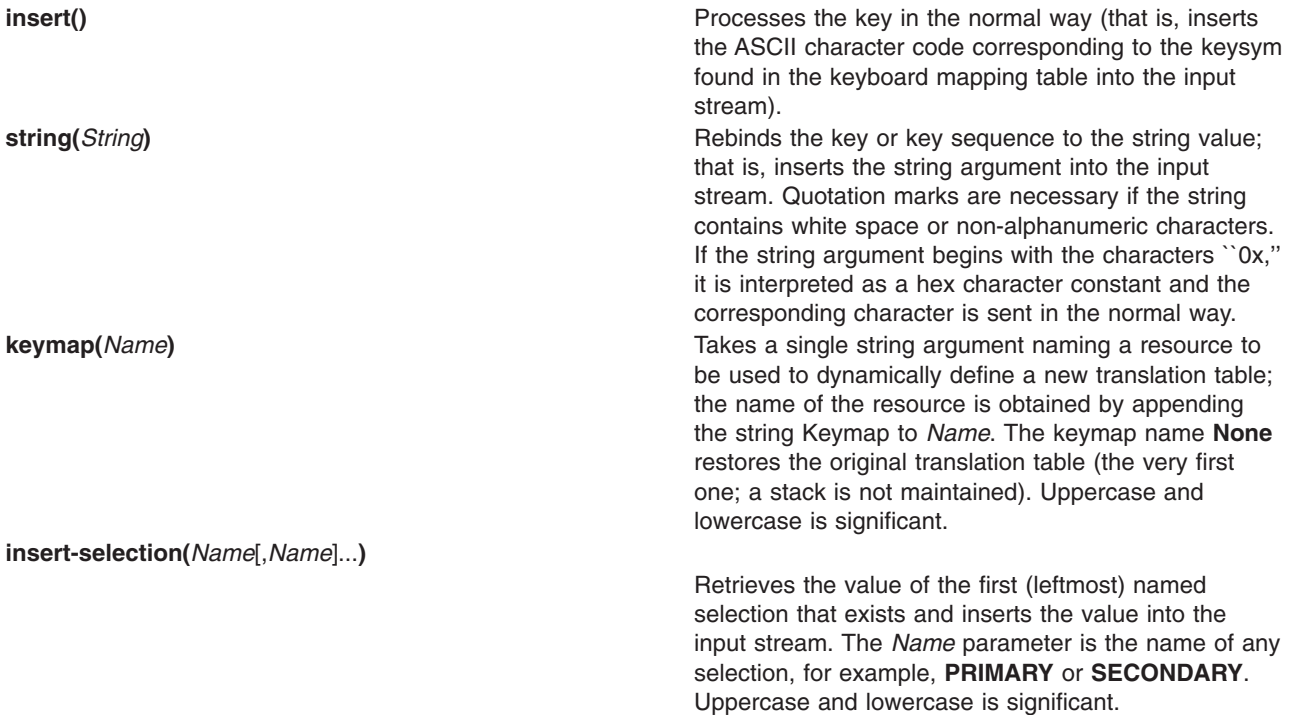

For example, a debugging session might benefit from the following bindings:

```
*aixterm.Translations: #override <Key>F13: keymap(dbx)
*aixterm.dbxKeymap.translations:\
<Key>F14: keymap(None) \n\
<Key>F17: string("next") string(0x0d) \n\
<Key>F18: string("step") string(0x0d) \n\
<Key>F19: string("continue") string(0x0d) \n\
<Key>F20: string("print") insert-selection(PRIMARY)
```
### **Key and Button Bindings**

The key and button bindings for selecting text, pasting text, and activating the menus are controlled by the translation bindings. In addition to the actions listed in the Key Translations section, the following actions are available:

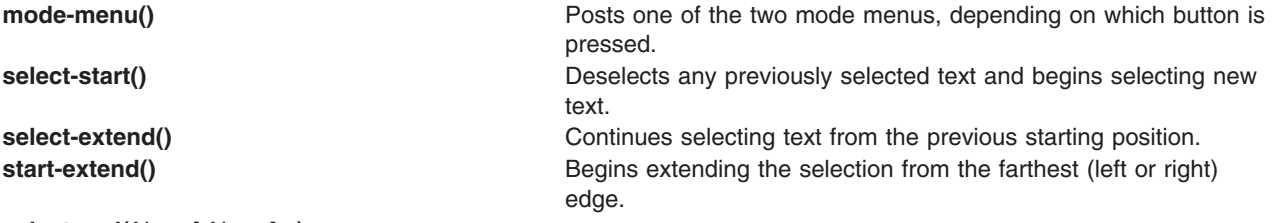

**select-end(***Name*[**,***Name*]...**)**

Ends the text selection. The *Name* parameter is the name of a selection into which the text is to be copied. The **aixterm** command asserts ownership of all the selections named. Uppercase and lowercase is significant. **ignore()** Cuietly discards the key or button event. **bell([***Volume*]) **Rings the bell at the specified volume increment above or below** the base volume.

The default bindings are:

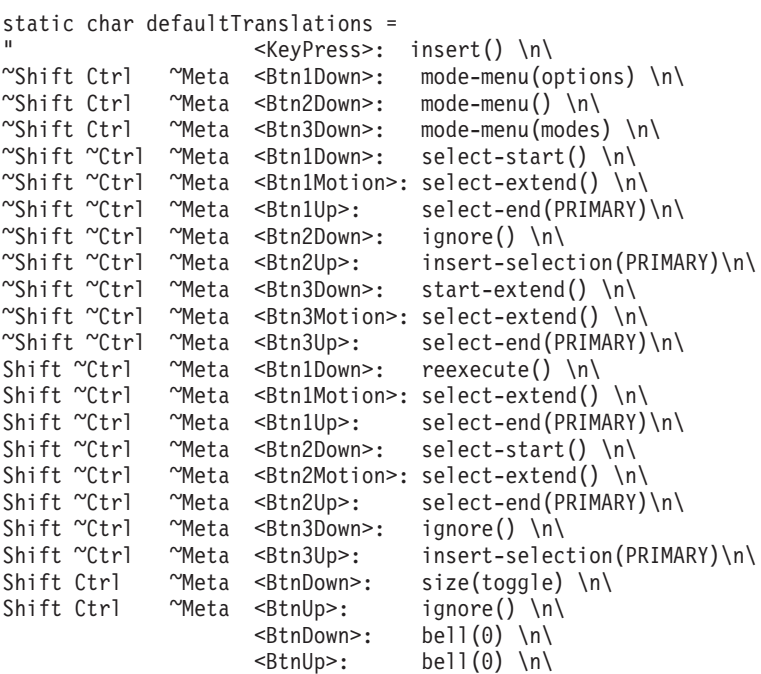

";

#### **aixterm Command Internationalization (I18N)**

To run an aixterm with a different keyboard layout than the X server's (such as a French keyboard layout on a Swiss German X server), run the following commands:

1. Change the X server to a French keyboard:

xmodmap /usr/lpp/X11/defaults/xmodmap/Fr\_FR/keyboard

- 2. Set the locale environment variable to Fr\_FR using one of the following:
	- For Korn shells: export LANG=Fr FR
	- For C shells: setenv LANG Fr\_FR
	- For Bourne shells: LANG=Fr FR; export LANG
- 3. Start an aixterm terminal emulator:

aixterm &

4. Reset the X server's keyboard file to its original language:

xmodmap /usr/lpp/X11/defaults/xmodmap/Gr\_SW/keyboard

The **aixterm** command continues to use the keyboard layout that the X server was using when the aixterm started. It ignores **KeymapNotify** by default.

The **aixterm** command uses the Input Method to convert the X server's keysyms into either printable characters or nonprintable escape strings such as function keys. The Input Method uses its own keymap files, in **/usr/lib/nls/loc**, to convert X keysyms into code points for the printable characters, and escape strings for nonprintable characters. There is a keymap file for each language and one keymap file for

escape sequences. The escape sequences are in **C@outbound.imkeymap**; the source is **C@outbound.imkeymap.src**. The other keymap files begin with the locale name and look like: **locale.imkeymap** and **locale.codeset.imkeymap**. For example:

US English in codeset IBM-850 En\_US.IBM-850.imkeymap US English in codeset ISO8859-1 en\_US.ISO8859-1.imkeymap Turkish in codeset ISO8859-9 transference of the TR.ISO8859-9.imkeymap Japanese in codeset IBM-932 **Japanese in codeset IBM-932** Japanese in codeset IBM-943 Jackson Muslim States and Japanese in codeset IBM-943 Japanese in codeset EUC(JP) ja ja JP.IBM-eucJP.imkeymap

The following dependencies apply:

- You can change the locale by entering the following SMIT fast path: smit mle sel menu, or by using the Web-based System Manager **wsm system** fast path and selecting the **Cultural Environment** icon. You can also change the locale temporarily by modifying the LANG environment variable.
- You can change the system keyboard definition by selecting the following SMIT menu items: System Environments, Manage Language Environment, and Change the Keyboard Map for the Next System Restart, or by using the Web-based System Manager **wsm system** fast path and selecting the **Cultural Environment** icon.
- Codeset depends on the locale (LC\_ALL, LANG environment variables).
- Default fonts and font sets depend on the codeset and locale. Using a font that does not match the codeset may produce incorrect output.
- v Input Method depends on the locale. The Input Method for the locale should be installed. The Input Method maps Keysyms to a codeset.
- Compose keys (dead keys) depend on the Input Method and X keyboard mapping. An incorrect input method or X keyboard mapping may produce incorrect input.
- v Error messages and menu contents depend on the locale and a correct font or fontset. The message catalogs for the locale should be installed. The default messages are English. An incorrect font or fontset can result in garbled menu text and messages.
- Text display depends on the locale and a correct font or fontset. An incorrect font or fontset can result in garbled text. Changing the locale (LC\_ALL, LANG environment variables) in an aixterm does not change the codeset that the aixterm displays. If the codeset of the new locale differs from the codeset of **aixterm**, incorrect output (garbled text) may be displayed.
- The X keyboard mapping depends on the system keyboard definition. Xinit sets the X keyboard mapping to match the system keyboard definition. The mapping is changed with **xmodmap**. The X keyboard mapping maps key presses to Keysyms.

### **Availability of Characters in aixterm**

ASCII characters 32 (0x20) to 126 (0x7e) are available in most of the codesets and fonts. Characters (bytes) 0 (0x00) to 31 (0x1f) are treated as control sequences and unprintable characters. Other characters 127 (0x7f) to 255 (0xff) vary with codeset and fonts. Using a font that does not match the codeset the aixterm is started in leads to unpredictable results. For example, box characters (line drawing) are available in **aixterm** vt100 mode with the default vtsingle font. If you use a different font, other characters may be displayed instead. Another example is using a ISO8859-1 font while running in the IBM-850 codeset. Trying to display box characters (line drawing) generates accented characters. Trying to display accented characters generates different accented characters or blanks.

### **Key Assignments for Bidirectional Languages**

In addition to the above key and button bindings, the following key assignments for bidirectional languages are supported by the **aixterm** command:

**scr-rev()** Reverses the screen orientation and sets the keyboard layer to the default language of the new orientation.

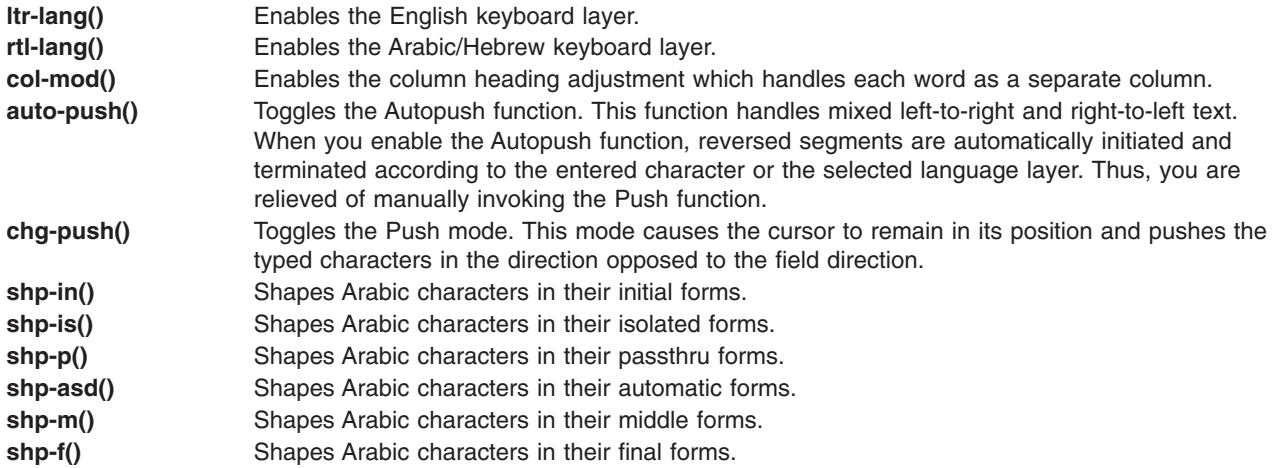

The BIDI bindings (for Arabic/Hebrew) are:

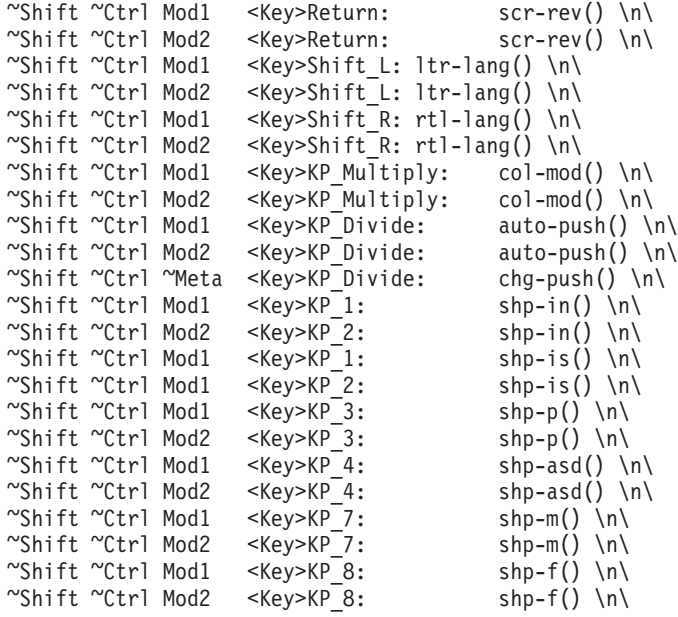

You can change these values in the **.Xdefaults** file. For example, if you want to use Ctrl+Shift to change language layer, you can add the following line in the **.Xdefaults** file:

Translations: Ctrl<Key>Shift\_R: rtl-lang() \n\ Ctrl<Key>Shift\_L: ltr-lang()

## **Flags**

A flag takes on the opposite value if the - (minus sign) is changed to  $a + (plus sign)$ . The following options override those set in the **.Xdefaults** file:

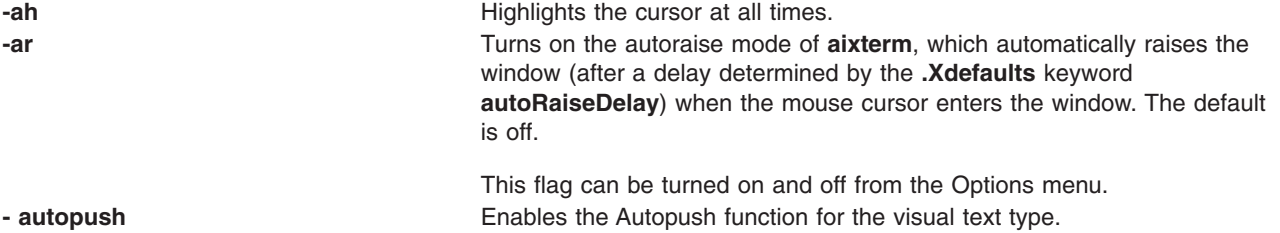

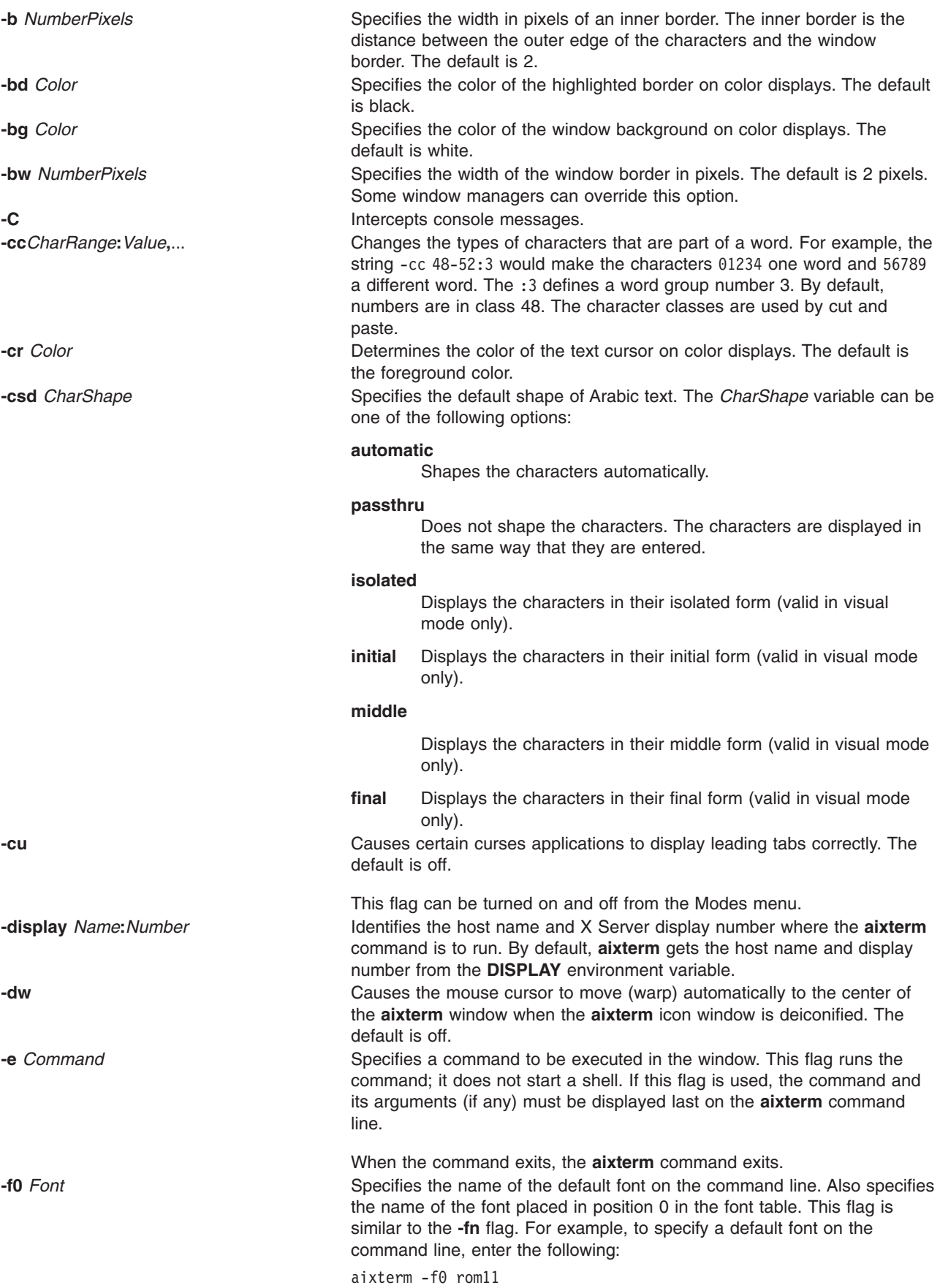

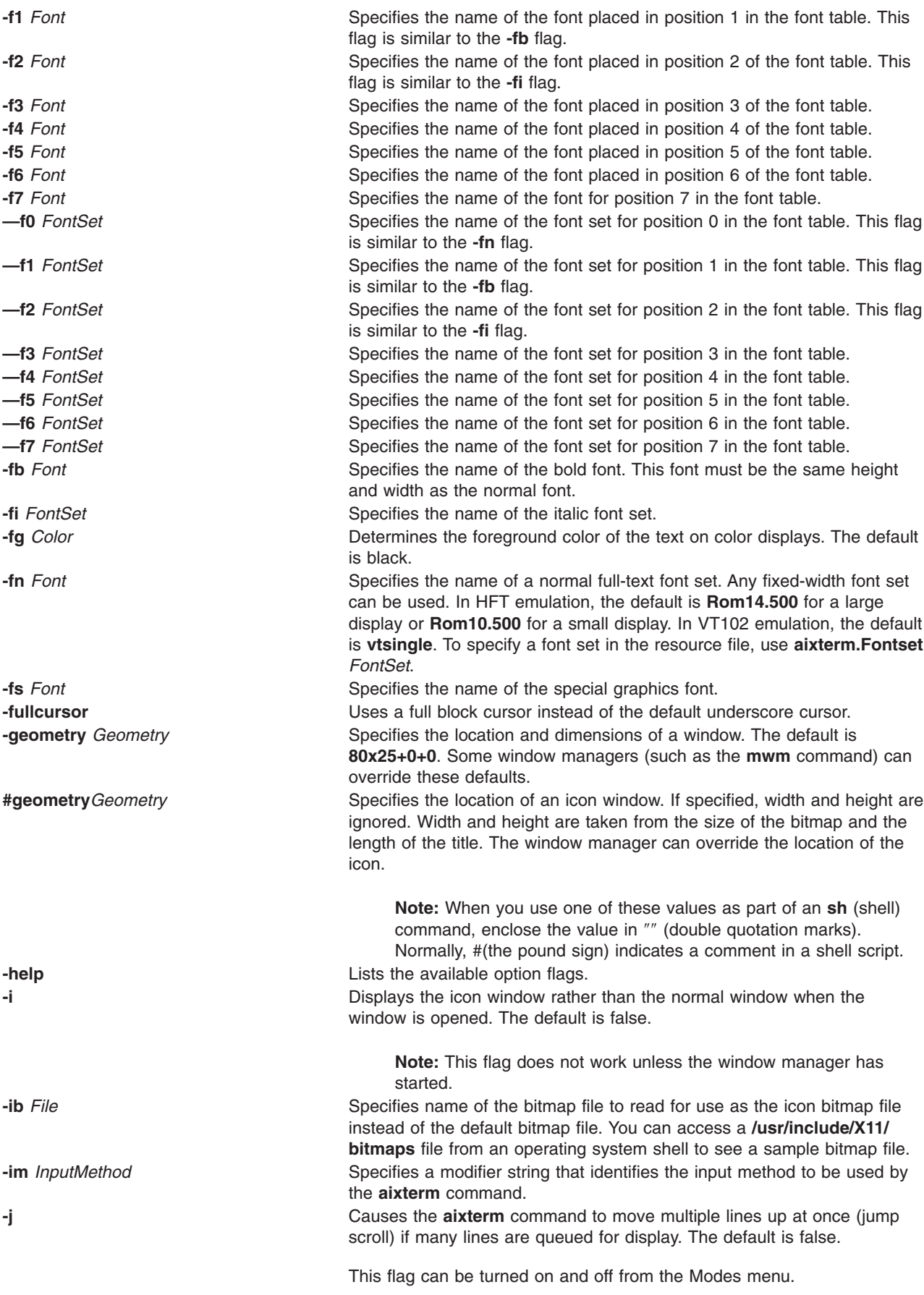

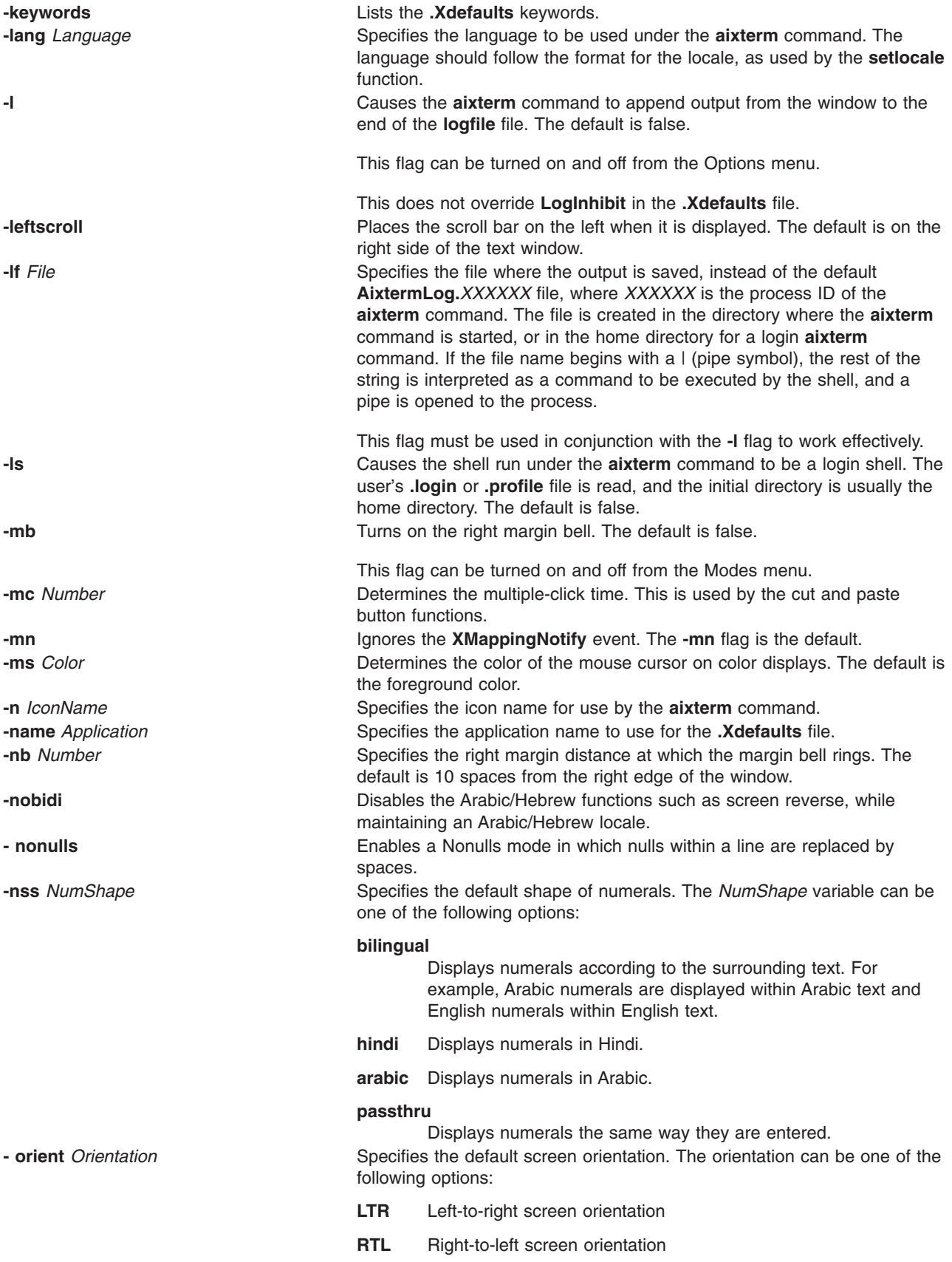

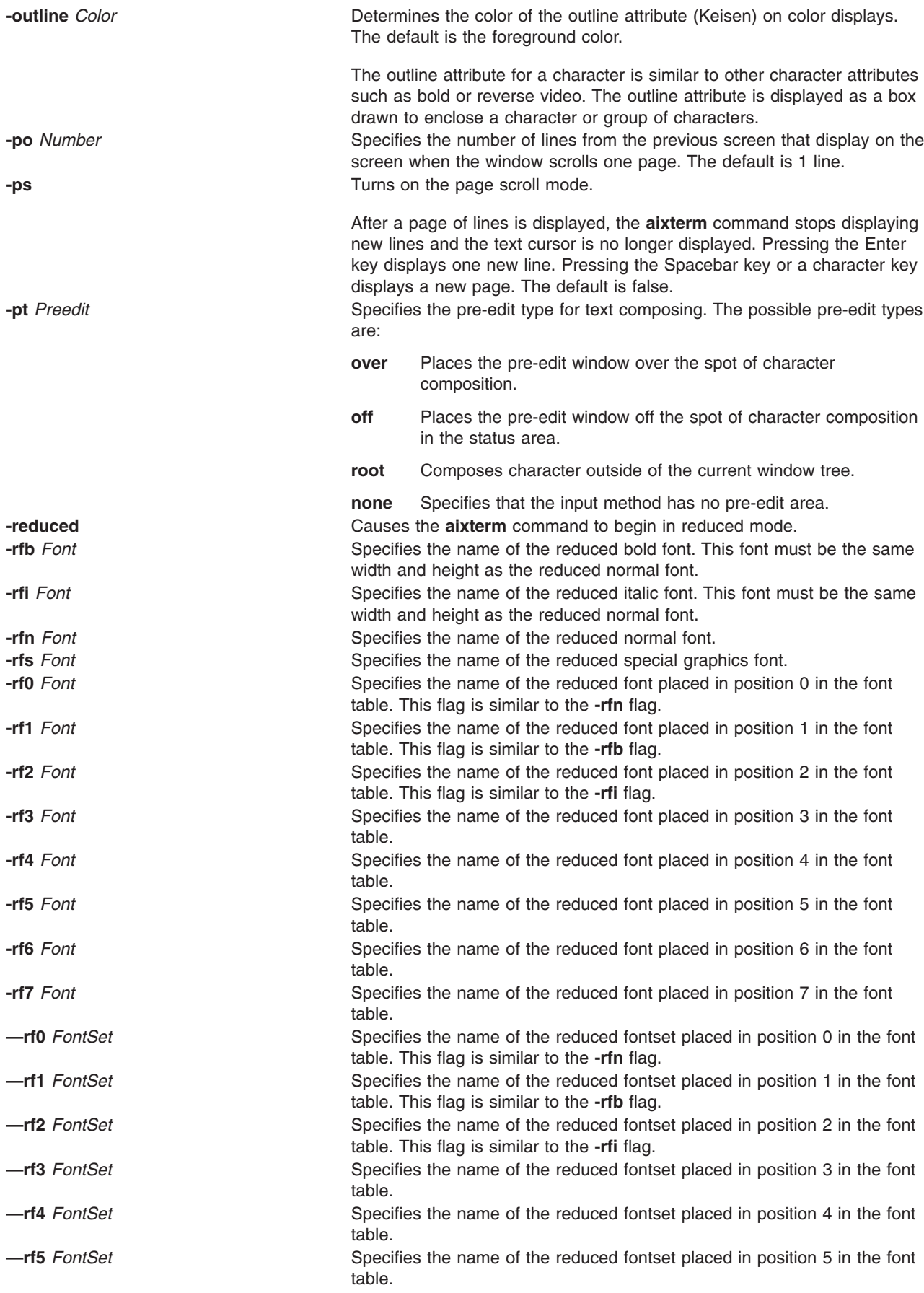

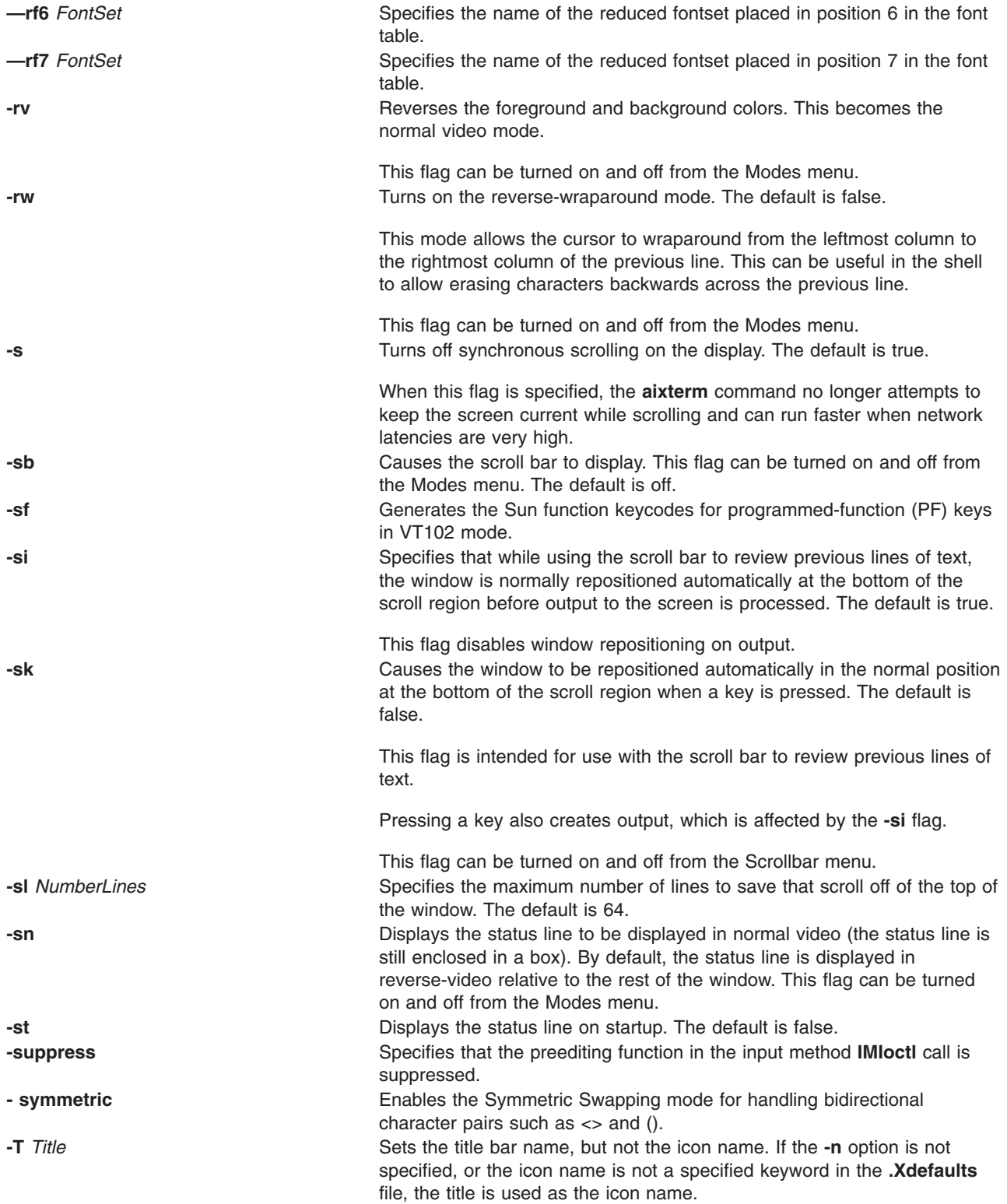

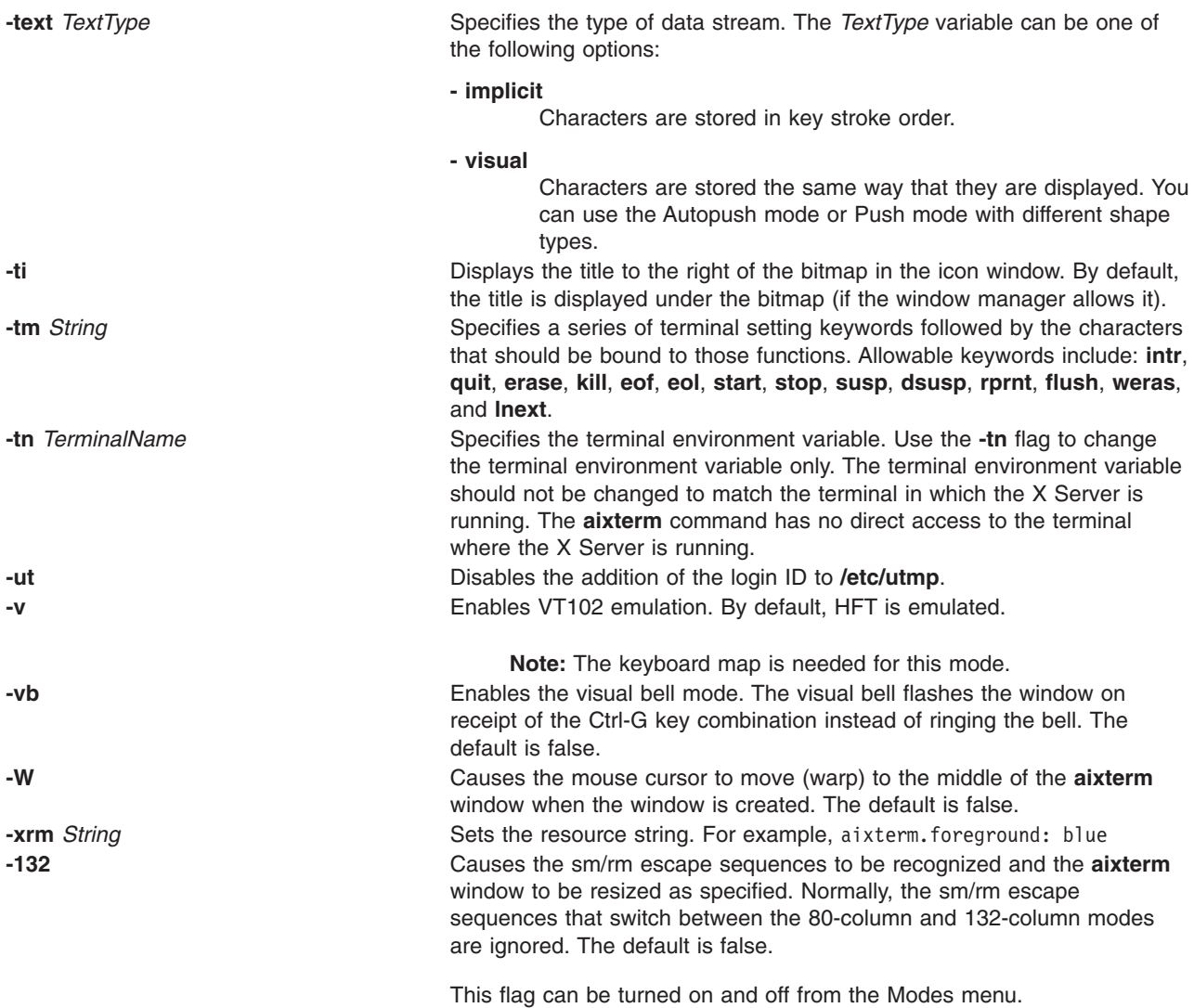

# **.Xdefaults Keywords**

Use the following keywords to set the defaults for the **aixterm** command.

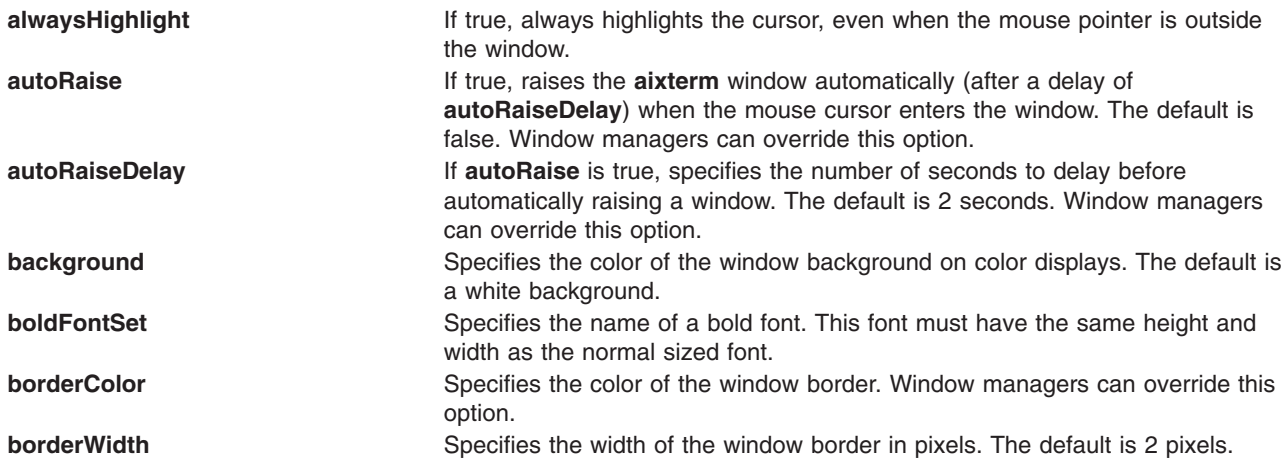

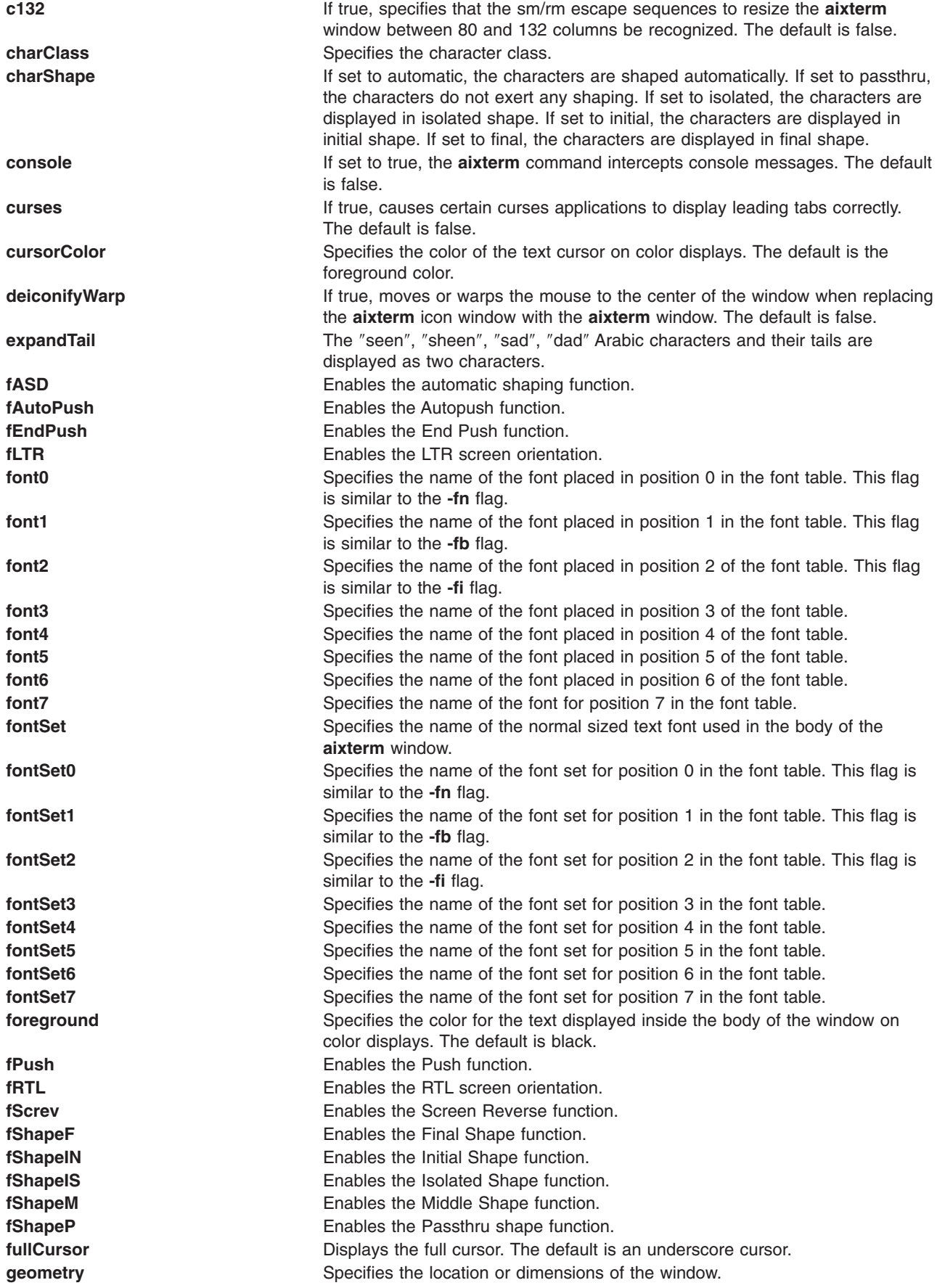

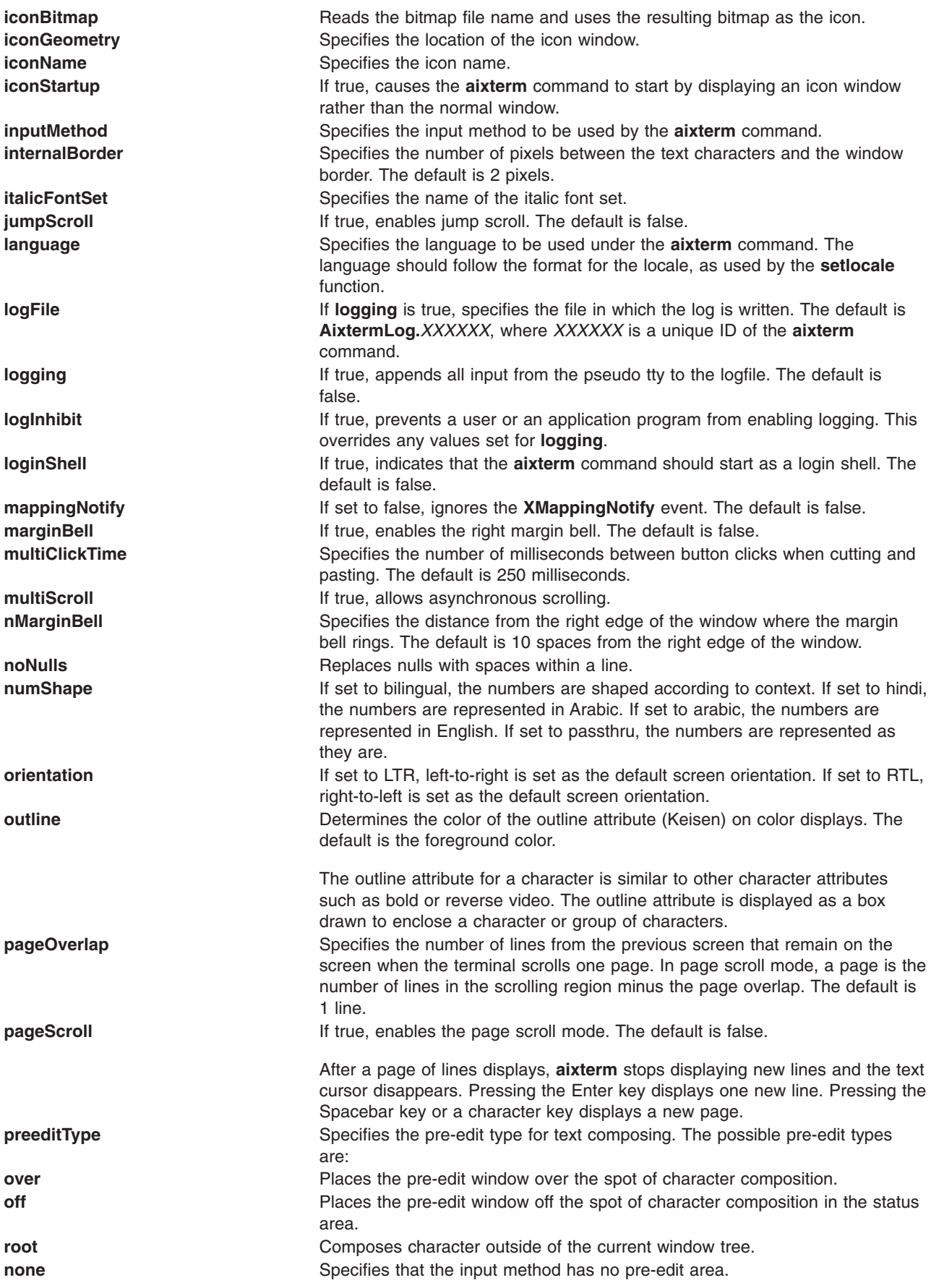

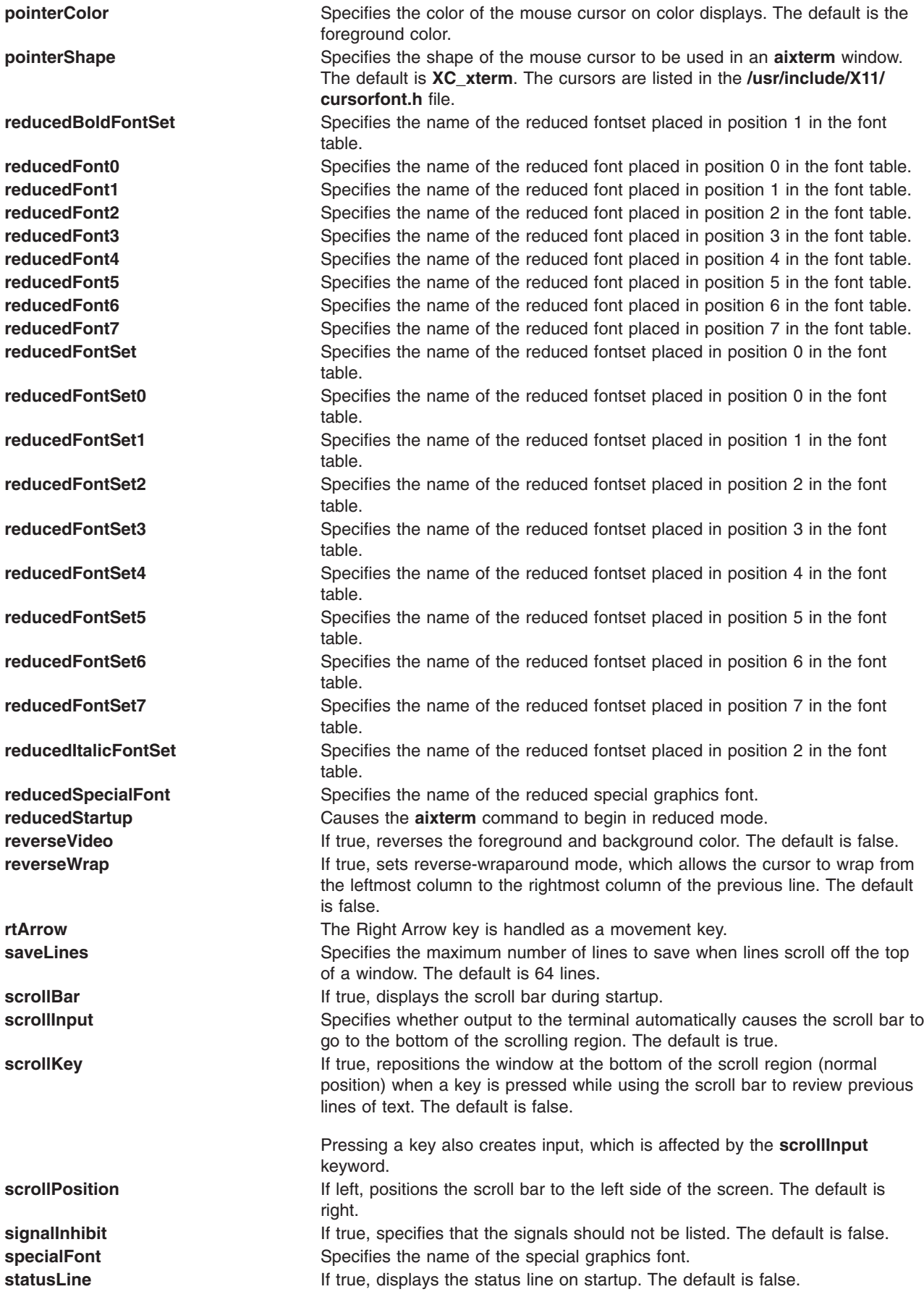

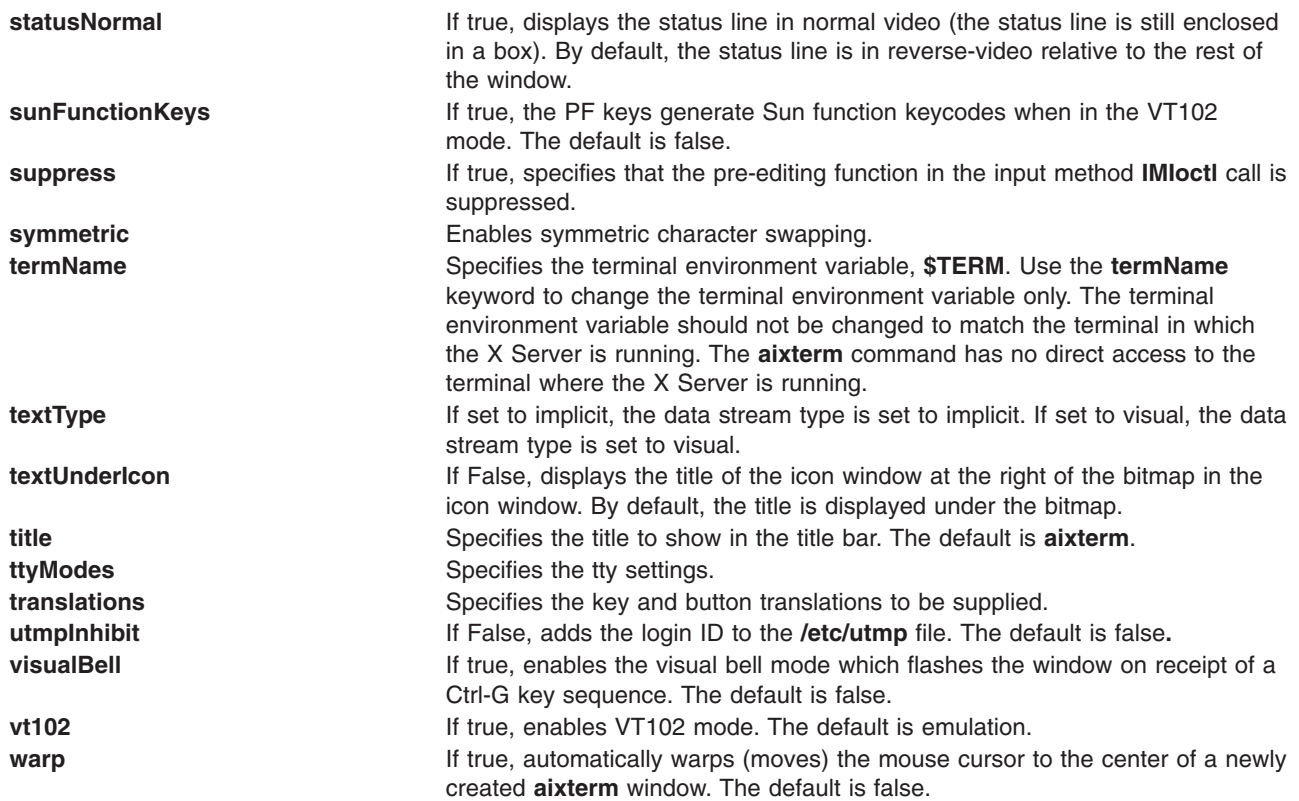

## **Example**

The following example can be used to create an **aixterm**, specifying the size and location of the window, using a font other than the default, and also specifying the foreground color that is used in text. The **aixterm** command then runs a command in that window.

```
aixterm -geometry 20x10+0+175 -fn Bld14.500 -fg DarkTurquoise -e
/tmp/banner cmd &
```
The **aixterm** command is NOT an X Toolkit based application. Because of this, the **aixterm** command gets resource files as follows:

v **System defaults** from the first of these it finds:

```
$XFILESEARCHPATH %T=app-defaults %N=Xdefaults %L=$LANG
$XFILESEARCHPATH %T=app-defaults %N=Xdefaults %L=
/usr/lpp/X11/defaults/$LANG/Xdefaults
/usr/lpp/X11/defaults/Xdefaults
/usr/lib/X11/$LANG/app-defaults/Xdefaults
/usr/lib/X11/app-defaults/Xdefaults
/usr/lpp/X11/defaults/app-defaults/Xdefaults
```
v **Application system defaults** from the first of these it finds:

```
$XFILESEARCHPATH %T=app-defaults %N=Aixterm %L=$LANG
$XFILESEARCHPATH %T=app-defaults %N=Aixterm %L=
$XFILESEARCHPATH %T=app-defaults %N=aixterm %L=$LANG
$XFILESEARCHPATH %T=app-defaults %N=aixterm %L=
/usr/lpp/X11/defaults/$LANG/Aixterm
/usr/lpp/X11/defaults/Aixterm
/usr/lib/X11/$LANG/app-defaults/Aixterm
/usr/lib/X11/app-defaults/Aixterm
/usr/lib/X11/defaults/app-defaults/Aixterm
/usr/lpp/X11/defaults/$LANG/aixterm
```
/usr/lpp/X11/defaults/aixterm /usr/lib/X11/\$LANG/app-defaults/aixterm /usr/lib/X11/app-defaults/aixterm /usr/lib/X11/defaults/app-defaults/aixterm

v **User application defaults** from the first of these it finds:

\$XUSERFILESEARCHPATH %T=app-defaults %N=Aixterm %L=\$LANG \$XUSERFILESEARCHPATH %T=app-defaults %N=Aixterm %L= \$XUSERFILESEARCHPATH %T=app-defaults %N=aixterm %L=\$LANG \$XUSERFILESEARCHPATH %T=app-defaults %N=aixterm %L= \$XAPPLRESDIR/\$LANG/Aixterm \$XAPPLRESDIR/Aixterm \$XAPPLRESDIR/\$LANG/aixterm \$XAPPLRESDIR/aixterm \$HOME/\$LANG/Aixterm \$HOME/Aixterm \$HOME/\$LANG/aixterm

**• User defaults** from the first of these it finds:

dpy->xdefaults (A.K.A. "RESOURCE\_MANAGER" property) \$HOME/\$LANG/.Xdefaults \$HOME/.Xdefaults

v **Host defaults** from the first of these it finds:

*\$XENVIRONMENT* \$HOME/\$LANG/.Xdefaults-hostname \$HOME/.Xdefaults-hostname

> **Note:** XFILESEARCHPATH and XUSERFILESEARCHPATH support is limited to the %T, %N and %L substitution strings. Also, \$LANG is actually whatever the result of the setlocale(LC\_CTYPE,NULL) call is.

### **Related Information**

**telnet, tn, or tn3270** command.

Bidirectionality and Character Shaping in *AIX Version 6.1 National Language Support Guide and Reference*.

## **ali Command**

## **Purpose**

Lists mail aliases and their addresses.

## **Syntax**

**ali** [ **-alias** *File* ] [ **[-list](#page-104-0)** | **[-nolist](#page-104-0)** ] [ **[-normalize](#page-104-0)** | **[-nonormalize](#page-104-0)** ] [ **[-user](#page-104-0)** *User* | **[-nouser](#page-104-0)** ] [ *Alias* ... ]

## **Description**

The **ali** command lists mail aliases and their addresses. By default, this command searches the **/etc/mh/MailAliases** file and writes to standard output each alias and its address defined in the file. To specify an alternate mail aliases file, use the **-alias** *File* flag.

If you specify the **-user** flag, the **ali** command searches the alias files for the user name and writes to standard output the aliases that contain this user name.

## **Flags**

**-alias** *File* Specifies the mail alias file to be searched. The default is the **/etc/mh/MailAliases** file.

<span id="page-104-0"></span>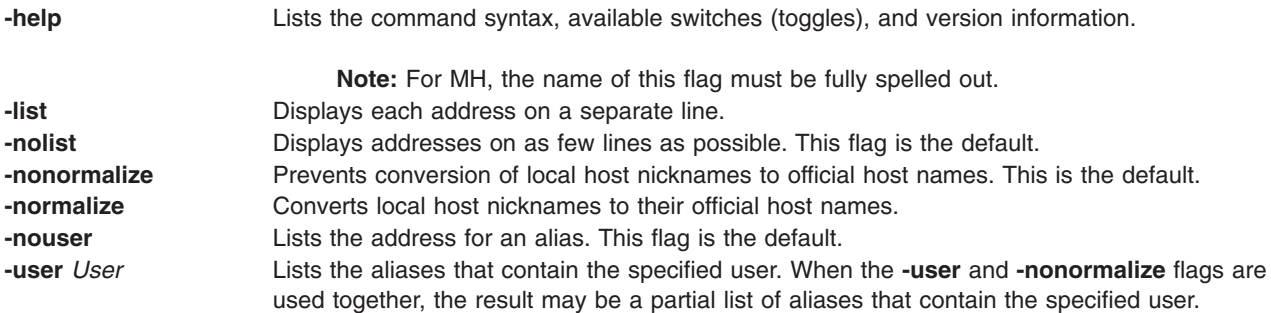

## **Examples**

- 1. To display a list of all aliases and their addresses in the **/etc/mh/MailAliases** file, enter: ali
- 2. To list the names and addresses of the mygroup alias, enter:

ali mygroup

A list similar to the following is displayed on your local system: mike@mercury george@helium vicky@venus

## **Files**

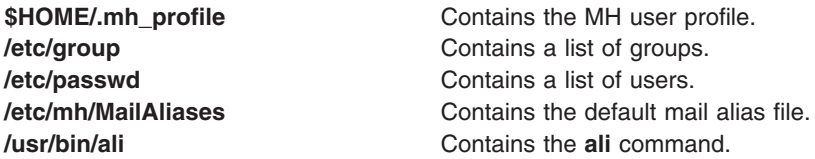

## **Related Information**

The **[comp](#page-546-0)** command, **dist** command, **forw** command, **repl** command, **send** command, **whom** command.

Mail applications in *Networks and communication management*.

## **alias Command**

### **Purpose**

Defines or displays aliases.

## **Syntax**

**alias** [ **[-t](#page-105-0)** ] [ **[-x](#page-105-0)** ] [ *AliasName* [ =*String* ] ] ...

## **Description**

The **alias** command creates or redefines alias definitions or writes existing alias definitions to standard output.

If no flags or parameters are supplied, all existing alias definitions are written to standard output. You can display a specific alias definition by using the *AliasName* parameter.

Create a new alias by using the *AliasName***=***String* parameter pair. When the shell encounters an alias on the command line or in a shell script, it substitutes the definition supplied by the string. The *String* variable <span id="page-105-0"></span>can contain any valid shell text. Enclose the value of the *String* variable in single quotes if the string contains spaces. If the *AliasName* parameter is not a valid name, the **alias** command displays an error message.

If you specify the **-t** flag, the shell displays aliases that are *tracked*. A tracked command uses the full path name of the command. A tracked command can become undefined when the value of the **PATH** environment variable is reset, but aliases created with the **-t** flag remain tracked.

If you specify the **-x** flag, the shell displays aliases that are *exported*. An exported alias is active in all shells.

An alias definition affects the current shell environment and the execution environments of any subshells. The alias definition affects neither the parent process of the current shell nor any utility environment invoked by the shell.

## **Flags**

- **-t** Sets or displays all existing tracked aliases. If this flag is used with the *AliasName* parameter, the new alias is tracked and the alias definition includes the full path name obtained by doing a path search. When the value of the **PATH** environment variable is reset, the alias definition becomes undefined but remains tracked.
- **-x** Displays all existing exported alias definitions. If this flag is used with the *AliasName* parameter, the new alias is exported. Exported alias are not defined across separate invocations of the shell. You must put alias definitions in your environment file to have aliases defined for separate shell invocations.

## **Exit Status**

The following exit values are returned:

- **0** Successful completion.
- **>0** One of the specified alias name did not have an alias definition, or an error occurred.

## **Examples**

- 1. To change the **ls** command so that it displays information in columns and annotates the output, enter: alias ls='ls -CF'
- 2. To create a command for repeating previous entries in the command history file, enter: alias r='fc -s'
- 3. To use 1KB units for the **du** command, enter:
- alias du=du\ -k
- 4. To create a command to display all active processes for user Dee, enter: alias psc='ps -ef | grep Dee'
- 5. To see the full path name of the **ls** command, enter: alias -t ls

The screen displays ls=/usr/bin/ls.

## **Files**

```
/usr/bin/ksh Contains the Korn shell alias built-in command.
/usr/bin/alias Contains the alias command.
```
## **Related Information**

The **ksh** command.

## **alog Command**

### **Purpose**

Creates and maintains fixed-size log files created from standard input.

## **Syntax**

**To Show the Contents of a Log File alog [-f](#page-107-0)** *LogFile* [ **[-o](#page-107-0)** ]

### **To Log Data to a Specified Log File alog [-f](#page-107-0)** *LogFile* | [ [ **[-q](#page-107-0)** ] [ **[-s](#page-107-0)** *Size* ] ]

**To Display the Verbosity Value of a Specified Log Type alog [-t](#page-107-0)** *LogType* **[-V](#page-107-0)**

**To Change the Attributes of a Specified Log Type**

**alog -C [-t](#page-107-0)** *LogType* [ **[-f](#page-107-0)** *LogFile* ] [ **[-s](#page-107-0)** *Size* ] [ **[-w](#page-107-0)** *Verbosity* ]

#### **To Display the Current Attributes of a Specified Log Type alog [-L](#page-107-0)** [ **[-t](#page-107-0)** *LogType* ]

## **Description**

The **alog** command reads standard input, writes to standard output, and copies the output into a fixed-size file. This file is treated as a circular log. If the file is full, new entries are written over the oldest existing entries.

The **alog** command works with log files that are specified on the command line or with logs that are defined in the alog configuration database. Logs that are defined in the alog configuration database are identified by *LogType*. The **File**, **Size**, and **Verbosity** attributes for each defined *LogType* are stored in the alog configuration database with the *LogType*. You can add a new *LogType* to the alog configuration database using the **odmadd** command. You can change the attributes of *LogType* defined in the alog configuration database using the **alog** command.

## **Flags**

**-C** Changes the attributes for a specified *LogType*. Use the **-C** flag with the **-f**, **-s**, and **-w** flags to change the **File**, **Size**, and **Verbosity** attributes for the specified *LogType*. The **-t** *LogType* flag is required.

> **Note:** Using the **-C** flag with **-s***Size* only changes the size value in ODM and does not change the size of the actual log file.

If the **-C** flag is used, the **alog** command does not copy standard input to standard output or to a log file.

When the **-C** flag is used to modify the attributes for the console log type, the console log file is also modified and the console device driver is updated to use the new values. This is a deviation from the normal operation of **alog -C** and is done to accommodate special formatting in the console log file.

**Note:** You must have root user authority to change **alog** attributes.

<span id="page-107-0"></span>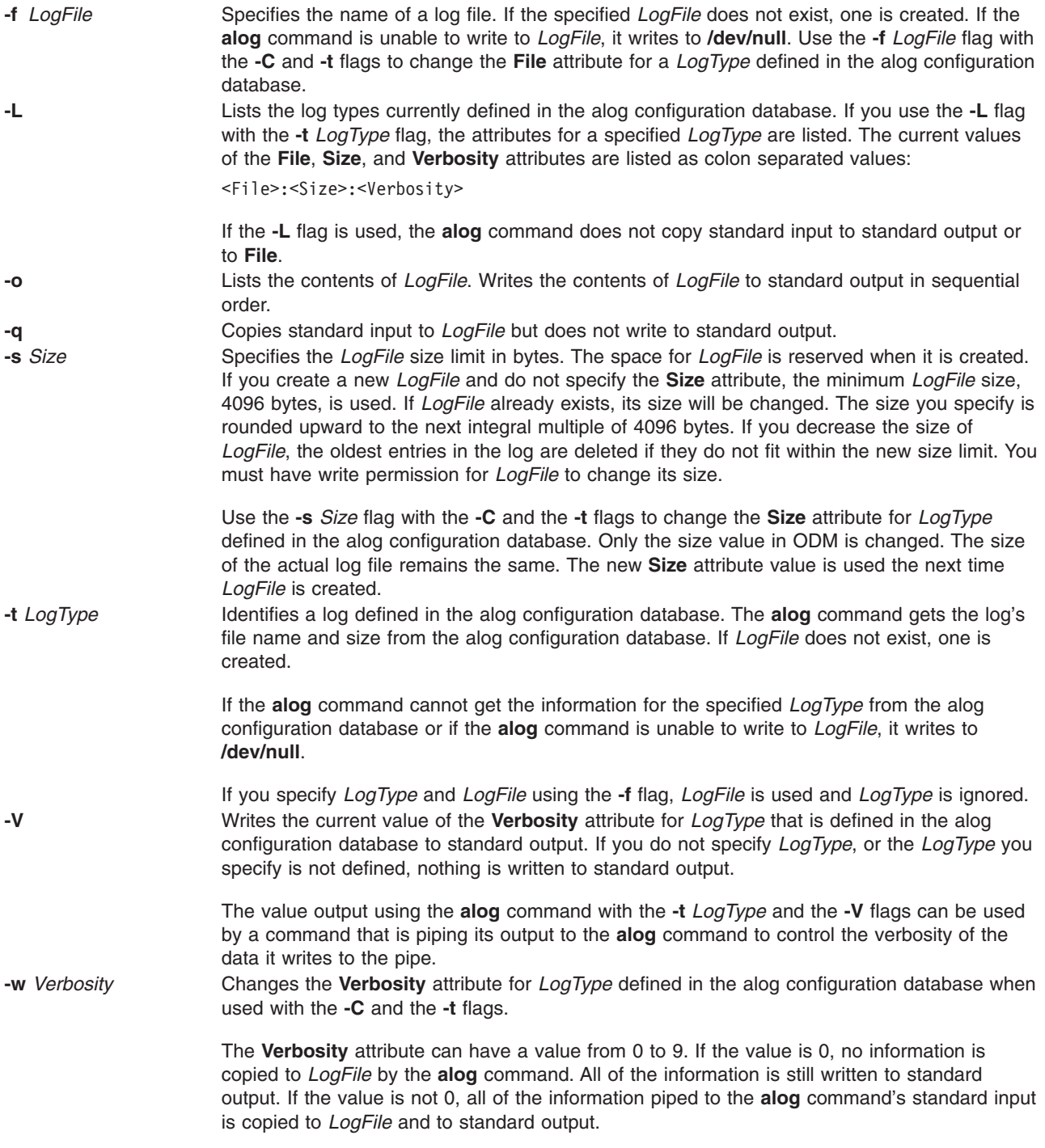

## **Examples**

- 1. To record the current date and time in a log file named sample.log, enter: date | alog -f /tmp/sample.log
- 2. To list the contents of /tmp/sample.log log file, enter: alog -f /tmp/sample.log -o
- 3. To change the size of the log file named /tmp/sample.log to 8192 bytes, enter: echo "resizing log file" | alog -f /tmp/sample.log -s 8192
4. To add a new log type sample to the alog configuration database, create the alog.add file in the following format:

```
SWservAt:
    attribute="alog_type"
    deflt="sample"
    value="sample"
SWservAt:
   attribute="sample_logname"
    deflt="/tmp/sample.log"
    value="/tmp/sample.log"
SWservAt:
   attribute="sample_logsize"
   deflt="4096"
    value="4096"
SWservAt:
   attribute="sample_logverb"
    deflt="1"
   value="1"
```
After creating the alog.add file, enter:

```
odmadd alog.add
```
This adds the alog.add file to the SWservAt database.

5. To change the name of the log file for the log type sample to /var/sample.log in the alog configuration database, enter:

```
alog -C -t sample -f /var/sample.log
```
6. To change the size of the boot log to 8192 bytes and reflect the new size in ODM, enter:

alog -C -t boot -s 8192 echo "Changed log size" | alog -t boot -s 8192

## **Files**

**/etc/objrepos/SWservAt** Software Service Aids Attributes Object Class

## **Related Information**

The **odmadd** command.

How to Add Objects to an Object Class in *AIX Version 6.1 General Programming Concepts: Writing and Debugging Programs*.

## **alstat Command**

### **Purpose**

Shows alignment exception statistics.

## **Syntax**

**alstat** [ **[-e](#page-109-0)** | **[-v](#page-109-0)** ] [ *[Interval](#page-109-0)* ] [ *[Count](#page-109-0)* ]

## **Description**

The **alstat** command displays alignment exception statistics. Alignment exceptions may occur when the processor cannot perform a memory access due to an unsupported memory alignment offset (such as a floating point double load from an address that is not a multiple of 8). However, some types of unaligned memory references may be corrected by some processors and does not generate an alignment exception. <span id="page-109-0"></span>The alignment exception count since the last time the machine was rebooted and the count in the current interval are displayed. You can optionally display emulation exception statistics or individual processor alignment statistics.

The default output displays statistics every second. The sampling *Interval* and *Count* of iterations can be also specified.

### **Parameters**

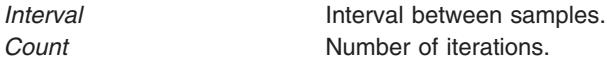

## **Flags**

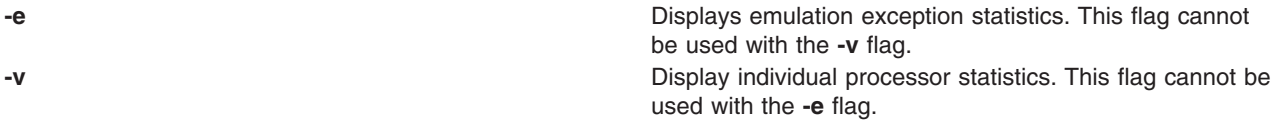

## **Examples**

1. To display alignment exception statistics every second, type:

alstat

This produces the following output:

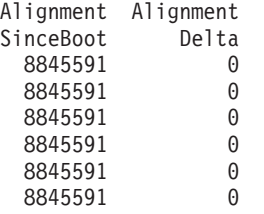

2. To display emulation and alignment exception statistics every two seconds, a total of 5 times, type:

alstat -e 2 5

...

This produces the following output:

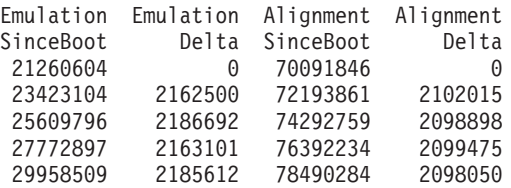

3. To display alignment exception statistics, every 5 seconds, for each processor, type:

alstat -v 5

This produces the following output:

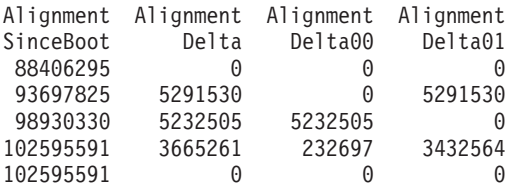

## <span id="page-110-0"></span>**Related Information**

The **emstat** command.

## **alt\_disk\_copy Command**

## **Purpose**

Clones (makes a copy of) the currently running system to an alternate disk.

## **Syntax**

To copy **rootvg** to Alternate Disk:

**alt\_disk\_copy** [-d](#page-112-0) *target\_disks...* [\[-i](#page-112-0) **image.data**] [\[-s](#page-112-0) *script* [\[-b](#page-111-0) *bundle\_name*] [\[-I](#page-111-0) *installp\_flags*] [\[-l](#page-111-0) *images\_location*] [\[-f](#page-111-0) *fix\_bundle*] [\[-F](#page-111-0) *fixes*] [\[-e](#page-111-0) *exclude\_list*] [\[-w](#page-111-0) *filesets*] [\[-n\]](#page-112-0) [\[-P](#page-112-0) *phase\_option*] [[-c](#page-111-0) *console*] [ [-x](#page-112-0) *first boot script* ] [\[-R](#page-112-0) *resolve\_conf*] [[-D](#page-112-0)[B](#page-111-0)[OV](#page-112-0)[g](#page-111-0)[r\]](#page-112-0)

## **Description**

The **alt disk copy** command allows users to copy the current **rootvg** to an alternate disk and to update the operating system to the next maintenance or technology level, without taking the machine down for an extended period of time and mitigating outage risk. This can be done by creating a copy of the current **rootvg** on an alternate disk and simultaneously applying software updates. If needed, the **bootlist** command can be run after the new disk has been booted, and the bootlist can be changed to boot back to the older maintenance or technology level of the operating system.

Cloning the running **rootvg**, allows the user to create a backup copy of the root volume group. This copy can be used as a back up in case the **rootvg** failed, or it can be modified by installing additional updates. One scenario might be to clone a 5300-00 system, and then install updates to bring the cloned **rootvg** to 5300-01. This would update the system while it was still running. Rebooting from the new **rootvg** would bring the level of the running system to 5300-01. If there was a problem with this level, changing the bootlist back to the 5300-00 disk and rebooting would bring the system back to 5300-00. Other scenarios would include cloning the **rootvg** and applying individual fixes, rebooting the system and testing those fixes, and rebooting back to the original **rootvg** if there was a problem.

At the end of the install, a volume group, **altinst\_rootvg**, is left on the target disks in the varied off state as a place holder. If varied on, it indicates that it owns no logical volumes; however, the volume group does contain logical volumes, but they have been removed from the ODM because their names now conflict with the names of the logical volumes on the running system. Do not vary on the **altinst\_rootvg** volume group; instead, leave the definition there as a placeholder.

After rebooting from the new alternate disk, the former **rootvg** volume group shows up in a lspv listing as old\_rootvg, and it includes all disks in the original **rootvg**. This former **rootvg** volume group is set to not vary-on at reboot, and it should only be removed with the **alt\_rootvg\_op -X old\_rootvg** or **alt\_disk\_install -X old\_rootvg** commands.

If a return to the original **rootvg** is necessary, the **bootlist** command is used to change the bootlist to reboot from the original **rootvg**.

### **Notes:**

- 1. Alternate disk operations create volume groups, logical volumes, special device files, and file systems using the **alt** prefix. If **alt\_disk\_copy** is utilized on a system, the administrator should avoid having or creating volume groups, logical volumes, special device files, or file systems with the **alt**, prefix—alternate disk operations might inadvertently remove, alter, or damage these items.
- 2. NIM alternate disk migration (upgrading version or release levels) is supported with the **nimadm** command in AIX 5.1 and later. Please see the **nimadm** documentation for more details.
- <span id="page-111-0"></span>3. The current LVM limit for logical volume names is 15 characters. Because the alternate disk installation commands prepend the 4-character **alt\_** prefix, the limit for the original logical volume names in the **rootvg** to be copied or installed is 11 characters. If an original logical volume name exceeds 11 characters, it can be shortened by using a customized **image.data** (see the **[-i](#page-112-0)** flag).
- 4. When cloning the **rootvg** volume group, a new boot image is created with the **bosboot** command.
- 5. Do not use direct LVM commands (such as **exportvg**, **importvg**, **varyoffvg**, or **chlv**) on alternate **rootvg** volume groups.
- 6. This function is also available with the Network Installation Management (NIM). See the NIM Guide for more information.

## **Flags**

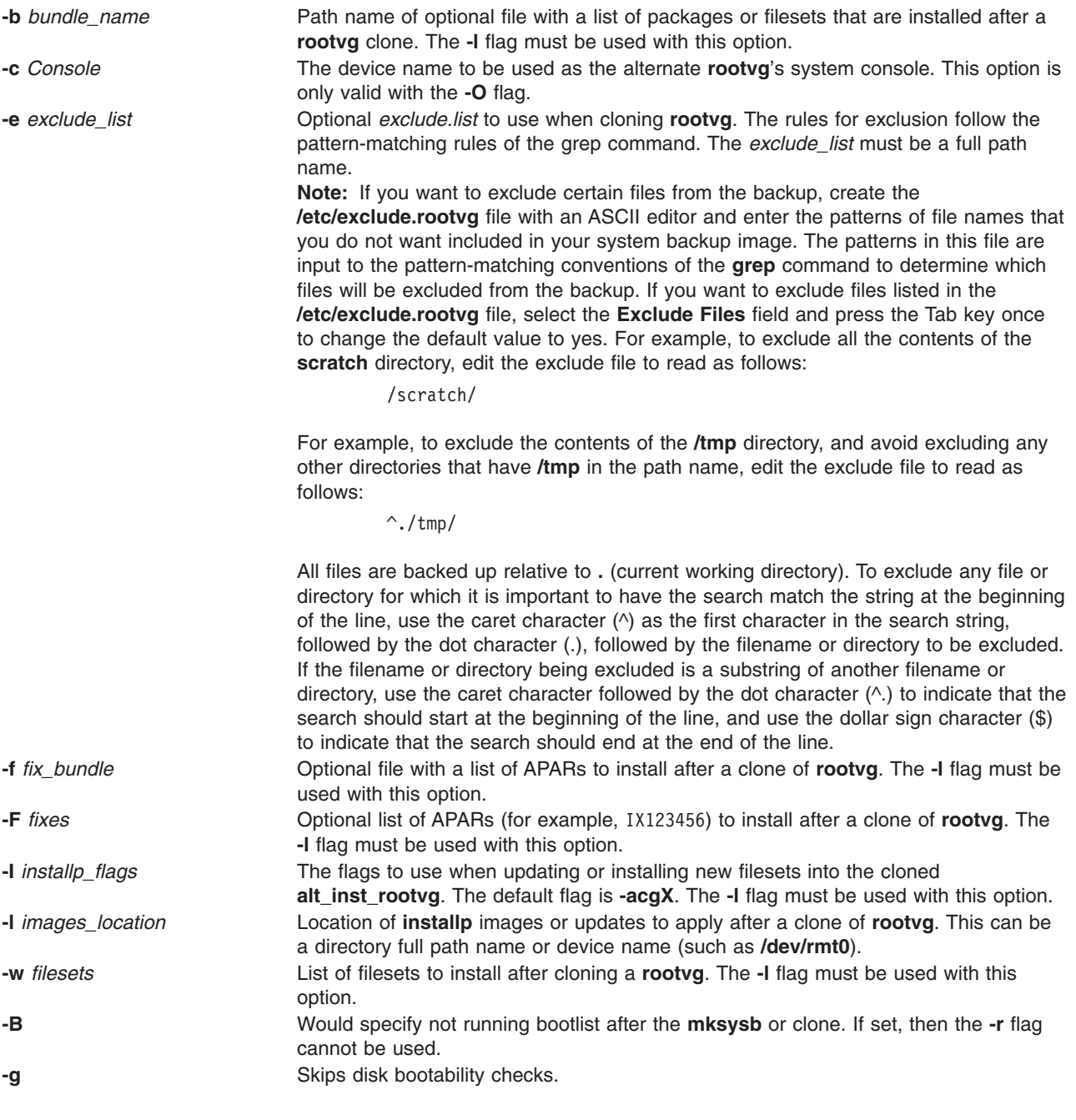

<span id="page-112-0"></span>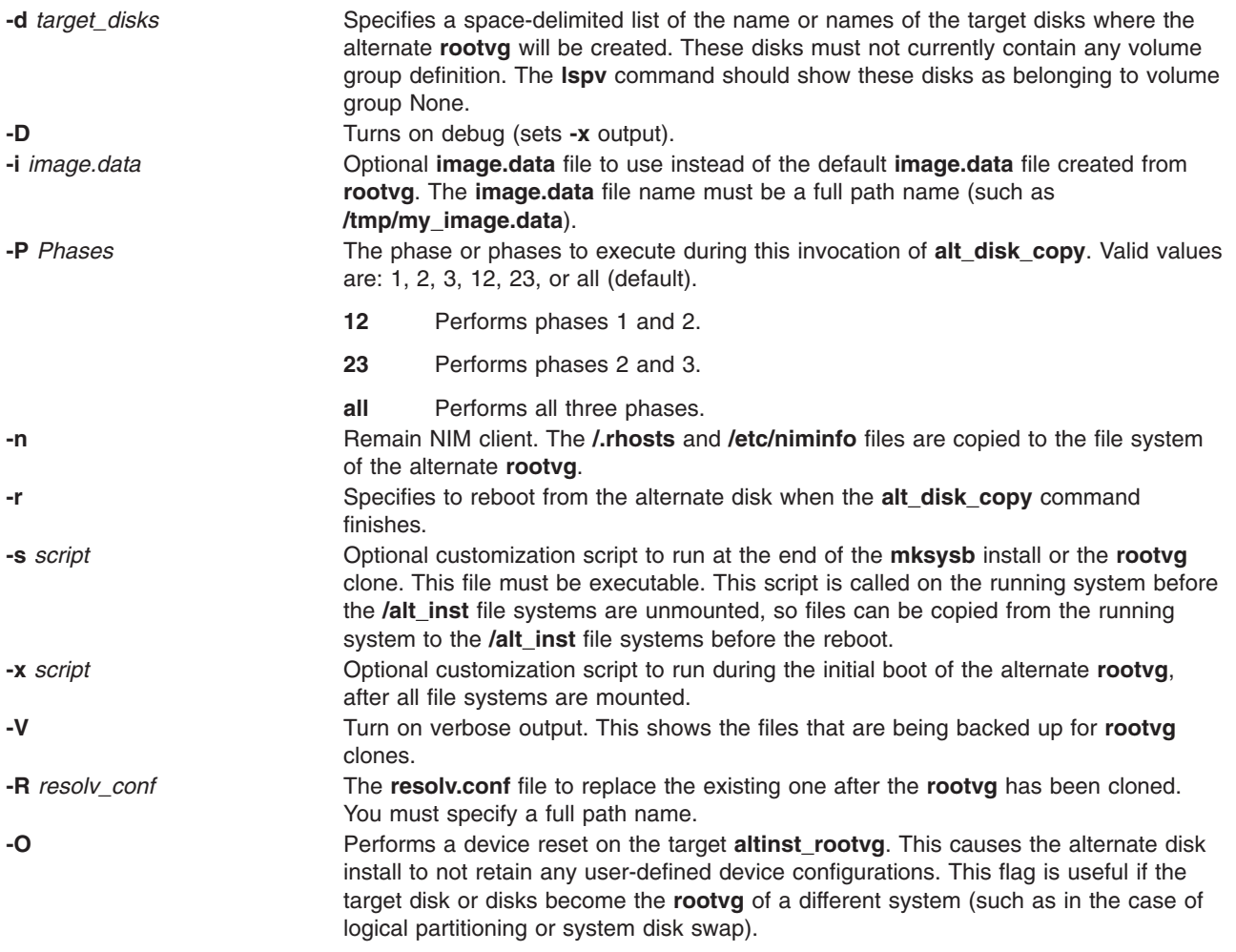

## **Exit Status**

**0** All **alt\_disk\_copy** related operations completed successfully.

**>0** An error occurred.

## **Examples**

1. To clone the running 5300-00 **rootvg** to **hdisk3**, then apply updates from **/updates** to bring the cloned **rootvg** to a 5300-01 level:

```
alt disk copy -d hdisk3 -F 5300-01 AIX ML -l /updates
```
The bootlist would then be set to boot from **hdisk3** at the next reboot.

2. To clone the running **rootvg** to **hdisk3** and **hdisk4**, and execute **update\_all** on all updates from **/updates**:

alt disk copy -d "hdisk3 hdisk4" -b update all -l /updates

The bootlist would then be set to boot from **hdisk3** at the next reboot.

3. To clone the running **rootvg** to **hdisk1** and stop after phase 1:

alt disk copy -d hdisk1 -P1

4. To execute phases 2 and 3 on an existing alternate **rootvg** and reboot the system on successful completion:

alt\_disk\_copy -d hdisk1 -P23 -r

### **Location**

**/usr/sbin/alt\_disk\_copy**

### **Files**

**/usr/sbin/alt\_disk\_copy** Contains the **alt\_disk\_copy** command.

## **Related Information**

["alt\\_disk\\_mksysb](#page-120-0) Command" on page 107, ["alt\\_rootvg\\_op](#page-124-0) Command" on page 111, "bootlist [Command"](#page-252-0) on [page](#page-252-0) 239, "bosboot [Command"](#page-259-0) on page 246,

The **lspv** in *AIX Version 6.1 Commands Reference, Volume 3*.

The **nim**, **nimadm** command in *AIX Version 6.1 Commands Reference, Volume 4*.

### **alt\_disk\_install Command**

### **Purpose**

Installs an alternate disk with a mksysb install image or clones the currently running system to an alternate disk. This command is obsolete in AIX 5.3.

**Note:** In AIX 5.3, the **alt\_disk\_install** command is replaced by the **alt\_disk\_copy**, **alt\_disk\_mksysb**, and **alt\_rootvg\_op** commands. The **alt\_disk\_install** module continues to be shipped as a wrapper to the new commands, but the **alt disk install** command does not support any new functions, flags, or features.

## **Syntax**

″ **Create Alternate Disk:** ″

**alt\_disk\_install** { **[-d](#page-117-0)** *device* | **[-C](#page-117-0)**} [ **[-i](#page-117-0)** *image.data*] [ **[-s](#page-117-0)** *script* ] [ **[-R](#page-117-0)** *resolv\_conf*] [ **[-D](#page-117-0)**] [ **[-B](#page-116-0)**] [ **[-V](#page-117-0)**] [ **[-r](#page-117-0)**] [ **[-O](#page-118-0)** ]

- [ **[-p](#page-117-0)** *platform* ] [ **[-L](#page-117-0)** *mksysb\_level* ]
- [ **[-b](#page-118-0)** *bundle\_name* ] [ **[-I](#page-118-0)** *installp\_flags* ]
- [ **[-l](#page-118-0)** *images\_location* ] [ **[-f](#page-118-0)** *fix\_bundle* ]
- [ **[-F](#page-118-0)** *fixes* ] [ **[-e](#page-118-0)** *exclude\_list* ] [ **[-w](#page-118-0)** *filesets* ]
- [ **[-n](#page-117-0)**] [ **[-P](#page-117-0)** *phase\_option* ] *target\_disks...*
- ″**Clean Up Alternate Disk Volume Group:**″ **alt\_disk\_install [-X](#page-117-0)**

### **For alt\_disk\_install AIX 4.3.2 or later:**

- ″ **Determine Volume Group Boot Disk:**″ **alt\_disk\_install [-q](#page-119-0)** *disk*
- ″**Put-to-sleep Volume Group:**″ **alt\_disk\_install [-S](#page-119-0)**
- ″**Rename Alternate Disk Volume Group:**″ **alt\_disk\_install [-v](#page-119-0)** *new\_volume\_group\_name disk*

″**Wake-up Volume Group:**″ **alt\_disk\_install [-W](#page-119-0)** *disk*

″**Clean Up Alternate Disk Volume Group:**″ **alt\_disk\_install [-X](#page-117-0)** [ *volume\_group*]

## **Description**

**Note:** In AIX 5.3 the **alt disk install** command has been broken up into three commands: alt disk copy, alt disk mksysb, and alt rootvg op. No new functionality will be added to this command.

The **alt disk install** command allows users a way to update the operating system to the next release, maintenance level, or technology level, without taking the machine down for an extended period of time. This can be done in two ways, by installing a mksysb image on a separate disk, or by cloning the current system and then applying updates to get to the next maintenance or technology level.

Attention: alt disk install creates volume groups, logical volumes, special device files, and file systems using the "alt" prefix. If **alt disk install** is utilized on a system, the administrator should avoid having or creating volume groups, logical volumes, special device files, or file systems with the ″alt″ prefix **alt disk install** operations may inadvertently remove, alter, or damage these items.

The first function, installing a mksysb, requires an AIX 4.3 or later mksysb image, an AIX 4.3 or later mksysb tape, or an AIX 4.3.3 or later mksysb CD. The **alt disk install** command is called with a disk or disks that are not currently in use, and the mksysb is restored to those disks such that, if the user chooses, the next reboot boots the system on an AIX 4.3 or later system.

#### **Notes:**

- 1. You cannot use alt disk install to install an earlier version of AIX than the one currently installed on the system. For example, you cannot install an AIX 4.3 mksysb on an AIX 5.1 system.
- 2. If needed, the **bootlist** command can be run after the new disk has been booted, and the bootlist can be changed to boot back to the older version of the operating system.

The second function, cloning the running rootvg, allows the user to create a backup copy of the root volume group. This copy could be used as a back up in case the rootvg failed, or it could be modified by installing additional updates. One scenario might be to clone a 4.2.0 system, then install updates to bring the cloned rootvg to 4.2.1.0. This would update the system while it was still running, then rebooting from the new rootvg would bring the level of the running system to 4.2.1. If there was a problem with this level, changing the bootlist back to the 4.2.0 disk and rebooting would bring the system back to 4.2.0. Other scenarios would include cloning the rootvg and applying individual fixes, rebooting the system and testing those fixes, and rebooting back to the original rootvg if there was a problem.

**Note:** NIM alternate disk migration (upgrading version or release levels) is supported with the **nimadm** command in AIX 5.1 and later. Please see the **nimadm** documentation for more details.

Currently, you can run the **alt\_disk\_install** command on 4.1.4.0 and higher systems for both of these functions. The **bos.alt disk install.rte** fileset must be installed on the system to execute the **alt\_disk\_install** command, and the **bos.alt\_disk\_install.boot\_images** fileset must also be installed to perform a mksysb install to an alternate disk.

The mksysb image that is used must be created ahead of time and have all the necessary device and kernel support required for the system that it's going to be installed on. No new device or kernel support can be installed before the system is rebooted from the newly installed disk.

**Note:** The version release maintenance or technology level of mksysb that you are installing must match the level of the **bos.alt\_disk\_install.boot\_images** fileset.

When cloning the rootvg volume group, a new boot image is created with the **bosboot** command. When installing a mksysb image, a boot image for the level of mksysb and platform type is copied to the boot logical volume for the new alternate rootvg. When the system is rebooted, the **bosboot** command is run in the early stage of boot, and the system is rebooted once again. This is to synchronize the boot image with the mksysb that was just restored. The system then boots in normal mode.

At the end of the install, a volume group, altinst\_rootvg, is left on the target disks in the varied off state as a place holder. If varied on, it shows as owning no logical volumes, but it does indeed contain logical volumes, but they have been removed from the ODM because their names now conflict with the names of the logical volumes on the running system. It is recommended that you not vary on the altinst rootvg volume group, but just leave the definition there as a place holder.

After the system reboots from the new alternate disk, the former rootvg volume group does not show up in a **lspv** listing, unless the **alt\_disk\_install** version is 4.3.2 or higher.

For **alt disk install** 4.3.2 or greater:

After rebooting from the new alternate disk, the former rootvg volume group shows up in a **lspv** listing as "old rootvg", and includes all disk(s) in the original rootvg. This former rootvg volume group is set to NOT varyon at reboot, and should ONLY be removed with the -X flag (i.e. alt disk install -X old\_rootvg).

If a return to the original rootvg is necessary, the bootlist command is used to change the bootlist to reboot from the original rootvg.

For **alt\_disk\_install** 4.3.2 or greater:

If it is unclear which disk is the boot disk for a specific volume group, the -q flag can be used to determine the boot disk. This can be useful when a volume group is comprised of multiple disks and a change in the bootlist is necessary.

The alternate root file system is mounted as **/alt\_inst**, so other file systems would have that prefix (**/alt\_inst/usr**, **/alt\_inst/var**). This is how they should be accessed if using a customization script.

**Attention:** If you have created an alternate rootvg with **alt\_disk\_install**, but no longer wish to use it, or want to run **alt\_disk\_install** commands, do not run exportvg on altinst\_rootvg.

Simply run the **alt disk install -X** command to remove the altinst rootvg definition from the ODM database. The reason you cannot run the **exportvg** command (or the **reducevg** command) is that the logical volume names and file systems now have the real names, and **exportvg** removes the stanza's for the real file system from **/etc/filesystems** for the real rootvg.

If **exportvg** is run by accident, be sure to recreate the **/etc/filesystems** file before rebooting the system. The system will not reboot without a correct **/etc/filesystems** file.

This function is also available with the Network Installation Management (NIM). See the NIM Guide for more information.

The AIX 4.3.1 and greater version of **alt disk install** can be executed in phases. The install is divided into three phases, and the default is to perform all three phases.

- **Phase 1** Creates the **altinst\_rootvg** volume group, the **alt\_** ″logical volumes″, the **/alt\_inst** file systems, and restores the mksysb or rootvg data.
- **Phase 2** Runs any specified customization script, installs updates, new filesets, fixes or bundles (cloning only), copies a **resolv.conf** file if specified, and copies files over to remain a NIM client if specified.

<span id="page-116-0"></span>**Phase 3** Unmounts the **/alt\_inst** file systems, renames the file systems and logical volumes, removes the **alt\_ logical** volumes, names ODM and varies off the altinst\_rootvg. It sets the bootlist and reboots if specified.

You can run each phase separately, run Phases 1 and 2 together, or run Phases 2 and 3 together. Phase 2 can be run multiple times before Phase 3 is run.

You must run Phase 3 to get a volume group that is a usable rootvg. Running Phase 1 and 2 leave the /alt\_inst file systems mounted.

If you have run Phase 1 and or Phase 2, and want to start over (remove the altinst rootvg), run the alt disk install-x command to clean up.

For **alt disk install** 4.3.2 or greater:

If data access is necessary between the original rootvg and the new alternate disk, a volume group ″wake-up″ can be accomplished, using the -W flag, on the non-booted volume group. The ″wake-up″ puts the volume group in a post **alt disk install** phase 1 state (i.e. the /alt inst file systems will be mounted).

**Note**: The volume group that experiences the ″wake-up″ will be renamed ″altinst\_rootvg″.

#### **Limitation**

The running system's version of operating system must be greater than or equal to the operating system version of the volume group that undergoes the ″wake-up″. This may mean that it's necessary to boot from the ″altinst\_rootvg″ and ″wake-up″ the ″old\_rootvg″.

For example: An alternate disk is created from an **alt disk install** 4.3.3 mksysb, on a 4.1.5 running system. To access data between the two volume groups, it is necessary to boot from the 4.3.3 alternate disk and ″wake-up″ the 4.1.5 ″old\_rootvg″ volume group.

This limitation is caused by a jfs log entry incompatibility. It is possible to ″wake-up″ a volume group that contains a greater operating system version, but the volume group could not have ever been the system rootvg. If so, the volume group would have made jfs log entries that could not be interpreted by an older operating system version rootvg, when the volume group was experiencing a ″wake-up″. JFS log entries are usually present for file systems that were not unmounted before a reboot, for example, /,/usr.

The **alt\_disk\_install** command will not allow a ″wake-up″ to occur on a volume group with a greater operating system version, unless the FORCE environment variable is set to ″yes″.

**Attention**: If a FORCE ″wake-up″ is attempted on a volume group that contains a greater operating system version then the running operating system, **AND** the ″waking″ volume group has been a system rootvg, errors will occur.

When data access is no longer needed, the volume group can be put to sleep, using the -S flag.

**Note**: The volume group that has experienced a ″wake-up″ MUST be ″put-to-sleep″ before it can be booted and used as the rootvg.

### **Flags**

**-B** Would specify not running bootlist after the mksysb or clone. If set, then **-r** flag cannot be used.

<span id="page-117-0"></span>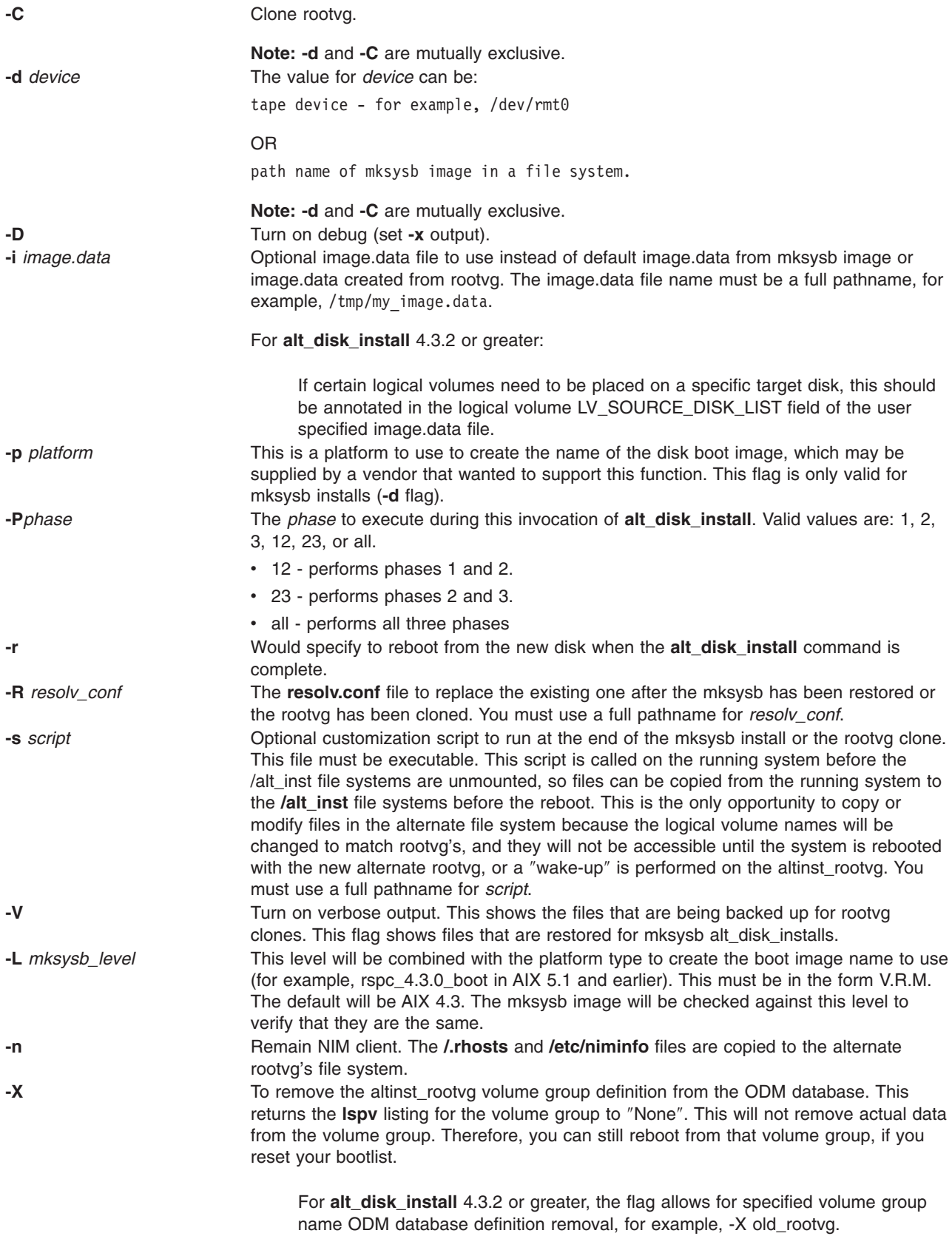

<span id="page-118-0"></span>**-O** Performs a device reset on the target altinst\_rootvg. This will cause alt disk\_install to NOT retain any user defined device configurations. This flag is useful if the target disk or disks will become the rootvg of a different system (such as in the case of logical partitioning or system disk swap).

The following flags are only valid for use when cloning the rootvg (**-C**).

**-b** *bundle\_name* Pathname of optional file with a list of packages or filesets that will be installed after a rootvg clone. The **-l** flag must be used with this option. **-e** *exclude\_list* Optional exclude.list to use when cloning rootvg. The rules for exclusion follow the pattern matching rules of the **grep** command. The *exclude\_list* must be a full pathname.

> **Note:** If you want to exclude certain files from the backup, create the **/etc/exclude.rootvg** file, with an ASCII editor, and enter the patterns of file names that you do not want included in your system backup image. The patterns in this file are input to the pattern matching conventions of the **grep** command to determine which files will be excluded from the backup. If you want to exclude files listed in the **/etc/exclude.rootvg** file, select the Exclude Files field and press the Tab key once to change the default value to yes.

> For example, to exclude all the contents of the directory called scratch, edit the exclude file to read as follows:

/scratch/

For example, to exclude the contents of the directory called **/tmp**, and avoid excluding any other directories that have **/tmp** in the pathname, edit the exclude file to read as follows:

 $\hat{}$ ./tmp/

All files are backed up relative to . (current working directory). To exclude any file or directory for which the it is important to have the search match the string at the beginning of the line, use  $\wedge$  (caret character) as the first character in the search string, followed by **.** (dot character), followed by the filename or directory to be excluded.

If the filename or directory being excluded is a substring of another filename or directory, use **^.** (caret character followed by dot character) to indicate that the search should begin at the beginning of the line and/or use **\$** (dollar sign character) to indicate that the search should end at the end of the line.

**-f** *fix\_bundle* Optional file with a list of APARs to install after a clone of rootvg. The **-l** flag must be used with this option.

**-F** *fixes* Optional list of APARs (for example, ″IX123456″) to install after a clone of rootvg. The **-l** flag must be used with this option.

**-I** *installp\_flags* The flags to use when updating or installing new filesets into the cloned

alt\_inst\_rootvg. Default flags: ″-acgX″ The **-l** flag must be used with this option. **-l** *images\_location* Location of installp images or updates to apply after a clone of rootvg. This can

be a directory full pathname or device name (like **/dev/rmt0**).

**-w** *filesets* List of filesets to install after cloning a rootvg. The **-l** flag must be used with this option.

<span id="page-119-0"></span>The following flags are available for **alt\_disk\_install** version 4.3.2 or greater:

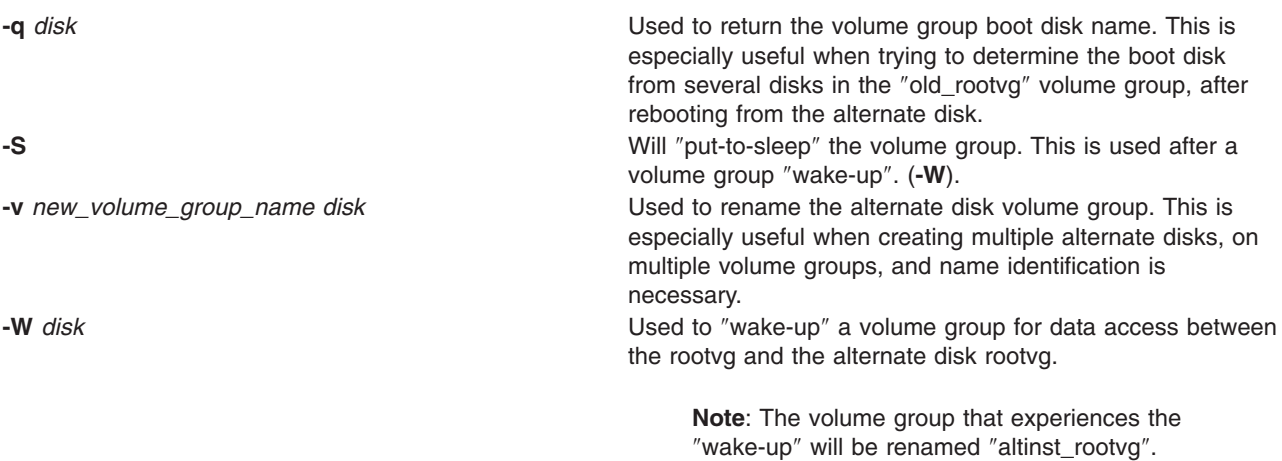

#### Limitation

The running system's version of the operating system must be greater than or equal to the operating system version of the volume group that undergoes the ″wake-up″. This may mean that it's necessary to boot from the ″altinst\_rootvg″ and ″wake-up″ the ″old\_rootvg″.

### **Parameters**

*target\_disks* Specifies the name or names of the target disks where the alternate rootvg will be created. This disk or these disks must not currently contain any volume group definition. The **lspv** command should show these disks as belonging to volume group **None**.

### **Examples**

1. To clone the running 4.2.0 rootvg to hdisk3, then apply updates from /updates to bring the cloned rootvg to a 4.2.1 level:

alt disk install  $-C$  -F 4.2.1.0 AIX ML -l /updates hdisk3

The bootlist would then be set to boot from hdisk3 at the next reboot.

2. To install a 4.3 mksysb image on hdisk3, then run a customized script (/home/myscript) to copy some user files over to the alternate rootvg file systems before reboot:

alt\_disk\_install -d /mksysb images/4.3 mksysb -s /home/myscript hdisk3

3. To remove the original rootvg ODM database entry, after booting from the new alternate disk:

```
alt disk install -X old rootvg
```
The **lspv** listing for the original rootvg will be changed to ″None″. Therefore, a new volume group could be created on those disks.

4. To determine the boot disk for a volume group with multiple physical volume:

alt\_disk\_install -q hdisk0

Illustrated Example

# lspv hdisk0 00006091aef8b687 old\_rootvg hdisk1 00076443210a72ea rootvg hdisk2 0000875f48998649 old\_rootvg # alt disk install -q hdisk0 hdisk2

In this case, the boot disk for "old\_rootvg" is actually hdisk2. Therefore, you could reset your bootlist to hdisk2 and reboot to the original rootvg volume group.

<span id="page-120-0"></span>5. To modify an **alt\_disk\_install** volume group name:

```
alt disk install -v alt disk 432 hdisk2
Illustrated Example
```
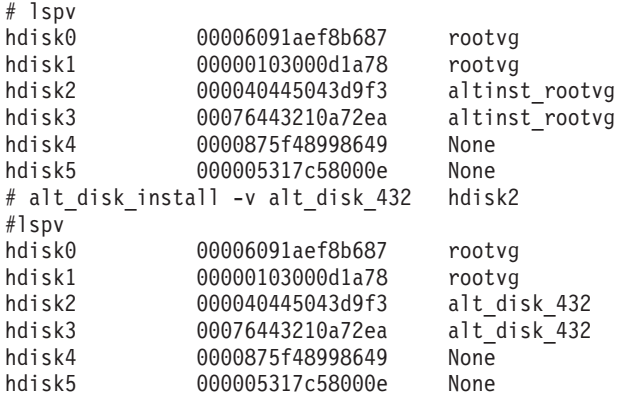

6. To ″wake\_up″ an original rootvg, after booting from the new alternate disk:

alt disk install -W hdisk0

Illustrated Example

```
# lspv
hdisk0 000040445043d9f3 old_rootvg
hdisk1 00076443210a72ea rootvg
# alt_disk_install -W hdisk0
# lspv
hdisk0 000040445043d9f3 altinst_rootvg
hdisk1 00076443210a72ea rootvg
```
At this point, the ″altinst\_rootvg″ volume group is varied-on and the /alt\_inst file systems will be mounted.

7. To ″put-to-sleep″ a volume group that had experienced a ″wake-up″:

```
alt disk install -S
```
Illustrated Example

```
# lspv
hdisk0 000040445043d9f3 altinst_rootvg
hdisk1 00076443210a72ea rootvg
# alt_disk_install -S
# lspv
          000040445043d9f3 altinst rootvg
hdisk1 00076443210a72ea rootvg
```
The ″altinst\_rootvg″ is no longer varied-on and the /alt\_inst file systems are no longer mounted. If it's necessary for the "altinst rootvg" volume group name to be changed back to "old rootvg", this can be done with the ″-v″ flag.

### **Files**

**/usr/sbin/alt\_disk\_install** Contains the alt\_disk\_install command

## **Related Information**

The **[bootlist](#page-252-0)** command, **[bosboot](#page-259-0)** command, **lspv** command, **nim** command, **nimadm** command.

## **alt\_disk\_mksysb Command**

### **Purpose**

Installs an alternate disk with a **mksysb** install base install image.

# **Syntax**

**alt\_disk\_mksysb** [-m](#page-122-0) *device* [-d](#page-122-0) *target\_disks...* [ [-i](#page-122-0) **image.data** ] [ [-s](#page-123-0) *script* ] [\[-R](#page-123-0) *resolv\_conf* ] [ [-p](#page-122-0) *platform* ] [ [-L](#page-122-0) *mksysb\_level* ] [ [-n](#page-122-0) ] [ [-P](#page-122-0) *phase\_option* ] [ [-c](#page-122-0) *console* ] [ [-K](#page-122-0) ] [ [-DBO](#page-122-0)[V](#page-123-0)[gk](#page-122-0)[rxyz](#page-123-0) ]

## **Description**

The **alt\_disk\_mksysb** command allows the users to install a **mksysb** system backup to a separate disk without taking the machine down for an extended period of time and mitigating outage risk.

Installing a **mksysb** requires an AIX 4.3 or later **mksysb** image, **mksysb** tape, or **mksysb** CD. The **alt disk mksysb** command is called with a disk or set of disks that is not currently in use, and the **mksysb** is restored to those disks such that, if the user chooses, the next reboot boots the system on an AIX 4.3 or later system.

The **bos.alt\_disk\_install.rte** and **bos.alt\_disk\_install.boot\_images** filesets must be installed on the system in order to run the **alt disk mksysb** command.

The **mksysb** image that is used must be created ahead of time and have all the necessary device and kernel support required for the system it will be installed on. No new device or kernel support can be installed before the system is rebooted from the newly installed disk.

The alternate root file system is mounted as **/alt inst**, so other file systems would have that prefix (for example, **/alt\_inst/usr**, **/alt\_inst/var**). This is how they should be accessed using a customization script.

At the end of the install, a volume group, **altinst rootvg**, is left on the target disks in the varied off state as a place holder. If varied on, it indicates that it owns no logical volumes; however, it does contain logical volumes, but they have been removed from the ODM because their names now conflict with the names of the logical volumes on the running system. Do not vary on the **altinst rootvg** volume group; instead, leave the **altinst rootvg** volume group as a placeholder.

After the system reboots from the new alternate disk, the former rootvg volume group will show up in the lspv listing as old\_rootvg. Do not vary on the **old\_rootvg** volume group; instead, leave the **old\_rootvg** volume group as a placeholder.

If a return to the original **rootvg** is necessary, the **bootlist** command is used to change the bootlist to reboot from the original **rootvg**.

### **Notes:**

- 1. Alternate disk operations create volume groups, logical volumes, special device files, and file systems using the **alt** prefix. If **alt disk copy** is utilized on a system, the administrator should avoid having or creating volume groups, logical volumes, special device files, or file systems with the **alt**, prefix—alternate disk operations might inadvertently remove, alter, or damage these items.
- 2. **alt\_disk\_mksysb** needs to use preexisting boot images during **mksysb** installation. **alt\_disk\_mksysb** first looks for the boot images in the alternate **rootvg** (that is, the contents of the **mksysb**); if boot images are not found, **alt\_disk\_mksysb** searches for them in the current **rootvg**.
	- v The alternate disk install boot image location for **altinst\_rootvg** is: **/alt\_inst/usr/lpp/ bos.alt\_disk\_install/boot\_images**
	- v The alternate disk install boot image location for the current **rootvg** is: **/usr/lpp/ bos.alt\_disk\_install/boot\_images**
	- v The generic versions of the alternate install boot images are provided by the **bos.alt\_disk\_install.boot\_images** fileset.
- 3. The version release maintenance or technology level of **mksysb** that you are installing must match the level of the **bos.alt\_disk\_install.boot\_images** fileset. For example, if the oslevel on the source

<span id="page-122-0"></span>system (the system where the **mksysb** was created) returns 5.3.0.0, the **bos.alt disk install.boot images** fileset should be at 5.3.0. $X$ , where  $X$  is the highest available fix level.

- 4. If **alt\_disk\_mksysb** needs to use the generic boot images shipped with the **bos.alt\_disk\_install.boot\_images** fileset, the system performs an additional reboot when booting from the alternate **rootvg** for the first time.
- 5. You cannot use the **alt\_disk\_mksysb** command to install an earlier version of AIX than the one currently installed on the system. For example, you cannot install an AIX 4.3 **mksysb** on an AIX 5.1 system.
- 6. The current LVM limit for logical volume names is 15 characters. Because the alternate disk installation commands prepend the 4-character **alt\_** prefix, the limit for the original logical volume names in the **rootvg** to be copied or installed is 11 characters. If an original logical volume name exceeds 11 characters, it can be shortened by using a customized **image.data** (see the **-i** flag).
- 7. Do not use direct LVM commands (such as **exportvg**, **importvg**, **varyoffvg**, and **chlv**) on alternate **rootvg** volume groups.
- 8. This function is also available with the Network Installation Management (NIM). See the NIM Guide for more information.
- 9. NIM alternate disk migration (upgrading version or release levels) is supported with the **nimadm** command in AIX 5.1 and later. See the **nimadm** command for more details.

### **Flags**

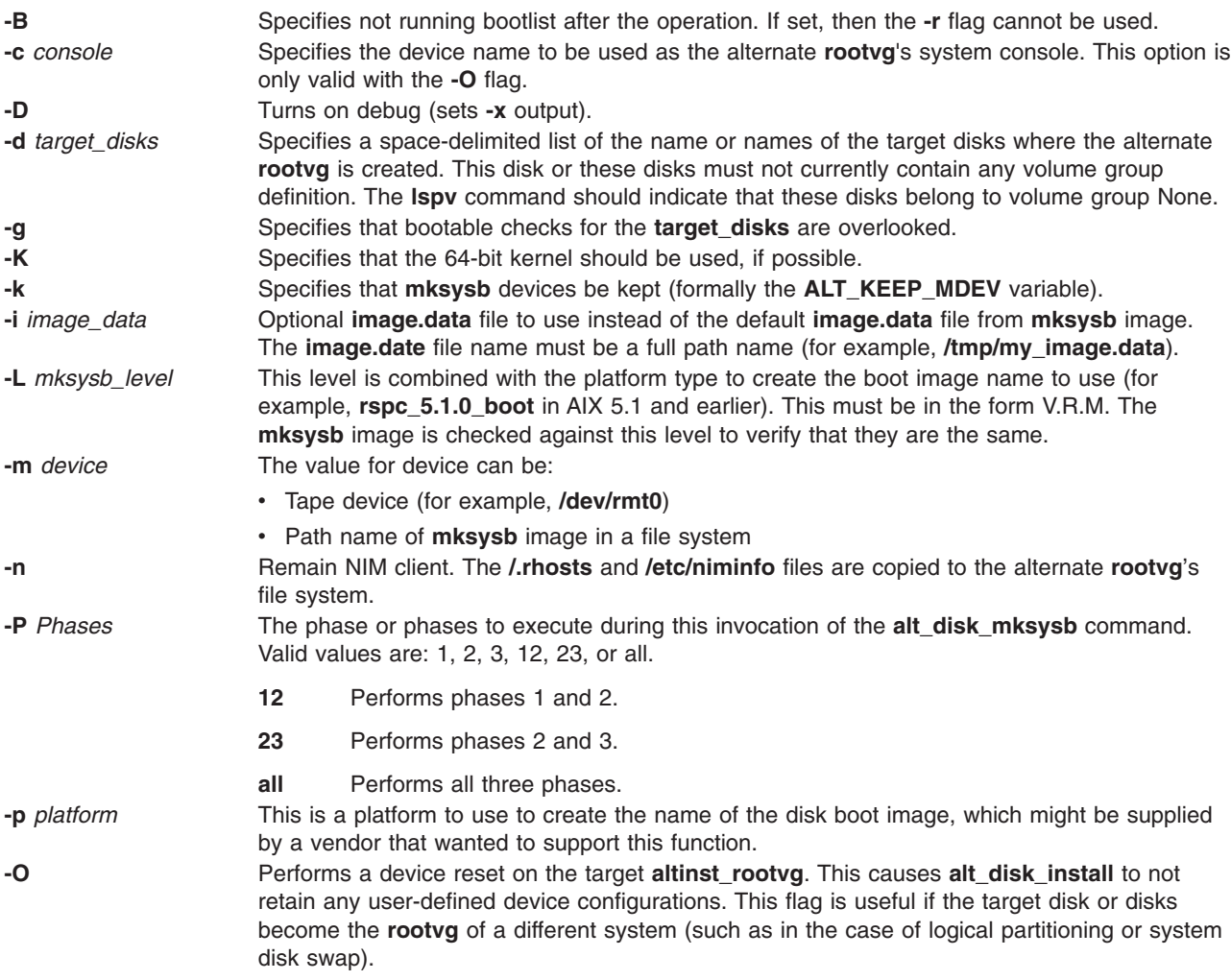

<span id="page-123-0"></span>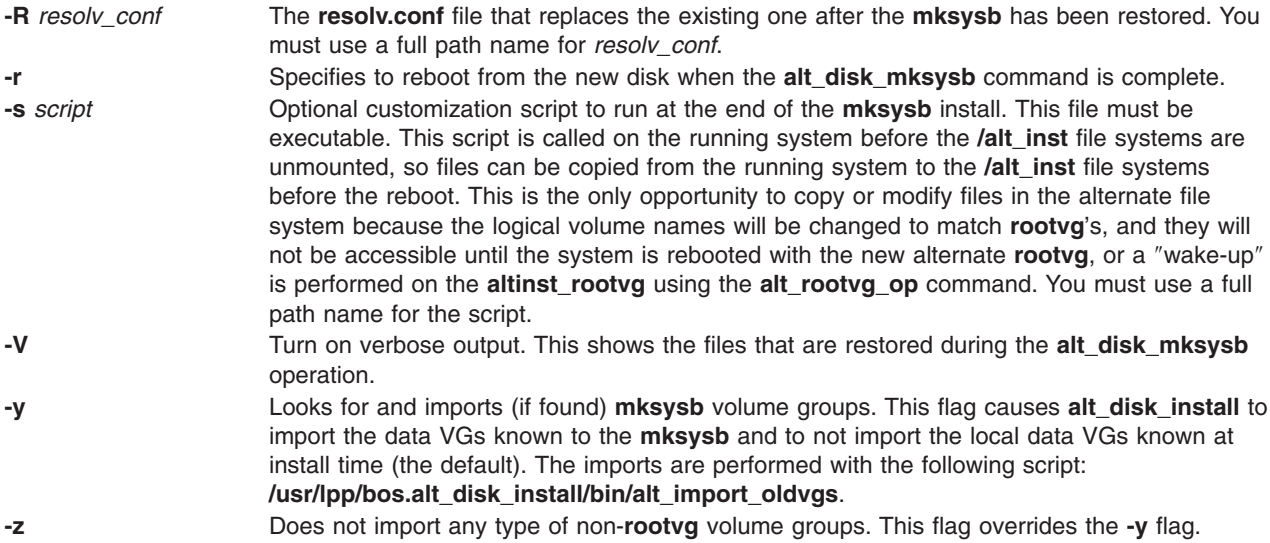

# **Exit Status**

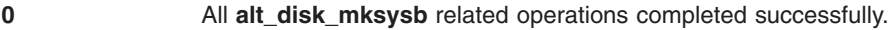

>0 An error occurred.

## **Examples**

- 1. To install a **mksysb** image on **hdisk3** and **hdisk4** , then run a customized script (**/tmp/script**) to copy some user files over to the alternate **rootvg** file systems before reboot:
	- alt disk mksysb -m /mksysb images/my mksysb -d "hdisk3 hdisk4" -s /tmp/script
- 2. To install a **mksysb** image on **hdisk2** and stop after phase 1:

alt disk mksysb -m /mksysb images/my mksysb -d hdisk2 -P1

3. To execute phases 2 and 3 on an existing alternate **rootvg** on **hdisk4** and reboot the system upon successful completion:

alt\_disk\_mksysb -d hdisk4 -m /mksysb\_images/my\_mksysb -P23 -r

## **Location**

**/usr/sbin/alt\_disk\_mksysb**

## **Files**

**/usr/sbin/alt\_disk\_mksysb** Contains the **alt\_disk\_mksysb** command.

## **Related Information**

["alt\\_disk\\_copy](#page-110-0) Command" on page 97, ["alt\\_rootvg\\_op](#page-124-0) Command" on page 111, "bootlist [Command"](#page-252-0) on [page](#page-252-0) 239.

The **lspv** in *AIX Version 6.1 Commands Reference, Volume 3*.

The **nim**, **nimadm** command in *AIX Version 6.1 Commands Reference, Volume 4*.

## <span id="page-124-0"></span>**alt\_rootvg\_op Command**

### **Purpose**

Performs operations on existing alternate **rootvg** volume groups.

## **Syntax**

**To determine Volume Group Boot Disk (-q):**

**alt\_rootvg\_op** [-q](#page-125-0) [-d](#page-125-0) *disk* [\[-D\]](#page-125-0)

**To rename Alternate Disk Volume Group (-v):**

**alt\_rootvg\_op** [-v](#page-125-0) *new volume group name* -d *disk* [-D]

**To wake up Volume Group (-W):**

**alt\_rootvg\_op** [-W](#page-125-0) -d *disk* [-D]

**To put to sleep Volume Group (-S):**

**alt\_rootvg\_op** [-S](#page-125-0) [\[-tD](#page-125-0)]

**To clean up Alternate Disk Volume Group (-X):**

**alt\_rootvg\_op** [-X](#page-126-0) [*volume group*] [-D]

**To customize Alternate Disk Volume Group (-C):**

**alt\_rootvg\_op** [-C](#page-125-0) [\[-R](#page-125-0) *resolv\_conf*] [\[-s](#page-125-0) *script*] [\[-b](#page-125-0) *bundle\_name*] [\[-I](#page-125-0) *installp\_flags*] [\[-l](#page-125-0) *images\_location*] [\[-f](#page-125-0) *fix\_bundle*] [\[-F](#page-125-0) *fixes*] [\[-w](#page-125-0) *filesets*] [-[DV\]](#page-125-0)

## **Description**

The **alt rootvg** op command can be used to determine which disk is the boot disk for a specific volume group. Use the **-q** flag to determine the boot disk. This can be useful when a volume group is comprised of multiple disks and a change in the bootlist is necessary.

This command can also be used to rename the alternate disk volume groups. This is especially useful when creating multiple alternate disks, on multiple volume groups, and name identification is necessary.

If data access is necessary between the current **rootvg** and an alternate disk, use the **alt\_rootvg\_op** command to perform a volume group ″wake-up″ (using the **-W** flag) on the nonbooted volume group. The ″wake-up″ puts the volume group in a post phase 1 state (that is, the **/alt\_inst** file systems will be mounted). The customize operation (**-C** flag) can be executed at this time.

The running system's operating system must be a version greater than or equal to the operating system version of the volume group that undergoes the ″wake-up.″ This might mean that it is necessary to boot from the **altinst\_rootvg** and ″wake up″ the **old\_rootvg**.

The **alt\_rootvg\_op** command does not allow a ″wake-up″ to occur on a volume group with a greater operating system version, unless the **FORCE** environment variable is set to Yes.

### **Notes:**

- 1. The volume group that experiences the ″wake-up″ is renamed **altinst\_rootvg**.
- 2. Do not execute phase 3 on the volume group that experiences the ″wake-up.″

<span id="page-125-0"></span>3. Do not reboot the system if there is a volume group in the ″wake″ state. This can cause damage or data loss to the volume group that is in the ″wake″ state. Volume groups in the ″wake″ state can be put to ″sleep″ with the **-S** flag.

When data access is no longer needed, the **alt\_rootvg\_op** command can be used to put to sleep the volume group in the ″wake″ state, using the **-S** flag. The boot image on the target alternate **rootvg** can be rebuilt if necessary with the **-t** flag. The sleep operations revert the alternate volume group to an inactive state.

When cleaning up the alternate disk volume group, the **alt rootvg op** command uses the -X flag to remove the **altinst rootvg** volume group definition from the ODM database. If the target volume group is varied off at the time this operation is executed, only the ODM definitions associated with the target volume group are removed. The actual volume group data is not removed. If the volume group is bootable, you can still reboot from that volume group, by setting the bootlist to a boot disk in this volume group. The **-X** flag accepts a volume group name as an argument and acts on the **altinst\_rootvg** volume group by default.

The customize operation of the **alt\_rootvg\_op** command (using the **-C** flag) can be used to perform the following functions on an active alternate root volume group:

- Install software and software updates. Apply this operation only to alternate volume groups created with the **rootvg** copy operation.
- Execute customization script.
- v Copy **resolve.conf** files.

## **Flags**

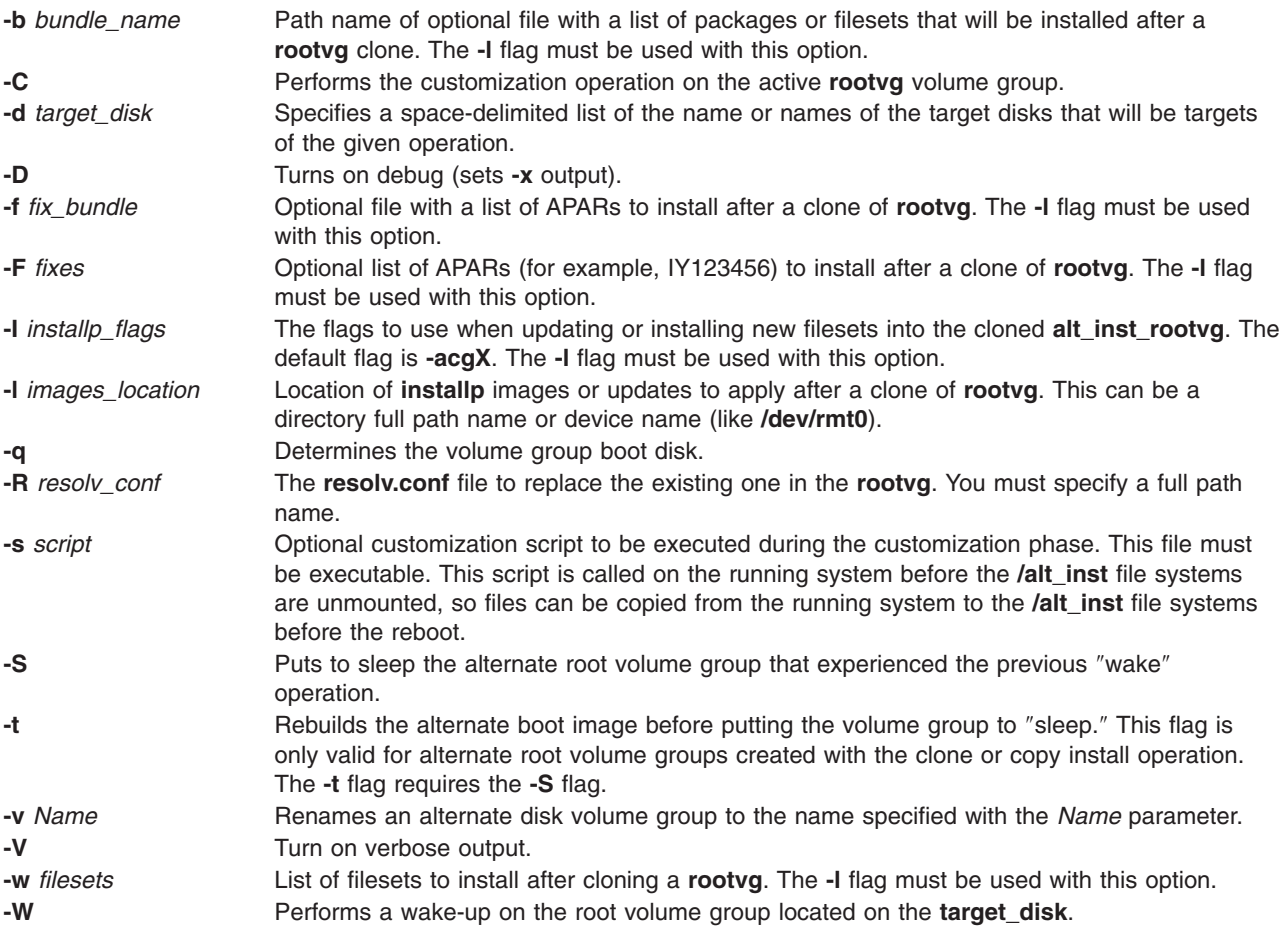

### <span id="page-126-0"></span>**Exit Status**

**0** All **alt\_rootvg\_op** related operations completed successfully.

>0 An error occurred.

### **Examples**

1. To remove the original **rootvg** ODM database entry, after booting from the new alternate disk:

alt rootvg op -X old rootvg

2. To cleanup the current alternate disk install operation:

alt rootvg op -X

3. To determine the boot disk for a volume group with multiple physical volume:

```
alt rootvg op -q -d hdisk0
```
#### Illustrated Example

# lspv

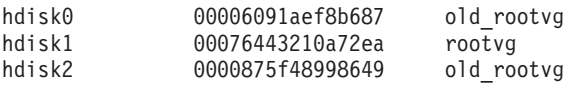

```
# alt_rootvg_op -q -d hdisk0
```
hdisk2

4. To execute phases 2 and 3 on an existing alternate **rootvg** and reboot the system on successful completion:

alt disk copy -d hdisk1 -P23 -r

In this case, the boot disk for **old\_rootvg** is actually **hdisk2**. Therefore, you could reset your bootlist to **hdisk2** and reboot to the original **rootvg** volume group.

5. To modify an **alt\_disk\_install** volume group name:

alt rootvg op -v alt disk 530 -d hdisk2

Illustrated Example

# lspv

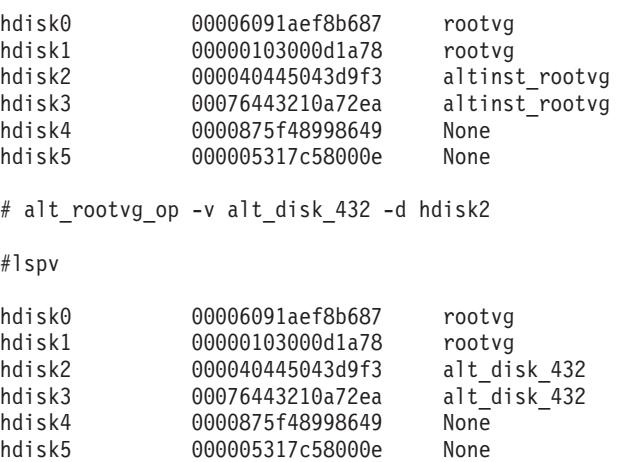

6. To ″wake up″ an original **rootvg** after booting from the new alternate disk:

alt rootvg op -W -d hdisk0

<span id="page-127-0"></span>7. To ″put to sleep″ a volume group that had experienced a ″wake-up″ and rebuild the boot image:

alt\_rootvg\_op -S -t

8. To update the alternate **rootvg** to the latest fileset levels available in **/updates** and install them into the alternate **root** volume group.

alt rootvg op -d "hdisk3 hdisk4" -b update all -l /updates

## **Location**

**/usr/sbin/alt\_rootvg\_op**

### **Files**

**/usr/sbin/alt\_rootvg\_op** Contains the **alt\_rootvg\_op** command.

## **Related Information**

["alt\\_disk\\_copy](#page-110-0) Command" on page 97, ["alt\\_disk\\_mksysb](#page-120-0) Command" on page 107, "bootlist [Command"](#page-252-0) on [page](#page-252-0) 239, "bosboot [Command"](#page-259-0) on page 246.

The **lspv** in *AIX Version 6.1 Commands Reference, Volume 3*.

The **nim**, **nimadm** command in *AIX Version 6.1 Commands Reference, Volume 4*.

### **anno Command**

### **Purpose**

Annotates messages.

## **Syntax**

**anno** [ **+***Folder* ] [ *[Messages](#page-128-0)* ] [ **-component** *Field* ] [ **[-inplace](#page-128-0)** | **[-noinplace](#page-128-0)** ] [ **[-text](#page-128-0)** ″*String*″ ]

## **Description**

The **anno** command annotates messages with text and dates. If you enter the **anno** command without any flags, the system responds with the following prompt:

Enter component name:

Typing a component name and pressing the Enter key annotates the component name and system date to the top of the message being processed. You cannot annotate an existing field. You can only add lines to the top of a message file. The annotation fields can contain only alphanumeric characters and dashes.

**Note:** To simply add distribution information to a message, use the **dist**, **forw**, or **repl** commands.

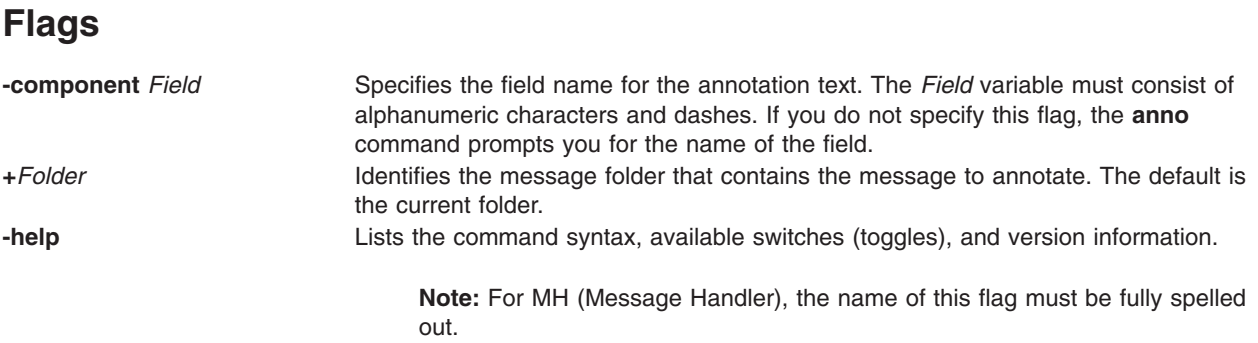

<span id="page-128-0"></span>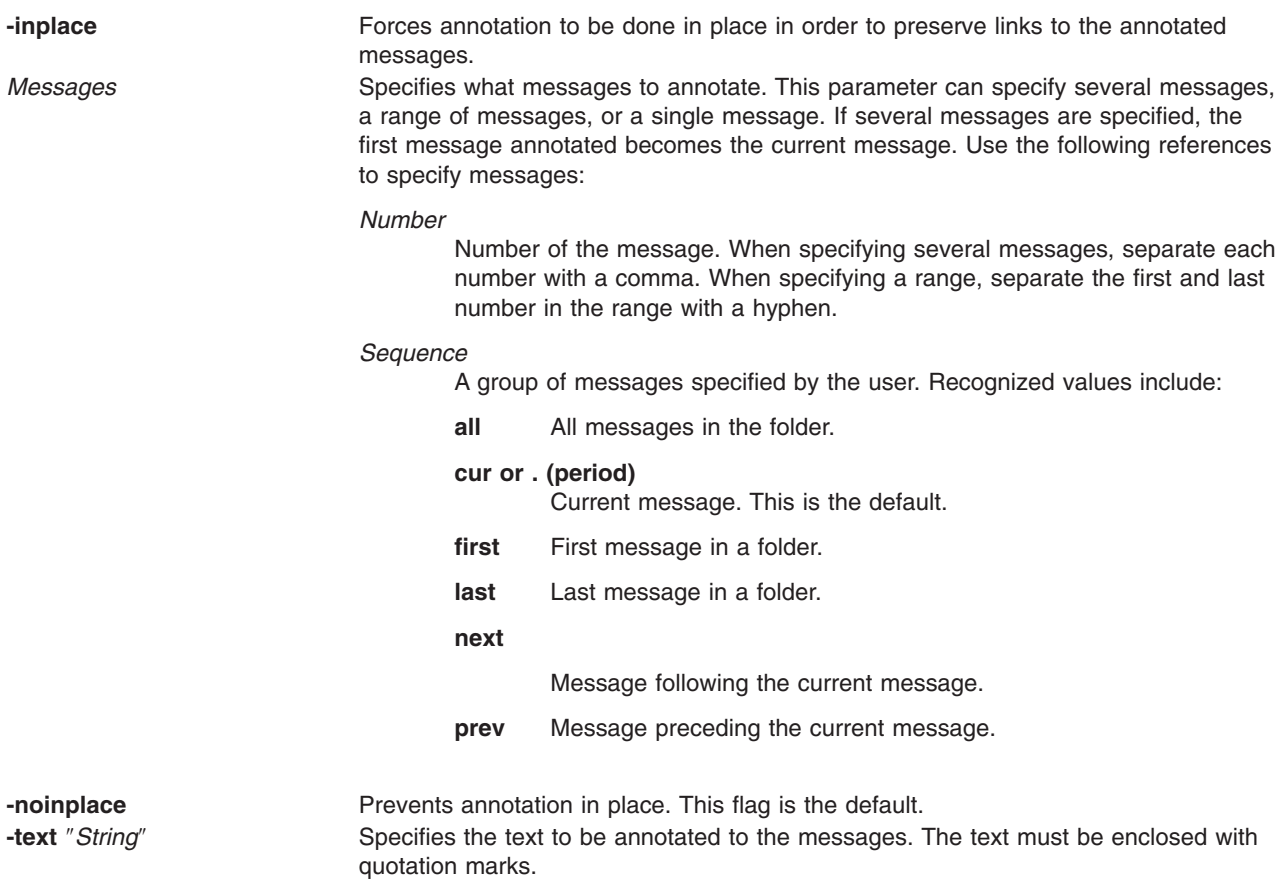

# **Profile Entries**

The following entries can be made to the *UserMhDirectory***/.mh\_profile** file:

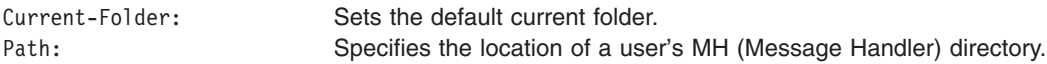

## **Security**

**Attention RBAC users and Trusted AIX users:** This command can perform privileged operations. Only privileged users can run privileged operations. For more information about authorizations and privileges, see Privileged Command Database in *Security*. For a list of privileges and the authorizations associated with this command, see the **/etc/security/privcmds** database file.

## **Examples**

1. To annotate the message being processed with the date and time, enter: anno

The following prompt is displayed on your screen: Enter component name:

After responding to this prompt, type: Date

Press Enter. The component name you entered becomes the prefix to the date and time on the message. The caption appended to the message is similar to the following:

Date: Tues, 28 Mar 89 13:36:32 -0600

2. To annotate the message being processed with the date, time, and a message, enter:

anno [-component](#page-127-0) NOTE [-text](#page-128-0) ″Meeting canceled.″

A two-line caption similar to the following is appended to the message: NOTE: Mon, 15 Mar 89 10:19:45 -0600 NOTE: Meeting canceled.

3. To annotate message 25 in the meetings folder, enter:

```
anno +meetings 25 -component NOTE -text ″Meeting delayed
until Friday.″
```
The top of message 25 is annotated with a caption similar to the following: NOTE: Wed, 19 Jun 87 15:20:12 -0600 NOTE: Meeting delayed until Friday.

**Note:** Do not press the Enter key until the entire message has been entered, even though the message may be wider than the screen.

### **Files**

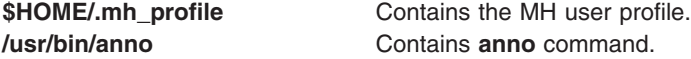

### **Related Information**

The **dist** command, **forw** command, **repl** command.

The **mh\_alias** file format, **mh\_profile** file format.

Mail applications in *Networks and communication management*.

### **ap Command**

### **Purpose**

Parses and reformats addresses.

### **Syntax**

**ap** [ **[-form](#page-130-0)** *File* | **[-format](#page-130-0)** *String* ] [ **[-normalize](#page-130-0)** | **[-nonormalize](#page-130-0)** ] [ **[-width](#page-130-0)** *Number* ] *Address*

### **Description**

The **ap** command parses and reformats addresses. The **ap** command is not started by the user. The **ap** command is called by other programs. The command is typically called by its full path name, **/usr/lib/mh/ap**.

The **ap** command parses each string specified by the address parameter and attempts to reformat it. The default output format for the **ap** command is the ARPA RFC 822 standard. When the default format is used, the **ap** command displays an error message for each string it is unable to parse.

Alternate file and string formats are specified by using the **-form** and **-format** flags.

## <span id="page-130-0"></span>**Flags**

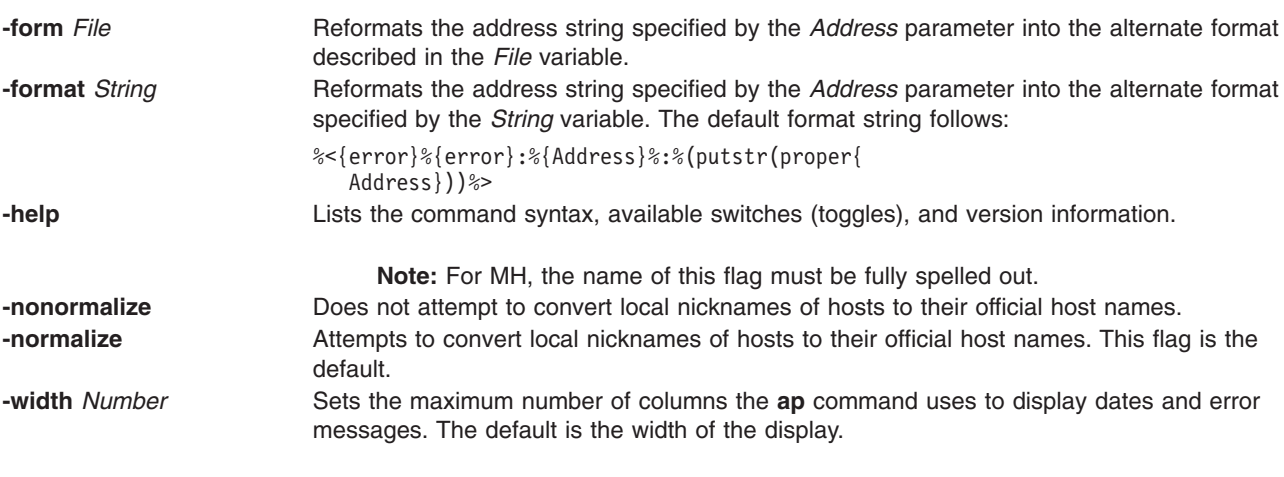

## **Files**

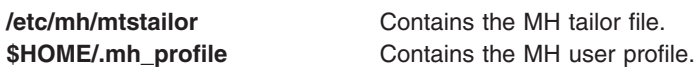

# **Related Information**

The **[ali](#page-103-0)** command, **dp** command, **scan** command.

The **.mh\_alias** file format.

Mail applications in *Networks and communication management*.

## **apply Command**

## **Purpose**

Applies a command to a set of parameters.

## **Syntax**

**apply** [ **[-a](#page-131-0)***Character* ] [ **-***[Number](#page-131-0)* ] *CommandString Parameter* ...

## **Description**

The **apply** command runs a command string specified by the *CommandString* parameter on each specified value of the *Parameter* parameter in turn. Normally, *Parameter* values are chosen individually; the optional **-***Number* flag specifies the number of *Parameter* values to be passed to the specified command string. If the value of the *Number* variable is 0, the command string is run without parameters once for each *Parameter* value.

If you include character sequences of the form %*n* (where *n* is a digit from 1 to 9) in *CommandString*, they are replaced by the *n*th unused *Parameter* value following the *CommandString* parameter when the command string is executed. If any such sequences occur, the **apply** command ignores the **-***Number* flag, and the number of parameters passed to *CommandString* is the maximum value of *n* in the *CommandString* parameter.

<span id="page-131-0"></span>You can specify a character other than % (percent sign) to designate parameter substitution character strings with the **-a** flag; for example, -a@ would indicate that the sequences @1 and @2 would be replaced by the first and second unused parameters following the *CommandString* parameter.

#### **Notes:**

- 1. Because pattern-matching characters in *CommandString* may have undesirable effects, it is recommended that complicated commands be enclosed in ' ' (single quotation marks).
- 2. You cannot pass a literal % (percent sign) followed immediately by any number without using the **-a** flag.

### **Flags**

**-a***Character* Specifies a character (other than %) to designate parameter substitution strings. **-***Number* Specifies the number of parameters to be passed to *CommandString* each time it is run.

## **Examples**

- 1. To obtain results similar to those of the **ls** command, enter: apply echo \*
- 2. To compare the file named **a1** to the file named **b1**, and the file named **a2** to the file named **b2**, enter: apply -2 cmp a1 b1 a2 b2
- 3. To run the **who** command five times, enter: apply  $-0$  who  $1 2 3 4 5$
- 4. To link all files in the current directory to the directory **/usr/joe**, enter: apply 'ln %1 /usr/joe' \*

## **Related Information**

The **xargs** command.

Input and output redirection overview in *Operating system and device management*.

Shells in *Operating system and device management*.

### **apropos Command**

### **Purpose**

Locates commands by keyword lookup.

## **Syntax**

**apropos** [ **[-M](#page-132-0)** *PathName* ] *Keyword ...*

## **Description**

The **apropos** command shows the manual sections that contain any of the keyword*s* specified by the *Keyword* parameter in their title. The **apropos** command considers each word separately and does not take into account if a letter is in uppercase or lowercase. Words that are part of other words are also displayed. For example, when looking for the word compile, the **apropos** command also finds all instances of the word compiler. The database containing the keywords is **/usr/share/man/whatis**, which must first be generated with the **catman -w** command.

<span id="page-132-0"></span>If the output of the **apropos** command begins with a name and section number, you can enter **man** *Section Title*. For example, if the output of the **apropos** command is printf(3), you can enter man 3 printf to obtain the manual page on the **printf** subroutine.

The **apropos** command is equivalent to using the **man** command with the **-k** option.

**Note:** When the **/usr/share/man/whatis** database is built from the HTML library using the **catman -w** command, section 3 is equivalent to section 2 or 3. See the **man** command for further explanation of sections.

### **Flag**

**-M** *PathName* Specifies an alternative search path. The search path is specified by the *PathName* parameter, and is a colon-separated list of directories.

## **Examples**

- 1. To find the manual sections that contain the word password in their titles, enter: apropos password
- 2. To find the manual sections that contain the word editor in their titles, enter: apropos editor

### **File**

**/usr/share/man/whatis Contains the whatis database.** 

## **Related Information**

The **[catman](#page-298-0)** command, **man** command, **whatis** command.

### **ar Command**

### **Purpose**

Maintains the indexed libraries used by the linkage editor.

## **Syntax**

```
ar [ -c ] [ -l ] [ -g | -o ] [ -s ] [ -v ] [ -C ] [ -T ] [ -z ] { -h | -p | -t | -x } [ -X
{32|64|32_64|d64| any}] ArchiveFile [ File ... ]
```
**ar** [ **[-c](#page-133-0)** ] [ **[-l](#page-133-0)** ] [ **[-g](#page-133-0)** | **[-o](#page-133-0)** ] [ **[-s](#page-134-0)** ] [ **[-v](#page-134-0)** ] [ **[-C](#page-133-0)** ] [ **[-T](#page-134-0)** ] [ **[-z](#page-134-0)** ] { **[-m](#page-133-0)** | **[-r](#page-133-0)** [ **[-u](#page-134-0)** ] } [ { **[-a](#page-133-0)** | **[-b](#page-133-0)** | **[-i](#page-133-0)** } *PositionName* ] [ **-X** {**32**|**64**|**[32\\_64](#page-134-0)**|**d64**|**any**}] *ArchiveFile File* ...

**ar** [ **[-c](#page-133-0)** ] [ **[-l](#page-133-0)** ] [ **[-g](#page-133-0)** | **[-o](#page-133-0)** ] [ **[-s](#page-134-0)** ] [ **[-v](#page-134-0)** ] [ **[-C](#page-133-0)** ] [ **[-T](#page-134-0)** ] [ **[-z](#page-134-0)** ] { **[-d](#page-133-0)** | **[-q](#page-133-0)** } [ **[-X](#page-134-0)** {**32**|**64**|**[32\\_64](#page-134-0)**|**d64**|**any**}] *ArchiveFile File* ...

**ar** [ **[-c](#page-133-0)** ] [ **[-l](#page-133-0)** ] [ **[-v](#page-134-0)** ] [ **[-C](#page-133-0)** ] [ **[-T](#page-134-0)** ] [ **[-z](#page-134-0)** ] { **[-g](#page-133-0)** | **[-o](#page-133-0)** | **[-s](#page-134-0)** | **[-w](#page-134-0)** } [ **-X** {**32**|**64**|**[32\\_64](#page-134-0)**|**d64**|**any**}] *ArchiveFile*

## **Description**

The **ar** command maintains the indexed libraries used by the linkage editor. The **ar** command combines one or more named files into a single archive file written in **ar** archive format. When the **ar** command

<span id="page-133-0"></span>creates a library, it creates headers in a transportable format; when it creates or updates a library, it rebuilds the symbol table. See the **ar** file format entry for information on the format and structure of indexed archives and symbol tables.

There are two file formats that the **ar** command recognizes. The Big Archive Format, **ar\_big**, is the default file format and supports both 32-bit and 64-bit object files. The Small Archive Format can be used to create archives that are recognized on versions older than AIX 4.3, see the **-g** flag. If a 64-bit object is added to a small format archive, **ar** first converts it to the big format, unless **-g** is specified. By default, **ar** only handles 32-bit object files; any 64-bit object files in an archive are silently ignored. To change this behavior, use the **[-X](#page-134-0)** flag or set the **OBJECT\_MODE** environment variable.

## **Flags**

In an **ar** command, you can specify any number of optional flags from the set **cClosTv**. You must specify one flag from the set of flags **dhmopqrstwx**. If you select the **-m** or **-r** flag, you may also specify a positioning flag (**-a**, **-b**, or **-i**); for the **-a**, **-b**, or **-i** flags, you must also specify the name of a file within *ArchiveFile* (*PositionName*), immediately following the flag list and separated from it by a blank.

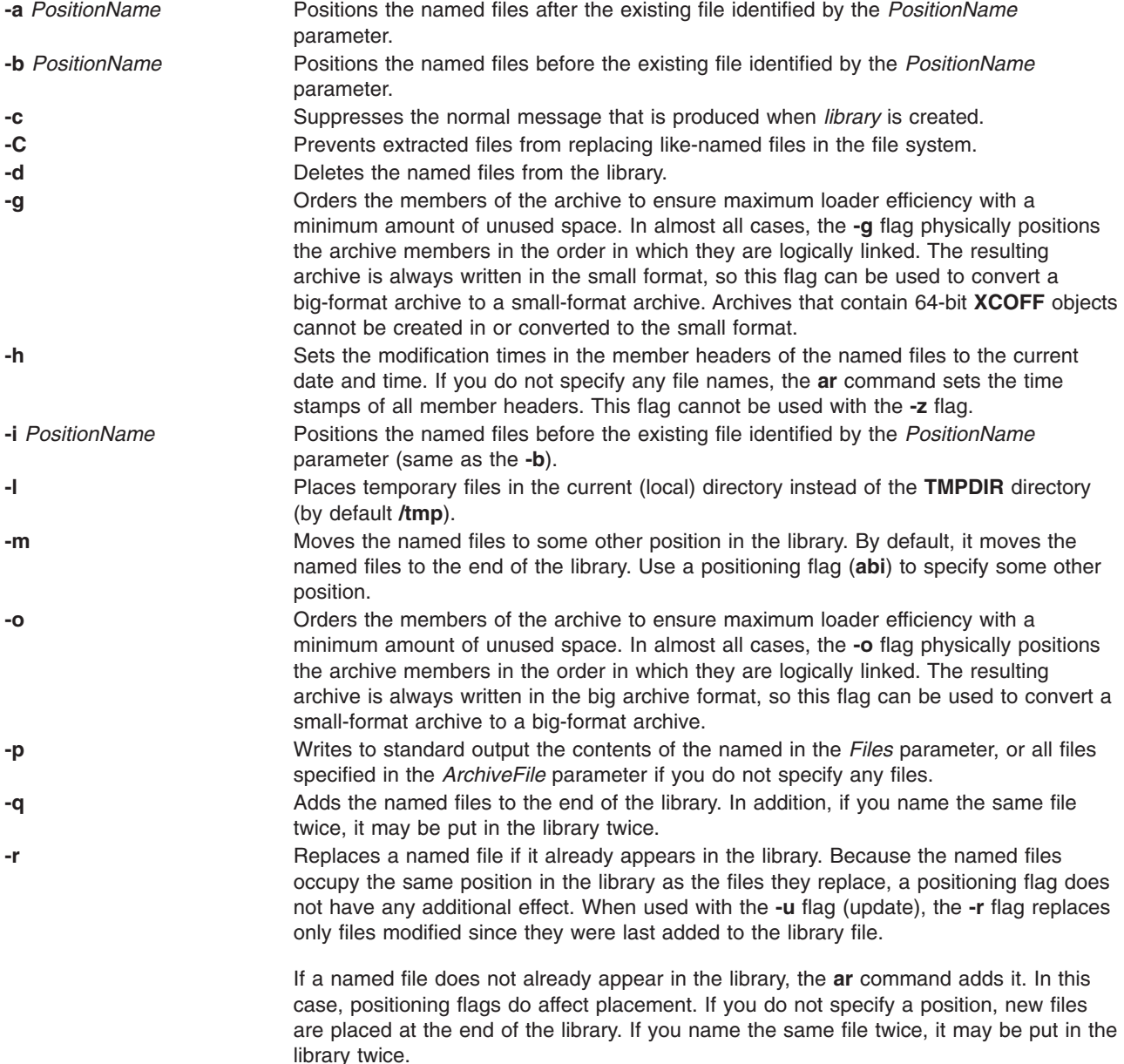

<span id="page-134-0"></span>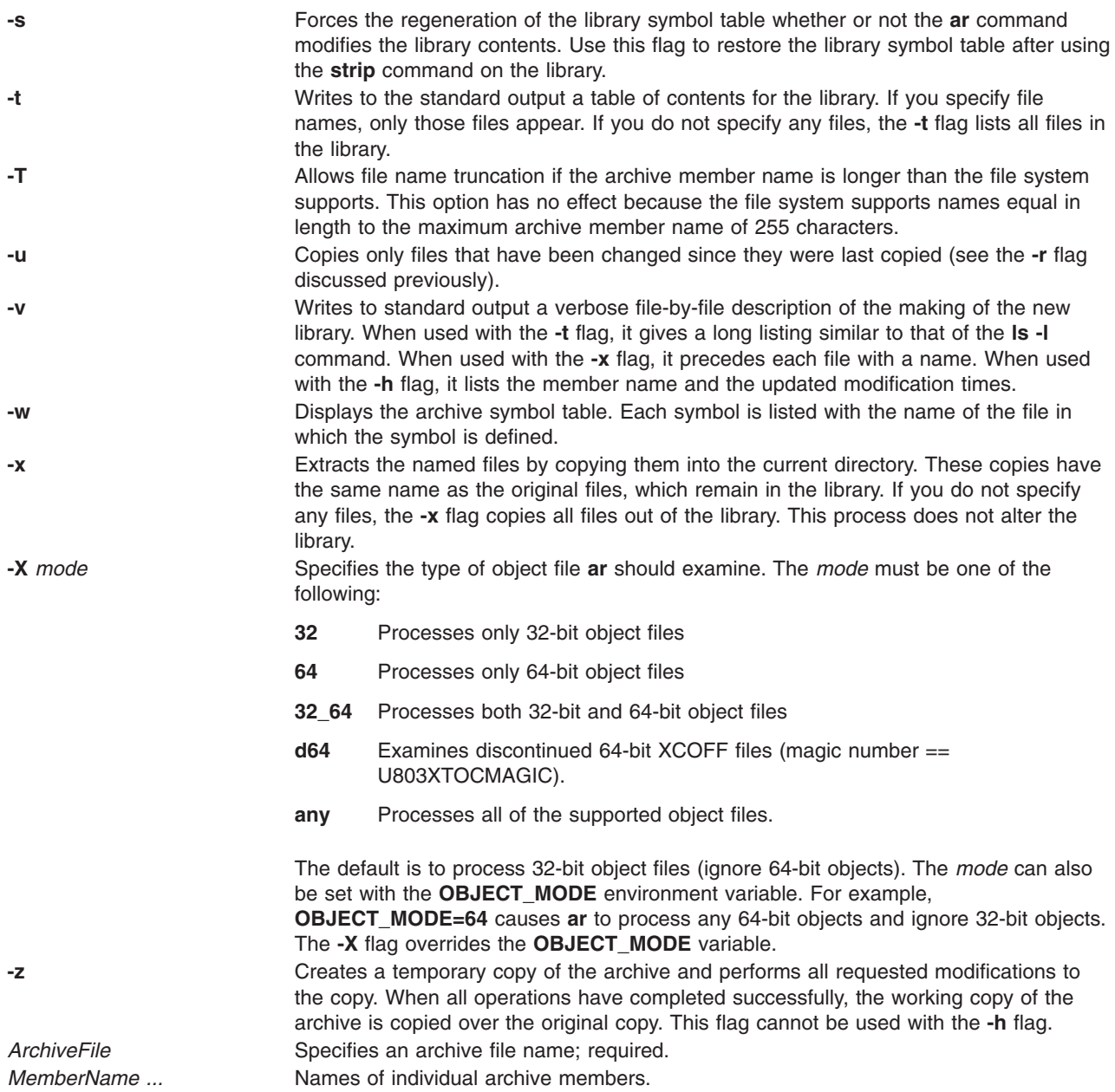

## **Exit Status**

This command returns the following exit values:

- **0** Successful completion.
- **>0** An error occurred.

## **Examples**

1. To create a library, enter:

```
ar -v -q lib.a strlen.o strcpy.o
```
If the lib.a library does not exist, this command creates it and enters into it copies of the files strlen.o and strcpy.o. If the lib.a library does exist, then this command adds the new members to the end without checking for duplicate members. The **v** flag sets verbose mode, in which the **ar** command displays progress reports as it proceeds.

2. To list the table of contents of a library, enter:

ar -v -t lib.a

This command lists the table of contents of the lib.a library, displaying a long listing similar to the output of the **ls -l** command. To list only the member file names, omit the **-v** flag.

3. To replace or add new members to a library, enter:

```
ar -v -r lib.a strlen.o strcat.o
```
This command replaces the members strlen.o and strcat.o. If lib.a was created as shown in example 1, then the strlen.o member is replaced. A member named strcat.o does not already exist, so it is added to the end of the library.

4. To specify where to insert a new member, enter:

```
ar -v -r -b strlen.o lib.a strcmp.o
```
This command adds the strcmp.o file, placing the new member before the strlen.o member.

5. To update a member if it has been changed, enter:

ar -v -r -u lib.a strcpy.o

This command replaces the existing strcpy.o member, but only if the file strcpy.o has been modified since it was last added to the library.

6. To change the order of the library members, enter:

ar -v -m -a strcmp.o lib.a strcat.o strcpy.o

This command moves the members strcat.o and strcpy.o to positions immediately after the strcmp.o member. The relative order of the strcat.o and strcpy.o members is preserved. In other words, if the strcpy.o member preceded the strcat.o member before the move, it still does.

7. To extract library members, enter:

ar -v -x lib.a strcat.o strcpy.o

This command copies the members strcat.o and strcpy.o into individual files named strcat.o and strcpy.o, respectively.

8. To extract and rename a member, enter:

ar -p lib.a strcpy.o >stringcopy.o

This command copies the member strcpy.o to a file named stringcopy.o.

9. To delete a member, enter:

ar -v -d lib.a strlen.o

This command deletes the member strlen.o from the lib.a library.

10. To create an archive library from multiple shared modules created with the **ld** command, enter: ar -r -v libshr.a shrsub.o shrsub2.o shrsub3.o ...

This command creates an archive library named libshr.a from the shared modules named shrsub.o, shrsub2.o, shrsub3.o, and so on. To compile and link the main program using the libshr.a archive library, use the following command:

cc -o main main.c -L/u/sharedlib -lshr

The main program is now executable. Any symbols referenced by the main program that are contained by the libshr.a archive library have been marked for deferred resolution. The **-l** flag specifies that the libshr.a library be searched for the symbols.

- 11. To list the contents of **lib.a**, ignoring any 32-bit object file, enter: ar -X64 -t -v lib.a
- 12. To extract all 32-bit object files from **lib.a**, enter: ar -X32 -x lib.a
- 13. To list all files in **lib.a**, whether 32-bit, 64-bit, or non-objects, enter: ar -X32\_64 -t -v lib.a

## **File**

**/tmp/ar\*** Contains temporary files.

# **Related Information**

The **ld** command, **lorder** command, **make** command, **nm** command, **strip** command.

## **arithmetic Command**

## **Purpose**

Tests arithmetic skills.

## **Syntax**

**arithmetic** [ **+** ] [ **-** ] [ **x** ] [ **/** ] [ *Range* ]

## **Description**

The **arithmetic** command displays simple arithmetic problems and waits for you to enter an answer. If your answer is correct, the program displays Right! and presents a new problem. If your answer is wrong, it displays What? and waits for another answer. After a set of 20 problems, the **arithmetic** command displays the number of correct and incorrect responses and the time required to answer.

The **arithmetic** command does not give the correct answers to the problems it displays. It provides practice rather than instruction in performing arithmetic calculations.

To quit the game, press the Interrupt (Ctrl-C) key sequence; the **arithmetic** command displays the final game statistics and exits.

# **Flags**

The optional flags modify the action of the **arithmetic** command. These flags are:

- **+** Specifies addition problems.
- **-** Specifies subtraction problems.
- **x** Specifies multiplication problems.
- **/** Specifies division problems.
- *Range* A decimal number that specifies the permissible range of numbers. This range goes up to and includes 99. For addition and multiplication problems, the range applies to all numbers (except answers). For subtraction and division problems, the range applies only to the answers. At the start of the game, all numbers within this range are equally likely to appear. If you make a mistake, the numbers in the problem you missed become more likely to reappear.

If you do not select any flags, the **arithmetic** command selects addition and subtraction problems and a default range of 10. If you give more than one problem specifier (**+**, **-** ,**x**, **/**), the program mixes the specified types of problems in random order.

## **Examples**

- 1. To drill on addition and subtraction of integers from 0 to 10: arithmetic
- 2. To drill on addition, multiplication, and division of integers from 0 to 50: arithmetic +x/ 50

# **File**

**/usr/games** Location of the system's games.

# **Related Information**

The **[back](#page-207-0)** command, **[bj](#page-250-0)** command, **[craps](#page-582-0)** command, **fish** command, **fortune** command, **hangman** command, **moo** command, **number** command, **quiz** command, **ttt** command, **turnoff** command, **turnon** command, **wump** command.

## **arp Command**

### **Purpose**

Displays and modifies address resolution, including ATM (Asynchronous Transfer Mode) interfaces.

## **Syntax**

**To Display ARP Entries arp** { [ **[-t](#page-139-0)** *ifType* ] *HostName* | **[-a](#page-138-0)** [ **n** ] [ **/dev/kmem** ] }

**To Display ARP ATM Entries arp** { **[-t](#page-139-0) atm** *HostName* | **[-a](#page-138-0)** [ **n** ] [ **/dev/kmem** ] [ **pvc** | **svc** ] }

**To Delete an ARP Entry arp** [ **[-t](#page-139-0)** *ifType* ] **[-d](#page-138-0)** *HostName*

**To Delete a PVC ARP ATM Entry**

**arp [-t](#page-139-0) atm [-d](#page-138-0) pvc** *vpi:vci* **if** *ifName*

**To Create an ARP Entry arp** [ **[-t](#page-139-0)** *ifType* ] **[-s](#page-139-0)** *Type HostName AdapterAddress* [ *Route* ] [ **temp** ] [ **pub** ]

### **To Create an SVC ARP ATM Entry**

**arp [-t](#page-139-0) atm [-s](#page-139-0)** *Type HostName AdapterAddress* [ **temp** ]

**To Create a PVC ARP ATM Entry arp [-t](#page-139-0) atm [-s](#page-139-0)** *Type* **pvc** *vpi:vci* { *HostName* | **if** *ifName }* [ **no-llc** ] [ **no-arp** ] [ **temp** ]

### **To Import ARP Entries from Another File**

**arp** [ **[-t](#page-139-0)** *ifType* ] **[-f](#page-138-0)** *FileName* [ *Type* ]

## **Description**

The **arp** command displays and modifies the Internet-to-adapter address translation tables used by the Address in *Networks and communication management*. The **arp** command displays the current ARP entry for the host specified by the *HostName* variable. The host can be specified by name or number, using Internet dotted decimal notation.

# <span id="page-138-0"></span>**Flags**

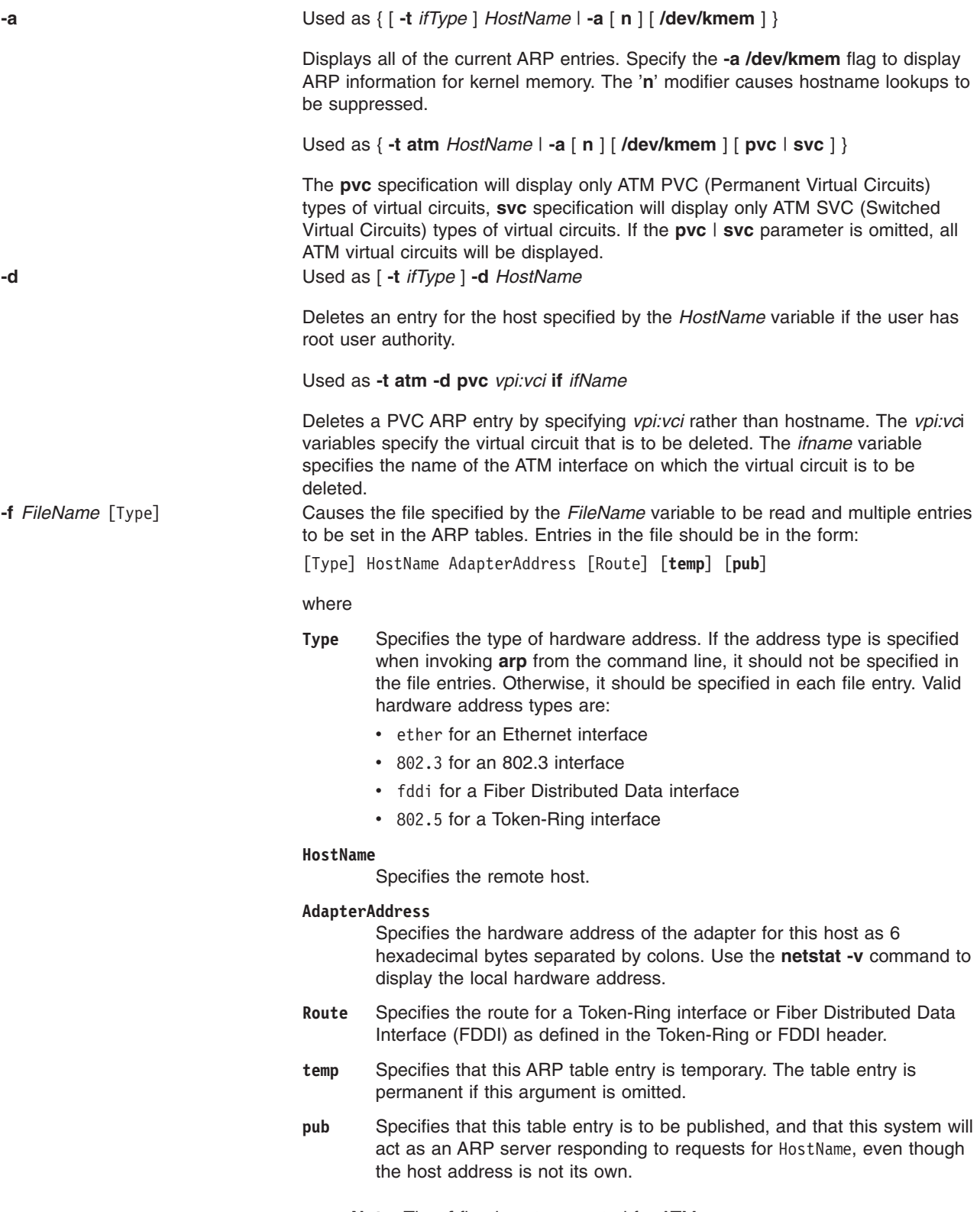

**Note:** The **-f** flag is not supported for ATM.

<span id="page-139-0"></span>**-s** Used as [ **-t** *ifType* ] **-s** *Type HostName AdapterAddress* [ *Route* ] [ **temp** ] [ **pub** ]

Creates an ARP entry of the type specified by the *Type* variable for the host specified by the *HostName* variable with the adapter address specified by the *AdapterAddress* variable. Only users with root authority can use the **-s** flag. The adapter address is given as 6 hexadecimal bytes separated by colons. The line must be in the following format:

Type HostName AdapterAddress [Route] [**temp**] [**pub**]

where the *Type*, *HostName*, *AdapterAddress*, *Route*, **temp**, and **pub** parameters have the same purpose and definitions as the parameters for the **-f** flag.

Used as **-t atm -s** *Type HostName AdapterAddress* [ **temp** ]

Creates a SVC type of ARP entry for the remote host, specified by the *HostName* variable, with the ATM address specified by the *ATMAddress* variable. The ATM address is given as 20 hexadecimal bytes separated by colons. Creation of this entry causes this IP station to not use ARP server mechanism to resolve IP addresses.

Used as **-t atm -s** *Type* **pvc** *vpi:vci* { *HostName* | **if** *ifName }* [ **no-llc** ] [ **no-arp** ] [ **temp** ]

Creates a PVC type of ARP entry for the remote host, specified by the *HostName* variable, with the PVC specified by the *vpi:vci*. Either destination *Hostname* or the local *ifname* needs to be specified. The **no-llc** flag is used to indicate that LLC/SNAP encapsulation will not be used on this virtual circuit, in this case, the destination *Hostname* needs to be specified. The **no-arp** flag is used to indicate that ARP protocol will not be used on this virtual circuit, in this case, the destination *Hostname* needs to be specified.

The *temp* parameter specifies that this ARP table entry is temporary, the table entry is permanent if this argument is omitted.

**-t** *ifType* The **-t** *iftype* flag is used to indicate the type of Network interface. This flag is only required for the following interfaces:

- at for ATM
- ib for infiniband

### **Security**

**Attention RBAC users and Trusted AIX users:** This command can perform privileged operations. Only privileged users can run privileged operations. For more information about authorizations and privileges, see Privileged Command Database in *Security*. For a list of privileges and the authorizations associated with this command, see the **/etc/security/privcmds** database file.

### **Examples**

- 1. To add a single entry to the **arp** mapping tables until the next time the system is restarted, type: arp -s 802.3 host2 0:dd:0:a:85:0 temp
- 2. To delete a map table entry for the specified host with the **arp** command, type:

arp -d host1 flag

- 3. To display arp entries for atm host host1 , type: arp -t atm -a host1
- 4. To add a PVC arp entry for atm host host2, type: arp -t atm -s atm pvc 0:20 host2
- 5. To add a PVC arp entry for an interface at0, type: arp -t atm -s atm pvc 0:20 if at0

# **Related Information**

The **ifconfig** command, **netstat** command.

The **inetd** daemon.

TCP/IP protocols in *Networks and communication management*.

### **as Command**

## **Purpose**

Reads and assembles a source file.

## **Syntax**

**as** [ **-a** *Mode* ] [ **[-o](#page-142-0)** *ObjectFile* ] [ **[-n](#page-142-0)** *Name* ] [ **[-u](#page-143-0)** ] [ **-l** [ *ListFile* ] ] [ **[-W](#page-143-0)** | **[-w](#page-143-0)** ] [ **[-x](#page-143-0)** [ *XCrossFile* ] ] [ **[-s](#page-143-0)** [ *ListFile* ] ] [ **[-m](#page-141-0)** *ModeName* ] [**[-E](#page-143-0)***off*|*on* ] [ **[-p](#page-143-0)***off*|*on* ] [ **[-i](#page-143-0)** ] [ **[-v](#page-143-0)** ] [ *[File](#page-143-0)* ]

## **Description**

The **as** command reads and assembles the named *File* (by convention, this file ends with a **.s** suffix). If you do not specify a *File*, the **as** command reads and assembles standard input. It stores its output, by default, in a file named **a.out**. The output is stored in the XCOFF file format.

All flags for the **as** command are optional.

## **Flags**

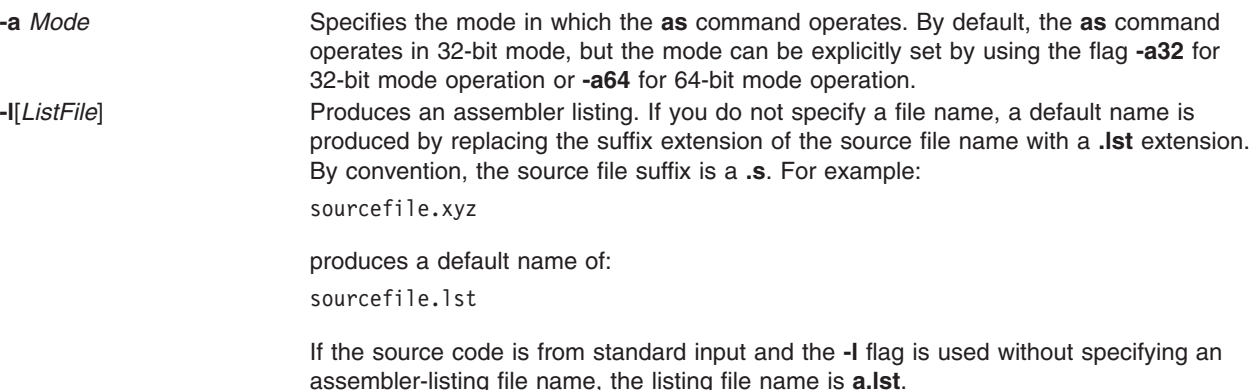

<span id="page-141-0"></span>**-m** *ModeName* Indicates the assembly mode. This flag has lower priority than the **.machine** pseudo-op.

If this flag is not used and no **.machine** pseudo-op is present in the source program, the default assembly mode is used. The default assembly mode has the POWER family/PowerPC intersection as the target environment, but treats all POWER family/PowerPC incompatibility errors (including instructions outside the POWER family/PowerPC intersection and invalid form errors) as instructional warnings.

If an assembly mode that is not valid is specified and no **.machine** pseudo-op is present in the source program, an error is reported and the default assembly mode is used for instruction validation in pass 1 of the assembler.

If the **-m** flag is used, the *ModeName* variable can specify one of the following values:

- Explicitly specifies the default assembly mode that has the POWER family/PowerPC intersection as the target environment, but treats instructions outside the POWER family/PowerPC intersection and invalid form errors as instructional warnings. A space is required between **-m** and the null string argument (two double quotation marks).
- **com** Specifies the POWER family/PowerPC intersection mode. A source program can contain only instructions that are common to both POWER family and PowerPC; any other instruction causes an error. Any instruction with an invalid form causes errors, terminates the assembly process, and results in no object code being generated.

**Note:** Certain POWER family instructions are supported by the PowerPC 601 RISC Microprocessor in AIX 5.1 and earlier, but do not conform to the PowerPC architecture. These instructions cause errors when using the **com** assembly mode.

- **any** Specifies the indiscriminate mode. The assembler generates object code for any recognized instruction, regardless of architecture. This mode is used primarily for operating system development and for testing and debugging purposes. **Note:** All POWER family and PowerPC incompatibility errors are ignored when using the **any** assembly mode, and no warnings are generated.
- **ppc** Specifies the PowerPC mode. A source program can contain only PowerPC instructions. Any other instruction causes an error.

#### **Notes:**

- 1. The PowerPC optional instructions are implemented in each PowerPC processor and do not belong to the **ppc** mode. These instructions generate an error if they appear in a source program that is assembled using the **ppc** assembly mode.
- 2. Certain instructions conform to the PowerPC architecture, but are not supported by the PowerPC 601 RISC Microprocessor in AIX 5.1 and earlier.
- **ppc64** Specifies the POWER-based 64-bit mode. A source program can contain 64-bit POWER-based instructions.
- **pwr** Specifies the POWER<sup>™</sup> mode. A source program can contain only instructions for the POWER implementation of the POWER architecture.

#### <span id="page-142-0"></span>**pwr2(pwrx)**

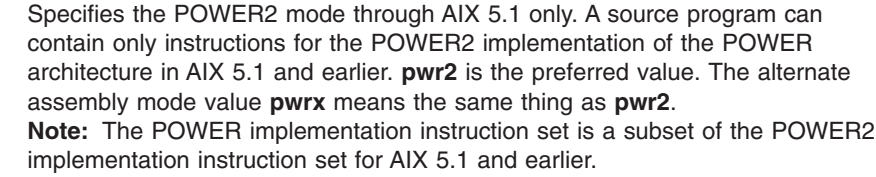

- **pwr5** Specifies the POWER5 mode. A source program can contain only instructions for the POWER5 implementation of the POWER architecture.
- **601** Specifies the PowerPC 601 RISC Microprocessor mode through AIX 5.1 only. A source program in AIX 5.1 and earlier can contain only instructions for the PowerPC 601 RISC Microprocessor.

The PowerPC 601 RISC Microprocessor design was completed before the POWER-based platform for AIX 5.1 and earlier. Therefore, some PowerPC instructions may not be supported by the PowerPC 601 RISC Microprocessor in AIX 5.1 and earlier.

**Attention:** It is recommended that the **601** assembly mode not be used for applications that are intended to be portable to future PowerPC systems. The **com** or **ppc** assembly mode should be used for such applications.

The PowerPC 601 RISC Microprocessor in AIX 5.1 and earlier implements the POWER-based platform plus some POWER family instructions are not included in the POWER-based platform. This allows existing POWER applications to run with acceptable performance on POWER-based systems.

- **603** Specifies the PowerPC 603 RISC Microprocessor mode through AIX 5.1 only. A source program can contain only instructions for the PowerPC 603 RISC Microprocessor in AIX 5.1 and earlier.
- **604** Specifies the PowerPC 604 RISC Microprocessormode. A source program can contain only instructions for the PowerPC 604 RISC Microprocessor.
- **970** Specifies the PowerPC 970 mode. A source program can contain instructions valid for PowerPC 970 compatible processors.
- **A35** Specifies the A35 mode. A source program can contain only instructions for the A35.
- **pwr5x** Specifies the POWER5+ mode. A source program can contain instructions valid for POWER5+ compatible processors.
- **pwr6** Specifies the POWER6 mode. A source program can contain instructions valid for POWER6 compatible processors.

**-n** *Name* Specifies the name that appears in the header of the assembler listing. By default, the

**-o** *ObjectFile* Writes the output of the assembly process to the specified file instead of to the **a.out** file.

header contains the name of the assembler source file.

<span id="page-143-0"></span>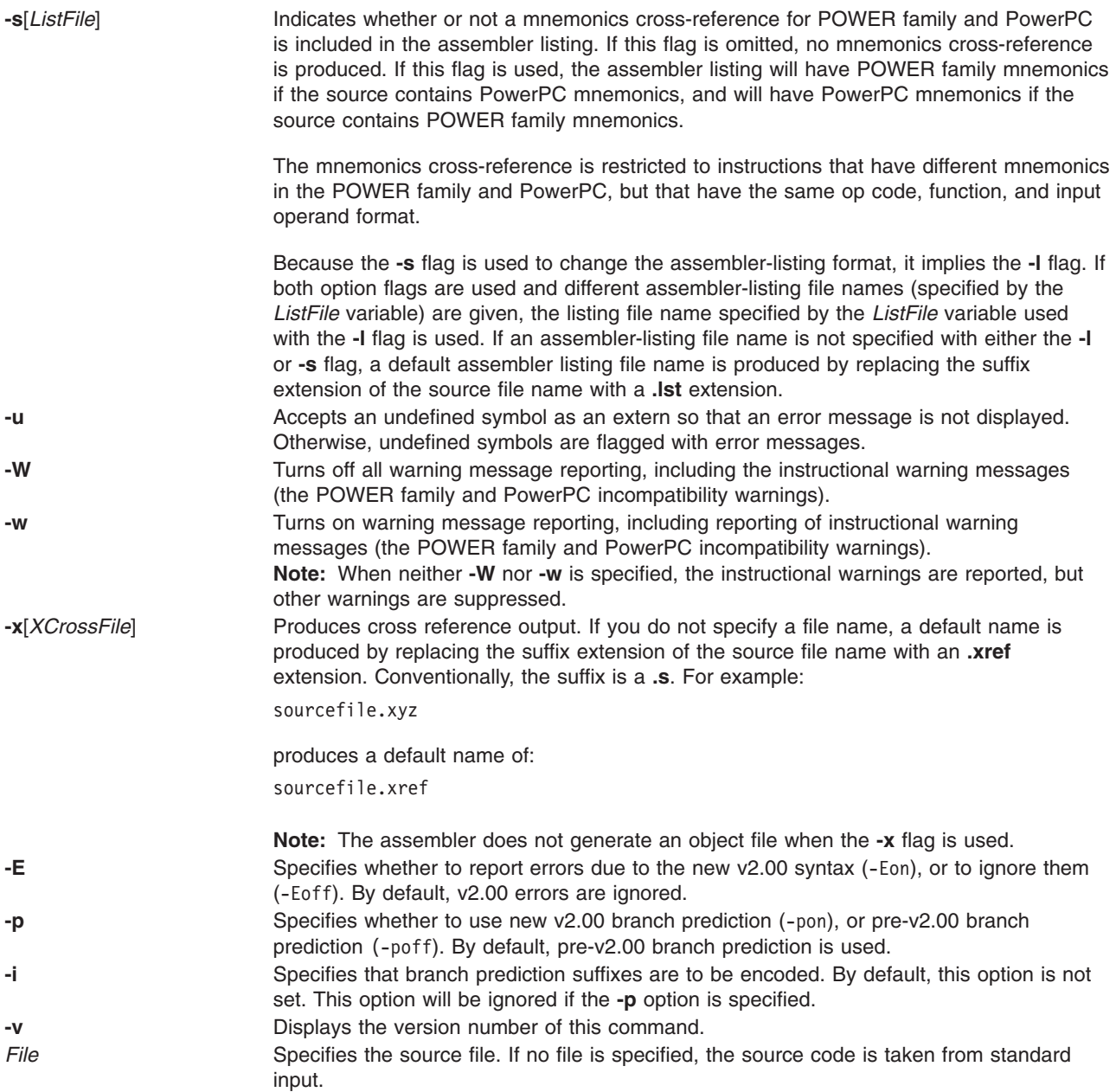

## **Environment Variables**

### **OBJECT\_MODE**

The assembler respects the setting of the OBJECT\_MODE environment variable. If neither **-a32** or **-a64** is used, the environment is examined for this variable. If the value of the variable is anything other than the values listed in the following table, an error message is generated and the assembler exits with a non-zero return code. The implied behavior corresponding to the valid settings are as follows:

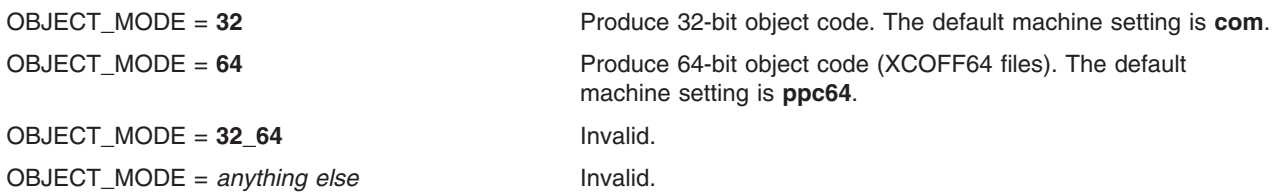
# **Examples**

1. To produce a listing file named file.lst and an object file named **file.o**, enter:

as -l -o file.o file.s

2. To produce an object file named **file.o** that will run on the 601 processor for AIX 5.1 and earlier and generate a cross reference for POWER family and PowerPC mnemonics in an assembler listing file named **file.lst**, enter:

as -s -m 601 -o file.o file.s

3. To produce an object file named **file.o** using the default assembly mode and an assembler listing file named **xxx.lst** with no mnemonics cross reference, enter:

as -lxxx.lst -o file.o file.s

# **Files**

**/usr/ccs/bin/as** Contains the **as** command **a.out** The default output file.

# **Related Information**

The **ld** command, **m4** command.

The Assembler Language Reference manual.

## **asa or fpr Command**

### **Purpose**

Prints FORTRAN files to in line-printer conventions.

# **Syntax**

{ **asa** | **fpr** } [ *File ...* ]

## **Description**

The **asa** and **fpr** commands print FORTRAN files to conform to this operating systems line-printer conventions. Both commands work like a filter to transform files formatted according to FORTRAN carriage control conventions into files formatted according to line-printer conventions.

The *File* variable specifies the name of the input file that the **asa** and **fpr** commands read instead of the standard input. The **asa** and **fpr** commands read the file, replace the carriage control characters with recognizable operating system characters, and print the file to standard output.

Both commands read the first character of each line from the input file, interpret the character, and space the line according to the definition of the first character. If the first character is either a **Blank**, a **0**, a dash (**-**) , a **1**, or a plus sign (**+**), either command does the following:

**Blank** Advances the carriage one line and prints the input line.

- **0** Advances the carriage two lines and prints the input line.
- **-** Advances the carriage three lines and prints the input line.
- **1** Advances the carriage to the top of the next page.
- **+** Does not advance the carriage and starts printing the input line in the first space of the output file.

<span id="page-145-0"></span>The commands interpret a blank line as if its first character is a blank and delete a blank that appears as a carriage control character. It treats lines that begin with characters other than the defined control characters as if they begin with a blank character. The first character of a line is not printed. If any such lines appear, an appropriate diagnostic appears in the standard error.

**Note:** Results are undefined for input lines longer than 170 characters.

## **Exit Status**

This command returns the following exit values:

- **0** Successful completion.
- **>0** An error occurred.

# **Examples**

- 1. Use the **fpr** command in the following manner to change the carriage control characters in an a.out file produced by a FORTRAN compiler into carriage control characters and print the resulting file: a.out | fpr | qprt
- 2. Use the **asa** command in the following manner to run the f77.output file through the **asa** command to change carriage control characters from FORTRAN to the operating system and print the resulting file.

asa f77.output | qprt

## **Files**

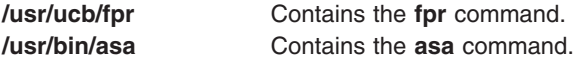

# **Related Information**

The **fsplit** command, **qprt** command, **struct** command.

## **at Command**

#### **Purpose**

Runs commands at a later time.

# **Syntax**

**To Schedule Jobs to Run at a Later Time at** [ **[-c](#page-147-0)** | **[-k](#page-147-0)** | **[-s](#page-148-0)** | **[-q](#page-148-0)** *Queue* ] [ **[-m](#page-148-0)** ] [ **[-f](#page-147-0)** *File* ] { **[-t](#page-148-0)** *Date* |*Time* [ *[Day](#page-148-0)* ] [ *[Increment](#page-148-0)* ] }

**To Report Scheduled Jobs at [-l](#page-148-0)** [ **[-v](#page-148-0)** ] [ **[-o](#page-148-0)** ] [ *Job ..*. | **[-q](#page-148-0)** *Queue* ]

**at [-n](#page-148-0)** [ *User* ]

**To Remove Scheduled Jobs at [-r](#page-148-0)** [ **[-F](#page-147-0)** ] [ **[-i](#page-147-0)** ] *Job* ...

**at [-r](#page-148-0)** [ **[-F](#page-147-0)** ] [ **[-i](#page-147-0)** ] **[-u](#page-148-0)** *User*

# <span id="page-146-0"></span>**Description**

The **at** command reads from standard input the names of commands to be run at a later time and allows you to specify when the commands should be run.

The **at** command mails you all output from standard output and standard error for the scheduled commands, unless you redirect that output. It also writes the job number and the scheduled time to standard error.

When the **at** command is executed, it retains the current process environment. It does not retain open file descriptors, traps, and priority.

The **/var/adm/cron/at.allow** and **/var/adm/cron/at.deny** files control what users can use the **at** command. A person with root user authority can create, edit, or delete these files. Entries in these files are user login names with one name to a line. The following is an example of an **at.allow** file:

root nick dee sarah

If the **at.allow** file exists, only users whose login names appear in it can use the **at** command. A system administrator can explicitly stop a user from using the **at** command by listing the user's login name in the **at.deny** file. If only the **at.deny** file exists, any user whose name does not appear in the file can use the **at** command.

A user cannot use the **at** command if one of the following is true:

- The **at.allow** file and the **at.deny** file do not exist (allows root user only).
- The **at.allow** file exists but the user's login name is not listed in it.
- The **at.deny** file exists and the user's login name is listed in it.

If the **at.allow** file does not exist and the **at.deny** file does not exist, only users with root authority can submit a job with the **at** command.

To schedule a job to run at a later time, you must specify a time to start the job. You may specify the time by using either the **-t** *Date* flag or the *Time*, *Day*, and *Increment* parameters. At most, 60 jobs can be scheduled in any given run queue at the granularity of one per second. If more jobs than can be handled are submitted, for every job beyond 60, a file **at<pid>** is created in **/var/spool/cron/atjobs/** which can be safely deleted by the end user.

The *Date* variable to the **-t** flag is specified using the following format:

#### [[*CC*]*YY*]*MMDDhhmm*[**.***SS*]

The digits in the *Date* variable are defined as follows:

- *CC* Specifies the first two digits of the year (the century).
- *YY* Specifies the second two digits of the year.
- *MM* Specifies the month of the year (01 through 12).
- *DD* Specifies the day of the month (01 through 31).
- *hh* Specifies the hour of the day (00 through 23).
- *mm* Specifies the minute of the hour (00 through 59).
- *SS* Specifies the second of the minute (00 through 59).

Both the *CC* and *YY* digits are optional. If neither is given, the current year is assumed. If the *YY* digits are specified but the *CC* digits are not, the *CC* digits are defined as follows:

- <span id="page-147-0"></span>v If the value of the *YY* digits is between 70 and 99, the value of the *CC* digits is assumed to be 19.
- v If the value of the *YY* digits is between 00 and 37, the value of the *CC* digits is assumed to be 20.
- The default value of *SS* is 00.

The resulting time is affected by the value of the **TZ** environment variable.

The *Time* parameter may be specified as a number followed by an optional suffix. The **at** command interprets one- and two-digit numbers as hours. It interprets four digits as hours and minutes. The **T\_FMT** item in the **LC\_TIME** locale category specifies the order of hours and minutes. The default order is the hour followed by the minute. You can also separate hours and minutes with a : (colon). The default order is *Hour*:*Minute*.

In addition, you may specify one of the following suffixes:

- v **am**
- v **pm**
- v **zulu**

If you do not specify **am** or **pm**, the **at** command uses a 24-hour clock. These suffixes can follow the time as a separate argument or separated with spaces. The **am** and **pm** suffixes are defined values from the **AM\_STR** and **PM\_STR** items in the **LC\_TIME** locale category. The suffix **zulu** indicates that the time is **GMT** (Greenwich Mean Time).

The **at** command also recognizes the following keywords as special values for the *Time* parameter:

- v **noon**
- v **midnight**
- v **now**
- v **A** for AM
- v **P** for PM
- **N** for noon
- **M** for midnight

You may specify the optional *Day* parameter as either a month name and a day number (and possibly a year number preceded by a comma), or a day of the week. The **D\_FMT** item in the **LC\_TIME** locale category specifies the order of the month and day (by default, month followed by day). The **DAY\_1** through **DAY\_7** items in the **LC\_TIME** locale category specify long day names. The **ABDAY\_1** through **ABDAY\_7** items in the **LC\_TIME** locale category specify short day names. The **MON\_1** through **MON\_12** items in the **LC\_TIME** locale category specify long month names. The **ABMON\_1** through **ABMON\_12** items in the **LC\_TIME** locale category specify short month names. By default, the long name is fully spelled out; the short name is abbreviated to two or more characters for weekdays, and three characters for months.

The **at** command recognizes **today** and **tomorrow** as special default values for the *Day* parameter. The **today** value is the default *Day* if the specified time is later than the current hour; the **tomorrow** value is the default if the time is earlier than the current hour. If the specified month is less than the current month (and a year is not given), next year is the default year.

### **Flags**

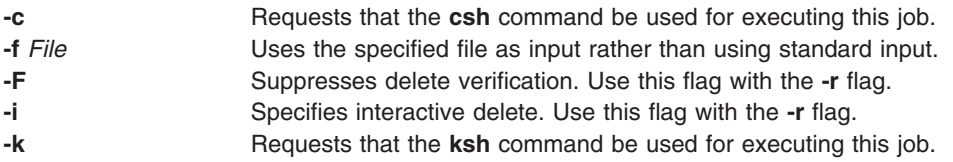

<span id="page-148-0"></span>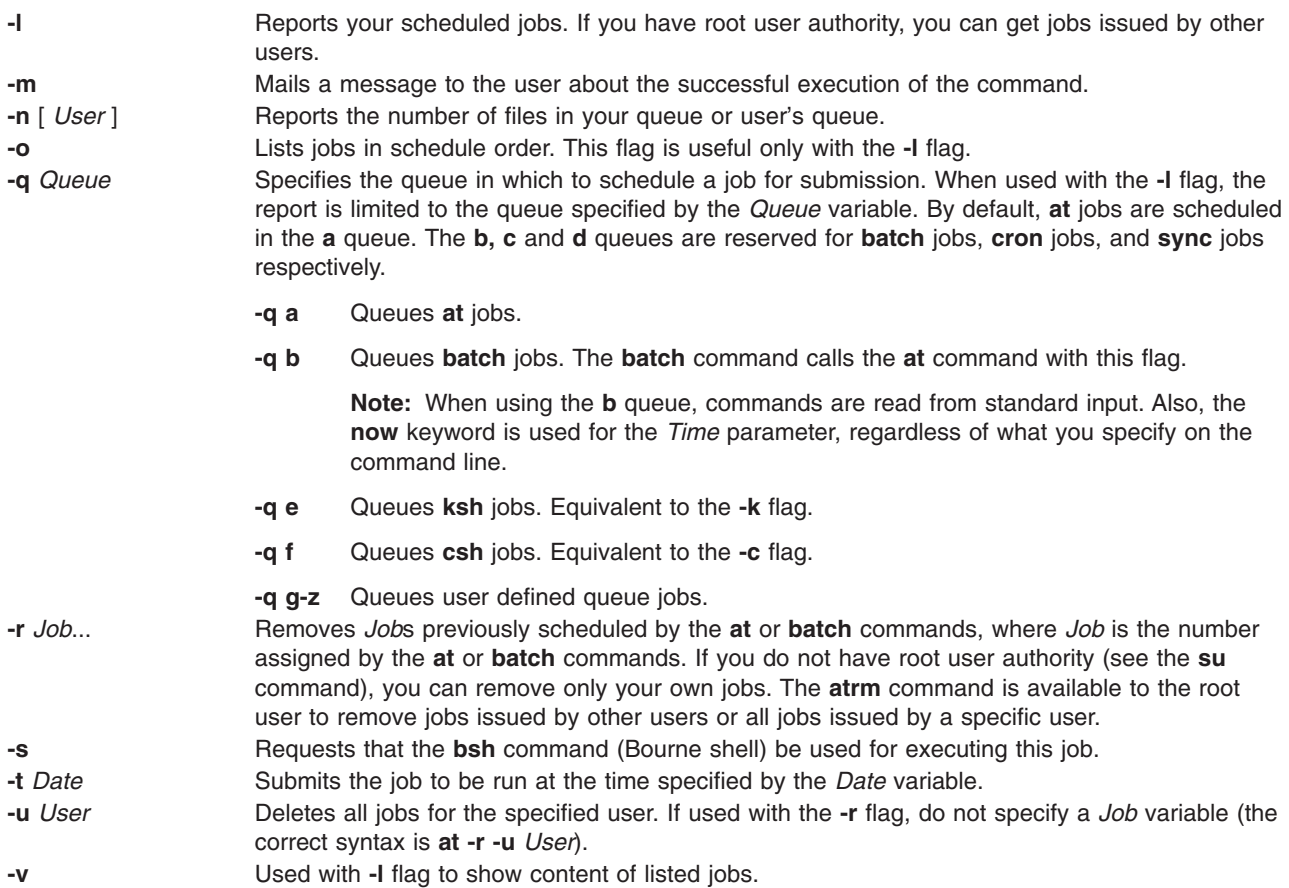

## **Parameters**

*Day* Specifies the optional *Day* parameter as either a month name and a day number (and possibly a year number preceded by a comma), or a day of the week. *Increment* The optional *Increment* parameter can be one of the following:

- v A **+** (plus sign) followed by a number and one of the following words:
	- **minute**[**s**]
	- **hour**[**s**]
	- **day**[**s**]
	- **week**[**s**]
	- **month**[**s**]
	- **year**[**s**]
- The special word next followed by a one of the following words:
	- **minute**[**s**]
	- **hour**[**s**]
	- **day**[**s**]
	- **week**[**s**]
	- **month**[**s**]
	- **year**[**s**]

# **Security**

#### **Auditing Events**

If the auditing subsystem is properly configured and is enabled, the **at** command generates the following audit record or event every time the command is run:

**Event Information**

**AT\_JobAdd** Lists **at** jobs that were run, the time the task was completed, and the user who issued the command.

For more details about how to properly select and group audit events, and how to configure audit event data collection, see Setting Up Auditing in *Security*.

**Attention RBAC users and Trusted AIX users:** This command can perform privileged operations. Only privileged users can run privileged operations. For more information about authorizations and privileges, see Privileged Command Database in *Security*. For a list of privileges and the authorizations associated with this command, see the **/etc/security/privcmds** database file.

## **Exit Status**

This command returns the following exit values:

- **0** The **at** command successfully submitted, removed, or listed a job or jobs.
- **>0** An error occurred.

## **Examples**

1. To schedule the command from the terminal, enter a command similar to one of the following:

If uuclean is in your current directory, enter:

```
at 5 pm Friday
uuclean
<Ctrl-D>at now next week
uuclean
<Ctrl-D>If uuclean is in $HOME/bin/uuclean, enter:
at now + 2 days
```
\$HOME/bin/uuclean  $<$ Ctrl-D $>$ 

- **Note:** When entering a command name as the last item on the command line, a full path name must be given if the command is not in the current directory, and the **at** command will not accept any arguments.
- 2. To run the **uuclean** command at 3:00 in the afternoon on the 24th of January, enter any one of the following commands:

echo uuclean | at 3:00 pm January 24 echo uuclean | at 3 pm Jan 24 echo uuclean | at 1500 jan 24

3. To have a job reschedule itself, invoke the **at** command from within the shell procedure by including code similar to the following within the shell file:

echo "ksh shellfile" | at now tomorrow

4. To list the jobs you have sent to be run later, enter:

 $at$   $-1$ 

<span id="page-150-0"></span>5. To cancel a job, enter:

```
at -r ctw.635677200.a
```
This cancels job ctw.635677200.a. Use the **at -l** command to list the job numbers assigned to your jobs.

## **Files**

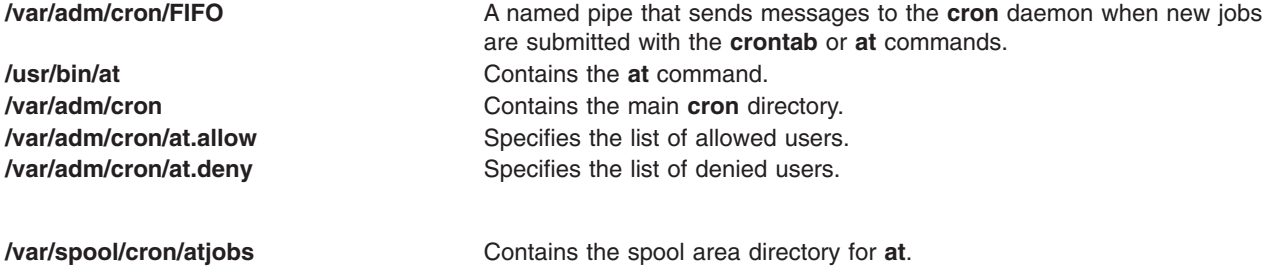

# **Related Information**

The **[atq](#page-164-0)** command, **[atrm](#page-165-0)** command, **[auditpr](#page-177-0)** command, **[batch](#page-216-0)** command, **[bsh](#page-274-0)** command, **kill** command, **ksh** command, **mail** command, **nice** command, **ps** command, **sh** command, **su** command.

The **[cron](#page-593-0)** daemon.

The **environment** file.

Auditing Overview in *Security* provides more information about audits and audit events.

Input and output redirection overview in *Operating system and device management* describes how the operating system processes input and output.

National Language Support Overview for Programming in *Operating system and device management* explains collating sequences, equivalence classes, and locale.

Shells in *Operating system and device management* describes what shells are, the different types of shells, and how shells affect the way commands are interpreted.

### **ate Command**

### **Purpose**

Starts the Asynchronous Terminal Emulation (ATE) program.

### **Syntax**

**ate**

## **Description**

The **ate** command starts the Asynchronous Terminal Emulation (ATE) program. The ATE program establishes a connection between a workstation and a remote computer. A workstation acts as a terminal connected to the remote computer. Using ATE the user can connect to, and exchange data with, remote databases and other systems.

<span id="page-151-0"></span>**Note:** Users must be a member of the UNIX-to-UNIX Copy Program (uucp) group in order to use ATE. A user with root authority uses System Management Interface Tool (SMIT) to install individual users in groups.

ATE establishes the connection and allows users to record and control the session. After logging in to the remote system, users execute programs, issue commands, and use files on the remote system as a local user. ATE also enables a workstation to emulate a VT100 terminal.

The ATE program uses menus and subcommands. From the menus, users issue subcommands to connect to a remote system, receive and transfer files, and execute commands. The Unconnected Main Menu displays any time users issue the **ate** command. The Connected Main Menu displays when users press the MAINMENU KEY (usually the Ctrl-V key sequence) while connected to another system. The **[connect](#page-155-0)** subcommand makes the connection.

The ATE program supports three control key sequences: the CAPTURE\_KEY (usually Ctrl-B), PREVIOUS\_KEY (usually CTRL-R), and MAINMENU\_KEY (usually CTRL-V). These control keys do not function until the ATE program is started. The control keys and other ATE defaults can be changed by editing the **ate.def** file format.

## **Examples**

To start the ATE program, enter: ate

The ATE Unconnected Main Menu displays.

## **Subcommands**

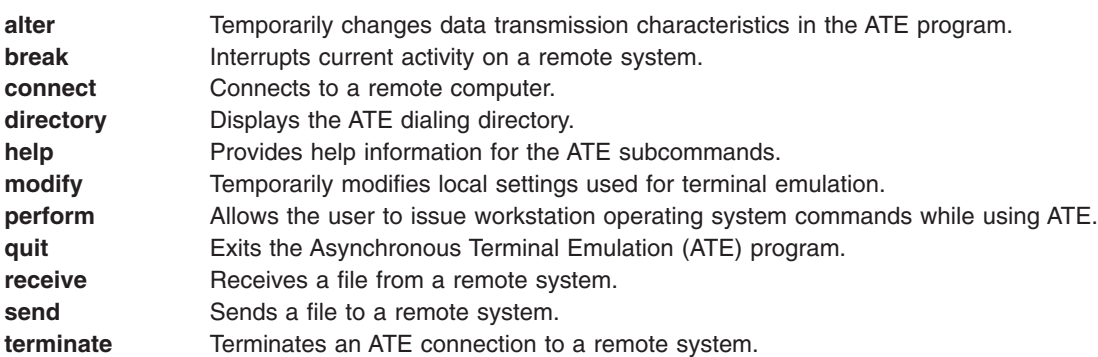

#### **alter Subcommand**

a [ I CharacterLength ] [ s StopBit ] [ p Parity ] [ r BaudRate ] [ d Device ] [ i Dia[l](#page-153-0)P[r](#page-154-0)ef[i](#page-153-0)x ] [ [f](#page-153-0) DialSuffix ] [ [w](#page-154-0) *Seconds* ] [ **[a](#page-152-0)** *RedialAttempts* ] [ **[t](#page-154-0)** *TransferProtocol* ] [ **[c](#page-153-0)** *PacingType* ]

**Note:** The default values of the **alter** subcommand flags can be permanently changed by editing the **ate.def** file format.

The **alter** subcommand is accessed from the Asynchronous Terminal Emulation (ATE) Connected or Unconnected Main Menu. Issuing the **[ate](#page-150-0)** command from the command line displays the Unconnected Main Menu. The **alter** subcommand temporarily changes these data transmission characteristics:

- Data character length
- Baud rate
- Stop and parity bits
- Port name
- <span id="page-152-0"></span>• Modem dialing prefixes and suffixes
- Waiting time and retry limits
- File transfer protocol
- Pacing character or delay time

The settings return to the defaults as defined in the **ate.def** file format when the user exits ATE.

When issued without flags from either of the ATE main menus, the **alter** subcommand displays the Alter Menu. To bypass the Alter Menu, enter the **alter** subcommand, followed by the appropriate flags, at the command prompt on either ATE main menu.

The **alter** subcommand can change more than one feature at a time. To change the value of more than one variable, type the first flag followed by the new value, followed by a space, then the second flag and second value, and so on.

To permanently change the settings affected by the **alter** subcommand, customize the **ate.def** file format.

*The Alter Menu:* The Alter Menu displays the current settings of the changeable characteristics with the **alter** subcommand. Enter the letter **a** after the command prompt on either the ATE Connected or Unconnected Main Menu to view the Alter Menu.

The Alter Menu contains the following columns:

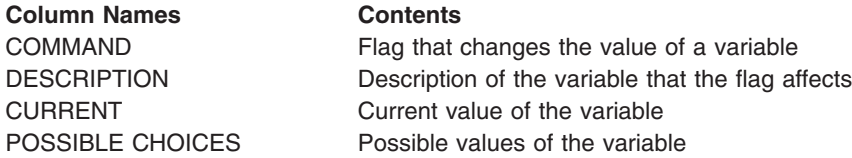

To change the value of a variable, enter the flag (from the COMMAND column) and new value (from the POSSIBLE CHOICES column) at the command prompt on the Alter Menu.

To return to one of the ATE main menus from the Alter Menu, press the Enter key.

*Flags:*

**a** *RedialAttempts* Specifies the maximum number of times the ATE program redials for a connection. If the *RedialAttempts* variable is 0, no redial attempt occurs.

Options: 0 (none) or a positive integer

Default: 0

<span id="page-153-0"></span>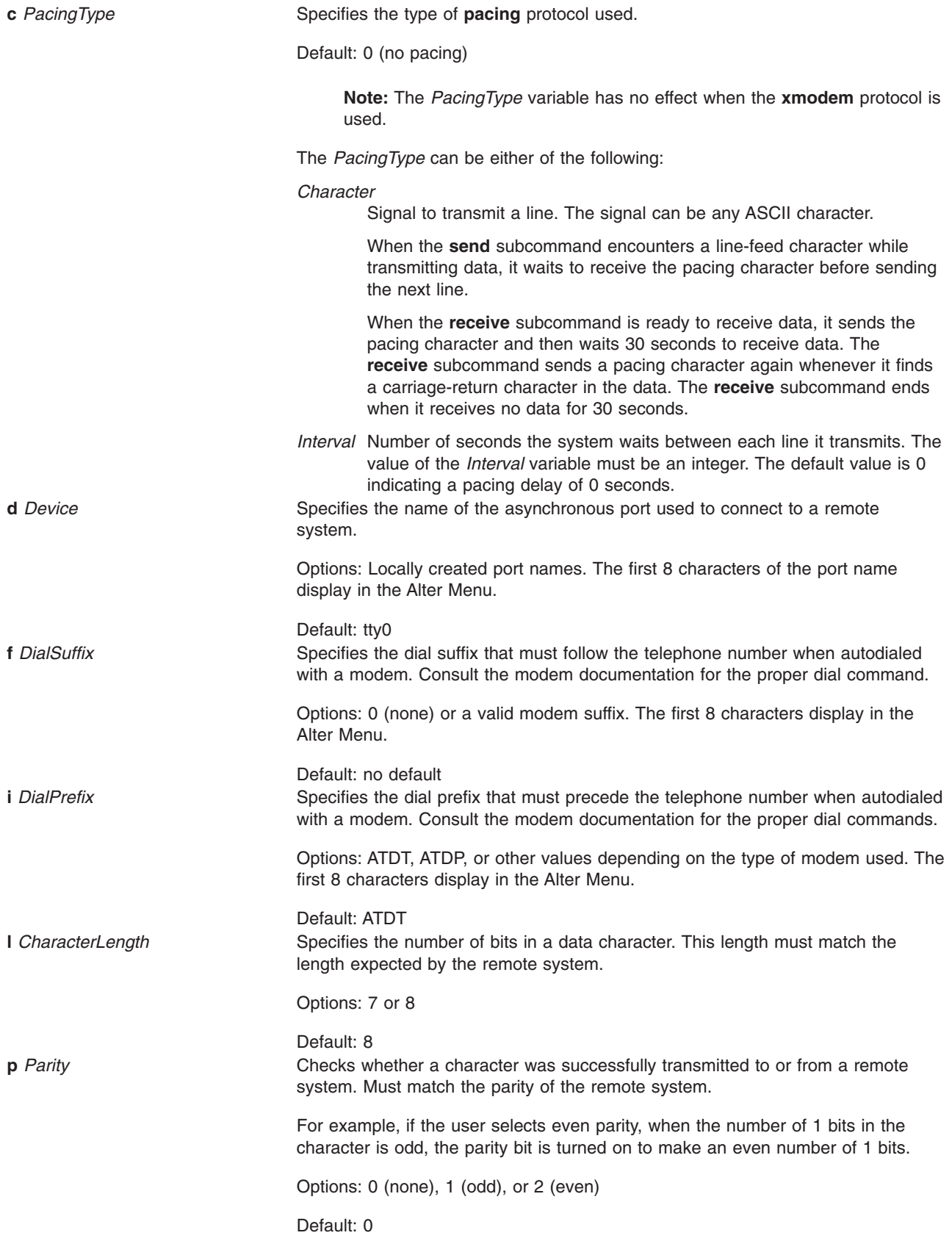

<span id="page-154-0"></span>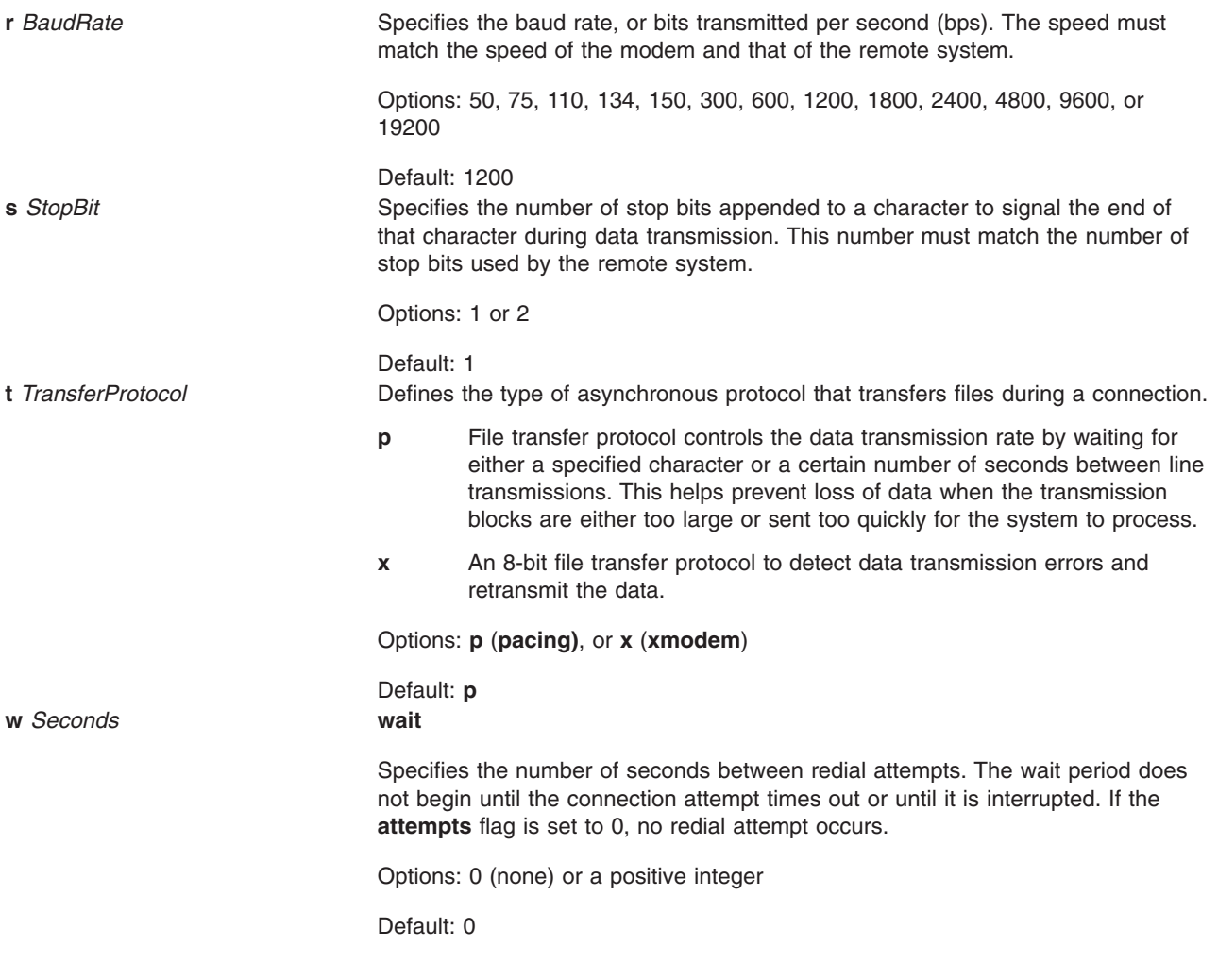

#### *Examples:*

1. To display the Alter Menu, enter the **alter** subcommand at the command prompt on either ATE main menu:

a

The Alter Menu is displayed.

- 2. To alter transmission settings from the Alter Menu, enter the appropriate flags at the command prompt on the Alter Menu:
- To change the value for the **rate** flag, enter:

```
r 9600
```
For the current session of ATE, the baud rate is changed to 9600 bps.

• To change the value of the wait flag, enter:

w 7

For the current session of ATE, the wait time for redial changes to 7 seconds.

v To bypass the Alter Menu when using the **alter** command, type the command abbreviation **a**, followed by the appropriate flags, at the prompt on one of the ATE main menus. For example, to change the **rate**, **wait**, and **[attempt](#page-152-0)** values, enter the following at the prompt on either ATE main menu:

a r 9600 w 5 a 1

<span id="page-155-0"></span>For the current session of ATE, the baud rate changes to 9600 bps, the wait time for redial changes to 5 seconds, and the maximum number of redial attempts changes to 1 attempt.

#### **break Subcommand**

**b**

The **break** subcommand sends a break signal to the remote system connected to the terminal by the Asynchronous Terminal Emulation (ATE) program. The **break** subcommand interrupts current activity on the remote system. Issue the **break** subcommand from the ATE Connected Main Menu.

**Attention:** The **break** subcommand may disconnect the current session. The system may lose data.

**Example:** To interrupt the current session, at the remote system login screen, press the MAINMENU\_KEY (usually the Ctrl-V key sequence). When the ATE Connected Main Menu displays, enter: b

A break signal is sent to the remote system, and the ATE Unconnected Main Menu displays. Now exit the ATE program or issue other ATE subcommands.

#### **connect Subcommand**

#### **c** [ *TelephoneNumber* | *PortName* ]

The ATE **connect** subcommand enables users to connect to a remote computer using Asynchronous Terminal Emulation (ATE). Issue the **connect** subcommand from the ATE Unconnected Main Menu. The connection can be made between two machines connected by cable or by telephone line. Users establish connection in one of three ways:

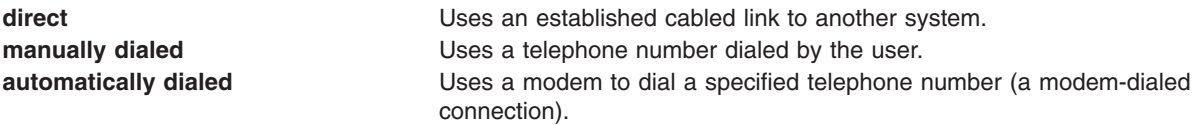

If the system login is not disabled, attempts to connect to another computer return an error. To disable the workstation port that handles system login by remote users, a user with root authority must use the **pdisable** command. Once the workstation port is secure from remote logins, the user must then ensure the remote system is ready to receive calls.

No connection is established if the line is busy, if the party does not answer, or if the user specified an unrecognized number. If any of these conditions exist, a message is displayed.

If a busy signal is received while trying to connect to a remote workstation, press the PREVIOUS KEY (usually the Ctrl-R key sequence), and enter the *TelephoneNumber* parameter again.

Once the connection is established, ATE displays a message indicating the name of the port used for the connection.

#### *Parameters:*

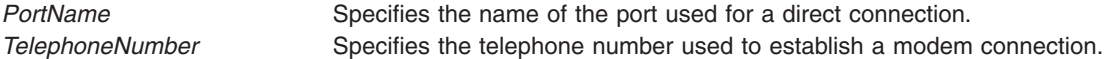

#### *Examples:*

1. To establish a direct connection, at the command line of the ATE Unconnected Main Menu, enter: c tty0

<span id="page-156-0"></span>This command establishes a direct connection using port tty0. After connection is established, a message displays, followed by a login screen. Enter the requested login information and press the MAINMENU\_KEY (usually the Ctrl-V key sequence) to display the ATE Connected Main Menu.

2. To establish a manually dialed connection, at the command line of the ATE Unconnected Main Menu, enter:

c

The ATE program prompts the user for information necessary to establish a manually dialed connection, such as a telephone number or modem to use. After connection is established, ATE displays a message giving the port name used for the connection, followed by a login screen. Enter the requested login information and press the MAINMENU\_KEY (usually the Ctrl-V key sequence) to display the ATE Connected Main Menu.

- 3. To establish an automatically dialed connection, at the command line of the ATE Unconnected Main Menu, enter:
	- c 2229999

This example dials the telephone number 222-9999. After connection is established, a message displays indicating the port used for the connection, followed by a login screen. Enter the requested login information and press the MAINMENU KEY (usually the Ctrl-V key sequence) to display the ATE Connected Main Menu.

#### **directory Subcommand**

**d**

The ATE **directory** subcommand displays a dialing directory. Users establish a connection to a remote computer by selecting one of the directory entries from the displayed directory. The **directory** subcommand is issued from the ATE Unconnected Main Menu. The **directory** subcommand uses the information contained in the dialing directory to establish an automatically dialed (modem-dialed) connection.

When ATE starts, it checks the current directory for an **ate.def** file format. If an **ate.def** file format does not exist in the current directory, it creates one. The initial location of the dialing directory is **/usr/lib/dir**, but this value can be changed by Editing the ATE default file the **ate.def** file format. If users specify a different dialing directory in the **ate.def** file format, that directory is used.

The dialing directory contains entries for remote systems called with the ATE program in the format:

*Name Phone Rate Length StopBit Parity Echo Linefeed*

These fields give the name of the entry (usually the person or company whose computer the phone number reaches), the telephone number, and other information the ATE program uses to establish the connection.

See ″Dialing Directory File Format for ATE″ in *AIX Version 6.1 Files Reference* for more information about dialing directory entries.

When an entry displays on the screen using the **directory** subcommand, the entry is preceded by an entry number. Select the entry to establish a connection to by entering its entry number in response to a prompt.

**Example:** To display a dialing directory, at the command line of the Unconnected Main Menu, enter: d

The dialing directory specified in the **ate.def** file format displays and prompts the user for an entry number. Enter the number of the dialing directory entry to establish a connection with. ATE establishes the connection and displays a message indicating the port name used.

<span id="page-157-0"></span>See Setting up an ATE dialing directory in *Networks and communication management*.

#### **help Subcommand**

**h** [ **a** ] [ **b** ] [ **c** ] [ **d** ] [ **m** ] [ **p** ] [ **q** ] [ **r** ] [ **s** ] [ **t** ]

The ATE **help** subcommand provides help information for the ATE subcommands. Issue the **help** subcommand from either the Unconnected or Connected Main Menu of ATE. Help information is available for all the ATE subcommands, and can be requested for several subcommands at the same time.

When issuing the **help** subcommand, ATE displays a description of each subcommand requested and instructions for using the subcommand. Help information for each subcommand displays individually, in the order requested. After reading each help message, press Enter to view the next page of help text. At the end of the help text, press Enter to return to the main menu.

Issue the **help** subcommand with the first letter of an ATE subcommand for help information. These are the names for the ATE subcommands:

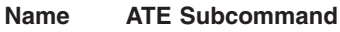

- **a [alter](#page-151-0)** subcommand
- **b [break](#page-155-0)** subcommand
- **c [connect](#page-155-0)** subcommand
- **d [directory](#page-156-0)** subcommand
- **m modify** subcommand
- **p [perform](#page-160-0)** subcommand
- **q [quit](#page-161-0)** subcommand
- **r [receive](#page-161-0)** subcommand
- **s [send](#page-161-0)** subcommand
- **t [terminate](#page-161-0)** subcommand

#### *Examples:*

1. To receive help information for a single subcommand, enter the following at one of the ATE main menus:

h c

Help information displays for the **[connect](#page-155-0)** (c) subcommand. After viewing the help information, press the Enter key, and ATE displays the menu from which the **help** subcommand was issued.

2. To receive help information for multiple subcommands, enter the following at one of the ATE main menus:

h r s

The help information for the **[receive](#page-161-0)** subcommand (r) displays first. After viewing the help information, press the Enter key. Help information for the **[send](#page-161-0)** subcommand (s) displays. After viewing the help information, press the Enter key, and ATE displays the menu from which the **help** subcommand was issued.

#### **modify Subcommand**

**m** [ **[n](#page-159-0)** *CaptureFileName* ] [ **[e](#page-158-0)** ] [ **[l](#page-159-0)** ] [ **[v](#page-159-0)** ] [ **[w](#page-159-0)** ] [ **[x](#page-159-0)** ]

**Note:** The default *CaptureFileName* and the initial settings of the other **modify** subcommand flags can be permanently changed in the **ate.def** file format.

The **modify** subcommand is accessed from the Asynchronous Terminal Emulation (ATE) Connected or Unconnected Main Menu. The **modify** subcommand temporarily changes how ATE functions on the local system in the following ways:

• Changes the name of the capture file that receives incoming data.

- <span id="page-158-0"></span>• Switches (toggles) the following features on or off:
	- Add a line-feed character at the end of each line of incoming data.
	- Use echo mode.
	- Emulate a DEC VT100 terminal at the console.
	- Write incoming data to a capture file as well as to the display.
	- Use an **Xon/Xoff** (transmitter on/off) signal.

The settings return to the default values as defined in the **ate.def** file format when the user exits ATE.

When issued without flags from either of the ATE main menus, the **modify** subcommand displays the Modify Menu. The Modify Menu can be bypassed by entering **m** (the **modify** subcommand abbreviation), followed by the appropriate flags, at the command prompt on either ATE main menu.

The **modify** subcommand can change more than one feature at a time. To change the **[name](#page-159-0)** variable, enter the **n** flag followed by the new file name. All other variables are switches that can be turned on or off by typing the flag. Typing the flag switches, or toggles, the value.

To permanently change the settings affected by the **modify** subcommand, customize the **ate.def** file format in the directory running ATE.

*Modify Menu:* The Modify Menu displays the current settings of the features changeable with the **modify** subcommand. To display the Modify Menu, enter the letter **m** after the command prompt on either the ATE Connected Main Menu or the ATE Unconnected Main Menu.

The Modify Menu contains the following columns:

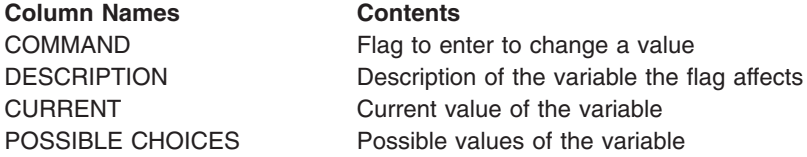

To change the value of a flag other than the **name** flag, enter the flag (from the COMMAND column) at the command prompt on the Modify Menu. The flag value toggles to the alternate setting. To change the name of the capture file, enter the letter **n** (the **name** flag), followed by the new file name, at the prompt on the Modify Menu.

To return to the ATE Connected or Unconnected Main Menu from the Modify Menu, press the Enter key.

*Flags:*

#### **e echo**

Displays the input typed by the user.

With a remote computer that supports echoing, each character sent returns and displays on the screen. When the **echo** flag is on, each character is displayed twice: first when it is entered and again when it returns over a connection. When the **echo** flag is off, each character displays only when it returns over the connection.

Options: On or off

Default: Off

<span id="page-159-0"></span>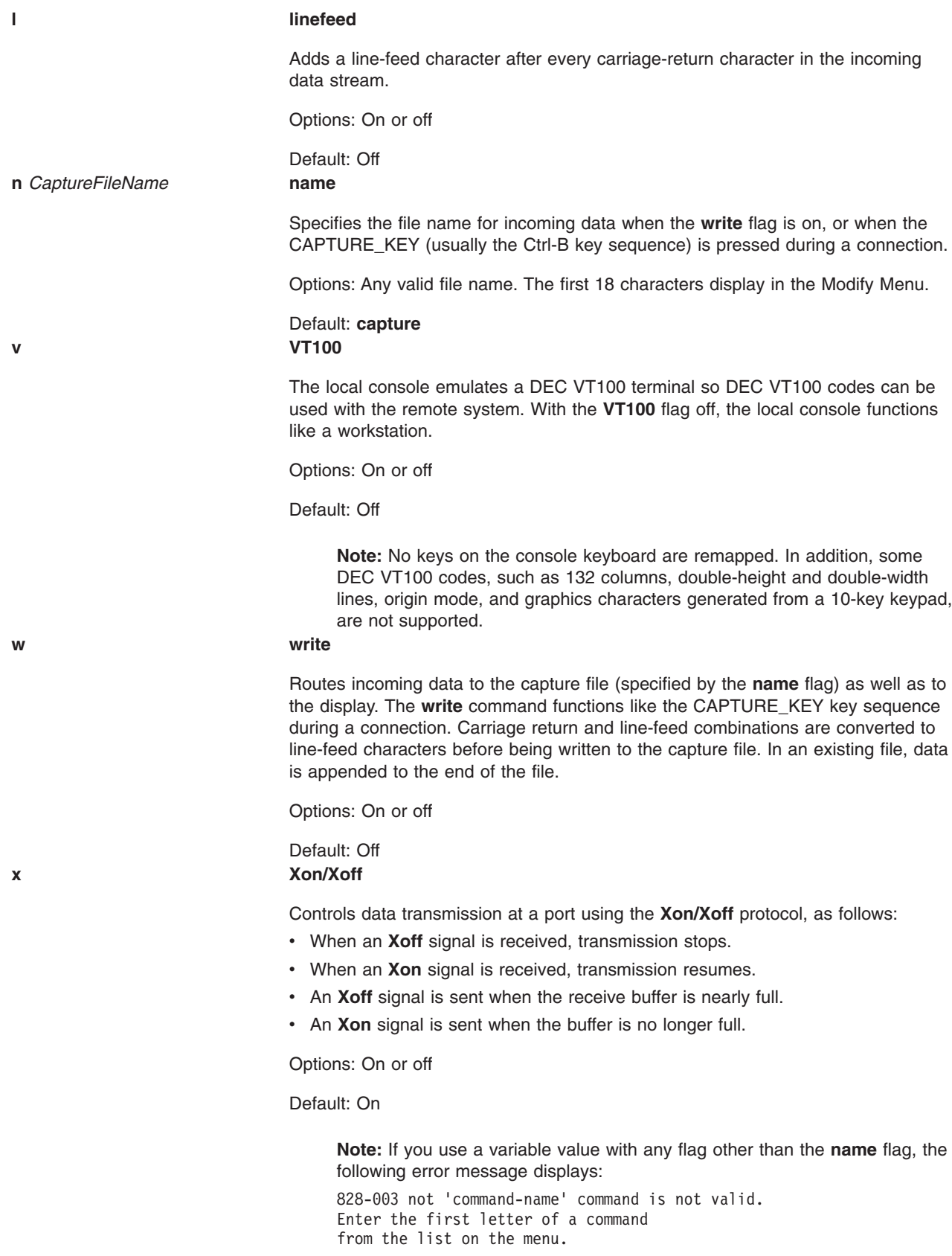

This error message indicates either an incorrect letter was entered or a value that is not valid was included.

#### <span id="page-160-0"></span>*Examples:*

- 1. To display the Modify Menu, enter the **modify** subcommand at the command prompt on either ATE main menu:
	- m

The Modify Menu displays.

- 2. To modify settings from the Modify Menu, enter the appropriate flag at the command prompt at the bottom of the Modify Menu:
	- v To toggle the values of the **[linefeed](#page-159-0)** flag, at the prompt on the Modify Menu enter: l

The value of the **linefeed** flag is switched to the alternate setting.

• To change the **[name](#page-159-0)** variable to schedule, at the prompt on the Modify Menu enter: n schedule

Any data saved is now put into the schedule file.

- 3. To bypass the Modify menu when using the **modify** subcommand, type the **m** subcommand (the **modify** subcommand abbreviation), followed by the appropriate flags, at the command prompt on either ATE main menu:
	- v To toggle the values of the **linefeed** and **[echo](#page-158-0)** flags, at the prompt on either ATE main menu enter: m l e

The values of the **linefeed** and **echo** flags are switched to the alternate settings. Display the [Modify](#page-158-0) [Menu](#page-158-0) to view the current settings of the flags.

- v To change the **name** variable to schedule and toggle the values of the **[write](#page-159-0)** and **[Xon/Xoff](#page-159-0)** flags, at the prompt on either ATE main menu enter:
	- m n schedule w X

Any data saved is now put into the schedule file, and the values of the **write** and **Xon/Xoff** flags are switched to the alternate settings. Display the [Modify](#page-158-0) Menu to view the settings of the flags.

#### **perform Subcommand**

**p** [ *Command* ]

The ATE **perform** subcommand allows the user to issue workstation operating system commands while using Asynchronous Terminal Emulation (ATE). Issue the **perform** subcommand from the ATE Unconnected or Connected Main Menu. *Command* specifies a valid workstation operating system command.

#### *Examples:*

1. To issue a workstation operating system command, at the command line of the ATE Unconnected or Connected Main Menu, enter:

p

ATE prompts the user to enter a command. ATE executes the specified command. After the command finishes, ATE displays the menu from which the **perform** subcommand was issued.

2. To specify the command to be executed, at the command line of the ATE Unconnected or Connected Main Menu, enter:

p cat mystuff

ATE executes the **cat** command, which displays the mystuff file. After the **cat** command finishes, ATE displays the menu from which the **perform** subcommand was issued.

#### <span id="page-161-0"></span>**quit Subcommand**

**q**

The ATE **quit** subcommand exits the Asynchronous Terminal Emulation (ATE) program. Issue the **quit** subcommand from the ATE Unconnected or Connected Main Menu. Issuing the **quit** subcommand ends the ATE program and displays the command prompt.

**Example:** To exit the ATE program, from the command line of either ATE main menu, enter: q

The ATE program ends and the command prompt displays.

#### **receive Subcommand**

**r** *FileName*

The ATE **receive** subcommand enables your system to receive a file from a remote system. The ATE **receive** subcommand is issued from the ATE Connected Main Menu.

The ATE **receive** subcommand uses the **xmodem** file transfer protocol, which enables your system to receive data from a remote system, a block at a time, with error checking. The remote system must be set to send the file before your system can receive. Use the **xmodem** command with the **-s** flag on the remote system to enable the remote system to send the file. Then issue the **receive** subcommand. *FileName* names the file where the received data is stored.

**Example:** To receive a file sent from the remote system, at the command line of the ATE Connected Main Menu, enter:

r myfile

The data is received from the remote system and is stored in the myfile file.

#### **send Subcommand**

**s** [ *FileName* ]

The ATE **send** subcommand sends a file to a remote system. Issue the ATE **send** subcommand from the ATE Connected Main Menu once a connection is established. The ATE **[connect](#page-155-0)** subcommand establishes the connection and prepares the remote system to receive files.

The **send** subcommand uses the **xmodem** file transfer protocol, sending data to a remote system, a block at a time, with error checking. Issue the **xmodem** command with the **-r** flag on the remote system to enable the remote system to receive the file. Then issue the **send** subcommand. *FileName* names the file to send to the remote system.

#### *Examples:*

1. To send a file to a remote system, at the command line of the ATE Connected Main Menu, enter:

s

ATE prompts the user for the name of the file to send to the remote system.

2. To specify a file to send to the remote system, at the command line of the ATE Connected Main Menu, enter:

s mystuff

The mystuff file is sent to the remote system.

#### **terminate Subcommand**

**t**

The ATE **terminate** subcommand ends an Asynchronous Terminal Emulation (ATE) connection to a remote system and returns to the ATE Unconnected Main Menu. Issue the **terminate** subcommand from the ATE Connected Main Menu.

**Example:** To terminate the current session, from the remote system login screen, press the MAINMENU KEY (usually the Ctrl-V key sequence). When the ATE Connected Main Menu displays, enter: t

A terminate signal is sent to the remote system, the session ends, and ATE displays the Unconnected Main Menu. Now issue other ATE subcommands or exit ATE.

## **File**

**/usr/lib/dir** Contains the default dialing directory.

## **Related Information**

The **ate.def** file format contains ATE default values.

ATE main menus in *Networks and communication management* describes the ATE program, its menus, and its control keys.

Editing the ATE default file in *Networks and communication management* explains how to permanently change ATE defaults.

### **atmstat Command**

## **Purpose**

Shows Asynchronous Transfer Mode adapters statistics.

## **Syntax**

**atmstat** [ **-d -r** ] *Device\_Name*

## **Description**

The **atmstat** command displays Asynchronous Transfer Mode (ATM) adapter statistics. The user can optionally specify that the device-specific statistics be displayed in addition to the device generic statistics. If no flags are specified, only the device generic statistics are displayed. For information on statistic from the **atmstat** command, see ATM adapter statistics in the *Networks and communication management*.

If an invalid *Device\_Name* is specified, the **atmstat** command produces an error message stating that it could not connect to the device.

# **Flags**

- **-d** Displays detailed statistics.
- **-r** Resets all the statistics back to their initial values. This flag can only be issued by privileged users.

# **Parameters**

*Device\_Name* The name of the ATM device, for example, **atm0**.

## **Examples**

To display the adapter generic statistics for **atm0**, enter:

atmstat atm0

This produces the following output on a Micro Channel machine in AIX 5.1 and earlier:

ATM STATISTICS (atm0) : Device Type: Turboways 155 MCA ATM Adapter Hardware Address: 08:00:5a:99:88:d5 Elapsed Time: 2 days 23 hours 38 minutes 18 seconds

Transmit Statistics: Receive Statistics:

-------------------- ------------------- Packets: 50573 Bytes: 2225182 Bytes: 0 Interrupts: 0 Interrupts: 12904 Transmit Errors: 0 and Receive Errors: 0 and Receive Errors: 0 Packets Dropped: 0 Packets Dropped: 0 Max Packets on S/W Transmit Queue: 0 S/W Transmit Queue Overflow: 0 Current S/W+H/W Transmit Queue Length: 0 Cells Transmitted: 50573 Cells Received: 0 Out of Xmit Buffers: 0 Out of Rcv Buffers: 0 Current HW Transmit Queue Length: 0

Bad Packets: 0 Current SW Transmit Queue Length: 0 Packets Too Long: 0 Incomplete Packets: 0 Cells Dropped: 0

```
General Statistics:
```
------------------- No mbuf Errors: 0 Adapter Loss of Signals: 0 Adapter Reset Count: 0 Driver Flags: Up Running Simplex 64BitSupport Virtual Connections in use: 2 Max Virtual Connections in use: 2 Virtual Connections Overflow: 0 SVC UNI Version: auto\_detect

Turboways ATM Adapter Specific Statistics:

```
---------------------------------------------------
Packets Dropped - No small DMA buffer: 0
Packets Dropped - No medium DMA buffer: 0
Packets Dropped - No large DMA buffer: 0
Receive Aborted - No Adapter Receive Buffer: 0
Transmit Attempted - No small DMA buffer: 0
Transmit Attempted - No medium DMA buffer: 0
Transmit Attempted - No large DMA buffer: 0
Transmit Attempted - No MTB DMA buffer: 0
Transmit Attempted - No Adapter Transmit Buffer: 0
Max Hardware transmit queue length: 12
Small Mbuf in Use: 0
Medium Mbuf in Use: 0
Large Mbuf in Use: 64
Huge Mbuf in Use: 0
MTB Mbuf in Use: 0
Max Small Mbuf in Use: 0
Max Medium Mbuf in Use: 0
Max Large Mbuf in Use: 64
Max Huge Mbuf in Use: 0
MTB Mbuf in Use: 0
Small Mbuf overflow: 0
```
<span id="page-164-0"></span>Medium Mbuf overflow: 0 Large Mbuf overflow: 0 Huge Mbuf overflow: 0 MTB Mbuf overflow: 0

This produces the following output on a PCI machine:

-------------------- ------------------- Packets: 299 Packets: 294<br>Bytes: 9727 Bytes: 10123 Bytes: 10123 Interrupts: 0 Interrupts: 297 Transmit Errors: 0 <br>
Packets Dropped: 0 <br>
Packets Dropped: 0 <br>
Packets Dropped: 0 Packets Dropped: 0 Bad Packets: 0 Max Packets on S/W Transmit Queue: 0 S/W Transmit Queue Overflow: 0 Current S/W+H/W Transmit Queue Length: 2 Cells Transmitted: 450 Cells Received: 457 Out of Xmit Buffers: 0 0ut of Rcv Buffers: 0 Current HW Transmit Queue Length: 2 CRC Errors: 0 Current SW Transmit Queue Length: 0 Packets Too Long: 0 Incomplete Packets: 0 Cells Dropped: 5 General Statistics: ------------------- No mbuf Errors: 0 Adapter Loss of Signals: 0 Adapter Reset Count: 0 Driver Flags: Up Running Simplex 64BitSupport Virtual Connections in use: 4 Max Virtual Connections in use: 5 Virtual Connections Overflow: 0 SVC UNI Version: uni3.1 IBM PCI 155 Mbps ATM Adapter Specific Statistics:

--------------------------------------------------- Total 4K byte Receive Buffers: 96 Using: 64

# **Related Information**

The **entstat** command, **fddistat** command, **netstat** command, **tokstat** command.

ATM adapter statistics in the *Networks and communication management*.

## **atq Command**

### **Purpose**

Displays the queue of jobs waiting to be run.

## **Syntax**

**atq** [ **[c](#page-165-0)** | **[-n](#page-165-0)** ] [ *User* ... ]

# **Description**

The **atq** command displays the current user's queue of jobs that are waiting to be run at a later date, sorted in the order the jobs will be run. These jobs were created with the **at** command. If the user is root and *User* name is specified, the **atq** command displays only jobs belonging to that user.

- <span id="page-165-0"></span>**-c** Sorts the queue by the time that the **at** command was issued.
- **-n** Displays only the number of jobs currently in the queue.

# **Security**

**Attention RBAC users and Trusted AIX users:** This command can perform privileged operations. Only privileged users can run privileged operations. For more information about authorizations and privileges, see Privileged Command Database in *Security*. For a list of privileges and the authorizations associated with this command, see the **/etc/security/privcmds** database file.

# **Examples**

In order to look at the queue created by the **at** command, enter:

atq

If there are jobs in the queue, a message similar to the following appears:

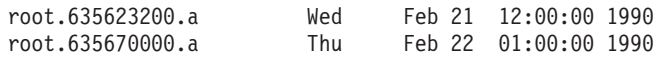

# **Files**

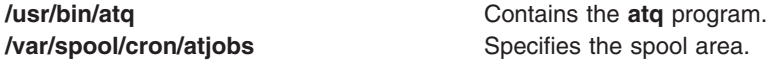

## **Related Information**

The **[at](#page-145-0)** command, **atrm** command.

The **[cron](#page-593-0)** daemon.

Input and output redirection overview in *Operating system and device management* describes how the operating system processes input and output.

Shells in *Operating system and device management* describes what shells are, the different types of shells, and how shells affect the way commands are interpreted.

### **atrm Command**

### **Purpose**

Remove jobs spooled by the **at** command.

## **Syntax**

**atrm** [ **[-f](#page-166-0)** ] [ **[-i](#page-166-0)**] [ **[-a](#page-166-0)** | **[-](#page-166-0)** ] [ *Job* ... | *User* ... ]

## **Description**

The **atrm** command removes jobs that were created with the **at** command, but have not executed. If one or more job numbers is specified, the **atrm** command attempts to remove only those jobs.

If one or more user names is specified, all jobs belonging to those users are removed. This form of invoking the **atrm** command is useful only if you have root user authority.

- <span id="page-166-0"></span>**-** Removes all jobs belonging to the user invoking the **atrm** command.
- **-a** Removes all jobs belonging to the user invoking the **atrm** command. This flag is provided for System V compatibility.
- **-f** Suppresses all information about the jobs being removed.
- **-i** Prompts before a job is removed. Enter y to remove the job.

# **Security**

**Attention RBAC users and Trusted AIX users:** This command can perform privileged operations. Only privileged users can run privileged operations. For more information about authorizations and privileges, see Privileged Command Database in *Security*. For a list of privileges and the authorizations associated with this command, see the **/etc/security/privcmds** database file.

# **Examples**

To remove job number root.62169200.a from the **at** command queue, enter: atrm root.621619200.a

# **Files**

**/usr/bin/atrm** Contains the **atrm** program file. **/var/spool/cron/atjobs** Specifies the spool area.

# **Related Information**

The **[at](#page-145-0)** command, **[atq](#page-164-0)** command.

The **[cron](#page-593-0)** daemon.

Input and output redirection overview in *Operating system and device management* describes how the operating system processes input and output.

Shells in *Operating system and device management*describes what shells are, the different types of shells, and how shells affect the way commands are interpreted.

## **attachrset Command**

## **Purpose**

Attaches an rset to a process.

## **Syntax**

attachrset [ **[-P](#page-167-0)** ] [ **[-F](#page-167-0)** ] [ **[-S](#page-167-0)** ] *[rsetname](#page-167-0) [pid](#page-167-0)*

or

attachrset [ **[-P](#page-167-0)** ] [ **[-F](#page-167-0)** ] [ **[-c](#page-167-0)** *CPUlist* ] [ **[-m](#page-167-0)** *MEMlist* ] *[pid](#page-167-0)*

# **Description**

The **attachrset** command attaches an rset to a process. The command limits the specified process to run only on the processors and/or memory regions contained in the rset. An rset name in the system registry can be attached to the process. Or, an rset containing the specified processors and memory regions can be attached to the process.

<span id="page-167-0"></span>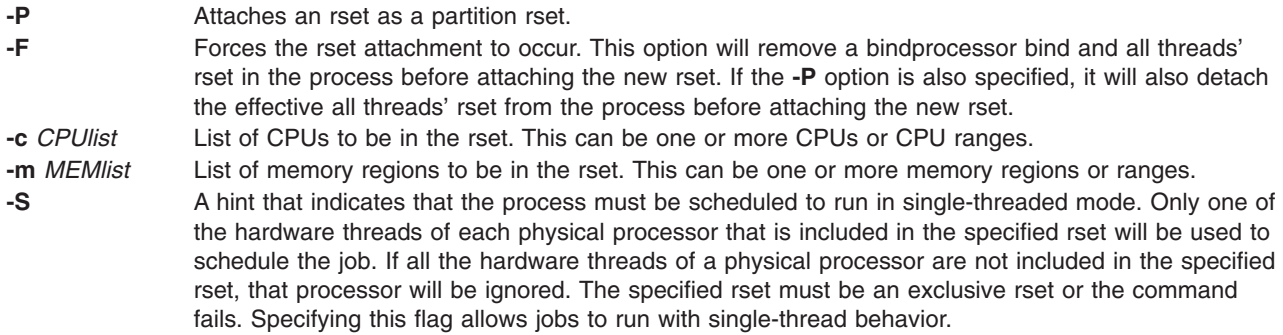

## **Parameters**

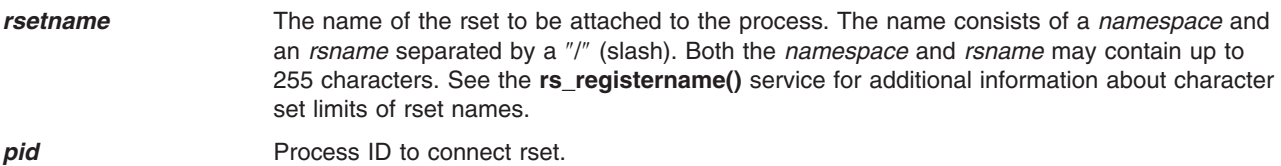

## **Security**

The user must have root authority or have **CAP\_NUMA\_ATTACH** capability and read access to the specified rset registry name (if **-r** option used) and target process must have the same effective userid as the command issuer. The user must have root authority to set the partition rset on a process (the **-P** option).

**Attention RBAC users and Trusted AIX users:** This command can perform privileged operations. Only privileged users can run privileged operations. For more information about authorizations and privileges, see Privileged Command Database in *Security*. For a list of privileges and the authorizations associated with this command, see the **/etc/security/privcmds** database file.

# **Examples**

- 1. To attach an **rset** containing CPUs 0-7 to process 18838, type: attachrset -c 0-7 18838
- 2. To attach **rset** named **test/cpus0to7** to process 20124, type: attachrset test/cpus0to7 20124

## **Files**

**/usr/bin/attachrset** Contains the **attachrset** command.

# **Related Information**

The **detachrset**, **execrset**, **lsrset**, **mkrset**, and **rmrset** commands.

## **audit Command**

#### **Purpose**

Controls system auditing.

# <span id="page-168-0"></span>**Syntax**

**audit** { **[start](#page-169-0)** | **[shutdown](#page-169-0)** }{**-@** *WparName1* **-@** *WparName2* ...}

**audit** { **[off](#page-169-0)** | **[on](#page-169-0)** [ **panic** ] }

**audit [query](#page-169-0)**

# **Description**

The **audit** command controls system auditing through its several keywords. One keyword must be included each time the command is given. The **start** keyword and the **shutdown** keyword start and stop the auditing system and reset the system configuration. The **off** keyword and the **on** keyword suspend and restart the audit system without affecting the system configuration. The **query** keyword lets you query the current status.

The auditing system follows the instructions established in the following configuration files:

- v **/etc/security/audit/config**
- v **/etc/security/audit/events**
- v **/etc/security/audit/objects**
- v **/etc/security/audit/bincmds**
- v **/etc/security/audit/streamcmds**

Each of these files is described in ″[Files](#page-171-0)″ section . For information on configuring the audit system, see ″Setting up Auditing″ in *Operating system and device management*.

## <span id="page-169-0"></span>**Keywords**

start Starts the audit subsystem. The command reads the instructions in the configuration files and does the following tasks:

#### **object auditing**

Writes the audit event definitions in the **/etc/security/audit/objects** file into the kernel to define the object auditing events.

#### **event auditing**

Writes the audit class definitions in the **/etc/security/audit/config** file into the kernel to define the audit classes.

#### **bin auditing**

Starts the **auditbin** daemon according to the configuration information in the bin stanza in the **/etc/security/audit/config** file, if the start stanza contains binmode=on.

#### **stream auditing**

Invokes the audit stream commands as defined in the stream stanza in the **/etc/security/audit/config** file, if the start stanza contains streammode=on.

**Attention:** Invocation of stream auditing from **/etc/inittab** should be avoided.

#### **user auditing**

Audits all users currently logged in to the system, if they are set up in the users stanza of the **/etc/security/audit/config** file.

#### **audit logging**

Enables the audit logging component as defined in the start stanza in the **/etc/security/audit/config** file.

#### **audit ranges**

Writes the Trusted AIX audit ranges into the kernel if they are set up in the WPAR Audit Ranges (WAR) stanza of the **/etc/security/audit/config** file.

#### **global-initiated WPAR auditing**

Audits the workload partitions, if they are stored in the WPARS stanza of the **/etc/security/audit/config** file. The auditing can be used only from global WPAR by specifying the **-@** *[WparName1](#page-168-0)* parameter in the command.

- **shutdown** Terminates the collection of audit records and resets the configuration information by removing the definition of classes from the kernel tables. All the audit records are flushed from the kernel buffers into the bin files or audit streams, according to the specifications for the backend commands, which are contained in the **/etc/security/audit/bincmds** file for binmode auditing, and in the **/etc/security/audit/streamcmds** file for streammode auditing. The collection of audit data stops until the next **audit start** command is given.
- **off** Suspends the auditing system, but leaves the configuration valid. Data collection pauses until the **audit on** command is given.
- **on** [**panic**] Restarts the auditing system after a suspension, if the system is properly configured (for example, if the **audit start** command was used initially and the configuration is still valid). If auditing is already started when the command is given, only bin data collection can be changed.

If you specify the **panic** option, the system will halt abruptly if bin data collection is enabled but cannot be written to a bin file.

#### **query** Displays the current status of the audit subsystem, in the following format:

auditing on {panic} | auditing off

bin manager off | is process number pid audit events: audit class: audit event, audit event... audit objects: object name: object mode: audit event

# **Security**

#### **Access Control**

This command should grant execute (x) access to the root user and members of the audit group. The command should be **setuid** to the root user and have the **trusted computing base** attribute.

#### **Files Accessed**

#### **Mode File**

- **r /etc/security/audit/config**
- **r /etc/security/audit/objects**
- **x /usr/sbin/auditbin**
- **x /usr/sbin/auditstream**

**Attention RBAC users and Trusted AIX users:** This command can perform privileged operations. Only privileged users can run privileged operations. For more information about authorizations and privileges, see Privileged Command Database in *Security*. For a list of privileges and the authorizations associated with this command, see the **/etc/security/privcmds** database file.

# **Examples**

1. To start the audit process, configure the audit system as described in ″Setting up Auditing″ in *Security*, and add the following line to the system initialization file (the **/etc/rc** file):

/usr/sbin/audit start 1>&- 2>&-

The audit process starts, as configured, each time the system is initialized.

2. To start the audit process for the WPAR named wpar1 from the global WPAR, use the following command:

```
/usr/sbin/audit start -@ wpar1
```
3. To terminate the operation of the auditing process, enter: /usr/sbin/audit shutdown

Data collection stops until the **audit start** command is specified again. The configuration of classes in the operating system kernel is lost.

**Note:** The **audit shutdown** command should be in the **/etc/shutdown** file as well.

4. To terminate the auditing process of the WPAR named wpar1 from global WPAR, use the following command:

/usr/sbin/audit shutdown -@ wpar1

Data collection stops until the **audit start -@ wpar1** command is specified again. The configuration of classes in the operating system kernel is lost.

**Remember**: The **audit shutdown** command, without any options, shuts down the auditing process of all workload partitions started from the global WPAR.

5. To suspend the audit subsystem, enter:

/usr/sbin/audit off

6. To restart an audit process that was suspended by the **audit off** command, enter:

/usr/sbin/audit on

The suspended state ends and audit records are generated again, as long as the system is configured correctly.

7. To display the current status of the auditing system, enter: /usr/sbin/audit query

<span id="page-171-0"></span>An example of an **audit query** status message follows:

```
auditing on
bin manager is process number 123
audit events:
    authentication- USER_Login, USER_Logout
    administration- USER_Create, GROUP_Create
audit objects:
    /etc/security/passwd :
      r = AUTH_Read
    /etc/security/passwd :
      w = AUTH_Write
```
The query tells you that audit records will be written when the specified users log in or log out, when the specified administrators create a user or a group, and when the system receives an authorized read or write instruction for the **/etc/security/passwd** file.

## **Files**

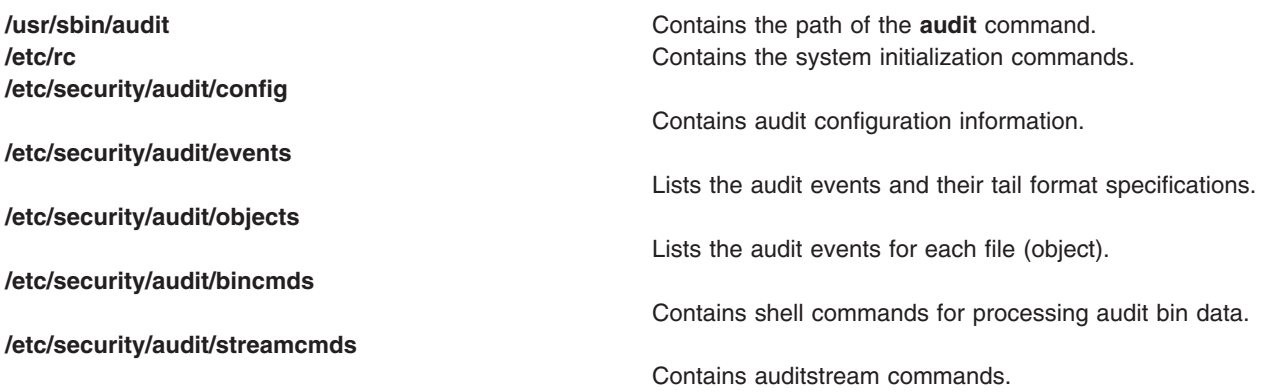

# **Related Information**

The **auditbin** daemon, **[auditcat](#page-173-0)** command, **[auditconv](#page-175-0)** command, **[auditpr](#page-177-0)** command, **[auditselect](#page-180-0)** command, **[auditstream](#page-184-0)** command, **login** command, **logout** command, **su** command.

The **audit** subroutine, **auditbin** subroutine, **auditevents** subroutine, **auditlog** subroutine, **auditproc** subroutine.

For general information on auditing, refer to Auditing Overview in *Security*.

For more information about the identification and authentication of users, discretionary access control, the trusted computing base, and auditing, refer to Securing the network in *Security*.

To see the steps you must take to establish an Auditing System, refer to Setting up Auditing in *Security*.

### **auditbin Daemon**

### **Purpose**

Manages bins of audit information.

#### **Syntax auditbin**

# **Description**

The **auditbin** daemon in the audit subsystem manages **bin1** and **bin2**, temporary bin files that alternately collect audit event data. The command also delivers bins of data records to backend commands for processing.

As audit events occur, the operating system kernel writes a record to a bin file. When a bin file is full, the **auditbin** daemon reads the **/etc/security/audit/bincmds** file and delivers the bin records to the backend commands defined in the file. Each line of the **/etc/security/audit/bincmds** file contains one or more commands with input and output that can be piped together or redirected. The **auditbin** daemon searches each command for the **\$bin** string and the **\$trail** string and substitutes the path names of the current bin file and the system trail file for these strings.

The **auditbin** daemon ensures that each command encounters each bin at least once, but does not synchronize access to the bins. When all the commands have run, the bin file is ready to collect more audit records.

If a command is unsuccessful, the **auditbin** daemon stops delivering data records and sends a message to the **/dev/tty** device every 60 seconds until the root user or a member of the audit group stops the command.

# **Security**

#### **Access Control**

This command should grant execute (x) access to the root user and members of the audit group. The command should be **setuid** to the root user and have the **trusted computing base** attribute.

#### **Files Accessed**

**Mode File r /etc/security/audit/config r /etc/security/audit/bincmds**

- **rw** Defined audit bins and trail file
- **x** All audit bin processing commands

**Attention RBAC users and Trusted AIX users:** This command can perform privileged operations. Only privileged users can run privileged operations. For more information about authorizations and privileges, see Privileged Command Database in *Security*. For a list of privileges and the authorizations associated with this command, see the **/etc/security/privcmds** database file.

# **Examples**

1. To configure the **auditbin** daemon, edit the start and bin stanzas of the **/etc/security/audit/config** file to include the following attribute definitions:

```
start:
         binmode = on
```
bin:

```
trail = /audit/trail
bin1 = /audit/bin1bin2 = /audit/bin2binsize = 25000
cmds = /etc/security/audit/bincmds
```
2. To define the commands that process the audit trail, edit the **/etc/security/audit/bincmds** file to include one or more command lines, such as the following:

<span id="page-173-0"></span>/usr/sbin/auditcat -p -o \$trail \$bin

```
/usr/sbin/auditselect -e "event == USER_Login" \
$bin | /usr/sbin/auditpr >> /etc/log
```
The first command line appends compressed audit bins to the audit trail file. The second line selects USER\_Login records from each bin file, passes them to the auditpr command for formatting, and appends the records to the /etc/log file.

### **Files**

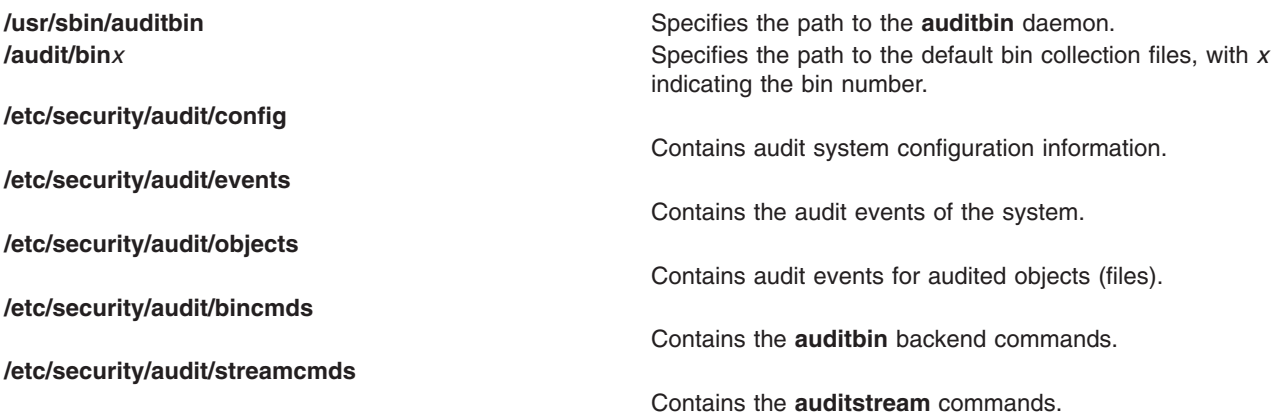

# **Related Information**

The **[audit](#page-167-0)** command, **auditcat** command, **[auditconv](#page-175-0)** command,**[auditpr](#page-177-0)** command, **[auditselect](#page-180-0)** command, **[auditstream](#page-184-0)** command.

The **audit** subroutine, **auditbin** subroutine.

Auditing Overview in *Security*.

To see the steps you must take to establish an Auditing System, refer to Setting up Auditing in *Security*.

For more information about the identification and authentication of users, discretionary access control, the trusted computing base, and auditing, refer to Securing the network in *Security*.

#### **auditcat Command**

#### **Purpose**

Writes bins of audit records.

### **Syntax**

**auditcat** [ **[-p](#page-174-0)** | **[-u](#page-174-0)** ] [ **[-o](#page-174-0)** *OutFile* ] [ **[-r](#page-174-0)** ] [ *InFile* ]

### **Description**

The **auditcat** command is part of the audit subsystem, and is one of several backend commands that process the audit data records.

<span id="page-174-0"></span>The **auditcat** command reads bin files of audit records from standard input or from the file specified by the *InFile* parameter. The command then processes the records and writes its output to standard output or to the file specified by the *0utFile* parameter. The output can be compressed or not, depending on the flag selected.

One major use of the command is appending compressed bin files to the end of the system audit trail file.

If the **/etc/security/audit/bincmds** file includes **\$bin** as the input file, input comes from the current bin file, **bin1** or **bin2**. If the **/etc/security/audit/bincmds** file includes **\$trail** as the output file, the records are written to the end of the system audit trail file.

If a bin file is not properly formed with a valid header and tail, an error is returned. See the **auditpr** command for information about audit headers and tails and the **auditbin** command for information on error recovery.

# **Flags**

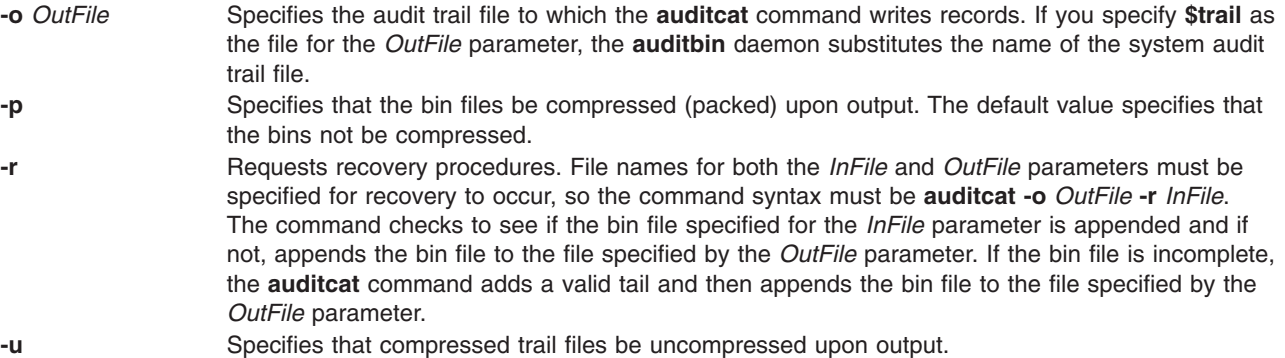

# **Security**

#### **Access Control**

This command should grant execute (x) access to the root user and members of the audit group. The command should be setuid to the root user and have the **trusted computing base** attribute.

**Attention RBAC users and Trusted AIX users:** This command can perform privileged operations. Only privileged users can run privileged operations. For more information about authorizations and privileges, see Privileged Command Database in *Security*. For a list of privileges and the authorizations associated with this command, see the **/etc/security/privcmds** database file.

## **Examples**

To configure the system to append audit bin data to the system audit trail file, add the following line to the **/etc/security/audit/bincmds** file:

/usr/sbin/auditcat -o \$trail \$bin

When the **auditbin** daemon calls the **auditcat** command, the daemon replaces the **\$bin** string with the path name of the current bin file, and replaces the **\$trail** string with the name of the default audit trail file.

## **Files**

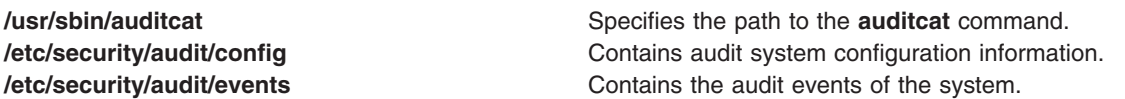

<span id="page-175-0"></span>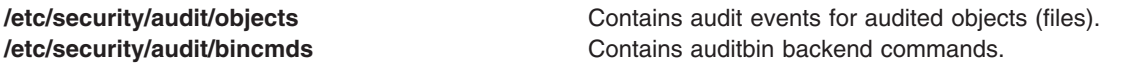

# **Related Information**

The **[audit](#page-167-0)** command, **auditconv** command, **[auditpr](#page-177-0)** command, **[auditselect](#page-180-0)** command.

**[auditbin](#page-171-0)** daemon.

For general information on auditing, refer to Auditing Overview in *Security*.

To see the steps you must take to establish an Auditing System, refer to Setting up Auditing in*Security*.

For more information about the identification and authentication of users, discretionary access control, the trusted computing base, and auditing, refer to Securing the network in *Security*.

## **auditconv Command**

### **Purpose**

Converts pre-AIX Version 4 format audit bins to AIX Version 4 format.

## **Syntax**

**auditconv** *OldFile NewFile*

## **Description**

The **auditconv** command converts audit records which were generated by previous versions of the operating system into the format used by AIX Version 4 and higher of the operating system.

Audit records are read from the file *OldFile*, and written to the file *NewFile*. Each audit record is updated with thread information, with a default thread identifier of zero.

#### **Notes:**

- 1. The *OldFile* and *NewFile* parameters must be different, and must not be currently in use by the audit system.
- 2. AIX Version 4 and higher of the operating system cannot work with pre-AIX Version 4 audit bins. Therefore, old bins must be converted using the **auditconv** command.

# **Security**

#### **Access Control**

This command should grant execute (x) access to the root user and members of the audit group. The command should be setuid to the root user and have the **trusted computing base** attribute.

#### **Files Accessed**

**Mode File** r **/etc/security/audit/events** r **/etc/passwd** r **/etc/group**

**Attention RBAC users and Trusted AIX users:** This command can perform privileged operations. Only privileged users can run privileged operations. For more information about authorizations and privileges,

see Privileged Command Database in *Security*. For a list of privileges and the authorizations associated with this command, see the **/etc/security/privcmds** database file.

## **Example**

To convert the old audit file **pre\_v4\_auditbin**, storing the results in **converted\_auditbin**, enter the following command:

/usr/sbin/auditconv pre\_v4\_auditbin converted\_auditbin

## **Files**

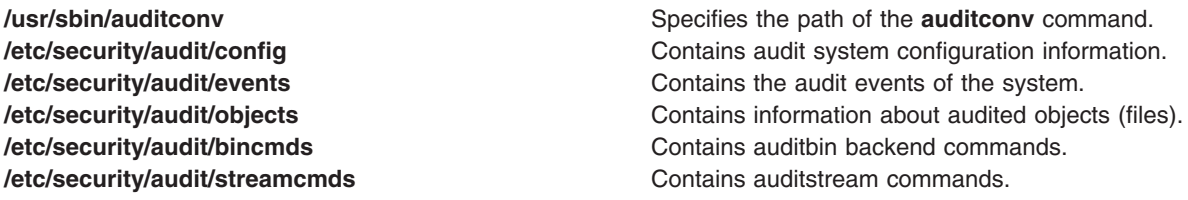

# **Related Information**

The **[audit](#page-167-0)** command, **[auditbin](#page-171-0)** daemon, **[auditcat](#page-173-0)** command, **[auditpr](#page-177-0)** command, **[auditselect](#page-180-0)** command, **[auditstream](#page-184-0)** command.

The **audit** subroutine.

For more information about the identification and authentication of users, discretionary access control, the trusted computing base, and auditing, refer to Securing the network in *Security*.

To see the steps you must take to establish an Auditing System, refer to Setting up Auditing in *Security*.

## **auditmerge Command**

### **Purpose**

Combines multiple audit trails into a single trail.

## **Syntax**

**/usr/sbin/auditmerge** [ **[-q](#page-177-0)** ] *file* [ *file* ... ]

## **Description**

The **auditmerge** command combines multiple audit trail files from potentially multiple machines into a single audit trail file. For each file with records remaining, the record that has the oldest time stamp is added to the output. If a record is found that has a negative time change, an optional warning message may be emitted. Processing continues and any such records are output with their time values unmodified.

The **auditmerge** command also is capable of adding CPU ID values from the bin header to each output record. The CPU ID value is encoded in the bin header and trailer for bins with a version number more recent than AIX 4.3.1.

The **-q** flag is used to control outputting warning messages. When a record with a negative time change is first seen, a single warning message is output. That message contains the name of the file containing the record and the time difference. These messages are suppressed when the **-q** flag is given on the command line.

<span id="page-177-0"></span>**-q** Used to control outputting warning messages.

# **Security**

Access Control: This command should grant execute (x) access to the root user and members of the audit group. The command should be setuid to the root user and have the **trusted computing base** attribute.

# **Examples**

- 1. To merge two existing audit trails files from different hosts, enter: /usr/bin/auditmerge /audit/trail.calvin /audit/trail.hobbes > /audit/trail.merge
- 2. To merge two existing data files which were preselected for different user names, enter: /usr/bin/auditmerge /audit/trail.jim /audit/trail.julie > /audit/trail.both
- 3. To merge two data files without producing warnings about incorrect times, enter: /usr/bin/auditmerge -q /audit/jumbled.1 /audit/jumbled.2 > /audit/jumbled.output

# **Files**

**/etc/security/audit/hosts Contains the CPU ID to hostname mappings.** 

# **Related Information**

The **auditpr** command, **[auditstream](#page-184-0)** command, **[auditselect](#page-180-0)** command.

The **auditread** subroutine, **getaudithostattr** subroutine.

## **auditpr Command**

### **Purpose**

Formats bin or stream audit records to a display device or printer.

## **Syntax**

auditpr [[-i](#page-178-0) inputfile ] [[-m](#page-178-0) "Message" ] [[-t](#page-178-0) {  $0$  | 1 | 2 } ] [[-h](#page-178-0) {  $e$  | R t c r p P T h i E S | W } ] [[-r](#page-178-0) ] [[-v](#page-178-0) ]

## **Description**

The **auditpr** command is part of the audit subsystem. This command reads audit records, in bin or stream format, from standard input and sends formatted records to standard output.

The output format is determined by the flags that are selected. If you specify the **-m** flag, a message is displayed before each heading. Use the **-t** and **-h** flags to change the default header titles and fields and the **-v** flag to append an audit trail. The **auditpr** command searches the local **/etc/passwd** file to convert user and group IDs to names.

An example of output using default header information follows:

```
event login status time command
     wpar name
login dick OK Fri Feb;8 14:03:57 1990 login
     Global
 \ldots . . . trail portion \ldots . . .
```
For examples of audit trails, see the **/etc/security/audit/events** file where audit trail formats are defined.

<span id="page-178-0"></span>Invalid records are skipped when possible, and an error message is issued. If the command cannot recover from an error, processing stops.

## **Flags**

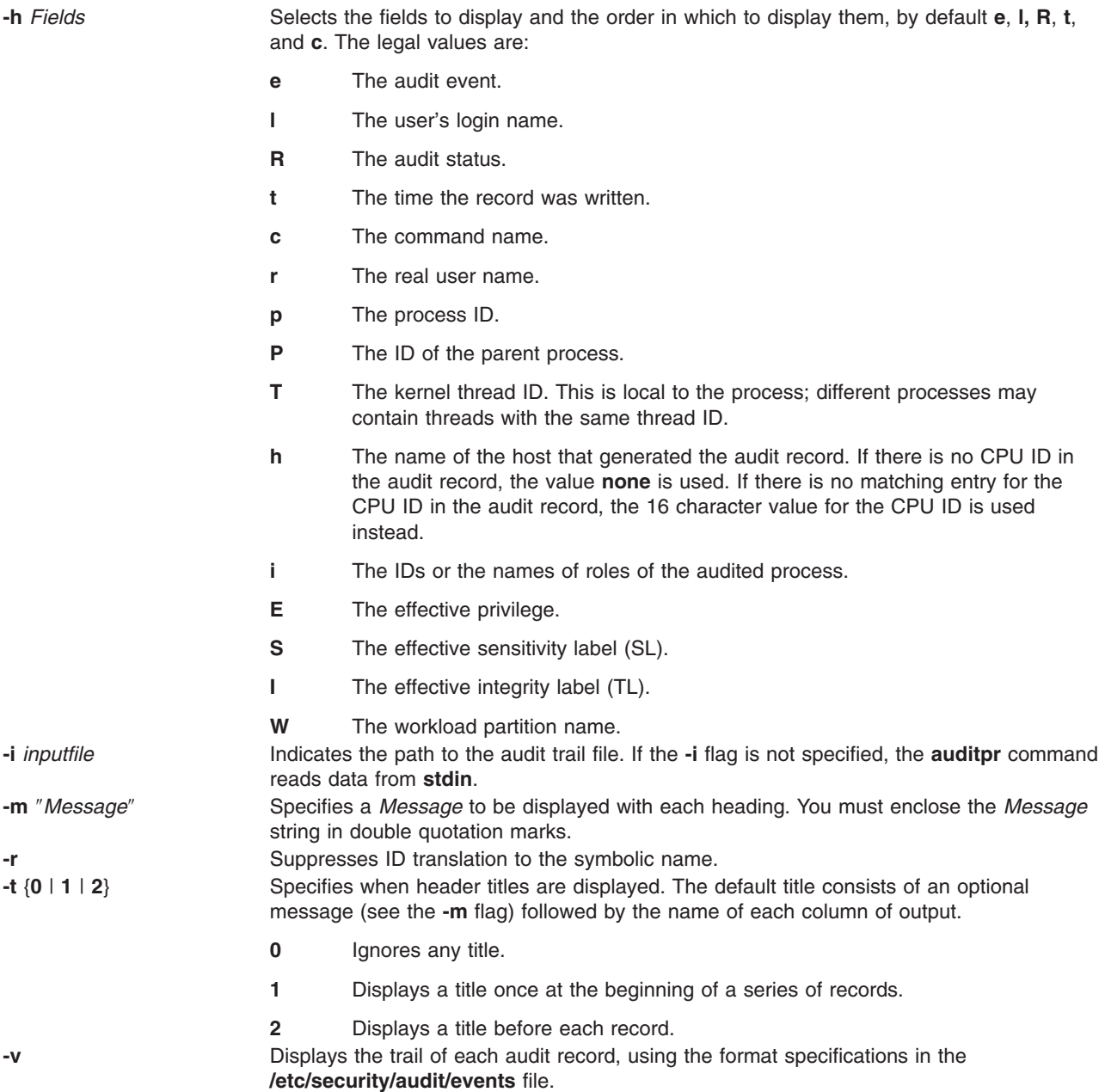

# **Security**

### **Access Control**

This command should grant execute (x) access to the root user and members of the audit group. The command should be **setuid** to the root user and have the **trusted computing base** attribute.

#### **Files Accessed**

**Mode File r /etc/security/audit/events r /etc/passwd r /etc/group**

**Attention RBAC users and Trusted AIX users:** This command can perform privileged operations. Only privileged users can run privileged operations. For more information about authorizations and privileges, see Privileged Command Database in *Security*. For a list of privileges and the authorizations associated with this command, see the **/etc/security/privcmds** database file.

## **Examples**

1. To read the system audit trail file with default header titles and fields and an audit trail, enter:

/usr/sbin/auditpr [-v](#page-178-0) < /audit/trail

The **/audit/trail** file must contain valid audit bins or records.

2. To format from an audit trail file all the audit events caused by user witte, enter:

```
/usr/sbin/auditselect -e″login == witte″\
/audit/trail | auditpr -v
```
The resulting record is formatted with the default values ( **[e](#page-178-0)**, **[c](#page-178-0)**, **[l](#page-178-0)**, **[R](#page-178-0)**, and **[t](#page-178-0)**) and includes a trail.

3. To read records interactively from the audit device, enter: /usr/sbin/auditstream | /usr/sbin/auditpr -t0 -heRl

### **Files**

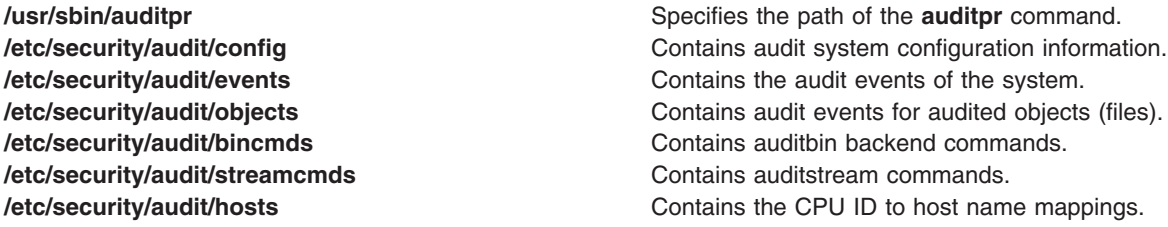

# **Related Information**

The **[audit](#page-167-0)** command, **[auditcat](#page-173-0)** command, **[auditconv](#page-175-0)** command, **[auditselect](#page-180-0)** command, **[auditstream](#page-184-0)** command.

The **[auditbin](#page-171-0)** daemon.

The **audit** subroutine.

The **events** file.

For general information on auditing, refer to Auditing Overview in *Security*.

To see the steps you must take to establish an Auditing System, refer to Setting up Auditing in *Security*.

For more information about the identification and authentication of users, discretionary access control, the trusted computing base, and auditing, refer to Securing the network in *Security*.
## <span id="page-180-0"></span>**auditselect Command**

## **Purpose**

Selects audit records for analysis according to defined criteria.

# **Syntax**

**auditselect** { **-e** ″*Expression*″ | **-f** *File*} [ **-m** ] [ *Trail* ]

# **Description**

The **auditselect** command is part of the audit subsystem. The command is called by the **auditbin** daemon if it is configured in the **/etc/security/audit/bincmds** file as a backend command for processing bin files.

The **auditselect** command selects audit records that match identified criteria and writes the records to standard output. With the **auditselect** command, you can filter the audit trail to obtain specific records for analysis or select specific records for long-term storage. The command takes stream or bin input from the file specified by the *Trail* parameter or from standard input. If you specify the **\$bin** string as the value of the *Trail* parameter, the **auditbin** daemon substitutes the path name of the current bin file when it calls the **auditselect** command. The selection criteria can be entered as an expression or from the file specified by the **-f** flag. If the bin files are compressed, the **auditselect** command unpacks them prior to processing.

For stream data, configure both the **auditstream** command and the **auditselect** command in the **/etc/security/audit/streamcmds** file, or enter both commands from the command line.

# **Flags**

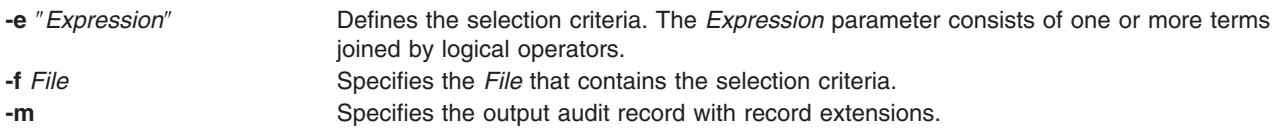

# **Creating Expressions**

A valid expression consists of one or more terms joined by logical operators.

#### **Logical Operators**

Logical operators allow more than one term to be used in an expression. Normal precedence rules apply in evaluating expressions with more than one logical operator, and parentheses may be used to force the order of evaluation. The valid logical operators include the following:

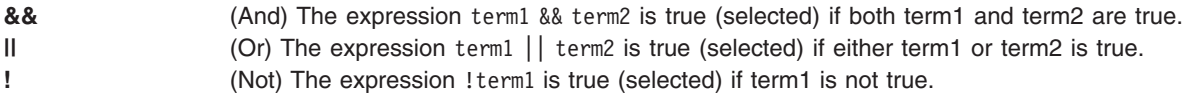

#### **Terms**

Each term of the expression has the following form:

*Field Relational\_Operator Value*

#### **Fields**

Fields correspond to the information in the audit header of each record. Valid values for fields include the following:

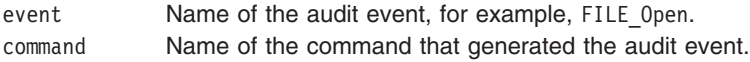

result Status of the audit event. The value of the result field must be one of the following:

- v **OK**
- v **FAIL**
- v **FAIL\_PRIV**
- **· FAIL AUTH**
- v **FAIL\_ACCESS**
- **FAIL DAC** Indicates the event failed because of a discretionary access control (DAC) denial. Access Control Lists are a form of information repository that contain data relative to the rights of access (permission) to shared resources/objects. ACLs are categorized on DAC mechanism.

**FAIL** matches all other error codes.

- login ID of the login user of the process that generated the audit event.
- real ID of the real user of the process that generated the audit event.
- pid ID of the process that generated the audit event.
- ppid ID of the parent of the process that generated the audit event.
- tid ID of the kernel thread that generated the event.
- time Time of day the audit event was generated.
- date Date the audit event was generated.
- host Hostname of the machine that generated the record. The reserved name **UNKNOWN** can be used to match any machines that are not listed in the **/etc/security/audit/hosts** file.

#### **Relational Operators**

Relational operators are used to compare the field in the audit record to the specified value. Valid relational operators include:

- **==** Equal to
- **!=** Not equal to
- **<** Less than
- **>** Greater than
- **>=** Greater than or equal to
- **<=** Less than or equal to

#### **Valid Terms**

A valid term consists of a field, a relational operator, and a value. In addition, not all relational operators and values are valid for each field. The following are the valid combinations:

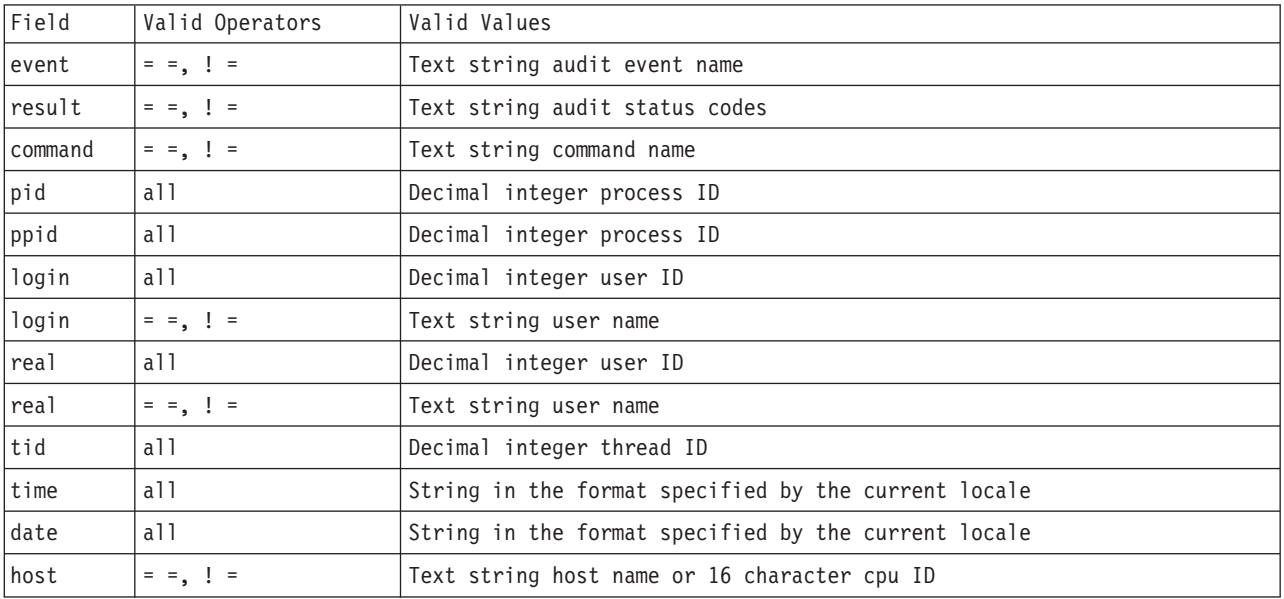

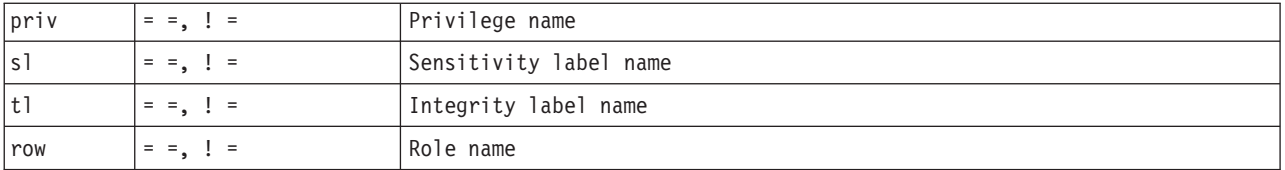

# **Security**

#### **Access Control**

This command should grant execute (x) access to the root user and members of the audit group. The command should be **setuid** to the root user and have the **trusted computing base** attribute.

#### **RBAC Environment and Trusted AIX**

This command implements and can perform privileged operations. Only privileged users can run such privileged operations. For more information about authorizations and privileges, refer to the RBAC section: Privileged Command Database in *Security*. To review the list of privileges and the authorizations associated with this command, refer to the **/etc/security/privcmds** database.

# **Examples**

### **Configuration**

1. To select bin-collected data records that match the USER\_SU or USER\_Login audit events, add the **auditselect** command to the **/etc/security/audit/bincmds** file by entering:

```
/usr/sbin/auditselect -e "event== USER_SU || event== \
USER_Login" $bin >> /audit/trail.login
```
While auditing is enabled, the records for each initiation of a user session are read from the current bin file and written to the **/audit/trail.login** file.

2. To select stream-collected data records that match a user login that was unsuccessful, add the **auditselect** command to the **auditstream** stanza in the **/etc/security/audit/streamcmds** file by entering:

```
/usr/sbin/auditstream -c authentication | \
/usr/sbin/auditselect -e "event == \
USER Login && result == FAIL" \vert \ \rangle/usr/sbin/auditpr -t 2 -v >> /dev/lpr2
```
To produce a hardcopy audit trail, records of unsuccessful authentication events are written to the **/dev/lpr2** line printer.

#### **Select Authentication or Login Events**

1. To search an audit trail file for all events that involve authentication errors:

```
/usr/sbin/auditselect -e "result == FAIL_AUTH"
/audit/oldtrail | /usr/sbin/auditpr -t -helt -v
```
The records of events that were unsuccessful because authentication was denied are printed. The header titles will be printed once, followed by the event, login ID, and time fields, and then the audit trail.

2. To select audit records that are generated when smith logs in during prime working hours during the first week in May of 1987, enter:

```
/usr/sbin/auditselect -f /aaa/bbb \
/audit/trail1987 | /usr/sbin/auditpr
```
The /aaa/bbb file must contain the following line:

```
command == login && login == smith &&
time >= 08:00:00 && time <= 17:00:00 &&
date >= 05/01/87 && date <= 05/05/87
```
#### **String Comparison**

1. To compare the name of the audit event to the USER\_Login string, enter one of the following: "event == USER\_Login"

"event != USER\_Login"

2. To find out if the **passwd** command generated the audit event, use:

"command == passwd"

To find out if the audit event was not generated by the **passwd** command, use:

"command != passwd"

3. To compare the audit status to the OK result string, enter:

"result == OK"

4. To compare the login or real user ID of the process that generated the audit event to a specific user ID (user ID 014 or the user name carol), enter one of the following:

```
"login == 014"
"login != carol"
"login == 014 || login != carol"
"real == carol"
```
5. To compare the ID of the process or the parent of the process that generated the audit event to the process ID 2006, enter one of the following:

```
"pid == 2006"
"pid != 2006"
"ppid == 2006"
```
**Note:** Although login and real user IDs and process IDs can be compared with the inequality operators ( **< =**, **> =**, **<**, **>** ), it is normally unnecessary to do this.

6. To compare the time the audit event was generated to the 08:03:00 time string, enter one of the following:

"time == 08:03:00" "time != 08:03:00" "time < 08:03:00" "time <= 08:03:00" "time > 08:03:00" "time >= 08:03:00"

Audit records are selected that fit the indicated comparison to the 08:03:00 time string. The time string must agree with the format specified by the current locale.

7. To compare the date that the audit event was generated to the 05/05/89 date string, enter one of the following:

"date == 05/03/89" "date != 05/03/89" "date < 05/03/89" "date <= 05/03/89" "date > 05/03/89" "date >= 05/03/89"

Audit records are selected that fit the indicated comparison to the 05/05/89 date string. The date string must agree with the format specified by the current locale.

#### **Files**

**/usr/sbin/auditselect** Specifies the path of the **auditselect** command.

**/etc/rc Contains the system initialization commands. /etc/security/audit/config** entertainment contains audit system configuration information. **/etc/security/audit/events** extended a contains the audit events of the system. **/etc/security/audit/objects** Contains audit events for audited objects (files). **/etc/security/audit/bincmds Contains auditbin backend commands. /etc/security/audit/streamcmds Contains auditstream commands. /etc/security/audit/hosts** extended to the Contains the CPU ID to hostname mappings.

# **Related Information**

The **[audit](#page-167-0)** command, **[auditcat](#page-173-0)** command, **[auditconv](#page-175-0)** command, **[auditpr](#page-177-0)** command, **auditstream** command, **env** command.

**[auditbin](#page-171-0)** daemon.

For general information on auditing, refer to Auditing Overview in *Security*.

To see the steps you must take to establish an Auditing System, refer to Setting up Auditing in *Security*.

For more information about the identification and authentication of users, discretionary access control, the trusted computing base, and auditing, refer to Securing the network in *Security*.

## **auditstream Command**

## **Purpose**

Creates a channel for reading audit records.

## **Syntax**

**auditstream** [ **-m** ] [ **-c** *Class ...*]

# **Description**

The **auditstream** command is part of the audit subsystem. This command reads audit records from the **/dev/audit** file (the audit device) and copies the records to standard output in binary format. You can select a subset of the audit records by specifying audit classes (defined in the **/etc/security/audit/config** file) with the **-c** flag; otherwise, all currently enabled audit classes are copied.

Audit stream data can be displayed and processed as it is generated. For example, the command output can be piped to an audit backend command for further processing or redirected to a file. Both the **auditselect** command, which selects data records according to defined criteria, and the **auditpr** command, which formats the records for viewing or for printing, are examples of backend commands.

The **auditstream** command can be called from the command line or be configured to run multiple times as part of the audit system configuration. For information on configuring the **auditstream** command, refer to ″Setting up Auditing″ in *Security* and to the **/etc/security/audit/config** file.

**Note:** The **auditstream** command should be run in the background.

# **Flags**

- **-c** *Class* Specifies the audit classes to be copied. Each class must be configured in the **etc/security/audit/ config** file as a list of comma-separated audit events. The default value is all the currently enabled audit events.
- **-m** Includes the processor ID, roles and privileges in each audit record.

# **Security**

#### **Access Control**

This command should grant execute (x) access to the root user and members of the audit group. The command should be **setuid** to the root user and have the **trusted computing base** attribute.

#### **Files Accessed**

**Mode File r /dev/audit**

**Attention RBAC users and Trusted AIX users:** This command can perform privileged operations. Only privileged users can run privileged operations. For more information about authorizations and privileges, see Privileged Command Database in *Security*. For a list of privileges and the authorizations associated with this command, see the **/etc/security/privcmds** database file.

# **Examples**

1. To configure the stream collection of audit data when the audit system is initialized, add the following to the stream stanza of the **/etc/security/audit/config** file:

```
cmds = /etc/security/audit/streamcmds
```
Then add the following to the start stanza:

streammode=on

Next, add to the /**etc/security/audit/streamcmds** file all the stream commands that should be executed when the auditing system is initialized. For example:

```
/usr/sbin/auditstream -c authentication | \
/usr/sbin/auditpr -v > /dev/console
/usr/sbin/auditstream | /usr/sbin/auditselect -e \
"result == FAILACCESS" | \ \ \ \ \/usr/sbin/auditpr -t 2 -v > /dev/lpr2
```
The first command formats all records for events in the authentication class and writes them to the system console. The second command formats all records that resulted in an access denial and prints them on the printer **/dev/lp2**.

2. To record audit stream events on a line printer, enter:

```
/usr/sbin/auditstream | /usr/sbin/auditselect -e "event == \
USER_Login || event == USER_SU" | \
/usr/sbin/auditpr -v > /dev/lp0 &
```
This command formats and writes all user login and **su** events to the line printer.

# **Files**

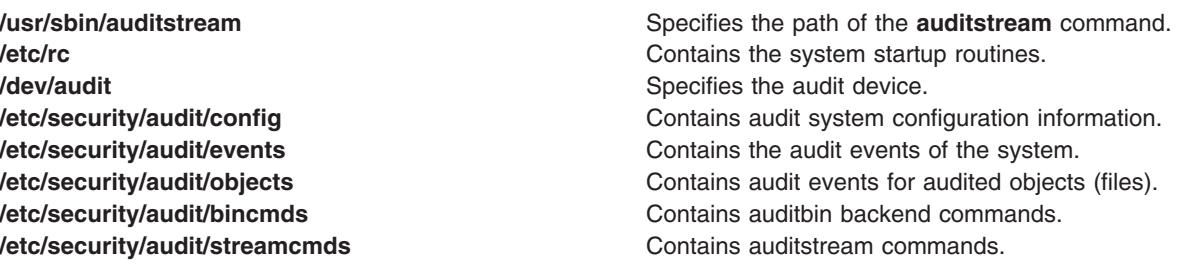

**/etc/security/audit/hosts Contains host and processor IDs.** 

# **Related Information**

The **[audit](#page-167-0)** command, **[auditcat](#page-173-0)** command, **[auditconv](#page-175-0)** command, **[auditpr](#page-177-0)** command, **[auditselect](#page-180-0)** command.

The **[auditbin](#page-171-0)** daemon.

For general information on auditing, refer to Auditing Overview in *Security*.

For more information about the identification and authentication of users, discretionary access control, the trusted computing base, and auditing, refer to Securing the network in *Security*.

To see the steps you must take to establish an Auditing System, refer to Setting up Auditing in *Security*.

## **autoconf6 Command**

## **Purpose**

Automatically configures IPv6 network interfaces at boot time.

## **Syntax**

**autoconf6** [ **-a** ] [ **-A** ] [ **-i** ] [ **-s** ] [ **-6** ] [ **-M** ] [ **-O** ] [ **-R** ] [ **-c** ] [ **-v** ] [ **-m** *main\_interface* ] [ *interface\_name* ... ]

## **Description**

The **autoconf6** command is used at boot time to assign link-local addresses to ND-capable network interfaces. The **autoconf6** command initializes also the loopback interface, the automatic tunnels if needed, and adds some needed routes. It can also be used at any time to set link-local addresses and automatic tunnelling on newly configured ethernet-like interfaces.

### **Flags**

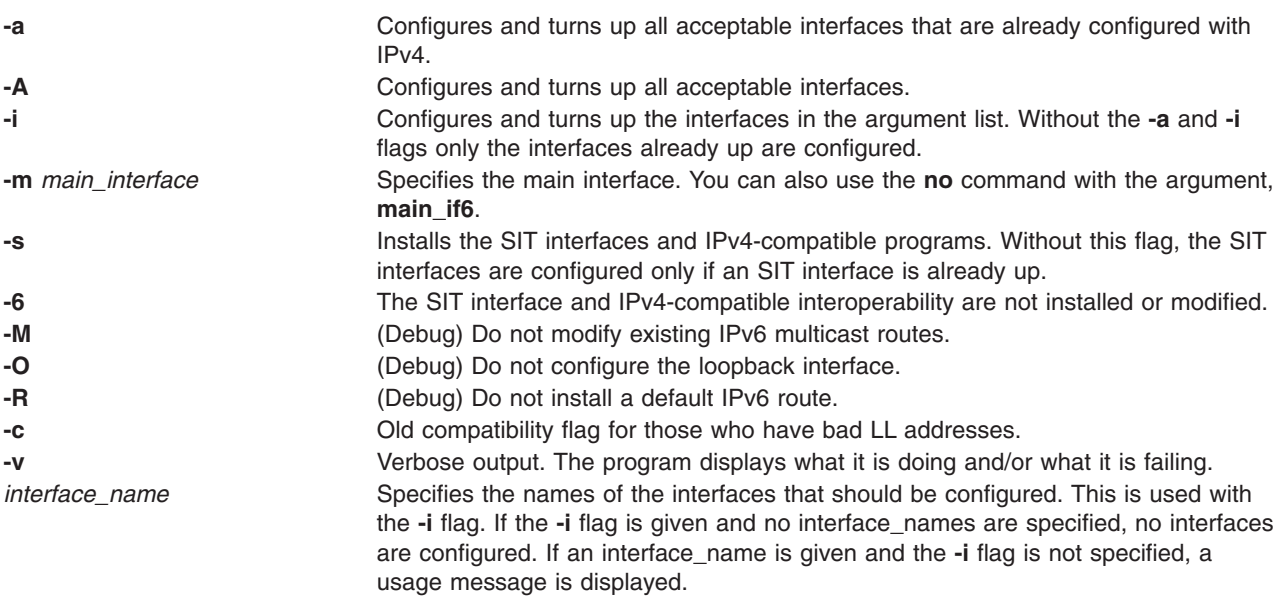

## <span id="page-187-0"></span>**Messages**

Messages indicate the different actions done and/or problems encountered by **autoconf6**.

## **Related Information**

The **ifconfig** command, **ndpd-host** command, **ndpd-router** command, and **route** command.

### **automount Daemon**

### **Purpose**

Mounts automatic mount points.

## **Syntax**

**/usr/sbin/automount** [ **[-m](#page-188-0)** ] [ **[-n](#page-188-0)** ] [ **[-v](#page-188-0)** ] [ **[-t](#page-188-0)** *duration* ] [ **[-i](#page-188-0)** *interval* ] [ **[-f](#page-188-0)** *file* ] [ **[-s](#page-188-0)** *timeout* ] [ **[-D](#page-188-0)** *value* ] [ **[-d](#page-188-0)** *value* ]

## **Description**

The **automount** command is used as an administration tool for **AutoFS**. It installs **AutoFS** mount points and associates an **automount** map with each mount point. The **AutoFS** file system monitors attempts to access directories within it and notifies the **[automountd](#page-189-0)** daemon. The daemon uses the map to locate a file system, which it then mounts at the point of reference within the **AutoFS** file system.

The previous **automount** behavior can be specified if the **COMPAT\_AUTOMOUNT** environment variable is set to any value before running the **automount** command. The current behavior became the default behavior in AIX 5.0.

If the file system is not accessed within an appropriate interval (ten minutes by default), the **automountd** daemon unmounts the file system.

If the **automountd** daemon has not been started the **automount** command attempts to start it using **SRC**.

#### **Maps**

Automount maps specify the mount points to be automatically mounted when accessed, and what should be mounted over those mount points. The **/etc/auto\_master** map file specifies the initial mount points, known as *keys*, and their corresponding maps that determine which remote filesystem is mounted over it. The format of the **/etc/auto\_master** file is:

/key map

**Note:** The **/etc/auto\_master** file is only read when the **automount** command is initially executed. Changes to it will not take effect until the **automount** command is run again.

The most common maps are direct maps, indirect maps, and host maps.

Direct maps require a special key (/-) in the **/etc/auto\_master** file, and their map is a file with the following format:

/directkey [-options] server:/dir

When a user accesses the **/directkey** directory, the **automountd** daemon will mount **server:/dir** over **/directkey**.

Indirect maps have the following format: indirectkey [-options] server:/dir <span id="page-188-0"></span>When a user accesses the **/key/indirectkey** directory, the **automountd** daemon will mount **server:/dir** over **/key/indirectkey**.

Host maps require a special map (-hosts) in the **/etc/auto\_master** file. The **automountd** daemon will create a subdirectory under the **/key** directory for every server listed in the **/etc/hosts** file. When a user accesses the **/key/server** directory, the **automountd** daemon will mount the server's exported directories over the **/key/server** directory.

*Alternate Map Locations:* Automount maps may also be located on NIS/NIS+ and LDAP servers. The **automount** command will look for maps as files on the local system by default, unless the automount entry in the **/etc/irs.conf** file is changed. For example:

automount nis\_ldap

It is possible to specify more than one name service, in the order that they will be used, by using a whitespace separated list. For example, to indicate that LDAP maps should be used first, followed by local files, the automount entry would be the following:

automount nis\_ldap files

The valid values for the automount entry are files, nis, nisplus, and nis\_ldap.

For more information on how to manage automount maps in NIS/NIS+, see Managing NIS Automount Maps in *AIX Version 6.1 Network Information Services (NIS and NIS+) Guide*.

For more information on how to manage automount maps in LDAP, see the Managing LDAP Automount Maps section in PC-NFS in *Networks and communication management*.

### **Flags**

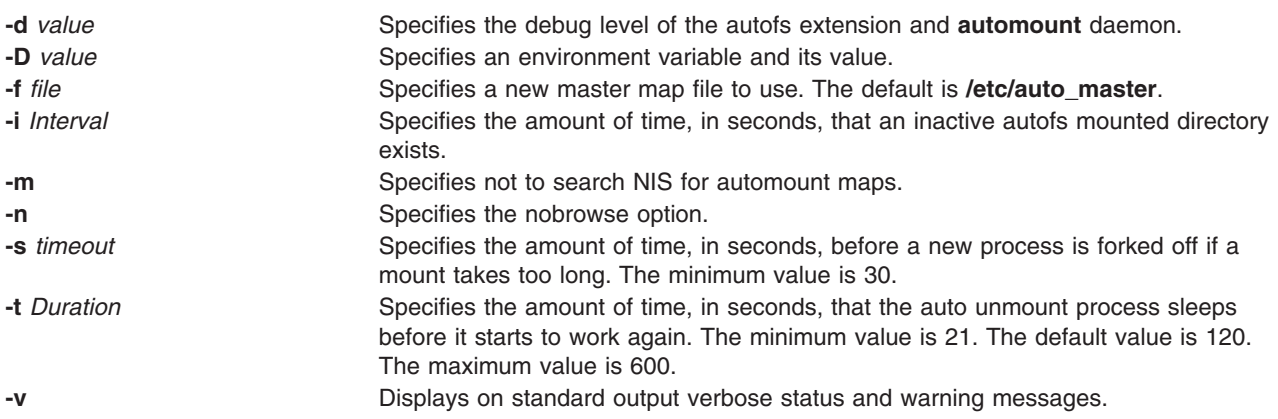

### **Files**

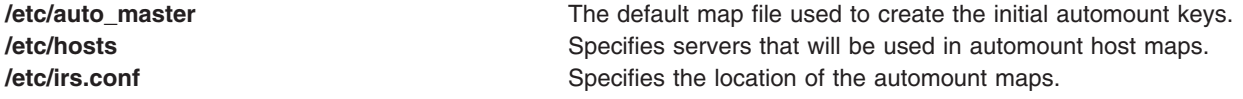

# **Related Information**

The **mount** command.

Managing NIS Automount Maps in *AIX Version 6.1 Network Information Services (NIS and NIS+) Guide* discusses map formatting, multiple mounts, special maps, and the **auto.master** NIS configuration map file. <span id="page-189-0"></span>Managing LDAP Automount Maps section in PC-NFS in *Networks and communication management*

Network File System (NFS) Overview for System Management in *Networks and communication management*.

List of NFS commands in *Networks and communication management*.

### **automountd Daemon**

#### **Purpose**

AutoFS mount and unmount daemon.

#### **Syntax**

**/usr/sbin/automountd** [ **-n** ] [ **-T** ] [ **-v** ] [ **-D** *name***=***value* ]

## **Description**

The **automountd** daemon is an RPC server that processes and answers requests from the local AutoFS filesystem kernel extension. It uses local files or name service maps to locate file systems to be mounted.

#### **Maps**

For a description on map files see the information on [Maps](#page-187-0) in the [automount](#page-187-0) daemon.

## **Flags**

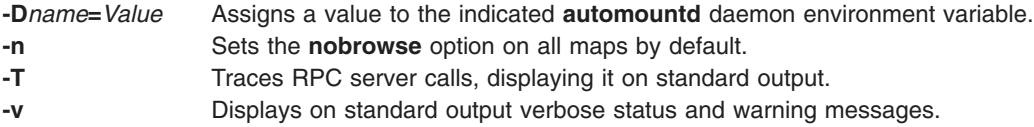

# **Related Information**

The **df** command, **mount** command, **[automount](#page-187-0)** daemon.

How to Manage NIS automount Maps in *AIX Version 6.1 Network Information Services (NIS and NIS+) Guide* discusses map formatting, multiple mounts, special maps, and the **auto\_master/auto.master** NIS configuration map file.

List of NFS commands in *Networks and communication management*.

Network File System (NFS) Overview for System Management in *Networks and communication management*.

### **autopush Command**

#### **Purpose**

Configures lists of automatically pushed STREAMS modules.

### **Syntax**

**autopush [-f](#page-190-0)** *File*

**autopush [-r](#page-190-0) [-M](#page-190-0)** *Major* **[-m](#page-190-0)** *Minor*

<span id="page-190-0"></span>**autopush -g -M** *Major* **-m** *Minor*

## **Description**

The **autopush** command configures the list of modules to be automatically pushed onto the stream when a device is opened. It can also remove a previous setting or obtain information on a setting.

# **Flags**

**-f** *File* Sets up the **autopush** configuration for each driver according to the information stored in the specified file.

> The file specified by the *File* parameter consists of lines consisting of at least four fields per line. Each field is separated by a character space as shown in the following example:

maj min last min mod1 mod2 . . . modn

The first three fields are integers that specify the major device number, minor device number, and last minor device number. The subsequent fields represent the names of modules. If the value of the min field is -1, then all minor devices of a major driver specified by the maj field are configured and the value of the last min field is ignored. If the value of the last min field is 0, then only a single minor device is configured. To configure a range of minor devices for a particular major, the value of the min field must be less than the value of the last min field.

The last fields of a line in the **autopush** file represent the list of module names. Each module name is separated by a character space. The maximum number of modules that can be automatically pushed on a stream is eight, and they are pushed onto the stream in the order they are listed. Comment lines start with a # (pound sign). **-r** Removes the previous configuration setting of a particular major and minor device number. **-g** Obtains the current configuration setting of a particular major and minor device number. It also returns the starting minor device number if the request corresponds to a setting of a range.

**-M** *Major* Specifies a major device number.

**-m** *Minor* Specifies a minor device number.

This operating system provides an enhancement to the **autopush** command that makes it easier to specify major numbers. The name of a driver can be specified instead of its major number anywhere the major number is normally used.

### **Parameters**

*File* Contains at least the major device number, minor device number, last minor device number and modules. *Major* Specifies a major device number.

*Minor* Specifies a minor device number.

# **Examples**

- 1. To configure a list of automatically pushed Streams modules, type: autopush -f *File*
- 2. To remove the previous configuration, type:

autopush -r -M *Major* -m *Minor*

3. To show the current configuration, type: autopush -g -M *Major* -m *Minor*

# **Related Information**

The **streamio** operations.

List of Streams Commands.

STREAMS Overview in *AIX Version 6.1 Communications Programming Concepts*.

## **awk Command**

## **Purpose**

Finds lines in files that match a pattern and performs specified actions on those lines.

# **Syntax**

**awk** [ **[-F](#page-205-0)** *Ere* ] [ **[-v](#page-205-0)** *Assignment* ] ... { **[-f](#page-205-0)** *ProgramFile* | **'***[Program](#page-205-0)***'** } [ [ *[File](#page-205-0)* ... | *[Assignment](#page-205-0)* ... ] ] ...

# **Description**

The **awk** command utilizes a set of user-supplied instructions to compare a set of files, one line at a time, to extended regular expressions supplied by the user. Then actions are performed upon any line that matches the extended regular expressions.

The pattern searching of the **awk** command is more general than that of the **grep** command, and it allows the user to perform multiple actions on input text lines. The **awk** command programming language requires no compiling, and allows the user to use variables, numeric functions, string functions, and logical operators.

The **awk** command is affected by the **LANG**, **LC\_ALL**, **LC\_COLLATE**, **LC\_CTYPE**, **LC\_MESSAGES**, **LC\_NUMERIC**, **NLSPATH**, and **PATH** environment variables.

The following topics are covered in this article:

- Input for the awk Command
- Output for the awk [Command](#page-192-0)
- File [Processing](#page-192-0) with Records and Fields
- The awk Command [Programming](#page-192-0) Language
	- [Patterns](#page-193-0)
	- [Actions](#page-197-0)
	- [Variables](#page-203-0)
	- Special [Variables](#page-204-0)
- $\cdot$  [Flags](#page-205-0)
- [Examples](#page-206-0)

## **Input for the awk Command**

The **awk** command takes two types of input: input text files and program instructions.

#### **Input Text Files**

Searching and actions are performed on input text files. The files are specified by:

- Specifying the *File* variable on the command line.
- v Modifying the special variables **ARGV** and **ARGC**.
- Providing standard input in the absence of the *File* variable.

If multiple files are specified with the *File* variable, the files are processed in the order specified.

#### <span id="page-192-0"></span>**Program Instructions**

Instructions provided by the user control the actions of the **awk** command. These instructions come from either the *`Program*' variable on the command line or from a file specified by the **-f** flag together with the *ProgramFile* variable. If multiple program files are specified, the files are concatenated in the order specified and the resultant order of instructions is used.

## **Output for the awk Command**

The **awk** command produces three types of output from the data within the input text file:

- Selected data can be printed to standard output, without alteration to the input file.
- Selected portions of the input file can be altered.
- v Selected data can be altered and printed to standard output, with or without altering the contents of the input file.

All of these types of output can be performed on the same file. The programming language recognized by the **awk** command allows the user to redirect output.

## **File Processing with Records and Fields**

Files are processed in the following way:

1. The **awk** command scans its instructions and executes any actions specified to occur before the input file is read.

The **BEGIN** statement in the **awk** programming language allows the user to specify a set of instructions to be done before the first record is read. This is particularly useful for initializing special variables.

2. One record is read from the input file.

A record is a set of data separated by a record separator. The default value for the record separator is the new-line character, which makes each line in the file a separate record. The record separator can be changed by setting the **RS** special variable.

3. The record is compared against each pattern specified by the **awk** command's instructions.

The command instructions can specify that a specific field within the record be compared. By default, fields are separated by white space (blanks or tabs). Each field is referred to by a field variable. The first field in a record is assigned the **\$1** variable, the second field is assigned the **\$2** variable, and so forth. The entire record is assigned to the **\$0** variable. The field separator can be changed by using the **-F** flag on the command line or by setting the **FS** special [variable.](#page-204-0) The **FS** special variable can be set to the values of: blank, single character, or extended regular [expression.](#page-193-0)

- 4. If the record matches a pattern, any actions associated with that pattern are performed on the record.
- 5. After the record is compared to each pattern, and all specified actions are performed, the next record is read from input; the process is repeated until all records are read from the input file.
- 6. If multiple input files have been specified, the next file is then opened and the process repeated until all input files have been read.
- 7. After the last record in the last file is read, the **awk** command executes any instructions specified to occur after the input processing.

The **END** statement in the **awk** programming language allows the user to specify actions to be performed after the last record is read. This is particularly useful for sending messages about what work was accomplished by the **awk** command.

# **The awk Command Programming Language**

The **awk** command programming language consists of statements in the form:

*Pattern* { *Action* }

<span id="page-193-0"></span>If a record matches the specified pattern, or contains a field which matches the pattern, the associated action is then performed. A pattern can be specified without an action, in which case the entire line containing the pattern is written to standard output. An action specified without a pattern is performed for every input record.

### **Patterns**

There are four types of patterns used in the **awk** command language syntax:

- Regular Expressions
- Relational [Expressions](#page-196-0)
- [Combinations](#page-196-0) of Patterns
- BEGIN and FND Patterns

#### **Regular Expressions**

The extended regular expressions used by the **awk** command are similar to those used by the **grep** or **egrep** command. The simplest form of an extended regular expression is a string of characters enclosed in slashes. For an example, suppose a file named testfile had the following contents:

smawley, andy smiley, allen smith, alan smithern, harry smithhern, anne smitters, alexis

Entering the following command line:

awk '/smi/' testfile

would print to standard output of all records that contained an occurrence of the string smi. In this example, the program '/smi/' for the **awk** command is a pattern with no action. The output is:

smiley, allen smith, alan smithern, harry smithhern, anne smitters, alexis

The following special characters are used to form extended regular expressions:

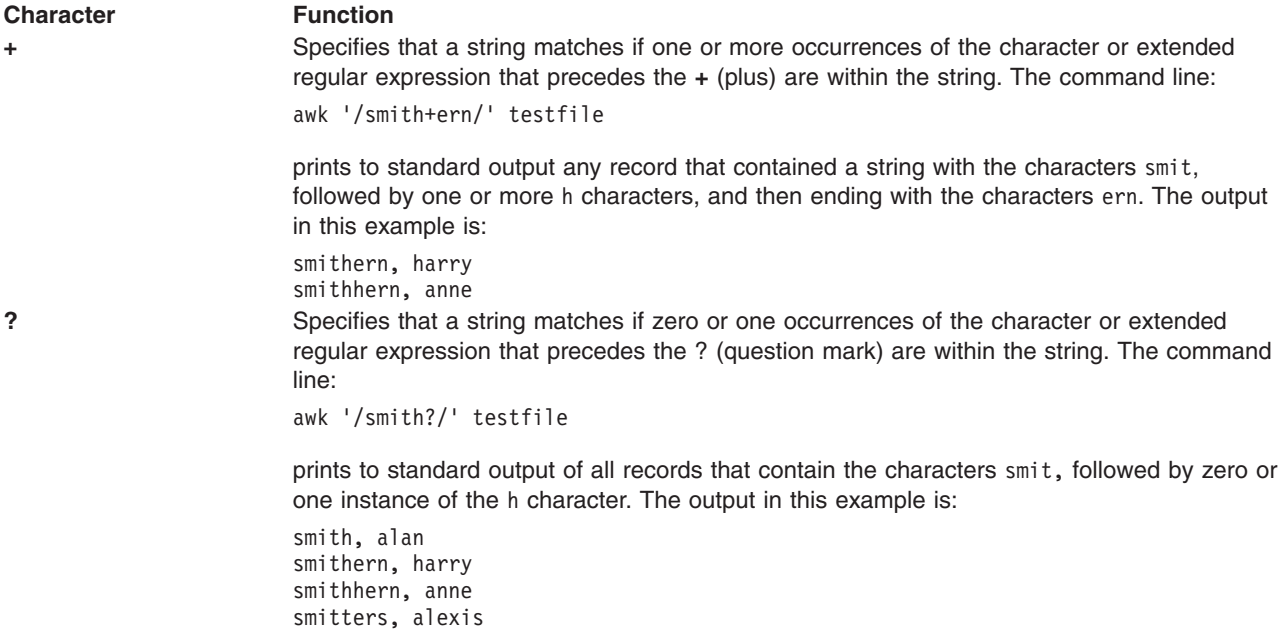

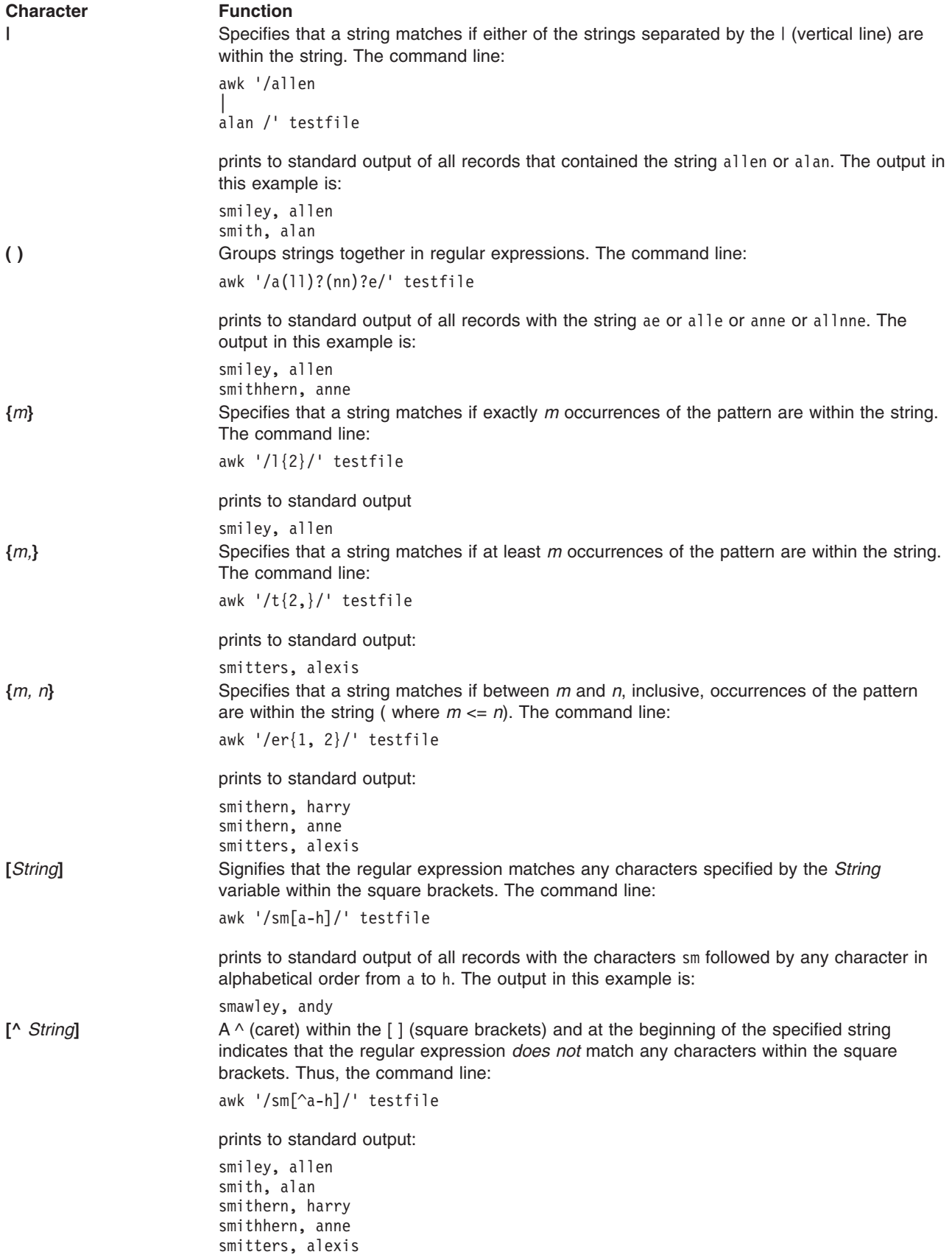

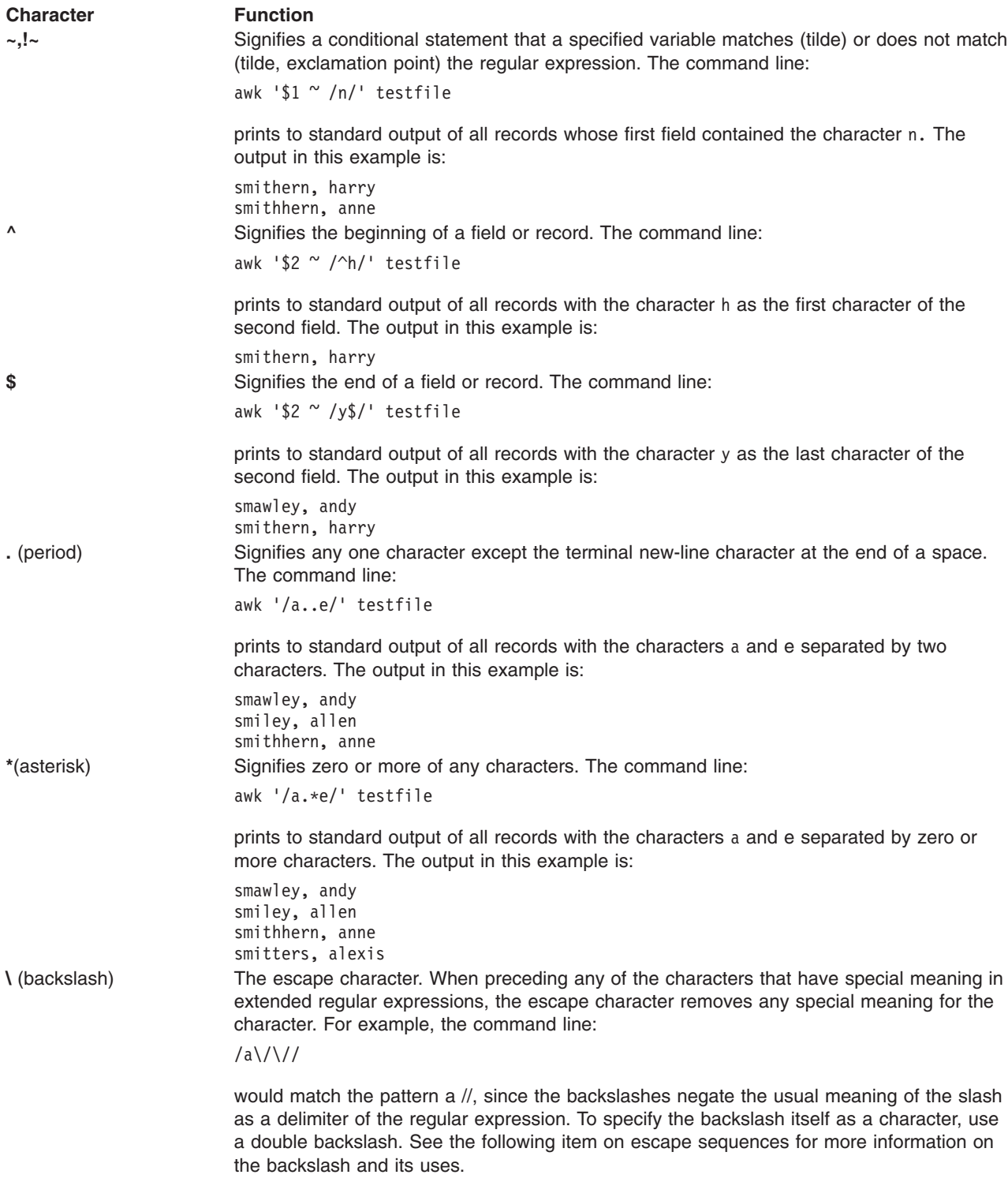

*Recognized Escape Sequences:* The **awk** command recognizes most of the escape sequences used in C language conventions, as well as several that are used as special characters by the **awk** command itself. The escape sequences are:

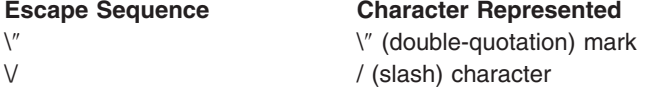

<span id="page-196-0"></span>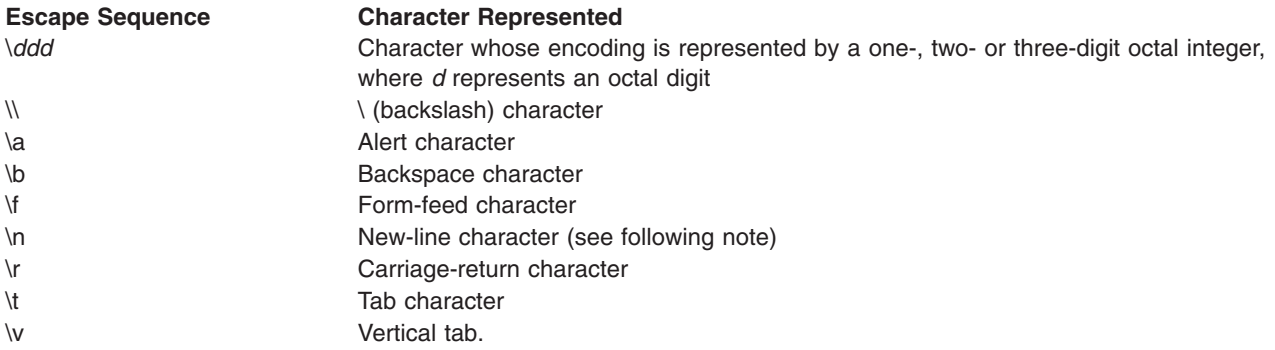

**Note:** Except in the **gsub**, **match**, **split**, and **sub** built-in functions, the matching of extended regular expressions is based on input records. Record-separator characters (the new-line character by default) cannot be embedded in the expression, and no expression matches the record-separator character. If the record separator is not the new-line character, then the new-line character can be matched. In the four built-in functions specified, matching is based on text strings, and any character (including the record separator) can be embedded in the pattern so that the pattern matches the appropriate character. However, in all regular-expression matching with the **awk** command, the use of one or more NULL characters in the pattern produces undefined results.

#### **Relational Expressions**

The relational operators  $\lt$  (less than),  $\gt$  (greater than),  $\lt$  (less than or equal to),  $\gt$  (greater than or equal to),  $=$   $=$  (equal to), and  $!=$  (not equal to) can be used to form patterns. For example, the pattern:  $$1 < $4$ 

matches records where the first field is less than the fourth field. The relational operators also work with string values. For example:

 $$1 = !$  "a"

matches all records where the first field is not a q. String values can also be matched on collation values. For example:

 $$1 > = "d"$ 

matches all records where the first field starts with a character that is a, b, c, or d. If no other information is given, field variables are compared as string values.

#### **Combinations of Patterns**

Patterns can be combined using three options:

• Ranges are specified by two patterns separated with a , (comma). Actions are performed on every record starting with the record that matches the first pattern, and continuing through and including the record that matches the second pattern. For example:

/begin/,/end/

matches the record containing the string begin, and every record between it and the record containing the string end, including the record containing the string end.

- Parentheses () group patterns together.
- The boolean operators II (or), && (and), and ! (not) combine patterns into expressions that match if they evaluate true, otherwise they do not match. For example, the pattern:

 $$1 = "a1"$   $$8$   $$2 = "123"$ 

matches records where the first field is al and the second field is 123.

#### <span id="page-197-0"></span>**BEGIN and END Patterns**

Actions specified with the **BEGIN** pattern are performed before any input is read. Actions specified with the **END** pattern are performed after all input has been read. Multiple **BEGIN** and **END** patterns are allowed and processed in the order specified. An **END** pattern can precede a **BEGIN** pattern within the program statements. If a program consists only of **BEGIN** statements, the actions are performed and no input is read. If a program consists only of **END** statements, all the input is read prior to any actions being taken.

## **Actions**

There are several types of action statements:

- Action Statements
- Built-in [Functions](#page-198-0)
- [User-Defined](#page-201-0) Functions
- Conditional [Statements](#page-201-0)
- Output [Actions](#page-203-0)

#### **Action Statements**

Action statements are enclosed in { } (braces). If the statements are specified without a pattern, they are performed on every record. Multiple actions can be specified within the braces, but must be separated by new-line characters or ; (semicolons), and the statements are processed in the order they appear. Action statements include:

#### **Arithmetical Statements**

The mathematical operators  $+$  (plus),  $-$  (minus), / (division),  $\wedge$  (exponentiation),  $*$  (multiplication),  $\%$  (modulus) are used in the form:

Expression Operator Expression

Thus, the statement:

 $$2 = $1 \land 3$ 

assigns the value of the first field raised to the third power to the second field.

#### **Unary Statements**

The unary **-** (minus) and unary **+** (plus) operate as in the C programming language: +Expression or -Expression

#### **Increment and Decrement Statements**

The pre-increment and pre-decrement statements operate as in the C programming language:

++Variable or --Variable

The post-increment and post-decrement statements operate as in the C programming language: Variable++ or Variable--

#### **Assignment Statements**

<span id="page-198-0"></span>The assignment operators  $+=$  (addition),  $==$  (subtraction),  $/=($  division), and  $*=$  (multiplication) operate as in the C programming language, with the form:

Variable += Expression Variable -= Expression Variable /= Expression Variable \*= Expression

For example, the statement:

 $$1 * = $2$ 

multiplies the field variable **\$1** by the field variable **\$2** and then assigns the new value to **\$1**.

The assignment operators  $\wedge =$  (exponentiation) and  $\% =$  (modulus) have the form: Variable1^=Expression1

AND Variable2%=Expression2

and they are equivalent to the C programming language statements: Variable1=pow(Variable1, Expression1)

#### AND

Variable2=fmod(Variable2, Expression2)

where pow is the **pow** subroutine and fmod is the **fmod** subroutine.

#### **String Concatenation Statements**

String values can be concatenated by stating them side by side. For example:

 $$3 = $1 $2$ 

assigns the concatenation of the strings in the field variables **\$1** and **\$2** to the field variable **\$3**.

#### **Built-In Functions**

The **awk** command language uses arithmetic functions, string functions, and general functions. The close Subroutine statement is necessary if you intend to write a file, then read it later in the same program.

*Arithmetic Functions:* The following arithmetic functions perform the same actions as the C language subroutines by the same name:

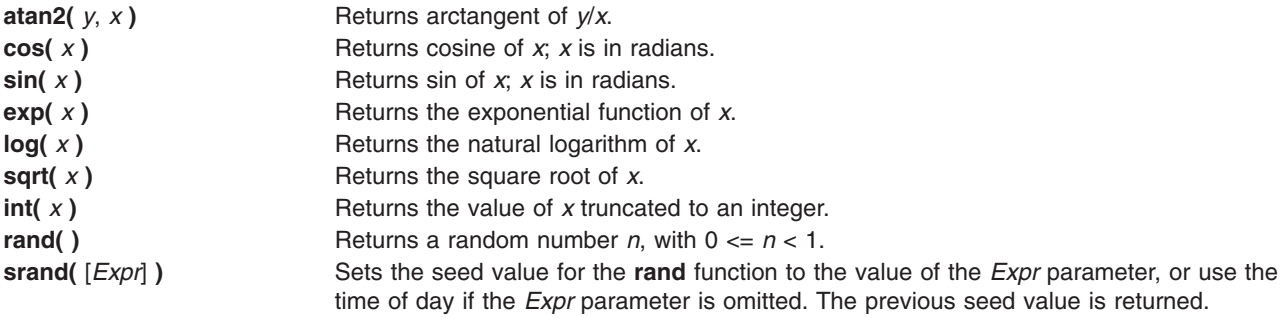

*String Functions:* The string functions are:

**gsub(** *Ere*, *Repl*, [ *In* ] **)** Performs exactly as the **sub** function, except that all occurrences of the regular expression are replaced.

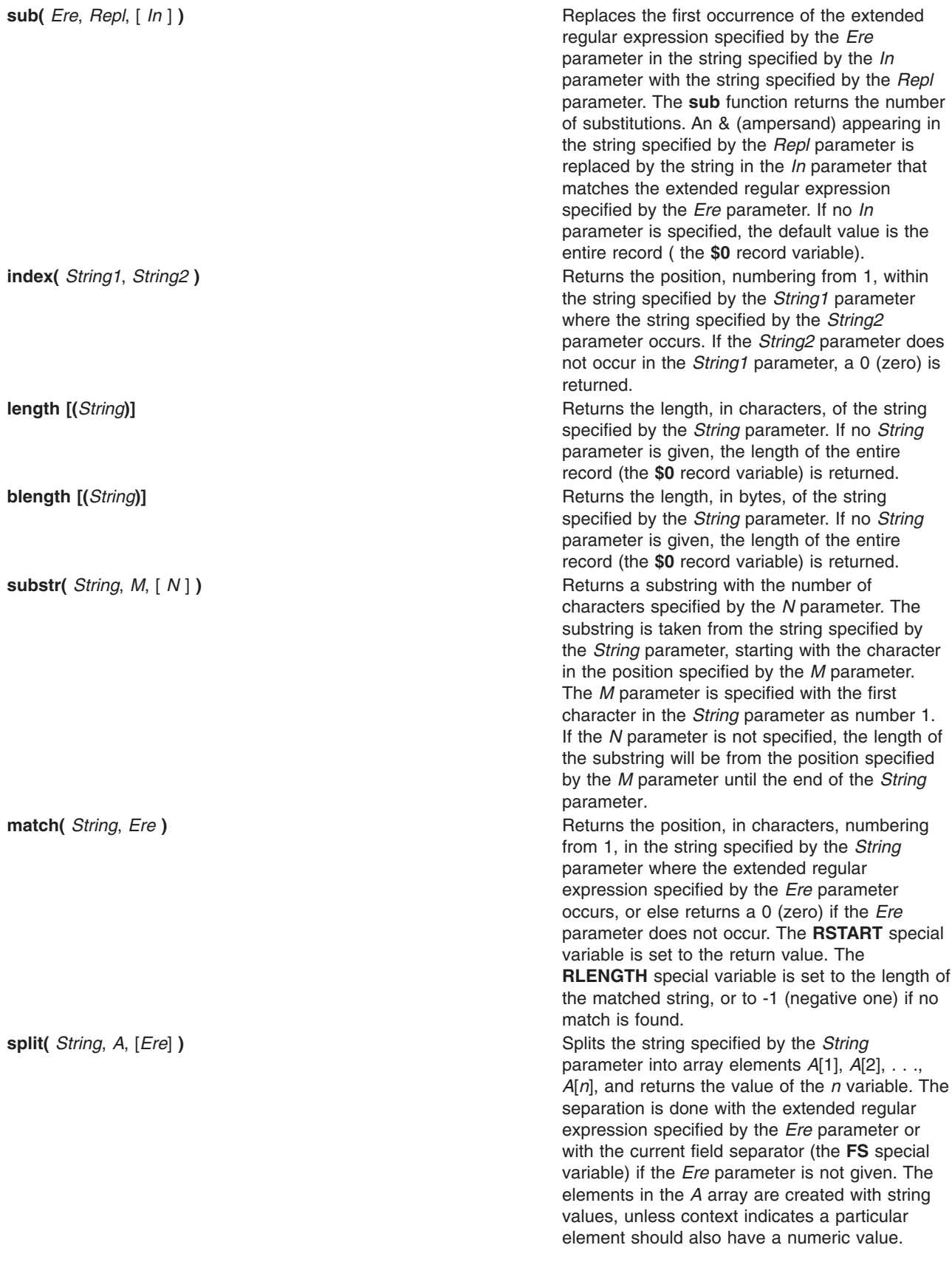

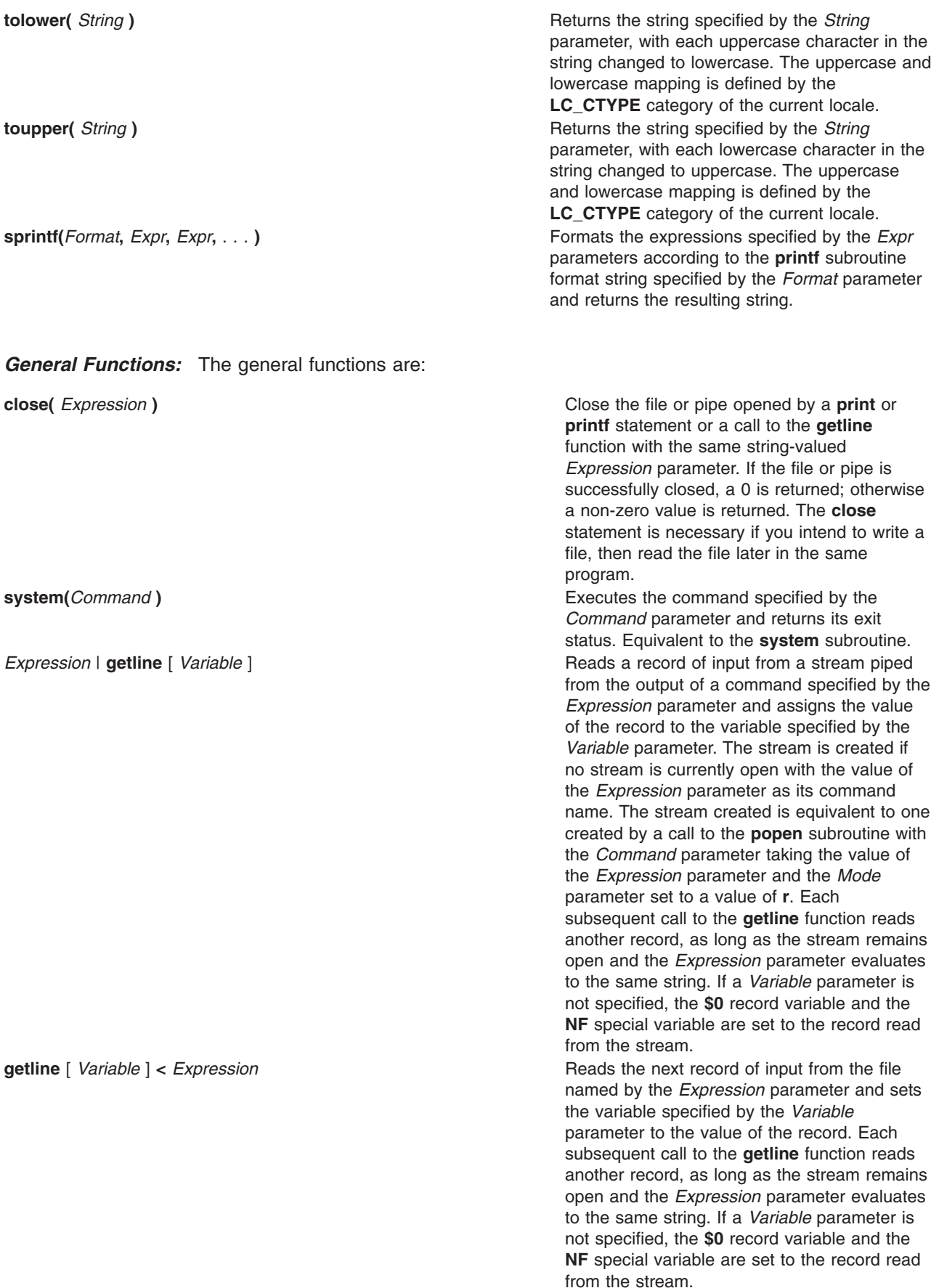

<span id="page-201-0"></span>**getline** [ *Variable* ] **Sets the variable specified by the** *Variable* **Sets the variable specified by the** *Variable* parameter to the next record of input from the current input file. If no *Variable* parameter is specified, **\$0** record variable is set to the value of the record, and the **NF**, **NR**, and **FNR** special variables are also set.

**Note:** All forms of the **getline** function return 1 for successful input, zero for end of file, and -1 for an error.

#### **User-Defined Functions**

User-defined functions are declared in the following form:

function Name (Parameter, Parameter,...) { Statements }

A function can be referred to anywhere in an **awk** command program, and its use can precede its definition. The scope of the function is global.

Function parameters can be either scalars or arrays. Parameter names are local to the function; all other variable names are global. The same name should not be used for different entities; for example, a parameter name should not be duplicated as a function name, or special variable. Variables with global scope should not share the name of a function. Scalars and arrays should not have the same name in the same scope.

The number of parameters in the function definition does not have to match the number of parameters used when the function is called. Excess formal parameters can be used as local variables. Extra scalar parameters are initialized with a string value equivalent to the empty string and a numeric value of 0 (zero); extra array parameters are initialized as empty arrays.

When invoking a function, no white space is placed between the function name and the opening parenthesis. Function calls can be nested and recursive. Upon return from any nested or recursive function call, the values of all the calling function's parameters shall be unchanged, except for array parameters passed by reference. The **return** statement can be used to return a value.

Within a function definition, the new-line characters are optional before the opening { (brace) and after the closing } (brace).

An example of a function definition is:

```
function average ( g,n)
  {
        for (i in g)
          sum=sum+g[i]
        avg=sum/n
        return avg
  }
```
The function average is passed an array, g, and a variable, n, with the number of elements in the array. The function then obtains an average and returns it.

#### **Conditional Statements**

Most conditional statements in the **awk** command programming language have the same syntax and function as conditional statements in the C programming language. All of the conditional statements allow the use of { } (braces) to group together statements. An optional new-line can be used between the expression portion and the statement portion of the conditional statement, and new-lines or ; (semicolon) are used to separate multiple statements in  $\{ \}$  (braces). Six conditional statements in C language are:

<span id="page-202-0"></span>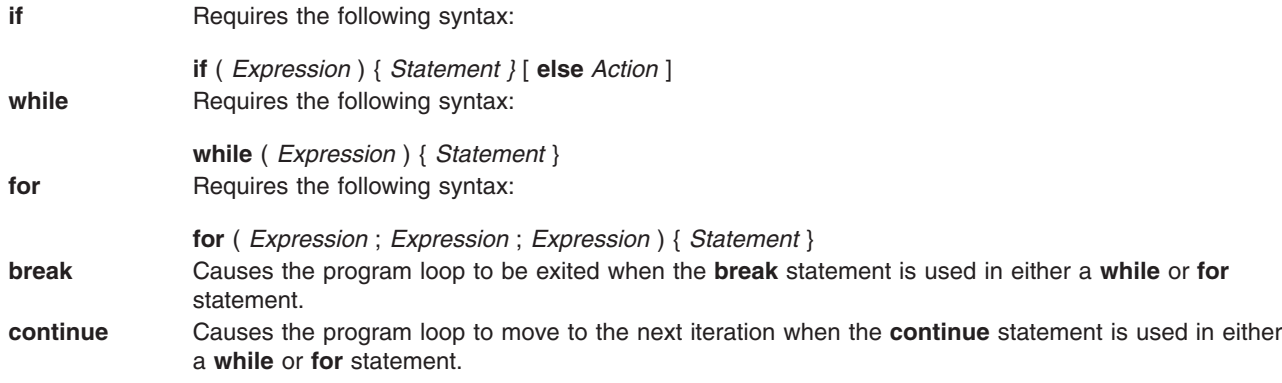

Five conditional statements in the **awk** command programming language that do not follow C-language rules are:

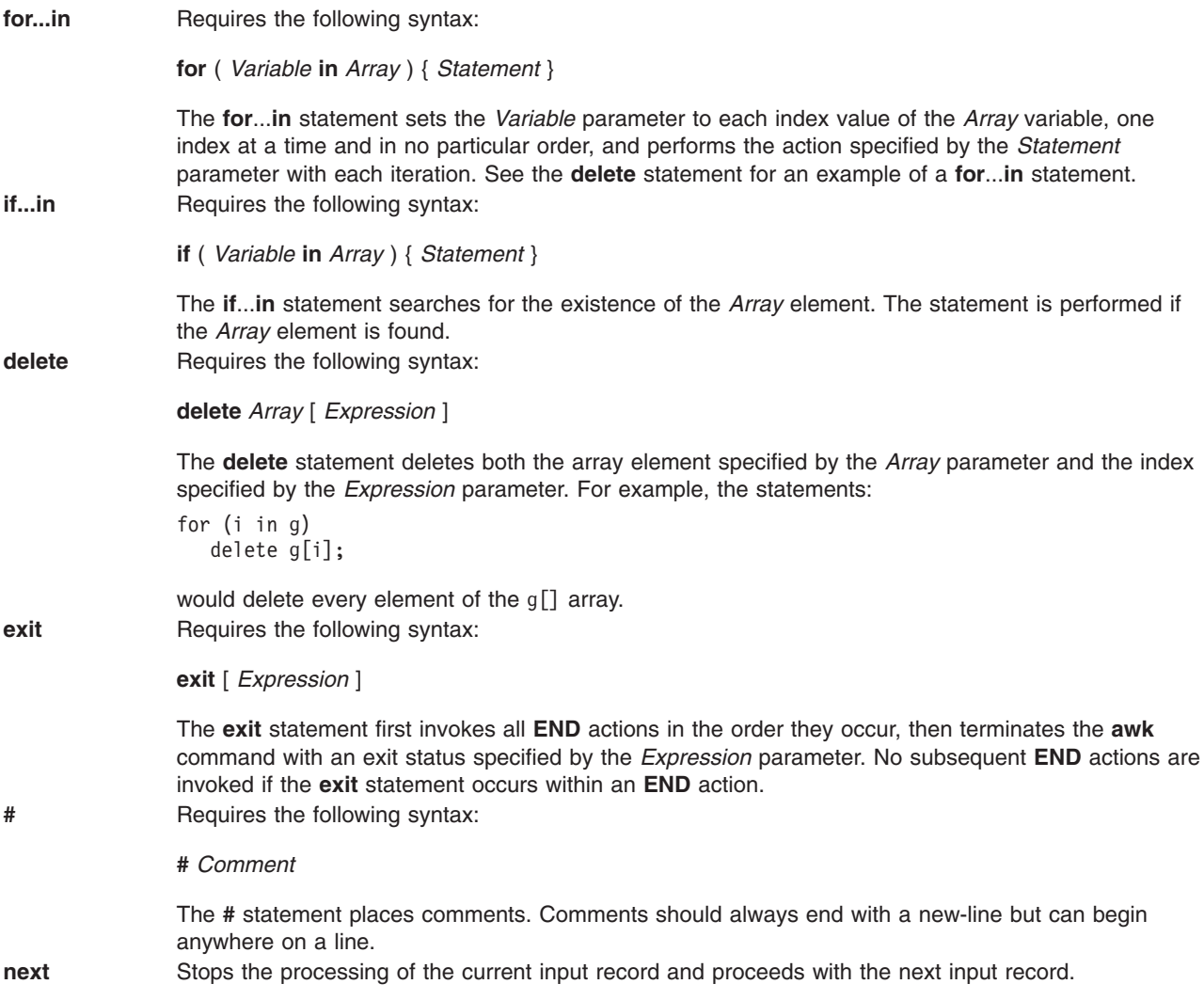

#### <span id="page-203-0"></span>**Output Statements**

Two output statements in the **awk** command programming language are:

**print** Requires the following syntax:

**print** [ *ExpressionList* ] [ *Redirection* ] [ *Expression* ]

The **print** statement writes the value of each expression specified by the *ExpressionList* parameter to standard output. Each expression is separated by the current value of the **OFS** special variable, and each record is terminated by the current value of the **ORS** special variable.

The output can be redirected using the *Redirection* parameter, which can specify the three output redirections with the > (greater than), >> (double greater than), and the | (pipe). The *Redirection* parameter specifies how the output is redirected, and the *Expression* parameter is either a path name to a file (when *Redirection* parameter is > or >> ) or the name of a command ( when the *Redirection* parameter is a  $|$ ).

**printf** Requires the following syntax:

**printf** *Format* [ , *ExpressionList* ] [ *Redirection* ] [ *Expression* ]

The **printf** statement writes to standard output the expressions specified by the *ExpressionList* parameter in the format specified by the *Format* parameter. The **printf** statement functions exactly like the **printf** command, except for the c conversion specification (%c). The *Redirection* and *Expression* parameters function the same as in the **print** statement.

For the c conversion specification: if the argument has a numeric value, the character whose encoding is that value will be output. If the value is zero or is not the encoding of any character in the character set, the behavior is undefined. If the argument does not have a numeric value, the first character of the string value will be output; if the string does not contain any characters the behavior is undefined.

**Note:** If the *Expression* parameter specifies a path name for the *Redirection* parameter, the *Expression* parameter should be enclosed in double quotes to insure that it is treated as a string.

### **Variables**

Variables can be scalars, field variables, arrays, or special variables. Variable names cannot begin with a digit.

Variables can be used just by referencing them. With the exception of function parameters, they are not explicitly declared. Uninitialized scalar variables and array elements have both a numeric value of 0 (zero) and a string value of the null string (″ ″).

Variables take on numeric or string values according to context. Each variable can have a numeric value, a string value, or both. For example:

 $x = "4" + "8"$ 

assigns the value of 12 to the variable x. For string constants, expressions should be enclosed in ″ ″ (double quotation) marks.

There are no explicit conversions between numbers and strings. To force an expression to be treated as a number, add 0 (zero) to it. To force an expression to be treated as a string, append a null string (" ").

#### **Field Variables**

Field variables are designated by a **\$** (dollar sign) followed by a number or numerical expression. The first field in a record is assigned the **\$1** variable , the second field is assigned to the **\$2** variable, and so forth. The **\$0** field variable is assigned to the entire record. New field variables can be created by assigning a value to them. Assigning a value to a non-existent field, that is, any field larger than the current value of **\$NF** field variable, forces the creation of any intervening fields (set to the null string), increases the value of the **NF** special variable, and forces the value of **\$0** record variable to be recalculated. The new fields

<span id="page-204-0"></span>are separated by the current field separator ( which is the value of the **FS** special variable). Blanks and tabs are the default field separators. To change the field separator, use the **-F** flag, or assign the **FS** special variable a different value in the **awk** command program.

#### **Arrays**

Arrays are initially empty and their sizes change dynamically. Arrays are represented by a variable with subscripts in [ ] (square brackets). The subscripts, or element identifiers, can be numbers of strings, which provide a type of associative array capability. For example, the program:

/red/ { x["red"]++ } /green/ { y["green"]++ }

increments counts for both the red counter and the green counter.

Arrays can be indexed with more than one subscript, similar to multidimensional arrays in some programming languages. Because programming arrays for the **awk** command are really one dimensional, the comma-separated subscripts are converted to a single string by concatenating the string values of the separate expressions, with each expression separated by the value of the **SUBSEP** environmental variable. Therefore, the following two index operations are equivalent:

```
x[expr1, expr2,...exprn]
```
#### AND

```
x[expr1SUBSEPexpr2SUBSEP...SUBSEPexprn]
```
When using the **in** operator, a multidimensional *Index* value should be contained within parentheses. Except for the **in** operator, any reference to a nonexistent array element automatically creates that element.

## **Special Variables**

The following variables have special meaning for the **awk** command:

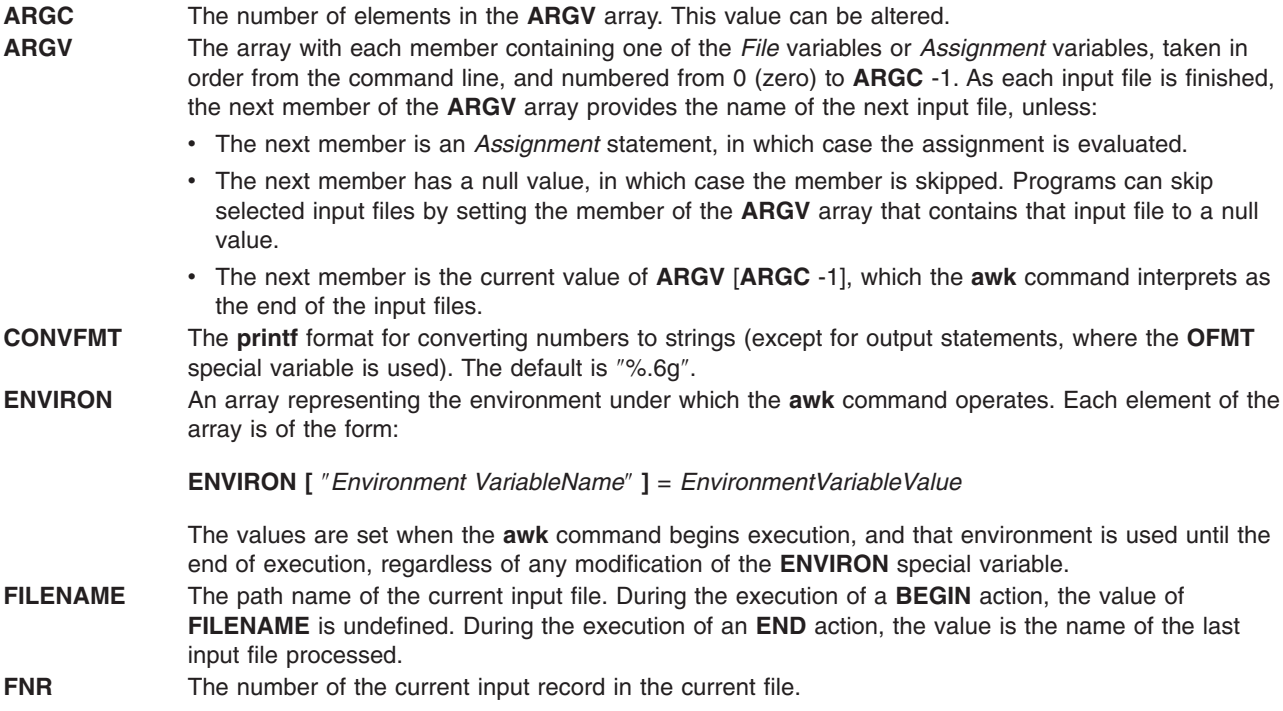

<span id="page-205-0"></span>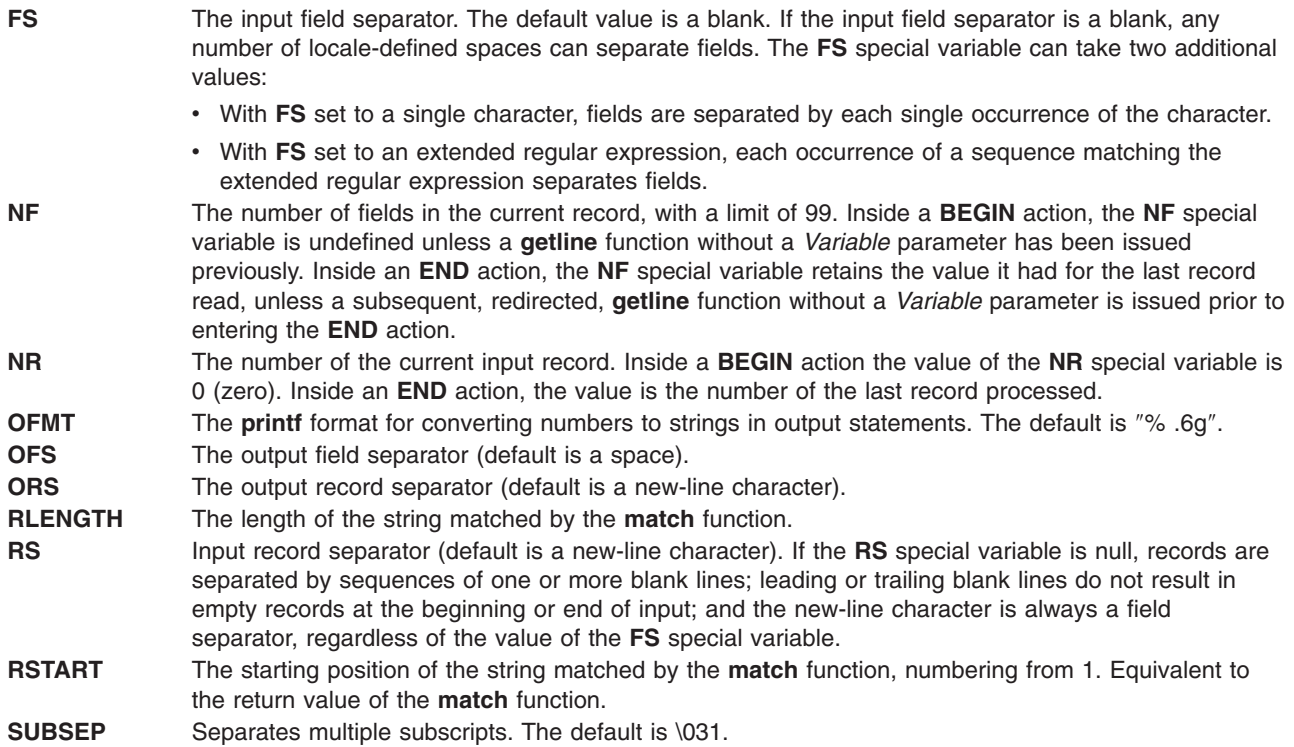

# **Flags**

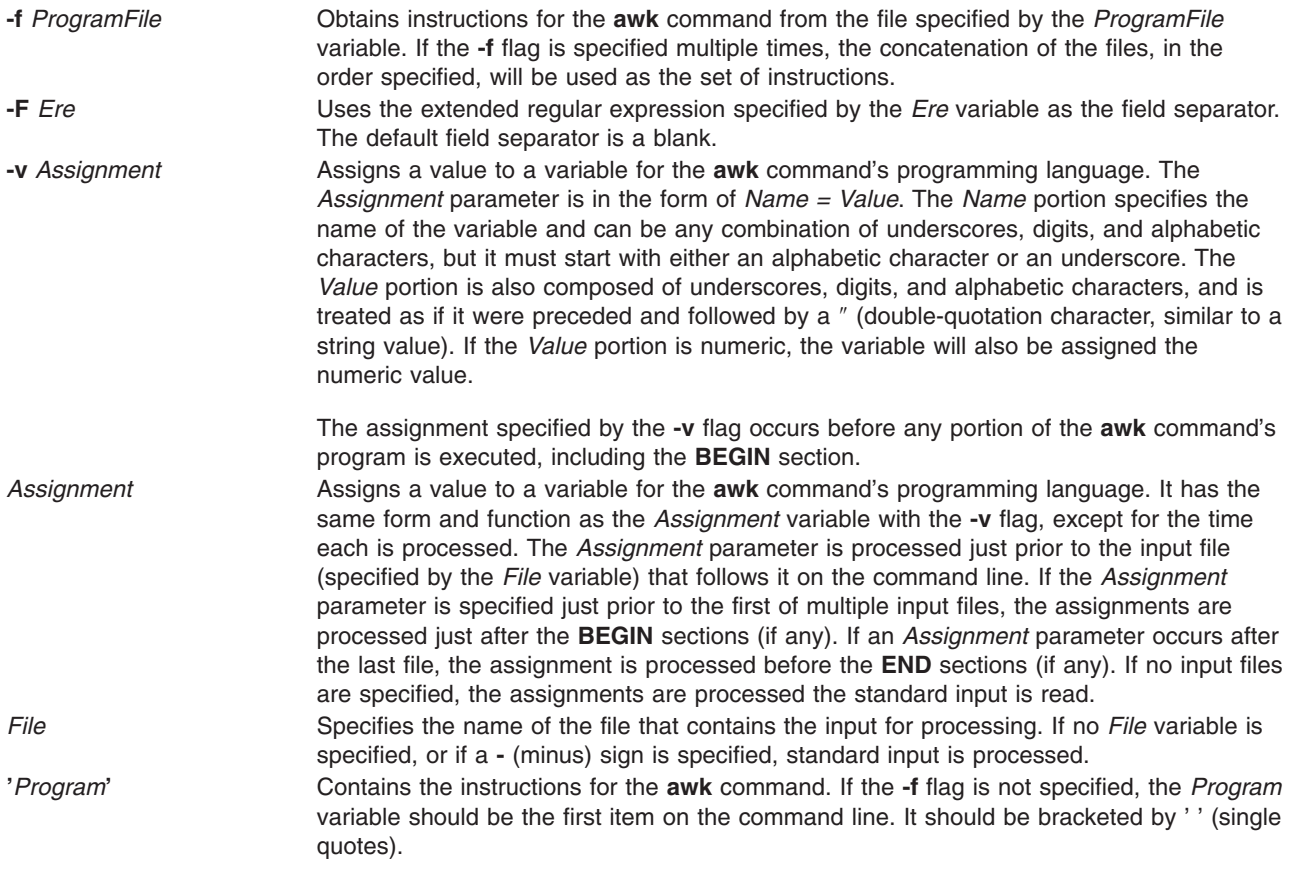

# <span id="page-206-0"></span>**Exit Status**

This command returns the following exit values:

```
0 Successful completion.
```

```
>0 An error occurred.
```
You can alter the exit status within the program by using the **exit** [ *[Expression](#page-202-0)* ] conditional statement.

## **Examples**

1. To display the lines of a file that are longer than 72 characters, enter:

awk 'length >72' chapter1

This selects each line of the chapter1 file that is longer than 72 characters and writes these lines to standard output, because no *Action* is specified. A tab character is counted as 1 byte.

- 2. To display all lines between the words start and stop, including ″start″ and ″stop″, enter: awk '/start/,/stop/' chapter1
- 3. To run an **awk** command program, sum2.awk, that processes the file, chapter1, enter:

```
awk -f sum2.awk chapter1
```
The following program, sum2.awk, computes the sum and average of the numbers in the second column of the input file, chapter1:

```
{
       sum += $2
    }
END {
       print "Sum: ", sum;
       print "Average:", sum/NR;
    }
```
The first action adds the value of the second field of each line to the variable sum. All variables are initialized to the numeric value of 0 (zero) when first referenced. The pattern **END** before the second action causes those actions to be performed after all of the input file has been read. The **NR** special variable, which is used to calculate the average, is a special variable specifying the number of records that have been read.

4. To print the first two fields in opposite order, enter:

awk '{ print \$2, \$1 }' chapter1

5. The following **awk** program

```
awk -f sum3.awk chapter2
```
prints the first two fields of the file chapter2 with input fields separated by comma and/or blanks and tabs, and then adds up the first column, and prints the sum and average:

```
BEGIN \{FS = ", |[\ \{t\}+"\}{print $1, $2}
        \{s \leftarrow \$1\}END {print "sum is",s,"average is", s/NR }
```
# **Related Information**

The **egrep** command, **fgrep** command, **grep** command, **lex** command, **printf** command, **sed** command.

The **popen** subroutine, **printf** subroutine, **system** subroutine.

## **back Command**

### **Purpose**

Starts the backgammon game.

## **Syntax**

**back**

## **Description**

The **back** command provides you with a partner for backgammon. You select one of the following three skill levels: beginner, intermediate, or expert. You can choose to roll your own dice during your turns, and you are asked if you want to move first.

Important locations on the computer-generated board are:

- 0 is the bar for removed white pieces.
- 1 is white's extreme inner table.
- 24 is brown's extreme inner table.
- 25 is the bar for removed brown pieces.

For details on how to make your moves, enter Y when prompted for Instructions? at the beginning of the game. During play, you are prompted for move?. Either enter a numerical move or press ? (question mark) key for a list of move choices.

When the game is finished, you are asked if you want to save game information. Entering Y stores game data in the **back.log** file in your current directory.

The **back** command plays only the forward game, even at the expert level. It objects if you try to make too many moves in a turn, but not if you make too few. Doubling is not permitted.

To quit the game, press the Interrupt (Ctrl-C) key sequence.

## **Files**

**/usr/games/lib/backrules** Location of the rules file.

**/usr/games** Location of the system's games. **/tmp/b\*** Location of the log temp file. **back.log back.log back.log contains data from previously played games.** 

# **Related Information**

The **[arithmetic](#page-136-0)** command, **[bj](#page-250-0)** command, **[craps](#page-582-0)** command, **fish** command, **fortune** command, **hangman** command, **moo** command, **number** command, **quiz** command, **ttt** command, **turnoff** command, **turnon** command, **wump** command.

## **backsnap Command**

## **Purpose**

Provides an interface to create a snapshot for a JFS2 file system and perform a backup of the snapshot.

# **Syntax**

**backsnap** [ **[-R](#page-208-0)** ] { **[-m](#page-208-0)** *MountPoint* **[-s](#page-208-0) size**=*Size* | **[-n](#page-208-0)** *snapshotName* } [ *[BackupOptions](#page-208-0)* ] *[FileSystem](#page-208-0)*

# <span id="page-208-0"></span>**Description**

Provides an interface to create a snapshot for a JFS2 file system and perform a backup of the snapshot. The **restore** command can be used to retrieve the backup.

# **Flags**

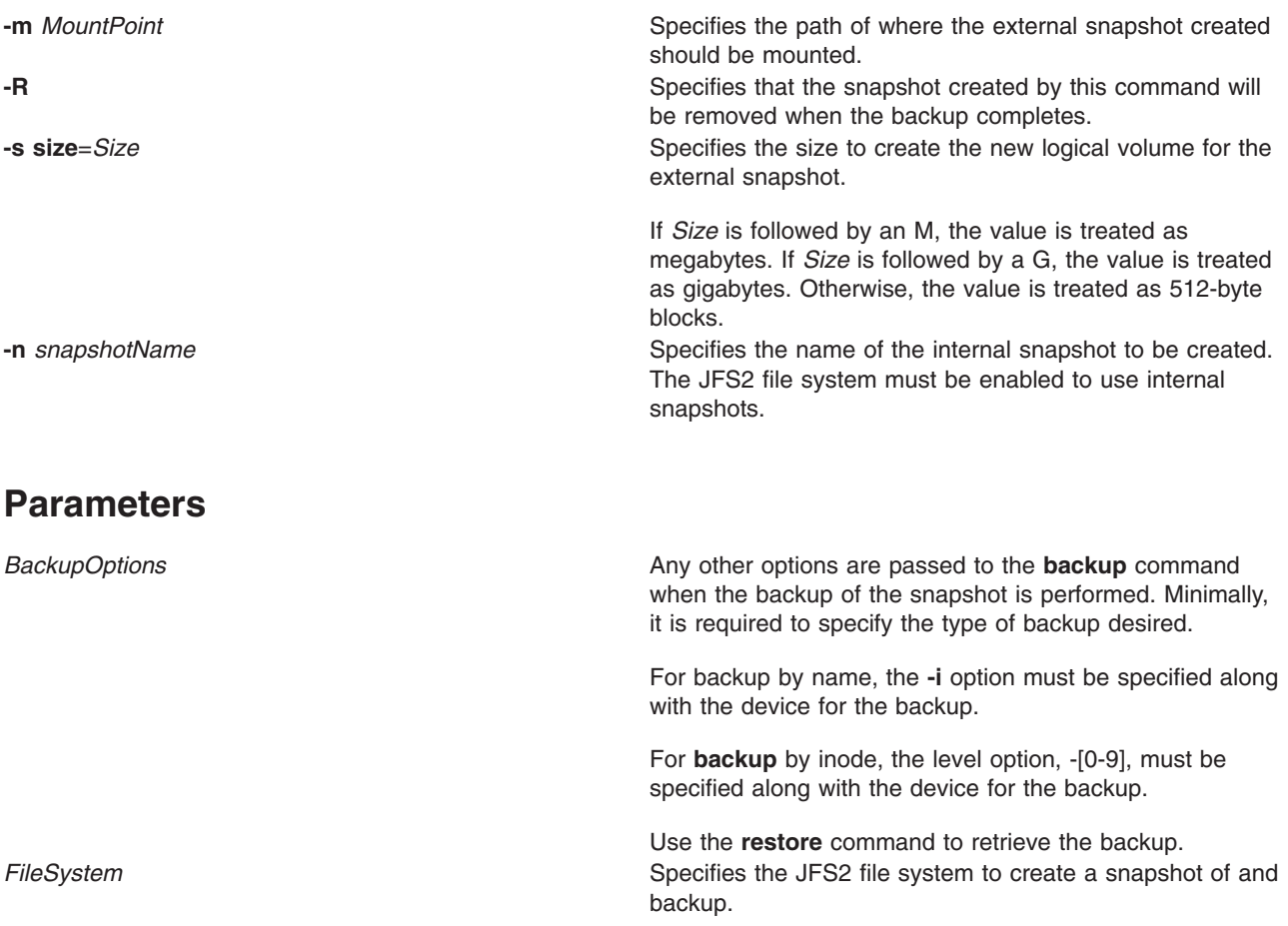

# **Exit Status**

- **0** The command completed successfully.
- **>0** An error occurred.

# **Examples**

1. To create a snapshot for the **/home/janet/sb** file system and perform a backup on the snapshot by name, enter:

```
backsnap -m /tmp/snapshot/janetsb -s size=16M -i -f/dev/rmt0 /home/janet/sb
```
This command creates a logical volume of size 16 megabytes and then creates a snapshot for the **/home/janet/sb** file system on the newly created logical volume. It then mounts the snapshot on **/tmp/snapshot/janetsb** and backs up the files and directories in that file system by name to the **/dev/rmt0** device.

2. To create a snapshot for the **/home/janet/sb** file system and perform a backup on the snapshot by inode, enter:

backsnap -R -m /tmp/snapshot/janetsb -s size=16M -0 -f /dev/rmt0 /home/janet/sb

This command creates a logical volume of size 16 megabytes and then creates a snapshot for the **/home/janet/sb** file system on the newly created logical volume. It then mounts the snapshot on **/tmp/snapshot/janetsb** and backs up the data in the snapshot by inode to the **/dev/rmt0** device. After the backup completes, the snapshot is deleted.

## **Files**

**/usr/sbin/backsnap** Contains the **backsnap** command.

# **Related Information**

The **backup** command, **restore** command, **snapshot** command.

## **backup Command**

## **Purpose**

Backs up files and file systems.

# **Syntax**

#### **To Back Up Files by Name**

**backup [-i](#page-211-0)** [ **[-b](#page-211-0)** *Number* ] [ **[-p](#page-212-0)** [ **[-e](#page-211-0)** *RegularExpression* ] ] [ **[-E](#page-211-0)**{**force|ignore**|**warn**} ] [ **[-f](#page-211-0)** *Device* ] [ **[-l](#page-211-0)** *Number* ] [ **[-U](#page-212-0)** ] [ **[-O](#page-212-0)** ] [ **[-o](#page-212-0)** ] [ **[-q](#page-212-0)** ] [ **[-v](#page-212-0)** ] [ **[-Z](#page-213-0)** ]

### **To Back Up File Systems by i-node**

**backup** [ [ **-***[Level](#page-212-0)* ] [ **[-b](#page-211-0)** *Number* ] [ **[-c](#page-211-0)** ] [ **[-f](#page-211-0)** *Device* ] [ **-L** *[Length](#page-212-0)* ] [**[-n](#page-212-0)** *snapshotName*] [ **[-U](#page-212-0)** ] [ **[-O](#page-212-0)** ] [ **[-u](#page-212-0)** ] ] [ *FileSystem* ] | [ **[-w](#page-212-0)** | **[-W](#page-212-0)** ] [ **[-Z](#page-213-0)** ]

# **Description**

The **backup** command creates copies of your files on a backup medium, such as a magnetic tape or diskette. The copies are in one of the two backup formats:

- v Specific files backed up by name using the **[-i](#page-211-0)** flag.
- v Entire file system backed up by i-node using the *Level* and *FileSystem* parameters.

If you issue the **backup** command without any parameters, it defaults to a level 9 i-node backup of the root file system to the **/dev/rfd0** device. The default syntax is:

-9uf/dev/rfd0 /dev/rhd4

The default backup device is **/dev/rfd0**. If flags are specified that are not appropriate for the specified backup device, the **backup** command displays an error message and continues with the backup.

A single backup can span multiple volumes.

#### **Notes:**

- 1. Running the **backup** command results in the loss of all material previously stored on the selected output medium.
- 2. Data integrity of the archive may be compromised if a file is modified during system backup. Keep system activity at a minimum during the system backup procedure.
- 3. If a backup is made to a tape device with the device block size set to 0, it might be difficult to restore data from the tape unless the default write size was used with the **backup** command. The default write size for the **backup** command can be read by the **restore** command when the tape device block size is 0.

In other words, the **[-b](#page-211-0)** flag should not be specified when the tape device block size is 0. If the **-b** flag of the **backup** command is specified and is different from the default size, the same size must be specified with the **-b** flag of the **restore** command when the archived files are restored from the tape.

#### **Backing Up Files by Name**

To back up by name, use the **[-i](#page-211-0)** flag. The **backup** command reads standard input for the names of the files to be backed up.

File types can be special files, regular files, or directories. When the file type is a directory, only the directory is backed up. The files under the directory are not backed up, unless they are explicitly specified.

#### **Notes:**

- 1. Files are restored using the same path names as the archived files. Therefore, to create a backup that can be restored from any path, use full path names for the files that you want to back up.
- 2. When backing up files that require multiple volumes, do not enter the list of file names from the keyboard. Instead, pipe or redirect the list from a file to the **backup** command. When you enter the file names from the keyboard and the backup process needs a new tape or

diskette, the command ″loses″ any file names already entered but not yet backed up. To avoid this problem, enter each file name only after the archived message for the previous file has been displayed. The archived message consists of the character a followed by the file name.

3. If you specify the **[-p](#page-212-0)** flag, only files of less than 2GB are packed.

#### **Backing Up File Systems by i-node**

To back up a file system by i-node, specify the **-***Level* and *FileSystem* parameters. When used in conjunction with the **[-u](#page-212-0)** flag, the **-***Level* parameter provides a method of maintaining a hierarchy of incremental backups for each file system. Specify the **-u** flag and set the **-***Level* parameter to n to back up only those files that have been modified since the n-1 level backup. Information regarding the date, time, and level of each incremental backup is written to the **/etc/dumpdates** file. The possible backup levels are 0 to 9. A level 0 backup archives all files in the file system. If the **/etc/dumpdates** file contains no backup information for a particular file system, specifying any level causes all files in that file system to be archived.

The *FileSystem* parameter can specify either the physical device name (block or raw name) or the name of the directory on which the file system is mounted. The default file system is the root (**/**) file system.

Users must have read access to the file system device (such as **/dev/hd4**) or have Backup authorization in order to perform backups by i\_node.

#### **Notes:**

- 1. You must first unmount a file system before backing it up by i-node. If you attempt to back up a mounted file system, a warning message is displayed. The **backup** command continues, but the created backup may contain inconsistencies because of changes that may have occurred in the file system during the backup operation.
- 2. Backing up file systems by i-node truncates the **uid** or **gid** of files having a **uid** or **gid** greater than 65535. When restored, these files may have different values for the **uid** and **gid** attributes. To retain the values correctly, always back up by name files having a **uid** or **gid** greater than 65535.
- 3. You can archive only JFS (Journaled File System) file systems when backing up by i-node. Back up any non-JFS file systems by file name or by using other archive commands, such as the **pax**, **tar**, or **[cpio](#page-566-0)** command.
- 4. The **-Z** flag is mandatory for backing up encrypted file systems.

# <span id="page-211-0"></span>**Flags**

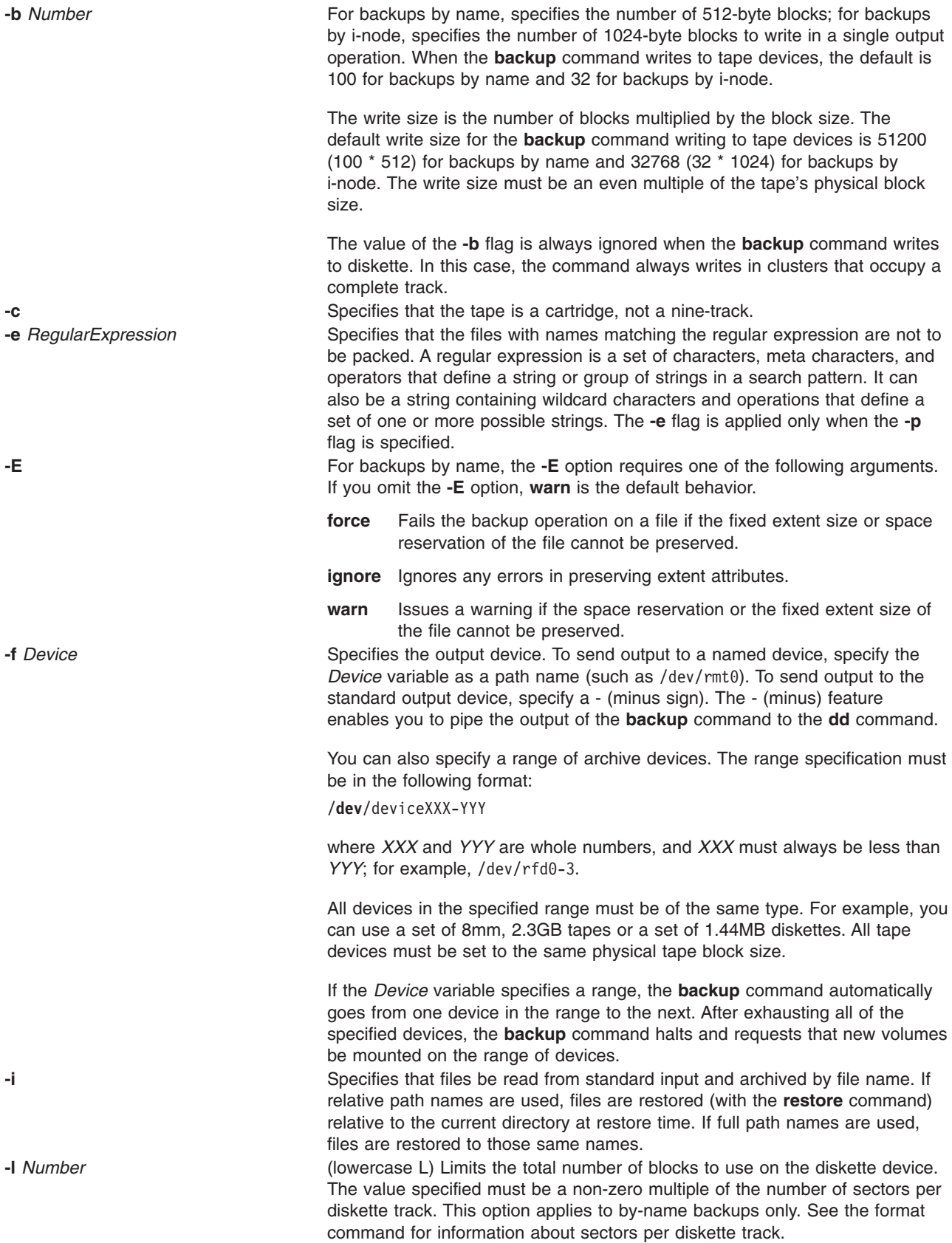

<span id="page-212-0"></span>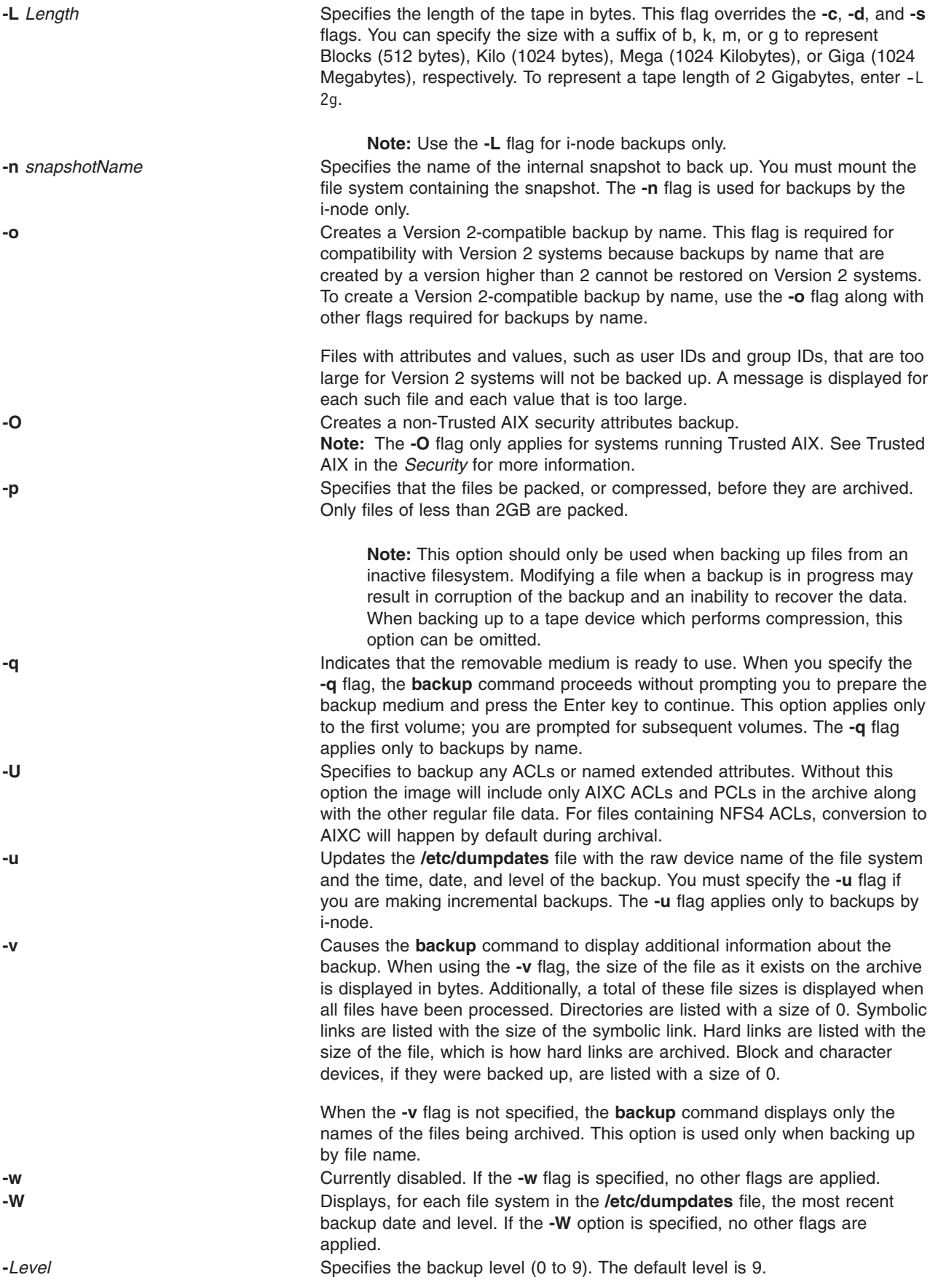

<span id="page-213-0"></span>**-Z Backs up the Encrypted File System (EFS) information for all of the files,** directories, and file systems. The EFS information is extracted by default. **Note:** Archives created with **-Z** option can be restored only on AIX 6.1 or later releases.

## **Security**

On Trusted AIX systems, only users with the **aix.fs.manage.backup** authorization can run the **backup** command.

**Attention RBAC users and Trusted AIX users:** This command can perform privileged operations. Only privileged users can run privileged operations. For more information about authorizations and privileges, see Privileged Command Database in *Security*. For a list of privileges and the authorizations associated with this command, see the **/etc/security/privcmds** database file.

## **Exit Status**

This command returns the following exit values:

- **0** Successful completion.
- **>0** An error occurred.

### **Examples**

1. To backup all the files and subdirectories in the /home directory using full path names, enter:

```
find /home -print | backup -i -f /dev/rmt0
```
The **[-i](#page-211-0)** flag specifies that files will be read from standard input and archived by file name. The **find** command generates a list of all the files in the /home directory. The files in this list are full path names. The | (pipe symbol) causes this list to be read from standard input by the **backup** command. The **[-f](#page-211-0)** flag directs the **backup** command to write the files to the /dev/rmt0 tape device. Because the files are archived using full path names, they will be written to the same paths when restored.

2. To backup all the files and subdirectories in the /home/mike directory using relative path names, enter:

```
cd /home
find . -print \vert-i-v-q
```
Each file name in the list generated by the **find** command is preceded by **./** (dot, slash). Because the files are backed up using relative path names, they will be written to the current directory when restored. The **[-v](#page-212-0)** flag causes the **backup** command to display additional information about the backup. The files are written to the default backup device **/dev/rfd0**.

3. To backup the **/** (root) file system, enter:

```
backup -0 -u -f /dev/rmt0 /
```
The 0 level specifies that all the files in the **/** (root) file system be backed up. The **[-u](#page-212-0)** flag causes the **backup** command to update the **/etc/dumpdates** file for this backup.

4. To backup all the files in the **/** (root) file system that have been modified since the last level 0 backup, enter:

backup  $-1$  [-u](#page-212-0) [-f](#page-211-0) /dev/rmt0 /

If the **/etc/dumpdates** file does not have an entry for a level 0 backup of the / (root) system, all the files in the file system are backed up.

- 5. To create an archive with Extended Attributes and ACLs, enter:
	- ls /etc/passwd | backup -ivUf arch.bk
- 6. To create an archive without Trusted AIX security attributes, enter: ls /etc/passwd | backup -ivOf arch.bk

# **Files**

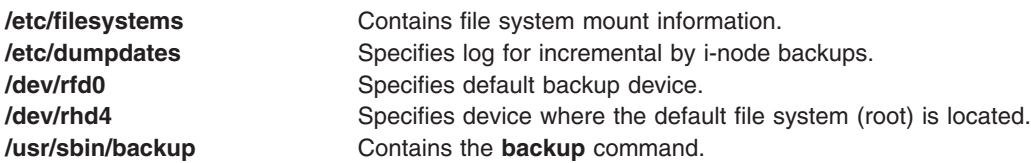

# **Related Information**

The **dd** command, **find** command, **rdump** command, **restore** command.

The **dumpdates** file, **filesystems** file, **rmt** special file.

The Backup methods in *Operating system and device management* provides information about different methods of backing up, restoring process, different types of backup media, and guidelines for backup policies.

The Directories in *Operating system and device management* explains working with directories and path names.

The File systems in *Operating system and device management* explains file system types, management, structure, and maintenance.

The Mounting in *Operating system and device management* explains mounting files and directories, mount points, and automatic mounts.

The System management interface tool in *Operating system and device management* explains the structure, main menus, and tasks that are done with SMIT.

Trusted AIX chapter in the *Security*.

## **banner Command**

## **Purpose**

Writes ASCII character strings in large letters to standard output.

## **Syntax**

**banner** *String*

## **Description**

The **banner** command writes ASCII character *String*s to standard output in large letters. Each line in the output can be up to 10 uppercase or lowercase characters in length. On output, all characters appear in uppercase, with the lowercase input characters appearing smaller than the uppercase input characters.

Each word you input appears on a separate line on the screen. When you want to display more than one word to a line, use quotation marks to specify which words will appear on one line.

# **Examples**

- 1. To display a banner at the workstation, enter: banner SMILE!
- 2. To display more than one word on a line, enclose the text in quotation marks, as follows: banner "Out to" Lunch

This displays Out to on one line and Lunch on the next.

# **Files**

**/usr/bin/banner** Contains the **banner** command.

# **Related Information**

The **echo** command.

The Input and output redirection overview in *Operating system and device management* describes how the operating system processes input and output and how to use redirect and pipe symbols.

## **basename Command**

## **Purpose**

Returns the base file name of a string parameter.

# **Syntax**

**basename** *String* [ *Suffix* ]

# **Description**

The **basename** command reads the *String* parameter, deletes any prefix that ends with a / (slash) and any specified *Suffix* parameter, and writes the remaining base file name to standard output. The **basename** command applies the following rules in creating the base file name:

- 1. If the *String* parameter is a // (double slash), or if the *String* parameter consists entirely of slash characters, change the string to a single / (slash). Skip steps 2 through 4.
- 2. Remove any trailing / characters from the specified string.
- 3. If there are any / characters remaining in the *String* parameter, remove the prefix of the string up to and including the last / character.
- 4. If a *Suffix* parameter is specified and is identical to the characters remaining in the string, the string is not modified. For example, entering:

K > basename /u/dee/desktop/cns.boo cns.boo

results in:

cns.boo

If a *Suffix* parameter is specified and is not identical to all the characters in the string but is identical to a suffix in the string, the specified suffix is removed. For example, entering:

K > basename /u/dee/desktop/cns.boo .boo

results in:

cns

Failure to find the specified suffix within a string is not considered an error.
The **basename** and **dirname** commands are generally used inside command substitutions within a shell script to specify an output file name that is some variation of a specified input file name.

## **Exit Status**

This command returns the following exit values:

- **0** Successful completion.
- **>0** An error occurred.

## **Examples**

1. To display the base name of a shell variable, enter: basename \$WORKFILE

The command displays the base name of the value assigned to the shell variable WORKFILE. If the value of the WORKFILE variable is the **/home/jim/program.c** file, then the command displays program.c.

2. To construct a file name that is the same as another file name, except for its suffix, enter:

```
OFILE=`basename $1 .c`.o
```
This command assigns to the OFILE file the value of the first positional parameter (\$1), but with its .c suffix changed to .o. If \$1 is the **/home/jim/program.c** file, OFILE becomes program.o. Because program.o is only a base file name, it identifies a file in the current directory.

**Note:** The ` (grave accent) specifies command substitution.

#### **Files**

**/usr/bin/basename** Contains the **basename** command.

## **Related Information**

The **dirname** command, **sh** command.

#### **batch Command**

#### **Purpose**

Runs jobs when the system load level permits.

#### **Syntax**

**batch**

## **Description**

The **batch** command reads from standard input the names of commands to be run at a later time and runs the jobs when the system load level permits. The **batch** command mails you all output from standard output and standard error for the scheduled commands, unless you redirect that output. It also writes the job number and the scheduled time to standard error.

When the **batch** command is executed, it retains variables in the shell environment, and the current directory; however, it does not retain open file descriptors, traps, and priority.

The **batch** command is equivalent to entering the **[at](#page-145-0) -q b -m now** command. The **-q b** flag specifies the **at** queue for batch jobs.

## **Exit Status**

This command returns the following exit values:

**0** Successful completion

**>0** An error occurred.

# **Examples**

To run a job when the system load permits, enter:

```
batch <<!
longjob
!
```
This example shows the use of a ″Here Document″ to send standard input to the **batch** command.

## **Files**

**/usr/bin/batch** Contains the **batch** command. **/var/spool/cron/atjobs** Indicates the spool area.

**/bin/batch** Symbolic link to the **batch** command. **/var/adm/cron Indicates the main cron** daemon directory.

## **Related Information**

**[at](#page-145-0)** command, **[bsh](#page-274-0)** command, **[csh](#page-602-0)** command, **kill** command, **ksh** command, **mail** command, **nice** command, **ps** command.

Daemons: **[cron](#page-593-0)**.

Input and output redirection overview in *Operating system and device management* describes how the operating system processes input and output.

Korn shell or POSIX shell built-in commands and Bourne shell built-in commands in *Operating system and device management*.

National Language Support Overview for Programming in *AIX Version 6.1 General Programming Concepts: Writing and Debugging Programs* explains collating sequences, equivalence classes, and locale.

Shells in *Operating system and device management* describes what shells are, the different types of shells, and how shells affect the way commands are interpreted.

## **battery Command**

#### **Purpose**

Controls or queries battery information.

#### **Syntax**

**battery** [ **[-d](#page-218-0)** ]

## **Description**

The **battery** command controls or queries the battery. If the **battery** command is invoked without **-d** option, the following battery information is displayed:

<span id="page-218-0"></span>battery type: NiCd or NiMH current battery usage: charging, discharging, in use, fully charged battery capacity current remaining capacity full charge count

If the **battery** command is invoked with **-d** option, the following battery information is also displayed:

discharge quantity discharge time

If you use 50% of a battery's capacity and charge it every time (about 20 to 30 times), then the battery cannot be used at more than 50% of its capacity. This is called the *memory effect of battery*. If, then, the battery is discharged (made empty) and then recharged, the battery can be used at 100% again.

## **Flags**

**-d** Discharges the battery so you can reset the memory effect of battery.

# **Security**

Access Control: Any User

Auditing Events: N/A

## **Examples**

1. To show current battery status, enter:

battery

Something similar to the following displays:

```
battery type: NiMH
current battery usage: in use
battery capacity: 3200 (mAH)
current remaining capacity: 1800 (mAH) [57%]
full charge count: 3
```
## **Files**

**/usr/bin/battery** Contains the **battery** command.

## **bc Command**

#### **Purpose**

Provides an interpreter for arbitrary-precision arithmetic language.

## **Syntax**

**bc** [ **[-c](#page-228-0)** ] [ **[-l](#page-228-0)** ] [ *File* ... ]

## **Description**

The **bc** command is an interactive process that provides arbitrary-precision arithmetic. The **bc** command first reads any input files specified by the *File* parameter and then reads the standard input. The input files must be text files containing a sequence of commands, statements, or function definitions that the **bc** command can read and execute.

The **bc** command is a preprocessor for the **dc** command. It calls the **dc** command automatically, unless the **[-c](#page-228-0)** (compile only) flag is specified. If the **-c** flag is specified, the output from the **bc** command goes to standard output.

The **bc** command allows you to specify an input and output base for operations in decimal, octal, or hexadecimal. The default is decimal. The command also has a scaling provision for decimal point notation. The **bc** command always uses the . (period) to represent the radix point, regardless of any decimal point character specified as part of the current locale.

The syntax for the **bc** command is similar to that of the C language. You can use the **bc** command to translate between bases by assigning the **ibase** keyword to the input base and the **obase** keyword to the output base. A range of 2-16 is valid for the **ibase** keyword. The **obase** keyword ranges from 2 up to the limit set by the **BC\_BASE\_MAX** value defined in the **/usr/include/sys/limits.h** file. Regardless of the **ibase** and **obase** settings, the **bc** command recognizes the letters A-F as their hexadecimal values 10-15.

The output of the **bc** command is controlled by the program read. Output consists of one or more lines containing the value of all executed expressions without assignments. The radix and precision of the output are controlled by the values of the **obase** and **scale** keywords.

Further information about the way in which the **bc** command processes information from a source file is described in the following sections:

- Grammar
- Lexical [Conventions](#page-221-0)
- Identifiers and [Operators](#page-223-0)
- [Expressions](#page-224-0)
- [Statements](#page-226-0)
- [Function](#page-227-0) Calls
- [Functions](#page-228-0) in -I Math Library

#### **Grammar**

The following grammar describes the syntax for the **bc** program, where program stands for any valid program:

%token EOF NEWLINE STRING LETTER NUMBER

```
%token MUL_OP
\frac{1}{x} \frac{1}{x}, \frac{1}{y}, \frac{1}{y}, \frac{1}{y} \frac{1}{y} \frac{1}{y} \frac{1}{y} \frac{1}{y}%token ASSIGN_OP
/* |z|, |\overline{+}z|, |z-z|, |z-z|, |z-z|, |z-z|, |\wedge z| */
%token REL_OP
\frac{1}{x} \frac{1}{x} \frac{1}{x} \frac{1}{y} \frac{1}{y} \frac{1}{y} \frac{1}{y} \frac{1}{y} \frac{1}{y} \frac{1}{y} \frac{1}{y} \frac{1}{y} \frac{1}{y} \frac{1}{y} \frac{1}{y} \frac{1}{y} \frac{1}{y} \frac{1}{y} \frac{1}{y} \frac{1}{y} \frac{1}{y} \frac{1}{y} %token INCR_DECR
/\star '++', '--' */
%token Define Break Quit Length
/* 'define', 'break', 'quit', 'length' */
%token Return For If While Sqrt
/* 'return', 'for', 'if', 'while', 'sqrt' */
%token Scale Ibase Obase Auto
/* 'scale', 'ibase', 'obase', 'auto' */
%start program
22program : EOF
                      | input_item program
                     ;
input item : semicolon list NEWLINE
                      | function
                      ;
```
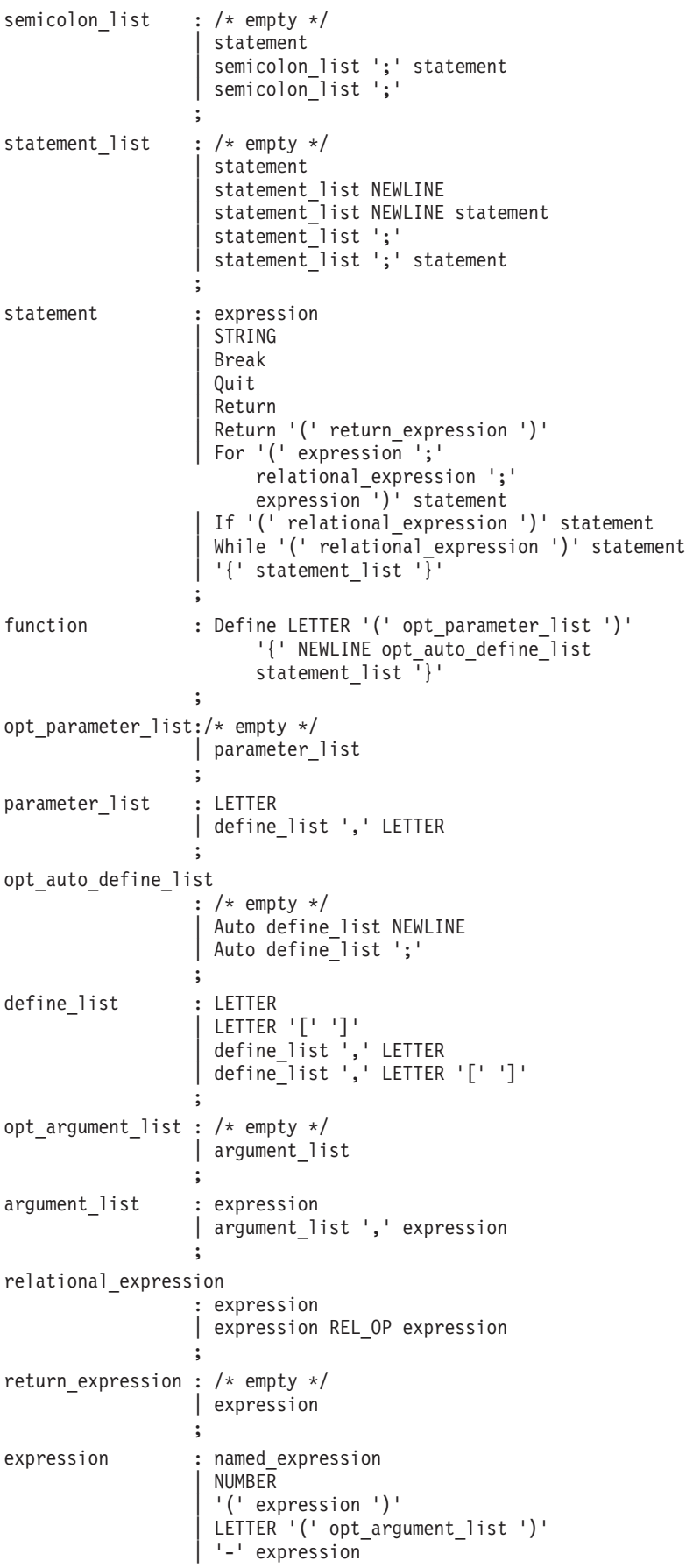

```
| expression '+' expression
                   | expression '-' expression
                     expression MUL OP expression
                     expression '^' expression
                     INCR DECR named expression
                     named expression INCR DECR
                     named expression ASSIGN OP expression
                     Length \left(' expression \sqrt{)}'
                     | Sqrt '(' expression ')'
                     | Scale '(' expression ')'
                   ;
named_expression : LETTER
                    LETTER '[' expression ']'
                     | Scale
                     | Ibase
                     | Obase
```
#### **Lexical Conventions**

;

The following lexical conventions apply to the **bc** command:

- 1. The **bc** command recognizes the longest possible lexical token or delimiter beginning at a given point.
- 2. Comments begin with /\* (slash, asterisk) and end with \*/ (asterisk, slash). Comments have no effect except to delimit lexical tokens.
- 3. The newline character is recognized as the **NEWLINE** token.
- 4. The **STRING** token represents a string constant. The string begins with ″ (double quotation mark) and terminates with ″ (double quotation mark). All characters between the quotation marks are taken literally. There is no way to specify a string that contains ″ (double quotation mark). The length of each string is limited to the maximum bytes set in the **BC\_STRING\_MAX** value, which is defined in the **limits.h** file.
- 5. Blank characters have no effect except as they appear in the **STRING** token or when used to delimit lexical tokens.
- 6. The \n (backslash, newline) character:
	- delimits lexical tokens.
	- $\cdot$  is interpreted as a character sequence in **STRING** tokens.
	- $\cdot$  is ignored when part of a multiline **NUMBER** token.
- 7. A **NUMBER** token uses the following grammar:

```
NUMBER : integer
          | '.' integer
        | integer '.'
        |integer '.' integer
        ;
integer : digit
        | integer digit
        ;
digit : 0 | 1 | 2 | 3 | 4 | 5 | 6 | 7
        | 8 | 9 | A | B | C | D | E | F
        ;
```
**NUMBER** token values are interpreted as numerals in the base specified by the **ibase** internal register value.

- 8. The value of a **NUMBER** token is interpreted as a numeral in the base specified by the value of the **ibase** internal register. Each of the digit characters has the value from 0 to 15 in the order listed here, and the period character presents the radix point. The behavior is undefined if digits greater than or equal to the value of the **ibase** register appear in the token. There is an exception for single-digit values being assigned to the **ibase** and **obase** registers themselves.
- 9. The following keywords are recognized as tokens:

**auto for length return sqrt break ibase obase scale while define if quit**

10. Except within a keyword, any of the following letters are considered a **LETTER** token:

a b c d e f g h i j k l m n o p q r s t u v w x y z

- 11. The following single-character and two-character sequences are recognized as the **ASSIGN\_OP** token:
	- $\bullet$  = (equal sign)
	- $\cdot$  += (plus, equal sign)
	- $\cdot$  -= (minus, equal sign)
	- $\cdot$  \*= (asterisk, equal sign)
	- $\cdot$  /= (slash, equal sign)
	- $\cdot$  %= (percent, equal sign)
	- $\cdot$   $\sim$  (caret, equal sign)
- 12. The following single characters are recognized as the **MUL\_OP** token:
	- $\cdot$  \* (asterisk)
	- $\cdot$  / (slash)
	- % (percent)
- 13. The following single-character and two-character sequences are recognized as the **REL\_OP** token:
	- $\cdot$  == (double equal sign)
	- $\cdot$   $\leq$  (less than, equal sign)
	- $\cdot$  >= (greater than, equal sign)
	- $\cdot$  != (exclamation point, equal sign)
	- $\cdot$  < (less than)
	- $\bullet$  > (greater than)
- 14. The following two-character sequences are recognized as the **INCR\_DECR** token:
	- $\cdot$  ++ (double plus sign)
	- -- (double hyphen)
- 15. The following single characters are recognized as tokens. The token has the same name as the character:

#### **<newline>**

#### **( (left parenthesis)**

- **) (right parenthesis)**
- **, (comma)**
- **+ (plus)**
- **- (minus)**
- **; (semicolon)**
- **[ (left bracket)**
- **] (right bracket)**
- **^ (caret)**
- **{ (left brace)**
- **} (right brace)**
- 16. The **EOF** token is returned when the end of input is reached.

#### <span id="page-223-0"></span>**Identifiers and Operators**

There are three kinds of identifiers recognized by the **bc** command: ordinary identifiers, array identifiers, and function identifiers. All three types consist of single, lowercase letters. Array identifiers are followed by [] (left and right brackets). An array subscript is required except in an argument or auto list. Arrays are singly dimensioned and can contain up to the amount specified by the **BC\_DIM\_MAX** value. Indexing begins at 0. Therefore an array is indexed from 0 up to the value defined by **BC\_DIM\_MAX -1**. Subscripts are truncated to integers. Function identifiers must be followed by ( ) (left and right parentheses) and possibly by enclosing arguments. The three types of identifiers do not conflict.

The Operators in a bc Program table summarizes the rules for precedence and associativity of all operators. Operators on the same line have the same precedence. Rows are in order of decreasing precedence.

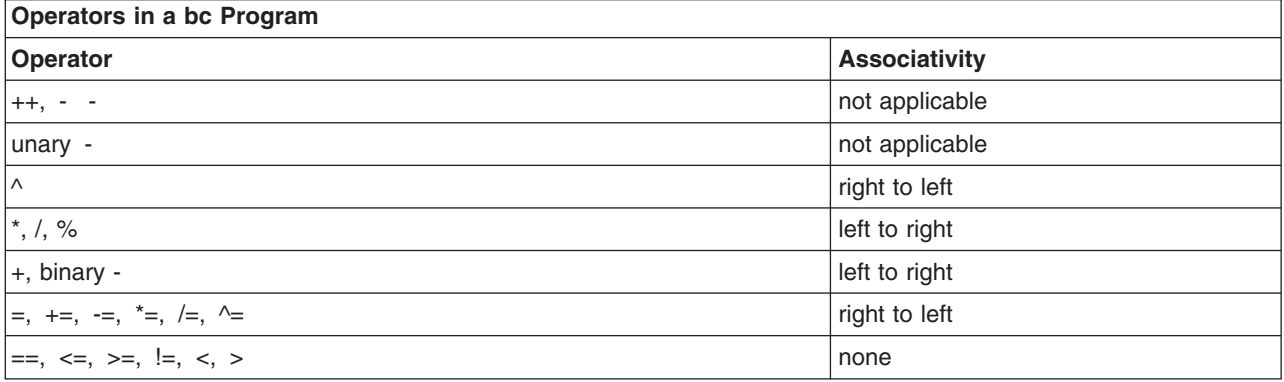

Each expression or named expression has a *scale,* which is the number of decimal digits maintained as the fractional portion of the expression.

*Named expressions* are places where values are stored. Named expressions are valid on the left side of an assignment. The value of a named expression is the value stored in the place named. Simple identifiers and array elements are named expressions; they have an initial value of zero and an initial scale of zero.

The internal registers **scale**, **ibase**, and **obase** are all named expressions. The scale of an expression consisting of the name of one of these registers is 0. Values assigned to any of these registers are truncated to integers. The **scale** register contains a global value used in computing the scale of expressions (as described below). The value of the **scale** register is limited to 0 <= **scale** <= {**BC\_SCALE\_MAX**} and has a default value of 0. The **ibase** and **obase** registers are the input and output number radix, respectively. The value of **ibase** is limited to 2 <= **ibase** <= 16. The value of **obase** is limited to  $2 \leq$  obase =  ${BC}$  BASE MAX}

When either the **ibase** or **obase** registers are assigned a single-digit value from the list described in ″Lexical [Conventions](#page-221-0)″ , the value is assumed in hexadecimal. For example:

ibase=A

sets to base ten, regardless of the current **ibase** register value. Otherwise, the behavior is undefined when digits greater than or equal to the value of the **ibase** register appear in the input. Both **ibase** and **obase** registers have initial values of 10.

Internal computations are conducted as if in decimal, regardless of the input and output bases, to the specified number of decimal digits. When an exact result is not achieved, for example:

scale=0; 3.2/1

<span id="page-224-0"></span>the **bc** command truncates the result.

All numerical values of the **obase** register are output according to the following rules:

- 1. If the value is less than 0, output a (hyphen).
- 2. Output one of the following, depending on the numerical value:
	- v If the absolute value of the numerical value is greater than or equal to 1, output the integer portion of the value as a series of digits appropriate to the **obase** register (described in step 3). Next output the most significant non-zero digit, followed by each successively less significant digit.
	- v If the absolute value of the numerical value is less than 1 but greater than 0 and the scale of the numerical value is greater than 0, it is unspecified whether the character 0 is output.
	- If the numerical value is 0, output the character 0.
- 3. If the scale of the value is greater than 0, output a . (period) followed by a series of digits appropriate to the following **obase** register values. The digits represent the most significant portion of the fractional part of the value, and *s* represents the scale of the value being output:
	- v If the **obase** value is 10, output *s* number of digits.
	- v If the **obase** value is greater than 10, output the number less than or equal to *s*.
	- v If the **obase** value is less than 10, output a number greater than or equal to *s*.
	- For **obase** values other than 10, this should be the number of digits needed to represent a precision of 10s.
	- v For **obase** values from 2 to 16, valid digits are the first **obase** of the single characters:
		- 0 1 2 3 4 5 6 7 8 9 A B C D E F

which represent the values 0 through 15, respectively.

- For bases greater than 16, each digit is written as a separate multidigit decimal number. Each digit except the most significant fractional digit is preceded by a single space character. For bases 17 to 100, the **bc** command writes two-digit decimal numbers, for bases 101 to 1000 the **bc** command writes three-digit decimal numbers. For example, the decimal number 1024 in base 25 would be written as:
	- 01 15 24

in base 125, as: 008 024

Very large numbers are split across lines, with 70 characters per line in the POSIX locale. Other locales may split at different character boundaries. Lines that are continued must end with a  $\setminus$ (backslash).

#### **Expressions**

A numeric constant is an expression. The scale is the number of digits that follow the radix point in the input representing the constant, or 0 if no radix point appears.

The sequence (*expression*) is an expression with the same value and scale as *expression*. The parentheses can be used to alter the normal precedence.

The unary and binary operators have the following semantics:

*-expression* The result is the negative of the expression. The scale of the result is the scale of the expression.

> The unary increment and decrement operators do not modify the scale of the named expression upon which they operate. The scale of the result is the scale of that named expression.

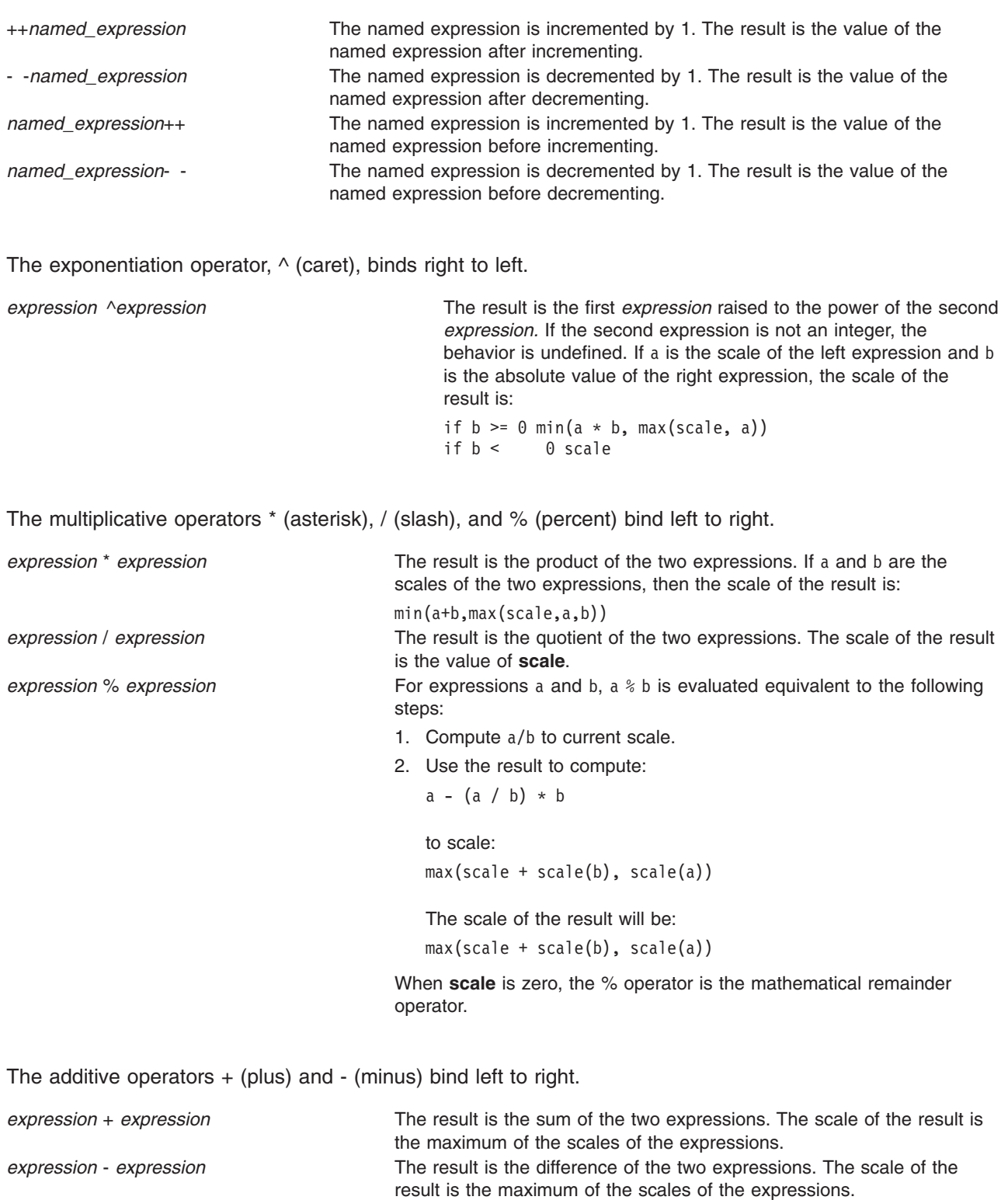

The following assignment operators bind right to left:

- $\bullet$  = (equal sign)
- $\cdot$  += (plus, equal sign)
- $\bullet$  -= (minus, equal sign)
- $\cdot$   $\cdot$  = (asterisk, equal sign)
- <span id="page-226-0"></span> $\cdot$  /= (slash, equal sign)
- $\cdot$  %= (percent, equal sign)
- $\wedge =$  (caret, equal sign)

*named-expression* = *expression* This expression results in assigning the value of the expression on the right to the named expression on the left. The scale of both the named expression and the result is the scale of the expression.

The compound assignment forms:

*named-expression* <*operator* >= *expression*

are equivalent to:

*named-expression* = *named-expression* <*operator* > *expression*

except that the named expression is evaluated only once.

Unlike all other operators, the following relational operators are only valid as the object of an **if** or **while** statement or inside a **for** statement:

- $\cdot$  < (less than)
- $\cdot$  > (greater than)
- $\cdot$   $\leq$  (less than, equal sign)
- $\cdot$  >= (greater than, equal sign)
- $\cdot$  == (double equal sign)
- $\cdot$  != (exclamation, equal sign)

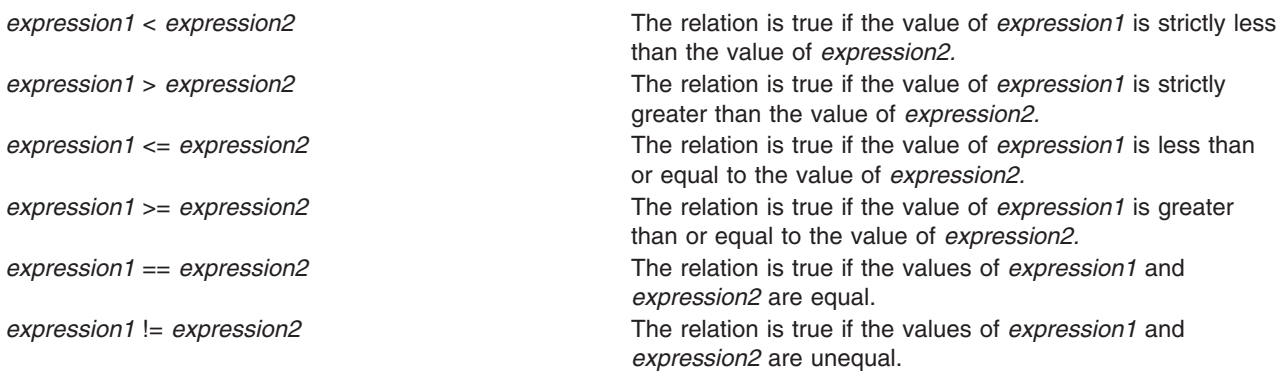

#### **Statements**

When a statement is an expression, unless the main operator is an assignment, execution of the statement writes the value of the expression followed by a newline character.

When a statement is a string, execution of the statement writes the value of the string.

Statements separated by semicolons or newline characters are executed sequentially. In an interactive invocation of the **bc** command*,* each time a newline character is read that satisfies the grammatical production:

input item : semicolon list NEWLINE

<span id="page-227-0"></span>the sequential list of statements making up the **semicolon\_list** is executed immediately, and any output produced by that execution is written without any buffer delay.

If an **if** statement (**if** (*relation*) *statement*), the *statement* is executed if the relation is true.

The **while** statement (**while** (*relation*) *statement*) implements a loop in which the *relation* is tested. Each time the *relation* is true, the *statement* is executed and the *relation* retested. When the *relation* is false, execution resumes after *statement.*

A **for** statement (**for** (*expression; relation; expression*) *statement*) is the same as:

```
first-expression
while (relation) {
  statement
   last-expression
}
```
All three expressions must be present.

The **break** statement causes termination for a **for** or **while** statement.

The **auto** statement (**auto** *identifier* **[**,*identifier* **]** ...) causes the values of the identifiers to be pushed down. The identifiers can be ordinary identifiers or array identifiers. Array identifiers are specified by following the array name by empty square brackets. The **auto** statement must be the first statement in a function definition.

#### The **define** statement:

```
define LETTER ( opt parameter list ) {
  opt_auto_define_list
  statement list
}
```
defines a function named LETTER*.* If the LETTER function was previously defined, the **define** statement replaces the previous definition. The expression:

```
LETTER ( opt argument list )
```
invokes the LETTER function*.* The behavior is undefined if the number of arguments in the invocation does not match the number of parameters in the definition. Functions are defined before they are invoked. A function is considered defined within its own body, so recursive calls are valid. The values of numeric constants within a function are interpreted in the base specified by the value of the **ibase** register when the function is invoked.

The **return** statements (**return** and **return**(*expression*)) cause termination of a function, popping of its **auto** variables, and specify the result of the function. The first form is equivalent to return(0). The value and scale of an invocation of the function is the value and scale of the expression in parentheses.

The **quit** statement (**quit**) stops execution of a **bc** program at the point where the statement occurs in the input, even if it occurs in a function definition or in an **if**, **for**, or **while** statement.

#### **Function Calls**

A function call consists of a function name followed by parentheses containing a comma-separated list of expressions, which are the function arguments. A whole array passed as an argument is specified by the array name followed by [ ] (left and right brackets). All function arguments are passed by value. As a result, changes made to the formal parameters have no effect on the actual arguments. If the function terminates by executing a **return** statement, the value of the function is the value of the expression in the parentheses of the **return** statement, or 0 if no expression is provided or if there is no **return** statement.

<span id="page-228-0"></span>The result of **sqrt**(*expression*) is the square root of the expression. The result is truncated in the least significant decimal place. The scale of the result is the scale of the expression or the value of **scale**, whichever is larger.

The result of **length**(*expression*) is the total number of significant decimal digits in the expression. The scale of the result is 0.

The result of **scale**(*expression*) is the scale of the expression. The scale of the result is 0.

There are only two storage classes in a **bc** program*,* global and automatic (local). Only identifiers that are to be local to a function need be declared with the **auto** keyword. The arguments to a function are local to the function. All other identifiers are assumed to be global and available to all functions. All identifiers, global and local, have initial values of 0. Identifiers declared as **auto** are allocated on entry to the function and released on returning from the function. Therefore they do not retain values between function calls. The **auto** arrays are specified by the array name followed by [ ] (left bracket, right bracket). On entry to a function, the old values of the names that appear as parameters and as automatic variables are pushed onto a stack. Until the function returns, reference to these names refers only to the new values.

References to any of these names from other functions that are called from this function also refer to the new value until one of those functions uses the same name for a local variable.

#### **Functions in -l Math Library**

The following functions are defined when you specify the **-l** flag:

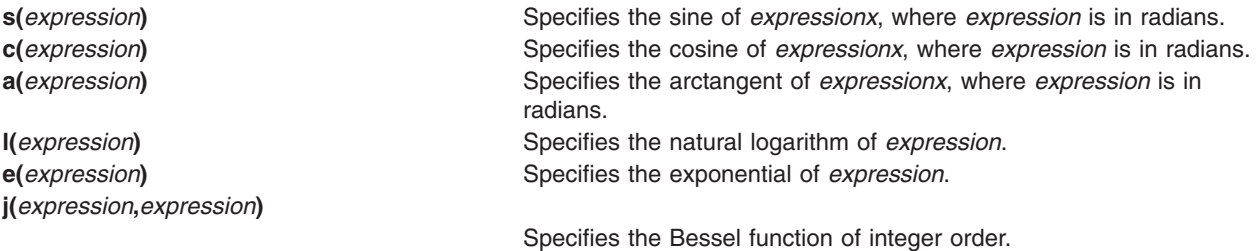

The scale of an invocation of each of these functions is the value of the **scale** keyword when the function is invoked. The behavior is undefined if any of these functions is invoked with an argument outside the domain of the mathematical function.

#### **Flags**

- **-c** Compiles the *File* parameter, but does not invoke the **dc** command.
- **-l** (Lowercase L) Defines a library of math functions, and sets the **scale** variable to 20.

#### **Exit Status**

This command returns the following exit values:

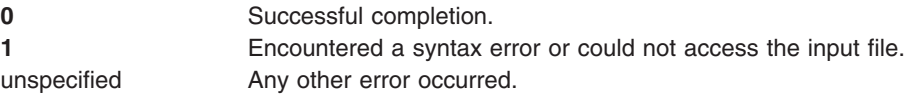

## **Examples**

1. You can use the **bc** command as a calculator. Depending on whether you set the **scale** variable and with what value, the system displays fractional amounts. Entering:

```
bc
1/4
```
displays only 0. To set the **scale** variable and add a comment, enter: scale =  $1$  /\* Keep 1 decimal place \*/ 1/4

```
The screen displays 0.2. Entering:
scale = 3 /* Keep 3 decimal places */
1/4
```
displays 0.250. Entering: 16+63/5

displays 28.600. Entering  $(16+63)/5$ 

```
displays 15.800. Entering
71/6
```
displays 11.833.

The **bc** command displays the value of each expression when you press the Enter key, except for assignments.

When you enter the **bc** command expressions directly from the keyboard, press the End-of-File (Ctrl-D) key sequence to end the **bc** command session and return to the shell command line.

2. To write and run a C-like program, enter a command similar to the following:

```
bc -l prog.bc
e(2) /* e squared */ma
```
The screen displays 7.38905609893065022723. If you enter:

```
f(5) /* 5 factorial */
```
The screen displays 120. If you enter: f(10)  $/* 10$  factorial  $*/$ 

The screen displays 3628800.

This sequence interprets the **bc** program saved in the **prog.bc** file, and reads more of the **bc** command statements from the keyboard. Starting the **bc** command with the **[-l](#page-228-0)** flag makes the math library available. This example uses the **e** (exponential) function from the math library, and f is defined in the **prog.bc** program file as:

```
/* compute the factorial of n \times/
define f(n) {
auto i, r;
 r = 1:
 for (i=2; i<=n; i++) r = * i;return (r);
}
```
The statement following a **for** or **while** statement must begin on the same line. When you enter the **bc** command expressions directly from the keyboard, press the End-of-File (Ctrl-D) key sequence to end the **bc** command session and return to the shell command line.

3. To convert an infix expression to Reverse Polish Notation (RPN), enter:

 $bc -c$  $bc -c$  $(a * b)$  %  $(3 + 4 * c)$ 

The screen displays:

lalb\* 3 4lc\*+%ps.

This sequence compiles the **bc** command infix-notation expression into an expression that the **dc** command can interpret. The **dc** command evaluates extended RPN expressions. In the compiled output, the l before each variable name is the **dc** subcommand to load the value of the variable onto the stack. The p displays the value on top of the stack, and the s. discards the top value by storing it in register . (dot). You can save the RPN expression in a file for the **dc** command to evaluate later by redirecting the standard output of this command. When you enter the **bc** command expressions directly from the keyboard, press the End-of-File (Ctrl-D) key sequence to end the **bc** command session and return to the shell command line.

4. To assign in the shell an approximation of the first 10 digits of pi to the variable *x*, enter:

```
x=$(printf "%s\n" 'scale = 10; 104348/33215' | bc)
```
The following **bc** program prints the same approximation of pi, with a label, to standard output:

scale =  $10$ "pi equals " 104348 / 33215

5. To define a function to compute an approximate value of the exponential function (such a function is predefined if the -l (lowercase L) option is specified), enter:

```
scale = 20define e(x){
       auto a, b, c, i, s
       a = 1b = 1s = 1for (i = 1; 1 == 1; i++)a = a \cdot xb = b * ic = a/bif (c == 0) {
                       return(s)
                }
                s = s + c}
}
```
To print approximate values of the exponential function of the first 10 integers, enter:

```
for (i = 1; i \le 10; ++i) {
       e(i)
}
```
#### **Files**

**/usr/bin/bc** Contains the **bc** command. **/usr/lib/lib.b** Contains the mathematical library. **/usr/bin/dc** Contains the desk calculator.

## **Related Information**

The **[awk](#page-191-0)** command, **dc** command.

### **bdftopcf Command**

#### **Purpose**

Converts fonts from Bitmap Distribution Format (bdf) to Portable Compiled Format (pcf).

# **Syntax**

```
bdftopcf [ -i | -t ] [ -p Number ] [ -u Number ] [ -l | -m ] [ -L | -M ] [ -o PcfFile ]
font-file.bdf
```
## **Description**

The **bdftopcf** command is the font compiler which converts fonts from Bitmap Distribution Format to Portable Compiled Format. Fonts in Portable Compiled Format can be read by any architecture, although the file is structured to allow one particular architecture to read them directly without reformatting. This feature allows fast reading on the appropriate machine. In addition, the files remain portable to other machines, although they are read more slowly.

# **Flags**

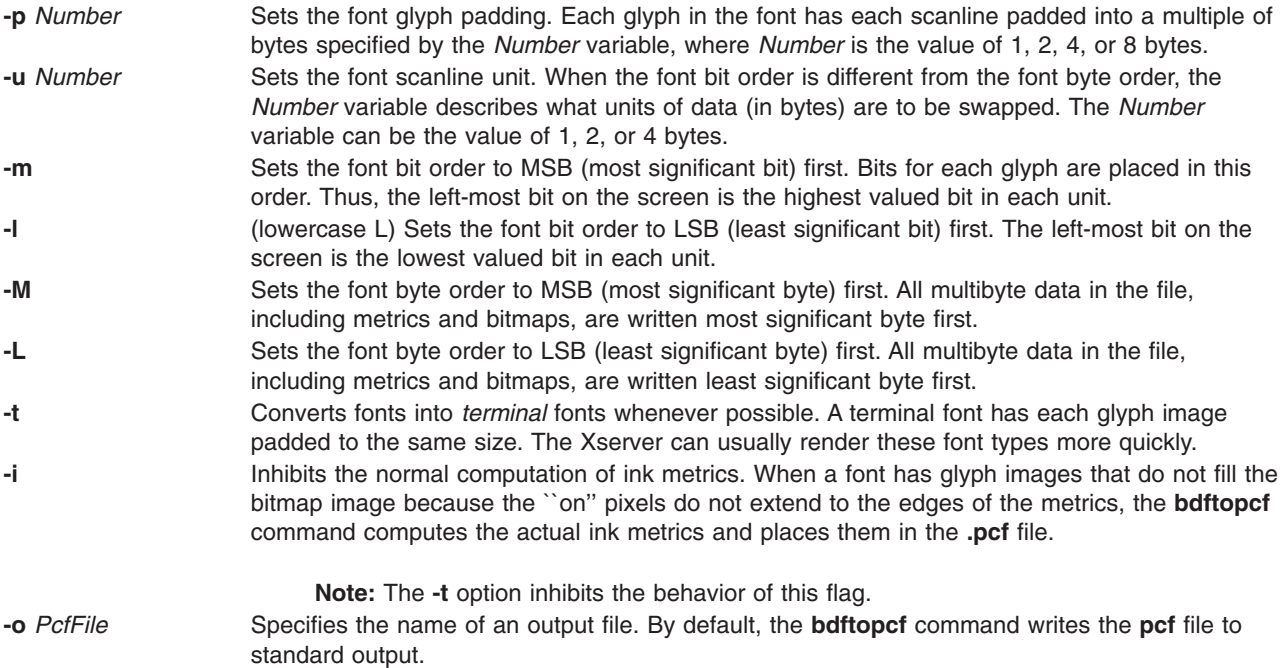

## **Examples**

- 1. To convert fonts into terminal fonts whenever possible, enter: bdftocpf -t font-file.bdf
- 2. To set the glyph padding to a multiple of 4 bytes, enter: bdftocpf -p 4 font-file.bdf

## **bdiff Command**

#### **Purpose**

Uses the **diff** command to find differences in very large files.

## **Syntax**

**bdiff** { *File1* | **-** } { *File2* | **-** } [ *Number* ] [ **-s** ]

## **Description**

The **bdiff** command compares the files specified by the *File1* and *File2* parameters and writes information about their differing lines to standard output. If either file name is **-** (minus), the **bdiff** command reads standard input. The **bdiff** command is used like the **diff** command to find lines that must be changed in two files to make them identical. The primary purpose of this command is to permit processing of files that are too large for the **diff** command.

The **bdiff** command ignores lines common to the beginning of both files, splits the remainder of each file into segments of *Number* lines each, and calls the **diff** command to compare the corresponding segments. In some cases, the 3500 line default for the *Number* parameter is too large for the **diff** command. If the **diff** command fails, specify a smaller value for the *Number* parameter and try again.

The output of the **bdiff** command has the same format as that of the **diff** command. The **bdiff** command adjusts line numbers to account for the segmenting of the files. Note that because of the file segmenting, the **bdiff** command does not necessarily find the smallest possible set of file differences.

## **Flags**

**-s** Suppresses error messages from the **bdiff** command. (Note that the **-s** flag does not suppress error messages from the **diff** command).

## **Examples**

To display the differences between the chap1 file and the chap1.bak file: bdiff chap1 chap1.bak

## **Files**

**/usr/bin/bdiff** Contains the **bdiff** command.

## **Related Information**

The **diff** command.

Files in *Operating system and device management*.

Input and output redirection overview in *Operating system and device management*.

## **bellmail Command**

#### **Purpose**

Sends messages to system users and displays messages from system users.

## **Syntax**

```
To Display Messages
bellmail [ -e ] [ -fFile ] [ -p ] [ -q ] [ -r ]
```
**To Send Messages bellmail** [ **[-t](#page-233-0)** ] *User* ...

## <span id="page-233-0"></span>**Description**

The **bellmail** command with no flags writes to standard output, one message at a time, all stored mail addressed to your login name. Following each message, the **bellmail** command prompts you with a ? (question mark). Press the Enter key to display the next mail message, or enter one of the **bellmail** subcommands to control the disposition of the message.

Use the *User* parameter to attach a prefix to messages you send. The **bellmail** command prefaces each message with the sender's name, date and time of the message (its postmark), and adds the message to the user's mailbox. Specify the *User* parameter by pressing End Of File (the Ctrl-D key sequence) or entering a line containing only a . (period) after your message.

The action of the **bellmail** command can be modified by manipulating the **/var/spool/mail/** *UserID* mailbox file in two ways:

- The default permission assignment for *others* is all permissions denied (660). You may change this permission to read/write. When you change permissions from the default, the system preserves the file, even when it is empty, to maintain the desired permissions. You can no longer remove the file.
- You can edit the file to contain as its first line:
	- Forward to person

This instruction causes all messages sent to the *User* parameter to be sent to the *Person* parameter instead. The Forward to feature is useful for sending all of a person's mail to a particular machine in a network environment.

To specify a recipient on a remote system accessible through Unix-to-Unix Copy Program (UUCP), preface the *User* parameter with the system name and an ! (exclamation mark). The [ **-t** ] *User*. . .**uucp** command contains additional information about addressing remote systems.

**Note:** In order to use the remote mail function, UUCP must be completely configured.

If you are interested in writing your own third-party mail program, you may need to know the following locking mechanisms used by the **bellmail** command.

- 1. The **bellmail** command creates a *UserID***.lock** file in the **/var/spool/mail** directory that is opened by passing the **O\_NSHARE** and **O\_DELAY** flags to the **open** subroutine. If the *UserID***.lock** file is being held, your **bellmail** process sleeps until the lock is free.
- 2. The **bellmail** command locks **/var/spool/mail/***UserID* with the **lockf** subroutine.

## **Flags**

- **-e** Does not display any messages. This flag causes the **bellmail** command to return an exit value of 0 if the user has mail, or an exit value of 1 if there is no mail.
- **-f***File* Reads mail from the named *File* parameter instead of the default mail file, **/var/spool/mail/***UserID*.
- **-p** Displays mail without prompting for a disposition code. This flag does not delete, copy, or forward any messages.
- **-q** Causes the **bellmail** command to exit when you press Interrupt (the Ctrl-C key sequence). Pressing Interrupt (Ctrl-C) alone stops only the message being displayed. (In this case, the next message sometimes is not displayed until you enter the **[p](#page-234-0)** subcommand.)
- **-r** Displays mail in first-in, first-out order.
- **-t** Prefaces each message with the names of all recipients of the mail. (Without this flag, only the individual recipient's name displays as addressee.)

The *User* parameter is a name normally recognized by the **login** command. If the system does not recognize one or more of the specified *User* parameters or if the **bellmail** command is interrupted during input, the **bellmail** command tries to save the message in the **dead.letter** file in the current directory. If the <span id="page-234-0"></span>**bellmail** command cannot save the message to the **dead.letter** file, it saves the message in the **\$HOME/dead.letter** file. Once in this file, the message can be edited and sent again.

**Note:** The **bellmail** command uses the **\$MAIL** environment variable to find the user's mailbox.

#### **Subcommands**

The following subcommands control message disposition:

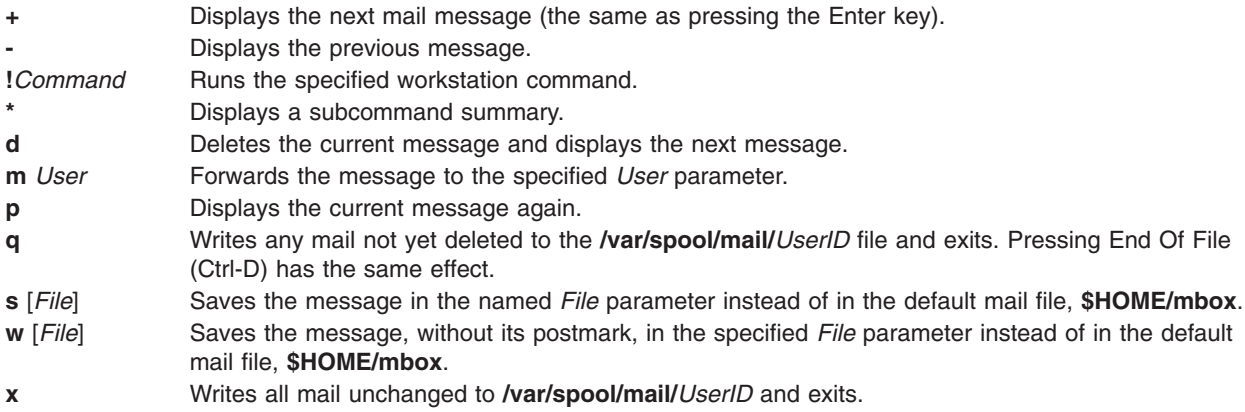

## **Security**

**Attention RBAC users and Trusted AIX users:** This command can perform privileged operations. Only privileged users can run privileged operations. For more information about authorizations and privileges, see Privileged Command Database in *Security*. For a list of privileges and the authorizations associated with this command, see the **/etc/security/privcmds** database file.

## **Examples**

1. To send mail to other users, enter: bellmail tom rachel

Don't forget the meeting tomorrow at 9:30 a.m.

Press Ctrl-D at the end of the message. In this example, the system mails the message to users tom and rachel.

2. To send a file to another user, enter:

bellmail lance <proposal

In this example, the file proposal is sent to user lance.

3. To display your mail, enter:

bellmail

After the most recent message is displayed, a ? (question mark) indicates the **bellmail** command is waiting for one of the **bellmail** subcommands. Enter help or an \* (asterisk) to list the subcommands available.

4. To save a message or a file to the default mail file, enter:

bellmail

This command displays each message mailed to you. Press the Enter key after the ? prompt until the desired file is displayed. When the appropriate file is displayed, enter:

In this example, the file is saved in the default mail file, **\$HOME/mbox**.

5. To save a message or a file to a specific file, enter:

bellmail

This command displays each message mailed to you. Press the Enter key after the ? prompt until the desired file is displayed. When the appropriate file is displayed, enter:

[s](#page-234-0) mycopy

In this example, the file is saved in a file named mycopy, instead of in the default mail file.

### **Files**

**\$HOME/dead.letter** Unmailable text. **\$HOME/mbox** Your personal mailbox. **/usr/mail/\*.lock** Lock for mail directory. **/usr/bin/bellmail** Bellmail program.

**/var/spool/mail/***UserID* Default system mailbox for *UserID.*

## **Related Information**

The **mail** command, **uucp** command.

The **lockfx, lockf, or flock** subroutine, **open, openx, or creat** subroutine.

Mail applications in *Networks and communication management*.

Organizing mail options in *Networks and communication management*.

#### **bffcreate Command**

#### **Purpose**

Creates installation image files in backup format.

#### **Syntax**

**bffcreate**  $\lceil -q \rceil$  $\lceil -q \rceil$  $\lceil -q \rceil$   $\lceil -S \rceil$  $\lceil -S \rceil$  $\lceil -S \rceil$   $\lceil -U \rceil$  $\lceil -U \rceil$  $\lceil -U \rceil$   $\lceil -X \rceil$  $\lceil -X \rceil$  $\lceil -X \rceil$   $\lceil -d$  $\lceil -d$  *Device*  $\lceil -t \rceil$  $\lceil -t \rceil$  $\lceil -t \rceil$  *SaveDir*  $\lceil -w \rceil$  $\lceil -w \rceil$  $\lceil -w \rceil$  *Directory*  $\lceil -M \rceil$  $\lceil -M \rceil$  $\lceil -M \rceil$  *Platform*  $\lceil -|I| \rceil - L \rceil$ **[-c](#page-236-0)** [ **[-s](#page-237-0)** *LogFile* ] | *Package* [*Level* ] ... | **[-f](#page-237-0)** *ListFile* | **all** }

#### **Description**

The **bffcreate** command creates an installation image file in backup file format (bff) to support software installation operations.

The **bffcreate** command creates an installation image file from an installation image file on the specified installation media. Also, it automatically creates an installation image file from hyptertext images (such as those on the operating system documentation CD-ROMs). The **installp** command can use the newly created installation file to install software onto the system. The file is created in backup format and saved to the directory specified by *SaveDir*. The **.toc** file in the directory specified by the *SaveDir* parameter is updated to include an entry for the image file.

The **bffcreate** command determines the bff name according to this information:

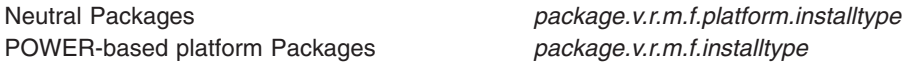

<span id="page-236-0"></span>**Image Type Target bff Name** Installation image for the POWER-based platform *package.v.r.m.f.I* Installation image for Neutral *package.v.r.m.f.N.I* 3.1 update for the POWER-based platform *package.v.r.m.f.service#* 3.2 update for the POWER-based platform *package.v.r.m.f.ptf* 4.X\*\* or later updates for the POWER-based platform *package.part.v.r.m.f.U* Update image for Neutral *package.v.r.m.f.N.U*

\*\* 4.X or later updates contain one *package* only. In addition, AIX Version 4 and later updates do not contain *ptf* IDs.

*package* = the name of the software package as described by the *PackageName* parameter

*v.r.m.f* = version.release.modification.fix, the level associated with the software package. The *PackageName* is usually not the same as the *fileset* name.

*ptf* = program temporary fix ID (also known as FixID)

The installation image file name has the form *Package.Level.I*. The *Package* is the name of the software package, as described for the *Package Name* parameter. *Level* has the format of *v.r.m.f*, where *v* = version,  $r =$  release,  $m =$  modification,  $f =$  fix. The *I* extension means that the image is an installation image rather than an update image.

Update image files containing an AIX 3.1 formatted update have a service number extension following the level. The *Servicenum* parameter can be up to 4 digits in length. One example is xlccmp.3.1.5.0.1234.

Update image files containing an AIX 3.2 formatted update have a *ptf* extension following the level. One example is bosnet.3.2.0.0.U412345.

AIX Version 4 and later update image file names begin with the *fileset* name, not the *PackageName*. They also have *U* extensions to indicate that they are indeed update image files, not installation images. One example of an update image file is bos.rte.install.4.3.2.0.U.

The **all** keyword indicates that installation image files are created for every installable software package on the device.

You can extract a single update image with the AIX Version 4 and later **bffcreate** command. Then you must specify the *fileset* name and the *v.r.m.f.* parameter. As in example 3 in the [Examples](#page-237-0) section, the *PackageName* parameter must be the entire *fileset* name, bos.net.tcp.client, not just bos.net.

**Attention:** Be careful when selecting the target directory for the extracted images, especially if that directory already contains installable images. If a *fileset* at a particular level exists as both an installation image and as an update image in the same directory, unexpected installation results can occur. In cases like this, **installp** selects the image it finds first in the table of contents (**.toc**) file. The image it selects may not be the one you intended and unexpected requisite failures can result. As a rule of thumb, you should extract maintenance and technology levels to clean directories.

#### **Flags**

**-c** Change image names to package name format.

<span id="page-237-0"></span>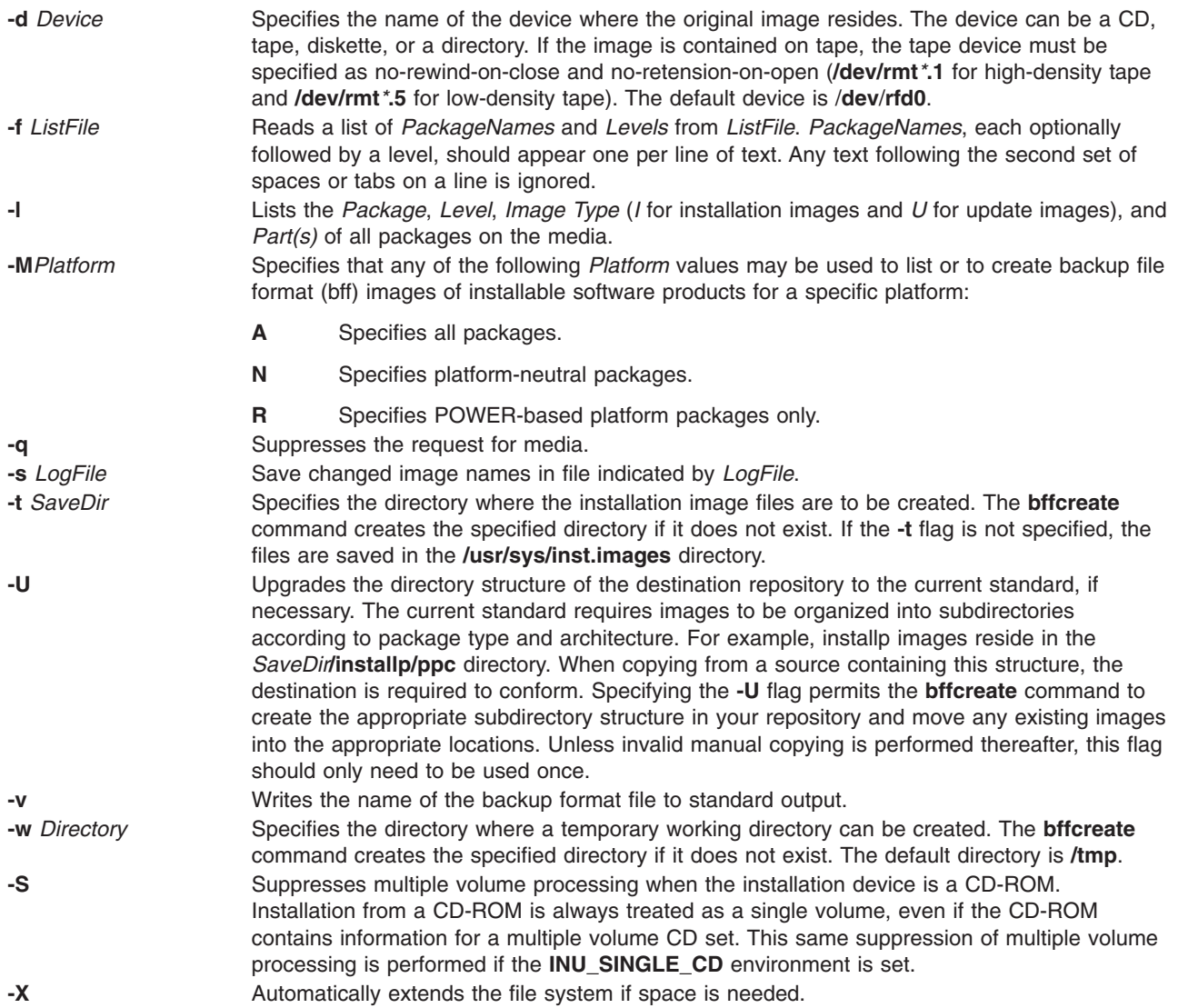

## **Security**

#### **Access Control**

You must have root authority to run this command.

**Attention RBAC users and Trusted AIX users:** This command can perform privileged operations. Only privileged users can run privileged operations. For more information about authorizations and privileges, see Privileged Command Database in *Security*. For a list of privileges and the authorizations associated with this command, see the **/etc/security/privcmds** database file.

## **Examples**

1. To create an installation image file from the **bos.net** software package on the tape in the **/dev/rmt0** tape drive and use **/var/tmp** as the working directory, type:

```
bffcreate -d /dev/rmt0.1
-w /var/tmp bos.net
```
2. To create an installation image file from the **package** software package on the diskette in the **/dev/rfd0** diskette drive and print the name of the installation image file without being prompted, type:

```
bffcreate -q -v
package
```
3. To create a single update image file from the **bos.net.tcp.client** software package on the CD in **/dev/cd0**, type:

```
bffcreate -d
/dev/cd0 bos.net.tcp.client 4.2.2.1
```
4. To list the packages on the CD in **/dev/cd0**, type:

```
bffcreate -l
-d /dev/cd0
```
5. To create installation and/or update images from a CD in **/dev/cd0** by specifying a list of *PackageNames* and *Levels* in a *ListFile* called my MyListFile, type:

```
bffcreate -d /dev/cd0
-f MyListFile
```
6. To create installation or update images of all software packages on the CD-ROM media for the current platform, type:

bffcreate -d /dev/cd0 all

- 7. To list fileset information for the bos.games software package from a particular device, type: bffcreate -d /usr/sys/inst.images/bos.games -l
- 8. To list all the Neutral software packages on the CD-ROM media, type: bffcreate -d /dev/cd0 -MN -l

#### **Files**

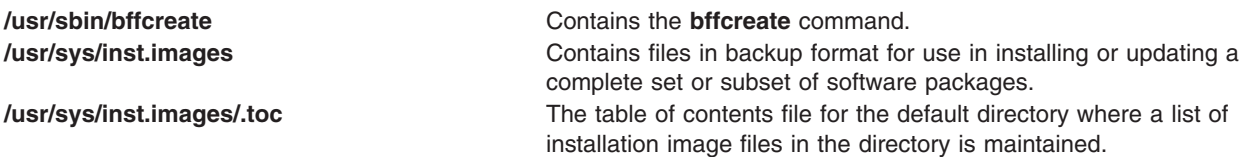

## **Related Information**

The **installp** command, **inutoc** command.

#### **bfs Command**

#### **Purpose**

Scans files.

#### **Syntax**

**bfs** [ **[-](#page-239-0)** ] *File*

#### **Description**

The **bfs** command reads a file specified by the *File* parameter, but does not process the file. You can scan the file, but you cannot edit it.

The **bfs** command is basically a read-only version of the **ed** command with two exceptions: the **bfs** command can process much larger files and has additional subcommands.

<span id="page-239-0"></span>Input files can be up to 32,767 lines long, with up to 255 characters per line. The **bfs** command is usually more efficient than the **ed** command for scanning a file because the file is not copied to a buffer. The **bfs** command is most useful in identifying sections of a large file that can be divided, using the **csplit** command, into more manageable pieces for editing.

If you enter the **P** subcommand, the **bfs** command prompts you with an \* (asterisk). You can turn off prompting by entering a second **P** subcommand. The **bfs** command displays error messages when prompting is turned on.

The **bfs** command runs in both single- and multi-byte environments. The language environment is determined by the setting of the **LANG** environment variable (in the **/etc/environment** file) for the shell.

#### **Forward and Backward Searches**

The **bfs** command supports all of the address expressions described under the **ed** command. In addition, you can instruct the **bfs** command to search forward or backward through the file, with or without wraparound. If you specify a forward search with wraparound, the **bfs** command continues searching from the beginning of the file after it reaches the end of the file. If you specify a backward search with wraparound, the command continues searching backwards from the end of the file after it reaches the beginning. The symbols for specifying the four types of search are as follows:

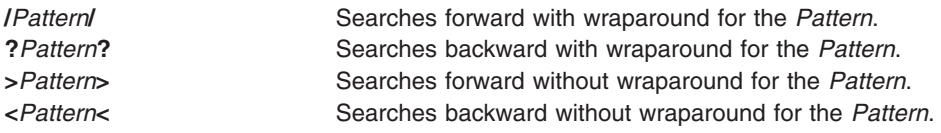

The pattern-matching routine of the **bfs** command differs somewhat from the one used by the **ed** command and includes additional features described in the **regcmp** subroutine. There is also a slight difference in mark names: only lowercase letters a through z may be used, and all 26 marks are remembered.

## **Flags**

**-** Suppresses the display of file sizes. Normally, the **bfs** command displays the size, in bytes, of the file being scanned.

## **Subcommands**

The **e**, **g**, **v**, **k**, **n**, **p**, **q**, **w**, **=**, **!**, and null subcommands operate as explained in the **ed** command. However, the **bfs** command does not support a space between the address and the subcommand. Subcommands such as **—**, **+++-**, **+++=**, **-12**, and **+4p** are accepted. **1**,**10p** and **1**,**10** both display the first ten lines. The **f** subcommand displays only the name of the file being scanned; there are no remembered file names. The **w** subcommand is independent of output diversion, truncation, or compression (the **xo**, **[xt](#page-240-0)**, and **[xc](#page-241-0)** subcommands, respectively). *Compressed Output* mode suppresses blank lines and replaces multiple spaces and tabs with a single space.

The following additional subcommands are available:

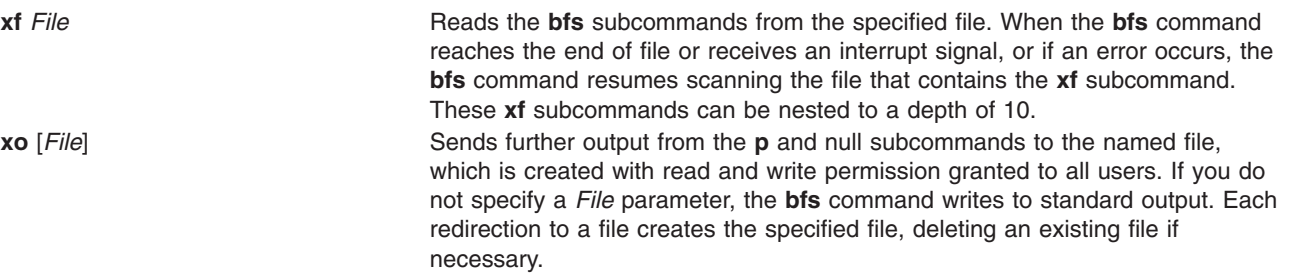

<span id="page-240-0"></span>**:***Label* Positions a label in a subcommand file. The label is ended with a newline character. Spaces between the **:** (colon) and the start of the label are ignored. This subcommand can be used to insert comments into a subcommand file, since labels need not be referenced.

Sets the current line to the line containing the specified pattern, and jumps to the specified label in the current command file if the pattern is matched within the designated range of lines. The jump fails under any of the following conditions:

- v The value of either the *Address1* or *Address2* parameter is not between the first and last lines of the file.
- v The *Address2* value is less than the *Address1* value.
- The pattern does not match at least one line in the specified range, including the first and last lines.

This subcommand is the only one that does not issue an error message on bad addresses, so it may be used to test whether addresses are bad before other subcommands are run. The subcommand:

xb/^/label

is an Unconditional Jump.

The **xb** subcommand is allowed only if it is read from some place other than a workstation. If it is read from a pipe, only a Downward Jump is possible.

**xt** [*Number*] Truncates output from the **p** subcommand and the null subcommands to the number of characters. The default value of the *Number* parameter is 192.

[*Address1*[**,***Address2*]] **xb/***Pattern***/***Label*

<span id="page-241-0"></span>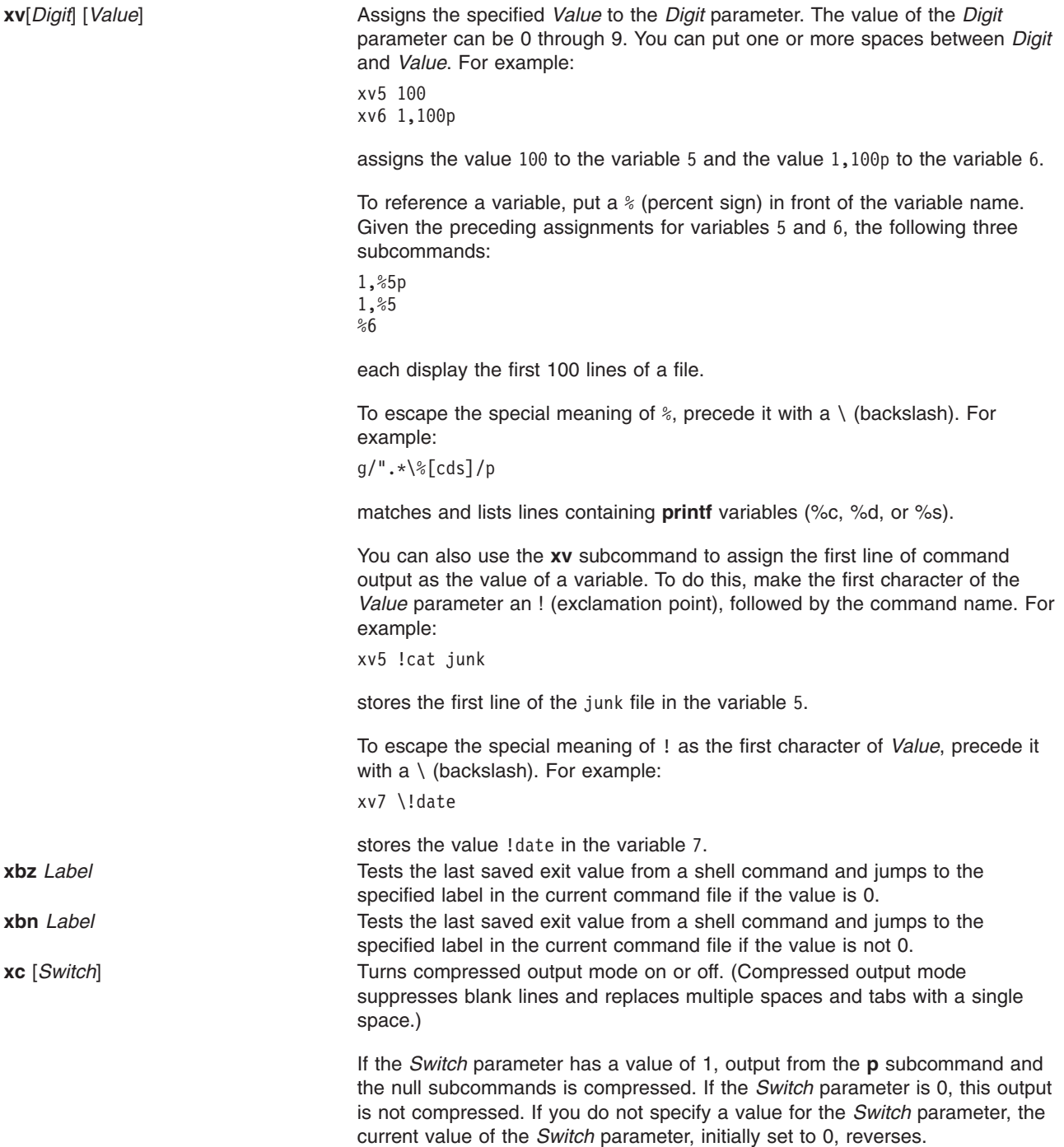

## **Exit Status**

The following exit values are returned:

**0** Successful completion without any file or command errors >0 An error occurred.

## **Files**

**/usr/bin/bfs** Contains the **bfs** command.

## **Related Information**

The **[csplit](#page-606-0)** command, **ed** or **red** command.

The **environment** file.

The **regcmp** or **regex** subroutine.

File and directory access modes in *Operating system and device management* introduces file ownership and permissions to access files and directories.

Directories in *Operating system and device management*.

Files in *Operating system and device management* describes files, file types, and how to name files.

Input and output redirection overview in *Operating system and device management* describes how the operating system processes input and output.

#### **bg Command**

#### **Purpose**

Runs jobs in the background.

#### **Syntax**

**bg** [ *JobID* ... ]

## **Description**

If job control is enabled (see ″Job Control in the Korn shell or POSIX shell″ in *Operating system and device management*), the **bg** command resumes suspended jobs in the current environment by running them as background jobs. If the specified job is already running in the background, the **bg** command has no effect and exits successfully. If no *JobID* parameter is supplied, the **bg** command uses the most recently suspended job.

The *JobID* parameter can be a process ID number, or you can use one of the following symbol combinations:

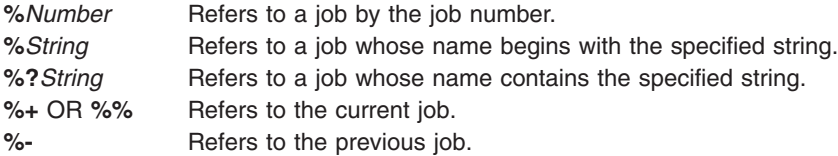

Using the **bg** command to place a job into the background causes the job's process ID to become known in the current shell environment. The **bg** command output displays the job number and the command associated with that job. The job number can be used with the **wait**, **fg**, and **kill** commands by prefixing the job number with a % (percent sign). For example, **kill %3**.

A job is suspended by using the **Ctrl-Z** key sequence. That job can be restarted in the background using the **bg** command. This is effective if the job expects no terminal input and if job output is redirected to non-terminal files. If a background job has terminal output, the job can be forced to stop by entering the following command:

stty tostop

A background job can be stopped by entering the following command:

kill -s stop *JobID*

The **/usr/bin/bg** command does not work when operating in its own command execution environment, because that environment does not have suspended jobs to manipulate. This would be the case in the following example:

Command | xargs bg

Each **/usr/bin/bg** command operates in a different environment and does not share the parent shell's understanding of jobs. For this reason, the **bg** command is implemented as a Korn shell or POSIX shell regular built-in.

#### **Exit Status**

The following exit values are returned:

**0** Successful completion.

**>0** An error occurred.

If job control is disabled, the **bg** command exits with an error, and no job is placed in the background.

### **Examples**

If the output of the **jobs** command displays the following stopped job: [2] + Stopped (SIGSTOP) sleep 100 &

use the job number to resume the sleep 100 & job by entering: bg %2

The screen displays the revised status of job 2: [2] sleep 100 &

#### **Files**

**/usr/bin/ksh** Contains the Korn shell **bg** built-in command. **/usr/bin/bg** Contains the **bg** command.

#### **Related Information**

The **[csh](#page-602-0)** command, **fg** command, **jobs** command, **kill** command, **wait** command.

Job Control in the Korn shell or POSIX shell in *Operating system and device management*.

#### **bicheck Command**

#### **Purpose**

Syntax checker for user-modified **bosinst.data** files.

#### **Syntax**

**bicheck** *Filename*

# **Description**

The **bicheck** command checks for the existence of the control flow, target\_disk\_data, and locale stanzas in the **bosinst.data** file. The parameter *Filename* indicates the **bosinst.data** file you want to verify. The value—if not blank—for each field in a stanza is confirmed to match an allowable value, if possible, and checked for length limitations and/or other possible limitations.

If a non-prompted install is specified, the existence of values for required fields is confirmed.

If a dump stanza exists and if the value is not blank, the value is determined to match an allowable value, if possible. It is also checked for length limitations and/or other possible limitations.

The **bicheck** command does not stop after the first error, but continues to list all problems it finds with the given **bosinst.data** file. All error messages are sent to standard error.

# **Exit Status**

This command returns the following exit values:

- **0** Successful completion.
- **1** An error occurred.

#### **Files**

**/usr/lpp/bosinst/bicheck** contains the **bicheck** command.

## **Related Information**

The **mksysb** command.

## **biff Command**

#### **Purpose**

Enables or disables mail notification during the current session.

#### **Syntax**

**biff** [ **[y](#page-245-0)** | **[n](#page-245-0)** ]

## **Description**

The **biff** command informs the system whether you want to be notified when mail arrives. When mail notification is enabled, From and Subject header lines and the first 7 lines or 560 characters of a message are displayed on the screen when mail arrives. Notification, specified by the **biff y** command, is often included in the **\$HOME/.login** or **\$HOME/.profile** file to be executed each time the user logs in. The **biff n** command disables notification.

**Note:** In addition to **y** and **n**, you can use **yes** and **no** to enable and disable mail notification.

The **biff** command operates asynchronously. To receive notification when mail arrives, ensure:

- 1. The message permission setting is on in your shell (mesg y).
- 2. **[comsat](#page-553-0)** is running (started by the **inetd** daemon).
- 3. Notification is enabled (biff y).

For synchronous notification, use the **MAIL** variable of either the **ksh** command, **[bsh](#page-274-0)** command, or the **[csh](#page-602-0)** command.

# <span id="page-245-0"></span>**Options**

- **y** Enables mail notification.
- **n** Disables mail notification.

## **Examples**

- 1. To display the current setting, enter: biff
- 2. To be notified during the current terminal session whenever mail arrives, enter the following statement in your **\$HOME/.login** or **\$HOME/.profile** file: biff y

The From and Subject header lines and the first seven lines or 560 characters of the message will be displayed on the screen when mail arrives.

## **Files**

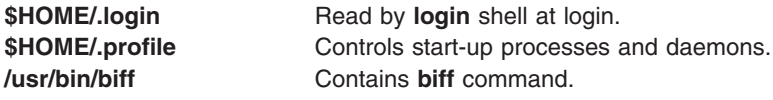

# **Related Information**

The **[bsh](#page-274-0)** command, **[csh](#page-602-0)** command, **ksh** command, **mail** command.

The **[comsat](#page-553-0)** daemon.

Mail applications in *Networks and communication management*.

## **bindintcpu Command**

#### **Purpose**

Assigns a bus interrupt level to be delivered only to the indicated CPUs.

#### **Syntax**

**bindintcpu** *Level CPU* [ *CPU*...]

**bindintcpu [-u](#page-246-0)** *Level*

**bindintcpu [-q](#page-246-0)** *Level*

## **Description**

The **bindintcpu** command lets system administrators direct interrupts from a specific hardware device at the specified bus interrupt *Level* to a specific *CPU* number, or sets of *CPU* numbers. Normally, on multiple CPU systems, hardware device interrupts can be delivered to any running CPU, and the distribution among the CPUs is determined by a predefined method. The **bindintcpu** command lets the system administrator bypass the predefined method, and control the interrupts distribution from a specific device to selected CPUs. This command is applicable only on selective hardware types.

If an interrupt level has been bound with certain CPUs, all interrupts coming from that level will be distributed only to specified CPUs until it is redirected by **bindintcpu** again. If the **-q** flag is used, this <span id="page-246-0"></span>utility will instead list to which CPUs the interrupt Level is bound. With the **-u** flag, an administrator can unbind a specified interrupt from its CPUs, and that interrupt will once again be delivered to any running CPU through some predefined method. However, interrupts bound to **CPU0** cannot be redirected again. If an interrupt level has been bound to **CPU0**, it stays on **CPU0** until the system is booted again.

#### **Notes:**

- v Not all hardware models support one-to-many bindings, specifying multiple CPUs with **bindintcpu** results in errors on certain types of machines. For consistency, it is recommended to specify one CPU per **bindintcpu** whenever possible.
- v To see the bus interrupt level for a specific adapter, use the **lsattr** command and reference the **busintr** field. For example, device ent0 below has busintr value of 6.

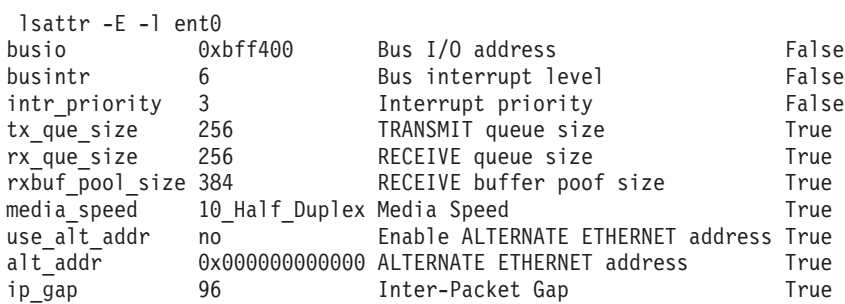

#### **Flags**

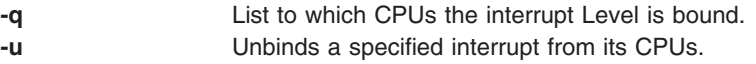

## **Security**

**Attention RBAC users and Trusted AIX users:** This command can perform privileged operations. Only privileged users can run privileged operations. For more information about authorizations and privileges, see Privileged Command Database in *Security*. For a list of privileges and the authorizations associated with this command, see the **/etc/security/privcmds** database file.

## **Examples**

- 1. To direct all interrupts from bus interrupt level 6 tp CPU1, enter: bindintcpu 6 1
- 2. To direct all interrupts from buss interrupt level 6 to CPU2 and CPU3, enter: bindintcpu 6 2 3

#### **Files**

**/usr/sbin/bindintcpu** Contains the **bindintcpu** command.

## **Related Information**

The **lsattr** command.

#### **bindprocessor Command**

#### **Purpose**

Binds or unbinds the kernel threads of a process to a processor.

# **Syntax**

**bindprocessor** *Process* [ *ProcessorNum* ] | **-q** | **[-u](#page-248-0)** *Process*{*ProcessID* [*ProcessorNum*] | **-u** *ProcessID* | **-s** *SmtSetID* | **-b** *bindID ProcessorNum* | **-q** }

# **Description**

The **bindprocessor** command binds or unbinds the kernel threads of a process, or lists available processors. The *Process* parameter is the process identifier of the process whose threads are to be bound or unbound, and the *ProcessorNum* parameter is the bind CPU identifier of the processor to be used. If the *ProcessorNum* parameter is omitted, the process is bound to a randomly selected processor.

If simultaneous multi-threading is enabled, each hardware thread of a physical processor is listed as a separate processor by the **bindprocessor** command . This allows software threads to be bound to each hardware thread separately. There are two hardware threads on a POWER5 processor, and they are referred to as the *primary hardware thread* and *secondary hardware thread*. The *SmtSetId* parameter is the simultaneous multi-thread set identifier value of a hardware thread and is defined to be 0 for primary hardware threads and 1 for secondary hardware threads. The **-s** flag can be used to list available processors that are all primary hardware threads or that are all secondary hardware threads. The **-b** flag lists all the available hardware threads on a single physical processor on which the *ProcessorNum* parameter is the bind CPU identifier of either the primary hardware thread or the secondary hardware thread on that processor. Refer to Simultaneous Multi-Threading in *AIX Version 6.1 General Programming Concepts: Writing and Debugging Programs* for more information.

The **bindprocessor** command will fail if the target process has a *Resource Attachment*.

Programs that use processor bindings should become Dynamic Logical Partitioning (DLPAR) aware. Refer to Dynamic Logical Partitioning in *AIX Version 6.1 General Programming Concepts: Writing and Debugging Programs* for more information.

It is important to understand that a process itself is not bound, but rather its kernel threads are bound. Once kernel threads are bound, they are always scheduled to run on the chosen processor, unless they are later unbound. When a new thread is created, it has the same bind properties as its creator. This applies to the initial thread in the new process created by the **fork** subroutine: the new thread inherits the bind properties of the thread which called **fork**. When the **exec** subroutine is called, thread properties are left unchanged.

The **-q** flag of the **bindprocessor** command lists the available bind CPU identifiers: you can use the logical numbers given as values for the *ProcessorNum* parameter. The **-u** flag unbinds the threads of a process, allowing them to run on any processor.

When simultaneous multi-threading is enabled, the **-s** flag of the **bindprocessor** command allows you to bind the threads of an application to separate physical processors by listing the processors separately. The **-b** flag is useful if you want to bind all the threads of an application to the hardware threads of the same physical processor.

#### **Notes:**

- 1. The **bindprocessor** command is meant for multiprocessor systems. Although it will also work on uniprocessor systems, binding has no effect on such systems.
- 2. You need root authority to bind or unbind threads in processes you do not own.

## **Flags**

- **-b** Binds all threads of an application to the hardware threads of the same physical processor.
- **-q** Displays the processors which are available.
- **-s** Binds all threads of an application to separate physical processors by listing the processors separately.

<span id="page-248-0"></span>**-u** Unbinds the threads of the specified process.

#### **Examples**

1. To see which processors are available (possible *ProcessorNum* values*)*, type: bindprocessor -q

For a four processor system, the output is similar to: The available processors are: 0 1 2 3

- 2. To bind the threads in process 19254 to processor 1, type: bindprocessor 19254 1
- 3. To see all the available processors that are primary hardware threads, type: bindprocessor -s 0

For a four-processor system with simultaneous multi-threading enabled, the output is similar to: The available processors are: 0 2 4 5

To see all the available processors that are secondary hardware threads, type: bindprocessor -s 1

The output is similar to: The available processors are: 1 3 6 7

When simultaneous multi-threading is disabled using the **smtctl** command, or on systems with processors that do not support simultaneous multi-threading, the outputs would be: bindprocessor -s 0

The available processors are: 0 1 2 3 bindprocessor -s 1

SmtSetId 1 is not available

4. To see all the available bind CPU IDs on a physical processor that has a hardware thread with a bind CPU ID of 0, type:

bindprocessor -b 0

The output is similar to: The available processors are: 0 1

Again, typing the command: bindprocessor -b 1

will also result in the same output.

#### **File**

/**usr**/**sbin**/**bindprocessor** Contains the **bindprocessor** command.

## **Related Information**

The **smit** command, **smtctl** command.

The **bindprocessor** subroutine. **exec** subroutine, **fork** subroutine.

Controlling Processor Use, Dynamic Logical Partitioning, and Simultaneous Multi-Threading in *AIX Version 6.1 General Programming Concepts: Writing and Debugging Programs*.

#### **binld Daemon**

#### **Purpose**

Implements a Preboot Execution Environment (PXE) boot server. Serves boot file transfer server addresses and determines the appropriate boot file for PXE clients.

## **Syntax**

To serve boot file information to the PXE clients using the system resource controller:

startsrc -s **binld** [ **-a**] ...

To serve boot file information to the PXE clients without using the system resource controller:

```
binld [ -f] [ -i]
```
### **Description**

The BINLD server assigns boot files for PXE clients and informs the clients where they should download the boot file. The BINLD daemon runs in the background and maintains a database of boot files that it serves and the client information (client architecture, client machine identifier, major and minor version of the network identifier) that is appropriate for each boot file. The initial boot file database is specified by the configuration file. The configuration file also contains all the data needed to assign PXE clients their boot file information.

On startup, a BINLD server reads the configuration file and sets up its initial database of available boot files. The BINLD server accepts the **refresh** command or a SIGHUP signal to reread the configuration file.

#### **Flags**

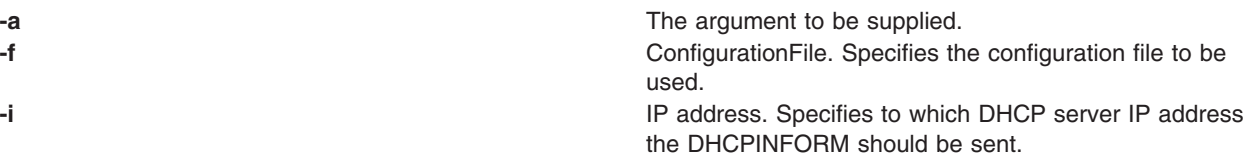

## **Exit Status**

This command returns the following exit values:

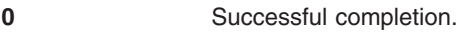

> An error occurred.

## **Security**

Access Control: You must have root authority to run this command.

#### **Files**

/usr/sbin/binld Contains the BINLD daemon.

## **Related Information**

The pxed command, startsrc command, stopsrc command.

#### **biod Daemon**

#### **Purpose**

Handles client requests for files.

## **Syntax**

**/usr/sbin/biod** *NumberOfBiods*

### **Description**

The **biod** daemon is retained for backward compatibility with scripts that invoke it. It no longer plays an active role in management of the NFS client subsystem. Instead, the NFS client internally manages its resources for performing I/O operations to NFS servers.

The *NumberOfBiods* argument historically allowed control of NFS client thread resources for performing I/O operations. This no longer has any effect. The maximum number of **biod** threads for I/O operations can be set as a mount option. The **biod** daemon might be removed in future AIX releases.

#### **Files**

**/etc/rc.nfs** Contains the startup script for the NFS and NIS daemons.

# **Related Information**

The **[chnfs](#page-435-0)** command, **[chssys](#page-487-0)** command, **mount** command.

The **mountd** daemon, **nfsd** daemon.

How to Mount a File System Explicitly in *Networks and communication management*.

Network File System (NFS) Overview for System Management in *Networks and communication management*.

System Resource Controller in *Operating system and device management*.

List of NFS commands in *Networks and communication management*.

## **bj Command**

#### **Purpose**

Starts the blackjack game.

# **Syntax**

**bj**

## **Description**

The **bj** command invokes the blackjack game. Blackjack is a card game. The object of blackjack is to be dealt cards with a value of up to but not over 21 and to beat the dealer's hand. The computer plays the role of the dealer in blackjack.

You place bets with the dealer on the likelihood that your hand will come equal or closer to 21 than will the dealer's. The following rules apply to betting.

The bet is two dollars every hand. If you draw a natural blackjack, you win three dollars. If the dealer draws a natural blackjack, you lose two dollars. If you and the dealer both have natural blackjacks, you exchange no money (a push).

If the dealer has an ace showing, you can make an insurance bet on the chance that the dealer has a natural blackjack, winning two dollars if the dealer has a natural blackjack and losing one dollar if not.

If you are dealt two cards of the same value, you can double, that is, play two hands, each of which begins with one of these cards, betting two dollars on each hand. If the value of your original hand is 10 or 11, you can double down, that is, double the bet to four dollars and receive exactly one more card in that hand.

Under normal play, you can draw a card (take a hit) as long as your cards total 21 or less. If the cards total more than 21, you bust and the dealer wins the bet. When you stand (decide not to draw another card), the dealer takes hits until a total of 17 or more is reached. If the dealer busts, you win. If both you and the dealer stand, the one with the higher total below or equal to 21 wins. A tie is a push.

The computer deals, keeps score, and asks the following questions at appropriate times: Do you want a hit? Insurance? Double? Double down? To answer yes, press Y; to answer no, press the Enter key.

The dealer tells you whenever the deck is being shuffled and displays the action (total bet) and standing (total won or lost). To quit the game, press the Interrupt (Ctrl-C) or End Of File (Ctrl-D) key sequence; the computer displays the final action and score and exits.

#### **Files**

**/usr/games** Location of the system's games.

## **Related Information**

The **[arithmetic](#page-136-0)** command, **[back](#page-207-0)** command, **[craps](#page-582-0)** command, **fish** command, **fortune** command, **hangman** command, **moo** command, **number** command, **quiz** command, **ttt** command, **turnoff** command, **turnon** command, **wump** command.

#### **bootauth Command**

#### **Purpose**

Allows only the authorized user to boot the system.

#### **Syntax**

**bootauth**

#### **Description**

The **bootauth** command verifies that the system is being started by an authorized user.

The **bootauth** command prompts you for a user name and a password. If the user name and the password entered are not valid, or if the user name does not have the **aix.system.boot** authorization, the **bootauth** command reissues the prompt. After three unsuccessful attempts, the system is restarted.
# <span id="page-252-0"></span>**Security**

To start the system successfully, you must have the following authorization:

**aix.system.boot** Required to start the system.

# **Files**

**/usr/sbin/bootauth** Contains the **bootauth** command.

# **Related Information**

Trusted AIX in *Security*.

### **bootlist Command**

# **Purpose**

Displays and alters the list of boot devices available to the system.

# **Syntax**

```
bootlist [ { -m Mode } [ -r ] [ -o ] [ [ -i ] [ -V ] [ -F ]| [ [ -f File ] [ Device [ Attr=Value ... ] ... ] ] ] [ -v
]
```
# **Description**

The **bootlist** command allows the user to display and alter the list of possible boot devices from which the system may be booted. When the system is booted, it will scan the devices in the list and attempt to boot from the first device it finds containing a boot image. This command supports the updating of the following:

- Normal boot list. The normal list designates possible boot devices for when the system is booted in normal mode.
- Service boot list. The service list designates possible boot devices for when the system is booted in service mode. How a system is booted in service mode is hardware-platform dependent. It may require a key switch to be turned to the Service position, a particular function key to be pressed during the boot process, or some other mechanism, as defined for the particular hardware platform.
- Previous boot device entry. This entry designates the last device from which the system booted. Some hardware platforms may attempt to boot from the previous boot device before looking for a boot device in one of the other lists.

Support of these boot lists may vary from platform to platform. A boot list can be displayed or altered only if the platform supports the specified boot list. It may even be the case that a particular hardware platform does not support any of the boot lists.

When searching for a boot device, the system selects the first device in the list and determines if it is bootable. If no boot file system is detected on the first device, the system moves on to the next device in the list. As a result, the ordering of devices in the device list is extremely important.

The **bootlist** command supports the specification of generic device types as well as specific devices for boot candidates. Possible device names are listed either on the command line or in a file. Devices in the boot device list occur in the same order as devices listed on the invocation of this command.

The devices to be entered into the boot list may be specified in a file. This makes an alterable record of the boot devices available for reference or future update. When the **-f** flag is used, the list of devices is taken from the file specified by the *file* variable. Devices from this list are then placed in the boot list in the order found in the file.

**Attention:** Care must be taken in specifying the possible boot devices. A future reboot may fail if the devices specified in the device list become unbootable. The system must not be powered off or reset during the operation of the **bootlist** command. If the system is reset, or if power fails at a critical point in the execution of this command, the boot list may be corrupted or lost.

The selection of the boot list to display or alter is made with the **-m** *mode* option, where the *mode* variable is one of the keywords: **service**, **normal**, **both**, or **prevboot**. If the **both** keyword is specified, then both the normal boot list and the service boot list will be displayed, or if being altered, will be set to the same list of devices. If the **prevboot** keyword is specified, the only alteration allowed is with the **-i** (invalidate) flag . The **-i** flag invalidates the boot list specified by the **-m** flag.

The devices currently in the boot list may be displayed by using the **-o** flag. The list of devices that make up the specified boot list will be displayed, one device per line. If a device specified in the boot list is no longer present on the system, a '-' is displayed instead of a name. The output is in a form that can be captured in a file and used as input to the **bootlist** command with the **-f** flag. This may be useful for restoring a boot list after making a temporary change.

**Note:** When you add a hot plug adapter to the system, that adapter and its child devices might not be available for specification as a boot device when you use the **bootlist** command. You may be required to reboot your system to make all potential boot devices known to the operating system.

When specifying a disk device, additional information might need to be added to the disk using an *attribute*=*value* pair. This extra information is only needed when the target disk has multiple instances of AIX installed on it. When this condition exists, identify the boot logical volume on the target disk that is to be included in the boot list by its attribute **blv**.

The **blv** attribute can be used in all cases, but it is only required when the target disk has multiple instances of AIX installed. When **bootlist** displays information with the **-o** flag, the **blv** attribute is always included for each disk, even if there is only one instance of AIX on that disk.

#### **Device Choices**

The device name specified on the command line (or in a file) can occur in one of two different forms:

- It can indicate a specific device by its device logical name.
- It can indicate a generic or special device type by keyword. The following generic device keywords are supported:
- **fd** Any standard I/O-attached diskette drive
- **scdisk** Any SCSI-attached disk (including serial-link disk drives)
- **badisk** Any direct bus-attached disk
- **cd** Any SCSI-attached CD-ROM
- **rmt** Any SCSI-attached tape device
- **ent** Any Ethernet adapter
- **tok** Any Token-Ring adapter
- **fddi** Any Fiber Distributed Data Interface adapter

**Note:** Some hardware platforms do not support generic device keywords. If a generic device keyword is specified on such a platform, the update to the boot list is rejected and this command fails.

When a specific device is to be included in the device list, the device's logical name (used with system management commands) must be specified. This logical name is made up of a prefix and a suffix. The suffix is generally a number and designates the specific device. The specified device must be in the Available state. If it is not, the update to the device list is rejected and this command fails. The following devices and their associated logical names are supported (where the bold type is the prefix and the *xx* variable is the device-specific suffix):

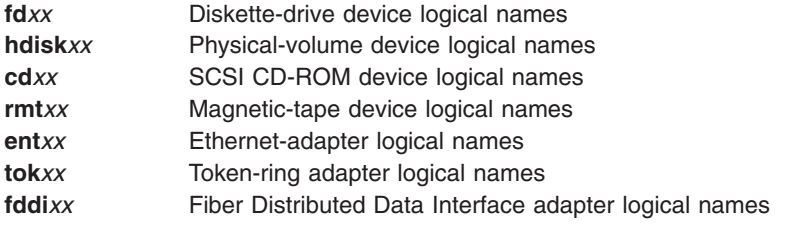

#### **Attribute Choices**

Attributes are extra pieces of information about a device that the user supplies on the command line. Since this information is specific to a particular device, generic devices do not have attributes. Attributes apply to the device that immediately precedes them on the command line, which allows attributes to be interspersed among devices on the command line. Currently, only network devices have attributes. These are:

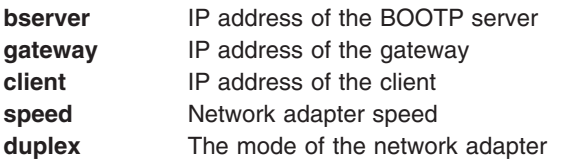

These attributes can be combined in the following ways:

- v The **hardware** attribute cannot be specified alone; it must be specified with the **bserver** or **gateway** attribute. When specified with **bserver** or **gateway**, it applies to the server or gateway, respectively; when both **bserver** and **gateway** are specified, **hardware** will apply to **gateway**.
- v The **bserver** attribute can be specified alone, with **hardware**, and/or **gateway**.
- v If the **gateway** attribute is specified, **bserver** and **client** must also be specified.
- v The **client** attribute can only be specified with **gateway** and **bserver**.

Some of these attributes may not be supported on some hardware platforms. Additional hardware platform restrictions may apply.

The syntax for specifying an attribute is *attr=value*, where *attr* is the attribute name, *value* is the value, and there are no spaces before or after the  $=$ .

#### **File Format When Using the -f Flag**

The file specified by the *file* variable should contain device names separated by white space:

hdisk0 hdisk1 cd1

or one device per line:

hdisk0 hdisk1 cd1

#### **Error Handling**

If this command returns with an error, the device lists are not altered. The following device list errors are possible:

- If the user attempts to display or alter a boot list that is not supported by the hardware platform, the command fails, indicating the mode is not supported.
- v If the user attempts to add too many devices to the boot list, the command fails, indicating that too many devices were requested. The number of devices supported varies depending on the device selection and the hardware platform .
- <span id="page-255-0"></span>• If an invalid keyword, invalid flag, or unknown device is specified, the command fails with the appropriate error message.
- v If a specified device is not in the Available state, the command fails with the appropriate error message.

### **Flags**

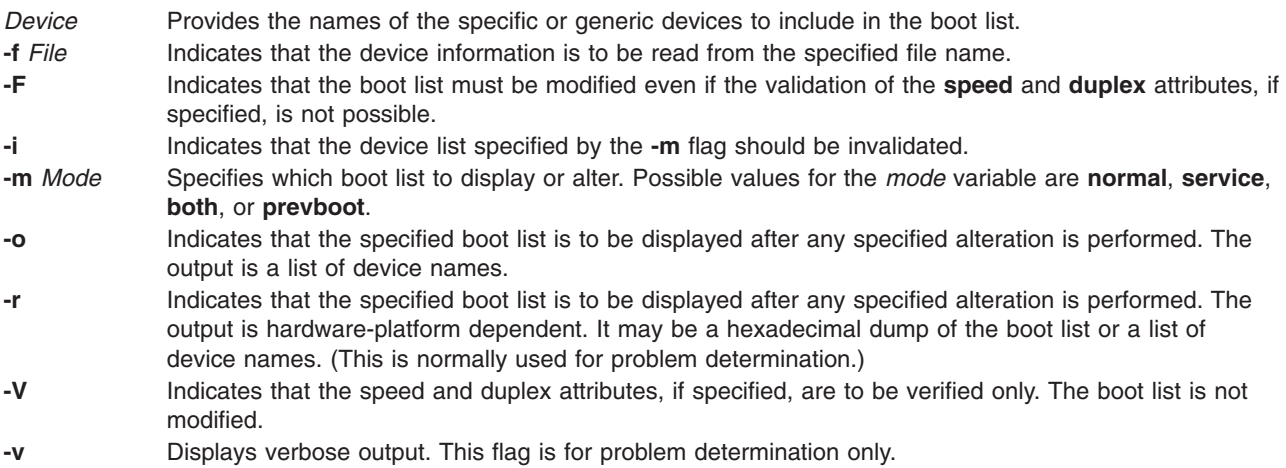

# **Security**

#### **Privilege Control**

Only the root user and members of the security group should have execute (x) access to this command.

#### **Auditing Events**

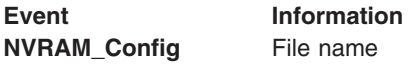

**Attention RBAC users and Trusted AIX users:** This command can perform privileged operations. Only privileged users can run privileged operations. For more information about authorizations and privileges, see Privileged Command Database in *Security*. For a list of privileges and the authorizations associated with this command, see the **/etc/security/privcmds** database file.

### **Examples**

1. To invalidate the Service mode boot list, enter:

bootlist -m service -i

2. To make a boot list for Normal mode with devices listed on the command line, enter:

bootlist -m normal hdisk0 hdisk1 rmt0 fd

3. To make a boot list for Normal mode with a device list from a file, enter: bootlist -m normal -f /bootlist.norm

where **bootlist.norm** is a file containing device names to be placed in the boot list for Normal mode. The device names in the **bootlist.norm** file must comply with the described format.

- 4. To invalidate the previous boot device entry, enter: bootlist -m prevboot
- 5. To boot from a Token-Ring device in slot 2, enter: bootlist -m normal tok0
- 6. To attempt to boot through a gateway using Ethernet, and then try other devices, enter:

```
bootlist -m normal ent0 gateway=129.35.21.1 bserver=129.12.2.10
\ client=129.35.9.23 hdisk0 rmt0 tok0 bserver=129.35.10.19
hdisk1
```
7. To specify boot logical volume hd5 on disk hdisk0 for a normal boot, type:

bootlist -m normal hdisk0 blv=hd5

8. To view the boot list set in the preceding example, type:

bootlist -m normal -o hdisk0 blv=hd5

9. To specify booting in normal mode from the only boot logical volume on hdisk0, or the mb\_hd5 boot logical volume on hdisk1, type:

bootlist -m normal hdisk0 hdisk1 blv=mb\_hd5 cd0

10. To view the boot list set in the preceding example, type:

```
bootlist -m normal -o
hdisk0
hdisk1 blv=mb_hd5
cd0
```
# **Related Information**

The **nvram** special file.

Device Configuration Subsystem Programming Introduction in *AIX Version 6.1 Kernel Extensions and Device Support Programming Concepts*.

List of Device Configuration Commands in *AIX Version 6.1 Kernel Extensions and Device Support Programming Concepts*.

Special Files Overview in *AIX Version 6.1 Files Reference*.

#### **bootparamd Daemon**

#### **Purpose**

Provides information for booting to diskless clients.

#### **Syntax**

**/usr/sbin/rpc.bootparamd** [ **-d** ]

### **Description**

The **bootparamd** daemon is a server process that provides information necessary to diskless clients for booting. It consults either the **bootparams** database or the **/etc/bootparams** file if the NIS service is not running.

### **Flags**

**-d** Displays debugging information.

#### **Files**

**/etc/bootparams** Contains the list of client entries that diskless clients use for booting.

# **Related Information**

Network File System (NFS) Overview for System Management in *Networks and communication management*.

List of NFS commands in *Networks and communication management*.

#### **bootpd Daemon**

#### **Purpose**

Sets up the Internet Boot Protocol server.

#### **Syntax**

**bootpd** [ **[-s](#page-258-0)** ] [ **[-t](#page-258-0)** *Integer* ] [ **[-d](#page-258-0)** [ **-d** ... ] ] [ **[-g](#page-258-0)** ] [ C*[onfigFile](#page-258-0)* [ *[DumpFile](#page-258-0)* ] ]

#### **Description**

The **bootpd** command implements an Internet Boot Protocol server.

The **bootpd** daemon is normally started by the **inetd** daemon. The default **/etc/inetd.conf** file contains the following line:

bootps dgram udp wait root /usr/sbin/bootpd bootpd

By default, this entry is commented out. One way to add the **bootpd** daemon to the **inetd** daemon's list of available subservers is to use the System Management Interface Tool (SMIT). Another way to make the **bootpd** daemon available is to edit the **/etc/inetd.conf** file, uncomment the bootps entry, and enter refresh -s inetd or kill -1 InetdPid to inform the **inetd** daemon of the changes to its configuration file. Now, when a bootp request arrives, **inetd** starts the **bootpd** daemon. Once the daemon is started, **bootpd** continues to listen for boot requests. However, if the server does not receive a boot request within 15 minutes of the previous one, it exits to conserve system resources. This time-out value of 15 minutes can be changed using the **-t** flag.

To start the **bootpd** daemon without **inetd**, use the -s flag. In this mode, the **bootpd** daemon continues to listen for bootp requests until the daemon is killed.

Upon startup, the **bootpd** daemon looks in the **/etc/services** file to find the port numbers to use, and extracts the following entries:

- **bootps** The BOOTP server listening port.
- **bootpc** The destination port used to reply to clients.

Then, the **bootpd** daemon reads its configuration file. If a configuration file is not specified, the default file is **/etc/bootptab**. Once the configuration file is read, the **bootpd** daemon begins listening for and processing bootp requests. The **bootpd** daemon rereads its configuration file when it receives a **SIGHUP** hang-up signal, or when it receives a bootp request packet and detects that the file has been updated. Hosts may be added, deleted, or modified when the configuration file is reread.

# <span id="page-258-0"></span>**Flags**

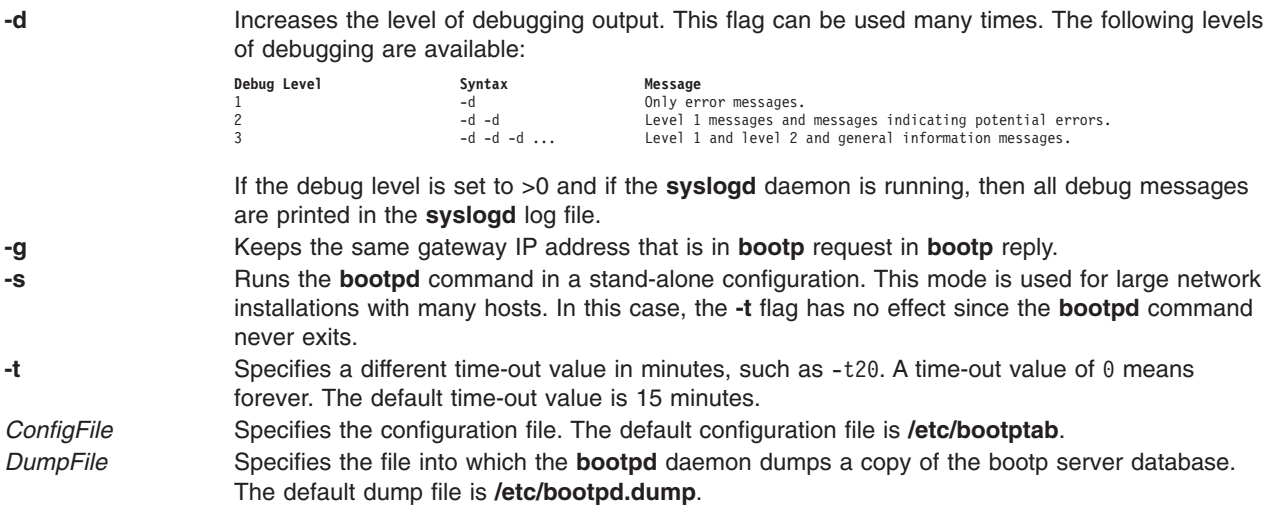

# **Examples**

1. To start the bootpd daemon in a stand-alone mode, enter the following:

/usr/sbin/bootpd -s

2. To start the **bootpd** daemon in a stand-alone mode with a debug level of 3, with a configuration file of **/etc/newconfig**, and a dump file of **/etc/newdumpfile**, enter the following:

/usr/sbin/bootpd -s -d -d -d /etc/newconfig /etc/newdumpfile

### **Files**

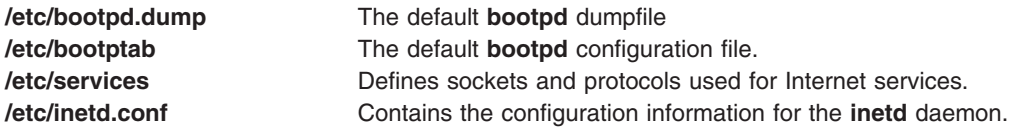

### **Related Information**

The **x\_add\_nfs\_fpe** command, **x\_rm\_fpe** command.

### **bootptodhcp Command**

### **Purpose**

To convert a BOOTP configuration file into a DHCP configuration file or to remove BOOTP configuration information for a particular host from the DHCP configuration file.

### **Syntax**

**To Convert a BOOTP Configuration File into a DHCP Configuration File /usr/sbin/bootptodhcp** [ **[-d](#page-259-0)** *DHCPFile* ] [ **[-b](#page-259-0)** *BOOTPFile* ]

**To Remove a BOOTP Configuration Information From a DHCP Configuration File /usr/sbin/bootptodhcp** [ **[-d](#page-259-0)** *DHCPFile* ] **[-r](#page-259-0)** *HostName* ]

# <span id="page-259-0"></span>**Description**

The **bootptodhcp** command has two functions. The first is to translate a BOOTP configuration file into a DHCP configuration. The default command with no arguments translates the **/etc/bootptab** file. The filenames may be changed by using the **-b** or **-d** flags to specify a different file names.

The second function of the **bootptodhcp** command is the removal of a BOOTP client's information from a DHCP configuration file. The **-r** flag specifies which client to remove from the file. If the **-d** flag is not used.

# **Flags**

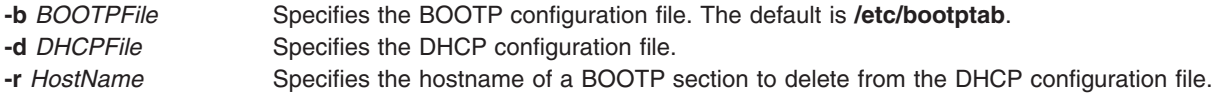

# **Exit Status**

This command returns the following exit values:

**0** Successful completion.

**>0** An error occurred.

# **Security**

Access Control: Any User

Files Accessed: Need appropriate access permissions for files

# **Files**

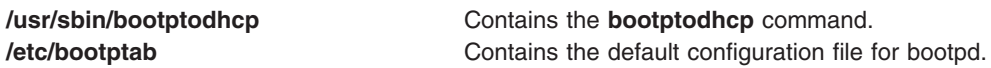

# **Related Information**

The **dhcpsconf** command

DHCP Client Configuration File

DHCP Server Configuration File

bootp Configuration File

TCP/IP address and parameter Assignment - Dynamic Host Configuration Protocol in *Networks and communication management*

TCP/IP reference in *Networks and communication management*.

### **bosboot Command**

#### **Purpose**

Creates boot image.

# **Syntax**

**For General Use: bosboot -***Action* [ **[-d](#page-262-0)** *Device* ] [ **-***Options* ... ]

#### **To Create a Device Boot Image:**

bosboot [-a](#page-262-0) [ [-d](#page-262-0) Device ] [ [-p](#page-262-0) Proto ] [ [-k](#page-262-0) Kernel ] [ -l | [-D](#page-262-0) ] [ [-l](#page-262-0) LVdev ] [ [-L](#page-262-0)] [ [-M](#page-262-0) { Norm | Serv | Both } ] [ **[-T](#page-262-0)** *Type* ] [ **[-b](#page-262-0)** *FileName* ] [ **[-q](#page-262-0)** ]

# **Description**

The **bosboot** command creates the boot image that interfaces with the machine boot ROS (Read-Only Storage) EPROM (Erasable Programmable Read-Only Memory).

The **bosboot** command creates a boot file (boot image) from a RAM (Random Access Memory) disk file system and a kernel. This boot image is transferred to a particular media that the ROS boot code recognizes. When the machine is powered on or rebooted, the ROS boot code loads the boot image from the media into memory. ROS then transfers control to the loaded images kernel.

The associated RAM disk file system contains device configuration routines that make the machine's devices and file systems available. The RAM disk file system contains differing configuration files depending upon the boot device. A **mkfs** prototype file is supplied for each type of device. (See note 6 below.) Currently supported devices are:

- $\cdot$  CD-ROM
- Disk
- Tape
- Network

A network device may be a token ring, Ethernet, or Fiber-Distributed Data Interface (FDDI) used to boot from a network boot server over a local area network (LAN).

The boot image varies for each type of device booted and is compressed to fit on certain media and to lessen real memory requirements. The boot logical volume must be large enough for the boot image.

In addition to creating a boot image, the **bosboot** command always saves device configuration data for disk. It does not update the list of boot devices in the NVRAM (nonvolatile random access memory). You can modify the list with the **bootlist** command.

The **bosboot** command is usually called during the Base Operating System installation and by the **updatep** command when the operating system is upgraded.

#### **Notes:**

- 1. You must have root user authority to use the **bosboot** command.
- 2. Do not reboot the machine if the **bosboot** command is unsuccessful with a message not to do so while creating a boot disk. The problem should be resolved and the **bosboot** command run to successful completion.
- 3. The **bosboot** command requires some space in the **/tmp** file system and the file system where the target image is to reside, if there is such an image.
- 4. The **bosboot** command requires that the specified physical disk contain the boot logical volume. To determine which disk device to specify, issue the following command:

lsvg -M rootvg

This command displays a map of all logical volumes. The default boot logical volume is **hd5**. Use the disk device that contains the boot logical volume.

- 5. When the device is not specified with the **-d** flag, the **bosboot** command assumes the default device is the disk the system is booted from. However, if the prototype file is specified with a **-p** flag, the device must also be specified with a **-d** flag.
- 6. The prototype file used by the **bosboot** command to build the RAM disk file system depends on the boot device and the hardware platform (**sys0**) type of the machine the boot image will run on.

The hardware platform type is an abstraction which allows machines to be grouped according to fundamental configuration characteristics such as number of processors or I/O bus structure or both. Machines with different hardware platform types will have basic differences in the way their devices are dynamically configured at boot time. The hardware platform type **rs6k** in AIX 5.1 and earlier applies to all Micro Channel-based uni-processor models through AIX 5.1 only. The type **rs6ksmp** applies to all Micro Channel-based symmetric multi-processor models through AIX 5.1 only. The type **rspc** in AIX 5.1 and earlier applies to all ISA-bus models. As new models are developed, their hardware platform types will either be one of the aforementioned types or, if fundamental configuration differences exist, new types will be defined. Boot images for a given boot device type will generally be different for machines with different hardware platform types.

″The prototype file used by **bosboot** is constructed by starting with a copy of the base prototype file for the platform type and boot device (for example, **/usr/lib/boot/chrp.disk.proto**). Next the **bosboot** command looks at the **pcfg** file for the platform type being used (for example, **/usr/lib/boot/ chrp.pcfg**). The **pcfg** file contains entries which bosboot uses in a template to search for proto extension files. These files, located in the directory **/usr/lib/boot/protoext**, provide extensions to the prototype file under construction. For example, if the platform type is **chrp** and the boot device is **disk**, and the file **/usr/lib/boot/protoext/chrp.pcfg** contains the following:

scsi. chrp. chrp\_lpar. fcp. graphics. ide. isa\_sio. pci. ssa. sys.pci. tty. usbif.

The **bosboot** command will start with the base prototype file **/usr/lib/boot/chrp.disk.proto**, and search the directory **/usr/lib/boot/protoext** for any files that match the template **disk.proto.ext.scsi.\***. The contents of these files are added to the prototype file under construction. Next, the contents of files matching the template **/usr/lib/boot/protoext/disk.proto.ext.scsi.\*** are added to the prototype file under construction. This continues until all lines in the **pcfg** file have been processed. At this point the prototype file under construction is complete. The **bosboot** command passes this prototype file to the **mkfs** command which builds the RAM disk file system.

7. The prototype files used by the BOSBOOT command to build boot images are dependent on the boot device. In addition, the prototype files are dependent on the system device type (sys0) of the machine for which the boot image is built.

This is reflected in the names of these prototype files:

**/usr/lib/boot/chrp.disk.proto**

**/usr/lib/boot/chrp.cd.proto**

**/usr/lib/boot/chrp.tape.proto**

**/usr/lib/boot/network/chrp.ent.proto**

**/usr/lib/boot/network/chrp.tok.proto**

**/usr/lib/boot/network/chrp.atm.proto**

**/usr/lib/boot/network/chrp.fddi.proto**

<span id="page-262-0"></span>The system device type is an abstraction that allows machines to be grouped according to fundamental configuration characteristics, such as number of processors and I/O bus structure. The system device is the highest-level device in the system node, which consists of all physical devices in the system.

Machines with different system device types have basic differences in the way their devices are dynamically configured at boot time.

The **bosboot** command, by default, uses the prototype file that matches the system device type of the machine executing the command. The -p option allows you to specify the system device type of the prototype file.

#### **Flags**

**-d** *device* Specifies the boot device. This flag is optional for hard disk.

The following flags are action flags. One and only one flag must be specified.

**-a** Creates complete boot image and device.

The following flags are option flags:

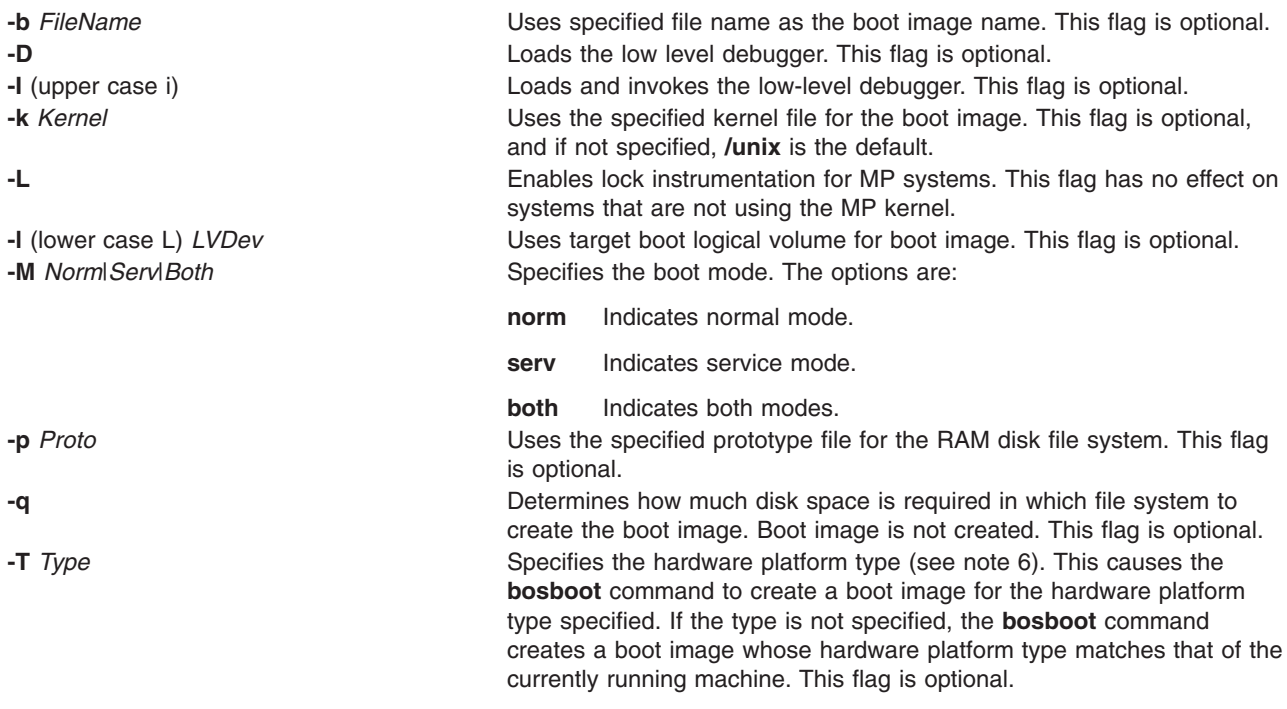

# **Security**

Access Control: Only the root user can read and execute this command.

# **Examples**

1. To create a boot image on the default boot logical volume on the fixed disk from which the system is booted, type:

bosboot -a

2. To create a bootable image called **/tmp/tape.bootimage** for a tape device, type: bosboot -ad /dev/rmt0 -b /tmp/tape.bootimage

- 3. To create a boot image file for an Ethernet boot, type: bosboot -ad /dev/ent0
- 4. To create a token ring boot image for a machine whose hardware platform type is **chrp** while you are running on a machine whose hardware platform type is **chrp**, type:

bosboot -ad /dev/tok -T chrp

# **Files**

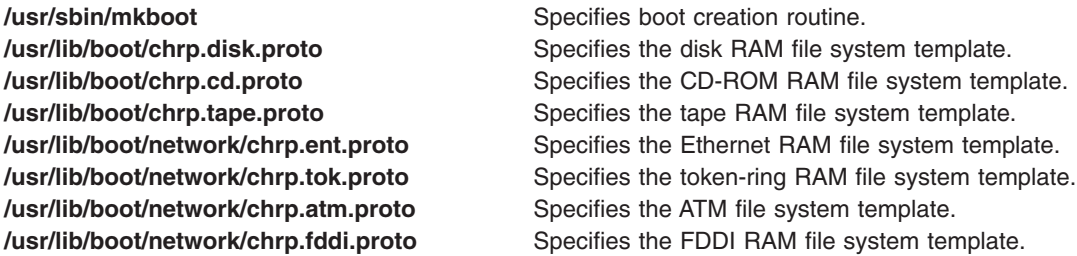

# **Related Information**

The **[bootlist](#page-252-0)** command, **mkboot** command, and **locktrace** command.

.Boot process in *Operating system and device management*.

### **bosdebug Command**

#### **Purpose**

Enables, disables and/or displays the status information of the system.

# **Syntax**

**bosdebug** [ **-I** | **-D**] [ **[-l](#page-264-0)** <*file*> ] [ **[-f](#page-264-0)** ]

**bosdebug** [ **-K on | [off](#page-264-0)**]

**bosdebug** [ **[-o](#page-264-0)**]

**bosdebug** [ **[-L](#page-264-0)**]

**bosdebug** [ **-b**]

**bosdebug** [ **[-R](#page-264-0)**]

### **Description**

The **bosdebug** command enables, disables, and/or displays the status of debugging features of the system.

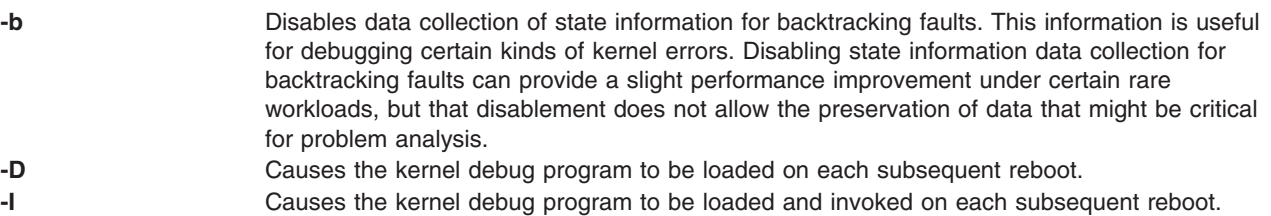

<span id="page-264-0"></span>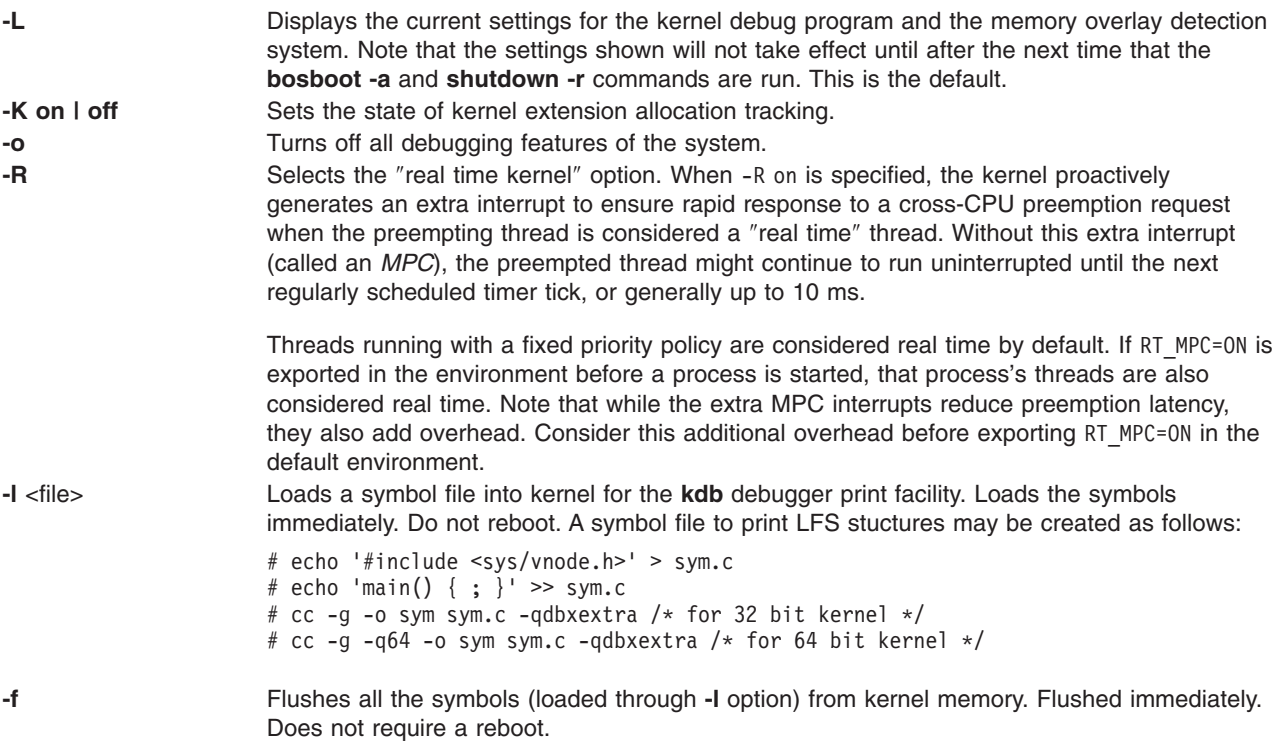

Any changes made by this command will not take effect until the **bosboot** and **shutdown -r** commands have been run (except **-l** and **-f** option).

# **Security**

**Attention RBAC users and Trusted AIX users:** This command can perform privileged operations. Only privileged users can run privileged operations. For more information about authorizations and privileges, see Privileged Command Database in *Security*. For a list of privileges and the authorizations associated with this command, see the **/etc/security/privcmds** database file.

# **Related Information**

The **[bosboot](#page-259-0)** command and **shutdown** command.

Memory Overlay Detection System (MODS) in the *AIX Version 6.1 Kernel Extensions and Device Support Programming Concepts*.

#### **bs Command**

### **Purpose**

Compiles and interprets modest-sized programs.

### **Syntax**

**bs** [ *File* [ *Arguments* ] ]

# **Description**

The **bs** command is a compiler and interpreter for interactive program development and debugging. To simplify program testing, it minimizes formal data declaration and file manipulation, allows line-at-a-time debugging, and provides trace and dump facilities and run-time error messages.

The optional parameter *File* specifies a file of program statements that you create and that the compiler reads before it reads from standard input. Statements entered from standard input are normally executed immediately (see **compile** and **execute** statement syntax). By default, statements read from *File* are compiled for later execution.

Unless the final operator is assignment to a variable, the result of an immediate expression statement is displayed.

Additional command line *Arguments* can be passed to the program using the built-in functions **[arg](#page-269-0)** and **[narg](#page-269-0)**.

Program lines must conform to one of the following formats:

*statement label statement*

The interpreter accepts labeled statements only when it is compiling statements. A *label* is a name immediately followed by a colon. A label and a variable can have the same name. If the last character of a line is a **\** (backslash), the statement continues on the following physical line.

A statement consists of either an expression or a keyword followed by zero or more expressions.

**Note:** To avoid unpredictable results when using a range expression in the international environment, use a character class expression rather than a standard range expression.

#### **Statement Syntax**

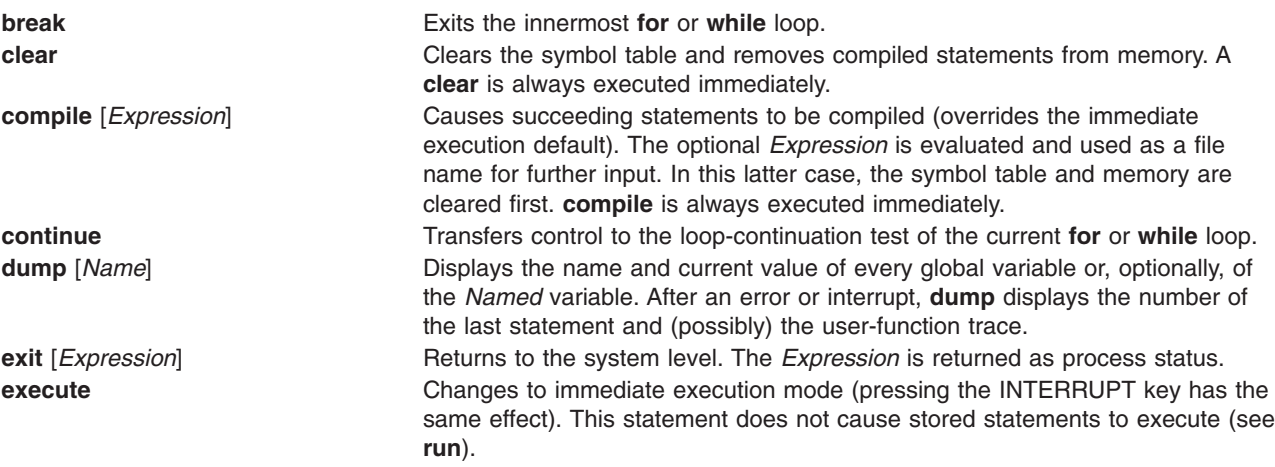

<span id="page-266-0"></span>**for** *performs repeatedly, under the control of a named variable, a statement or a* group of statements using one of the following syntaxes:

> **for** name**=**Expression Expression statement **next**

OR **for** name=Expression Expression statement . . . **next** OR **for** Expression, Expression, Expression statement **next** OR **for** Expression, Expression, Expression statement . . . **next**

The first format specifes a single statement where the variable takes on the value of the first expression and then is increased by one on each loop until it exceeds the value of the second expression. You can use the second format to do the same thing , but you can specify a group of statements.

The third format requires an initialization expression followed by a test expression (such as true to continue) and a loop-continuation action expression. You can use the fourth format to do the same thing, but you can specify a group of statements. Use commas to separate the expressions in the third and fourth formats.

**fun Example 2** *befines a user-written function using the following syntax:* 

**fun** f **(**[a**,** . . . ]**)** [v**,** . . . ] statement . . . **nuf**

*f* specifies the function name, *a* specifies any parameters, and *v* identifies any local variables for the user-written function. You can specify up to 10 parameters and local variables; however, they cannot be arrays or associated with I/O functions. You cannot nest function definitions.

**freturn** Signals the failure of a user-written function. Without interrogation, freturn returns zero. (See the unary interrogation operator ( **[?](#page-268-0)**).) With interrogation, **freturn** transfers to the interrogated expression, possibly bypassing intermediate function returns.

**goto** *Name* Passes control to the compiled statement with the matching label of *Name*. **ibase** *n* Sets the input base to *n*. The only supported values for *n* are 8, 10 (the default), and 16**.** Hexadecimal values 10-15 are entered as alphabetic characters a-f**.** A leading digit is required when a hexadecimal number begins with an alphabetic character (for example, f0a must be entered as 0f0a). **ibase** is always executed immediately.

<span id="page-267-0"></span>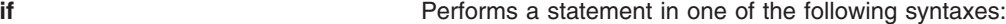

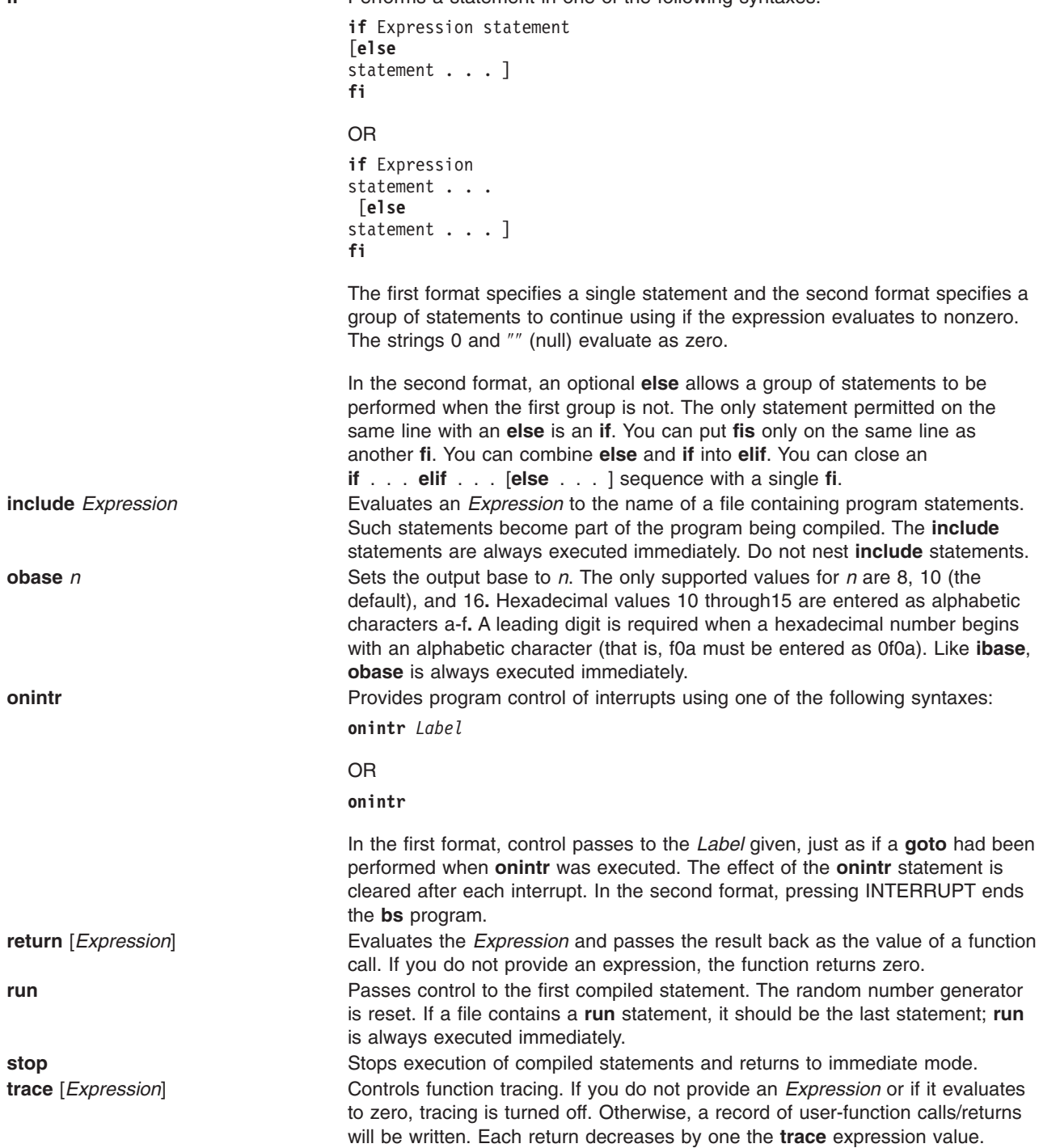

<span id="page-268-0"></span>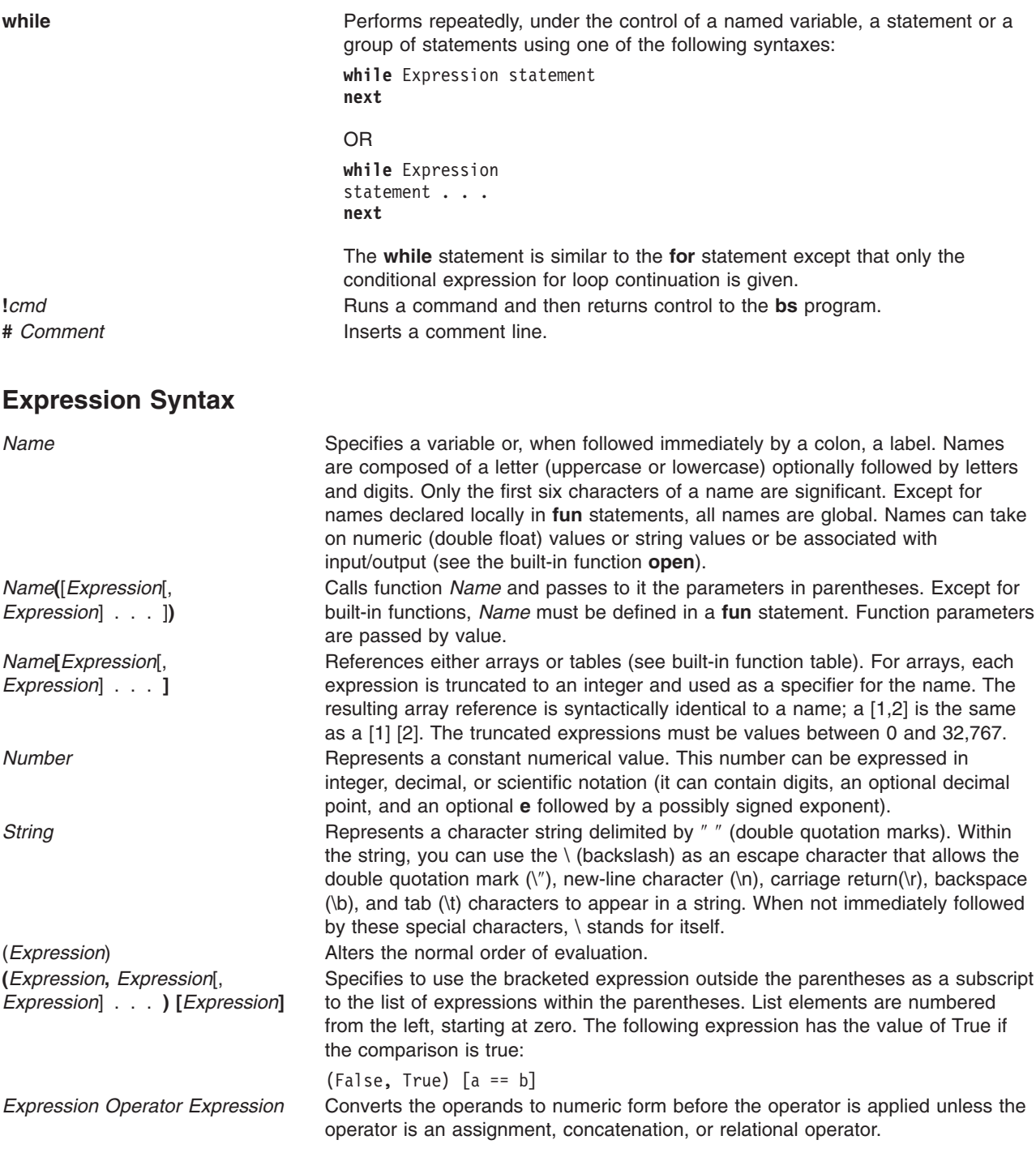

#### **Unary Operators**

**?** *Expression* Tests for the success of *Expression* rather than its value. This interrogation operator is useful for testing:

- The end of file
- v Result of the **eval** built-in function
- v Return from user-written functions (see **[freturn](#page-266-0)**)

An interrogation trap (end of file, for example), causes an immediate transfer to the most recent interrogation, possibly skipping assignment statements or intervening function levels.

<span id="page-269-0"></span>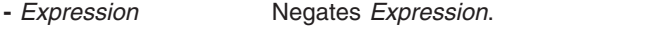

- **++** *Name* Increases by one the value of the variable (or array reference).
- **—** *Name* Decreases by one the value of the variable.
- **!** *Expression* Specifies the logical negation of *Expression*.

**Note:** Unary operators treat a null string as a zero.

#### **Binary Operators (in increasing precedence)**

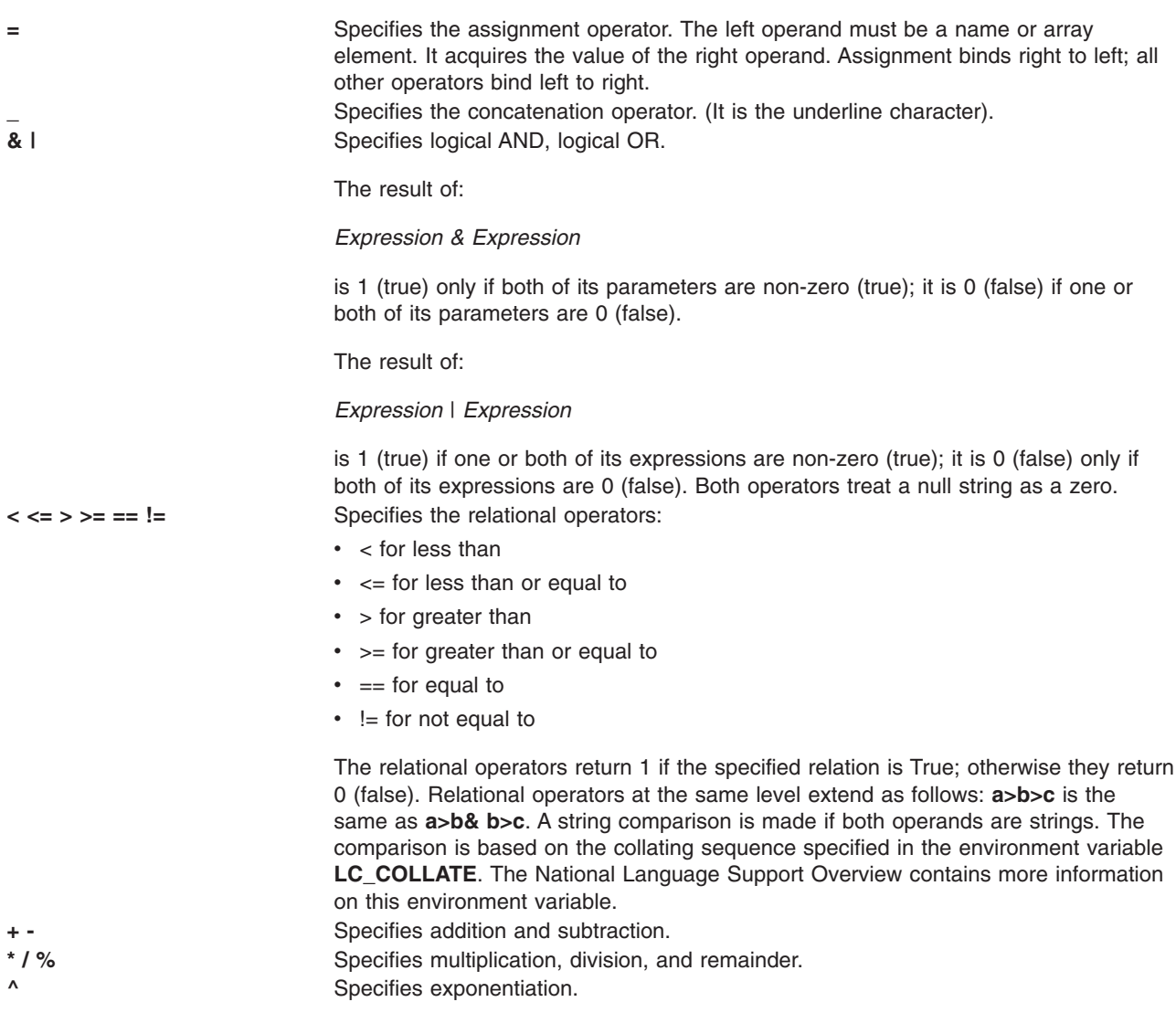

**Note:** Binary operators treat a null string as a zero.

#### **Functions Dealing With Arguments**

- **arg**(*i*) Returns the value of the *i*-th actual argument at the current function call level. At level zero, **arg** returns the *i-*th command-line argument. For example, **arg(0)** returns **bs**.
- **narg**( ) Returns the number of arguments passed. At level zero, it returns the command line argument count.

#### **Mathematical Functions**

**abs**(*x*) Returns the absolute value of *x*.

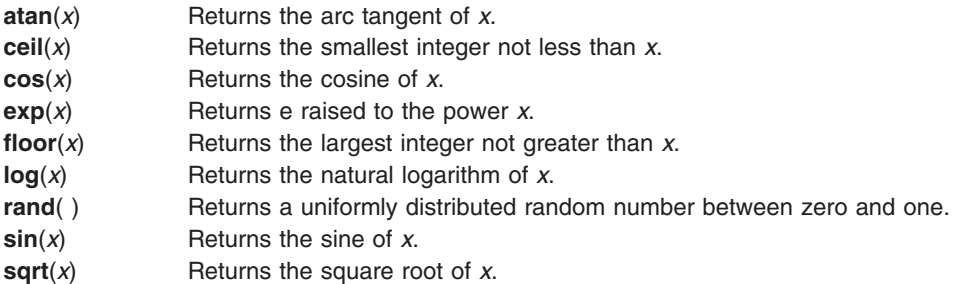

# **String Functions**

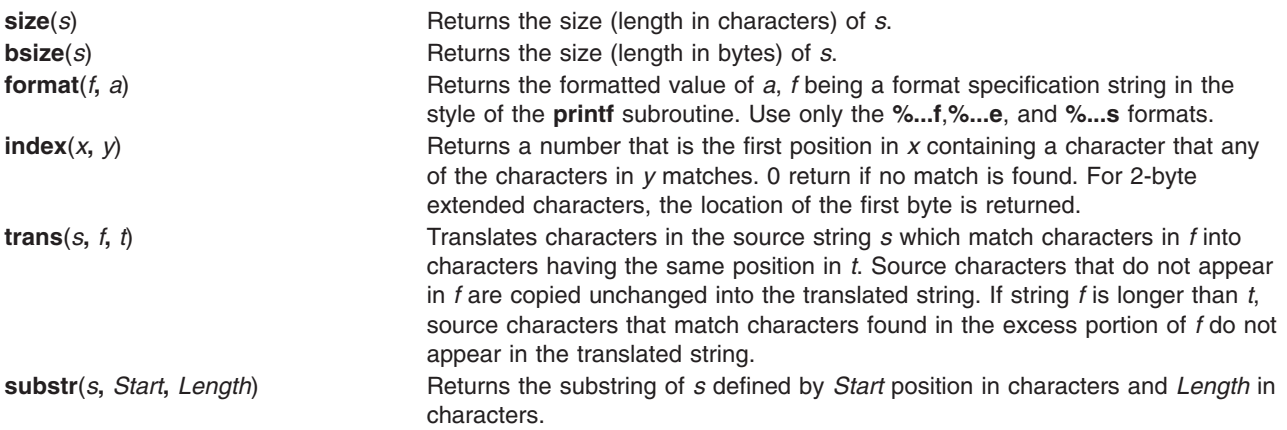

**match**(*String***,** *Pattern*) **mstring**(*n*)

Returns the number of characters in *string* that match *pattern*. The characters **.**, **\***, **\$**, **[**, **]**, **^** (when inside square brackets), **\** (and **\**) have the following special meanings:

**Note:** See **ed** for a more detailed discussion of this special notation.

- **.** Matches any character except the new-line character.
- **\*** Matches zero or more occurrences of the pattern element that it follows. For example, .\* matches zero or more occurrences of any character except the new-line character.
- **\$** Specifies the end of the line.
- **[.-.]** Matches any one character in the specified range ([.-.]) or list  $([ \ldots ])$ , including the first and last characters.

**[^ .-.]**

**[^ . . . ]** Matches any character except the new-line character and any remaining characters in a range or list. A circumflex  $($ <sup> $\wedge$ </sup>  $)$  has this special meaning only when it immediately follows the left bracket.

**[].-.]**

**[] . . . ]**

Matches ] or any character in the list. The right square bracket does not terminate such a list when it is the first character within it (after an initial  $\wedge$ , if any).

**\( . . . \)**

Marks a substring and matches it exactly.The pattern must match from the beginning of the string and the longest possible string. Consider, for example:

match  $('a123ab123','''.*([a-z]))") = 6$ 

In this instance, .\* matches a 123a (the longest string that precedes a character in the range a-z);  $\setminus$  ([a-z] $\setminus$ ) matches b, giving a total of six characters matched in the string. In an expression such as [a-z]**,** the minus means ″through,″ according to the current collating sequence.

A collating sequence may define equivalence classes for use in character ranges. See the ″International Character Support Overview″ for more information on collating sequences and equivalence classes.

The **mstring** function returns the *n*th substring in the last call to **match** (*n* must be between 1 and 10 inclusive).

#### <span id="page-272-0"></span>**File-Handling Functions**

**open***(Name, File, Mode)*

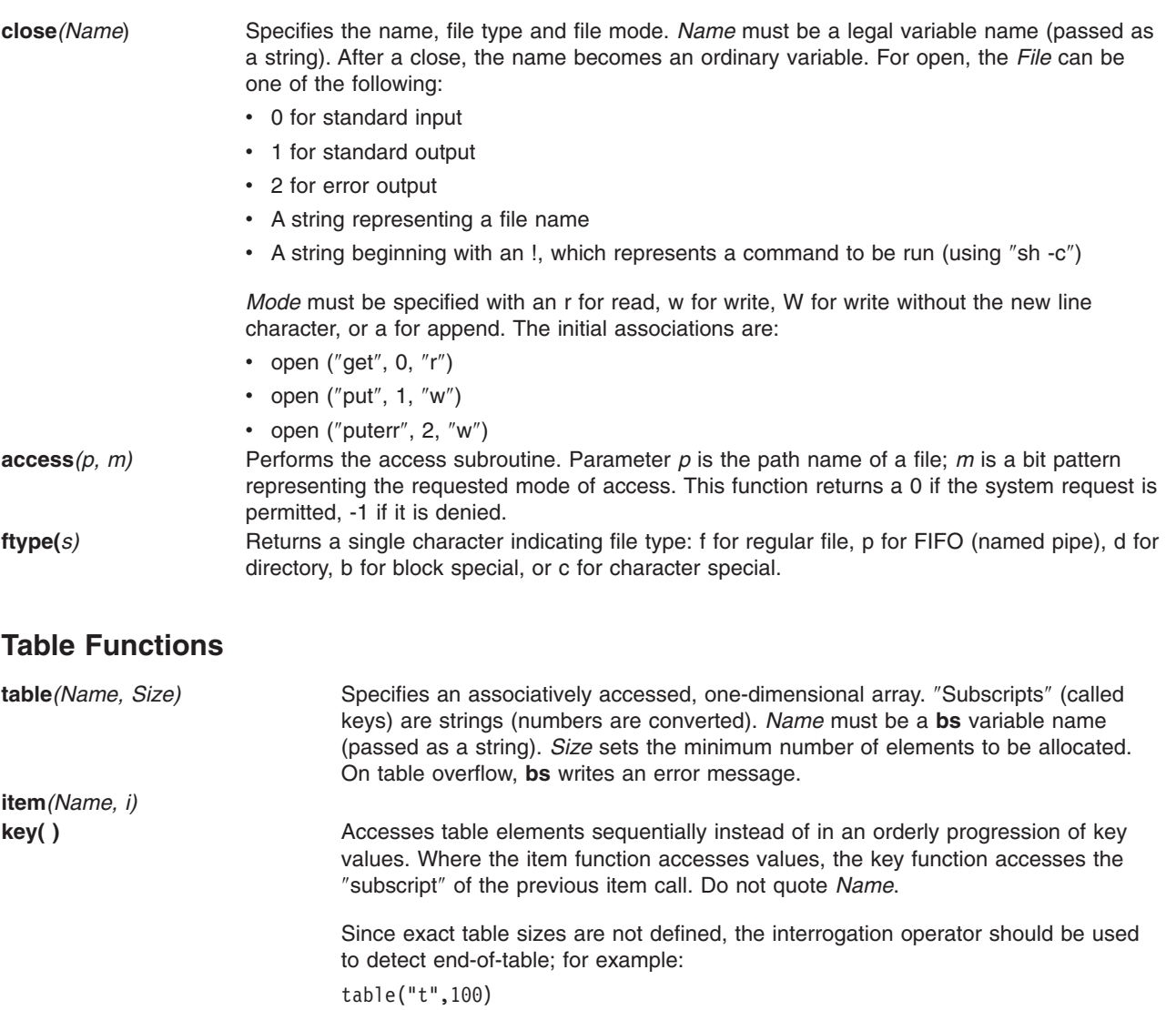

. . . #If word contains "parity", the following expression #adds one to the count of that word: ++t[word] . . . #To display the key/value pairs: for  $i = 0$ , ? (s = item  $(t, i)$ ),  $+i$  if key() put = key  $()$ ":"\_s **iskey***(Name, Word)* Tests whether the key word exists in the table name and returns one for true, zero for false.

#### **Miscellaneous Functions**

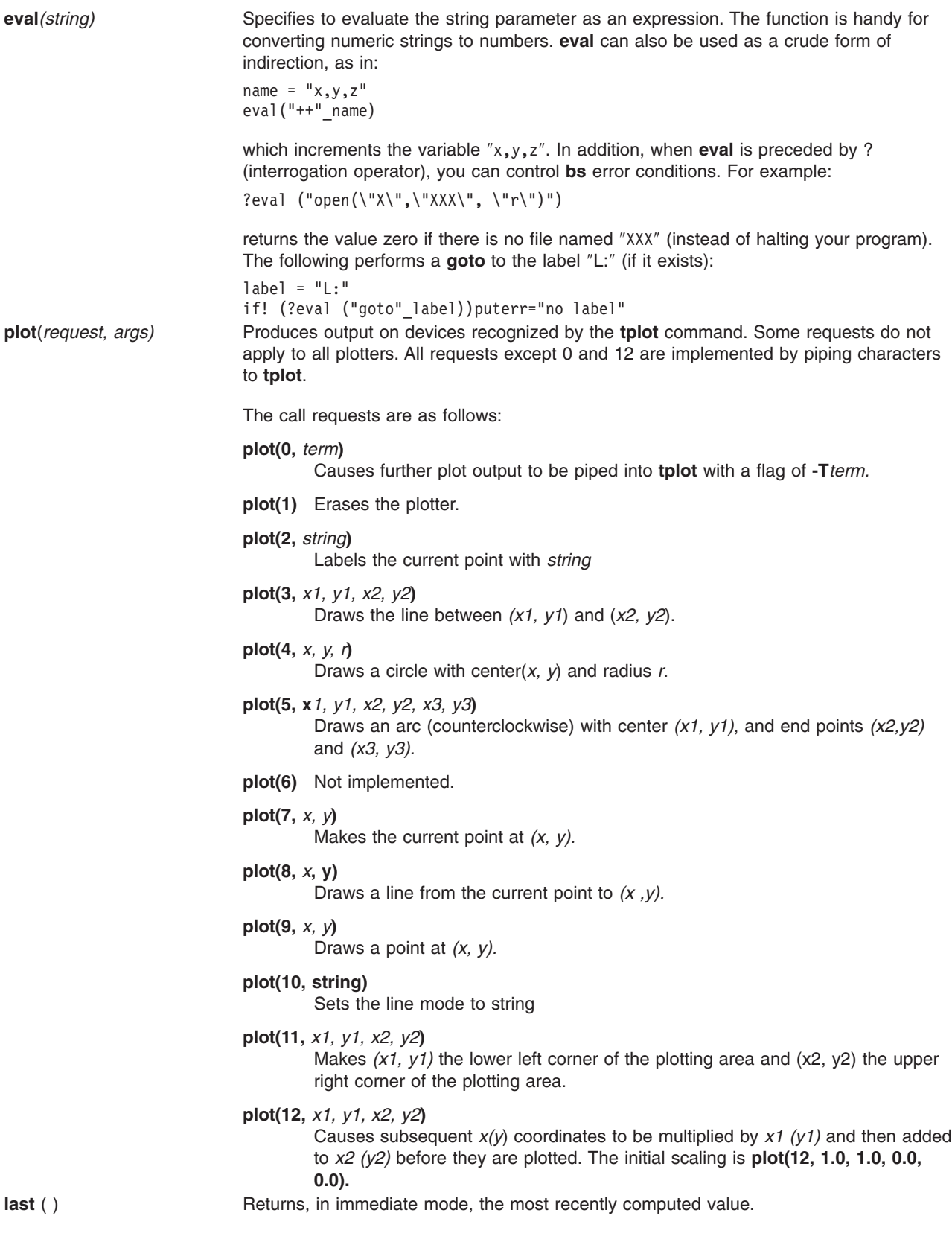

# **Example**

To execute the bs command and direct the result to a file called output, enter:

```
bs < input.n > output
```

```
OR
bs input.n > output
```
# **Related Information**

The **ksh** command.

The **access** subroutine, **printf** subroutine.

The National Language Support Overview for Programming in *AIX Version 6.1 General Programming Concepts: Writing and Debugging Programs*.

# **bsh Command**

### **Purpose**

The **bsh** command invokes the Bourne shell.

### **Syntax**

```
bsh [ -i ] [ -r ] [ { + | - } { [ a ] [ e ] [ f ] [ h ] [ k ] [ n ] [ t ] [ u ] [ v ] [
x ] } ] [ -c String | -s | File [ Parameter ] ]
```
**Note:** Preceding a flag with a **+** (plus sign) rather than a **-** (minus sign) turns it off.

# **Description**

The **bsh** command invokes the Bourne shell, an interactive command interpreter and command-programming language. The shell carries out commands either interactively from a terminal keyboard or from a file.

For more information about the Bourne shell, see ″Bourne shell″ in *Operating system and device management*.

# **Flags**

The Bourne shell interprets the following flags only when the shell is invoked at the command line.

**Note:** Unless you specify either the **-c** or **-s** flag, the shell assumes that the next parameter is a command file (shell script). It passes anything else on the command line to that command file. See the discussion of positional parameters in ″Variable substitution in the Bourne shell″ in *Operating system and device management* for more information.

- **-a** Marks for export all variables to which an assignment is performed. If the assignment precedes a command name, the export attribute is effective only for that command's execution environment, except when the assignment precedes one of the special built-in commands. In this case, the export attribute persists after the built-in command has completed. If the assignment does not precede a command name, or if the assignment is a result of the operation of the **getopts** or **read** command, the export attribute persists until the variable is unset.
- **-c** *String* Runs commands read from the *String* variable. Sets the value of special parameter 0 from the value of the *String* variable and the positional parameters (\$1, \$2, and so on) in sequence from the remaining *Parameter* operands. The shell does not read additional commands from standard input when you specify this flag.

<span id="page-275-0"></span>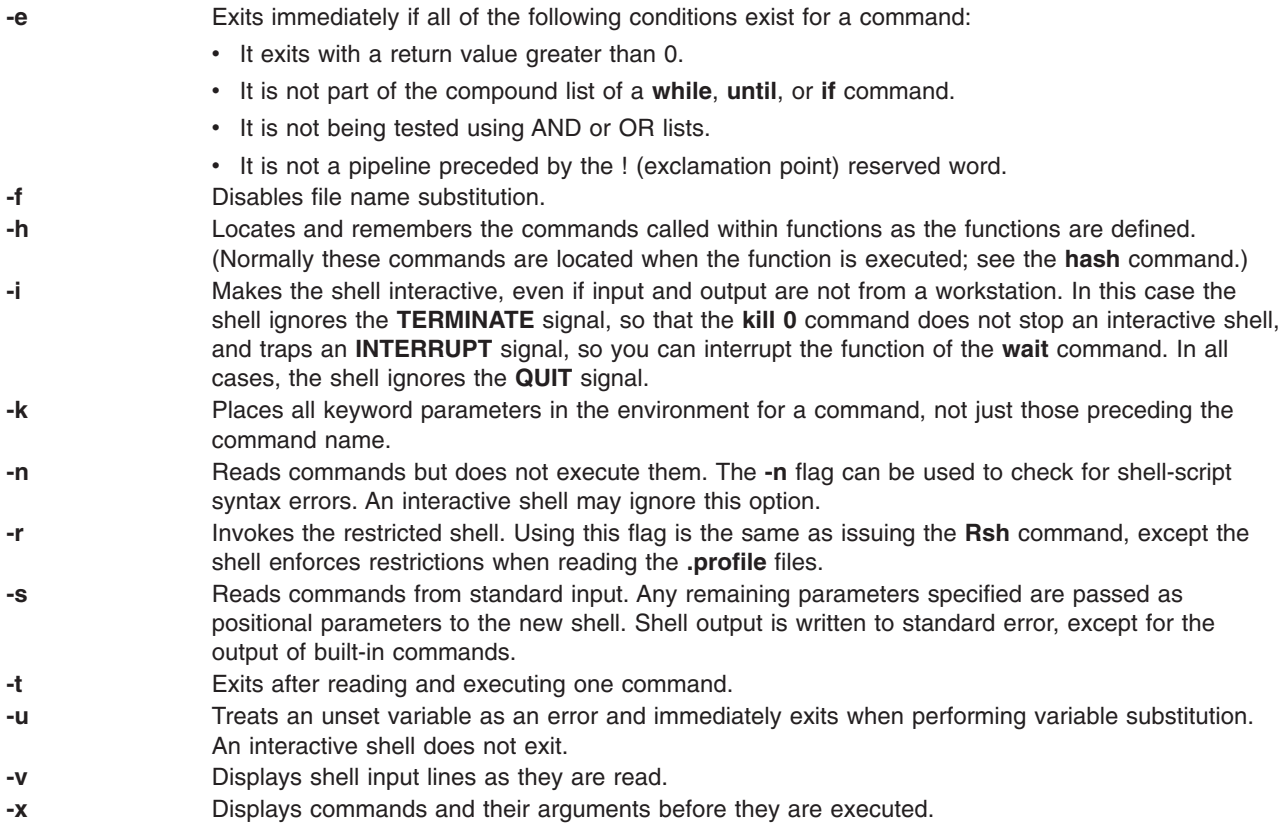

**Note:** Using a + (plus sign) rather than a - (minus sign) unsets flags. The \$- special variable contains the current set of flags.

#### **Files**

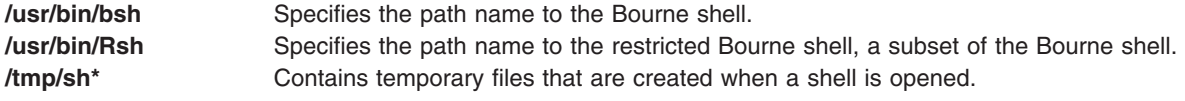

# **Related Information**

The **env** command, **sh** command, **Rsh** command.

The **/etc/passwd** file, **null** special file, **environment** file.

The **profile** file format.

Bourne shell in *Operating system and device management*.

Bourne shell built-in commands in *Operating system and device management*.

Variable substitution in the Bourne shell in *Operating system and device management*.

#### **bterm command**

### **Purpose**

Emulates terminals in bidirectional (BIDI) mode.

# **Syntax**

**bterm** [ **-maps** *Map* ] [ **-help** ] [ **-keywords** ] [ **-nobidi** ] [ **[-symmetric](#page-277-0)** ] [ **-autopush** ] [ **[-or](#page-277-0)** *Orientation* ] [ **[-text](#page-277-0)** *TextType* ] [ **[-nss](#page-277-0)** *NumShape* ] [ **-csd** *CharShape* ] [ **[-tail](#page-277-0)** ] [ **-nonulls** ]

# **Description**

The **bterm** command emulates the IBM 3151, VT220, HFT and other terminals. It operates in BIDI mode on ASCII terminals. This command creates a BIDI shell that can run any BIDI application. You cannot initiate the **bterm** command recursively from within itself.

The maps that determine the keyboard mapping and the symmetric swapping of characters are specified by the **-maps** flag. You can specify other BIDI behaviors using the flags available to the **bterm** command or by setting them in the defaults files. Such behaviors include the default text mode, the default screen orientation, the default mode of Arabic character shaping, the default shape of numerals, whether the Symmetric Swapping mode is enabled and whether the Autopush mode is enabled or not. The behaviors specified with flags take precedence over the behaviors set in the defaults files.

The default files are searched in the following order:

- 1. The **.Bidi-defaults** file is searched for in your home directory.
- 2. If the file is not found, the **bterm** command searches for the **BTerm** resource file in the **/usr/lib/nls/bidi/\$LANG/app-defaults** file.

# **Flags**

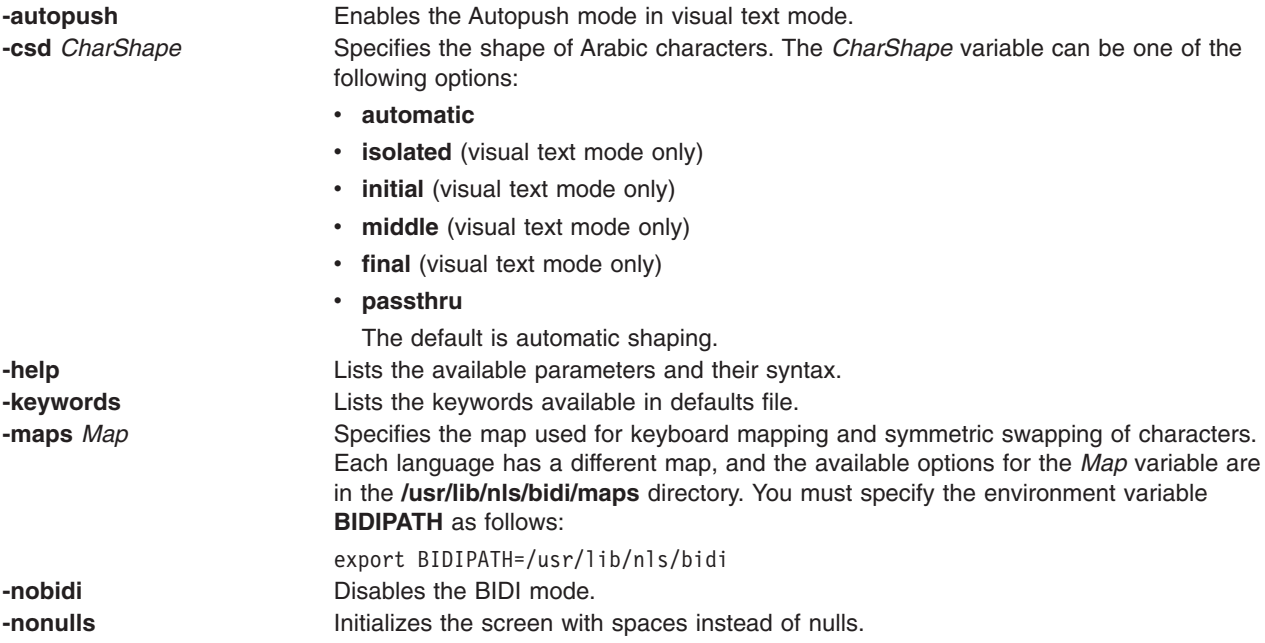

<span id="page-277-0"></span>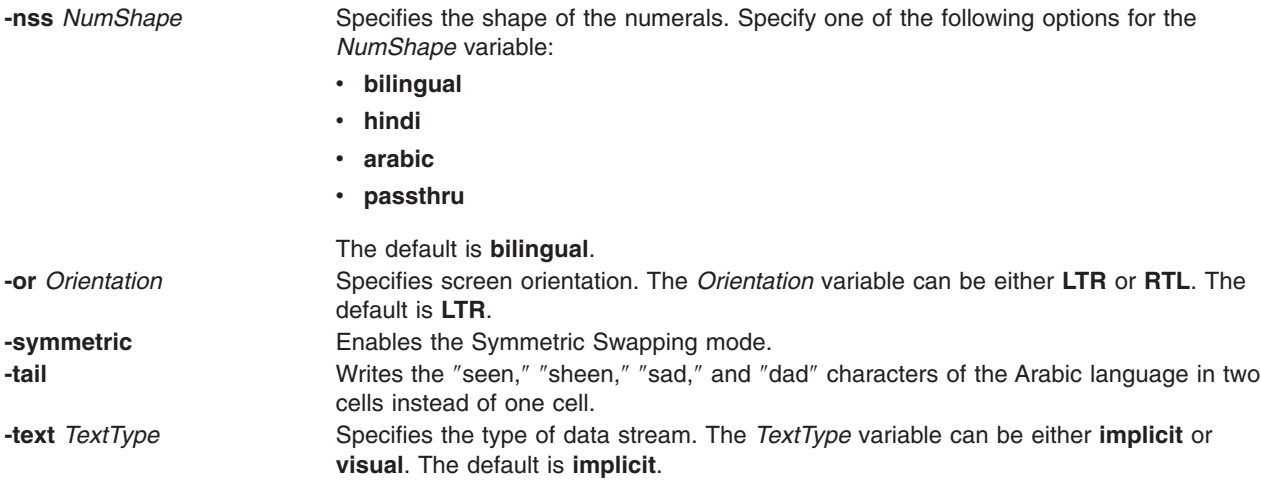

# **Key Combinations**

To change the BIDI settings using key combinations, press the Ctrl+X key sequence to enter a BIDI command mode. Any key you type after this key sequence is interpreted as a BIDI command. Invalid keys sound a beep and exit the BIDI command mode. The following keys are valid BIDI commands:

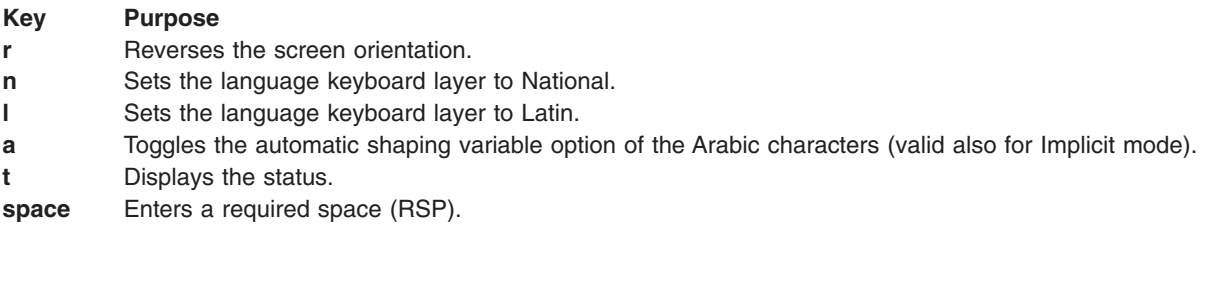

For implicit mode only:

**Key Purpose c** Toggles the column heading mode.

For visual mode only:

#### **Key Purpose**

- **s** Initiates the Push mode.
- **e** Terminates the End Push mode.
- **p** Toggles the Autopush mode.
- **f** Shapes Arabic characters in their final forms.
- **i** Shapes Arabic characters in their initial forms.
- **b** Shapes Arabic characters in the Passthru mode.
- **o** Shapes Arabic characters in their isolated forms.
- **m** Shapes Arabic characters in their middle forms.

# **.Bidi-defaults Keywords**

Use the following keywords to set the defaults for the **bterm** command.

*.Bidi-defaults Keywords*

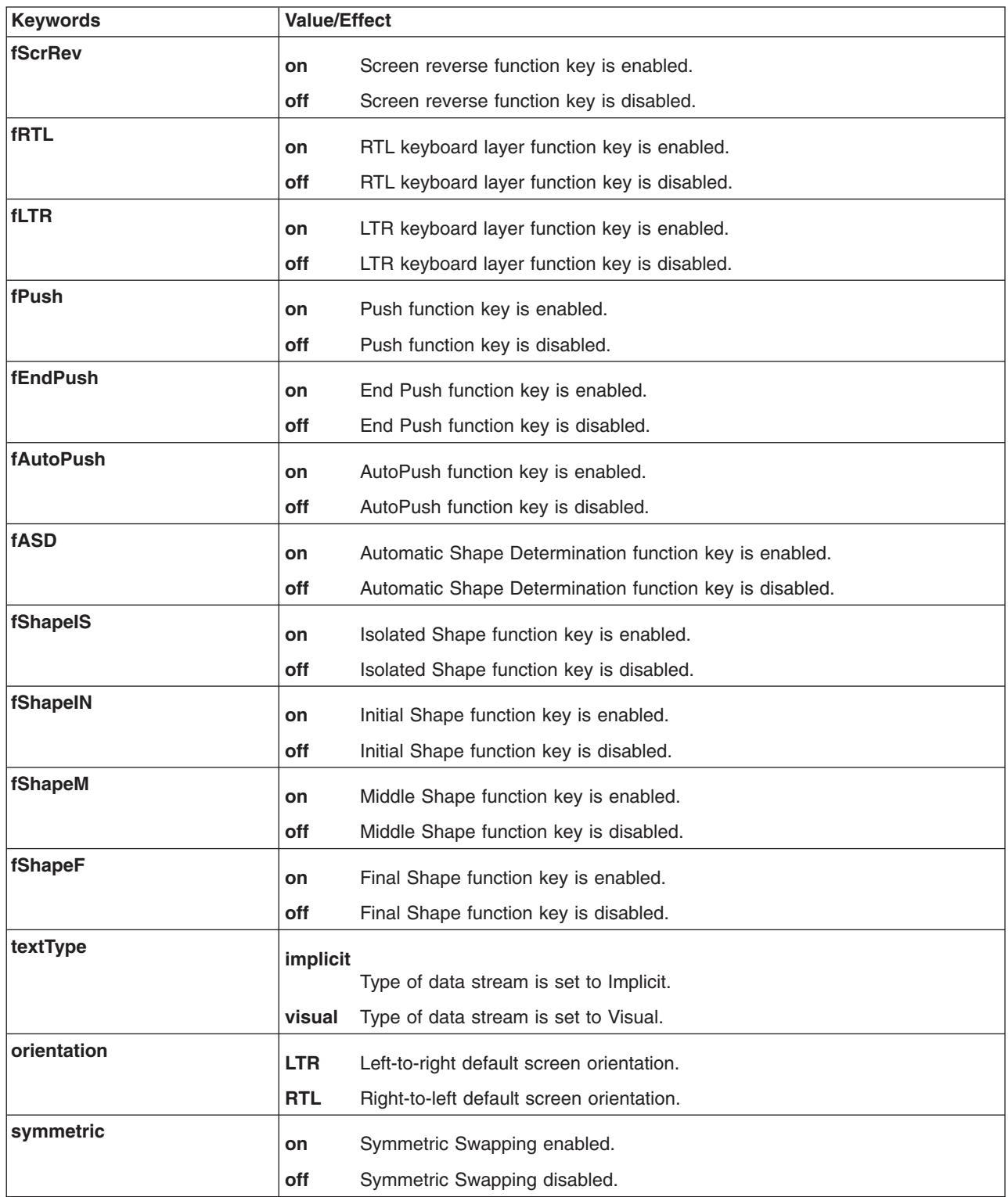

#### *.Bidi-defaults Keywords*

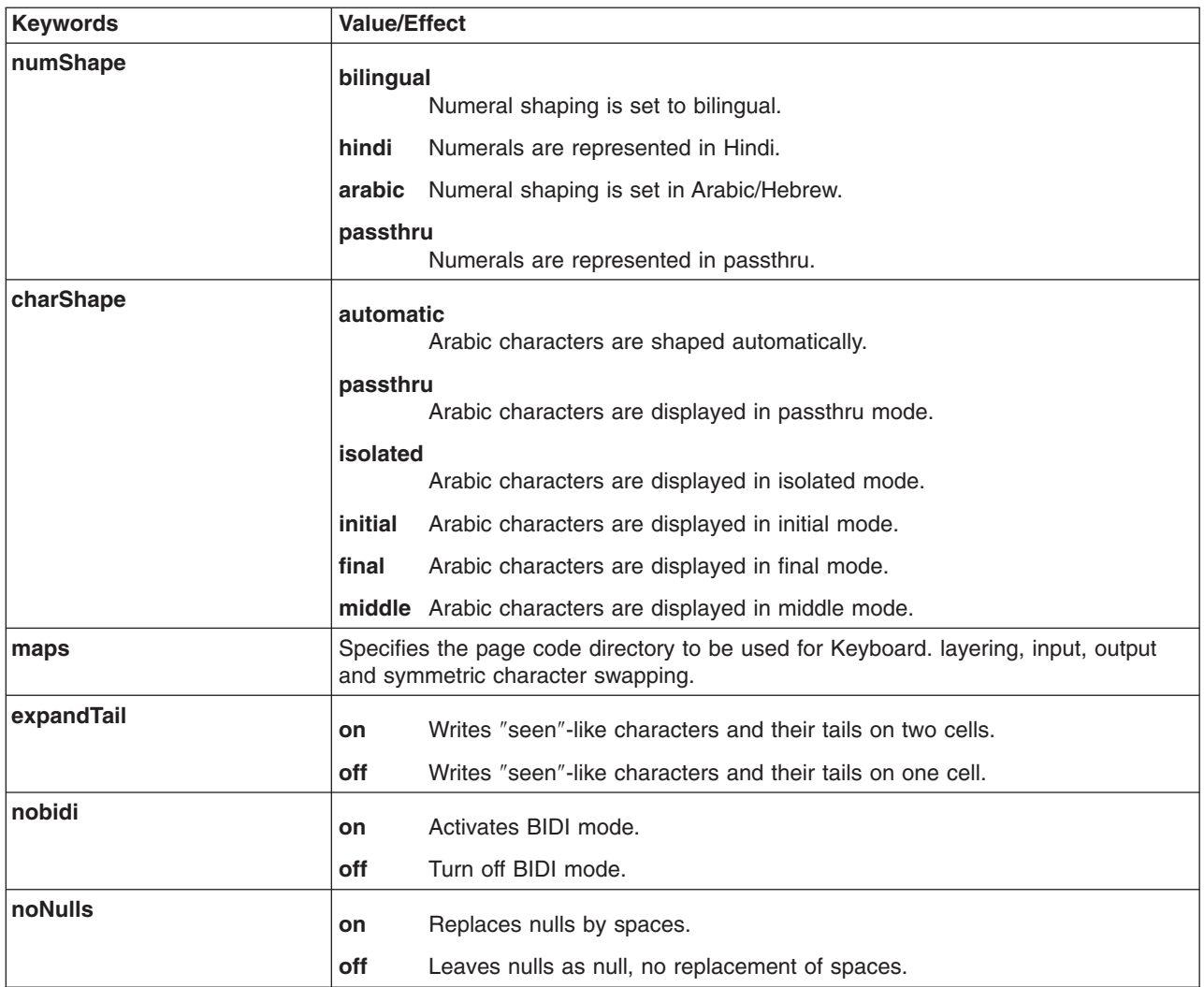

# **Related Information**

The **[aixterm](#page-66-0)** command, the **telnet, tn, or tn3270** command.

Bidirectionality and Character Shaping in *AIX Version 6.1 National Language Support Guide and Reference*.

# **bugfiler Command**

#### **Purpose**

Automatically stores bug reports in specified mail directories.

### **Syntax**

**bugfiler** [ **[-d](#page-281-0)** ] [ **[-m](#page-281-0)** *MessageMode* ] [ **[-b](#page-281-0)** *BugUserName* ] [ *MailDirectory* ]

# **Description**

The **bugfiler** command automatically intercepts bug reports, summarizes them, and stores them in the appropriate folders in the directory specified by the *MailDirectory* variable.

The mail delivery program starts the **bugfiler** command through a line in the **/etc/aliases** file. The line has the following format:

bugs:"|/usr/lib/bugfiler \$HOME/bugstuff"

In the example, the bug reports are placed in the **\$HOME/bugstuff** directory. If no directory is specified, the **bugfiler** command places the bug reports in the **\$HOME/mail** default directory.

**Note:** The **\$HOME**/**mail** directory must be created for the **bugfiler** command to use as a default directory.

If the *BugUserName* is other than bugs, the entry in the **/etc/aliases** file should contain a **-b** *BugUserName* flag, as in the following example:

hadley:"|/usr/lib/bugfiler -b hadley"

In this example, hadley is declared the *BugUserName* and all bug reports are placed in the **/home/hadley/mail** default directory. All directories used by the **bugfiler** command must be owned by hadley.

The **bugfiler** command reads bug reports from standard input, checks the format of each report, then either sends a message acknowledging receipt (\$HOME/*MailDirectory*/**.ack** file) or indicates improper format (\$HOME/*MailDirectory*/**.format** file).

Improperly formatted bug reports are filed in the **errors** directory, which the **bugfiler** command creates as a subdirectory of the *MailDirectory* variable. Bug reports must be in the format found in the **/usr/lib/bugformat** file. Use the **sendbug** command to start the **/usr/lib/bugformat** file. The **bugfiler** command summarizes valid bug reports and files them in the folder specified in the Index: line of the report. The source directory name in the Index: line must match one of the directory names in the mail directory. The **bugfiler** command appends a line in the following format to the *MailDirectory/***summary** file:

DirectoryName/MessageNumber IndexInformation SubjectInformation

**Note:** The **bugfiler** command does not recognize forwarded mail. It notifies the forwarder, not the sender, unless a Reply-To: line is included in the header of the report.

#### **Format of Bug Reports**

Bug reports must be submitted in ARPA RFC 822 format. The **sendbug** command contains information to compose and mail bug reports in the correct format.

The reports require the following header lines for proper indexing:

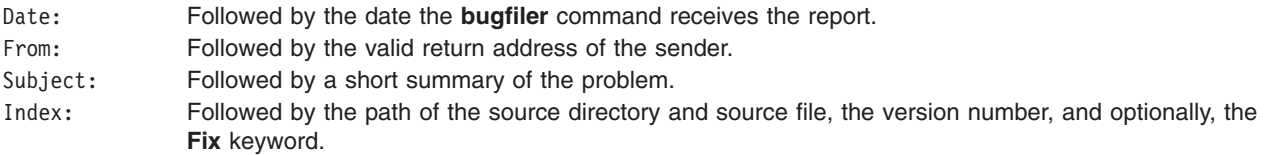

The body of the bug report requires the following lines:

Description: Followed by a detailed description of the problem, suggestion, or complaint. Repeat-By: Followed by a procedure to repeat the problem. Fix: Followed by a **diff** command comparing the old and new source files or a description of how to solve the problem. Include the Fix: line only if the **Fix** keyword is specified in the Index: line.

#### <span id="page-281-0"></span>**Redistribution of Bug Reports**

Bug reports can be redistributed according to index information in the *MailDirectory*/**.redist** file. The *MailDirectory*/**.redist** file is examined for a line beginning with an index name followed by a tab. Following the index name and tab is a comma-separated list of mail addresses to receive copies of bug reports. If the list continues on multiple lines, each line but the last must end with  $a \setminus$  (backslash). The following is an example of index information in the **.redist** file:

myindex joe@hal,mary@mercutio,martha@banquo,sarah@mephisto,\ dee@hamlet,dewayne@ceasar

# **Flags**

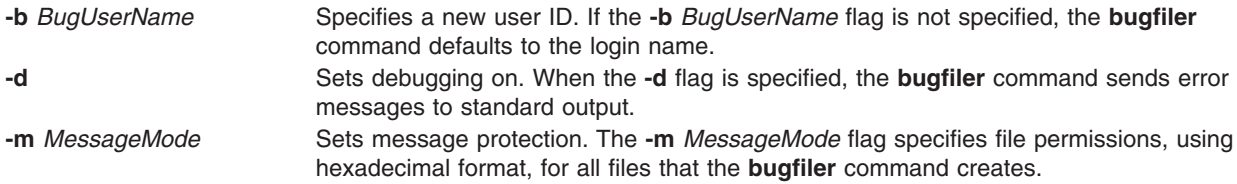

# **Examples**

1. The syntax of the **bugfiler** command when used with all three flags and a specified *MailDirectory* variable is as follows:

```
hadley:"|/usr/lib/bugfiler -d -m 755 -b hadley
/home/hadley/bugdir"
```
When placed in the **/etc/aliases** file, this line starts debugging, sets file permissions to rwxr-xr-x, declares hadley as the *BugUserName*, and specifies the **/home/hadley/bugdir** directory.

2. The following is an example of a bug report:

Date: Mon, 27 Nov 89 11:26:15 -600 From: a@B Subject: Read not setting errno correctly Index: LFS/rdwr.c workstation 3.1

Description: Read not setting errno correctly

```
Repeat-By: Start an NFS daemon and it receives errors. Errno is
zero.
```
### **Files**

**/etc/ aliases** Contains system-wide aliases for the mail transport

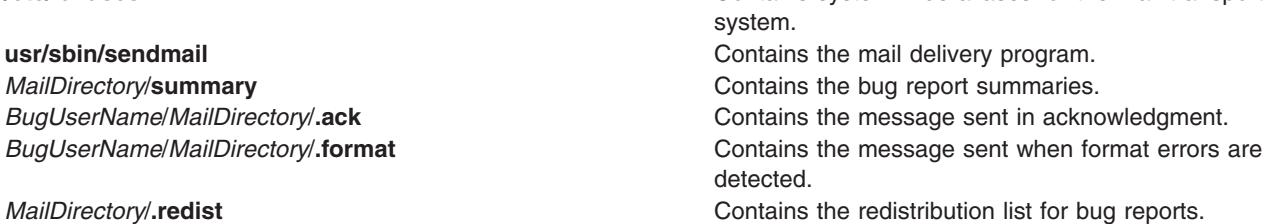

#### **Related Information**

The **sendbug** command.

Mail management in *Networks and communication management*.

### **burst Command**

### **Purpose**

Divides a message into separate, new messages.

# **Syntax**

```
burst [ +Folder ] [ Messages ] [ -inplace ] [ -noinplace ] [ -quiet ] [ -noquiet ] [ -verbose ] [
-noverbose ]
```
# **Description**

The **burst** command allows you to divide a message into multiple, new messages. The **burst** command operates on digests, messages forwarded by the **forw** command, and blind carbon copies sent by the **forw** and **send** commands. Messages created using the **burst** command are numbered consecutively, beginning with the next highest number in the specified folder.

The **burst** command can create about 1000 messages from a single message. However, the **burst** command generally does not place a specific limit on the number of messages in a folder after bursting is complete.

The **burst** command uses encapsulation boundaries to determine where to separate the encapsulated messages. If an encapsulation boundary is located within a message, the **burst** command may split that message into two or more messages.

By default, the first message extracted from the first digest becomes the current message. If the **-inplace** flag is specified, the first new message becomes the current message.

# **Flags**

**+***Folder* Specifies the folder containing the message to divide. By default, the system uses the current folder.

**-help** Lists the command syntax, available switches (toggles), and version information.

**Note:** For Message Handler (MH), the name of this flag must be fully spelled out. **-inplace** Replaces each digest with a table of contents for the digest, places the messages contained in each digest directly after the digest's table of contents, and renumbers all subsequent messages in the folder to make room for the messages from the divided digest.

> **Attention:** The **burst** command does not place text displayed after the last encapsulated message in a separate message. When you specify the **-inplace** flag, the **burst** command loses this trailing text. In digests, this text is usually an End-of-Digest string. However, if the sender appended remarks after the last encapsulated message, the **burst** command loses these remarks.

<span id="page-283-0"></span>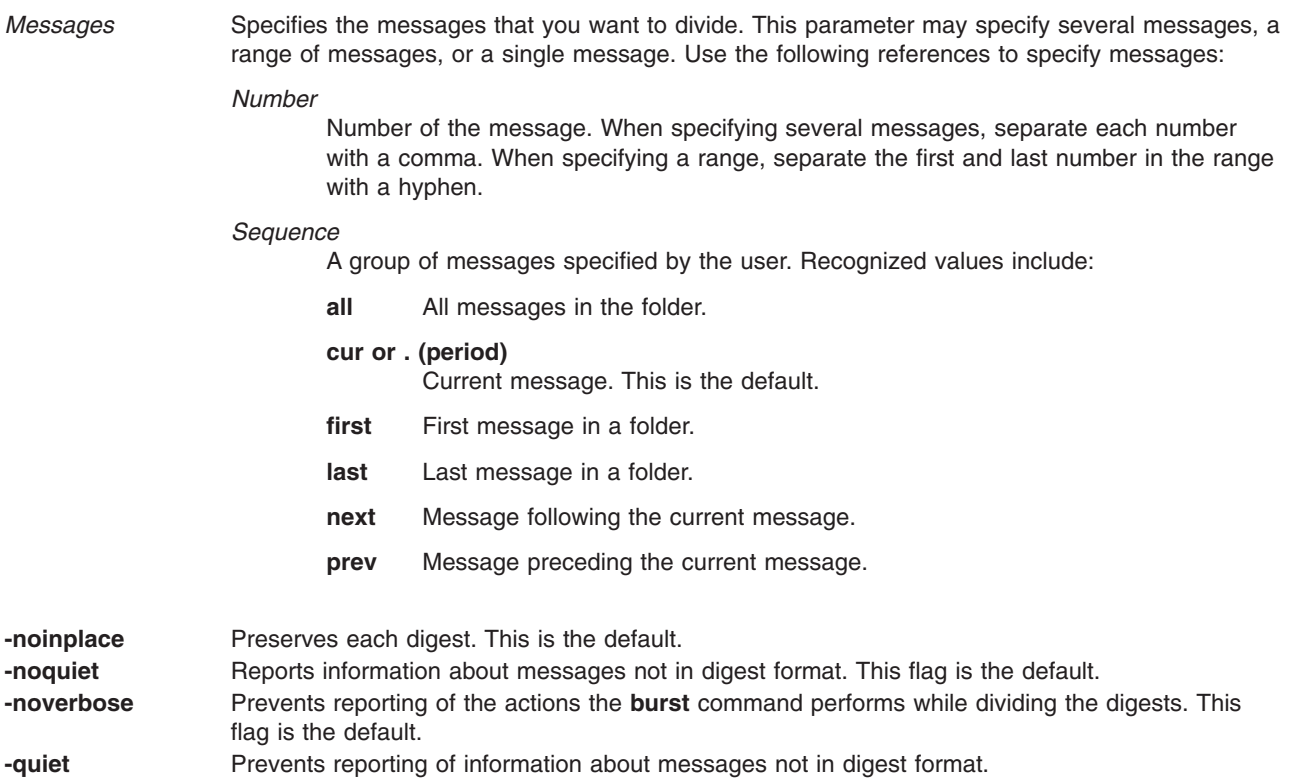

**-verbose** Reports the actions the **burst** command performs while dividing a digest.

### **Security**

**Attention RBAC users and Trusted AIX users:** This command can perform privileged operations. Only privileged users can run privileged operations. For more information about authorizations and privileges, see Privileged Command Database in *Security*. For a list of privileges and the authorizations associated with this command, see the **/etc/security/privcmds** database file.

# **Profile Entries**

The following entries are entered in the *UserMhDirectory***/.mh\_profile** file:

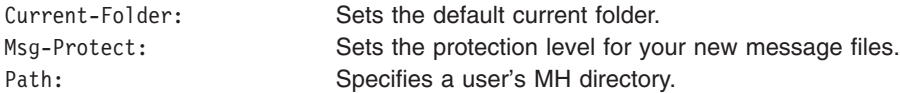

### **Examples**

- 1. The user receives message 5 from mickey@mouse containing several messages in digest form:
	- 5+ 03/02 mickey@mouse 6+ 03/02 disney@world

To burst message 5 into several, separate messages, enter:

```
burst 5
5+ 03/02 mickey@mouse
6 03/02 disney@world
7 first message in digest
8 second message in digest
9 third message in digest
```
<span id="page-284-0"></span>The resulting new messages are appended to the end of the folder. Message 5 remains intact and still contains all four messages.

2. To burst message 5 using the **-inplace** flag, enter:

burst 5 -inplace 5+ 03/02 mickey@mouse first message in digest second message in digest third message in digest 03/02 disney@world

The resulting new messages are placed immediately after the digest, and the **burst** command renumbers all the messages that follow. Message 5 now contains only the header and text of the forwarded message.

### **Files**

**\$HOME/.mh\_profile** Contains the MH user profile. **/usr/bin/burst** Contains the executable form of the **burst** command.

# **Related Information**

The **forw** command, **inc** command, **msh** command, **packf** command, **send** command, **show** command.

The **mh\_alias** file format, **mh\_profile** file format.

Mail applications in *Networks and communication management*.

### **cachefslog Command**

#### **Purpose**

Controls the logging of a cache file system.

### **Syntax**

**cachefslog** [ **-f***LogFile* |**-h** ] *Cachefs\_Mount\_Point*

### **Description**

The **cachefslog** command displays where CacheFS statistics are being logged. Optionally, it sets where CacheFS statistics are being logged, or it halts logging for a cache specified by *Cachefs\_Mount\_Point*. The *Cachefs\_Mount\_Point* argument is a mount point of a cache file system. All file systems cached under the same cache as *Cachefs\_Mount\_Point* are logged.

# **Flags**

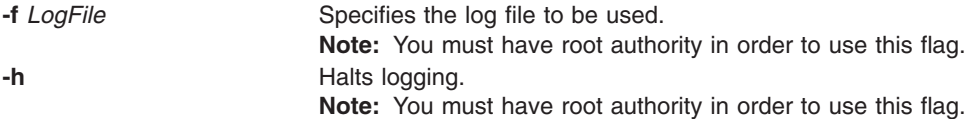

# **Exit Status**

The following exit values are returned:

**0** success

<span id="page-285-0"></span>**non-zero** an error has occurred.

# **Examples**

- 1. To checks if the directory **/home/sam** is being logged, type: cachefslog /home/sam The system displays the following: not logged: /home/sam 2. To change the *logfile* of **/home/sam** to **/var/tmp/samlog**, type:
- cachefslog -f /var/tmp/samlog /home/sam The system displays the following: /var/tmp/samlog: /home/sam
- 3. To halt logging for the **/home/sam directory**, type: cachefslog -h /home/sam The system displays the following: not logged: /home/sam

# **Files**

**/usr/sbin/cachefslog** Contains the **cachefslog** command.

# **Related Information**

The **cachefsstat** command, **[cachefswssize](#page-286-0)** command, and **[cfsadmin](#page-333-0)** command.

# **cachefsstat Command**

# **Purpose**

Displays information about a cache file system.

# **Syntax**

**cachefsstat [-@](#page-286-0)** *WparName* [ **[-z](#page-286-0)** ] [ *Path...* ]

### **Description**

The **cachefsstat** command displays statistical information about the cache file system mounted on *Path*. The statistical information includes cache hits and misses, consistency checking, and modification operations. If *Path* is not specified, all mounted cache file systems are used. **cachefsstat** can also be used to reinitialize this information (see **[-z](#page-286-0)** flag).

The statistical information includes the following:

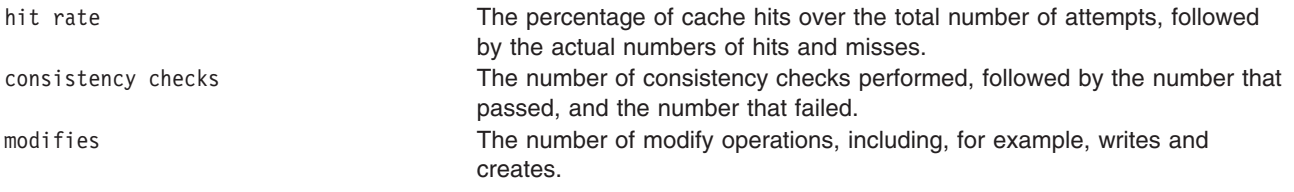

# <span id="page-286-0"></span>**Flags**

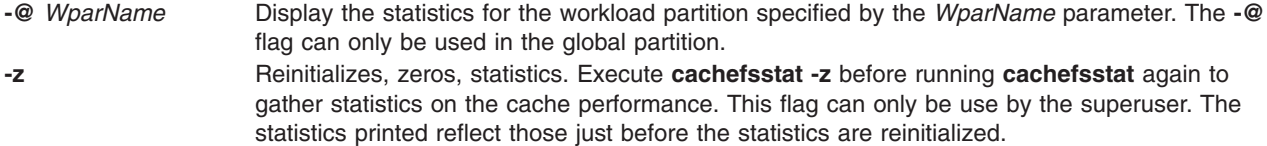

# **Exit Status**

The following exit values are returned:

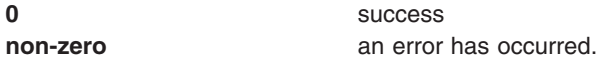

# **Examples**

1. To display the cache file system statistics of the **/home/sam** directory, type: cachefsstat /home/sam

The system displays the following: cache hit rate: 73% (1234 hits, 450 misses) consistency checks: 700 (650 pass, 50 fail) modifies: 321

# **Files**

**/usr/sbin/cachefsstat** Contains the **cachefsstat** command.

# **Related Information**

The **[cachefslog](#page-284-0)** command, **cachefswssize** command, and **[cfsadmin](#page-333-0)** command.

# **cachefswssize Command**

### **Purpose**

Displays the work space size for a cache file system.

### **Syntax**

**cachefswssize** *LogFile*

# **Description**

The **cachefswssize** command displays the work space size determined from *LogFile*. This includes the amount of cache space needed for each filesystem that was mounted under the cache, as well as a total.

# **Exit Status**

The following exit values are returned:

**0** success **non-zero** an error has occurred.

# **Examples**

1. To display the work space size of the cache filesystems being logged in the file **/var/tmp/samlog**, type: cachefswssize /var/tmp/samlog

The system displays similar to the following:

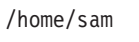

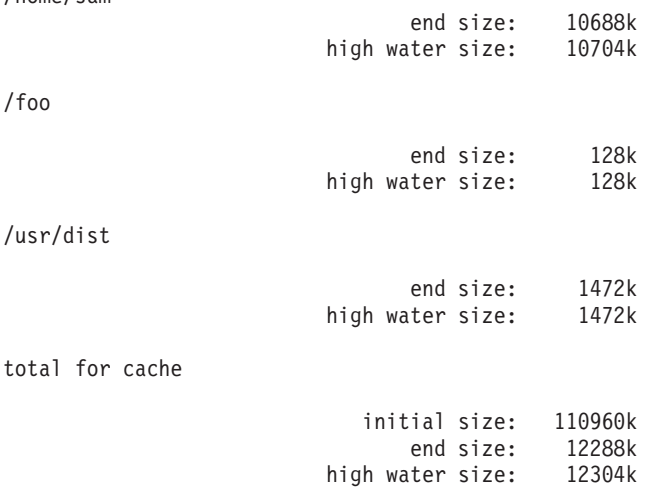

# **Files**

**/usr/sbin/cachefswssize** Contains the **cachefswssize** command.

# **Related Information**

The **[cachefslog](#page-284-0)** command, **[cachefsstat](#page-285-0)** command, and **[cfsadmin](#page-333-0)** command.

### **cal Command**

### **Purpose**

Displays a calendar.

# **Syntax**

**cal** [ [ *Month* ] *Year* ]

# **Description**

The **cal** command displays a calendar of the specified year or month.

The *Year* parameter names the year for which you want a calendar. Since the **cal** command can display a calendar for any year from 1 through 9999, you must enter the full year rather than just the last two digits. The *Month* parameter identifies the month for which you want the calendar. It can be a number from 1 (indicating January) to 12 (indicating December). If you specify neither the *Year* nor the *Month* parameter, the **cal** command displays the current month. If you specify only one parameter, the **cal** command assumes the parameter is the *Year* parameter and displays the calendar for the indicated year.

**Note:** The **cal** command does not accept standard input.
The **cal** command uses the appropriate month and day names according to the locale settings. The ″National Language Support Overview for Programming″ in *AIX Version 6.1 General Programming Concepts: Writing and Debugging Programs* contains more information on the **LANG**, **LC\_TIME**, **LC\_ALL**, and **TZ** environment variables.

## **Exit Status**

This command returns the following exit values:

- **0** Successful completion.
- **>0** An error occurred.

# **Examples**

1. To display a calendar for February, 1994, at your workstation, enter:

cal 2 1994

2. To print a calendar for 1994, enter:

cal 1994 | qprt

3. To display a calendar for the year 84, enter: cal 84

## **Files**

**/usr/bin/cal** Contains the **cal** command.

# **Related Information**

The **calendar** command.

National Language Support Overview in *AIX Version 6.1 National Language Support Guide and Reference*.

Input and output redirection in *Operating system and device management*.

National Language Support Overview for Programming in *AIX Version 6.1 General Programming Concepts: Writing and Debugging Programs*.

### **calendar Command**

### **Purpose**

Writes reminder messages to standard output.

## **Syntax**

**calendar** [ **[-](#page-289-0)** ]

## **Description**

The **calendar** command reads the **calendar** file and displays any line in the file that contains today's or tomorrow's date. The **calendar** file is user-created and must be in the same directory from which you run the **calendar** command. Typically, the **calendar** file resides in your home directory.

If you run the **calendar** command on a Friday, the **calendar** command displays all lines containing the dates for that Friday as well as the subsequent Saturday, Sunday, and Monday. The command does not recognize holidays.

<span id="page-289-0"></span>The **calendar** command recognizes date formats such as *Month Day*, *Abbreviation Date*, and *MonthNumeral***/***Date.* Examples of these formats include December 7, Dec. 7 and 12/7. The **calendar** command also recognizes the special character \* (asterisk) when followed by a / (slash). It interprets \*/7, for example, as signifying the seventh day of every month. The **calendar** command does not recognize formats such as 7/\*, 7 December, 7/12, \* 7 or DEC. 7.

If the system administrator has created a **calendar** file for all users, you can access this file by placing the following line at the beginning of your local **calendar** file: #include <FileName>

The actual value of the *FileName* variable is determined by the system administrator. The name of this file does not have to be **calendar**. When you run the **calendar** command, it displays reminders that were stored in your local **calendar** file as well as those stored in the file specified by the *FileName* variable.

**Note:** When the **calendar** file contains include statements, the **calendar** command runs the **calendar** file through the C preprocessor. To use include statements with the **calendar** file, the C preprocessor, which is contained in the **/usr/ccs/lib/cpp** file, must be installed on the operating system.

For you to get reminder service, your **calendar** file must have read permission for others. See the **chmod** command for information on setting permissions.

### **Flag**

**-** Calls the **calendar** command for everyone having a **calendar** file in the home directory. The **calendar** command sends reminders using the **mail** command instead of writing the results to standard output.

### **Exit Status**

This command returns the following exit values:

- **0** Successful completion.
- **>0** An error occurred.

## **Examples**

1. A typical **calendar** file might look like the following:

```
*/25 - Prepare monthly report
Aug. 12 - Fly to Denver
aug 23 - board meeting
Martha out of town - 8/23, 8/24, 8/25
8/24 - Mail car payment
sat aug/25 - beach trip
August 27 - Meet with Simmons
August 28 - Meet with Wilson
```
To run the **calendar** command, enter: calendar

If today is Friday, August 24, then the **calendar** command displays the following:

```
*/25 - Prepare monthly report
Martha out of town - 8/23, 8/24, 8/25
8/24 - Mail car payment
sat aug/25 - beach trip
August 27 - Meet with Simmons
```
2. A **calendar** file that contains an include statement might look like the following:

```
#include </tmp/out>
1/21 -Annual review
1/21 -Weekly project meeting
1/22 *Meet with Harrison in Dallas*
Doctor's appointment - 1/23
1/23 -Vinh's wedding
```
To run the **calendar** command, enter:

calendar

If today is Wednesday, January 21, then the **calendar** command displays the following:

Jan.21 Goodbye party for David Jan.22 Stockholder meeting in New York 1/21 -Annual review 1/21 -Weekly project meeting 1/22 \*Meet with Harrison in Dallas\*

The results of the **calendar** command indicate the /tmp/out file contained the following lines:

Jan.21 Goodbye party for David Jan.22 Stockholder meeting in New York

### **Files**

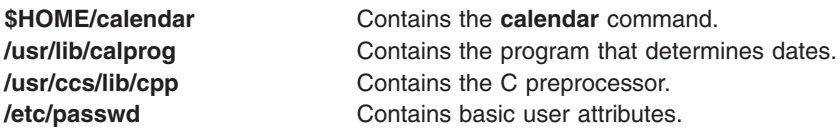

## **Related Information**

The **[cal](#page-287-0)** command, **[chmod](#page-426-0)** command, **mail** or **Mail** command.

File and directory access modes in *Operating system and device management* introduces file ownership and permissions to access files and directories.

The Input and output redirection in *Operating system and device management*.

### **cancel Command**

### **Purpose**

Cancels requests to a line printer.

### **Syntax**

```
cancel { JobID ... | PrinterName }
```
or

**cancel** *JobID QueueName*

### **Description**

The **cancel** command cancels line printer requests that were made by the **lp** command.

Specifying the following cancels the local print jobs:

• *JobID* cancels the print request, even if it is currently printing.

• *PrinterName* cancels the printing of your jobs on the specified queue. (If you have root user authority, all jobs on the queue are deleted.)

In AIX 4.3.2 and above, **qstatus** was enhanced to improve the administration of local queues showing duplicate 3-digit job numbers. You can use the **-W** flag with the **enq**, **qchk**, **lpstat**, and **lpq** status commands to display more job number digits.

If your queue display shows duplicate 3-digit job numbers, use **qchk -W** to list job numbers with greater precision. You can then cancel a specific job.

For example, qchk might display job number 123 twice while, qchk -W would display job number 1123 and 2123. If you want to cancel job number 2123, specifying cancel 123, causes the **qdaemon** to cancel the first matching job number it finds in its internal list, which may be 1123. By having the additional information that the **-W** flag provides, you can cancel a specific job number.

And for remote print jobs, both the *JobID* and remote *QueueName* must be specified in order to explicitly cancel a job on a remote queue.

#### **Notes:**

- 1. You must have root-user authority, or be a member of the **print** group, to cancel print requests that were not submitted by your current ID.
- 2. The *JobID* must be a number.
- 3. If you enter cancel -?, the system displays the following error message: enq: (FATAL ERROR): 0781-048: Bad queue or device name: -?

### **Exit Status**

This command returns the following exit values:

- **0** Successful completion.
- **>0** An error occurred.

### **Security**

**Attention RBAC users and Trusted AIX users:** This command can perform privileged operations. Only privileged users can run privileged operations. For more information about authorizations and privileges, see Privileged Command Database in *Security*. For a list of privileges and the authorizations associated with this command, see the **/etc/security/privcmds** database file.

### **Files**

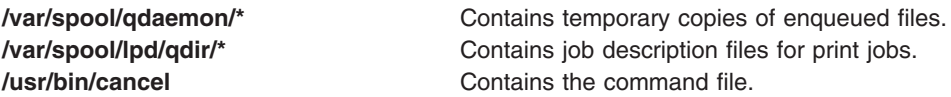

### **Related Information**

The **enable** command, **enq** command, **lp** command, **lpstat** command, **qcan** command.

Canceling a print job (qcan command) in *Operating system and device management*.

Printers, print jobs, and queues in *Operating system and device management*.

#### **System V Print Subsystem cancel Command**

# **Purpose**

Cancel print requests

# **Syntax**

**cancel** [*request-IDs*] [*printers*]

**cancel -u** *login-IDs* [*printers*]

# **Description**

The **cancel** command allows users to cancel print requests previously sent with the **lp** command. The first form of **cancel** permits cancellation of requests based on their *request-ID*. The second form of **cancel** permits cancellation of requests based on the *login-ID* of their owner.

### **Canceling a print request**

The **cancel** command cancels requests for print jobs made with the **lp** command. The first form allows a user to specify one or more *request-IDs* of print jobs to be canceled. Alternatively, the user can specify one or more *printers*, on which only the currently printing job will be canceled if it is the user's job.

The second form of **cancel** cancels all jobs for users specified in *login-IDs*. In this form the *printers* option can be used to restrict the printers on which the users' jobs will be canceled. Note that in this form, when the *printers* option is used, all jobs queued by the users for those printers will be canceled. A printer class is not a valid argument.

A user without special privileges can cancel only requests that are associated with his or her own login ID; To cancel a request, a user issues the command:

**cancel -u** *login-ID* [*printer*]

This command cancels all print requests associated with the *login-ID* of the user making the request, either on all printers (by default) or on the printer specified.

Administrative users with the appropriate privileges can cancel jobs submitted by any user by issuing the following types of commands:

**cancel -u "***login-ID-list***"**

Cancels all requests (on all relevant printers) by the specified users, including those jobs currently being printed. Double quotes must be used around *login-ID-list* if the list contains blanks. The argument *login-ID-list* may include any or all of the following constructs:

*login-ID*

a user on the local system

*system-name***!***login-ID* a user on system *system-name*

*system-name***!all**

all users on system *system-name*

**all!***login-ID*

a user on all systems

**all** all users on the local system

**all!all** all users on all systems

A remote job can be canceled only if it originated on the client system; that is, a server system can cancel jobs that came from a client, and a client system can cancel jobs it sent to a server.

**cancel -u "***login-ID-list***"** *printer-1 printer-2 printer-n*

Cancels all requests by the specified users for the specified printers, including those jobs currently being printed. (For a complete list of printers available on your system, execute the **lpstat -p** command.)

In any of these cases, the cancellation of a request that is currently printing frees the printer to print the next request.

### **Security**

### **RBAC Environment and Trusted AIX**

This command implements and can perform privileged operations. Only privileged users can run such privileged operations. For more information about authorizations and privileges, refer to the RBAC section: Privileged Command Database in *Security*. To review the list of privileges and the authorizations associated with this command, refer to the **/etc/security/privcmds** database.

### **Related Information**

The **enable** command, **enq** command, **lp** command, **lpstat** command, **qcan** command.

Canceling a print job (qcan command) in *Operating system and device management*.

Printers, print jobs, and queues in *Operating system and device management*.

### **canonls Command**

### **Purpose**

Processes **troff** command output for the Canon LASER SHOT in LIPS III mode.

### **Syntax**

**canonls** [ **-eg***File* ] [ **-em***File* ] [ **-F***Directory* ] [ **-quietly** ] [ **[-ug](#page-294-0)***File* ] [ **[-um](#page-294-0)***File* ] [ *File* ...]

### **Description**

The **canonls** command processes **troff** command output for the Canon LASER SHOT in LIPS III mode. This command is provided exclusively for Japanese language support.

The **canonls** command processes one or more files specified by the *File* parameter. If no file is specified, the **canonls** command reads from standard input.

The **canonls** command uses font files in the **/usr/lib/font/devcanonls** directory that have command names ending with **.out**. The **canonls** command does not produce correct output unless these files are provided.

### **Flags**

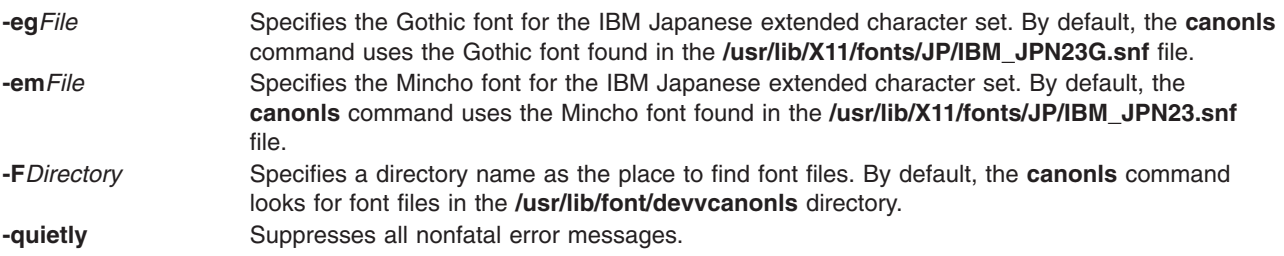

<span id="page-294-0"></span>**-ug***File* Specifies the Gothic font for the user-defined characters of Japanese. By default, the **canonls** command uses the Gothic font found in the **/usr/lib/X11/fonts/JP/IBM\_JPN23G.snf** file. **-um***File* Specifies the Mincho font for the user-defined characters of Japanese. By default, the **canonls** command uses the Gothic font found in the **/usr/lib/X11/fonts/JP/IBM\_JPN23.snf** file.

# **Example**

To process the reports file for the Canon LASER SHOT printer, enter: troff reports |canonls | qprt -dp

The **canonls** command first processes the output of the **troff** command, then sends the file to a print queue.

## **File**

**/usr/lib/font/devcanonls/\*.out** Contains font files.

# **Related Information**

The **troff** command.

The **troff** font file format.

## **captoinfo Command**

### **Purpose**

Converts a **termcap** file to a **terminfo** descriptor file.

## **Syntax**

**captoinfo** [ **[-w](#page-295-0)***Number* ] [ **-v** ] [ **-V** ] [ **[-1](#page-295-0)** ] [ *FileName*...]

# **Description**

The **captoinfo** command converts a **termcap** source file to a **terminfo** source file and displays it on the screen. The **termcap** file format is an older format. The **termcap** and **terminfo** files differ mainly in the capability names and the entry syntax. Therefore, the **captoinfo** command only makes the syntactical transformations and vocabulary substitutions. The command also strips obsolete **termcap** capabilities such as nc, and 2-character **termcap** names like D3.

By default, the **captoinfo** command converts the **termcap** description for the terminal specified by the **TERM** environment variable. The command reads the description of the terminal from the **/etc/termcap** file and outputs a **terminfo**-style description. If you specify the *Filename* parameter, the command converts all the descriptions in the file to **terminfo** format.

You can redirect the output of the **captoinfo** command to a file.

## **Flags**

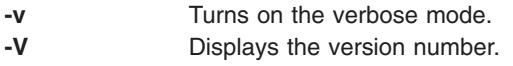

<span id="page-295-0"></span>**-w***Number* Defines the line width of the **terminfo** entry. The **captoinfo** command fits as many **terminfo** fields in this width as is possible on the output line. A **terminfo** field consists of a capability name and a corresponding value. If you specify the **-w** flag, you must specify a *Number* parameter. By default, the line width is 60.

#### **Notes:**

- 1. If the width you specify is too small to contain even one field, the command displays one field per line.
- 2. If the width you specify is zero or negative, the line width will be set to 60.
- **-1** Displays one **terminfo** field per line.

### **Examples**

- 1. To convert the **termcap** file **Wyse50.tc** to a **terminfo** file and see the results on the display, enter: captoinfo Wyse50.tc
- 2. To convert the **termcap** file **Wyse50.tc** to a **terminfo** file and save the results, enter:

```
captoinfo Wyse50.tc > Wyse50.ti
```
3. To display one **terminfo** field per line and see more information, enter:

captoinfo -1 -v Wyse50.tc

4. To produce a **terminfo** description of an ibm3101 terminal defined by the **TERM** environment variable, enter:

captoinfo -w 40

The **captoinfo** command converts the ibm3101 description in the **/etc/termcap** file into a **terminfo** description and produces a description with a 40 character width. The output of the command is similar to the following:

```
ibm|ibm3101|3101|i3101|IBM 3101-10,
         am, xon,
         cols#80, lines#24,
         bel=^G, clear=\EK, cr=\r, cub1=\b,
         cud1=\n\ranglen, cuf1=\setminusEC,
         cup=\EY%p1%'\s'%+%c%p2%'\s'%+%c,
         cuu1=\EA, ed=\EJ, el=\EI,
         home=\EH, ht=\t, ind=\n,
         kcub1=\ED, kcud1=\EB, kcuf1=\EC,
         kcuu1=\EA,
```
### **Related Information**

The **terminfo** file format.

The Curses Overview for Programming in *AIX Version 6.1 General Programming Concepts: Writing and Debugging Programs*.

### **capture Command**

### **Purpose**

Allows terminal screens to be dumped to a file.

### **Syntax**

**capture** [ **[-a](#page-296-0)** ] [ *File* ]

# <span id="page-296-0"></span>**Description**

The **capture** command allows a user to dump everything printed on the user's terminal to a file. The screen is printed to the file specified by the *File* parameter or to the **screen.out** file if no file is specified. If the **-a** flag is specified, the **capture** command appends the contents of the screen to the file.

In order to dump the screen to a file, the **capture** command creates a shell that emulates a VT100 terminal and maintains a record of what is being displayed on the screen. The **SHELL** environment variable determines the shell created. If the **SHELL** environment variable is not set, the **/usr/bin/bsh** shell is the default. The **TERM** environment variable is set to TERM=vt100. If, while running the **capture** command, the program asks for the terminal type in use, the user must enter vt100.

The Ctrl-P key sequence is the default keystroke to cause a screen dump to be performed. This can be changed by setting the **SCREENDUMP** environment variable to the 3-digit octal value of the desired screen dump key. For example, setting: SCREENDUMP=014

changes the screen dump keystroke to Ctrl-L. Trying to set the **SCREENDUMP** environment variable by entering  $\textdegree$ L or '\014' results in an error message.

To stop the screen capture process, use the Ctrl-D key sequence or type exit. The system displays the message, You are NO LONGER emulating a vt100 terminal.

### **Flags**

**-a** Appends the screen contents to the specified file or, if no file is specified, to the **screen.out** file.

### **Files**

**/usr/bin/capture** Contains the **capture** command.

## **Related Information**

The **[bsh](#page-274-0)** command, **[csh](#page-602-0)** command, **ksh** command, **script** command.

The Input and output redirection overview in *Operating system and device management* describes how the operating system processes input and output and how to use redirect and pipe symbols.

### **cat Command**

### **Purpose**

Concatenates or displays files.

### **Syntax**

ca[t](#page-297-0)  $[-q] [-r] [-s] [-S] [-u] [-n[-b] ] [-v[-e] [-t] ] [-l]$  $[-q] [-r] [-s] [-S] [-u] [-n[-b] ] [-v[-e] [-t] ] [-l]$  -  $l$  File ...]

## **Description**

The **cat** command reads each *File* parameter in sequence and writes it to standard output. If you do not specify a file name, the **cat** command reads from standard input. You can also specify a file name of **-** (dash) for standard input.

<span id="page-297-0"></span>**Attention:** Do not redirect output to one of the input files using the redirection symbol, > (caret). If you do this, you lose the original data in the input file because the shell truncates the file before the **cat** command can read it. See ″Input and output redirection in the Korn shell or POSIX shell″ in *Operating system and device management* for more information.

## **Flags**

- **-b** Omits line numbers from blank lines, when specified with the **-n** flag.
- **-e** Displays a \$ (dollar sign) at the end of each line, when specified with the **-v** flag.
- **-n** Displays output lines preceded by line numbers, numbered sequentially from 1.
- **-q** Does not display a message if the **cat** command cannot find an input file. This flag is identical to the **-s** flag.
- **-r** Replaces multiple consecutive empty lines with one empty line. This flag is identical to the **-S** flag.
- **-s** Does not display a message if the **cat** command cannot find an input file. This flag is identical to the **-q** flag.
- **Note:** Previously, the **-s** flag handled tasks now assigned to the **-S** flag.
- **-S** Replaces multiple consecutive empty lines with one empty line. This flag is identical to the **-r** flag.
- **-t** Displays tab characters as ^I if specified with the **-v** flag.
- **-u** Does not buffer output. The default is buffered output.
- **-v** Displays nonprinting characters as visible characters, with the exception of tabs, new-lines, and form-feeds. ASCII control characters (octal 000–037) are printed as ^*n*, where *n* is the corresponding ASCII character in the octal range 100–137 ( $\textcircled{a}$ , A, B, C,..., X, Y, Z, [, \, ],  $\wedge$ , and  $\Box$ ); the DEL character (octal 0177) is printed as ^?. Other non-printable characters are printed as M-*x*, where *x* is the ASCII character specified by the low-order seven bits.

When used with the -v option, the following options may be used:

- **-e** A \$ character will be printed at the end of each line prior to a new line.
- **-t** Tabs will be printed as ^I and form feeds will be printed as ^L
- The -e and -t options are ignored if the -v option is not specified. **-** Allows standard input to the **cat** command.

## **Exit Status**

This command returns the following exit values:

**0** All input files were output successfully.

**>0** An error occurred.

# **Examples**

**Attention:** Do not redirect output to one of the input files using the redirection symbol, > (caret).

1. To display a file at the workstation, enter:

cat notes

This command displays the data in the notes file. If the file is more than one less than the number of available display lines, some of the file scrolls off the screen. To list a file one page at a time, use the **pg** command.

2. To concatenate several files, enter:

cat section1.1 section1.2 section1.3 >section1

This command creates a file named section1 that is a copy of section1.1 followed by section1.2 and section1.3.

3. To suppress error messages about files that do not exist, enter:

cat [-q](#page-297-0) section2.1 section2.2 section2.3 >section2

If section2.1 does not exist, this command concatenates section2.2 and section2.3. The result is the same if you do not use the **-q** flag, except that the **cat** command displays the error message: cat: cannot open section2.1

You may want to suppress this message with the **-q** flag when you use the **cat** command in shell procedures.

4. To append one file to the end of another, enter:

```
cat section1.4 >> section1
```
The  $\gg$  (two carets) appends a copy of section1.4 to the end of section1. If you want to replace the file, use the  $>$  (caret).

5. To add text to the end of a file, enter:

```
cat >>notes
Get milk on the way home
Ctrl-D
```
This command adds Get milk on the way home to the end of the file called notes. The **cat** command does not prompt; it waits for you to enter text. Press the Ctrl-D key sequence to indicate you are finished.

6. To concatenate several files with text entered from the keyboard, enter:

cat section3.1 - section3.3 >section3

This command concatenates the file section3.1 with text from the keyboard (indicated by the minus sign), and the file section3.3, then directs the output into the file called section3.

### **Files**

**/usr/bin/cat** Contains the **cat** command.

### **Related Information**

The **[cp](#page-560-0)** command, **ksh** command, **pcat** command, **pg** command, **pr** command.

Files in *Operating system and device management*.

Directories in *Operating system and device management*.

The Input and output redirection overview in *Operating system and device management*.

Input and output redirection in the Korn shell or POSIX shell in *Operating system and device management*.

Shells in *Operating system and device management*.

File and directory access modes in *Operating system and device management*.

### **catman Command**

### **Purpose**

Creates the cat files for the manual.

# **Syntax**

**catman** [ **-n** | **-p** | **-w** ] [ **-M** *Path* ] [ *Section...* ]

# **Description**

The **catman** command creates the preformatted versions of the online manual from the **nroff** command input files. The **catman** command examines each manual page and recreates those pages whose preformatted versions are missing or out of date. If any changes are made, the **catman** command recreates the **whatis** command database.

## **Flags**

**-M** *Path* Updates manual pages located in the set of directories specified by the *Path* variable (the **/usr/share/man** directory by default).The *Path* variable has the form of a colon (:) separated by a list of directory names. For example:

'/usr/local/man:/usr/share/man'

If the environment variable **MANPATH** is set, its value is used for the default path. If the **nroff** command source file contains a line such as:

' .so manx/yyy.x'

a symbolic link is made in the **catx** directory to the appropriate preformatted manual page. This allows easy distribution of the preformatted manual pages among a group of associated machines using the **rdist** command.

The **nroff** command sources need not be distributed to all machines, thus saving the associated disk space.

For example, a local network of five machines (called mach1 through mach5) has mach3 with the manual page **nroff** command sources. Every night, mach3 runs the **catman** command by using the **[cron](#page-593-0)** daemon and later runs the **rdist** command with a **distfile** file that looks like the following:

```
MANSLAVES = (mach1 mach2 mach4 mach5)
MANUALS = (/usr/share/man/cat[1-8no] /usr/share/man/whatis)
${MANUALS} -> ${MANSLAVES}
install -R;
notify root;
```
- **-n** Prevents creation of the **whatis** command database.
- **-p** Prints the names of the manual pages that need to be recreated or updated without recreating or updating them.
- **-w** Reads the Berkeley Software Distribution (BSD) style manual pages in the **/usr/share/man/cat?/\*.\*** and **/usr/share/man/man?/\*.\*** files, and then reads the hypertext information bases and creates the **/usr/share/man/whatis** database.

**Tip**: If the base EN\_US documentation fileset is installed on the system, set the ilocale to en\_US to build a complete **whatis** database.

# **Examples**

To update manual sections 1, 2, and 3 only, enter: catman 123

# **Files**

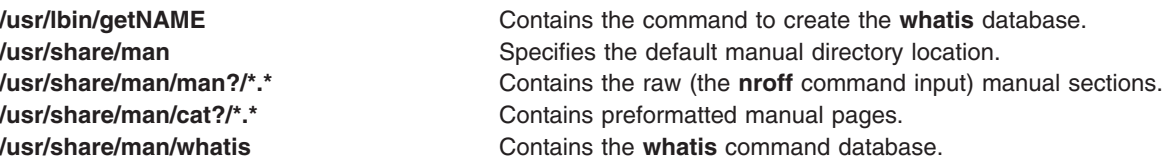

# **Related Information**

The **man** command, **nroff** command and **rdist** command.

The **[cron](#page-593-0)** daemon.

The **distfile** file.

### **cb Command**

### **Purpose**

Puts C source code into a form that is easily read.

### **Syntax**

**cb** [ **-s** ] [ **-l** *Length* | **-j** ] [ *File* ... ]

## **Description**

The **cb** command reads C programs from standard input or from specified files and writes them to standard output in a form that shows, through indentations and spacing, the structure of the code. When called without flags, the **cb** command does not split or join lines. Note that punctuation in preprocessor statements can cause indentation errors.

For best results, use this command on source code that is syntactically correct.

## **Flags**

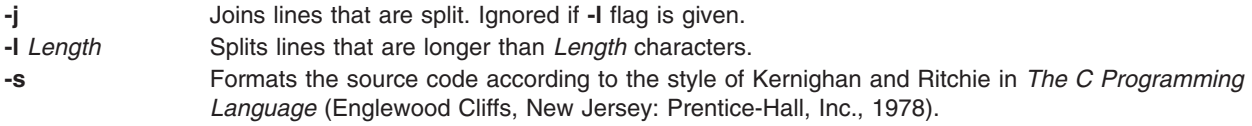

## **Example**

To create a version of pgm.c called pgm.pretty.c that is easy to read, enter: cb pgm.c > pgm.pretty.c

### **Files**

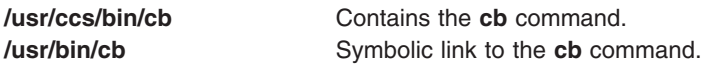

# **Related Information**

The **indent** command.

### **cd Command**

### **Purpose**

Changes the current directory.

# **Syntax**

**cd** [*directory*]

or

**cd** [*directorya directoryb*]

# **Description**

The **cd** command sets the current working directory of a process. The user must have execute (search) permission in the specified directory.

If a directory parameter is not specified, the **cd** command sets the current working directory to the login directory (**\$HOME** in the **ksh** and **bsh** environments, or **\$home** in the **csh** environment). If the specified directory name is a full path name, it becomes the current working directory. A full path name begins with a / (slash) indicating root directory, a **.** (dot) indicating current directory, or a **..** (dot-dot) indicating parent directory. If the directory name is not a full path name, the **cd** command searches for it relative to one of the paths specified by the **\$CDPATH** shell variable (or **\$cdpath csh** variable). This variable has the same syntax as, and similar semantics to, the **\$PATH** shell variable (or **\$path csh** variable).

**Note:** Running **/usr/bin/cd** from a shell does not change the shell's working directory. The shell's built in **cd** command must be used.

# **Exit Status**

This command returns the following exit values:

- **0** Successful completion.
- **>0** An error occurred.

# **Examples**

- 1. To change the current working directory to the login (home) directory, type: cd
- 2. To change to an arbitrary directory, type: cd /usr/include

This changes the current directory to /usr/include.

3. To go down one level of the directory tree, type: cd sys

If the current directory is /usr/include and it contains a subdirectory named sys, then /usr/include/sys becomes the current directory.

4. To go up one level of the directory tree, type:

cd ..

The special file name, .. (dot-dot), refers to the directory immediately above the current directory.

5. Specifying two directory parameters substitutes the string **directoryb** for the string **directorya** in the current working directory, then makes the new path the current directory. For example, if the current working directory is

/home/directorya/sub1/sub2/sub3/sub4

the command cd directorya directoryb will set the current working directory to /home/directoryb/sub1/sub2/sub3/sub4

if that directory exists. Additionally, if the current working directory is: home/directorya/sub1/sub2/sub3/sub4

the command cd directorya directoryb/test

will set the current working directory to home/directoryb/test/sub1/sub2/sub3/sub4

if that directory exists. Likewise, if the current working directory is /home/directoryb/test/sub1/sub2/sub3/sub4

the command cd directoryb/test directorya

will set the current working directory to home/directorya/sub1/sub2/sub3/sub4

if that directory exists.

Subdirectories must all have the same name.

# **Related Information**

The **[bsh](#page-274-0)** command, **[csh](#page-602-0)** command, **ksh** command, **pwd** command.

The **chdir** subroutine.

Directories in *Operating system and device management* describes the structure and characteristics of directories in the file system.

Directories in *Operating system and device management*.

Shells in *Operating system and device management* describes shells, the different types, and how they affect the way commands are interpreted.

### **cdc Command**

### **Purpose**

Changes the comments in a SCCS delta.

### **Syntax**

**cdc [-r](#page-303-0)***SID* [ **[-m](#page-303-0)** [*ModificationRequestList* ] ] [ **[-y](#page-303-0)** [*Comment* ] ] *File ...*

### **Description**

The **cdc** command changes the Modification Requests (MRs) and comments for the specified SCCS delta (the *SID* variable) for each named Source Code Control System (SCCS) file. If you specify a directory name, the **cdc** command performs the requested actions on all SCCS files in that directory (that is, all files with names that have the **s.** prefix). If you specify a **-** (minus) in place of *File*, the **cdc** command reads standard input and interprets each line as the name of an SCCS file.

<span id="page-303-0"></span>You can change the comments and MRs for an SID only if you made the SID or you own the file and the directory.

## **Flags**

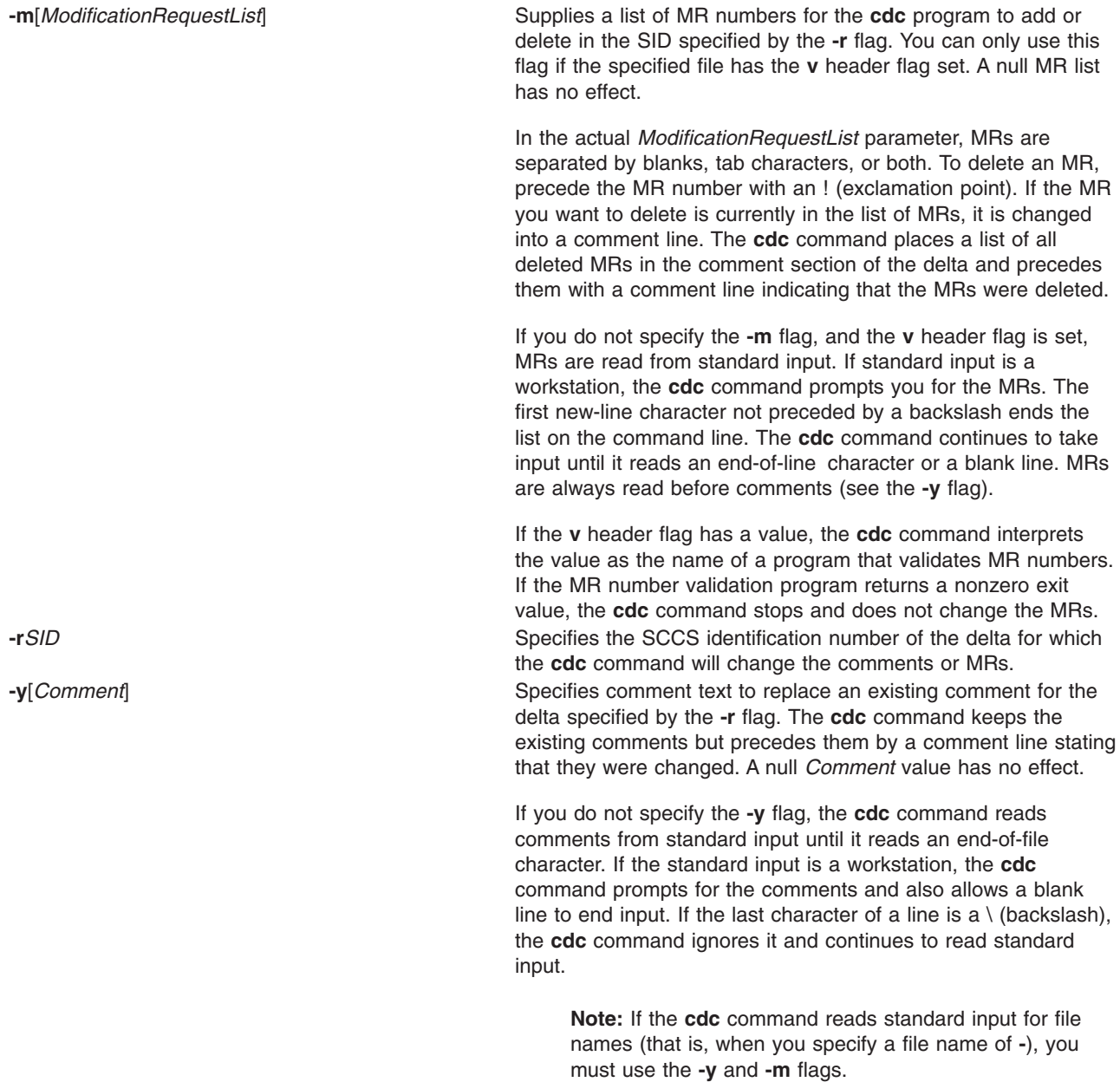

## **Example**

To change the comment for SID 1.3 of SCCS file s.text.c to ″new comment″, enter: cdc -r1.3 -y"new comment" s.test.c

### **Files**

**/usr/bin/cdc** Contains the path to SCCS **cdc** command**.**

# <span id="page-304-0"></span>**Related Information**

The **[admin](#page-55-0)** command, **delta** command, **get** command, **prs** command, **sccshelp** command.

The **sccsfile** file format.

Source Code Control System (SCCS) Overview in *AIX Version 6.1 General Programming Concepts: Writing and Debugging Programs*.

List of SCCS Commands in *AIX Version 6.1 General Programming Concepts: Writing and Debugging Programs*.

### **cdcheck Command**

### **Purpose**

Asks **cdromd** daemon information about a device.

### **Syntax**

**cdcheck** { **[-a](#page-305-0)** | **[-m](#page-305-0)** | **[-u](#page-305-0)** | **[-e](#page-305-0)** } [ **[-q](#page-305-0)** ] [ **[-h](#page-305-0)** | **[-?](#page-305-0)** ] *[DeviceName](#page-305-0)*

## **Description**

The **cdcheck** command sends an appropriate command to the **cdromd** daemon to get information on a media or a device depending on the flag used.

The **cdcheck** command returns a zero (True) exit value and prints a message on **stdout** if the specified condition is true. Otherwise, the **cdcheck** command returns a nonzero (False) exit value and prints an error message on **stderr**.

To check if a device is managed by **cdromd** daemon, use the **cdcheck** command with the **-a** flag. If the **cdromd** daemon is running and the specified device is in its device list, the **cdcheck -a** command will return with a zero (True) exit value after printing the following message on **stdout**:

cd*<x>* is managed by cdromd.

**Note:** An exit value of zero (True) with the **-a** flag means that a media will be automatically mounted when it is inserted. It does not mean that a media is currently mounted.

To check if a media is present and was mounted by **cdromd** daemon, use the **cdcheck** command with the **-m** flag. When a media is inserted in a drive, it can take several seconds or tens of seconds before it become ready and mounted. The **cdcheck -m** command waits until the end of the mount operation by the **cdromd** daemon. If this operation is successfull, the **cdcheck -m** command returns with a zero (True) exit value after printing the mount point on **stdout**.

**Note:** If the media is damaged and can't be mounted by the **cdromd** daemon, the **cdcheck -m** command returns a nonzero (False) exit value and prints an error message on **stderr**.

To check if a media is present but was unmounted by the **cdumount** command, use the **cdcheck** command with the **-u** flag. If the **cdromd** daemon is running and the specified device is in in unmounted state, the **cdcheck -u** command will return with a zero (True) exit value after printing the following message on **stdout**:

cd*<x>* is not mounted.

To check that there is no media present in the specified device, use the **cdcheck** command with the **-e** flag. If the **cdromd** daemon is running and there is no media present in the drive, the **cdcheck -e** command will return with a zero (True) exit value after printing the following message on **stdout**:

No media present in cd*<x>*.

<span id="page-305-0"></span>When using **cdcheck** in shell scripts, the **-q** flag can be added to the **cdcheck** command so that no messages are printed on **stdout** and **stderr**. The only exception is the **cdcheck** command with the **-m** flag, which always prints the mount point on **stdout** so that the shell script can get this mount point.

### **Flags**

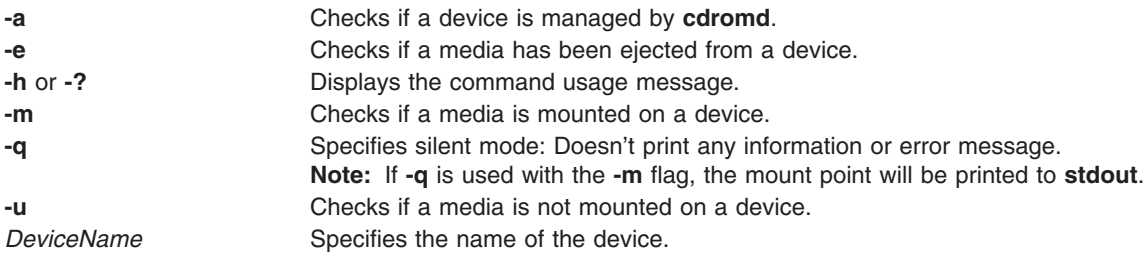

## **Exit Status**

This command returns the following exit values:

```
0 answer = yes.
```

```
>0 answer = no or error.
```
## **Examples**

- 1. To ask cdromd if cd0 is managed enter: cdcheck -a cd0
- 2. To ask **cdromd** if a media is mounted on **cd1** without any printed error messages, enter: cdcheck -m -q cd1
- 3. To ask **cdromd** if a media is not mounted on **cd1** enter:

```
cdcheck -u cd1
```
4. To ask **cdromd** if a media is not present on **cd0** enter:

cdcheck -e cd0

```
5. Shell script example:
   DEVICE=$1
```

```
if [ cdcheck -a -q "$DEVICE" ]; then
   AUTO_MOUNT="ON"
else
    AUTO_MOUNT="OFF"
fi
# Other initializations
# \ldotsif \int "$AUTO MOUNT" = "ON" ]; then
    MOUNT POINT=`cdcheck -m -q $DEVICE`
else
    MOUNT POINT="/tmp/MyProg $$"
   mount -rv cdrfs $DEVICE $MOUNT_POINT
fi
if [ $? -ne 0 ]; then
    echo "mount $DEVICE failed"
    exit 1
fi
# Now extract data from $MOUNT POINT...
```

```
# \ldots# End of processing. Umount the media
if [ "$AUTO MOUNT" = "ON" ]; then
   cdeject -q $DEVICE
else
   unmount $DEVICE
fi
if [ $? -ne 0 ]; then
   echo "unmount $DEVICE failed"
   exit 1
fi
```
## **Related Information**

The **cdeject** command, **[cdmount](#page-307-0)** command, **[cdromd](#page-308-0)** daemon, **[cdumount](#page-309-0)** command, **[cdutil](#page-310-0)** command.

The **cdromd.conf** file format.

### **cdeject Command**

### **Purpose**

Ejects a media from a CD drive managed by the **cdromd** daemon.

### **Syntax**

**cdeject** [ **-q** ] [ **-h** | **-?** ] *DeviceName*

### **Description**

The **cdeject** command sends an appropriate command to the **cdromd** daemon which unmounts (if necessary) the file system corresponding to the specified device and ejects the media from the drive specified by *DeviceName*.

### **Flags**

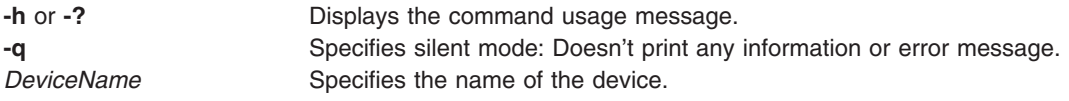

## **Exit Status**

This command returns the following exit values:

- **0** No error.
- **>0** An error occurred.

## **Examples**

- 1. To eject a media from **cd0** enter: cdeject cd0
- 2. To eject a media from **cd1** without any printed error messages,enter: cdeject -q cd1

## <span id="page-307-0"></span>**Related Information**

The **[cdcheck](#page-304-0)** command, **cdmount** command, **[cdromd](#page-308-0)** daemon, **[cdumount](#page-309-0)** command, **[cdutil](#page-310-0)** command.

The **cdromd.conf** file format.

### **cdmount Command**

### **Purpose**

Makes a file system available for use on a device managed by **cdromd**.

## **Syntax**

**cdmount** [ **-q** ] [ **-h** | **-?** ] *DeviceName*

## **Description**

The **cdmount** command sends an appropriate command to the **cdromd** daemon which mounts the file system on the device specified by *DeviceName* if it is not already mounted. This command can be used to mount a file system that was previously unmounted by the **cdumount** command.

The mount point used is either the one found in **/etc/cdromd.conf** file for the specified *DeviceName* or the default one (**/cdrom/cd0** for cd0, **/cdrom/cd1** for cd1, etc...).

The file system type and options used (**-o** and **-V** flag for **mount** command) are those found in **/etc/cdromd.conf** file or the default ones: ″**-Vcdrfs -oro**″ for a CD-ROM and ″**-Vudfs -oro**″ or ″**-Vcdrfs -oro**″ for DVD-ROM.

## **Flags**

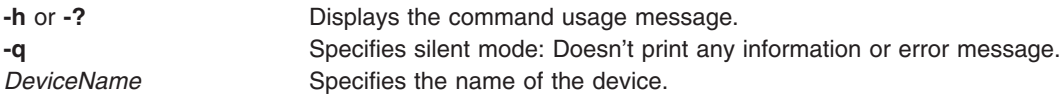

# **Exit Status**

This command returns the following exit values:

**0** No error.

**>0** An error occurred.

### **Examples**

- 1. To mount a file system on **cd0** enter: cdmount cd0
- 2. To mount a file system on **cd1** without any printed error messages, enter: cdmount -q cd1

## **Related Information**

The **[cdcheck](#page-304-0)** command, **[cdeject](#page-306-0)** command, **[cdromd](#page-308-0)** daemon, **[cdumount](#page-309-0)** command, **[cdutil](#page-310-0)** command, **mount** command.

The **cdromd.conf** file format.

## <span id="page-308-0"></span>**cdromd Command**

### **Purpose**

Automatically mounts a CD-ROM or DVD-ROM when it is inserted in a device, and provides the server function for the **cdutil**, **cdcheck**, **cdmount**, **cdumount**, and **cdeject** commands.

# **Syntax**

**cdromd** [ **[-d](#page-309-0)** ]

**Note:** Use System Resource Controller (SRC) commands to control the **cdromd** daemon from the command line. To have the **cdromd** daemon enabled on each system startup, add the following line to **/etc/inittab**:

cdromd:23456789:wait:/usr/bin/startsrc -s cdromd

# **Description**

The **cdromd** daemon finds the device list it has to manage and their respective mount points in **/etc/cdromd.conf** file. If this file does not exist or is empty, **cdromd** manages all the CD-ROM and DVD-ROM devices available on the system, and the mount points are **/cdrom/cd0** for **cd0**, **/cdrom/cd1** for **cd1**, etc.

After its init phase **cdromd** periodically checks if a media is present in one of the managed drives (for devices that are not already mounted) and mounts it if there is a media.

**cdromd** also periodically checks its socket for requests comming from **cdutil**, **cdcheck**, **cdmount**, **cdumount** or **cdeject** commands.

The **cdromd** daemon should be controlled using the System Resource Controller (SRC). Entering **cdromd** at the command line is not recommended.

The cdromd daemon sends its error messages to the **syslogd** daemon.

The **cdromd** daemon can interfere with scripts, applications, or instructions that attempt to mount the CD or DVD device without first checking to see if the device is already enabled. A resource or device busy error will occur in such a condition. Use the **cdumount** or **cdeject** command to unmount the device so that you can mount the device as specified in the program or instructions. Alternatively, use the **cdcheck -m** or **mount** command to determine the current mount point of the device.

### **Manipulating the cdromd daemon with the System Resource Controller:**

The **cdromd** daemon is a subsystem controlled by the System Resource Controller (SRC). Its subsystem name is **cdromd**. The **cdromd** daemon can be manipulated by the following SRC commands:

#### **stopsrc**

Stops a subsystem, group of subsystems, or a subserver.

#### **startsrc**

Starts a subsystem, a group of subsystems, or a subserver.

#### **refresh**

Requests a refresh of a subsystem or group of subsystems.

#### **traceson**

Turns on tracing of a subsystem, group of subsystems, or a subserver.

#### **tracesoff**

Turns off tracing of a subsystem, group of subsystems, or a subserver.

**lssrc** Gets the status of a subsystem, group of subsystems, or a subserver.

<span id="page-309-0"></span>In addition, the **cdromd** daemon can be controlled by issuing signals using the **kill** command. Sending a **SIGHUP** signal to cdromd is equivalent to the ″refresh -s cdromd″ command, and sending a **SIGTERM** signal to **cdromd** is equivalent to the ″stopsrc -s cdromd″ command.

## **Flags**

**-d** Sends debugging messages to **syslogd** daemon.

## **Exit Status**

This daemon returns the following exit values:

- **0** The **cdromd** daemon was stopped by SRC or **SIGTERM** signal.
- **>0** An error occurred.

### **Examples**

1. To stop the cdromd daemon normally, enter the following: stopsrc -s cdromd

This command stops the daemon. The **-s** flag indicates that the specified subsystem is to be stopped.

2. To start the **cdromd** daemon, enter the following:

```
startsrc -s cdromd
```
This command starts the daemon. This command is in the **/etc/inittab** file and can be used on the command line. The -s flag indicates that the specified subsystem is to be started.

3. To get a short status report from the **cdromd** daemon, enter the following:

lssrc -s cdromd

This command returns the name of the daemon, the process ID of the daemon, and the state of the daemon (active or inactive).

4. To tell **cdromd** daemon its configuration file has changed, enter the following:

refresh -s cdromd

This command tells the **cdromd** daemon to read its configuration file again.

## **Files**

**/etc/cdromd.conf** Describes managed devices and supported file systems.

## **Related Information**

**[cdcheck](#page-304-0)** command, **[cdeject](#page-306-0)** command, **[cdmount](#page-307-0)** command, **cdumount** command, **[cdutil](#page-310-0)** command, **syslogd** daemon.

**cdromd.conf** file format

### **cdumount Command**

# **Purpose**

Unmounts a previously mounted file system on a device managed by **cdromd**.

# <span id="page-310-0"></span>**Syntax**

**cdumount** [ **-q** ] [ **-h** | **-?** ] *DeviceName*

# **Description**

The **cdumount** command sends an appropriate command to the **cdromd** daemon which tries to unmount the file system on the device specified by *DeviceName*.

The **cdumount** command doesn't eject the media.

# **Flags**

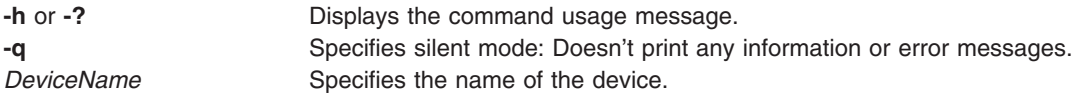

# **Exit Status**

This command returns the following exit values:

- **0** No error.
- **>0** An error occurred.

## **Examples**

- 1. To unmount a file system on **cd0** enter: cdumount cd0
- 2. To unmount a file system on **cd1** without any printed error messages, enter: cdumount -q cd1

# **Related Information**

The **[cdcheck](#page-304-0)** command, **[cdeject](#page-306-0)** command, **[cdmount](#page-307-0)** command, **[cdromd](#page-308-0)** daemon, **cdutil** command.

The **cdromd.conf** file format.

## **cdutil Command**

### **Purpose**

Tells the **cdromd** daemon to suspend or resume management of a device.

## **Syntax**

**cdutil** { **[-l](#page-311-0)** | **[-r](#page-311-0)** | **[-s](#page-311-0)** [ **[-k](#page-311-0)** ] } [ **[-q](#page-311-0)** ] [ **[-h](#page-311-0)** | **[-?](#page-311-0)** ] *[DeviceName](#page-311-0)*

## **Description**

The **cdutil** command sends an appropriate command to the **cdromd** daemon which suspends (**-s** flag) or resumes (**-r** flag) the management of the device specified by *DeviceName*.

A device managed by **cdromd** must be set in suspend state if it needs to be unconfigured (for example for a hotswap of the parent adapter).

The resume flag (**-r**) asks **cdromd** to restart polling the device.

# <span id="page-311-0"></span>**Flags**

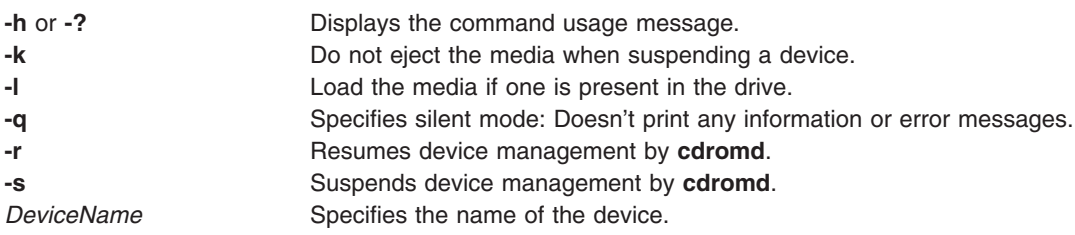

# **Exit Status**

This command returns the following exit values:

- **0** No error
- **>0** An error occurred

### **Examples**

- 1. To suspend management of **cd0** by **cdromd**, type:
	- cdutil -s cd0
- 2. To suspend management of **cd0** by **cdromd** without ejecting the media, type: cdutil -s -k cd0
- 3. To resume management of **cd1** by **cdromd** without any printed error messages, type: cdutil -r -q cd1

### **Related Information**

The **[cdcheck](#page-304-0)** command, **[cdeject](#page-306-0)** command, **[cdmount](#page-307-0)** command, **[cdromd](#page-308-0)** daemon, **[cdumount](#page-309-0)** command.

The **cdromd.conf** file format.

### **certadd Command**

### **Purpose**

**certadd** stores a certificate into the local LDAP repository.

### **Syntax**

**certadd** [**-c**|**-r**] [**-p** *privatekeystore*] [**-f** *file*] **-l** *label tag* [*username*]

### **Description**

The **certadd** command stores a user-supplied certificate in the local LDAP repository.

If the **-c** (create only) option is used, it will return an error if the username and tag pair already exists as a named certificate. Otherwise, the existing certificate shall be replaced by the new certificate. If the **-r** (replace only) option is used, an error is returned if the username and tag pair does not already exist as a named certificate. These two options are mutually exclusive. The default behavior is to create the entry if it does not exist and to replace the existing certificate if it exists.

If the **-f** option is not given, the certificate shall be read from stdin. The certificate is in DER format. The **certadd** command is limited to root users, or users with the appropriate administrative roles, when the username parameter is other than the current user.

The **-l** option must always be specified. The label is a variable length text string that will be used to map a key in the keystore to the certificate which contains the matching public key. Make sure this label is the same as the one specified when the **certcreate** command is invoked.

If the **-p** option is not given, the default will be **file:/var/pki/security/keys/<***username***>**. If no protocol is specified, **file:** is assumed. Currently only URIs of type **file:** are supported. It is the responsibility of the invoker of this command to ensure that the private keystore contains the private key matching the public key in the certificate. If the certificate to be added is created using the **certcreate** command, then the private key is already in the private keystore. Alternatively, if the certificate is externally created, the user can later add the private key associated with the public key to the private keystore using the **keyadd** command.

The *tag* parameter is a variable length text string from the same character set as user names which is used to uniquely identify the certificate amongst all of the certificates owned by username. The *tag* ALL shall be reserved for the **certlist** command so that all certificates owned by a user may be viewed, therefore can not be used with the **certadd** command. It shall be also an error to replace a certificate named by the **auth cert** attribute for a user. When an existing certificate is replaced with another one, the keys corresponding to the replaced certificate remain in the keystore until deleted by the user. These keys could be removed from the keystore using key management commands. Similarly, the keys for the new certificate could also be added to the keystore again using the key management commands. Only a certificate that is not revoked can be added, unless the system policy specifies otherwise.

The system revocation check policy is specified in the policy file, **/usr/lib/security/ pki/policy.cfg** under the stanza **crl**. When the **check** attribute is set to yes, the certificates are checked against a CRL. The certificate revocation list will be obtained using the Certificate Revocation Distribution Point information from the certificate and from the **/usr/lib/security/pki/ca.cfg file**. This file has an entry called **crl**, which one can use to specify the method of CRL retrieval. **ldap:**, **http:** and **file:** retrieval methods are supported. If more than one URI is specified, they must be delimited with a space. The certificate will not be added if the certificate revocation list could not be retrieved.

## **Flags**

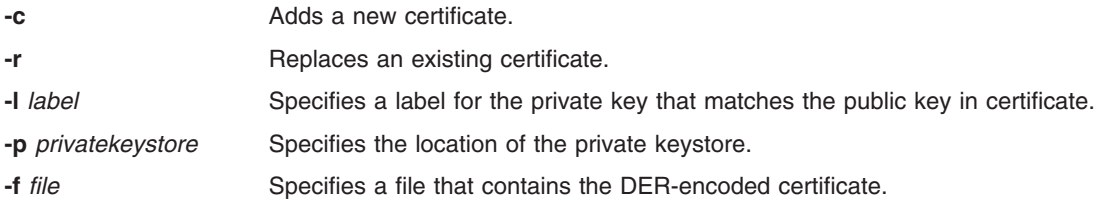

# **Exit Status**

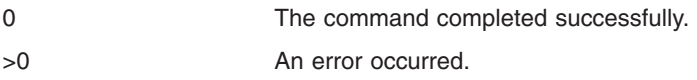

## **Security**

This is a privileged (set-UID root) command.

Root and invokers belonging to group security can add certificates for anybody. A non-privileged user can only add certificates for themself.

### <span id="page-313-0"></span>**Audit**

This command records the following event information:

CERT\_Add <*username*>

### **Examples**

To add a certificate stored in **cert.der** to the local LDAP repository and associate it with user Bob, enter: \$ certadd -c -f cert.der -l signcert cert1 bob

or,

\$ certadd -c -l signcert cert1 bob < cert.der

This will read the DER encoded certificate from file **cert.der** and assign **signcert** as the label and **cert1** as the tag and store it in LDAP as Bob's certificate. The default private keystore location will be **/var/pki/ security/keys/bob**.

To replace Bob's **cert1** certificate with another certificate enter:

\$ certadd -r -f newcert1.der -l newsigncert cert1 bob

## **Files**

**/usr/lib/security/pki/acct.cfg**

**/usr/lib/security/pki/ca.cfg**

**/usr/lib/security/pki/policy.cfg**

## **Related Information**

The **certcreate**, **[certdelete](#page-315-0)**, **[certget](#page-316-0)**, **[certlink](#page-317-0)**, **[certlist](#page-319-0)**, **[certrevoke](#page-321-0)**, **[certverify](#page-323-0)**, **keyadd**, **keydelete**, **keylist**, **keypasswd**, and **mksecpki** commands.

## **certcreate Command**

### **Purpose**

**certcreate** requests a new certificate for the specified user.

## **Syntax**

certcreate [-S servicename] [-s startdate] [-e enddate] { -f file  $|\cdot$  b | -t] } [-p privatekeystore] -l label [-a *subject\_alt\_name*] *subject\_distinguished\_name* [*user-name*]

# **Description**

The **certcreate** command invokes the end-entity services and libraries and requests that a new certificate be created with the identifying information contained on the command line. Which service to use is specified by the **-S** option. Available services are defined in **/usr/lib/security/pki/ca.cfg**. Certificate requests without the **-S** option are created using the local service. It is an error to specify a servicename which does not have an entry in the **/usr/lib/security/pki/ca.cfg** file. The service entry in the **ca.cfg** file specifies which CA to send the request.

If the **-s** option is not given, the current day's date shall be used. If the **-e** option is not given, the validity value from the **policy.cfg** file will be used. If this value does not exist, then one year from the starting date shall be used as the validity period. Both startdate and enddate shall have the same format as the expires attribute used by the **chuser** command. The format is 10-character string in the MMDDhhmmyy form,

where MM refers to month, DD refers to day, hh refers to hour, mm refers to minute, and yy refers to last 2 digits of the years 1939 through 2038. All characters are numeric.

If the **-f** option is given, the new certificate shall be DER encoded and stored in the named file in a binary format. Otherwise, it shall be DER encoded and output to **stdout**, either in binary or in hexadecimal format. If **-b** option is given then the output will be displayed to **stdout** in binary, otherwise it will be hexadecimal. If neither **-b** nor **-t** is given, a binary format will be used.

The corresponding private key shall be stored in a private keystore or device, as required by the underlying commands or libraries. If **-p** option is given, the private key will be stored in private keystore specified. If **-p** option is not given the default will be **/var/pki/ security/keys/<***username***>**.

The **-l** option must be specified. The label is a variable length text string that will be used as an alias for the private key in the keystore.

The value of *subject alt name* will be an Internet electronic mail address (RFC2459 defines this to be a rfc822Name). This value is optional. If no value is provided, the certificate will not have an rfc822Name subject alternative name extension. *Subject distinguished name* shall be restricted to the valid set of values for PKI certificates. This is defined to be an X.501 type Name by RFC2459.

The **certcreate** command issues one or more prompts and request a password in order to generate the certificate and store it in the user's private keystore. If the user has an existing keystore, the user will be prompted once for the password. If the keystore does not exist, then it will be created and the user will be asked to re-enter the password again for confirmation. The command will fail if it is unable to open **/dev/tty** for the current process.

## **Flags**

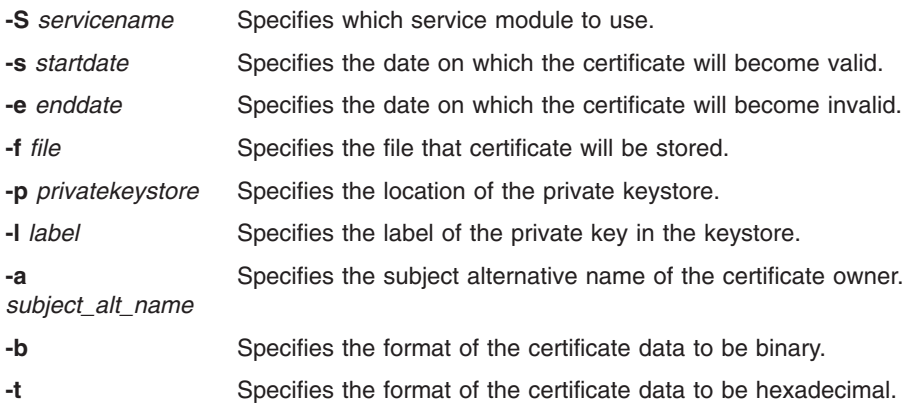

### **Exit Status**

0 The command completed successfully. >0 An error occurred.

## **Security**

This is a **setuid** command.

Root and invokers belonging to group security can create certificates for anyone. A non-privileged user can only create certificates for himself with the following rules while specifying a private keystore location:

v The invoker can specify the default private keystore: **/var/pki/security/keys/<***user-name***>**

<span id="page-315-0"></span>• The invoker can specify a private keystore that they have access to write.

A non-privileged user can not request a certificate for others.

### **Audit**

This command records the following event information:

CERT\_Create <*username*>

### **Examples**

\$ certcreate -S local -s 0831112702 -e 1231235902 -f cert.der -p file:/home/bob/bob.priv -l signcert bob@ibm.com ou=finance,cn=Bob%20James bob

In the above example, the certificate will be valid from August 31, 2002 11:27 AM until December 31, 2002, 11:59 PM. The certificate will be placed in file **cert.der** and the private key will be stored in **bob.priv** with an alias **signcert**.

The following example uses the defaults for the start date, end date, and the private keystore.

\$ certcreate -l signcert bob@ibm.com ou=finance,cn=Bob James > cert.der

### **Files**

**/usr/lib/security/pki/ca.cfg**

**/usr/lib/security/pki/policy.cfg**

### **Related Information**

The **[certadd](#page-311-0)**, **certdelete**, **[certget](#page-316-0)**, **[certlink](#page-317-0)**, **[certlist](#page-319-0)**, **[certrevoke](#page-321-0)**, **[certverify](#page-323-0)**, **keyadd**, **keydelete**, **keylist**, **keypasswd**, and **mksecpki** commands.

### **certdelete Command**

### **Purpose**

**certdelete** removes a certificate from the list of certificates associated with a user account and deletes the certificate from the local LDAP repository.

### **Syntax**

**certdelete** tag [*username*]

### **Description**

The **certdelete** command removes certificates associated with a user from the local LDAP repository. A deleted certificate could be added again using the **certadd** command. Note that the **certdelete** operation does not affect the certificates in CA's LDAP store where they are published.

The **tag** parameter uniquely identifies the certificate in the list of certificates owned by a user. It shall be an error to remove the certificate named by the **auth\_cert** attribute for a user. Only a privileged (root) user, or a user belonging to group security may specify a user name other than their own.

If invoked without the username parameter, the **certdelete** command uses the name of the current user.

Specifying ALL as the value of tag will cause all of the certificates owned by a user to be removed. The command terminates on the first delete error it encounters while processing an ALL request. This leaves the rest of the certificates owned by the user undeleted. If the error is due to some temporary condition

<span id="page-316-0"></span>(such as local LDAP repository is inaccessible), the next **certdelete** will delete the remaining certificates. The user might query about the certificates that did not get deleted by using **certlist** command with a tag value of ALL.

## **Exit Status**

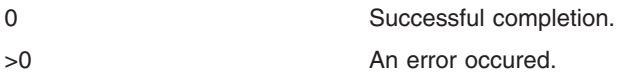

### **Security**

This is a privileged (set-UID root) command.

Root and invoker belonging to group security can delete certificates for anybody. A non-privileged user can only delete certificates for himself/herself.

### **Audit**

This command records the following event information:

CERT\_Create <*username*>

### **Examples**

- 1. To remove a certificate with a tag value **signcert** belonging to Bob, enter:
	- \$ certdelete signcert bob
- 2. To remove all the certificates from the local LDAP repository belonging to the current user, enter: \$ certdelete ALL

### **Files**

**/usr/lib/security/pki/acct.cfg**

### **Related Information**

The **[certadd](#page-311-0)**, **[certcreate](#page-313-0)**, **certget**, **[certlink](#page-317-0)**, **[certlist](#page-319-0)**, **[certrevoke](#page-321-0)**, **[certverify](#page-323-0)**, **keyadd**, **keydelete**, **keylist**, **keypasswd**, and **mksecpki** commands.

### **certget Command**

### **Purpose**

**certget** retrieves a single certificate from local LDAP repository.

## **Syntax**

**certget** {**-f** *file* | [**-b** | **-t**]}*tag* [*username*]

### **Description**

The **certget** command retrieves a single certificate from the local LDAP repository. This command retrieves a single certificate at a time. If the invoker wishes to retrieve all the certificates for a user, the **certlist** command may be used to first to obtain a list of the certificates and then perform the **certget** operation on the certificate list.

If the **-f** option is used, the certificate shall be written in binary format to the named file. Otherwise the certificate is output to **stdout** either in binary or hexadecimal. If the **-b** option is given, binary output is used (default). If the **-t** option is given, hexadecimal output is used. Certificates are output in DER format. <span id="page-317-0"></span>The **tag** parameter uniquely selects one of the user's certificates. The **username** parameter specifies which AIX user is to be queried. If invoked without the **username** parameter, the **certdelete** command uses the name of the current user.

## **Flags**

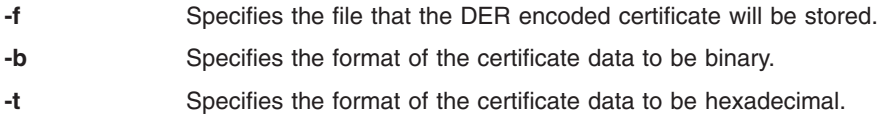

# **Exit Status**

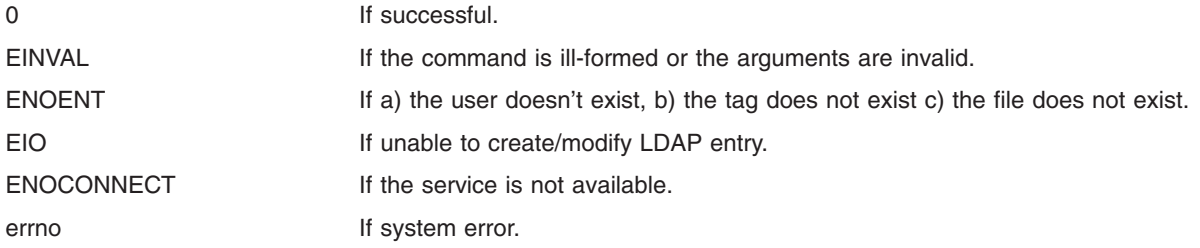

# **Security**

This command can be executed by anyone to retrieve a certificate belonging to a user from the local repository.

### **Audit**

This command records the following event information:

CERT\_Get <*username*>

### **Examples**

- 1. To retrieve Bob's certificate tagged as **signcert** and store in **cert.der**, enter: \$ certget -f cert.der signcert bob
- 2. To store Bob's certificate **signcert** in hexadecimal in **cert.der**, enter: \$ certget -t signcert > cert.der

### **Files**

**/usr/lib/security/pki/acct.cfg**

## **Related Information**

The **[certadd](#page-311-0)**, **[certcreate](#page-313-0)**, **[certdelete](#page-315-0)**, **certlink**, **[certlist](#page-319-0)**, **[certrevoke](#page-321-0)**, **[certverify](#page-323-0)**, **keyadd**, **keydelete**, **keylist**, **keypasswd**, and **mksecpki** commands.

### **certlink Command**

### **Purpose**

**certlink** links a certificate in a remote repository to a user account.

# **Syntax**

**certlink** [**-c**|**-r**] [**-p** *privatekeystore*] **-l** *label* **-o** *option tag* [*username*]

# **Description**

The **certlink** command links a certificate in a remote repository to a user account. **certlink** is very similar to **certadd** except that the user provides a link to the certificate rather than providing the certificate itself.

If the **-c** (create only) option is given, it is an error if the {username, tag} pair already exists as a named certificate. Otherwise, an existing certificate shall be replaced by the new certificate. If the **-r** (replace only) option is given, it is an error if the {username, tag} pair does not already exist as a named certificate. These two options are mutually exclusive. The default behavior is to create the entry if it does not exist and to replace the existing certificate if it exists.

The **-l** option must be specified. The label is a variable length text string that will be used to map a key in the keystore to the certificate which contains the matching public key.

If the **-p** option is not given, the default will be **/var/pki/security/keys/<***username***>**. It is the responsibility of the invoker of this command to add the private key associated with the public key by using the **keyadd** command. Refer to the **certadd** command for more details on the use of the **-l** and **-p** flags. This information also applies to the **certlink** command.

The **-o** option is the URI where the certificate is stored. Currently only LDAP URIs are supported. The URI of the repository must be given in the format as specified in RFC 2255.

The **tag** parameter is a variable length text string from the same character set as user names which is used to uniquely identify the certificate among all of the certificates owned by **username**. The **ALL** tag shall be reserved for the **certlist** command so that all certificates owned by a user may be viewed. An error is also returned if a certificate named by the **auth\_cert** attribute for a user is replaced.

When an existing certificate is replaced with another one, the keys corresponding to the replaced certificate remain in the keystore until deleted by the user. These keys can be removed from the keystore using key management commands. Similarly, the private key matching to a certificate can also be added to the keystore using the key management commands.

Only a certificate that is not revoked can be added unless the system policy specifies otherwise. The system revocation check policy is specified in the policy file **/usr/lib/security/ pki/policy.cfg**. The certificate revocation list will be obtained using the Certificate Revocation Distribution Point information in the certificate. If one is not given, the certificate distribution point information will be retrieved from the **/usr/lib/security/ pki/ca.cfg** file. The certificate will not be added, if the certificate revocation list could not be retrieved.

### **Flags**

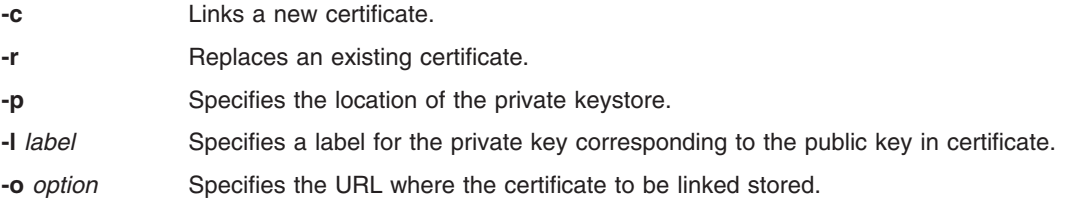

### **Exit Status**

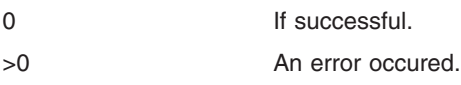

# <span id="page-319-0"></span>**Security**

This is a privileged (set-UID root) command.

*Root* and *invokers* belonging to group security can add certificates for anybody. A non-privileged user can only add certificates for themself.

## **Examples**

To link a certificate stored in an external certificate repository and associate it with user Bob, enter:

```
$ certlink -c -l signcert -p /home/bob/keystore.p12 -o ldap://
cert.austin.ibm.com/o=ibm,ou=Finance,c=us?usercertificate??(
cn=Bob James)?X-serial=1A:EF:54 cert1 bob
```
# **Files**

**/usr/lib/security/pki/ca.cfg**

**/usr/lib/security/pki/policy.cfg**

## **Related Information**

The **[certadd](#page-311-0)**, **[certcreate](#page-313-0)**, **[certdelete](#page-315-0)**, **[certget](#page-316-0)**, **certlist**, **[certrevoke](#page-321-0)**, **[certverify](#page-323-0)**, **keyadd**, **keydelete**, **keylist**, **keypasswd**, and **mksecpki** commands.

## **certlist Command**

### **Purpose**

**certlist** lists the contents of one or more certificates.

# **Syntax**

**certlist** [**-c**] [**-a** attr [attr....] ]*tag* [*username*]

## **Description**

The **certlist** command lists the contents of one or more certificates. Using the **-c** option causes the output to be formatted as colon-separated data with the attribute names associated with each field on the previous line as follows:

```
# name: attribute1: attribute2: ...
User: value1: value2: ...
```
The **-f** option causes the output to be formatted in stanza file format with the username attribute given as the stanza name. Each attribute=value pair is listed on a separate line:

```
user:
    attribute1=value
    attribute2=value
     attribute3=value
```
When neither of these command line options are selected, the attributes are output as attribute=value pairs.

The **-a** option selects a list of one or more certificate attributes to output. In addition to the attributes supported by the load module, several pseudo-attributes shall also be provided for each certificate.

Those attributes are:

**auth\_user** User's authentication certificate.

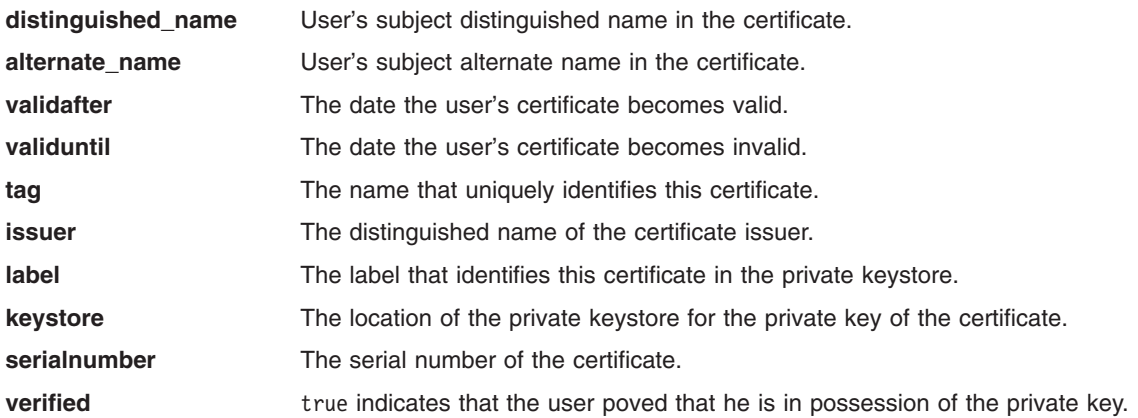

### **Flags**

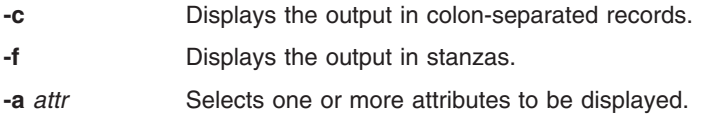

The **tag** parameter selects which of the user's certificates is to be output. The reserved value ALL indicates that all certificates for the user are to be listed.

The **username** parameter specifies the name of the AIX user to be queried. If invoked without the **username** parameter, the **certdelete** command uses the name of the current user.

## **Exit Status**

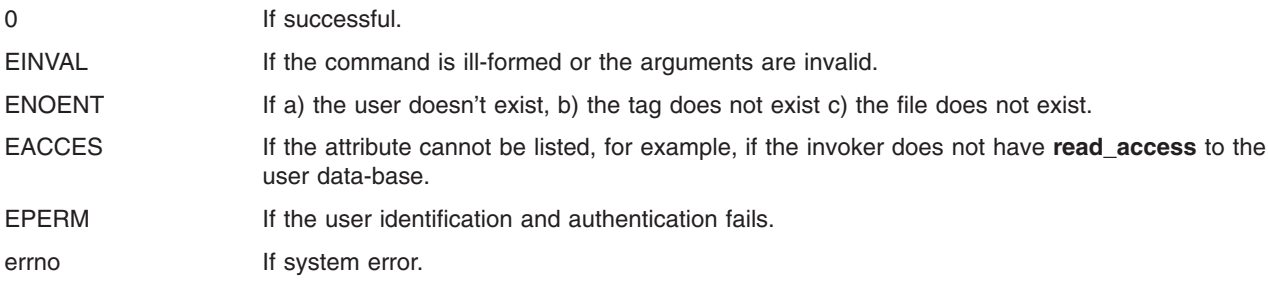

## **Security**

This command can be executed by any user in order to list the attributes of a certificate. Certificates listed may be owned by another user.

### **Audit**

This command records the following event information:

CERT\_List <*username*>

# **Examples**

```
$ certlist -f -a verified keystore label signcert bob
bob:
      verified=false
      keystore=file:/var/pki/security/keys/bob
      label=signcert
```

```
$ certlist -c -a validafter validbefore issuer signcert bob
#name:validafter:validuntil:issuer
bob:1018091201:1018091301:c=US,o=xyz
$ certlist -f ALL bob
bob:
      auth_cert=logincert
      distinguished name=c=US,o=xyz,cn=bob
      alternate_name=bob@xyz.com
      validafter=0921154701
      validuntil=0921154801
      issuer=c=US,o=xyz
      tag=logincert
      verified=true
      label=loginkey
      keystore=file:/var/pki/security/keys/bob
      serialnumber=03
bob:
      auth_cert=logincert
      distinguished_name=c=US,o=xyz,cn=bob
      alternate name=bob@ibm.com
      validafter=1018091201
      validuntil=1018091301
      issuer=c=US,o=xyz
      tag=signcert
      verified=false
      label=signkey
      keystore=file:/var/pki/security/keys/bob
      serialnumber=02
```
## **Files**

**/usr/lib/security/pki/acct.cfg**

**/usr/lib/security/pki/policy.cfg**

## **Related Information**

The **[certadd](#page-311-0)**, **[certcreate](#page-313-0)**, **[certdelete](#page-315-0)**, **[certget](#page-316-0)**, **[certlink](#page-317-0)**, **certrevoke**, **[certverify](#page-323-0)**, **keyadd**, **keydelete**, **keylist**, **keypasswd**, and **mksecpki** commands.

### **certrevoke Command**

### **Purpose**

**certrevoke** revokes a user certificate.

# **Syntax**

**certrevoke** [**-S** *servicename*] { **-f** *file* **-l** *label* [**-p** *privatekeystore*] | tag [*user-name*]}

# **Description**

The **certrevoke** command is used to revoke certificates issued by a certificate authority which is part of the system's domain. The **-S** option specifies which service to use while revoking a certificate. Available services are defined in **/usr/lib/security/pki/ca.cfg**. Certificate requests without the **-S** option are created using the local service. An error is returned if you specify a servicename which does not have an entry in the **/usr/lib/security/pki/ ca.cfg** file.

If the **-f** option is selected, the certificate shall be read from the named file, or **stdin** if the name is ″**-**″. Certificates must be in DER format. Whenever the user specifies the **-f** option, the label of the private key matching the public key must also be specified. If the user does not provide the location of the private keystore, the default location will be used.

If the **-f** option is not specified, the invoker must provide the tag value and optional username for the certificate to be revoked. If invoked without the username parameter, the **certrevoke** command will use the name of the current user.

The **-l** option will be used to retrieve the private key matching the public key in the certificate that is to be revoked. The **certrevoke** command will fail if the user is unable to demonstrate the ownership of the private key matching the public key that is to be revoked. The **certrevoke** command will ask the user a password before actually performing the certificate revocation. The command may fail if it is unable to open **/dev/tty** for the current process.

## **Flags**

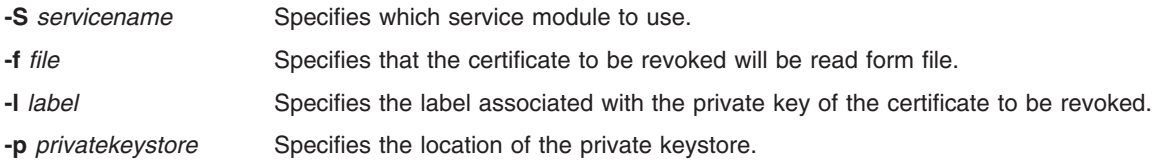

# **Exit Status**

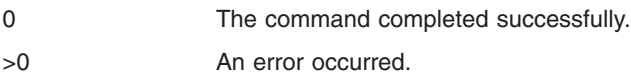

# **Security**

This is a **setuid** command.

Root and invokers belonging to group security can revoke anybody's certificate. Root will revoke the the certificate using the revocation passphrase. Revocation passphrase is specified in the **/usr/lib/security/ pki/acct.cfg** file.

A non-privileged user can only revoke certificates that they own. They have to demonstrate that they own the private key matching to the public key in the certificate to be revoked.

### **Audit**

This command records the following event information:

CERT\_Revoke <*username*>

## **Examples**

To revoke the certificate signcert owned by Bob, enter:

\$ certrevoke signcert bob

To revoke a certificate in file **cert.der**, enter: \$ certrevoke cert.der

### **Files**

**/usr/lib/security/pki/ca.cfg**

## **Related Information**

The **[certadd](#page-311-0)**, **[certcreate](#page-313-0)**, **[certdelete](#page-315-0)**, **[certget](#page-316-0)**, **[certlink](#page-317-0)**, **[certlist](#page-319-0)**, **[certverify](#page-323-0)**, **keyadd**, **keydelete**, **keylist**, **keypasswd**, and **mksecpki** commands.

## <span id="page-323-0"></span>**certverify Command**

### **Purpose**

**certverify** verifies that the invoker is in possession of the private key for the specified certificate.

# **Syntax**

**certverify** [**-S** *servicename*] tag [*user-name*]}

# **Description**

The **certverify** command verifies that the user is in possession of the private key for the specified certificate. Once the system verifies that the user is in possession of the private key, a signature is created for this certificate and associated with the certificate. A certificate that has not gone through this verification process is considered untrustworthy by AIX.

The **-S** option specifies which end-entity services and libraries to use while verifying the certificate. Available services are defined in **/usr/lib/security/pki/ca.cfg**. When invoked without **-S** flag, **certverify** will use the default service, **local**. It is an error to specify a service name which does not have an entry in the **/usr/lib/security/pki/ca.cfg** file. The tag parameter uniquely selects one of the user's certificates. The username parameter specifies which AIX user is to be queried. The **certverify** command will issue a password prompt and request the user to enter the password of the keystore. The command may fail if it is unable to open **/dev/tty** for the current process.

# **Flags**

**-S** *servicename* Specifies which service module to use.

## **Exit Status**

0 Successful completion.

>0 An error occured.

# **Security**

This is a **setuid** command.

A user must prove that he has the possession of the private key matching the certificate he owns by knowing the password of the private keystore and the label that identifies the private key in the keystore.

Root and invokers belonging to group security are allowed to perform the verification operation, however, they can only successfully complete this operation if they have the knowledge of the label and the password to the keystore.

A non-privileged user is allowed to verify the possession of the private key only for the certificates they own.

### **Audit**

This command records the following event information:

CERT\_Verify <*username*>
# **Examples**

To verify Bob's cert1 certificate, enter: \$ certverify cert1 bob

# **Files**

**/usr/lib/security/pki/acct.cfg**

# **Related Information**

The **[certadd](#page-311-0)**, **[certcreate](#page-313-0)**, **[certdelete](#page-315-0)**, **[certget](#page-316-0)**, **[certlink](#page-317-0)**, **[certlist](#page-319-0)**, **[certrevoke](#page-321-0)**, **keyadd**, **keydelete**, **keylist**, **keypasswd**, and **mksecpki** commands.

# **cfgif Method**

# **Purpose**

Configures or activates one or all network interface (IF) instance(s) defined in the system configuration database.

# **Syntax**

**cfgif** [ **-l** *InterfaceInstance* ]

# **Description**

The **cfgif** method configures or activates one or all IF instance(s) of TCP/IP defined in the system configuration database. The **cfgif** method performs the following steps:

- 1. Retrieves the attributes associated with the Interface Program from the customized database. The attributes may include network address, network mask, security level and other related information.
- 2. Invokes the **ifconfig** command to load the IF instance using the customized attributes. The **ifconfig** command will load the appropriate interface program if it has not already been loaded.
- 3. Calls the **ifconfig** command to attach a routine to establish a path between the interface instance and the adapter.
- 4. Sets the status of a particular IF instance to ″AVAILABLE″ in the customized database. All the IF instances are set to ″DEFINED″ at system reboot. When the **cfgif** method is invoked during boot time or from the command line, the IF instance(s) are then made available.

# **Flags**

**-l** *InterfaceInstance* Specifies the interface instance to configure. If the instance name is specified, only that Interface instance is configured. If this flag is not used, all Interface instances in the defined state are configured. **-2** Indicates that **ifconfig** will be invoked from the second phase of IPL so that a hex value will be shown on the front panel display. This flag should not be used during runtime.

# **Examples**

- 1. To configure a particular token-ring IF instance, enter the following command. Note that  $tr0$  is the logical name for the token-ring IF instance. It should be defined using the **defif** method. cfgif -l tr0
- 2. To configure all IF instances, use the following command:

cfgif

# <span id="page-325-0"></span>**Related Information**

The **[chdev](#page-362-0)** command, **defif** method, **definet** method, **ifconfig** command, **mkdev** command.

The **cfginet** method.

The **odm\_run\_method** subroutine.

Object Data Manager (ODM) Overview for Programmers in *AIX Version 6.1 General Programming Concepts: Writing and Debugging Programs*.

Writing a Device Method in *AIX Version 6.1 Kernel Extensions and Device Support Programming Concepts*.

TCP/IP network interfaces, TCP/IP addressing in *Networks and communication management*.

### **cfginet Method**

### **Purpose**

Loads and configures an Internet instance and its associated IF instances.

### **Syntax**

**cfginet** [ **-2** ]

### **Description**

The **cfginet** method loads and configures an instance of TCP/IP (an Internet instance) by performing the following steps:

- 1. Loads the protocol code.
- 2. Initializes entries in the Address Family Domain switch table and in the Network Input switch table.
- 3. Sets the status flag of the Internet instance to AVAILABLE.
- 4. Invokes the **hostname** command and the **route** command to set the hostname and static routes. The hostname and routing data are retrieved from the configuration database.

**Note:** The **cfginet** method is a programming tool and should not be executed from the command line.

# **Flag**

**-2** Specifies the second phase of IPL device configuration. A predetermined hex value will be displayed on the front panel. This option should not be used during regular run-time operation.

# **Example**

To configure an Internet instance on a host, enter the method in the following format: cfginet

### **Related Information**

The **mkdev** command.

The **odm\_run\_method** subroutine.

TCP/IP network interfaces in *Networks and communication management*.

Object Data Manager (ODM) Overview for Programmers in *AIX Version 6.1 General Programming Concepts: Writing and Debugging Programs*.

Writing a Device Method in *AIX Version 6.1 Kernel Extensions and Device Support Programming Concepts*.

### **cfgmgr Command**

### **Purpose**

Configures devices and optionally installs device software by running the programs specified in the Configuration Rules object class.

### **Syntax**

**cfgmgr** [ **[-f](#page-327-0)** | **[-s](#page-327-0)** | **[-p](#page-327-0)** *Phase* ] [ **[-i](#page-327-0)** *Device* ] [ **[-l](#page-327-0)** *Name* ] [ **[-v](#page-327-0)** ]

### **Description**

The **cfgmgr** command configures devices and optionally installs device software into the system. The configurable devices are controlled by the Configuration Rules object class, which is part of the Device Configuration database. Each configuration rule specifies the following:

- The full path name of an executable program to run
- When to run the program (in relation to the other rules)
- In which phase to run the program

During system boot, the **cfgmgr** command configures all the devices that are necessary to use the system. System boot is a two-step process:

- 1. Called phase 1, this step begins when the kernel is brought into the system and the boot file system is initialized. During this phase, the **cfgmgr** command is invoked, specifying this as phase 1 by using the **-f** flag. The **cfgmgr** command runs all of the phase 1 configuration rules, which results in the base devices being configured.
- 2. Phase 2 execution begins, and the **cfgmgr** command is called with the **-s** flag.

The **cfgmgr** command recognizes three phases of configuration rules:

- Phase 1
- Phase 2 (second boot phase for normal boot)
- Phase 3 (second boot phase for service boot)

The **cfgmgr** command runs all of the rules for the phase specified during invocation (for example, phase 1 rules for the **-f** flag). However, if the **-l** flag is used, the **cfgmgr** command configures only the named device and its children.

If the **cfgmgr** command is invoked without a phase option (for example, without the **-f**,**-s**, or **-p** flags), then the command runs the phase 2 rules. The only way to run the phase 3 rules is with the **-p** flag.

The configuration rules for each phase are ordered based on the values specified in the seq field. This field is an integer that specifies the priority in which to run this rule, relative to the other rules for this phase. The higher the number specified by the seq field, the lower the priority. For example, a value of 1 specified in the seq field is executed before a rule with a value of 10. There is one exception: a seq field value of 0 implies a ″don't care″ condition, and runs last. Therefore, a seq field value of 1 is the highest priority and runs first.

If there are any devices detected that have no device software installed when configuring devices, the **cfgmgr** command returns a warning message with the name or a list of possible names for the device <span id="page-327-0"></span>package that must be installed. If the specific name of the device package is determined, it is displayed as the only package name on a line below the warning message. If the specific name cannot be determined, a colon-separated list of possible package names is displayed on a single line. A package name or list of possible package names is displayed for each of the devices, if more than one device is detected without its device software.

The system displays the following warning message when devices without their device software are detected:

cfgmgr: 0514-621 WARNING: The following device packages are required for device support but are not currently installed. devices.pci.22100020 devices.pci.14101800 devices.pci.scsi:devices.pci.00100300:devices.pci.NCR.53C825

In this example, two devices missing software were found, and the **cfgmgr** command displays the names of the device packages that must be installed. A third device that is also missing software was found, but in this case, the **cfgmr** command displays several possible device package names.

When more than one possible package name is identified for a device, only one of the names will actually correspond to a device package on the installation medium. This is the package you must install. However, in some cases, more than one of the names will correspond to actual device packages on the installation medium. In this case, the first package name in the list for which there is a device package on the install medium is the package that must be installed. If the **cfgmgr** command is used with the **-i** flag, then the correct packages will be installed.

If you invoke the **cfgmgr** command with the **-i** flag, the command attempts to install device software automatically for each new detected device. The *Device* variable of the **-i** flag specifies where to find the installation medium. The installation medium can be a hardware device (such as a tape or diskette drive), a directory that contains installation images, or the installation image file itself.

**Attention:** To protect the Configuration database, the **cfgmgr** command is not interruptible. Stopping this command before it is complete could result in a corrupted database.

### **Flags**

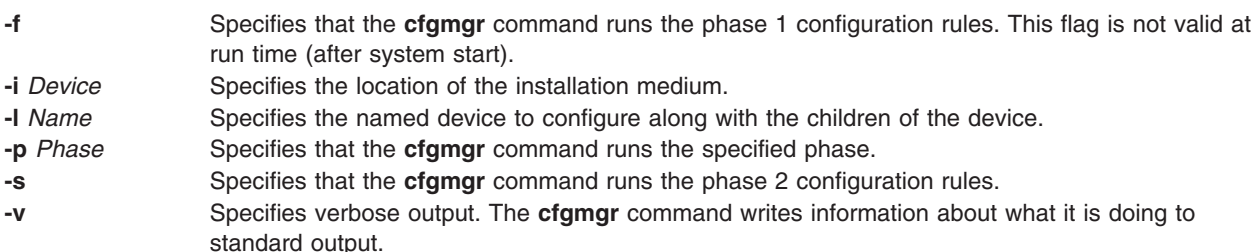

# **Configuration Rules**

**phase** Specifies whether this rule belongs to phase 1, phase 2, or phase 3 (second boot phase for service mode). **seq** Specifies the relative priority of this rule as an integer.

**rule** A string containing the full path name of a program to execute. It can also contain any flags, but they must follow the program name as the whole string run as if it was typed on the command line.

# **Security**

Access Control: Only the root user and members of the system group should have execute (x) access to this command.

Auditing Event:

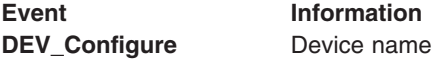

### **Examples**

These examples are based on the configuration rules containing the following information:

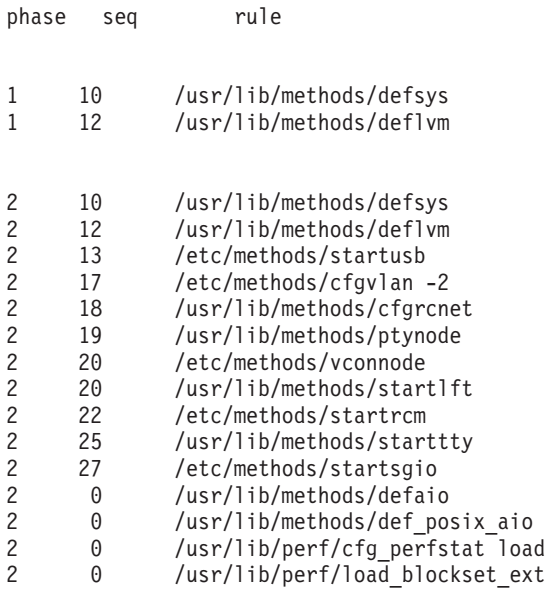

- 3 10 /usr/lib/methods/defsys
- /usr/lib/methods/deflvm
- 3 13 /etc/methods/startusb
- 3 15 /usr/lib/methods/starttty
- 3 19 /usr/lib/methods/ptynode
- 3 20 /usr/lib/methods/startlft
- 3 20 /etc/methods/vconnode 3 22 /etc/methods/startrcm
- 3 27 /etc/methods/startsgio
- 1. When the **cfgmgr** command is invoked with the **-f** flag, the command gets all of the configuration rules with phase  $= 1$  and runs them in the following order:

/usr/lib/methods/defsys /usr/lib/methods/deflvm

**Note:** The **-f** flag cannot be used during run time.

2. When the **cfgmgr** command is run with the **-s** flag, the command gets all of the configuration rules with phase  $= 2$  and runs them in the following order:

/usr/lib/methods/defsys /usr/lib/methods/deflvm /etc/methods/cfgvlan -2 /usr/lib/methods/cfgrcnet /usr/lib/methods/ptynode /etc/methods/vconnode /usr/lib/methods/startlft /etc/methods/startrcm /usr/lib/methods/starttty /etc/methods/startsgio /usr/lib/methods/defaio /usr/lib/methods/def\_posix\_aio /usr/lib/perf/cfg\_perfstat load /usr/lib/perf/load\_blockset\_ext

- 3. When the **cfgmgr** command is run with the **-p 3** flag, the command gets all of the configuration rules with phase  $= 3$  and runs them in the following order:
	- /usr/lib/methods/defsys /usr/lib/methods/deflvm /etc/methods/startusb /usr/lib/methods/starttty /usr/lib/methods/ptynode /usr/lib/methods/startlft /etc/methods/vconnode /etc/methods/startrcm /etc/methods/startsgio
- 4. If the **cfgmgr** command is run without a flag, the command functions the same as when used with the -s flag. Thus, the phase 2 rules are run in the the following order:

/usr/lib/methods/defsys /usr/lib/methods/deflvm /etc/methods/cfgvlan -2 /usr/lib/methods/cfgrcnet /usr/lib/methods/ptynode /etc/methods/vconnode /usr/lib/methods/startlft /etc/methods/startrcm /usr/lib/methods/starttty /etc/methods/startsgio /usr/lib/methods/defaio /usr/lib/methods/def\_posix\_aio /usr/lib/perf/cfg\_perfstat load /usr/lib/perf/load\_blockset\_ext

5. To configure detected devices attached to the scsi0 adapter, type the following:

```
cfgmgr -l scsi0
```
6. To install device software automatically during configuration with the software contained in the /usr/sys/inst.images directory, type the following:

cfgmgr -i /usr/sys/inst.images

# **Files**

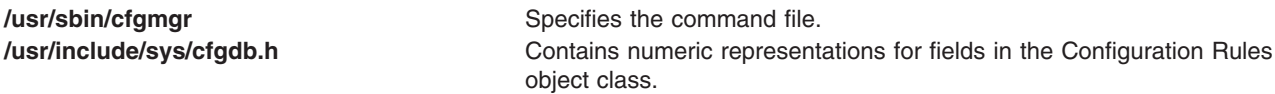

# **Related Information**

The **[chdev](#page-362-0)** command, **lsattr** command, **lsdev** command, **mkdev** command, **rmdev** command.

### **cfgqos Method**

### **Purpose**

Loads, configures, and activates the Quality of Service (QoS) instance.

### **Syntax**

**cfgqos**

# **Description**

The **cfgqos** method enables Quality of Service (QoS) for the TCP/IP protocol suite on a host by performing the following steps:

1. Loads the QoS kernel exension

- 2. Initializes the QoS instance
- 3. Attaches to the TCP/IP instance

**Note:** The **cfgqos** method is a programming tool and is not intended to be invoked from the command line.

# **Security**

**Attention RBAC users and Trusted AIX users:** This command can perform privileged operations. Only privileged users can run privileged operations. For more information about authorizations and privileges, see Privileged Command Database in *Security*. For a list of privileges and the authorizations associated with this command, see the **/etc/security/privcmds** database file.

# **Example**

To configure QoS on a host, use the following format: cfgqos

### **Related Information**

The **[cfginet](#page-325-0)** command, and **ucfgqos** method.

**TCP/IP Quality of Service** in the *Networks and communication management*.

### **cfgvsd Command**

#### **Purpose**

**cfgvsd** – Configures a virtual shared disk.

### **Syntax**

**cfgvsd** {**−a** | *vsd\_name* ...}

### **Description**

Use this command to configure the already defined virtual shared disks and bring them to the stopped state. This command does not make the virtual shared disk available.

Under normal circumstances, you should not issue this command. The Recoverable virtual shared disk subsystem uses this command to manage shared disks in a controlled manner. If you issue this command, the results may be unpredictable.

You can use the System Management Interface Tool (SMIT) to run the **cfgvsd** command. To use SMIT, enter:

smit vsd\_mgmt

and select the **Configure a virtual shared disk** option.

### **Flags**

**−a** Specifies all virtual shared disks that have been defined.

### **Parameters**

*vsd\_name* Specifies a defined virtual shared disk.

# **Security**

You must have root authority to run this command.

# **Restrictions**

Under normal circumstances, you should not issue this command. The RVSD subsystem uses this command to manage shared disks in a controlled manner. If you issue this command, the results may be unpredictable.

You must issue this command from a node that is online in the peer domain. To bring a peer domain online, use the **startrpdomain** command. To bring a particular node online in an existing peer domain, use the **startrpnode** command. For more information on creating and administering an RSCT peer domain, refer to the *RSCT: Administration Guide*.

# **Examples**

To bring the virtual shared disk **vsd1vg1n1** from the defined state to the stopped state, enter: cfgvsd vsd1vg1n1

# **Location**

**/opt/rsct/vsd/bin/cfgvsd**

### **Related Information**

Commands: **ctlvsd**, **lsvsd**, **preparevsd**, **resumevsd**, **startvsd**, **stopvsd**, **suspendvsd**, **ucfgvsd**

### **cflow Command**

### **Purpose**

Generates a C and C++ flow graph of external references.

### **Syntax**

```
cflow [ -d Number ] [ -I Directory ] [ -i _ ] [ -i p ] [ -i x ] [ -qOption ] [ -r ] [ -MA ] [
-U Name ] [ -NdNumber ] [ -NlNumber ] [ -NnNumber ] [ -NtNumber ] [ -D Name[=Definition ] ]
File ...
```
### **Description**

The **cflow** command analyzes the C, C++, **yacc**, **lex,** assembler, and object files and writes a chart of their external references to standard output.

**Note:** Processing of C++ language files by the **cflow** command requires the presence of the IBM C Set++ Compiler/6000 package.

The **cflow** command sends files with the **.y**, **.l**, and **.c** suffixes to the **yacc** command, **lex** command, and **cpp** command for processing. A modified first pass of the **lint** command then processes the **yacc**, **lex**, and **cpp** output, or any **.i** files. The **cflow** command sends files with a **.C** suffix to the C Set++ compiler.

The **cflow** command assembles files with the **.s** suffix, extracting information from the symbol table (as it does with **.o** files). From this output, the **cflow** command produces a graph of external references and writes it to standard output.

Each line of output provides the following information (in order from left to right):

- A line number followed by sufficient tabs to indicate the level of nesting
- The name of the global, a colon, and its definition.

<span id="page-332-0"></span>The name is normally a function not defined as external and not beginning with an underline character (see the **-i\_** and **-i** inclusion flags).

For information extracted from C and C++ source files, the definition consists of an abstract type declaration (for example, char \*), the name of the source file surrounded by angle brackets, and the line number on which the definition was found. Definitions extracted from object files contain the file name and location counter under which the symbol appeared, such as **.text** or **.data**. The **cflow** command deletes leading underline characters in C-style external names.

Once the **cflow** command displays a name, later references to the name contain only the **cflow** line number where the definition can be found. For undefined references, **cflow** displays only < > (angled brackets).

If the nesting level becomes too deep to display in available space, pipe the output from the **cflow** command to the **pr** command, using the **-e** flag to compress the tab expansion to less than eight spaces per tab stop.

**Note:** To ensure that the line numbers produced by the **cflow** command match your **lex** and **yacc** files, you must send the **.l** or **.y** file to the **cflow** command.

### **Flags**

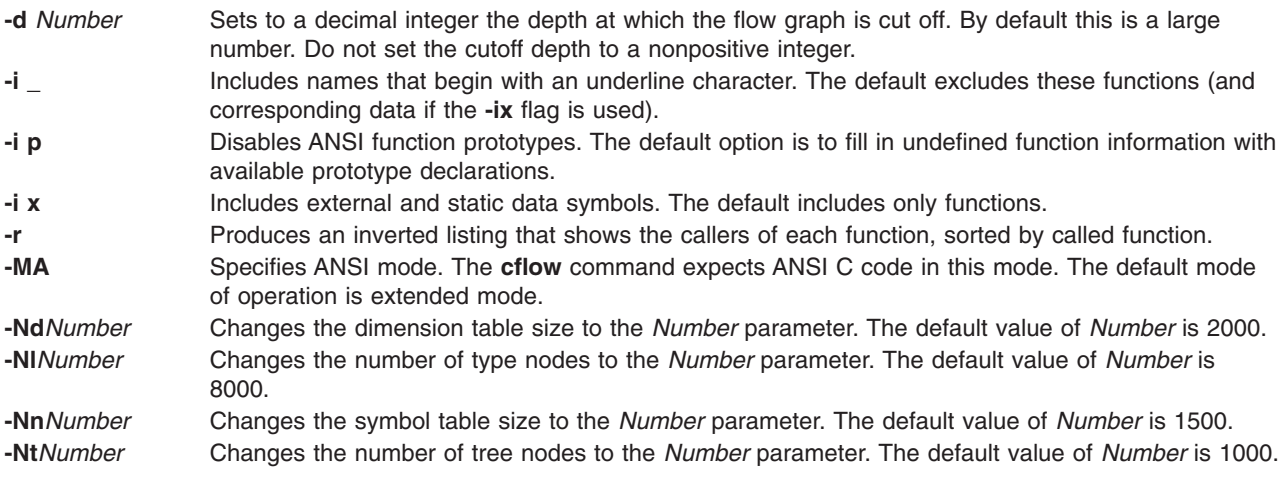

In addition, the **cflow** command recognizes the following flags of the **[cpp](#page-577-0)** command (macro preprocessor):

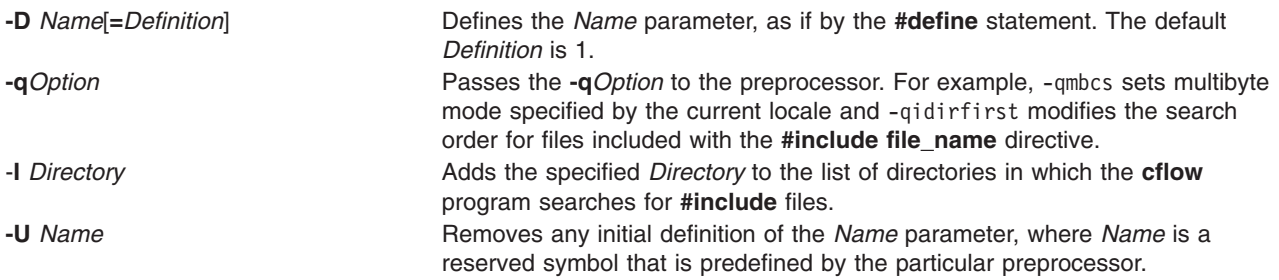

# **Exit Status**

This command returns the following exit values:

**0** Successful completion.

**>0** An error occurred.

# **Examples**

- 1. To generate a default flow graph of these C files that compose a program, enter: cflow timeout.c kill.c error.c
- 2. To produce a **cflow** graph with a single level of nesting of functions, enter: cflow -d1 resam.c pptp.c ptpt.c rrr.c whn.c
- 3. To generate a **cflow** graph of a **lex** program, enter: cflow scan.l
- 4. To generate a **cflow** graph of the **yacc** program, enter: cflow yaccfile.y
- 5. To generate an inverted listing showing the callers of each of the functions in the C files used in example 2, enter:

cflow -r resam.c pptp.c ptpt.c rrr.c whn.c

# **Files**

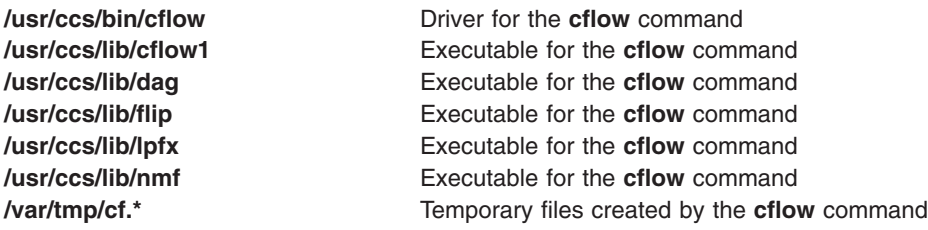

# **Related Information**

The **[as](#page-140-0)** command, **[cpp](#page-577-0)** command, **lex** command, **lint** command, **nm** command, **pr** command, **yacc** command.

# **cfsadmin Command**

### **Purpose**

Administers disk space used for caching file systems with the Cache File-System (CacheFS).

# **Syntax**

**cfsadmin** [ **[-@](#page-334-0)** *wpar* ] **[-c](#page-334-0)** [-o *param=n* [,*param=n*]] *cache\_directory*

**cfsadmin** [ **[-@](#page-334-0)** *wpar* ] **[-d](#page-334-0)** *cacheID*|**all** *cache\_directory*

**cfsadmin** [ **[-@](#page-334-0)** *wpar* ] **[-l](#page-334-0)** *cache\_directory*

**cfsadmin** [ **[-@](#page-334-0)** *wpar* ] **[-s](#page-334-0)** mntpnt . . .|**all**

**cfsadmin** [ **[-@](#page-334-0)** *wpar* ] **[-u](#page-334-0)** *cache\_directory*

# **Description**

The **cfsadmin** command provides the following functions:

- Cache creation
- Deletion of cached file systems
- <span id="page-334-0"></span>• Listing of cache contents and statistics
- Resource parameter adjustment when the file system is unmounted.

For each form of the command, unless the **-u** flag is specified, you must specify a cache directory, that is, the directory under which the cache is actually stored. A path name in the front file system identifies the cache directory. When the **-s** flag is used, you must specify a mount point.

You can specify a cache ID when you mount a file system with CacheFS, or you can let the system generate one for you. The **-l** flag includes the cache ID in its listing of information. You must know the cache ID to delete a cached file system.

### **Flags**

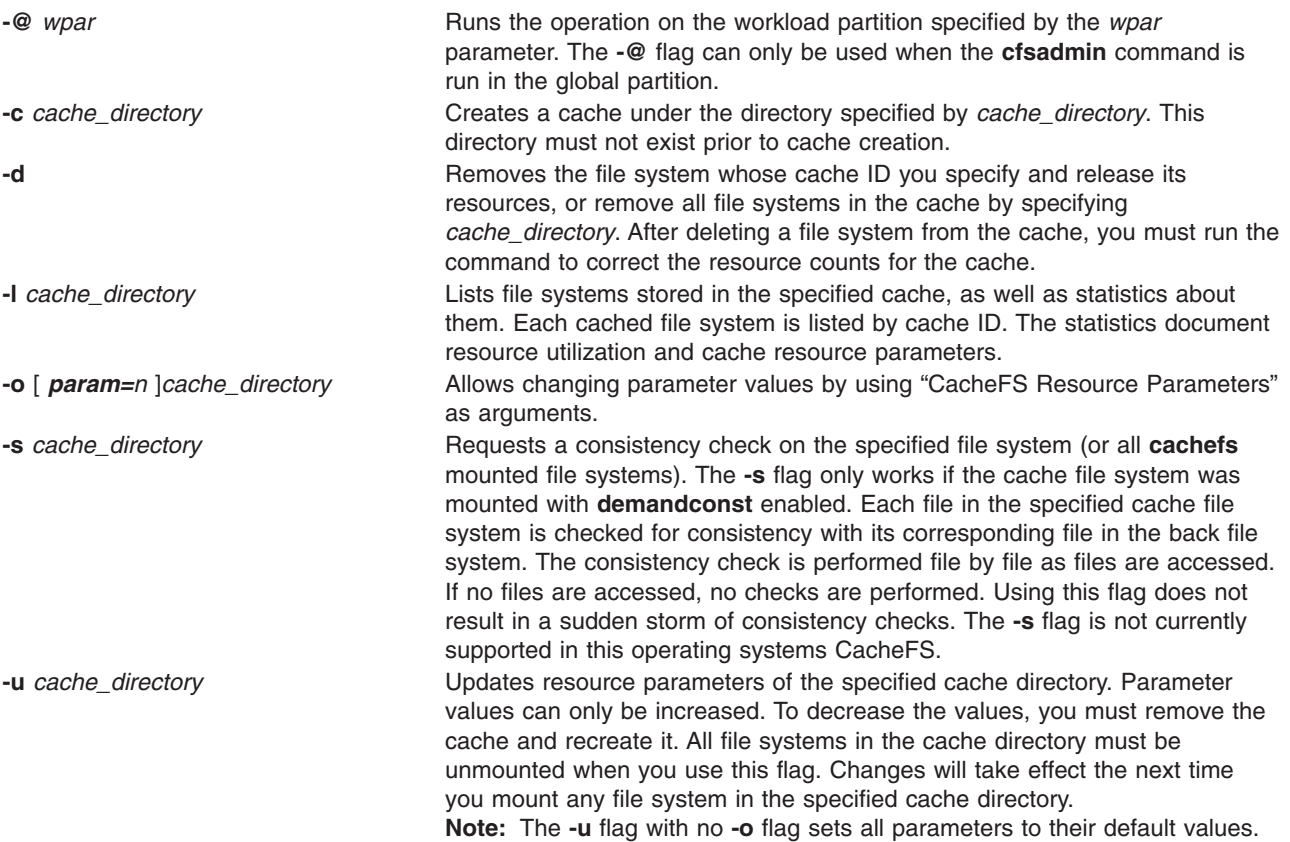

### **CacheFS Resource Parameters**

You can specify the following cacheFS resource parameters as arguments to the **-o** flag. Separate multiple parameters with commas.

**maxblocks**=n Maximum amount of storage space that CacheFS can use, expressed as a percentage of the total number of blocks in the front file system. If CacheFS does not have exclusive use of the front file system, there is no guarantee that all the space the **maxblocks** parameter allows will be available. The default is 90.

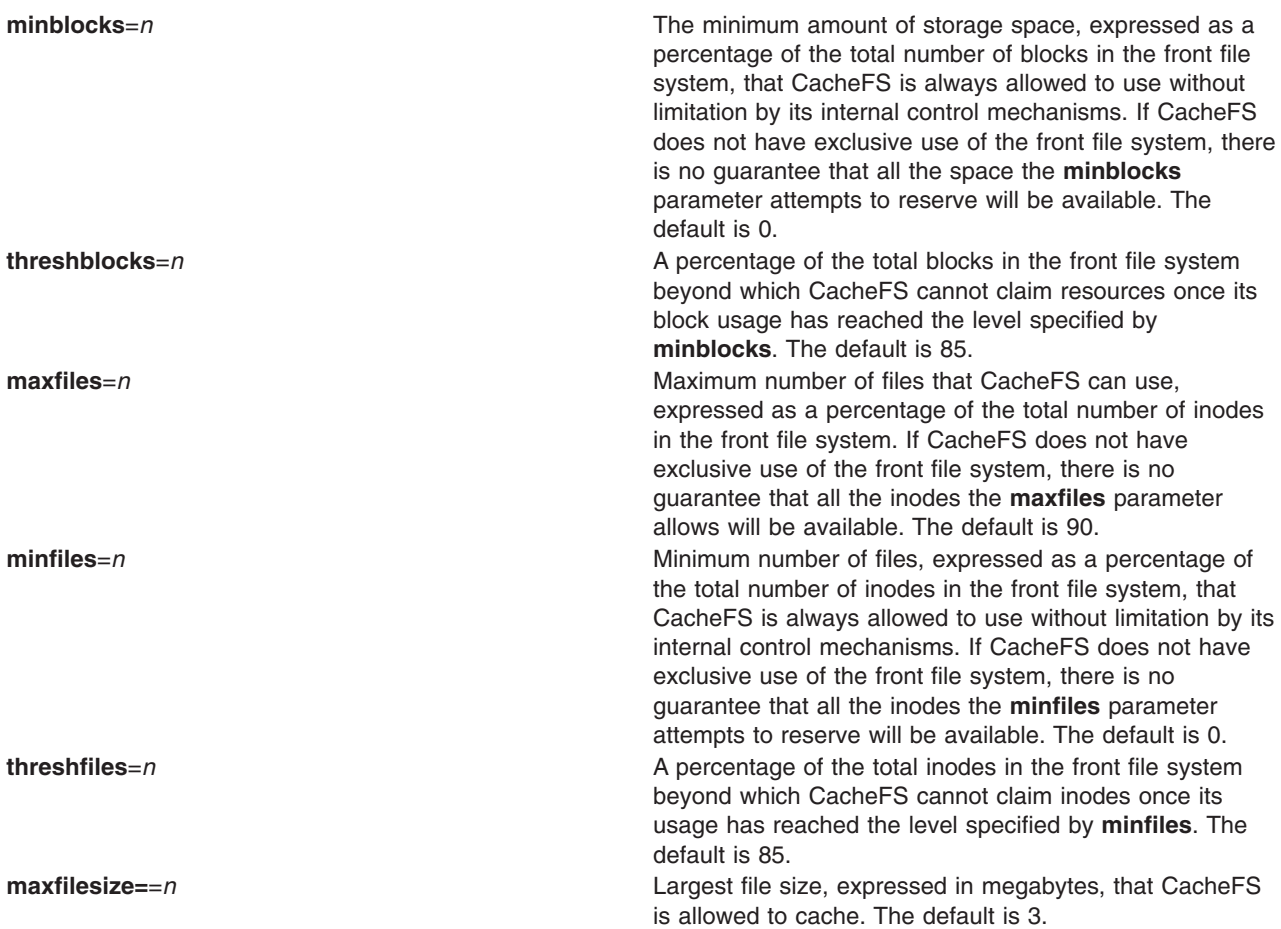

**Note:** You cannot decrease the block or inode allotment for a cache. To decrease the size of a cache, you must remove it and create it again with different parameters.

# **Examples**

- 1. To create a cache directory named **cache**, enter:
	- cfsadmin -c /cache
- 2. To create a cache directory named **/cache1** that can claim a maximum of 60 percent of the blocks in the front file system, can use 40 percent of the front file system blocks without interference by CacheFS internal control mechanisms, and has a threshold value of 50 percent. The threshold value indicates that after CacheFS reaches its guaranteed minimum, it cannot claim more space if 50 percent of the blocks in the front file system are already used.

```
cfsadmin -c -o maxblocks=60,minblocks=40,threshblocks=50 /cache1
```
- 3. To change the **maxfilesize** parameter for the cache directory **/cache2** to 2 megabytes, enter: cfsadmin -u -o maxfilesize=2 /cache2
- 4. To list the contents of a cache directory named **/cache3** and provides statistics about resource utilization, enter:

cfsadmin -l /cache3

- 5. To remove the cached file system with cache ID 23 from the cache directory **/cache3** and free its resources (the cache ID is part of the information returned), enter: cfsadmin -d 23 /cache3
- 6. To remove all cached file systems from the **/cache3** directory, enter: cfsadmin -d all /cache3

7. To check all filesystems mounted with **demandconst** enabled for consistency. No errors will be reported if no **demandconst** filesystems were found. Enter: cfsadmin

# **Related Information**

The **mount** command and **fsck\_cachefs** command.

### **chargefee Command**

### **Purpose**

Charges end users for the computer resources they use.

# **Syntax**

**/usr/sbin/acct/chargefee** *User Number*

### **Description**

The **chargefee** command is used by someone with administrative authority to charge the individual specified by the *User* parameter for the number of work units specified by the *Number* parameter. The *Number* value can be an integer or a decimal value.

The **chargefee** command writes a record to the **/var/adm/fee** file. This information is merged with other accounting records by the **acctmerg** command to create the daily report.

**Note:** You should not share accounting files among nodes in a distributed environment. Each node should have its own copy of the various accounting files.

# **Security**

Access Control: This command should grant execute (x) access only to members of the adm group.

# **Examples**

To charge smith for 10 units of work on a financial report, enter: /usr/sbin/acct/chargefee smith 10

A record is created in the **/var/adm/fee** file, which the **acctmerg** command will merge with records in other accounting files to produce the daily report.

# **Files**

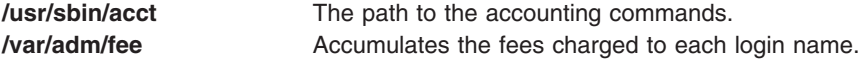

# **Related Information**

The **[acctmerg](#page-29-0)** command.

For more information about the Accounting System, the preparation of daily and monthly reports, and the accounting files, see the System accounting in *Operating system and device management*.

Setting up an accounting subsystem in *Operating system and device management* explains the steps you must take to establish an accounting system.

# **chauth Command**

### **Purpose**

Changes user-defined authorization attributes.

# **Syntax**

**chauth** [**-R** *load\_module*] *Attribute* **=** *Value* ... *[Name](#page-338-0)*

# **Description**

The **chauth** command modifies attributes for the authorization that is identified by the *Name* parameter. The command only modifies existing user-defined authorizations in the authorization database. System-defined authorizations cannot be modified with the **chauth** command. To change an attribute of a user-defined authorization, specify the attribute name and the new value with the *Attribute* **=** *Value* parameter. If any specified attribute or attribute value is not valid, the **chauth** command does not modify the authorization.

**Important**: Modifying the ID of an authorization can affect the system security because the current value of the ID might be used by some processes, files, and so on. In general, use the **id** attribute to modify the ID of an authorization when you are sure that the authorization is not used. The **chauth** command only allows the ID to be set to an unused value greater than 10 000. IDs less than 10 000 are reserved for system-defined authorizations.

If the system is configured to use multiple domains for the authorization database, authorization modification is performed according to the order specified by the **secorder** attribute of the authorizations database stanza in the **/etc/nscontrol.conf** file. Only the first matching authorization is modified. Duplicate authorizations from the remaining domains are not modified. Use the **-R** flag to modify the authorization from a specific domain.

When the system is operating in enhanced Role Based Access Control (RBAC) mode, modifications made to the authorization database are not used for security considerations until the database is sent to the kernel security tables through the **setkst** command.

# **Flags**

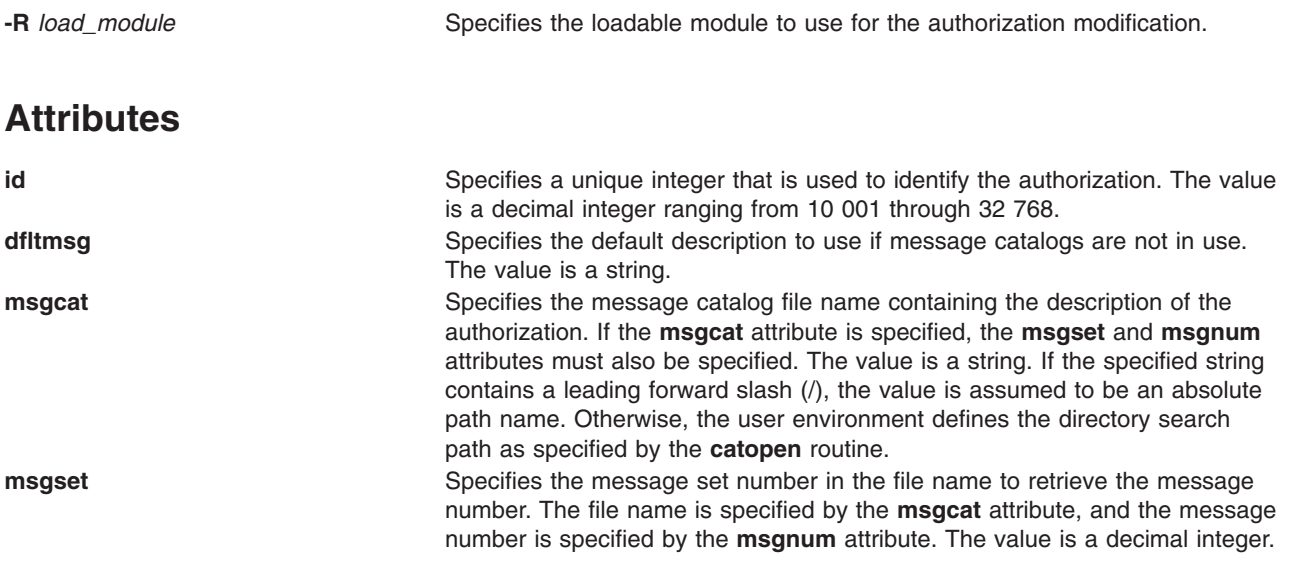

<span id="page-338-0"></span>**msgnum** Specifies the message number for the description of the authorization in the file and the set. The authorization is specified by the **msgcat** attribute, and the set number is specified by the **msgset** attribute. The value is a decimal integer.

### **Parameters**

*Name* Specifies the authorization to modify.

### **Security**

The **chauth** command is a privileged command. You must assume a role that has the following authorization to run the command successfully.

**aix.security.auth.change** Required to run the command.

**Attention RBAC users and Trusted AIX users:** This command can perform privileged operations. Only privileged users can run privileged operations. For more information about authorizations and privileges, see Privileged Command Database in *Security*. For a list of privileges and the authorizations associated with this command, see the **/etc/security/privcmds** database file.

### **Files Accessed**

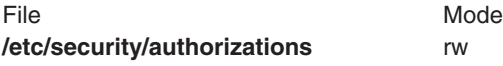

# **Examples**

1. To change the message catalog used to provide the authorization description for the custom authorization, use the following command:

chauth msgcat="custom\_auths.cat" custom

2. To change the message set and number that designates the authorization description for the custom.test authorization, use the following command: chauth msgset=5 msgnum=24 custom.test

3. To change the message catalog for the custom.test authorization in LDAP, use the following command:

chauth -R LDAP msgset=5 custom.test

# **Related Information**

The **mkauth**, **lsauth**, **rmauth**, **setkst** and **[ckauth](#page-521-0)** commands.

The **getauthattr** subroutine, **getauthattrs** subroutine, **putauthattr** subroutine, **putauthattrs** subroutine.

The **/etc/security/authorizations**, **/etc/nscontrol.conf** , and **/usr/lib/security/methods.cfg** files.

RBAC in *Security*.

### **chauthent Command**

### **Purpose**

Changes the configured authentication methods for the system.

# **Syntax**

**chauthent** [ **-k5** ] [ **-k4** ] [ **-std** ]

# **Description**

The **chauthent** command sets the desired configuration based on the flags the user sets. The authentication methods are set in the order in which the flags are given to the command. If none of the flags are set, then the **rcmds** will be disabled from functioning. If the **-std** flag is set, it must be the last flag set or the command will fail.

**Note:** The complete order of authentication methods must be specified each time. The command does not modify the current order when replacing it with the new one.

The user must have root authority to execute the command.

The **chauthent** command takes the flags set and calls the **set\_auth\_method** routine in **libauthm.a** to cause the change.

The **chauthent** command writes an error message to **stderr** and returns a -1 if **set\_auth\_method** fails.

# **Flags**

- **-k5** Sets the Kerberos 5 authentication method.
- **-k4** Sets the Kerberos 4 authentication method.
- **-std** Sets the Standard operating system authentication method.

# **Security**

**Attention RBAC users and Trusted AIX users:** This command can perform privileged operations. Only privileged users can run privileged operations. For more information about authorizations and privileges, see Privileged Command Database in *Security*. For a list of privileges and the authorizations associated with this command, see the **/etc/security/privcmds** database file.

# **Examples**

1. Set all of the methods in descending order:

```
chauthent -k5 -k4 -std
```
2. Set all of the methods with Kerberos 4 attempted first:

chauthent -k4 -k5 -std

3. Clear all of the methods:

# chauthent

# **Related Information**

The **ftp** command, **lsauthent** command, **rcp** command, **rlogin** command, **rsh** command, **telnet**, **tn**, or **tn3270** command.

The **get\_auth\_method** and **set\_auth\_method** routines.

Communications and networks in *Networks and communication management*.

Authentication and the secure rcmds in *Networks and communication management*..

# **chC2admin Command**

### **Purpose**

Changes the name of the administrative host for a system.

# **Syntax**

**chC2admin** [ **-a** *address* ] *hostname*

# **Description**

The **chC2admin** command maintains the name of the C2 System Administrative Host as well as the NFS mount points and hostname entries as defined in **/etc/filesystems**.

Changing the name of the Administrative Host will cause the NFS file systems listed in **/etc/filesystems** to be updated and the contents of **/etc/security/admin\_host** to be replaced.

The given *hostname* must be defined when this command is executed. If *hostname* cannot be resolved, a warning will be given. The **-a** option may be used to specify the IP address of hostname. When the **-a** option is given, *hostname* and *address* will be added to the **/etc/hosts** file.

# **Flags**

**-a** *address*

# **Parameters**

**hostname Specifies** the hostname.

# **Exit Status**

- **0** All updates have been made successfully.
- **1** Command has been executed on a non-C2 System.
- **2** Command failed while changing the administrative host.

### **Files**

**/usr/sbin/chC2admin** Contains the **chC2admin** commnad.

# **Related Information**

The **isC2host** command, **lsC2admin** command, **mkC2admin** command, **rmC2admin** command.

# **chCCadmin Command**

### **Purpose**

Changes the name of the Common Criteria enabled System Administrative Host for a system.

# **Syntax**

**chCCadmin** [ **[-a](#page-341-0)** *address* ] *[hostname](#page-341-0)*

# <span id="page-341-0"></span>**Description**

The **chCCadmin** command maintains the name of the Common Criteria enabled System Administrative Host as well as the NFS mount points and hostname entries as defined in **/etc/filesystems**.

Changing the name of the Administrative Host will cause the NFS file systems listed in **/etc/filesystems** to be updated and the contents of **/etc/security/admin\_host** to be replaced.

The given *hostname* must be defined when this command is executed. If *hostname* cannot be resolved, a warning will be given. The **-a** option may be used to specify the IP address of hostname. When the **-a** option is given, *hostname* and *address* will be added to the **/etc/hosts** file.

# **Flags**

**-a** *address*

# **Parameters**

**hostname Specifies** the hostname.

# **Exit Status**

- **0** All updates have been made successfully.
- **1** Command has been executed on a non-Common Criteria enabled System.
- **2** Command failed while changing the administrative host.

# **Files**

**/usr/sbin/chCCadmin** Contains the **chCCadmin** commnad.

# **Related Information**

The **isCChost** command, **lsCCadmin** command, **mkCCadmin** command, **rmCCadmin** command.

# **chcifscred Command**

### **Purpose**

Changes the password for a specific server/user entry stored in the **/etc/cifs fs/cifscred** file.

# **Syntax**

**chcifscred [-h](#page-342-0)** *RemoteHost* **[-u](#page-342-0)** *user* [**[-p](#page-342-0)** *password*]

### **Description**

The **chcifscred** command takes a server and user name as input. If this input has credentials listed in **/etc/cifs\_fs/cifscred**, the command line prompts for a password to replace the existing password. The password is stored in an encrypted format.

# <span id="page-342-0"></span>**Flags**

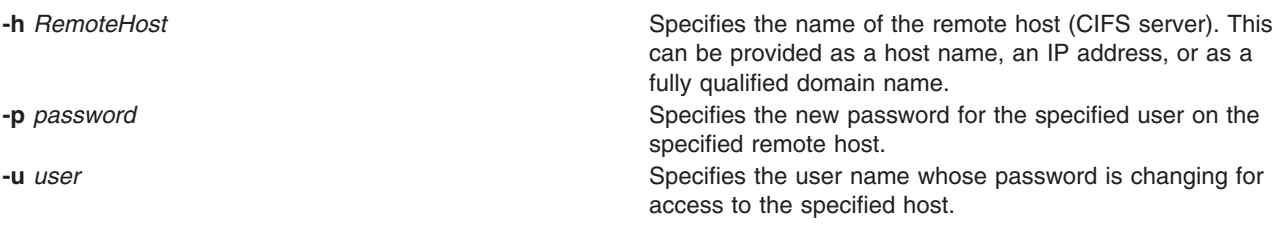

# **Exit Status**

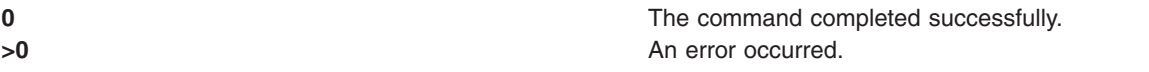

# **Examples**

1. To change the password stored for user1 to mount on server1, with server1 and user1 credentials already residing in **/etc/cifs\_fs/cifscred**, enter:

chcifscred -h server1 -u user1

# **Location**

**/usr/sbin/chcifscred**

### **Files**

**/etc/cifs\_fs/cifscred** Stores the CIFS credentials.

# **Related Information**

The "chcifsmnt Command," lscifscred command, lscifsmnt command, mkcifscred command, mkcifsmnt command, rmcifscred command, rmcifsmnt command.

# **chcifsmnt Command**

# **Purpose**

Changes the mount options, server name, share, or credentials for a CIFS mount.

# **Syntax**

**chcifsmnt [-f](#page-343-0)** *MountPoint* [**[-d](#page-343-0)** *RemoteShare*] [**[-h](#page-343-0)** *RemoteHost*] [**[-c](#page-343-0)** *user*] [**[-p](#page-343-0)** *password*] [**[-m](#page-343-0)** *MountTypeName*] [**[-A](#page-343-0)**|**[-a](#page-343-0)**] [**[-I](#page-343-0)**|**[-B](#page-343-0)**|**[-N](#page-343-0)**] [**[-t](#page-343-0)** {**rw|ro**}] [**[-u](#page-343-0)** *uid*] [**[-g](#page-343-0)** *gid*] [**[-x](#page-343-0)** *fmode*] [**[-w](#page-343-0)** *wrkgrp*]

# **Description**

The **chcifsmnt** command changes the mount options, server name, share name, or credentials for a CIFS mount defined in **/etc/filesystems** file. If the share is not mounted, it will be mounted after the changes to the **/etc/filesystems** file are made. If the share is not already defined in **/etc/filesystems**, an error is returned.

# <span id="page-343-0"></span>**Flags**

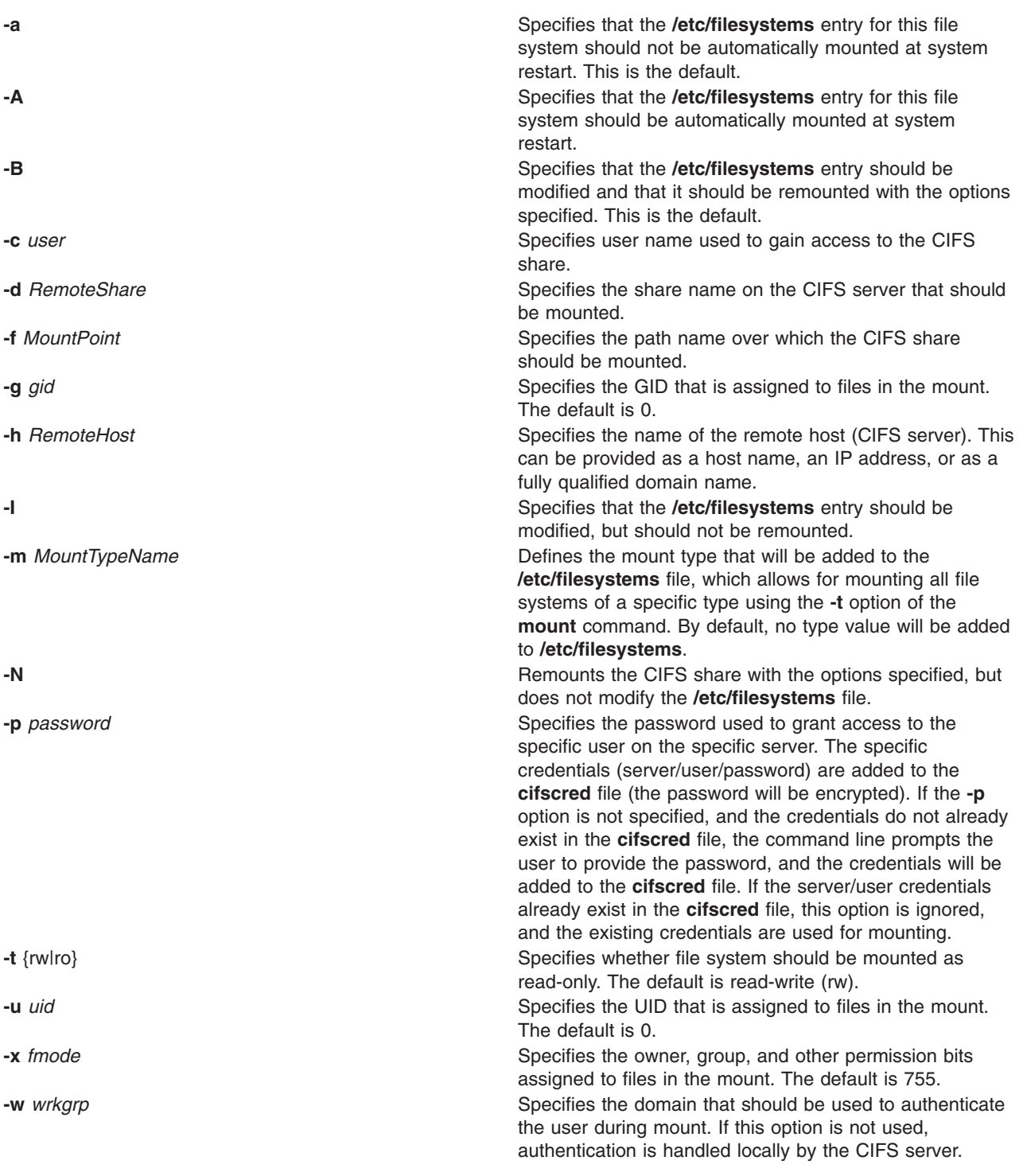

# **Exit Status**

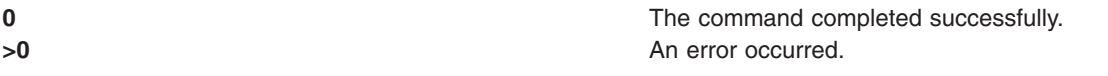

# **Examples**

1. To change the user name to user1 for a CIFS mount defined on **/mnt**, enter: chcifsmnt -f /mnt -c user1

# **Location**

**/usr/sbin/chcifsmnt**

# **Files**

**/etc/cifs\_fs/cifscred** Stores the CIFS credentials. **/etc/filesystems Stores the CIFS entry.** 

# **Related Information**

The "chcifscred [Command"](#page-341-0) on page 328, lscifscred command, lscifsmnt command, mkcifscred command, mkcifsmnt command, rmcifscred command, rmcifsmnt command.

# **chclass Command**

# **Purpose**

Change the attributes and resource entitlements of a Workload Management class.

# **Syntax**

chclass -a Attribute=Value {[-a Attribute=Value]...} [[-c](#page-346-0) | [-m](#page-346-0) | [-b](#page-346-0) | [-v](#page-347-0) | [-C](#page-346-0) | [-B](#page-346-0) | [-P](#page-346-0) | [-T](#page-347-0) | [-L](#page-346-0) | [-V](#page-347-0) | [-A](#page-346-0) *KeyWord***=***Value*] [ **[-d](#page-346-0)** *Config\_Dir*] [ **[-S](#page-347-0)** *SuperClass*] *Name*

# **Description**

The **chclass** command changes attributes for the class identified by the *Name* parameter. The class must already exist. To change an attribute, specify the attribute name and the new value with the *Attribute***=***Value* parameter. To change a limit or shares value, use option **-c** for cpu, **-m** for memory, and **-b** for disk I/O throughput, with the keyword value in **[min](#page-345-0)**, **[softmax](#page-346-0)**, **[hardmax](#page-346-0)** or **[shares](#page-345-0)**. To set the process total limits (the limits that apply to each process of the class), use one or more of the options **-C** (totalCPU), **-B** (totalDiskIO), **-A** (totalConnectTime), or **-v** (totalVirtualMemoryLimit), with the keyword value of **hardmax**. To set the class total limits (the limits that apply to the whole class), use one or more of the options **-P** (totalProcesses), **-T** (totalThreads), **-L** (totalLogins), or **-V** (totalVirtualMemoryLimit), with the keyword value of **hardmax**. To reset any total limit, use - for *Value*. Process, class, or both total limits may be disabled when starting or updating the WLM (see **wlmcntrl** command).

**Note:** Only the root user can change the attributes of a superclass. Only root or authorized users whose user ID or group ID matches the user name or group name specified in the attributes **adminuser** and **admingroup** of a superclass can change the attributes of a subclass of this superclass.

Normally, **chclass** updates the attributes of a class in the relevant WLM property files, and the modifications are applied to the in-core class definition (active classes) only after an update of WLM using the **wlmcntrl** command.

If an empty string is passed as the configuration name (*Config\_dir*) with the **-d** flag, the change applies only to the in-core class attributes, and no property file is updated, making the changes temporary (the change is lost if WLM is stopped and restarted or the system is rebooted).

<span id="page-345-0"></span>**Note:** This command cannot apply to a set of time-based configurations (do not specify a set with the **-d** flag). If the current configuration is a set, the **-d** flag must be given to indicate which regular configuration the command should apply to.

### **Attributes**

The following attributes can be changed:

#### **Class properties:**

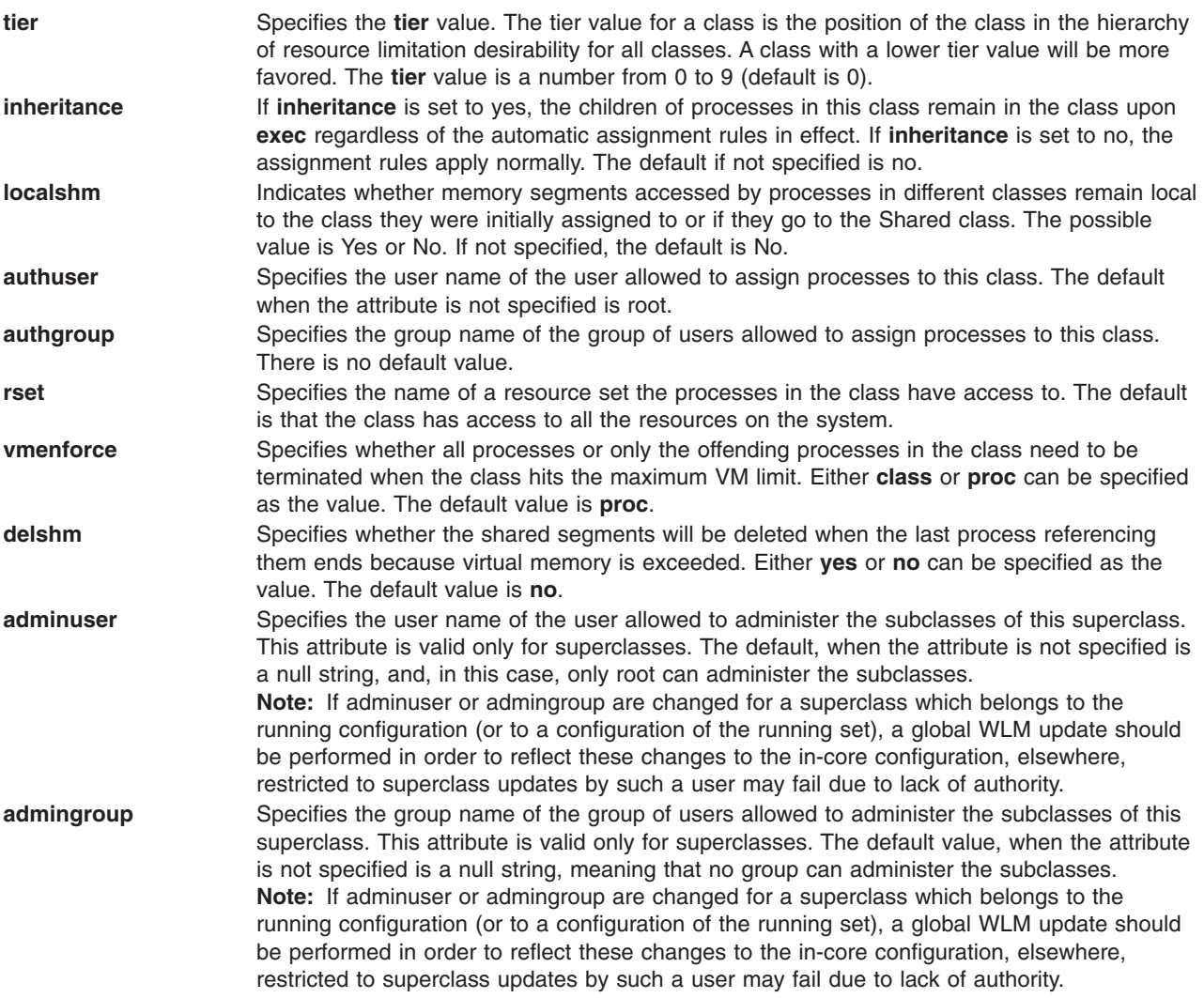

#### **Class limits and shares for CPU, memory, or disk I/O resource:**

**min** Specifies the minimum percentage of the resource that must be made available when requested, expressed as a percentage of the total resource available in the system. Possible values range from 0 to 100 (default is 0).

**shares** Specifies the maximum ratio of the resource that can be made available if there is contention. This parameter is expressed in shares of the total resource available in the system. The actual ratio of the resource is dynamically computed, proportionally to the shares of all active classes. If a class has no running process, its shares are excluded from the computation. The shares are arbitrary numbers from 1 to 65535. If shares is specified as hyphen ('-'), this means that the class is always considered on target and that its utilization for this resource is not regulated by WLM, but the minimum and maximum limits if any still apply. This is the default if the shares for a resource are not specified.

<span id="page-346-0"></span>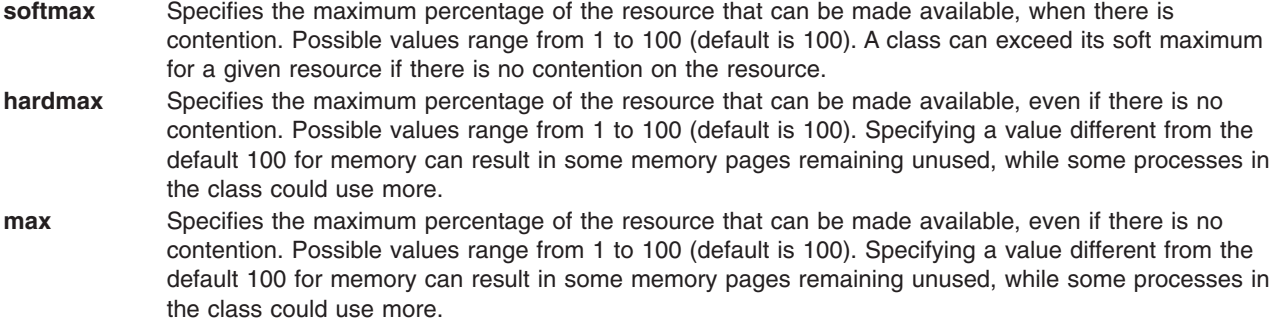

**Note:** The default values for a class can be read using **lsclass -D** and can be changed by manually editing the property files **classes**, **shares**, or **limits** to add a default stanza. See the description of these files in the *AIX Version 6.1 Files Reference* for details.

#### **Class description:**

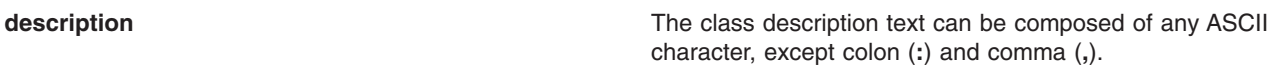

### **Flags**

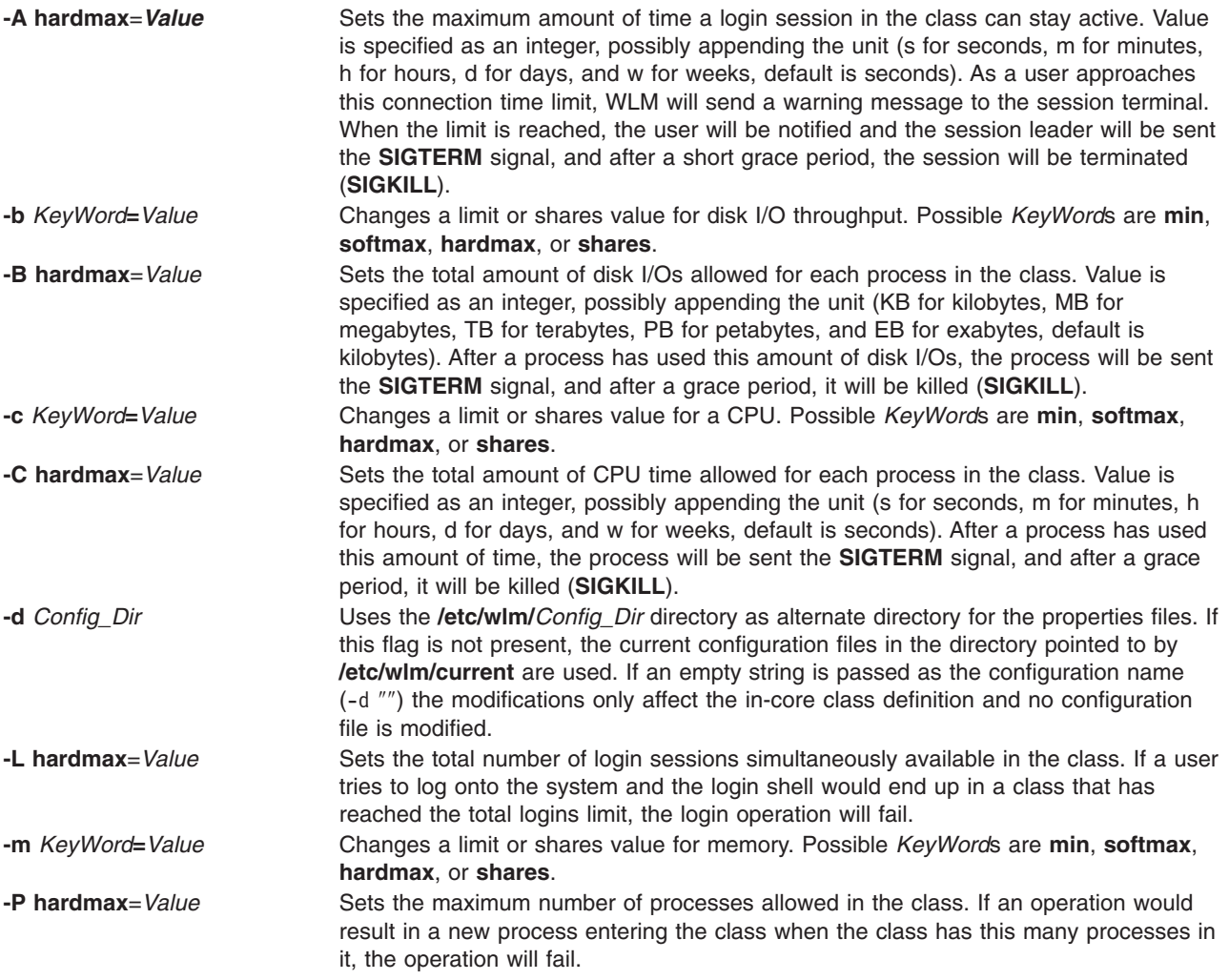

<span id="page-347-0"></span>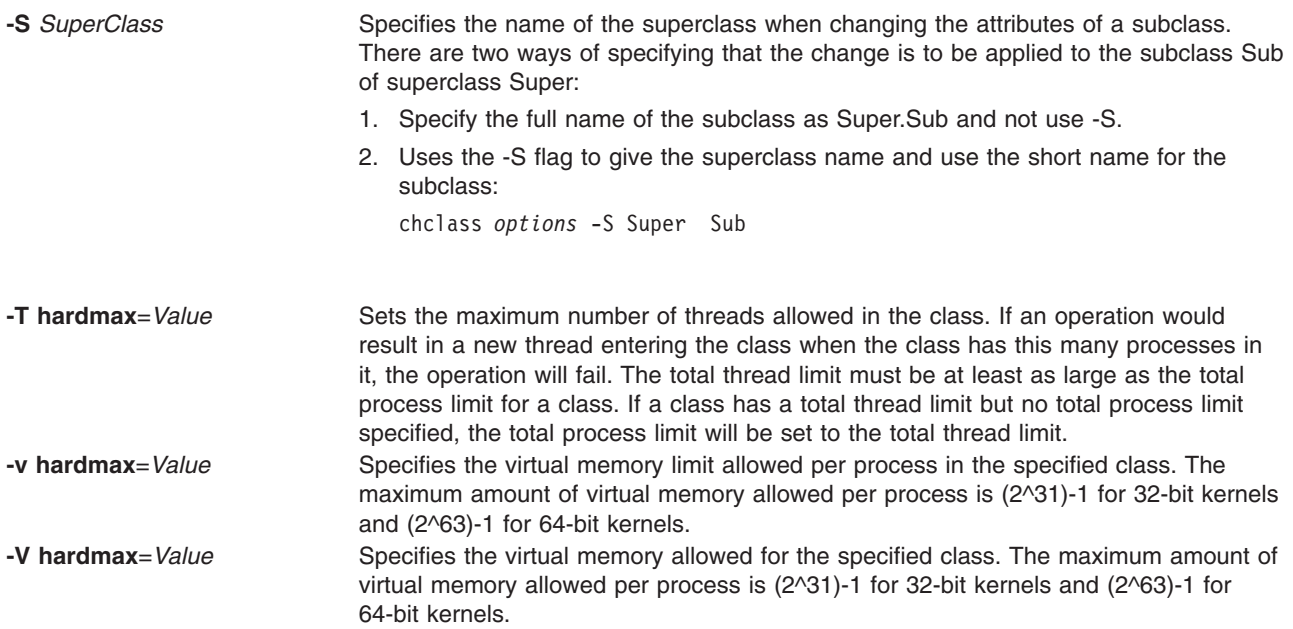

# **Security**

**Attention RBAC users and Trusted AIX users:** This command can perform privileged operations. Only privileged users can run privileged operations. For more information about authorizations and privileges, see Privileged Command Database in *Security*. For a list of privileges and the authorizations associated with this command, see the **/etc/security/privcmds** database file.

# **Files**

**classes** Contains the names and definitions of the classes. **limits** Contains the resource limits enforced on the classes. **shares** Contains the resource shares attributes for each class.

# **Related Information**

The **wlmcntrl** command, **lsclass** command, **mkclass** command, and **rmclass** command.

### **chcod Command**

### **Purpose**

Manages Capacity Upgrade on Demand.

# **Syntax**

**chcod** [ **[-r](#page-348-0)** *ResourceType* **[-n](#page-348-0)** *NbrResources* ] [**[-c](#page-348-0)** *CustomerInfo* ] [ **[-m](#page-348-0)** *MailAddr* ] [**[-h](#page-348-0)** ]

# **Description**

The **chcod** command manages Capacity Upgrade on Demand, or CUoD. CUoD enables the authorization of more *ResourceTypes*, such as processors, on the system than were initially authorized. The additional resources may be enabled if they are available, and if the system supports CUoD for that *ResourceType*. Only one *ResourceType* may be managed at a time. The change in the number of *ResourceTypes* takes effect after the next system boot. CUoD management also includes displaying the current number of

<span id="page-348-0"></span>*ResourceType*(s) that have CUoD support, monitoring the number of *ResourceType*(s) on the system, and notifying appropriately. Notification occurs on a monthly basis and also whenever *NbrResources* changes.

Notification takes the form of error logging and, optionally, sending e-mail. An entry is made in the system error log whenever the specified *ResourceType* changes and also on a monthly basis. The *CustomerInfo* text is included in the error log. If you specify an e-mail address with *MailAddr*, notification also occurs through an e-mail message sent to *MailAddr*. The *CustomerInfo* text is included in the text of the message. You can have notification by both error logging and e-mail if you specify both *CustomerInfo* and *MailAddr*.

With no flags specified, **chcod** displays the current value of *CustomerInfo*, *MailAddr*, the system's model name and serial number, and the current value(s) of *NbrResources* for any *ResourceType* that has CUoD support.

**Note:** Beginning with the IBM p650 and later models (all POWER4 Systems), CUoD is managed at the Hardware Management Console (HMC).

### **Flags**

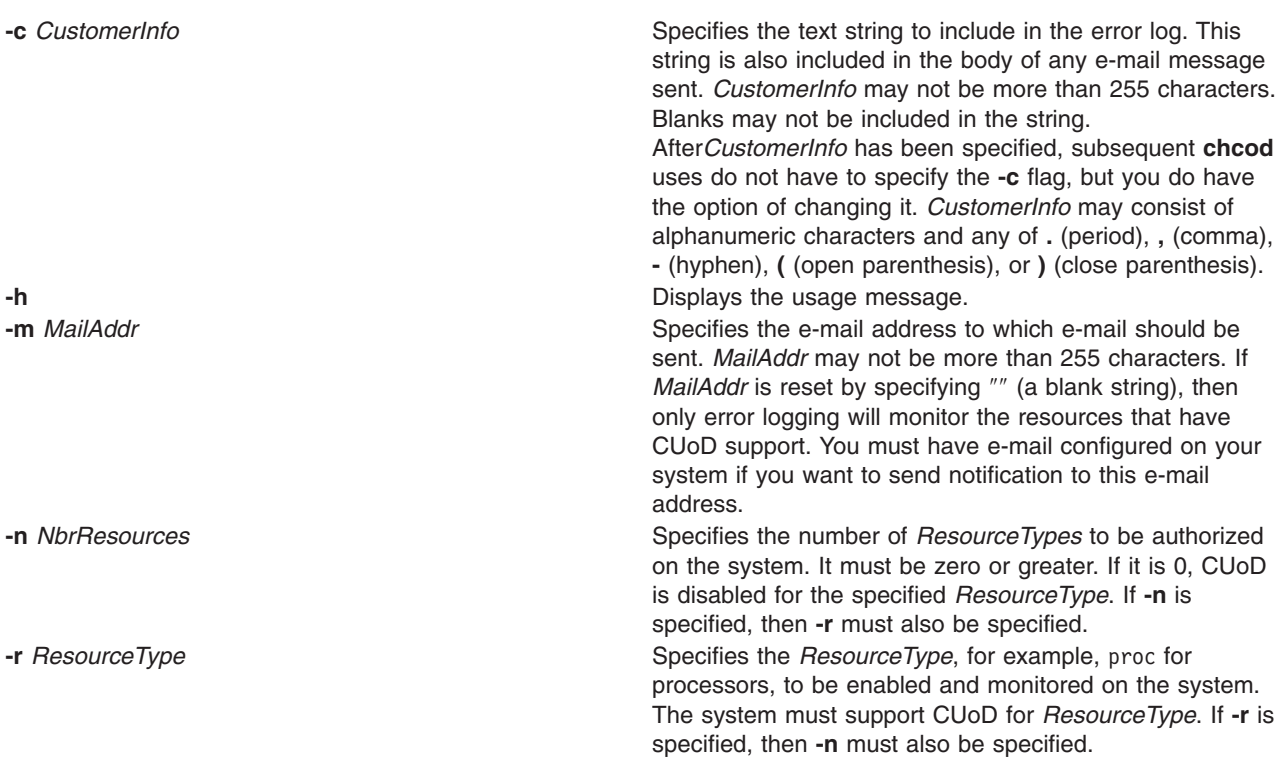

### **Examples**

- 1. To initiate CUoD for processors, type: chcod -r proc -n 10 -m"someone@ibm.location.com" -c"Jane\_Doe-Customer\_Number\_999999-(111)111-1111"
- 2. To change the *CustomerInfo*, type: chcod -c"Jane\_Doe-Customer\_Number\_999999-(222)222-2222"
- 3. To stop the e-mail form of notification, type: chcod -m""
- 4. To see the current values of the resources with CUoD support, type: chcod

A message similar to the following will be displayed:

```
Current CustomerInfo = Jane_Doe-Customer_Number_999999-(222)222-2222
Current MailAddr = someone@ibm.location.com
Current model and serial number = IBM,7043-150 000974934C00
Current number of authorized processors = 10 of 12 installed on system
```
### **chcomg Command**

### **Purpose**

Changes a previously-defined communication group for a peer domain.

# **Syntax**

To change an attribute of a communication group:

```
chcomg [ −s sensitivity ] [ −p period ] [ −t priority ] [−b] [−r] [ −x b | r | br ] [ −e NIM_path ] [ −m
NIM_parameters ] [−h] [−TV] communication_group
```
To change a reference in an interface resource to a different communication group:

```
chcomg [−i n:network_interface1[:node1][,network_interface2[:node2]...] │ −S
n:″network_interface_selection_string″] [−h] [−TV] communication_group
```
# **Description**

The **chcomg** command changes an existing communication group definition with the name specified by the *communication\_group* parameter for the online peer domain. The communication group is used to define heartbeat rings for use by topology services and to define the tunables for each heartbeat ring. The communication group determines which devices are used for heartbeating in the peer domain.

The **chcomg** command must be run on a node that is currently online in the peer domain where the communication group is defined. One or more attributes can be changed with one **chcomg** command, but at least one change is required.

The **-e** and **-m** flags are used to set the network interface module (NIM) path and parameters. The NIM path is the path to the NIM that supports the adapter types used in the communication group. The NIM parameters are passed to NIM when it is started.

The **chcomg** command can also be used to assign a communication group to an interface resource. Use the **-i** flag to assign the communication group to a specific interface resource name. The interface resource can be limited to one on a particular node. An interface resource can also be specified using the **-S** flag and a selection string. This is used when specifying the interface resource name is not sufficient. Before a communication group can be removed, any interface resources that refer to it must be reassigned.

More than half of the nodes must be online to change a communication group in the domain.

# **Flags**

#### **-s** *sensitivity*

Specifies the heartbeat sensitivity. This is the number of missed heartbeats that constitute a failure. The sensitivity is an integer greater than or equal to 4.

**-p** *period*

Specifies the period, which is the number of seconds between heartbeats. The value of *period* can be an integer or a floating-point number that is greater than or equal to **1**.

**-t** *priority*

Specifies the priority. The priority indicates the importance of this communication group with respect to others. It is used to order the heartbeat rings. The lower the number, the higher the priority. The highest priority is **1**.

- **-b** Specifies that broadcast will be used if the underlying media support it. The **-b** flag cannot be used when specifying **-x b**.
- **-r** Specifies that source routing will be used if the underlying media support it. The **-r** flag cannot be used when specifying **-x r**.

#### **−x b | r | br**

Excludes control for the heartbeat mechanism. This indicates that one or more controls for heartbeat mechanisms should not be used even if the underlying media support it. The following can be excluded:

- **b** Specifies that broadcast should not be used even if the underlying media support it.
- **r** Specifies that source routing should not be used even if the underlying media support it.

Excluding more than one control is specified by listing the feature option letters consecutively (**-x br**).

#### **-i n:***network\_interface1***[:***node1***] [,***network\_interface2***[:***node2***]...**

Assigns this communication group to the network interface resource defined by the network interface resource name and optionally the node name where it can be found.

If **-i** is specified, **-S** cannot be specified.

**-S n:** ″*network\_interface\_selection\_string*″

Assigns this communication group to the interface specified by the network interface selection string.

If **-S** is specified, **-i** cannot be specified.

**-e** *NIM\_path*

Specifies the network interface module (NIM) path name. This character string specifies the path name to the NIM that supports the adapter types in the communication group.

**-m** *NIM\_parameters*

Specifies the NIM start parameters. This is a character string that is passed to the NIM when starting it.

- **-h** Writes the command's usage statement to standard output.
- **-T** Writes the command's trace messages to standard error. For your software service organization's use only.
- **-V** Writes the command's verbose messages to standard output.

### **Parameters**

*communication\_group*

Specifies the name of an existing communication group to be changed in the peer domain.

### **Security**

The user of the **chcomg** command needs write permission for the **IBM.CommunicationGroup** resource class. Write permission for the **IBM.NetworkInterface** resource class is required to set the communication group for a network interface resource. By default, **root** on any node in the peer domain has read and write access to these resource classes through the configuration resource manager.

# **Exit Status**

- **0** The command ran successfully.
- **1** An error occurred with RMC.
- **2** An error occurred with a command-line interface script.
- **3** An incorrect flag was entered on the command line.
- **4** An incorrect parameter was entered on the command line.
- **5** An error occurred that was based on incorrect command-line input.

# **Environment Variables**

#### **CT\_CONTACT**

Determines the system where the session with the resource monitoring and control (RMC) daemon occurs. When CT\_CONTACT is set to a host name or IP address, the command contacts the RMC daemon on the specified host. If CT\_CONTACT is not set, the command contacts the RMC daemon on the local system where the command is being run. The target of the RMC daemon session and the management scope determine the resource classes or resources that are processed.

#### **CT\_IP\_AUTHENT**

When the CT\_IP\_AUTHENT environment variable exists, the RMC daemon uses IP-based network authentication to contact the RMC daemon on the system that is specified by the IP address to which the CT\_CONTACT environment variable is set. CT\_IP\_AUTHENT only has meaning if CT\_CONTACT is set to an IP address; it does not rely on the domain name system (DNS) service.

### **Restrictions**

This command must be run on a node that is defined and online to the peer domain where the communication group is to be changed.

### **Implementation Specifics**

This command is part of the Reliable Scalable Cluster Technology (RSCT) fileset for AIX.

### **Standard Input**

When the **-f** ″**-**″ or **-F** ″**-**″ flag is specified, this command reads one or more node names from standard input.

# **Standard Output**

When the **-h** flag is specified, this command's usage statement is written to standard output. All verbose messages are written to standard output.

# **Standard Error**

All trace messages are written to standard error.

# **Examples**

In these examples, node **nodeA** is defined and online to peer domain **ApplDomain**.

1. To change the communication group **ComGrp1** for **ApplDomain** to a sensitivity of 4 and period of 3, run this command on **nodeA**:

chcomg -s 4 -p 3 ComGrp1

2. To change the communication group **ComGrp1** for **ApplDomain** to use broadcast, run this command on **nodeA**:

chcomg -b ComGrp1

3. To change the communication group **ComGrp1** for **ApplDomain** to no longer use source routing, run this command on **nodeA**:

chcomg -x r ComGrp1

4. To change the communication group **ComGrp1** for **ApplDomain**, to use a NIM path of **/usr/sbin/rsct/bin/hats\_nim**, and to use NIM parameters **-l 5** to set the logging level, run this command on **nodeA**:

chcomg -e /usr/sbin/rsct/bin/hats\_nim -m "-l 5" ComGrp1

5. To assign the communication group **ComGrp1** for **ApplDomain** to the network interface resource named **eth0** on **nodeB**, run this command on **nodeA**:

```
chcomg -i n:eth0:nodeB ComGrp1
```
6. To assign the communication group **ComGrp1** for **ApplDomain** to the network interface resource that uses the subnet 9.123.45.678, run this command on **nodeA**: chcomg -S n:"Subnet == '9.123.45.678'" ComGrp1

```
Location
```
**/usr/sbin/rsct/bin/chcomg**

### **Related Information**

Books: *RSCT: Administration Guide*, for information about peer domain operations

Commands: **lscomg**, **lsrpdomain**, **lsrpnode**, **mkcomg**, **preprpnode**, **rmcomg**

Information Files: **rmccli**, for general information about RMC-related commands

### **chcondition Command**

### **Purpose**

Changes any of the attributes of a defined condition.

### **Syntax**

To change a condition's attributes:

```
chcondition [ −r resource_class ]
[ −e ″event_expression″ ] [ −E ″rearm_expression″ ]
[ −d ″event_description″ ] [ −D ″rearm_description″ ]
[−m l │ m │ p ] [−n node_name1[,node_name2...]]
[ −−qnotoggle │ −−qtoggle ]
[−s ″selection_string″] [−S c │ w │ i ]
[−h] [−TV] condition[:node_name]
```
To rename a condition:

```
chcondition −c new_condition [−h] [−TV] condition[:node_name]
```
To lock or unlock a condition:

**chcondition** { **-L** | **-U** } [**−h**] [**−TV**] *condition*[**:***node\_name*]

# **Description**

The **chcondition** command changes the attributes of a defined condition to the values supplied. If the name of the condition is changed using the **-c** flag, any condition/response associations remain intact.

If a particular condition is needed for system software to work properly, it may be locked. A locked condition cannot be modified or removed until it is unlocked. If the condition you specify on the **chcondition** command is locked, it will not be modified; instead an error will be generated informing you that the condition is locked. To unlock a condition, you can use the **-U** flag. However, since a condition is typically locked because it is essential for system software to work properly, you should exercise caution before unlocking it. To lock a condition so it cannot be modified, use the **-L** flag.

If Cluster Systems Management (CSM) is installed on your system, you can use CSM defined node groups as node name values to refer to more than one node. For information about working with CSM node groups and using the CSM **nodegrp** command, see the *CSM: Administration Guide* and the *CSM: Command and Technical Reference.*

### **Flags**

#### **−c** *new\_condition*

Assigns a new name to the condition. *new\_condition*, which replaces the current name, is a character string that identifies the condition. If *new\_condition* contains one or more spaces, it must be enclosed in quotation marks. A name cannot be null, consist of all spaces, or contain embedded double quotation marks.

#### **−e** ″*event\_expression*″

Specifies an *event expression,* which determines when an event occurs. An event expression consists of a dynamic attribute or a persistent attribute of *resource\_class*, a mathematical comparison symbol (**>** or **<**, for example), and a constant. When this expression evaluates to TRUE, an event is generated.

**−E** ″*rearm\_expression*″

Specifies a *rearm expression.* After *event\_expression* has evaluated to TRUE and an event is generated, the rearm expression determines when monitoring for the *event\_expression* will begin again. Typically,the rearm expression prevents multiple events from being generated for the same event evaluation. The rearm expression consists of a dynamic attribute of *resource\_class*, a mathematical comparison symbol (**>**, for example), and a constant.

#### **−d** ″*event\_description*″

Describes the event expression.

#### **−D** ″*rearm\_description*″

Describes the rearm expression.

**−m l │ m │ p**

Specifies the management scope to which the condition applies. The management scope determines how the condition is registered and how the selection string is evaluated. The scope can be different from the current configuration, but monitoring cannot be started until an appropriate scope is selected. The valid values are:

- **l** Specifies *local* scope. The condition applies only to the local node (the node where the condition is defined). Only the local node is used in evaluating the selection string.
- **−L** Locks a condition so it cannot be modified or removed. When locking a condition using the **-L** flag, no other operation can be performed by this command.
- **m** Specifies *management domain* scope. The condition applies to the management domain in which the node where the condition is defined belongs. All nodes in the management domain are used in evaluating the selection string. The node where the condition is defined must be the management server in order to use management domain scope.
- **p** Specifies *peer domain* scope. The condition applies to the peer domain in which the node where the condition is defined belongs. All nodes in the peer domain are used in evaluating the selection string.
- **−n** *node\_name1***[,***node\_name2***...]**

Specifies the host name for a node (or a list of host names separated by commas for multiple nodes) where this condition will be monitored. Node group names can also be specified, which are expanded into a list of node names.

You must specify the **-m** flag with a value of **m** or **p** if you want to use the **-n** flag. This way, you can monitor conditions on specific nodes instead of the entire domain.

The host name does not have to be online in the current configuration, but once the condition is monitored, the condition will be in error if the node does not exist. The condition will remain in error until the node is valid.

#### **−−qnotoggle**

Specifies that monitoring does not toggle between the event expression and the rearm expression, but instead the event expression is always evaluated.

#### **−−qtoggle**

Specifies that monitoring toggles between the event expression and the rearm expression.

#### **−r** *resource\_class*

Specifies which resource class this condition will monitor. The **lsrsrcdef** command can be used to list the resource class names.

#### **−s** ″*selection\_string*″

Specifies a selection string that is applied to all of the *resource\_class* attributes to determine which resources *event expression* should monitor. The default is to monitor all resources within *resource\_class*. The resources used to evaluate the selection string is determined by the management scope (the **-m** flag). The selection string must be enclosed within double or single quotation marks. For information on how to specify selection strings, see the *RSCT: Administration Guide* .

#### **−S c │ w │ i**

Specifies the severity of the event:

- **c** Critical
- **w** Warning
- **i** Informational (the default)
- **−U** Unlocks a condition so it can be modified or removed. If a condition is locked, this is typically because it is essential for system software to work properly. For this reason, you should exercise caution before unlocking it. When unlocking a condition using the **-U** flag, no other operation can be performed by this command.
- **−h** Writes the command's usage statement to standard output.
- **−T** Writes the command's trace messages to standard error. For your software service organization's use only.
- **−V** Writes the command's verbose messages to standard output.

#### **Parameters**

*condition* Specifies the name of an existing condition that is defined on *node\_name*.

*node\_name* Specifies the node in a domain where the condition is defined. If *node\_name* is not specified, the local node is used. *node* name is a node within the scope determined by the CT\_MANAGEMENT\_SCOPE environment variable.

# **Security**

The user of the **chcondition** command needs write permission to the **IBM.Condition** resource class on the node where the condition is defined. Permissions are specified in the access control list (ACL) file on the contacted system. See the *RSCT: Administration Guide* for details on the ACL file and how to modify it.

# **Exit Status**

- **0** The command ran successfully.
- **1** An error occurred with RMC.
- **2** An error occurred with a command-line interface script.
- **3** An incorrect flag was entered on the command line.
- **4** An incorrect parameter was entered on the command line.
- **5** An error occurred that was based on incorrect command-line input.

# **Environment Variables**

#### **CT\_CONTACT**

Determines the system where the session with the resource monitoring and control (RMC) daemon occurs. When CT\_CONTACT is set to a host name or IP address, the command contacts the RMC daemon on the specified host. If CT\_CONTACT is not set, the command contacts the RMC daemon on the local system where the command is being run. The target of the RMC daemon session and the management scope determine the resource classes or resources that are processed.

#### **CT\_IP\_AUTHENT**

When the CT\_IP\_AUTHENT environment variable exists, the RMC daemon uses IP-based network authentication to contact the RMC daemon on the system that is specified by the IP address to which the CT\_CONTACT environment variable is set. CT\_IP\_AUTHENT only has meaning if CT\_CONTACT is set to an IP address; it does not rely on the domain name system (DNS) service.

#### **CT\_MANAGEMENT\_SCOPE**

Determines the management scope that is used for the session with the RMC daemon in processing the resources of the event-response resource manager (ERRM). The management scope determines the set of possible target nodes where the resources can be processed. The valid values are:

- **0** Specifies *local* scope.
- **1** Specifies *local* scope.
- **2** Specifies *peer domain* scope.
- **3** Specifies *management domain* scope.

If this environment variable is *not* set, *local* scope is used.

### **Implementation Specifics**

This command is part of the Reliable Scalable Cluster Technology (RSCT) fileset for AIX.

# **Standard Output**

When the **-h** flag is specified, this command's usage statement is written to standard output. All verbose messages are written to standard output.

# **Standard Error**

All trace messages are written to standard error.

# **Examples**

These examples apply to standalone systems:

1. To change the condition name from ″FileSystem space used″ to ″Watch FileSystem space″, run this command:

```
chcondition -c "Watch FileSystem space" "FileSystem space used"
```
2. To change a rearm expression and rearm description for a condition with the name ″tmp space used″, run this command:

```
chcondition -E "PercentTotUsed < 80" \
-D "Start monitoring tmp again after it is less than 80 percent full" \
"tmp space used"
```
In these examples, which apply to management domains, the node where the command is run is on the management server.

1. To change the condition with the name ″FileSystem space used″ on the management server to check for space usage that is greater than 95%, run this command:

```
chcondition -e "PercentTotUsed > 95" "FileSystem space used"
```
2. To change the condition with the name ″NodeB FileSystem space used″ on **NodeB** to check for space usage that is greater than 95%, run this command:

```
chcondition -e "PercentTotUsed > 95" \
"NodeB FileSystem space used":NodeB
```
This example applies to a peer domain:

1. To change the condition defined on **NodeA** with the name ″FileSystem space used″ to check for space usage that is greater than 95%, run this command:

chcondition -e "PercentTotUsed > 95" \ "FileSystem space used":NodeA

# **Location**

**/usr/sbin/rsct/bin/chcondition**

# **Related Information**

Books:

- *CSM: Administration Guide*, for information about node groups
- v *CSM: Command and Technical Reference,* for information about the **nodegrp** command
- v *RSCT: Administration Guide,* for information about RMC operations and about how to use expressions and selection strings

Commands: **lscondition**, **lscondresp**, **mkcondition**, **nodegrp**, **rmcondition**

Information Files: **rmccli**

### **chcons Command**

### **Purpose**

Redirects the system console to a specified device or file to be effective on the next startup of the system.

# **Syntax**

**chcons** [ **-a login** { **=disable** | **=enable**} ] [ **-a console\_logname=***file* ] [ **-a console\_logsize=***size* ] [ **-a console\_logverb=***number* ] [ **-a console\_tagverb=***number* ] *PathName*

# **Description**

The **chcons** command changes the system console effective on the next system startup. The current operation of the system console is not affected.

The *PathName* parameter must be a fully qualified path name to a device or file that is to become the system console.

If the *PathName* parameter specifies a file that does not exist, the **chcons** command creates the file at the next system startup. If the file does exist, the **chcons** command sends any console message output to the file. For a regular file, the system does not start the login program.

If the console path name is a character device, the system starts the login program on the device. Login is enabled on the console at all run levels. If no login is desired, use the **-a login=disable** flag.

**CAUTION:** If the console is the only login terminal on the system, you cannot log in at the next start of the system using the **-a login=disable** flag.

#### **Additional Information**

The **chcons** command saves the specified information into the database to be used on the next start-up of the system with the console configuration method. This method checks the specified device path name to determine if it is a character special file. If it is not, or does not exist, the device path name is assumed to be a file, and the console is set accordingly. If the device path name is a character special file, the console configuration method uses the base name as a logical name and attempts to look up the device name in the device database. If the device is found and available, the console is set to the device.

If the device is not found or is found but not available, a console finder routine is run that displays a prompt requesting that a new system console device be selected. By default, the tty on the S1 port and all graphics displays will display the prompt. The **/etc/consdef** file must be modified to display the prompt on S2 or other ports.

For a device, an entry in the **inittab** file with the console identifier is set to the respawn action to allow a login on the console if the console login was specified as the **enable** parameter. This causes a login to be available at all run levels. If the console login was specified with the **disable** parameter or if a file is designated as the console, the console entry in the **inittab** file is set to the OFF action, and login is disabled on the console for all run levels.

# **Flags**

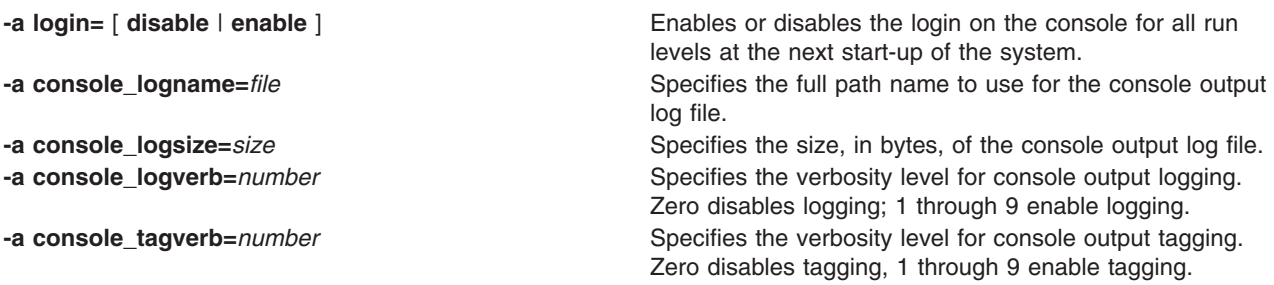

# **Examples**

- 1. To change the system console to a file called **console.out** in the **/tmp** directory, enter: chcons /tmp/console.out
- 2. To change the system console to a terminal with the tty3 logical name, enter: chcons /dev/tty3
- 3. To change the system console to the terminal associated with the /dev/tty3 device and ensure a login at the console, enter:

```
chcons -a login=enable /dev/tty3
```
4. To change the system console to a terminal with the  $\text{try0}$  logical name and disable login at the console, enter:

chcons -a login=disable /dev/tty0

5. To change the console to the default physical LFT display, enter: chcons /dev/lft0

# **Files**

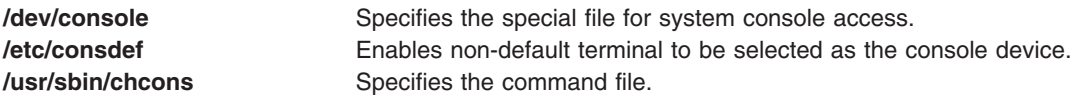

# **Related Information**

The **init** command, **lscons** command, **swcons** command.

The **inittab** file, **consdef** file.

The **console** special file.

# **chcore Command**

# **Purpose**

Changes the corefile settings.

# **Syntax**

```
chcore [ -R registry ] [ -c {on|off|default} ] [ -p {on|off|default} ] [ -l {path| default] [ -n {on|off|default} ]
[ username | -d ]
```
# **Description**

The **chcore** command is the user interface to change the core settings. It has the following usage: chcore [-R registry] options [username|-d]

where,

*options* is at least one (and possibly more) of the following: -c {on|off|default}

```
setting for core compression
-p {on|off|default}
```
setting for core location

<span id="page-359-0"></span>-l *path*

specify directory to use -n {on|off|default}

setting for core naming

If **-d** is specified, **chcore** will change the default setting for the system. The **-d** option is mutually exclusive with a specified *username* and with any specification of a *registry*. If neither **-d** nor a *username* is supplied, **chcore** will change the setting for the current user. Both the **-d** option and the ability to change settings for another user (other than the current user) are privileged operations, and may only be run by root or another user with system authority. Any changes made will not take effect until the next login session.

To change attributes an alternate Identification and Authentication (I&A) mechanism, the **-R** flag can be used to specify the I&A load module. If the **-R** flag is not specified, the **chcore** command uses the default attributes. Load modules are defined in the **/usr/lib/security/methods.cfg** file.

For more information on core naming concepts, refer to the core File Format in *AIX Version 6.1 Files Reference*.

**Note:** The core settings changed by the **chcore** command are persistent across reboots of the system.

# **Flags**

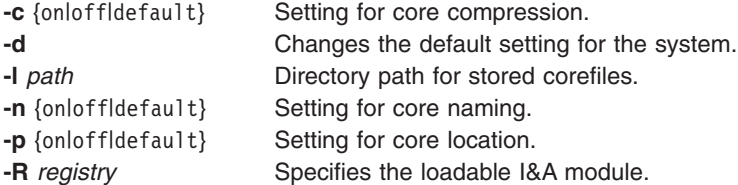

# **Security**

The command can only be run by root or another user with system authority.

**Attention RBAC users and Trusted AIX users:** This command can perform privileged operations. Only privileged users can run privileged operations. For more information about authorizations and privileges, see Privileged Command Database in *Security*. For a list of privileges and the authorizations associated with this command, see the **/etc/security/privcmds** database file.

# **Examples**

1. To make any process run by root dump compressed core files and restore the location of the core files to the system default, type:

```
chcore -c on -p default root
```
**Note:** If no default is specified, cores will dump in the current directory.

2. To enable a default core path for the system, type:

chcore -p on -l /corefiles -d

**Note:** All users who do not explicitly disable the core path with **chcore -p off** or override the core path with **chcore -l** will dump core files into the directory **/corefiles**. If a user does not have write permission to that directory, or the directory does not exist, no corefile will be generated.
# **Files**

**/usr/lib/security/methods.cfg** Contains load module definitions. **/etc/security/user Contains extended user attributes.** 

# **Related Information**

The **lscore** command.

The core File Format in *AIX Version 6.1 Files Reference*.

# **chcosi Command**

## **Purpose**

Manages a Common Operating System Image (COSI).

### **Syntax**

To install software:

**chcosi [-i](#page-361-0) [-s](#page-361-0)** *Source* [**[-f](#page-361-0)***Fileset* | **[-b](#page-361-0)** *installp\_bundle* | **[-F](#page-361-0)** *Fixes* | **[-B](#page-361-0)** *fix\_bundle*] [**[-c](#page-361-0)**] [**[-R](#page-361-0)**] [**[-v](#page-361-0)**] *COSI*

To update software:

**chcosi [-u](#page-361-0) [-s](#page-361-0)** *Source* [**[-f](#page-361-0)***Fileset* | **[-b](#page-361-0)** *installp\_bundle* | **[-F](#page-361-0)** *Fixes* | **[-B](#page-361-0)** *fix\_bundle*] [**[-c](#page-361-0)**] [**[-R](#page-361-0)**] [**[-v](#page-361-0)**] *COSI*

To reject software:

**chcosi [-j](#page-361-0)** [**[-f](#page-361-0)***Fileset* | **[-b](#page-361-0)** *installp\_bundle* | **[-F](#page-361-0)** *Fixes* | **[-B](#page-361-0)** *fix\_bundle*] [**[-R](#page-361-0)**] [**[-v](#page-361-0)**] *COSI*

To remove software:

**chcosi [-r](#page-361-0)** {**[-f](#page-361-0)***Fileset* | **[-b](#page-361-0)** *installp\_bundle* | **[-F](#page-361-0)** *Fixes* | **[-B](#page-361-0)** *fix\_bundle*} [**[-R](#page-361-0)**] [**[-v](#page-361-0)**] *COSI*

To remove software:

**chcosi [-u](#page-361-0)** [**[-f](#page-361-0)***Fileset* | **[-b](#page-361-0)** *installp\_bundle* | **[-F](#page-361-0)** *Fixes* | **[-B](#page-361-0)** *fix\_bundle*] [**[-R](#page-361-0)**] [**[-v](#page-361-0)**] *COSI*

## **Description**

The **chcosi** command manages a Common Operating System Image (COSI) created from the **mkcosi** command. Management tasks include installing, updating, rejecting, removing, and committing the software on the common image.

For installing and updating software on a common image, the required *Source* parameter specifies where the command gets installable images. The particular installable images are taken from the **-f**, **-b**, **-F**, **-B** flag and parameters. For the install, update, reject, and commit operations, if the **-f**, **-b**, **-F**, **-B** flags and parameters are not specified, the operation uses an assume-all value. So if the operation is an install or an update, all images from the source are used in the operation. If the operation is a reject or a commit, all software is committed or rejected from the common image. If the **-c** flag is specified with the install or update operation, the software is committed instead of applied. If a common image to be managed is being used by thin servers, a clone is created from the common image and the manage operation is performed on the clone image. The naming convention for the clone is the original common image name with the suffix  $X$ {*count*}, where *count* is a number that is incremented every time a common image is cloned.

<span id="page-361-0"></span>The **chcosi** command depends on the **bos.sysmgt.nim.master** fileset being present on the system. This command fails to execute if the **mkcosi** command is not run first to create a common image for managing.

**Flags**

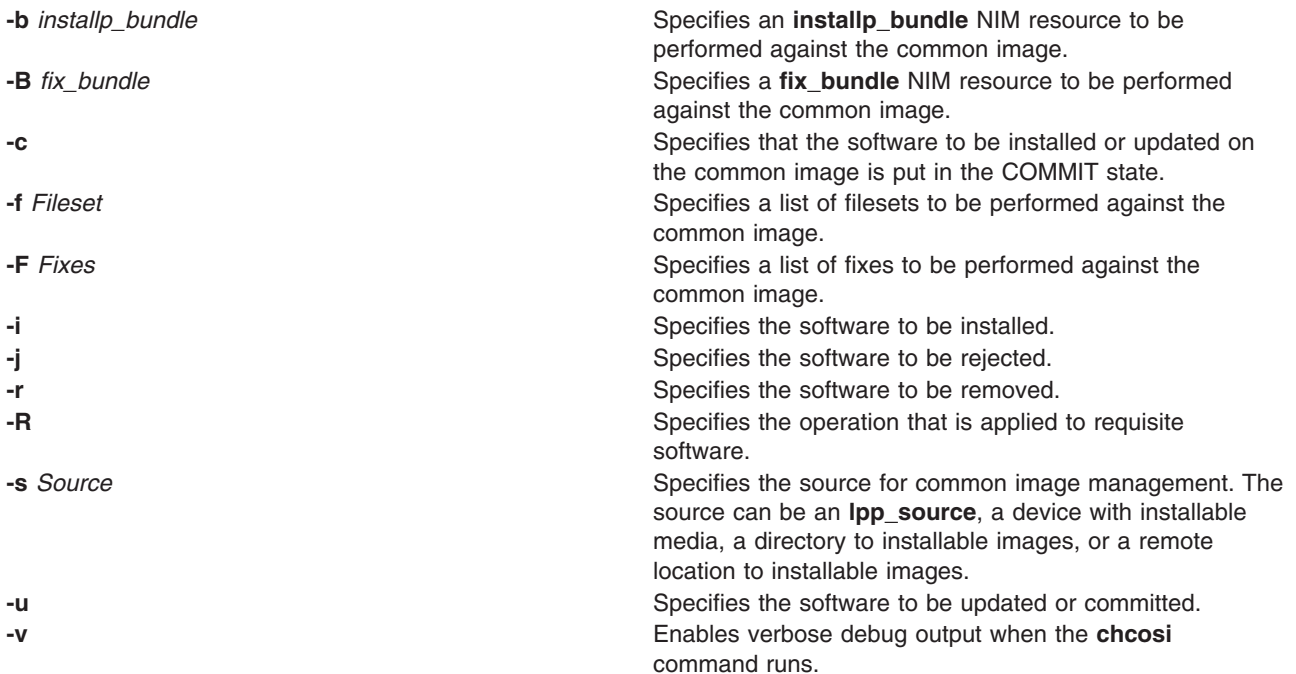

# **Exit Status**

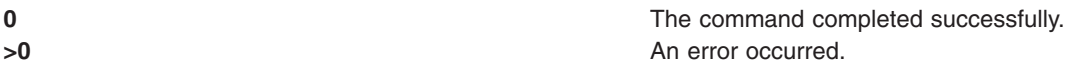

# **Security**

Access Control: You must have root authority to run the **chcosi** command.

# **Examples**

1. To install **csm.core** software from a CD-ROM onto a common image named cosi1, enter: chcosi -i -s cd0 -f csm.core cosi1

The **csm.core** fileset is installed on the cosi1 common image, and the fileset is placed in an APPLIED state.

# **Location**

**/usr/sbin/chcosi**

## **Files**

**/etc/niminfo** Contains variables used by NIM.

# <span id="page-362-0"></span>**Related Information**

The "cpcosi [Command"](#page-564-0) on page 551, **lscosi** command, **mkcosi** command, **mkts** command, **nim** command, **nim\_clients\_setup** command, **nim\_master\_setup** command, **nimconfig** command, **rmcosi** command.

### **chdev Command**

#### **Purpose**

Changes the characteristics of a device.

# **Syntax**

**chdev -l** *Name* [ **-a** *Attribute***=***Value ...* ] [ **-f** *File* ] [ **-h** ] [ **[-p](#page-363-0)** *ParentName* ] [ **[-P](#page-363-0)** | **[-T](#page-363-0)** ] [ **[-q](#page-363-0)** ] [ **[-w](#page-363-0)** *ConnectionLocation* ]

# **Description**

The **chdev** command changes the characteristics of the specified device with the given device logical name that is specified with the **-l** *Name* flag. The device can be in the Defined, Stopped, or Available state. Some changes may not be allowed when the device is in the Available state. When changing the device characteristics, you can supply the flags either on the command line or in the specified **-f** *File* flag.

When neither the **-P** nor the **-T** flags are specified, the **chdev** command applies the changes to the device and updates the database to reflect the changes. If the **-P** flag is specified, only the database is updated to reflect the changes, and the device itself is left unchanged. This is useful in cases where a device cannot be changed because it is in use; in which case, the changes can be made to the database with the **-P** flag, and the changes will be applied to the device when the system is restarted. The **-T** flag is used to make a temporary change in the device without the change being reflected in the database. It is temporary in that the device will revert to the characteristics described in the database when the system is restarted. Not all devices support the **-P** and **-T** flags. If a device that is in the Defined state, changes are only applied to the database.

**Attention:** To protect the Configuration database, the **chdev** command is not interruptible. Stopping this command before it is complete could result in a corrupted database.

You can use the Devices application in Web-based System Manager (wsm) or the System Management Interface Tool (SMIT) **smit chdev** fast path to change device characteristics.

## **Flags**

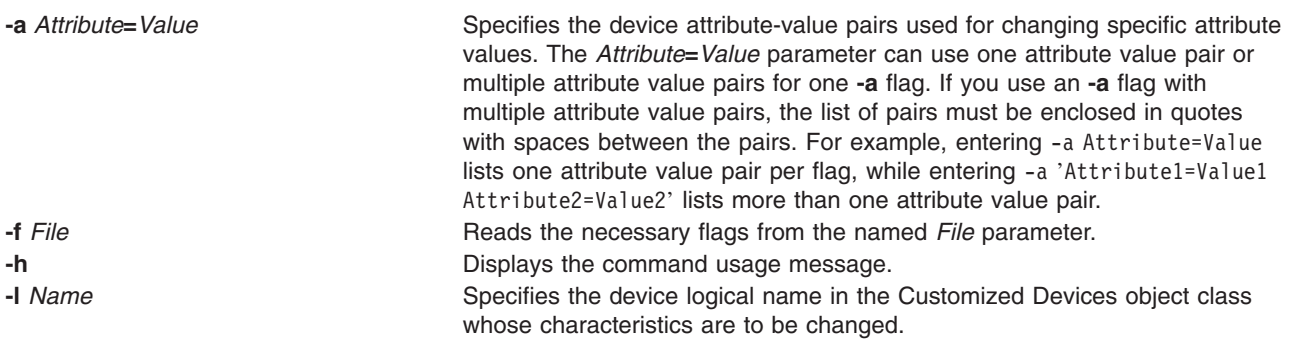

<span id="page-363-0"></span>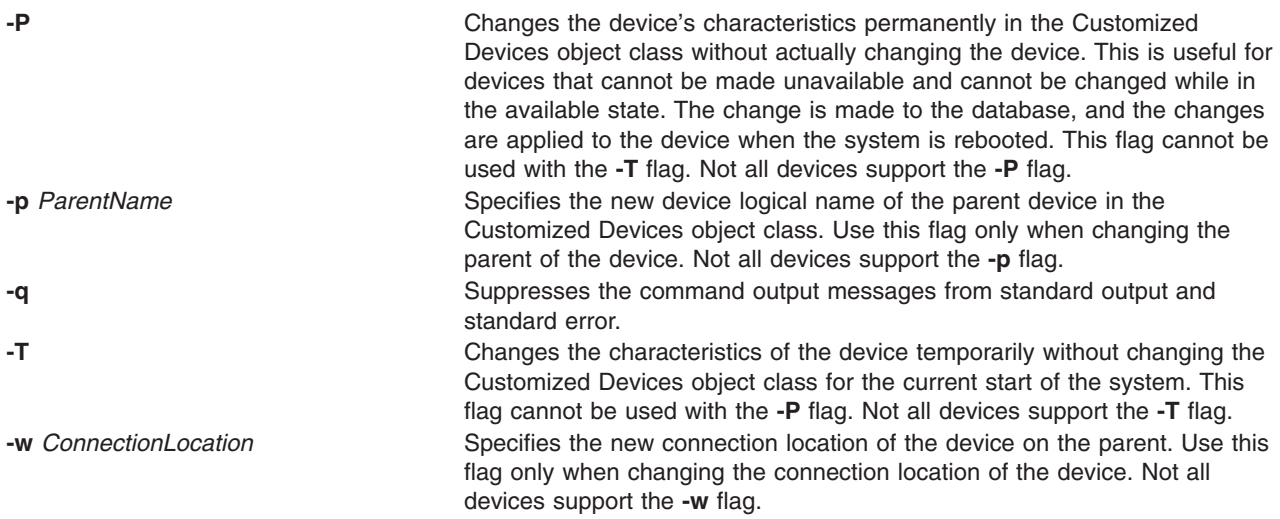

# **Security**

#### **Access Control**

Only the root user and members of the security group should have execute (x) access to this command.

#### **Auditing Events**

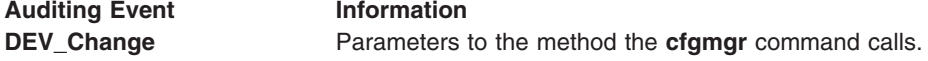

**Attention RBAC users and Trusted AIX users:** This command can perform privileged operations. Only privileged users can run privileged operations. For more information about authorizations and privileges, see Privileged Command Database in *Security*. For a list of privileges and the authorizations associated with this command, see the **/etc/security/privcmds** database file.

#### **Examples**

1. To change the retension instructions of the rmt0 4mm SCSI tape drive so that the drive does not move the tape to the beginning, then to the end, and then back to the beginning each time a tape is inserted or the drive is powered on, type the following:

chdev -l rmt0 -a ret=no

The system displays a message similar to the following: rmt0 changed

2. To change one or more attributes of the tok0 token-ring adapter to preset values as described in the changattr file, type the following:

```
chdev -l tok0 -f changattr
```
The system displays a message similar to the following:

tok0 changed

3. To change the SCSI ID of the available scsi0 SCSI adapter that cannot be changed made unavailable due to available disk drives connected to it, type the following:

```
chdev -l scsi0 -a id=6 -P
```
The system displays a message similar to the following: scsi0 changed

To apply the change to the adapter, shutdown and restart the system.

<span id="page-364-0"></span>4. To move the defined tty11 tty device to port 0 on the sa5 serial adapter, type the following:  $chdev -l$  ttyll  $-p$  sa5  $-w$   $0$ 

The system displays a message similar to the following: tty11 changed

5. To change the maximum number of processes allowed per user to 100, type the following: chdev -l sys0 -a maxuproc=100

The system displays a message similar to the following: sys0 changed

## **Files**

**/usr/sbin/chdev** Specifies the command file.

# **Related Information**

The **lsattr** command, **lsconn** command, **lsdev** command, **lsparent** command, **mkdev** command, and **rmdev** command.

For information on installing the Web-based System Manager, see Chapter 2: Installation and System Requirements in *AIX Version 6.1 Web-based System Manager Administration Guide*.

The System management interface tool in *Operating system and device management* tells you about the SMIT application.

## **chdisp Command**

#### **Purpose**

The **chdisp** command changes the default display being used by the Low Function Terminal Subsystem.

## **Syntax**

**chdisp** { **-d** *DeviceName* | **[-p](#page-365-0)** *DeviceName* }

#### **Description**

The **chdisp** command changes the display used by the low function terminal (LFT) subsystem.

To generate a list of available displays and their respective display identifiers and descriptions, use the **lsdisp** command. For an example of the listing displayed, see the **lsdisp** command example listing.

**Note:** The **chdisp** command can be used only on an LFT.

You can use the Devices application in Web-based System Manager (wsm) to change device characteristics. You could also use the System Management Interface Tool (SMIT) **smit chdisp** fast path to run this command for certain devices.

# **Flags**

**-d** *DeviceName* Changes the default display currently being used by the LFT. This change is temporary resulting in the default display reverting back to the original display when the system is rebooted.

<span id="page-365-0"></span>**-p** *DeviceName* Changes the default display to the specified display at the next reboot. This stays in effect until the user changes the default display again. The user must have superuser access to use this option.

#### **Examples**

1. To temporarily change the default display to a display with a device name ppr0, enter:

chdisp [-d](#page-364-0) ppr0

2. To permanently change the default display beginning with the next reboot to a display with the device name gda1, enter:

chdisp -p gda1

### **Files**

**/bin/chdisp** Contains the **chdisp** command.

# **Related Information**

The **lsdisp** command.

For information on installing the Web-based System Manager, see Chapter 2: Installation and System Requirements in *AIX Version 6.1 Web-based System Manager Administration Guide*.

LFT Subsystem Component Structure Overview in *AIX Version 6.1 Kernel Extensions and Device Support Programming Concepts*.

#### **checkeq or checkmm Command**

#### **Purpose**

Checks documents formatted with memorandum macros.

## **Syntax**

{ **checkeq** | **checkmm** } [ *File*... ]

## **Description**

The **checkeq** command is used to check for syntax errors in the specified files (*File*) that have been prepared for the **neqn** or **eqn** command. The **checkeq** command reports missing or unbalanced delimiters and the **.EQ** and **.EN** macro pair.

The **checkeq** command is functionally equivalent to the **checkmm** command.

The **checkmm** (check memorandum macros) command is used to check for syntax errors in files that have been prepared for the **mm** command or **mmt** command. For example, the **checkmm** command checks that you have a **.DE** (display end) macro corresponding to every **.DS** (display start) macro. *File* specifies files to be checked by the **checkeq** or **checkmm** command.

The output for the **checkmm** command is the number of lines checked and a list of macros that are unfinished because of missing macros.

# **Related Information**

The **eqn** command, **mm** command, **mmt** command, **mvt** command, **neqn** command, **tbl** command.

The **.DE** and **.DS** macros, **.EN** and **.EQ** macros, **mm** macro package.

### **checknr Command**

#### **Purpose**

Checks **nroff** and **troff** files.

# **Syntax**

```
checknr [ -a.Macro1.Macro2 ... ] [ -c.Command1.Command2 ... ] [ -f ] [ -s ] [ File ... ]
```
# **Description**

The **checknr** command checks a list of **nroff** or **troff** input files for certain kinds of errors involving mismatched opening and closing delimiters and unknown commands. If no files are specified, the **checknr** command checks standard input.

Delimiters checked are:

- v Font changes using the **\f***Newfont* ... **\f**P.
- v Size changes using the **\s***Newsize* ... **\s**0.
- v Macros that come in open and close forms (such as the **.TS** and **.TE** macros) that must always come in pairs.

The **checknr** command can handle both the **ms** and **me** macro packages.

The **checknr** command is intended to be used on documents that are prepared with the **checknr** command in mind, much the same as the **lint** command. The **checknr** command requires a certain document writing style for the **\f** and **\s** commands, in that each **\f***Newfont* must be terminated with **\fP** and each **\s***Newsize* must be terminated with **\s0**. While it works to go directly into the next font or to explicitly specify the original font or point size, such a practice produces error messages from the **checknr** command.

*File* specifies **nroff** or **troff** input files for errors involving mismatched opening and closing delimiters and unknown commands. The default is standard input.

# **Flags**

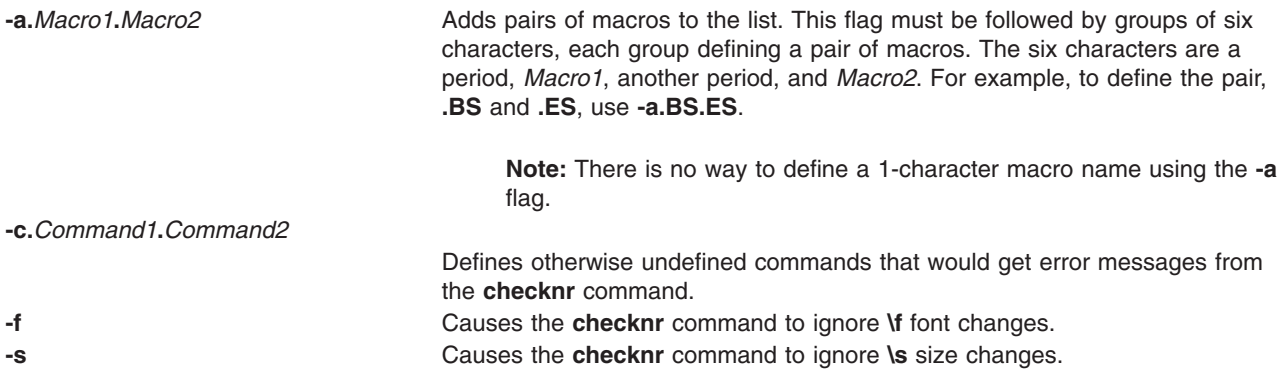

**Note:** The **checknr** command does not correctly recognize certain reasonable constructs, such as conditionals.

# **Related Information**

The **[checkeq](#page-365-0)** command, **lint** command, **nroff** command, **troff** command.

The **me** macro package, **ms** macro package.

### **chfilt Command**

### **Purpose**

Changes a filter rule.

# **Syntax**

chfilt [-v](#page-368-0) 4l6 [-n](#page-368-0) fid [ -a DIPIIILIEIHIS] [ [-s](#page-368-0) s\_addr] [ [-m](#page-368-0) s\_mask] [ -d d\_addr] [ [-M](#page-368-0) d\_mask] [ [-g](#page-368-0) YIN] [ -c protocol] [[-o](#page-368-0) s\_opr] [[-p](#page-368-0) s\_port] [[-O](#page-368-0) d\_opr] [[-P](#page-368-0) d\_port] [[-r](#page-368-0) RILIB] [[-w](#page-368-0) IIOIB] [-I YIN] [[-f](#page-368-0) YINIOIH] [[-t](#page-368-0) tid] [ **[-i](#page-368-0)** *interface*][ **-D** *description*] [**[-e](#page-368-0)** *expiration\_time*] [**[-x](#page-368-0)** *quoted\_pattern*] [**[-X](#page-368-0)** *pattern\_filename* ] [**-C** *antivirus\_filename*]

# **Description**

Use the **chfilt** command to change the definition of a filter rule in the filter rule table. Auto-generated filter rules and manual filter rules can be changed by this command. If an auto-generated filter rule is modified by the **chfilt** command it will then become a manual filter rule. IPsec filter rules for this command can be configured using the **genfilt** command, IPsec smit (IP version 4 or IP version 6), or Web-based System Manager in the Virtual Private Network submenu.

# **Flags**

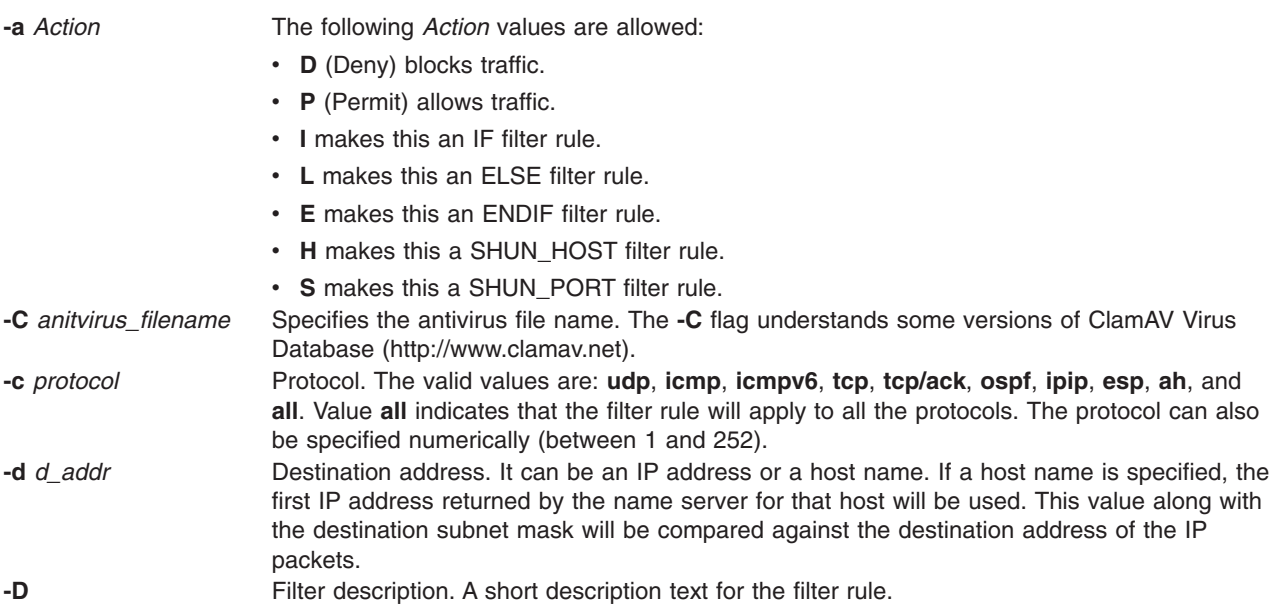

<span id="page-368-0"></span>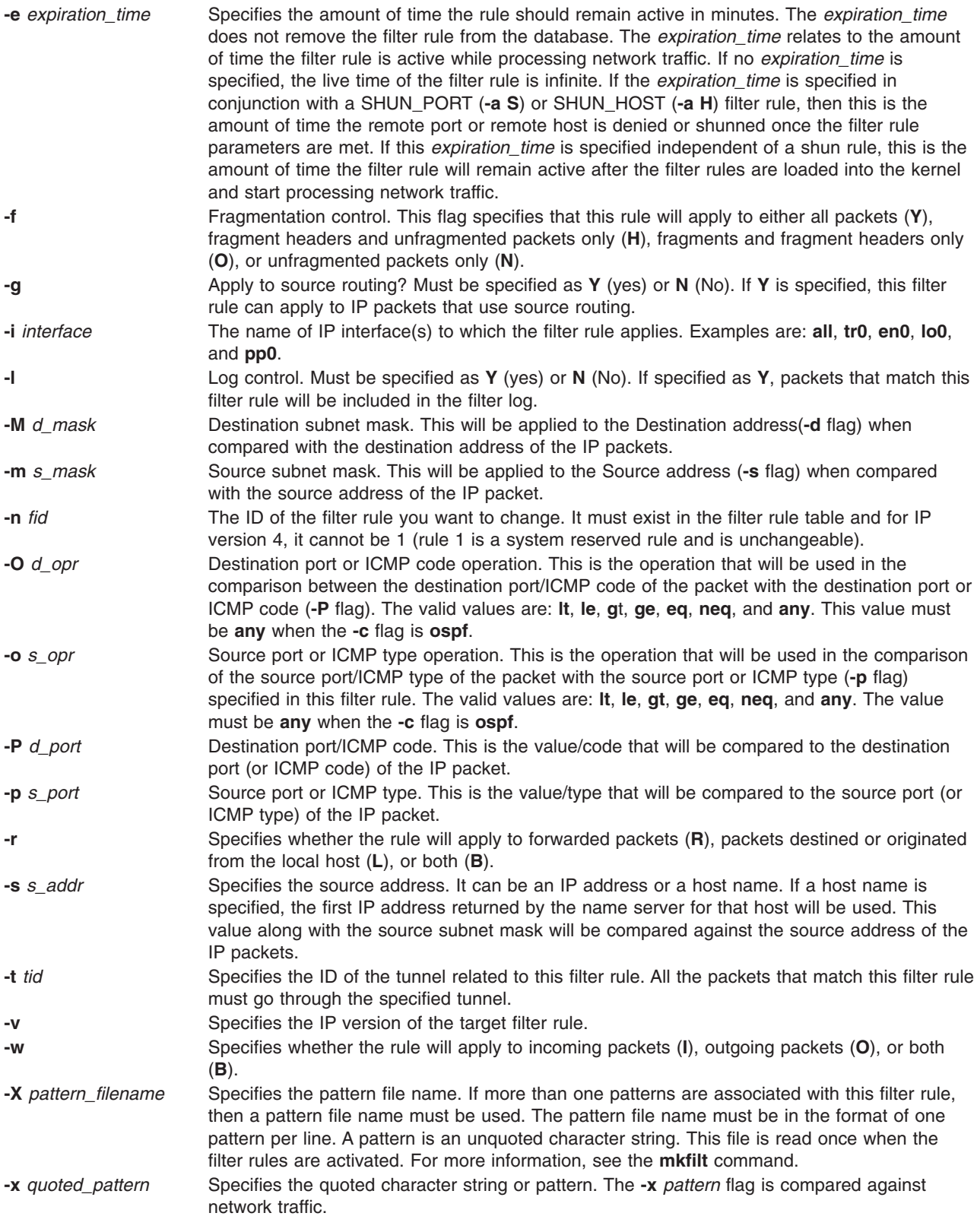

# **Security**

**Attention RBAC users and Trusted AIX users:** This command can perform privileged operations. Only privileged users can run privileged operations. For more information about authorizations and privileges,

<span id="page-369-0"></span>see Privileged Command Database in *Security*. For a list of privileges and the authorizations associated with this command, see the **/etc/security/privcmds** database file.

#### **chfn Command**

### **Purpose**

Changes a user's gecos information.

# **Syntax**

**chfn** [ **-R** *load\_module* ] [ *Name* ]

# **Description**

The **chfn** command changes a user's gecos information. Gecos information is general information stored in the **/etc/passwd** file. This information is not used by the system. The type of information you store in this field is up to you. Some system administrators store information such as the user's full name, phone number, and office number.

The **chfn** command is interactive. After you enter the command, the system displays the current gecos information and prompts you to change it. To exit the **chfn** command without changing any information, press Enter.

You can use any printable characters in the gecos information string except a **:** (colon), which is an attribute delimiter.

By default, the **chfn** command changes the gecos information of the user who runs the command. You can also use this command to change the gecos information of other users. However, you must have execute permission for the **chuser** command to change the gecos information for another user.

For users that were created using an alternate Identification and Authentication mechanism (I&A) , the **-R** flag can be used to specify the I&A load module used to create the user. Load modules are defined in the **/usr/lib/security/methods.cfg** file.

# **Flag**

**-R** Specifies the loadable I&A module used to change the user's gecos information

# **Security**

#### **Access Control**

All users should have execute (x) access to this command since the program enforces its own access policy. This command should be installed as a program in the trusted computing base (TCB). The command should be owned by the security group with the **setgid** (SGID) bit set.

#### **Files Accessed**

**Mode File x /usr/bin/chuser rw /etc/passwd**

**Attention RBAC users and Trusted AIX users:** This command can perform privileged operations. Only privileged users can run privileged operations. For more information about authorizations and privileges,

see Privileged Command Database in *Security*. For a list of privileges and the authorizations associated with this command, see the **/etc/security/privcmds** database file.

#### **Limitations**

Changing a user's gecos information may not be supported by all loadable I&A modules. If the loadable I&A module does not change a user's gecos information, an error is reported.

## **Examples**

1. If you are John Smith and want to change your gecos information, type:

chfn

The current gecos string appears, followed by a prompt that asks if a change should be made:

```
current gecos:
     "John Smith;555-1746;room 74"
change (y/n)? >
```
To change the room number from 74 to 36, type y to request a change and type the revised information when the to? > prompt appears:

```
current gecos:
     "John Smith;555-1746;room 74"
change (y/n)? > yto? > John Smith;555-1746;room 36
```
2. If you are John Smith and want to view your gecos information but not change it, type:

chfn

The current gecos string appears, followed by a prompt that asks if a change should be made:

```
current gecos:
     "John Smith;555-1746;room 74"
change (y/n)? >
```
If you decide not to change the information, type n after the change  $(y/n)$ ? prompt or press the Enter key:

```
current gecos:
     "John Smith;555-1746;room 74"
change (y/n)? > n
```
This is your opportunity to indicate that the information should remain unchanged. If you enter y, you are committed to enter an information string or use the Enter key to set the string to null. Note that the function of the Enter key differs before and after a y character is entered.

3. If you have execute (x) permission for the **chuser** command and want to change the gecos information for the johns user, type:

chfn johns

The current gecos string and prompts appear as in Example 1.

4. To change the gecos for an LDAP I&A load module defined user davis, type: chfn -R LDAP davis

## **Files**

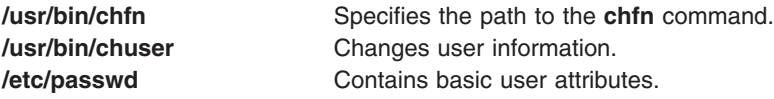

# **Related Information**

The **[chgroup](#page-381-0)** command, **[chgrpmem](#page-386-0)** command, **[chuser](#page-497-0)** command, **lsgroup** command, **lsuser** command, **mkgroup** command, **mkuser** command, **passwd** command, **pwdadm** command, **rmgroup** command, **rmuser** command, **setgroups** command, **setsenv** command.

*Security* describes the identification and authentication of users, discretionary access control, the trusted computing base, and auditing.

### **chfont Command**

### **Purpose**

Changes the default font selected at boot time.

# **Syntax**

**chfont** [ *FontID* ]

# **Description**

The chfont command changes the font used by a display at system restart.

To see a list of available fonts with their respective font ids, font names, the glyph size and the font encoding, see the **lsfont** command. For an example of the listing displayed, see the **lsfont** command example listing.

You must have root authority to run this command.

**Note:** This command can be used only on an LFT (Low Function Terminal).

You can use the Devices application in Web-based System Manager (wsm) to change device characteristics. You could also use the System Management Interface Tool (SMIT) **smit chfont** fast path to run this command.

## **Parameter**

*FontID* The font id of the new font.

# **Examples**

To change the font used by this display to the third font in the font palette, enter: chfont 2

# **Files**

**/bin/chfont** Contains the **chfont** command. **/usr/lpp/fonts** Contains the font directory.

# **Related Information**

The **lsfont** command, **mkfont** command.

For information on installing the Web-based System Manager, see Chapter 2: Installation and System Requirements in *AIX Version 6.1 Web-based System Manager Administration Guide*.

<span id="page-372-0"></span>LFT Subsystem Component Structure Overview in *AIX Version 6.1 Kernel Extensions and Device Support Programming Concepts*.

#### **chfs Command**

### **Purpose**

Changes attributes of a file system.

# **Syntax**

**chfs** [ **-n** *NodeName* ] [ **-m** *NewMountPoint* ] [ **[-u](#page-373-0)** *MountGroup* ] [ **-A** { **yes** | **no** } ] [ **-p** { **ro** | **rw** } ] [ **-t** { **yes** | **no** } ] [ **[-a](#page-373-0)** *Attribute***=***Value* ] [ **-d** *Attribute* ] *FileSystem*

# **Description**

The **chfs** command changes the attributes of a file system. The new mount point, automatic mounts, permissions, and file system size can be set or changed. The *FileSystem* parameter specifies the name of the file system, expressed as a mount point.

Some file system attributes are set at the time the file system is created and cannot be changed. For the Journaled File System (JFS), such attributes include the fragment size, block size, number of bytes per i-node, compression, and the minimum file system size. For the Enhanced Journaled File System (JFS2), the block size cannot be changed.

You can use the File Systems application in Web-based System Manager to change file system characteristics. You could also use the System Management Interface Tool (SMIT) **smit chfs** fast path to run this command.

**Note:** For information about changing a filesystem on a striped logical volume, refer to "File [Systems](#page-420-0) on Striped Logical [Volumes"](#page-420-0) on page 407 in the **[chlv](#page-419-0)** documentation.

## **Flags**

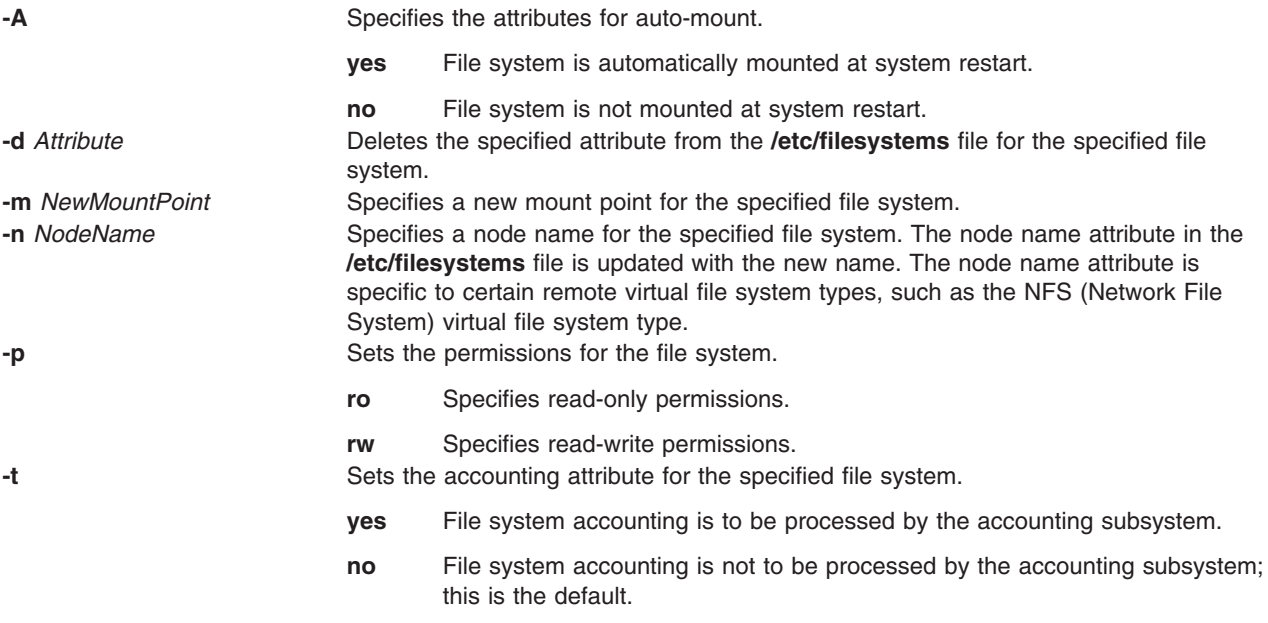

<span id="page-373-0"></span>**-u** *MountGroup* Specifies the mount group. Mount groups are used to group related mounts, so that they can be mounted as one instead of mounting each individually. For example, when performing certain tests, if several scratch file systems always need to be mounted together, they can each be placed in the test mount group. They can then all be mounted with a single command, such as the **mount -t** test command. **-a** *Attribute=Value* Specifies the *Attribute=Value* pairs dependent on virtual file system type. To specify more than one Attribute=Value pair, provide multiple **-a** *Attribute=Value* parameters.

The following attribute or value pairs are specific to the Journaled File System (JFS):

#### **-a** *size=NewSize*

Specifies the size of the Journaled File System. Size can be specified in units of 512-byte blocks, Megabytes or Gigabytes. If Value has the M suffix, it is interpreted to be in Megabytes. If Value has a G suffix, it is interpreted to be in Gigabytes. If Value begins with  $a +$ , it is interpreted as a request to increase the file system size by the specified amount. If the specified size is not evenly divisible by the physical partition size, it is rounded up to the closest number that is evenly divisible.

The volume group in which the file system resides defines a maximum logical volume size and also limits the file system size.

The maximum size of a JFS file system is a function of its fragment size and the **nbpi** value. These values yield the following size restrictions:

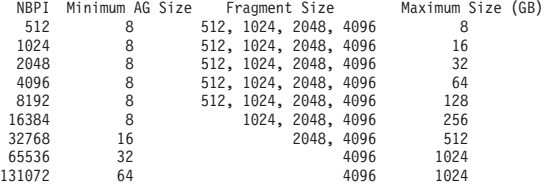

#### **-a** *log=LVName*

Specifies the full path name of the filesystem logging logical volume name of the existing log to be used. The log device for this filesystem must reside on the same volume group as the filesystem.

#### **-a** *splitcopy=NewMountPointName*

Splits off a mirrored copy of the file system and mounts it read-only at the new mount point. This provides a copy of the file system with consistent JFS meta-data that can be used for backup purposes. User data integrity is not guaranteed, so it is recommended that file system activity be minimal while this action is taking place. Only one copy may be designated as an online split mirror copy.

#### **-a** *copy=Copy#*

Specifies which mirror copy to split off when used in conjunction with the *splitcopy* attribute. The default copy is the second copy. Valid values are 1, 2, or 3.

The following attribute or value pairs are specific to the Enhanced Journaled File System (JFS2):

#### **-a** *size=NewSize*

Specifies the size of the Enhanced Journaled File System in 512-byte blocks, Megabytes or Gigabytes. If Value has the M suffix, it is interpreted to be in Megabytes. If Value has a G suffix, it is interpreted to be in Gigabytes. If Value begins with  $a +$ , it is interpreted as a reguest to increase the file system size by the specified amount. If Value begins with a -, it is interpreted as a request to reduce the file system size by the specified amount.

If the specified size does not begin with  $a + or -$ , but it is greater or smaller than the file system current size, it is also a request to increase or reduce the file system size.

If the filesystem has an **inlinelog**, the **inlinelog** size remains unchanged if this file system's new size is as same as the current file system size. If the specified size is not evenly divisible by the physical partition size, it is rounded up to the closest number that is evenly divisible.

This attribute is required when creating a JFS2 file system unless the **-d** flag has been specified. The volume group in which the file system resides defines a maximum logical volume size and limits the file system size. The maximum size is determined by the file system block size:<br>fs. block size (hyte) MAX fssize (TB)

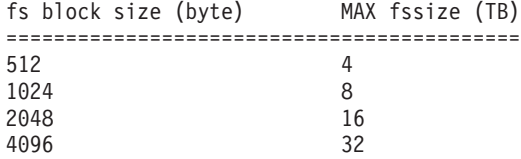

When a request to reduce the file system size is successful, the logical volume should be equal to or smaller than the original LV size depending on the requested filesystem size.

Both *size* and *logsize* attributes can be specified in one **chfs** request to resize the filesystem and its **inlinelog** sizes.

#### **Notes:**

- 1. JFS2 does not have nbpi or fragment size values to affect the resulting size of the file system.
- 2. You cannot shrink a filesystem if the requested size is less that a physical partition size. At least one physical partition size is asked to be reduced.
- 3. Shrinking a file system that has snapshots is not allowed.
- 4. During a shrink of the file system, writes to the file system are blocked.
- 5. During the period that the shrink or extend is running, the file system is not accessible. Large file systems with inline logs might not be usable for as long as several minutes. The inline log must be completely reformatted.
- 6. When the new file system size is specified, but its **inlinelog** size is NOT specified, the new *logsize* will be adjusted (extended/shrunk) proportionally, based on the specified extended/shrunk file system size. The log size increase or reduction should not be more than 40% of the file system size increase or reduction.
- 7. When a new file system size is not specified and there is an **inlinelog**, if a new *logsize* is specified, the file system size might be changed to include the new log size.
- 8. The freed space reported by the **df** command is not necessary the space that can be truncated by a **shrinkFS** request due to filesystem fragmentation. A fragmented filesystem may not be shrunk if it does not have enough free space for an object to be moved out of the region to be truncated, and **shrinkFS** does not perform filesystem defragmentation. In this case, the **chfs** command should fail with the returned code 28 (ENOSPC).

#### **-a** *[ log | logname ]=LVName*

Specifies the full path name of the filesystem logging logical volume name of the existing log to be used. The log device for this filesystem must reside on the same volume group as the filesystem. Keyword INLINE can be used to specify that the log is in the logical volume with the JFS2 file system. The file system must have been created with an INLINE log to use this option. This option updates the /etc/filesystems file so that if the name of the logical volume containing the file system changes the log will be recognized.

**Note:** For a file system using OUTLINE log, this option can be used to change the outline log from one logical volume to another logical volume as long as the logical volume is properly formatted and the type of the logical volume is jfs2log. If a file systems is mounted at the time **chfs** is called to change the outline log, the **/etc/filesystems** will show the change, but the actual log will not be changed until the next mount for the file system (which follows a **umount** operation or a system crash and recovery). For a file system using INLINE log, this option does not support switching logs between INLINE and OUTLINE log. Currently, to switch from inlinelog to outlinelog (or vise versa), the file system has to be removed and recreated.

In release AIX 5L and AIX 5.1, if the file system is using inlinelog, the log entry is the same as the file system in /etc/filesystems:

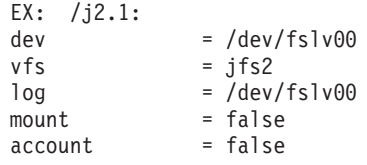

But, from AIX 5.2 and later releases, if the file system is using inlinelog, the log entry is the keyword INLINE in /etc/filesystems:

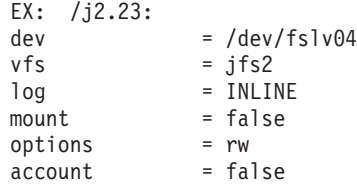

If the file system was created at AIX 5L or AIX 5.1, and later upgraded to AIX 5.2 or later releases, then **chfs** can be used to alter the inlinelog name in **/etc/filesystems**.

#### **-a options=***mountOptions*

Specifies which **mount** option is passed into the **chfs** command. For a list of the valid options, refer to the **mount** command.

#### **-a** *logsize=LogSize*

Specifies the size for an INLINE log in MBytes. The input size must be a positive value. If the inline log size is greater than or equal to 1, the input size must be an integer. If the input is floating point value of less than 1 and greater than or equal to 0, the input size is ignored and the default inline log size is taken. If value begins with  $a + (plus sign)$ , it is interpreted as a request to increase the INLINE log size by the specified amount. If value begins with a - (minus sign), it is interpreted as a request to reduce the INLINE log size by the specified amount.

The input is ignored if an INLINE log not being used. The INLINE log size cannot be greater than 10% of the size of the file system and it cannot be greater than 2047 MBytes.

**-a** *ea=v2*

Converts the JFS2 file system extended attribute (ea) format. A JFS2 file system using the v1 format can be converted to one using v2 format. After it is converted the file system cannot be converted back to v1. The conversion is done in an on-demand manner such that any extended attribute or ACL writes cause the conversion for that file object to occur. The v2 format provides support for scalable named extended attributes as well as support for NFS4 ACLs. The v1 format is compatible with prior releases of AIX.

#### **-a freeze={ timeout | 0 | off}**

Specifies that the file system must be frozen or thawed, depending on the value of **timeout**. The act of freezing a file system produces a nearly consistent on-disk image of the file system, and writes all dirty file system metadata and user data to the disk. In its frozen state, the file system is read-only, and anything that attempts to modify the file system or its contents must wait for the freeze to end. The value of **timeout** must be either 0, off, or a positive number. If a positive number is specified, the file system is frozen for a maximum of **timeout** seconds. If **timeout** is 0 or off, the file system will be thawed, and modifications can proceed.

**Attention**: Freezing base file systems (**/**, **/usr**, **/var**, **/tmp**) can result in unexpected behavior.

#### **-a refreeze={timeout}**

Specifies that the timeout for a frozen file system be reset. The **timeout** is reset to the value specified. The file system must still be frozen (using the **-a freeze** option or the **fscntl** interface).

#### **-a vix={yes|no}**

Specifies whether the file system can allocate inode extents smaller than the default of 16K if there are no contiguous 16K extents free in the file system. After a file system is enabled for small free extents, it cannot be accessed on earlier versions of AIX and the marking cannot be removed.

- **yes** File system can allocate variable length inode extents.
- **no** File system must use default size of 16 KB for inode extents. This has no effect if the file system already contains variable length inode extents.

#### **-a efs=yes**

Converts a file system to an Encrypted File System (EFS).

The **chfs** command changes an existing file system into an EFS file system. When the file system is EFS enabled, the **ea** attribute is automatically converted to store scalable extended attributes (**v2**).

**Restriction**: The **chfs** commands prevents conversion of the following file systems (mount points) to EFS because the security infrastructures (kernel extensions, libraries and so on) are not available during boot:

- v **/**
- v **/usr**
- v **/var**
- v **/opt**

#### **Security**

#### **Access Control**

Only the root user or a member of the **system** group can run this command.

**Attention RBAC users and Trusted AIX users:** This command can perform privileged operations. Only privileged users can run privileged operations. For more information about authorizations and privileges, see Privileged Command Database in *Security*. For a list of privileges and the authorizations associated with this command, see the **/etc/security/privcmds** database file.

### **Examples**

1. To change the file system size of the /test Journaled File System, enter: chfs [-a](#page-373-0) size=24576 /test

This command changes the size of the /test Journaled File System to 24576 512-byte blocks, or 12MB (provided it was previously no larger than this).

2. To increase the size of the /test Journaled File System, enter:

```
chfs -a size=+8192 /test
```
This command increases the size of the /test Journaled File System by 8192 512-byte blocks, or 4 MB.

- 3. To convert a JFS2 file system to a version which can support NFS4 ACLs, type: chfs -a ea=v2 /test
- 4. To change the mount point of a file system, enter: chfs [-m](#page-372-0) /test2 /test

This command changes the mount point of a file system from /test to /test2.

5. To delete the accounting attribute from a file system, enter:

chfs -d account /home

This command removes the accounting attribute from the **/home** file system. The accounting attribute is deleted from the /home: stanza of the **/etc/filesystems** file.

6. To split off a copy of a mirrored file system and mount it read-only for use as an online backup, enter: chfs -a splitcopy=/backup -a copy=2 /testfs

This mount a read-only copy of **/testfs** at **/backup**.

7. To change the file system size of the **/test** Journaled File System, enter: chfs -a size=64M /test

This command changes the size of the **/test** Journaled File System to 64MB (provided it was previously no larger than this).

8. To reduce the size of the **/test** JFS2 file system, enter: chfs -a size=-16M /test

This command reduces the size of the **/test** JFS2 file system by 16MB.

9. To freeze a file system, enter: chfs -a freeze=60 /adl

This command freezes the **/adl** file system for a maximum of 60 seconds.

10. To thaw a file system, enter: chfs -a freeze=off /zml

This command thaws the **/zml** file system.

**File**

**/etc/filesystems** Lists the known file systems and defines their characteristics.

# **Related Information**

The **[crfs](#page-588-0)** command, **mkfs** command, **mklv** command.

The System accounting in *Operating system and device management* explains the file system accounting subsystem.

The File systems in *Operating system and device management* explains file system types, management, structure, and maintenance.

For information on installing the Web-based System Manager, see Chapter 2: Installation and System Requirements in *AIX Version 6.1 Web-based System Manager Administration Guide*.

The System management interface tool in *Operating system and device management* explains SMIT structure, main menus, and tasks.

# **chgif Method**

#### **Purpose**

Reconfigures an instance of a network interface.

## **Syntax**

**chgif** [ **[-d](#page-379-0)** | **[-T](#page-379-0)** ] **[-l](#page-379-0)** *InterfaceInstance* **-a** ″*Attribute***=***Value ...*″

## **Description**

The **chgif** method first modifies the database and then reconfigures the specified network interface instance (*InterfaceInstance*) by issuing a call to the **ifconfig** command. Only one interface can be changed per command invocation, and at least one attribute must be specified. This method is not normally used on the command line. Rather, it is called by high-level commands.

**Note:** The **chgif** method is a programming tool and should not be executed from the command line.

# **Flags**

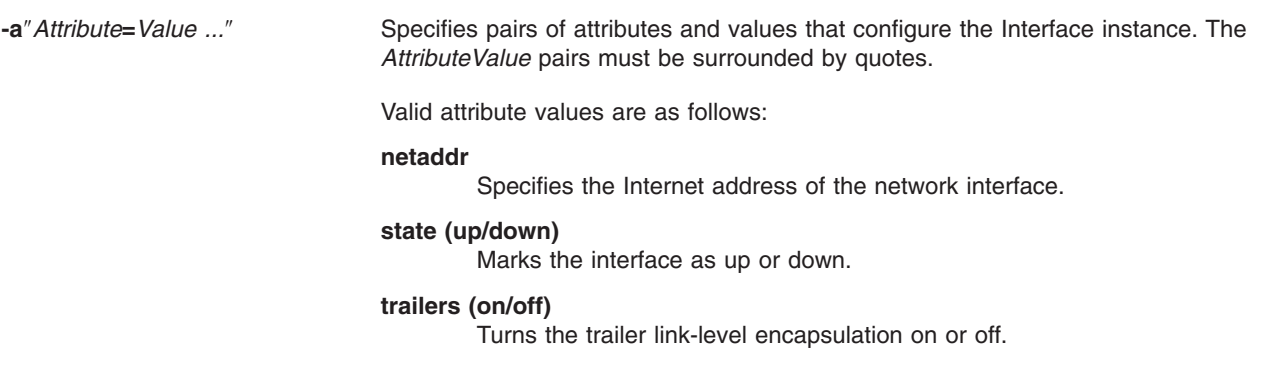

#### <span id="page-379-0"></span>**arp (on/off)**

Enables or disables the use of the Address Resolution Protocol.

#### **allcast (on/off)**

Specifies whether to broadcast packets to all token-ring networks or just the local token-ring network. This attribute applies only to token-ring networks.

#### **hwloop (on/off)**

Enables or disables hardware loopback mode.

#### **netmask**

Specifies the network mask in dotted-decimal format.

#### **security** *SecurityLevelKeyword*

(**inet** only) Specifies the security level associated with the interface. The value of the *SecurityLevelKeyword* variable can be one of the following:

- v **none**
- v **unclassified**
- **•** confidential
- v **secret**
- top\_secret

When the level of security is defined as **none** or **unclassified**, no IP Option header is added to the IP header.

#### **authority** *AuthorityLevelKeyword*

(**inet** only) Specifies the security authority level associated with the interface. The value of the *AuthorityLevelKeyword* variable can be one or more of the following:

- **genser** Defense Communications Agency
- **siop** Department of Defense Organization of the Joint Chiefs of Staff

#### **dsccs-spintcom**

Defense Intelligence Agency

#### **dsccs-criticom**

National Security Agency

When more than one level of authority is specified, the values are separated by commas without embedded spaces.

**mtu** Maximum IP packet size for this system.

#### **broadcast**

Specifies the address to use for representing broadcasts to networks.

**dest** Specifies the destination address on a point-to-point link.

**-d** Specifies that changes are made only in the configuration database. Changes take effect at the next system restart.

**-l** *InterfaceInstance* Specifies the instance of the network interface to be reconfigured.

**-T** Makes a temporary change in the device without the change being reflected in the database. It is temporary in that the device reverts to the characteristics described in the database when the system is restarted.

#### **Related Information**

The **[chdev](#page-362-0)** command, **ifconfig** command.

The **[chginet](#page-380-0)** method.

<span id="page-380-0"></span>The **odm\_run\_method** subroutine.

TCP/IP protocols in *Networks and communication management*, TCP/IP addressing, TCP/IP network interfaces in *Networks and communication management*.

Object Data Manager (ODM) Overview for Programmers in *AIX Version 6.1 General Programming Concepts: Writing and Debugging Programs*.

Writing a Device Method in *AIX Version 6.1 Kernel Extensions and Device Support Programming Concepts*.

### **chginet Method**

#### **Purpose**

Reconfigures the Internet instance.

# **Syntax**

**chginet** [ **-d** ] [ **-a**″*Attribute***=***Value* ...″ ]

# **Description**

The **chginet** method reconfigures the Internet instance, and can also change the *HostName* variable and any static routes that are defined. The **chginet** method calls the **hostname** command to change the host name. The **chginet** method also calls the **route** command to change any static routes. The **chdev** command calls method.

**Note:** The **chginet** method is a programming tool and should not be entered from the command line.

## **Flags**

**-a**″*Attribute***=***Value* ...″ Specifies the customized attributes of the Internet instance. The following are valid attributes: **hostname** Specifies the name of the host. **gateway** Specifies the default gateway.

**route** Specifies the route. The format of the *Value* variable of the **route** attribute is: route = *destination*, *gateway*, [*metric*].

#### **delroute**

Specifies the route to delete. The format of the value is: delroute = *type*, -netmask, *netmask*, *destination*, *gateway*, [*metric*].

The value of the *type* parameter can be **net** or **host**. **-d** Specifies that changes are made only in the configuration database. Changes take effect with the next IPL.

## **Examples**

To change an Internet instance and specify a route, enter a method in the following format:

chginet -a″route=192.9.200.0,bcroom″

<span id="page-381-0"></span>This example specifies a new route. The new route is being set to network 192.9.200.0, the bcroom gateway.

# **Related Information**

The **[chdev](#page-362-0)** command, **hostname** command, **mkdev** command, **route** command.

The **odm\_run\_method** subroutine.

TCP/IP network interfaces in *Networks and communication management*.

Object Data Manager (ODM) Overview for Programmers in *AIX Version 6.1 General Programming Concepts: Writing and Debugging Programs*.

Writing a Device Method in *AIX Version 6.1 Kernel Extensions and Device Support Programming Concepts*.

#### **chgroup Command**

#### **Purpose**

Changes attributes for groups.

## **Syntax**

**chgroup** [ **[-R](#page-382-0)** *load\_module* ] *Attribute***=***Value ... Group*

## **Description**

**Attention:** Do not use the **chgroup** command if you have a Network Information Service (NIS) database installed on your system, as this could cause serious system database inconsistencies.

The **chgroup** command changes attributes for the group specified by the *Group* parameter. The group name must already exist. To change an attribute, specify the attribute name and the value you want to change it to in the *Attribute***=***Value* parameter.

To change the attributes for a group that was created with an alternate Identification and Authentication (I&A) mechanism, the **-R** flag can be used to specify the I&A loadable module. Load modules are defined in the **/usr/lib/security/methods.cfg** file.

You can use the Users application in Web-based System Manager (wsm) to change user characteristics. You could also use the System Management Interface Tool (SMIT) **smit chgroup** fast path to run this command.

Changing the ID for an account can compromise system security and as a result one should not do so. However, when the ID is changed using the **chgroup** command, ID collision checking is also controlled by the **dist uniqid** attribute in the usw stanza of the **/etc/security/login.cfg** file. The behavior of ID collision control is the same as that described for the **mkgroup** command.

#### **Restrictions on Changing Groups**

To ensure the security of group information, there are restrictions on using the **chgroup** command. Only the root user or users with UserAdmin authorization can use the **chgroup** command to change any group. These changes include:

- v Make a group an administrative group by setting the **admin** attribute to true.
- Change any attributes of an administrative group.
- Add users to an administrative group's administrators list.

<span id="page-382-0"></span>An administrative group is a group with the **admin** attribute set to true. Members of the **security** group can change the attributes of nonadministrative groups including adding users to the list of administrators.

# **Flag**

**-R** Specifies the loadable I&A module used to change user's attributes.

#### **Attributes**

You change attributes by specifying an *Attribute*=*Value* parameter. If you have the proper authority you can set the following group attributes:

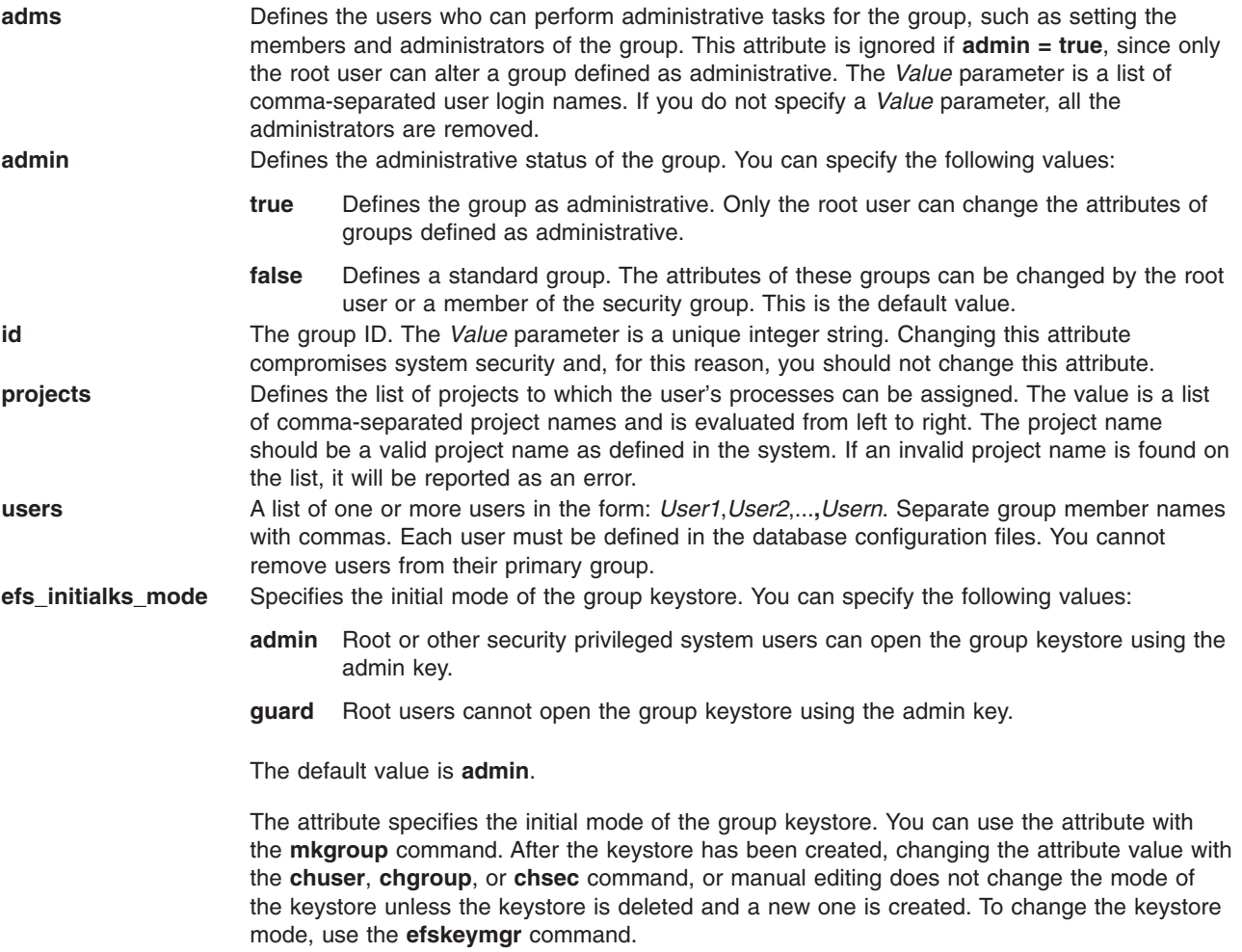

**Restriction**: The attribute is valid only when the system is EFS-enabled.

**efs\_keystore\_algo** Specifies the algorithm that is used to generate the private key of the group during the keystore creation. You can specify the following values:

- v **RSA\_1024**
- v **RSA\_2048**
- $\cdot$  RSA 4096

The default value is **RSA\_1024**.

You can use the attribute with the **mkgroup** command. After the keystore has been created, changing the value of this attribute with the **chuser**, **chgroup**, or **chsec** command, or manual editing does not regenerate the private key unless the keystore is deleted and a new one is created. To change the algorithm for the keys, use the **efskeymgr** command.

**Restriction**: The attribute is valid only when the system is EFS-enabled. **efs\_keystore\_access** Specifies the database type of the group keystore. You can specify the following values:

- **file** Creates the **/var/efs/groups/***grpname***/keystore** keystore file associated with the group.
- **none** The keystore is not created. All other keystore attributes have no effect.

The default value is **file**.

**Restriction**: The attribute is valid only when the system is EFS-enabled.

The **adms** and **admin** attributes are set in the **/etc/security/group** file. The remaining attributes are set in the **/etc/group** file. If any of the attributes you specify with the **chgroup** command are invalid, the command makes no changes at all.

#### **Exit Status**

This command returns the following exit values:

**0** The command runs successfully and all requested changes are made. **>0** An error occurred. The printed error message gives further details about the type of failure.

## **Security**

#### **Access Control**

This command should grant execute (x) access only to the root user and the security group. This command should be installed as a program in the trusted computing base (TCB). The command should be owned by the root user with the **setuid** (SUID) bit set.

#### **Auditing Events**

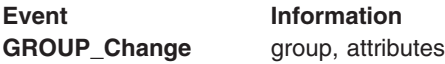

#### **Files Accessed**

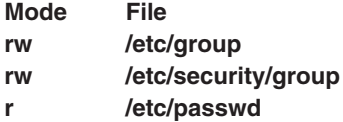

**Attention RBAC users and Trusted AIX users:** This command can perform privileged operations. Only privileged users can run privileged operations. For more information about authorizations and privileges, see Privileged Command Database in *Security*. For a list of privileges and the authorizations associated with this command, see the **/etc/security/privcmds** database file.

# **Limitations**

Changing a group's attributes may not be supported by all loadable I&A modules. If the loadable I&A module does not support changing a group's attributes, an error is reported.

# **Examples**

- 1. To add sam and carol to the finance group, which currently only has frank as a member, type: chgroup users=sam,carol,frank finance
- 2. To remove frank from the finance group, but retain sam and carol, and to remove the administrators of the finance group, type:

chgroup users=sam,carol adms= finance

In this example, two attribute values were changed. The name frank was omitted from the list of members, and the value for the adms attribute was left blank.

3. To change the LDAP I&A loadable module group user's attribute, type:

chgroup -R LDAP users=sam,frank monsters

# **Files**

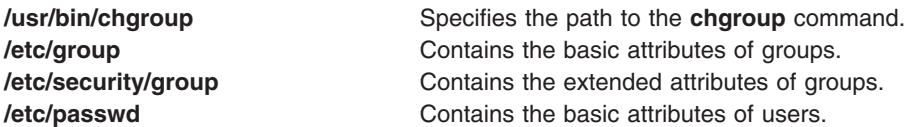

# **Related Information**

The **[chfn](#page-369-0)** command, **[chgrpmem](#page-386-0)** command, **[chsh](#page-484-0)** command, **[chuser](#page-497-0)** command, **lsgroup** command, **lsuser** command, **mkgroup** command, **mkuser** command, **passwd** command, **pwdadm** command, **rmgroup** command, **rmuser** command, **setgroups** command, **setsenv** command.

For information on installing the Web-based System Manager, see Chapter 2: Installation and System Requirements in *AIX Version 6.1 Web-based System Manager Administration Guide*.

For more information about the identification and authentication of users, discretionary access control, the trusted computing base, and auditing, refer to *Security*.

# **chgrp Command**

## **Purpose**

Changes the group ownership of a file or directory.

# **Syntax**

**chgrp** [ **[-f](#page-385-0)** ] [ **[-h](#page-385-0)** ] [**[-R](#page-385-0)** ] *Group* { *File ...* | *Directory* ... }

**chgrp [-R](#page-385-0)** [ **[-f](#page-385-0)** ] [ **[-H](#page-385-0)** | **[-L](#page-385-0)** | **[-P](#page-385-0)** ] *Group* { *File*... | *Directory*... }

# <span id="page-385-0"></span>**Description**

The **chgrp** command changes the group of the file or directory specified by the *File* or *Directory* parameter to the group specified by the *Group* parameter. The value of the *Group* parameter can be a group name from the group database or a numeric group ID. When a symbolic link is encountered and you have not specified the **-h** or **-P** flags, the **chgrp** command changes the group ownership of the file or directory pointed to by the link and not the group ownership of the link itself.

Although the **-H**, **-L** and **-P** flags are mutually exclusive, specifying more than one is not considered an error. The last flag specified determines the behavior that the command will exhibit.

If you specify the **-h** flag, the **chgrp** command has the opposite effect and changes the group ownership of the link itself and not that of the file or directory pointed to by the link.

If you specify both the **-h** flag and the **-R** flag, the **chgrp** command descends the specified directories recursively, and when a symbolic link is encountered, the group ownership of the link itself is changed and not that of the file or directory pointed to by the link.

# **Flags**

- **-f** Suppresses all error messages except usage messages.
- **-h** Changes the group ownership of an encountered symbolic link and not that of the file or directory pointed to by the symbolic link.
- **-H** If the **-R** option is specified and a symbolic link referencing a file of type directory is specified on the command line, **chgrp** shall change the group of the directory referenced by the symbolic link and all files in the file hierarchy below it.
- **-L** If the **-R** option is specified and a symbolic link referencing a file of type directory is specified on the command line or encountered during the traversal of a file hierarchy, **chgrp** shall change the group of the directory referenced by the symbolic link and all files in the file hierarchy below it.
- **-P** If the **-R** option is specified and a symbolic link is specified on the command line or encountered during the traversal of a file hierarchy, **chgrp** shall change the group ID of the symbolic link if the system supports this operation. The **chgrp** utility shall not follow the symbolic link to any other part of the file hierarchy.
- **-R** Descends directories recursively, setting the specified group ID for each file. When a symbolic link is encountered and the link points to a directory, the group ownership of that directory is changed but the directory is not further traversed. If the **-h**, **-H**, **-L** or **-P** flags are not also specified, when a symbolic link is encountered and the link points to a directory, the group ownership of that directory is changed but the directory is not traversed further.

# **Exit Status**

This command returns the following exit values:

- **0** Successful completion.
- **>0** An error occurred.

# **Security**

**Attention RBAC users and Trusted AIX users:** This command can perform privileged operations. Only privileged users can run privileged operations. For more information about authorizations and privileges, see Privileged Command Database in *Security*. For a list of privileges and the authorizations associated with this command, see the **/etc/security/privcmds** database file.

## **Examples**

1. To change the group ownership of the file or directory named proposals to staff: chgrp staff proposals

The group access permissions for proposals now apply to the staff group.

<span id="page-386-0"></span>2. To change the group ownership of the directory named proposals, and of all the files and subdirectories under it, to staff:

chgrp -R staff proposals

The group access permissions for proposals and for all the files and subdirectories under it now apply to the staff group.

## **Files**

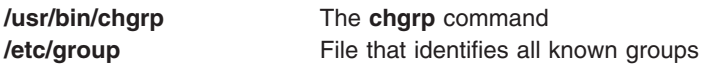

# **Related Information**

The **[chown](#page-449-0)** command, **groups** command.

The **chown** subroutine, **fchown** subroutine.

*Security* describes system security.

File ownership and user groups in *Operating system and device management* introduces file ownership and permissions to access files and directories.

# **chgrpmem Command**

## **Purpose**

Changes the administrators or members of a group.

# **Syntax**

**chgrpmem** [**[-R](#page-387-0)** *load\_module*] [ { **[-a](#page-387-0)** | **[-m](#page-387-0)** } { **+** | **-** | **=** } *User* ... ] *Group*

# **Description**

The **chgrpmem** command changes the administrators or members of the group specified by the *Group* parameter. Use this command to add, delete, or set a group's members or administrators list. You cannot remove users from their primary group. A user's primary group is maintained in the **/etc/passwd** file. If you specify only a group with the **chgrpmem** command, the command lists the group's members and administrators.

To change the administrators or members of a group that were created with an alternate Identification and Authentication (I&A) mechanism, the **-R** flag can be used to specify the I&A loadable module. Load modules are defined in the **/usr/lib/security/methods.cfg** file.

To add, delete, or set a user as a group administrator, specify the **-a** flag. Otherwise, to add, delete, or set a user as a group member, specify the **-m** flag. You must specify one of these flags and an operator to change a user's group membership. The operators do the following:

- Adds the specified user.
- **-** Deletes the specified user.
- **=** Sets the list of administrators or members to the specified user.

<span id="page-387-0"></span>You can specify more than one *User* parameter at a time. To do this, specify a comma-separated list of user names.

See the **[chgroup](#page-381-0)** command for a list of restrictions that apply to changing group information.

## **Flags**

- **-a** Changes a group's administrators list.
- **-m** Changes the group's members list.
- **-R** Specifies the loadable I&A module used to change the administrators or members of a group.

# **Exit Status**

This command returns the following exit values:

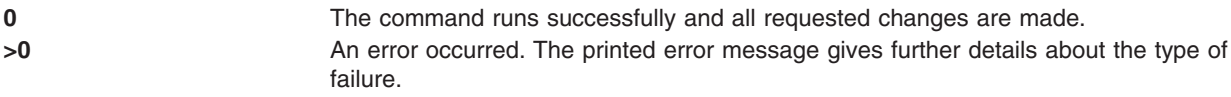

# **Security**

#### **Access Control**

All users should have execute (x) access to this command because the command itself enforces the access rights. This command should be installed as a program in the trusted computing base (TCB). The command should be owned by the **security** group with the **setgid** (SGID) bit set.

#### **Files Accessed**

**Mode File**

- **x /usr/bin/chgroup**
- **r /etc/passwd**
- **r /etc/group**
- **rw /etc/security/group**

**Attention RBAC users and Trusted AIX users:** This command can perform privileged operations. Only privileged users can run privileged operations. For more information about authorizations and privileges, see Privileged Command Database in *Security*. For a list of privileges and the authorizations associated with this command, see the **/etc/security/privcmds** database file.

# **Examples**

1. To remove jones as an administrator of the f612 group, enter:

chgrpmem -a - jones f612

2. To add members davis and edwards to group f612, enter:

chgrpmem -m + davis,edwards f612

- 3. To list members and administrators of group staff, enter: chgrpmem staff
- 4. To list members of the LDAP I&A loadable module group monsters, enter: chgrpmem -R LDAP monsters

# **Files**

**/usr/bin/chgrpmem** Specifies the path to the **chgrpmem** command. **/etc/passwd Contains the basic attributes of users. /etc/group Contains the basic attributes of groups. /etc/security/group Contains the extended attributes of groups.** 

# **Related Information**

The **[chfn](#page-369-0)** command, **[chgroup](#page-381-0)** command, **[chsh](#page-484-0)** command, **[chuser](#page-497-0)** command, **lsgroup** command, **lsuser** command, **mkgroup** command, **mkuser** command, **passwd** command, **pwdadm** command, **rmgroup** command, **rmuser** command, **setgroups** command, **setsenv** command.

For more information about the identification and authentication of users, discretionary access control, the trusted computing base, and auditing, refer to *Security*.

### **chhwkbd Command**

#### **Purpose**

Changes keyboard attributes stored in the Object Data Manager (ODM) database.

## **Syntax**

```
chhwkbd [ -d Delay ] [ -r Repetition ] [ -c ClickerVolume ] [ -a AlarmVolume ] [
-m [ ″KR″ | ″JP″ | ″TW″ ] ] [ -t [ ″nonum″ ] ]
```
# **Description**

The **chhwkbd** command changes the following keyboard attributes stored in the ODM database:

- Repetition delay
- Repetition rate
- Clicker volume
- Alarm volume
- Korean, Japanese, and Chinese keyboard identification
- Numeric pad emulation enable/disable

Changes to the keyboard attributes take effect after system restart.

You can use the Devices application in Web-based System Manager (wsm) to change device characteristics. You could also use the System Management Interface Tool (SMIT) **smit chgkbd** fast path to run this command.

# **Flags**

**-a** *AlarmVolume* Sets the alarm volume to the specified value. Values for the *AlarmVolume* variable are defined below:

- **0** off
- **1** low
- **2** medium
- **3** high

<span id="page-389-0"></span>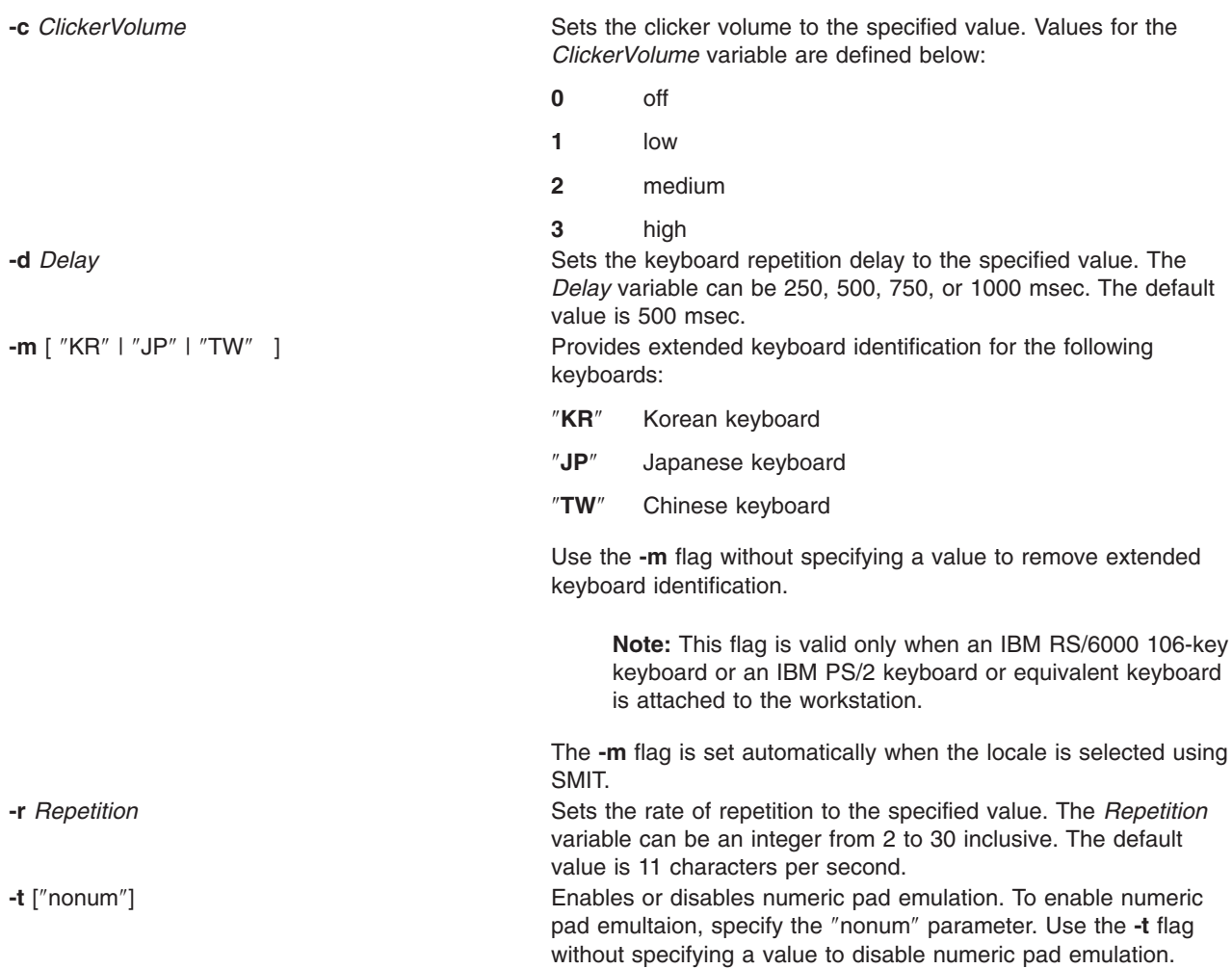

#### **Notes:**

- 1. This flag is valid only when an IBM PS/2 keyboard or equivalent keyboard is attached to the workstation.
- 2. ″nonum″ means no numeric keypad.

#### **Examples**

1. To change the keyboard repetition delay rate to 250 msec, enter:

chhwkbd -d 250

2. To change the keyboard repetition rate to 30 characters per second, enter:

chhwkbd -r 30

# **File**

**/usr/bin/chhwkbd** Contains the **chhwkbd** command.

# **Related Information**

Low Function Terminal (LFT) Subsystem Overview in *AIX Version 6.1 Kernel Extensions and Device Support Programming Concepts*.

For information on installing the Web-based System Manager, see Chapter 2: Installation and System Requirements in *AIX Version 6.1 Web-based System Manager Administration Guide*.

### **chiscsi Command**

## **Purpose**

Changes iSCSI target data.

# **Syntax**

**chiscsi -l** *AdapterName* **-g static -t** *TargetName* [ **-n** *PortNumber* **-i** *IPaddress* ] [**-p** *password*] [**-T** *NewTargetName*] [**-N** *NewPortNumber*] [**-I** *NewIPaddress*]

**chiscsi -l** *AdapterName* **-g auto -t** *TargetName* [ **-p** *password*] [**-T** *NewTargetName*]

# **Description**

The **chiscsi** command changes iSCSI target data in ODM. There are two categories of data stored in ODM. The first is for statically configured iSCSI targets, which require that all the relevant iSCSI target information (such as target name, IP address, and port number) are specified in order for AIX to discover them. The 2nd category of iSCSI target data is for iSCSI target devices that can be configured automatically, but require authentication from the host (such as passwords). These two categories of iSCSI target data are associated with the **static** and **auto** groups, respectively, specified by the **-g** flag.

# **Flags**

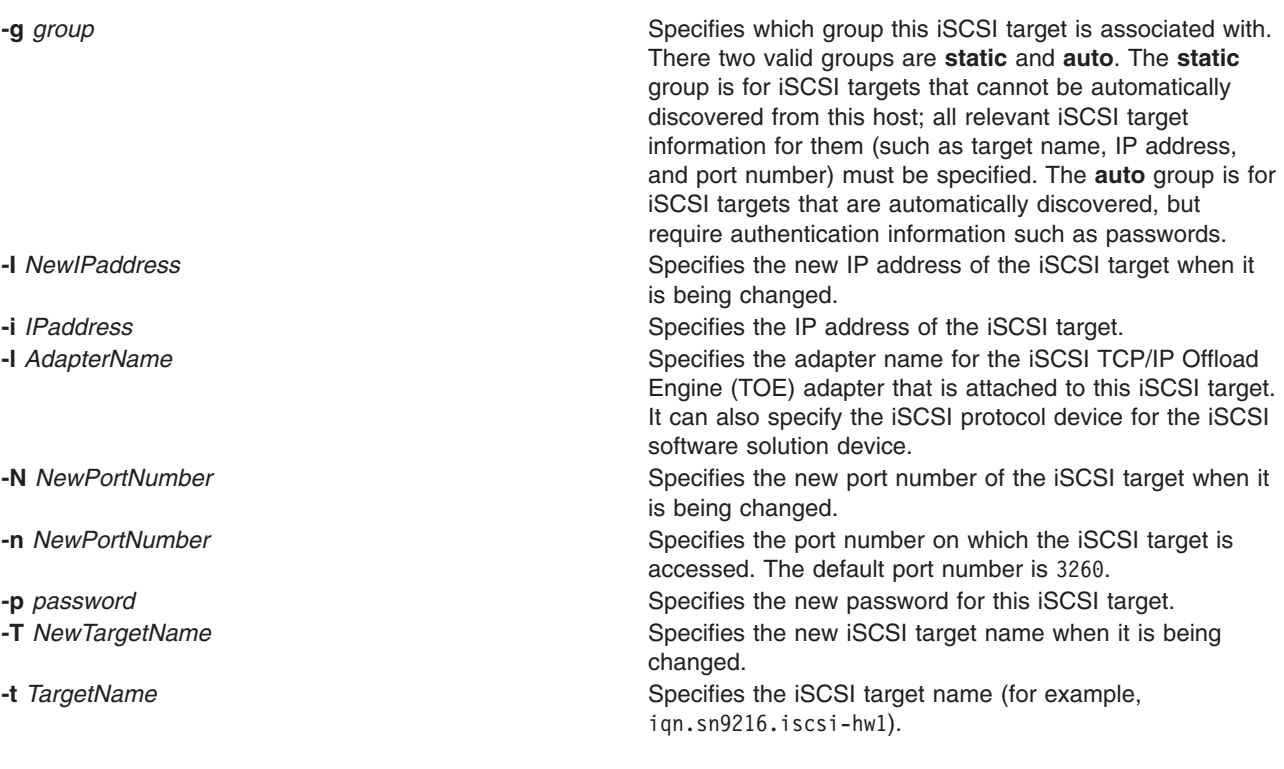

# **Exit Status**

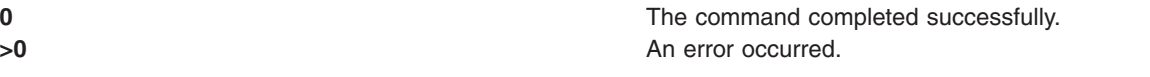

# **Security**

The **chiscsi** command is executable only by root.

# **Examples**

- 1. To change the password of a statically configured iSCSI target to my password, enter: chiscsi -l ics0 -g static -t qn.mds9216.iscsi hw -n 3260 -i 10.1.2.116 -p "my password"
- 2. To change the IP address of a statically configured iSCSI target to 10.1.3.141, enter: chiscsi -l ics0 -g static -t qn.mds9216.iscsi\_hw -n 3260 -i 10.1.2.116 -I 10.1.3.141

# **Location**

**/usr/sbin/chiscsi**

# **Files**

**src/bos/usr/sbin/iscsia Contains the common source files from which the iSCSI** commands are built.

# **Related Information**

The lsiscsi command, mkiscsi command, rmiscsi command.

# **chitab Command**

### **Purpose**

Changes records in the **/etc/inittab** file.

# **Syntax**

**chitab** { [ *[Identifier](#page-392-0)* ] **:** [ *[RunLevel](#page-393-0)* ] **:** [ *[Action](#page-392-0)* ] **:** [ *[Command](#page-392-0)* ] }

# **Description**

The **chitab** command changes a record in the **/etc/inittab** file. The *Identifier***:***Run Level***:***Action***:***Command* parameter string is the new entry to the **/etc/inittab** file. You can search for a specific record by using fields in the *Identifier* portion of the parameter string. The command finds the specified *Identifier* and changes that record.

**Note:** The **chitab** command can not comment out an entry in the **/etc/inittab** file.

# **Parameters**

The *Identifier***:***Run Level***:***Action***:***Command* parameter string specifies a record in the **/etc/inittab** file where the following parameters apply:

<span id="page-392-0"></span>*Action* A 20-character parameter that informs the **init** command how to process the *Command* parameter you specify. The **init** command recognizes the following actions:

> **boot** Read this record only when the system boots and reads the **/etc/inittab** file. The **init** command starts the process. Do not wait for the process to stop, and when it does stop, do not restart the process. The run level for this process should be the default, or it must match the run level specified by the **init** command at startup time.

#### **bootwait**

Read this record only when the system boots and reads the **/etc/inittab** file. The **init** command starts the process. Wait for it to stop, and when it does stop, do not restart the process.

**hold** When the process identified in this record is terminated, do not start a new one. The **hold** action can only be activated by the **phold** command.

#### **initdefault**

Start the process identified in this record only when the **init** command is originally invoked. The **init** command uses this line to determine which run level to originally enter. It does this by taking the highest run level specified in the *RunLevel* field and using that as its initial state. If the *RunLevel* parameter is empty, this is interpreted as 0123456789, and the **init** command enters a run level of **9**. If the **init** command does not find an **initdefault** line in the **/etc/inittab** file, it requests an initial run level from the operator at initial program load (IPL) time.

- **off** If the process identified in this record is currently running, send the warning signal **SIGTERM** and wait 20 seconds before sending the **SIGKILL** kill signal. If the process is nonexistent, ignore this line.
- **once** When the **init** command enters the run level specified for this record, start the process, do not wait for it to stop, and when it does stop, do not restart the process. If the system enters a new run level while the process is running, the process is not restarted.

#### **ondemand**

Functionally identical to **respawn**. If the process identified in this record does not exist, start the process. If the process currently exists, do nothing and continue scanning the **/etc/inittab** file. Specify this action to perform the **respawn** action when using **a**, **b**, or **c** run levels.

#### **powerfail**

Start the process identified in this record only when the **init** command receives a **SIGPWR** power fail signal.

#### **powerwait**

Start the process identified in this record only when the **init** command receives a **SIGPWR** power fail signal, and wait until it stops before continuing to process the **/etc/inittab** file.

#### **respawn**

If the process identified in this record does not exist, start the process. If the process currently exists, do nothing and continue scanning the **/etc/inittab** file.

- **sysinit** Start the process identified in this record before the **init** command tries to access the console. For example, you might use this to initialize devices.
- **wait** When the **init** command enters the run level specified for this record, start the process and wait for it to stop. While the **init** command is in the same run level, all subsequent reads of the **/etc/inittab** file ignore this object. If you are operating in a diskless environment, specifying the **wait** action causes your system to boot more quickly.
- *Command* A 1024-character field specifying the shell command.

*Identifier* A 14-character parameter that uniquely identifies an object. The *Identifier* must be unique. If the *Identifier* is not unique, the command is unsuccessful. The *Identifier* cannot be changed; if you try to change it, the command is unsuccessful.

<span id="page-393-0"></span>*RunLevel* A 20-character parameter defining the run levels in which the *Identifier* can be processed. Each process started by the **init** command can be assigned one or more run levels in which it can be

**Security**

**Attention RBAC users and Trusted AIX users:** This command can perform privileged operations. Only privileged users can run privileged operations. For more information about authorizations and privileges, see Privileged Command Database in *Security*. For a list of privileges and the authorizations associated with this command, see the **/etc/security/privcmds** database file.

# **Examples**

To change the run level of a record for tty2, enter: chitab "tty002:23:respawn:/usr/sbin/getty /dev/tty"

started.

The quotes are required when the record being added has spaces or tabs.

# **Files**

**/etc/inittab** Indicates which processes the **init** command starts.

# **Related Information**

The **init** command, **lsitab** command, **mkitab** command, **rmitab** command.

# **chkbd Command**

## **Purpose**

Changes the software keyboard map to be loaded into the system at the next IPL (Initial Program Load).

## **Syntax**

**chkbd** *KeyMapPathName*

# **Description**

The **chkbd** command changes the default software keyboard map loaded at system IPL. The *KeyMapPathname* parameter provides the location of the software keymap file. This pathname can be absolute or simply the filename. If only the filename is specified then the command will look for it in the default directory **/usr/lib/nls/loc**.

**Note:** This command can be used only on an LFT display.

For a list of all available keyboard maps, use the **lskbd** command.

You can use the Devices application in Web-based System Manager (wsm) to change device characteristics. You could also use the System Management Interface Tool (SMIT) **smit chkbd** fast path to run this command.

# **Parameter**

*KeyMapPathName* Provides the location of the software keymap file.

# **Files**

**/bin/chkbd** Contains the **chkbd** command. **/usr/lib/nls/loc** Contains the keyboard directory.

# **Related Information**

*Keyboard Technical Reference*

Low Function Terminal (LFT) Subsystem Overview in *AIX Version 6.1 Kernel Extensions and Device Support Programming Concepts*.

For information on installing the Web-based System Manager, see Chapter 2: Installation and System Requirements in *AIX Version 6.1 Web-based System Manager Administration Guide*.

# **chkey Command**

### **Purpose**

Changes your encrypting key.

## **Syntax**

**/usr/bin/chkey**

# **Description**

The **chkey** command prompts you for a password and uses it to encrypt a new encryption key. Once the key is encrypted, the **ypupdated** daemon updates the **/etc/publickey** file.

## **Related Information**

The **keylogin** command, **newkey** command.

The **keyserv** daemon, **ypupdated** daemon.

The **/etc/publickey** file.

Network File System (NFS) Overview for System Management in *Networks and communication management*.

Network Information Service (NIS) in *AIX Version 6.1 Network Information Services (NIS and NIS+) Guide*.

NIS Reference.

#### **chlang Command**

#### **Purpose**

Changes the language settings for system or user.

## **Syntax**

**To Modify the Environment or Profile File Changing the Default Language Setting: chlang** [ **[-u](#page-395-0)** *UID* | *Uname* ] [ **[-m](#page-395-0)** *MsgTransLst* | **[-M](#page-395-0)** ] *Language*

#### <span id="page-395-0"></span>**To Modifiy the Environment or Profile File without Changing the Default Language Setting:**

**chlang** [ **-u** *UID* | *Uname* ] **-m** *MsgTransLst* | **-M**

#### **To Remove the NLSPATH Setting from the Environment or Profile File:**

**chlang -d** [ **-u** *UID* | *UName* ]

# **Description**

The **chlang** command is a high-level shell command that changes the language settings for either the entire system or an individual user. If the effective id of the invoker is root and the **-u** option was not used, the language settings will be changed for the entire system in the **/etc/environment** file. If the effective id of the invoker is not root, or if the **-u** option was used, the language settings will be changed for an individual user in the user's **.profile** file.

When **chlang** is run with a language and no options, the **LANG** environment variable will be set to the language specified.

When chlang is run with the **-m** option, the **LANG** and **NLSPATH** environment variables will be set. In addition, the **LC\_MESSAGES** variable will be set to the first value specified in the *MsgTransLst* of the **-m** flag if it is different from the **Language** parameter and the **Language** parameter has a system supplied translation available.

When **chlang** is run with the **-d** option, the **NLSPATH** environment variable will be removed.

#### **Notes:**

- 1. Changes made to the NLS environment by **chlang** are not immediate when either **/etc/environment** or the user's **.profile** are modified. Changes to **/etc/environment** requires rebooting the sytsem. Changes to a user's **.profile** requires logging in again or running the **.profile** file.
- 2. When modifying a user's configuration file, if the user uses the C shell (**/usr/bin/csh**) their **.cshrc** file will be modified rather than the **.profile** file.

#### **Flags**

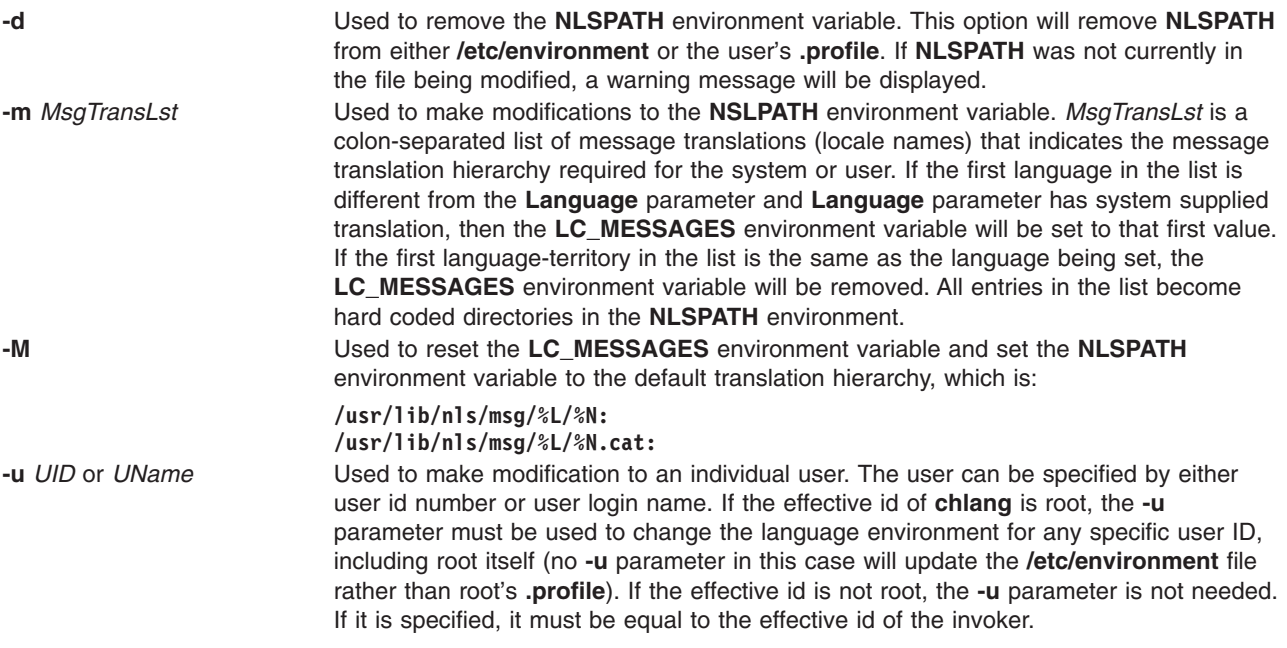
**Language** This is the language-territory (locale name) that will become the locale setting for the LANG environment variable.

#### **Exit Status**

- **0** Indicates successful completion.
- **>0** Indicates an error occurred.

# **Examples**

1. Assume the preferred locale is Norwegian, and the language translations in order of preference are Norwegian, Swedish, and English. The command to achieve this for user *amcleod* is as follows:

```
chlang -u amcleod -m no NO:sv SE:en US no NO
```
The following settings would be made in the **.profile** for user *amcleod*. Because the first language in the message translation list is Norwegian, as is the **Language** parameter, **LC\_MESSAGES** would not be set by **chlang**. If **LC\_MESSAGES** had been set, it would be removed:

LANG=no\_NO

```
NLSPATH=/usr/lib/nls/msg/%L/%N:
       /usr/lib/nls/msg/no_NO/%N:
        /usr/lib/nls/msg/sv_SE/%N:
        /usr/lib/nls/msg/en_US/%N:
        /usr/lib/nls/msg/%L/%N.cat:
        /usr/lib/nls/msg/no_NO/%N.cat:
        /usr/lib/nls/msg/sv_SE/%N.cat:
        /usr/lib/nls/msg/en_US/%N.cat
```
2. Assume the preferred locale is French, and the language translations in order of preference are French Canadian and English. To achieve this for a non-root user enter:

chlang -m fr CA:en US fr FR

The following settings would be made in the **.profile** file for the user invoking **chlang**. Because the first language in the message translation list is different from the cultural convention (locale), **LC\_MESSAGES** is set by **chlang**.

```
LANG=fr_FR
LC_MESSAGES=fr_CA
```

```
NLSPATH=/usr/lib/nls/msg/%L/%N:
        /usr/lib/nls/msg/fr_CA/%N:
        /usr/lib/nls/msg/en_US/%N:
        /usr/lib/nls/msg/%L/%N.cat:
        /usr/lib/nls/msg/fr_CA/%N.cat:
        /usr/lib/nls/msg/en_US/%N.cat
```
3. Assume that a system administrator (root authority) in Spain is configuring a system from another country, and needs to change the default language environment so the machine operates properly in its new location. To change the default in the **/etc/environment** file, enter:

chlang -m es\_ES es\_ES

The following settings would be made in the **/etc/environment** file.

LANG=es\_ES

```
NLSPATH=/usr/lib/nls/msg/%L/%N:
        /usr/lib/nls/msg/es_ES/%N:
        /usr/lib/nls/msg/%L/%N.cat:
        /usr/lib/nls/msg/es_ES/%N.cat
```
# **Files**

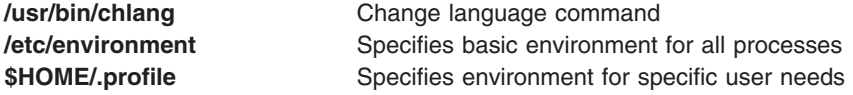

# **Related Information**

The **environment** file, **profile** file format.

National Language Support Overview in *AIX Version 6.1 National Language Support Guide and Reference*.

Understanding Locale Environment Variables in *Operating system and device management*.

#### **chlicense Command**

#### **Purpose**

Changes the number of fixed licenses and the status of the floating licensing of the system.

#### **Syntax**

**chlicense** [ [ **-D** | **-I** ] **-u** *FixedUsers*] ] [ [ **-v** ] **-f** *FloatingStatus* ]

**Note:** At least one flag must be specified with the **chlicense** command.

#### **Description**

There are two types of user licensing: fixed and floating. Fixed licensing is always enabled and the number of licenses can be changed using **-u** flag of the **chlicense** command. Floating licensing is enabled or disabled using the **-f** flag.

# **Flags**

**Note:** At least one flag must be specified with the **chlicense** command.

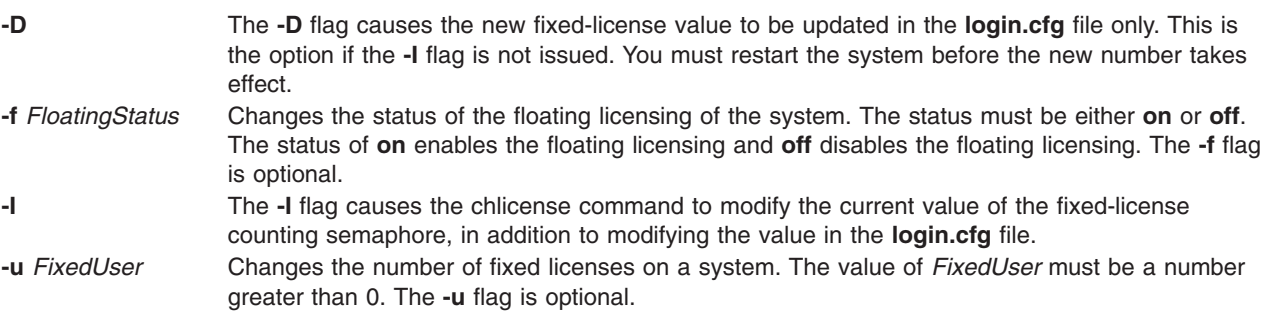

# **Security**

**Attention RBAC users and Trusted AIX users:** This command can perform privileged operations. Only privileged users can run privileged operations. For more information about authorizations and privileges, see Privileged Command Database in *Security*. For a list of privileges and the authorizations associated with this command, see the **/etc/security/privcmds** database file.

# **Examples**

- 1. To enable the floating licensing for the system, enter: chlicense -f on
- 2. To disable the floating licensing for the system, enter: chlicense -f off
- 3. To change the number of fixed licenses to 125 and to enable floating licensing on the system, enter: chlicense -u 125 -f on
- 4. To immediatly increase the number of fixed licenses to 5, enter: chlicense -I -u 5

# **Related Information**

The **lslicense** and **monitord** daemon.

# **chlpclacl Command**

# **Purpose**

Changes the access controls for the least-privilege (LP) resource class (**IBM.LPCommands**).

# **Syntax**

To add one or more accesses to the **IBM.LPCommands** Class ACL or to overwrite the **IBM.LPCommands** Class ACL with one or more accesses:

**chlpclacl** [ **-a** │ **-n** *host1*[**,***host2***,**... ] ] [**-o**] [**-h**] [**-TV**] *ID\_1 perm1* [*ID\_2 perm2*] ...

To add one or more accesses to the **IBM.LPCommands** Class ACL or to overwrite the **IBM.LPCommands** Class ACL with one or more accesses all using the same permissions:

**chlpclacl** [ **-a** │ **-n** *host1*[**,***host2***,**... ] ] **-l** [**-o**] [**-h**] [**-TV**] *ID\_1* [*ID\_2*...] *perm*

To delete one or more accesses from the **IBM.LPCommands** Class ACL:

**chlpclacl** [ **-a** │ **-n** *host1*[**,***host2***,**... ] ] **-d** [**-h**] [**-TV**] *ID\_1* [*ID\_2*...]

To add accesses to (or remove accesses from) the **IBM.LPCommands** Class ACL or to overwrite the **IBM.LPCommands** Class ACL, with the accesses specified in a file:

**chlpclacl** [ **-a** │ **-n** *host1*[**,***host2***,**... ] ] [ **-o** │ **-d** ] **-f** *file\_name* [**-h**] [**-TV**]

To set the **IBM.LPCommands** Class ACL to deny all accesses:

**chlpclacl** [ **-a** │ **-n** *host1*[**,***host2***,**... ] ] **-x** [**-h**] [**-TV**]

# **Description**

The **chlpclacl** command changes the access control list (ACL) that is associated with the least-privilege (LP) resource class (**IBM.LPCommands**). This command allows an access to be added to or removed from the **IBM.LPCommands** Class ACL. This ACL controls access to such class operations as creating LP resources and deleting LP resources. One Class ACL exists on each node for the **IBM.LPCommands** class.

To add accesses to the **IBM.LPCommands** Class ACL, specify the ID and the permission the ID is to have. More than one ID and permission pair can be specified. If you want to add multiple IDs and they will all have the same permission, use the **-l** flag to indicate that the format of the command is a list of IDs followed by a single permission that applies to all of the IDs. If you use the **-o** flag, the IDs and permissions specified with the command will overwrite the existing accesses. The previously-defined accesses in the Class ACL are deleted.

To delete accesses from the **IBM.LPCommands** Class ACL, use the **-d** flag and specify the IDs to be deleted.

Use the **-f** flag to indicate that the accesses are specified in a file. Each line of the file will be an ID and permission for that ID. If the **-d** flag is used with the **-f** flag, only the ID is needed on each line. Everything after the first space is ignored.

This command runs on any node. If you want this command to run on all of the nodes in a domain, use the **-a** flag. If you want this command to run on a subset of nodes in a domain, use the **-n** flag. Otherwise, this command runs on the local node.

#### **Flags**

**−a** Changes **IBM.LPCommands** Class ACLs on all nodes in the domain. The **CT\_MANAGEMENT\_SCOPE** environment variable's setting determines the cluster scope. If **CT\_MANAGEMENT\_SCOPE** is not set, the LP resource manager uses scope settings in this order:

- 1. The management domain, if it exists
- 2. The peer domain, if it exists
- 3. Local scope

The **chlpclacl** command runs once for the first valid scope that the LP resource manager finds. For example, suppose a management domain and a peer domain exist and the **CT\_MANAGEMENT\_SCOPE** environment variable is not set. In this case, **chlpclacl –a** runs in the management domain. To run **chlpclacl –a** in the peer domain, you must set **CT\_MANAGEMENT\_SCOPE** to **2**.

**−d** Removes the ACL entry for the specified ID from the **IBM.LPCommands** Class ACL.

**−f** *file\_name*

Indicates that the accesses are specified in *file\_name*. Each line of this file consists of an ID and the permission for that ID. If the **-d** flag is used with the **-f** flag, only the ID is needed on each line. Everything after the first space is ignored.

- **−l** Indicates that there is a list of IDs followed by a single permission that is used for all of the IDs.
- **−n** *host1***[,***host2***,...]**

Specifies the nodes in the domain on which the **IBM.LPCommands** Class ACL should be changed. By default, the **IBM.LPCommands** Class ACL is changed on the local node. This flag is valid only in a management domain or a peer domain. If **CT\_MANAGEMENT\_SCOPE** is not set, first the management domain scope is chosen if it exists, then the peer domain scope is chosen if it exists, and then local scope is chosen, until the scope is valid for the command. The command will run once for the first valid scope found.

- **−o** Indicates that the specified accesses overwrite any existing ACL entries for the **IBM.LPCommands** Class ACL. Any ACL entries in the **IBM.LPCommands** Class ACL are deleted.
- **−x** Sets the **IBM.LPCommands** Class ACL to deny all accesses to the **IBM.LPCommands** class attributes and class operations. Any ACL entries in the **IBM.LPCommands** Class ACL are deleted.
- **−h** Writes the command's usage statement to standard output.
- **−T** Writes the command's trace messages to standard error.
- **−V** Writes the command's verbose messages to standard output.

# **Parameters**

- *ID* Specifies the network identity of the user. If the same *ID* is listed more than once, the last permission specified is used. For a description of how to specify the network identity, see the **User identities** section of the **lpacl** information file.
- *perm* Specifies the permission allowed for *ID*. *perm* is specified as a string of one or more characters, where each character represents a particular permission. The valid values for *perm* are:
	- **r** Read permission (consists of the **q**, **l**, **e**, and **v** permissions)
	- **w** Write permission (consists of the **d**, **c**, **s**, and **o** permissions)
	- **a** Administrator permission
	- **x** Execute permission
	- **q** Query permission
	- **l** Enumerate permission
	- **e** Event permission
	- **v** Validate permission
	- **d** Define and undefine permission
	- **c** Refresh permission
	- **s** Set permission
	- **o** Online, offline, and reset permission
	- **0** No permission

See the **User permissions** section of the **lpacl** information file for descriptions of these permissions.

#### **Security**

To run the **chlpclacl** command, you need read and administrator permission in the Class ACL of the **IBM.LPCommands** resource class. Permissions are specified in the LP ACLs on the contacted system. See the **lpacl** information file for general information about LP ACLs and the *RSCT: Administration Guide* for information about modifying them.

#### **Exit Status**

- **0** The command has run successfully.
- **1** An error occurred with RMC.
- **2** An error occurred with the command-line interface (CLI) script.
- **3** An incorrect flag was specified on the command line.
- **4** An incorrect parameter was specified on the command line.
- **5** An error occurred with RMC that was based on incorrect command-line input.
- **6** The resource was not found.

#### **Environment Variables**

#### **CT\_CONTACT**

Determines the system where the session with the resource monitoring and control (RMC) daemon occurs. When **CT\_CONTACT** is set to a host name or IP address, the command contacts the RMC daemon on the specified host. If **CT\_CONTACT** is not set, the command contacts the

RMC daemon on the local system where the command is being run. The target of the RMC daemon session and the management scope determine the resource classes or resources that are processed.

#### **CT\_MANAGEMENT\_SCOPE**

Determines the management scope that is used for the session with the RMC daemon in processing the resources of the least-privilege (LP) resource manager. The management scope determines the set of possible target nodes where resources can be processed. The valid values are:

- **0** Specifies *local* scope.
- **1** Specifies *local* scope.
- **2** Specifies *peer domain* scope.
- **3** Specifies *management domain* scope.

If this environment variable is not set, *local* scope is used, unless the **-a** flag or the **-n** flag is specified.

#### **Implementation Specifics**

This command is part of the Reliable Scalable Cluster Technology (RSCT) fileset for AIX.

#### **Standard Output**

When the **-h** flag is specified, this command's usage statement is written to standard output. When the **-V** flag is specified, this command's verbose messages are written to standard output.

#### **Standard Error**

All trace messages are written to standard error.

#### **Examples**

1. To give user **joe** on **nodeA** write permission to the **IBM.LPCommands** class so that he can create LP resources on **nodeA**, run one of these commands on **nodeA**:

```
chlpclacl joe@NODEID w
```

```
chlpclacl joe@LOCALHOST w
```
2. **nodeA** and **nodeB** are in a peer domain. To give user **joe** on **nodeB** write permission to the **IBM.LPCommands** class so that he can create LP resources on **nodeB**, run this command on **nodeA**: chlpclacl -n nodeB joe@LOCALHOST w

In this example, specifying **joe@NODEID** instead of **joe@LOCALHOST** gives **joe** on **nodeA** write permission to the **IBM.LPCommands** class on **nodeB**.

3. To give user **joe** on **nodeA** write permission to the **IBM.LPCommands** class and **bill** on **nodeA** administrator permission and write permission to the **IBM.LPCommands** class on **nodeA**, run this command on **nodeA**:

chlpclacl joe@LOCALHOST w bill@LOCALHOST wa

4. To give user **joe** on **nodeA** administrator permission to the **IBM.LPCommands** class on **nodeA**, overwriting the current **IBM.LPCommands** Class ACL so that this is the only access allowed, run this command on **nodeA**:

```
chlpclacl -o joe@LOCALHOST a
```
5. To give users **joe**, **bill**, and **jane** on **nodeA** read and write permissions to the **IBM.LPCommands** class on **nodeA**, run this command on **nodeA**:

```
chlpclacl -l joe@LOCALHOST bill@LOCALHOST jane@LOCALHOST rw
```
6. To delete access for **joe** on **nodeA** from the **IBM.LPCommands** class on **nodeA**, run this command on **nodeA**:

```
chlpclacl -d joe@LOCALHOST
```
7. To add a list of accesses that are in a file named **/mysecure/aclfile** on **nodeA** to the **IBM.LPCommands** class on **nodeA**, run this command on **nodeA**:

```
chlpclacl -f /mysecure/aclfile
```
The contents of **/mysecure/aclfile** on **nodeA** could be:

joe@LOCALHOST w bill@LOCALHOST wa jane@LOCALHOST rw

8. To deny all accesses to the **IBM.LPCommands** class on **nodeA**, run this command on **nodeA**: chlpclacl -x

# **Location**

**/usr/sbin/rsct/bin/chlpclacl** Contains the **chlpclacl** command

# **Related Information**

Books: *RSCT: Administration Guide*, for information about:

- the least-privilege (LP) resource manager
- how to use ACLs

Commands: **chlpracl**, **chlpriacl**, **chlprsacl**, **lslpclacl**, **lslpcmd**, **lslpracl**, **lslpriacl**, **lslprsacl**, **mklpcmd**, **rmlpcmd**, **runlpcmd**

Information Files: **lpacl**, for general information about LP ACLs

# **chlpcmd Command**

# **Purpose**

Changes the attribute values of a least-privilege (LP) resource.

# **Syntax**

To change the attribute values of an LP resource:

• On the local node:

**chlpcmd** [ **−l 0** │ **1** ] [ **−c 0** │ **1** │ **2** │ **3** ] [**−h**] [**−TV**] *resource\_name attr1***=***value1* [*attr2***=***value2*...] **chlpcmd −r** [**−h**] [**−TV**] *resource\_name*

- On all nodes in a domain: chipcmd -a  $[-1 \ 0 \ 1]$   $[-c \ 0 \ 1 \ 2 \ 3]$   $[-h]$   $[-TV]$  resource\_name attr1=value1  $[attr2=value2...]$ **chlpcmd −a −r** [**−h**] [**−TV**] *resource\_name*
- On a subset of nodes in a domain: chipcmd -n host1 [,host2,...] [ -1 0 | 1 ] [ -c 0 | 1 | 2 | 3 ] [-h] [-TV] resource\_name attr1=value1 [*attr2***=***value2*...]

**chlpcmd −n** *host1* [**,***host2***,**...] **−r** [**−h**] [**−TV**] *resource\_name*

# **Description**

Use the **chlpcmd** command to change any of the read/write attribute values of an LP resource. An *LP resource* is a **root** command or script to which users are granted access based on permissions in the LP access control lists (ACLs). Use the **-r** flag to recalculate and assign the **CheckSum** attribute. Use the **-c** flag to change the **ControlFlags** attribute. Use the **-l** flag to change the **Lock** attribute. Use *attr***=***value* parameters to modify these attributes: **Name**, **CommandPath**, **RunCmdName**, **FilterScript**, **FilterArg**, and **Description**.

This command runs on any node. If you want this command to run on all of the nodes in a domain, use the **-a** flag. If you want this command to run on a subset of nodes in a domain, use the **-n** flag. Otherwise, this command runs on the local node.

# **Flags**

**−a** Changes attribute values for *resource\_name* on all nodes in the domain. The

**CT\_MANAGEMENT\_SCOPE** environment variable's setting determines the cluster scope. If **CT\_MANAGEMENT\_SCOPE** is not set, the LP resource manager uses scope settings in this order:

- 1. The management domain, if it exists
- 2. The peer domain, if it exists
- 3. Local scope

The **chlpcmd** command runs once for the first valid scope that the LP resource manager finds. For example, suppose a management domain and a peer domain exist and the **CT\_MANAGEMENT\_SCOPE** environment variable is not set. In this case, **chlpcmd –a** runs in the management domain. To run **chlpcmd –a** in the peer domain, you must set **CT\_MANAGEMENT\_SCOPE** to **2**.

**−n** *host1***[,***host2***,...]**

Specifies one or more nodes in the domain on which the LP resource is to be changed. By default, the LP resource is changed on the local node. This flag is valid only in a management domain or a peer domain. If the **CT\_MANAGEMENT\_SCOPE** environment variable is not set, the LP resource manager uses scope settings in this order:

- 1. The management domain, if it exists
- 2. The peer domain, if it exists
- 3. Local scope

The **chlpcmd** command runs once for the first valid scope that the LP resource manager finds.

- **–r** Recalculates and assigns the **CheckSum** attribute value for this LP resource. Use the **-r** flag when:
	- You have modified the command or script that this LP resource represents.
	- v You want to change the **CheckSum** value from **0** to the correct value after the command or script becomes available on the system.

#### **−l 0 │ 1**

Locks or unlocks the resource. You can use this flag to protect the resource from being deleted by accident. The default value is **0**, which means no lock is set. To lock the resource, use **chlpcmd -l 1**.

**−c 0 │ 1 │ 2 │ 3**

Sets the **ControlFlags** attribute, which is used to specify the control features for an LP command. If **ControlFlags** is not specified, it is set to **1** by default. Use this flag to specify one of these values:

- **0** Does not validate the **CheckSum** value.
- **1** Does not validate the **CheckSum** value. This is the default.
- **2** Validates the **CheckSum** value.
- **3** Validates the **CheckSum** value.

When an attempt is made to run the LP resource using the **runlpcmd** command, the value of the **ControlFlags** attribute determines which checks are performed before running the command represented by the resource.

In this release of RSCT, the **ControlFlags** attribute value specifies whether the **CheckSum** value is to be validated.

In previous releases of RSCT, the **ControlFlags** attribute value also specified whether the presence of certain characters in the input arguments to **runlpcmd** were to be disallowed. Checking for these characters is no longer necessary.

To maintain compatibility with LP resources that were defined in previous releases of RSCT, the **ControlFlags** attribute values, with respect to validating the **CheckSum** value, have remained the same. Consequently, values **0** and **1** indicate that the **CheckSum** value is not to be validated, and values **2** and **3** indicate that the **CheckSum** value is to be validated.

- **−h** Writes the command's usage statement to standard output.
- **−T** Writes the command's trace messages to standard error.
- **−V** Writes the command's verbose messages to standard output.

#### **Parameters**

*resource\_name*

Specifies the name of the LP resource to change.

*attr1***=***value1* **[***attr2***=***value2***...]**

Specifies one or more read/write attributes and their new values.

#### **Security**

To run the **chlpcmd** command, you need:

- v read permission in the Class ACL of the **IBM.LPCommands** resource class.
- write permission in the Resource ACL.

As an alternative, the Resource ACL can direct the use of the Resource Shared ACL if this permission exists in the Resource Shared ACL.

Permissions are specified in the LP ACLs on the contacted system. See the **lpacl** file for general information about LP ACLs and the *RSCT Administration Guide* for information about modifying them.

#### **Exit Status**

- **0** The command has run successfully.
- **1** An error occurred with RMC.
- **2** An error occurred with the command-line interface (CLI) script.
- **3** An incorrect flag was specified on the command line.
- **4** An incorrect parameter was specified on the command line.
- **5** An error occurred with RMC that was based on incorrect command-line input.
- **6** The resource was not found.

#### **Environment Variables**

#### **CT\_CONTACT**

Determines the system that is used for the session with the RMC daemon. When **CT\_CONTACT** is set to a host name or IP address, the command contacts the RMC daemon on the specified host. If CT\_CONTACT is not set, the command contacts the RMC daemon on the local system where the command is being run. The target of the RMC daemon session and the management scope determine the LP resources that are processed.

#### **CT\_MANAGEMENT\_SCOPE**

Determines the management scope that is used for the session with the RMC daemon to process the LP resources. The management scope determines the set of possible target nodes where the resources can be processed. The valid values are:

- **0** Specifies *local* scope.
- **1** Specifies *local* scope.
- **2** Specifies *peer domain* scope.
- **3** Specifies *management domain* scope.

If **CT\_MANAGEMENT\_SCOPE** is not set, *local* scope is used.

#### **Implementation Specifics**

This command is part of the Reliable Scalable Cluster Technology (RSCT) fileset for AIX.

#### **Standard Output**

When the **-h** flag is specified, this command's usage statement is written to standard output. When the **-V** flag is specified, this command's verbose messages are written to standard output.

#### **Standard Error**

All trace messages are written to standard error.

#### **Examples**

1. To change the **Lock** attribute of LP resource **lpcommand1** before deleting a resource on a local node, enter:

chlpcmd -l 0 lpcommand1

2. Suppose **nodeA** is in a management domain and **CT\_MANAGEMENT\_SCOPE** is set to **3**. To recalculate the **CheckSum** attribute value of LP resource **lpcommand2** on **nodeA**, enter: chlpcmd -r -n nodeA lpcommand2

#### **Location**

**/usr/sbin/rsct/bin/chlpcmd** Contains the **chlpcmd** command

#### **Related Information**

Books: *RSCT Administration Guide* , for information about:

- modifying LP ACLs
- LP resource attributes and their definitions

Commands: **lphistory**, **lslpcmd**, **mklpcmd**, **rmlpcmd**, **runlpcmd**

Information Files:

- Ipacl, for general information about LP ACLs
- v **rmccli**, for general information about RMC commands and *attr***=***value* syntax

#### **chlpracl Command**

#### **Purpose**

Changes the access controls for a least-privilege (LP) resource.

# **Syntax**

To add one or more accesses to a Resource ACL or to overwrite a Resource ACL with one or more accesses:

**chlpracl** [ **-a** │ **-n** *host1*[**,***host2***,**... ] ] [**-o**] [**-r**] [**-h**] [**-TV**] *resource ID\_1 perm1* [*ID\_2 perm2*] ...

To add one or more accesses to a Resource ACL or to overwrite an Resource ACL with one or more accesses all using the same permissions:

**chlpracl** [ **-a** │ **-n** *host1*[**,***host2***,**... ] ] **-l** [**-o**] [**-r**] [**-h**] [**-TV**] *resource ID\_1* [*ID\_2*...] *perm*

To delete one or more accesses from a Resource ACL:

**chlpracl** [ **-a** │ **-n** *host1*[**,***host2***,**... ] ] **-d** [**-r**] [**-h**] [**-TV**] *resource ID\_1* [*ID\_2*...]

To add accesses to (or remove accesses from) a Resource ACL or to overwrite a Resource ACL, with the accesses specified in a file:

**chlpracl** [ **-a** │ **-n** *host1*[**,***host2***,**... ] ] [ **-o** │ **-d** ] **-f** *file\_name* [**-r**] [**-h**] [**-TV**] *resource*

To set a Resource ACL so that no permissions are allowed, or to use the Resource Shared ACL:

**chlpracl** [ **-a** │ **-n** *host1*[**,***host2***,**... ] ] { **-b** │ **-x** } [**-r**] [**-h**] [**-TV**] *resource*

To set all of the Resource ACLs so that no permissions are allowed, or to use the Resource Shared ACL:

**chlpracl** [ **-a** │ **-n** *host1*[**,***host2***,**... ] ] { **-B** │ **-X** } [**-h**] [**-TV**]

#### **Description**

The **chlpracl** command changes the access control list (ACL) that is associated with a least-privilege (LP) resource. This command allows an access to be added to or removed from the Resource ACL. This ACL controls access to such resource operations as listing attribute values and running LP commands. One Resource ACL exists for each LP resource.

For controlling access to the LP resource, three different types of Resource ACLs exist:

- 1. Resource ACL
- 2. Resource Initial ACL
- 3. Resource Shared ACL

The **chlpracl** command allows the Resource ACL to indicate that the Resource Shared ACL should be used in its stead to control access. For descriptions of these ACLs, see the **lpacl** information file.

To add an access to the Resource ACL, specify the name of the LP resource, the ID, and the permission the ID is to have. More than one ID and permission pair can be specified. If you want to add multiple IDs and they will all have the same permission, use the **-l** flag to indicate that the format of the command is a list of IDs followed by a single permission that applies to all of the IDs. If you use the **-o** flag, the IDs and permissions specified with the command will overwrite the existing accesses. The previously-defined accesses in the ACL are deleted.

To delete accesses from the Resource ACL, use the **-d** flag and specify the name of the LP resource and the IDs to be deleted.

Use the **-f** flag to indicate that the accesses are specified in a file. Each line of the file will be an ID and permission for that ID. If the **-d** flag is used with the **-f** flag, only the ID is needed on each line. Everything after the first space is ignored.

This command runs on any node. If you want this command to run on all of the nodes in a domain, use the **-a** flag. If you want this command to run on a subset of nodes in a domain, use the **-n** flag. Otherwise, this command runs on the local node.

## **Flags**

**−a** Changes the Resource ACLs for *resource* on all nodes in the domain. The

**CT\_MANAGEMENT\_SCOPE** environment variable's setting determines the cluster scope. If **CT\_MANAGEMENT\_SCOPE** is not set, the LP resource manager uses scope settings in this order:

- 1. The management domain, if it exists
- 2. The peer domain, if it exists
- 3. Local scope

The **chlpracl** command runs once for the first valid scope that the LP resource manager finds. For example, suppose a management domain and a peer domain exist and the

**CT\_MANAGEMENT\_SCOPE** environment variable is not set. In this case, **chlpracl –a** runs in the management domain. To run **chlpracl –a** in the peer domain, you must set **CT\_MANAGEMENT\_SCOPE** to **2**.

- **−b** Bypasses the ACL for the specified LP resource. The Resource Shared ACL is used for access control for this LP resource. Any ACL entries in the Resource ACL are deleted.
- **−B** Bypasses the ACLs for all LP resources. The Resource Shared ACL is used for access control for all LP resources. Any ACL entries in the Resource ACLs are deleted. One Resource Shared ACL exists for each **IBM.LPCommands** class (or node).
- **−d** Removes the ACL entry for the specified ID from the specified Resource ACL.
- **−f** *file\_name*

Indicates that the accesses are specified in *file\_name*. Each line of this file consists of an ID and the permission for that ID. If the **-d** flag is used with the **-f** flag, only the ID is needed on each line. Everything after the first space is ignored.

**−l** Indicates that there is a list of IDs followed by a single permission that is used for all of the IDs.

**−n** *host1***[,***host2***,...]**

Specifies the nodes in the domain on which the Resource ACL should be changed. By default, the Resource ACL is changed on the local node. This flag is valid only in a management domain or a peer domain. If CT\_MANAGEMENT\_SCOPE is not set, first the management domain scope is chosen if it exists, then the peer domain scope is chosen if it exists, and then local scope is chosen, until the scope is valid for the command. The command will run once for the first valid scope found.

- **−o** Indicates that the specified ACL accesses overwrite any existing ACL entries for the specified Resource ACL. Any ACL entries in the Resource ACL are deleted.
- **−r** Indicates that *resource* is a ″typical″ RSCT resource handle. The resource handle must be enclosed in quotation marks. The Resource ACL of the resource handle is modified.
- **−x** Sets the Resource ACL for the specified LP resource to deny all accesses to the LP resource. Any ACL entries in the Resource ACL are deleted.
- **−X** Sets the Resource ACL of all LP resources to deny all accesses to the LP resource. Any ACL entries in the Resource ACLs are deleted.
- **−h** Writes the command's usage statement to standard output.
- **−T** Writes the command's trace messages to standard error.
- **−V** Writes the command's verbose messages to standard output.

# **Parameters**

*resource*

Specifies the name of the LP resource for which the Resource ACL is changed.

- *ID* Specifies the network identity of the user. If the same *ID* is listed more than once, the last permission specified is used. For a description of how to specify the network identity, see the **lpacl** information file.
- *perm* Specifies the permission allowed for *ID*. *perm* is specified as a string of one or more characters, where each character represents a particular permission. The valid values for *perm* are:
	- **r** Read permission (consists of the **q**, **l**, **e**, and **v** permissions)
	- **w** Write permission (consists of the **d**, **c**, **s**, and **o** permissions)
	- **a** Administrator permission
	- **x** Execute permission
	- **q** Query permission
	- **l** Enumerate permission
	- **e** Event permission
	- **v** Validate permission
	- **d** Define and undefine permission
	- **c** Refresh permission
	- **s** Set permission
	- **o** Online, offline, and reset permission
	- **0** No permission

See the **lpacl** information file for a description of each permission and how it applies.

#### **Security**

To run the **chlpracl** command, you need:

- v read permission in the Class ACL of the **IBM.LPCommands** resource class.
- read and administrator permission in the Resource ACL.

As an alternative, the Resource ACL can direct the use of the Resource Shared ACL if these permissions exist in the Resource Shared ACL.

Permissions are specified in the LP ACLs on the contacted system. See the **lpacl** information file for general information about LP ACLs and the *RSCT: Administration Guide* for information about modifying them.

#### **Exit Status**

- **0** The command has run successfully.
- **1** An error occurred with RMC.
- **2** An error occurred with the command-line interface (CLI) script.
- **3** An incorrect flag was specified on the command line.
- **4** An incorrect parameter was specified on the command line.
- **5** An error occurred with RMC that was based on incorrect command-line input.
- **6** The resource was not found.

# **Environment Variables**

#### **CT\_CONTACT**

Determines the system where the session with the resource monitoring and control (RMC) daemon occurs. When **CT\_CONTACT** is set to a host name or IP address, the command contacts the RMC daemon on the specified host. If **CT\_CONTACT** is not set, the command contacts the RMC daemon on the local system where the command is being run. The target of the RMC daemon session and the management scope determine the resource classes or resources that are processed.

#### **CT\_MANAGEMENT\_SCOPE**

Determines the management scope that is used for the session with the RMC daemon in processing the resources of the least-privilege (LP) resource manager. The management scope determines the set of possible target nodes where resources can be processed. The valid values are:

- **0** Specifies *local* scope.
- **1** Specifies *local* scope.
- **2** Specifies *peer domain* scope.
- **3** Specifies *management domain* scope.

If this environment variable is not set, *local* scope is used, unless the **-a** flag or the **-n** flag is specified.

#### **Implementation Specifics**

This command is part of the Reliable Scalable Cluster Technology (RSCT) fileset for AIX.

## **Standard Output**

When the **-h** flag is specified, this command's usage statement is written to standard output. When the **-V** flag is specified, this command's verbose messages are written to standard output.

# **Standard Error**

All trace messages are written to standard error.

#### **Examples**

1. To give user **joe** on **nodeA** the ability to run the LP command **lpcommand1** on **nodeA**, run one of these commands on **nodeA**:

```
chlpracl lpcommand1 joe@NODEID x
```
chlpracl lpcommand1 joe@LOCALHOST x

2. **nodeA** and **nodeB** are in a peer domain. To give user **joe** on **nodeB** the ability to run the LP command **lpcommand1** on **nodeB**, run this command on **nodeA**:

```
chlpracl -n nodeB lpcommand1 joe@LOCALHOST x
```
In this example, specifying **joe@NODEID** instead of **joe@LOCALHOST** gives **joe** on **nodeA** the ability to run the LP command **lpcommand1** on **nodeB**.

3. To give user **joe** on **nodeA** execute permission to the LP command **lpcommand1** and **bill** on **nodeA** administrator permission and write permission to the same resource on **nodeA**, run this command on **nodeA**:

```
chlpracl lpcommand1 joe@LOCALHOST x bill@LOCALHOST wa
```
4. To give user **joe** on **nodeA** administrator permission to the LP command **lpcommand1** on **nodeA**, overwriting the current ACLs for **lpcommand1** so that this is the only access allowed, run this command on **nodeA**:

```
chlpracl -o lpcommand1 joe@LOCALHOST x
```
5. To give users **joe**, **bill**, and **jane** on **nodeA** the ability to run the LP command **lpcommand1** on **nodeA**, run this command on **nodeA**:

chlpracl lpcommand1 -l joe@LOCALHOST bill@LOCALHOST jane@LOCALHOST x

6. To delete access for **joe** on **nodeA** from the ACLs for the LP command **lpcommand1** on **nodeA**, run this command on **nodeA**:

chlpracl -d lpcommand1 joe@LOCALHOST

7. To add a list of accesses that are in a file named **/mysecure/aclfile** on **nodeA** to the LP command **lpcommand1** on **nodeA**, run this command on **nodeA**:

```
chlpracl -f /mysecure/aclfile lpcommand1
```
The contents of **/mysecure/aclfile** on **nodeA** could be:

```
joe@LOCALHOST x
bill@LOCALHOST ax
jane@LOCALHOST wx
```
8. To bypass the Resource ACL for the LP command **lpcommand1** on **nodeA**, and use the Resource Shared ACL to control access to it, run this command on **nodeA**:

chlpracl -b lpcommand1

9. To bypass the Resource ACLs for all of the LP resources on **nodeA**, and use the Resource Shared ACL to control accesses, run this command on **nodeA**:

chlpracl -B

10. To deny all accesses to the LP command **lpcommand1** on **nodeA**, run this command on **nodeA**: chlpracl -x lpcommand1

#### **Location**

**/usr/sbin/rsct/bin/chlpracl** Contains the **chlpracl** command

#### **Related Information**

Books: *RSCT: Administration Guide*, for information about:

- the least-privilege (LP) resource manager
- how to use ACLs

Commands: **chlpclacl**, **chlpriacl**, **chlprsacl**, **lslpclacl**, **lslpcmd**, **lslpracl**, **lslpriacl**, **lslprsacl**, **mklpcmd**, **rmlpcmd**, **runlpcmd**

Information Files: **lpacl**, for general information about LP ACLs

#### **chlpriacl Command**

#### **Purpose**

Changes the access controls for the least-privilege (LP) Resource Initial ACL.

# **Syntax**

To add one or more accesses to the Resource Initial ACL or to overwrite the Resource Initial ACL with one or more accesses:

```
chlpriacl [ -a │ -n host1[,host2,... ] ] [-o] [-h] [-TV] ID_1 perm1 [ID_2 perm2] ...
```
To add one or more accesses to the Resource Initial ACL or to overwrite the Resource Initial ACL with one or more accesses all using the same permissions:

**chlpriacl** [ **-a** │ **-n** *host1*[**,***host2***,**... ] ] **-l** [**-o**] [**-h**] [**-TV**] *ID\_1* [*ID\_2*...] *perm*

To delete one or more accesses from the Resource Initial ACL:

**chlpriacl** [ **-a** │ **-n** *host1*[**,***host2***,**... ] ] **-d** [**-h**] [**-TV**] *ID\_1* [*ID\_2*...]

To add accesses to (or remove accesses from) the Resource Initial ACL or to overwrite the Resource Initial ACL, with the accesses specified in a file:

**chlpriacl** [ **-a** │ **-n** *host1*[**,***host2***,**... ] ] [ **-o** │ **-d** ] **-f** *file\_name* [**-h**] [**-TV**]

To set the Resource Initial ACL to use the Resource Shared ACL or so that no permissions are allowed:

```
chlpriacl [ -a │ -n host1[,host2,... ] ] { -b │ -x } [-h] [-TV]
```
#### **Description**

The **chlpriacl** command changes the access control list (ACL) that is associated with the least-privilege (LP) Resource Initial ACL. This command allows a user to be added to or removed from the Resource Initial ACL. This ACL is used to initialize a Resource ACL when the LP resource is created. The Resource Initial ACL can consist of ACL entries that define permissions to the LP resource or it can indicate that the Resource Shared ACL should be used to control access instead of the Resource ACL. One Resource Initial ACL exists on each node for the **IBM.LPCommands** class.

To add accesses to the Resource Initial ACL, specify the ID and the permission the ID is to have. More than one ID and permission pair can be specified. If you want to add multiple IDs and they will all have the same permission, use the **-l** flag to indicate that the format of the command is a list of IDs followed by a single permission that applies to all of the IDs. If you use the **-o** flag, the IDs and permissions specified with the command will overwrite the existing accesses. The previously-defined accesses in the ACL are deleted.

To delete accesses from the Resource Initial ACL, use the **-d** flag and specify the IDs to be deleted.

Use the **-f** flag to indicate that the accesses are specified in a file. Each line of the file will be an ID and permission for that ID. If the **-d** flag is used with the **-f** flag, only the ID is needed on each line. Everything after the first space is ignored.

This command runs on any node. If you want this command to run on all of the nodes in a domain, use the **-a** flag. If you want this command to run on a subset of nodes in a domain, use the **-n** flag. Otherwise, this command runs on the local node.

# **Flags**

- **−a** Changes the Resource Initial ACLs on all nodes in the domain. The **CT\_MANAGEMENT\_SCOPE** environment variable's setting determines the cluster scope. If **CT\_MANAGEMENT\_SCOPE** is not set, the LP resource manager uses scope settings in this order:
	- 1. The management domain, if it exists
	- 2. The peer domain, if it exists
	- 3. Local scope

The **chlpriacl** command runs once for the first valid scope that the LP resource manager finds. For example, suppose a management domain and a peer domain exist and the **CT\_MANAGEMENT\_SCOPE** environment variable is not set. In this case, **chlpriacl –a** runs in the management domain. To run **chlpriacl –a** in the peer domain, you must set **CT\_MANAGEMENT\_SCOPE** to **2**.

**−b** Sets the Resource Initial ACL to indicate that the Resource ACL is bypassed and that the

Resource Shared ACL is used for access control for the LP resource. Any ACL entries in the Resource Initial ACL are deleted. When a new LP resource is created, the Resource Shared ACL is used for it.

- **−d** Removes the ACL entry for the specified ID from the Resource Initial ACL.
- **−f** *file\_name*

Indicates that the accesses are specified in *file\_name*. Each line of this file consists of an ID and the permission for that ID. If the **-d** flag is used with the **-f** flag, only the ID is needed on each line. Everything after the first space is ignored.

**−l** Indicates that there is a list of IDs followed by a single permission that is used for all of the IDs.

**−n** *host1***[,***host2***,...]**

Specifies the node in the domain on which the Resource Initial ACL should be changed. By default, the Resource Initial ACL is changed on the local node. This flag is valid only in a management domain or a peer domain. If **CT\_MANAGEMENT\_SCOPE** is not set, first the management domain scope is chosen if it exists, then the peer domain scope is chosen if it exists, and then local scope is chosen, until the scope is valid for the command. The command will run once for the first valid scope found.

- **−o** Indicates that the specified ACL entries overwrite any existing ACL entries for the Resource Initial ACL. Any ACL entries in the Resource Initial ACL are deleted.
- **−x** Sets the Resource Initial ACL to deny all accesses to the LP resource. Any ACL entries in the Resource Initial ACL are deleted. When a new LP resource is created, all accesses will be denied to it.
- **−h** Writes the command's usage statement to standard output.
- **−T** Writes the command's trace messages to standard error.
- **−V** Writes the command's verbose messages to standard output.

#### **Parameters**

- *ID* Specifies the network identity of the user. If the same *ID* is listed more than once, the last permission specified is used. For a description of how to specify the network identity, see the **lpacl** information file.
- *perm* Specifies the permission allowed for *ID*. *perm* is specified as a string of one or more characters, where each character represents a particular permission. The valid values for *perm* are:
	- **r** Read permission (consists of the **q**, **l**, **e**, and **v** permissions)
	- **w** Write permission (consists of the **d**, **c**, **s**, and **o** permissions)
	- **a** Administrator permission
	- **x** Execute permission
	- **q** Query permission
	- **l** Enumerate permission
	- **e** Event permission
	- **v** Validate permission
	- **d** Define and undefine permission
	- **c** Refresh permission
	- **s** Set permission
	- **o** Online, offline, and reset permission
	- **0** No permission

See the **lpacl** information file for a description of each permission and how it applies.

#### **Security**

To run the **chlpriacl** command, you need read and administrator permission in the Class ACL of the **IBM.LPCommands** resource class. Permissions are specified in the LP ACLs on the contacted system. See the **lpacl** information file for general information about LP ACLs and the *RSCT: Administration Guide* for information about modifying them.

#### **Exit Status**

- **0** The command has run successfully.
- **1** An error occurred with RMC.
- **2** An error occurred with the command-line interface (CLI) script.
- **3** An incorrect flag was specified on the command line.
- **4** An incorrect parameter was specified on the command line.
- **5** An error occurred with RMC that was based on incorrect command-line input.
- **6** The resource was not found.

#### **Environment Variables**

#### **CT\_CONTACT**

Determines the system where the session with the resource monitoring and control (RMC) daemon occurs. When **CT\_CONTACT** is set to a host name or IP address, the command contacts the RMC daemon on the specified host. If **CT\_CONTACT** is not set, the command contacts the RMC daemon on the local system where the command is being run. The target of the RMC daemon session and the management scope determine the resource classes or resources that are processed.

#### **CT\_MANAGEMENT\_SCOPE**

Determines the management scope that is used for the session with the RMC daemon in processing the resources of the least-privilege (LP) resource manager. The management scope determines the set of possible target nodes where resources can be processed. The valid values are:

- **0** Specifies *local* scope.
- **1** Specifies *local* scope.
- **2** Specifies *peer domain* scope.
- **3** Specifies *management domain* scope.

If this environment variable is not set, *local* scope is used, unless the **-a** flag or the **-n** flag is specified.

#### **Implementation Specifics**

This command is part of the Reliable Scalable Cluster Technology (RSCT) fileset for AIX.

# **Standard Output**

When the **-h** flag is specified, this command's usage statement is written to standard output. When the **-V** flag is specified, this command's verbose messages are written to standard output.

# **Standard Error**

All trace messages are written to standard error.

# **Examples**

1. To give user **joe** on **nodeA** execute permission in the Resource Initial ACL on **nodeA**, run one of these commands on **nodeA**:

```
chlpriacl joe@NODEID x
```
chlpriacl joe@LOCALHOST x

2. **nodeA** and **nodeB** are in a peer domain. To give user **joe** on **nodeB** execute permission to the Resource Initial ACL on **nodeB**, run this command on **nodeA**:

```
chlpriacl -n nodeB joe@LOCALHOST x
```
In this example, specifying **joe@NODEID** instead of **joe@LOCALHOST** gives **joe** on **nodeA** execute permission to the Resource Initial ACL on **nodeB**.

- 3. To give user **joe** on **nodeA** execute permission and **bill** on **nodeA** administrator permission and read permission to the Resource Initial ACL on **nodeA**, run this command on **nodeA**: chlpriacl joe@LOCALHOST x bill@LOCALHOST ra
- 4. To give user **joe** on **nodeA** execute permission to the Resource Initial ACL on **nodeA**, overwriting the current ACLs so that this is the only access allowed, run this command on **nodeA**: chlpriacl -o joe@LOCALHOST x
- 5. To give users **joe**, **bill**, and **jane** on **nodeA** read permission and write permission to the Resource Initial ACL on **nodeA** on **nodeA**, run this command on **nodeA**:

chlpriacl -l joe@LOCALHOST bill@LOCALHOST jane@LOCALHOST rw

6. To delete access for **joe** on **nodeA** from the Resource Initial ACL on **nodeA**, run this command on **nodeA**:

chlpriacl -d joe@LOCALHOST

7. To add a list of accesses that are in a file named **/mysecure/aclfile** on **nodeA** to the Resource Initial ACL on **nodeA**, run this command on **nodeA**:

chlpriacl -f /mysecure/aclfile

The contents of **/mysecure/aclfile** on **nodeA** could be:

joe@LOCALHOST x bill@LOCALHOST rw jane@LOCALHOST rwa

- 8. To set the Resource Initial ACL on **nodeA** so it indicates that the Resource Shared ACL on **nodeA** is used to control accesses for newly-created LP resources on **nodeA**, run this command on **nodeA**: chlpriacl -b
- 9. To set the Resource Initial ACL on **nodeA** so that it denies all accesses for newly-created LP resources on **nodeA**, run this command on **nodeA**:

chlpriacl -x

# **Location**

**/usr/sbin/rsct/bin/chlpriacl** Contains the **chlpriacl** command

# **Related Information**

Books: *RSCT: Administration Guide*, for information about:

- the least-privilege (LP) resource manager
- how to use ACLs

#### Commands: **chlpclacl**, **chlpracl**, **chlprsacl**, **lslpclacl**, **lslpcmd**, **lslpracl**, **lslpriacl**, **lslprsacl**, **mklpcmd**, **rmlpcmd**, **runlpcmd**

Information Files: **lpacl**, for general information about LP ACLs

# **chlprsacl Command**

#### **Purpose**

Changes the access controls for the least-privilege (LP) Resource Shared ACL.

# **Syntax**

To add one or more accesses to the Resource Shared ACL or to overwrite the Resource Shared ACL with one or more accesses:

**chlprsacl** [ **-a** │ **-n** *host1*[**,***host2***,**... ] ] [**-o**] [**-h**] [**-TV**] *ID\_1 perm1* [*ID\_2 perm2*] ...

To add one or more accesses to the Resource Shared ACL or to overwrite the Resource Shared ACL with one or more accesses all using the same permissions:

**chlprsacl** [ **-a** │ **-n** *host1*[**,***host2***,**... ] ] **-l** [**-o**] [**-h**] [**-TV**] *ID\_1* [*ID\_2*...] *perm*

To delete one or more accesses from the Resource Shared ACL:

**chlprsacl** [ **-a** │ **-n** *host1*[**,***host2***,**... ] ] **-d** [**-h**] [**-TV**] *ID\_1* [*ID\_2*...]

To add accesses to (or remove accesses from) the Resource Shared ACL or to overwrite the Resource Shared ACL, with the accesses specified in a file:

**chlprsacl** [ **-a** │ **-n** *host1*[**,***host2***,**... ] ] [ **-o** │ **-d** ] **-f** *file\_name* [**-h**] [**-TV**]

To set the Resource Shared ACL so that no permissions are allowed:

```
chlprsacl [ -a │ -n host1[,host2,... ] ] -x [-h] [-TV]
```
# **Description**

The **chlprsacl** command changes the access control list (ACL) that is associated with the Resource Shared ACL. This command allows a user to be added to or removed from the Resource Shared ACL. This ACL:

- v is used to control accesses to LP resources when the Resource ACL indicates that it (the Resource Shared ACL) has control
- can control access to one or more LP resources
- v can consist of ACL entries that define permissions to the LP resources

One Resource Shared ACL exists on each node for the **IBM.LPCommands** class.

The **chlpracl** command is used to indicate that the access to an LP resource is controlled by the Resource Shared ACL. The **chlpriacl** command is used to indicate that accesses to newly-created LP resources are controlled by the Resource Shared ACL, by modifying the Resource Initial ACL.

To add accesses to the Resource Shared ACL, specify the ID and the permission the ID is to have. More than one ID and permission pair can be specified. If you want to add multiple IDs and they will all have the same permission, use the **-l** flag to indicate that the format of the command is a list of IDs followed by a single permission that applies to all of the IDs. If you use the **-o** flag, the IDs and permissions specified with the command will overwrite the existing accesses. The previously-defined accesses in the ACL are deleted.

To delete accesses from the Resource Shared ACL, use the **-d** flag and specify the IDs to be deleted.

Use the **-f** flag to indicate that the accesses are specified in a file. Each line of the file will be an ID and permission for that ID. If the **-d** flag is used with the **-f** flag, only the ID is needed on each line. Everything after the first space is ignored.

This command runs on any node. If you want this command to run on all of the nodes in a domain, use the **-a** flag. If you want this command to run on a subset of nodes in a domain, use the **-n** flag. Otherwise, this command runs on the local node.

## **Flags**

**−a** Changes the Resource Shared ACLs on all nodes in the domain. The

**CT\_MANAGEMENT\_SCOPE** environment variable's setting determines the cluster scope. If **CT\_MANAGEMENT\_SCOPE** is not set, the LP resource manager uses scope settings in this order:

- 1. The management domain, if it exists
- 2. The peer domain, if it exists
- 3. Local scope

The **chlprsacl** command runs once for the first valid scope that the LP resource manager finds. For example, suppose a management domain and a peer domain exist and the **CT\_MANAGEMENT\_SCOPE** environment variable is not set. In this case, **chlprsacl –a** runs in the management domain. To run **chlprsacl –a** in the peer domain, you must set **CT\_MANAGEMENT\_SCOPE** to **2**.

- **−d** Removes the ACL entry for the specified ID from the Resource Shared ACL.
- **−f** *file\_name*

Indicates that the accesses are specified in *file\_name*. Each line of this file consists of an ID and the permission for that ID. If the **-d** flag is used with the **-f** flag, only the ID is needed on each line. Everything after the first space is ignored.

- **−l** Indicates that there is a list of IDs followed by a single permission that is used for all of the IDs.
- **−n** *host1***[,***host2***,...]**

Specifies the node in the domain on which the Resource Shared ACL should be changed. By default, the Resource Shared ACL is changed on the local node. This flag is valid only in a management domain or a peer domain. If CT\_MANAGEMENT\_SCOPE is not set, first the management domain scope is chosen if it exists, then the peer domain scope is chosen if it exists, and then local scope is chosen, until the scope is valid for the command. The command will run once for the first valid scope found.

- **−o** Indicates that the specified ACL entries overwrite any existing ACL entries for the Resource Shared ACL. Any ACL entries in the Resource Shared ACL are deleted.
- **−x** Sets the Resource Shared ACL to deny all accesses to the LP resources that use the Resource Shared ACL. Any ACL entries in the Resource Shared ACL are deleted.
- **−h** Writes the command's usage statement to standard output.
- **−T** Writes the command's trace messages to standard error.
- **−V** Writes the command's verbose messages to standard output.

#### **Parameters**

- *ID* Specifies the network identity of the user. If the same *ID* is listed more than once, the last permission specified is used. For a description of how to specify the network identity, see the **lpacl** information file.
- *perm* Specifies the permission allowed for *ID*. *perm* is specified as a string of one or more characters, where each character represents a particular permission. The valid values for *perm* are:
- **r** Read permission (consists of the **q**, **l**, **e**, and **v** permissions)
- **w** Write permission (consists of the **d**, **c**, **s**, and **o** permissions)
- **a** Administrator permission
- **x** Execute permission
- **q** Query permission
- **l** Enumerate permission
- **e** Event permission
- **v** Validate permission
- **d** Define and undefine permission
- **c** Refresh permission
- **s** Set permission
- **o** Online, offline, and reset permission
- **0** No permission

See the **lpacl** information file for a description of each permission and how it applies.

#### **Security**

To run the **chlprsacl** command, you need read and administrator permission in the Class ACL of the **IBM.LPCommands** resource class. Permissions are specified in the LP ACLs on the contacted system. See the **lpacl** information file for general information about LP ACLs and the *RSCT: Administration Guide* for information about modifying them.

#### **Exit Status**

- **0** The command has run successfully.
- **1** An error occurred with RMC.
- **2** An error occurred with the command-line interface (CLI) script.
- **3** An incorrect flag was specified on the command line.
- **4** An incorrect parameter was specified on the command line.
- **5** An error occurred with RMC that was based on incorrect command-line input.
- **6** The resource was not found.

#### **Environment Variables**

#### **CT\_CONTACT**

Determines the system where the session with the resource monitoring and control (RMC) daemon occurs. When **CT\_CONTACT** is set to a host name or IP address, the command contacts the RMC daemon on the specified host. If **CT\_CONTACT** is not set, the command contacts the RMC daemon on the local system where the command is being run. The target of the RMC daemon session and the management scope determine the resource classes or resources that are processed.

#### **CT\_MANAGEMENT\_SCOPE**

Determines the management scope that is used for the session with the RMC daemon in processing the resources of the least-privilege (LP) resource manager. The management scope determines the set of possible target nodes where resources can be processed. The valid values are:

- **0** Specifies *local* scope.
- **1** Specifies *local* scope.
- **2** Specifies *peer domain* scope.
- **3** Specifies *management domain* scope.

If this environment variable is not set, *local* scope is used, unless the **-a** flag or the **-n** flag is specified.

#### **Implementation Specifics**

This command is part of the Reliable Scalable Cluster Technology (RSCT) fileset for AIX.

# **Standard Output**

When the **-h** flag is specified, this command's usage statement is written to standard output. When the **-V** flag is specified, this command's verbose messages are written to standard output.

#### **Standard Error**

All trace messages are written to standard error.

# **Examples**

1. To give user **joe** on **nodeA** execute permission in the Resource Shared ACL on **nodeA**, run one of these commands on **nodeA**:

chlprsacl joe@NODEID x

chlprsacl joe@LOCALHOST x

2. **nodeA** and **nodeB** are in a peer domain. To give user **joe** on **nodeB** execute permission to the Resource Shared ACL on **nodeB**, run this command on **nodeA**:

chlprsacl -n nodeB joe@LOCALHOST x

In this example, specifying **joe@NODEID** instead of **joe@LOCALHOST** gives **joe** on **nodeA** execute permission to the Resource Shared ACL on **nodeB**.

- 3. To give user **joe** on **nodeA** execute permission and **bill** on **nodeA** administrator permission and read permission to the Resource Shared ACL on **nodeA**, run this command on **nodeA**: chlprsacl joe@LOCALHOST x bill@LOCALHOST ra
- 4. To give user **joe** on **nodeA** execute permission to the Resource Shared ACL on **nodeA**, overwriting the current ACLs so that this is the only access allowed, run this command on **nodeA**: chlprsacl -o joe@LOCALHOST x
- 5. To give users **joe**, **bill**, and **jane** on **nodeA** read permission and write permission to the Resource Shared ACL on **nodeA** on **nodeA**, run this command on **nodeA**:

chlprsacl -l joe@LOCALHOST bill@LOCALHOST jane@LOCALHOST rw

6. To delete access for **joe** on **nodeA** from the Resource Shared ACL on **nodeA**, run this command on **nodeA**:

chlprsacl -d joe@LOCALHOST

7. To add a list of accesses that are in a file named **/mysecure/aclfile** on **nodeA** to the Resource Shared ACL on **nodeA**, run this command on **nodeA**:

chlprsacl -f /mysecure/aclfile

The contents of **/mysecure/aclfile** on **nodeA** could be:

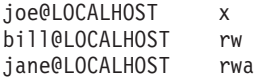

8. To set the Resource Shared ACL on **nodeA** so that it denies all accesses for LP resources that use it on **nodeA**, run this command on **nodeA**: chlprsacl -x

#### **Location**

**/usr/sbin/rsct/bin/chlprsacl** Contains the **chlprsacl** command

# **Related Information**

Books: *RSCT: Administration Guide*, for information about:

- the least-privilege (LP) resource manager
- how to use ACLs

Commands: **chlpclacl**, **chlpracl**, **chlpriacl**, **lslpclacl**, **lslpcmd**, **lslpracl**, **lslpriacl**, **lslprsacl**, **mklpcmd**, **rmlpcmd**, **runlpcmd**

Information Files: **lpacl**, for general information about LP ACLs

#### **chlv Command**

#### **Purpose**

Changes only the characteristics of a logical volume.

#### **Syntax**

#### **To Change the Characteristics of a Logical Volume**

chly [ [-a](#page-420-0) Position ] [ [-b](#page-420-0) BadBlocks ] [ [-d](#page-421-0) Schedule ] [ [-e](#page-421-0) Range ] [ [-L](#page-421-0) label ] [ [-o](#page-421-0) Y | N ] [ [-p](#page-421-0) Permission ] [ **[-r](#page-421-0)** *Relocate* ] [ **[-s](#page-422-0)** *Strict* ] [ **[-t](#page-422-0)** *Type* ] [ **[-u](#page-422-0)** *Upperbound* ] [ **[-v](#page-422-0)** *Verify* ] [ **[-w](#page-422-0)** *MirrorWriteConsistency* ] [ **[-x](#page-422-0)** *Maximum* ] [ **[-T](#page-422-0) O | F** ] [ **[-U](#page-422-0)** *Userid* ] [ **[-G](#page-421-0)** *Groupid* ] [ **[-P](#page-421-0)** *Modes* ] *LogicalVolume* ...

#### **To Change the Name of a Logical Volume**

**chlv [-n](#page-421-0)** *NewLogicalVolume LogicalVolume*

**Note:** Changing the name of a log logical volume requires that you run the **chfs -a** *Log=LVName* on each filesystem using that log.

#### **Description**

**Attention:** The name change option of this command is not allowed if the volume group is varied on in concurrent mode.

The **chlv** command changes the characteristics of a logical volume according to the command flags. The *LogicalVolume* parameter can be a logical volume name or logical volume ID. Each current characteristic for a logical volume remains in effect unless explicitly changed with the corresponding flag.

The changes you make with the **[-a](#page-420-0)**, **[-e](#page-421-0)**, **[-s](#page-422-0)**, and **[-u](#page-422-0)** flags take effect only when new partitions are allocated or partitions are deleted. The other flags take effect immediately.

To change the name of a logical volume*,* use the **[-n](#page-421-0)** flag and use the *NewLogicalVolume* parameter to represent the new logical volume name. Do not use other flags with this syntax.

If the *volume group* which contains logical volume being changed is in big vg format, **U**, **G**, and **P** flags can be used to set the ownership, group and permissions respectively, of the special device files. Only <span id="page-420-0"></span>root user will be able to set these values. If the *volume group* is exported, these values can be restored upon import if **R** flag is specified with importvg command.

#### **Notes:**

- 1. Changes made to the logical volume are not reflected in the file systems. To change file system characteristics, use the **[chfs](#page-372-0)** command.
- 2. To use this command, you must either have root user authority or be a member of the **system** group.
- 3. Mirror Write Consistency (MWC) and Bad Block Relocation (BBR) are not supported in a concurrent setup with multiple active nodes accessing a disk at the same time. These two options must be disabled in this type of concurrent setup.

You can use the Volumes application in Web-based System Manager (wsm) to change logical volume characteristics. You could also use the System Management Interface Tool (SMIT) **smit chlv** fast path to run this command.

#### **File Systems on Striped Logical Volumes**

When **[chfs](#page-372-0)** is run, the logical volume underneath the file system is extended before the file system is resized. If the file system is built on a striped logical volume, then the maximum size of the file system is the total number of physical partitions on the smallest of the hard disks forming the striped logical volume multiplied by the number of hard disks forming the striped logical volume.

#### **Flags**

#### **Notes:**

- 1. When changing the characteristics of a striped logical volume, the **-d**, and **-e** flags are not valid.
- 2. When changing the characteristics of a logical volume in a snapshot volume group or in a volume group that has a snapshot volume group, the **-a**, **-b**, **-r**, **-t**, **-v**, **-w**, **-x**, **-U**, **-G**, **-P**, **-o**, **-d**, **-e**, **-u** and **-s** flags are not valid.

**-a** *Position* Sets the intraphysical volume allocation policy (the position of the logical partitions on the physical volume). The *Position* variable is represented by one of the following:

- **m** Allocates logical partitions in the outer middle section of each physical volume. This is the default position.
- **c** Allocates logical partitions in the center section of each physical volume.
- **e** Allocates logical partitions in the outer edge section of each physical volume.
- **ie** Allocates logical partitions in the inner edge section of each physical volume.
- **im** Allocates logical partitions in the inner middle section of each physical volume.

**-b** *BadBlocks* Sets the bad-block relocation policy. The *BadBlocks* variable is represented by one of the following:

- **y** Causes bad-block relocation to occur.
- **n** Prevents bad block relocation from occurring.

<span id="page-421-0"></span>**-d** *Schedule* Sets the scheduling policy when more than one logical partition is written. Must use parallel or sequential to mirror striped lv. The *Schedule* variable is represented by one of the following:

- **p** Establishes a parallel scheduling policy.
- **ps** Parallel write with sequential read policy. All mirrors are written in parallel but always read from the first mirror if the first mirror is available.
- **pr** Parallel write round robin read. This policy is similar to the parallel policy except an attempt is made to spread the reads to the logical volume more evenly across all mirrors.
- **s** Establishes a sequential scheduling policy.

When specifying policy of parallel or sequential strictness, set to **s** for super strictness.

**-e** *Range* Sets the interphysical volume allocation policy (the number of physical volumes to extend across, using the volumes that provide the best allocation). The value of the *Range* variable is limited by the *Upperbound* variable, set with the **[-u](#page-422-0)** flag, and is represented by one of the following:

- **x** Allocates logical partitions across the maximum number of physical volumes.
- **m** Allocates logical partitions across the minimum number of physical volumes.

**-G** *Groupid* Specifies group ID for the logical volume special file. **-L** *Label* Sets the logical volume label. The maximum size of the *Label* sets variable is 127 characters.

**-n** *NewLogicalVolume* Changes the name of the logical volume to that specified by the *NewLogicalVolume* variable*.* Logical volume names must be unique system wide and can range from 1 to 15 characters.

**-o Y | N** Turns on/off serialization of overlapping ios. If serialization is turned on then overlapping IOs are not allowed on a block range and only a single IO in a block range is processed at any one time. Most applications like file systems and databases do serialization so serialization should be turned off. The default for new logical volumes is off.

**-p** *Permission* Sets the access permission to read-write or read-only. The *Permission* variable is represented by one of the following:

- **w** Sets the access permission to read-write.
- **r** Sets the access permission to read-only.

**Note:** Mounting a JFS filesystem on a read-only logical volume is not supported.

**-P** *Modes* Specifies permissions (file modes) for the logical volume special file. **-r** *Relocate* Sets the reorganization flag to allow or prevent the relocation of the logical volume during reorganization. The *Relocate* variable is represented by one of the following:

- **y** Allows the logical volume to be relocated during reorganization. If the logical volume is striped, the **chlv** command will not let you change the relocation flag to **y**.
- **n** Prevents the logical volume from being relocated during reorganization.

<span id="page-422-0"></span>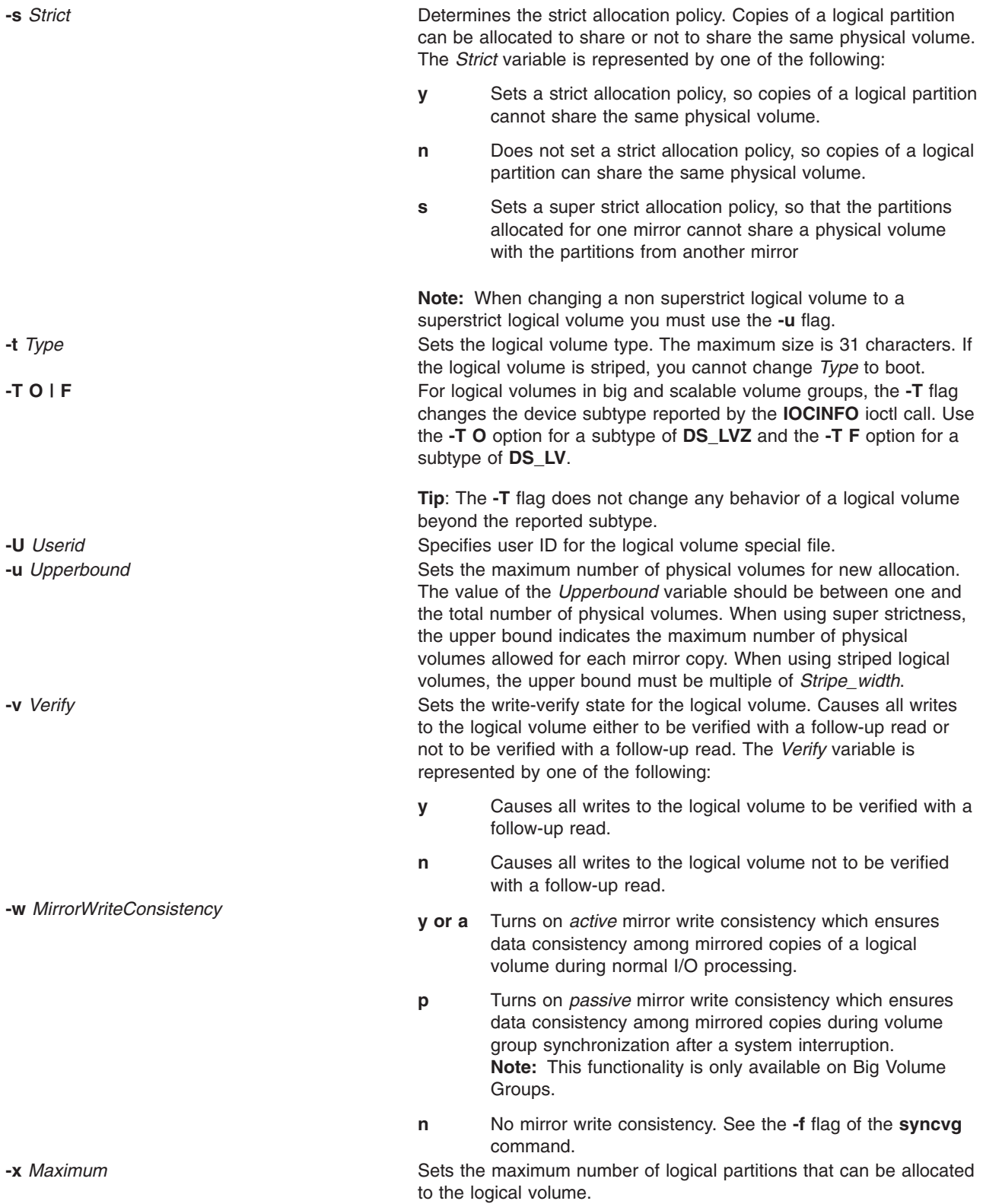

# **Security**

**Attention RBAC users and Trusted AIX users:** This command can perform privileged operations. Only privileged users can run privileged operations. For more information about authorizations and privileges,

see Privileged Command Database in *Security*. For a list of privileges and the authorizations associated with this command, see the **/etc/security/privcmds** database file.

#### **Examples**

1. To change the interphysical volume allocation policy of logical volume  $1v01$ , enter:

```
chlv -e m
lv01
```
The interphysical volume allocation policy is set to minimum.

2. To change the type of logical volume lv03, enter:

```
chlv -t copy lv03
```
3. To change the permission of logical volume  $1v03$  to read-only, enter:

chlv [-p](#page-421-0) r lv03

Logical volume lv03 now has read-only permission.

4. To change the type to paging and the maximum number of physical volumes for logical volume  $1v03$ , enter:

chlv -t [paging](#page-422-0) [-u](#page-422-0) 10 lv03

The change in the type of logical volume takes effect immediately, but the change in the maximum number of physical volumes does not take effect until a new allocation is made.

5. To change the allocation characteristics of logical volume lv07, enter:

```
-a-e x-r y-s-u 5 lv07
```
#### **Files**

**/usr/sbin** Directory where **chlv** command resides.

# **Related Information**

The **[chfs](#page-372-0)** command, **extendlv** command, **lslv** command, **mklv** command, **mklvcopy** command, **reorgvg** command, **rmlvcopy** command, **syncvg** command.

The Logical volume storage in *Operating system and device management* explains the Logical Volume Manager, physical volumes, logical volumes, volume groups, organization, ensuring data integrity, and allocation characteristics.

The System management interface tool in *Operating system and device management* explains the structure, main menus, and tasks that are done with SMIT.

For information on installing the Web-based System Manager, see Chapter 2: Installation and System Requirements in *AIX Version 6.1 Web-based System Manager Administration Guide*.

#### **chlvcopy Command**

#### **Purpose**

Marks or unmarks mirror copy as a split mirror.

#### **Syntax**

```
chlvcopy [ -f ] { -B [ -s ] } | { -b [ -c copy ] [ -f ] [ -P ] [ -l newlvname ] [ -w ] } LV name
```
# <span id="page-424-0"></span>**Description**

#### **Notes:**

- 1. To use this command, you must either have root user authority or be a member of the system group.
- 2. If persistence is used either by using the **-P** flag or by creating a child backup logical volume device by using the **-l** flag, it will cause the volume group to be usable only on AIX 4.3.2 or later. This is true even after removal of split mirror copy designation of the parent logical volume and the child backup logical volumes.
- 3. For **chlvcopy** to be successful in a concurrent volume group environment, all the concurrent nodes must be at AIX 4.3.2 or later.
- 4. The **chlvcopy** command is not allowed if the logical volume is in a volume group that has a snapshot volume group or a snapshot volume group.
- 5. **chfs** should be used to create a split mirror copy when a filesystem resides on the logical volume to be copied.

All partitions of a logical volume must be fresh before **chlvcopy** can mark a mirror copy as a split mirror. Only one copy may be designated as an online split mirror copy.

Although the **chlvcopy** command can mark online split mirror copies on logical volumes that are open (including logical volumes containing mounted file systems), this is not recommended unless the application is at a known state at the time the copy is marked as a split mirror. The split mirror copy is internally consistent at the time the **chlvcopy** command is run, but consistency is lost between the logical volume and the split mirror copy if the logical volume is accessed by multiple processes simultaneously and the application is not at a known state. When marking an open logical volume, data may be lost or corrupted. Logical volumes should be closed before marking online split mirror copies in order to avoid a potential corruption window.

If the persistence flag is not set to prevent the loss of backup data, the volume group should be set to not automatically varyon and the **-n** flag should be used with **varyonvg** to prevent stale partitions from being resynced. If the persistence flag (**-P**) is set, the following applies: In the event of a crash while an online split mirror copy exists (or multiples exist), the existence of copies is retained when the system is rebooted.

#### **Flags**

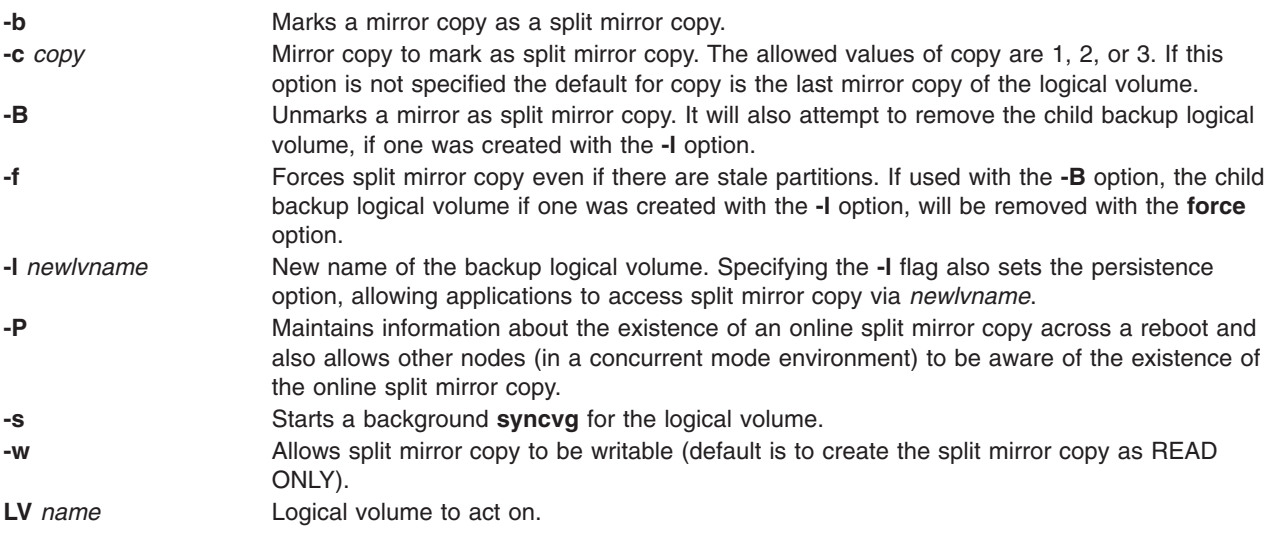

# **Security**

**Attention RBAC users and Trusted AIX users:** This command can perform privileged operations. Only privileged users can run privileged operations. For more information about authorizations and privileges, see Privileged Command Database in *Security*. For a list of privileges and the authorizations associated with this command, see the **/etc/security/privcmds** database file.

# **Related Information**

The **readlvcopy** and **[chfs](#page-372-0)** commands.

#### **chmaster Command**

#### **Purpose**

The **chmaster** command executes the **ypinit** command and restarts the NIS daemons to change a master server.

# **Syntax**

/usr/etc/yp/chmaster [ [-s](#page-426-0)  $HostName$  [,  $HostName$  ... ]  $[$  -O  $]$  -o  $[$  -E  $]$  -e  $[$  [ -P  $]$  -p  $[$  [ [-U](#page-426-0)  $]$  [-u](#page-426-0)  $[$   $]$  -C  $]$  -c  $]$ [ **-I** | **-B** | **-N** ]

# **Description**

The **chmaster** command invokes the **ypinit** command to update the NIS maps for the current domain, assuming that the domain name of the system is currently set. After the **ypinit** command completes successfully, the **chmaster** command comments or uncomments the entries in the **/etc/rc.nfs** file for the **ypserv** command, **yppasswdd** command, **ypupdated** command, and **ypbind** command.

You can use the Network application in Web-based System Manager (wsm) to change network characteristics. You could also use the System Management Interface Tool (SMIT) **smit chmaster** fast path to run this command.

# **Flags**

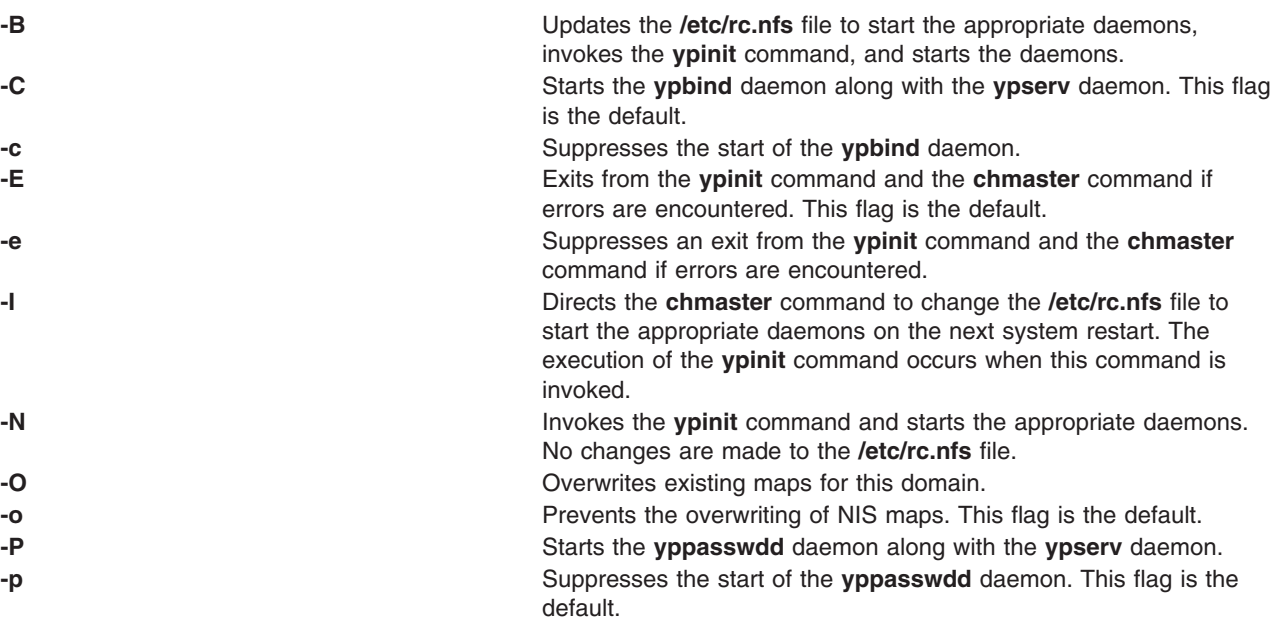

<span id="page-426-0"></span>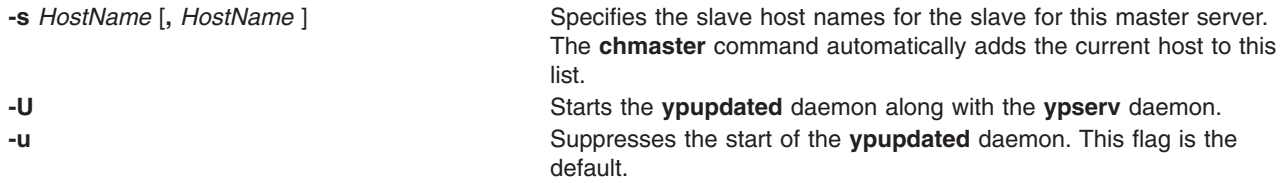

# **Examples**

To invoke the **ypinit** command to rebuild the NIS maps for the current domain, enter:

chmaster -s chopin -O -p -u -B

In this example, the chmaster command overwrites the existing maps and the **yppasswdd** and **ypupdated** daemons are not started. The host name chopin is specified to be a slave server.

# **Files**

**/etc/rc.nfs** Contains the startup script for the NFS and NIS daemons. **/var/yp/***domainname* Contains the NIS maps for the NIS domain.

# **Related Information**

The **mkclient** command, **rmyp** command, **smit** command, **ypinit** command.

The **ypbind** daemon, **yppasswdd** daemon, **ypserv** daemon, **ypupdated** daemon.

For information on installing the Web-based System Manager, see Chapter 2: Installation and System Requirements in *AIX Version 6.1 Web-based System Manager Administration Guide*.

System management interface tool in *Operating system and device management*.

Network Information Service (NIS) in *AIX Version 6.1 Network Information Services (NIS and NIS+) Guide*.

NIS Reference.

#### **chmod Command**

#### **Purpose**

Changes file modes.

# **Syntax**

#### **To Change File Modes Symbolically**

chm[o](#page-427-0)d  $[ -R ] [-h ] [-f ] [[ u ] [ g ] [ o ] | [ a ] ]$  $[ -R ] [-h ] [-f ] [[ u ] [ g ] [ o ] | [ a ] ]$  $[ -R ] [-h ] [-f ] [[ u ] [ g ] [ o ] | [ a ] ]$  $[ -R ] [-h ] [-f ] [[ u ] [ g ] [ o ] | [ a ] ]$  $[ -R ] [-h ] [-f ] [[ u ] [ g ] [ o ] | [ a ] ]$  $[ -R ] [-h ] [-f ] [[ u ] [ g ] [ o ] | [ a ] ]$  $[ -R ] [-h ] [-f ] [[ u ] [ g ] [ o ] | [ a ] ]$  $[ -R ] [-h ] [-f ] [[ u ] [ g ] [ o ] | [ a ] ]$  $[ -R ] [-h ] [-f ] [[ u ] [ g ] [ o ] | [ a ] ]$  $[ -R ] [-h ] [-f ] [[ u ] [ g ] [ o ] | [ a ] ]$  $[ -R ] [-h ] [-f ] [[ u ] [ g ] [ o ] | [ a ] ]$  $[ -R ] [-h ] [-f ] [[ u ] [ g ] [ o ] | [ a ] ]$  $[ -R ] [-h ] [-f ] [[ u ] [ g ] [ o ] | [ a ] ]$   $\{ \{- | + | = \} [ r ] [ w ] [ x ] [ X ] [ s ] [ t ] \}$  $\{ \{- | + | = \} [ r ] [ w ] [ x ] [ X ] [ s ] [ t ] \}$  $\{ \{- | + | = \} [ r ] [ w ] [ x ] [ X ] [ s ] [ t ] \}$  $\{ \{- | + | = \} [ r ] [ w ] [ x ] [ X ] [ s ] [ t ] \}$  $\{ \{- | + | = \} [ r ] [ w ] [ x ] [ X ] [ s ] [ t ] \}$  $\{ \{- | + | = \} [ r ] [ w ] [ x ] [ X ] [ s ] [ t ] \}$  $\{ \{- | + | = \} [ r ] [ w ] [ x ] [ X ] [ s ] [ t ] \}$  $\{ \{- | + | = \} [ r ] [ w ] [ x ] [ X ] [ s ] [ t ] \}$  $\{ \{- | + | = \} [ r ] [ w ] [ x ] [ X ] [ s ] [ t ] \}$  $\{ \{- | + | = \} [ r ] [ w ] [ x ] [ X ] [ s ] [ t ] \}$  $\{ \{- | + | = \} [ r ] [ w ] [ x ] [ X ] [ s ] [ t ] \}$  $\{ \{- | + | = \} [ r ] [ w ] [ x ] [ X ] [ s ] [ t ] \}$  $\{ \{- | + | = \} [ r ] [ w ] [ x ] [ X ] [ s ] [ t ] \}$   $\{$  File ...  $|$ *Directory ...* }

#### **To Change File Modes Numerically**

**chmod** [ **[-R](#page-427-0)** ] [ **[-h](#page-427-0)** ] [ **[-f](#page-427-0)** ] *PermissionCode* { *File ...* | *Directory ...* }

# **Description**

The **chmod** command modifies the mode bits and the extended access control lists (ACLs) of the specified files or directories. The mode can be defined symbolically or numerically (absolute mode). <span id="page-427-0"></span>When a symbolic link is encountered and you have not specified the **-h** flag, the **chmod** command changes the mode of the file or directory pointed to by the link and not the mode of the link itself. If you specify the **-h** flag, the **chmod** command prevents this mode change.

If you specify both the **-h** flag and the **-R** flag, the **chmod** command descends the specified directories recursively, and when a symbolic link is encountered, the mode of the file or directory pointed to by the link is not changed.

# **Flags**

- **-f** Suppresses all error reporting except invalid permissions and usage statements.
- **-h** Suppresses a mode change for the file or directory pointed to by the encountered symbolic link.

**Note:** This behavior is slightly different from the behavior of the **-h** flag on the **chgrp** and **chown** commands because mode bits cannot be set on symbolic links.

**-R** Descends only directories recursively, as specified by the pattern *File...*|*Directory...*. The **-R** flag changes the file mode bits of each directory and of all files matching the specified pattern. See Example 6.

> When a symbolic link is encountered and the link points to a directory, the file mode bits of that directory are changed but the directory is not further traversed.

#### **Symbolic Mode**

To specify a mode in symbolic form, you must specify three sets of flags.

**Note:** Do not separate flags with spaces.

The first set of flags specifies who is granted or denied the specified permissions, as follows:

- **u** File owner.
- **g** Group and extended ACL entries pertaining to the file's group.
- **o** All others.
- **a** User, group, and all others. The **a** flag has the same effect as specifying the **ugo** flags together. If none of these flags are specified, the default is the **a** flag and the file creation mask (umask) is applied.

The second set of flags specifies whether the permissions are to be removed, applied, or set:

- **-** Removes specified permissions.
- **+** Applies specified permissions.
- **=** Clears the selected permission field and sets it to the permission specified. If you do not specify a permission following **=**, the **chmod** command removes all permissions from the selected field.

The third set of flags specifies the permissions that are to be removed, applied, or set:

- **r** Read permission.
- **w** Write permission.
- **x** Execute permission for files; search permission for directories.
- **X** Execute permission for files if the current (unmodified) mode bits have at least one of the user, group, or other execute bits set. The **X** flag is ignored if the *File* parameter is specified and none of the execute bits are set in the current mode bits.
	- Search permission for directories.
- **s** Set-user-ID-on-execution permission if the **u** flag is specified or implied. Set-group-ID-on-execution permission if the **g** flag is specified or implied.
- **t** For directories, indicates that only file owners can link or unlink files in the specified directory. For files, sets the **save-text** attribute.

#### **Numeric or Absolute Mode**

The **chmod** command also permits you to use octal notation for the mode. The numeric mode is the sum of one or more of the following values:

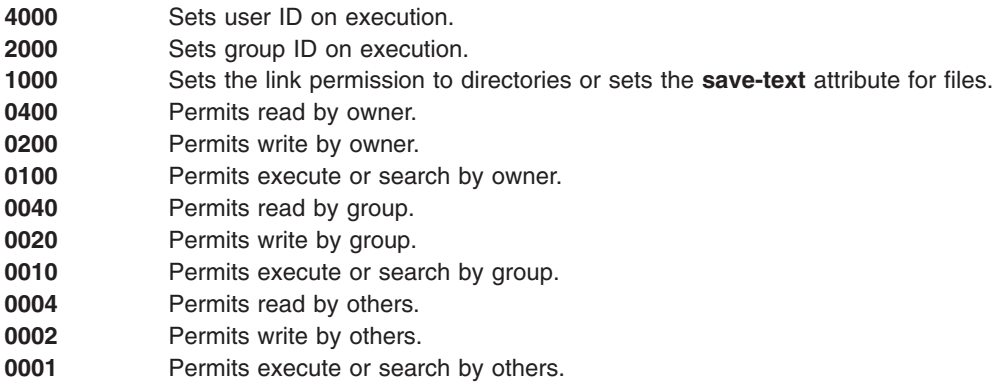

#### **Notes:**

- 1. Specifying the mode numerically disables any extended ACLs. Refer to ″Access control Lists″ in *Operating system and device management* for more information.
- 2. Changing group access permissions symbolically also affects the AIXC ACL entries. The group entries in the ACL that are equal to the owning group of the file are denied any permission that is removed from the mode. Refer to ″Access control Lists″ in *Operating system and device management* for more information.
- 3. You can specify multiple symbolic modes separated with commas. Operations are performed in the order they appear from left to right.
- 4. You must specify the mode symbolically or use an explicit 4-character octal with a leading zero (for example, 0755) when removing the set-group-ID-on-execution permission from directories.
- 5. For a non-AIXC ACL associated file system object, any request (either symbolically or numerically) that results in a operation to change the base permissions bits (rwxrwxrwx) in mode bits results in replacement of the existing ACL with just the mode bits.

#### **Exit Status**

This command returns the following exit values:

- **0** The command executed successfully and all requested changes were made.
- **>0** An error occurred.

# **Security**

#### **Access Control**

This program should be installed as a normal user program in the Trusted Computing Base.

Only the owner of the file or the root user can change the mode of a file.

**Attention RBAC users and Trusted AIX users:** This command can perform privileged operations. Only privileged users can run privileged operations. For more information about authorizations and privileges, see Privileged Command Database in *Security*. For a list of privileges and the authorizations associated with this command, see the **/etc/security/privcmds** database file.

# **Examples**

1. To add a type of permission to several files:

```
chmod g+w chap1 chap2
```
This adds write permission for group members to the files chap1 and chap2**.**

2. To make several permission changes at once:

```
chmod go-w+x mydir
```
This denies group members and others the permission to create or delete files in mydir (**go-w**) and allows group members and others to search mydir or use it in a path name (**go+x**). This is equivalent to the command sequence:

```
chmod g-w mydir
chmod o-w mydir
chmod g+x mydir
chmod o+x mydir
```
3. To permit only the owner to use a shell procedure as a command:

chmod u=rwx,go= cmd

This gives read, write, and execute permission to the user who owns the file (**u=rwx**). It also denies the group and others the permission to access cmd in any way (**go=**).

If you have permission to execute the cmd shell command file, then you can run it by entering: cmd

**Note:** Depending on the **PATH** shell variable, you may need to specify the full path to the cmd file.

- 4. To use Set-ID Modes:
	- chmod ug+s cmd

When the cmd command is executed, the effective user and group IDs are set to those that own the cmd file. Only the effective IDs associated with the child process that runs the cmd command are changed. The effective IDs of the shell session remain unchanged.

This feature allows you to permit access to restricted files. Suppose that the cmd program has the Set-User-ID Mode enabled and is owned by a user called dbms. The user dbms is not actually a person, but might be associated with a database management system. The user betty does not have permission to access any of dbms's data files. However, she does have permission to execute the cmd command. When she does so, her effective user ID is temporarily changed to dbms, so that the cmd program can access the data files owned by the user dbms.

This way the user betty can use the cmd command to access the data files, but she cannot accidentally damage them with the standard shell commands.

5. To use the absolute mode form of the **chmod** command:

chmod 644 text

This sets read and write permission for the owner, and it sets read-only mode for the group and others. This also removes all extended ACLs that might be associated with the file.

6. To recursively descend directories and change file and directory permissions given the tree structure:

./dir1/dir2/file1 ./dir1/dir2/file2 ./dir1/file1 enter this command sequence: chmod -R 777 f\*

which will change permissions on ./dir1/file1.

But given the tree structure of: ./dir1/fdir2/file1 ./dir1/fdir2/file2 ./dir1/file3 the command sequence: chmod -R 777 f\*

will change permissions on: ./dir1/fdir2 ./dir1/fdir2/file1 ./dir1/fdir2/file2 ./dir1/file3

#### **File**

**/usr/bin/chmod** Contains the **chmod** command .

# **Related Information**

The **[acledit](#page-41-0)** command, **[aclget](#page-43-0)** command, **[aclput](#page-45-0)** command, **[chown](#page-449-0)** command, **[chgrp](#page-384-0)** command, **ls** command.

The **chmod** subroutine, **fchmod** subroutine.

File ownership and user groups in *Operating system and device management* introduces file ownership and permissions to access files and directories.

*Security* describes system security.

Installing and Configuring the Trusted Computing Base in *Security*.

#### **chnamsv Command**

#### **Purpose**

Changes TCP/IP-based name service configuration on a host.

#### **Syntax**

**chnamsv** [ **[-a](#page-431-0)**″*Attribute***=***Value* ...″ | **[-A](#page-431-0)** *FileName* ]

# **Description**

The **chnamsv** high-level command changes a TCP/IP-based name service configuration on a host. The command changes the **/etc/resolv.conf** file only. The command does not change the name server database.

If you change the name service configuration for a client, the **chnamsv** command calls the **namerslv** low-level command to change the **resolv.conf** configuration file appropriately.

You can use the Network application in Web-based System Manager (wsm) to change network characteristics. You could also use the System Management Interface Tool (SMIT) **smit namerslv** fast path to run this command.

# <span id="page-431-0"></span>**Flags**

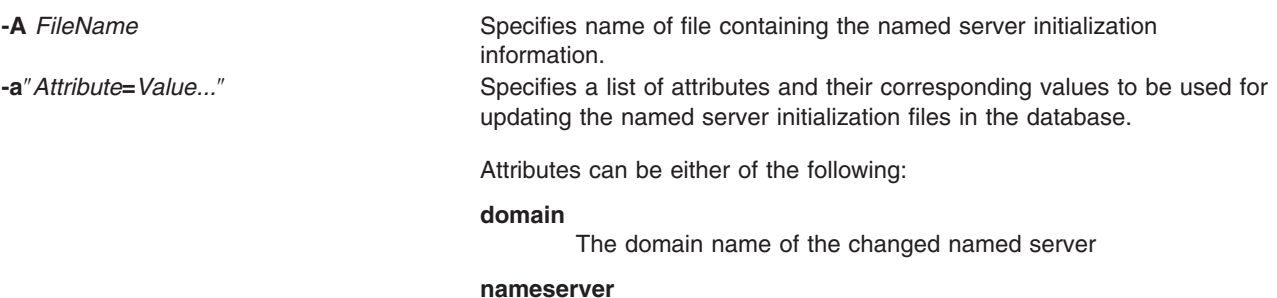

The Internet address of the changed name server

# **Examples**

1. To update the named server initialization files, enter the command in the following format:

chnamsv -a″domain=austin.century.com nameserver=192.9.200.1″

In this example the domain name and name server address are updated. The previous domain and name server are overwritten.

2. To update name server initialization files according to information in another file, enter the command in the following format:

chnamsv -A namsv.file

In this example, the file that contains the updated information is namsv.file.

#### **Files**

**/etc/resolv.conf** Contains DOMAIN name server information for local resolver routines.

# **Related Information**

The **namerslv** command.

TCP/IP name resolution in *Networks and communication management*.

For information on installing the Web-based System Manager, see Chapter 2: Installation and System Requirements in *AIX Version 6.1 Web-based System Manager Administration Guide*.

TCP/IP reference in *Networks and communication management*.

#### **chndaf Command**

#### **Purpose**

Changes the configuration of the AIX Network Data Administration Facility (NDAF).

#### **Syntax**

**/usr/sbin/chndaf** [ **[-I](#page-432-0)** | **[-B](#page-432-0)** | **[-N](#page-432-0)** ] [ *parameter*=*value* ]
# **Description**

The **chndaf** command modifies the parameters used by the **dms** and the **dmadm** daemons. Depending on the flags that you specify, the changes take place at different times. You can save the changes in the **/etc/rc.ndaf** startup script for subsequent restarts.

## **Flags**

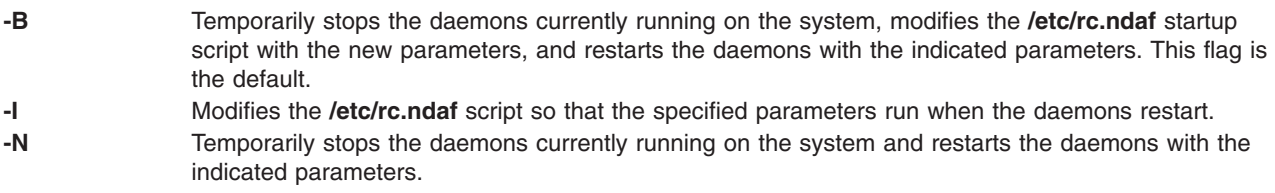

## **Parameters**

You can specify one or more of the following optional parameter values:

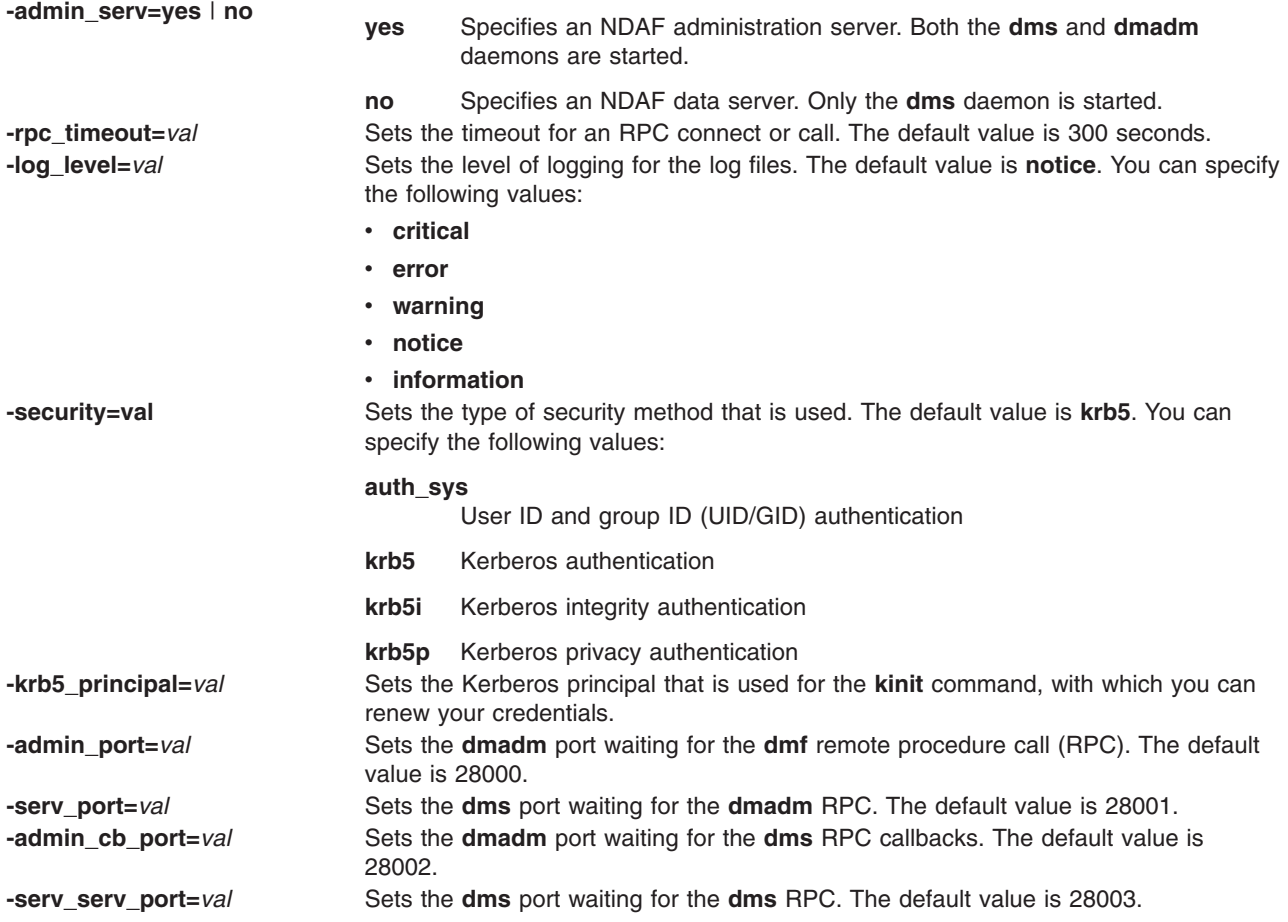

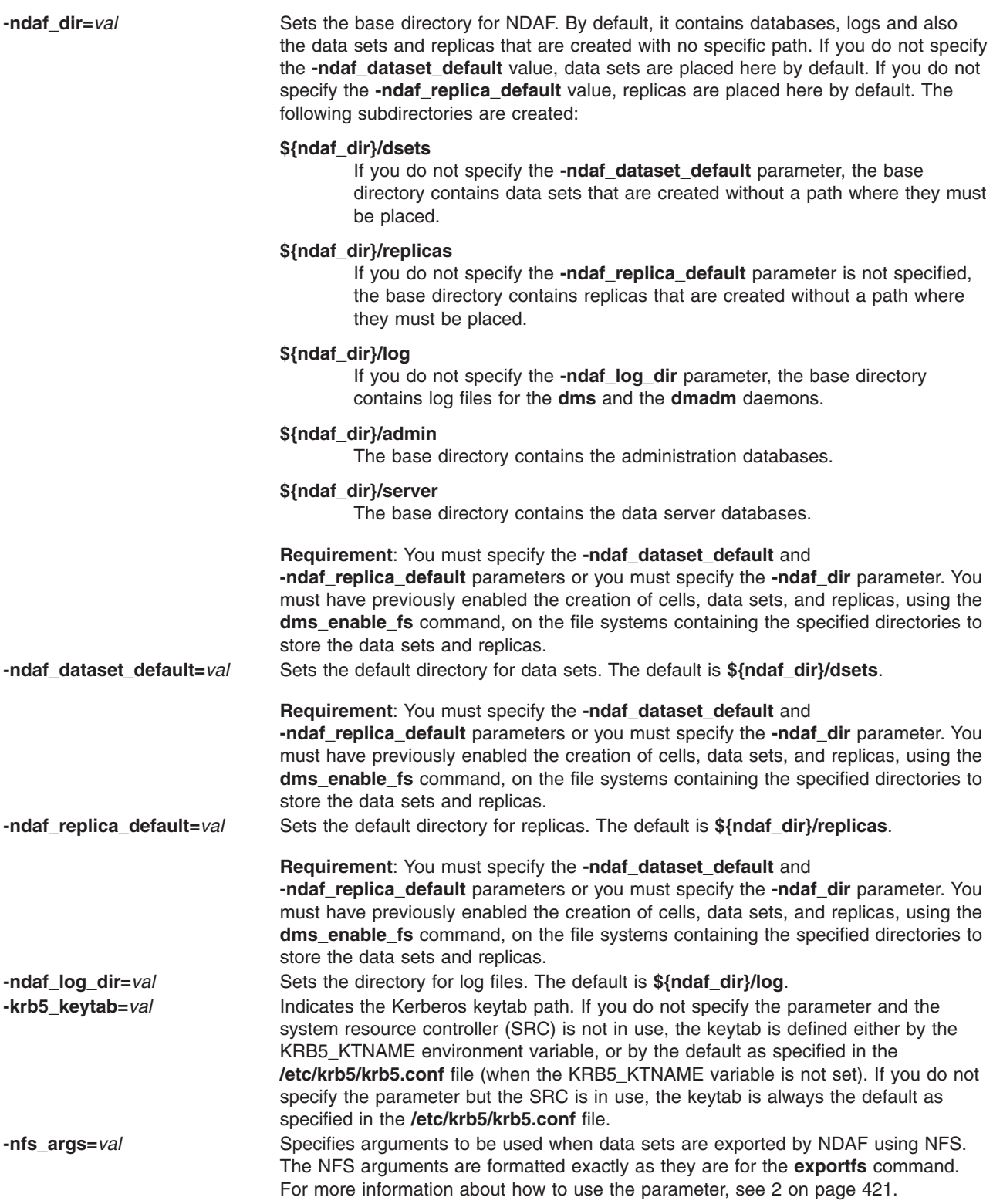

# **Examples**

1. To configure this system as an NDAF administration server, use the following command:

```
chndaf -admin serv=yes -ndaf dir=/var/dmf \
-ndaf_dataset_default=/ndafpool/dset \
-ndaf_replica_default=/ndafpool/replica -I
```
<span id="page-434-0"></span>This change is made for the restart of the next daemons.

For an example of how to configure a data server, refer to Configuring an NDAF data server.

2. To restrict exports to **krb5p** only, use the following command:

chndaf -nfs\_args=sec=krb5p

If you specify the NFS version number in the *vers*=*stanza* form, you must include version 4; otherwise, NDAF does not work correctly. If you do not specify the version number, the file systems are exported for NFSv4 only. To export for versions 3 and 4, use the following command: chndaf -nfs\_args=vers=3:4

## **Related Information**

The **mkndaf**, **rmndaf**, **lsndaf**, and **dms** commands.

The **dmadm** daemon.

The NDAF installation and configuration in AIX Network Data Administration Facility.

The System Resource Controller in *Operating system and device management*.

#### **chnlspath Command**

#### **Purpose**

.

Modify the value of the secure **NLSPATH** system configuration variable.

#### **Syntax**

**chnlspath -p** *NlspathValue*

## **Description**

The **chnlspath** command is used to modify the secure **NLSPATH** system configuration variable.

#### **Flags**

**-p** *NlspathValue* Specifies the path that the secure **NLSPATH** system configuration variable is set to.

## **Security**

**Attention RBAC users and Trusted AIX users:** This command can perform privileged operations. Only privileged users can run privileged operations. For more information about authorizations and privileges, see Privileged Command Database in *Security*. For a list of privileges and the authorizations associated with this command, see the **/etc/security/privcmds** database file.

#### **Related Information**

The **lsnlspath** command.

## **chnfs Command**

#### **Purpose**

Changes the configuration of the system to invoke a specified number of **nfsd** daemons or to change NFS global configuration values.

# **Syntax**

**/usr/sbin/chnfs** [ **-g on | off** ] [ **-G** ] [ **-n** *NumberOfNfsd* ] [ **-I** | **-B** | **-N** ] [ **-l** *NumberOfLockd* ] [ **-p** *directory* ] [ **-R** {**on|off|***host*[+*host*]} ] [ **-r** *directory* ] [ **-S** ] [ **-s** ] [ **[-V](#page-436-0)** ] [ **[-v](#page-436-0)** ] [ **[-x](#page-436-0)** *extend\_cnt* ]

# **Description**

The **chnfs** command invokes the number of **nfsd** daemons specified. The **chnfs** command does this by changing the objects in the SRC database. The **chnfs** command also is used to enable or disable the use of advanced security methods by NFS or to enable or disable the use of NFS Version 4. These changes take place at different times depending on the flags chosen.

**Note:** The **chnfs** command does not change the number of **biod** threads. To change the number of **biod** threads, use the NFS-specific **-o biods=***n* option of the **mount** command. For example, to specify that an NFS mount use 16 **biod** threads, type:

mount -obiods=16 server:/tmp /mnt

By default, a v2 **mount** uses 7 **biod** threads, a v3 **mount** uses 4 **biod** threads, and a v4 **mount** uses 16 **biod** threads.

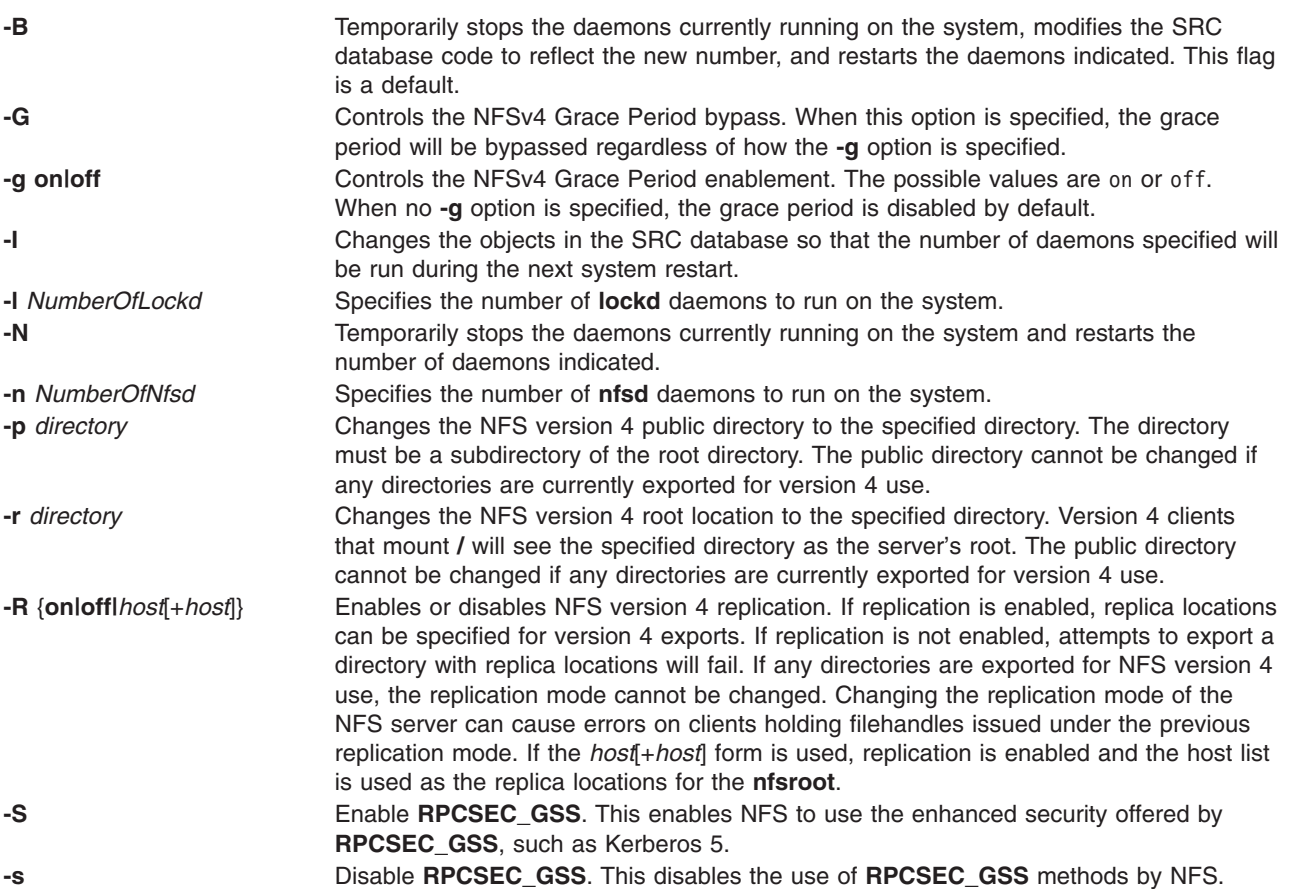

<span id="page-436-0"></span>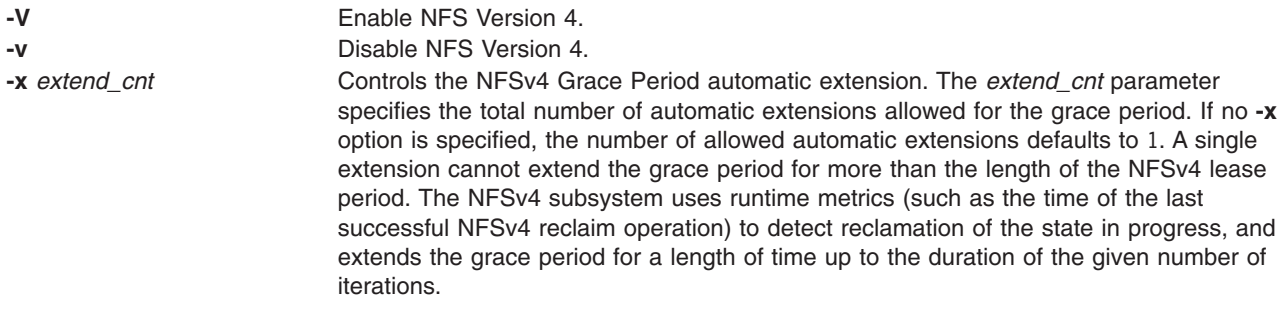

# **Examples**

To set the number of **nfsd** daemons to 10, enter: chnfs -n 10 -I

This change will be made for the next system restart.

# **Related Information**

The **exportfs** command, **mknfs** and **rmnfs** commands.

The **nfsd**, **nfsrgyd**, and **gssd** daemons.

Network File System (NFS) Overview for System Management in *Networks and communication management*.

NFS Installation and Configuration in *Networks and communication management*.

List of NFS commands in *Networks and communication management*.

System Resource Controller in *Operating system and device management*.

#### **chnfsdom Command**

#### **Purpose**

Displays or changes the local NFS domain.

#### **Syntax**

**chnfsdom** [*LocalDomain*]

#### **Description**

The **chnfsdom** command changes the local NFS domain of the system. The local NFS domain is stored in the **/etc/nfs/local\_domain** file. If no argument is specified, the command displays the current local NFS domain.

#### **Parameters**

*LocalDomain* The new domain name.

## **Security**

Users must have root authority.

**Attention RBAC users and Trusted AIX users:** This command can perform privileged operations. Only privileged users can run privileged operations. For more information about authorizations and privileges, see Privileged Command Database in *Security*. For a list of privileges and the authorizations associated with this command, see the **/etc/security/privcmds** database file.

## **Files**

**/etc/nfs/local\_domain** Stores the local NFS domain name.

# **Related Information**

The **nfsrgyd** command, the **[chnfsrtd](#page-447-0)** command, and the **[chnfssec](#page-448-0)** command.

## **chnfsexp Command**

#### **Purpose**

Changes the options used to export a directory to NFS clients.

# **Syntax**

**/usr/sbin/chnfsexp -d** *Directory* [ **[-V](#page-439-0)** *ExportedVersion*] [ **-f** *Exports\_file* ] [ **-e** *ExternalName* ] [ **[-t](#page-439-0)** [ { **[rw](#page-439-0)** | **[ro](#page-439-0)** | **[rm](#page-439-0) [-h](#page-438-0)** *HostName* [ **,***HostName ...* ] } ] ] [ **-a** *UID* ] [ **[-r](#page-439-0)** *HostName* [ **,** *HostName ...* ] ] [ **-c** *HostName* **,** *HostName ...* ] ] [ **-D** {yes | no} ] [ **[-s](#page-439-0)** | **[-n](#page-438-0)** ] [**-S** *[flavor](#page-439-0)* ] [ **[-G](#page-438-0)** *rootpath@host*[**+***host*][**:***rootpath@host*[**+***host*]] ] [ [-g](#page-438-0) rootpath@host[+host[[:rootpath@host[+host]] [[-o](#page-439-0) Ordering] [[-x](#page-440-0) ] [[-X](#page-440-0) ] [[-I](#page-438-0) | -B | [-N](#page-438-0) ] [[-P](#page-439-0) | [-p](#page-439-0) ] [[-v](#page-439-0) *number* [ **,** *number ...* ] ]

## **Description**

The **chnfsexp** command takes as a parameter a directory that is currently exported to NFS clients and changes the options used to export that directory. The options specified on the command line will replace those currently being used.

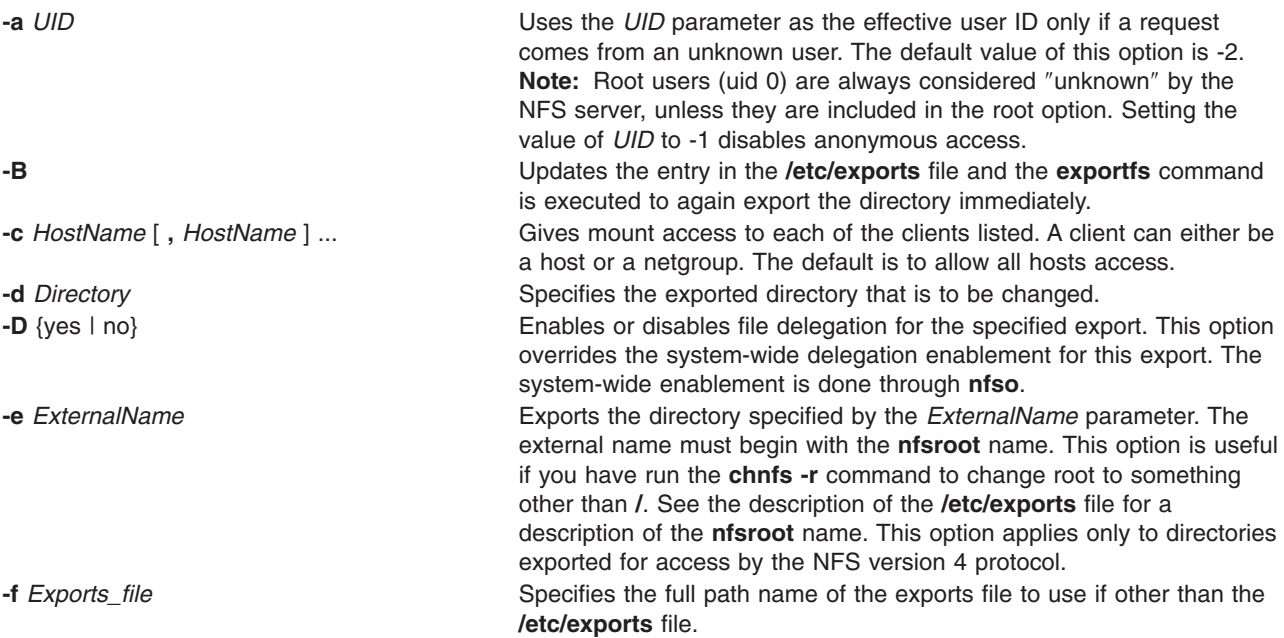

<span id="page-438-0"></span>**-G** *rootpath@host*[+*host*][:*rootpath@host*[+*host*]] A namespace referral will be created at the specified path. The referral directs clients to the specified alternate locations where they can continue operations. A referral is a special object. If a nonreferral object exists at the specified path, the export is disallowed and an error message is printed. If nothing exists at the specified path, a referral object is created there that includes the path name directories leading to the object. A referral cannot be specified for the **nfsroot**. The name localhost cannot be used as a *hostname*. The **-G** option is allowed only for version 4 exports. If the export specification allows version 2 or version 3 access, an error message will be printed and the export will be disallowed. The administrator should ensure that appropriate data exists at the referral locations. For a more complete description of referrals, see the exportfs command. The **-G** option is available only on AIX 5L Version 5.3 with the 5300-03 Recommended Maintenance package or later.

**Note:** A referral or replica export can only be made if replication is enabled on the server. Use **chnfs -R on** to enable replication. The specified directory will be marked with replica information. If the server becomes unreachable by an NFS client, the client can switch to one of the specified servers. This option is only accessible using NFS version 4 protocol, and version 4 access must be specified in the options. Because the directory is being exported for client access, specifying NFS version 2 or version 3 access will not cause an error, but the request will simply be ignored by the version 2 or version 3 server. This option cannot be specified with the **-G** flag. Only the host part of each specification is verified. The administrator must ensure that the specified *rootpaths* are valid and that the target servers contain appropriate data. If the directory being exported is not in the replica list, that directory will be added as the first replica location. The administrator should ensure that appropriate data exists at the replica locations. For a more complete description of replication, see the exportfs command. The **-g** option is available only on AIX 5.3 with 5300-03 or later. **Note:** A referral or replica export can only be made if replication is enabled on the server. Use **chnfs -R on** to enable replication. **-h** *Hostname* [ **,** *HostName* ] ... Specifies which hosts have read-write access to the directory. This option is valid only when the directory is exported read-mostly. **-I** Adds an entry in the **/etc/exports** file so that the next time the **exportfs** command is run, usually during system restart, the directory will be exported. **-N** Does not modify the entry in the **/etc/exports** file but the **exportfs** command is run with the correct parameters so that the export is changed. **-n** Does not require client to use the more secure protocol. This flag is

the default.

**-g**

*rootpath@host*[+*host*][:*rootpath@host*[+*host*]]

- 
- 

- 
- 
- 

 $\text{-}\mathbf{v}$  *number*  $[$  , *number*  $\ldots$   $]$ 

**-V** *ExportedVersion* 

<span id="page-439-0"></span>**-o** *Ordering* Defines how the alternate locations list is generated from the servers that are specified on the **refer** or **replicas** option of the **exportfs** command. The option applies only to directories exported for access by NFS version 4 protocol. The *Ordering* parameter has the following values:

- **full** All of the servers are scattered to form the combinations of alternate locations.
- **partial** The first location of all combinations is fixed to the first server that is specified on the **refer** or **replicas** option of the **exportfs** command. The remaining locations besides the first location are scattered as if they are scattered using the scatter=full method.
- **none** No scatter is to be used. The value can also be used to disable scattering if you previously enabled it.

**-P** Specifies that the exported directory is to be a public directory. **-p** Specifies that the exported directory is not a public directory. **-r** *HostName* [ **,** *HostName* ] ... Gives root users on specified hosts access to the directory. The default is for no hosts to be granted root access.

**-s** *-* **Requires clients to use a more secure protocol when accessing the** directory.

**-S** *flavor* May be used in conjunction with the **-c**, **-t**, or **-r** options to specify which occurrence of the option to change. Most **exportfs** options can be clustered using the **sec** option. Any number of **sec** stanzas may be specified, but each security method can be specified only once. If the entry in **/etc/exports** specified by the **-d** option contains a clause of the specified flavor, then that clause is updated to reflect the new parameters. Otherwise, a new **sec=** clause with the specified parameters will be appended to the current options list.

Allowable flavor values are:

Valid version numbers are 2, 3 and 4.

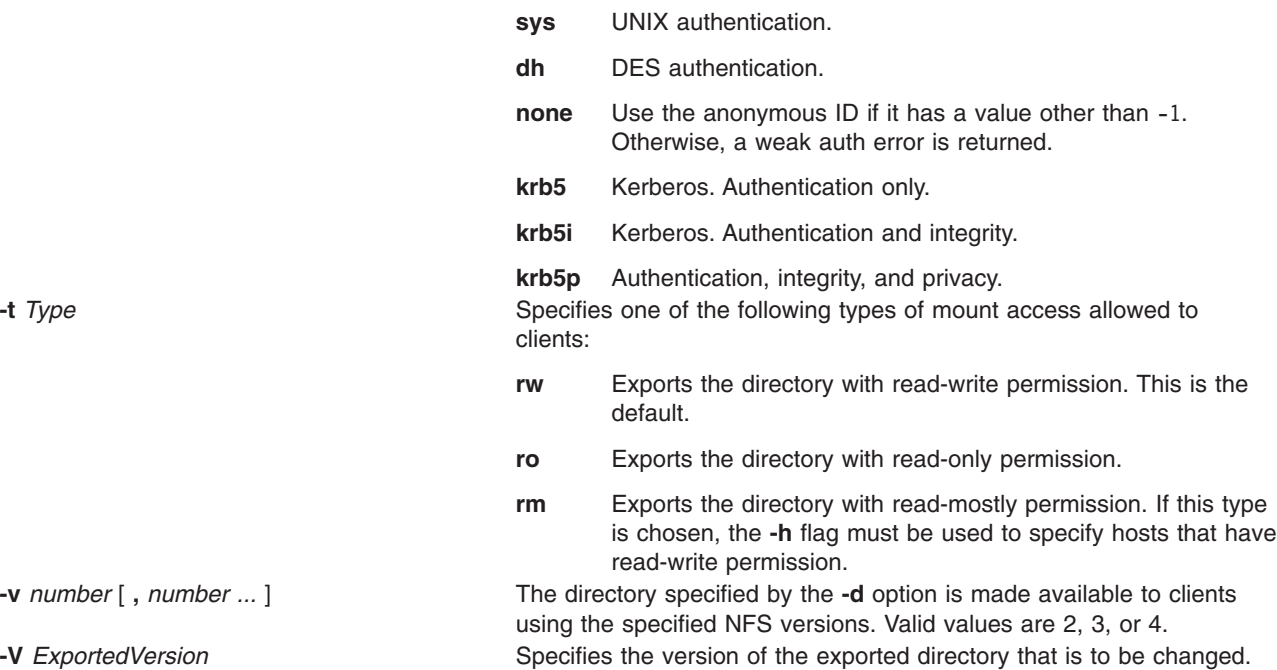

<span id="page-440-0"></span>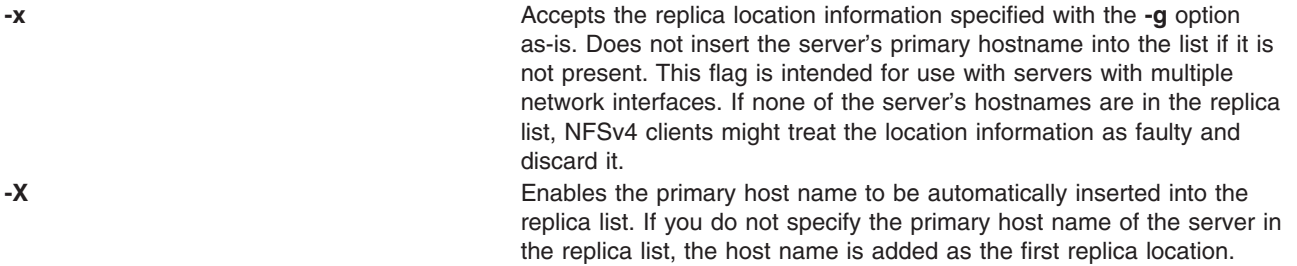

#### **Examples**

1. To change the list of hosts that have access to an exported directory and to make this change occur immediately and upon each subsequent system restart, enter:

```
chnfsexp -d /usr -t rw -c host1,host3,host29,grp3,grp2 -B
```
In this example, the chnfsexp command changes the attributes of the /usr directory to give read and write permission to the host1, host3, and host29 hosts, and the grp3 and grp2 netgroups.

2. To change the list of hosts that have access to an exported directory, to specify the path name of the exports file, and to make this change occur immediately and upon each subsequent system restart, enter:

chnfsexp -d /usr -t rw -c host1,host3,host29,grp3,grp2<br>-f /etc/exports.other -B /etc/exports.other

In this example, the chnfsexp command changes the attributes of the /usr directory to give read and write permission to the host1, host3, and host29 hosts: the grp3 and grp2 netgroups; and specifies the path name of the exports file as /etc/exports.other.

3. To change the version accessibility of the **/common/documents** directory to allow access only to clients using NFS version 4 protocol, enter:

chnfsexp -d /common/documents -v 4

4. To change the root access of the **/common/documents** directory to client1 and client2 for clients using krb5 access, enter:

```
chnfsexp -d /common/documents -S krb5 -r client1,client2
```
5. To change the options for the **/common/documents** directory that is exported only as version 3, enter the following command:

chnfsexp -d /common/documents -V 3 -S krb5

- 6. To do a full scatter for the alternate locations specified in **refer** or **replicas** option for the **/common/documents** directory, enter the following command: chnfsexp -d /common/documents -o full
- 7. To add a list of alternate replica locations and do a partial scatter for the **/common/doc** directory, enter the following command:

chnfsexp -d /common/doc -g /common/doc@s1:/common/doc@s2:/common/doc@s3 -o partial

## **Files**

**/etc/exports** Lists directories the server can export.

# **Related Information**

The **exportfs** command, **mknfsexp** command, **rmnfsexp** command.

Network File System (NFS) Overview for System Management in *Networks and communication management*.

List of NFS commands in *Networks and communication management*.

#### **chnfsim Command**

#### **Purpose**

Changes NFS foreign identity mappings.

# **Syntax**

**For user and group related foreign identity mappings chnfsim -a** | **[-l](#page-442-0)** | **[-s](#page-442-0)** | **[-x](#page-442-0) [-u](#page-442-0)** | **-g** [ **-i** *Identity* ] [ **[-n](#page-442-0)** *name* **-d** *domain* ]

#### **For realm-to-domain mappings**

**chnfsim -a** | **[-l](#page-442-0)** | [-x](#page-442-0) [ **[-r](#page-442-0)** *realm* **-d** *domain* ]

#### **To configure a system to use EIM**

**chnfsim -c -a** | **[-l](#page-442-0)** | **[-x](#page-442-0)** [ **[-t](#page-442-0)** *type* **-h** *hostname*[:*port*] **-e** *EIMdomain* **-f** *EIMsuffix* **-b** *admin\_DN* **[-w](#page-442-0)** *admin\_password* **[-W](#page-442-0)** *access\_password* ]

#### **To remove EIM configuration from a system chnfsim -C**

## **Description**

The **chnfsim** command administers NFS foreign identity mappings using the Enterprise Identity Mapping (EIM) layer of an LDAP server. To use this command, the **bos.eim.rte** and **ldap.client** filesets must be installed. Additionally, if the machine is to be the EIM LDAP server, the **ldap.server** fileset must also be installed.

After changing identity mappings on the system, run the **nfsrgyd -f** command to flush the systems' identity cache.

You must first configure a system to use EIM with the **-c** and the **-a** flags before attempting to use any other function. All mapping data are stored and retrieved from the EIM LDAP server.

The **chnfsim** command is used to add, list, and remove an EIM configuration for NFS. The **chnfsim** command is then used to add and remove owner and owner group strings to user and group identities. It can list the identity mappings associated with a user or group, and can search for the mapping identity associated with a name and domain.

The **chnfsim** command is also used to add and remove Kerberos realm to NFS domain mappings, and can list the current realm to domain mappings.

- **-a** Add operation.
- **-b** Specifies the LDAP administrator distinguished name. The default value is admin.
- **-c** Configure operation.
- **-C** Remove EIM configuration.
- **-d** Specify the NFS domain part of a NFS V4 owner string.
- **-e** Specify the EIM domain of the EIM LDAP server used for NFS mapping.
- **-f** Specify the EIM directory suffix of the EIM LDAP server used for NFS mapping.
- **-g** Specify a group-based operation.
- **-h** Specify the hostname and port of the EIM LDAP server used for NFS mapping.
- **-i** Specify the mapping identity. This is a unique string that describes a particular owner or owner group.

<span id="page-442-0"></span>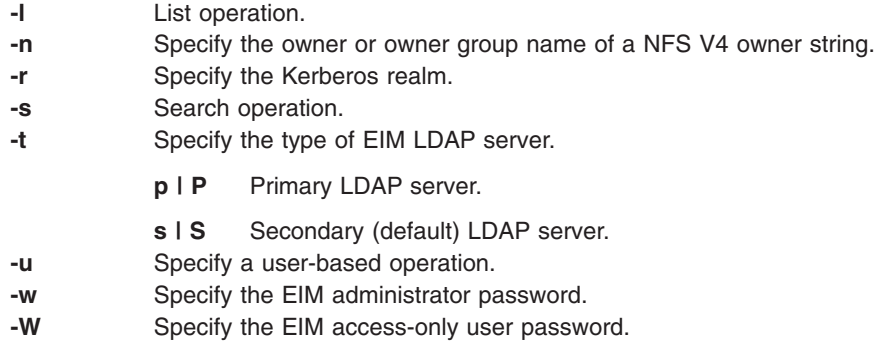

**-x** Remove operation.

## **Action Matrix**

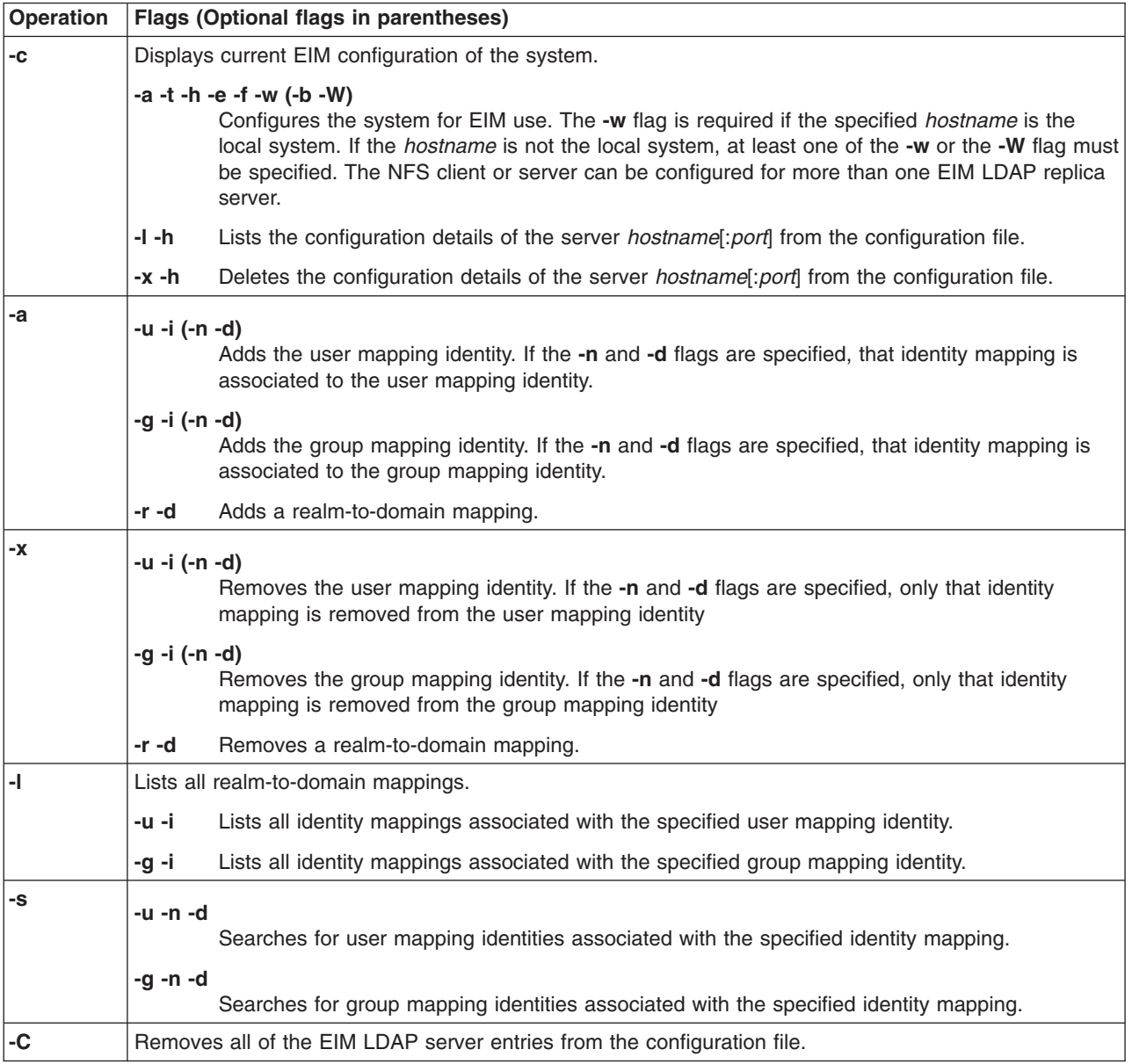

# **Exit Status**

**0** Request was successful.

#### **EACCES**

Not enough permissions to access data.

#### **ENOENT**

The mapping identity, name, domain, or realm was not found in the database; or the configuration file was not found.

#### **EBUSY**

EIM server is unable to allocate internal objects.

#### **ECONVERT**

Data conversion error.

#### **EINVAL**

Input parameter was not valid.

#### **ENOMEM**

Unable to allocate memory.

#### **ENOTCONN**

LDAP connection has not been made.

#### **EUNKNOWN**

Unknown exception occurred.

## **Examples**

- 1. To display the current EIM configuration for NFS, use the following command: chnfsim -c
- 2. To configure a system to use EIM for NFS foreign identity mapping, use the following command: chnfsim -c -a -t P -h foos.com -e nfs -f nfseim -w mypasswd -W access\_passwd

**Note:** If the *hostname* specified is the local system, the **chnfsim** command also sets up an LDAP server to run EIM.

3. To configure a client system to use EIM for NFS foreign identity mapping, use the following command:

chnfsim -c -a -t P -h foos.com -e nfs -f nfseim -W access\_passwd

**Note:** This configures the client with the primary LDAP server (for read-only access). Here, the specified host name is not the local system.

- 4. To list the configuration details of a server from the configuration file, use the following command: chnfsim -c -l -h foos.com:1080
- 5. To delete the configuration details of a server from the configuration file, use the following command: chnfsim -c -x -h foos.com:1080
- 6. To add a user identity mapping that specifies ″John Doe″ to ″jdoe@com.com″, use the following command:

chnfsim -a -u -i "John Doe" -n jdoe -d com.com

**Note:** This command will create an EIM identity for ″John Doe″ if one does not already exist.

7. To remove the user identity mapping that specifies "John Doe" to "jdoe@com.com", use the following command:

```
chnfsim -x -u -i "John Doe" -n jdoe -d com.com
```
8. To remove all identity mappings for the user ″John Doe″, use the following command:

chnfsim -x -u -i "John Doe"

- 9. To list all identity mappings for the user ″John Doe″, use the following command: chnfsim -l -u -i "John Doe"
- 10. To add a realm-to-domain mapping that specifies ″realm1″ maps to ″domain1″, use the following command:

chnfsim -a -r realm1 -d domain1

11. To remove the realm-to-domain mapping that specifies ″realm1″ maps to ″domain1″, use the following command:

chnfsim -x -r realm1 -d domain1

- 12. To list all realm-to-domain mappings, use the following command: chnfsim -l
- 13. To search for the user mapping identity associated with "jdoe@com.com", use the following command:

chnfsim -s -u -n jdoe -d com.com

14. To remove all EIM configuration from a system, use the following command: chnfsim -C

**Note:** This does not remove the underlying LDAP database or entries.

#### **Files**

**/usr/sbin/chnfsim** Location of the **chnfsim** command.

# **Related Information**

The **nfsrgyd** command, and the **[chnfsrtd](#page-447-0)** command.

The **/etc/nfs/realm.map** file.

## **chnfsmnt Command**

#### **Purpose**

Changes the options used to mount a directory from an NFS server.

# **Syntax**

**/usr/sbin/chnfsmnt [-f](#page-445-0)** *PathName* **[-d](#page-445-0)** *RemoteDirectory* **[-h](#page-445-0)** *RemoteHost* [ **[-t](#page-446-0)** { **[rw](#page-446-0)** | **[ro](#page-446-0)** } ] [ **[-m](#page-445-0)** MountTypeName  $\lceil -w \rceil$  $\lceil -w \rceil$  $\lceil -w \rceil$  fg  $\lceil -y \rceil$  $\lceil -y \rceil$  $\lceil -y \rceil$  [-X](#page-446-0)  $\lceil -x \rceil$  $\lceil -x \rceil$  $\lceil -x \rceil$  [-S](#page-446-0)  $\lceil -H \rceil$  $\lceil -H \rceil$  $\lceil -H \rceil$  [-Y](#page-446-0)  $\lceil -y \rceil$  [-Z](#page-446-0)  $\lceil -z \rceil$  $\lceil -z \rceil$  $\lceil -z \rceil$  [-e](#page-445-0)  $\lceil -E \rceil$  $\lceil -E \rceil$  $\lceil -E \rceil$  [-a](#page-445-0)  $\lceil -A \rceil$  $\lceil -A \rceil$  $\lceil -A \rceil$  [-j](#page-445-0)  $\lceil -J \rceil$  $\lceil -J \rceil$  $\lceil -J \rceil$ **[-q](#page-446-0)** | [ **[-Q](#page-445-0)** ] [ **[-g](#page-445-0)** | [ **[-G](#page-445-0)** ] [ **[-s](#page-446-0)** | **[-n](#page-445-0)** ] [ **[-I](#page-445-0)** | **[-B](#page-445-0)** | **[-N](#page-445-0)** ] [ **[-r](#page-446-0)** *TimesToRetry* ] [ **[-R](#page-446-0)** *NumRetrans* ] [ **[-b](#page-445-0)** *ReadBufferSize* ] [ **[-c](#page-445-0)** *WriteBufferSize* ] [ **[-o](#page-445-0)** *TimeOut* ] [ **[-P](#page-445-0)** *PortNumber* ] [ **[-u](#page-446-0)** *AcRegMin* ] [ **[-U](#page-446-0)** *AcRegMax* ] [ **[-v](#page-446-0)** *AcDirMin* ] [ **[-V](#page-446-0)** *AcDirMax* ] [ **[-T](#page-446-0)** *AcTimeO* ] [ **[-p](#page-445-0)** *NumBiods* ] [ **[-K](#page-445-0)** { *any* | *2* | *3* } ] [ **[-k](#page-445-0)** { *any* | *tcp* | *udp* } ] [**[-M](#page-445-0)** *security\_methods*]

# **Description**

The **chnfsmnt** command changes the mount options of a currently mounted file system. However, before you can change the attributes of a mount, the **/etc/filesystems** file must contain an entry for the file system. This command unmounts the directory, changes the specified options, and mounts the directory with the new options.

<span id="page-445-0"></span>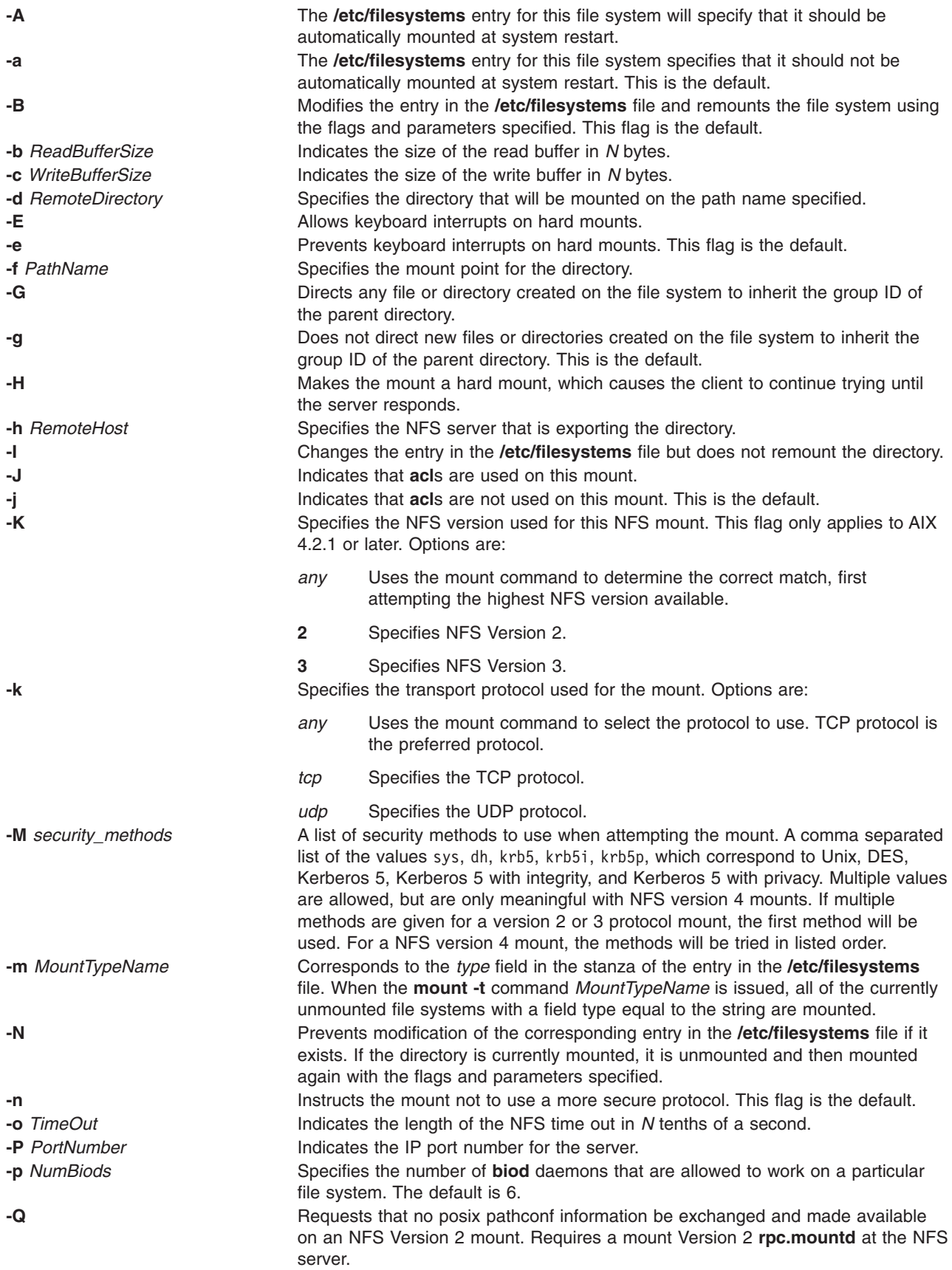

<span id="page-446-0"></span>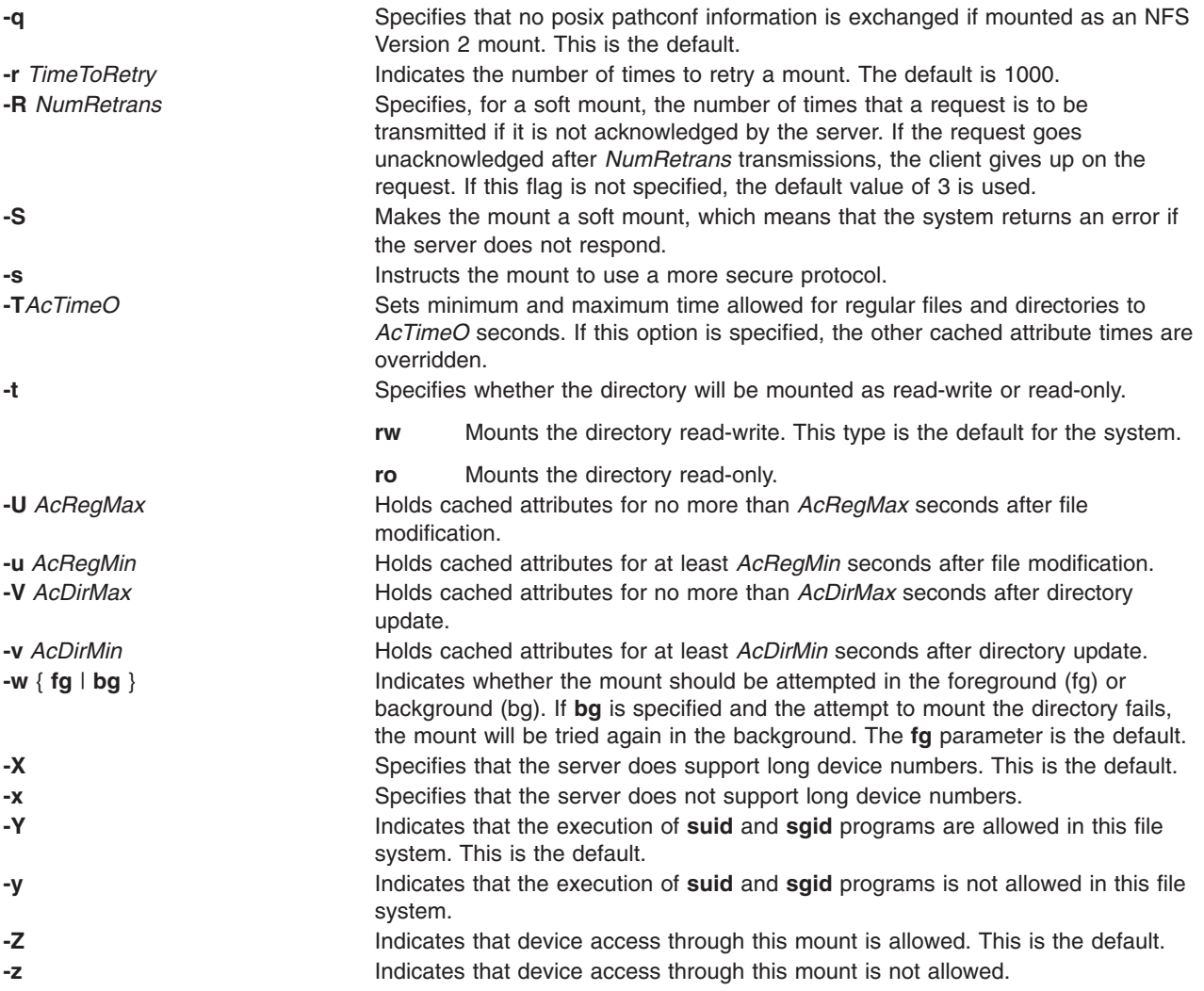

# **Examples**

To change a mount to read-only, enter: chnfsmnt -f /usr/man -d /usr/man -h host1 -t ro

In this example, the chnfsmnt command changes the attributes of the mounted directory to read-only.

# **Files**

**/etc/filesystems** Lists the remote file systems to be mounted during the system restart.

# **Related Information**

The **mknfsmnt** command, **mount** command, **rmnfsmnt** command.

How to Mount an NFS File Explicitly in *Networks and communication management*.

List of NFS commands in *Networks and communication management*.

Network File System (NFS) Overview for System Management in *Networks and communication management*.

## <span id="page-447-0"></span>**chnfsrtd Command**

#### **Purpose**

Changes the local NFS realm-to-domain mappings.

# **Syntax**

**chnfsrtd** [ **-a** *RealmDomain* ] [ **-e** *OldRealm OldDomain NewRealm NewDomain* ] [ **-r** *RealmDomain* ]

# **Description**

The **chnfsrtd** command administers the local realm-to-domain mappings of the system. The local realm-to-domain mappings are stored in the **/etc/nfs/realm.map** file.

**Note:** Use the **chnfsdom** command to list the current realm-to-domain mappings.

# **Flags**

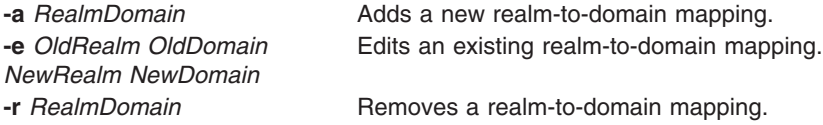

# **Security**

Users must have root authority to use the **chnfsrtd** command.

**Attention RBAC users and Trusted AIX users:** This command can perform privileged operations. Only privileged users can run privileged operations. For more information about authorizations and privileges, see Privileged Command Database in *Security*. For a list of privileges and the authorizations associated with this command, see the **/etc/security/privcmds** database file.

# **Examples**

1. To add a new realm-to-domain mapping, type: chnfsrtd -a realm1 domain1

This commands appends realm1 domain1 to the **/etc/nfs/realm.map** file.

2. To remove a realm-to-domain mapping, type the following: chnfsrtd -r realm2 domain2

This command removes realm2 domain2 from the **/etc/nfs/realm.map** file, if that mapping exists.

3. To edit an existing realm-to-domain mapping, type:

chnfsrtd -e realm3 domain3 realm4 domain4

This command changes the realm3 domain3 mapping to realm4 domain4 in the **/etc/nfs/realm.map** file, if that mapping exists.

## **Files**

**/etc/nfs/realm.map** Stores the local realm-to-domain mappings.

# <span id="page-448-0"></span>**Related Information**

The **nfsrgyd** command, the **[chnfsdom](#page-436-0)** command, and the **chnfssec** command.

#### **chnfssec Command**

#### **Purpose**

Changes the default security flavor used by the NFS client

# **Syntax**

**chnfssec** [ **-a** ] [ **-r** ] *comma-separated-list*

## **Description**

The **chnfssec** command administers the default security flavors used by the NFS client. These defaults are stored in the **/etc/nfs/security\_default** file. Use the **chnfssec** command (without flags) to list the current security flavors.

The valid security flavors available are:

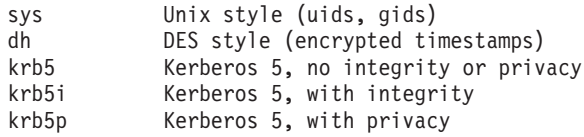

## **Flags**

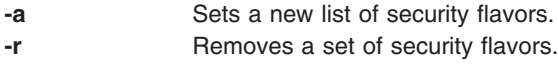

## **Parameters**

*comma-separated-list* sys, dh, krb5, krb5i, krb5p are the available flavors.

# **Security**

Users must have root authority to use the **chnfssec** command.

**Attention RBAC users and Trusted AIX users:** This command can perform privileged operations. Only privileged users can run privileged operations. For more information about authorizations and privileges, see Privileged Command Database in *Security*. For a list of privileges and the authorizations associated with this command, see the **/etc/security/privcmds** database file.

# **Examples**

1. To add a list of security flavors, type: chnfssec -a krb5,krb5i,sys

This command tells the NFS client to first use krb5, then krb5i, and lastly sys security.

2. To remove a security flavor, type the following: chnfssec -r krb5,sys

This command removes krb5 and sys from the list of security flavors the NFS client will use.

**Files**

**/etc/nfs/security\_default**  $\blacksquare$  Stores the default NFS security flavors.

## **Related Information**

The **nfsrgyd** command, the **[chnfsdom](#page-436-0)** command, and the **[chnfsrtd](#page-447-0)** command.

#### **chown Command**

## **Purpose**

Changes the owner or group associated with a file.

## **Syntax**

**chown** [ **-f** ] [ **-h** ] [ **[-R](#page-450-0)** ] *Owner* [ **:***Group* ] { *File ...* | *Directory ...* }

**chown [-R](#page-450-0)** [ **-f** ] [ **-H** | **[-L](#page-450-0)** | **[-P](#page-450-0)** ] *Owner* [ **:***Group* ] { *File ...* | *Directory ...* }

# **Description**

The **chown** command changes the owner of the file or directory specified by the *File* or *Directory* parameter to the user specified by the *Owner* parameter. The value of the *Owner* parameter can be a user name from the user database or a numeric user ID. Optionally, a group can also be specified. The value of the *Group* parameter can be a group name from the group database or a numeric group ID.

Only the root user can change the owner of a file. You can change the group of a file only if you are a root user or if you own the file. If you own the file but are not a root user, you can change the group only to a group of which you are a member.

Although the **-H**, **-L** and **-P** flags are mutually exclusive, specifying more than one is not considered an error. The last flag specified determines the behavior that the command will exhibit.

When a symbolic link is encountered and you have not specified the **-h** flag, the **chown** command changes the ownership of the file or directory pointed to by the link and not the ownership of the link itself.

If you specify the **-h** flag, the **chown** command has the opposite effect and changes the ownership of the link itself and not that of the file or directory pointed to by the link.

If you specify the **-R** flag, the **chown** command recursively descends the specified directories.

If you specify both the **-h** flag and the **-R** flag, the **chown** command descends the specified directories recursively, and when a symbolic link is encountered, the ownership of the link itself is changed and not that of the file or directory pointed to by the link.

- **-f** Suppresses all error messages except usage messages.
- **-h** Changes the ownership of an encountered symbolic link and not that of the file or directory pointed to by the symbolic link.
- **-H** If the **-R** option is specified and a symbolic link referencing a file of type directory is specified on the command line, the **chown** command shall change the user ID (and group ID, if specified) of the directory referenced by the symbolic link and all files in the file hierarchy below it.
- <span id="page-450-0"></span>**-L** If the **-R** option is specified and a symbolic link referencing a file of type directory is specified on the command line or encountered during the traversal of a file hierarchy, the **chown** command shall change the user ID (and group ID, if specified) of the directory referenced by the symbolic link and all files in the file hierarchy below it.
- **-P** If the **-R** option is specified and a symbolic link is specified on the command line or encountered during the traversal of a file hierarchy, the **chown** command shall change the owner ID (and group ID, if specified) of the symbolic link if the system supports this operation. The **chown** command shall not follow the symbolic link to any other part of the file hierarchy.
- **-R** Descends directories recursively, changing the ownership for each file. When a symbolic link is encountered and the link points to a directory, the ownership of that directory is changed but the directory is not further transversed. If the **-h**, **-H**, **-L** or **-P** flags are not also specified, when a symbolic link is encountered and the link points to a directory, the group ownership of that directory is changed but the directory is not traversed further.

# **Exit Status**

This command returns the following exit values:

- **0** The command executed successfully and all requested changes were made.
- **>0** An error occurred.

# **Security**

#### **Access Control**

This program should be installed as a normal user program in the Trusted Computing Base.

**Attention RBAC users and Trusted AIX users:** This command can perform privileged operations. Only privileged users can run privileged operations. For more information about authorizations and privileges, see Privileged Command Database in *Security*. For a list of privileges and the authorizations associated with this command, see the **/etc/security/privcmds** database file.

# **Examples**

1. To change the owner of the file program.c:

chown jim program.c

The user access permissions for program.c now apply to jim. As the owner, jim can use the **[chmod](#page-426-0)** command to permit or deny other users access to program.c.

2. To change the owner and group of all files in the directory /tmp/src to owner john and group build: chown -R john:build /tmp/src

## **Files**

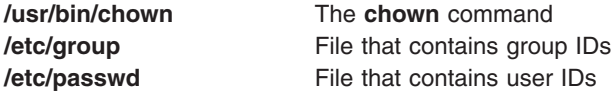

# **Related Information**

The **[chgrp](#page-384-0)** command, **[chmod](#page-426-0)** command.

The **chown** subroutine, **fchown** subroutine.

The File ownership and user groups in *Operating system and device management* introduces file ownership and permissions to access files and directories.

*Security* describes system security.

## **chpasswd Command**

#### **Purpose**

Changes password for users.

# **Syntax**

**chpasswd** [ **-R** *load\_module* ] [ **-e** ] [ **-f** *flags* | **-c** ]

# **Description**

The **chpasswd** command administers users' passwords. The root user can supply or change users' passwords specified through standard input. Each line of input must be of the following format.

username:password

Only root users can set passwords with this command.

By default, the **chpasswd** command sets the ADMCHG flag for the users. The **-f** option may be used with other valid flags to override the default. The **-c** option clears all password flags.

The password field can be cleartext or a value encrypted with the crypt algorithm. The **-e** option indicates that passwords are of encrypted format. Please note that all passwords in a batch must conform to the same format.

## **Flags**

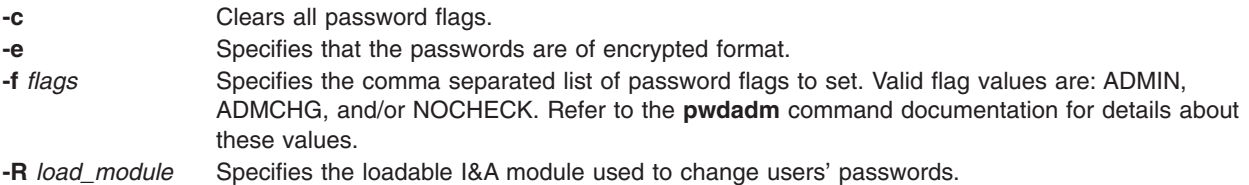

# **Security**

#### **Access Control**

Only root users should have execute (x) access to this command. The command should have the trusted computing base attribute.

**Attention RBAC users and Trusted AIX users:** This command can perform privileged operations. Only privileged users can run privileged operations. For more information about authorizations and privileges, see Privileged Command Database in *Security*. For a list of privileges and the authorizations associated with this command, see the **/etc/security/privcmds** database file.

# **Examples**

1. To set passwords for users from the command line, type:

chpasswd

Followed by entering username:password pairs, one pair per line. Enter CTRL+D when finished.

user1:passwd1 user2:passwd2 CTRL+D

2. To set passwords for users contained in a file named **mypwdfile**, type the following: cat mypwdfile | chpasswd

Note that **mypwdfile** must contain username:password pairs; one pair per line. For example: user1:passwd1 user2:passwd2

# **Files**

...

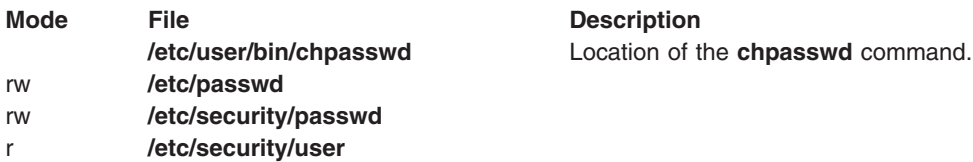

# **Related Information**

The **passwd** and the **pwdadm** commands.

# **chpath Command**

## **Purpose**

Changes the operational status of paths to an MultiPath I/O (MPIO) capable device, or changes an attribute associated with a path to an MPIO capable device.

# **Syntax**

**chpath [-l](#page-453-0)** *Name* **[-s](#page-453-0)** *OpStatus* [ **[-p](#page-453-0)** *Parent* ] [ **[-w](#page-453-0)** *Connection* ]

**chpath [-l](#page-453-0)** *Name* **[-p](#page-453-0)** *Parent* [ **[-w](#page-453-0)** *Connection* ] [ **[-P](#page-453-0)** ] **[-a](#page-453-0)** *Attribute*=*Value* [ **[-a](#page-453-0)** *Attribute*=*Value* ... ]

#### **chpath [-h](#page-453-0)**

# **Description**

The **chpath** command either changes the operational status of paths to the specified device (the **-l** *Name* flag) or it changes one, or more, attributes associated with a specific path to the specified device. The required syntax is slightly different depending upon the change being made.

The first syntax shown above changes the operational status of one or more paths to a specific device. The set of paths to change is obtained by taking the set of paths which match the following criteria:

- The target device matches the specified device.
- v The parent device matches the specified parent (**-p** *Parent*), if a parent is specified.
- v The connection matches the specified connection (**-w** *Connection*), if a connection is specified.
- The path status is **PATH AVAILABLE**.

The operational status of a path refers to the usage of the path as part of MPIO path selection. The value of **enable** indicates that the path is to be used while **disable** indicates that the path is not to be used. It should be noted that setting a path to **disable** impacts future I/O, not I/O already in progress. As such, a path can be disabled, but still have outstanding I/O until such time that all of the I/O that was already in progress completes. As such, if **-s disable** is specified for a path and I/O is outstanding on the path, this fact will be output.

<span id="page-453-0"></span>Disabling a path affects path selection at the device driver level. The **path\_status** of the path is not changed in the device configuration database. The **lspath** command must be used to see current operational status of a path.

The second syntax shown above changes one or more path specific attributes associated with a particular path to a particular device. Note that multiple attributes can be changed in a single invocation of the **chpath** command; but all of the attributes must be associated with a single path. In other words, you cannot change attributes across multiple paths in a single invocation of the **chpath** command. To change attributes across multiple paths, separate invocations of **chpath** are required; one for each of the paths that are to be changed.

## **Flags**

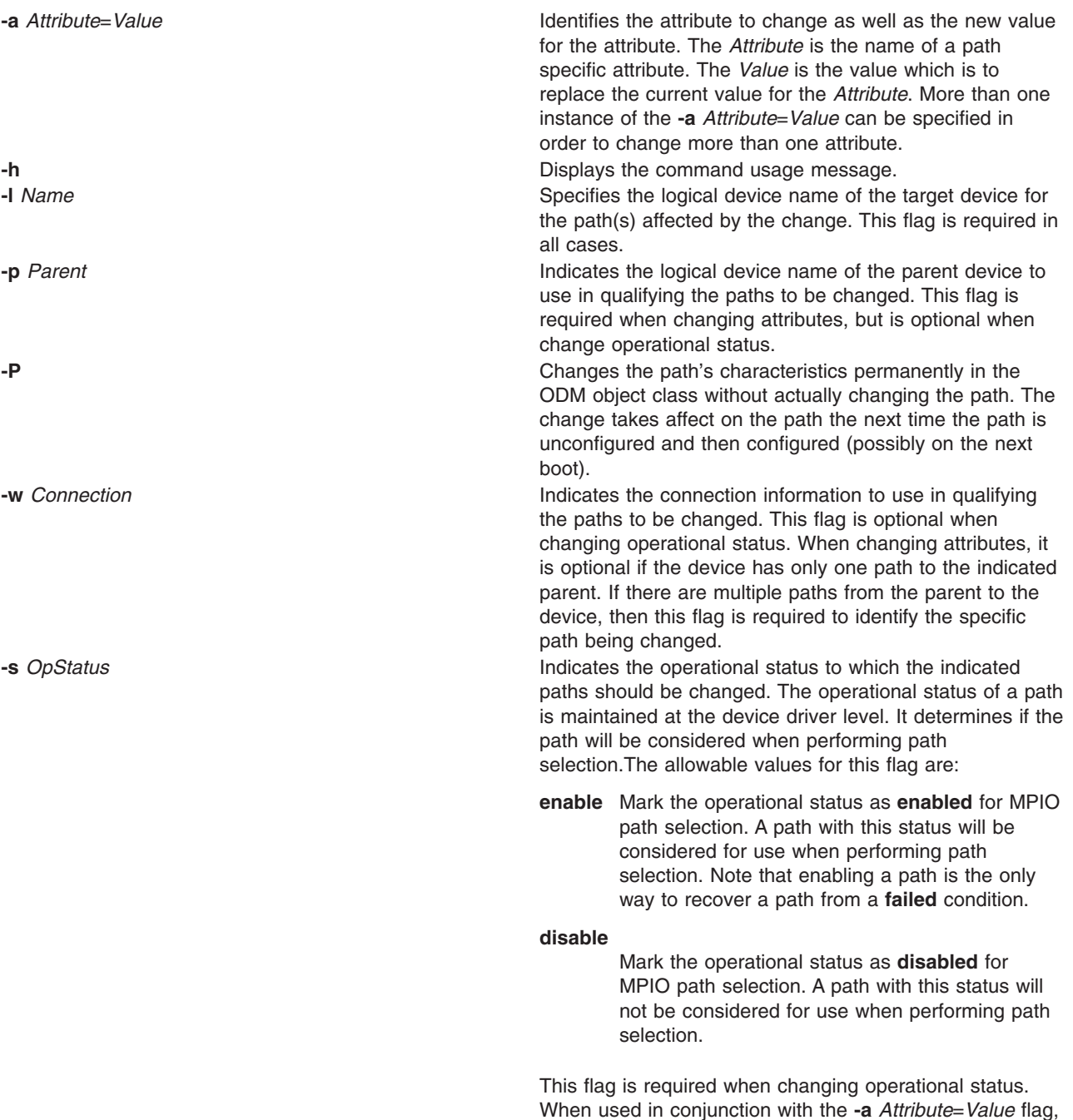

a usage error is generated.

# **Security**

Privilege Control: Only the **root** user and members of the **system** group have execute access to this command.

Auditing Events:

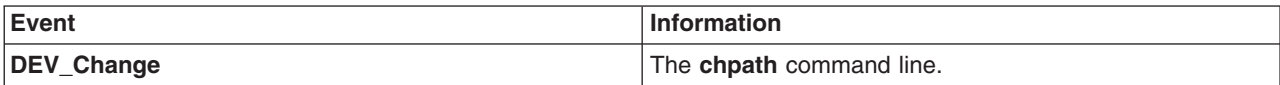

## **Examples**

1. To disable the paths between **scsi0** and the **hdisk1** disk device, enter:

```
chpath -l hdisk1 -p scsi0 -s disable
```
The system displays a message similar to one of the following: paths disabled

or

```
some paths enabled
```
The first message indicates that all PATH\_AVAILABLE paths from **scsi0** to **hdisk1** have been successfully enabled. The second message indicates that only some of the PATH\_AVAILABLE paths from **scsi0** to **hdisk1** have been successfully disabled.

#### **Files**

**/usr/sbin/chpath Contains the chpath** command.

# **Related Information**

The **lspath** command, **mkpath** command, **rmpath** command.

## **chprtsv Command**

## **Purpose**

Changes a print service configuration on a client or server machine.

# **Syntax**

**chprtsv [-c](#page-456-0)** | **[-s](#page-456-0)** [ **[-d](#page-456-0)** | **[-i](#page-456-0)** ] [ **[-h](#page-456-0)**″*HostName*...″ | **[-H](#page-456-0)** *FileName* ] [ **[-x](#page-456-0)**″*HostName*...″ | **[-X](#page-456-0)** *FileName* ] [ **[-q](#page-456-0)**″*QEntry*″ **[-v](#page-456-0)** *DeviceName* **[-a](#page-455-0)**″*Attribute* **=***Value*...″ **[-b](#page-456-0)**″*Attribute* **=***Value...*″ | **[-A](#page-455-0)** *FileName* ]

# **Description**

The **chprtsv** high-level command changes print service configuration on a client or server machine.

To change print service for a client, the **chprtsv** command does the following:

- 1. Disables the client spool queue with the **[chque](#page-461-0)** and **[chquedev](#page-462-0)** commands.
- 2. Changes the appropriate entries in the **/etc/qconfig** file with the **chque** and **chquedev** commands.
- 3. Enables the client spool queue with the **chque** and **chquedev** commands.

<span id="page-455-0"></span>To change print service for a server, the **chprtsv** command does the following:

- 1. Calls the **ruser** low-level command to change remote users configured on the print server, if necessary.
- 2. Calls the **[chque](#page-461-0)** and **[chquedev](#page-462-0)** commands to change the print queues and entries in the **qconfig** file, if necessary.
- 3. Calls the SRC **refresh** command to restart the **lpd** and **qdaemon** servers.

If you want to change the attributes of a queue, you must specify the queue name and the attributes associated with the queue. If you want to change the attributes of the queue device, you must specify queue name, queue device name, and the attributes associated with the queue device.

The changes you make with the **chprtsv -i** command go into effect on the system database and on the current active system.

If you want the changes you make to go into effect at system startup time without affecting the current system, use the **chprtsv -d** command to change only TCP/IP and its associated network interfaces in the system database only.

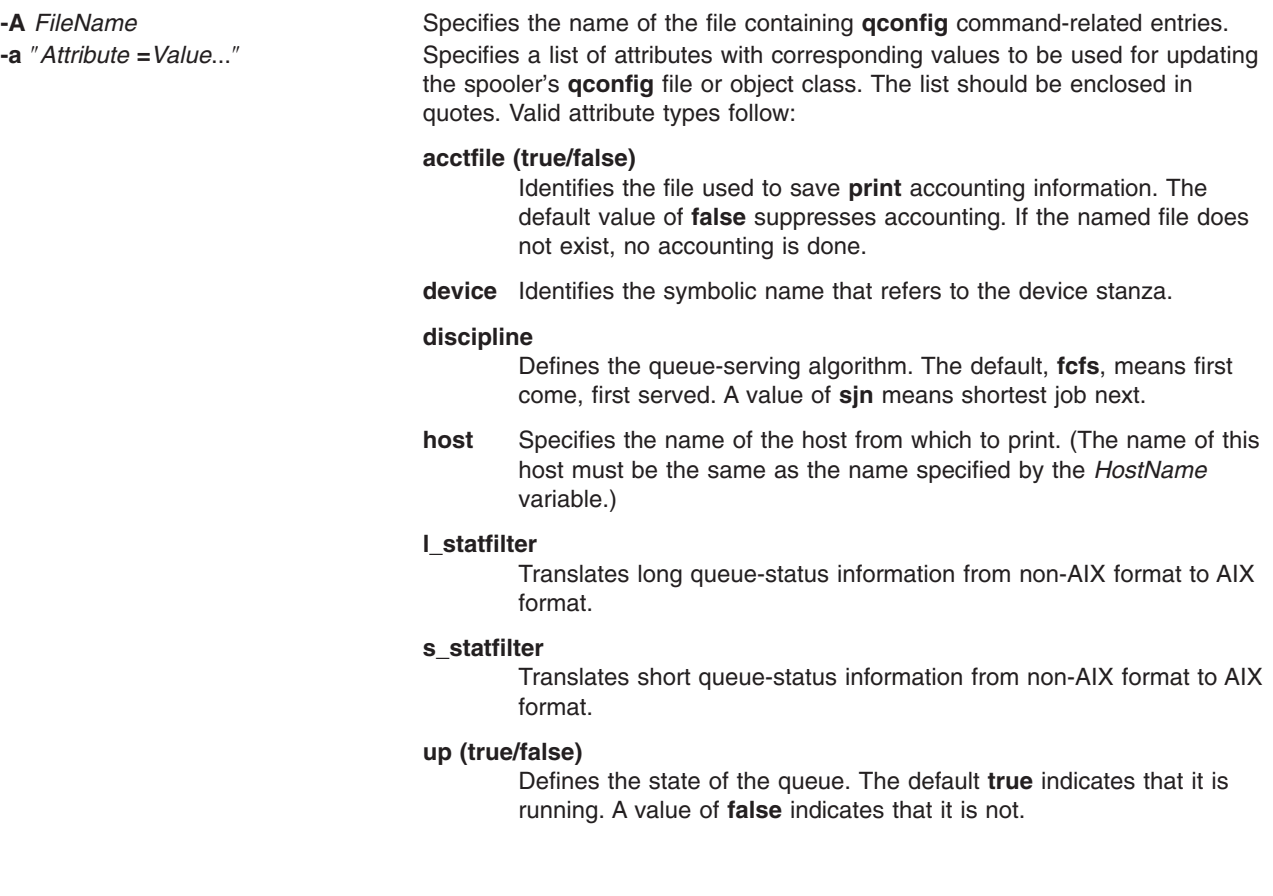

<span id="page-456-0"></span>**-b** ″*Attribute* **=***Value...*″ Specifies a list of attributes with corresponding values for device stanza corresponding values to be used for updating the spooler's **qconfig** file or object class. The list should be enclosed in quotes. Valid attribute types follow:

#### **access (write/both)**

Specifies the type of access the backend has to the file specified by the **file** field. The **access** file has a value of **write** if the backend has write access to the file, or a value of **both** if the backend has both read and write access. This field is ignored if the file field has a value of **false**.

#### **align (true/false)**

Specifies whether the backend sends a form-feed control before starting the job if the printer has been idle. The default is **false**.

#### **backend**

Specifies the full path name of the backend, optionally followed by the flags and parameters to be passed to it.

- **feed** Specifies the number of separator pages to print when the device becomes idle, or takes a value of **never**, which indicates that the backend is not to print separator pages.
- **file** Identifies the special file where the output of the backend is to be redirected. The default values of **false** indicates no redirection. In this case, the backend opens the output file.

#### **header (never/always/group)**

Specifies whether a header page prints before each job or group of jobs. The default is a value of **never** which indicates no header page. To produce a header page before each job, specify a value of **always**. To produce a header before each group of jobs for the same user, specify a value of **group**.

#### **trailer (never/always/group)**

Specifies whether a trailer page prints after each job or group of jobs. The default value of **never** indicates no trailer page. To produce a trailer page after each job, specify a value of **always**. To produce a trailer after each group of jobs for the same user, specify a value of **group**.

**-c** Specifies to the **chprtsv** command to reconfigure print service for a client machine.

**-d** Specifies that changes be reflected in the system database only, so that they can take effect at the next system startup.

**-H** *FileName* Specifies the name of a file containing a list of host names to be included. **-h**″*HostName*...″ Specifies a list of host names to be included on the current list of remote users who can use the print server. Note that the queuing system does not support multibyte host names. **-i** Specifies that the change be reflected not only in the database, but also in the current running system.

**-q**″*QEntry*″ Specifies a **qconfig** file entry to be removed.

**-s** Specifies that print service reconfiguration is to be performed for a server machine.

**-v** *DeviceName* Specifies a list of device stanzas to be changed.

**-X** *FileName* Specifies the name of a file containing a list of host names to be excluded. **-x**″*HostName...*″ Specifies a list of host names to be excluded on the current list of remote users who can use the print server.

## **Examples**

To reconfigure a print server, specify that the changes will take effect at the next startup, specify the file containing the host names, and then exclude some of those hosts, enter:

```
chprtsv -s -d -H ruser.inc -x "host1,host2,host3"
```
# **Files**

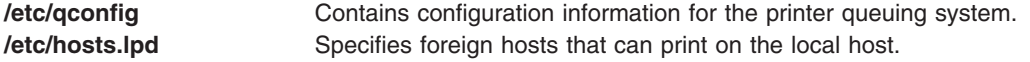

# **Related Information**

The **[chque](#page-461-0)** command, **[chquedev](#page-462-0)** command, **ruser** command.

The **lpd** daemon, **qdaemon** daemon.

TCP/IP reference in *Networks and communication management*.

TCP/IP daemons in *Networks and communication management*.

#### **chps Command**

#### **Purpose**

Changes the attributes of a paging space.

#### **Syntax**

```
chps [ -s LogicalPartitions | -d LogicalPartitions ] [ -f ] [-c ChecksumSize ] [ -a { y | n } ]
PagingSpace
```
#### **Description**

The **chps** command changes the attributes of a paging space. The *PagingSpace* parameter specifies the name of the paging space to be changed.

To change the size of a Network File System (NFS) paging space, the size of the file that resides on the server must first be changed and then the **swapon** command used to notify the client of the change in size of the paging space.

**Note:** There is a paging space limit of 64 GB per device.

You can use the Web-based System Manager Devices application (**Devices** fast path) to change device characteristics. You could also use the System Management Interface Tool (SMIT) **smit chps** fast path to run this command.

**Note:** The primary paging space is hardcoded in the boot record. Therefore, the primary paging space will always be activated when the system is restarted. The **chps** command is unable to deactivate the primary paging space.

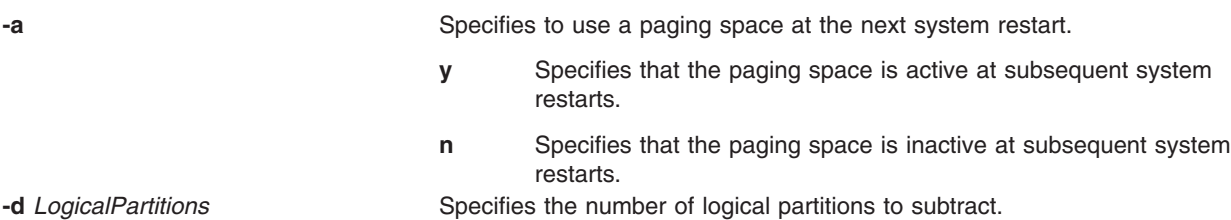

<span id="page-458-0"></span>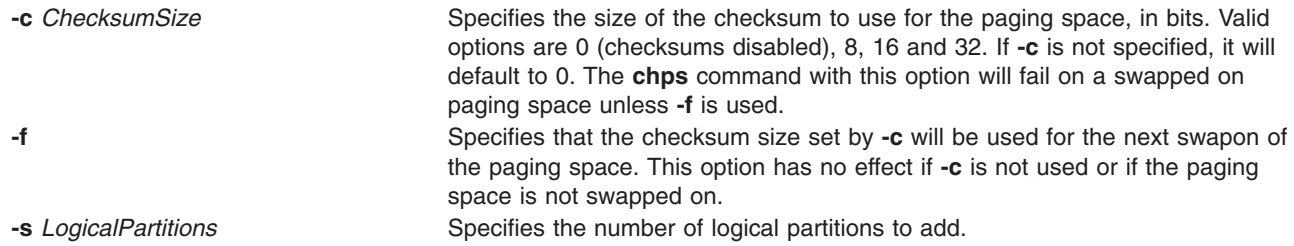

# **Security**

**Attention RBAC users and Trusted AIX users:** This command can perform privileged operations. Only privileged users can run privileged operations. For more information about authorizations and privileges, see Privileged Command Database in *Security*. For a list of privileges and the authorizations associated with this command, see the **/etc/security/privcmds** database file.

## **Examples**

1. To change the size of the myvg paging space, enter:

chps -s 4 myvg

This adds four logical partitions to the myvg paging space.

2. To define the PS02 paging space as configured and active at subsequent system restarts, enter:

chps [-a](#page-457-0) y PS02

This specifies that the PS02 paging space is to be active at subsequent system restarts.

3. To set the checksum size of the myvg paging space to 1 byte, enter:

chps -c 8 mypg

This sets the myvg paging space checksum size to 8 bits, if it is not swapped on.

#### **Files**

**/etc/swapspaces** Specifies the paging space devices and their attributes.

# **Related Information**

The **lsps** command, **mkps** command, **rmps** command, **swap** command, **swapon** command, **swapoff** command.

The Paging space in *Operating system and device management* explains paging space and its allocation policies.

The File systems in *Operating system and device management* provides information on working with files.

For information on installing the Web-based System Manager, see Chapter 2: Installation and System Requirements in *AIX Version 6.1 Web-based System Manager Administration Guide*.

The System management interface tool in *Operating system and device management* explains the structure, main menus, and tasks that are done with SMIT.

## <span id="page-459-0"></span>**chpv Command**

## **Purpose**

Changes the characteristics of a physical volume in a volume group.

# **Syntax**

**chpv** [ **-h** *Hotspare* ] [ **-a** *Allocation* ] [ **[-v](#page-460-0)** *Availability* ] [ **-c** ] *PhysicalVolume ...* [ **-C** *HDiskName* ]

# **Description**

**Attention:** This command is not allowed if the volume group is varied on in concurrent mode.

The **chpv** command changes the state of the physical volume in a volume group by setting allocation permission to either allow or not allow allocation and by setting the availability to either available or removed. This command can also be used to clear the boot record for the given physical volume. Characteristics for a physical volume remain in effect unless explicitly changed with the corresponding flag.

**Note:** To use this command, you must either have root user authority or be a member of the **system** group.

You can use the Volumes application in Web-based System Manager (wsm) to change volume characteristics. You can also use the System Management Interface Tool (SMIT) **smit chpv** fast path to run this command.

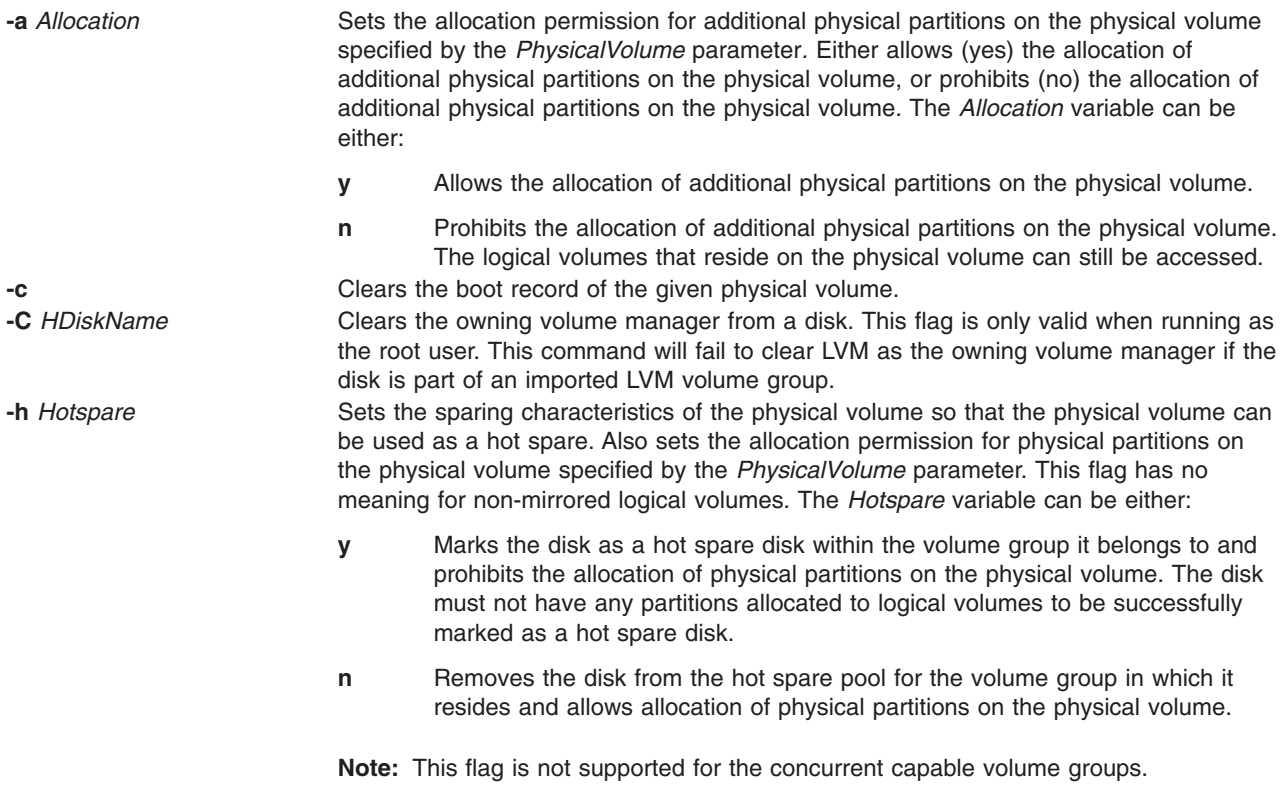

<span id="page-460-0"></span>**-v** *Availability* Sets the availability of the physical volume. If you set the availability to closed, logical input and output to the physical volume are stopped. You should close a physical volume when the physical volume is removed from operation. Access to physical volume data by the file system or the virtual memory manager is stopped, but you can continue to use the system management commands. The *Availability* variable can be either:

- **a** Makes a physical volume available for logical input and output.
- **r** Makes a physical volume unavailable (removed) for logical input and output. If the physical volume is required in order to maintain a volume group quorum, an error occurs and the physical volume remains open.

## **Examples**

1. To close physical volume hdisk3, enter:

chpv -v r hdisk3

The physical volume is closed to logical input and output until the **-v a** flag is used.

2. To open physical volume hdisk3, enter:

chpv -v a hdisk3

The physical volume is now open for logical input and output.

3. To stop the allocation of physical partitions to physical volume hdisk3, enter:

chpv [-a](#page-459-0) n hdisk3

No physical partitions can be allocated until the **[-a](#page-459-0) y** flag is used.

4. To clear the boot record of a physical volume hdisk3, enter: chpv -c hdisk3

#### **Files**

**/usr/sbin** Directory where the **chpv** command resides. **/tmp** Directory where temporary files are stored while the command is running.

# **Related Information**

The **lspv** command.

The Logical volume storage in *Operating system and device management* explains the Logical Volume Manager, physical volumes, logical volumes, volume groups, organization, ensuring data integrity, and understanding the allocation characteristics.

For information on installing the Web-based System Manager, see Chapter 2: Installation and System Requirements in *AIX Version 6.1 Web-based System Manager Administration Guide*.

The System management interface tool in *Operating system and device management* explains the structure, main menus, and tasks that are done with SMIT.

## <span id="page-461-0"></span>**chque Command**

#### **Purpose**

Changes the queue name.

# **Syntax**

**chque -q** *Name* [ **-a '***Attribute***=***Value***'** ... ]

# **Description**

The **chque** command changes the queue name by changing the stanza in the **qconfig** file specified by the **-q** flag. Within that stanza, each attribute that matches one of the *Attribute* **=** *Value* pairs given on the command line will be replaced by the one on the command line. If no match is found, the *Attribute* **=** *Value* pair is added to the end of the stanza. The device attribute cannot be changed.

You can use the Printer Queues application in Web-based System Manager (wsm) to change printer queue characteristics. You could also use the System Management Interface Tool (SMIT) **smit chque** fast path to run this command.

**Note:** Do not edit the **qconfig** file while there are active jobs in any queue. Editing includes both manual editing and use of the **chque**, **mkque**, **rmque**, **mkquedev**, **rmquedev**, or **chquedev** commands. It is recommended that all changes to the **qconfig** file be made using these commands. However, if manual editing is desired, first issue the **enq -G** command to bring the queuing system and the **qdaemon** to a halt after all jobs are processed. Then edit the **qconfig** file and restart the **qdaemon** with the new configuration.

# **Flags**

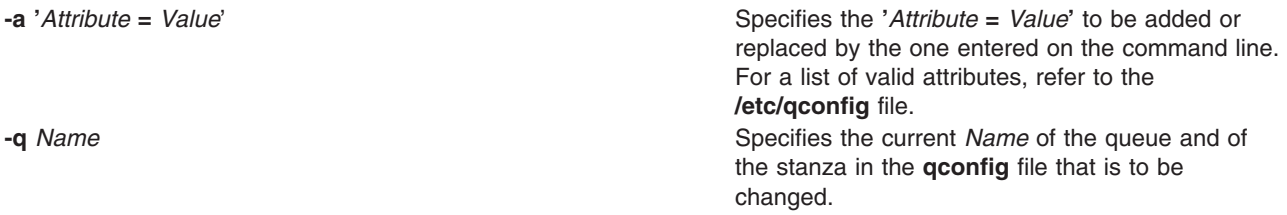

# **Security**

**Attention RBAC users and Trusted AIX users:** This command can perform privileged operations. Only privileged users can run privileged operations. For more information about authorizations and privileges, see Privileged Command Database in *Security*. For a list of privileges and the authorizations associated with this command, see the **/etc/security/privcmds** database file.

# **Examples**

To change the name of the host to fred for queue lp0, enter:

chque -qlp0 -a 'host = fred'

# **Files**

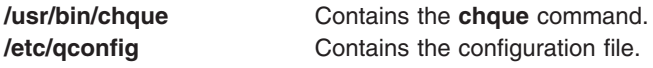

# <span id="page-462-0"></span>**Related Information**

The **chquedev** command, **lsque** command, **mkque** command, **rmque** command.

The **qconfig** file.

For information on installing the Web-based System Manager, see Chapter 2: Installation and System Requirements in *AIX Version 6.1 Web-based System Manager Administration Guide*.

Changing / Showing Queue Characteristics in *Printers and printing*.

Printing administration in *Printers and printing*.

Printer-specific information in *Printers and printing*.

Installing support for additional printers in *Printers and printing*.

Print spooler in *Printers and printing*.

Virtual printer definitions and attributes in *Printers and printing*.

Printer colon file conventions in *Printers and printing*.

## **chquedev Command**

#### **Purpose**

Changes the printer or plotter queue device names.

## **Syntax**

**chquedev -q***Name* **-d***Name* [ **-a'***Attribute* **=** *Value*'... ]

# **Description**

The **chquedev** command changes the printer or plotter queue device names by changing the device stanza in the **qconfig** file specified by the **-d**, and **-q** flags. Within that stanza, each attribute that matches one of the **'***Attribute* **=** *Value*' flags given on the command line is replaced by the one entered on the command line. If no match is found, **'***Attribute* **=** *Value***'** is added to the end of the stanza.

You can use the Printer Queues application in Web-based System Manager (wsm) to change printer queue characteristics. You could also use the System Management Interface Tool (SMIT) **smit chquedev** fast path to run this command.

**Note:** Do not edit the **qconfig** file while there are active jobs in any queue. Editing includes both manual editing and use of the **mkque**, **rmque**, **chque**, **mkquedev**, **rmquedev**, or **chquedev** commands. It is recommended that all changes to the **qconfig** file be made using these commands. However, if manual editing is desired, first issue the **enq -G** command to bring the queuing system and the **qdaemon** to a halt after all jobs are processed. Then edit the **qconfig** file and restart the **qdaemon** with the new configuration.

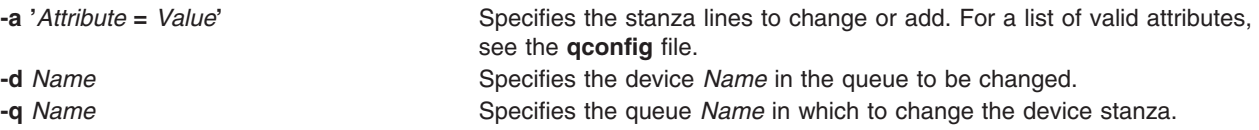

# **Security**

**Attention RBAC users and Trusted AIX users:** This command can perform privileged operations. Only privileged users can run privileged operations. For more information about authorizations and privileges, see Privileged Command Database in *Security*. For a list of privileges and the authorizations associated with this command, see the **/etc/security/privcmds** database file.

## **Examples**

To change the ps device stanza on the  $1p0$  queue to contain the line 'backend = piobe  $-x -y'$ , enter:

chquedev  $-q \cdot p0 - d \cdot p5 - a \cdot b \cdot a$  = piobe  $-x - y$ 

**Note:** The **-x** flag and the **-y** flag in this example are flags for the **piobe** command.

#### **Files**

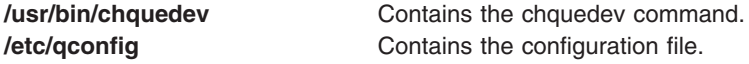

## **Related Information**

The **[chque](#page-461-0)** command, **lsquedev** command, **mkquedev** command, **rmquedev** command, **piobe** command.

The **qconfig** file.

For information on installing the Web-based System Manager, see Chapter 2: Installation and System Requirements in *AIX Version 6.1 Web-based System Manager Administration Guide*.

Changing / Showing Queue Characteristics in *Printers and printing*.

Printing administration in *Printers and printing*.

Printer-specific information in *Printers and printing*.

Installing support for additional printers in *Printers and printing*.

Print spooler in *Printers and printing*.

Printer colon file conventions in *Printers and printing*.

#### **chresponse Command**

#### **Purpose**

Adds or deletes the actions of a response or renames a response.

## **Syntax**

To add an action to a response:

**chresponse −a −n** *action* [ **−d** *days\_of\_week*[**,***days\_of\_week...*]] [**−t** *time\_of\_day*[**,***time\_of\_day...*]] [**−s** *action\_script*] [**−r** *return\_code*] [**−e a** │ **r** │ **b**] [**−o**] [**−E** *env\_var***=***value*[**,***env\_var***=***value...*]] [**−u**] [**−h**] [**−TV**] *response*[**:***node\_name*]

To delete an action from a response:

**chresponse −p −n** *action* [**−h**] [**−TV**] *response*[**:***node\_name*]

To rename a response:

**chresponse −c** *new\_response* [**−h**] [**−TV**] *response*[**:***node\_name*]

To unlock or lock a response:

**chresponse** {**-U** | **-L**} [**−h**] [**−TV**] *response*[**:***node\_name*]

## **Description**

The **chresponse** command adds an action to a response or deletes an action from a response. Actions define commands to be run when the response is used with a condition and the condition occurs. The **chresponse** command can also be used to rename a response.

If a particular response is needed for system software to work properly, it may be locked. A locked response cannot be modified or removed until it is unlocked. If the response you specify on the **chresponse** command is locked, it will not be modified; instead an error will be generated informing you that the response is locked. To unlock a response, you can use the **-U** flag. However, since a response is typically locked because it is essential for system software to work properly, you should exercise caution before unlocking it. To lock a response so it cannot be modified, use the **-L** flag.

# **Flags**

**−a** Adds the action specification to *response*.

**−p** Deletes *action* from *response*.

**−c** *new\_response*

Specifies a new name to assign to the response. The new name must not already exist. The new name replaces the current name. The *new response* name is a character string that identifies the response. If the name contains spaces, it must be enclosed in quotation marks. A name cannot consist of all spaces, be null, or contain embedded double quotation marks.

**−n** *action*

Specifies the name of the action. When the **−a** flag is used, this is the name of the action being defined. When the **−p** flag is used, this is the name of the action to be deleted. Action names must be unique within a response. Only one action can be defined at a time.

**−d** *days\_of\_week***[,***days\_of\_week...***]**

Specifies the days of the week when the action being defined can be run. *days\_of\_week* and *time\_of\_day* together define the interval when the action can be run.

Enter the numbers of the days separated by a plus sign (**+**) or as a range of days separated by a hyphen (**-**). More than one *days\_of\_week* parameter can be specified, but the parameters must be separated by a comma (**,**). The number of *days\_of\_week* parameters specified must match the number of *time\_of\_day* parameters specified. The default is all days. If no value is specified but a comma is entered, the default value is used. The values for each day follow:

- **1** Sunday
- **2** Monday
- **3** Tuesday
- **4** Wednesday
- **5** Thursday
- **6** Friday
- **7** Saturday

#### **−t** *time\_of\_day***[,***time\_of\_day...***]**

Specifies the time range when *action* can be run, consisting of the start time followed by the end time, separated by a hyphen. *days\_of\_week* and *time\_of\_day* together define the interval when the action can be run.

The time is in 24–hour format (HHMM), where the first two digits represent the hour and the last two digits represent the minutes. The start time must be less than the end time because the time is specified by day of the week. More than one *time\_of\_day* parameter can be specified, but the parameters must be separated by a comma (**,**). The number of *days\_of\_week* parameters specified must match the number of *time\_of\_day* parameters specified. The default is **0000-2400**. If no value is specified but a comma is entered, the default value is used.

#### **−s** *action\_script*

Specifies the fully-qualified path for the script or command to run for the action being defined. See the **displayevent**, **logevent**, **notifyevent**, and **wallevent** commands for descriptions of predefined response scripts that are provided with the application.

#### **−r** *return\_code*

Specifies the expected return code for *action\_script*. The actual return code of *action\_script* is compared to the expected return code. A message is written to the audit log indicating whether they match. If the **−r** flag is not specified, the actual return code is written to the audit log, and no comparison is performed.

#### **−e a │ r │ b**

Specifies the type of event that causes the action being defined to run:

- **a** Specifies an event. This is the default.
- **r** Specifies a rearm event.
- **b** Specifies both an event and a rearm event.
- **−o** Directs all standard output from *action\_script* to the audit log. The default is not to keep standard output. Standard error is always directed to the audit log.

#### **−E** *env\_var***=***value***[,***env\_var***=***value...***]**

Specifies any environment variables to be set before *action\_script* is run. If multiple *env\_var*=*value* variables are specified, they must be separated by commas.

- **−u** Specifies that the action is to be run when a monitored resource becomes undefined.
- **−h** Writes the command's usage statement to standard output.
- **−T** Writes the command's trace messages to standard error. For your software service organization's use only.
- **−V** Writes the command's verbose messages to standard output.
- **−U** Unlocks a response so it can be modified or removed. If a response is locked, this is typically because it is essential for system software to work properly. For this reason, you should exercise caution before unlocking it. When unlocking a response using the **-U** flag, no other operation can be preformed by this command.
- **−L** Locks a response so it cannot be modified or removed. When locking a response using the **-L** flag, no other operation can be performed by this command.

#### **Parameters**

*response* Specifies the name of the response to be changed.

*node\_name* Specifies the node where the response is defined. If *node\_name* is not specified, the local node is used. *node\_name* is a node within the scope determined by the CT\_MANAGEMENT\_SCOPE environment variable.

# **Security**

The user of the **chresponse** command needs write permission to the **IBM.EventResponse** resource class on the node where the response is defined. Permissions are specified in the access control list (ACL) file on the contacted system. See the *RSCT: Administration Guide* for details on the ACL file and how to modify it.

## **Exit Status**

- **0** The command ran successfully.
- **1** An error occurred with RMC.
- **2** An error occurred with a command-line interface script.
- **3** An incorrect flag was entered on the command line.
- **4** An incorrect parameter was entered on the command line.
- **5** An error occurred that was based on incorrect command-line input.

# **Environment Variables**

#### **CT\_CONTACT**

Determines the system where the session with the resource monitoring and control (RMC) daemon occurs. When CT\_CONTACT is set to a host name or IP address, the command contacts the RMC daemon on the specified host. If CT\_CONTACT is not set, the command contacts the RMC daemon on the local system where the command is being run. The target of the RMC daemon session and the management scope determine the resource classes or resources that are processed.

#### **CT\_IP\_AUTHENT**

When the CT\_IP\_AUTHENT environment variable exists, the RMC daemon uses IP-based network authentication to contact the RMC daemon on the system that is specified by the IP address to which the CT\_CONTACT environment variable is set. CT\_IP\_AUTHENT only has meaning if CT\_CONTACT is set to an IP address; it does not rely on the domain name system (DNS) service.

#### **CT\_MANAGEMENT\_SCOPE**

Determines the management scope that is used for the session with the RMC daemon in processing the resources of the event-response resource manager (ERRM). The management scope determines the set of possible target nodes where the resources can be processed. The valid values are:

- **0** Specifies *local* scope.
- **1** Specifies *local* scope.
- **2** Specifies *peer domain* scope.
- **3** Specifies *management domain* scope.

If this environment variable is *not* set, *local* scope is used.

# **Implementation Specifics**

This command is part of the Reliable Scalable Cluster Technology (RSCT) fileset for AIX.

# **Standard Output**

When the **-h** flag is specified, this command's usage statement is written to standard output. All verbose messages are written to standard output.

## **Standard Error**

All trace messages are written to standard error.

## **Examples**

These examples apply to standalone systems:

1. In this example, the action named ″E-mail root″ cannot be the only action. To delete ″E-mail root″ from the response named ″E-mail root anytime″, run this command:

```
chresponse -p -n "E-mail root" "E-mail root anytime"
```
2. In this example, the action named ″E-mail root″ will be used Monday through Friday from 8 AM to 6 PM, will use the command **/usr/sbin/rsct/bin/notifyevent root**, will save standard output in the audit log, and will expect return code 5 from the action. To add ″E-mail root″ to the response named ″E-mail root anytime″, run this command:

```
chresponse -a -n "E-mail root" -d 2-6 -t 0800-1800 \
-s "/usr/sbin/rsct/bin/notifyevent root" -o -r 5 \
"E-mail root anytime"
```
3. To rename the response ″E-mail root anytime″ to ″E-mail root and admin anytime″, run this command: chresponse -c "E-mail root and admin anytime" "E-mail root anytime"

These examples apply to management domains:

- 1. To delete the action named ″E-mail root″ from the response named ″E-mail root anytime″ that is defined on the management server, run this command on the management server: chresponse -p -n "E-mail root" "E-mail root anytime"
- 2. In this example, the action named ″E-mail root″ will be used Monday through Friday from 8 AM to 6 PM, will use the command **/usr/sbin/rsct/bin/notifyevent root**, will save standard output in the audit log, and will expect return code 5 from the action. To add ″E-mail root″ to the response ″E-mail root anytime″ that is defined on the management server, run this command on the management server:

```
chresponse -a -n "E-mail root" -d 2-6 -t 0800-1800 \
-s "/usr/sbin/rsct/bin/notifyevent root" -o -r 5 \
"E-mail root anytime"
```
3. To delete the action named ″E-mail root″ from the response named ″E-mail root anytime″ that is defined on the managed node **nodeB**, run this command on the management server:

chresponse -p -n "E-mail root" "E-mail root anytime":nodeB

These examples apply to peer domains:

1. In this example, the action named ″E-mail root″ will be used Monday through Friday from 8 AM to 6 PM, will use the command **/usr/sbin/rsct/bin/notifyevent root**, will save standard output in the audit log, and will expect return code 5 from the action. To add ″E-mail root″ to the response ″E-mail root anytime″ that is defined on node **nodeA** in the domain, run this command on any node in the domain:

```
chresponse -a -n "E-mail root" -d 2-6 -t 0800-1800 \
-s "/usr/sbin/rsct/bin/notifyevent root" -o -r 5 \
"E-mail root anytime":nodeA
```
2. To delete the action named ″E-mail root″ from the response named ″E-mail root anytime″ that is defined on node **nodeA** in the domain, run this command on any node in the domain:

```
chresponse -p -n "E-mail root" "E-mail root anytime":nodeA
```
# **Location**

#### **/usr/sbin/rsct/bin/chresponse**
# **Related Information**

Books: *RSCT: Administration Guide*, for more information about ERRM operations

Commands: **lscondresp**, **lsresponse**, **mkcondresp**, **mkresponse**, **rmresponse**

Information Files: **rmccli**

#### **chrole Command**

#### **Purpose**

Changes role attributes. This command applies only to AIX 4.2.1 and later.

#### **Syntax**

**chrole** [**-R** *load\_module*] *Attribute***=***Value ... Name*

## **Description**

The **chrole** command changes attributes for the role identified by the *Name* parameter. The role name must already exist. To change an attribute, specify the attribute name and the new value with the *Attribute***=***Value* parameter.

If you specify a single incorrect attribute or attribute value with the **chrole** command, the command does not change any attribute.

You can use the Users application in Web-based System Manager (wsm) to change user characteristics. You could also use the System Management Interface Tool (SMIT) **smit chrole** fast path to run this command.

If the system is configured to use multiple domains for the role database, role modification is performed according to the order specified by the **secorder** attribute of the roles database stanza in the **/etc/nscontrol.conf** file. Only the first matching role is modified. Duplicate roles from the remaining domains are not modified. Use the **-R** flag to modify the role from a specific domain.

When the system is operating in enhanced Role Based Access Control (RBAC) mode, modifications made to the role database are not used for security considerations until the database is sent to the kernel security tables through the **setkst** command.

## **Flags**

**-R** *load\_module* Specifies the loadable module to use for the role modification.

## **Attributes**

If you have the proper authority, you can set the following user attributes:

**auth mode** Specifies the authentication that is required to assume the role when the **swrole** command is used. You can specify the following values:

**NONE** No authentication is required.

#### **INVOKER**

The invoker of the **swrole** command is required to enter their own password to assume the role. The **INVOKER** value is the default value.

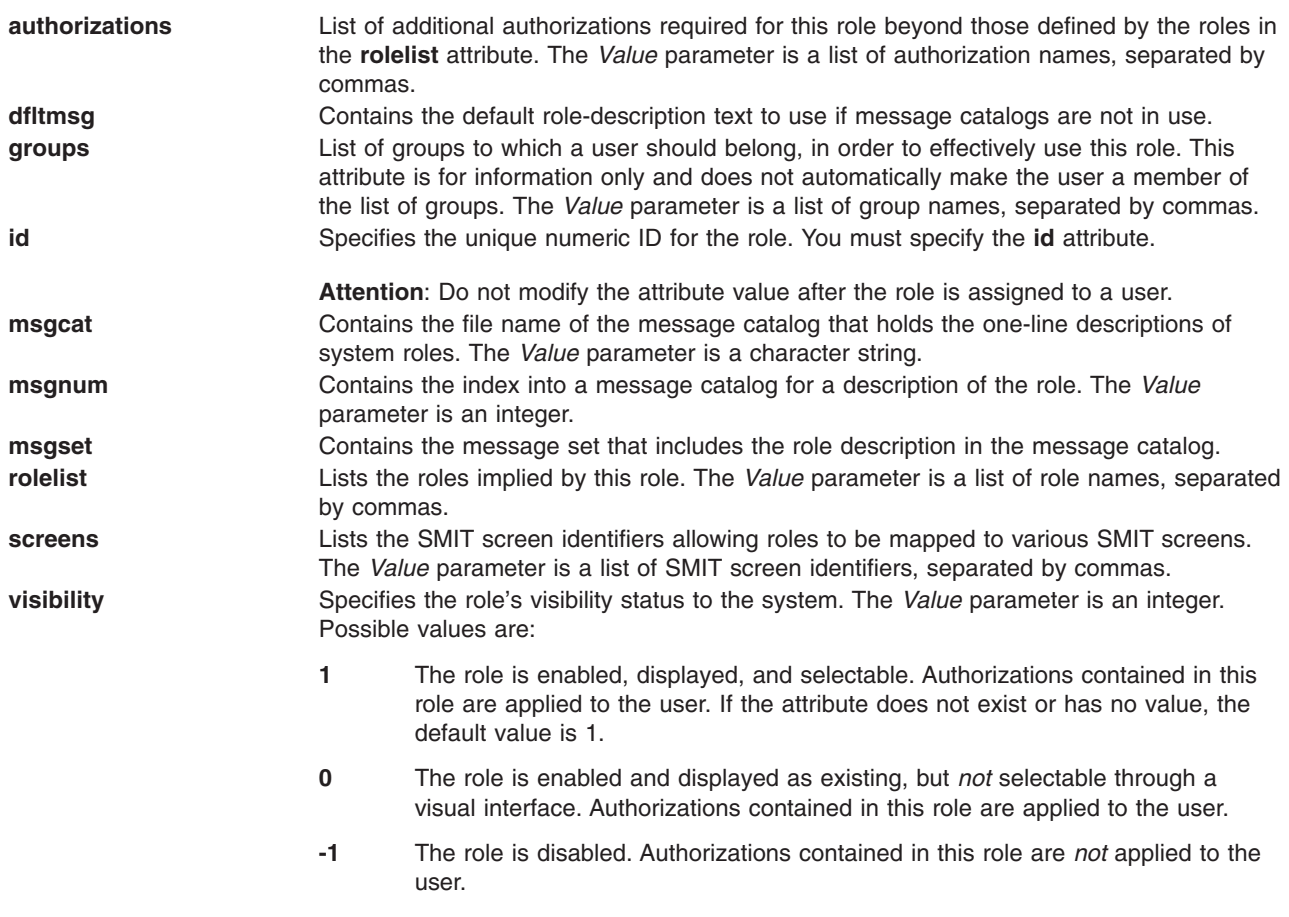

# **Security**

The **chrole** command is a privileged command. You must assume a role that has the following authorization to run the command successfully.

**aix.security.role.change** Required to run the command.

#### **Auditing Events**

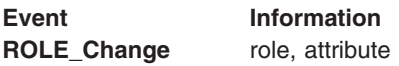

#### **Files Accessed**

**Mode File rw /etc/security/roles r /etc/security/user.roles**

**Attention RBAC users and Trusted AIX users:** This command can perform privileged operations. Only privileged users can run privileged operations. For more information about authorizations and privileges, see Privileged Command Database in *Security*. For a list of privileges and the authorizations associated with this command, see the **/etc/security/privcmds** database file.

# **Examples**

1. To change the authorizations of the ManagePasswds role to aix.security.passwd, use the following command:

chrole authorizations=aix.security.passwd ManagePasswds

2. To change the authorizations of the ManagePasswds role in LDAP to aix.security.passwd, use the following command:

chrole -R LDAP authorizations=aix.security.passwd ManagePasswds

## **Files**

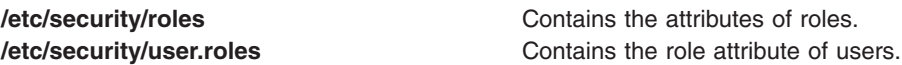

# **Related Information**

The **lsrole** command, **mkrole** command, **rmrole** command, **[chuser](#page-497-0)** command, **lsuser** command, **mkuser** command, and **setkst** command.

For information on installing the Web-based System Manager, see Chapter 2: Installation and System Requirements in *AIX Version 6.1 Web-based System Manager Administration Guide*.

Securing the network in *Security*.

RBAC in *Security*.

#### **chroot Command**

#### **Purpose**

Changes the root directory of a command.

## **Syntax**

**chroot** *Directory Command*

#### **Description**

**Attention:** If special files in the new root directory have different major and minor device numbers than the real root directory, it is possible to overwrite the file system.

The **chroot** command can be used only by a user operating with root user authority. If you have root user authority, the **chroot** command changes the root directory to the directory specified by the *Directory* parameter when performing the *Command*. The first / (slash) in any path name changes to *Directory* for the specified *Command* and any of its children.

The *Directory* path name is always relative to the current root. Even if the **chroot** command is in effect, the *Directory* path name is relative to the current root of the running process.

A majority of programs may not operate properly after the **chroot** command runs. For example, the commands that use the shared libraries are unsuccessful if the shared libraries are not in the new root file system. The most commonly used shared library is the **/usr/ccs/lib/libc.a** library.

The **ls -l** command is unsuccessful in giving user and group names if the current root location makes the **/etc/passwd** file beyond reach. In addition, utilities that depend on localized files (**/usr/lib/nls/\***) may also be unsuccessful if these files are not in the new root file system. It is your responsibility to ensure that all vital data files are present in the new root file system and that the path names accessing such files are changed as necessary.

**Note:** Ensure that the **/usr/sbin/execerror** command is available on the new root file system so that descriptive error messages are returned in the event of a **chroot** failure. Otherwise, if there is an error, **chroot** returns Killed and nothing more.

### **Parameters**

*Command* Specifies a command to run with the **chroot** command. *Directory* Specifies the new root directory.

## **Security**

**Attention RBAC users and Trusted AIX users:** This command can perform privileged operations. Only privileged users can run privileged operations. For more information about authorizations and privileges, see Privileged Command Database in *Security*. For a list of privileges and the authorizations associated with this command, see the **/etc/security/privcmds** database file.

## **Examples**

**Attention:** The commands in the following examples may depend on shared libraries. Ensure that the shared libraries are in the new root file system before you run the **chroot** command.

1. To run the **pwd** command with the **/usr/bin** directory as the root file system, enter:

mkdir /usr/bin/lib

cp /usr/ccs/lib/libc.a /usr/bin/lib

cp /usr/lib/libcrypt.a /usr/bin/lib

chroot /usr/bin pwd

2. To run a Korn shell subshell with another file system as the root file system, enter:

chroot /var/tmp /usr/bin/ksh

This makes the directory name / (slash) refer to the /var/tmp for the duration of the /usr/bin/ksh command. It also makes the original root file system inaccessible. The file system on the /var/tmp file must contain the standard directories of a root file system. In particular, the shell looks for commands in the /bin and /usr/bin files on the /var/tmp file system.

Running the /usr/bin/ksh command creates a subshell that runs as a separate process from your original shell. Press the END OF FILE (Ctrl-d) key sequence to end the subshell and go back to where you were in the original shell. This restores the environment of the original shell, including the meanings of the . (current directory) and the / (root directory).

3. To create a file relative to the original root, not the new one, enter:

chroot directory Command > file

## **Files**

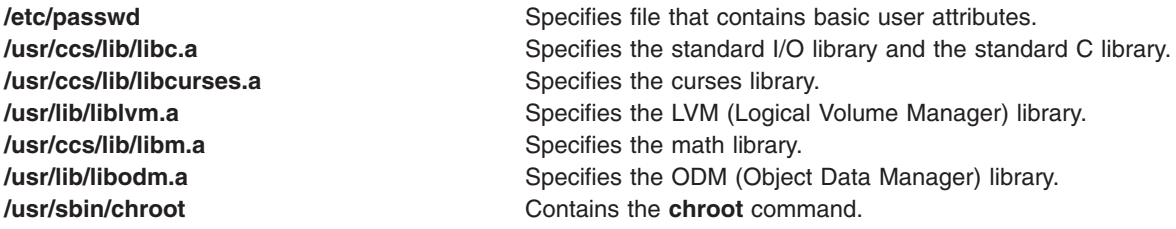

# **Related Information**

The **ksh** command, **ls** command.

The **chdir** subroutine, **chroot** subroutine.

The File systems in *Operating system and device management* explains file system types, management, structure, and maintenance.

## **chrsrc Command**

# **Purpose**

Changes the persistent attribute values of a resource or a resource class.

# **Syntax**

To change the persistent attribute values of a *resource,* using data that is...

• entered on the command line:

**chrsrc −s** ″*selection\_string*″ [ **−a** │ **−N** { *node\_file* │ ″**-**″ } ] [**−v**] [**−h**] [**−TV**] *resource\_class attr***=***value*... **chrsrc −r** [**−v**] [**−h**] [**−TV**] *resource\_handle attr***=***value*...

• predefined in an input file: **chrsrc −f** *resource\_data\_input\_file* **−s** ″*selection\_string*″ [**−a** │ **−N** { *node\_file* │ ″**-**″ } ] [**−v**] [**−h**] [**−TV**] *resource\_class* **chrsrc −f** *resource\_data\_input\_file* **−r** [**−v**] [**−h**] [**−TV**] *resource\_handle*

To change the persistent attribute values of a *resource class,* using data that is...

- entered on the command line: **chrsrc** { **−c** │ **−C** *domain\_name*... } [**−v** [**−a**] [**−h**] [**−TV**] *resource\_class attr***=***value*...
- predefined in an input file: **chrsrc −f** *resource\_data\_input\_file* { **−c** │ **−C** *domain\_name*... } [**−v**] [**−a**] [**−h**] [**−TV**] *resource\_class*

# **Description**

The **chrsrc** command changes the persistent attribute values of a resource or a resource class. By default, this command changes the persistent attribute values of a *resource.* Use the **-r** flag to change only the persistent attribute values of the resource that is linked with *resource\_handle*. Use the **-s** flag to change the persistent attribute values of all of the resources that match *selection\_string*. To change the persistent attributes of a *resource class,* use the **-c** flag.

Instead of specifying multiple node names in *selection\_string*, you can use the **-N** *node\_file* flag to indicate that the node names are in a file. Use **-N** ″**-**″ to read the node names from standard input.

The **chrsrc** command cannot change dynamic attributes, nor can it change persistent attributes that are designated as **read only**. To verify that all of the attribute names that are specified on the command line or in *resource\_data\_input\_file* are defined as persistent attributes and are *not* designated as **read\_only**, use the **-v** flag. When the **chrsrc** command is run with the **-v** flag, the specified attributes are not changed, but are instead merely verified to be persistent and not designated as **read\_only**. Once you run **chrsrc -v** to verify that the attributes that are specified on the command line or in *resource\_data\_input\_file* are valid, you can issue the **chrsrc** command without the **-v** flag to actually change the attribute values. Note, however, that just because an attribute ″passes″ when **chrsrc -v** is run does not ensure that the attribute can be changed. The underlying resource manager that controls the specified resource determines which attributes can be changed by the **chrsrc** command. After **chrsrc** is run without the **-v** flag, an error message will indicate whether any specified attribute could not be changed.

If Cluster Systems Management (CSM) is installed on your system, you can use CSM defined node groups as node name values to refer to more than one node. For information about working with CSM node groups and using the CSM **nodegrp** command, see the *CSM: Administration Guide* and the *CSM: Command and Technical Reference.*

## **Flags**

- **−a** Specifies that this command applies to all of the nodes in the cluster. The CT\_MANAGEMENT\_SCOPE environment variable determines the scope of the cluster. If CT\_MANAGEMENT\_SCOPE is not set, management domain scope is chosen first (if a management domain exists), peer domain scope is chosen next (if a peer domain exists), and then local scope is chosen, until the scope is valid for the command. The command runs once for the first valid scope it finds. For example, if a management domain and a peer domain both exist and CT\_MANAGEMENT\_SCOPE is not set, this command applies to the management domain. If you want this command to apply to the peer domain, set CT\_MANAGEMENT\_SCOPE to **2**.
- **−c** Changes the persistent attribute values for *resource\_class*.
- **−C** *domain\_name...*

Changes the class attributes of a globalized resource class on one or more RSCT peer domains that are defined on the management server. Globalized classes are used in peer domains and management domains for resource classes that contain information about the domain.

To change class attributes of a globalized resource class on all peer domains defined on the management server, use the **-c** flag with the **-a** flag instead of **-C**.

#### **−f** *resource\_data\_input\_file*

Specifies the name of the file that contains resource attribute information.

**−N {** *node\_file* **│** ″**-**″ **}**

Specifies that node names are read from a file or from standard input. Use **-N** *node\_file* to indicate that the node names are in a file.

- There is one node name per line in *node\_file*
- v A number sign (**#**) in column 1 indicates that the line is a comment
- Any blank characters to the left of a node name are ignored
- Any characters to the right of a node name are ignored

Use **-N** ″**-**″ to read the node names from standard input.

The CT\_MANAGEMENT\_SCOPE environment variable determines the scope of the cluster. If CT\_MANAGEMENT\_SCOPE is not set, management domain scope is chosen first (if a management domain exists), peer domain scope is chosen next (if a peer domain exists), and then local scope is chosen, until the scope is valid for the command. The command runs once for the first valid scope it finds. For example, if a management domain and a peer domain both exist and CT\_MANAGEMENT\_SCOPE is not set, this command applies to the management domain. If you want this command to apply to the peer domain, set CT\_MANAGEMENT\_SCOPE to **2**.

**−r** Changes the persistent attribute values for the specific resource that matches *resource\_handle*.

#### **−s** ″*selection\_string*″

Changes the persistent attribute values for all of the resources that match *selection\_string*. *selection\_string* must be enclosed within either double or single quotation marks. If *selection\_string* contains double quotation marks, enclose it in single quotation marks, for example:

- -s 'Name == "testing"'
- -s 'Name ?= "test"'

Only persistent attributes can be listed in a selection string. For information on how to specify selection strings, see the *RSCT: Administration Guide*.

- **−v** Verifies that all of the attribute names specified on the command line or in the input file are defined as persistent attributes and are *not* designated as **read\_only**. The **chrsrc** command does *not* change any persistent attribute values when you use this flag.
- **−h** Writes the command's usage statement to standard output.
- **−T** Writes the command's trace messages to standard error. For your software service organization's use only.
- **−V** Writes the command's verbose messages to standard output.

## **Parameters**

#### *attr***=***value***...**

Specifies one or more pairs of attributes and their associated values. *attr* is any defined persistent attribute name. Use the **lsrsrcdef** command to display a list of the defined persistent attributes and their datatypes for the specified resource. The value specified must be the appropriate datatype for the associated attribute. For example, if **NodeNumber** is defined as a **Uint32** datatype, enter a positive numeric value.

Do not specify this parameter if you run **chrsrc** with the **-f** flag.

*resource\_class*

Specifies a resource class name. Use the **lsrsrcdef** command to display a list of defined resource class names.

*resource\_handle*

Specifies a resource handle that is linked with the resource that you want to change. Use the **lsrsrc** command to display a list of valid resource handles. The resource handle must be enclosed within double quotation marks, for example:

"0x4017 0x0001 0x00000000 0x0069684c 0x0d4715b0 0xe9635f69"

# **Security**

The user needs write permission for the *resource\_class* specified in **chrsrc** to run **chrsrc**. Permissions are specified in the access control list (ACL) file on the contacted system. See the *RSCT: Administration Guide* for information about the ACL file and how to modify it.

## **Exit Status**

- **0** The command has run successfully.
- **1** An error occurred with RMC.
- **2** An error occurred with the command-line interface (CLI) script.
- **3** An incorrect flag was specified on the command line.
- **4** An incorrect parameter was specified on the command line.
- **5** An error occurred with RMC that was based on incorrect command-line input.
- **6** No resources were found that match the selection string.

## **Environment Variables**

#### **CT\_CONTACT**

When the CT\_CONTACT environment variable is set to a host name or IP address, the command contacts the resource monitoring and control (RMC) daemon on the specified host. If the environment variable is not set, the command contacts the RMC daemon on the local system where the command is being run. The resource class or resources that are displayed or modified by the command are located on the system to which the connection is established.

#### **CT\_IP\_AUTHENT**

When the CT\_IP\_AUTHENT environment variable exists, the RMC daemon uses IP-based network authentication to contact the RMC daemon on the system that is specified by the IP address to which the CT\_CONTACT environment variable is set. CT\_IP\_AUTHENT only has meaning if CT\_CONTACT is set to an IP address; it does not rely on the domain name system (DNS) service.

#### **CT\_MANAGEMENT\_SCOPE**

Determines the management scope that is used for the session with the RMC daemon to monitor and control the resources and resource classes. The management scope determines the set of possible target nodes where the resources and resource classes can be monitored and controlled. The valid values are:

- **0** Specifies *local* scope.
- **1** Specifies *local* scope.
- **2** Specifies *peer domain* scope.
- **3** Specifies *management domain* scope.

If this environment variable is *not* set, *local* scope is used.

#### **Implementation Specifics**

This command is part of the Reliable Scalable Cluster Technology (RSCT) fileset for AIX.

#### **Standard Output**

When the **-h** flag is specified, this command's usage statement is written to standard output. All verbose messages are written to standard output.

#### **Standard Error**

All trace messages are written to standard error.

#### **Examples**

1. To change the **Int32**, **Uint32** and **SD** persistent resource attributes in resource class **IBM.Foo** for the resources that have a **Name** equal to **c175n05**, enter:

```
chrsrc -s 'Name == "c175n05"' IBM.Foo \
Int32=-9999 Uint32=9999\
SD='["testing 1 2 3",1,{2,4,6}]'
```
2. To change the **Int32**, **Uint32** and **SD** resource attributes in resource class **IBM.Foo** for the resource that has a **Name** starting with **c175n**, using *resource\_data\_input\_file* with the following contents:

PersistentResourceAttributes::

```
resource 1:
    Int32 = -9999
    Uint32 = 9999
    SD = ["testing 1 2 3",1,{2,4,6}]
```
enter:

```
chrsrc -f /tmp/IBM.Foo.chrsrc \
-s 'Name ?= "c175n"' IBM.Foo
```
3. To change the **Name** persistent resource attribute for the resource that has a resource handle equal to ″0x0001 0x4005 0x35ae868c 0x00000000 0xfeef2948 0x0d80b827″, enter:

chrsrc -r "0x0001 0x4005 0x35ae868c 0x00000000 0xfeef2948 0x0d80b827" Name="c175n05"

4. To change the **Int32**, **Uint32** and **SD** persistent resource attributes in resource class **IBM.Foo** for the resources that have a **Name** equal to **Test\_Name** on nodes **node1.linwood.com** and **node2.linwood.com** in the cluster, using the **/u/joe/common\_nodes** file:

```
# common node file
#
node1.linwood.com main node<br>node2.linwood.com backup node
node2.linwood.com
#
as input, enter:
chrsrc -s 'Name == "Test_Name"' -N /u/joe/common_nodes IBM.Foo \
Int32=-9999 Uint32=9999 \sqrt{}SD='["testing 1 2 3",1,{2,4,6}]'
```
# **Location**

**/usr/sbin/rsct/bin/chrsrc**

# **Related Information**

Books:

- CSM: Administration Guide, for information about node groups
- v *CSM: Command and Technical Reference,* for information about the **nodegrp** command
- v *RSCT: Administration Guide,* for information about RMC operations and about how to use expressions and selection strings

Commands: **lsrsrc**, **lsrsrcdef**, **mkrsrc**, **nodegrp**, **rmrsrc**

Information Files: **rmccli**, for general information about RMC commands

# **chsec Command**

## **Purpose**

Changes the attributes in the security stanza files.

# **Syntax**

**chsec** [ **[-f](#page-477-0)***File*] [ **[-s](#page-477-0)** *Stanza*] [ **[-a](#page-477-0)** *Attribute* **=** *Value* ... ]

# **Description**

The **chsec** command changes the attributes stored in the security configuration stanza files. These security configuration stanza files have attributes that you can specify with the *Attribute* **=** *Value* parameter:

- v **/etc/security/environ**
- v **/etc/security/group**
- v **/etc/security/lastlog**
- v **/etc/security/limits**
- v **/etc/security/login.cfg**
- v **/usr/lib/security/mkuser.default**
- v **/etc/security/passwd**
- v **/etc/security/portlog**
- v **/etc/security/user**

When modifying attributes in the **/etc/security/environ**, **/etc/security/lastlog**, **/etc/security/limits**, **/etc/security/passwd**, and **/etc/security/user** files, the stanza name specified by the *Stanza* parameter must either be a valid user name or default. When modifying attributes in the **/etc/security/group** file, the stanza name specified by the *Stanza* parameter must either be a valid group name or default. When

<span id="page-477-0"></span>modifying attributes in the **/usr/lib/security/mkuser.default** file, the *Stanza* parameter must be either admin or user. When modifying attributes in the **/etc/security/portlog** file, the *Stanza* parameter must be a valid port name. When modifying attributes in the **/etc/security/login.cfg** file, the *Stanza* parameter must either be a valid port name, a method name, or the **usw** attribute.

When modifying attributes in the **/etc/security/login.cfg** or **/etc/security/portlog** file in a stanza that does not already exist, the stanza is automatically created by the **chsec** command.

You cannot modify the **password** attribute of the **/etc/security/passwd** file using the **chsec** command. Instead, use the **passwd** command.

Only the root user or a user with an appropriate authorization can change administrative attributes. For example, to modify administrative group data, the user must be root or have GroupAdmin authorization.

### **Flags**

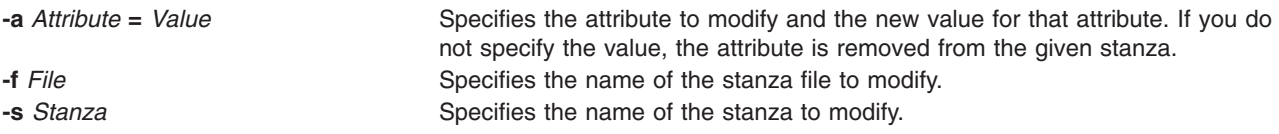

## **Security**

#### **Access Control**

This command grants execute access only to the root user and the security group. The command has the trusted computing base attribute and runs the **setuid** command to allow the root user to access the security databases.

On a Trusted AIX system, only users with the **aix.mls.clear.write** authorization can modify clearance attributes. Only users with the **aix.mls.tty.write** authorization can modify the port attributes.

#### **Auditing Events**

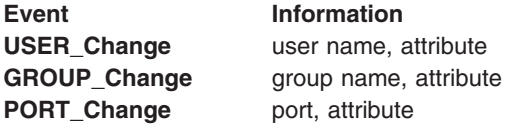

#### **Files Accessed**

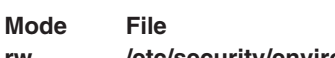

- **rw /etc/security/environ**
- **rw /etc/security/group rw /etc/security/lastlog**
- **rw /etc/security/limits**
- **rw /etc/security/login.cfg**
- **rw /usr/lib/security/mkuser.default**
- **rw /etc/security/passwd**
- **rw /etc/security/portlog**
- **rw /etc/security/user**

**Attention RBAC users and Trusted AIX users:** This command can perform privileged operations. Only privileged users can run privileged operations. For more information about authorizations and privileges,

see Privileged Command Database in *Security*. For a list of privileges and the authorizations associated with this command, see the **/etc/security/privcmds** database file.

#### **Examples**

1. To change the **/dev/tty0** port to automatically lock if 5 unsuccessful login attempts occur within 60 seconds, enter:

chsec -f /etc/security/login.cfg -s /dev/tty0 -a logindisable=5 -a logininterval=60

- 2. To unlock the **/dev/tty0** port after it has been locked by the system, enter: chsec -f /etc/security/portlog -s /dev/tty0 -a locktime=0
- 3. To allow logins from 8:00 a.m. until 5:00 p.m. for all users, enter: chsec -f /etc/security/user -s default -a logintimes=:0800-1700
- 4. To change the CPU time limit of user joe to 1 hour (3600 seconds), enter: chsec -f /etc/security/limits -s joe -a cpu=3600

### **Files**

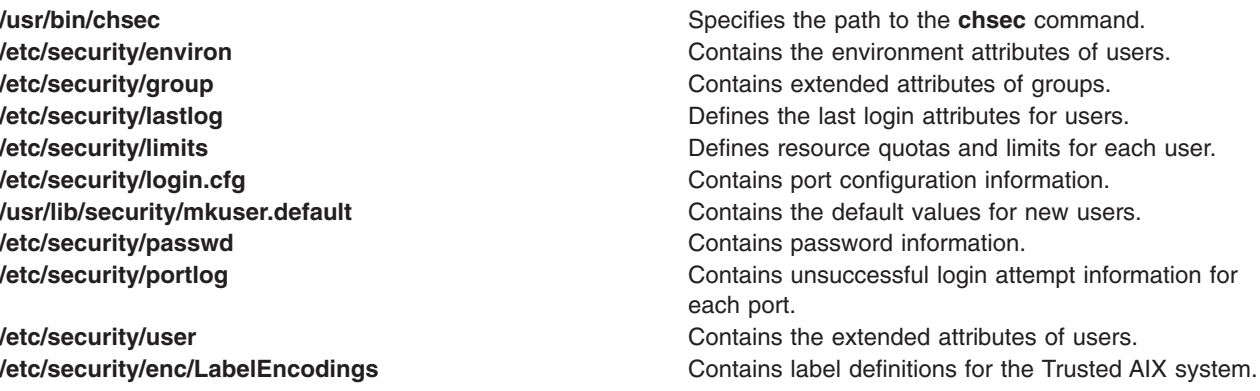

# **Related Information**

The **[chgroup](#page-381-0)** command, **[chuser](#page-497-0)** command, **grpck** command, **login** command, **lsgroup** command, **lssec** command, **lsuser** command, **mkgroup** command, **mkuser** command, **passwd** command, **pwdck** command, **rmgroup** command, **rmuser** command, **su** command, **usrck** command.

The **getgroupattr** subroutine, **getportattr** subroutine, **getuserattr** subroutine, **getuserpw** subroutine, **putgroupattr** subroutine, **putportattr** subroutine, **putuserattr** subroutine, **putuserpw** subroutine.

Trusted AIX in the *Security*.

#### **chsensor Command**

#### **Purpose**

Changes the attributes of a resource monitoring and control (RMC) sensor.

## **Syntax**

```
chsensor [-i seconds] [ −a │ −n host1 [ , host2 , ... ] ] [−h] [ −v │ −V ] sensor_name attr1=value1
[attr2=value2 ...]
```
# **Description**

The **chsensor** command changes the attributes of a resource monitoring and control (RMC) sensor. Use the *sensor* name parameter to specify which sensor you are changing.

The **chsensor** command runs on any node. If you want **chsensor** to run on all of the nodes in a domain, use the **-a** flag. If you want **chsensor** to run on a subset of nodes in a domain, use the **-n** flag.

### **Flags**

**−a** Changes sensors that match the specified name on all nodes in the domain. The CT\_MANAGEMENT\_SCOPE environment variable determines the cluster scope. If CT\_MANAGEMENT\_SCOPE is not set, first the management domain scope is chosen if it exists, then the peer domain scope is chosen if it exists, and then local scope is chosen, until the scope is valid for the command. The command will run once for the first valid scope found. For example, if both a management domain and a peer domain exist, **chsensor -a** with CT\_MANAGEMENT\_SCOPE not set will run in the management domain. In this case, to run in the peer domain, set CT\_MANAGEMENT\_SCOPE to 2.

**−i** *seconds*

Specifies the interval in which the sensor command is run to update the values of the sensor attributes. *seconds* is an integer value and must be greater than or equal to **10**. The sensor command is run at the specified interval only when a sensor resource is monitored. If the interval is set to **0**, the sensor command will not be automatically run. Using the **refsensor** command is independent of interval updates.

**−n** *host1***[,***host2***...]**

Specifies the node on which the sensor should be changed. By default, the sensor is changed on the local node. This flag is only appropriate in a management domain or a peer domain.

- **−h** Writes the command's usage statement to standard output.
- **−v │ −V**

Writes the command's verbose messages to standard output.

#### **Parameters**

#### *sensor\_name*

Specifies the name of the sensor to change.

#### *attr1***=***value1* **[***attr2***=***value2* **...]**

Specifies one or more sensor attributes and the new values to which they will be set. You can change the values of these two attributes:

- **Name** Specifies the new name of the sensor. If the new name is a string that contains spaces or special characters, it must be enclosed in quotation marks.
- **ControlFlags** Specifies that special handling is required for this sensor instead of the default behavior. You can specify one of these values:
	- **0** Indicates that no special handling is required. This is the default.
	- **1** Indicates that the command in this sensor will be run any time, even at the initial stage (when **lssensor** is called or when monitoring is just started.) It is not recommanded that you specify this value, unless you expect the command to run very soon. Setting this value could block other requests to the sensor resource manager, so that those requests will not be processed until the command ends.
	- **2** Indicates that output from the command in the **SavedData** field is not saved permanently to **SavedData** persistent respurce attributes. If this value is not specified, the sensor resource manager updates data in the registry's resource table whenever the command's standard output contains the line: **SavedData=**″*any-string*″.
	- **3** Indicates a combination of values **1** and **2**

**4** Indicates that the sensor resource manager will run the command when monitoring is stopped. **5** Indicates a combination of values **1** and **4**. **6** Indicates a combination of values **2** and **4**. **7** Indicates a combination of values **1**, **2**, and **4**. **UserName** Specifies the name of a user whose privileges will be used to run the command. The user should already be defined on the system. **Description** Provides a description of the sensor and what it is monitoring. **ErrorExitValue** Specifies which exit values will be interpreted as errors, as follows: **0** No exit values are interpreted as errors. **1** Exit values other than **0** are interpreted as errors. **2** An exit value of **0** is interpreted as an error.

> If the exit value indicates an error as specified by this attribute, no dynamic attribute values (except **ExitValue**) are updated.

#### **Security**

The user needs write permission for the **IBM.Sensor** resource class in order to run **chsensor**. Permissions are specified in the access control list (ACL) file on the contacted system. See the *RSCT: Administration Guide* for details on the ACL file and how to modify it.

#### **Exit Status**

- **0** The command has run successfully.
- **1** An incorrect combination of flags and parameters has been entered.
- **6** No sensor resources were found.
- *n* Based on other errors that can be returned by the RMC subsystem.

# **Environment Variables**

#### **CT\_CONTACT**

When the **CT\_CONTACT** environment variable is set to a host name or IP address, the command contacts the resource monitoring and control (RMC) daemon on the specified host. If this environment variable is not set, the command contacts the RMC daemon on the local system where the command is being run. The resource class or resources that are displayed or modified by the command are located on the system to which the connection is established.

#### **CT\_IP\_AUTHENT**

When the CT\_IP\_AUTHENT environment variable exists, the RMC daemon uses IP-based network authentication to contact the RMC daemon on the system that is specified by the IP address to which the CT\_CONTACT environment variable is set. CT\_IP\_AUTHENT only has meaning if CT\_CONTACT is set to an IP address; it does not rely on the domain name system (DNS) service.

#### **CT\_MANAGEMENT\_SCOPE**

Determines the management scope that is used for the session with the RMC daemon to monitor and control the resources and resource classes. The management scope determines the set of possible target nodes where the resources and resource classes can be monitored and controlled.

The valid values are:

- <span id="page-481-0"></span>**0** Specifies *local* scope.
- **1** Specifies *local* scope.
- **2** Specifies *peer domain* scope.
- **3** Specifies *management domain* scope.

If this environment variable is *not* set, *local* scope is used.

## **Implementation Specifics**

This command is part of the Reliable Scalable Cluster Technology (RSCT) fileset for AIX.

### **Examples**

- 1. To change the **Name** attribute of the **SensorA** sensor to **Sensor1A**, enter: chsensor SensorA Name=Sensor1A
- 2. To change the update interval of the **SensorA** sensor to **10**, enter: chsensor -i 10 SensorA

#### **Location**

#### **/usr/sbin/rsct/bin/chsensor**

#### **Related Information**

Books: *RSCT: Administration Guide*, for information about the ACL authorization file

Commands: **lssensor**, **mksensor**, **refsensor**, **rmsensor**

Information Files: **rmccli**, for information about *attr***=***value* syntax

#### **chserver Command**

#### **Purpose**

Changes a subserver definition in the subserver object class.

#### **Syntax**

```
chserver -t OldSubserver [ -c CodePoint ] [ -s NewSubsystem ] [ -t NewSubserver ]
```
## **Description**

The **chserver** command modifies an existing subserver definition in the subserver object class. It can change subserver types, the owning subsystem, or the subserver code point.

## **Flags**

**-c** *CodePoint* Specifies the *CodePoint* integer that identifies the subserver. This is the value used by the subsystem to recognize the subserver. The **chserver** command is unsuccessful if the *CodePoint* already exists for the existing subsystem name and no new subsystem name is entered. It is also unsuccessful if the *NewSubsystem* name and subserver *CodePoint* exist in the subserver object class. The limit for the *CodePoint* storage is the same as a short integer (1 through 32,768).

<span id="page-482-0"></span>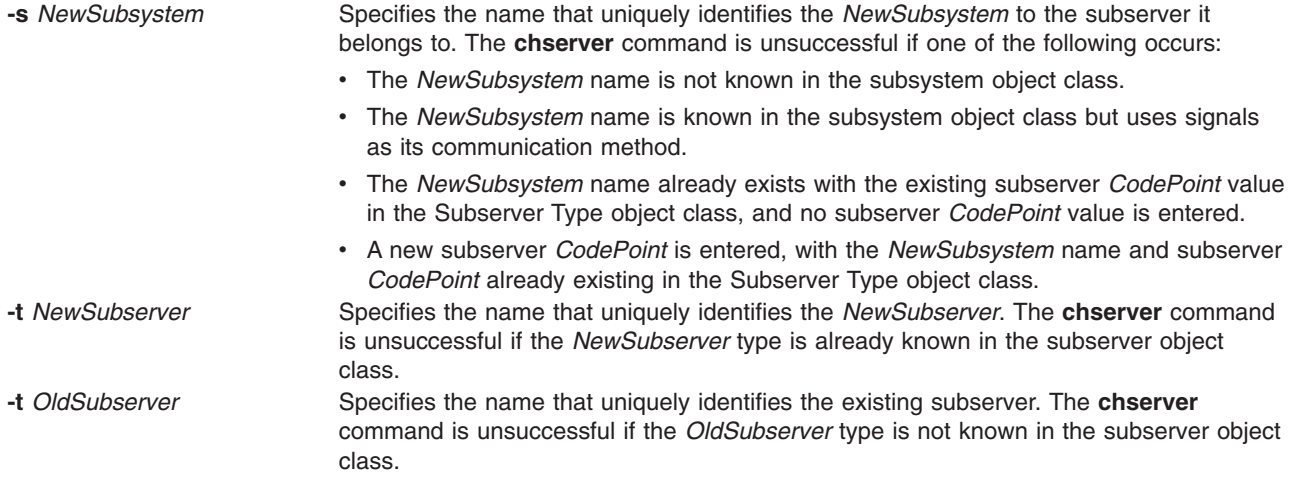

# **Security**

#### **Auditing Events**

If the auditing subsystem is properly configured and is enabled, the **chserver** command generates the following audit record (event) every time the command is run:

**Event Information SRC\_Chserver** Lists in an audit log the name of the subsystem and the fields that have been changed.

For more details about how to properly select and group audit events, and how to configure audit event data collection, see Setting up Auditing in *Security*.

**Attention RBAC users and Trusted AIX users:** This command can perform privileged operations. Only privileged users can run privileged operations. For more information about authorizations and privileges, see Privileged Command Database in *Security*. For a list of privileges and the authorizations associated with this command, see the **/etc/security/privcmds** database file.

# **Examples**

1. To change the subserver type, enter:

chserver -t old -t new

This changes the subserver type from the old subserver type to the new subserver type.

2. To change the owning subsystem, enter:

chserver -t old -s srctest

This changes the owning subsystem to srctest.

3. To change the subserver type, subsystem, and subserver code point, enter:

chserver -t old -t new -s srctest [-c](#page-481-0) 1234

This changes the subserver type from the old to the new subserver type, the owning subsystem to srctest, and the subserver code point to 1234.

## <span id="page-483-0"></span>**Files**

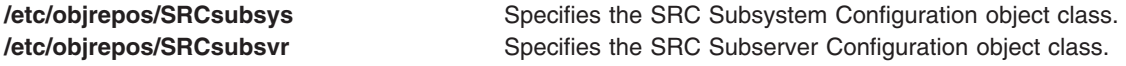

# **Related Information**

The **[auditpr](#page-177-0)** command, **mkserver** command, **rmserver** command, **startsrc** command, **stopsrc** command, **traceson** command, **tracesoff** command.

Auditing Overview in *Security*.

System Resource Controller in *Operating system and device management*.

Defining Your Subsystem to the SRC in *AIX Version 6.1 General Programming Concepts: Writing and Debugging Programs*.

System Resource Controller (SRC) Overview for Programmers in *AIX Version 6.1 General Programming Concepts: Writing and Debugging Programs*.

#### **chservices Command**

#### **Purpose**

Changes the contents of the **/etc/services** file.

#### **Syntax**

#### **To Add or Activate an Entry:**

**chservices** [ **-a** ] **[-v](#page-484-0)** *ServiceName* **[-p](#page-484-0)** *protocol* **[-n](#page-484-0)** *port* [ **[-u](#page-484-0)** ″*Alias* ...″ ]

#### **To Change an Entry:**

**chservices [-c](#page-484-0) [-v](#page-484-0)** *ServiceName* **[-p](#page-484-0)** *protocol* **[-n](#page-484-0)** *port* [ **[-V](#page-484-0)** *NewServiceName* ] [ **[-P](#page-484-0)** *NewProtocol* ] [ **[-N](#page-484-0)** *NewPort* ] [ **[-u](#page-484-0)** ″*Alias* ...″ ]

#### **To Deactivate an Entry:**

**chservices [-d](#page-484-0) [-v](#page-484-0)** *ServiceName* **[-p](#page-484-0)** *protocol* **[-n](#page-484-0)** *port* [ **[-V](#page-484-0)** *NewServiceName* ] [ **[-u](#page-484-0)** *Alias* ...″ ]

#### **Description**

The **chservices** command adds, deletes, or changes entries in the **/etc/services** file. These entries are related to known services used in the DARPA Internet and also related to information used by the **inetd** server. The entries for the **inetd** server determine how the system handles Internet service requests.

The **chservices** command manipulates the following entries for known services:

- The official Internet service name specified by the *ServiceName* variable.
- The port number, specified by the *port* variable, used for the service.
- The transport protocol, specified by the *protocol* variable, used for the service.
- A list of unofficial names, specified by the Alias variable, used by the service.

## **Flags**

**-a** Adds or activates an entry in the **/etc/services** file. If the requested service exists in the file, the **-a** flag uncomments the line. If the line does not exist, the **-a** flag adds the line to the file. This is the default action.

<span id="page-484-0"></span>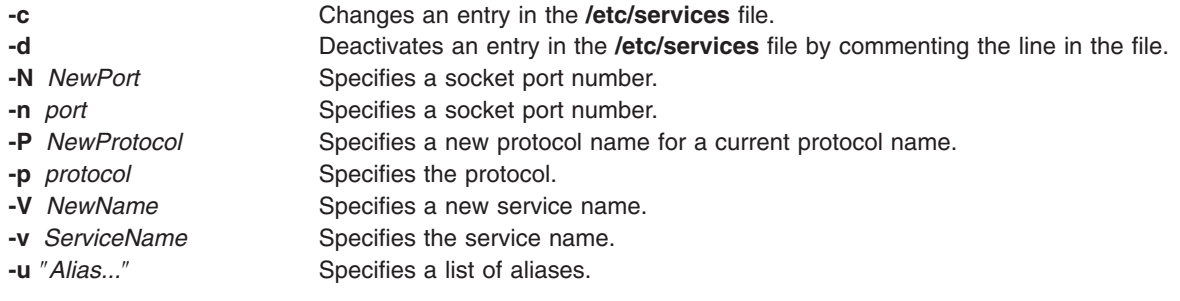

**Note:** Adding or keeping comments on lines modified with the **chservices** command is not supported.

# **Security**

Access Control: Only the root user and members of the system group have access to this command.

# **Examples**

- 1. To add the service, gregsapp, as a udp service on port 1423, enter: chservices -a -v gregsapp -p udp -n 1423
- 2. To add the service, gregsapp, as a udp service on port 1423 with an alias of fredsapp, enter: chservices -a -v gregsapp -p udp -n 1423 -u "fredsapp"
- 3. To change the port of the service specified as gregsapp with a udp protocol to 1456, enter: chservices -c -v gregsapp -p udp -N 1456
- 4. To deactivate the gregsapp service on udp port 1456 by commenting it out, enter: chservices -d -v gregsapp -p udp -n 1456

# **Files**

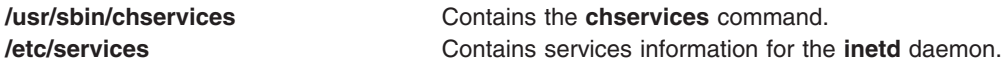

# **Related Information**

The **[chsubserver](#page-490-0)** command.

The **inetd** daemon, **fingerd** daemon, **ftpd** daemon, **rexecd** daemon, **rlogind** daemon, **rshd** daemon, **syslogd** daemon, **talkd** daemon, **telnetd** daemon, **tftpd** daemon.

The **inetd.conf** file format, **protocols** file format, **services** file format.

TCP/IP daemons in *Networks and communication management*.

## **chsh Command**

## **Purpose**

Changes a user's login shell.

## **Syntax**

**chsh** [ **[-R](#page-485-0)** *load\_module* ] [ *Name* [ *Shell* ] ]

# <span id="page-485-0"></span>**Description**

The **chsh** command changes a user's login **shell** attribute. The **shell** attribute defines the initial program that runs after a user logs in to the system. This attribute is specified in the **/etc/passwd** file. By default, the **chsh** command changes the login shell for the user who gives the command.

The **chsh** command is interactive. When you run the **chsh** command, the system displays a list of the available shells and the current value of the **shell** attribute. Then, the system prompts you to change the shell. You must enter the full path name of an available shell.

If you have execute permission for the **chuser** command, you can change the login shell for another user. To change the login shell for another user, specify a *Name* parameter. Valid shells are defined in the usw stanza of the **/etc/security/login.cfg** file. The default list of valid shells is: **/usr/bin/ksh**, **/usr/bin/sh**, **/usr/bin/bsh**, **/usr/bin/csh** but your system manager may have defined more.

For users that are created with an alternate Identification and Authentication (I&A) mechanism, the **-R** flag can be used to specify the I&A load module used to create the user. Load modules are defined in the **/usr/lib/security/methods.cfg** file.

# **Flag**

**-R** *load\_module* Specifies the loadable I&A module used to change the user's shell.

# **Exit Status**

This command returns the following exit values:

**0** The command runs successfully and all requested changes are made. **>0** An error occurred. The printed error message gives further details about the type of failure.

# **Security**

#### **Access Control**

All users should have execute (x) access to this command since the program enforces its own access policy. This command should be installed as a program in the trusted computing base (TCB). The command should be owned by the **security** group with the **setgid** (SGID) bit set.

#### **Files Accessed**

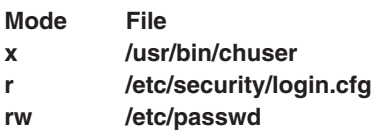

**Attention RBAC users and Trusted AIX users:** This command can perform privileged operations. Only privileged users can run privileged operations. For more information about authorizations and privileges, see Privileged Command Database in *Security*. For a list of privileges and the authorizations associated with this command, see the **/etc/security/privcmds** database file.

# **Limitations**

Changing a user's shell may not be supported by all loadable I&A modules. If the loadable I&A module does not support changing a user's shell, an error is reported.

# **Examples**

1. To change the shell that runs after you log in to the system, type:

```
chsh
```
Information similar to the following appears:

```
current available shells:
/usr/bin/sh
/usr/bin/bsh
/usr/bin/csh
/usr/bin/ksh:
current login shell:
/usr/bin/ksh
change (y/n)?
```
Indicate that a change should be made by entering y after the change (y/n)? prompt. Then, add the name of the shell you want when the to? prompt appears, as in the following example:

```
change (y/n)? > yto? > /usr/bin/csh
```
The next time you log in, the **/usr/bin/csh** shell appears.

- 2. To change the shell to /usr/bin/ksh for kim, type:
	- chsh kim /usr/bin/ksh
- 3. To change the shell for LDAP I&A load module defined user davis, type: chsh -R LDAP davis

## **Files**

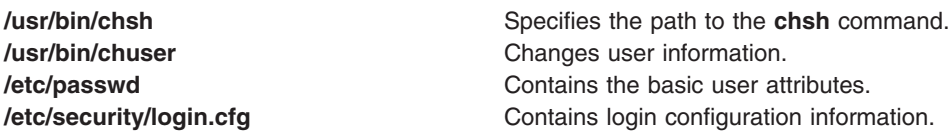

# **Related Information**

The **[chgroup](#page-381-0)** command, **[chgrpmem](#page-386-0)** command, **[chuser](#page-497-0)** command, **lsgroup** command, **lsuser** command, **mkgroup** command, **mkuser** command, **passwd** command, **pwdadm** command, **rmgroup** command, **rmuser** command, **setgroups** command, **setsenv** command.

*Security* describes the identification and authentication of users, discretionary access control, the trusted computing base, and auditing.

## **chslave Command**

## **Purpose**

Re-executes the **ypinit** command to retrieve maps from a master server and re-starts the **ypserv** daemon to change the slave server.

# **Syntax**

**/usr/etc/yp/chslave** [ **[-C](#page-487-0)** | **[-c](#page-487-0)**] [ **[-O](#page-487-0)** | **[-o](#page-487-0)** ] [ **[-I](#page-487-0)** | **[-B](#page-487-0)** | **[-N](#page-487-0)** ] *Master*

# **Description**

The **chslave** command re-invokes the **ypinit** command to retrieve maps from the master server you specify on the command line. The **ypserv** daemon is re-started after the **ypinit** command has completed <span id="page-487-0"></span>successfully. The *Master* parameter specifies the host name of the master server. The master server specified can be the master server currently in use or a new master server that is configured and running.

You can use the Network application in Web-based System Manager (wsm) to change network characteristics. You could also use the System Management Interface Tool (SMIT) **smit chslave** fast path to run this command.

## **Flags**

- **-B** Invokes the **ypinit** command and starts the **ypserv** daemon. If the **ypserv** daemon is already running, this flag will cause the **ypinit** command to kill the daemon and then restart it. This flag is the default.
- **-C** Invokes the **ypinit** command with the **-n** flag. The **chslave** command continues on errors. This flag is the default.
- **-c** Stops execution when errors occur.
- **-I** Executes the **ypinit** command immediately but does not start or restart the **ypserv** daemon.
- **-O** Overwrites any maps that exist in the domain.
- **-o** Prevents the overwrite of maps that exist in the domain. This flag is the default.
- **-N** Invokes the **ypinit** command and restarts the **ypserv** daemon.

## **Examples**

To retrieve maps from the master server named host91, enter:

chslave -O -B host91

This will overwrite any existing maps for the current domain.

### **Files**

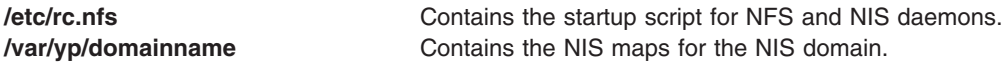

# **Related Information**

The **[chmaster](#page-425-0)** command, **mkclient** command, **mkslave** command, **rmyp** command, **smit** command, **ypinit** command.

The **ypbind** daemon, **yppasswdd** daemon, **ypserv** daemon, **ypupdated** daemon.

For information on installing the Web-based System Manager, see Chapter 2: Installation and System Requirements in *AIX Version 6.1 Web-based System Manager Administration Guide*.

System management interface tool in *Operating system and device management*.

Network Information Service (NIS) in *AIX Version 6.1 Network Information Services (NIS and NIS+) Guide*.

NIS Reference.

## **chssys Command**

#### **Purpose**

Changes a subsystem definition in the subsystem object class.

## <span id="page-488-0"></span>**Syntax**

**chssys [-s](#page-489-0)** *OldSubsystem* [ **-a** *Arguments* ] [ **-e** *StandardError* ] [ **-i** *StandardInput* ] [ **-o** *StandardOutput* ] [ **-p** *Path* ] [ **[-s](#page-489-0)** *NewSubsystem* ] [ **[-t](#page-489-0)** *Synonym* ] [ **[-u](#page-489-0)** *UserID* ] [ **-O** | **[-R](#page-489-0)** ] [ **-d** | **-D** ] [ **[-q](#page-489-0)** | **[-Q](#page-489-0)** ] [ **-K** | [ **-I** *MessageQueue* **-m** *MessageMtype* | **-f** *StopForce* **-n** *StopNormal* **[-S](#page-489-0)**] [ **-E** *Nice* ] [ **-G** *Group* ] [ **[-w](#page-489-0)** *Wait* ]

# **Description**

The **chssys** command modifies an existing subsystem definition in the subsystem object class. If a new subsystem name is entered, the Subserver Type object class and the Notify object class are modified to reflect the new subsystem name.

**Note:** Any auditing performed by the System Resource Controller (SRC) when actions are taken for the subsystem is logged against the login ID of the user who created the subsystem by using the **mkssys** command. For example, if you are logged in with root user authority, the subsystem is added with root user authority as the audit account.

## **Flags**

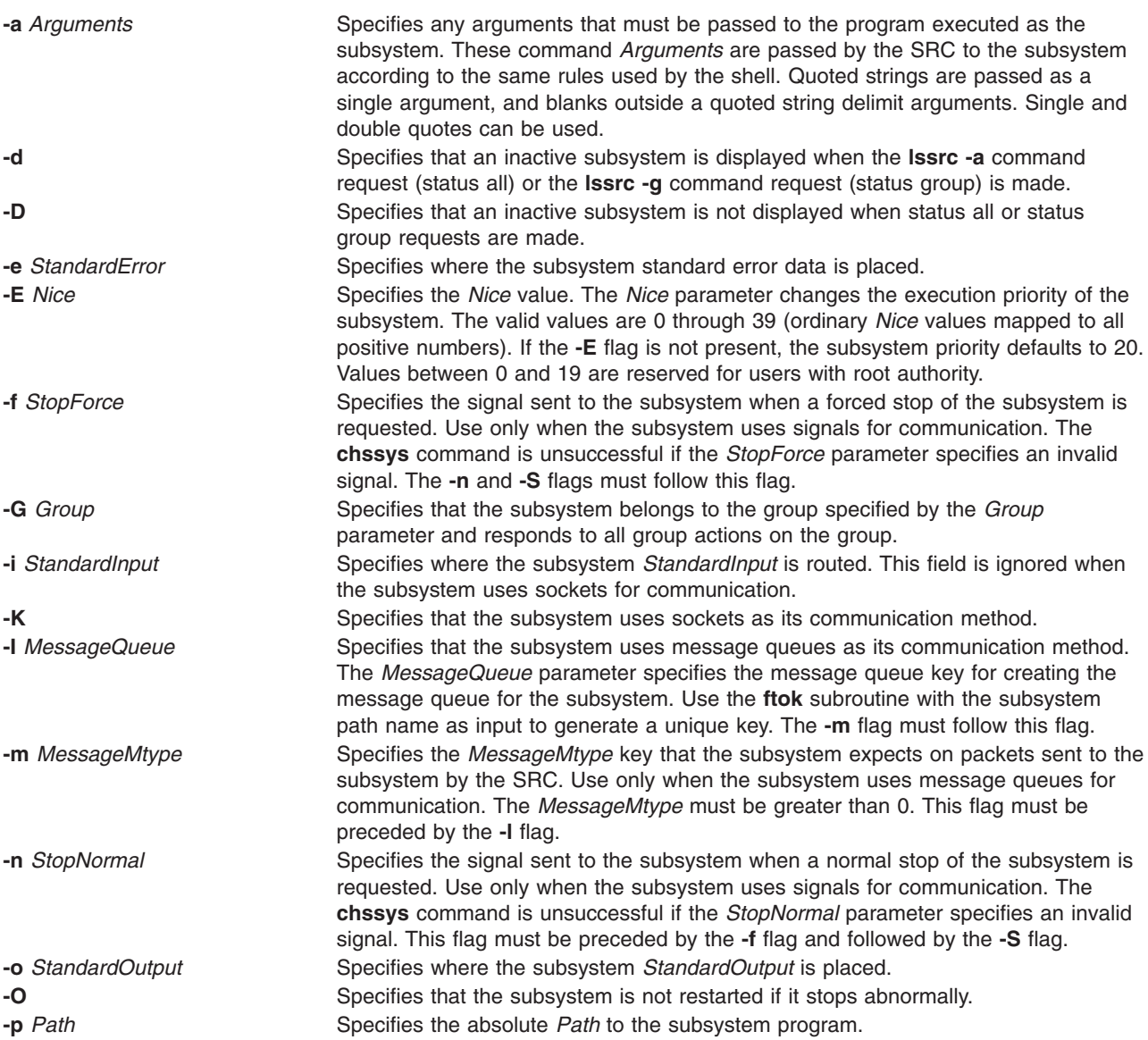

<span id="page-489-0"></span>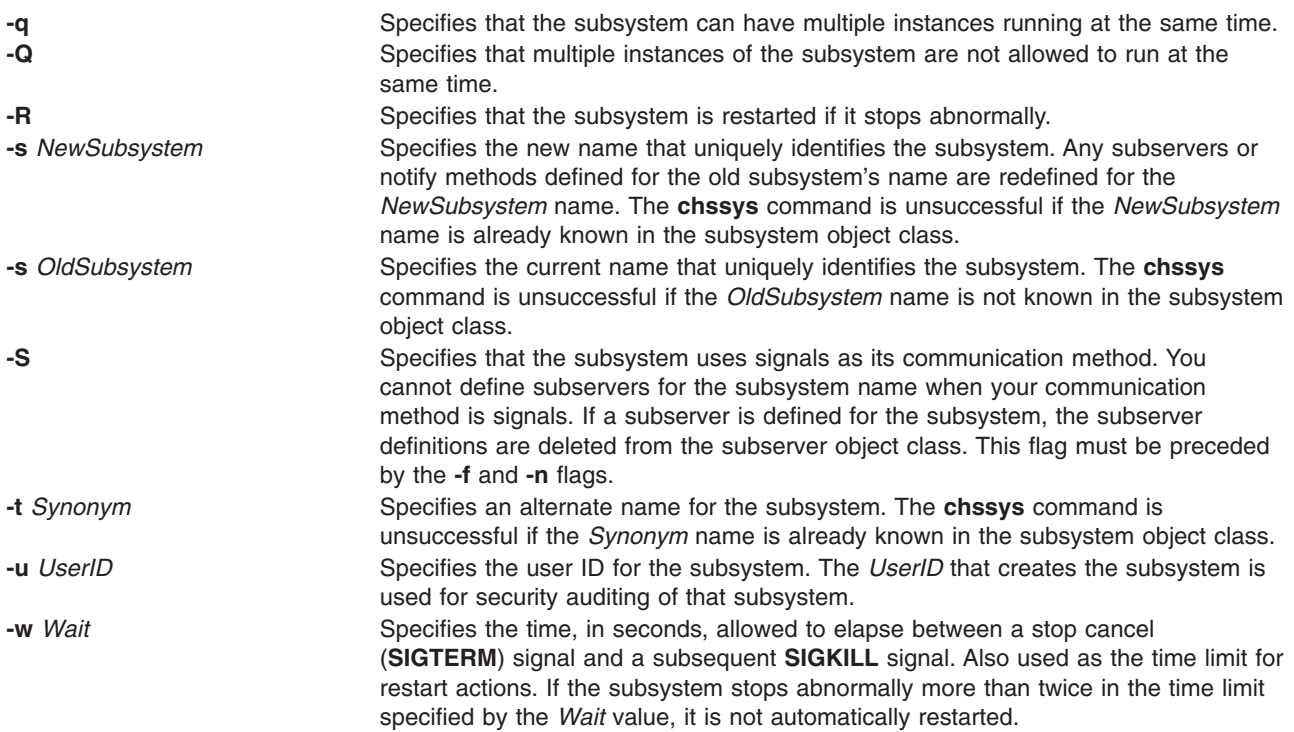

# **Security**

#### **Auditing Events**

If the auditing subsystem is properly configured and is enabled, the **chssys** command generates the following audit record (event) every time the command is run:

#### **Event Information SRC\_Chssys** Lists in an audit log the name of the subsystem and the fields that have been changed.

For more information about properly selecting and grouping audit events, and configuring audit event data collection, see Setting up Auditing in *Security*.

**Attention RBAC users and Trusted AIX users:** This command can perform privileged operations. Only privileged users can run privileged operations. For more information about authorizations and privileges, see Privileged Command Database in *Security*. For a list of privileges and the authorizations associated with this command, see the **/etc/security/privcmds** database file.

# **Examples**

1. To change the subsystem name, enter:

chssys -s srctest -s inetd

This changes the subsystem name from srctest to inetd.

2. To change the communication type to sockets, enter:

chssys -s srctest [-K](#page-488-0)

This changes the communication type for the subsystem to sockets.

3. To change the communication type to message queues, enter:

<span id="page-490-0"></span>chssys [-s](#page-489-0) srctest [-l](#page-488-0) 123456 [-m](#page-488-0) 789

This changes the communication type for the subsystem to message queues, with a message queue key of 123456 and a subsystem message type of 789.

4. To change the communication type to signals, enter:

chssys [-s](#page-489-0) srctest [-S](#page-489-0) [-n](#page-488-0) 30 [-f](#page-488-0) 31

This changes the communication type for the subsystem to signals, with a normal stop signal of 30 and a force stop signal of 31.

5. To change the command arguments, enter:

chssys [-s](#page-489-0) srctest [-a](#page-488-0)  $"$ -a 123 -b \"4 5 6\" -c '7 8 9'"

This places -a as the first argument, 123 as the second, -b as the third, 4 5 6 as the fourth, -c as the fifth, and 7 8 9 as the sixth argument to the srctest subsystem.

#### **Files**

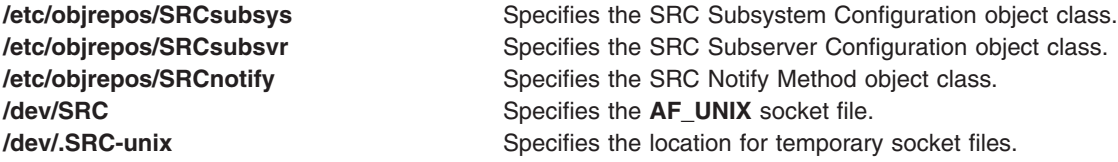

## **Related Information**

The **[auditpr](#page-177-0)** command, **lssrc** command, **mkssys** command, **rmssys** command.

Auditing Overview in *Security*.

System Resource Controller in *Operating system and device management*.

Defining Your Subsystem to the SRC in *AIX Version 6.1 General Programming Concepts: Writing and Debugging Programs*.

System Resource Controller (SRC) Overview for Programmers in *AIX Version 6.1 General Programming Concepts: Writing and Debugging Programs*.

#### **chsubserver Command**

#### **Purpose**

Changes the contents of the /etc/inetd.conf file or similar system configuration file.

#### **Syntax**

#### **To Add or Activate a Server or Subserver Entry:**

**chsubserver** [ **[-a](#page-491-0)** ] **[-v](#page-491-0)** *ServiceName* **[-p](#page-491-0)** *protocol* [ **[-t](#page-491-0)** *socket\_type* ][ **[-w](#page-492-0)** *WaitIndicator* ] [ **[-u](#page-491-0)** *user* ] [ **[-g](#page-491-0)** *program* ] [ **[-r](#page-491-0)** *server* ] [ **[-C](#page-491-0)** *ConfigFile* ] [ *program* ] [ *args* ]

#### **To Change a Server Entry:**

**chsubserver [-c](#page-491-0) [-v](#page-491-0)** *ServiceName* **[-p](#page-491-0)** *protocol* [ **[-t](#page-491-0)** *SocketType* ] [ **[-w](#page-492-0)** *WaitIndicator* ] [ **[-u](#page-491-0)** *user* ] [ **[-g](#page-491-0)** *program* ] [ **[-V](#page-491-0)** *NewServiceName* ] [ **[-P](#page-491-0)** *NewProtocol* ] [ **[-T](#page-491-0)** *NewSocketType* ] [ **[-W](#page-491-0)** *NewWaitIndicator* ] [ **[-U](#page-491-0)** *NewUser* ] [ **[-G](#page-491-0)** *NewProgram* ] [ **[-r](#page-491-0)** *server* ] [ **[-C](#page-491-0)** *ConfigFile* ] [ *program* ] [ *args* ]

#### <span id="page-491-0"></span>**To Deactivate a Server Entry or an inetd Subserver Entry:**

**chsubserver -d -v** *ServiceName* **-p** *protocol* [ **-t** *SocketType* ] [ **[-w](#page-492-0)** *WaitIndicator* ] [ **-u** *user* ] [ **-g** *program* ] [ **-r** *server* ] [ **-C** *ConfigFile* ] [ *program* ] [ *args* ]

## **Description**

The **chsubserver** command adds, deletes, or changes entries in the **/etc/inetd.conf** system configuration file, which is the default, or a similar configuration file. These entries are related to known services used in the DARPA Internet and also related to information used by the **inetd** server. The entries for the **inetd** server determine how the system handles Internet service requests.

The **chsubserver** command also allows the user to refresh a server using the **-r** flag. The server specified is sent a **SIGHUP** signal to reread its configuration file. This allows you to edit the configuration file and have the changes take effect immediately.

Each service entry contains information about known services and information used by the **inetd** server. The **chsubserver** command manipulates the following entries for known services and for **inetd** server or other subserver information:

- The official Internet service name specified by the *ServiceName* variable.
- The transport protocol, specified by the *protocol* variable, used for the service.
- The type of socket, specified by the *SocketType* variable, associated with the service. The socket types associated with a service can be stream sockets or datagram sockets. Use only the **nowait** flag with stream sockets. Use either the **wait** or **nowait** flag with datagram sockets.
- v A **wait** or **nowait** flag, specified by the *WaitIndicator* variable. The **wait** or **nowait** flag indicates whether the **inetd** server waits for a datagram server to release the socket before continuing to listen at the socket.
- v The user name, specified by the *user* variable, that the **inetd** server uses to start a subserver.

You can use the System application in Web-based System Manager (wsm) to change system characteristics. You could also use the System Management Interface Tool (SMIT) **smit inetdconf** fast path to run this command.

#### **Flags**

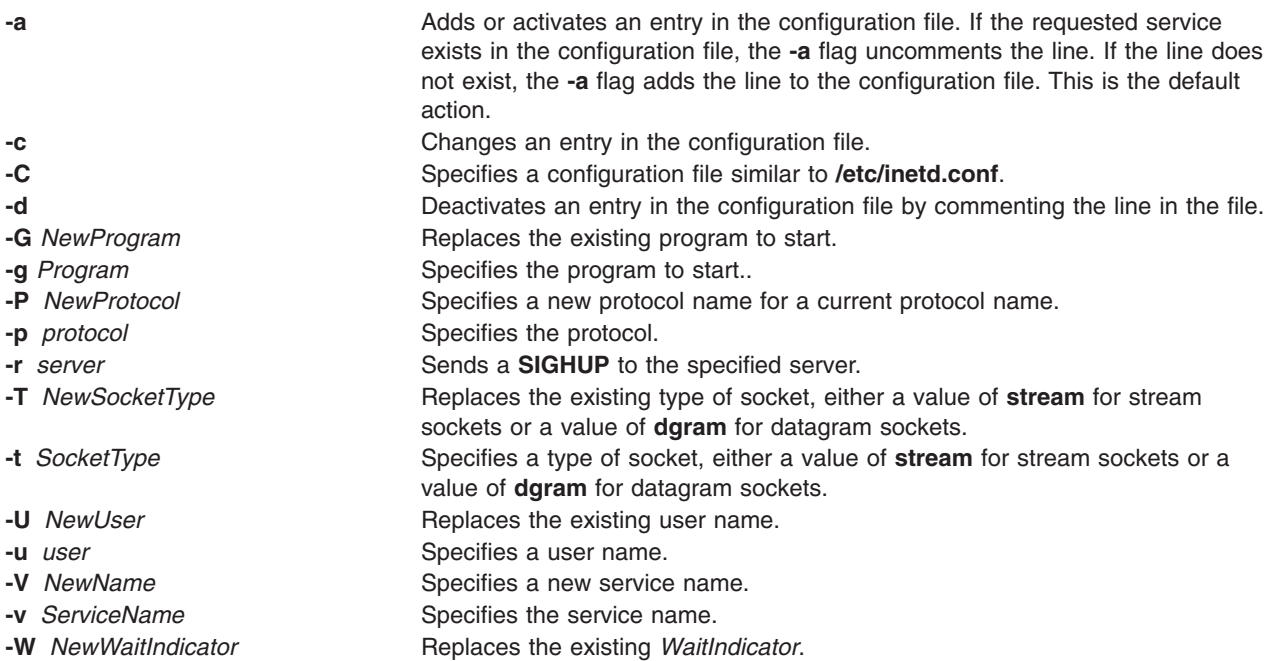

<span id="page-492-0"></span>**-w** *WaitIndicator* Specifies either single-thread service with a value of **wait** or multithread service with a value of **nowait**.

# **Security**

Access Control: Only the root user and members of the system group have access to this command.

# **Examples**

1. To uncomment the uucp line in the /etc/inetd.conf file, enter:

chsubserver -a -v uucp -p tcp

2. To add a line to the **/etc/inetd.conf** file that describes the gregserv service and runs the program /usr/sbin/gregserv as root over the udp protocol with stream sockets and arguments of ftpd, enter in one line:

```
chsubserver -a -r inetd -v gregserv -p udp -t stream -w nowait -u
root -g /usr/sbin/gregserv ftpd
```
The **inetd** does not wait for confirmation. After adding the line to the file, the **inetd** program will be sent a **SIGHUP** signal.

3. To change the existing service from using stream sockets to using dgram sockets in the **/tmp/inetd.conf** file, enter in one line:

chsubserver -c -v gregserv -p udp -t stream -T dgram -C /tmp/inetd.conf

4. To comment the gregserv service over udp in the **/etc/inetd.conf** file, enter: chsubserver -d -v gregserv -p udp

# **Files**

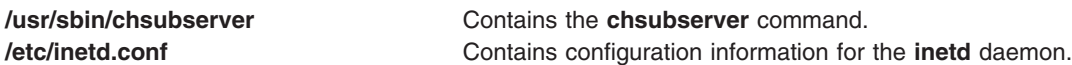

# **Related Information**

The **[chservices](#page-483-0)** command.

The **inetd** daemon, **fingerd** daemon, **ftpd** daemon, **rexecd** daemon, **rlogind** daemon, **rshd** daemon, **syslogd** daemon, **talkd** daemon, **telnetd** daemon, **tftpd** daemon.

The **inetd.conf** file format, **protocols** file format, **services** file format.

For information on installing the Web-based System Manager, see Chapter 2: Installation and System Requirements in *AIX Version 6.1 Web-based System Manager Administration Guide*.

TCP /IP daemons in *Networks and communication management*.

## **chtcb Command**

#### **Purpose**

Changes or queries the **trusted computing base** attribute of a file.

## **Syntax**

**chtcb** { **[on](#page-493-0)** | **[off](#page-493-0)** | **[query](#page-493-0)** } *File* ...

# <span id="page-493-0"></span>**Description**

The **chtcb** command changes or queries the **trusted computing base** (TCB) attribute of the files you specify with the *File* parameter. The following alternatives are valid:

- **on** Enables the **trusted computing base** attribute.
- **off** Disables the **trusted computing base** attribute, if set.
- **query** Displays the value of the **trusted computing base** attribute.

This command should be executed on the trusted path.

## **Security**

Access Control: This command should grant execute (x) access to the root user and members of the security group. The command should have the **trusted computing base** attribute.

# **Examples**

1. To identify the plans file as part of the trusted computing base (TCB), set the **trusted computing base** attribute to the on value by entering the following: chtcb on plans

The plans file now can be executed from the trusted path.

2. To query whether the plans file is part of the trusted computing base (TCB), enter: chtcb query plans

When the status appears, you know that the plans file is part of the trusted computing base if the TCB attribute is set to the **on** value.

3. To remove the plans file from the trusted computing base (TCB), enter: chtcb off plans

#### **Files**

**/usr/sbin/chtcb** Contains the **chtcb** command.

# **Related Information**

The **tsh** command, **tsm** command, **tvi** command.

The **chmod** subroutine.

For more information about the identification and authentication of users, discretionary access control, the trusted computing base, and auditing, refer to *Security*.

#### **chtun Command**

#### **Purpose**

Changes a tunnel definition.

## **Syntax**

```
chtun -t tunnel_ID -v {4|6} [ -s src_host_IP_address] [ -d dst_host_IP_address] [ -m pkt_mode] [ -f
fw_address [ -x dst_mask]] [ -e src_esp_algo] [ -a src_ah_algo]] [ -p src_policy] [ -E dst_esp_algo] [ -A
dst_ah_algo]] [ -P dst_policy] [ -l lifetime] [ -k src_esp_key] [ -h src_ah_key] [ -K dst_esp_key] [ -H
```
<span id="page-494-0"></span>*dst\_ah\_key*] [ **[-n](#page-495-0)** *src\_esp\_spi*] [ **[-u](#page-495-0)** *src\_ah\_spi*] [ **[-N](#page-495-0)** *dst\_esp\_spi*] [ **[-U](#page-495-0)** *dst\_ah\_spi*] [ **-b** *src\_enc\_mac\_algo*] [ **-c** *src\_enc\_mac\_key*] [ **-B** *dst\_enc\_mac\_algo*] [ **-C** *dst\_enc\_mac\_key*]

## **Description**

Use the **chtun** command to change a definition of a tunnel between a local host and a tunnel partner host. If a flag is not specified, then the value given for the **gentun** command should stay the value for that field. It may also change the auto-generated filter rules created for the tunnel by the **gentun** command.

# **Flags**

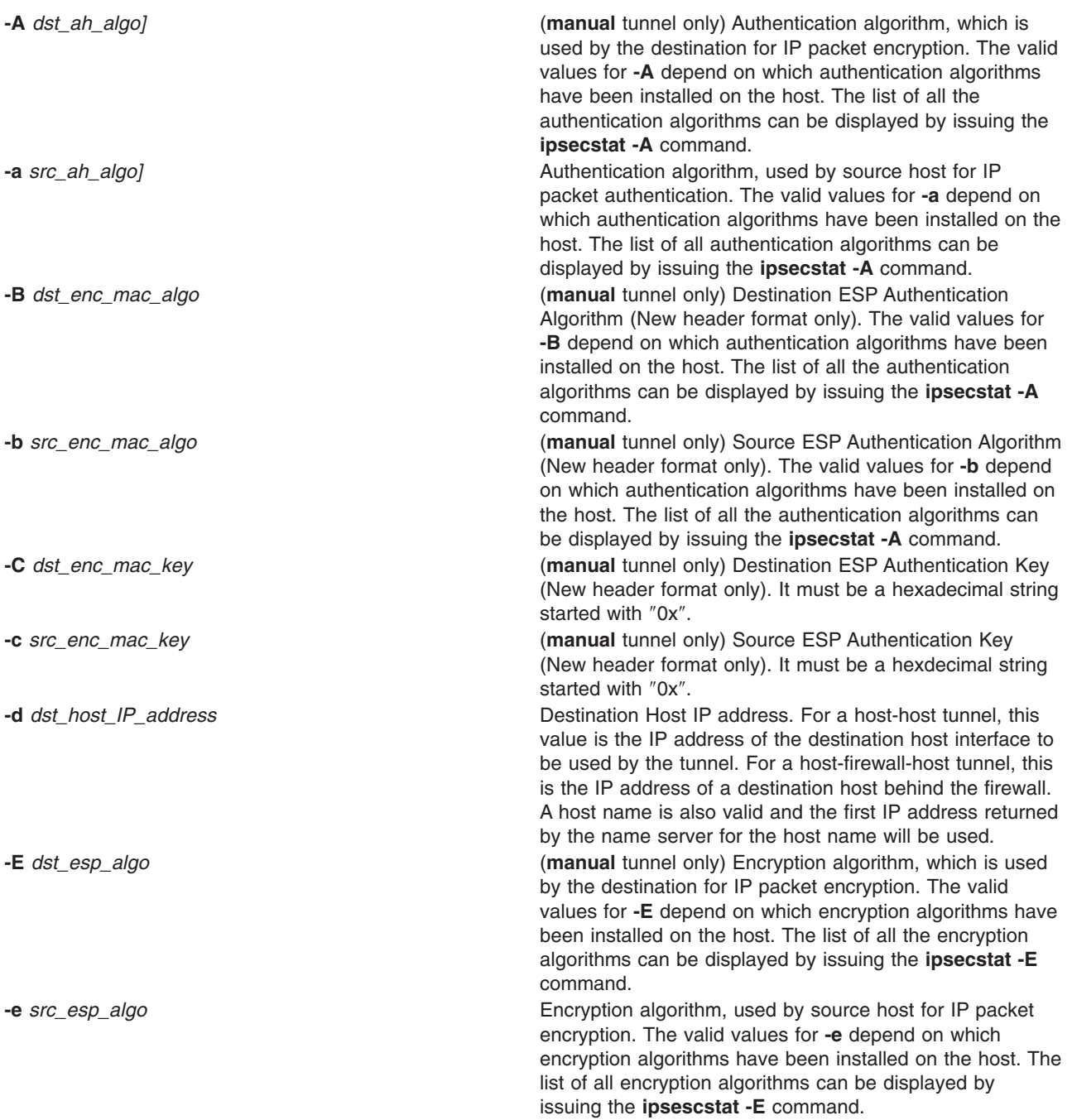

<span id="page-495-0"></span>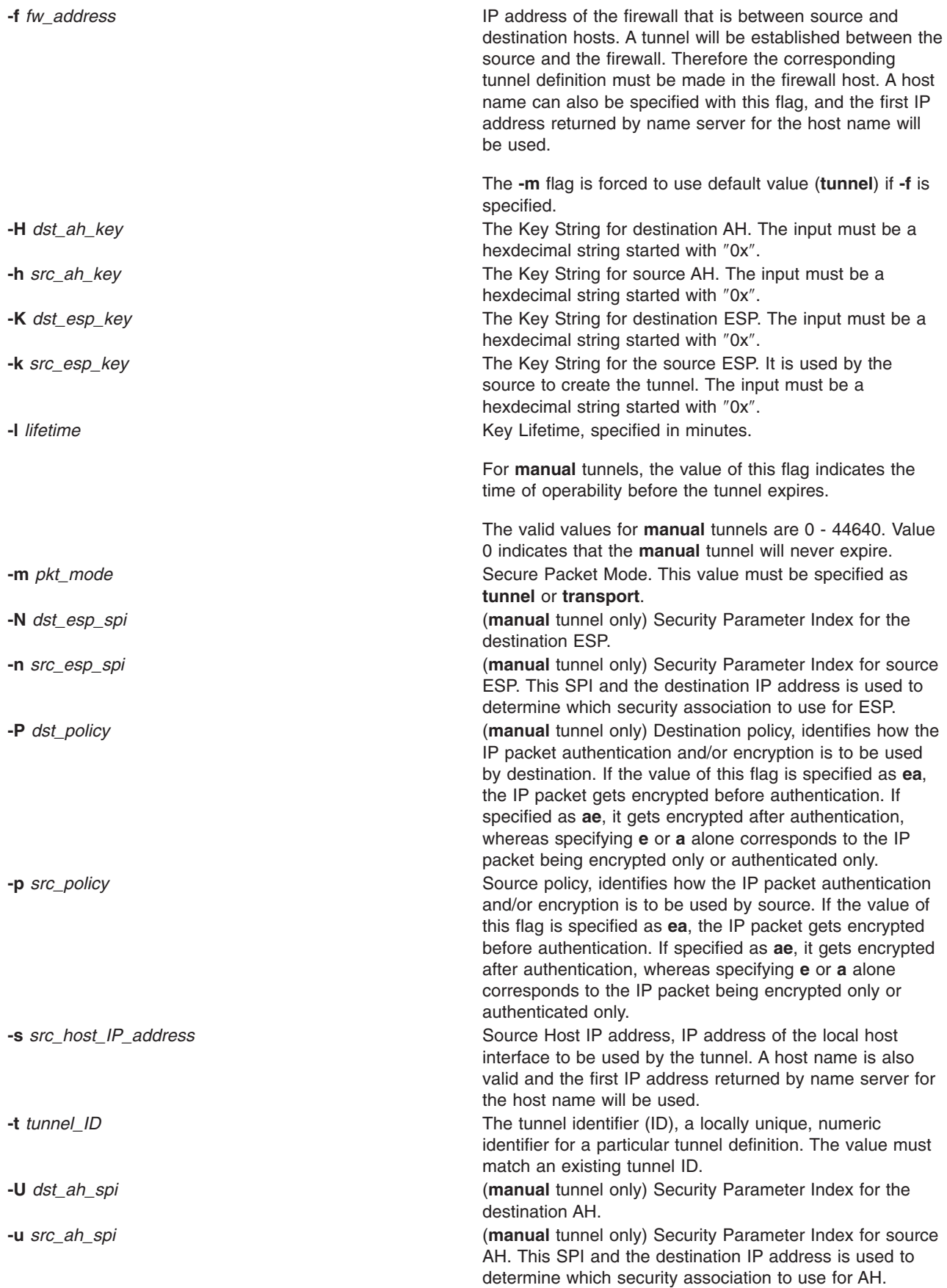

<span id="page-496-0"></span>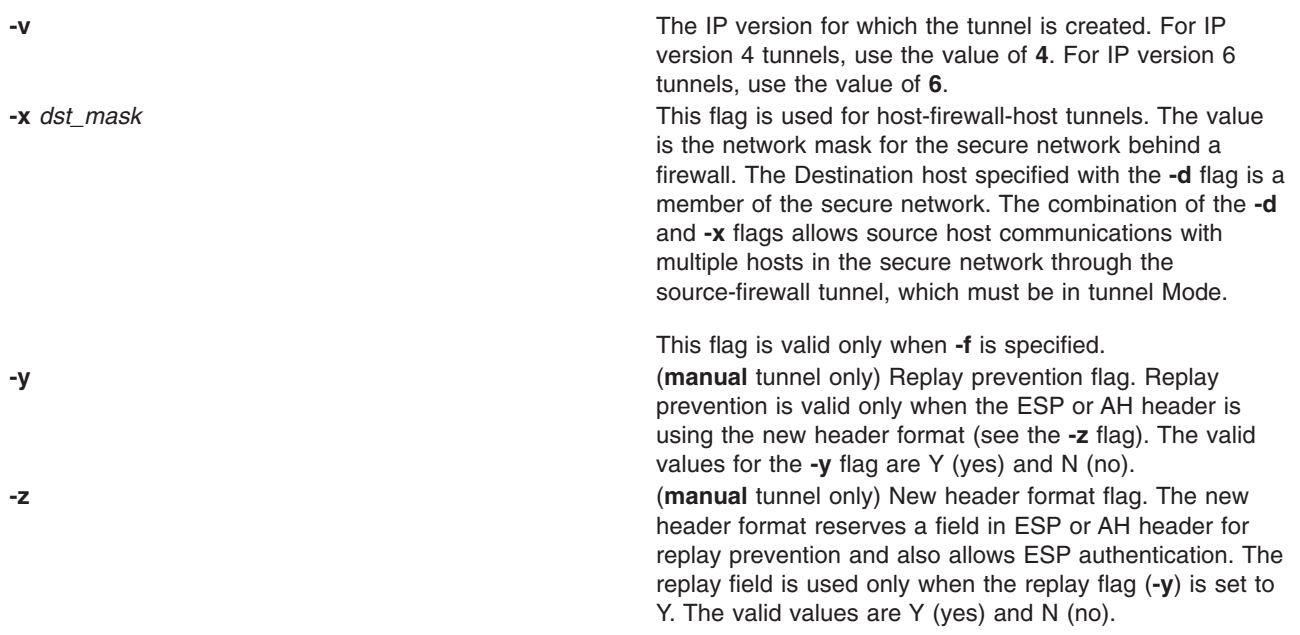

## **Security**

**Attention RBAC users and Trusted AIX users:** This command can perform privileged operations. Only privileged users can run privileged operations. For more information about authorizations and privileges, see Privileged Command Database in *Security*. For a list of privileges and the authorizations associated with this command, see the **/etc/security/privcmds** database file.

# **Related Information**

The **exptun** command, **gentun** command, **imptun** command, **lstun** command, **mktun** command, and **rmtun** command.

# **chtz Command**

## **Purpose**

Changes the *TimeZoneInfo* (TZ) environment variable in the **/etc/environment** file.

## **Syntax**

**chtz** *TimeZoneInfo*

# **Description**

The **chtz** command is a high-level shell command that changes the TZ environment variable in the **/etc/environment** file. The **chtz** command returns a value of 0 if successful and nonzero if unsuccessful.

## **Files**

**/etc/environment** Contains variables specifying the basic environment for all processes.

# **Related Information**

The **date** command.

The **environment** file.

## <span id="page-497-0"></span>**chuser Command**

### **Purpose**

Changes user attributes.

# **Syntax**

**chuser** [ **[-R](#page-498-0)** *load\_module* ] *Attribute***=***Value ... Name*

# **Description**

**Attention:** Do not use the **chuser** command if you have a Network Information Service (NIS) database installed on your system.

The **chuser** command changes attributes for the user identified by the *Name* parameter. The user name must already exist. To change an attribute, specify the attribute name and the new value with the *Attribute***=***Value* parameter. The following files contain local user attributes that are set by this command:

- v **/etc/passwd**
- v **/etc/security/environ**
- v **/etc/security/limits**
- v **/etc/security/user**
- v **/etc/security/user.roles**
- v **/etc/security/audit/config**
- /etc/group
- v **/etc/security/group**

To change attributes for a user with an alternate Identification and Authentication (I&A) mechanism, the **-R** flag can be used to specify the I&A load module that user is defined under. If the **-R** flag is not specified, the **chuser** command treats the user as a local user. Load modules are defined in the **/usr/lib/security/methods.cfg** file.

If you specify a single incorrect attribute or attribute value with the **chuser** command, the command does not change any attribute.

You can use the Users application in Web-based System Manager (wsm) or the System Management Interface Tool (SMIT) **smit chuser** fast path to change user characteristics.

Changing the ID for an account can compromise system security and as a result one should not do so. However, when the ID is changed using the **chuser** command, ID collision checking is also controlled by the **dist uniqid** attribute in the usw stanza of the **/etc/security/login.cfg** file. The behavior of ID collision control is the same as that described for the **mkuser** command.

#### **Restrictions on Changing Users**

To ensure the integrity of user information, some restrictions apply when using the **chuser** command. Only the root user or users with UserAdmin authorization can use the **chuser** command to perform the following tasks:

- v Make a user an administrative user by setting the **admin** attribute to **true**.
- Change any attributes of an administrative user.
- Add a user to an administrative group.

An administrative group is a group with the **admin** attribute set to **true**. Members of the **security** group can change the attributes of non-administrative users and add users to non-administrative groups.

<span id="page-498-0"></span>The **chuser** command manipulates local user data only. You cannot use it to change data in registry servers like NIS and DCE.

# **Flags**

**-R** *load\_module* Specifies the loadable I&A module used to change the user's attributes.

## **Attributes**

If you have the proper authority, you can set the following user attributes:

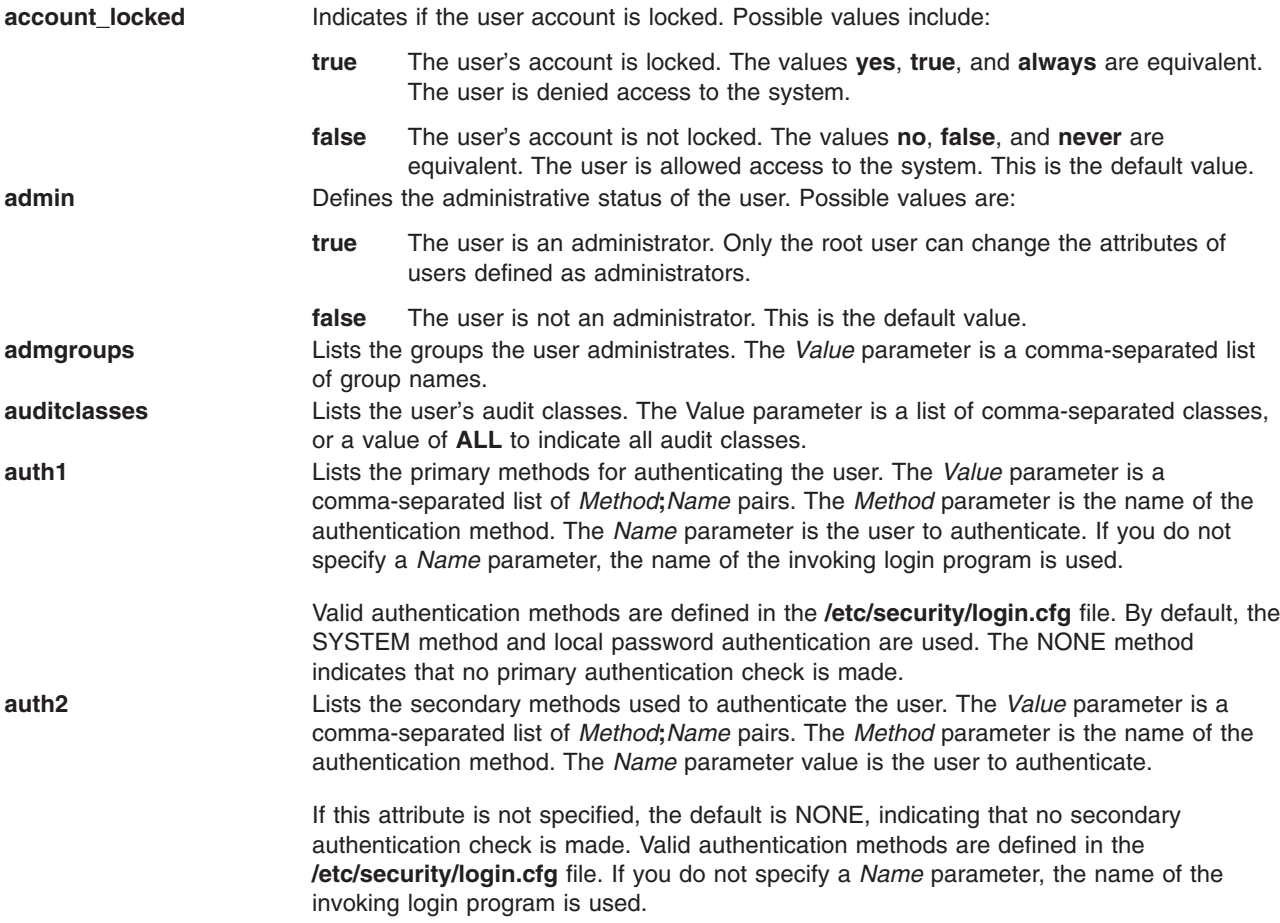

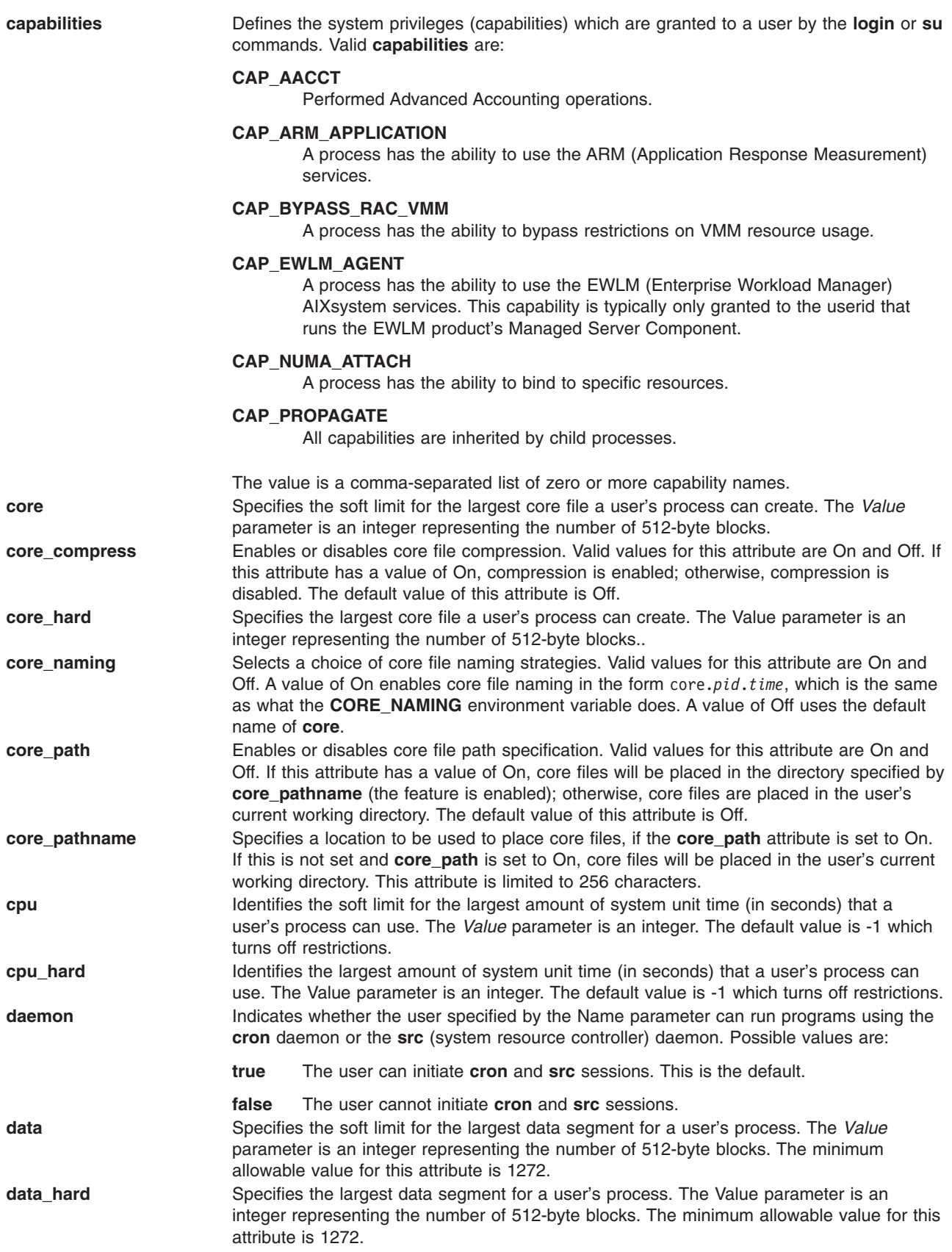

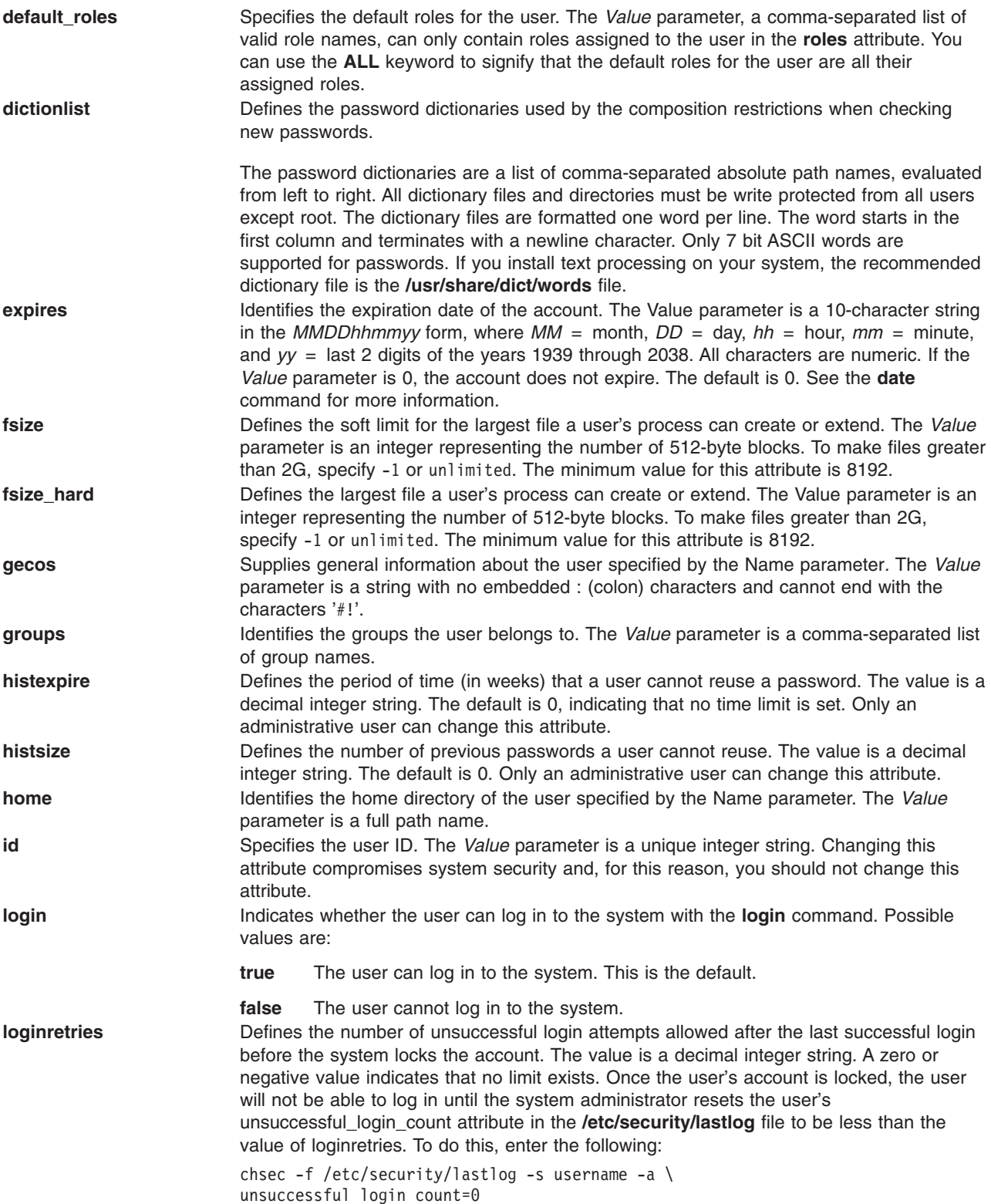

**logintimes** Defines the days and times that the user is allowed to access the system. The value is a comma-separated list of entries in one of the following formats:

[!]:<time>-<time>

[!]<day>[-<day>][:<time>-<time>]

[!]<month>[<daynum>][-<month>[<daynum>]][:<time>-<time>]

Possible values for <day> include mon, tues, w, THU, Friday, sat, and SUNDAY. Indicate the day value as any abbreviated day of the week; however, the abbreviation must be unique with respect to both day and month names. The range of days can be circular, such as Tuesday-Monday. Day names are case insensitive.

Possible values for <time> include times specified in 24-hour military format. Precede the time value with a : (colon) and specify a string of 4 characters. Leading zeros are required. Thus, 0800 (8am) is valid while 800 is not valid. An entry consisting of only a specified time period applies to every day. The start hour must be less than the end hour. The time period cannot flow into the next day.

Possible values for <month> include Jan, F, march, apr, and s. Indicate the month value as any abbreviated month; however, the abbreviation must be unique with respect to both day and month names. The range of months can be circular, such as September-June. Month names are case insensitive.

Possible values for <daynum> include days 1-31 of a month. This value is checked against the specified month. Specify the month value as either a 1 or 2 character string. A month specified without a daynum value indicates the first or last day of the month, depending on if the month is the start or end month specified, respectively.

Entries prefixed with ! (exclamation point) deny access to the system and are called DENY entries. Entries without the ! prefix allow access and are called ACCESS entries. The ! prefix applies to single entries and must prefix each entry. Currently, the system allows 200 entries per user.

This attribute is internationalized. Month and day names can be entered and are displayed in the language specified by the locales variables set for the system. The relative order of the month and day values are also internationalized; the <month><daynum> and <daynum><month> formats are accepted.

The system evaluates entries in the following order:

- 1. All DENY entries. If an entry matches the system time, the user is denied access and the ALLOW entries are not processed.
- 2. All ALLOW entries, if no DENY entries exist. If an ALLOW entry matches the system time, the user is allowed access. If an ALLOW entry does not match the system time, the user is denied access. If no ALLOW entry exists, the user is permitted to log in.

**maxage Example 3** Defines the maximum age (in weeks) of a password. The password must be changed by this time. The value is a decimal integer string. The default is a value of 0, indicating no maximum age. Range: 0 to 52

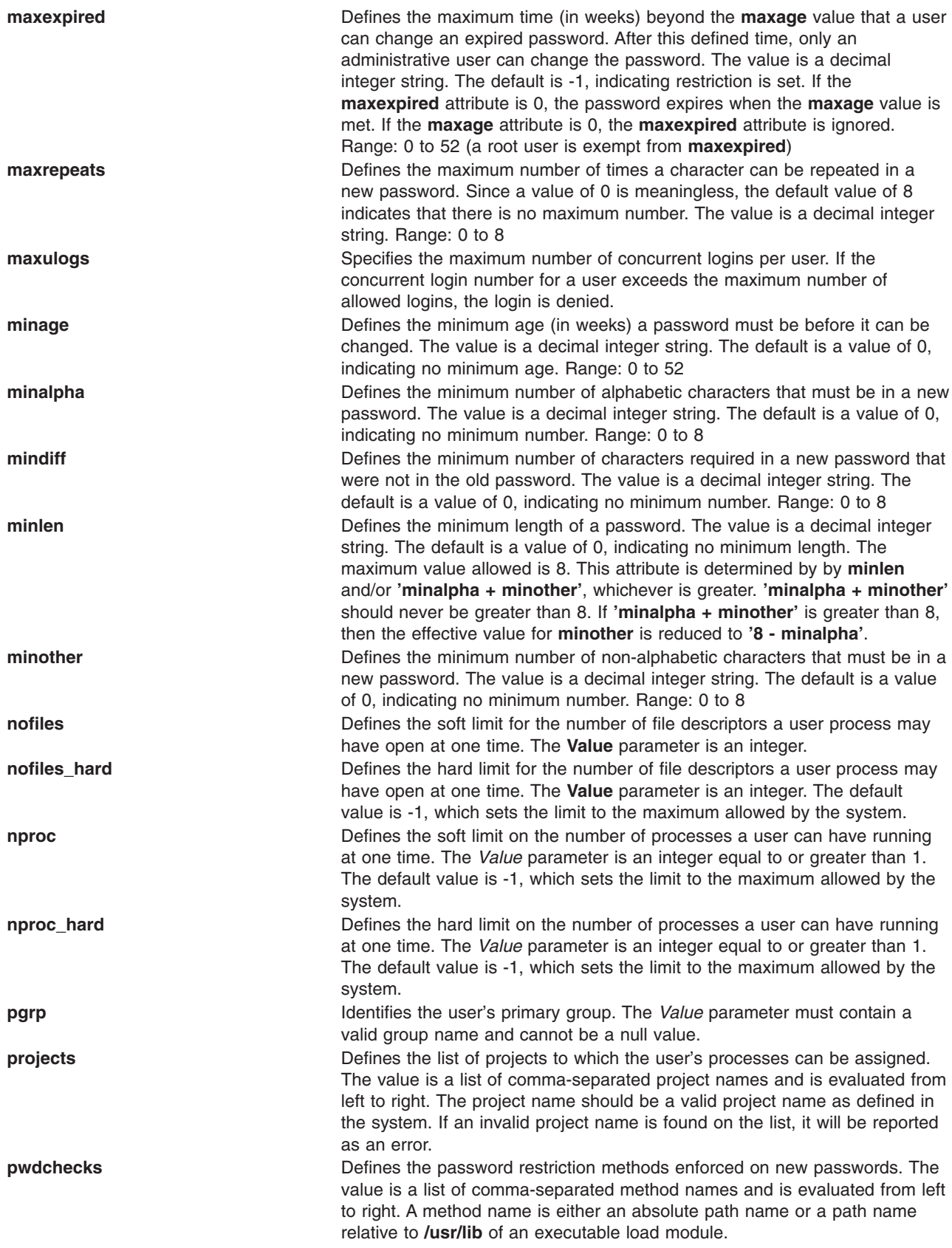

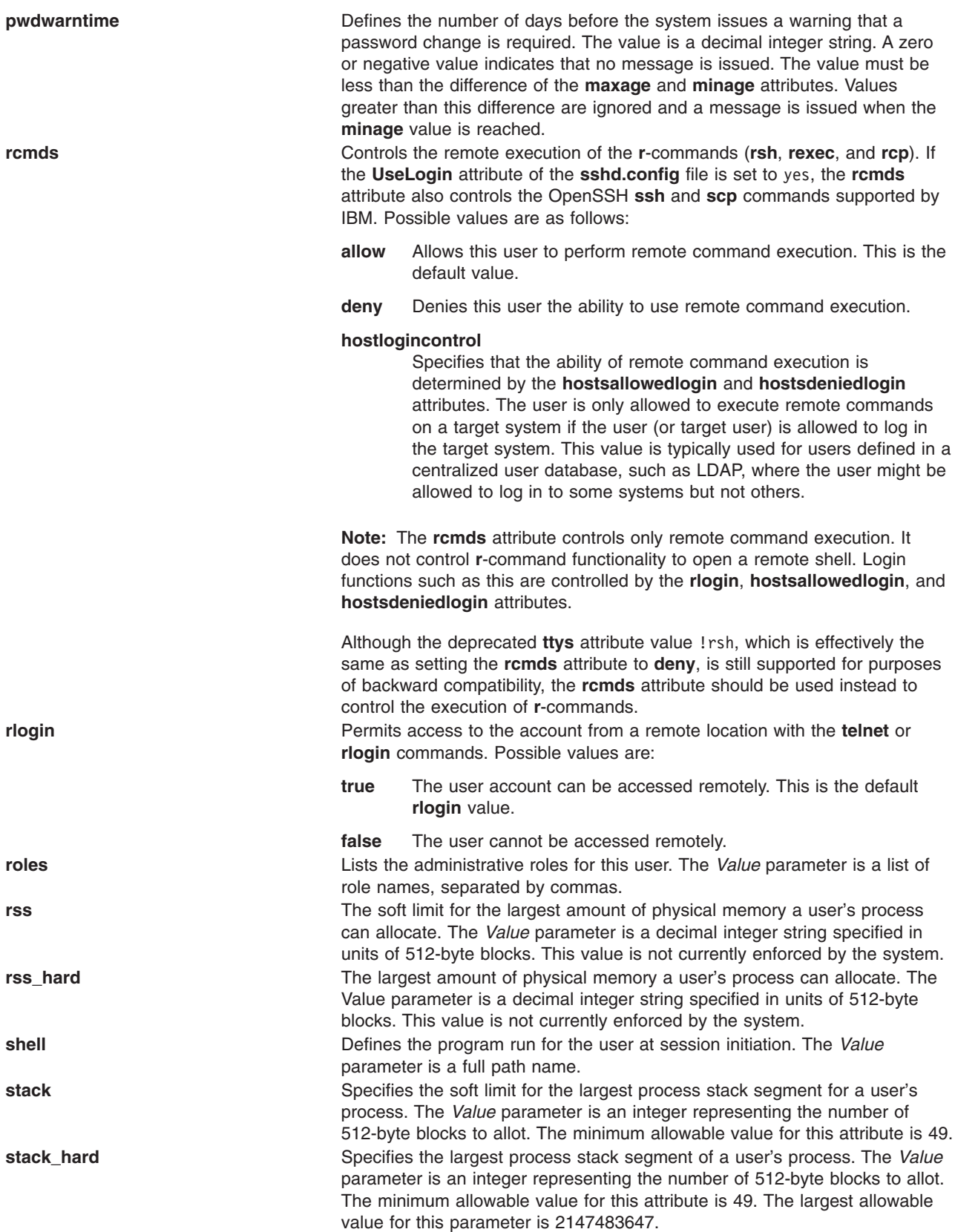
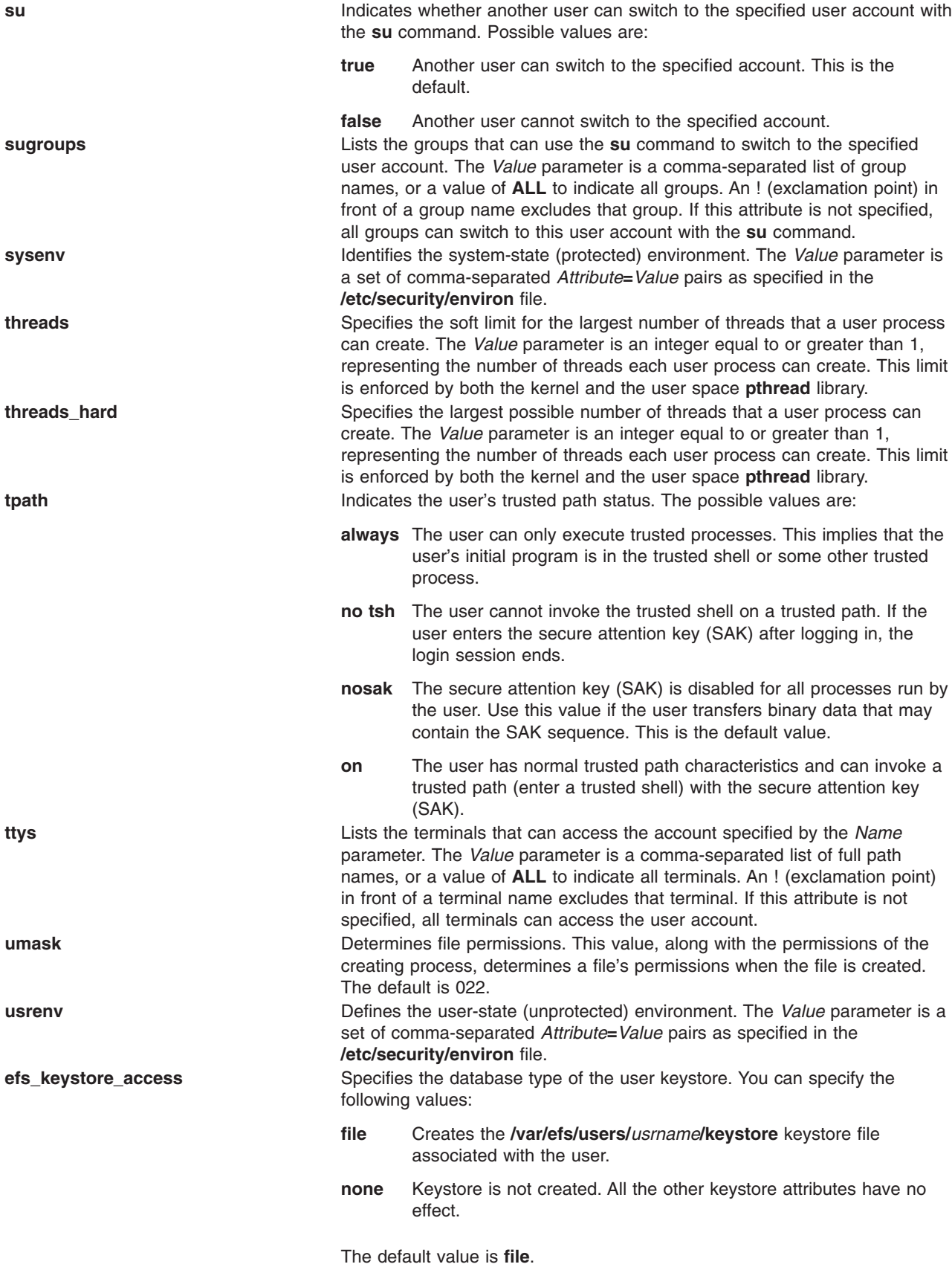

**Restriction**: The attribute is valid only when the system is EFS-enabled.

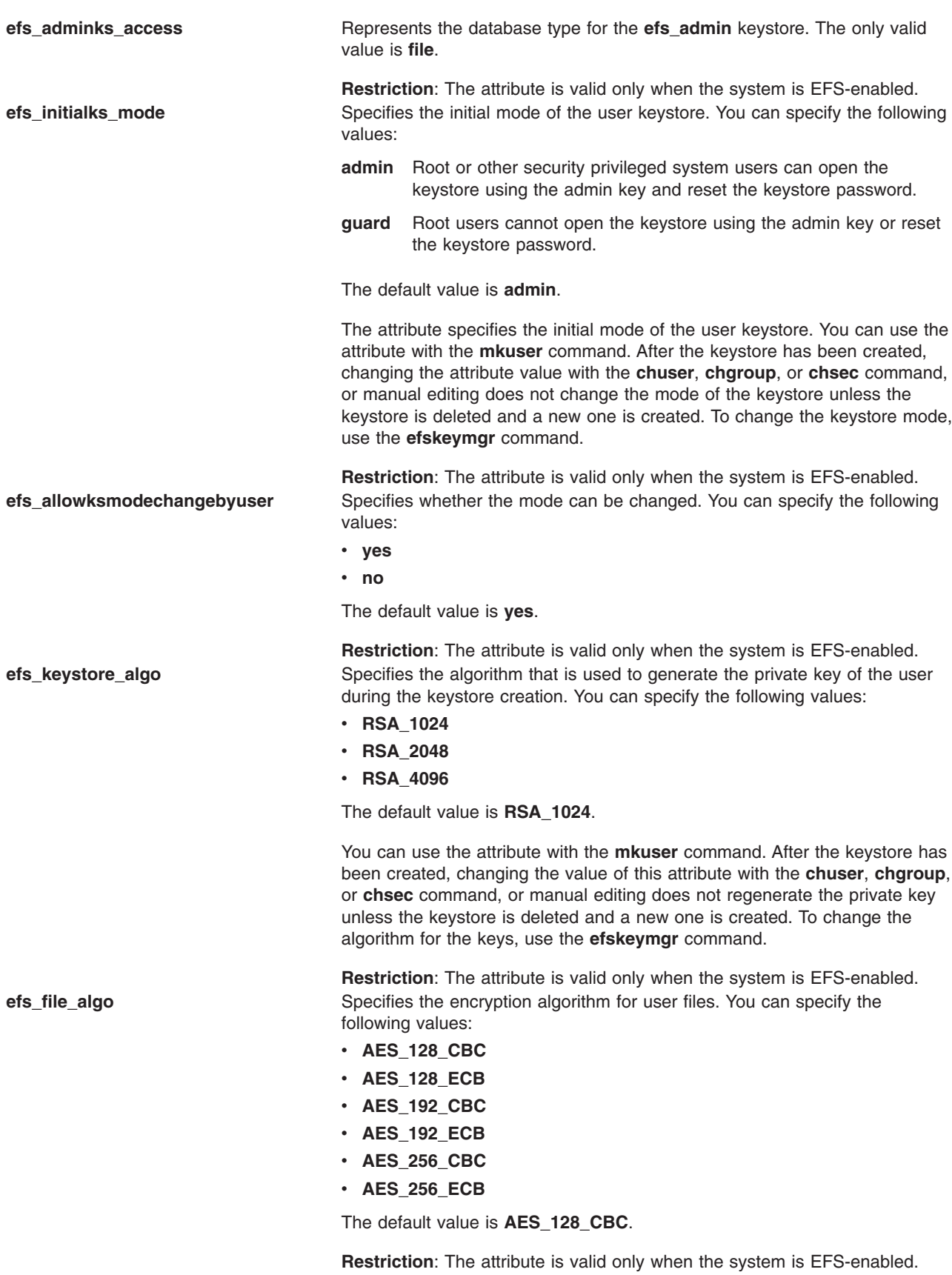

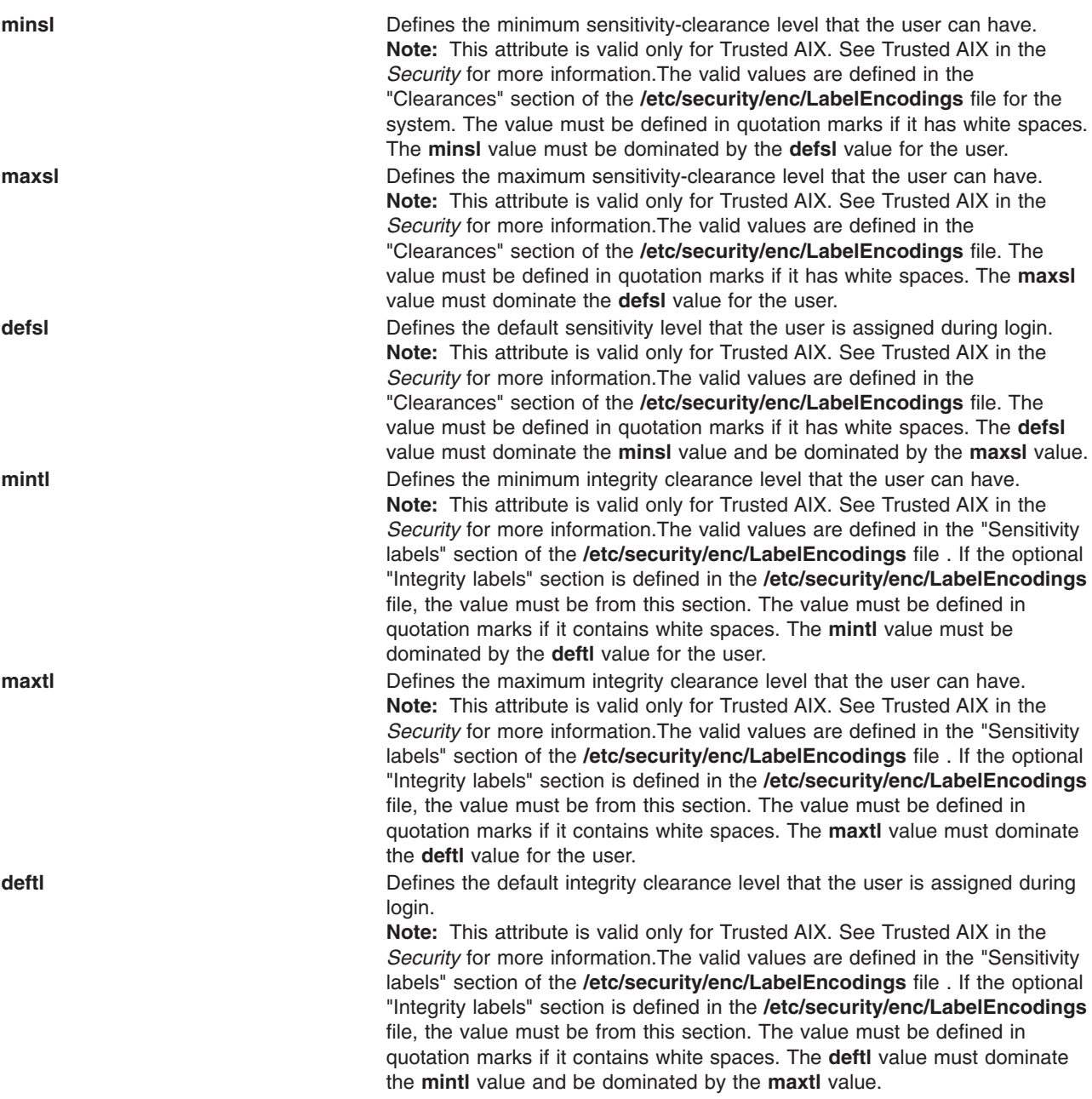

## **Security**

#### **Access Control**

This command must grant execute (x) access only to the root user and the security group. This command must be installed as a program in the trusted computing base (TCB). The command must be owned by the root user with the **setuid** (SUID) bit set.

On a Trusted AIX system, only users with the aix.mls.clear.write authorization can modify the attributes **minsl, maxsl, defsl, mintl, maxtl** and **deftl**.

#### **Auditing Events**

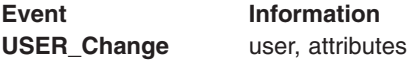

#### **Files Accessed**

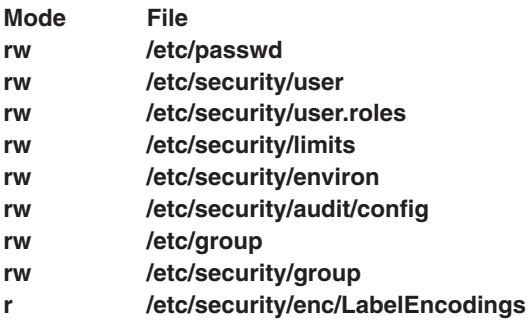

**Attention RBAC users and Trusted AIX users:** This command can perform privileged operations. Only privileged users can run privileged operations. For more information about authorizations and privileges, see Privileged Command Database in *Security*. For a list of privileges and the authorizations associated with this command, see the **/etc/security/privcmds** database file.

## **Limitations**

Changing a user's attributes may not be supported by all loadable I&A modules. If the loadable I&A module does not support changing a user's attributes, an error is reported.

## **Examples**

- 1. To enable user smith to access this system remotely, type:
	- chuser rlogin=true smith
- 2. To change the expiration date for the davis user account to 8 a.m., 1 May, 1995, type: chuser expires=0501080095 davis
- 3. To add davis to the groups finance and accounting, type:

chuser groups=finance,accounting davis

4. To change the user davis, who was created with the LDAP load module, to not be allowed remote access, type:

chuser -R LDAP rlogin=false davis

## **Files**

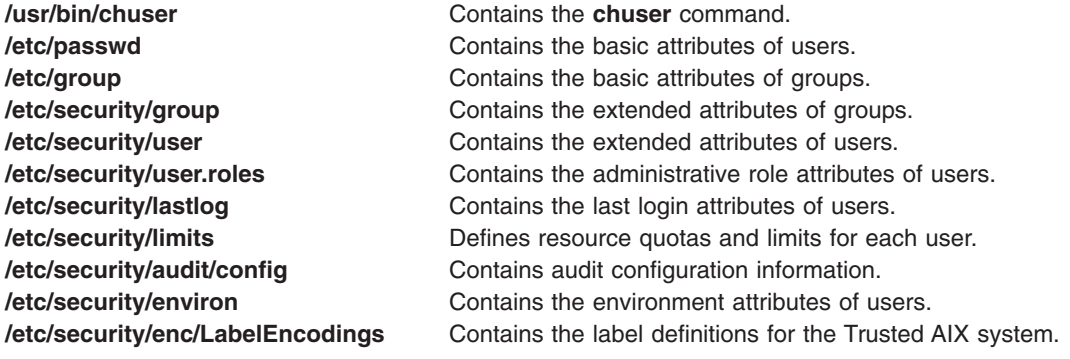

# **Related Information**

The **[chfn](#page-369-0)** command, **[chgroup](#page-381-0)** command, **[chgrpmem](#page-386-0)** command, **[chsh](#page-484-0)** command, **lsgroup** command, **lsuser** command, **mkgroup** command, **mkuser** command, **passwd** command, **pwdadm** command, **rmgroup** command, **rmuser** command, **setgroups** command, **setsenv** command, **su** command.

For information on installing the Web-based System Manager, see Installation and System Requirements in *AIX Version 6.1 Web-based System Manager Administration Guide*.

Securing the network in *Security*.

Trusted AIX in the *Security*.

### **chusil Command**

### **Purpose**

Changes an attribute of an existing user-specified installation location (USIL) instance.

### **Syntax**

**chusil -R** *RelocatePath* **-c** *NewComments* [**-X**]

## **Description**

The **chusil** command changes an attribute of an existing USIL instance.

## **Flags**

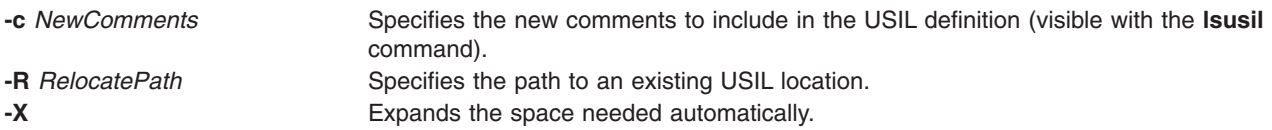

## **Security**

**Attention RBAC users and Trusted AIX users:** This command can perform privileged operations. Only privileged users can run privileged operations. For more information about authorizations and privileges, see Privileged Command Database in *Security*. For a list of privileges and the authorizations associated with this command, see the **/etc/security/privcmds** database file.

## **Files**

**/usr/sbin/chusil** Contains the **chusil** command.

### **Related Information**

The **mkusil**, **lsusil**, and **rmusil** commands.

### **chvfs Command**

### **Purpose**

Changes entries in the **/etc/vfs** file.

# **Syntax**

**chvfs** *VFSEntry*

## **Description**

The **chvfs** command changes **/etc/vfs** file entries by specifying the following fields within the *VFSEntry* parameter. The *VFSEntry* parameter is composed of the following fields: *VFSName***:***VFSNumber***:***MountHelper***:***FileSystemHelper*.

Any of the entries in the *VFSEntry* can be null (empty), with the exception of the *VFSName* field, and the corresponding value will not be changed. If all of the arguments are satisfactory, the entry in the **/etc/vfs** file is changed.

## **Parameters**

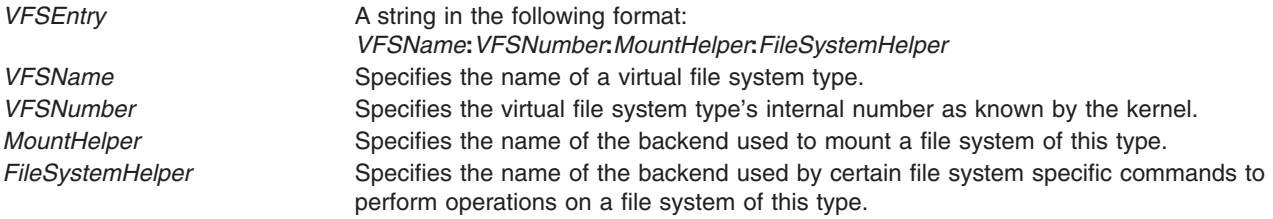

## **Security**

**Attention RBAC users and Trusted AIX users:** This command can perform privileged operations. Only privileged users can run privileged operations. For more information about authorizations and privileges, see Privileged Command Database in *Security*. For a list of privileges and the authorizations associated with this command, see the **/etc/security/privcmds** database file.

## **Examples**

To change the *FileSystemHelper* for the vfs entry named newvfs, enter: chvfs "newvfs:::/etc/helper/testhelper"

The missing parameters are left unchanged.

### **Files**

**/etc/vfs** Contains descriptions of virtual file system types.

## **Related Information**

The **[crvfs](#page-601-0)** command, **lsvfs** command, **mount** command, and **rmvfs** command.

The File systems in *Operating system and device management* explains file system types, management, structure, and maintenance.

## **chvg Command**

### **Purpose**

Sets the characteristics of a volume group.

## <span id="page-510-0"></span>**Syntax**

chvg [ [-s](#page-512-0) Sync { y | n }] [ [-h](#page-512-0) Hotspare {y | Y | n | r }] [ -a AutoOn { n | y } ] [ -c | [-l](#page-512-0) ] [ [-L](#page-512-0) LTGSize ] [ [-Q](#page-512-0) { n | y } ] [ [-u](#page-513-0) ] [ [-x](#page-513-0) { n | y } ] [ [-S](#page-512-0) | [-R](#page-512-0)] [ [-t](#page-513-0) [factor ] ] [ -B | [-G](#page-511-0)] [ [-P](#page-512-0) ] [ [-v](#page-513-0) ][ [-C](#page-511-0) ] [[-g](#page-511-0)] [ -b { n | y } ] [ -l ]*VolumeGroup*

## **Description**

The **chvg** command changes the characteristics of a volume group.

You can use the Volumes application in Web-based System Manager to change volume characteristics. You could also use the System Management Interface Tool (SMIT) **smit chvg** fast path to run this command.

**Note:** On AIX 5.2 and later only Enhanced Concurrent Capable volume groups will be created when the **-c** or **-C** flags are specified.

### **Flags**

**Notes:**

- 1. Only the **-a**, **-R**, **-S**, **-u**, and **-h** options are allowed on the volume group that has a snapshot volume group.
- 2. Only the **-a**, **-R**, **-S**, and **-u** options are allowed on the snapshot volume group.
- 

**-a** *AutoOn* Determines if the volume group is automatically activated during system startup. The *AutoOn*

- variable can be either of the following:
	- **n** The volume group is not automatically activated during system startup.
	- **y** The volume group is automatically activated during system startup.

**-b** Sets the bad-block relocation policy of a volume group. The default value is yes.

**y** Will turn on the bad-block relocation policy of a volume group.

- **n** Turns off the bad block relocation policy of a volume group.
- **-B** Changes the volume group to Big VG format. This can accommodate up to 128 physical volumes and 512 logical volumes.

#### **Notes:**

- 1. The **-B** flag cannot be used if there are any stale physical partitions.
- 2. Once the volume group is converted, it cannot be imported into AIX 4.3.1 or lower versions.
- 3. The **-B** flag cannot be used if the volume group is varied on in concurrent mode.
- 4. There must be enough free partitions available on each physical volume for the VGDA expansion for this operation to be successful.
- 5. Because the VGDA resides on the edge of the disk and it requires contiguous space for expansion, the free partitions are required on the edge of the disk. If those partitions are allocated for user usage, they will be migrated to other free partitions on the same disk. The rest of the physical partitions will be renumbered to reflect the loss of the partitions for VGDA usage. This will change the mappings of the logical to physical partitions in all the PVs of this VG. If you have saved the mappings of the LVs for a potential recovery operation, you should generate the maps again after the completion of the conversion operation. Also, if the backup of the VG is taken with the map option and you plan to restore using those maps, the restore operation may fail since the partition number may no longer exist (due to reduction). It is recommended that backup is taken before the conversion, and right after the conversion if the map option is utilized.
- 6. Because the VGDA space has been increased substantially, every VGDA update operation (creating a logical volume, changing a logical volume, adding a physical volume, and so on) may take considerably longer to run.
- **-c** Same as **-C** flag. In AIX 5.2 and later only Enhanced Concurrent Capable volume groups will be created.

<span id="page-511-0"></span>**-C** Changes the volume group into an Enhanced Concurrent Capable volume group. Changes the volume group varied on in non-concurrent mode to Enhanced Concurrent Capable. This requires that the volume group be re-imported on all other nodes prior to activation in Enhanced Concurrent mode. Changes the volume group varied on in Concurrent mode to an Enhanced Concurrent mode volume group. Only use the **-C** flag with the HACMP™ ES. It has no effect on volume groups and systems not using the HACMP ES product.

> Enhanced Concurrent volume groups use Group Services. Group Services ships with HACMP ES and must be configured prior to activating a volume group in this mode.

> Use this flag to change a volume group into an Enhanced Concurrent Capable volume group.

#### **Notes:**

- 1. Enhanced Concurrent volume groups use Group Services. Group Services ships with HACMP ES and must be configured prior to activating a volume group in this mode.
- 2. Only Enhanced Concurrent Capable volume groups are supported when running with a 64-bit kernel. Concurrent Capable volume groups are not supported when running with a 64-bit kernel.

**-g** Will examine all the disks in the volume group to see if they have grown in size. If any disks have grown in size attempt to add additional PPs to PV. If necessary will determine proper 1016 multiplier and conversion to big vg.

#### **Notes:**

- 1. The user might be required to execute **varyoffvg** and then **varyonvg** on the volume group for LVM to see the size change on the disks.
- 2. There is no support for re-sizing while the volume group is activated in classic or enhanced concurrent mode.
- 3. There is no support for re-sizing for the rootvg.

**-G** Changes the volume group to Scalable VG format. This can accommodate up to 1024 physical volumes and 4096 logical volumes.

#### **Notes:**

- 1. The **-G** flag cannot be used if there are any stale physical partitions.
- 2. Once the volume group is converted, it cannot be imported into AIX 5.2 or lower versions.
- 3. The **-G** flag cannot be used if the volume group is varied on.
- 4. There must be enough free partitions available on each physical volume for the VGDA expansion for this operation to be successful.
- 5. Since the VGDA resides on the edge of the disk and it requires contiguous space for expansion, the free partitions are required on the edge of the disk. If those partitions are allocated for user usage, they will be migrated to other free partitions on the same disk. The rest of the physical partitions will be renumbered to reflect the loss of the partitions for VGDA usage. This will change the mappings of the logical to physical partitions in all the PVs of this VG. If you have saved the mappings of the LVs for a potential recovery operation, you should generate the maps again after the completion of the conversion operation. Also, if the backup of the VG is taken with the map option and you plan to restore using those maps, the restore operation may fail since the partition number may no longer exist (due to reduction). It is recommended that backup is taken before the conversion, and right after the conversion if the map option is utilized.
- 6. Because the VGDA space has been increased substantially, every VGDA update operation (creating a logical volume, changing a log ical volume, adding a physical volume, and so on) may take considerably longer to run.

<span id="page-512-0"></span>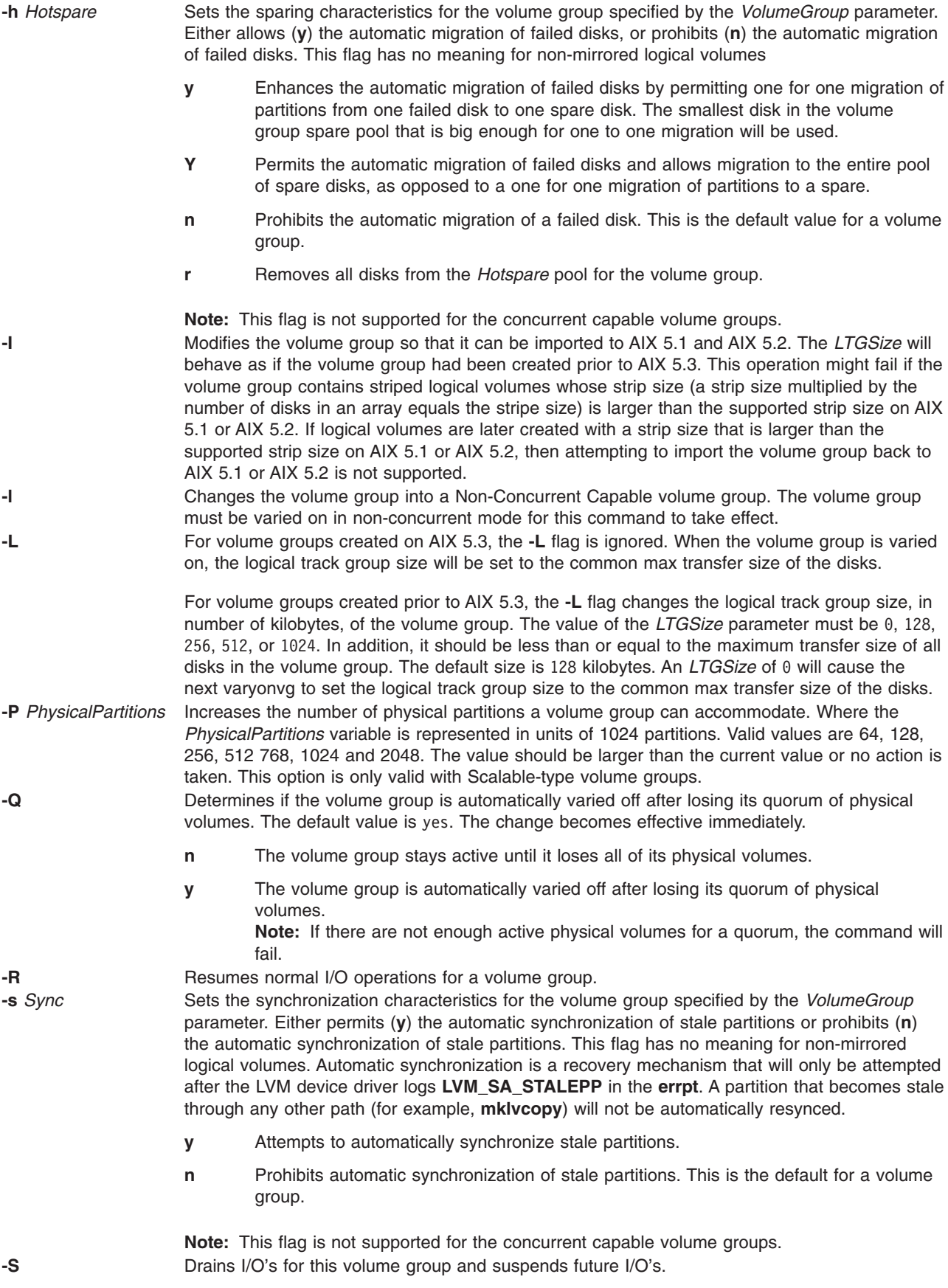

<span id="page-513-0"></span>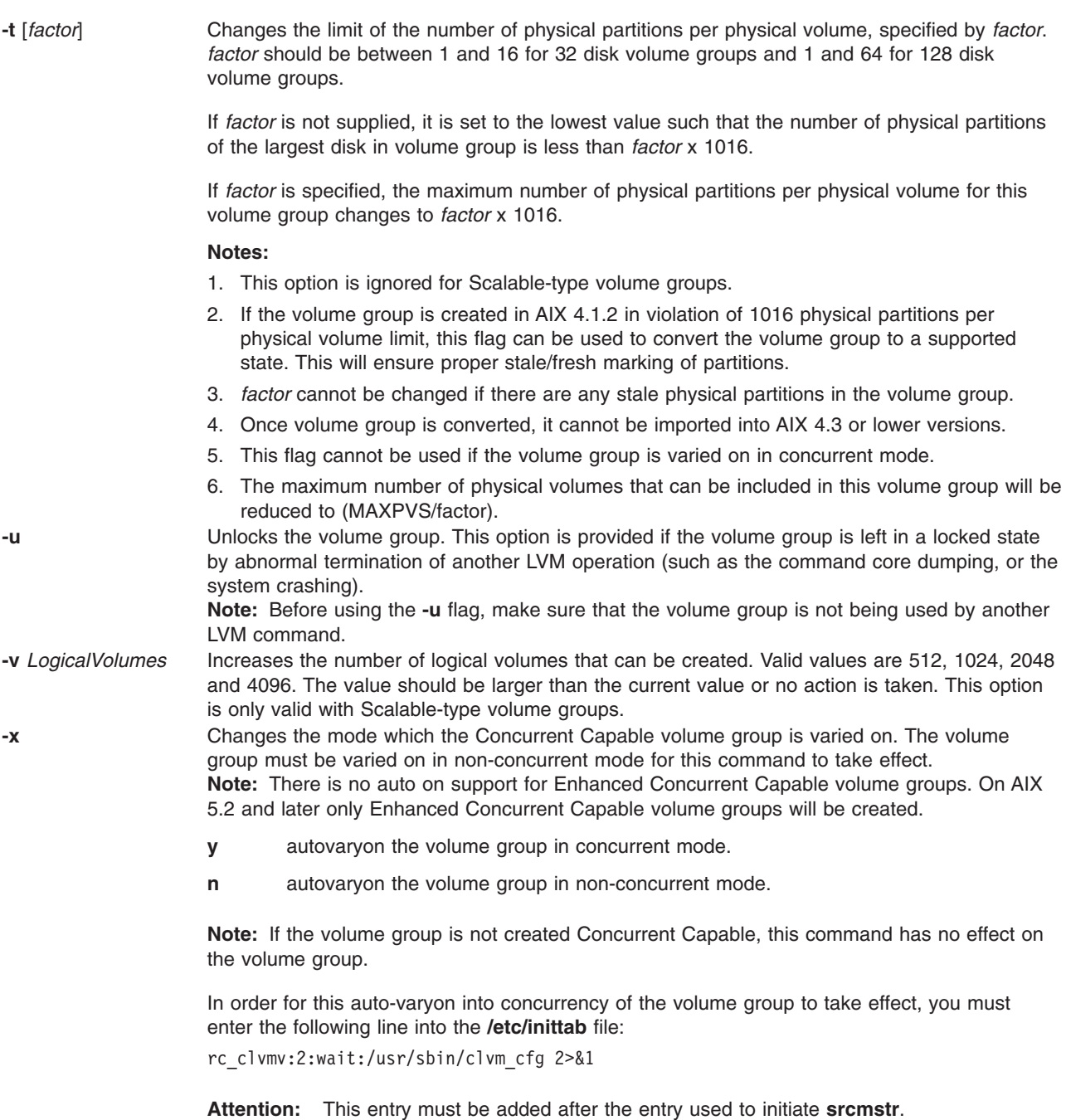

### **Security**

**Attention RBAC users and Trusted AIX users:** This command can perform privileged operations. Only privileged users can run privileged operations. For more information about authorizations and privileges, see Privileged Command Database in *Security*. For a list of privileges and the authorizations associated with this command, see the **/etc/security/privcmds** database file.

## **Examples**

1. To cause volume group vg03 to be automatically activated during system startup, type:

chvg [-a](#page-510-0) y vg03

—

<span id="page-514-0"></span>2. To change the volume group vg03 to a supported state if it is in violation of 1016 physical partitions per physical volume limit, type:

chvg [-t](#page-513-0) vg03

3. To change the maximum number of physical partitions per physical volume to 2032 and maximum number of physical volumes in volume group vg03 to 16, type:

chvg [-t](#page-513-0) 2 vg03

#### **Files**

/**usr**/**sbin** Directory where the **chvg** command resides.

## **Related Information**

Commands: **[bosboot](#page-259-0)**, **lsvg**, **mkvg**, **savebase**, **varyonvg**.

The Logical volume storage in *Operating system and device management* explains the Logical Volume Manager, physical volumes, logical volumes, volume groups, organization, ensuring data integrity, and allocation characteristics.

For information on installing the Web-based System Manager, see Chapter 2: Installation and System Requirements in *AIX Version 6.1 Web-based System Manager Administration Guide*.

The System management interface tool in *Operating system and device management* explains the structure, main menus, and tasks that are done with SMIT.

### **chvirprt Command**

### **Purpose**

Changes the attribute values of a virtual printer.

### **Syntax**

**chvirprt -d** *QueueDeviceName* **[-q](#page-515-0)** *PrintQueueName* [**-a** *Attribute***=***Value ...* ]

### **Description**

The **chvirprt** command changes attribute values for the virtual printer assigned to *PrintQueueName* and *QueueDeviceName*.

**Note:** Attribute names for default values of the **qprt** command line flags can be specified by entering the flag letters. For example, to change the default value for the **-w** flag (page width) to 132, enter w=132. All other attribute names must be 2 characters long.

You can use the Printer Queues application in Web-based System Manager (wsm) to change printer characteristics. You could also use the System Management Interface Tool (SMIT) **smit chvirprt** fast path to run this command.

### **Flags**

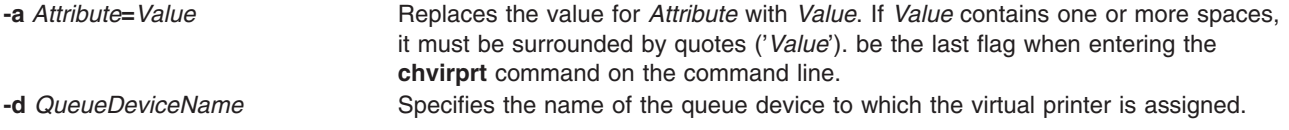

<span id="page-515-0"></span>**-q** *PrintQueueName* Specifies the name of the print queue to which the virtual printer is assigned.

### **Examples**

To change the default page width to 132 characters (the **w** attribute) and specify that user mary receives the ″intervention required″ messages (the **si** attribute) for the virtual printer associated with the proq print queue and the mypro queue device, enter:

chvirprt -q proq [-d](#page-514-0) mypro [-a](#page-514-0) si=mary w=132

### **Files**

**/etc/qconfig Configuration file /usr/sbin/chvirprt Contains the chvirprt** command. **/var/spool/lpd/pio/@local/custom/\*** Virtual printer attribute files

**/var/spool/lpd/pio/@local/ddi/\*** Digested virtual printer attribute files.

## **Related Information**

The **lsvirprt** command, **mkvirprt** command, **qprt** command, **rmvirprt** command, **smit** command.

The **qconfig** file.

Changing or Showing Characteristics of a Virtual Printer in *Printers and printing*.

Printer colon file conventions in *Printers and printing*.

Printer-specific information in *Printers and printing*.

Installing support for additional printers in *Printers and printing*.

Virtual printer definitions and attributes in *Printers and printing*.

Adding a printer using the printer colon file in *Printers and printing*.

Printer code page translation tables in *Printers and printing*.

For information on installing the Web-based System Manager, see Chapter 2: Installation and System Requirements in *AIX Version 6.1 Web-based System Manager Administration Guide*.

### **chvmode Command**

#### **Purpose**

Changes the current output device and viewport size of the X server.

**Note:** This command is usable only while the X server is running.

### **Syntax**

**chvmode** [ { **+** | **-** } **[l](#page-516-0)** ] [ { **+** | **-** } **[c](#page-516-0)** ] [ **[-vsize](#page-516-0)** *Width***x***Height* [ @ VSync ]

# <span id="page-516-0"></span>**Description**

The **chvmode** command changes the current output device and viewport size used by the X server.

Viewport size specification is usable only for a CRT display and its resolution has panning option.

You can use the Devices application in Web-based System Manager (wsm) to change device characteristics. You could also use the System Management Interface Tool (SMIT) to run this command.

## **Flags**

**+**/**-c** Enables or disables CRT output. **+**/**-l** Enables or disables LCD output. -vsize Widthx Height<sub>[</sub> @VSync ] Specifies viewport size of CRT display and the vertical synchronization (refresh rate in Hz). If **@***VSync* is not specified, the current vertical synchronization frequency is used.

# **Security**

Access Control: Any User

Auditing Events: None

## **Exit Status**

The following exit values are returned:

**0** Successful completion.

**>0** An error occurred.

## **Examples**

- 1. To disable the LCD panel and enable the CRT display, enter: chvmode -l +c
- 2. To change the current CRT viewport to be 1024x768, enter: chvmode -vsize 1024x768
- 3. To specify VGA mode with high refresh rate of 75Hz, enter: chvmode -vsize 640x480@75

## **Files**

**/usr/bin/X11/chvmode** Contains the **chvmode** command.

# **Related Information**

The **lsvmode** command.

For information on installing the Web-based System Manager, see Chapter 2: Installation and System Requirements in *AIX Version 6.1 Web-based System Manager Administration Guide*.

### <span id="page-517-0"></span>**chwpar Command**

### **Purpose**

Changes the characteristics of a workload partition.

# **Syntax**

**chwpar** [**-a**] [**-A**] [**-c**] [**-d** *directory*] [**-D** *attribute*=*value* ...] ... [**-F**] [**-h** *hostname]* [**[-n](#page-518-0)** *newname*] [**[-N](#page-518-0)** *attribute*=*value* ...] ... [**[-P](#page-518-0)**] [**[-R](#page-518-0)** *attribute*=*value* ...] [**[-S](#page-519-0)** *attribute*[+|-]=*value*...] [**[-u](#page-519-0)** *userScript*] *[WparName](#page-519-0)*

**/usr/sbin/chwpar -K** [**-A**] [**-c**] [**-D globaldev**=*DevicePathname* **export**={**yes**|**no**}] [**-F**] [**-N address**=*A.B.C.D*] [**-R** [*attribute* ...] ] [**-S**] [**-u**] *WparName*

# **Description**

The **chwpar** command modifies the configuration options of the workload partition specified by the *WparName* parameter. You can change most options whether the workload partition is running. Some changes to the running workload partitions are detected and disallowed (see the **-d** and **-n** options). Other changes, such as unexporting a busy device or removing a mounted file system, might generate errors on a running workload partition, but you can make these changes.

Use the **-K** flag to remove characteristics from the configuration of a workload partition. For an attribute with a default option, removing the value for the attribute restores the default setting for the option.

## **Flags**

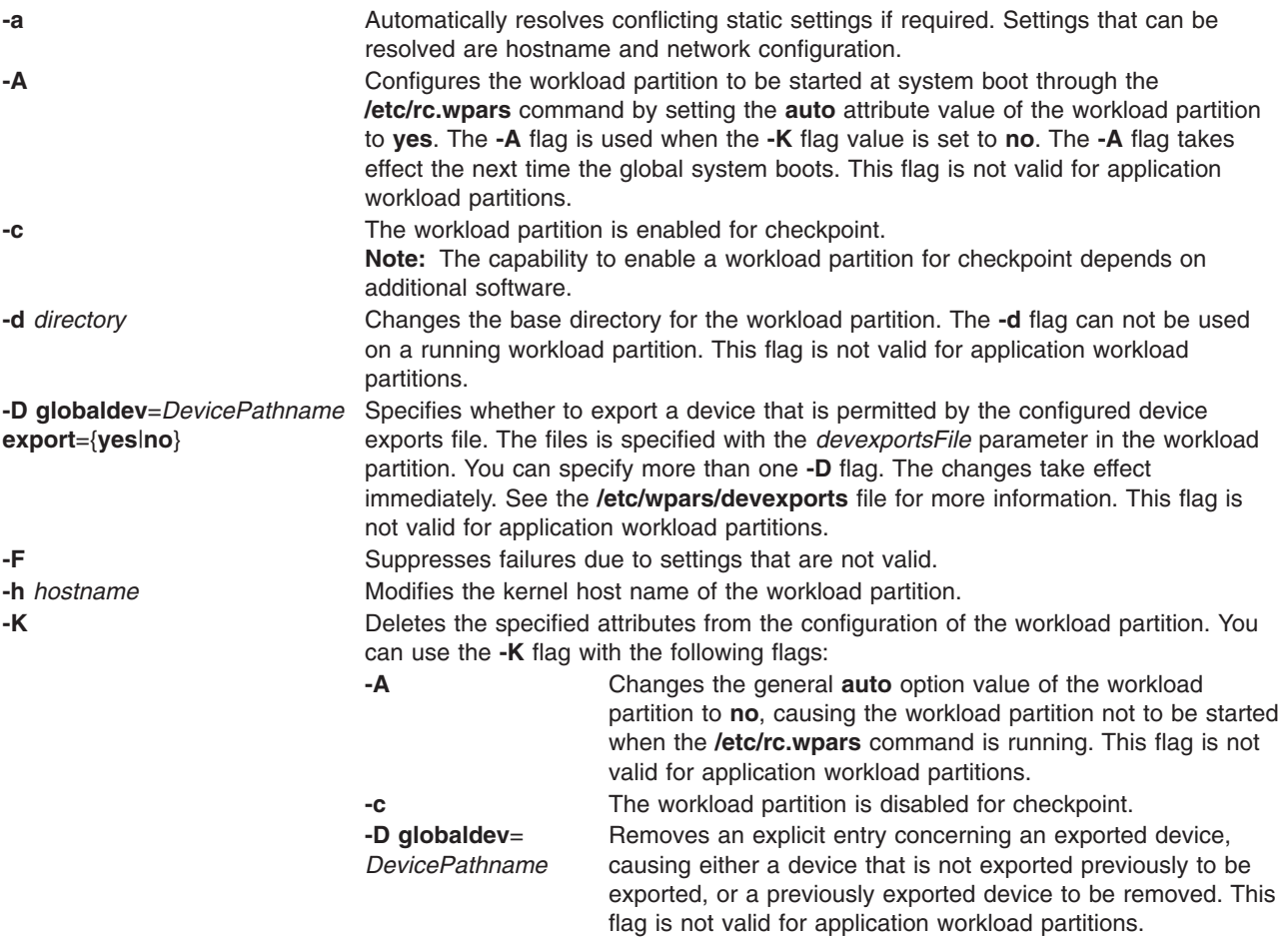

<span id="page-518-0"></span>**-N address**=*A.B.C.D* Removes the specified network address from the configuration of the workload partition.

- **-R** [attribute ...] Removes specific fields from the resource control configuration of the workload partition. The **-R** flag can restore each field to its default state. For fields such as **totalProcesses**, the default state is **unlimited**. The following attributes can be restored to the default handling:
	- v **rset**
	- v **shares\_CPU**
	- v **CPU**
	- v **shares\_memory**
	- v **memory**
	- v **procVirtMem**
	- v **totalProcesses**
	- **• totalThreads**

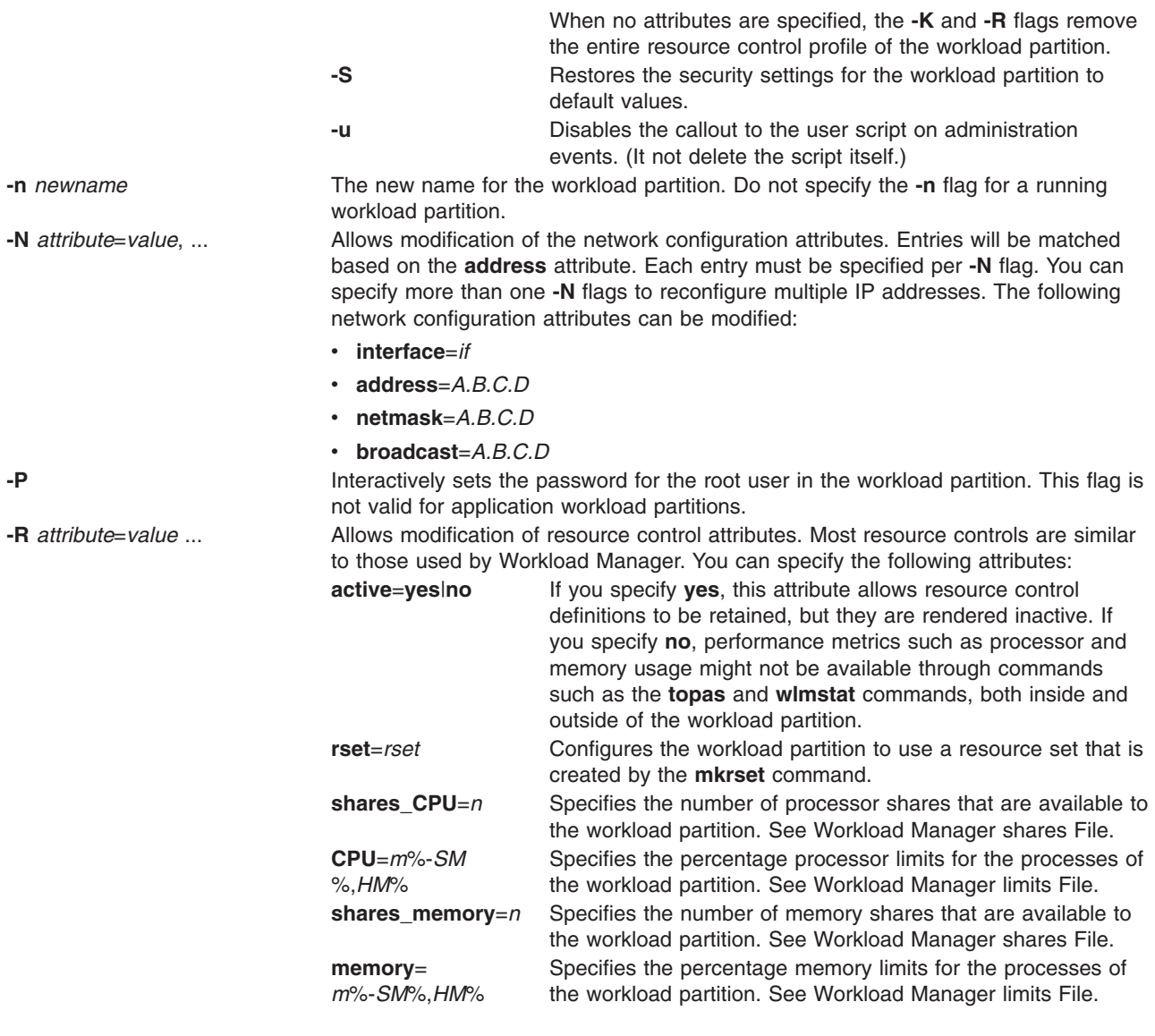

Alphabetical Listing of Commands **505**

<span id="page-519-0"></span>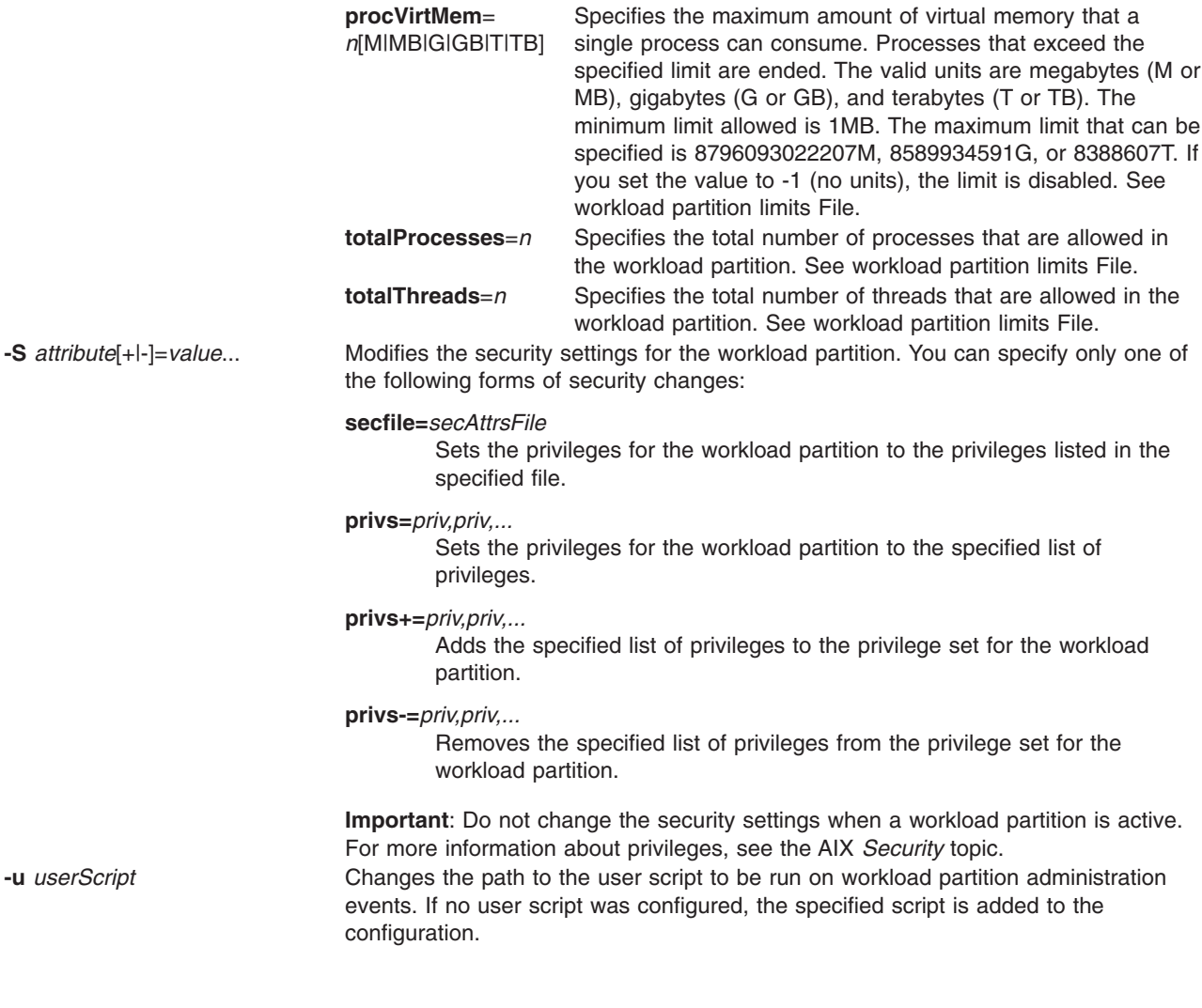

### **Parameters**

*WparName* The name of the system or application workload partition to be changed. The *WparName* parameter must be the last parameter on a command line.

## **Security**

#### **Access Control**

Only the root user can run the command.

**Attention RBAC users and Trusted AIX users:** This command can perform privileged operations. Only privileged users can run privileged operations. For more information about authorizations and privileges, see Privileged Command Database in *Security*. For a list of privileges and the authorizations associated with this command, see the **/etc/security/privcmds** database file.

### **Examples**

- 1. To modify the host name of the workload partition called **roy**, enter the following command: chwpar -h roy.com roy
- 2. To remove a network address from the workload partition called **dale**, enter the following command: chwpar -K -N address=219.81.45.65 dale

3. To disable resource controls in the workload partition called **wayne** while retaining the settings for future use, enter the following command:

chwpar -R active=no wayne

4. To remove the device **/dev/foo**, exported by default through the *devexportsFile*, from a workload partition, enter the following command:

chwpar -D globaldev=/dev/foo export=no moore

5. To export the device **/dev/bar**, permitted by the *devexportsFile* but not exported, enter the following command:

chwpar -D globaldev=/dev/bar export=yes moore

6. To rename the workload partition from **moore** to **hart**, enter the following command: chwpar -n hart moore

### **Files**

**/etc/wpars/devexports** Default device export control file for workload partitions.

# **Related Information**

The "clogin [Command"](#page-529-0) on page 516, **lswpar** command, **mkwpar** command, **rc.wpars** command, **rebootwpar** command, **rmwpar** command, **startwpar** command, **stopwpar** command, **syncwpar** command, **syncroot** command, and **wparexec** command.

The **devexports** file.

### **chypdom Command**

### **Purpose**

Changes the current domain name of the system.

## **Syntax**

**/usr/sbin/chypdom** [ **-I** | **-B** | **-N** ] *DomainName*

## **Description**

The **chypdom** command will change the domain name of the system. The *DomainName* parameter specifies the new domain name for the system.

You can use the Network application in Web-based System Manager (wsm) to change network characteristics. You could also use the System Management Interface Tool (SMIT) **smit chypdom** fast path to run this command.

## **Flags**

- **-I** Specifies that the domain name should be changed in the **/etc/rc.nfs** file. With this flag, the domain name will be changed on the next system restart.
- **-B** Specifies that the domain name should be changed now and the **/etc/rc.nfs** file should be updated to reflect the change.
- **-N** Specifies that the domain name should be changed now. No change is made to the **/etc/rc.nfs** file. The **domainname** command is executed to change the domain name of the system.

# **Examples**

To modify the **/etc/rc.nfs** file to set the domain name to mydomain on the next system restart, enter: chypdom -I mydomain

## **Files**

**/etc/rc.nfs** Contains the startup script for the NFS and NIS daemons.

# **Related Information**

The **domainname** command, **mkclient** command, **mkmaster** command, **mkslave** command, **smit** command.

For information on installing the Web-based System Manager, see Chapter 2: Installation and System Requirements in *AIX Version 6.1 Web-based System Manager Administration Guide*.

System management interface tool in *Operating system and device management*.

Network Information Service (NIS) in *AIX Version 6.1 Network Information Services (NIS and NIS+) Guide*.

NIS Reference.

## **ckauth Command**

### **Purpose**

Checks the current user session for an authorization.

## **Syntax**

**ckauth** [**-A**] { *AuthName* [,*AuthName*] ... }

## **Description**

The **ckauth** command determines whether the process that the **ckauth** command is invoked in has the authorizations specified by the *AuthName* parameter. The command is used in shell scripts that need to check for authorizations. With the **ckauth** command, you can specify a single authorization or multiple authorizations through a comma-separated list. The **ckauth** command returns 0 when the calling process has any of the listed authorizations. If you specify the **-A** option, the **ckauth** command returns 0 when the calling process has all of the listed authorizations. A nonzero value is returned for failures.

### **Flags**

**-A** Checks whether the calling process has all of the listed authorizations.

## **Examples**

1. To determine whether the existing user session has the aix.fs.manage authorization, use the following command:

```
$ ckauth aix.fs.manage
$ echo $?
0
```
2. To determine whether the existing user session has both the aix.security.user and aix.security.group authorizations, use the following command:

```
$ ckauth -A aix.security.user,aix.security.group
$ echo $?
\Omega
```
## **Related Information**

The **mkauth**, **lsauth**, **setkst** and **[chauth](#page-337-0)** commands.

### **ckfilt Command**

### **Purpose**

Checks the syntax of filter rules.

### **Syntax**

**ckfilt** [ **-O** ] [ **-v 4** | **6** ]

## **Description**

The **ckfilt** command checks the syntax of the filter rules. IPsec stateful filter rules allow for actions such as IF, ELSE and ENDIF. Thus it is possible to have syntax errors in the rules set, such as IF with out and ENDIF, or an ELSE or ENDIF with out a preceding IF. The **ckfilt** command checks for such errors. Nesting of IF rules is permitted. The **ckfilt** command displays the filter rules, indenting the rules within IF statements in a scoping fashion. If the **-O** flag is used, filter rules and all of their attributes are displayed in a scoped fashion. IPsec filter rules for this command can be configured using the **genfilt** command, IPsec smit (IP version 4 or IP version 6), or Web-based System Manager in the Virtual Private Network submenu.

### **Flags**

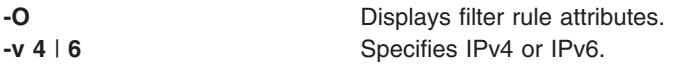

## **Exit Status**

This command returns the following exit values:

**0** The command completed successfully. **non-zero** An error occurred.

# **Security**

This command is only executable by root.

**Attention RBAC users and Trusted AIX users:** This command can perform privileged operations. Only privileged users can run privileged operations. For more information about authorizations and privileges, see Privileged Command Database in *Security*. For a list of privileges and the authorizations associated with this command, see the **/etc/security/privcmds** database file.

## **Examples**

1. To create a set of nested if-else-endif filter rules, use the **genfilt** command as follows:

```
genfilt -v4 -a I -s 192.168.100.101 -d 192.168.100.102 -c tcp -O eq -P 21 -D "IF ftp-cmd being used"
genfilt -v4 -a I -s 192.168.100.101 -d 192.168.100.102 -c tcp -O eq -P 1525 -D "IF 1525 port starts being used"
genfilt -v4 -a D -s 192.168.100.101 -d 192.168.100.102 -c tcp -O eq -P 37 -D "if scope: deny time"
genfilt -v4 -a L -s 192.168.100.101 -d 192.168.100.102 -c tcp -D "ELSE"
genfilt -v4 -a D -s 192.168.100.101 -d 192.168.100.102 -c tcp -O eq -P 13 -D "else scope: deny date"
genfilt -v4 -a E -s 192.168.100.101 -d 192.168.100.102 -c tcp -D "ENDIF"
```
genfilt -v4 -a L -s 192.168.100.101 -d 192.168.100.102 -c tcp -D "ELSE" genfilt -v4 -a D -s 192.168.100.101 -d 192.168.100.102 -c tcp -O eq -P 20 -D "else scope: deny ftp-data" genfilt -v4 -a E -s 192.168.100.101 -d 192.168.100.102 -c tcp -D "ENDIF"

#### The output of the **lsfilt** command will look similar to the following:

- 
- 
- %lsfilt -v4 -0<br>1|permit|0.0.00.0|0.0.0.0|0.0.0.0|0.0.0.0|no|udp|eq|4001|eq|4001|both|both|no|all packets|0|all|0|||Default Rule<br>2|\*\*\* Dynamic filter placement rule for IKE tunnels \*\*\*|no<br>3|if|192.168.100.101|255.255.255.25
- 
- 
- 

8|endif|192.168.100.101|255.255.255.255|192.168.100.102|255.255.255.255|yes|tcp|any|0|any|0|both|no|all packets|0|all|0|||ENDIF<br>10|deny|192.168.100.101|255.255.255.255|192.168.100.102|255.255.255.255|yes|tcp|any|0|any|0|bo

The output of the **ckfilt** command will look similar to the following:

 $%$ ckfilt  $-v4$ Beginning of IPv4 filter rules. Rule 2 IF Rule 3 IF Rule 4 | | Rule 5 ELSE Rule 6 Rule 7 | ENDIF Rule 8 ELSE Rule 9 Rule 10 ENDIF Rule 11 Rule 0 OR %ckfilt -v4 -O Beginning of IPv4 filter rules.<br>2|\*\*\* Dynamic filter placement rule for IKE tunnels \*\*\*|no<br>1F 3|if|192.168.100.101|255.255.255.255|252.168.100.102|255.255.255.255|yes|tcp|any|0|eq|21|both|both|no|all packets|0|all|0|||IF | 10|deny|192.168.100.101|255.255.255.255|192.168.100.102|255.255.255.255|yes|tcp|any|0|eq|20|both|both|no|a11 packets|0|a11|0||else scope: deny ftp-data<br>ENDIF 11|endif|192.168.100.101|255.255.255|192.168.100.102|255.25

#### 2. If incorrect if-else-endif rules are created, the **ckfilt** command will find and report the error as follows:

 $\frac{1}{6}$ sfilt -v4 -0

1|permit|0.0.0.0|0.0.0.0|0.0.0.0|0.0.0.0|mo|udp|eq|4001|eq|4001|both|both|no|all packets|0|all|0|||Default Rule<br>2|\*\*\* Dynamic filter placement rule for IKE tunnels \*\*\*|no<br>3|if|192.168.100.101|255.255.255.255|192.168.100.10 4|deny|192.168.100.101|255.255.255.255|192.168.100.102|255.255.255.255|yes|tcp|any|0|eq|37|both|hoth|no|all packets|0|all|0|||if scope: deny time<br>5|else|192.168.100.101|255.255.255.255|192.168.100.102|255.255.255.255|yes|t 6|deny|192.168.100.101|255.255.255.255|192.168.100.102|255.255.255|265|yes|tcp|any|0|eq|13|both|both|no|a11 packets|0|a11|0|||e1se scope: deny date<br>7|endif|192.168.100.101|255.255.255.255|192.168.100.102|255.255.255.255|ye 8|e1se|192.168.100.101|255.255.255.255|192.168.100.102|255.255.255|yes|tcp|any|0|any|0|both|both|no|a11 packets|0|a11|0|||ELSE<br>9|deny|192.168.100.101|255.255.255.255|192.168.100.102|255.255.255.255|yes|tcp|any|0|eq|20|both 10|endif|192.168.100.101|255.255.255.255|192.168.100.102|255.255.255.255|yes|tcp|any|0|any|0|both|both|no|a11 packets|0|a11|0|||ENDIF<br>0|permit|0.0.0.0|0.0.0.0|0.0.0.0|0.0.0.0|yes|a11|any|0|any|0|both|hoth|no|a11 packets|0| %ckfilt -v4 Beginning of IPv4 filter rules. Rule 2 IF Rule 3 | Rule 4 ELSE Rule 5 | Rule 6 ENDIF Rule 7 No preceeding IF statement for filter rule 8. The filter rules failed the syntax check. %ckfilt -v4 -O Beginning of IPv4 filter rules.<br>2|\*\*\* Dynamic filter placement rule for IKE tunnels \*\*\*|no<br>IF 3|if|192.168.100.101|255.255.255.255|192.168.100.102|255.255.255.255.255|yes|tcp|any|0|eq|21|both|both|no|all packets|0|all|0||| ENDIF 7|endif|192.168.100.101|255.255.255.255|192.168.100.102|255.255.255.255|yes|tcp|any|0|any|0|both|both|no|all packets|0|all|0|||ENDIF

No preceeding IF statement for filter rule 8. The filter rules failed the syntax check.

## **Location**

**/usr/sbin/ckfilt**

**Files**

**/etc/security/ipsec\_filter** This command reads the **/etc/security/ipsec\_filter** ODM database. Rules are inserted and changed in this database using the **genfilt** and **chfilt** commands.

## **Related Information**

"chfilt [Command"](#page-367-0) on page 354.

The **genfilt** command in *AIX Version 6.1 Commands Reference, Volume 2*.

The **lsfilt** and **mkfilt** commands in *AIX Version 6.1 Commands Reference, Volume 3*.

The *Security*.

### **ckpacct Command**

#### **Purpose**

Checks data file size for process accounting.

### **Syntax**

**/usr/sbin/acct/ckpacct** [ *BlockSize* ]

### **Description**

The **ckpacct** command checks the size of the active data file, **/var/adm/pacct**. Normally, the **cron** daemon runs this command. If the size of the active data file exceeds the number of blocks specified by the *BlockSize* parameter, the **ckpacct** command invokes the **turnacct switch** command to turn off process accounting. The default value for the *BlockSize* parameter is 1000.

If the number of free disk blocks in the **/var** file system falls below 500, the **ckpacct** command automatically turns off process accounting by invoking the **turnacct off** command. When 500 blocks are again available, accounting is reactivated. This feature is sensitive to how frequently the **ckpacct** command is run.

When the **MAILCOM** environment variable is set to **mail root adm**, a mail message is sent both to the **root** and **adm** groups if an error occurs.

## **Security**

Access Control: This command should grant execute (x) access only to members of the **adm** group.

### **Examples**

To automatically check the size of the **/var/adm/pacct** data file, add the following to the **/var/spool/cron/crontabs/root** file:

5 \* \* \* \* /usr/sbin/acct/ckpacct

This example shows the instructions the **cron** daemon reads and acts upon. The **ckpacct** command runs at 5 minutes past every hour (5 \*) every day. This command is only one of the accounting instructions normally given to the **cron** daemon. See ″Setting Up an Accounting System″ in *Operating system and device management* for more information on typical **cron** accounting entries.

## **Files**

**/usr/sbin/acct** The path to the accounting commands **/var/adm/pacct** Current file for process accounting.

# **Related Information**

The **[acctcom](#page-17-0)** command, **acctprc1, [acctprc2,](#page-32-0)** or **accton** command, **turnacct** command.

The **[cron](#page-593-0)** daemon.

The **acct** subroutine.

For more information about the accounting system, the preparation of daily and monthly reports, and the accounting files, see the System accounting in *Operating system and device management*.

Setting up an accounting subsystem in *Operating system and device management* explains the steps you must take to establish an accounting system.

### **ckprereq Command**

### **Purpose**

Verifies that all prerequisite software is available and at the appropriate revision levels.

### **Syntax**

**ckprereq** [ **[-v](#page-526-0)** ] [ **[-O](#page-526-0)** { **r** | **u** | **s** } ] [ **[-f](#page-526-0)** *PrereqFile* | **[-l](#page-526-0)** *FilesetName* [ *Level* ] ]

### **Description**

The **ckprereq** command determines whether the system level is compatible with the software product to be installed or updated.

The **ckprereq** command is designed to be used during the installation procedures of a software product.

When **ckprereq** is invoked with the **-f** flag, the *PrereqFile* parameter specifies a software prerequisite list file. Each record in this file contains information about a prerequisite fileset needed to complete the installation procedure.

When **ckprereq** is invoked with the **-l** flag, the prerequisite information is read from the *ProductName* information in the Software Vital Product Data (SWVPD) database.

If the *PrereqFile* parameter was given with the **-f** flag, then an output file is produced by the **ckprereq** command. The output file overwrites the input file and is a listing of the original input. Any failing lines are marked with a failure code in the first column. The **ckprereq** command ignores the failure codes if an output from a previous **ckprereq** call is used as input.

There are four possible requisite tests: **prereq**, **coreq**, **ifreq**, and **instreq**.

A **prereq** is a test to check that a fileset is installed and at a specified revision level. To be considered installed, the SWVPD entry for the software product must be in the APPLIED, APPLYING, COMMITTED, or COMMITTING state. A **prereq** requires that the fileset also be at the specified revision level before installing the independent fileset.

<span id="page-526-0"></span>A **coreq** test is similar to a **prereq**, except that **coreq** tests can be installed in any order, but **prereq** tests require a specific order. If a corequisite software product is not yet installed, the test is ignored and the failure codes are not set because it is assumed that the software product will be installed. The **coreq** test is ignored by the **ckprereq** command. (It is not ignored by the installp command's requisite checking procedures.)

An **ifreq** test is identical to a **coreq**, except that it tests for the revision level only if the fileset is installed. If the fileset is not installed, the **ifreq** test is ignored.

An **instreq** test is treated like a **prereq** test by the **ckprereq** command. The special meaning of instreq is only used by the up-front requisite checks of the **installp** command.

The **installp** command checks corequisite and if-requisite file sets at the completion of an install set, and returns messages for any unsatisfied **coreq** or **ifreq** conditions. An if-requisite condition would be unsatisfied if the if-requisite product is installed, but does not match the revision level specified.

#### **Flags**

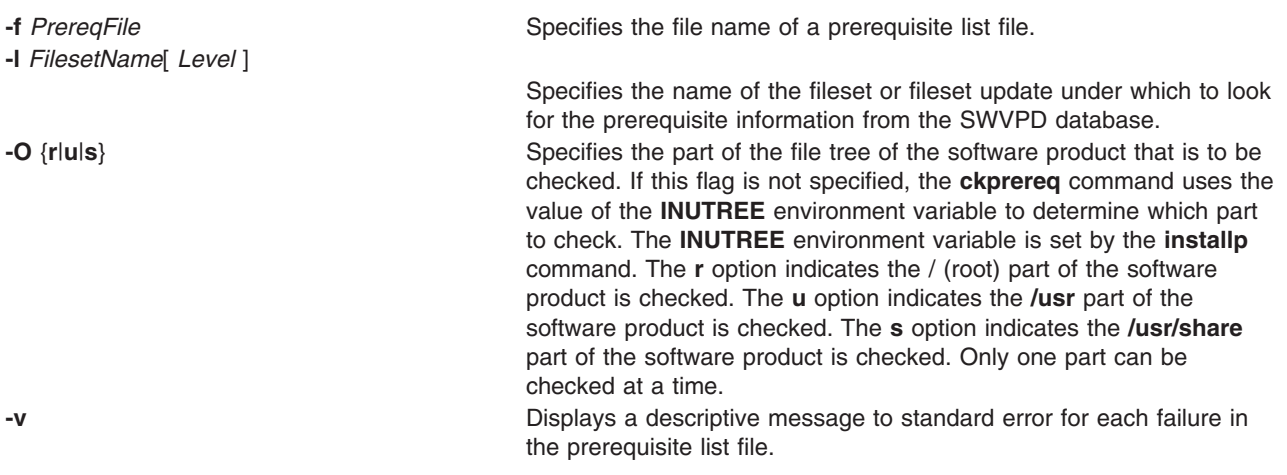

### **Return Values**

The **ckprereq** command tests the current version, release, modification level, fix level, and fix ID found in the SWVPD and marks the first column in each failing line in the output file with one of the following codes if the test was unsuccessful:

- **f** The test for the fix (level) was unsuccessful.
- **m** The test for the modification level was unsuccessful.
- **n** The fileset is not installed or is set to **broken**.
- **p** The test for the fix ID was unsuccessful.
- **r** The test for the release was unsuccessful.
- **s** There is a syntax error in the *PrereqFile* parameter.
- The test for the version was unsuccessful.

If a serious error occurs, such as an invalid command line or a syntax error in the prerequisite list file, the return code for the **ckprereq** command is 255. Otherwise, the return code is a number that represents the number of tests that failed.

## **Security**

#### **Access Control**

You must have root authority to run this command.

**Attention RBAC users and Trusted AIX users:** This command can perform privileged operations. Only privileged users can run privileged operations. For more information about authorizations and privileges, see Privileged Command Database in *Security*. For a list of privileges and the authorizations associated with this command, see the **/etc/security/privcmds** database file.

### **Examples**

1. To check that the requisite specifications in the file **/tmp/prq.test**, that has the following contents:

```
*prereq bos.rte 4.1.0.0
*prereq X11.base.rte 4.1.0.0
```
are satisfied, while reporting any failures, enter:

ckprereq -vf /tmp/prq.test

- 2. To check all the requisite software listed in the **/usr/lpp/snaserv/prereq2** file for the root part, enter: ckprereq -f /usr/lpp/snaserv/prereq2 -Or
- 3. To check that the requisites of the installed fileset update bos.net.tcp.client at level 4.1.0.1 are met, enter:

ckprereq -l bos.net.tcp.client 4.1.0.1

## **Files**

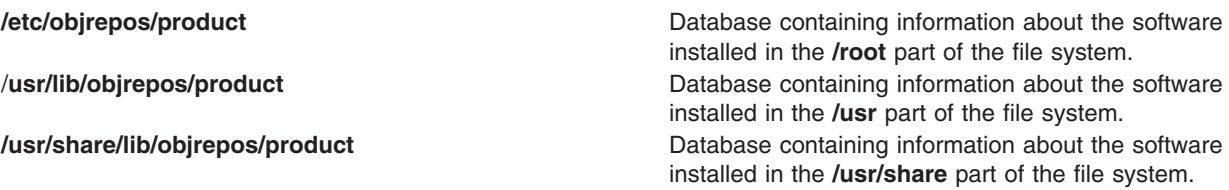

## **Related Information**

The **installp** command.

### **cksum Command**

### **Purpose**

Displays the checksum and byte count of a file.

### **Syntax**

**cksum** [ *File* ... ]

## **Description**

The **cksum** command reads the files specified by the *File* parameter and calculates a 32-bit checksum Cyclic Redundancy Check (CRC) and the byte count for each file. If no files are specified, the **cksum** command reads standard input. The checksum, number of bytes, and file name are written to standard output. If standard input is used, the path name and leading space are omitted.

The **cksum** command can be used to compare a suspect file copied or communicated over noisy transmission lines against an exact copy of a trusted file. The comparison made by the **cksum** command may not be cryptographically secure. However, it is unlikely that an accidentally damaged file will produce the same checksum as the original file.

The **cksum** command uses a different algorithm to calculate the 32-bit checksum CRC than the **sum** command. The **cksum** command uses a CRC algorithm based on the Ethernet standard frame check. For more information on the Ethernet standard, see ″Understanding DLCETHER Protocol Support″ in *AIX Version 6.1 Communications Programming Concepts*.

**Note:** The **cksum** command is POSIX 1003.2 compliant and the checksum produced is guaranteed to be calculated the same on all POSIX 1003.2 compliant systems.

The following generating polynomial defines CRC checksum encoding:

 $G(x) = x^{32} + x^{26} + x^{23} + x^{22} + x^{16} + x^{12} + x^{11} + x^{10} + x^8 + x^7 + x^5 + x^4 + x^2 + x + 1$ 

The following procedure mathematically defines the CRC value corresponding to a given file:

- 1. The *n* bits to be evaluated are considered to be the coefficients of a mod 2 polynomial M(x) of degree *n*-1. These *n* bits are the bits from the file. The most significant bit is the most significant bit of the first octet of the file. The last bit is the least significant bit of the last octet, padded with zero bits (if necessary) to achieve an integral number of octets, followed by one or more octets representing the length of the file as a binary value, least significant octet first. The smallest number of octets capable of representing this integer is used.
- 2.  $M(x)$  is multiplied by x32 (that is, shifted left 32 bits) and divided by  $G(x)$  using mod 2 division, producing a remainder R(x) of degree 31.
- 3. The coefficients of R(x) are considered to be a 32-bit sequence.
- 4. The bit sequence is complemented, and the result is the CRC.

### **Exit Status**

This command returns the following exit values:

- **0** All files were processed successfully.
- **>0** An error occurred.

### **Examples**

To display the checksum and the size, in bytes, of file1 and file2, enter:

cksum file1 file2

If the checksum of the file1 file is 3995432187 and contains 1390 bytes, and the checksum of the file2 file is 3266927833 and contains 20912 bytes, the **cksum** command displays:

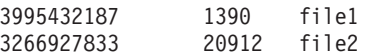

### **Files**

**/usr/bin/cksum** Contains the **cksum** command.

## **Related Information**

The **sum** command, **wc** command.

File systems in *Operating system and device management* gives an explanation of what a file system is and why to use one.

Understanding DLCETHER Protocol Support in *AIX Version 6.1 Communications Programming Concepts* provides information on the Ethernet standard.

### <span id="page-529-0"></span>**clear Command**

### **Purpose**

Clears the terminal screen.

### **Syntax**

**clear**

## **Description**

The **clear** command clears your screen, if possible. The **clear** command first checks the **TERM** environment variable for the terminal type. Next, the **/usr/share/lib/terminfo** directory, which contains terminal definition files, is checked to determine how to clear the screen. If the **TERM** environment variable is not set, the **clear** command exits without taking any action.

### **Examples**

To clear your screen, enter: clear

### **Files**

**/usr/share/lib/terminfo** Contains terminal information database.

## **Related Information**

The **tput** command.

The Input and output redirection overview in *Operating system and device management* describes how the operating system processes input and output and how to use redirect and pipe symbols.

### **clogin Command**

### **Purpose**

Initiates a user session or runs a command within a workload partition.

## **Syntax**

**clogin** *[WparName](#page-530-0)* [**[-l](#page-530-0)** *User*] [ *[command](#page-530-0)* [ *[args](#page-530-0)* ] ]

## **Description**

The **clogin** command provides a mechanism for the root user to log in or run a command within a workload partition.

When you specify the **-l** flag, a session is initiated as if the session was started by the user specified using the *User* parameter in the workload partition. If a subsequent command is specified, the command runs as if it was launched as a parameter to the login shell associated with the *User*. The **clogin** command performs similar operations as the **su** command, so all of the functions that are associated with the **su** command apply to the **clogin** command.

**Note:** The pseudo-terminal on which the session is initiated belongs to the global environment, but the login shell running in the terminal belongs to the workload partition.

# <span id="page-530-0"></span>**Flags**

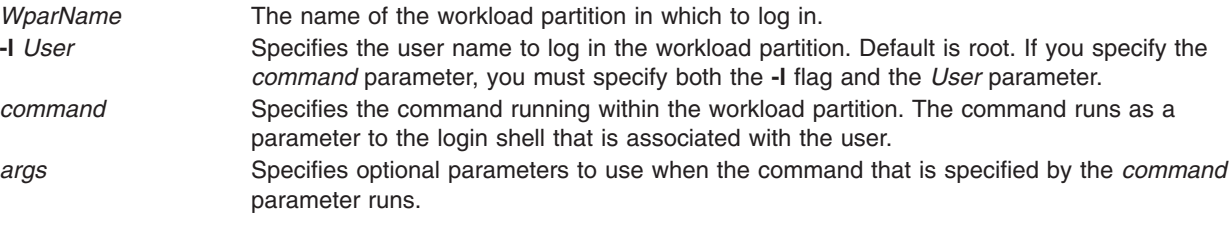

# **Security**

Access Control **Only the root user can run the command.** 

# **Examples**

- 1. To log in to a workload partition named **bucko** as user **dan**, enter the following command: clogin bucko -l dan
- 2. To run the **/usr/bin/ps** command with the **-T 1** option as user root in a workload partition named **howdy**, enter the following command:

clogin howdy -l root /usr/bin/ps -T 1

# **Related Information**

The "chwpar [Command"](#page-517-0) on page 504, **lswpar** command, **mkwpar** command, **rc.wpars** command, **rebootwpar** command, **rmwpar** command, **startwpar** command, **stopwpar** command, **syncwpar** command, **syncroot** command, and **wparexec** command.

The **devexports** file.

### **clsnmp Command**

### **Purpose**

The AIX **clsnmp** command provides the SNMP manager function from the AIX shell to query SNMP agents for network management information.

## **Syntax**

clsnmp [ **[-d](#page-532-0)** *DebugLevel* ] [ **[-h](#page-532-0)** *TargetHost* ] [ **[-c](#page-531-0)** *Community* ] [ **[-t](#page-532-0)** *TimeOutValue* ] [ **[-r](#page-532-0)** *RetryNumber* ] [ **[-n](#page-532-0)** *NonRepeaters* ] [ **[-m](#page-532-0)** *MaxRepetitions* ] [ **[-p](#page-532-0)** *PortNumber* ] [ **[-v](#page-532-0)** ] [ **[-f](#page-532-0)** *ConfigurationFile* ] [ **[-?](#page-532-0)** ] *[Function](#page-532-0)* [ *[MIBVariable](#page-532-0)* [ *[VariableType](#page-533-0)* ] [ *[Value](#page-532-0)* ] [ ... ] ]

### **Description**

Use the **clsnmp** command to issue SNMP requests to agents and to process SNMP responses returned by agents. The AIX **clsnmp** commands supports issuance of SNMPv1, SNMPv2c, and SNMPv3 requests.

#### **SNMP request types**

#### **findname**

Sends a request that a search be done to obtain the textual name, for a given *MIBVariable* input, whose internal ASN.1 value best matches the input ASN.1 value. The search first checks the **/etc/mib.defs** file, and if a matching textual name is not found, continue with the compiled MIB. Only one *MIBVariable* is allowed per **clsnmp findname** invocation.

<span id="page-531-0"></span>**get** Sends a request to an SNMP agent for a specific management information base (MIB) variable. **clsnmp** then waits for a response or times out.

#### **getbulk**

Obtains the value of the variables in the MIB tree specified by the OID or MIB variable name. A single **getbulk** performs the same function as a series of **getnext**s with fewer data exchanges between the **clsnmp** command and the SNMP agent.

#### **getnext**

Sends a request to an SNMP agent for the next MIB variable that lexicographically follows the *MIBVariable* specified. **clsnmp** then waits for a response or times out.

- **set** Sends a request to an SNMP agent to set a specific MIB variable. **clsnmp** then waits for a response or times out.
- **trap** Listens for SNMP traps and displays **trap** information when they occur. Uses the default, well-known port 162 or the port number specified on the -p option. The **clsnmp trap** function continues to listen for traps until the process is killed or canceled.
- **walk** Issues a **getnext** request for a specified prefix, then continues to issue **getnext** requests for as long as there are variables that match the specified prefix. A prefix can be any leading portion of the complete object identifier.

#### **Usage**

The **set** operation is not supported on all MIB objects. The **set** operation may be rejected if the agent or subagents managing the MIB object does not support SET.

**getbulk** is an SNMPv2 function. If the target agent only supports SNMPv1, the target agent ignores your request. As a result, your request times out.

The function keywords are not case sensitive. The flags, variable names and values are case sensitive.

In order to listen to traps from NetView SNMP and AIX **clsnmp** at the same time, use the **-p** *PortNumber* parameter on the **clsnmp** command. Only one management application at an IP address can listen on a port at a time. Specifying **-p** on the **clsnmp** trap command enables a port other than well-known port 162 to be used. Both ports must be configured as agent trap destinations.

An **clsnmp** command that is not authenticated (by using an acceptable community name or user name) will time out.

The **clsnmp** command uses two configuration files: **/etc/mib.defs** and **clsnmp.conf**. Sample files are shipped in the **/usr/samples/snmpdv3** directory.

The clsnmp command supports sending SNMPv1, SNMPv2c, and SNMPv3 requests. The file clsnmp uses to determine whether it should send an SNMPv1,SNMPv2c or SNMPv3 request is the **clsnmp.conf** file. If the target specified by way of the -h parameter matches a winSNMP name in the **clsnmp.conf** file, **clsnmp** sends the request using the parameters specified on the entry. If the **-h** parameter is not specified, then the request will be sent as an SNMPv1request.

### **Flags**

**-c** *Community* Specifies the community name used to access the specified variables at the destination SNMP agent. If you do not specify a community name, the default name is public. Community names are not required when using the user-based security model.

**Note:** Community names are case sensitive.

<span id="page-532-0"></span>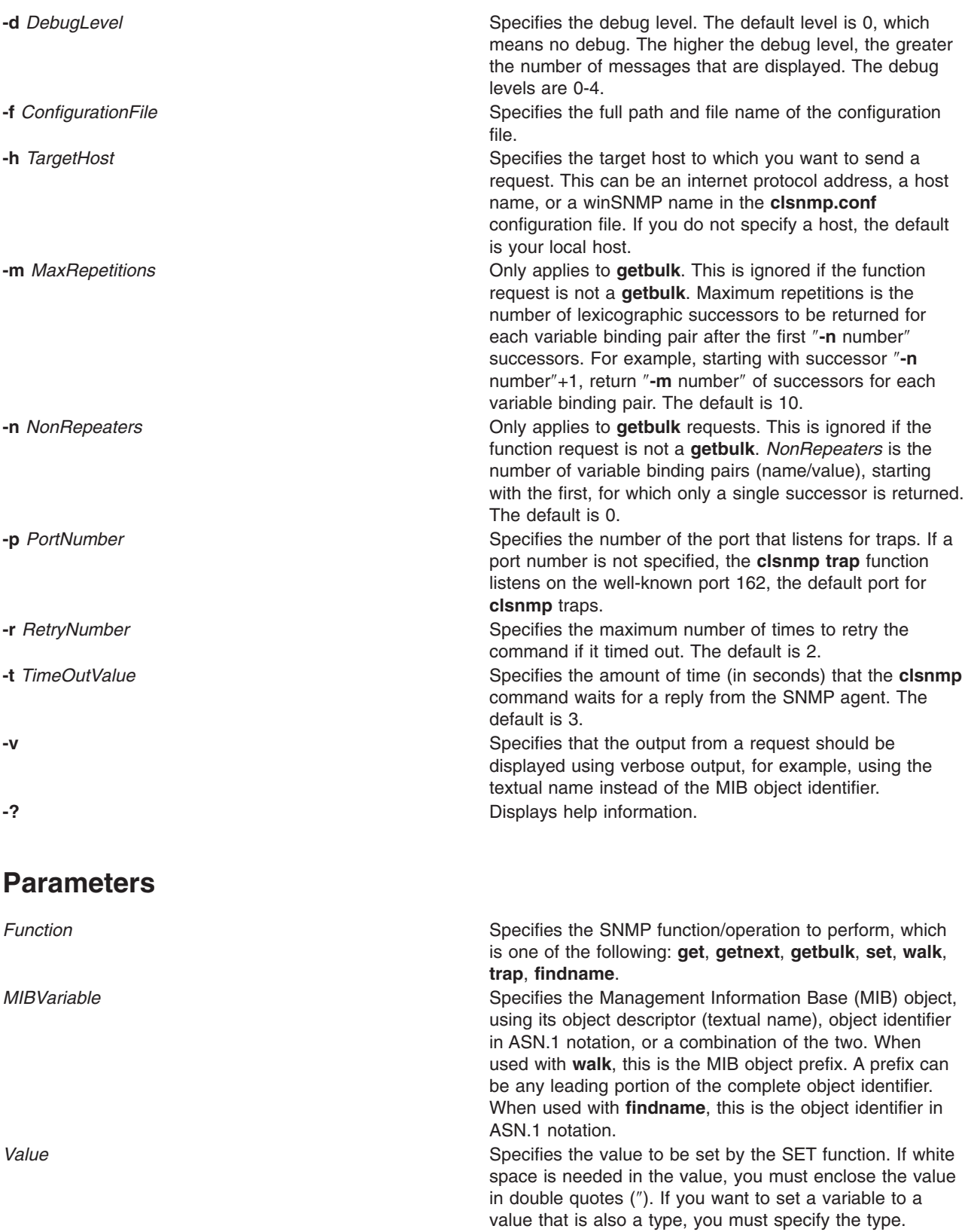

<span id="page-533-0"></span>VariableType **Specifies the type of value being set.** To complete an Specifies the type of value being set. To complete an SNMP SET request, the SMI\_type must be known. If no type is specified, **clsnmp** searches first the **/etc/mib.defs** file and then the compiled MIB to determine the type. If the variable is not found, an error is returned. If a VariableType is specified, the VariableType takes precedence over any type that may be assigned in the MIB. The VariableType and value must be compatible. For example, if you specify a type of ″number″ and a value of ″foo,″ an error is returned because ″foo″ is not a number. *VariableType* is not case sensitive. Valid variable types are:

- bitstring
- counter
- $\cdot$  counter32
- $\cdot$  counter64
- display or displaystring
- gauge
- gauge32
- integer
- integer32
- ipaddress
- nsapaddress
- $\cdot$  null
- objectidentifier or OID
- octetstring
- opaque
- opaqueascii
- timeticks
- uinteger

#### **Examples**

- 1. Getting the MIB variable.
	- a. The following requests MIB object sysName.0: clsnmp get sysName.0

The output from this command looks similar to:

1.3.6.1.2.1.1.5.0 = hostname.austin.ibm.com

b. The following requests MIB object myName.0, where myName is defined in the **/etc/mib.defs** file to be the same object identified by sysName.0: clsnmp get myName.0

The output from this commands looks similar to:

1.3.6.1.2.1.1.5.0 = myhostname.austin.ibm.com

#### 2. Getting the next MIB variable.

a. The following requests the next logical MIB object: clsnmp getnext udp

The output from this command looks similar to:  $1.3.6.1.2.1.7.1.0 = 653$ 

b. The following requests the next logical object, using the **-v** option to have value displayed with textual name instead of object identifier:

clsnmp -v getnext udp

The output from this command looks similar to:

udpInDatagrams.0 = 653

- 3. Setting the MIB variable.
	- a. The following sets MIB object sysName.0 to a value of 'hostname.austin.ibm.com': clsnmp set sysName.0 "hostname.austin.ibm.com"

This command produces output similar to:

1.3.6.1.2.1.1.5.0 = hostname.austin.ibm.com

b. The value of MIB object sysName.0 can also be set using the *VariableType* parameter to specify the type of value being set, as in the following example: clsnmp set sysName.0 displayname "hostname.austin.ibm.com"

This command produces output similar to:

1.3.6.1.2.1.1.5.0 = hostname.austin.ibm.com

4. Walking the MIB tree.

The following returns by name all objects beginning with the same object identifier prefix, but with fewer data packages to be exchanged between the clsnmp command and the SNMP agent:

clsnmp -h loopback -v -m 10 bulkwalk udp

The output of this command looks similar to the following:

```
clsnmp -v walk udp
udpInDatagrams.0 = 653
udpNoPorts.0 = 22
udplnErrors.0 = 0udpOutDatagrams.0 = 678
udpLocalAddress.0.0.0.0.7 = 0.0.0.0
udpLocalAddress.0.0.0.0.9 = 0.0.0.0
udpLocalAddress.0.0.0.0.13 = 0.0.0.0
udpLocalAddress.0.0.0.0.19 = 0.0.0.0
udpLocalAddress.0.0.0.0.37 = 0.0.0.0
udpLocalAddress.0.0.0.0.161 = 0.0.0.0
udpLocalAddress.0.0.0.0.5020 = 0.0.0.0
udpLocalPort.0.0.0.0.7 = 7
udpLocalPort.0.0.0.0.9 = 9
udpLocalPort.0.0.0.0.13 = 13
udpLocalPort.0.0.0.0.19 = 19
udpLocalPort.0.0.0.0.37 = 37
udpLocalPort.0.0.0.0.161 = 161
udpLocalPort.0.0.0.0.5020 = 5020
```
5. Getting multiple MIB variables.

The following requests multiple MIB objects using the **getbulk** request type. The **getbulk** request type returns the next logical object for one or more MIB objects listed on the command. In the following example, the **-n** option indicates that only one next logical object is requested for the first two variables (sysLocation and ifTable). For all the other objects in the list (tcp, udp, and icmp), the **-m** option indicates that 5 repetitions are requested.

**Note:** The **getbulk** request type is an SNMPv2 function. The **-h** parameter identifies a host, loopback, defined in the **clsnmp.conf** file as an agent that supports SNMPv2 or SNMPv3.

clsnmp -h loopback -v -n 2 -m 5 getbulk sysLocation ifTable tcp udp icmp

This command produces output similar to the following:

```
sysLocation.0 = Research Triangle Park, NC
ifIndex.1 = 1tcpRtoAlgorithm.0 = 4
udpInDatagrams.0 = 782
icmpInMsgs.0 = 22
tcpRtoMin.0 = 0udpNoPorts.0 = 22icmpInErrors.0 = 0
tcpRtoMax.0 = 120udpInErrors.0 = 0
icmpInDestUnreachs.0 = 22
tcpMaxConn.0 = -1udpOutDatagrams.0 = 807
icmpInTimeExcds.0 = 0
tcpActiveOpens.0 = 1
udpLocalAddress.0.0.0.0.7 = 0.0.0.0
icmpInParmProbs.0 = 0
```
6. Finding the name of an ASN.1 variable.

The following sends a request that a search be done to obtain the textual name, for a given *MIBVariable* input, whose internal ASN.1 value best matches the input ASN.1 value. The search begins with the **/etc/mib.defs** file and, if not found, continues with the compiled MIB. Only one *MIBVariable* is allowed per **clsnmp findname** invocation. For example, this can be done with a command similar to the following:

clsnmp findname 1.3.6.1.2.1.6.13.1.2

This command produces output similar to the following:

1.3.6.1.2.1.6.13.1.2 found as: tcpConnLocalAddress A similar example is: clsnmp findname 1.3.6.1.2.1.6.13.1.2.0

This command produces output similar to the following:

1.3.6.1.2.1.6.13.1.2.0 found as: tcpConnLocalAddress.0

Another similar example is:

clsnmp findname 1.3.6.1.2.

This command produces output similar to the following:

1.3.6.1.2. found as: mgmt

- 7. Issuing an SNMPv3 request.
	- a. If an winSnmpName entry is configured in **/etc/clsnmp.conf** file on the manager host with an entry like the following (all on one line):

 $target1$  9.3.149.26 snmpv3 u1 - - - AuthNoPriv HMAC-SHA 76784e5935acd6033a855df1fac42acb187aa867 - -

and on the snmpd agent machine 9.3.149.26, user u1 is properly configured, then we can issue command on the manager host:

clsnmp -v -h target1 get sysName.0

This command will produce output similar to:

sysName.0 = somehostname.austin.ibm.com

b. It is simple to issue a trap command, as follows:

clsnmp trap

**Note:** If the security model of the trap received is SNMPv3, make sure on the manage station where is listens to the trap has the /**etc/clsnmp.conf** file properly configured in order to receive the trap.

## <span id="page-536-0"></span>**Files**

**/etc/clsnmp.conf Configuration file for the clsnmp** command. **/etc/mib.defs** Defines the Management Information Base (MIB) variables the SNMP agent and manager should recognize and handle.

## **Related Information**

The **pwchange** command, **pwtokey** command, **snmpdv3** daemon.

The **/etc/clsnmp.conf** file, **/etc/snmpdv3.conf** file.

### **cmp Command**

### **Purpose**

Compares the contents of two files and reports the first character that differs.

### **Syntax**

**cmp** [ **-l** | **-s** ] *File1 File2*

### **Description**

The **cmp** command compares files designated by the *File1* and *File2* parameters and writes the results to standard output. If you specify a **-** (minus sign) for either the *File1* or *File2* parameter, the **cmp** command reads standard input for that file. Only one file can be read from standard input. Under default conditions, the **cmp** command displays nothing if the files are the same. If they differ, the **cmp** command displays the byte and line number at which the first difference occurs. If the **-l** flag is specified and if one file is an initial subsequence of the other (that is, if the **cmp** command reads an end-of-file character in one file before finding any differences), the **cmp** command notes this. Normally, use the **cmp** command to compare non-text files and the **diff** command to compare text files.

### **Flags**

- **-l** (Lowercase L) Displays, for each difference, the byte number in decimal and the differing bytes in octal.
- **-s** Returns only an exit value. A value of 0 indicates identical files; value of 1 indicates different files; a value of 2 indicates inaccessible file or a missing option.

## **Exit Status**

This command returns the following exit values:

- **0** The files are identical.
- **1** The files are different. This value is given even if one file is an initial subsequence of the other (one file is identical to the first part of the other).
- **>1** An error occurred.

## **Examples**

1. To determine whether two files are identical, enter:

cmp prog.o.bak prog.o

This compares prog.o.bak and prog.o**.** If the files are identical, then a message is not displayed. If the files differ, then the location of the first difference is displayed; for example:

prog.o.bak prog.o differ: char 4, line 1

If the message cmp: EOF on prog.o.bak is displayed, then the first part of prog.o is identical to prog.o.bak, but there is additional data in prog.o.

2. To display each pair of bytes that differ, enter:

cmp [-l](#page-536-0) prog.o.bak prog.o

This compares the files, and then displays the byte number (in decimal) and the differing bytes (in octal) for each difference. For example, if the fifth byte is octal 101 in prog.o.bak and 141 in prog.o, the **cmp** command displays:

5 101 141

3. To compare two files without writing any messages, enter:

```
cmp -s prog.c.bak prog.c
```
This gives an exit value of 0 if the files are identical, a value of 1 if different, or a value of 2 if an error occurs. This form of the command is normally used in shell procedures. For example:

```
if cmp -s prog.c.bak prog.c
then
echo No change
fi
```
This partial shell procedure displays No change if the two files are identical.

#### **Files**

**/usr/bin/cmp** Contains the **cmp** command.

### **Related Information**

The **[comm](#page-542-0)** command, **diff** command, **ksh** command.

Files in *Operating system and device management*.

Input and output redirection overview. in *Operating system and device management*.

### **col Command**

#### **Purpose**

Filters for standard output text having reverse line feeds and forward/reverse half-line-feeds.

#### **Syntax**

**col** [ **[-b](#page-538-0)** ] [ **[-f](#page-538-0)** ] [ **[-p](#page-538-0)** ] [ **[-x](#page-538-0)** ] [ **[-T](#page-538-0)** *Name* ] [ **[-l](#page-539-0)** *Number* ]

### **Description**

The **col** command reads a text file from standard input and writes to standard output. It performs the line overlays implied by the **flr** commands (reverse line feeds), as well as by the **hlf** and **hlr** commands (forward and reverse half-line-feed, respectively). The **nterm** file format document gives a description of these line-feed commands. Use the **col** command for filtering multicolumn output produced by the **nroff** command, the **.rt** request, and by output from the **tbl** command.

<span id="page-538-0"></span>Use the **col** command as an **nroff** backend filter for devices that cannot handle reverse line motions (such as most impact printers). To print correctly, use the **col** command to process outputs from the **tbl** command, the **neqn** command, or explicit reverse motion request files (such as the **.sp -10V** file), or files with 2-column output. Do not process the **nroff** output targeted for the following devices with the **col** command:

- v **hplj**
- **ibm4019**
- $\cdot$  **ibm5577**
- $\cdot$  **ibm5575**

Unless the **-x** flag is given, whenever possible, the **col** command converts white spaces to tabs upon output wherever possible to shorten printing time.

The **col** command, used with the **-T37** file, assumes the ASCII control characters, SO (\017) and SI (\016), begin and end text in an alternate character set. The **col** command remembers the character set each input character belongs to and upon output, generates SI and SO characters as appropriate to ensure that each character is printed in the correct character set.

Upon input, the **col** command accepts only the control characters for the Space, Backspace, Tab, and Return keys; the new-line character; the SI, SO (with the **-T37** file), and VT control characters; and the reverse line feed, forward half-line-feed and reverse half-line-feed characters. The VT control character (\013) is an alternate form of full reverse line feed, included for compatibility with some earlier programs of this type. The **col** command ignores all other nonprinting characters.

Normally, the **col** command ignores any escape sequences that are unknown to it and found in the input. However, the **-p** option can be used to cause the **col** command to output these sequences as regular characters, subject to overprinting from reverse line motions. The use of this option is highly discouraged unless the user is fully aware of the textual position of the escape sequences.

#### **Notes:**

1. If the output is being sent to a device that can interpret half-line motions, enter:

nroff -Tppds File... | col -f -Tppds

Otherwise, for example, enter:

nroff -Tlp File... | col -Tlp

- 2. The maximum number of lines that can be backed up is 128.
- 3. No more than 800 characters, including backspaces, are allowed on a line.
- 4. Local vertical motions that would result in backing up over the first line are ignored. As a result, the first line must not contain any superscripts.

### **Flags**

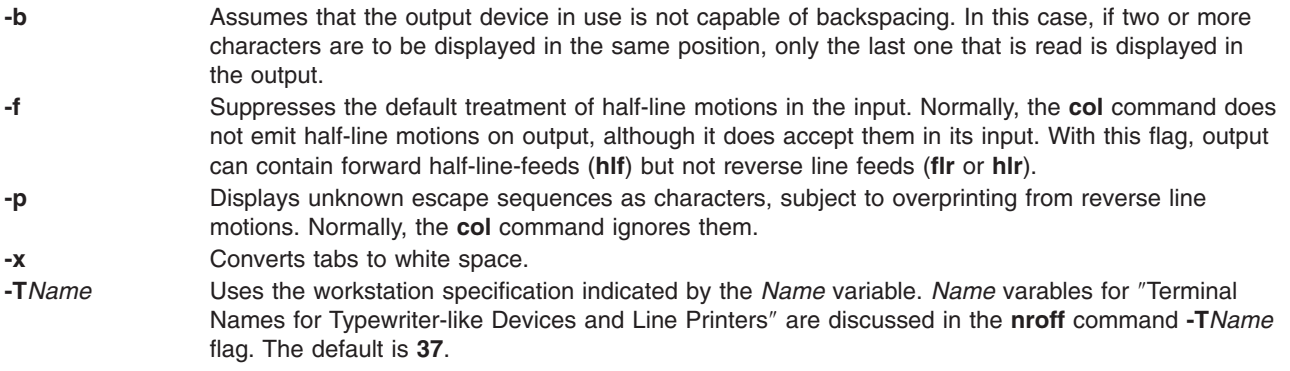

<span id="page-539-0"></span>**-l** *Number* (lowercase L) Sends the specified number lines of text in memory to a buffer during processing.

## **Exit Status**

The following exit values are returned:

- **0** Indicates successful completion.
- **>0** Indicates an error occurred.

### **Related Information**

The **hplj** command, **mm** command, **nroff** command, **ps4014** command, **tbl** command.

The **nterm** file format.

### **colcrt Command**

#### **Purpose**

Filters **nroff** command output for cathode ray tube (CRT) previewing.

### **Syntax**

**colcrt** [ **-** ] [ **-2** ] [ *File* ... ]

### **Description**

The **colcrt** command filters output from the **nroff** command so that the output can be previewed on a CRT. The **colcrt** command provides virtual half-line-feed and reverse line-feed sequences for terminals without these capabilities. The **colcrt** command changes underline characters to dashes and places these characters and the half-line characters on new lines between the normal output lines.

#### **Notes:**

- 1. Use this command with the **37** viewing device
- 2. The **-** (minus sign) flag removes all underlining; therefore, a true underline character does not show with the **-** (minus sign) flag.
- 3. It is not possible to back up more than 102 lines.
- 4. General overstriking is lost. As a special case, the | (vertical bar) overstruck with the (dash) or the  $\mu$  (underline) characters becomes the  $+$  (plus sign).
- 5. Lines are truncated to up to 132 characters.

### **Parameters**

*File* Specifies a file processed by the **nroff** command for viewing on a CRT.

## **Flags**

- **-** Suppresses underlining. This flag is useful for previewing boxed tables from the **tbl** command.
- **-2** Causes all half-lines to be printed, effectively double-spacing the output. This is useful when printing output with subscripts and superscripts on a line printer, where half-lines normally are not displayed.
# **Examples**

A typical use of the **colcrt** command is: tbl exum2.n | nroff -ms -T37 | colcrt -  $|$  pg

# **Related Information**

The **[col](#page-537-0)** command, **nroff** command, **pg** command, **tbl** command, **troff** command, **ul** command.

### **colrm Command**

### **Purpose**

Extracts columns from a file.

## **Syntax**

**colrm** *First* [*Last*]

## **Description**

The **colrm** command removes selected columns from a file. Input is taken from standard input. Output is sent to standard output.

If called with one parameter, the columns of each line are removed starting with the specified column. If called with two parameters, the columns from the first column to the last column are removed.

Column numbering starts with column 1.

## **Examples**

To remove columns from the text.fil file, enter: colrm 6 < text.fil

If text.fil contains: 123456789

then the **colrm** command displays: 12345

## **Files**

**/usr/bin/colrm** Contains the **colrm** command.

# **Related Information**

The **[cut](#page-681-0)** command.

Files in *Operating system and device management* introduces you to files and the way you can work with them.

Input and output redirection overview in *Operating system and device management* describes how the Operating System processes input and output.

### **comb Command (SCCS)**

### **Purpose**

Combines SCCS deltas.

## **Syntax**

**comb** [ **-o** ] [ **-s** ] [ **-c** *List* | **-p** *SID* ] *File*

## **Description**

The **comb** command writes to standard output a shell procedure that can combine specified SCCS deltas (SIDs) or all deltas into one delta. You can reduce the size of your Source Code Control System (SCCS) file by running the resulting procedure on the file. To see how much the file will be reduced, run the **comb** program with the **-s** flag. If you specify a directory for the *File* value, the **comb** command performs the requested actions on all SCCS files (that is, those having an **s.** prefix). If you specify a **-** (minus) for the *File* value, the **comb** command reads standard input and interprets each line as the name of an SCCS file. The **comb** command continues to take input until it reads an end-of-file character.

If you do not specify any flags, the **comb** command preserves only leaf deltas and the minimal number of ancestors needed to preserve the tree.

**Note:** The **comb** command may rearrange the shape of the tree deltas. It may not save any space. In fact, it is possible for the reconstructed file to actually be larger than the original.

### **Flags**

**Note:** Each flag or group of flags applies independently to each named file.

- **-c** *List* Specifies a list of deltas (*SID*s) that the shell procedure will preserve (see the **get** command **-i** *List* flag). The procedure combines all other deltas.
- **-o** Accesses the reconstructed file at the release of the delta to be created for each **get** command **-e** flag generated; otherwise, accesses the reconstructed file at the most recent ancestor. Using the **-o** flag may decrease the size of the reconstructed SCCS file. It may also alter the shape of the delta tree of the original file.
- **-p** *SID* Specifies the *SID* of the oldest delta for the resulting procedure to preserve. All older deltas are combined in the reconstructed file.
- **-s** Causes the **comb** command to generate a shell procedure that produces a report for each file listing: the file name, size (in blocks) after combining, original size (also in blocks), and percentage change computed by the formula:

```
100 * (original - combined) / original
```
You should run the **comb** program using this flag and then run its procedure before combining SCCS files in order to judge how much space will actually be saved by the combining process.

## **Examples**

1. To generate a report on how much space will be saved by combining all deltas older than SID 1.4 for sccs file s.test.c, enter:

comb -p1.4 -s s.test.c

Run the report by piping the output of the above command to the **sh** command.

2. To actually perform the combination, enter:

comb -p1.4 s.test.c

## **Files**

**s.COMB** The name of the reconstructed SCCS file. **comb\*** Temporary files.

# **Related Information**

The **[admin](#page-55-0)** command, **delta** command, **get** command, **prs** command, **sccshelp** command, **sh** command.

The **sccsfile** file format.

List of SCCS Commands in *AIX Version 6.1 General Programming Concepts: Writing and Debugging Programs*.

Source Code Control System (SCCS) Overview in *AIX Version 6.1 General Programming Concepts: Writing and Debugging Programs*.

### **comm Command**

### **Purpose**

Selects or rejects lines common to two sorted files.

### **Syntax**

**comm** [ **-1 -2 -3** ] *File1 File2*

### **Description**

**Note:** If you specify - (minus) for one of the file names, the **comm** command reads standard input.

The **comm** command reads the *File1* and *File2* parameters and writes, by default, a three-column output to standard output. The columns consist of:

- Lines that are only in *File1*
- Lines that are only in *File2*
- v Lines that are in both *File1* and *File2*.

Both *File1* and *File2* should be sorted according to the collating sequence specified by the current National Language environment.

## **Flags**

- **-1** Suppresses the display of the first column (lines in *File1*).
- **-2** Suppresses the display of the second column (lines in *File2*).
- **-3** Suppresses the display of the third column (lines common to *File1* and *File2*).

## **Exit Status**

This command returns the following exit values:

- **0** All input files were output successfully.
- **>0** An error occurred.

## **Examples**

1. To display the lines unique to each file and common to both, enter: comm things.to.do things.done

If the files things.to.do and things.done contain the following lists: things.to.do

buy soap groceries luncheon meeting at 3 system update tech. review things.done 2nd revision interview luncheon system update tech. review weekly report

then the **comm** command displays:

```
2nd revision
buy soap
groceries
      interview
               luncheon
meeting at 3
               system update
               tech. review
       weekly report
```
The first column contains the lines found only in things.to.do. The second column, indented with a tab character, lists the lines found only in things.done. The third column, indented with two tabs, lists the lines common to both.

2. To display the lines that appear in only one file, enter:

```
comm -23 things.to.do things.done
```
This suppresses the second and third columns of the **comm** command listing. If the files are the same as in Example 1, then the following is displayed:

buy soap groceries meeting at 3

## **File**

**/usr/bin/comm** Contains the **comm** command.

# **Related Information**

The **[cmp](#page-536-0)** command, **diff** command, **sdiff** command, **sort** command, **uniq** command.

The **environment** file.

Understanding Locale in *AIX Version 6.1 National Language Support Guide and Reference*.

National Language Support Overview for Programming in *AIX Version 6.1 General Programming Concepts: Writing and Debugging Programs*.

### **command Command**

### **Purpose**

Executes a simple command.

## **Syntax**

**command** [ **-p** ] *CommandName* [ *Argument* ... ]

**command** [ **-v** | **[-V](#page-545-0)** ] *CommandName*

## **Description**

The **command** command causes the shell to treat the specified command and arguments as a simple command, suppressing shell function lookup.

Normally, when a / (slash) does not precede a command (indicating a specific path), the shell locates a command by searching the following categories:

- 1. special shell built-ins
- 2. shell functions
- 3. regular shell built-ins
- 4. **PATH** environment variable

For example, if there is a function with the same name as a regular built-in, the system uses the function. The **command** command allows you to call a command that has the same name as a function and get the simple command.

The **command -v** and **command -V** commands write to standard output what path name will be used by the shell and how the shell interprets the command type (built-in, function, alias, and so forth). Since the **-v** and **-V** flags produce output in relation to the current shell environment, the **command** command is provided as a Korn shell or POSIX shell regular built-in command. The **/usr/bin/command** command might not produce correct results, because it is called in a subshell or separate command execution environment,. In the following example the shell is unable to identify aliases, subroutines, or special shell commands:

(PATH=foo command -v) nohup command -v

# **Flags**

- **-p** Performs the command search using a default value for the **PATH** environment variable that is finds all of the standard commands.
- **-v** Writes to standard output the path name used by the current shell to invoke the specified command, according to the following conventions:
	- v Commands, regular built-in commands, commands including a / (slash), and any implementation-provided functions found by the **PATH** environment variable are written as absolute path names.
	- v Shell functions, special built-in commands, regular built-in commands not associated with a **PATH** environment variable search, and shell reserved words are written as just their names.
	- v Aliases are identified as such, and their definitions are included in the string.

If the specified command name cannot be found, no output is written and the exit status returns a **>0** value.

- <span id="page-545-0"></span>**-V** Writes to standard output the command name that will be interpreted by the current shell environment. Although the format of this output is unspecified, The output indicates in which of the following categories the command falls:
	- v Commands, regular shell commands, and any implementation-provided subroutines found using the **PATH** environment variable are identified as such and written as absolute path names.
	- Other shell functions are identified as functions.
	- v Aliases are identified as such, and their definitions are included in the string.
	- Special built-in commands are identified as such.
	- v Regular built-in commands not associated with the **PATH** environment variable search are identified as such.
	- Shell reserved words are identified as such.

## **Exit Status**

When the **-v** or **-V** flag is specified, the following exit values are returned:

- **0** Successful completion.
- **>0** The command specified with the *CommandName* parameter could not be found or an error occurred.

When the **-v** or **-V** flag is not specified, the following exit values are returned:

- **126** The command specified by the *CommandName* parameter was found but could not be invoked.
- **127** An error occurred in the **command** command, or the command specified by the *CommandName* parameter could not be found.

Otherwise, the **command** command returns the exit status associated with the command specified by the *CommandName* parameter.

## **Examples**

1. To make a version of the **cd** command that prints out the new working directory whenever you change directories, enter:

```
cd () {
        command cd "$@" >/dev/null
        pwd
}
```
2. To start off a secure shell script, one in which the script avoids being spoofed by its parent, enter:  $IFS = '$ 

```
'
# The preceding value should be <space><tab><newline>.
       Set IFS to its default value
\unalias -a
       Unset all possible aliases.
# Note that unalias is escaped to prevent an alias
# being used for unalias.
unset -f command
# Ensure command is not a user function.
PATH="$(command -p getconf CS PATH): $PATH"
       Put on a reliable PATH prefix.
# \ldots
```
At this point, given correct permissions on the directories called by the **PATH** environment variable, the script has the ability to ensure that any command it calls is the intended one.

## <span id="page-546-0"></span>**Files**

**/usr/bin/ksh** Contains the Korn shell **command** built-in command. **/usr/bin/command** Contains the **command** command.

## **Related Information**

The **ksh** command, **type** command.

### **comp Command**

### **Purpose**

Composes a message.

## **Syntax**

**comp** [ **[+](#page-547-0)***Folder* ] [ **-draftfolder +***Folder* | **[-nodraftfolder](#page-547-0)** *Folder* ] [ *[Message](#page-547-0)* | **-draftmessage** *Message* ] [ **[-file](#page-547-0)** *File* ] [ **-editor** *Editor* | **[-noedit](#page-547-0)** ] [ **[-form](#page-547-0)** *FormFile* ] [ **[-use](#page-547-0)** | **[-nouse](#page-547-0)** ] [ **[-nowhatnowproc](#page-547-0)** | **[-whatnowproc](#page-547-0)** *Program* ]

## **Description**

The **comp** command starts an editor that assists you in creating and modifying messages. The **comp** command provides a header template, the **/etc/mh/components** file. By default, the specified editor creates a *UserMhDirectory***/draft** file. If a **draft** file already exists, the **comp** command prompts you for permission to replace or use the existing file. To edit an existing **draft** file without being prompted for permission, specify the **-use** flag.

Once started, the editor prompts you to enter values for each of the message header fields. The **comp** command uses the definitions in the *UserMhDirectory***/components** file for the header fields. If the file does not exist, the **/etc/mh/components** file is used. You can use the **-form** or **+***Folder* flag to specify an alternative header format.

To exit the editor, use the Ctrl-D sequence. When you exit the editor, the **comp** command responds with a What now? prompt. From this prompt, you can specify any of the **whatnow** subcommands. To see a list of the available subcommands, press Enter. You can use the subcommands to continue composing the message, direct the disposition of the message, or end the processing of the **comp** command.

**Note:** A line of dashes or a blank line must be left between the header and the body of the message for the message to be identified when it is sent.

The **-file**, **-draftfolder**, and **-draftmessage** flags are used to specify existing draft messages. If the **-draftfolder +***Folder* flag is followed by a *Message* parameter, it is the same as specifying the **-draftmessage** flag. If you wish, you can define a default Draft-Folder: entry in your Message Handler (MH) **\$HOME/.mh\_profile** file.

## **Flags**

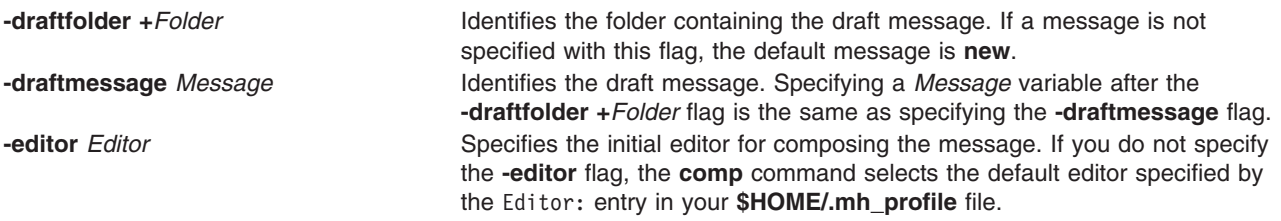

<span id="page-547-0"></span>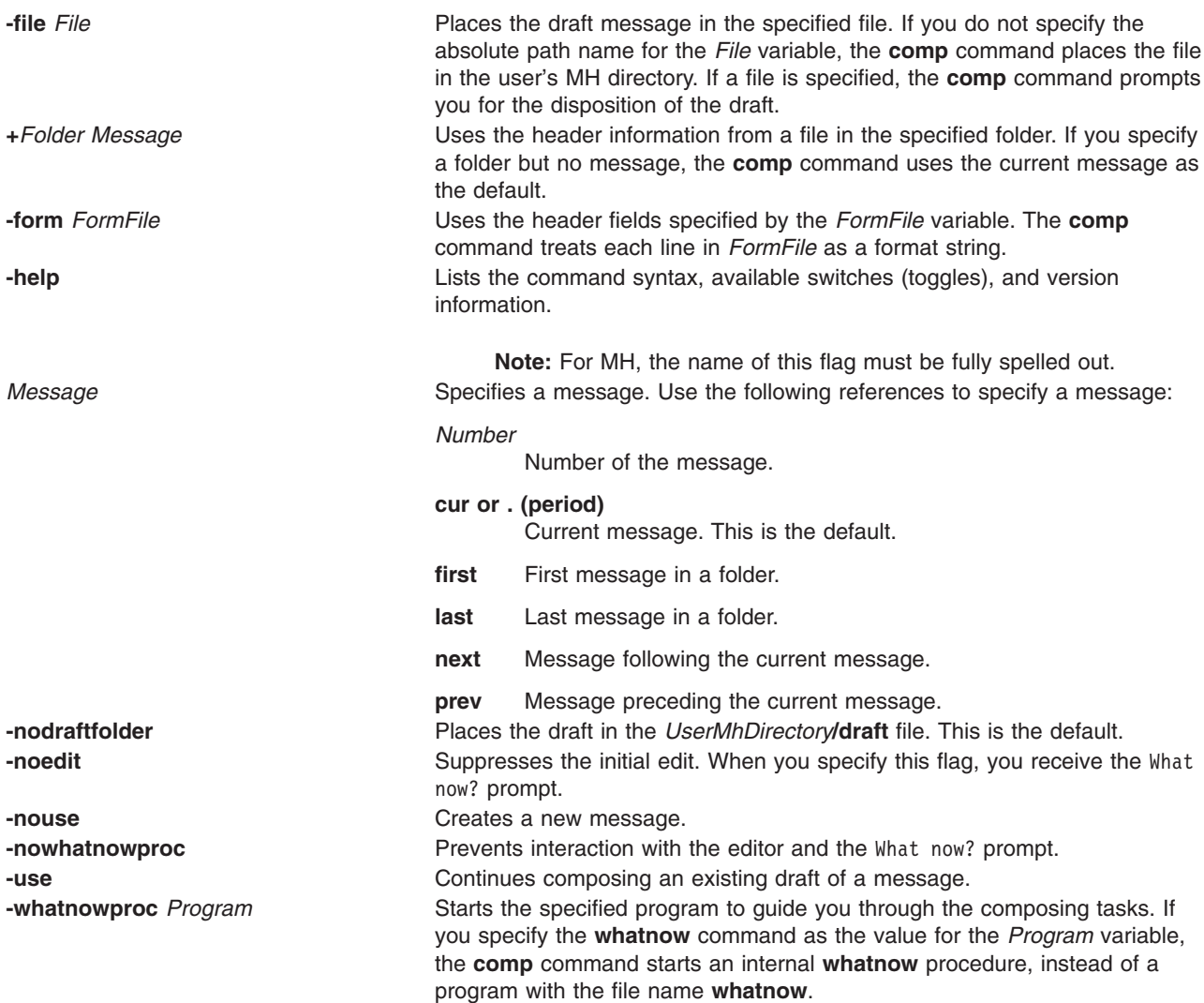

# **Security**

**Attention RBAC users and Trusted AIX users:** This command can perform privileged operations. Only privileged users can run privileged operations. For more information about authorizations and privileges, see Privileged Command Database in *Security*. For a list of privileges and the authorizations associated with this command, see the **/etc/security/privcmds** database file.

# **Profile Entries**

The following entries are entered in the *UserMhDirectory***/.mh\_profile** file:

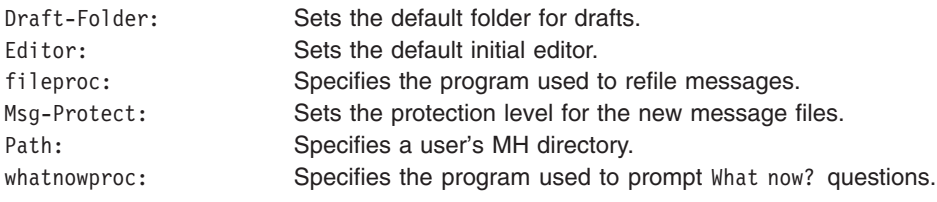

# **Examples**

1. To compose a new message, enter:

comp

The system prompts you to enter the information for the message fields. To bypass a field, press the Enter key. When the header information is complete, enter the text for the body of the message.

To finish composing a message and exit the editor, press the Ctrl-D sequence. The following prompt is displayed on your screen:

What now?

Pressing the Enter key displays a list of the **whatnow** subcommands. If you want to send the message, enter the **send** subcommand after the What now? prompt.

2. To compose a new message using the vi editor, enter:

comp [-editor](#page-546-0) vi

3. To compose a message using message 8 in the schedules folder, enter:

comp [+s](#page-547-0)chedules 8 [-use](#page-547-0)

4. To compose a message using a message draft in the /home/mike/parts file, enter:

comp [-file](#page-547-0) /home/mike/parts

The system prompts you for the disposition of the file. Press the Enter key for a list of options. Select the appropriate option.

### **Files**

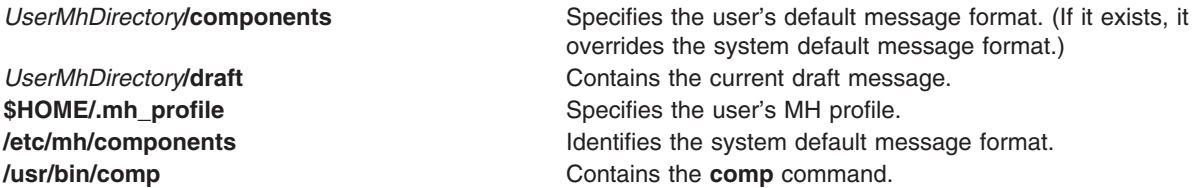

## **Related Information**

The **[ali](#page-103-0)** command, **dist** command, **forw** command, **refile** command, **repl** command, **send** command, **whatnow** command, **whom** command.

The **mh\_alias** file format, **mh\_profile** file format.

Mail applications in *Networks and communication management*.

## **compare\_report Command**

### **Purpose**

Compares fileset levels to those available and generates a report of filesets needed.

## **Syntax**

To compare filesets installed on a system to filesets contained in a fix repository:

**compare\_report [-s](#page-550-0) [-i](#page-549-0)** *FixDir* { [ **[-l](#page-550-0)** ] [ **[-h](#page-549-0)** ] [ **[-m](#page-550-0)** ] [ **[-n](#page-550-0)** ] } [ [ [ **[-t](#page-550-0)** *ReportDir* ] [ **[-Z](#page-550-0)** ] ] | **[-v](#page-550-0)** ]

<span id="page-549-0"></span>To compare filesets installed on a system to filesets available from the support Web site:

**compare\_report [-s](#page-550-0) [-r](#page-550-0)** *ServiceReport* { [ **[-l](#page-550-0)** ] [ **-h** ] } [ [ [ **[-t](#page-550-0)** *ReportDir* ] [ **[-Z](#page-550-0)** ] ] | **[-v](#page-550-0)** ]

To compare filesets contained in a fix repository to filesets available from the support Web site:

**compare\_report -i** *FixDir* **[-r](#page-550-0)** *ServiceReport* [ [ [ **[-t](#page-550-0)** *ReportDir* ] [ **[-Z](#page-550-0)** ] ] | **[-v](#page-550-0)** ]

To compare a list of installed software on a base system to another system:

**compare\_report -b** *BaseList* **[-o](#page-550-0)** *OtherList* { [ **[-l](#page-550-0)** ] [ **-h** ] [ **[-m](#page-550-0)** ] [ **[-n](#page-550-0)** ] } [ [ [ **[-t](#page-550-0)** *ReportDir* ] [ **[-Z](#page-550-0)** ] ] | **[-v](#page-550-0)** ]

To compare a list of installed software to filesets contained in a fix repository:

**compare\_report -b** *BaseList* **-i** *FixDir* { [ **[-l](#page-550-0)** ] [ **-h** ] [ **[-m](#page-550-0)** ] [ **[-n](#page-550-0)** ] } [ [ [ **[-t](#page-550-0)** *ReportDir* ] [ **[-Z](#page-550-0)** ] ] | **[-v](#page-550-0)** ]

To compare a list of installed software to filesets available from the support Web site:

**compare\_report -b** *BaseList* **[-r](#page-550-0)** *ServiceReport* { [ **[-l](#page-550-0)** ] [ **-h** ] } [ [ [ **[-t](#page-550-0)** *ReportDir* ] [ **[-Z](#page-550-0)** ] ] | **[-v](#page-550-0)** ]

## **Description**

**Flags**

The **compare\_report** command compares the filesets installed on a system with the contents of a fix directory or a service report that contains a list of the latest available fixes. The comparison reports produced provide assistance in assuring a system is running a certain level of software. The fix directory can be an image repository, such as an **lpp\_source**. The service report is a list of both the latest level fixes and the fixes contained in the latest technology level and can be downloaded from the IBM System p Support for AIX 5L and Linux servers site (http://www-03.ibm.com/servers/eserver/support/unixservers/ index.html). Some of the generated reports can be used as input to request fixes from the IBM System p Support for AIX 5L and Linux servers site.

The **lslpp** command and the **compare\_report** command both show information about interim fixes installed on the system. The **lslpp -L** or **lslpp -Lc** command must be run by root, and any interim fix information returned is used by the **compare\_report** command. The information includes an interim fix label and a level value. The interim fix label is the equivalent of a fileset name, and its level is based on the time (*YY.MM.DD.HHMMSS*, where *YY* is the year, *MM* is the month, *DD* is the day, *HH* is the hour, *MM* is the minute, and *SS* is the second) in which the interim fix was packaged.

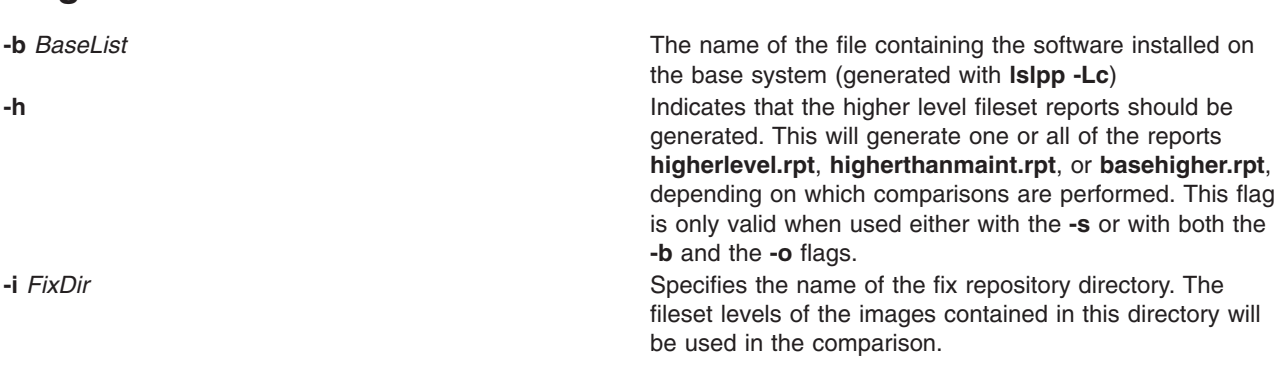

<span id="page-550-0"></span>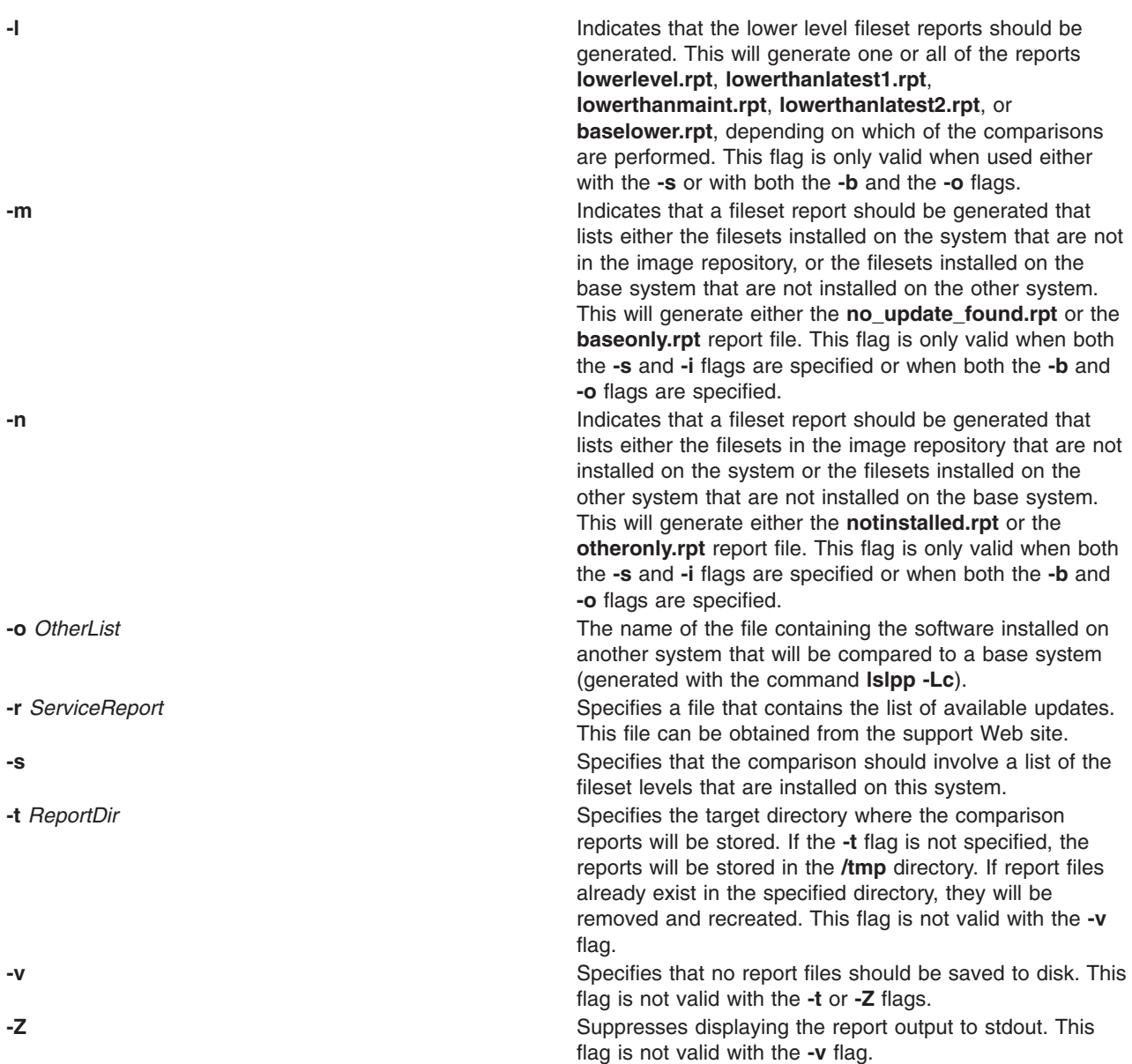

## **Exit Status**

**0** The command completed successfully.

```
>0 An error occurred.
```
# **Examples**

1. To compare filesets installed on the system to filesets contained in an image repository, type: compare\_report -s -i /tmp/imagedir -l -n

This command will create reports listing filesets on the system that are at a lower level and filesets in the image repository that are not installed on the system. If all reports (**-l**, **-h**, **-m**, **-n**) are requested for this type of comparison, the following reports will be generated:

- v **lowerlevel.rpt** (generated with **-l**)
- v **higherlevel.rpt** (generated with **-h**)
- v **no\_update\_found.rpt** (generated with **-m**)
- v **notinstalled.rpt** (generated with **-n**)
- 2. To compare filesets installed on the system to filesets available from the support Web site, type: compare\_report -s -r /tmp/LatestFixData -l -Z

This command will create reports listing filesets on the system that are at a lower level from the latest levels, and those that are at a lower level than the last technology level. The reports will be saved to disk but not displayed to stdout. If all reports (**-l**, **-h**) are requested for this type of comparison, the following reports will be generated:

- v **lowerthanlatest1.rpt** (generated with **-l**)
- v **lowerthanmaint.rpt** (generated with **-l**)
- v **higherthanmaint.rpt** (generated with **-h**)
- 3. To compare filesets contained in an image repository to filesets available from the support Web site, type:

```
compare report -i /tmp/imagedir -r /tmp/LatestFixData
```
This command creates a report listing filesets in the image repository that are at lower levels than the latest levels available from the support Web site. The **lowerthanlatest2.rpt** report is the only report generated from this type of comparison.

4. To compare a list of installed software on a base system to a list of installed software on another system, type:

```
compare report -b /tmp/base.lslpp.out -o /tmp/other.lslpp.out -l -h -m -n
```
This command will create reports listing the following:

- filesets on the base system that are at a lower level than the other system
- filesets on the base system that are at a higher level than the other system
- filesets installed on the base system that are not installed on the other system
- v filesets installed on the other system that are not installed on the base system

If all reports (**-l**, **-h**, **-m**, and **-n**) are requested for this type of comparison, the following reports will be generated respectively:

- v **baselower.rpt** (generated with **-l**)
- v **basehigher.rpt** (generated with **-h**)
- v **baseonly.rpt** (generated with **-m**)
- v **otheronly.rpt** (generated with **-n**)

### **Files**

**/usr/sbin/compare\_report** Contains the **compare\_report** command.

### **compress Command**

### **Purpose**

Compresses data.

## **Syntax**

```
compress [ -c ] [ -C ] [ -d ] [ -F ] [ -f ] [ -n ] [ -q ] [ -v ] [ -V ] [ -b Bits ] [ File ... ]
```
## <span id="page-552-0"></span>**Description**

The **compress** command compresses data, using adaptive Lempel-Zev coding to reduce the size of files. Each original file specified by the *File* parameter is replaced when possible by a compressed file with a **.Z** appended to its name. The compressed file retains the same ownership, modes, and modification time of the original file. If the path of the file specified is more than 1023 bytes the command does not work. If no files are specified, the standard input is compressed to the standard output. If compression does not reduce the size of a file, a message is written to standard error and the original file is not replaced.

**Note:** Files must have correct permissions to be replaced.

The amount of compression depends on the size of the input, the number of bits per code specified by the *Bits* variable, and the distribution of common substrings. Typically, source code or English text is reduced by 50 to 60%. The compression of the **compress** command is usually more compact and takes less time to compute than the compression achieved by Huffman coding (as used in the **pack** command) or adaptive Huffman coding.

## **Flags**

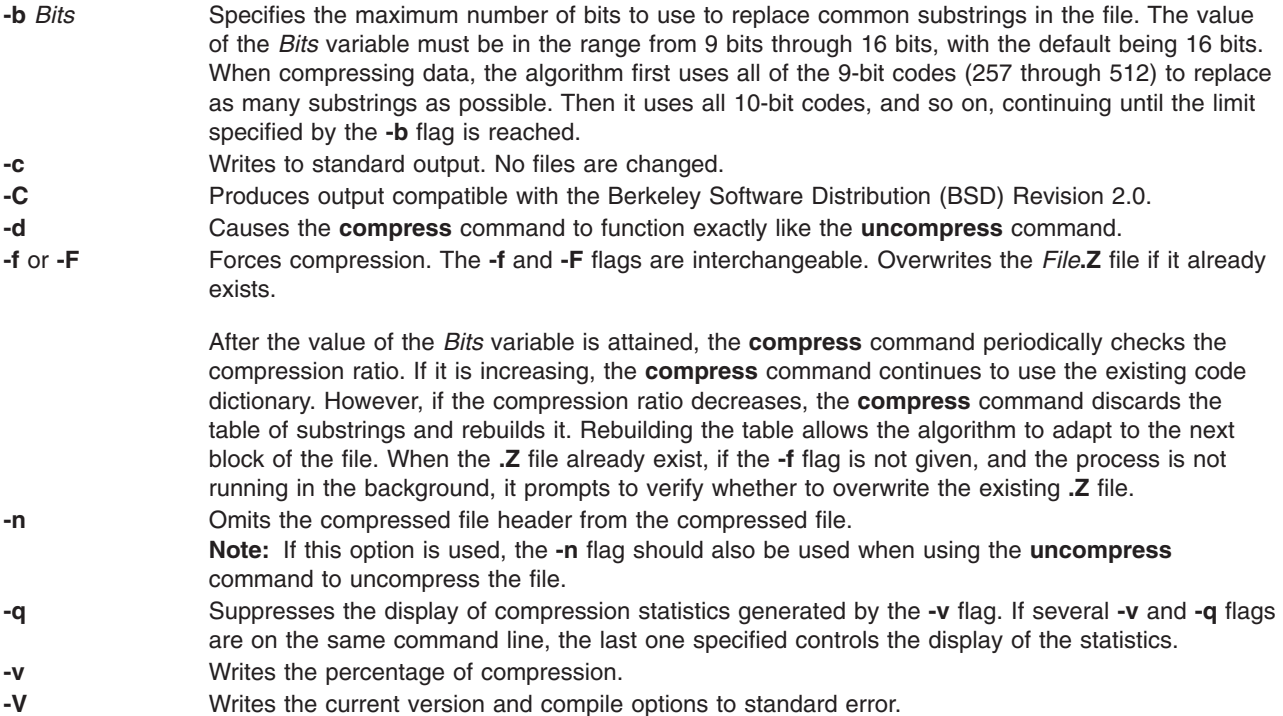

## **Parameters**

*File* Specifies the file to compress.

## **Return Values**

If an error occurs, the exit status is 1. If the **compress** command exits without compressing a file, it exits with a status of 2. Otherwise, the **compress** command exits with a status of 0.

The **compress** command detects an error and exits with a status of 1 if any of the following events occur:

- An input file is not a regular file.
- v An input file name is too long to append the **.Z** extension.

• An input file cannot be read or an output file cannot be written.

# **Exit Status**

- **0** Successful completion.
- **1** An error occurred.
- **2** One or more files were not compressed because they would have increased in size (and the **-f** flag was not specified).
- **>2** An error occurred.

## **Security**

**Attention RBAC users and Trusted AIX users:** This command can perform privileged operations. Only privileged users can run privileged operations. For more information about authorizations and privileges, see Privileged Command Database in *Security*. For a list of privileges and the authorizations associated with this command, see the **/etc/security/privcmds** database file.

## **Example**

To compress the foo file and write the percentage of compression to standard error, enter: compress -v foo

The foo file is compressed and renamed foo.Z.

## **Related Information**

The **pack** command, **uncompress** command, **unpack** command, **zcat** command.

Commands in *Operating system and device management*.

### **comsat Daemon**

## **Purpose**

Notifies users of incoming mail.

## **Syntax**

**/usr/sbin/comsat** [ **[-d](#page-554-0)** *Directory* ]

## **Description**

The **comsat** daemon is the server that receives reports of incoming mail and notifies users if they have enabled this service with the **biff** command. Started by the **inetd** daemon, the **comsat** daemon is not meant to be used at the command line. The **comsat** daemon receives messages on a datagram port associated with the **biff** service specification. The one-line messages are of the form:

user@mailbox-offset

If the user specified is logged in to the system and has run the **biff y** command, the first 7 lines or 560 characters of the message are displayed on the user's login terminal. Lines that appear to be part of a message header other than the From: or Subject: lines are not included in the displayed message.

# <span id="page-554-0"></span>**Flags**

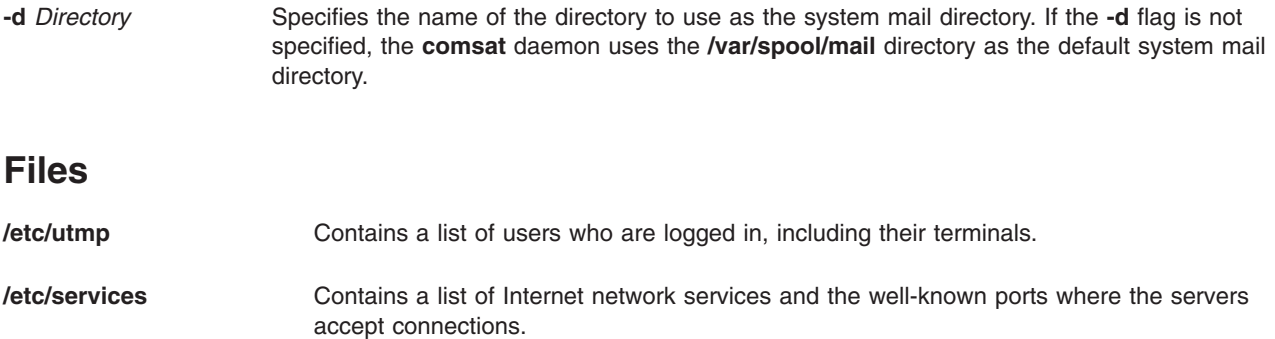

## **Related Information**

The **[biff](#page-244-0)** command.

The **inetd** daemon.

The **inetd.conf** file format.

Mail management in *Networks and communication management*.

## **configassist Command**

## **Purpose**

Displays the Configuration Assistant wizard.

## **Syntax**

**/usr/websm/bin/configassist**

## **Description**

The Configuration Assistant wizard displays automatically after the operating system is installed and is used to assist with configuration tasks. It can also be run at any time to complete additional configuration. Use the Configuration Assistant to configure a system that has an HTTP Server installed to run Web-based System Manager in a browser. See Applet Mode on page 4 for more informatoin.

**Note:** The full pathname of this command, **/usr/websm/bin/configassist**, must be specified.

### **Flags**

None

## **Examples**

N/A

### **Related Information**

For information on installing the Web-based System Manager, see Chapter 2: Installation and System Requirements in *AIX Version 6.1 Web-based System Manager Administration Guide*.

### **conflict Command**

### **Purpose**

Searches for alias and password conflicts.

# **Syntax**

**conflict** [ **-mail** *User* ] [ **-search** *Directory ...* ] [ *File ...* ]

# **Description**

The **conflict** command finds invalid mail drops and alias conflicts. The **conflict** command is not started by the user. The **conflict** command is called by the **[cron](#page-593-0)** daemon and other programs used for system accounting. However, root user authority and the full path name of the command, **/usr/lib/mh/conflict**, are required to invoke the program.

The **conflict** command searches specified mail drop directories for mailbox files with names that do not correspond to valid users in the **/etc/passwd** file. In addition, the program searches alias files specified by the *File* parameter for duplicate names that do not resolve to the same address. By default, the **conflict** command searches the **/etc/mh/MailAliases** file.

The **conflict** command also searches entries in the group file (**/etc/group**) for invalid user names and users who do not have a valid group number.

Command output is to the monitor unless you specify the **-mail** flag. The **-mail** flag sends the command output to the specified user.

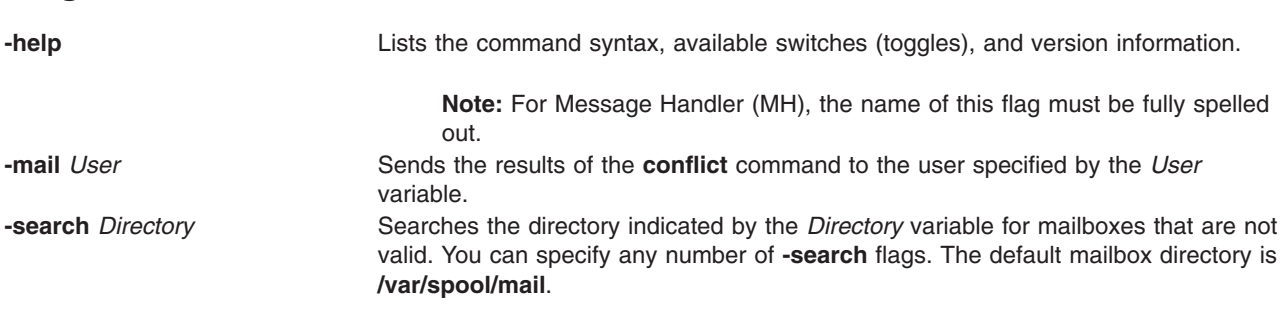

# **Files**

**Flags**

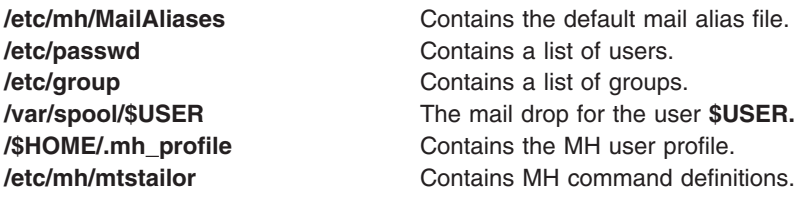

# **Related Information**

The **[ali](#page-103-0)** command, **whom** command.

The **mh\_alias** file format.

Mail applications in *Networks and communication management*.

## **confsetcntrl Command**

### **Purpose**

Manage a set of time-based Workload Manager (WLM) configurations.

# **Syntax**

**confsetcntrl [-C](#page-557-0)** *ConfigurationSet DefaultConfig*

```
confsetcntrl { -D | -R } ConfigurationSet
```
**confsetcntrl** [ **[-d](#page-557-0)** *ConfigurationSet* ] { **[-a](#page-557-0)** | **[-r](#page-557-0)** } *Configuration TimeRange*

```
confsetcntrl [ -d ConfigurationSet ] [ -l | -c ]
```
# **Description**

The **confsetcntrl** command supports the following operations:

- Create a new configuration set with its initial default regular configuration.
- v Delete an existing configuration set (this includes the configuration set directory and its **.times** and **description** files, but does not affect the regular configurations of the set).
- Add or remove from a configuration set a configuration and its associated time range.
- Remove from a configuration set all configurations and associated time ranges.
- Check the configuration set file.
- List all the configurations contained in a set with their associated time ranges.
- **Note:** Only the root user can create, delete, or change configuration sets, but any user can list or check them.

### **Time Ranges**

Time ranges are used to indicate at which day of the week and which times of the day the associated configuration will be used by the WLM for classifying processes, for accounting, and regulation.

A time range is represented by a range of days, with 0 representing Sunday and 6 representing Saturday, and a range of time, in 24 hour format with hours and minutes specified. These two ranges are separated with a comma. In each range, values are separated with a minus sign, and values may wrap (the first value may be greater than the second one).

The range of days may be omitted, which means every day of the week. Both ends of this range are included. It may then also consist in only one day: 1 is valid and stands for 1-1.

The range of time may be omitted, which means the whole day. Elsewhere, start and end times must be specified. Hours and minutes are separated with a colon or a dot. The end time is not part of the range, so 24:00 is a valid end time but 12:00-12:00 is empty and not valid.

At least one of the day or time ranges must be present. A single minus sign is a valid time range and is a special case: It is called the default time range and means always outside the other defined time ranges if any. This is different from specifying all the time, for example with 0-6,00:00-24:00

For the WLM to be able to find which configuration must be activated, there must exist one and only one configuration applicable at any time of the week. The default time range, which is added when creating a set, is useful to avoid the possibility that no configuration would be applicable for some time. Additional time ranges must not overlap with each other.

<span id="page-557-0"></span>Time range examples:

#### **1-4,8:00-17:00**

Monday to Thursday, from 8 am to 5 pm

### **5-0,22:00-6:00**

Friday, Saturday and Sunday, from midnight to 6 am and from 10 pm to midnight

#### **3** Wednesday

#### **14:00-16:30**

Every day from 2 pm to 4:30 pm

#### **-** The default time range

### **Flags**

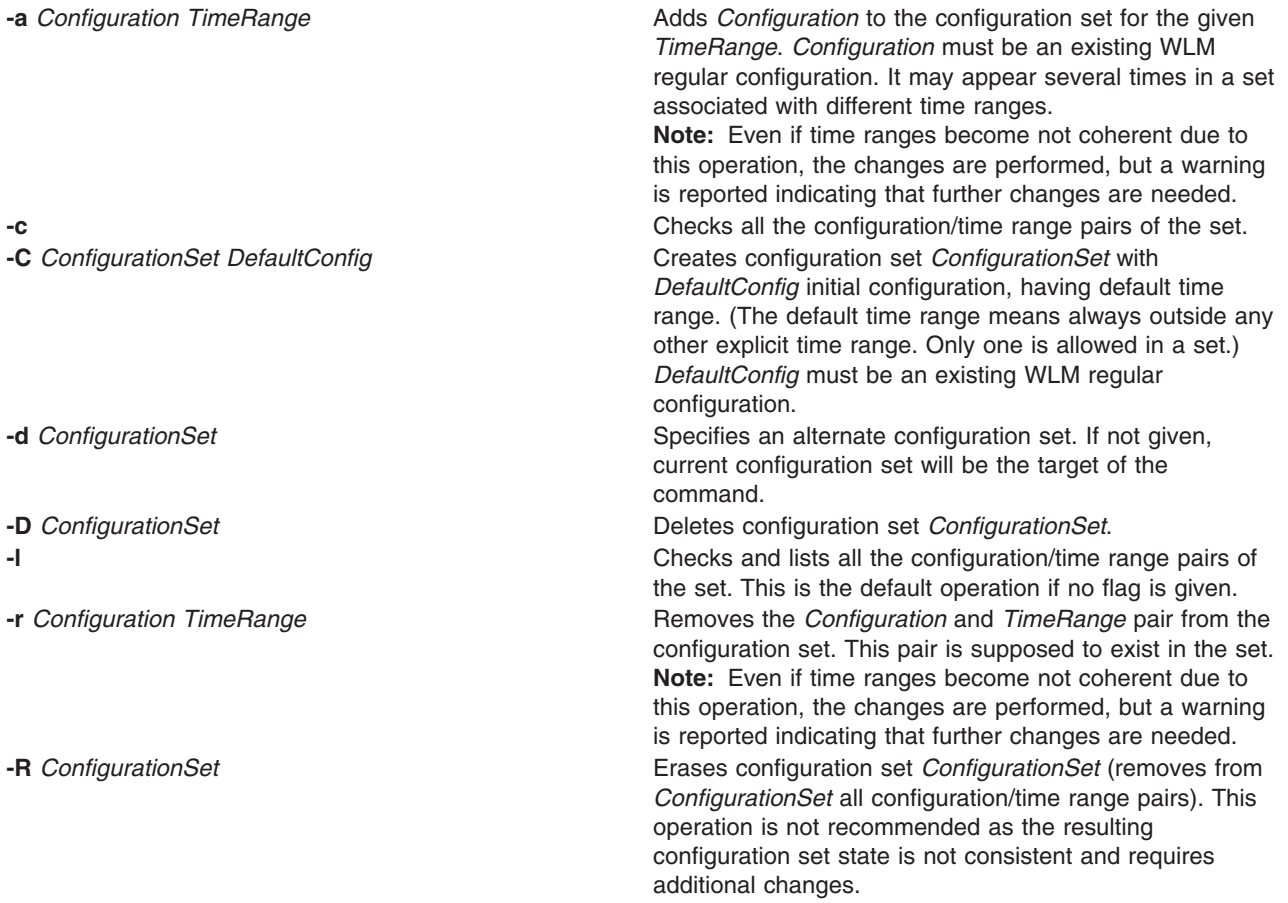

## **Security**

**Attention RBAC users and Trusted AIX users:** This command can perform privileged operations. Only privileged users can run privileged operations. For more information about authorizations and privileges, see Privileged Command Database in *Security*. For a list of privileges and the authorizations associated with this command, see the **/etc/security/privcmds** database file.

### **Examples**

The following examples demonstrate how to display, change, and use WLM configurations using the **lswlmconf** command, the **confsetcntrl** command, the **wlmcheck** command, and the **wlmcntrl** command.

1. To find the WLM configurations, type:

lswlmconf

The output to this command might look similar to the following:

standard template fvtrules fvtlimits fvtregul fvtdfct fvtsynt fvtthreads

2. To show the current WLM configuration, type:

lswlmconf -c

The output might look similar to the following:

fvtlimits

3. To show configuration sets, use the **lswlmconf** with the **-s** flag, type:

lswlmconf -s

Since this example configuration contains no configuration sets, this command produces a message indicating that no matching configuration was found.

- 4. In order to create a configuration set using ″standard″ as the default configuration, type: confsetcntrl -C confset1 standard
- 5. To use the **lswlmconf** command to show the new configuration set, type:

lswlmconf -s

The command now produces the following output: confset1

6. In order to use the ″fvtlimits″ configuration for ″confset1″ on week days (Monday through Friday) by specifying a time range, type:

```
confsetcntrl -d confset1 -a fvtlimits 1-5
```
7. You might want this configuration only in the morning. You cannot change a time range. Instead you must remove the time range and then create a new time range.

First, remove the old time range, as follows (**confsetcntrl** accepts day names, as reported by ″**locale day**″ or ″**locale abday**″ commands):

confsetcntrl -d confset1 -r fvtlimits monday-friday

Then create the new time range, as follows:

confsetcntrl -d confset1 -a fvtlimits 1-5,8:00-12:00

- 8. In order to add another time range for using the ″fvtregul″ configuration on Sundays, type: confsetcntrl -d confset1 -a fvtregul 0
- 9. In order to display configuration set "confset1", type:

confsetcntrl -d confset1

In this example, this command produces the following output:

```
fvtlimits:
       time = "1-5,8:00-12:00"
fvtregul:
       time = "0"
standard:
       time = "-"
```
10. In order to create a configuration set called "confset2" using "template" as the default configuration, type:

confsetcntrl -C confset2 template

In order change "confset2' so it will use the configuration "fvtsynt" every nigh, type: confsetcntrl -d confset2 -a fvtsynt 18:00-10:00

11. In order to display the list of regular configurations, type:

lswlmconf -r

In this example, this produces the following output, (which demonstrates that in this example the list of regular configurations has not changed):

standard template fvtrules fvtlimits fvtregul fvtdfct fvtsynt fvtthreads

However, as expected, the list of configurations sets in this example has changed, as shown by the following command:

lswlmconf -s

This command produces the following output in this example:

confset1 confset2

12. In order to show which configuration would be currently active when that the **date** command reports the current time as ″Tue Jul 16 18:55:10 EET 2002″ with configuration set ″confset2″, type: lswlmconf -d confset2 -l

In this example, this command produces the following output: confset2/fvtsynt

You can also show which configurations would be active at another time. To show which configurations would be active on Sunday at 9:00am, type: lswlmconf -l -t 0,9:00

This command produces the following output in this example:

standard template fvtrules fvtlimits fvtregul fvtdfct fvtsynt fvtthreads confset1/fvtregul confset2/fvtsynt

In order to display this information only for configuration sets, type: lswlmconf -s -l -t 0,9:00

This produces the following output in this example:

confset1/fvtregul confset2/fvtsynt

13. In order to remove configuration set ″confset2″, type: confsetcntrl -D confset2

**lswlmconf -s** now produces the following output in this example: confset1

14. In order to check configuration set ″confset1″, using the **wlmcheck** command, type: wlmcheck -d confset1

In this example, this produces the following output:

```
WLM is not running.
Checking classes and rules for 'confset1' configuration...
fvtlimits/System
fvtlimits/Default
fvtlimits/Shared
fvtlimits/login
fvtregul/System
fvtregul/Default
fvtregul/Shared
standard/System
standard/Default
standard/Shared
```
15. In order to start using configuration set ″confset1″ used in this example, type:

```
wlmcntrl -a -d confset1
```
The command **lswlmconf -c** now produces the following output: confset1

The command **lswlmconf -cl**, which shows the active regular configuration, now produces the following output:

confset1/standard

## **Files**

The configuration set files reside in a subdirectory of **/etc/wlm** whose name is the set name.

**.times** Contains the list of all the configuration/time range pairs of the set. **description description description contains an optional description text of the set.** 

## **Related Information**

The **wlmcntrl** command, **lswlmconf** command.

## **cp Command**

### **Purpose**

Copies files.

## **Syntax**

### **To Copy a File to another File**

**cp** [ **[-d](#page-561-0)** ] [ **[-e](#page-561-0)** ] [ **[-E](#page-561-0)**{**force|ignore**|**warn**} ] [ **[-f](#page-561-0)** ] [ **[-h](#page-561-0)** ] [ **[-i](#page-561-0)** ] [ **[-p](#page-562-0)** ] [ **[-I](#page-561-0)** ] [ **[-U](#page-562-0)** ] [ **[-](#page-562-0)** ] *SourceFile TargetFile*

### <span id="page-561-0"></span>**To Copy a File to a Directory**

cp [-d ] [-e ] [-E{forcelignore|warn} ] [-f ] [-h ] [-i] [[-p](#page-562-0) ] [[[-r](#page-562-0) |[-R](#page-562-0) ] [-H |-L |[-P](#page-562-0) ]] [-l ] [[-U](#page-562-0) ] [ **[-](#page-562-0)** ] *SourceFile ... TargetDirectory*

### **To Copy a Directory to a Directory**

cp [-d ] [ -e ] [ -E{forcelignore|warn} ] [ -f ] [ -h ] [ -i ] [ [-p](#page-562-0) ] { [-r](#page-562-0) | [-R](#page-562-0) } [-H | -L | [-P](#page-562-0) ] [ -l ] [ [-U](#page-562-0) ] [ **[-](#page-562-0)** ] *SourceDirectory ... TargetDirectory*

### **Description**

The **cp** command copies the source file specified by the *SourceFile* parameter to the destination file specified by the *TargetFile* parameter. If the target file exists, **cp** overwrites the contents, but the mode, owner, and group associated with it are not changed. The last access time of the *SourceFile* and the last modification time of the *TargetFile* are set to the time the copy was done. If the *TargetFile* does not exist, **cp** creates a new file named *TargetFile* that has the same mode as the source file except that the sticky bit is not set unless it was done by a superuser; the owner and group of the *TargetFile* is that of the user. When the *TargetFile* is a link to another file, **cp** overwrites the destination link with the content of the source file; the links from the *TargetFile* remains. Also, the **cp** command can copy the source files specified by the *SourceFile* parameter (or directories named by the *SourceDirectory* parameter) to the directory specified by the *TargetDirectory* parameter.

**Note:** If one of the source parameters is a directory, you need to specify one of the **-r** or **-R** flags.

If any directories are created by the **cp** command during the copying process, the newly created directory will have the same mode as the corresponding source directory.

You can also copy special device files. The preferred option for accomplishing this is the **-R** flag. Specifying **-R** causes the special files to be re-created under the new path name. Specifying the **-r** flag causes the **cp** command to attempt to copy the special file to a regular file.

# **Flags**

- **-d** Specifies that the source file is stored in decrypted (clear-text) format on target.
- **-e** Specifies that the source file is stored in encrypted form, if the target file system is an Encrypted File System (EFS).
- **-E** The **-E** option requires one of the following arguments. If you omit the **-E** option, **warn** is the default behavior.
	- **force** Fails the **cp** operation on a file if the fixed extent size or space reservation of the file cannot be preserved.
	- **ignore** Ignores any errors in preserving extent attributes.
	- **warn** Issues a warning if the space reservation or the fixed extent size of the file cannot be preserved.
- **-f** Specifies removal of the target file if it cannot be opened for write operations. The removal precedes any copying performed by the **cp** command.
- **-h** Forces the **cp** command to copy symbolic links. The default is to follow symbolic links, that is, to copy files to which symbolic links point.
- **-H** Take actions based on the type and contents of the file referenced by any symbolic link specified as a *SourceFile* operand.
- **-i** Prompts you with the name of a file to be overwritten. This occurs if the *TargetDirectory* or *TargetFile* parameter contains a file with the same name as a file specified in the *SourceFile* or *SourceDirectory* parameter. If you enter y or the locale's equivalent of y, the **cp** command continues. Any other answer prevents the **cp** command from overwriting the file.
- **-I** Suppresses the warning message during ACL conversion.
- **-L** Take actions based on the type and contents of the file referenced by any symbolic link specified as a *SourceFile* operand or any symbolic links encountered during traversal of a file hierarchy.

<span id="page-562-0"></span>**-p** Duplicates the following characteristics of each *SourceFile*/*SourceDirectory* in the corresponding *TargetFile* and/or *TargetDirectory*:

- The time of the last data modification and the time of the last access. If this duplication fails for any reason, the **cp** command will write a diagnostic message to standard error. The **nanoseconds** field of the *SourceFile*/*SourceDirectory* is not duplicated for last modification time or last access time.
- v The user ID and group ID. If this duplication fails for any reason, the **cp** command may write a diagnostic message to standard error.
- The file permission bits and the S\_ISUID and S\_ISGID bits. If this duplication fails for any reason, the **cp** command will write a diagnostic message to standard error.

If the user ID or group ID cannot be duplicated, the file permission bits S\_ISUID and S\_ISGID are cleared.

In order to preserve the owner ID and group ID, permission modes, modification and access times, user must have the appropriate file access permissions (user should be a superuser or have the same owner ID as the destination file)

The target file will not be deleted if these characteristics cannot be preserved.

Access control lists (ACLs) associated with the *SourceFile* are preserved if the target filesystem supports the same. If the source file contains NFS4 ACL and the target filesystem does not support NFS4 ACL, the NFS4 ACL is converted to AIXC. See User accounts, in *Security* to learn more about ACLs.

When ACL conversion succeeds, a warning message is printed out the stderr.

If the source file is encrypted and the **-p** flag is specified, the **cp** command preserves the EFS information. Generally, the **-e** or **-d** flag takes precedence over the **–p** flag. If a user requests to convert a clear-text file to an encrypted format using the **-e** flag, then even if the user specifies the **-p** flag, the copy does not preserve attributes like the time of the last data modification, the time of the last access and so on. As long as the encryption or decryption status remains the same, the **-p** flag preserves the file attributes and EFS information.

- **-P** Take actions on any symbolic link specified as a *SourceFile* operand or any symbolic link encountered during traversal of a file hierarchy.
- **-r** Copies file hierarchies under the file or directory specified by the *SourceFile* or *SourceDirectory* parameter (recursive copy). The **-r** flag processes special files in the same manner as regular files. **-R** Copies file hierarchies under the regular files and directories from the directory specified by the *SourceFile* or *SourceDirectory* parameter to the directory specified by the *TargetDirectory* parameter. Special file types, such as first-in, first-out (FIFO) files and block and character device files, are re-created instead of copied. Symbolic links are followed unless the **-h** flag is specified. (The **-R** flag is preferred to the **-r** flag.)

If none of the **-H**, **-L**, or **-P** options were specified, it is unspecified which of those options will be used as the default. Consider the following:

- v If the **-H** option was specified, the **cp** command will take action based on the type and contents of the file referenced by any symbolic link specified as a *SourceFile* operand.
- v If the **-L** option was specified, the **cp** command will take action based on the type and contents of the file referenced by any symbolic link specified as a *SourceFile* operand or any symbolic links encountered during traversal of a file hierarchy.
- v If the **-P** option was specified, the **cp** command will copy any symbolic link specified as a *SourceFile* operand and any symbolic links encountered during traversal of a file hierarchy and will not follow any symbolic links.
- **-U** Copies Extended Attributes (EA), Access Control Lists ( ACL ) in the *SourceFile* to the *TargetFile*. If the EA is not supported on the target filesystem then it is ignored. If the source ACL type is not supported on the target filesystem then it is converted to the compatible ACL type supported by the target filesystem.
	- **--** Indicates that parameters following the **--** (dash, dash) flag are to be interpreted as file names. This null flag allows the specification of file names that start with a **-** (minus sign).

The following table shows the encryption or decryption status of the target file under different conditions:

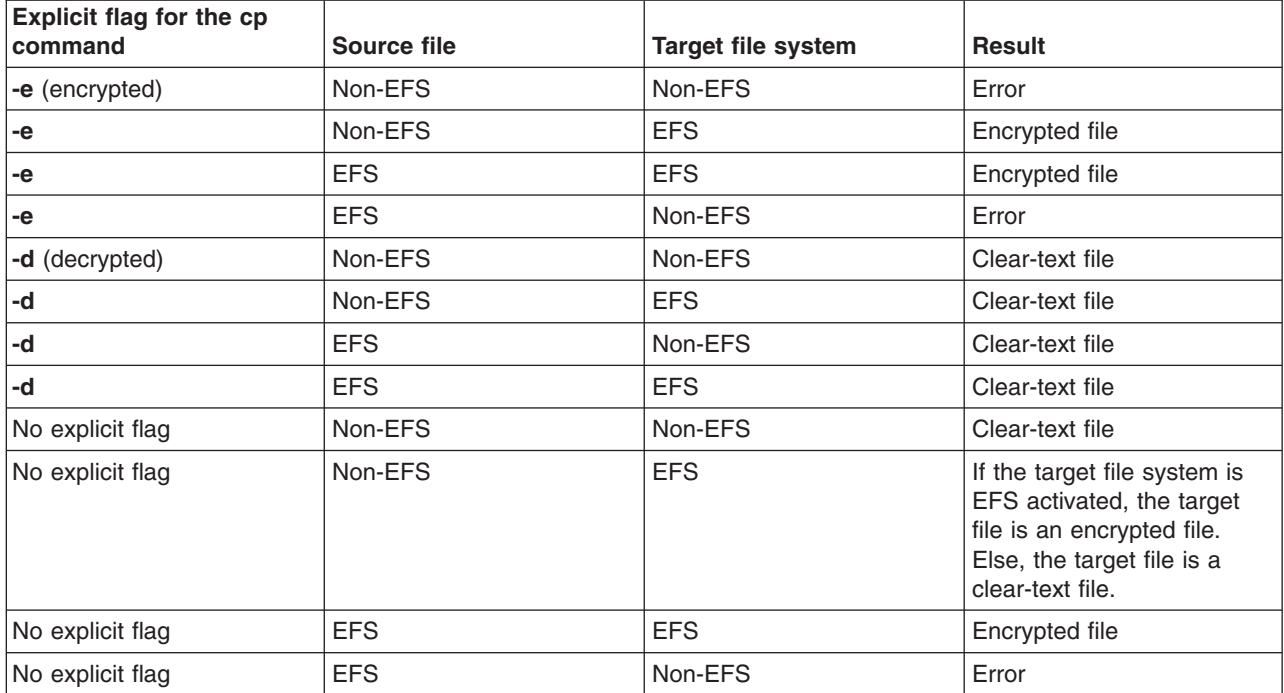

**Note:** It is not permitted to overwrite an encrypted file with a plain-text file and vice versa unless you specify the **-f** flag. The encryption status of the target depends on the **-e** or **-d** flag, the encryption inheritance if you do not specify the **-e** or **-d** flag with the **-f** flag, and the encryption status of the source file if the encryption inheritance is not active.

## **Exit Status**

This command returns the following exit values:

**0** All files were copied successfully. >0 An error occurred.

## **Examples**

1. To make a copy of a file in the current directory, enter:

```
cp prog.c prog.bak
```
This copies prog.c to prog.bak. If the prog.bak file does not already exist, the **cp** command creates it. If it does exist, the **cp** command replaces it with a copy of the prog.c file.

2. To copy a file in your current directory into another directory, enter: cp jones /home/nick/clients

This copies the jones file to /home/nick/clients/jones.

3. To copy a file to a new file and preserve the modification date, time, and access control list associated with the source file, enter:

cp [-p](#page-562-0) smith smith.jr

This copies the smith file to the smith.jr file. Instead of creating the file with the current date and time stamp, the system gives the smith.jr file the same date and time as the smith file. The smith.jr file also inherits the smith file's access control protection.

4. To copy all the files in a directory to a new directory, enter:

```
cp /home/janet/clients/* /home/nick/customers
```
This copies only the files in the clients directory to the customers directory.

- 5. To copy a directory, including all its files and subdirectories, to another directory, enter:
	- cp [-R](#page-562-0) /home/nick/clients /home/nick/customers

**Note:** A directory cannot be copied into itself.

This copies the clients directory, including all its files, subdirectories, and the files in those subdirectories, to the customers/clients directory.

6. To copy a specific set of files to another directory, enter:

cp jones lewis smith /home/nick/clients

This copies the jones, lewis, and smith files in your current working directory to the /home/nick/clients directory.

7. To use pattern-matching characters to copy files, enter:

cp programs/\*.c .

This copies the files in the programs directory that end with .c to the current directory, signified by the single . (dot). You must type a space between the c and the final dot.

8. To copy a file to a new file and preserve the ACL and EA associated with the source file, enter: cp -U smith smith.jr

### **Files**

#### **/usr/bin/cp**

Contains the **cp** command.

## **Related Information**

The **[cpio](#page-566-0)** command, **link** command, **ln** command, **mv** command, **unlink** command.

Directories in *Operating system and device management*.

National Language Support Overview in *AIX Version 6.1 National Language Support Guide and Reference*.

### **cpcosi Command**

### **Purpose**

Clones a Common Operating System Image (COSI).

### **Syntax**

**cpcosi [-c](#page-565-0)** *COSI* [**[-S](#page-565-0)** *Server*] [**[-l](#page-565-0)** *Location*] [**[-v](#page-565-0)**] *COSI*

### **Description**

The **cpcosi** command clones a Common Operating System Image (COSI). A COSI is a repository that contains all the software necessary to bring up a system to a functional state. The **mkcosi** command creates the COSI.

<span id="page-565-0"></span>The **cpcosi** command takes a common image and attempts to make a duplicate copy of it. The copied version is stored at the location specified with the **-l** flag. If the **-l** flag is not specified, the location of the originating common image is used instead. If the **-S** flag is specified, the clone common image is stored on that particular server. The **-S** flag must point to a machine that is managed by the caller of the **cpcosi** command. The naming convention for the clone is the original common image name suffixed with an  $X{count}$ , where *count* is a number that is incremented every time a common image is cloned.

A common image must exist on the system before it can be cloned. Use the **mkcosi** command to create a common image. The **lscosi** command lists any common images that exist in the environment. The **lscosi** command depends on the **bos.sysmgt.nim.master** fileset being present on the system.

## **Flags**

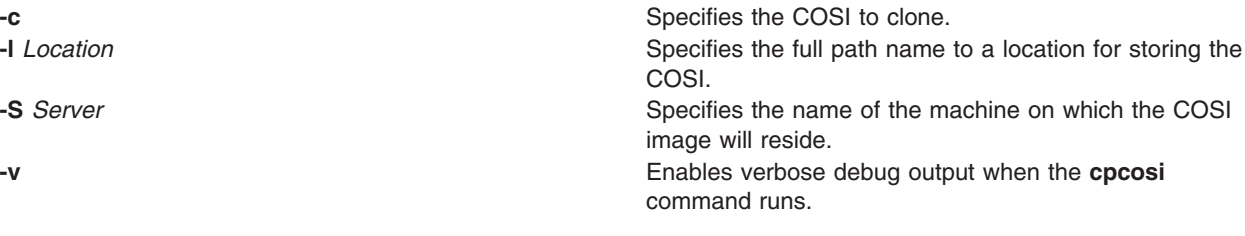

## **Exit Status**

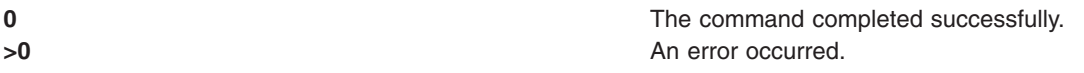

# **Security**

Access Control: You must have root authority to run the **cpcosi** command.

## **Examples**

1. To clone a COSI named cosi2 from a COSI named cosi1, enter: cpcosi -c cosi1 cosi2

Because no location path was specified in the preceding example, if cosi1 was stored at **/export/cosi1**, the cloned COSI will be placed in **/export/cosi2**.

## **Location**

**/usr/sbin/cpcosi**

## **Files**

**/etc/niminfo Contains variables used by NIM.** 

# **Related Information**

The "chcosi [Command"](#page-360-0) on page 347, **lscosi** command, **mkcosi** command, **mkts** command, **nim** command, **nim\_clients\_setup** command, **nim\_master\_setup** command, **nimconfig** command, **rmcosi** command.

## <span id="page-566-0"></span>**cpio Command**

## **Purpose**

Copies files into and out of archive storage and directories. This document describes the AIX **cpio** command and the [System](#page-571-0) V **cpio** command.

## **Syntax**

**cpio -o** [ **[a](#page-568-0)** ] [ **[c](#page-568-0)** ] [ **[-E](#page-568-0)**{**force|ignore**|**warn**} ] [ **[-U](#page-569-0)** ] [ **[v](#page-569-0)** ] [ **[B](#page-568-0)** | **[C](#page-568-0)** *Value* ] [ **[-Z](#page-569-0)** ] <*[FileName](#page-568-0)* >*[Output](#page-568-0)*

cpio -i [ [b](#page-568-0) ] [ [c](#page-568-0) ] [ [d](#page-568-0) ] [ [-E](#page-568-0){[f](#page-568-0)orcelignore|warn} ] [f ] [ [m](#page-568-0) ] [[M](#page-568-0) ] [[r](#page-568-0) ] [[s](#page-569-0) ] [[t](#page-569-0) ] [ [-U](#page-569-0) ] [ [u](#page-569-0) ] [[v](#page-569-0) ] [ **[S](#page-569-0)** ] [ **[6](#page-569-0)** ] [ **[B](#page-568-0)** | **[C](#page-568-0)** *Value* ] [ **[-Z](#page-569-0)** ] [ *[Pattern.](#page-568-0)..* ] <*[Input](#page-568-0)*

**cpio -p** [ **[a](#page-568-0)** ] [ **[d](#page-568-0)** ] [ **[-E](#page-568-0)**{**force|ignore**|**warn**} ] [ **[l](#page-568-0)** ] [ **[m](#page-568-0)** ] [ **[M](#page-568-0)** ] [ **[-U](#page-569-0)** ] [ **[u](#page-569-0)** ] [ **[v](#page-569-0)** ] [ **[-Z](#page-569-0)** ] *[Directory](#page-568-0)* <*[FileName](#page-568-0)*

# **Description**

**Attention:** If you redirect the output from the **cpio** command to a special file (device), you should redirect it to the raw device and not the block device. Because writing to a block device is done asynchronously, there is no way to know if the end of the device is reached.

### **Notes:**

- 1. The **cpio** command is not enabled for files greater than 2GB in size due to limitations imposed by XPG/4 and POSIX.2 standards.
- 2. **cpio** does not preserve the sparse nature of any file that is sparsely allocated. Any file that was originally sparse before the restoration will have all space allocated within the filesystem for the size of the file.
- 3. You cannot use the System V **cpio** command for Encrypted File Systems.

### **cpio -o Command**

The **cpio -o** command reads file path names from standard input and copies these files to standard output, along with path names and status information. Avoid giving the **cpio** command path names made up of many uniquely linked files, as it may not have enough memory to keep track of them and would lose linking information.

### **cpio -i Command**

The **cpio -i** command reads from standard input an archive file created by the **cpio -o** command and copies from it the files with names that match the *Pattern* parameter. These files are copied into the current directory tree. You can list more than one *Pattern* parameter, using the file name notation described in the **ksh** command. Note that in this application the special characters \* (asterisk), ? (question mark), and [...] (brackets and ellipses) match the / (slash) in path names, in addition to their use as described in the **ksh** command**.** The default for the *Pattern* parameter is an \* (asterisk), selecting all files in the Input. In an expression such as [a-z], the minus sign means *through* according to the current collating sequence.

A collating sequence can define equivalence classes for use in character ranges.

### **cpio -p Command**

The **cpio -p** command reads file path names from standard input and copies these files into the directory named by the *Directory* parameter. The specified directory must already exist. If these path names include directory names that do not already exist, you must use the **[d](#page-568-0)** flag to cause the specified directory to be created.

**Note:** You can copy special files only if you have root user authority.

### **cpio -U command**

For AIX 5.3, the **cpio** command will ignore extended attributes by default. The **-U** option informs **cpio** to archive or restore attributes, which includes ACLs.

A new record type is required for extended attribute entries in **cpio** archive files. A new record type is also required for ACL entries in **cpio** archive files.

Each object in the **cpio** archive contains a **cpio** header followed by the data for the specified object.

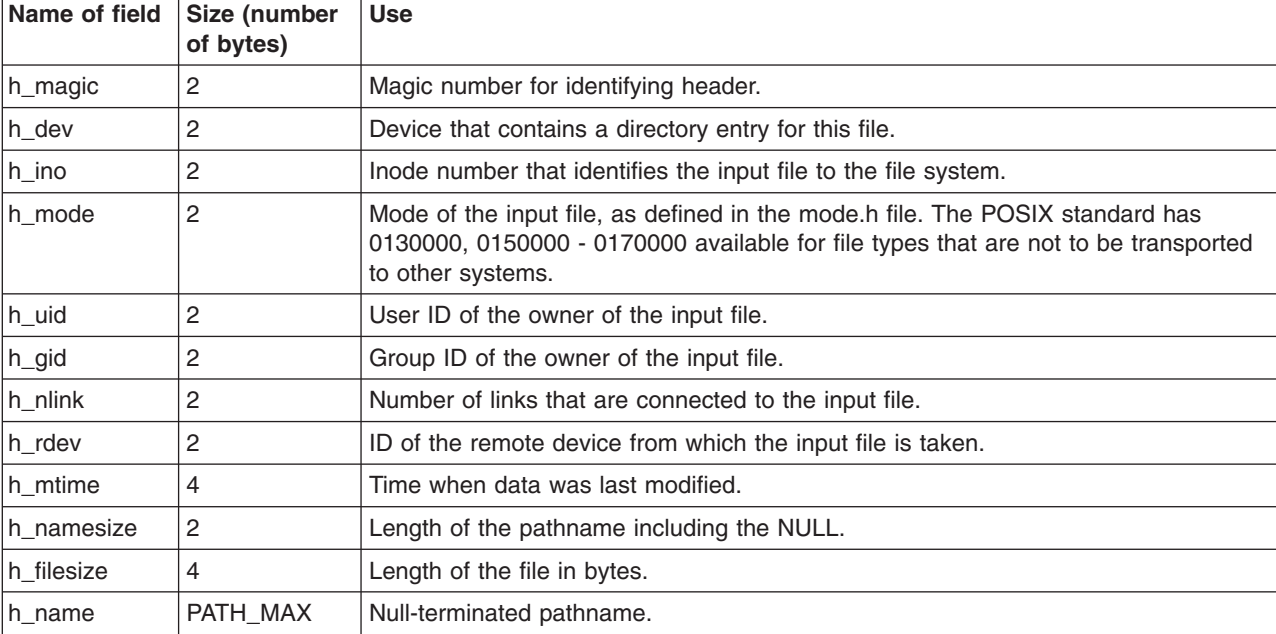

The following table describes the **cpio** header:

Each file which has an ACL will have a <header,data> object immediately preceding the object itself which describes the ACL as follows:

#### **Header for ACL**

The h\_mode field set to 0130000 indicates the header describes an ACL. Additionally, the h\_mode bits are set to indicate who can write the ACL. All other fields in the cpio header are set as for the inode of the file owning the ACL.

**Data** The data will be the ACL itself. The first 64-bits of the data will be the ACL type. It will be immediately followed by the ACL value.

Each extended attribute will have a single <header,data> object in the archive which completely describes the extended attribute as follows:

#### **Header for EA**

The h\_mode field set to 0150000 indicates an extended attribute header. All fields in the cpio header are set as for the inode of the extended attribute. Except the h\_name field is set to <NULL><*EAName*><NULL>

**Data:** This is formatted to describe the owner of the extended attribute as well as the data for the extended attribute. There is a eaHeader followed by the pathname of the owner of the extended attribute, followed by the extended attribute data.

```
struct eaHeader {
 char pathLen[12];
 char dataLen[12];
};
```
### **Parameters**

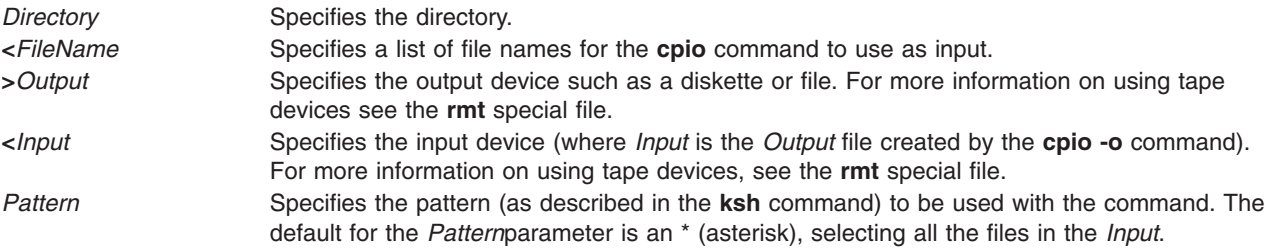

## **Flags**

All flags must be listed together, without any blanks between them. Not all of the following flags can be used with each of the **[-o](#page-566-0)**, **[-i](#page-566-0)**, and **[-p](#page-566-0)** flags.

**a** Resets the access times of the source files to their previous times. **b** Swaps both bytes and halfwords. **Note:** If there is an odd number of bytes or halfwords in the file being processed, data can be lost. **B** Performs block input and output using 512 bytes to a record. **Note:** When using the **B** or **C** options to extract or create a tape archive, the blocking factor must be a multiple of the physical block size for that tape device. When using the **B** or **C** options to extract an archive from tape, the blocking factor should not be larger than the size of the archive as it exists on the tape. The **B** flag and the **C** flag are mutually exclusive. If you list both, the **cpio** command uses the last one it encounters in the flag list. **c** Reads and writes header information in ASCII character form. If a **cpio** archive was created using the **c** flag, it must be extracted with **c** flag. **C** *Value* Performs block input and output using the *Value* parameter times 512 bytes to a record. For instance, a **-C2** flag changes the block input and output sizes to 1024 bytes to a record. **d** Creates directories as needed. **-E** The **-E** option requires one of the following arguments. If you omit the **-E** option, **warn** is the default **cpio** behavior. **force** Fails the extract or copy operation on a file if the file's extent attributes cannot be preserved. **ignore** Ignores any errors in preserving extent attributes. **warn** Issues a warning if the space reservation or the fixed extent size of the file cannot be preserved. This is the default behavior. **f** Copies all files except those matching the *Pattern* parameter. **l** Links files rather than copying them, whenever possible. This flag can only be used with the **[cpio](#page-566-0) -p** command. **m** Retains previous file modification time. This flag does not work when copying directories. **M** Retains previous file modification time even when directories are copied. **r** Renames files interactively. If you do not want to change the file name, enter a single period or press the <Enter> key. In the latter case, the **cpio** command does not copy the file.

<span id="page-569-0"></span>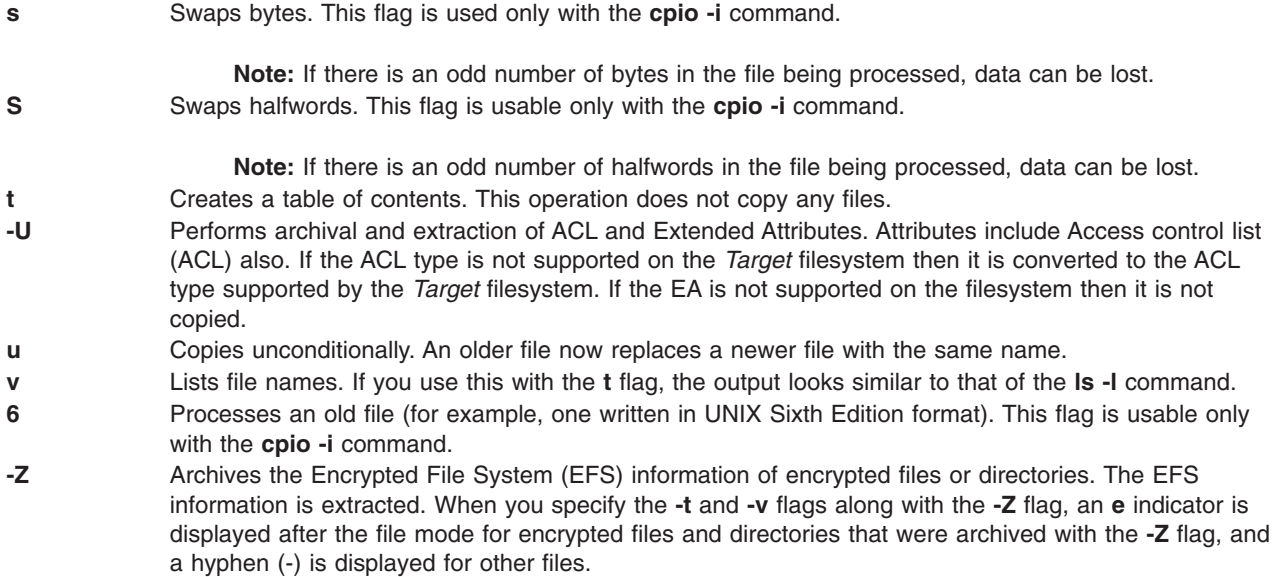

**Note:** Archives created with the **-Z** flag can be restored only on AIX 6.1 or later releases.

## **Exit Status**

This command returns the following exit values:

- **0** Successful completion.
- **>0** An error occurred.

## **Security**

**Attention RBAC users and Trusted AIX users:** This command can perform privileged operations. Only privileged users can run privileged operations. For more information about authorizations and privileges, see Privileged Command Database in *Security*. For a list of privileges and the authorizations associated with this command, see the **/etc/security/privcmds** database file.

## **Examples**

1. To copy files onto diskette, enter:

```
cpio -ov <filenames >/dev/rfd0
```
This copies the files with path names listed in the filenames file in a compact form onto the diskette (>/dev/rfd0). The **v** flag causes the **cpio** command to display the name of each file as it is copied. This command is useful for making backup copies of files. The diskette must already be formatted, but it must not contain a file system or be mounted.

**Note:** Files with uid's and gid's greater than 65535 cannot be archived using the **cpio** command. In such instances, the user should use backup and restore.

2. To copy files in the current directory onto diskette, enter:

```
ls *.c | cpio -ov >/dev/rfd0
```
This copies all the files in the current directory whose names end with .c

3. To copy the current directory and all subdirectories onto diskette, enter:

```
find . -print | cpio -ov >/dev/rfd0
```
This saves the directory tree that starts with the current directory (.) and includes all of its subdirectories and files. Do this faster by entering:

find . -cpio /dev/rfd0 -print

The -print entry displays the name of each file as it is copied.

4. To list the files that have been saved onto a diskette with the **cpio** command, enter:

```
cpio -itv </dev/rfd0
```
This displays the table of contents of the data previously saved onto the /dev/rfd0 file in the **cpio** command format. The listing is similar to the long directory listing produced by the **ls -l** command. To list only the file path names, use only the **-it** flags.

5. To copy the files previously saved with the **cpio** command from a diskette, enter: cpio -idmv </dev/rfd0

This copies the files previously saved onto the /dev/rfd0 file by the **cpio** command back into the file system (specify the **[-i](#page-566-0)** flag). The **[d](#page-568-0)** flag allows the **cpio** command to create the appropriate directories if a directory tree is saved. The **[m](#page-568-0)** flag maintains the last modification time in effect when the files are saved. The **[v](#page-569-0)** flag causes the **cpio** command to display the name of each file as it is copied.

6. To copy selected files from diskette, enter:

cpio [-i](#page-566-0) ″\*.c″ ″\*.o″ </dev/rfd0

This copies the files that end with .c or .o from diskette. Note that the patterns "\*.c" and "\*.o" must be enclosed in quotation marks to prevent the shell from treating the \* (asterisk) as a pattern-matching character. This is a special case in which the **cpio** command itself decodes the pattern-matching characters.

7. To rename files as they are copied from diskette, enter:

cpio -ir </dev/rfd0

The **[-r](#page-568-0)** flag causes the **cpio** command to ask you whether to rename each file before copying it from diskette. For example, the message:

Rename <prog.c>

asks whether to give the file saved as prog.c a new name as it is copied. To rename the file, type the new name and press the Enter key. To keep the same name, you must enter the name again. To avoid copying the file at all, press the Enter key.

8. To copy a directory and all of its subdirectories, enter:

```
mkdir /home/jim/newdir
find . -print | cpio -pdl /home/jim/newdir
```
This duplicates the current directory tree, including the current directory and all of its subdirectories and files. The duplicate is placed in the new /home/jim/newdir directory. The **[l](#page-568-0)** flag causes the **cpio** command to link files instead of copying them, when possible.

**Note:** The performance of **cpio** to the 9348 Magnetic Tape Unit Model 12 can be improved by changing the default block size. To change the block size, enter the following at the command line:

chdev -1 <device name> -a block size=32k

9. To copy files in the current directory onto diskette and preserve the ACL and EA associated with the files, enter:

ls \*.c | cpio -oUv >/dev/rfd0

## **Files**

**/usr/bin/cpio** Contains the **cpio** command.

# <span id="page-571-0"></span>**Related Information**

The **find** command, **ksh** command, **ln** command, **ls** command.

The **cpio** file format, **rmt** special file.

The Backup methods in *Operating system and device management* provides information on different methods of backing up, restoring process, different types of backup media, and guidelines for backup policies.

The Directories in *Operating system and device management* explains working with directories and path names.

The File systems in *Operating system and device management* explains file system types, management, structure, and maintenance.

The Files in *Operating system and device management* provides information on working with files.

# **System V cpio Command**

## **Purpose**

Copies files into and out of archive storage and directories.

## **Syntax**

cpio -i [ [-b](#page-572-0) ] [ [-B](#page-572-0) ] [ [-c](#page-572-0) ] [ [-d](#page-572-0) ] [ [-f](#page-572-0) ] [ [-k](#page-572-0) ] [ [-m](#page-573-0) ] [ [-r](#page-573-0) ] [ [-s](#page-573-0) ] [ [-S](#page-573-0) ] [ [-T](#page-573-0) ] [ [-t](#page-573-0) ] [ [-u](#page-573-0) ] [ [-v](#page-573-0) ] [ [-V](#page-573-0) ] [ [–6](#page-573-0) ] [ [-C](#page-572-0) *bufsize* ] [ **[-E](#page-572-0)** *file* ] [ **[-H](#page-572-0)** *hdr* ] [ **[-I](#page-572-0)** *file* [ **[-M](#page-573-0)** *message* ] ] [ **[-R](#page-573-0)** *ID* ] ] [ *[Patterns](#page-573-0)* ...]

[cpio](#page-572-0) -o [[-a](#page-572-0) ] [[-A](#page-572-0) ] [[-B](#page-572-0) ] [[-c](#page-572-0) ] [[-L](#page-573-0) ] [[-v](#page-573-0) ] [[-V](#page-573-0) ] [[-C](#page-572-0) bufsize ] [[-H](#page-572-0) hdr ] [[-K](#page-573-0) mediasize ] [[-O](#page-573-0) file [[-M](#page-573-0) *message* ] ]

**[cpio](#page-572-0) -p** [ **[-a](#page-572-0)** ] [ **[-d](#page-572-0)** ] [ **[-l](#page-573-0)** ] [ **[-L](#page-573-0)** ] [ **[-m](#page-573-0)** ] [ **[-u](#page-573-0)** ] [ **[-v](#page-573-0)** ] [ **[-V](#page-573-0)** ] [ **[-R](#page-573-0)** *ID* ] *[Directory](#page-573-0)*

## **Description**

The **cpio** command copies files into and out of an archive. The **-i**, **-o** and **-p** options select the action to be performed. The following list describes each of the actions. The **-o**, **-p** and **-i** options are mutually exclusive.

### **cpio -i (copy in)**

**cpio -i** (copy in) extracts files from the standard input (only if **-I** is not specified), which is assumed to be the product of a previous **cpio -o**. Only files with names that match *Patterns* are selected. *Patterns* are regular expressions given in the filename generating notation of **ksh**. In *Patterns*, meta-characters ″?″, ″\*″, and  $\lceil$  . . . ]" match the slash ("/") character, and backslash ("\") is an escape character. A "!" meta-character means not. (For example, the ″[!abc]″ pattern would exclude all files that begin with either a, b or c.) Multiple patterns may be specified and if no patterns are specified, the default for *Patterns* is ″\*″ (that is, select all files). Each pattern must be enclosed in double quotes; otherwise, the name of a file in the current directory might be used. Extracted files are conditionally created and copied into the current directory tree based on the options described below.

The **cpio -i** command reads the standard input of an archive file created that was using the **cpio -o** command, and copies the files with names that match the *pattern* parameter. The *pattern* parameter is a regular expression given with general notation of **ksh**. These files are copied into the current directory tree. More than one pattern parameter can be used, using the file name notation described in the **ksh** command. The patterns can be special characters \* (asterisk), ? (question mark), and [...] (brackets and ellipses). The default for the pattern parameter is an \* (asterisk), selecting all files in the input. In an expression such as [a-z], the minus sign means through according to the current collating sequence.

<span id="page-572-0"></span>The permissions of the files will be those of the previous **cpio -o**. Owner and group permissions will be the same as the current user unless the current user is the root user. If this is true, owner and group permissions will be the same as those resulting from the previous **cpio -o**. Blocks are reported in 512-byte quantities.

If **cpio -i** tries to create a file that already exists and the existing file is the same age or younger (newer), **cpio** will output a warning message and not replace the file. On the other hand if the file being extracted is older than the one in the cpio archive then the existing file will be replaced without any warning from the command.

### **cpio -o (copy out)**

**cpio -o** reads the standard input to obtain a list of path names and copies those files onto the standard output together with path name and status information.

### **cpio -p (copy pass)**

**cpio -p** reads the standard input to obtain a list of path names of files and copies these files into the directory named by the *Directory* parameter. The specified directory must already exist. If these path names include directory names that do not already exist, you must use the d flag to cause the specified directory to be created. By default the Access Control List's (ACL) are transferred [copied] from source file to destination file with this option only.

### **Flags**

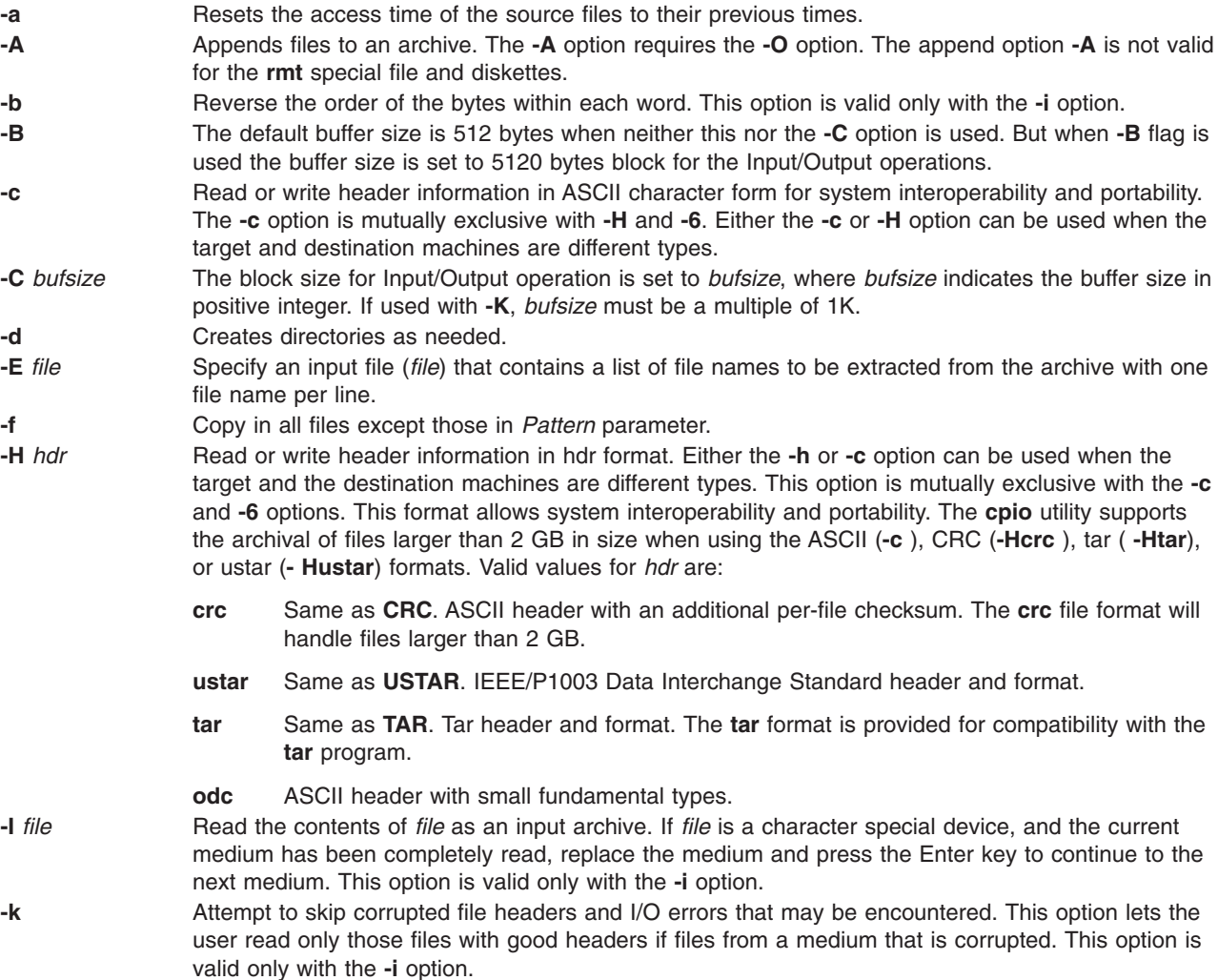

<span id="page-573-0"></span>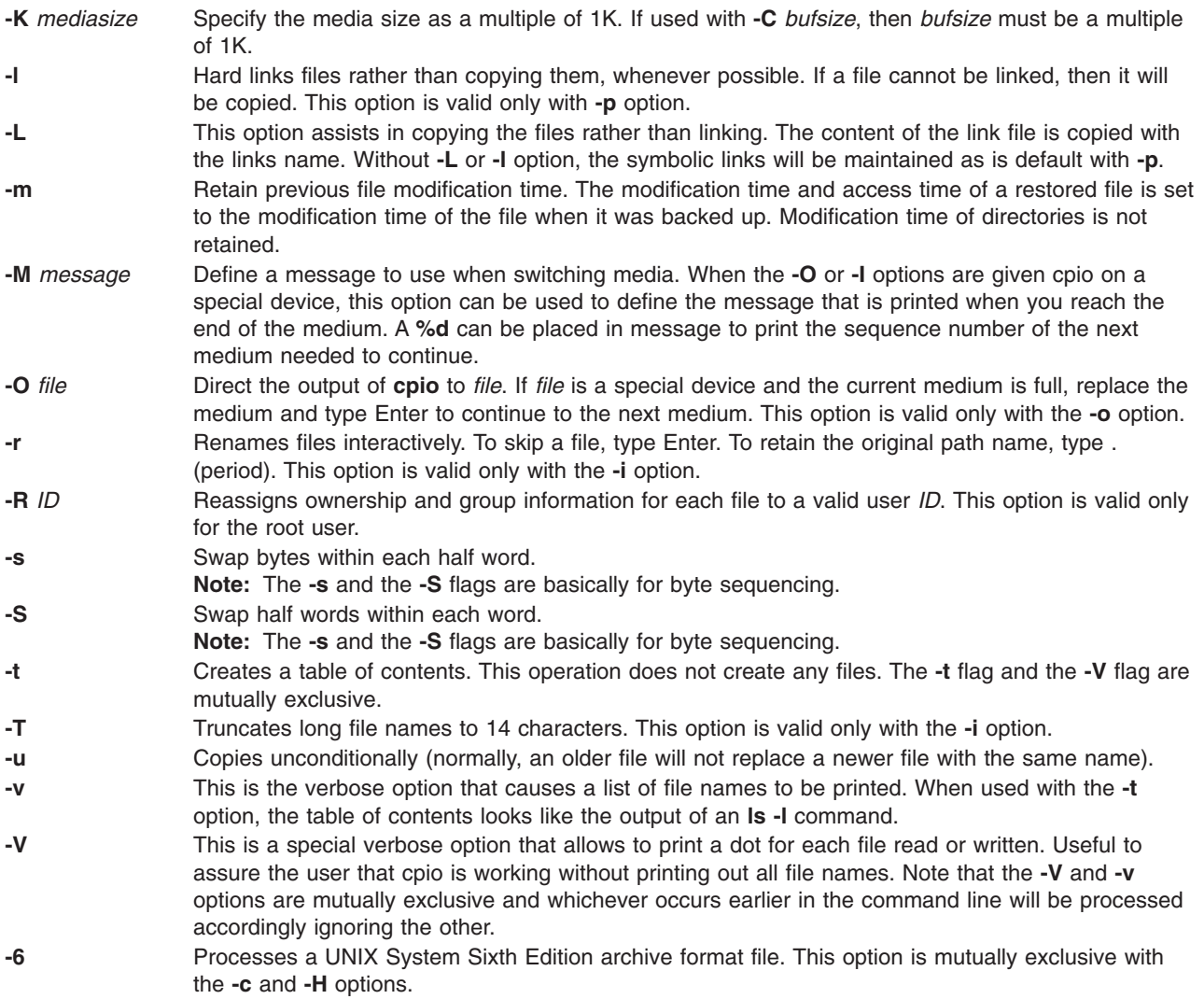

## **Parameters**

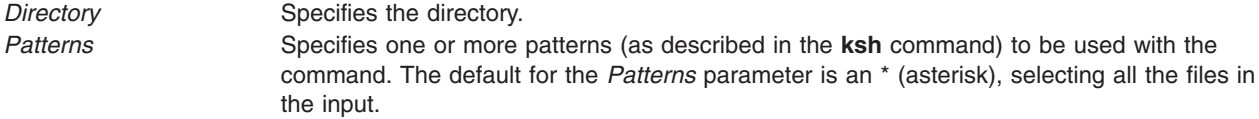

## **Exit Status**

- **0** The command completed successfully.
- **>0** An error occurred.

## **Examples**

1. To copy all the files in the current directory onto tape device **/dev/rmt0**, enter:

find . | /usr/sysv/bin/cpio -oc >/dev/rmt0

The **-c** option ensures that the file is made portable to other machines. Instead of **find** you can also use **ls**, **cat**, **echo** and so on to pipe a list of names to **cpio**. The output could also be redirected to a regular **cpio** file instead of a device.

2. To extract an **cpio** archive file named ″arfile″ created by **cpio** command use the following: /usr/sysv/bin/cpio -icdI arfile

Here all the files are extracted from the **cpio** archive and the **-d** option ensures that the required directory paths are created as when required.

3. A **cpio** archive file can also be extracted as follows:

/usr/sysv/bin/cpio -icd < arfile

The **-d** option ensures that all the required directories are created under the current directory. The standard input can be used only if **-I** flag is not specified.

4. To extract unconditionally all the files in ″arfile″ use the following:

/usr/sysv/bin/cpio -icduI arfile

- 5. To skip any files which corrupted headers, **cpio** can be used as follows: /usr/sysv/bin/cpio -ickudI arfile
- 6. If the access time of the files archived needs to be reset when cpio is used to create an archive, use **cpio** in the following way:

```
ls | /usr/sysv/bin/cpio -oca > arfile
```
7. To extract only the files matching the pattern " $a^*$ " from the archive " $a^*$ ", use the following: cat ar | /usr/sysv/bin/cpio -ickud "a\*"

This command extracts all the files starting with letter ″a″.

8. To display the list of files archived, use **cpio** in the following way: cat ar | /usr/sysv/bin/cpio -itv

The verbose option (**-v**) ensures that the list given by **-t** option is listed in a very similar way as **ls -l** command.

9. The **cpio -p** command can be used to copy a directory tree to a new path, as follows: find . -print | /usr/sysv/bin/cpio -pd /home/user1/newdir

The entire directory tree from current directory is copied to **/home/user1/newdir**. The **-d** option ensures that directories are created as necessary.

10. To retain the modification time and access control list while copying the directory tree, use the **cpio** command as follows:

find . -name "\*.o" -print | /usr/sysv/bin/cpio -pdlmv /home/user1/newdir

In this example only the **.o** files under the directory tree are copied to **/home/user1/newdir**.

11. To append a list of files to a **cpio** archive matching a particular pattern, invoke a command similar to the following:

ls d\* | /usr/sysv/bin/cpio -oAO /tmp/ar

In this example, all files starting with ″d″ in the current directory will be appended to the **cpio** archive.

12. To extract only a list of files listed inside a regular file from an **cpio** archive, use the following command:

cat ar | /usr/sysv/bin/cpio -i -E Efile

In this example, **cpio** extracts only those files that are listed in the regular file ″Efile″, provided the specified file name exists in the archive.

13. To hard link all the files instead of copying them, invoke a command similar to the following: ls d\* | /usr/sysv/bin/cpio -pdl /home/user2/newdir

In this example, the **-l** flag ensures all the file names starting with the character ″d″ are hard linked to the **/home/user2/newdir**, the directory specified. Hard linking across file systems is not allowed, thus the **-l** option cannot be used when the destination directory is in any other filesystem.

## **Files**

**/usr/sysv/bin/cpio** Contains the System V **cpio** command.

## **Related Information**

The **[/usr/bin/cpio](#page-566-0)** command, **tar** command, **dd** command, **pax** command.

## **cplv Command**

## **Purpose**

Copies the contents of a logical volume to a new logical volume.

## **Syntax**

### **To Copy to a New Logical Volume**

**cplv** [ **[-v](#page-576-0)** *VolumeGroup* ] [ **[-y](#page-576-0)** *NewLogicalVolume* | [-Y](#page-576-0) *Prefix* ] *SourceLogicalVolume*

### **To Copy to an Existing Logical Volume**

**cplv [-e](#page-576-0)** *DestinationLogicalVolume* [ **[-f](#page-576-0)** ] *SourceLogicalVolume*

## **Description**

**Attention:** Do not copy from a larger logical volume containing data to a smaller one. Doing so results in a corrupted file system because some data (including the superblock) is not copied. This command will fail if the **cplv** creates a new logical volume and the volume group is varied on in concurrent mode.

The **cplv** command **copies** the contents of *SourceLogicalVolume* to a new or existing *DestinationLogicalVolume*. The *SourceLogicalVolume* parameter can be a logical volume name or a logical volume ID. The **cplv** command creates a new logical volume with a system-generated name by using the default syntax. The system-generated name is displayed.

### **Notes:**

- 1. If you are copying a striped logical volume and the destination logical volume does not exist, an identical copy, including the striped block size and striping width of the source logical volume is created and then the data is copied.
- 2. If you are copying a striped logical volume and you have created the destination logical volume, with the **mklv** command using a different stripe block size and striping width, or the destination is not a striped logical volume, the new characteristics are maintained, and the data is copied from the source logical volume.
- 3. To use this command, you must either have root user authority or be a member of the **system** group.
- 4. The **cplv** command is not allowed on a snapshot volume group.
- 5. If the *SourceLogicalVolume* is a jfs or jfs2 type, the file system must be successfully unmounted and **fsck** must be run successfully on the newly created file system before the **cplv** command can be run. If you run the **fsck** command before mounting the new file system, errors are returned because the log device contained in the superblock would still refer to the original file system. Mount the file system before running **fsck** so that a new log device is created.
You can use the Volumes application in Web-based System Manager to change volume characteristics. You could also use the System Management Interface Tool (SMIT) **smit cplv** fast path to run this command.

## **Flags**

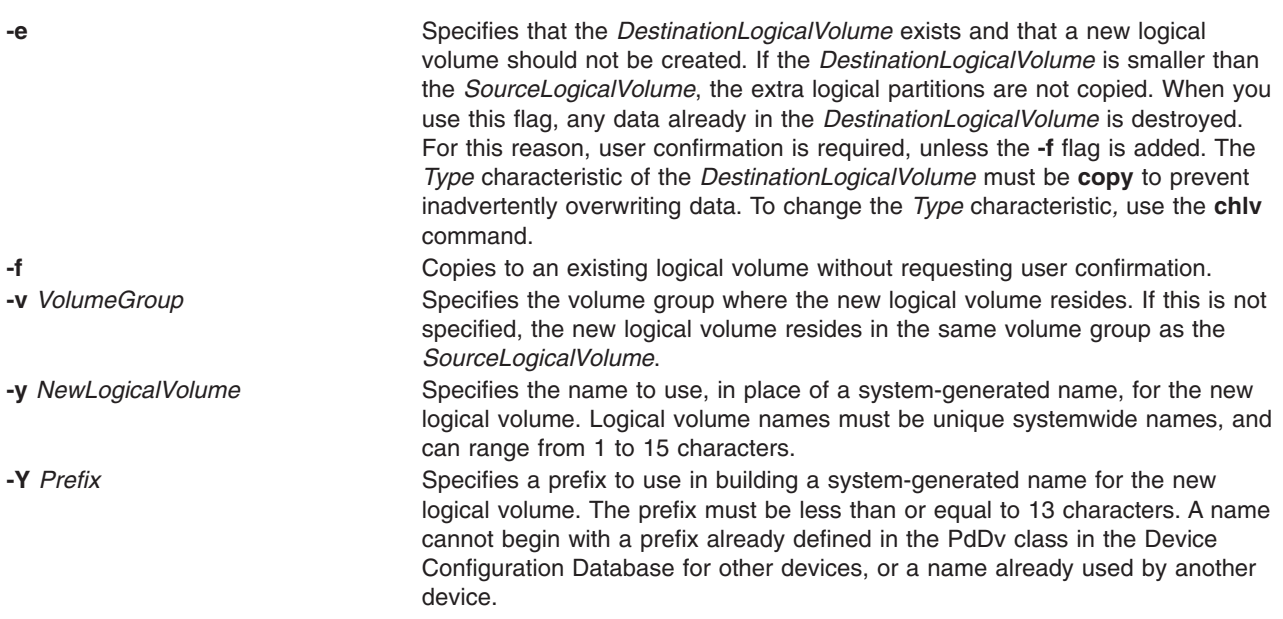

# **Security**

**Attention RBAC users and Trusted AIX users:** This command can perform privileged operations. Only privileged users can run privileged operations. For more information about authorizations and privileges, see Privileged Command Database in *Security*. For a list of privileges and the authorizations associated with this command, see the **/etc/security/privcmds** database file.

# **Examples**

1. To copy the contents of logical volume fslv03 to a new logical volume, type:

cplv fslv03

The new logical volume is created, placed in the same volume group as fslv03, and named by the system.

2. To copy the contents of logical volume fslv03 to a new logical volume in volume group vg02, type:

```
cplv -v vg02
fslv03
```
The new logical volume is created, named, and added to volume group vg02.

3. To copy the contents of logical volume lv02 to a smaller, existing logical volume, lvtest, without requiring user confirmation, type:

```
cplv -e lvtest -f lv02
```
# **Files**

**/usr/sbin** Directory where the **cplv** command resides.

# **Related Information**

The **[chlv](#page-419-0)** command, **migratepv** command, **mklv** command.

The Logical volume storage in *Operating system and device management* explains the Logical Volume Manager, physical volumes, logical volumes, volume groups, organization, ensuring data integrity, and understanding the allocation characteristics.

For information on installing the Web-based System Manager, see Chapter 2: Installation and System Requirements in *AIX Version 6.1 Web-based System Manager Administration Guide*.

The System management interface tool in *Operating system and device management* explains the structure, main menus, and tasks that are done with SMIT.

## **cpp Command**

## **Purpose**

Performs file inclusion and macro substitution on C language source files.

## **Syntax**

```
/usr/ccs/lib/cpp [ -C ] [ -P ] [ -qDBCS ] [ -IDirectory ] [ -UName ] [ -DName [ =Defin ition ] ] [
-qlanglvl=Language ] [ InFile ] [ OutFile ]
```
## **Description**

The **cpp** command performs file inclusion and macro substitution on C language source files. It reads *InFile* and writes to *OutFile* (standard input and standard output by default).

The **cpp** command is designed to conform to the preprocessing directives and instructions for the C language as defined by the document ″Draft American National Standard for Information Systems - Programming Language C″ (X3J11/88-159).

The **cpp** program recognizes the following special names:

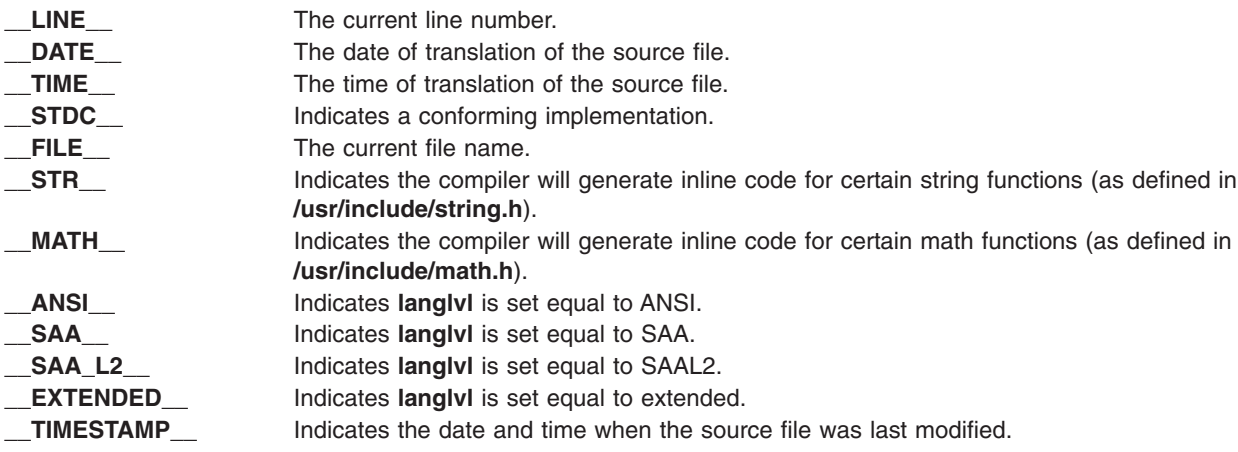

All **cpp** directive lines must begin with a **#** (pound sign). These directives are:

**#define** *Name TokenString* Replaces subsequent instances of *Name* with *TokenString*.

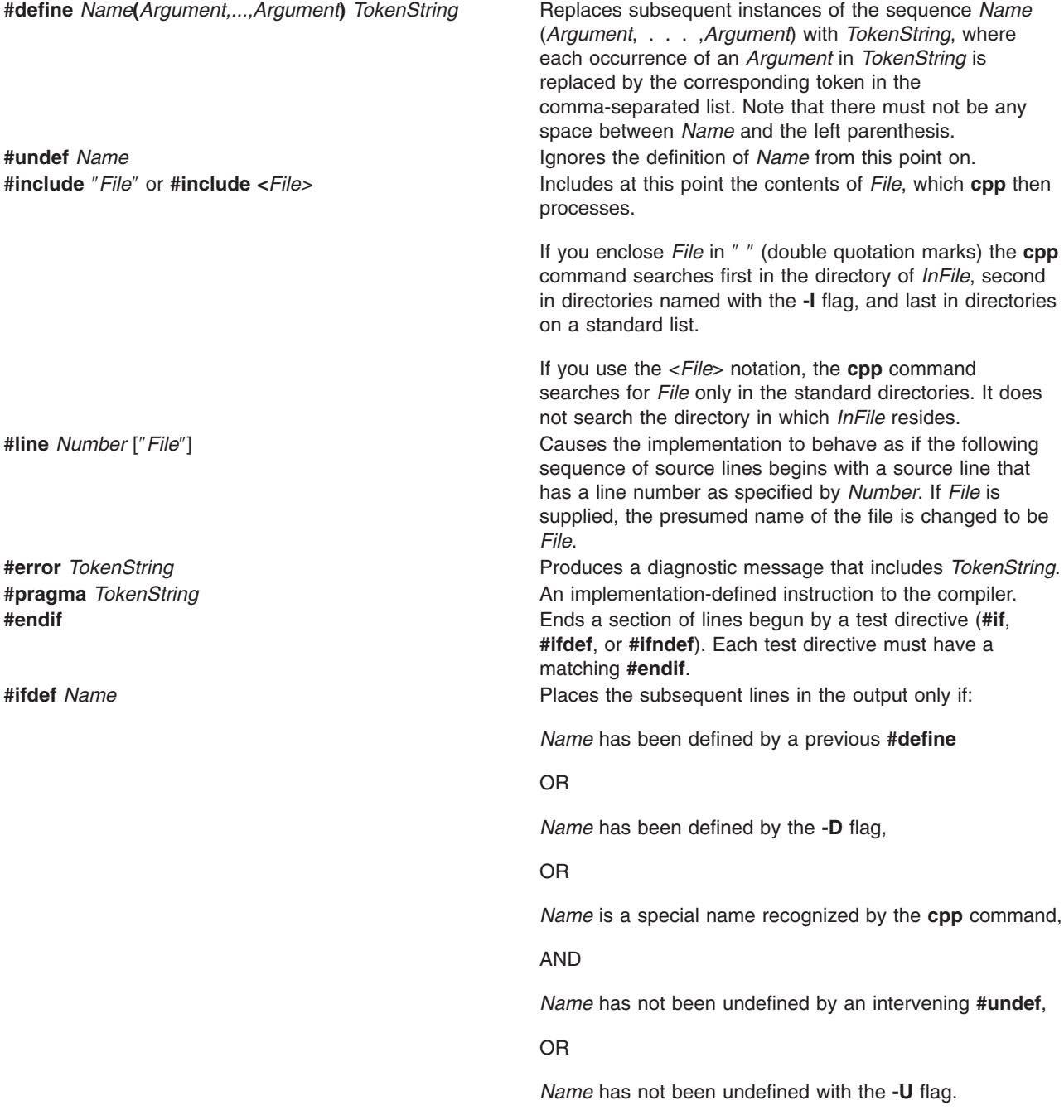

<span id="page-579-0"></span>**#ifndef** *Name* Places the subsequent lines in the output only if:

*Name* has never been defined by a previous **#define**,

#### AND

*Name* is not a special name recognized by the **cpp** command,

#### OR

*Name* has been defined by a previous **#define** but it has been undefined by an intervening **#undef**,

#### OR

*Name* is a special name recognized by the **cpp** command, but it has been undefined with the **-U** flag. **#if** *Expression* Places subsequent lines in the output only if *Expression* evaluates to nonzero. All the binary nonassignment C operators, the ?: operator, and the unary -, !, and operators are legal in *Expression*. The precedence of the operators is the same as that defined in the C Language. There is also a unary operator **defined**, which can be used in *Expression* in these two forms:

#### **defined (***Name***) or defined** *Name*

This allows the utility of **#ifdef** and **#ifndef** in a **#if** directive. Only these operators, integer constants, and names that are known by **cpp** should be used in *Expression*. The **sizeof** operator is not available.

**#elif** *Expression* Places subsequent lines in the output only if the expression in the preceding **#if** or **#elif** directive evaluates to false or is undefined, and this *Expression* evaluates to true.

**#else** Places subsequent lines in the output only if the expression in the preceding **#if** or **#elif** directive evaluates to false or is undefined (and hence the lines following the **#if** and preceding the **#else** have been ignored).

> Each test directive's condition is checked in order. If it evaluates to false (0), the group that it controls is skipped. Directives are processed only through the name that determines the directive in order to keep track of the level of nested conditionals; the rest of the directives' preprocessing tokens are ignored, as are the other preprocessing tokens in the group. Only the first group whose control condition evaluates to true (nonzero) is processed. If none of the conditions evaluates to true, and there is a **#else** directive, the group controlled by the **#else** is processed; lacking a **#else** directive, all the groups until the **#endif** are skipped.

### **Flags**

**-C** Copies C language comments from the source file to the output file. If you omit this flag, the **cpp** command removes all C language comments except those found on a **cpp** directive line. **-D***Name*[**=***Definition*] Defines *Name* as in a **#define** directive. The default *Definition* is **1**.

<span id="page-580-0"></span>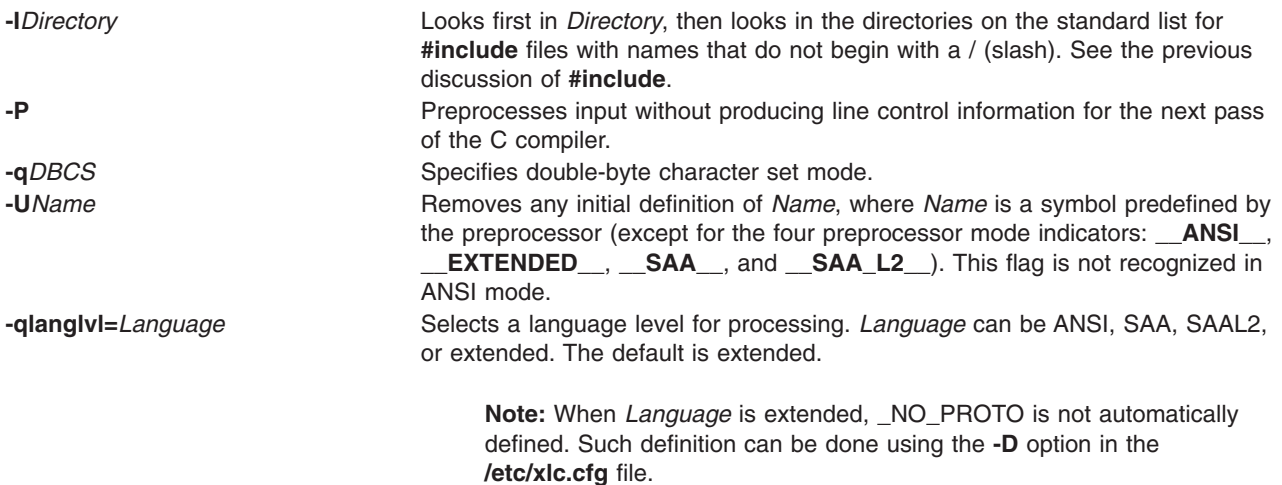

## **Examples**

1. To display the text that the preprocessor sends to the C compiler, enter: /usr/ccs/lib/cpp pgm.c

This preprocesses pgm.c and displays the resulting text at the work station. You may want to see the preprocessor output when looking for errors in your macro definitions.

2. To create a file containing more readable preprocessed text, enter:

/usr/ccs/lib/cpp -P -C pgm.c pgm.i

This preprocesses pgm.c and stores the result in pgm.i. It omits line numbering information intended for the C compiler (-P), and includes program comments (-C).

3. To predefine macro identifiers, enter:

```
/usr/ccs/lib/cpp -DBUFFERSIZE=512 -DDEBUG
pgm.c
pgm.i
```
This defines BUFFERSIZE with the value 512 and DEBUG with the value 1 before preprocessing.

4. To use **#include** files located in nonstandard directories, enter:

```
/usr/ccs/lib/cpp -I/home/jim/include
pgm.c
```
This looks in the current directory for quoted **#include** files, then in /home/jim/include, and then in the standard directories. It looks in /home/jim/include for angle-bracketed **#include** files (< >) and then in the standard directories.

5. To preprocess with the ANSI definition, enter:

```
/usr/ccs/lib/cpp -qlanglvl=ansi pgm.c
```
# **Files**

**/usr/include** Standard directory for **#include** files.

# **Related Information**

The **m4** command.

## **cpupstat Command**

## **Purpose**

Detects configurations that could cause a CPU DR operation to fail.

# **Syntax**

**cpupstat** [**-v**] **-i** *identifier*

# **Description**

The purpose of this command is to detect configurations that could cause a CPU DR operation to fail. There are multiple steps to the command.

- 1. Parse and validate the input.
- 2. Check all the WLM class control block rsets for rsets with a single active CPU matching the passed in CPU. Class control block rsets are located in ccb[cid]->cl\_rset, to iterate through all of them the value of CID must be incremented and class validity checked for each possible value. A count of the number of classes with such an rset will printed. If the verbose option is given, the names of the classes will be printed as well.
- 3. Check all the kernel registry rsets for rsets with a single active cpu matching the passed in CPU. A count of the number of processes with attachments to such rsets will be printed to the user. If the verbose option is given, the process IDs will be printed as well.
- 4. A count of **bindprocessor** attachments for the highest numbered bind ID will be printed for the user. If the verbose option is given, the process IDs will be printed as well.

# **Flags**

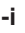

The index of the logical CPU ID. **-v** Verbose option.

# **Exit Status**

If an error is encountered in the execution a suitable error message is written to stderr, and the command exits with a non-zero exit status.

# **Examples**

```
1. # cpupstat -i 2
   3 WLM classes have single CPU rsets with CPU ID 2.
   0 processes have single CPU rset attachments with CPU ID 2.
   0 processes are bound to bind ID 2.
2. # cpupstat -v -i 23 WLM classes have single CPU rsets with CPU ID 2.
           c<sub>1</sub>c1.Default
           c1.Shared
   0 processes have single CPU rset attachments with CPU ID 2.
   0 processes are bound to bind ID 2.
3. # cpupstat -i 2
   0 WLM classes have single CPU rsets with CPU ID 2.
   2 processes have single CPU rset attachments with CPU ID 2.
   0 processes are bound to bind ID 2.
4. # cpupstat -v -i 20 WLM classes have single CPU rsets with CPU ID 2.
```

```
2 processes have single CPU rset attachments with CPU ID 2.
        16600
        26444
0 processes are bound to bind ID 2.
```
For bound processes, the last list, the output is the same as for rset attachments, where the PID gets printed if the **-v** option is specified.

## **Location**

**/usr/bin/cpupstat**

## **Related Information**

["bindprocessor](#page-246-0) Command" on page 233.

Dynamic Logical Partitioning.

## **craps Command**

### **Purpose**

Starts the craps game.

### **Syntax**

**craps**

## **Description**

The **craps** command starts the craps game similar to ones played in Las Vegas. The **craps** command simulates the roller while you place bets. You can bet with the roller by making a positive bet or you can bet with the house by making a negative bet.

You begin the game with a two thousand dollar bankroll. When the program prompts with bet?, you can bet all or part of your bankroll. You can not bet more than your current bankroll. The roller throws the dice. The payoff odds are one-to-one.

On the first roll, 7 or 11 wins for the roller; 2, 3, or 12 wins for the house; and any other number becomes the point and you roll again. On subsequent rolls, the point wins for the roller; 7 wins for the house; and any other number rolls again. For example:

```
Your bankroll is $2000
bet? 100
5 3
The point is 8
         6 6
         \begin{array}{ccc} 4 & & 1 \\ 2 & & 1 \end{array}2 1
         2 5
You lose your bet of $100
Your bankroll is $1900
```
In this example, the player has a bankroll of two thousand dollars and bets one hundred dollars. The first roll was 8. This became the point because neither you nor the house wins on a first roll of 8. Subsequent rolls were: 12, 5, 3, and 7. The house wins on a roll of 7 when the roller is trying to match the point. The player lost the bet of one hundred dollars. After displaying the new bankroll, the game will prompt bet? and the game will continue.

If you lose your bankroll, the game prompts with marker?, offering to lend you an additional two thousand dollars. Accept the loan by responding Y (yes). Any other response ends the game.

When you hold markers, the house reminds you before a bet how many markers are outstanding. When you have markers and your bankroll exceeds two thousand dollars, the game asks Repay marker?. If you want to repay part or all of your loan, enter Y (yes). If you have more than one marker, the **craps** command prompts How many? If you respond with a number greater than the number of markers you hold, it repeats the prompt until you enter a valid number. If you accumulate 10 markers (a total loan of twenty thousand dollars), the game tells you so and exits. If you accumulate a bankroll of more than fifty thousand dollars while holding markers, the money owed is repaid automatically.

A bankroll of more than one hundred thousand dollars breaks the bank, and the game prompts New game? To quit the game, press the Interrupt (Ctrl-C) or End Of File (Ctrl-D) key sequence; the game indicates whether you won, lost, or broke even, and exits.

## **Files**

**/usr/games** Location of the system's games.

# **Related Information**

The **[arithmetic](#page-136-0)** command, **[back](#page-207-0)** command, **[bj](#page-250-0)** command, **fish** command, **fortune** command, **hangman** command, **moo** command, **number** command, **quiz** command, **ttt** command, **turnoff** command, **turnon** command, **wump** command.

## **createvsd Command**

## **Purpose**

**createvsd** – Creates a set of virtual shared disks, with their associated logical volumes.

### **Syntax**

**createvsd −n** {*node\_list* | **ALL**} **−s** *size\_in\_MB* **−g** *vg\_name* [{**−c** *vsds\_per\_node* | **−L**}] [−A] [{**−m** *mirror\_count* | **−p** *lvm\_strip\_size\_in\_K*}] [**−v** *vsd\_name\_prefix*] [**−l** *lv\_name\_prefix*] [**−T** *lp\_size\_in\_MB*] [ **−k** *vsd\_type*] [**−x**]

## **Description**

Use this command to create a volume group with the specified name (if one does not already exist) and to create a logical volume within that volume group. You specify the logical volume size using the **-s** flag.

You can use the System Management Interface Tool (SMIT) to run this command. To use SMIT, enter: smit vsd\_data

and select the **Create a virtual shared disk** option.

## **Flags**

- **Note:** Some examples shown in this list do not contain enough flags to be executable. They are shown in an incomplete form to illustrate specific flags.
- **−n** *node\_list* Specifies the node numbers of the peer domain on which you are creating virtual shared disks. The backup node cannot be the same as the primary node. For nonconcurrent virtual shared disks, the format of the node list is:

[P/S] : disk\_list1+disk\_list2/

For concurrent virtual shared disks, the format of the node list is:

[S1/S2/...Sn] : disk\_list1+disk\_list2/

″P″ specifies the primary server node for serially accessed shared disks, ″S″ specifies the backup (secondary) server node for serially accessed shared disks, and S1 and S2 specifies the server nodes for concurrently accessed shared disks. *disk list1* is the list of local physical disks, or vpaths, for the logical volume on the primary. In other words, this list can be made up of *hdiskx, hdisky,...* or *vpathx, vpathy,...*.

#### **Notes:**

- 1. Vpaths are available only if the ″Subsystem Device Driver″ is installed. Vpaths provide ″virtual paths″ to the same physical volume.
- 2. Hdisks and vpaths cannot both be specified in the same list.

*disk* list1+disk list2 is the list of local physical disks or vpaths in the volume group on the primary, if you want to have more disks in the volume group than are needed for the logical volume. The sequence in which nodes are listed determines the names given to the virtual shared disks. For example:

createvsd -n 1,6,4 -v PRE

(with the *vsd\_prefix* PRE) creates virtual shared disks PRE1n1 on node 1, PRE2n6 on node 6, and PRE3n4 on node 4.

To create a volume group that spans hdisk2, hdisk3, and hdisk4 on node 1, with a backup on node 3, enter:

```
createvsd -n 1/3:hdisk2,hdisk3,hdisk4/ -v DATA
```
This command creates:

• Virtual shared disk DATA1n1 with logical volume lvDATA1n1 on a volume group with the global volume group name DATA1n1b3 on node 1, exported to node 3. The Logical Volume Manager (LVM) volume group name is DATA. The logical volumes span hdisk2, hdisk3, and hdisk4.

To create volume groups just like that one on nodes 1, 2, and 3 of a system with backup on nodes 4, 5, and 6 of the same system, enter:

```
createvsd -n 1/4:hdisk1,hdisk2,hdisk3/,2/5:hdisk5,hdisk6, \
         hdisk7/,3/6:hdisk2,hdisk4,hdisk6/ -v DATA
```
This command is shown on two lines here, but you must enter it without any spaces between the items in *node* list.

The command creates:

- Virtual shared disk DATA1n1 with logical volume lvDATA1n1 on a volume group with the local volume group name DATA on node 1, exported to node 4. The global volume group name is DATAn1b4.
- Virtual shared disk DATA2n2 with logical volume lvDATA2n2 on a volume group with the local volume group name DATA on node 2, exported to node 5. The global volume group name is DATAn2b5.
- Virtual shared disk DATA3n3 with logical volume lvDATA3n3 on a volume group with the local volume group name DATA on node 3, exported to node 6. The global volume group name is DATAn3b6.

To create a virtual shared disk where the logical volume spans only two of the physical disks in the volume group, enter:

createvsd -n 1/3:hdisk1,hdisk2+hdisk3/ -v DATA

This command creates the virtual shared disk DATA1n1 with logical volume lvDATA1n1 spanning hdisk1 and hdisk2 in the volume group DATA, which includes hdisk1, hdisk2, and hdisk3. It exports the volume group DATA to node 3.

If a volume group is already created and the combined physical hdisk lists contain disks that are not needed for the logical volume, those hdisks are added to the volume group. If the volume group has not already been created, **createvsd** creates a volume group that spans *hdisk\_list1+hdisk\_list2*.

Backup nodes cannot use the same physical disk as the primary does to serve virtual shared disks.

**ALL** specifies that you are creating virtual shared disks on all nodes in the RSCT peer domain. No backup nodes are assigned if you use this operand. The virtual shared disks will be created on all the physical disks attached to the nodes in *node\_list* (you cannot specify which physical disks to use.)

**−s** Specifies the size in megabytes of each virtual shared disk.

**−g** Specifies the Logical Volume Manager (LVM) volume group name. This name is concatenated with the node number to produce the global volume group name. For example:

createvsd -n 6 -g VSDVG

creates a volume group with the local volume group name VSDVG and the global volume group name VSDVG1n6 on node 6. The node number is added to the prefix to avoid name conflicts when a backup node takes over a volume group. If a backup node exists, the global volume group name will be concatenated with the backup node number as well as the primary. For example:

createvsd -n 6/3/ -g VSDVG

creates a volume group with the local volume group name VSDVG and the global volume group name VSDVGn6b3. The primary node is node 6 and the backup node for this volume group is node 3.

**−c** Specifies the number of virtual shared disks to be created on each node. If *number\_of\_vsds\_per\_node* is not specified, one virtual shared disk is created for each node specified on **createvsd**. If more than one virtual shared disk is to be created for each node, the names will be allocated alternately. For example:

createvsd -n 1,6 -c 2 -v DATA

creates virtual shared disks DATA1n1 on node 1, DATA2n6 on node 6, DATA3n1 on node 1, and DATA4n6 on node 6.

- **−L** Allows you to create one virtual shared disk on each node without using sequential numbers, for locally accessed virtual shared disks.
- **−A** Specifies that virtual shared disk names will be allocated to each node in turn, for example:

createvsd -n 1,6 -c 2 -A DATA

creates DATA1n1 and DATA2n1 on node 1, and DATA3n6 and DATA4n6 on node 6.

- **−m** Specifies the LVM mirroring count. The mirroring count sets the number of physical partitions allocated to each logical partition. The range is from 1 to 3 and the default value is 1.
- **−p** Specifies the LVM strip size (a strip size multiplied by the number of disks in an array

equals the stripe size). If this flag is not specified, the logical volumes are not striped. To use striping, the node on which the virtual shared disks are defined must have more than one physical disk.

**−v** Specifies a prefix to be given to the names of the created virtual shared disks. This prefix will be concatenated with the virtual shared disk number, node number, and backup node number, if a backup disk is specified. For example, if the prefix PRE is given to a virtual shared disk created on node 1 and there are already two virtual shared disks with this prefix across the partition, the new virtual shared disk name will be PRE3n1. The name given to the underlying logical volume will be lvPRE3n1, unless the **−l** flag is used. The **createvsd** command continues to sequence virtual shared disk names from the last PRE-prefixed virtual shared disk.

If **-v** is not specified, the prefix vsd is used.

- **Note:** The last character of the *vsd\_name\_prefix* cannot be a digit. Otherwise, the 11th virtual shared disk with the prefix PRE would have the same name as the first virtual shared disk with the prefix PRE1. Nor can the *vsd\_name\_prefix* contain the character '**.**' because '**.**' can be any character in regular expressions.
- **−l** Overrides the prefix *lvx* that is given by default to a logical volume by the **createvsd** command, where *x* is the virtual shared disk name prefix specified by *vsd\_name\_prefix* or the default (vsd). For example:

createvsd -n 1 -v DATA

creates one virtual shared disk on node 1 named DATA1n1 with an underlying logical volume lvDATA1n1. If the command

createvsd -n 1 -v DATA -l new

is used, the virtual shared disk on node 1 is still named DATA1n1, but the underlying logical volume is named lvnew1n1.

It is usually more helpful **not** to specify **−l**, so that your lists of virtual shared disk names and logical volume names are easy to associate with each other and you avoid naming conflicts.

**−T** Specifies the size of the physical partition in the Logical Volume Manager (LVM) logical volume group and also the logical partition size (they will be the same) in megabytes. You must select a power of 2 in the range 2 − 256. The default is 4MB.

> The Logical Volume Manager limits the number of physical partitions to 1016 per disk. If a disk is greater than 4 gigabytes in size, the physical partition size must be greater than 4MB to keep the number of partitions under the limit.

- **−k** *vsd\_type* Specifies the type of virtual shared disk. The options are:
	- VSD: specifies a serial access, or nonconcurrent, shared disk, or
	- CVSD: specifies a concurrent access shared disk.

The default is **VSD**.

- **−x** Specifies that the steps required to synchronize the virtual shared disks on the primary and secondary nodes should **not** be performed; that is, the sequence:
	- **varyoffvg** on the primary node
	- **exportvg** on the secondary node
	- **importvg** on the secondary node
	- **chvg** on the secondary node
	- **varyoffvg** on the secondary node
	- **varyonvg** on the primary nodes

is not done as part of the **createvsd** processing. This speeds the operation of the command and avoids unnecessary processing in the case where several virtual shared disks are being created on the same primary/secondary nodes. In this case, however, you should either **not** specify **−x** on the last **createvsd** in the sequence or issue the volume group commands listed above explicitly.

### **Parameters**

None.

## **Security**

You must have root authority to run this command.

## **Exit Status**

- **0** Indicates the successful completion of the command.
- **−1** Indicates that an error occurred.

## **Restrictions**

- 1. The backup node cannot be the same as the primary node.
- 2. The last character of *vsd\_name\_prefix* cannot be numeric.
- 3. The *vsd\_name\_prefix* cannot contain the character '**.**'.

You must issue this command from a node that is online in the peer domain. To bring a peer domain online, use the **startrpdomain** command. To bring a particular node online in an existing peer domain, use the **startrpnode** command. For more information on creating and administering an RSCT peer domain, refer to the *RSCT: Administration Guide*.

## **Standard Output**

For the following command: createvsd -n 1/2:hdisk13/ -s 1024 -g testvg -v testvsd -T 16

The messages to standard output will be similar to:

```
createvsd: calls Getopts.
createvsd: parsing node list.
createvsd: creates task tables.
createvsd: calls checkclvm.perl on the nodes c164n11.ppd.pok.ibm.com
createvsd: calls domkvglv.perl.
OK:1:mkvg -f -y testvg -s 16 hdisk13
OK:1:mklv -a c -y lvtestvsd1n1 -e x testvg 64 hdisk13
It took about 8 seconds in mkvglv.
createvsd: calls dovaryoffvg.perl testvg on the primary node c164n11.ppd.pok.ibm.com
OK:1:chvg -a n testvg
OK:1:varyoffvg testvg
createvsd: calls doimportvg.perl testvg on the nodes c164n12.ppd.pok.ibm.com with 000048186b991a6f
importvg : testvg
importvg : OK:2:importvg -y testvg hdisk5
importvg : OK:2:chvg -a n testvg
importvg : timestamp 2 testvg 3e036cb33403c8c8
importvg : OK:2:varyoffvg testvg
importvg : It took about 10 seconds.
It took about 12 seconds in importvg.
createvsd: calls vsdvg.
OK:1:vsdvg -g testvgn1b2 testvg 1 2
It took about 12 seconds in vsdvg.
createvsd: calls dovaryonvg.perl testvg on pri nodes c164n11.ppd.pok.ibm.com
```

```
OK:1:varyonvg testvg
createvsd: calls defvsd.
OK:1:defvsd lvtestvsd1n1 testvgn1b2 testvsd1n1
It took about 5 seconds in defvsd.
```
# **Examples**

To create two 4MB virtual shared disks on each of three primary nodes, one of which has a backup, enter: createvsd -n 3,4,7/8/ -c 2 -s 4 -g vsdvg -v TEMP

This command creates the following virtual shared disks:

- TEMP1n3, with logical volume IvTEMP1n3 on a volume group with the global volume group name vsdvgn3 on node 3
- TEMP2n4, with logical volume IvTEMP2n4 on a volume group with the global volume group name vsdvgn4 on node 4
- TEMP3n7, with logical volume IvTEMP3n7 on a volume group with the global volume group name vsdvgn7b8 on node 7, also imported to node 8
- TEMP4n3, with logical volume IvTEMP4n3 on a volume group with the global volume group name vsdvgn3 on node 3
- TEMP5n4, with logical volume IvTEMP5n4 on a volume group with the global volume group name vsdvgn4 on node 4
- TEMP6n7, with logical volume IvTEMP6n7 on a volume group with the global volume group name vsdvgn7b8 on node 7, also imported to node 8

To create three virtual shared disks, where the logical volume created on node 3 spans fewer disks than the volume group does, enter:

createvsd -n 3,4/:hdisk1,hdisk2+hdisk3/,7/8/ -s 4 -g datavg -v USER

This command creates:

- USER1n3, with logical volume lvUSER1n3 defined on a volume group with the global volume group name datavgn3 on node 3.
- USER2n4, with logical volume lvUSER2n4 defined on a volume group with the global volume group name datavgn4 on node 4. datavgn4 spans hdisk1, hdisk2, and hdisk3. lvUSER2n4 spans hdisk1 and hdisk2.
- USER3n7, with logical volume lvUSER3n7 defined on a volume group with the global volume group name datavgn7b8 on node 7, also imported to node 8.
- v If no volume group was defined on nodes 3 and 7 before this **createvsd** command was issued, the volume groups datavgn3 and datavgn7b8 are created with one 4MB partition from a single physical disk.

## **Location**

**/opt/rsct/vsd/bin/createvsd**

## **Related Information**

Commands: **defvsd**, **vsdvg**

## **crfs Command**

## **Purpose**

Adds a file system.

# **Syntax**

**crfs [-v](#page-592-0)** *VfsType* { **[-g](#page-591-0)** *VolumeGroup* | **[-d](#page-591-0)** *Device* } [ **[-l](#page-591-0)** *LogPartitions* ] **[-m](#page-592-0)** *MountPoint* [ **[-n](#page-592-0)** *NodeName* ] [ **[-u](#page-592-0)** *[MountGroup](#page-592-0)* ] [ **[-A](#page-591-0)** { **yes** | **no** } ] [ **[-p](#page-592-0)** {**ro** | **rw** } ] [ **-a** *Attribute***=***Value* ... ] [ **[-t](#page-592-0)** { **yes** | **no** } ]

# **Description**

The **crfs** command creates a file system on a logical volume within a previously created volume group. A new logical volume is created for the file system unless the name of an existing logical volume is specified using the **-d**. An entry for the file system is put into the **/etc/filesystems** file.

#### **Notes:**

- 1. The file system is created with the **setgid** (set group ID) bit enabled. This determines the default group permissions. All directories created under the new file system will have the same default group permissions.
- 2. For information about creating a filesystem on a striped logical volume, refer to **File Systems on Striped Logical Volumes** in the **mklv** documentation.

You can use the File Systems application in Web-based System Manager (wsm) to change file system characteristics. You could also use the System Management Interface Tool (SMIT) **smit crfs** fast path to run this command.

## **Flags**

**-a** *Attribute***=***Value* Specifies a virtual file system-dependent attribute/value pair. To specify more than one attribute/value pair, provide multiple **-a** *Attribute=Value* parameters (see [example\)](#page-592-0).

The following attribute/value pairs are specific to the Journaled File System (JFS):

#### **-a ag={ 8 | 16 | 32 | 64 }**

Specifies the allocation group size in megabytes. An allocation group is a grouping of inodes and disk blocks similar to BSD cylinder groups. The default **ag** value is 8.

#### **-a bf={ true | false }**

Specifies a large file enabled file system. See ″Understanding Large File Enabled File Systems″ for more information. If you do not need a large file enabled file system, set this option to false; this is the default. Specifying **bf=true** requires a fragment size of 4096 and **compress=no**.

#### **-a compress={ no | LZ }**

Specifies data compression. If you do not want data to be compressed, set this option to **no**. The default compress value is **no**. Selecting compression requires a fragment size of 2048 or less.

#### **-a frag={ 512 | 1024 | 2048 | 4096 }**

Specifies the JFS fragment size in bytes. A file system fragment is the smallest unit of disk storage that can be allocated to a file. The default fragment size is 4096 bytes.

#### **-a logname=***LVName*

Specifies the log logical volume name. The specified logical volume will be the logging device for the new JFS. The *LVName* logical volume must already exist. The default action is to use an existing logging device in the target volume group.

#### **-a nbpi={ 512 | 1024 | 2048 | 4096 | 8192 | 16384 | 32768 | 65536 | 131072 }**

Specifies the number of bytes per i-node (nbpi). The nbpi affects the total number of i-nodes on the file system. The **nbpi** value is inversely proportional to the number of i-nodes on the file system. The default **nbpi** value is 4096 bytes.

#### **-a size=***Value*

Specifies the size of the Journaled File System. Size can be specified in units of 512-byte blocks, Megabytes or Gigabytes. If Value has the M suffix, it is interpreted to be in Megabytes. If Value has a G suffix, it is interpreted to be in Gigabytes. If the specified size is not evenly divisible by the physical partition size, it is rounded up to the closest number that is evenly divisible. This attribute is required when creating a JFS file system. See ″Understanding JFS Size Limitations″ for more information.

The maximum size of a JFS file system is a function of its fragment size and the NBPI value. These values yield the following size restrictions:

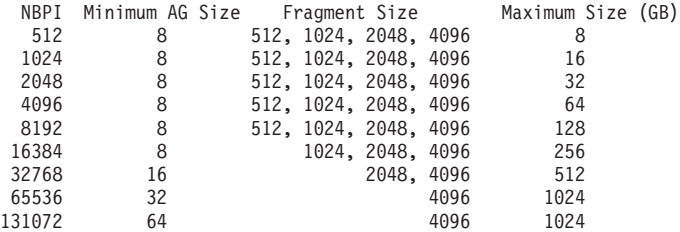

You can have NBPI values from 512 to 128K, with corresponding maximum file system sizes. The volume group in which the file system resides defines a maximum logical volume size and also limits the file system size.

#### **Notes:**

- 1. The **ag**, **bf**, **compress**, **frag**, and **nbpi** attributes are set at file system creation and cannot be changed after the file system is successfully created. The **size** attribute defines the minimum file system size, and you cannot decrease it once the file system is created.
- 2. The root filesystem ( **/** ) cannot be compressed.
- 3. Some **nbpi** values and allocation group sizes are mutually exclusive. See ″Understanding JFS Size Limitations″ for information.

#### **The following attribute/value pairs are specific to the Enhanced Journaled File System (JFS2):**

**-a** *Attribute*=*Value*

#### **-a agblksize={ 512 | 1024 | 2048 | 4096 }**

Specifies the JFS2 block size in bytes. A file system block is the smallest unit of disk storage that can be allocated to a file. The default block size is 4096 bytes.

#### **-a logname=***LVName*

Specifies the log logical volume name. The specified logical volume is the logging device for the new JFS2. The *LVName* logical volume must already exist. The default action is to use an existing logging device in the target volume group. Keyword **INLINE** can be used to place the log in the logical volume with the JFS2 file system. The **INLINE** log defaults to .4% of the logical volume size if **logsize** is not specified.

#### **-a logsize=***Value*

Specifies the size for an INLINE log in MBytes. The input size must be a positive value. If the inline log size is greater than or equal to 1, the input size must be an integer. If the input is floating point value of less than 1 and greater than or equal to 0, the input size is ignored and the default inline log size is taken.

The input is ignored if the INLINE log not being used. It cannot be greater than 10% of the size of the file system and it cannot be greater than 2047 MBytes.

#### **-a options=***mountOptions*

Specifies which **mount** option is passed into **crfs** for the file system being created. For a list of the valid options, refer to the **mount** command.

#### <span id="page-591-0"></span>**-a size=***Value*

Specifies the size of an Enhanced Journaled File System (JFS2). Size can be specified in units of 512-byte blocks, Megabytes or Gigabytes. If *Value* has the M suffix, it is interpreted to be in Megabytes. If *Value* has a G suffix, it is interpreted to be in Gigabytes. If the specified size is not evenly divisible by the physical partition size, it is rounded up to the closest number that is evenly divisible. This attribute is required when creating a JFS2 file system unless the **-d** flag has been specified. If the **-d** flag is specified, the file system is the size of the logical volume. The volume group in which the file system resides defines a maximum logical volume size and limits the file system size. The minimum size for a JFS2 file system is 16 MB. The maximum size is determined by the file system block size:

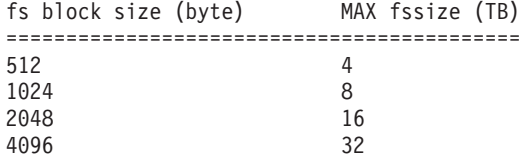

#### **-a ea={v1 | v2}**

Specifies the format to be used to store named extended attributes in the JFS2 file system. The v2 format provides support for scalable named extended attributes as well as support for NFS4 ACLs. The **v1** format is compatible with prior versions of AIX. The default format is **v1**.

#### **-a efs={yes | no}**

Specifies whether the file system is an Encrypted File System (EFS).

- **yes** The **crfs** command creates a file system that is EFS-enabled. When the file system is EFS-enabled, you do not need to specify the **ea** attribute because the **crfs** command automatically stores scalable extended attributes of the **v2** format.
- **no** The **crfs** command creates a file system that is not EFS-enabled.

**Note:** The **crfs** commands prevents EFS from enabling the following file systems (mount points) because the security infrastructures (kernel extensions, libraries and so on) are not available during boot:

- v **/**
- v **/usr**
- v **/var**
- v **/opt**

#### **-a isnapshot = {yes|no}**

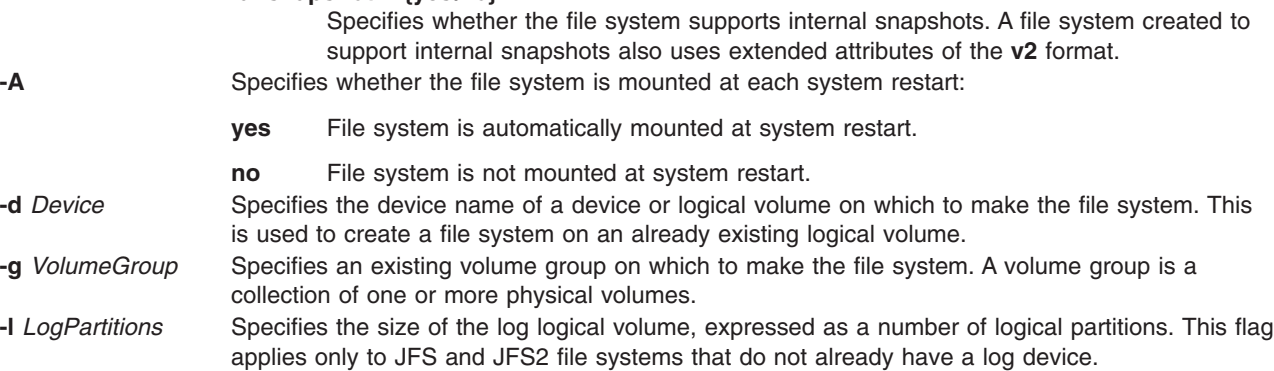

<span id="page-592-0"></span>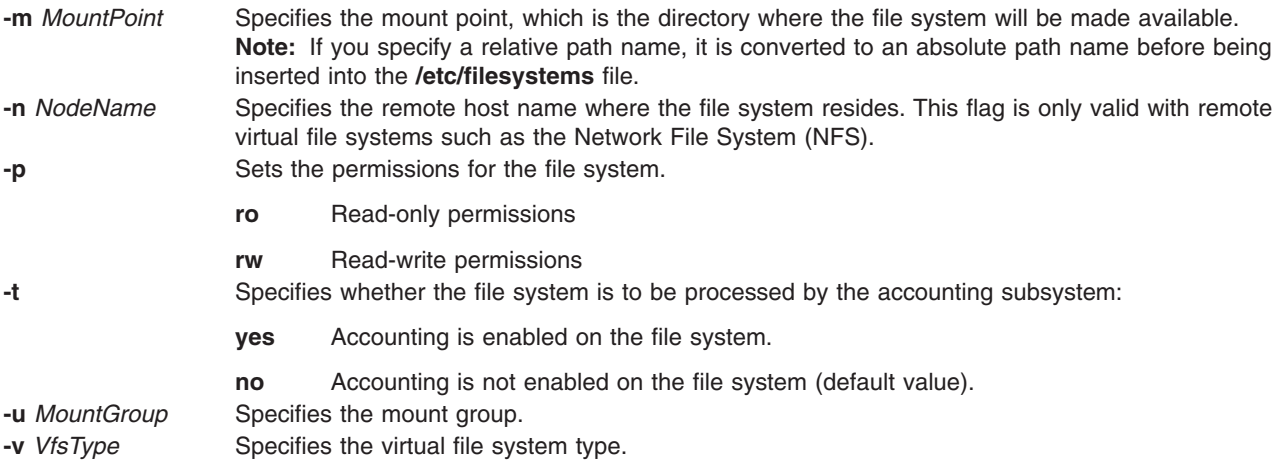

**Note:** The **agblksize** attribute is set at file system creation and cannot be changed after the file system is successfully created. The **size** attribute defines the minimum file system size, and you cannot decrease it once the file system is created.

The **ea** attributes format is set at file system creation. The **chfs** command can be used to convert the extended attribute format from **v1** to **v2**, but the format cannot be converted back. The conversion is done in an on-demand manner such that any extended attribute or ACL writes cause the conversion for that file object to occur.

## **Security**

### **Access Control**

Only the root user or a member of the **system** group can run this command.

**Attention RBAC users and Trusted AIX users:** This command can perform privileged operations. Only privileged users can run privileged operations. For more information about authorizations and privileges, see Privileged Command Database in *Security*. For a list of privileges and the authorizations associated with this command, see the **/etc/security/privcmds** database file.

## **Examples**

1. To make a JFS on the rootvg volume group with nondefault fragment size and nondefault nbpi, enter: crfs -v jfs [-g](#page-591-0) rootvg -m /test -a \ size=32768 -a frag=512 -a nbpi=1024 This command creates the **/test** file system on the rootvg volume group with a fragment size of 512

bytes, a number of bytes per i-node (nbpi) ratio of 1024, and an initial size of 16MB (512 \* 32768).

2. To make a JFS on the rootvg volume group with nondefault fragment size and nondefault nbpi, enter: crfs -v jfs -g rootvg -m /test -a size=16M -a frag=512 -a nbpi=1024

This command creates the **/test** file system on the rootvg volume group with a fragment size of 512 bytes, a number of bytes per i-node (nbpi) ratio of 1024, and an initial size of 16MB.

3. To create a JFS2 file system which can support NFS4 ACLs, type:

crfs -v jfs2 -g rootvg -m /test -a size=1G -a ea=v2

This command creates the **/test** JFS2 file system on the rootvg volume group with an initial size of 1 gigabyte. The file system will store extended attributes using the **v2** format.

<span id="page-593-0"></span>**Files**

**/etc/filesystems** Lists the known file systems and defines their characteristics.

## **Related Information**

The **[chfs](#page-372-0)** command, **mkfs** command, **mklv** command.

The File systems in *Operating system and device management* explains file system types, management, structure, and maintenance.

For information on installing the Web-based System Manager, see Chapter 2: Installation and System Requirements in *AIX Version 6.1 Web-based System Manager Administration Guide*.

The System management interface tool in *Operating system and device management* explains SMIT structure, main menus, and tasks.

JFS and JFS2 size limitations in *Operating system and device management*.

## **cron Daemon**

## **Purpose**

Runs commands automatically.

## **Syntax**

**cron** [ **-f** *configurationfile* ] [ **-Q** ]

## **Description**

The **cron** daemon runs shell commands at specified dates and times. The following event types are scheduled by the **cron** daemon:

- **crontab** command events
- **at** command events
- **batch** command events
- **sync** subroutine events
- **ksh** command events
- **csh** command events

The way these events are handled is specified by the **/var/adm/cron/queuedefs** file.

Regularly scheduled commands can be specified according to instructions contained in the **crontab** files. You can submit your **crontab** file with the **[crontab](#page-597-0)** command. Use the **at** command to submit commands that are to be run only once. Because the **cron** daemon never exits, it should be run only once.

The **cron** daemon examines **crontab** files and **at** command files only when the **cron** daemon is initialized. When you make changes to the **crontab** files using the **crontab** command, a message indicating the change is sent to the **cron** daemon. This eliminates the overhead of checking for new or changed files at regularly scheduled intervals.

**Note:** When a user is no longer available, the **cron** jobs for that user are no longer run. Even if the user eventually becomes available, **cron** events for that user are no longer queued. The **cron** daemon does not log the information about user availability to the **cronlog** file.

When the **TZ** environment variable is changed, either with the **chtz** command, a Web-based System Manager application, or through SMIT, the **cron** daemon must be restarted. This enables the **cron** daemon to use the correct time zone and summer time change information for the new **TZ** environment variable.

#### **Notes:**

- 1. If you have a job scheduled to run between 1:00 AM and 2:00 AM on the day your time zone changes from daylight saving time to standard time your job will run twice.
- 2. If you have a job scheduled to run between 2:01 AM and 2:59 AM on the day your time zone changes from standard time to day light savings time your job will not run. You can change the time these jobs run, run them manually, or with until the following day to run them. The **cron** daemon does not need to be stopped. However, if changes are made to the **TZ** environment variable, kill the current **cron** daemon so that it automatically respawns and recognizes the new **TZ** setting.

The **cron** daemon reads the **/etc/cronlog.conf** configuration file provided by the user to log the information. If a configuration file has not been created, then the **cron** daemon creates a log of its activities in the **/var/adm/cron/log** file. The **cron** daemon reads the configuration file when it is activated and when it receives the hangup signal.

If the **cron** daemon is not able to create or open the user-specified logfile, then it creates a log of its activities in the **/var/adm/cron/log** file.

## **Flags**

**-f** *ConfigurationFile* Specifies an alternate configuration file.

**-Q** Quiet mode. If specified, **-Q** disables the **cron** logging. This parameter is valid for a user-configured log file as well as the default **/var/adm/cron/log** file. This option must follow the **-f** option (if **-f** is specified).

## **Security**

### **Auditing Events**

If the auditing subsystem is properly configured and is enabled, the **cron** daemon generates the following audit record (event) every time the command is run:

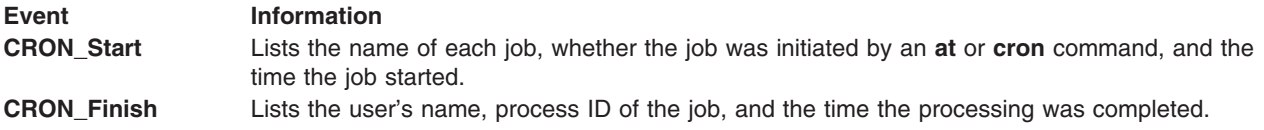

For more details about how to properly select and group audit events, and how to configure audit event data collection, see Setting up Auditing in *Security*.

**Attention RBAC users and Trusted AIX users:** This command can perform privileged operations. Only privileged users can run privileged operations. For more information about authorizations and privileges, see Privileged Command Database in *Security*. For a list of privileges and the authorizations associated with this command, see the **/etc/security/privcmds** database file.

## **Files**

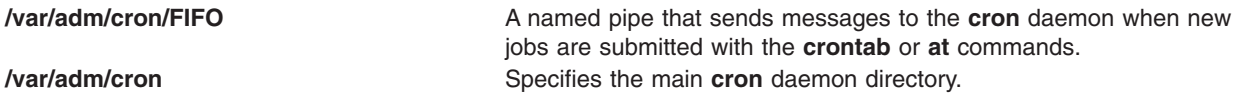

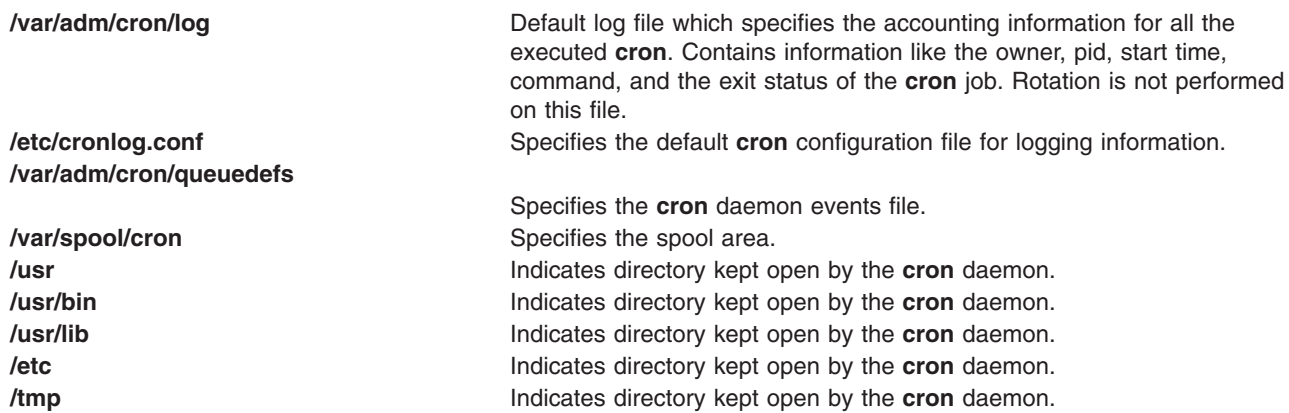

### **Configuration File**

The configuration file informs the **cron** daemon where and how to log the information. Using the configuration file you can specify logfile names, size limits, rotation policies, compress and archive attributes.

If you do not use the **-f** flag, the **cron** daemon reads the default **/etc/cronlog.conf** configuration file.

If **cron** fails to open the configuration file, it continues with **/var/adm/cron/log**.

The **cron** daemon ignores blank lines and lines beginning with a **#** (pound sign).

## **Related Information**

The **[at](#page-145-0)** command, **[auditpr](#page-177-0)** command, **[batch](#page-216-0)** command, **[crontab](#page-597-0)** command, **[csh](#page-602-0)** command, **ksh** command, **rc** command.

The **sync** subroutine.

The Auditing Overview in *Security* explains more about audits and audit events.

For information on installing the Web-based System Manager, see Chapter 2: Installation and System Requirements in *AIX Version 6.1 Web-based System Manager Administration Guide*.

## **cronadm Command**

### **Purpose**

Lists or removes **crontab** or **at** jobs.

## **Syntax**

**To List or Remove crontab Jobs cronadm cron** { { **[-l](#page-596-0)** | **[-v](#page-596-0)** } [ *UserName* ] ... | **[-r](#page-596-0)** *UserName* }

### **To List or Remove at Jobs**

**cronadm at** { **[-l](#page-596-0)** [ *UserName* ] | **[-r](#page-596-0)** { *UserName* | *JobName* } }

## **Description**

The **cronadm** command is used by a root user to list or remove all users **crontab** or **at** jobs.

<span id="page-596-0"></span>The **cron** jobs are listed and removed by the *UserName* parameter. One or more *UserNames* can be specified. To list all **cron** jobs, do not specify a user. The **at** jobs are listed by *UserName* and can be removed either by the *UserName* parameter or by the *JobName* parameter.

The name of a **crontab** job file is the name of the user who submitted the **crontab** job and the name of the file in the **/var/spool/cron/crontabs** directory. The name of an **at** job is the name of the user who submitted the **at** job concatenated with a code for the time the **at** job was submitted.

## **Flags**

#### **cronadm cron**

- **-l** Lists all **crontab** files. If the *UserName* parameter is specified, only the designated **crontab** files are listed.
- **-r** Removes **crontab** files. The *UserName* parameter should be specified, to remove the designated **crontab** file.
- **-v** Lists the status of all **crontab** jobs. If the *UserName* parameter is specified, only the designated **crontab** files are listed verbosely.

#### **cronadm at**

- **-l** Lists the **at** jobs for the user specified by the *UserName* parameter.
- **-r** Removes the **at** job specified by either the *UserName* or *JobName* parameter.

## **Security**

#### **Access Control**

Used only by a user with root authority.

#### **Auditing Events**

If the auditing subsystem is properly configured and is enabled, the **cronadm** command generates the following audit record (event) every time the command is run:

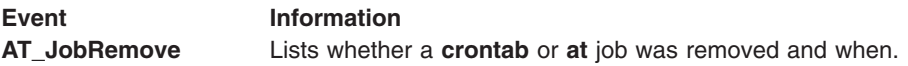

For more details about how to properly select and group audit events, and how to configure audit event data collection, see Setting up Auditing in *Security*.

**Attention RBAC users and Trusted AIX users:** This command can perform privileged operations. Only privileged users can run privileged operations. For more information about authorizations and privileges, see Privileged Command Database in *Security*. For a list of privileges and the authorizations associated with this command, see the **/etc/security/privcmds** database file.

## **Examples**

1. To list all **crontab** jobs, enter:

cronadm cron -l

2. To list all **at** jobs currently queued for user bob, enter:

```
cronadm at -l bob
```
## **Files**

**/usr/bin/cronadm** Contains the **cronadm** command.

# <span id="page-597-0"></span>**Related Information**

The **[at](#page-145-0)** command, **[auditpr](#page-177-0)** command, **crontab** command.

The **[cron](#page-593-0)** daemon.

The Auditing Overview in *Security* explains more about audits and audit events.

## **crontab Command**

### **Purpose**

Submits, edits, lists, or removes cron jobs.

## **Syntax**

**crontab** [ **[-e](#page-599-0)** [*UserName*] | **[-l](#page-599-0)** [*UserName*] | **[-r](#page-599-0)** [*UserName*] | **[-v](#page-599-0)** [*UserName*] | *File* ]

## **Description**

The **crontab** command submits, edits, lists, or removes cron jobs. A cron job is a command run by the **cron** daemon at regularly scheduled intervals. To submit a cron job, specify the **crontab** command with the **-e** flag. The **crontab** command invokes an editing session that allows you to create a **crontab** file. You create entries for each cron job in this file. Each entry must be in a form acceptable to the **cron** daemon. For information on creating entries, see The [crontab](#page-598-0) File Entry Format.

When you finish creating entries and exit the file, the **crontab** command copies it into the **/var/spool/cron/crontabs** directory and places it in a file named for your current user name. If a file with your name already exists in the **crontabs** directory, the **crontab** command overwrites it.

Alternatively, you can create a **crontab** file by specifying the *File* parameter. If the file exists, it must be in the format the **cron** daemon expects. If the file does not exist, the **crontab** command invokes the editor. If the **EDITOR** environment variable exists, the command invokes the editor it specifies. Otherwise, the **crontab** command uses the **vi** editor.

To list the contents of your **crontab** file, specify the **crontab** command with the **-l** flag. To remove an existing file, use the **-r** flag.

The optional *UserName* parameter can be used by the owner of the **crontab** file or by the root user to edit, list, remove, or verify the status of the cron jobs for the specified user. If the *UserName* is invalid, an error message is generated and the program exits.

If the optional *UserName* parameter is not specified, the **crontab** flags are available for the root user and the current user.

## **Security**

Only the root user or the owner of the **crontab** file can use *UserName* following the **-e**, **-l**, **-r**, and **-v** flags to edit, list, remove, or verify the **crontab** file of the specified user.

#### **The cron Daemon**

The **cron** daemon runs commands according to the **crontab** file entries. Unless you redirect the output of a cron job to standard output or error, the **cron** daemon mails you any command output or errors. If you specify a cron job incorrectly in your **crontab** file, the **cron** daemon does not run the job.

<span id="page-598-0"></span>The **cron** daemon examines **crontab** files only when the **cron** daemon is initialized. When you make changes to your **crontab** file using the **crontab** command, a message indicating the change is sent to the **cron** daemon. This eliminates the overhead of checking for new or changed files at regularly scheduled intervals.

#### **Controls on Using the crontab Command**

The **/var/adm/cron/cron.allow** and **/var/adm/cron/cron.deny** files control which users can use the **crontab** command. A root user can create, edit, or delete these files. Entries in these files are user login names with one name to a line. If your login ID is associated with more than one login name, the **crontab** command uses the first login name that is in the **/etc/passwd** file, regardless of which login name you might actually be using. Also, to allow users to start **cron** jobs, the daemon attribute in the **/etc/security/user** file should be set to TRUE , using the **chuser** command.

The following is an example of an **cron.allow** file:

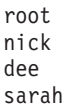

If the **cron.allow** file exists, only users whose login names appear in it can use the **crontab** command. The root user's log name must appear in the **cron.allow** file if the file exists. A system administrator can explicitly stop a user from using the **crontab** command by listing the user's login name in the **cron.deny** file. If only the **cron.deny** file exists, any user whose name does not appear in the file can use the **crontab** command.

A user cannot use the **crontab** command if one of the following is true:

- The **cron.allow** file and the **cron.deny** file do not exist (allows root user only).
- The **cron.allow** file exists but the user's login name is not listed in it.
- The **cron.deny** file exists and the user's login name is listed in it.

If neither the **cron.allow** nor the **cron.deny** file exists, only someone with root user authority can submit a job with the **crontab** command.

#### **The crontab File Entry Format**

A **crontab** file contains entries for each cron job. Entries are separated by newline characters. Each **crontab** file entry contains six fields separated by spaces or tabs in the following form:

minute hour day of month month weekday command

These fields accept the following values:

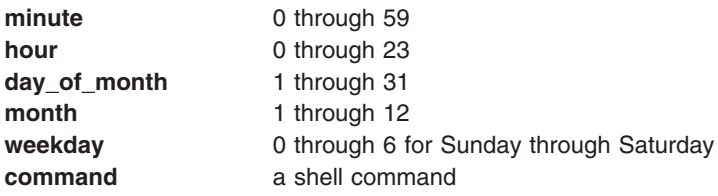

You must specify a value for each field. Except for the *command* field, these fields can contain the following:

- v A number in the specified range. To run a command in May, specify 5 in the **month** field.
- v Two numbers separated by a dash to indicate an inclusive range. To run a **cron** job on Tuesday through Friday, place 2-5 in the **weekday** field.
- <span id="page-599-0"></span>v A list of numbers separated by commas. To run a command on the first and last day of January, you would specify 1,31 in the **day\_of\_month** field.
- A combination of two numbers separated by a dash to indicate an inclusive range and a list of numbers separated by commas can be used in conjunction. To run a command on the first, tenth to sixteenth and last day of January, you would specify 1,10-16,31 in the day\_of\_month field. The above two points can also be used in combination.
- v An **\*** (asterisk), meaning all allowed values. To run a job every hour, specify an asterisk in the hour field.

**Note:** Any character preceded by a backslash (including the %) causes that character to be treated literally. The specification of days may be made by two fields (day of the month and day of the week). If you specify both as a list of elements, both are adhered to. For example, the following entry:

0 0 1,15 \* 1 command

would run command on the first and fifteenth days of each month, as well as every Monday. To specify days by only one field, the other field should contain an **\*** .

#### **Specifying Commands**

The **cron** daemon runs the command named in the sixth field at the selected date and time. If you include a % (percent sign) in the sixth field, the **cron** daemon treats everything that precedes it as the command invocation and makes all that follows it available to standard input, unless you escape the percent sign (\%). Blank lines and lines whose first non-blank character is the number sign (#) will be ignored. If the arguments to the command have a backslash ('\'), the backslash should be preceded by another backslash.

**Note:** The shell runs only the first line of the command field. All other lines are made available to the command as standard input.

The **cron** daemon starts a subshell from your **HOME** directory. If you schedule a command to run when you are not logged in and you want commands in your **.profile** file to run, the command must explicitly read your **.profile** file.

The **cron** daemon supplies a default environment for every shell, defining **HOME, LOGNAME, SHELL** (=**/usr/bin/sh**), and **PATH** (=**/usr/bin**).

### **Flags**

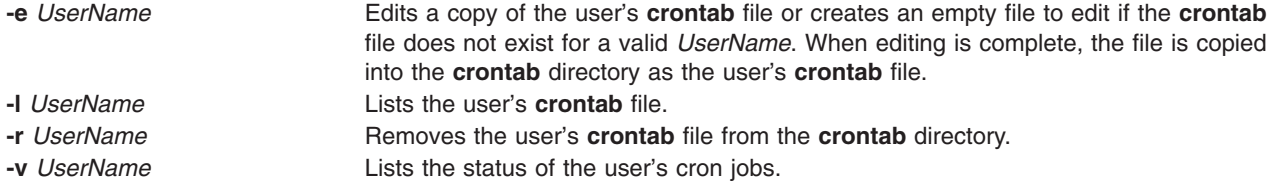

## **Security**

#### **Auditing Events**

If the auditing subsystem is properly configured and is enabled, the **crontab** command generates the following audit record (event) every time the command is run:

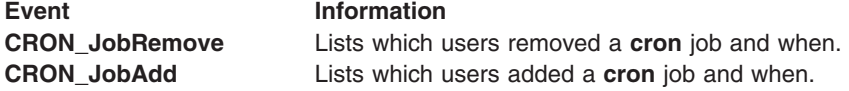

For more details about how to properly select and group audit events, and how to configure audit event data collection, see Setting up Auditing in *Security*.

**Attention RBAC users and Trusted AIX users:** This command can perform privileged operations. Only privileged users can run privileged operations. For more information about authorizations and privileges, see Privileged Command Database in *Security*. For a list of privileges and the authorizations associated with this command, see the **/etc/security/privcmds** database file.

## **Exit Status**

This command returns the following exit values:

- **0** Successful completion.
- **>0** An error occurred.

## **Examples**

1. To copy a file called mycronjobs into the **/var/spool/cron/crontabs** directory, enter the following: crontab mycronjobs

The file will be copied as:

/var/spool/cron/crontabs/<*username*>

where <*username*> is your current user name.

2. To write the time to the console every hour on the hour, enter:

 $0 \times \times \times \times$  echo The hour is 'date'. >/dev/console

- 3. To run the **calendar** command at 6:30 a.m. every Monday, Wednesday, and Friday, enter: 30 6 \* \* 1,3,5 /usr/bin/calendar
- 4. To run the **calendar** command every day of the year at 6:30, enter the following:
	- 30 6  $*$   $*$  /usr/bin/calendar
- 5. To run a script called maintenance every day at midnight in August, enter the following:

```
0 0 * 8 * /u/harry/bin/maintenance
```
6. To define text for the standard input to a command, enter:

0 16 \* 12 5 /usr/sbin/wall%HAPPY HOLIDAY!%Remember to turn in your time card.

The text following the **%** (percent sign) defines the standard input to the **wall** command as: HAPPY HOLIDAY!

Remember to turn in your time card.

## **Files**

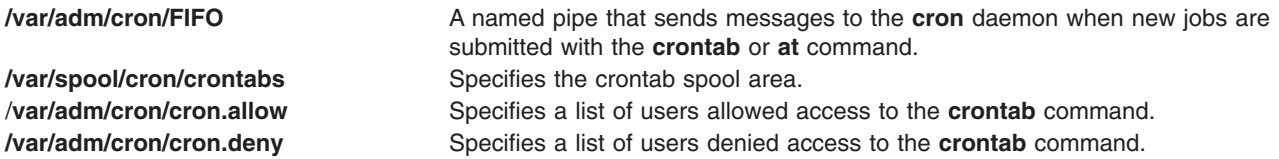

## **Related Information**

The **[auditpr](#page-177-0)** command, **sh** command, **wall** command.

The **[cron](#page-593-0)** daemon.

The Auditing Overview in *Security* explains more about audits and audit events.

### **crvfs Command**

### **Purpose**

Creates entries in the **/etc/vfs** file.

## **Syntax**

**crvfs** *VFSEntry*

## **Description**

The **crvfs** command adds **/etc/vfs** file entries by specifying fields within the *VFSEntry* parameter. The *VFSEntry* parameter is composed of the following fields: *VFSName:VFSNumber:MountHelper:FileSystemHelper*.

All fields in the *VFSEntry* parameter are required, but the reserved word ″none″ can be specified for the *MountHelper* and *FileSystemHelper* fields if there is no corresponding helper. If all the arguments are satisfactory, and neither the *VFSName* nor the *VFSNumber* given on the command line already exist, a new entry is created in the **/etc/vfs** file.

### **Parameters**

*VFSEntry* Specifies a string in the following format: *VFSName***:***VFSNumber***:***MountHelper***:***FileSystemHelper*

#### *VFSName*

Specifies the name of a virtual file system type.

#### *VFSNumber*

Specifies the virtual file system type's internal number as known by the kernel.

#### *MountHelper*

Specifies the name of the backend used to mount a file system of this type.

*FileSystemHelper*

Specifies the name of the backend used by certain file system specific commands to perform operations on a file system of this type.

## **Security**

**Attention RBAC users and Trusted AIX users:** This command can perform privileged operations. Only privileged users can run privileged operations. For more information about authorizations and privileges, see Privileged Command Database in *Security*. For a list of privileges and the authorizations associated with this command, see the **/etc/security/privcmds** database file.

## **Examples**

To create a new vfs entry called newvfs, enter: crvfs "newvfs:4:none:/etc/helpers/newvfshelper"

This creates the newvfs entry.

## <span id="page-602-0"></span>**Files**

**/etc/vfs** Contains descriptions of virtual file system types.

## **Related Information**

The **[chvfs](#page-508-0)** command, **lsvfs** command, **mount** command, **rmvfs** command.

The File systems in *Operating system and device management* explains file system types, management, structure, and maintenance.

The Mounting in *Operating system and device management* explains mounting files and directories, mount points, and automatic mounts.

## **csh Command**

## **Purpose**

Invokes the C shell.

## **Syntax**

**csh** [ **[-v](#page-603-0)** | **[-V](#page-603-0)** ] [ **[-x](#page-603-0)** | **[-X](#page-603-0)** ] [ **[-e](#page-603-0)** ] [ **[-f](#page-603-0)** ] [ **[-i](#page-603-0)** ] [ **[-n](#page-603-0)** ] [ **-c** *[String](#page-603-0)* | **[-s](#page-603-0)** | **[-t](#page-603-0)** ] [ **[-b](#page-603-0)** ] [ *File* [ *Parameter* ] ]

# **Description**

The C shell is an interactive command interpreter and a command programming language that uses syntax similar to the C programming language. The shell carries out commands either interactively from a terminal keyboard or from a file. The **csh** command invokes the C shell.

When you invoke the **csh** command, it begins by looking in your home directory and executing commands from the **.cshrc** file (used to store customized user information) if it exists. If the **csh** command runs as a login shell, it executes commands from your **.cshrc** and **.login** files.

After the shell processes flag arguments, if neither the **-i**, **-c**, **-s**, nor **-t** flag is specified and the *File* [*Parameter*] is specified, then the shell executes the script file identified by the *File* [*Parameter*], including any parameters specified. The script file specified must have read permission; the shell ignores any **setuid** and **setgid** settings.

**Note:** You should not specify a script file if you use the **csh** command with either the **-c** or **-s** flag.

If you specify a script file, the command opens the file and saves the script file name for possible resubstitution by \$0 (dollar sign, zero). The script will then be carried out by **csh**. Remaining parameters initialize the **argv** variable.

#### **Notes:**

- 1. If C shell is already running, the **.cshrc** file can be read again by typing source Pathname, where the *Pathname* parameter is the path to the **.cshrc** file.
- 2. To avoid problems with remote operations, the **.cshrc** file should not contain any functions that echo output unless they test for the **\$prompt** variable, which signifies that the shell is interactive. Otherwise, whenever a remote system uses the **exec** command on a command sent by the local system, both the command and the shell are carried out. For example, exec csh rcp -t Filename executes the **.cshrc** file and treats the echoed output as the expected response. An **if** clause can be used to check for the **\$prompt** variable.

# <span id="page-603-0"></span>**Flags**

If the first argument to a shell is a **-** (minus sign), that shell is a login shell. The C shell flags are interpreted as follows:

- **-b** Forces a break from option processing, causing any further shell arguments to be treated as non-option arguments. This flag can be used to pass options to a shell script without confusion or possible subterfuge. The shell cannot run a script whose real and effective user and group IDs differ without this flag.
- **-c** Reads commands from the following single argument, which must be present. Any remaining arguments are placed in the **argv** variable.
- **-e** Exits if any invoked command ends abnormally or yields a nonzero exit status.
- **-f** Starts the C shell without searching for or running commands from the **.cshrc** file in your home directory.
- **-i** Prompts for its top-level input (an interactive shell), even if input does not appear to be coming from a workstation. Shells are interactive without this flag if their input and output are attached to workstations.
- **-n** Parses commands but does not run them. This flag aids you in syntactic checking of shell procedures.
- **-s** Takes command input from standard input.
- **-t** Reads and processes a single line of input. You can use a \ (backslash) to escape the new-line character at the end of the current line and continue onto another line.
- **-V** Sets the **verbose** shell variable before the **.cshrc** file runs.
- **-v** Sets the **verbose** shell variable, so that command input is echoed after history substitution.
- **-X** Sets the **echo** shell variable even before the **.cshrc** file runs.
- **-x** Sets the **echo** shell variable, so that commands are echoed after all substitutions and immediately before they run.

## **Files**

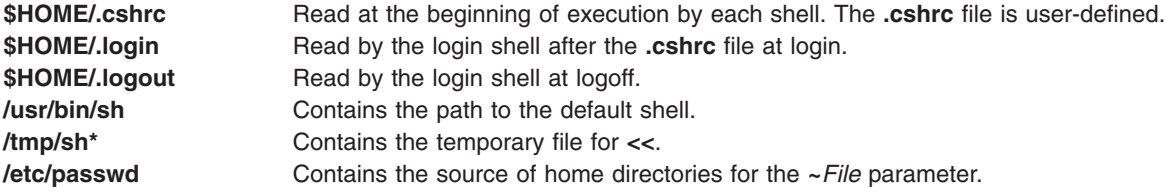

## **Related Information**

The **[bsh](#page-274-0)** command, **[chuser](#page-497-0)** command, **ksh** command, **sh** command.

The **environment** file.

C shell in *Operating system and device management*.

## **csmstat Command**

#### **Purpose**

**csmstat –** Provides a snapshot of cluster node reachability, power status, and network interface status.

## **Syntax**

**csmstat** [**−h**]

**csmstat** [**−l**] [**−a**] [**−S**] [**−s** *select\_string*] [**−d** *delimiter*] [**−n** *node\_list*] [**−N** *nodegroups*]

# **Description**

The **csmstat** command gathers node reachability, power status and network interface status for one or more nodes and displays the output. The default ordering for output is by host name. If there are multiple hardware control points for a node, multiple HMCs for example, then the first hardware control point in the list is shown.

**Note:** This command does not currently support nodes on IntelliStation® workstations.

## **Flags**

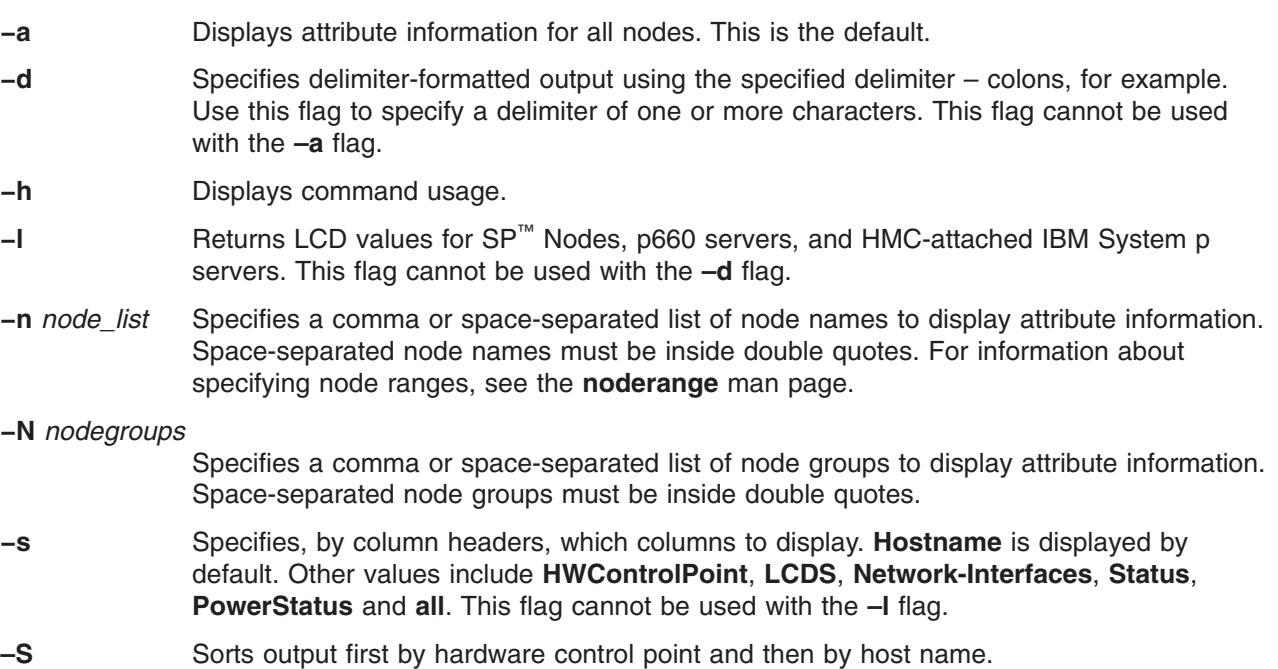

## **Parameters**

None.

## **Security**

The command requires root access to the cluster management server and a user ID with access to the IBM.NodeHwCtrl resource class in the RMC **ctrmc.acls** ACL file.

This command could require a **systemid** file. For more information, see the **systemid** man page.

## **Exit Status**

#### **Hostname**

Host name for management of the node. This value will be truncated to seventeen characters. The seventeenth character is a **~** to indicate that truncation was used.

#### **HWControlPoint**

Host name of the network adapter for the hardware control point. This value will be truncated to seventeen characters. The seventeenth character is a **~** to indicate that truncation was used.

#### **Status**

Indicates if the node is reachable on the network and if the RMC subsystem on the node can communicate with the RMC subsystem on the management server. The valid states are **0** (off), **1** (on) and **127** (unknown). The English representation will be used except when using a delimiter.

#### **PowerStatus**

Indicates the current power status of the node. The valid states are **0** (off), **1** (on), **127** (unknown), and **128** (hardware control not configured). The English representation will be used except when using a delimiter.

#### **NetworkInterface**

Contains the *Name* of the device and the *OpState*.

**Name** The name of the network interface. For example, **eth0** on Linux and **en0** on AIX. Switch Network interfaces are also shown.

#### **OpState**

Represents the current state of the network interface. The valid states are:

- **1** Online
- **2** Offline

#### **Examples**

1. The following command returns information in the default format:

csmstat

```
-----------------------------------------------------------------------------
Hostname HWControlPoint Status PowerStatus Network-Interfaces
-----------------------------------------------------------------------------
clsn10.pok.ibm.c~ /dev/tty2 off off unknown
clsn11.pok.ibm.c~ /dev/tty3 off off unknown
clsn12.pok.ibm.c~ /dev/tty4 unknown on unknown
clsn13.pok.ibm.c~ /dev/tty4 unknown on unknown
clsn14.pok.ibm.c~ /dev/tty4 unknown off unknown
clsn15.pok.ibm.c~ /dev/tty4 unknown on unknown
clsn16.pok.ibm.c~ /dev/tty4 unknown on unknown
clsn17.pok.ibm.c~ /dev/tty4 unknown on unknown
clsn18.pok.ibm.c~ /dev/tty4 on off en0-Online
```
2. The following command returns information with the specified delimiter:

csmstat -d ::

```
clsn10.pok.ibm.com::/dev/tty2::0::0::unknown
clsn11.pok.ibm.com::/dev/tty3::0::0::unknown
clsn12.pok.ibm.com::/dev/tty4::127::1::unknown
clsn13.pok.ibm.com::/dev/tty4::127::1::unknown
clsn14.pok.ibm.com::/dev/tty4::127::0::unknown
clsn15.pok.ibm.com::/dev/tty4::127::1::unknown
clsn16.pok.ibm.com::/dev/tty4::127::1::unknown
clsn17.pok.ibm.com::/dev/tty4::127::1::unknown
clsn18.pok.ibm.com::/dev/tty4::1::0::en0-1::
```
3. The following command returns information for the specified column headers:

csmstat -s Status,Network-Interfaces

```
------------------------------------------------
Hostname Status Network-Interfaces
------------------------------------------------
clsn10.pok.ibm.c~ on en0-Online ml0-Offline
clsn11.pok.ibm.c~ on sn1-Online sn0-Online at2-Online at1-Online at0-Online
                         en1-Offline en0-Online ml0-Offline
clsn12.pok.ibm.c~ on en0-Online en1-Offline ml0-Offline sn1-Online sn0-Online
clsn13.pok.ibm.c~ off unknown
clsn14.pok.ibm.c~ on en0-Online en1-Offline at0-Online at1-Online at2-Online
                         at3-Online sn1-Online sn0-Online ml0-Offline
clsn15.pok.ibm.c~ on en0-Online en1-Offline at0-Online at1-Online at2-Online
                         at3-Online ml0-Offline sn1-Online sn0-Online
clsn16.pok.ibm.c~ unknown unknown
```
## **Location**

**/opt/csm/bin/csmstat**

## **Related Information**

• The **Ishwstat** command.

## **csplit Command**

## **Purpose**

Splits a file into individual files.

## **Syntax**

**csplit** [ **[-f](#page-607-0)** *Prefix* ] [ **[-k](#page-607-0)** ] [ **[-n](#page-607-0)** *Number* ] [ **[-s](#page-607-0)** ] *File Argument* ...

## **Description**

The **csplit** command copies the specified file and separates the copy into segments. The original input file, which remains unaltered, must be a text file.

The **csplit** command writes the segments to files **xx00** . . . **xx99**, depending on how many times the *Argument* parameter is specified (99 is the maximum). By default, the *Argument* parameter expects a line number. The following rules apply when you specify multiple line numbers:

- File xx00 contains the lines from the beginning of the original file up to, but not including, the line number specified in the first *Argument* parameter.
- v File **xx01** contains lines beginning with the number specified by the first *Argument* parameter up to, but not including, the line referenced by the second *Argument* parameter. Each line number specified as an argument marks the beginning of a new file.
- v File **xx***nn* (the last file created) contains lines beginning with the number specified by the last *Argument* parameter through the end of the file.

For example, if the original file had 108 lines and you entered:

csplit orginal.txt 11 72 98

the **csplit** command would create four files: the **xx00** file would contain lines 1-10, the **xx01** file would contain lines 11-71, the **xx02** file would contain lines 72-97, the **xx03** file would contain lines 98-108.

The *Argument* parameter can also contain the following symbols and pattern strings:

- **/***Pattern***/** Creates a file that contains the segment from the current line up to, but not including, the line containing the specified pattern. The line containing the pattern becomes the current line.
- **%***Pattern***%** Makes the line containing the specified pattern the current line, but does not create a file for the segment.
- **+***Number* Moves forward the specified number of lines from the line matched by the preceding pattern. For example, /Page/+5 searches for Page, then advances 5 lines.
- **-***Number* Moves backward the specified number of lines from the line matched by the preceding pattern. For example, /Page/-5 searches for Page, then backs up 5 lines.
- **{***Number***}** Repeats the preceding option the specified number of times. This number can follow any pattern or line number. If it follows a pattern, the **csplit** command reuses that pattern the specified number of times. If it follows a line number, the **csplit** command splits the file from that point for the number of lines specified by the line number.

<span id="page-607-0"></span>Put quotation marks around all patterns that contain spaces or other characters special to the shell. Patterns may not contain embedded new-line characters. In an expression such as  $[a-z]$ , the - (minus sign) means *through*, according to the current collating sequence. A collating sequence may define *equivalence classes* for use in character ranges.

# **Flags**

- **-f** *Prefix* Specifies the prefix to be used for the created file segments. The default value for this variable is **xx**. **-k** Leaves created file segments intact in the event of an error. **-n** *Number* Changes the number of decimal places used in the created file names. The default is two decimal places, or **xx00** . . . **xx99**. If you specify the **-n 4** flag, for example, new files are named **xx0000** . . . **xx0099**. **-s** Suppresses the display of character counts.
- **Exit Status**

This command returns the following exit values:

- **0** Successful completion.
- **>0** An error occurred.

# **Examples**

1. To split the text of book into a separate file for each chapter, enter: csplit book "/ $\hat{ }$  Chapter \*[k.0-9]k./" {9}

This creates 10 files, **xx00** through **xx09**. The **xx00** file contains the front matter that comes before the first chapter. Files **xx01** through **xx09** contain individual chapters. Each chapter begins with a line that contains only the word Chapter and the chapter number.

2. To specify the prefix chap for the files created from book, enter:

csplit -f chap book  $\frac{n}{2}$  Chapter \*[k.0-9]k./" {9}

This splits book into files named **chap00** through **chap09**.

## **Files**

**/usr/bin/csplit** Contains the **csplit** command.

# **Related Information**

The **ed** command, **regcmp** command, **split** command.

Files in *Operating system and device management* introduces you to files and the way you can work with them.

Shells in *Operating system and device management* describes what shells are, the different types of shells, and how shells affect the way commands are interpreted.

## **csum Command**

## **Purpose**

The **csum** command calculates a message digest for the specified files using the specified hash algorithm.

# **Syntax**

**csum** [**-o** *outputfile*] [**-h** *algorithm*] [**-a**] [*File1*, *File2*, ... | **-** ]

**csum -i** *inputfile*[**-h** *algorithm*]

# **Description**

The **csum** command calculates a message digest for the specified files using the specified hash algorithm. This provides a reliable way to verify file integrity.

The **csum** command writes message digests to a specified file which can later be used to verify file integrity. Note that a file can be specified using absolute or relative path names.

Specifying multiple **-i**, **-o** or **-h** flags is not considered an error; the last instance of the flag specified will be used. However, it is an error to use both the **-i** and **-o** flags at the same time.

## **Flags**

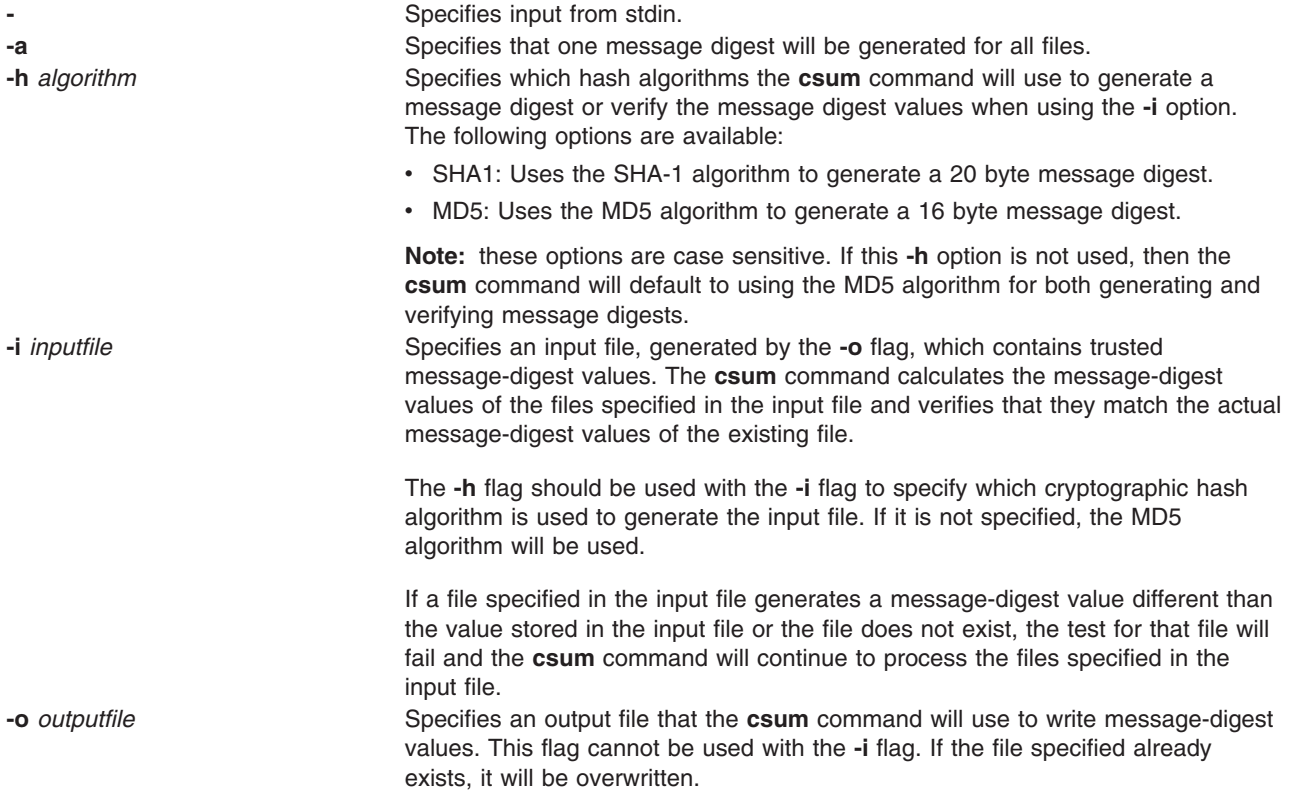

# **Exit Status**

The command returns the following values:

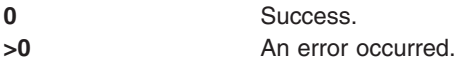

# **Examples**

1. To calculate the message digest for the files cars and trucks, type:

csum cars trucks

Because the **-h** option is not specified, MD5 values are calculated for the files cars and trucks. If 9875DD0B18C15899988F29E9D85346A4 and E8C3ABB5E1D48FA519135EAB0FE40932 are the MD5 values for cars and trucks, respectively, the **csum** command outputs the following:

9875DD0B18C15899988F29E9D85346A4 cars E8C3ABB5E1D48FA519135EAB0FE40932 trucks

2. To calculate the message digest for all files with file names beginning with *file* and store the output in a file called mdvalues, type:

csum -o mdvalues file\*

The output file, mdvalues, will contain the following text if the directory where the **csum** command is executed contains the files file1, file2, and file3 and the MD5 values for those files are as listed below:

B026324C6904B2A9CB4B88D6D61C81D1 file1<br>26AB0DB90D72E28AD0BA1E22EE510510 file2 26AB0DB90D72E28AD0BA1E22EE510510 D7FCE9FEE471194AA8B5B6E47267F03 file3

3. To verify that the message digests in the file mdvalues match the current message-digest values for those same files, type:

csum -i mdvalues

4. To calculate the message digest for the file **user.dat** using the SHA-1 algorithm, type:

csum -h SHA1 user.dat

If the SHA-1 value for the **user.dat** file is A77CBB748AC336558AFA1AE7F2B73F3765728E7B, the **csum** command will output the following:

A77CBB748AC336558AFA1AE7F2B73F3765728E7B user.dat

## **Location**

**/usr/bin/csum**

## **Related Information**

The **sum** command.

## **ct Command**

### **Purpose**

Dials an attached terminal and issues a login process.

## **Syntax**

**ct** [ **[-h](#page-610-0)** ] [ **[-s](#page-610-0)***Speed* ] [ **[-v](#page-611-0)** ] [ **[-w](#page-611-0)***Number* ] [ **[-x](#page-611-0)***Number* ] *[TelephoneNumber](#page-611-0)* ...

## **Description**

The **ct** command is a Basic Networking Utilities (BNU) command that enables a user on a remote terminal, such as an 3161, to communicate with a workstation over a telephone line attached to a modem at each end of the connection. The user on the remote terminal can then log in and work on the workstation.

A user on the local system issues the **ct** command with the appropriate telephone number to call the modem attached to the remote terminal. When the connection is established, the **ct** command issues a login prompt that is displayed on the remote terminal. The user on the remote terminal enters a login name at the prompt and opens a new shell. The user at the remote terminal then proceeds to work on the workstation just like a local user.

<span id="page-610-0"></span>The **ct** command is useful in the following situations:

- A user working off-site needs to communicate with a local system under strictly supervised conditions, and the local user does not want to disclose the workstation's phone number. Because the local system contacts the remote terminal, the remote user does not need to know the telephone number of the local system. Additionally, the local user issuing the **ct** command can monitor the work of the remote user.
- The cost of the connection should be charged either to the local site or to a specific account on the calling workstation. If the remote user has the appropriate access permission and can make outgoing calls on the attached modem, that user can make the equivalent of a collect call. The remote user calls the specified local system, logs in, and issues the **ct** command with the telephone number of the remote terminal, but without the **-h** flag. The local system hangs up the initial link so that the remote terminal is free for an incoming call and then calls back the modem attached to the remote terminal.

If there are no free lines, the **ct** command displays a message to that effect and asks if the local user wants to wait for one. If the reply is no, the **ct** command hangs up. If the local user wants to wait for a free line, the **ct** command prompts for the number of minutes to wait. The **ct** command continues to dial the remote system at one-minute intervals until the connection is established or until the specified amount of time has elapsed.

In order to establish a **ct** connection, the remote user contacts the local user with a regular telephone call and asks the local user to issue the **ct** command. However, if such connections occur regularly at your site, your system administrator may prefer to set up BNU in such a way that a specified local system automatically issues the **ct** command to one or more specified terminals at certain designated times.

#### **Notes:**

- 1. Before issuing the **ct** command, be certain that the remote terminal is attached to a modem that can answer the telephone.
- 2. If the user issuing the **ct** command does not have root authority, the port used for the connection must be a shared or delayed port. Otherwise, the remote login will fail. For more information on shared and delayed ports, see the **pshare** and **pdelay** commands. In addition, for the **ct** command to succeed on a shared or delayed port, the user invoking the command must be a member of the UNIX-to-UNIX copy program (uucp) user group.

The **ct** command is not as flexible as the BNU **[cu](#page-661-0)** command. For example, the user cannot issue commands on the local system while connected to a remote system through the **ct** command. However, the **ct** command does have two features not available with the **cu** command:

- v The user can instruct the **ct** command to continue dialing the specified telephone number until the connection is established or a set amount of time has elapsed.
- v The user can specify more than one telephone number at a time to instruct the **ct** command to continue dialing each modem until a connection is established over one of the lines.

If the local user specifies alternate dialing paths by entering more than one number on the command line, the **ct** command tries each line listed in the BNU **Devices** file(s) (by default, the **/etc/uucp/Devices** file) until it finds an available line with appropriate attributes or runs out of entries. If there are no free lines, the **ct** command asks if it should wait for one and, if so, for how many minutes. The **ct** command continues to try to open the dialers at one-minute intervals until the specified time is exceeded. The local user can override this prompt by specifying a time with the **[-w](#page-611-0)***Number* flag when entering the command.

After the user logs off, the **ct** command prompts the user on the remote terminal with a reconnect option; the system can either display a new login prompt or drop the line.

# **Flags**

Prevents the **ct** command from hanging up the current line to answer an incoming call. **-s***Speed* Specifies the rate at which data is transmitted. The default is 1200 baud.

<span id="page-611-0"></span>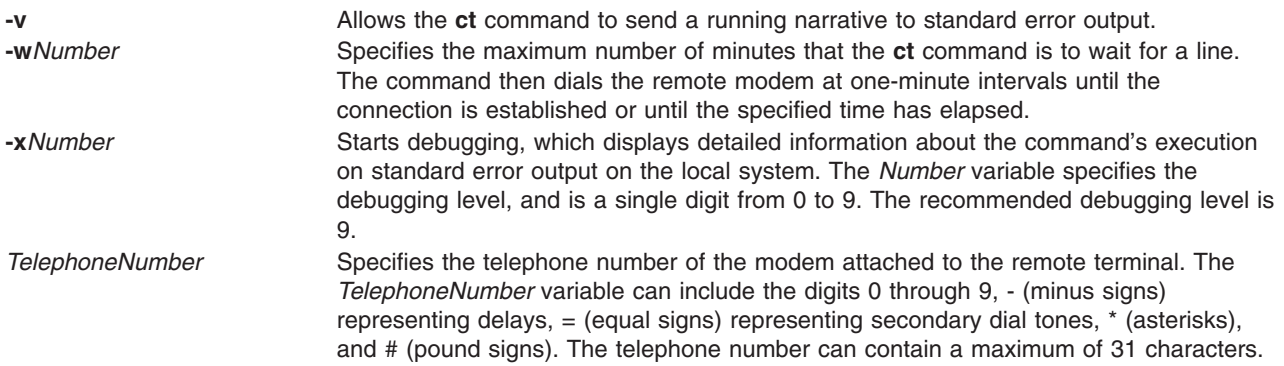

## **Examples**

1. To dial a modem attached to a remote terminal with an internal telephone number, enter: ct 41589

The internal telephone number of 4-1589 is dialed. The - (hyphen) is optional. The system responds: Allocated dialer at 1200 baud

Confirm hang\_up? (y to hang\_up)

2. To dial a modem attached to a remote terminal with a local telephone number, enter:

ct -w3 9=5553017

The **ct** command dials the local telephone number of 555-3017, where dialing 9 is required to reach an outside dial tone. A three-minute wait is specified as the maximum number of minutes that the **ct** command is to wait for a line.

3. To dial a modem attached to a remote terminal with a long-distance telephone number, enter:

ct -w5 9=12345557003

The command dials the long-distance telephone number of 1-234-555-7003, where 9 is required to reach an outside dial tone. A five-minute wait is specified as the maximum number of minutes that the **ct** command is to wait for a line.

## **Files**

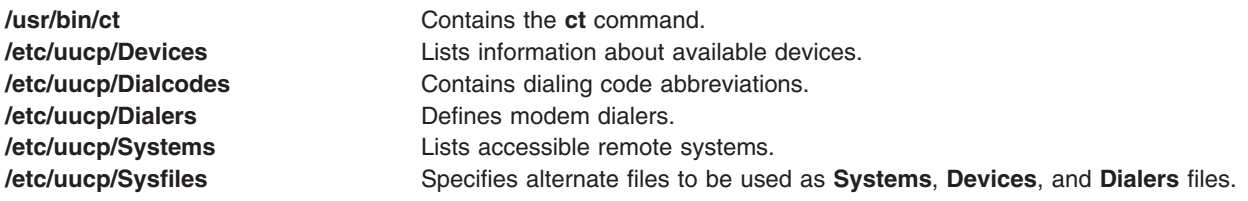

## **Related Information**

The **[cu](#page-661-0)** command, **pdelay** command, **pshare** command, **tip** command.

## **ctaclfck Command**

### **Purpose**

Verifies the contents of a cluster security services ACL file.
# **Syntax**

**ctaclfck -f** *acl\_file\_name* [**-s**] [**-c**] [**-u** *user\_name*] [**-v**] [**-h**]

# **Description**

The **ctaclfck** command checks the contents of the cluster security services ACL file specified by the **-f** flag. The check is limited to syntactical errors; a semantic check is not performed.

The command opens the ACL file, and reads and compiles one ACL entry at a time. If the command encounters an error, it will report the error to standard output. If the **-c** flag is provided, the command will continue processing after encountering errors until it reaches the end of the file. Otherwise processing will stop after the first error is found and reported.

The **-u** flag directs the command to verify the ACL file contents owned by the specified operating system user identity. The command user must have permission to change to the home directory of the user specified by the **-u** flag, and must also have permission to read files in that directory. If the **-s** flag is specified along with the **-u** flag, the command user must also have permission to set its effective user identity to this identity (see the man page for the operating system command **su** for examples).

When the **-u** flag is specified, the file name provided in the **-f** flag is expected to be the base name of a file that resides in the home directory of the named user. In this case, the file name specified by the **-f** flag must not contain any directory names, including the **./** and **../** directories.

If the **-s** flag is specified, the command creates a file to contain the compiled contents of the ACL file. This permits applications to compile the ACL data buffer in advance to starting the application that uses it, saving the application this processing during its startup procedure or its ACL reading process. The compiled ACL file will have the same name as the ACL file with the extension **.cacl**. The ownership and file system permissions of the new *\****.cacl** file will be set to the same ownership and permissions as the ACL file. If the ACL file is not currently owned by the command user, the command user must be capable of changing its effective user identity to the identity of the user that owns the ACL file. If the command is unable to do this, it will not create the ACL buffer file, but will complete verification of the ACL file.

The command checks for the correct ACL entry type, for the proper identity format, and for a valid permission. A valid permission is defined as one containing only operations that are defined by the permission template. The permission template set defined by cluster security services and used by this command follows.

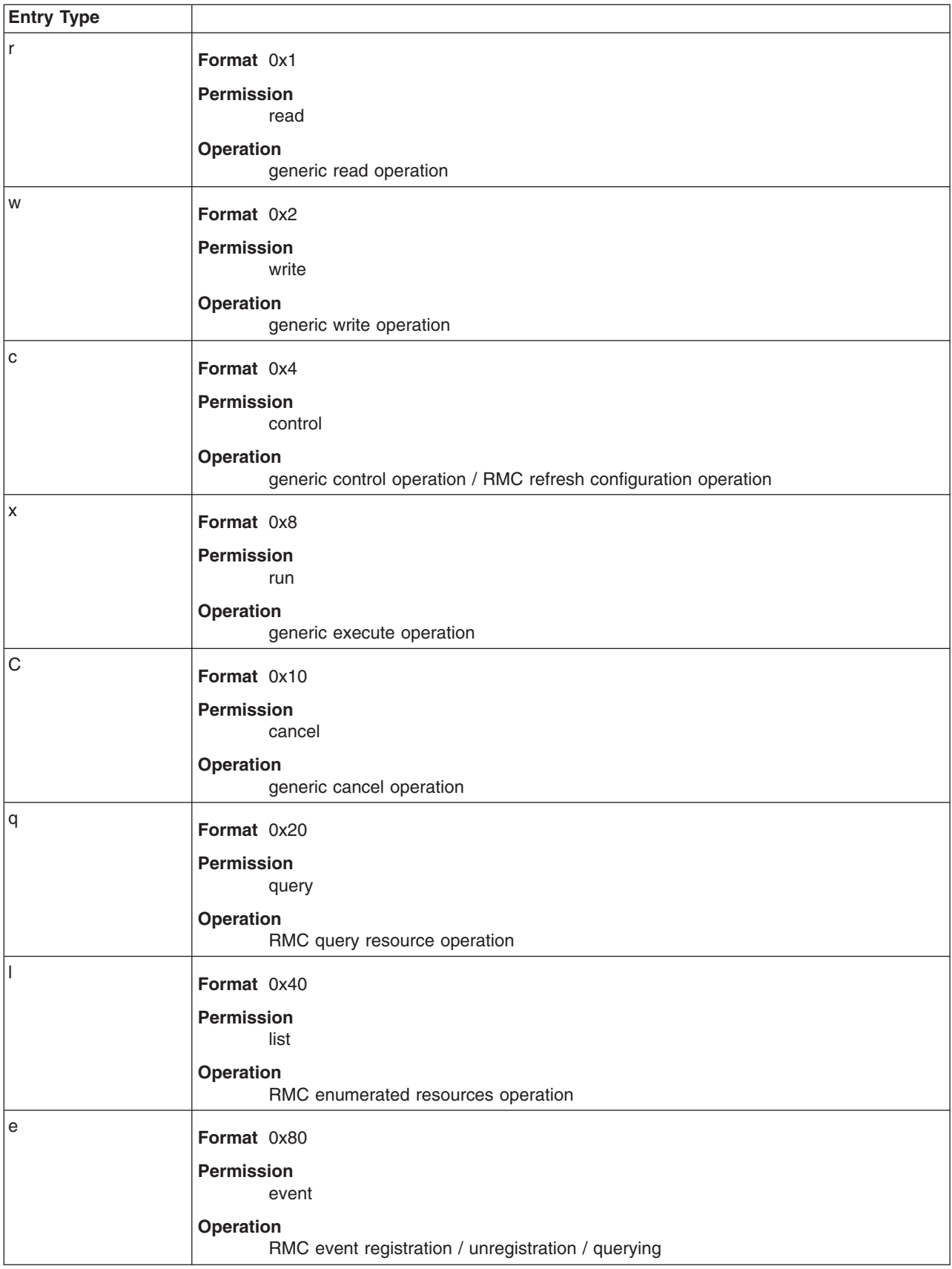

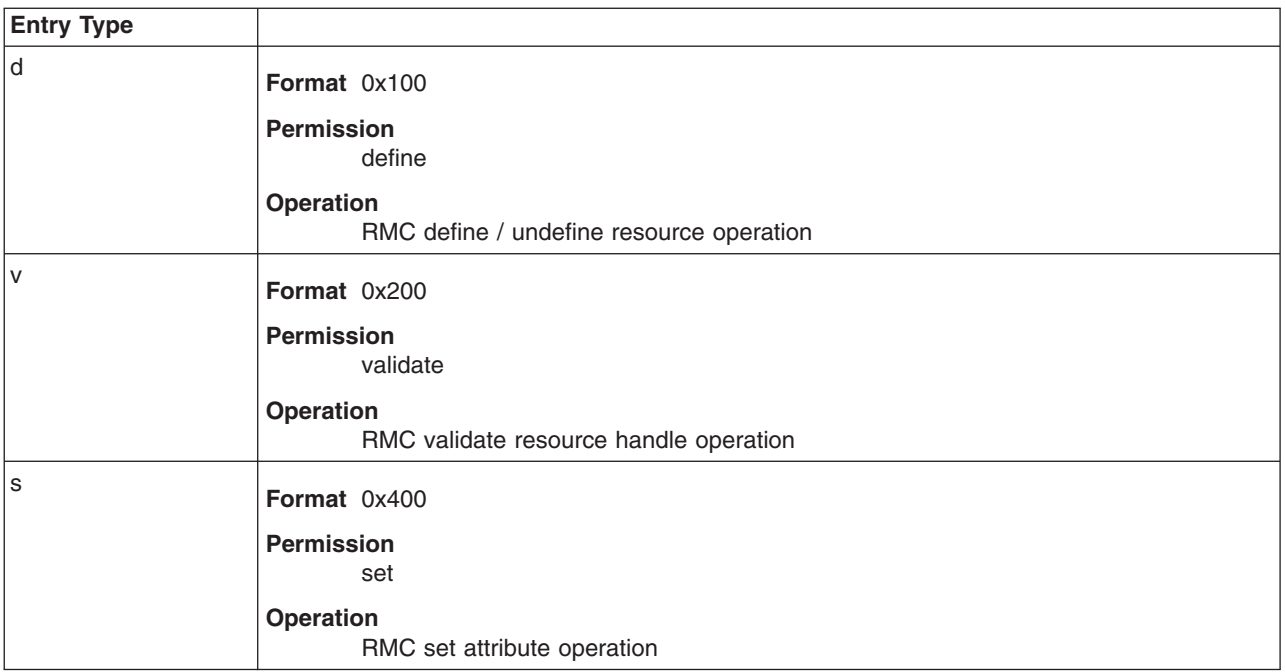

If the **-u** flag is specified, the command searches for the ACL file in the home directory of the specified user. The user must own the file and the permission must be write-only by the user. When the **-u** flag is specified, the ACL file name specified by the **-f** flag must not contain a relative or full path to the file; it must specify the file name only.

### **Flags**

#### **-f** *acl\_file\_name*

Specifies the cluster security services ACL file to be verified. The file name can be a full or relative path name, unless the **-u** flag is specified.

- **-s** Caches the ACL buffer (that resulted from the compilation of the ACL file) into a file. If the ACL file is not owned by the command user, the command user must be able to set its effective user identity to the owner of the ACL file.
- **−c** Instructs the command to continue after encountering errors until the end of file is reached. All errors encountered will be reported regardless of whether or not the **-v** flag is specified. If not specified, command processing will stop after the first error is encountered and reported.

**-u** *user\_name*

Specifies the user name in whose home directory the ACL file resides. When this flag is used, the file name specified by the **-f** flag must be the base name of a file that resides in the named user's home directory; the file cannot contain any directory information, including the **./** and **../** directory names.

- **-v** Writes the command's verbose messages to standard output.
- **-h** Writes the command's usage statement to standard output.

### **Security**

The file system permission of the ACL file is determined by the end user or the application owning the file. If the invoker does not have sufficient authority to read the file or to create the requested compiled ACL file with the same ownership, the command fails.

# **Restrictions**

The **ctaclfck** command works only on ACL files formatted for cluster security services.

# **Examples**

- 1. To verify the contents of the ACL file **/my\_acl\_file**: ctaclfck -f /my\_acl\_file
- 2. To verify the contents of the ACL file **../my\_acl\_file** (relative to the current directory) and provide detailed output:

```
ctaclfck -f ../my_acl_file -v
```
3. To completely verify the contents of the ACL file **/u/fluffy/my\_acl\_file**, which is owned by the operating system user **fluffy**, and store the compiled ACL buffer into a file for later use: ctaclfck -c -u fluffy -f my\_acl\_file -v -s

### **Location**

**/usr/sbin/rsct/bin/ctaclfck** Contains the **ctaclfck** command

### **ctags Command**

### **Purpose**

Makes a file of tags to help locate objects in source files.

### **Syntax**

**ctags** [ **[-u](#page-616-0)** | **[-x](#page-616-0)** ] [ **[-B](#page-616-0)** | **[-F](#page-616-0)** ] [ **[-a](#page-616-0)** ] [ **[-m](#page-616-0)** ] [ **[-o](#page-616-0)** ] [ **[-t](#page-616-0)** ] [ **[-v](#page-616-0)** ] [ **[-w](#page-616-0)** ] [ **[-f](#page-616-0)** *TagsFile* ] *File*. ..

### **Description**

The **ctags** command creates a tags file for use with the ex and vi editors from the specified C, Pascal, FORTRAN, yacc, lex, and LISP source files. The tags file consists of locators of programming language specific objects (such as functions and type definitions) within the source files. A locator consists of the object name, the file in which it is defined, and either a basic regular expression or a line number that can be used in searching for the object definition. Specifiers are given in separate fields on the line, separated by spaces or tabs. Using the tags file, ex and vi can quickly find these object definitions.

The following file name suffixes are supported by the **ctags** command:

- **.c** Treated as C-language source code and searched for C routine and macro definitions.
- **.h** Treated as C-language source code and searched for C routine and macro definitions.
- **.f** Treated as FORTRAN-language source code.
- **.l** Treated as LISP-language source code if its first nonspace character is **[** (open bracket), **(** (open parenthesis), or **;** (semicolon). Treated as lex-language source code otherwise.

File names ending with any other suffixes are first examined to see if they contain any Pascal or FORTRAN routine definitions. If not, they are processed again as C-language source code. Files without a **.** (dot) suffix are processed as C-language source code.

The **main** tag is treated specially in C programs. The tag formed is created by prefixing **M** to the file name, removing a trailing **.c** (if any), and removing the leading path name components. This makes use of **ctags** practical in directories with more than one program.

**Notes:**

- <span id="page-616-0"></span>1. Recognition of the keywords **function**, an address specification for the **subroutine**, and **procedure** in FORTRAN and Pascal code ignores block structure. The **ctags** command may yield inadequate results if any two Pascal procedures have the same name, even though they are in different blocks.
- 2. The **ctags** command does not recognize **#if** and **#ifdef** statements.
- 3. If both the **-B** and **-F** options are specified, the last one specified will take precedence.
- 4. The **-x** option takes precedence over any options (**-a**, **-u**, or **-f**) that would otherwise create a tags file.
- 5. When the **-v** option is specified, the **-x** option is implied.
- 6. The output of the **ctags** command is always sorted by object identifier.

### **Flags**

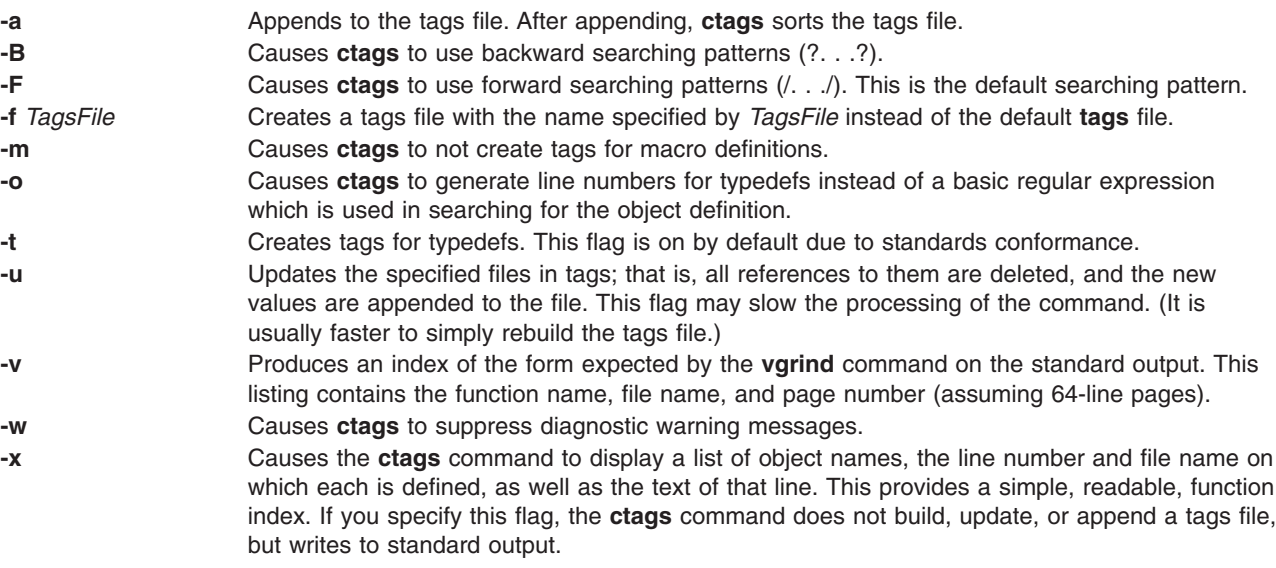

# **Examples**

1. To write the output of the **ctags** command to standard output for the C-language source files, **x.c**, **y.c**, and **z.c**, enter:

ctags -x x.c y.c z.c

2. To create a tags file named **foo\_tags** for all the C-language source files within the current directory, enter:

```
ctags -f foo_tags *
```
3. To add additional tags,including type definitions, to the **foo\_tags** tags file for the C-language source file **zip.c**, enter:

ctags -utf foo\_tags zip.c

# **Exit Status**

The following exit values are returned:

- **0** Successful completion.
- **>0** An error occurred.

**Files**

**usr/bin/more/tags Output tags file.** 

# **Related Information**

The **ex** command, **lex** command, **vgrind** command, **vi** command, **yacc** command.

### **ctcasd Daemon**

# **Purpose**

Provides and authenticates RSCT host-based authentication (HBA) security mechanism credentials for the cluster security services.

# **Syntax**

**ctcasd** [**-b**]

# **Description**

The **ctcasd** daemon is used by the cluster security services library when the RSCT HBA security mechanism is configured and active within the cluster environment. The cluster security services use **ctcasd** when service requesters and service providers try to create a secured execution environment through a network connection. **ctcasd** is not used when service requesters and providers establish a secured execution environment through a local operating system connection such as a UNIX domain socket.

When a service requester and a service provider have agreed to use HBA authentication through the cluster security services, the cluster security services library uses **ctcasd** to obtain and authenticate HBA credentials. Cluster security services does not provide a direct interface to the daemon that can be invoked by user applications.

The **ctcasd** daemon can be started or stopped using system resource controller (SRC) commands.

During startup, the daemon obtains its operational parameters from the **ctcasd.cfg** configuration file. The daemon expects to find this file in the **/var/ct/cfg/** directory. System administrators can modify the operational parameters in this file to suit their needs. If this file is not located, the daemon will use the default configuration stored in **/usr/sbin/rsct/cfg/ctcasd.cfg**.

HBA credentials are derived from the local node's private and public keys. These keys are located in files that are configured in **ctcasd.cfg**. These credentials are encrypted using the public key of the receiving node. Public keys for the nodes within the cluster are stored in a trusted host list file on each node. The location of this file is also defined in the **ctcasd.cfg** configuration file. The system administrator is responsible for creating and maintaining this trusted host list, as well as for synchronizing the lists throughout the cluster.

If the daemon detects that both the node's public and private key files are not present, **ctcasd** assumes that it is being started for the first time and creates these files. The daemon also creates the initial trusted host list file for this node. This file contains an entry for **localhost** and the host names and IP addresses associated with all AF\_INET-configured and active adapters that the daemon can detect. Inadvertent authentication failures could occur if the public and private key files were accidentally or intentionally removed from the local system before the daemon was restarted. **ctcasd** creates new keys for the node that do not match the keys stored on the other cluster nodes. If HBA authentication suddenly fails after a system restart, this is a possible source of the failure.

Critical failures detected by the daemon that cause shutdown of the daemon are recorded to persistent storage. In AIX-based clusters, records are created in the AIX error log and the system log.

### **Flags**

**−b** Starts the daemon in bootstrap mode. The daemon runs as a foreground process and is not controlled by the system resource controller (SRC).

### **Restrictions**

- The **ctcasd** daemon does not encrypt the HBA identity credentials.
- v Cluster security services supports its own file formats, private key formats, and public key formats only. Cluster security services does not support secured remote shell formats.

### **Location**

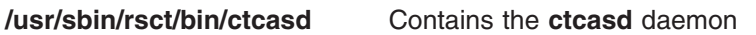

### **Files**

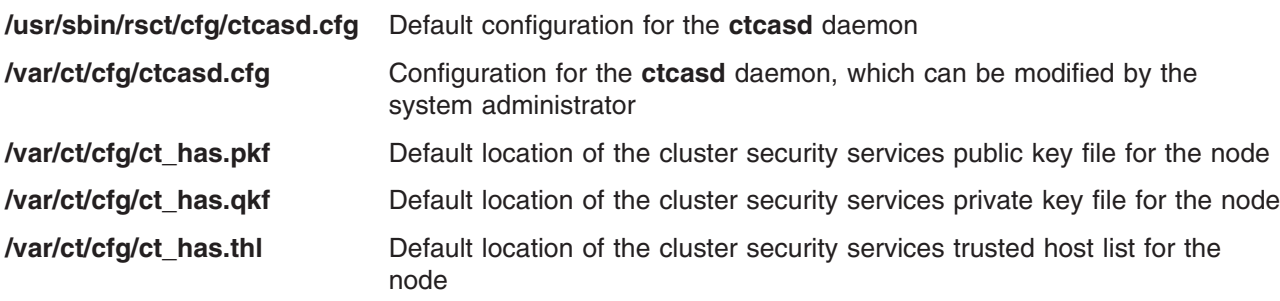

# **Related Information**

Commands: **ctskeygen**, **startsrc**, **ctsvhbac**, **ctsvhbal**, **ctsvhbar**, **ctsthl**

Files: **ctcasd.cfg**, **ct\_has.pkf**, **ct\_has.qkf**, **ct\_has.thl**

### **ctctrl Command**

### **Purpose**

Modifies or displays the trace attributes of system components. You can specify persistent attribute values for components that have not yet been created.

### **Syntax**

To modify the trace attributes of some or all components, use the following command:

**ctctrl** [**[-n](#page-621-0)[ru](#page-622-0)**] *[ComponentSelector](#page-619-0)* ... *subcommand ...*

To dump component buffers into files, use the following command:

**ctctrl** [**[-ru](#page-622-0)**] {**[-D](#page-621-0)** [**[-d](#page-621-0)** *dirName*] } *ComponentSelector* ...

To specify persistent attribute values for components that have not been created yet, use the following command:

**ctctrl [-p](#page-622-0)** [**[-ru](#page-622-0)**] *ComponentSelector* ... *subcommand* ...

<span id="page-619-0"></span>To specify persistent attribute values that will take effect after the next restart, use the following command:

**ctctrl [-P](#page-622-0)** [**[-ru](#page-622-0)**] *ComponentSelector* ... *subcommand* ...

To delete persistent attribute customizations, use the following command:

**ctctrl [-x](#page-622-0)** {**[-P](#page-622-0)**|**[-p](#page-622-0)**} [**[-ru](#page-622-0)**] *ComponentSelector* ...

To query trace attributes of existing components or to query existing persistent attribute customization, use the following command:

**ctctrl [-q](#page-622-0)** [**[-rupP](#page-622-0)**] {*ComponentSelector* ...}

To display a usage message, use the following command:

**ctctrl** {**[-h](#page-621-0)** | **[-?](#page-621-0)**}

To enable or disable memory tracing for all components persistently, use the following command:

#### **ctctrl [-P](#page-622-0)** {**memtraceon** | **memtraceoff**}

The values of the *ComponentSelector* parameter are as follows:

- **[-c](#page-621-0)** componentPatternList
- **[-l](#page-622-0)** aliasPatternList
- **[-t](#page-622-0)** typePatternList

Each list consists of one or more patterns that are separated by blank spaces or commas. Patterns can contain special characters as described by the **fnmatch** subroutine. You can use the following pattern characters:

- v **?**
- v **\***
- $\cdot$  **[**]

You cannot use character classes and collation sequences inside brackets (**[ ]**). Specifying **-c all** selects all components, if no other *ComponentSelector* parameter is specified.

### **Description**

The **ctctrl** command modifies or displays the trace settings of some or all components. Components are selected by name, by alias, or by type or subtype. The **ctctrl** command can also be used with the **-p** or **-P** flag to specify persistent attribute customizations. See the Persistent [Customizations](#page-620-0) section.

To enable or disable component-level tracing for all components immediately and persistently, specify the **memtraceon** or **memtraceoff** subcommand with the **-P** flag. You cannot specify other flags or subcommands with the **-P** flag. You must use the **bosboot** command to make settings persistent across boots.

The modified attribute depends on the subcommand that is passed to the **ctctrl** command. Multiple subcommands can be used in a single **ctctrl** invocation. You can specify the following subcommands:

**memtraceon** Turns on memory trace mode. **memtraceoff** Turns of memory trace mode. **memtraceresume Resumes memory trace mode. memtracesuspend members** Suspends the memory trace mode.

<span id="page-620-0"></span>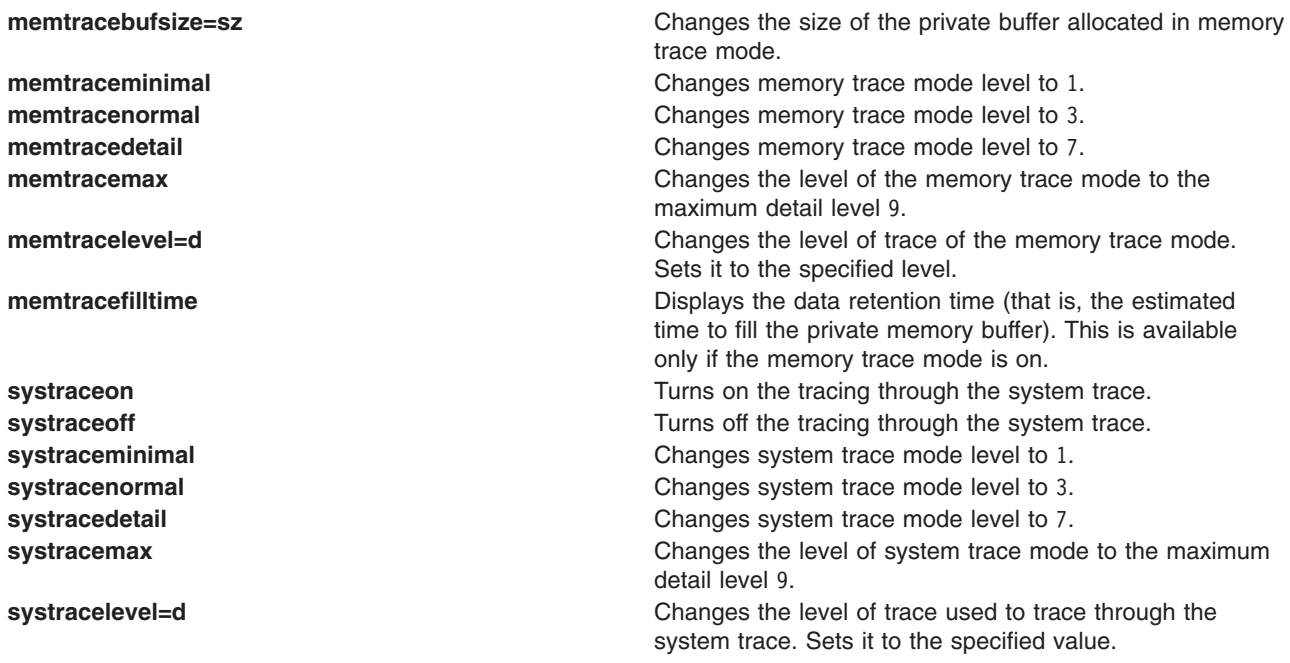

**Note:** The **memtracesuspend**, **memtraceresume**, and **memtracefilltime** subcommands cannot be used with the **-p** or the **-P** flag, because these subcommands cannot be used in persistent customizations.

Other subcommands that are not in the previous list can be recognized by individual components. A subcommand that is not recognized by a component is ignored.

Current attribute values can be displayed by using the **-q** flag. If you do not specify the *ComponentSelector* parameter, attribute values are displayed for all components that use component-level tracing.

### **Persistent Customizations**

The **-p** and **-P** flags allow attribute values to be specified for system components that have not been created yet. Thus, attributes for newly created components can be customized before the components become active. The **-p** flag is used to specify customizations for components that will be created in the future, but before the system is restarted. The **-P** flag is used to specify customizations that will take effect after the next restart. These customizations are added to the **/var/adm/ras/raspertune** file. The **bosboot** command must be run to save these customizations in the boot image and the system must be restarted for the customizations to take effect.

The component specified by the *ComponentSelectors* parameter with the **-p** and **-P** flags can contain pattern-matching characters. Thus, a persistent customization can apply to more than one component. In addition, multiple customizations can apply to the same component, if different components are used. If conflicting attribute values are specified in multiple customizations, the last customization takes precedence. If a customization already exists for a specified component, the new customization replaces the old one.

You can specify multiple components with the *ComponentSelectors* parameter when persistent customizations are specified. In all cases, using multiple selectors is equivalent to specifying multiple commands, each with a single component selector. For example, the customization ctctrl -p -l hdisk0 -l hdisk1 memtracenormal is equivalent to the following two customizations:

```
ctctrl -p -l hdisk0 memtracenormal
ctctrl -p -l hdisk1 memtracenormal
```
<span id="page-621-0"></span>When you use the **-D** flag, a snapshot of trace buffers for selected components is dumped into files. The default directory is **/var/adm/ras/trc\_ct**, but you can specify an optional destination directory. One trace file per component is used; all files are named with the full components names. The files are generated and managed in the same way the **trace** command does for multiple processor files.

Customizations specified with the **-p** or **-P** flag are not deleted even after they are used. Therefore, a single customization can affect multiple new components. You can specify the **-x** flag to delete persistent customizations. You must specify the *ComponentSelector* parameter identically to the way you specify it when the customization is created. For example, if a customization is created with the component specified by -1 hdisk0, the customization cannot be deleted with the component specified by -1 hdisk[0], even though both components match the same component alias. When a persistent customization is deleted, no change is made to the attributes of components that are created when the customization is active.

Persistent customizations that are deleted with the **-x** and **-P** flags remain in effect unless you run the **bosboot** command and the system is restarted. You can delete a persistent customization that is created with the **-P** flag after the restart by using the **-x** and **-p** flags. In this case, the customization are active again if the system is restarted.

The **-r** and **-u** flags can be used when specifying persistent customizations. Using one flag specifies a different name space for the specified component selectors. Using both flags at the same time is equivalent to two separate command invocations, each with one of the flags. For example, the persistent customization ctctrl -p -l hdisk0 -u -r memtracedetail is equivalent to the following two separate customizations:

```
ctctrl -p -l hdisk0 -u memtracedetail
ctctrl -p -l hdisk0 -r memtracedetail
```
The following persistent customizations are all distinct, and can be modified or deleted independently.

ctctrl -p -l hdisk0 memtracedetail ctctrl -p -l hdisk0 -r memtracedetail ctctrl -p -l hdisk0 -u memtracedetail

You can query persistent customizations by using the **-q** flag with either the **-P** or **-p** flag. Specifying the **-q** flag with the **-P** flag displays lines from the **/var/adm/ras/raspertune** file. Specifying the **-q** flag with the **-p** and **-r** flags displays the persistent customizations that you originally specified with the **-r** flag. Without the **-r** flag, the **-q** and **-p** flags display the persistent customizations that you specify with or without the **-u** flag.

You can specify multiple subcommands for a persistent customization. If you specify conflicting subcommands, the last subcommand is used. For example, the **memtracenormal** and **memtracedetail** subcommands specify different values for the same error-checking attribute, so the last specified subcommand is used.

# **Flags**

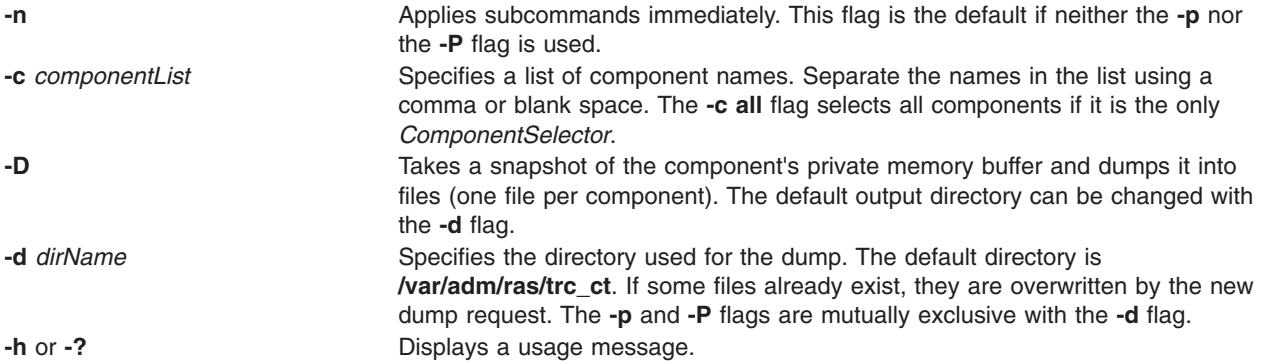

<span id="page-622-0"></span>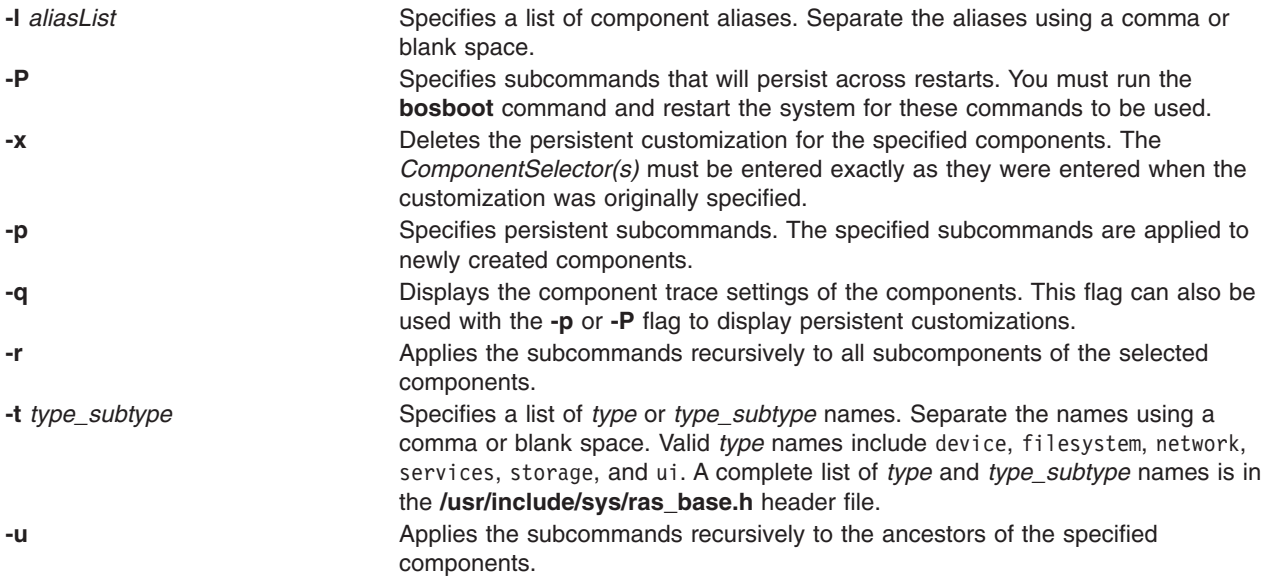

**Note:** You can use the **-u** and **-r** flags together. You can use multiple **-c**, **-l**, and **-t** flags on the command line.

# **Exit Status**

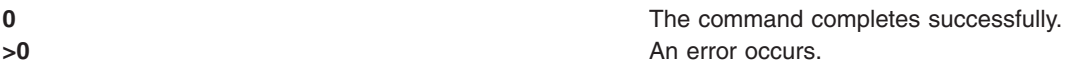

# **Examples**

- 1. To dump the contents of all Component Trace buffers, use the following command: ctctrl -D -c all
- 2. To dump the contents of the mbuf Component Trace buffer to **/tmp**, use the following command: ctctrl -D -d /tmp -c mbuf
- 3. To query the state of all Component Trace aware components, use the following command: ctctrl -q
- 4. To query the state of only the **netinet** components, use the following command: ctctrl -c netinet -q -r
- 5. To turn on memory tracing mode for the **socket** component, use the following command: ctctrl memtraceon -c socket
- 6. To persistently turn off component tracing for all components, use the following command: ctctrl -P memtraceoff

**Note:** A **bosboot** is required to make the command persistent across boots.

7. To specify a persistent customization for the userdata component of new JFS2 file systems, use the following command:

ctctrl -p -c 'jfs2.filesystem.\*.userdata' memtraceminimal

**Note:** The existing userdata components are not affected.

8. To specify a customization that will persist across restarts, use the following command: ctctrl -P -c 'jfs2.filesystem.\*.userdata' memtraceminimal

<span id="page-623-0"></span>If you run the **bosboot** command and the system is restarted, minimal component tracing will be in effect for all JFS2 userdata components.

- 9. To set minimal component tracing for all JFS2 userdata components, use the following command: ctctrl -npP -c 'jfs2.filesystem.\*.userdata' memtraceminimal
- 10. To specify multiple persistent attribute values for the ethernet component, use the following command: ctctrl -P -c ethernet memtraceminimal memtracebufsize=1m
- 11. To delete the customization specified in example 7, use the following command: ctctrl -p -x -c 'jfs2.filesystem.\*.userdata'
- 12. To list all persistent, recursive-down attribute customizations, use the following command: ctctrl -q -p -r
- 13. To enable all component traces for the netmalloc component, use the following command: ctctrl memtracedetail -c netmalloc

or

```
ctctrl memtracelevel=7 -c netmalloc
```
14. To collect **net\_malloc\_police** trace events in the component trace buffer, use the following command: ctctrl memtracedetail -c netmalloc.police

# **Location**

#### **/usr/sbin/ctctrl**

### **Files**

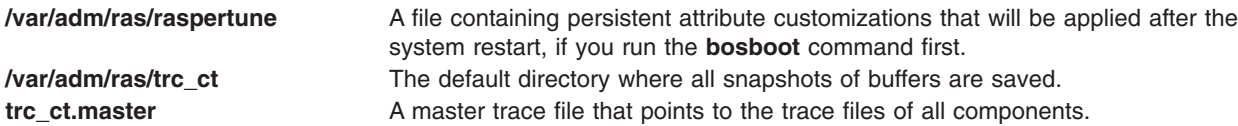

# **Related Information**

The **ras\_register and ras\_unregister** kernel services, **ras\_customize** kernel service, **ras\_control** kernel service.

The **trcctl** command and **trcrpt** commands.

The **errctrl** and **dumpctrl** commands.

The /var/adm/ras/raspertune file.

### **cthactrl Command**

### **Purpose**

Controls subsystems within a cluster.

### **Syntax**

**cthactrl -i** <*init\_opt*> | **-s** | **-k** | **-b** | **-r** | **-d** | **-z** | **-h**

# **Description**

The **cthactrl** command establishes and controls cluster subsystem information and manages topology services and group services.

# **Flags**

**-i <***init\_opt***>**

Initializes the group services and topology services subsystems, where <*init\_opt*> can be specified as:

**-c <***cluster\_name***>** Specifies the cluster name.

**-n <***nodenum***>**

Specifies the node number.

**-e <***environ***>**

Specifies the subdirectory that contains the cluster access modules.

**[-p <***portspec***>]**

Specifies the UDP port numbers for group services and topology services.

For example:

cthactrl -i -c filesys -n 1 -e filesys -p "cthats=12347,cthags=12348"

- **-s** Starts the group services and topology services subsystems.
- **-k** Stops the group services and topology services subsystems.
- **-b** Rebuilds the group services and topology services subsystems configurations (**machines.lst**, for example).
- **-r** Refreshes the group services and topology services subsystems.
- **-d** Deletes the group services and topology services subsystems.
- **-z** Deinstalls the group services and topology services subsystems.
- **-h** Writes the command's usage statement to standard output.

# **Security**

You must have **root** authority to run this command.

# **Exit Status**

**0** Successful completion.

### **non-zero**

A failure has occurred.

# **Restrictions**

This command applies to the **cthags** and **cthats** subsystems only.

# **Standard Output**

When the **-h** flag is specified, this command's usage statement is written to standard output.

# **Examples**

- 1. To initialize the local node as a part of the cluster of **filesys1** and designate **12347** as the UDP port number for **cthags** and **12348** as the UDP port number for **cthags**, enter:
	- cthactrl -i -c filesys1 -n 1 -p "cthats=12347,cthags=12348" -e filesys1
- 2. To start the group services and topology services subsystems (**cthags** and **cthats**), enter: cthactrl -s
- 3. To stop the group services and topology services subsystems (**cthags** and **cthats**), enter: cthactrl -k

### **Location /usr/sbin/rsct/bin/cthactrl**

# **Related Information**

Commands: **cthagsctrl**, **cthagstune**, **cthatsctrl**, **cthatstune**, **lssrc**, **nlssrc**

### **cthagsctrl Command**

### **Purpose**

Controls the group services subsystem.

### **Syntax**

**cthagsctrl** { **-a** [**-p** *port-number* ] **-s** │ **-k** │ **-d** │ **-r** │ **-z** │ **-h** │ **-t** │ **-o** }

### **Description**

The **cthagsctrl** control command controls the operation of the group services subsystem (**cthags**) under the control of the system resource controller (SRC).

An instance of the group services subsystem runs on every node of a cluster.

From an operational point of view, the group services subsystem group is organized as follows:

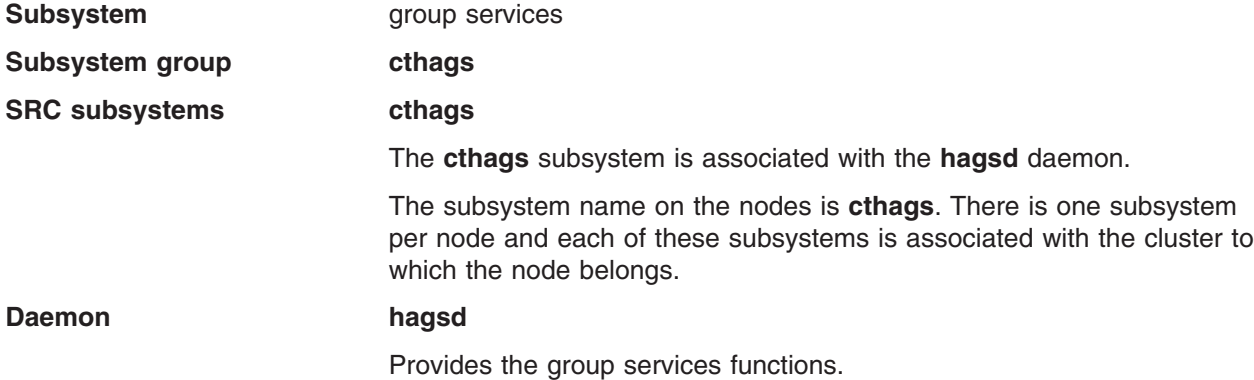

In general, the **cthagsctrl** command is not issued from the command line. It is normally called by the **[cthactrl](#page-623-0)** command during the creation of the cluster.

The **cthagsctrl** command provides a variety of controls for operating the group services subsystems:

- Adding, starting, stopping, and deleting the subsystems
- Cleaning up the subsystems (deleting them from the cluster)
- Unconfiguring the subsystems from the cluster
- Turning tracing on and off

#### **Adding the subsystem**

When the **-a** flag is specified, the control command adds the group services subsystems to the SRC. The control command:

- 1. Makes sure the **cthags** subsystem is stopped.
- 2. Gets the port number for the **cthags** subsystem from the cluster data.
- 3. Removes the **cthags** subsystem from the SRC (in case it is still there).
- 4. Adds the **cthags** subsystem to the SRC.
- 5. Does not currently add an entry for the **cthags** group to the **/etc/inittab** file. As a result, **cthags** is required to be started by another subsystem when it is needed.

#### **Starting the subsystem**

When the **-s** flag is specified, the control command uses the **startsrc** command to start the group services subsystem, **cthags**.

#### **Stopping the subsystem**

When the **-k** flag is specified, the control command uses the **stopsrc** command to stop the group services subsystem, **cthags**.

#### **Deleting or cleaning the subsystem**

When the **-d** flag is specified, the control command uses the **rmssys** command to remove the group services subsystems from the SRC. The control command:

- 1. Makes sure the **cthags** subsystem is stopped.
- 2. Removes the **cthags** subsystem from the SRC using the **rmssys** command.
- 3. Removes the port number from the **/etc/services** file.

#### **Turning tracing on**

When the **-t** flag is specified, the control command turns tracing on for the **hagsd** daemon using the **traceson** command.

#### **Turning tracing off**

When the **-o** flag is specified, the control command turns tracing off (returns it to its default level) for the **hagsd** daemon using the **tracesoff** command.

#### **Refreshing the subsystem**

The **-r** flag refreshes the **cthags** subsystem.

#### **Logging**

While they are running, the group services daemons provide information about their operation and errors by writing entries in three log files in the **/var/ct/***cluster\_name***/log/cthags** directory. The log files are:

- v **/var/ct/***cluster\_name***/log/cthags***\_nodenum\_instnum***.***cluster\_name*
- v **/var/ct/***cluster\_name***/log/cthags***\_nodenum\_instnum.cluster\_name***.long**
- v **/var/ct/***cluster\_name***/log/cthags.default.***nodenum\_instnum*

The log files contain the log of the **hagsd** daemons on the nodes.

The log file names include these variables:

- *nodenum* is the node number on which the daemon is running.
- *instnum* is the instance number of the daemon.
- *cluster name* is the name of the cluster in which the daemon is running.

Each daemon limits the log size to a pre-established number of lines. The default is 5000 lines. When the limit is reached, the daemon appends the string **.bak** to the name of the current log file and begins a new log. If a **.bak** version already exists, it is removed before the current log is renamed.

# **Flags**

**-a [-p** *port number***]**

Adds the subsystem.

- **-s** Starts the subsystem.
- **-k** Stops the subsystem.
- **-d** Deletes the subsystem.
- **-t** Turns tracing on for the subsystem.
- **-o** Turns tracing off for the subsystem.
- **-r** Refreshes the subsystem.
- **-z** Uninstalls the **cthags** subsystem.
- **-h** Writes the command's usage statement to standard output.

### **Security**

You must have **root** authority to run this command.

# **Exit Status**

**0** Indicates that the command completed successfully.

```
a non-zero value
```
Indicates that an error occurred.

# **Restrictions**

This command is valid in a peer domain only.

Use this command *only* under the direction of the IBM Support Center.

# **Standard Output**

When the **-h** flag is specified, this command's usage statement is written to standard output.

# **Standard Error**

This command writes error messages, as necessary, to standard error.

# **Examples**

- 1. To add the group services subsystems to the SRC in the current cluster, enter: cthagsctrl -a
- 2. To add the group services subsystems with a port number of 12347, enter: cthagsctrl -a -p 12347
- 3. To start the group services subsystems in the current cluster, enter: cthagsctrl -s
- 4. To stop the group servicess subsystems in the current cluster, enter: cthagsctrl -k
- 5. To delete the group services subsystems from the SRC in the current cluster, enter:

cthagsctrl -d

- 6. To turn tracing on for the group services daemon in the current cluster, enter: cthagsctrl -t
- 7. To turn tracing off for the group services daemon in the current cluster, enter: cthagsctrl -o

# **Location**

```
/usr/sbin/rsct/bin/cthagsctrl Contains the cthagsctrl command
```
# **Related Information**

Commands: **cthactrl**, **cthagstune**, **lssrc**, **nlssrc**

### **cthagstune Command**

### **Purpose**

Changes the group services subsystem tunable parameters at run time.

# **Syntax**

**cthagstune** [**-l** *log\_length*] [**-d** *log\_dirsize*]

**cthagstune** [**-h**]

### **Description**

The **cthagstune** command changes the group services subsystem tunable parameters at run time.

# **Flags**

- **-l** Specifies the maximum log file length. If the value is **0** or a negative number, a default log file length is used.
- **-d** Specifies the maximum log directory size in kilobytes. If the value is **0** or a negative number, a default log directory size is used.
- **-h** Writes the command's usage statement to standard output.

# **Security**

You must have **root** authority to run this command.

# **Exit Status**

**0** Indicates that the command completed successfully.

### **a non-zero value**

Indicates that an error occurred.

### **Restrictions**

This command is valid in a peer domain only.

# **Standard Output**

When the **-h** flag is specified, this command's usage statement is written to standard output.

# **Standard Error**

This command writes error messages, as necessary, to standard error.

# **Examples**

To change the log file length to 6000 lines and to set the log directory size to approximately 7 megabytes, enter:

cthagstune -l 6000 -d 7000

# **Location**

**/usr/sbin/rsct/bin/cthagstune** Contains the **cthagstune** command

### **Related Information**

Commands: **cthactrl**, **cthagsctrl**, **lssrc**, **nlssrc**

### **cthatsctrl Command**

### **Purpose**

Controls the topology services subsystem.

### **Syntax**

**cthatsctrl** { **-a** [ **-p** *port-number* ] │ **-s** │ **-k** │ **-d** │ **-b** │ **-t** │ **-o** │ **-r** │ **-h** }

### **Description**

The **cthatsctrl** control command controls the operation of the topology services subsystem. The subsystem is under the control of the system resource controller (SRC) and belongs to a subsystem group called **cthats**. Associated with each subsystem is a daemon and a command that configures and starts the daemon.

An instance of the topology services subsystem runs on every node of a cluster.

#### **Adding the subsystem**

When the **-a** flag is specified, the control command uses the **mkssys** command to add the topology services subsystem to the SRC. The control command:

- 1. Makes sure the **cthats** subsystem is stopped.
- 2. Gets the port number from the cluster data makes sure the port number is set in the **/etc/services** file. The service name that is entered in the **/etc/services** file is **cthats**.
- 3. Removes the **cthats** subsystem from the SRC (in case it is still there).
- 4. Adds the **cthats** subsystem to the SRC.

#### **Starting the subsystem**

When the **-s** flag is specified, the control command uses the **startsrc** command to start to start the topology services subsystem, **cthats**.

#### **Stopping the subsystem**

When the **-k** flag is specified, the control command uses the **stoptsrc** command to stop the topology services subsystem, **cthats**.

#### **Deleting the subsystem**

When the **-d** flag is specified, the control command uses the **rmssys** command to remove the topology services subsystem from the SRC. The control command:

- 1. Makes sure the **cthats** subsystem is stopped
- 2. Removes the **cthats** subsystem from the SRC using the **rmssys** command
- 3. Removes the **cthats** port number from the **/etc/services** file

#### **Rebuilding the configuration**

When the **-b** flag is specified, the control command reads the configuration information from the cluster data and builds a configuration file, **machines.lst**, for the topology services daemon.

#### **Turning tracing on**

When the **-t** flag is specified, the control command turns tracing on for the topology services daemon using the **traceson** command.

#### **Turning tracing off**

When the **-o** flag is specified, the control command turns tracing off (returns it to its default level) for the topology services daemon using the **tracesoff** command.

#### **Refreshing the subsystem**

When the **-r** flag is specified, the control command refreshes the subsystem using the **refresh** command. The **-r** flag signals the daemon to read the rebuilt information.

### **Flags**

**-a [-p** *port-number***]**

Adds the subsystem.

- **-s** Starts the subsystem.
- **-k** Stops the subsystem.
- **-d** Deletes the subsystem.
- **-t** Turns tracing on for the subsystem.
- **-o** Turns tracing off for the subsystem.
- **-b** Rebuilds the topology services configuration file from the configuration information in the cluster data.
- **-r** Refreshes the subsystem.
- **-h** Writes the command's usage statement to standard output.

### **Security**

You must have **root** authority to run this command.

### **Exit Status**

**0** Indicates that the command completed successfully.

#### **a non-zero value**

Indicates that an error occurred.

# **Restrictions**

This command is valid in a peer domain only.

Use this command *only* under the direction of the IBM Support Center.

# **Standard Output**

When the **-h** flag is specified, this command's usage statement is written to standard output.

# **Standard Error**

This command writes any error messages to standard error.

# **Examples**

- 1. To add the topology services subsystem to the SRC, enter: cthatsctrl -a
- 2. To start the topology services subsystem, enter: cthatsctrl -s
- 3. To stop the topology services subsystem, enter: cthatsctrl -k
- 4. To delete the topology services subsystem from the SRC, enter: cthatsctrl -d
- 5. To turn tracing on for the topology services daemon, enter: cthatsctrl -t
- 6. To turn tracing off for the topology services daemon, enter: cthatsctrl -o
- 7. To rebuild the topology services configuration file from the configuration information in the cluster data, enter:

cthatsctrl -b

- 8. To signal all the topology services daemons in the cluster to read the new configuration file, enter: cthatsctrl -r
- 9. To write usage information to standard output, enter: cthatsctrl -h

# **Location**

**/usr/sbin/rsct/bin/cthatsctrl** Contains the **cthatsctrl** command

# **Related Information**

Commands: **cthactrl**, **cthagsctrl**, **cthatstune**, **lssrc**

# **cthatstune Command**

# **Purpose**

Views and changes the topology services subsystem's tunable parameters at run time.

# **Syntax**

```
cthatstune [ -f [network1]:frequency1[,[network2]:frequency2...] ] [ -s
[network1]:sensitivity1[,[network2]:sensitivity2...]] [-p priority] [-I log_length] [-m pin_objecf] [-r] [-v] [-h]
```
# **Description**

The **cthatstune** command changes the topology services subsystem's tunable parameters at run time. The topology services subsystem has two types of tunable parameters:

#### **subsystem-wide**

Affects the behavior of the topology services subsystem. This type includes the fixed priority level, the maximum length of the log file, and the object to be pinned in main memory.

**per-network** Affects the behavior of each network. This type includes the heartbeat frequency and sensitivity.

> The **cthatstune** command changes the parameters in the cluster data. The new values will not take effect until the topology services daemon reads in the new values from the cluster data. You can use a refresh operation to instruct the topology services daemon to read the new values from the cluster data. You can start a refresh operation by issuing the **cthatsctrl -r** command or the **cthatstune -r** command on one of the nodes in the cluster.

In addition to the real values, two special values: **VIEW** and **DEFAULT**, can be used to display the current setting and to use the default value of the tunable parameter, respectively.

For per-network tunable parameters, in addition to the network name, an empty network name or the special network name **ALL** can be used to specify that the value following the network name applies to all networks.

### **Flags**

**-f [***network1***]:***frequency1***[,[***network2***]:***frequency2***...]**

Specifies the *heartbeat frequency*, which is the interval in seconds between heartbeats, for one or more networks.

The value of *frequency* can be an integer from **1** to **30**. The default value is **1**.

**-s [***network1***]:***sensitivity1***[,[***network2***]:***sensitivity2***...]**

Specifies the maximum number of missing heartbeats for one or more networks. If this maximum is exceeded, the topology services daemon considers the peer to be inactive.

The value of *sensitivity* can be any integer from **4** to **40**. The default value is **4**.

**−p** *priority*

Specifies the fixed priority level. The value of *priority* can be **0**, which means "do not run in fixed priority level," or an integer from **1** to **80**. The default value is **30**.

**-l** *log\_length*

Specifies the maximum log file length (in number of lines). The value of *log\_length* can be any integer from **2000** to **1 000 000**. The default value is **5000**.

#### **−m** *pin\_object* **[,***pin\_object***...]**

Specifies the object to be pinned in main memory. Valid values are:

- **NONE** Does not pin any object in main memory.
- **TEXT** Specifies the TEXT object to be pinned in main memory.
- **DATA** Specifies the DATA object to be pinned in main memory.
- **STACK** Specifies the STACK object to be pinned in main memory.
- **PROC** Specifies that all pinnable objects should be pinned in main memory. This is the default value.
- **−r** Applies the new tunables and refreshes the topology services subsystem.
- **−v** Provides verbose output.

**-h** Writes the command's usage statement to standard output.

# **Security**

You must have **root** authority to run this command.

### **Exit Status**

**0** Indicates that the command completed successfully.

*a non-zero value* Indicates that an error occurred.

### **Restrictions**

This command is valid in a peer domain only.

# **Implementation Specifics**

This command is part of the Reliable Scalable Cluster Technology (RSCT) fileset for AIX.

# **Standard Output**

When the **-h** flag is specified, this command's usage statement is written to standard output. All verbose messages are written to standard output.

# **Standard Error**

This command writes any error messages to standard error.

# **Examples**

- 1. To change the fixed priority level to 40, view the current setting of the maximum log file length, and pin default objects in main memory, without making the new setting take effect immediately, enter: cthatstune -p 40 -l VIEW -m DEFAULT
- 2. To make the new setting (previously changed by **cthatstune**) take effect, enter: cthatstune -r
- 3. To change the fixed priority level to normal, pin program and data segments in main memory, and make the new settings take effect immediately, enter:

```
cthatstune -p 0 -m TEXT,DATA -r
```
4. To change the heartbeat frequency of **filesys\_net** to 2 and all other networks to 4, change the sensitivity of all other networks to the default value, and make the new settings take effect immediately, enter:

```
cthatstune -f filesys net:2,:4 -s :DEFAULT -r
```
5. To change the heartbeat frequency of **filesys\_net** to the default value and **service\_net** to 3, change the sensitivity of all networks to 8, pin the entire topology services subsystem in main memory, and make the new settings take effect immediately, enter:

cthatstune -f filesys net:DEFAULT, service net:3 -s :8 -m PROC -r

You can also do this using the following method:

```
cthatstune -f filesys net:DEFAULT, service net:3
cthatstune -s :8
cthatstune -m PROC
cthatstune -r
```
# **Location**

**/usr/sbin/rsct/bin/cthatstune** Contains the **cthatstune** command

# **Related Information**

Commands: **cthatsctrl**, **lssrc**

### **ctlvsd Command**

### **Purpose**

Sets the operational parameters for the virtual shared disk subsystem on a node.

# **Syntax**

**ctlvsd** [**−r** *node\_number*... | **−R** | **−p** *parallelism* |

**−k** *node\_number*... | **−t** | **−T** | **−v** *vsd\_name* ... |

**−V** | **−C** | **−K** | **−M** *IP\_max\_message\_size*]

# **Description**

The **ctlvsd** command changes some parameters of the virtual shared disk subsystem. When called with no arguments, the command displays the current and maximum cache buffer count, the request block count, the pbuf count, the minimum buddy buffer size, the maximum buddy buffer size, and the overall size of the buddy buffer.

Sequence number information may or may not be displayed. In general, sequence numbers and the options that reset them are managed entirely within the virtual shared disk and recoverable virtual shared disk subsystems.

### **Flags**

- **−r** Resets the outgoing and expected sequence numbers for the nodes specified on the node on which the command is run. Use this flag when another node has either been rebooted, cast out, or all virtual shared disks have been reconfigured on that node. The specified nodes are also cast in.
	- **Note:** This option should be used only under direct guidance from IBM Service. It should never be used under normal circumstances.
- **−R** Resets the outgoing and expected sequence number for all nodes on the node on which the command is run. Use this flag after rebooting the node. All nodes in the virtual shared disk network will be cast in.

**Note:** This option should be used only under direct guidance from IBM Service. It should never be used under normal circumstances.

**−p** Sets the level of virtual shared disk parallelism to the number specified. The valid range is 1 to 9. The default is 9. A larger value can potentially give better response time to large requests. (See *RSCT for AIX 5L: Managing Shared Disks* for more information regarding tuning virtual shared disk performance.)

> This value is the *buf\_cnt* parameter on the **uphysio** call that the virtual shared disk IP device driver makes in the kernel. Use **statvsd** to display the current value on the node on which the command is run.

**−k** Casts out the node numbers specified on the local node. The local node ignores requests from cast out nodes. Use **−r** to cast nodes back in.

#### **Notes:**

1. Before using this flag, refer to the "Restrictions" section that follows.

- 2. This option should be used only under direct guidance from IBM Service. It should never be used under normal circumstances.
- **−t** Lists the current routing table and mbuf headers cached by the virtual shared disk driver.
- **−T** Clears or releases all cached routes.

**−v** *vsd\_name* **...**

Resets the statistics in the number of read and write requests on the specified virtual shared disks.

- **-V** Resets all the configured virtual shared disk's statistics in the number of read and write requests.
- **−C** Resets the virtual shared disk device driver counters displayed by the **statysd** command. Exceptions are the outgoing and expected request sequence numbers among the client and server nodes.
- **−K** Casts out all nodes on the local node. Local requests are still honored.

#### **Notes:**

- 1. Before using this flag, refer to the "Restrictions" section that follows.
- 2. This option should be used only under direct guidance from IBM Service. It should never be used under normal circumstances.
- **−M** Sets the virtual shared disk maximum IP message size. This is the largest sized block of data the virtual shared disk sends over the network for an I/O request. This limit also affects local virtual shared disk I/O block size. The value is in bytes and must not be greater than the maximum transmission unit (MTU) size of the network. All nodes should use the same value. The recommended values are:
	- $\cdot$  61440 (60KB) for a switch
	- 8192 (8KB) for jumbo frame Ethernet
	- 1024 (1KB) for 1500-byte MTU Ethernet

### **Parameters**

*vsd\_name* Specifies a defined virtual shared disk.

### **Security**

You must have **root** authority to run this command.

### **Restrictions**

You must issue this command from a node that is online in the peer domain. To bring a peer domain online, use the **startrpdomain** command. To bring a particular node online in an existing peer domain, use the **startrpnode** command. For more information on creating and administering an RSCT peer domain, see *RSCT Administration Guide* .

### **Examples**

1. To display the current parameters, enter:

ctlvsd

The system displays a message similar to the following:

The minimum buddy buffer size is 4096. The maximum buddy buffer size is 65536. The total buddy buffer size is 4 max buffers, 262144 bytes.

2. To display the current IP routing table, enter:

ctlvsd -t

The system displays the following information:

Route cache information:

destination interface ref status direct/gateway min managed mbuf 1 ml0 2 Up Direct 256

# **Location**

**/opt/rsct/vsd/bin/ctlvsd**

# **Related Information**

Commands: **lsvsd**, **statvsd**

Books: *RSCT for AIX 5L: Managing Shared Disks* for information on tuning virtual shared disk performance.

### **ctmsskf Command**

### **Purpose**

Displays and manages the contents of a message security services (MSS) key file.

# **Syntax**

**ctmsskf** {**-a** │ **-d** │ **-l** │ **-h**} [**-f** *key\_file*] [**-t** *key\_type*] [**-v** *key\_version*] [**-k** *key\_value*]

# **Description**

The **ctmsskf** command displays and manages the contents of a message security services (MSS) typed key file. Use this command to add a key to, delete a key from, or list the contents of a key file.

### **Adding a key:**

When you use this command to add a key entry to a key file, you must specify the following:

- the name of the key file where the key is to be added
- the type of the key to add
- optionally, the version of the key that is to be added to the key file
- the 16-digit value of the key

If the specified key file does not exist, it is created. If the specified key file *does* exist, the **ctmsskf** command verifies that the key type specified for the new key matches the type used by the keys already recorded within the file. Only keys of the same type can be added to an existing key file. When a key is successfully added to the file, that version of the key becomes the *active key version.* If a key version is specified using the **-v** *key\_version* flag, *key\_version* is used as the new version number and is made the active version. If *key\_version* is not specified, the key is added using a key version value that is one greater than the previous active key version number.

Existing versions of a key cannot be replaced. To replace an existing version of a key or to change the value of an existing version of a key, that key version must first be deleted using the **-d** flag, and then added again using the **-a** flag. The command returns an error if you try to add a key that uses a version number already in use by a key within an existing key file. In general, key replacements should only be performed on the value of the key that is currently active, as replacing the value of an older key version makes the older key version active.

Because key versions can be added to the key file in any order, the highest key version number may or may not be the key version that is currently active. Use the **-l** flag to determine which key version is currently active for a file.

#### **Deleting a key:**

When you use this command to delete a key entry from a key file, you must specify the following:

- the name of the key file from where the key is to be deleted
- optionally, the type of key to delete
- optionally, the version of the key to delete

If the key specified is empty, does not exist, or does not have a proper header, the command returns an error. If the key type is specified and it does not match the key type in the header of the, the command returns an error. If the key version is specified, the command locates the record corresponding to the version provided and purges it from the file. If there is no such record, the command returns an error. If no key version is provided, the command purges only the records that are marked as inactive.

#### **Listing the contents of a key file:**

When you use this command to list the contents of a key file, the following information is displayed:

- the header of the key file.
- the list of keys in the key file.
	- The following information is displayed for each key:
	- an indication of whether the record is inactive
	- the version of the key
	- the type of the key
	- the 16-digit value of the key

### **Flags**

- **−a** Adds a key to the key file. The **-f**, **-k**, and **-t** flags must also be specified.
- **−d** Deletes a key from the key file. The **-f** and **-v** flags must also be specified. If the **-t** flag is specified, the command checks to see if the type of the key file is the same as the key type provided.
- **−l** Lists the contents of the key file. The **-f** flag must also be specified. If the **-v** flag is specified, the command lists only the key that matches the version number provided.

#### **−f** *key\_file*

Specifies the name of the key file. The key file must be a valid key file created by MSS API or by this command.

**−t** *key\_type*

Specifies the type of the key to add. If the specified key file is not empty, the command checks to see if the key type specified matches the key type in the header of the key file. The valid key type values are: **3des\_md5**, **aes256\_md5**, **des\_cbc**, **des\_md5**, **rsa512\_sha**, and **rsa1024\_sha**.

**−v** *key\_version*

Specifies the version of the key.

**−k** *key\_value*

Specifies the 16-digit value of the key.

**−h** Writes the command's usage statement to standard output.

# **Security**

The file system permission of the key files is determined by the application owning the file. If the invoker doesn't have sufficient authority to open the file, the command fails.

# **Exit Status**

- **0** The command completed successfully.
- **4** The caller invoked this command incorrectly, omitting required flags and parameters, or using mutually-exclusive flags. This command terminated without processing the request.
- **6** A memory allocation request failed during the operation of this command. The command was unable to complete the requested action.
- **9** If the **-a** flag was specified, the command detected a key within the key file that used the same version number as the one specified by the **-v** flag. If the **-d** flag was specified, the command was unable to locate a key in the key file using the version number specified by the **-v** flag. The key file was not modified.
- **21** The key file could not be located. Verify that the path name for the key file specified by the **-f** flag is correct.
- **27** The key type specified by the **-t** flag does not match the type for keys stored in the file specified by the **-f** flag. The requested action was not performed.
- **30 ctmsskf** was unable to obtain exclusive use of the key file. Another instance of this command may be running and attempting to modify the same file, or the process that makes use of this key file may be examining the file. Retry the command at a later time.
- **36** The command user does not have sufficient permission to modify the contents of the key file.
- **37** The key file appears to be corrupted. Try to list the contents of the file using the **-l** flag to verify if the file is corrupted. Follow the problem resolution advice listed in the error message for further recovery action.

# **Restrictions**

This command works only on MSS-formatted key files.

# **Standard Output**

When the **-h** flag is specified, this command's usage statement is written to standard output. When the **-i** flag is specified, the list of available key generation methods is displayed. When the **-l** flag is specified, one or more keys from the key file are displayed.

# **Standard Error**

Descriptive information for any detected failure condition is written to standard error.

# **Examples**

- 1. To view the keys contained in the key file **/my\_key\_file**, enter: ctmsskf -l -f /my\_key\_file
- 2. To view the key with version 9 from the key file **/my\_key\_file**, enter: ctmsskf -l -v 9 -f /my\_key\_file
- 3. To add a key to the key file **/my\_key\_file**, enter: ctmsskf -a -t des\_cbc -f /my\_key\_file -k *16\_digit\_value*
- 4. To delete a key from the key file **/my\_key\_file**, enter: ctmsskf -d -f /my\_key\_file -v 10
- 5. To delete all inactive keys in the key file **/my\_key\_file**, enter:

ctmsskf -d -f /my\_key\_file

# **Location**

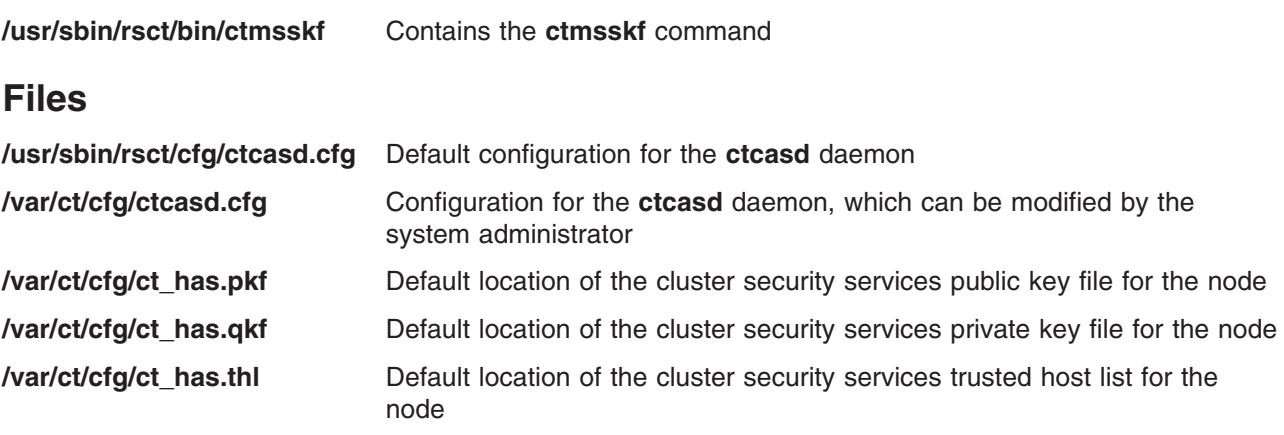

### **Related Information**

Commands: **ctskeygen**, **startsrc**, **ctsvhbac**, **ctsvhbal**, **ctsvhbar**, **ctsthl**

Files: **ctcasd.cfg**, **ct\_has.pkf**, **ct\_has.qkf**, **ct\_has.thl**

### **ctscachgen Command**

### **Purpose**

Creates or replaces an on-disk version of a key cache.

# **Syntax**

**ctscachgen -c** *file-name* [**-f**] [ **-i** │ **-n** *enc-key-name* │ **-k** *enc-key-value* **-t** *key-type* │ **-q** ] [**-m** *key-gen-method*] [**-s** *cache-size*] [**-h**]

# **Description**

The **ctscachgen** command generates a key cache and stores the completed cache to an on-disk file named in *file-name*. This file can later be used and updated by applications through the **libct\_skc** library interfaces.

Flags allow you to specify the type of key to be generated, using the mnemonics that are used for symmetric key types by the **ctmsskf** command. You can also specify a key value to be used to encrypt the keys available in this cache. The keys are not encrypted by default. In addition, you can specify the number of keys to be stored in the file.

If the file specified in *file-name* exists, it is overwritten, even if the current contents do not match the flags specified on the command line.

# **Flags**

**-c** *file-name*

Specifies the name of the key cache file. It can be either the full path or the relative path to the current directory.

- **-f** Instructs the command to overwrite an existing key cache file with the same name without asking the invoker to confirm its overwriting.
- **-i** Displays information about the key cache file specified with the **-c** flag. The information displayed

contains the version of the cache file, the read count, the number of keys in the cache, the type of keys in the cache, and whether they are encrypted with a pre-encryption key. This flag cannot be used in conjunction with the **-n**, **-k**, **-t**, or **-q** flag.

**-n** *enc-key-name*

Provides the name of the file that contains the encryption typed key. This flag cannot be used in conjunction with the **-i**, **-k**, **-t**, or **-q** flag.

**-k** *enc-key-value*

Specifies the key value, expressed in hexadecimal form (**6fe45d20a**, for example), to be used as the pre-encryption key. By default, no pre-encryption key value is used. This flag must be used with the **-t** flag. It cannot be used in conjunction with the **-i**, **-n**, or **-q** flag.

**-t** *key-type*

Provides the type of the encryption key specified by the **-k** option. The valid key types are: **3des\_md5**, **aes256\_md5**, **des\_cbc**, **des\_md5**, **rsa512\_sha**, and **rsa1024\_sha**. This flag must be used with the **-k** flag. It cannot be used in conjunction with the **-i**, **-n**, or **-q** flag.

**−q** Instructs the command to use the host's HBA private key as encryption key used for pre-encrypting the session keys in the on-disk key cache file. This flag cannot be used in conjunction with the **-i**, **-k**, **-t**, or **-n** flag.

#### **-m** *key-gen-method*

Provides the session key generation method. Valid values are: **3des\_md5**, **aes256\_md5**, and des md5. If you do not specify this flag, the default method for generating the session keys is **des\_md5**.

**-s** *cache-size*

Provides the size of the on-disk key cache file in terms of number of keys in the cache. If you do not specify this flag, the default cache size is 128 keys.

**−h** Writes the command's usage statement to standard output.

### **Security**

Permissions on the **ctscachgen** command permit only **root** to run the command.

### **Exit Status**

Upon successful completion, the command returns an exit status code of **0** and generates an on-disk key cache file. In the event of a failure, the routine returns the error code and may remove the existing key cache file that the invoker wants to overwrite.

- **0** The command completed successfully.
- **4** Flags are mismatched or not valid. *file-name* remains unmodified.
- **6** A memory allocation request failed during the operation of this command. The command was unable to complete the requested action.
- **12** The command user cannot remove the existing key cache file (*file-name* remains unmodified) or access or write to the directory where *file-name* resides.
- **21** There is not enough space to store *file-name* or the *file-name* contents appear corrupt.
- **27** The key stored in the file specified by the **-c** flag is not valid or is corrupted. *file-name* remains unmodified.
- **36** The invoker cannot access the file specified by the **-c** flag. *file-name* remains unmodified.

### **Restrictions**

v On-disk key caches are intended to be used solely upon the system on which they were generated. They are not intended to be shared between systems or migrated to another system. If multiple systems access the same key cache file, the protections offered by these keys is lost, because multiple systems and applications have access to information that is supposed to remain secret to a specific application. Therefore, any files created by this command should not be stored in shared file systems or networked file systems.

• Files generated by this command are generated in a host-ordered binary format. This format makes it impossible for a key cache file generated on one architecture (such as a Power platform) to be used on a different architecture (such as an Intel platform).

# **Standard Output**

When the **-h** flag is specified, this command's usage statement is written to standard output. When the **-i** flag is specified, information about the key cache file is written to standard output.

# **Standard Error**

Descriptive information for any detected failure condition is written to standard error.

# **Examples**

- 1. To view the keys contained in the key file **/my\_key\_file**, enter: ctmsskf -l -f /my\_key\_file
- 2. To view the key with version 9 from the key file **/my\_key\_file**, enter: ctmsskf -l -v 9 -f /my\_key\_file
- 3. To add a key to the key file **/my\_key\_file**, enter: ctmsskf -a -t des\_cbc -f /my\_key\_file -k *16\_digit\_value*
- 4. To delete a key from the key file **/my\_key\_file**, enter: ctmsskf -d -f /my\_key\_file -v 10
- 5. To delete all inactive keys in the key file **/my\_key\_file**, enter: ctmsskf -d -f /my\_key\_file

# **Location**

#### **/usr/sbin/rsct/bin/ctscachgen**

Contains the **ctscachgen** command

### **Files**

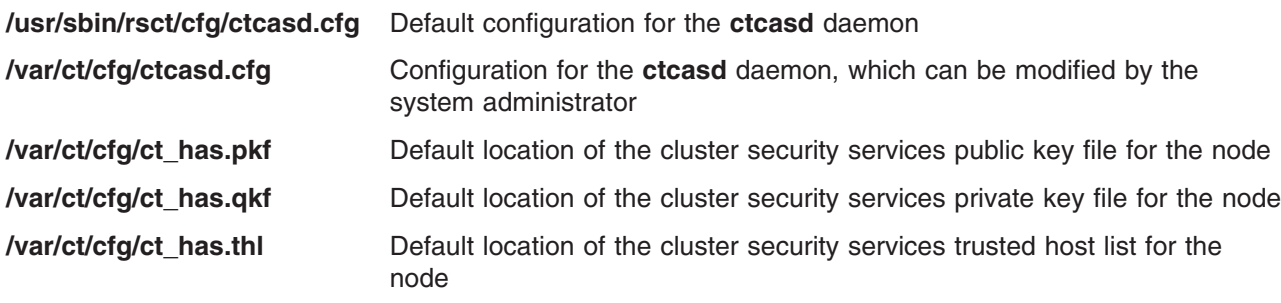

# **Related Information**

Commands: **ctmsskf**

### **ctsidmck Command**

### **Purpose**

Verifies the cluster security library identity mapping.

# **Syntax**

**ctsidmck -h** │ **-i** │ { [ **-dl** │ **-dm** │ **-dh** ] **-m** *security\_mechanism network\_ID* }

# **Description**

A system administrator can use the **ctsidmck** command to verify the mapping that would be obtained by the cluster security library (**libct\_sec**) for a specific security network identifier.

The cluster security library establishes a security context through the exchange between a client of a trusted service and the trusted service server. During the creation of the security context, the cluster security library tries to map the client application's security network identity to an identity that may be present on the server node, called the *mapped identity.* The cluster security library uses the mapped identity later on the server in authorization functions such as access control verification. Whether the client application has a mapped identity on the server depends on whether the following identity mapping definition files are present on the server, and whether any of the entries within these files correspond to the security identity being used by the client application:

- v **/usr/sbin/rsct/cfg/ctsec\_map.global**
- v **/var/ct/cfg/ctsec\_map.local**
- v **/var/ct/cfg/ctsec\_map.global**

The location of definitions within these files is important; entries at the head of the file are processed before entries positioned towards the end of the file. The definition rules also allow for wildcarding of entry information and for expansion of certain reserved words. If a definition is incorrectly specified within one of these files, the mapping result may not be as intended. Also, if a definition is positioned after another definition that can successfully map a security network identifier, the mapping result may not be as intended.

ctsidmck allows an administrator to verify that the correct identity mapping definition is used by the cluster security library to map a security network identity. This command is to be executed on the system that would act as the server. By specifying a security network identifier to this command on the server, the administrator can determine what the mapped identity for that security network identity would be on that system, and what entry was used from the identity mapping definition files to obtain this mapping.

# **Flags**

- **−h** Writes the command's usage statement to standard output.
- **−i** Displays a list of the supported security mechanisms on this system. The command examines the cluster security library configuration on this node, obtains a list of supported security mechanisms, and displays this list. The mechanisms are listed by the mnemonic used by the cluster security library to refer to these mechanisms.
- **−d** Specifies the level of detail in the command output. One of three levels of detail is permitted:
	- 1. low (**l**): the command will only display the mapped identity for *network\_ID*. This is the default detail level.
	- 2. medium (**m**): the command will display the mapped identity for *network\_ID*, as well as the entry from the identity mapping definition files that yielded the map.
	- 3. high (**h**): the command will display every entry from the identity mapping definition files that is processed until a mapped identity for *network\_ID* is found, or until all entries are processed.

#### **-m** *security\_mechanism*

Specifies the security mechanism that was used to create the security network identifier provided by *network\_ID*. *security\_mechanism* is a mnemonic that would be used by the cluster security library to refer to this security mechanism. This flag must be specified when the **-h** and the **-i** flags are not provided.

Use the **-i** flag to display a list of the security mechanisms that this system supports.

# **Parameters**

*network\_ID*

Specifies the security network identifier to be mapped. This should be an identity that can be assumed by a client application of a trusted service.

# **Security**

This command is executable only by the root system user and members of the system user group. It is intended for administrator use only, to verify the security configuration of the system. Because the output of the command could be used as a means for determining how to sabotage or circumvent system security, the permissions on this command should not be altered.

# **Exit Status**

- **0** This command successfully found a mapped identity for *network\_ID*.
- **3** This command detected a failure in the operation of the cluster security library mechanism pluggable module (MPM) corresponding to the security mechanism that was requested. **ctsidmck** was unable to search for a possible mapped identity for *network\_ID* in this case. This failure may be accompanied by descriptive output indicating the nature of the MPM failure. Consult this output and perform any recommended actions.
- **4** The caller invoked this command incorrectly, omitting required flags and parameters, or using mutually-exclusive flags. **ctsidmck** terminated without trying to find a mapped identity for *network\_ID*.
- **6** A memory allocation request failed during the operation of this command. **ctsidmck** was unable to search for a possible mapped identity for *network\_ID* in this case.
- **21** This command was unable to locate any of the identity mapping definition files on the local system. **ctsidmck** was unable to search for a possible mapped identity for *network\_ID* in this case. Verify that at least one identity mapping definition file exists on the system.
- **22** This command was unable to dynamically load the cluster security library mechanism pluggable module (MPM) corresponding to the security mechanism what was requested. The module may be missing, corrupted, or one of the shared libraries used by this module may be missing or corrupted. **ctsidmck** was unable to search for a possible mapped identity for *network\_ID* in this case. This failure may be accompanied by descriptive output indicating the nature of the MPM failure. Consult this output and perform any recommended actions.
- **37** At least one of the identity mapping definition files on the system appears to be corrupted. The command was unable to search for a possible mapped identity for *network\_ID* in this case. Verify that none of the identity mapping files are corrupted, truncated, or contain syntax errors.
- **38** ctsidmck could not locate a mapped identity for *network\_ID*. No entry within any of the identity mapping definition files yielded a mapped identity for the specified security network identifier.

# **Restrictions**

This command works only on MSS-formatted key files.

# **Standard Output**

The **ctsidmck** command writes any mapped identity found for the security network identifier to standard output. If a medium or high level of detail is requested, any definitions displayed by this command are also written to standard output.

When the **-h** flag is specified, this command's usage statement is written to standard output.

# **Standard Error**

Descriptive information for any detected failure condition is written to standard error.

# **Examples**

1. To get a list of the security mechanisms that the local system supports, before verifying an identity map, enter:

ctsidmck -i

2. To get only the mapped identity for the RSCT host-based authentication (HBA) mechanism security network identity **zathras@greatmachine.epsilon3.org**, enter:

ctsidmck -m unix zathras@greatmachine.epsilon3.org

3. To see every identity mapping definition that the command checks while searching for a mapped identity for the HBA mechanism's security network identity **glorfindel@rivendell.elvin.net@endor**, enter:

ctsidmck -d h -m unix glorfindel@rivendell.elvin.net@endor

# **Location**

**/usr/sbin/rsct/bin/ctsidmck** Contains the **ctsidmck** command

### **Files**

**/usr/sbin/rsct/cfg/ctsec\_map.global**

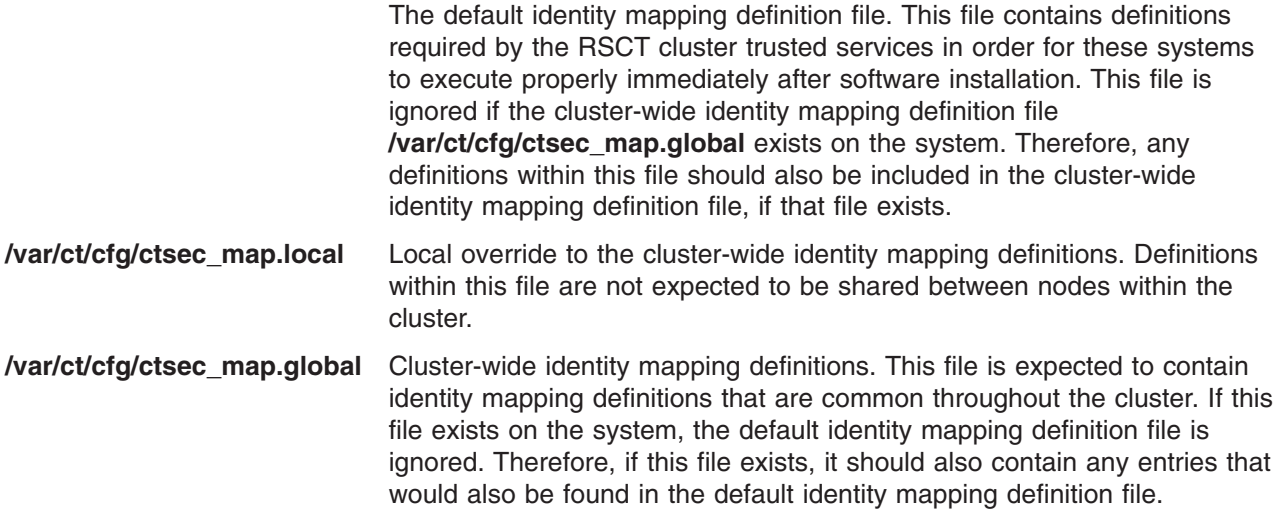

### **Related Information**

Commands: **ctskeygen**, **startsrc**, **ctsvhbac**, **ctsvhbal**, **ctsvhbar**, **ctsthl**

Files: **ctcasd.cfg**, **ct\_has.pkf**, **ct\_has.qkf**, **ct\_has.thl**

### **ctskeygen Command**

### **Purpose**

Generates cluster security services private and public keys for the local system and stores these keys in locally-mounted files.

# **Syntax**

**ctskeygen -n** [**-f**] [ **-m** *method* ] [ **-p** *public-file* ] [ **-q** *private-file* ] │ **-d** │ **-i** │ **-h**

# **Description**

The **ctskeygen** command generates host identifier keys — a private key and public key pair — to be used by the cluster security services library (**libct\_sec**) in RSCT host-based authentication (HBA). The command creates a new private key for the node, derives a public key from the new private key, and stores these keys to files on the local node.

Whenever the node's private and public keys are modified, the node's new public key must be distributed to all nodes within the cluster and placed in the trusted host list files on these nodes, replacing the previous value stored there for this node. If this is not done, the node that has generated new private and public keys will be unable to authenticate with other nodes in the cluster using HBA authentication.

### **Flags**

- **−n** Generates host identifier keys (private and public keys).
- *−f* Forces **ctskeygen** to record the keys it generates to the private and public key files if these files already exist. By default, the command will not overwrite these files if they exist, because the presence of the files indicates that the cluster security services service may be active. Removing or modifying these files without informing other nodes of the change in the public key value will cause failures in HBA authentications on this node. This flag is not valid with the **-h** or the **-i** flag.

**−m** *method*

Instructs the command to use the specified key generation method in creating the host identifier keys. Valid parameters for this flag can be displayed using the **-i** flag. This flag is not valid with the **-h** and **-i** flags.

#### **−p** *public-file*

Specified the fully-qualified path name of the file to be used to store the local host's public key. If this file exists, the command will not overwrite the contents of this file unless the **-f** flag is also specified. If the **-p** flag is not specified, the command records this key to the **/var/ct/cfg/ ct\_has.pkf** file. This flag is not valid with the **-h** and **-i** flags.

#### *−q private-file*

Specified the fully qualified path name of the file to be used to store the private key of the local host. If this file exists, the command will not overwrite the contents of this file unless the **-f** flag is also specified. If the **-q** option is not specified, the command records this key to the file **/var/ct/cfg/ct\_has.qkf**. This flag is not valid with the **-h** and **-i** flags.

- **−d** Displays the current public key value for the local system.
- **−i** Displays information about the key generation methods supported by this version of the command. **ctskeygen** displays messages to indicate which values are currently supported as arguments to the **-m** flag, and what the command will use as a default setting for the **-m** flag.
- **−h** Writes the command's usage statement to standard output.

### **Parameters**

#### *network\_ID*

Specifies the security network identifier to be mapped. This should be an identity that can be assumed by a client application of a trusted service.

### **Security**

Permissions on the **ctskeygen** command permit only **root** to run the command.

### **Exit Status**

**0** The command completed successfully.

- **4** The caller invoked this command incorrectly, omitting required flags and parameters, or using mutually-exclusive flags. This command terminated without processing the request.
- **6** A memory allocation request failed during the operation of this command. The command was unable to complete the requested action.
- **12** The command user does not have sufficient permission to view or modify the contents of the key file.
- **21** The key file could not be located or could not be created.
- **30 ctskeygen** was unable to obtain exclusive use of the public or private key file. Another instance of this command may be running and attempting to modify the keys, or the **ctcasd** daemon may be examining these files. Retry the command at a later time.
- **37** The public or private key file appears to be corrupted. Try to view the public key value using the **-d** flag to verify if the file is corrupted. Follow the problem resolution advice listed in the error message for further recovery action.

# **Restrictions**

- Cluster security services supports its own file formats, private key formats, and public key formats only.
- Trusted host lists are modifiable using the **ctsthl** command only.
- Cluster security services does not provide an automated utility for creating, managing, and maintaining trusted host lists throughout the cluster. This is a procedure left to either the system administrator or the cluster management software.

### **Standard Output**

When the **-h** flag is specified, this command's usage statement is written to standard output. When the **-d** flag is specified, the public key value stored in the public key file is written to standard output.

# **Standard Error**

Descriptive information for any detected failure condition is written to standard error.

### **Examples**

- 1. To obtain the list of supported key generation methods: ctskeygen -i
- 2. To create new host identifier keys for the local system using the default settings:

ctskeygen -n

3. To create new host identifier keys for the local system using 512-bit RSA private keys, storing these keys in locations other than the default location:

ctskeygen -n -m rsa512 -p /mysec/public -q /mysec/private

# **Location**

**/usr/sbin/rsct/bin/ctskeygen** Contains the **ctskeygen** command

### **Files**

#### **/usr/sbin/rsct/cfg/ctsec\_map.global**

The default identity mapping definition file. This file contains definitions required by the RSCT cluster trusted services in order for these systems to execute properly immediately after software installation. This file is ignored if the cluster-wide identity mapping definition file **/var/ct/cfg/ctsec\_map.global** exists on the system. Therefore, any

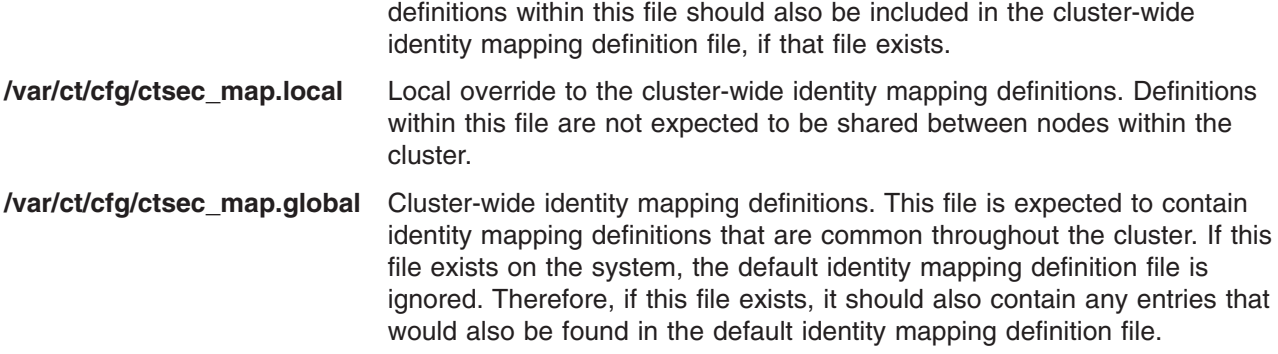

# **Related Information**

Commands: **ctsthl**, **ctsvhbac**

Daemons: **ctcasd**

Files: **ct\_has.pkf**, **ct\_has.qkf**, **ct\_has.thl**

### **ctsnap Command**

### **Purpose**

Gathers configuration, log, and trace information about the Reliable Scalable Cluster Technology (RSCT) components.

### **Syntax**

**ctsnap** [**-d** *output\_directory*] [**-h**]

### **Description**

The **ctsnap** command gathers configuration, log, and trace information about the RSCT components that are installed with the base operating system. The **ctsnap** command collects data only on the local node on which it (**ctsnap**) is running. Depending on the programs that are installed, the following components may be included:

- v Audit log resource manager (**IBM.AuditRM**)
- v Cluster security services (**ctsec**)
- Common information model resource manager (**IBM.CIMRM**)
- Configuration resource manager (**IBM.ConfigRM**)
- v Domain management server resource manager (**IBM.DMSRM**)
- v Event management (**ha\_em**)
- v Event response resource manager (**IBM.ERRM**)
- v File system resource manager (**IBM.FSRM**)
- v First failure data capture (**ct\_ffdc**)
- v Group services (**cthags**)
- Host resource manager (**IBM.HostRM**)
- v Least-privilege resource manager (**IBM.LPRM**)
- v Low-level application programming interface (**lapi**)
- v Resource monitoring and control (**ctrmc**)
- v Sensor resource manager (**IBM.SensorRM**)
- v Topology services (**cthats**)
- v Virtual shared disk (**vsd**)
- v Recoverable virtual shared disk (**rvsd**)

This command is typically run when a problem is encountered with any of these components in order to provide information to your software service organization.

The output of **ctsnap** is a compressed tar file (**ctsnap.***host\_name***.***nnnnnnnn***.tar.Z**) and a log file (**ctsnap.***host\_name***.***nnnnnnnn***.log**, where *nnnnnnnn* is the timestamp when the **ctsnap** command was run and *host name* is the name of the host on which the command is running. Both files should be provided to the software service organization. By default, these files are placed in the **/tmp/ctsupt** directory.

## **Flags**

**−d** *output\_directory*

Identifies the output directory. The default directory is **/tmp/ctsupt**.

**−h** Writes the command's usage statement to standard output.

## **Security**

Privilege control: only the **root** user can run this command.

## **Exit Status**

- **0** Command has run successfully.
- **1** Command was not successful.

## **Standard Output**

When the **-h** flag is specified, this command's usage statement is written to standard output.

## **Standard Error**

Error messages are written to standard error (and to the **ctsnap.***host\_name***.***nnnnnnnn***.log** file).

## **Examples**

- 1. To gather RSCT support information, enter: ctsnap
- 2. To gather RSCT support information and place it in the **/tmp/mydir** directory, enter: ctsnap -d /tmp/mydir

## **Location**

**/usr/sbin/rsct/bin/ctsnap** Contains the **ctsnap** command

## **Files**

**/tmp/ctsupt** Location of the default directory that contains the output files.

**/tmp/ctsupt/ctsnap.***host\_name***.***nnnnnnnn***.log**

Location of the log file of the command execution, where *nnnnnnnn* is a timestamp and *host name* is the name of the host on which the command is running.

#### **tmp/ctsupt/ctsnap.***host\_name***.***nnnnnnnn***.tar.Z**

Location of the compressed tar file that contains the collected data, where *nnnnnnnn* is a timestamp and *host\_name* is the name of the host on which the command is running.

## **Related Information**

Commands: **lssrc**

## **ctsthl Command**

## **Purpose**

Displays and modifies the contents of a cluster security services trusted host list file.

## **Syntax**

**ctsthl** {**-a** | **-d** | **-h** | **-l** | **-s** } [ **-f** *trusted\_host\_list\_file* ] [ **-n** *host\_name* ] [ **-m** *method* ] [ **-p** *identifier\_value* ]

## **Description**

This command displays and modifies the contents of a cluster security services trusted host list file. Unless the **-f** flag is provided, the command performs its operations on the trusted host list file configured in the **ctcasd.cfg** file. **ctsthl** allows the command user to add, modify, or remove entries in the trusted host list for specific hosts. When a host is added or modified, the command user must provide the following information:

- v The identity of the host (**zathras.ibm.com** or **129.34.128.54**, for example)
- The host identifier value to be used for this host, in a character string format representing the identifier's hexadecimal value (**b87c55e0**, for example)
- v The method that was used to generate the host identifier (see the description of the **ctskeygen -i** command)

The command validates the generation method name, converts the character string representation to binary form, and creates a new entry within the trusted host list file for this host. Generally, the host identifier value is quite large. For instance, the character representation of a RSA 1024-bit generated identifier is over 256 characters in size. This can cause a problem on systems such as AIX, which limit the command line length to a smaller size. To avoid this problem, use the **ctsthl -a** command from a shell script, or in conjunction with the **xargs** command.

When the contents of the trusted host list file are displayed, **ctsthl** provides the following information for each entry:

- The network identity of the host
- The host identifier value for that host, represented as a character string
- The method used to generate the host identifier

# **Flags**

- **−a** Adds to or replaces a host entry in the trusted host list. The **-n**, **-m**, and **-p** flags also must be provided. If the host specified already exists in the trusted host list file, the entry for that host is modified to match the information provided to this command.
- **−d** Removes a host's entry from the trusted host list file. The **-n** flag also must be provided to indicate the host being removed.
- **−h** Writes the command's usage statement to standard output.
- **−l** Instructs the command to list the contents of the trusted host list file. If this flag is combined with the **-a** or **-d** flags, the contents are displayed after these flags are processed. If this flag is combined with the **-s** flag, any new entries made by the command are displayed, as well as any public key mismatches detected for host names and IP addresses supported by the local system.

#### **−f** *trusted\_host\_list\_file*

Specifies the fully-qualified path name of the trusted host list file. If this flag is not provided, the trusted host list file configured in the **ctcasd.cfg** file is used.

**−n** *host\_name*

Specifies the identity of the host to be used in this operation. The identity should be a host name or IP address specification by which the host is known to the cluster's network.

**−m** *method*

Instructs the command to use the specified key generation method in creating the host identifier keys. You can use the **ctskeygen -i** command to display valid values for *method*.

**−p** *identifier\_value*

Specifies the host identifier value to be stored for the host. This is a character string that represents the hexadecimal value of the host identifier to be stored for this identifier. For example, if the host identifier value is **0xB87C55E0**, this flag would be specified as **-p b87c55e0**. Generally, host identifier keys will be much longer than this example, making it too large for the command line limit on some systems such as AIX. If the resulting command line is too large, use **xargs** to extend it, or issue the command from a shell script.

**−s** Explores the local system for all known IP addresses and host names associated with AF\_INET-configured and active adapters that the daemon can detect. For any host name or IP address on the local system that is not found in the local system's trusted host list file, an entry is added to associate that value with the local system's public key value.

### **Parameters**

*network\_ID*

Specifies the security network identifier to be mapped. This should be an identity that can be assumed by a client application of a trusted service.

## **Security**

Permissions on the **ctsthl** command permit only **root** to run the command.

## **Exit Status**

- **0** The command completed successfully.
- **4** The caller invoked this command incorrectly, omitting required flags and parameters, or using mutually exclusive flags. This command terminated without processing the request.
- **6** A memory allocation request failed during the operation of this command. The command was unable to complete the requested action.
- **10** The command was unable to locate any configured and active network (AF\_INET) interfaces for the local system while processing the **-s** flag. The local system's identities may not be properly recorded to the trusted host list. Verify that at least one AF\_INET or AF\_INET6 interface is defined and active on the local system and reissue the command.
- **12** The command user does not have sufficient permission to view or modify the contents of the trusted host list file.
- **21** The trusted host list file could not be located, or could not be extended to contain a new public key value.
- **30 ctsthl** was unable to obtain exclusive use of the trusted host list file. Another instance of this command may be running and attempting to modify the keys, or the **ctcasd** daemon may be examining these files. Retry the command at a later time.
- **31** The public key value specified by the **-p** flag does not end on a full byte boundary. Make sure the value contains an even number of digits.

**37** The key file appears to be corrupted. Try to view the public key value using the **-d** flag to verify if the file is corrupted. Follow the problem resolution advice listed in the error message for further recovery action.

## **Restrictions**

- Cluster security services supports its own host identifier format and trusted host list file format only.
- Trusted host lists are modifiable using this command only.
- Cluster security services does not provide an automated utility for creating, managing, and maintaining trusted host lists throughout the cluster. This is a procedure left to either the system administrator or the cluster management software.

# **Standard Output**

When the **-h** flag is specified, this command's usage statement is written to standard output. When the **-l** flag is specified, the contents of the trusted host list file are written to standard output.

# **Standard Error**

Descriptive information for any detected failure condition is written to standard error.

## **Examples**

- 1. To view the contents of the trusted host contained in the file **/mythl**, enter:
	- ctsthl -l -f /mythl
- 2. To add an entry to the default trusted host list file for the system **zathras.ibm.com**, enter: ctsthl -a -n zathras.ibm.com -m rsa1024 -p 120400a9...

Note that this example does not complete the entire identifier value.

3. To add an entry to the default trusted host list file for the system **129.23.128.76**, enter: ctsthl -a -n 129.23.128.76 -m rsa1024 -p 120400a9...

Note that this example does not complete the entire identifier value.

4. To remove an entry for zathras.ibm.com from the default trusted host list, enter: ctsthl -d -n zathras.ibm.com

# **Location**

**/usr/sbin/rsct/bin/ctsthl** Contains the **ctsthl** command

# **Files**

### **/usr/sbin/rsct/cfg/ctsec\_map.global** The default identity mapping definition file. This file contains definitions required by the RSCT cluster trusted services in order for these systems to execute properly immediately after software installation. This file is ignored if the cluster-wide identity mapping definition file **/var/ct/cfg/ctsec\_map.global** exists on the system. Therefore, any definitions within this file should also be included in the cluster-wide identity mapping definition file, if that file exists. **/var/ct/cfg/ctsec\_map.local** Local override to the cluster-wide identity mapping definitions. Definitions within this file are not expected to be shared between nodes within the cluster. **/var/ct/cfg/ctsec\_map.global** Cluster-wide identity mapping definitions. This file is expected to contain identity mapping definitions that are common throughout the cluster. If this

file exists on the system, the default identity mapping definition file is ignored. Therefore, if this file exists, it should also contain any entries that would also be found in the default identity mapping definition file.

## **Related Information**

Commands: **ctskeygen**

Daemons: **ctcasd**

Files: **ctcasd.cfg**

## **ctsvhbac Command**

## **Purpose**

Verifies the configuration for the RSCT host-based authentication (HBA) security mechanism on the local system.

# **Syntax**

ctsvhbac  $\lceil -d \rceil - h \rceil - m \rceil - s \rceil$  |  $\lceil -e$  msgnum $\lceil$ , msgnum...]  $\lceil -|\{ 1 | 2 | 3 | 4 \}\rceil - b \rceil$  | -p pubkeyfile  $\lceil -q \rceil$ *pvtkeyfile* ] [ **-t** *thlfile* ] ]

# **Description**

The **ctsvhbac** command is a verification utility for the RSCT host-based authentication (HBA) security mechanism. Use the **ctsvhbac** command to verify that the local system has configuration and credential files and information, such as private keys and a trusted host list, ready for the HBA security mechanism to use.

This command performs the following series of tests on the configuration of the HBA security mechanism:

- Verifies that the HBA mechanism configuration file is available and can be processed.
- Verifies that the HBA private key file exists and can be processed.
- Verifies that the HBA public key file exists and can be processed.
- v Verifies that the private and public keys for the local system are in pair, which means that the public key is known to be derived from the private key.
- Verifies that the HBA trusted host list file exists and can be processed.
- Checks the contents of the HBA trusted host list for all of the host names and network addresses supported by the local node, determining whether entries exist in the trusted host list file for them. If a host name or network address is found, the command verifies that the same public key value that was used in earlier tests is listed for the name or address.

The command user may specify the private key file, public key file, and trusted host list file to use in the command. By default, this information is extracted from the configuration file for the HBA security mechanism.

## **Flags**

- **-b** Produces brief output. When this option is used, the command displays only summary output of the tests and any errors detected. Further details of any errors can be determined by reissuing this command without this option. If the **-l** option is specified, this option is ignored.
- **-d** Displays the list of probes required for successful execution of this command.
- **-e** Specifies a list of error messages that are not to be displayed by this command during its

execution. One or more message numbers may be specified. Message numbers must be in the xxxx-yyy format. Multiple messages are to be separated by commas (,) with no white space characters.

- **-h** Displays a help message for this command.
- **-l** Allows the Cluster System Management (CSM) Probe Infrastructure to set the detail level of the output. Accepted levels are:
	- **1** Verbose mode. Displays the command purpose summary and status information for all tests.
	- **2** Displays the command purpose summary and any attention or error conditions detected in any tests.
	- **3** Displays any attention or error conditions detected in any tests.
	- **4** Silent mode. Displays errors detected during the tests.
- **-m** Displays a detailed description of the command and its purpose.
- **-p** Specifies the path name of the public key file that is to be used by the command. If this option is not specified, the command will use the public key file currently configured for the HBA security mechanism.
- **-q** Specifies the path name of the private key file that is to be used by the command. If this option is not specified, the command will use the private key file currently configured for the HBA security mechanism.
- **-s** Displays a summary of the purpose for the command.
- **-t** Specifies the path name of the trusted host list file that is to be used by the command. If this option is not specified, the command will use the trusted host list file currently configured for the HBA security mechanism.

## **Parameters**

None.

## **Security**

Permissions on the **ctsvhbac** command permit members of the **bin** user group to execute this command.

## **Exit Status**

Exit status conforms to the CSM Probe Infrastructure conventions.

- **0** No problems detected. Any messages displayed either are informational or indicate only minor alerts. No administration intervention is required.
- **10** No problems were detected, but some items found warrant administrator attention. This exit status most commonly occurs if an IP address or host name supported by the local system is not listed in the trusted host list, or is listed with an incorrect public key value. For this exit status, the system administrator should examine the output to determine which conditions were detected, and whether they require corrective action.

To correct the most commonly reported conditions:

- Ensure that any IP addresses or host names that are not in the trusted host list were purposely omitted. If not, update the trusted host list on the local system.
- Repair any entries for local IP addresses and host names that use incorrect public keys.
- **20** One or more problems were detected. This exit status occurs for the following conditions:
	- The HBA security mechanism is configured incorrectly.
	- Public and private keys might not be in pair.

• The trusted host list contains none of the IP address or host name values supported by the local system.

Unless these conditions are corrected, authentication requests using the HBA mechanism probably will not be successful on this system. For this exit status, the system administrator must examine the command output to identify and resolve reported problems. To correct reported problems, follow the problem-resolution advice listed in the command output.

**127** Unexpected failure in this command. For this exit status, the administrator should verify that at least one network interface is both configured and active on this system.

## **Restrictions**

- Cluster security services supports its own host identifier format and trusted host list file format only.
- Trusted host lists are modifiable using this command only.
- Cluster security services does not provide an automated utility for creating, managing, and maintaining trusted host lists throughout the cluster. This is a procedure left to either the system administrator or the cluster management software.

# **Standard Output**

When the **-h** flag is specified, this command's usage statement is written to standard output. When the **-l** flag is specified, the contents of the trusted host list file are written to standard output.

## **Standard Error**

Descriptive information for any detected failure condition is written to standard error.

## **Examples**

To verify the HBA security mechanism, enter: ctsvhbac

Output would be similar to:

```
------------------------------------------------------------------------
Host Based Authentication Mechanism Verification Check
Private and Public Key Verifications
      Configuration file: /usr/sbin/rsct/cfg/ctcasd.cfg
                  Status: Available
               Key Type: rsa512
                          RSA key generation method, 512-bit key
        Private Key file: /var/ct/cfg/ct_has.qkf
                 Source: Configuration file
                 Status: Available
               Key Type: rsa512
                          RSA key generation method, 512-bit key
         Public Key file: /var/ct/cfg/ct_has.pkf
                  Source: Configuration file
                Status: Available
               Key Type: rsa512
                          RSA key generation method, 512-bit key
              Key Parity: Public and private keys are in pair
Trusted Host List File Verifications
  Trusted Host List file: /var/ct/cfg/ct_has.thl
```
Source: Configuration file

Status: Available

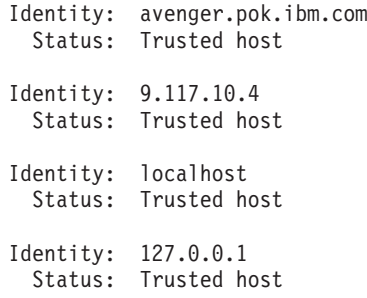

Host Based Authentication Mechanism Verification Check completed

## **Location**

**/usr/sbin/rsct/bin/ctsvhbac** Contains the **ctsvhbac** command

## **Files**

**/usr/sbin/rsct/cfg/ctsec\_map.global**

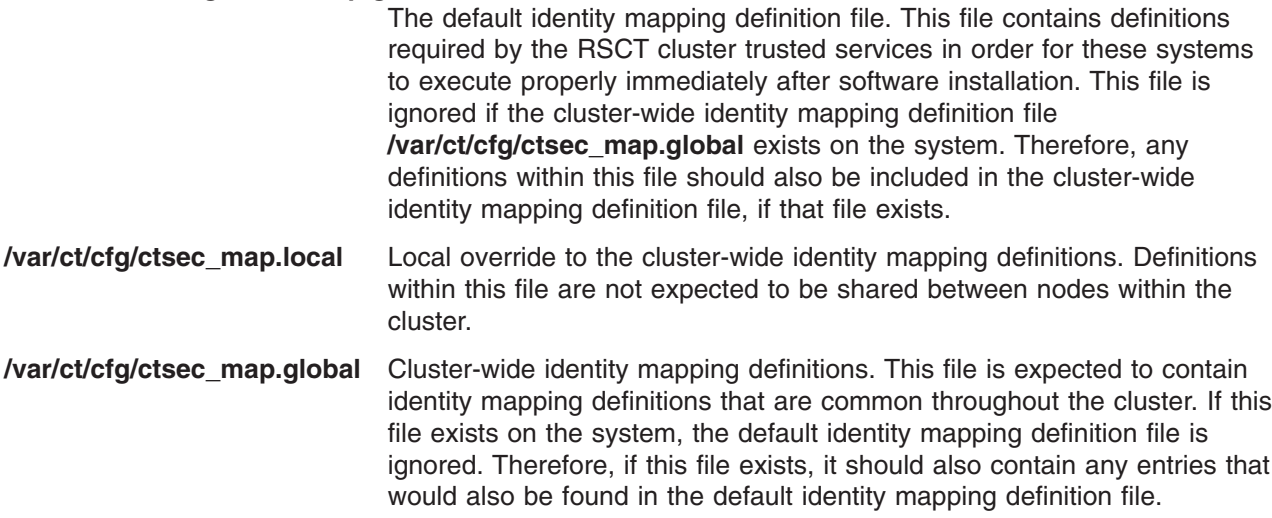

## **Related Information**

Commands: **ctskeygen**, **ctsthl**, **ctsvhbal**, **ctsvhbar**

Files: **ctcasd.cfg**, **ct\_has.pkf**, **ct\_has.qkf**, **ct\_has.thl**

# **ctsvhbal Command**

## **Purpose**

Displays the possible identities that the local system may use to identify itself in RSCT host-based authentication (HBA) security mechanism credentials.

## **Syntax**

**ctsvhbal** [ [ **-d** | **-h** | **-m** | **-s** ] | [ **-e** *msgnum*[,*msgnum*...] ] [ **-l** { **1** | **2** | **3** | **4** } | **-b** ]

# **Description**

The **ctsvhbal** command is a verification utility for the RSCT host-based authentication (HBA) security mechanism. It displays the possible identities that the local system may use to identify itself in HBA credentials.

The HBA security mechanism might use either a host name or a network address value as part of the identification information within a credential, depending on the method chosen by the application. If the local system is to service requests from remote systems, at least one network address and host name for that remote system must appear in the trusted host list on the local system. To verify that the remote system can successfully authenticate the local system, system administrators use a combination of RSCT cluster security commands:

- 1. On both the local and remote system, issue the **ctsvhbac** command to verify that each system has a valid HBA security mechanism configuration.
- 2. On the local system, issue the **ctsvhbal** command to determine the values that the HBA security mechanism will use to identify this host to a remote system.
- 3. On the remote system, issue the **ctsvhbar** command, specifying the local system host name or IP address, to determine the value that the remote system will use to verify HBA credentials transmitted from the local system.
- 4. Compare the **ctsvhbal** and **ctsvhbar** command output to determine whether the two systems are using the same scheme for host-name resolution. If an exact host-name match does not appear in the output, repair the host-name resolution scheme, and repeat the steps above until both commands yield an exact match.

Completing these steps verifies successful authentication in one direction; in other words, the procedure verifies only that the remote system can authenticate requests from the local system. Because RSCT subsystems often use mutual authentication, system administrators also should verify that the local system can successfully authenticate the remote system. To complete the verification, the following additional steps are required:

- v On the remote system, issue the **ctsvhbal** command to determine the values that the HBA security mechanism will use to identify that host to the local system.
- v On the local system, issue the **ctsvhbar** command, specifying the remote system host name or IP address, to determine the value that the local system will use to verify HBA credentials transmitted from the remote system.
- v Compare the **ctsvhbal** and **ctsvhbar** command output to determine whether the two systems are using the same scheme for host-name resolution. If an exact host-name match does not appear in the output, repair the host-name resolution scheme, and repeat the steps above until both commands yield an exact match.

Completing these additional steps verifies successful authentication when traffic flows in the opposite direction, from the remote system to the local system.

For more detailed instructions and examples, see the cluster security topics in *RSCT Administration Guide*.

## **Flags**

- **-b** Produces brief output. When this option is used, the command displays only the host identities found for the local system and any errors detected. If the **-l** option is specified, this option is ignored.
- **-d** Displays the list of probes required for successful execution of this command.
- **-e** Specifies a list of error messages that are not to be displayed by this command during its execution. One or more message numbers may be specified. Message numbers must be in the xxxx-yyy format. Multiple messages are to be separated by commas (,) with no white space characters.
- **-h** Displays a help message for this command.
- **-l** Allows the Cluster System Management (CSM) Probe Infrastructure to set the detail level of the output. Accepted levels are:
	- **1** Verbose mode. Displays the command purpose summary and status information for all tests.
	- **2** Displays the command purpose summary and any attention or error conditions detected in any tests.
	- **3** Displays any attention or error conditions detected in any tests.
	- **4** Silent mode. Displays errors detected during the tests.
- **-m** Displays a detailed description of the command and its purpose.
- **-s** Displays a summary of the purpose for the command.

### **Parameters**

None.

## **Security**

Permissions on the **ctsvhbal** command permit members of the **bin** user group to execute this command.

## **Exit Status**

Exit status conforms to the CSM Probe Infrastructure conventions.

- **0** No problems detected. Any messages displayed are informational. No administration intervention is required.
- **10** No problems were detected, but the local system is unable to authenticate itself to any remote systems. The local system does not have any active network interfaces, which is a configuration that RSCT permits. For this exit status, however, the system administrator should verify that this configuration is appropriate.
- **20** One or more problems were detected. Host-name resolution mechanisms that the local system uses are unable to obtain host names of network interfaces that the local system supports. Unless this condition is corrected, authentication requests using the HBA mechanism probably will not be successful on this system. For this exit status, the system administrator should follow the problem-resolution advice listed in the command output.
- **127** Unexpected failure in this command.

# **Restrictions**

- Cluster security services supports its own host identifier format and trusted host list file format only.
- Trusted host lists are modifiable using this command only.
- Cluster security services does not provide an automated utility for creating, managing, and maintaining trusted host lists throughout the cluster. This is a procedure left to either the system administrator or the cluster management software.

## **Standard Output**

When the **-h** flag is specified, this command's usage statement is written to standard output. When the **-l** flag is specified, the contents of the trusted host list file are written to standard output.

## **Standard Error**

Descriptive information for any detected failure condition is written to standard error.

# **Examples**

To display the possible identities that the local system may use to identify itself in HBA credentials, enter: ctsvhbal

Output would be similar to:

ctsvhbal: The Host Based Authentication (HBA) mechanism identities for the local system are:

Identity: zathras.pok.ibm.com

Identity: 9.127.100.101

ctsvhbal: At least one of the above identities must appear in the trusted host list on the node where a service application resides in order for client applications on the local system to authenticate successfully. Ensure that at least one host name and one network address identity from the above list appears in the trusted host list on the service systems used by applications on this local system.

## **Location**

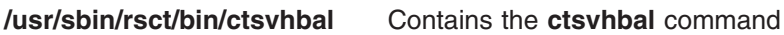

### **Files**

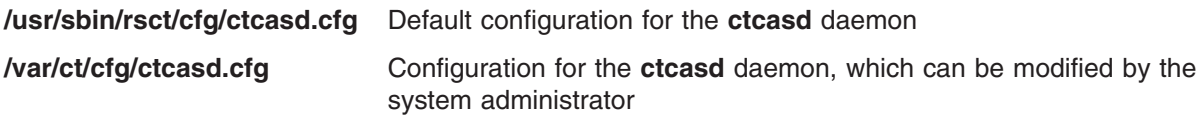

## **Related Information**

Commands: **ctskeygen**, **ctsthl**, **ctsvhbac**, **ctsvhbar**

Books: See the cluster security topics in *RSCT Administration Guide*.

## **ctsvhbar Command**

## **Purpose**

Returns the host name that the RSCT host-based authentication (HBA) security mechanism uses on the local node to verify credentials from a specified host.

## **Syntax**

**ctsvhbar** [ [ **-d** | **-h** | **-m** | **-s** ] | [ **-e** *msgnum*[,*msgnum*...] ] [ **-l** { **1** | **2** | **3** | **4** } | **-b** ] {*hostname* | *address*} [*hostname*... | *address*...]

## **Description**

The **ctsvhbar** command is a verification utility for the RSCT host-based authentication (HBA) security mechanism. Use this command when you need to determine which host name the HBA security mechanism uses to verify credentials from a remote system.

The HBA security mechanism might use either a host name or a network address value as part of the identification information within a credential, depending on the method chosen by the application. If the local system is to service requests from remote systems, at least one network address and host name for that remote system must appear in the trusted host list on the local system. To verify that the remote system can successfully authenticate the local system, system administrators use a combination of RSCT cluster security commands:

- 1. On both the local and remote system, issue the **ctsvhbac** command to verify that each system has a valid HBA security mechanism configuration.
- 2. On the local system, issue the **ctsvhbal** command to determine the values that the HBA security mechanism will use to identify this host to a remote system.
- 3. On the remote system, issue the **ctsvhbar** command, specifying the local system host name or IP address, to determine the value that the remote system will use to verify HBA credentials transmitted from the local system.
- 4. Compare the **ctsvhbal** and **ctsvhbar** command output to determine whether the two systems are using the same scheme for host-name resolution. If an exact host-name match does not appear in the output, repair the host-name resolution scheme, and repeat the steps above until both commands yield an exact match.

Completing these steps verifies successful authentication in one direction; in other words, the procedure verifies only that the remote system can authenticate requests from the local system. Because RSCT subsystems often use mutual authentication, system administrators also should verify that the local system can successfully authenticate the remote system. To complete the verification, the following additional steps are required:

- v On the remote system, issue the **ctsvhbal** command to determine the values that the HBA security mechanism will use to identify that host to the local system.
- v On the local system, issue the **ctsvhbar** command, specifying the remote system host name or IP address, to determine the value that the local system will use to verify HBA credentials transmitted from the remote system.
- v Compare the **ctsvhbal** and **ctsvhbar** command output to determine whether the two systems are using the same scheme for host-name resolution. If an exact host-name match does not appear in the output, repair the host-name resolution scheme, and repeat the steps above until both commands yield an exact match.

Completing these additional steps verifies successful authentication when traffic flows in the opposite direction, from the remote system to the local system.

For more detailed instructions and examples, see the cluster security topics in *RSCT Administration Guide*.

## **Flags**

- **-b** Produces brief output. When this option is used, the command displays the host identities provided by the command user, the fully qualified host identities obtained for them, and any errors. If the **-l** option is specified, this option is ignored.
- **-d** Displays the list of probes required for successful execution of this command.
- **-e** Specifies a list of error messages that are not to be displayed by this command during its execution. One or more message numbers may be specified. Message numbers must be in the xxxx-yyy format. Multiple messages are to be separated by commas (,) with no white space characters.
- **-h** Displays a help message for this command.
- **-l** Allows the Cluster System Management (CSM) Probe Infrastructure to set the detail level of the output. Accepted levels are:
	- **1** Verbose mode. Displays the command purpose summary and status information for all tests.
	- **2** Displays the command purpose summary and any attention or error conditions detected in any tests.
- **3** Displays any attention or error conditions detected in any tests.
- **4** Silent mode. Displays errors detected during the tests.
- **-m** Displays a detailed description of the command and its purpose.
- **-s** Displays a summary of the purpose for the command.

## **Parameters**

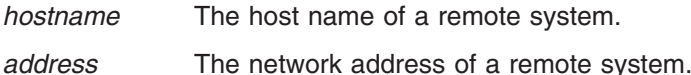

## **Security**

Permissions on the **ctsvhbar** command permit members of the **bin** user group to execute this command.

## **Exit Status**

Exit status conforms to the CSM Probe Infrastructure conventions.

- **0** No problems detected. Any messages displayed are informational. No administration intervention is required.
- **10** No problems were detected. The command was unable to resolve the host name or IP address provided by the command user. The command user should verify that the correct host name or IP address was used. If the correct name or address was used, the system administrator should verify that the host-name resolution scheme used by the local system permits that name or address to be resolved.
- **127** Unexpected failure in this command.

## **Restrictions**

- v Cluster security services supports its own host identifier format and trusted host list file format only.
- Trusted host lists are modifiable using this command only.
- Cluster security services does not provide an automated utility for creating, managing, and maintaining trusted host lists throughout the cluster. This is a procedure left to either the system administrator or the cluster management software.

## **Standard Output**

When the **-h** flag is specified, this command's usage statement is written to standard output. When the **-l** flag is specified, the contents of the trusted host list file are written to standard output.

## **Standard Error**

Descriptive information for any detected failure condition is written to standard error.

# **Examples**

To return the host name that the HBA security mechanism would use on the local node to verify credentials from the host identified by the host name **zathras**, you would enter:

ctsvhbar zathras

The output would look like this:

```
Host name or network address: zathras
Fully qualified host name
     used for authentication: zathras.ibm.com
```
To return the host name that the HBA security mechanism would use on the local node to verify credentials from the host identified by the network address **9.127.100.101**, you would enter: ctsvhbar 9.127.100.101

The output would look like this:

Host name or network address: 9.127.100.101 Fully qualified host name used for authentication: epsilon3.pok.ibm.com

To return the host name that the HBA security mechanism would use on the local node to verify credentials from both the host identified by the host name **zathras**, and the host identified by the network address **9.127.100.101**, you would enter:

ctsvhbar zathras 9.127.100.101

The output would look like this:

Host name or network address: zathras Fully qualified host name used for authentication: zathras.ibm.com Host name or network address: 9.127.100.101 Fully qualified host name used for authentication: epsilon3.ibm.com

## **Location**

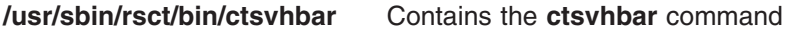

### **Files**

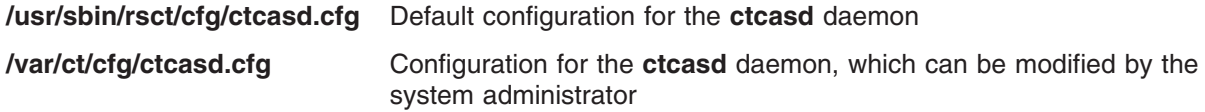

## **Related Information**

Commands: **ctskeygen**, **ctsthl**, **ctsvhbac**, **ctsvhbal**

Books: See the cluster security topics in *RSCT Administration Guide*.

## **cu Command**

## **Purpose**

Connects directly or indirectly to another system.

## **Syntax**

**To Establish a Connection Using a Modem cu** [ **[-d](#page-663-0)** ] [ **[-h](#page-663-0)** ] [ **[-m](#page-663-0)** ] [ **[-T](#page-663-0)***Seconds* ] [ **[-n](#page-663-0)** ] [ **[-s](#page-663-0)***Speed* ] [ **[-t](#page-663-0)** ] [ **[-e](#page-663-0)** | **[-o](#page-663-0)** ] *[TelephoneNumber](#page-663-0)*

**To Specify the Name of a Device for a Connection cu** [ **[-d](#page-663-0)** ] [ **[-h](#page-663-0)** ] [ **[-m](#page-663-0)** ] [ **[-T](#page-663-0)***Seconds* ] [ **[-s](#page-663-0)***Speed* ] [ **[-e](#page-663-0)** | **[-o](#page-663-0)** ] **[-l](#page-663-0)***Line*

**To Specify a System Name for a Connection cu** [ **[-d](#page-663-0)** ] [ **[-h](#page-663-0)** ] [ **[-m](#page-663-0)** ] [ **[-T](#page-663-0)***Seconds* ] [ **[-e](#page-663-0)** | **[-o](#page-663-0)** ] *[SystemName](#page-663-0)*

# **Description**

The **cu** command is a Basic Networking Utilities (BNU) command that connects one system to a terminal connected to either a UNIX or non-UNIX system. The connection can be established over a hardwired line or over a telephone line using a modem.

Once the connection is established, a user can be logged in on both systems at the same time, executing commands on either one without dropping the BNU communication link. If the remote computer is also running under UNIX, the user can transfer ASCII files between the two systems.

After issuing the **cu** command from the local system, the user must press the Enter key and then log in to the remote system. After making the connection, the **cu** command runs as two concurrent processes: the transmit process reads data from standard input and, except for lines beginning with  $a \sim (t - c)$ , passes that data to the remote terminal.

The receive process accepts data from the remote system and, except for lines beginning with a  $\sim$ , passes it to standard output. Internally, the program accomplishes this by initiating an output diversion to a file on the local system when a line from the remote system begins with  $\sim$  (tilde, greater than). The trailing  $\sim$ marks the end of the diversion. To control input from the remote system so the buffer is not overrun, the **cu** command uses an automatic **DC3/DC1** (Ctrl-Q/Ctrl-S) protocol.

The **cu** command can be used to connect multiple systems, and commands can then be executed on any of the connected systems. For example, the user can issue the **cu** command on system X to connect to system Y, and then issue the **cu** command on system Y to connect to system Z. System X is then the local computer, and systems Y and Z are remote computers.

The user can execute commands on system Z by logging in and issuing the command. Commands can be executed on system X by prefixing the command with a single tilde (**~***Command*) and on system Y by prefixing the command with two tildes (**~~***Command*). In general, one tilde causes the specified command to be executed on the original local computer, and two tildes cause the command to be executed on the next system on which the **cu** command was issued.

For example, once the multiple systems are connected, the user can execute the **uname -n** command (to display the node name) on systems Z, X, and Y as follows:

```
$ uname -n
Z
$ ~!uname -n
X
$^{\sim}!uname -n
Y
```
#### **Notes:**

- 1. The **cu** command does not do integrity checking on data it transfers.
- 2. Data fields with special **cu** characters may not be transmitted properly.
- 3. The exit code is 0 for normal exit, otherwise, -1.

In addition to issuing regular commands on the remote system, the user can issue special **cu** [command](#page-664-0) [subcommands,](#page-664-0) which are preceded by a **~** (tilde). Use these subcommands to issue commands on the local system and to perform tasks such as transferring files between two UNIX systems. As soon as the user enters the **~!**, **~\$**, **~%**, **~l**, or **~t** subcommand, the system displays the name of the local computer in a format similar to the following:

~[SystemName]/%

The user then enters the subcommand to be executed on the local computer.

# <span id="page-663-0"></span>**Flags**

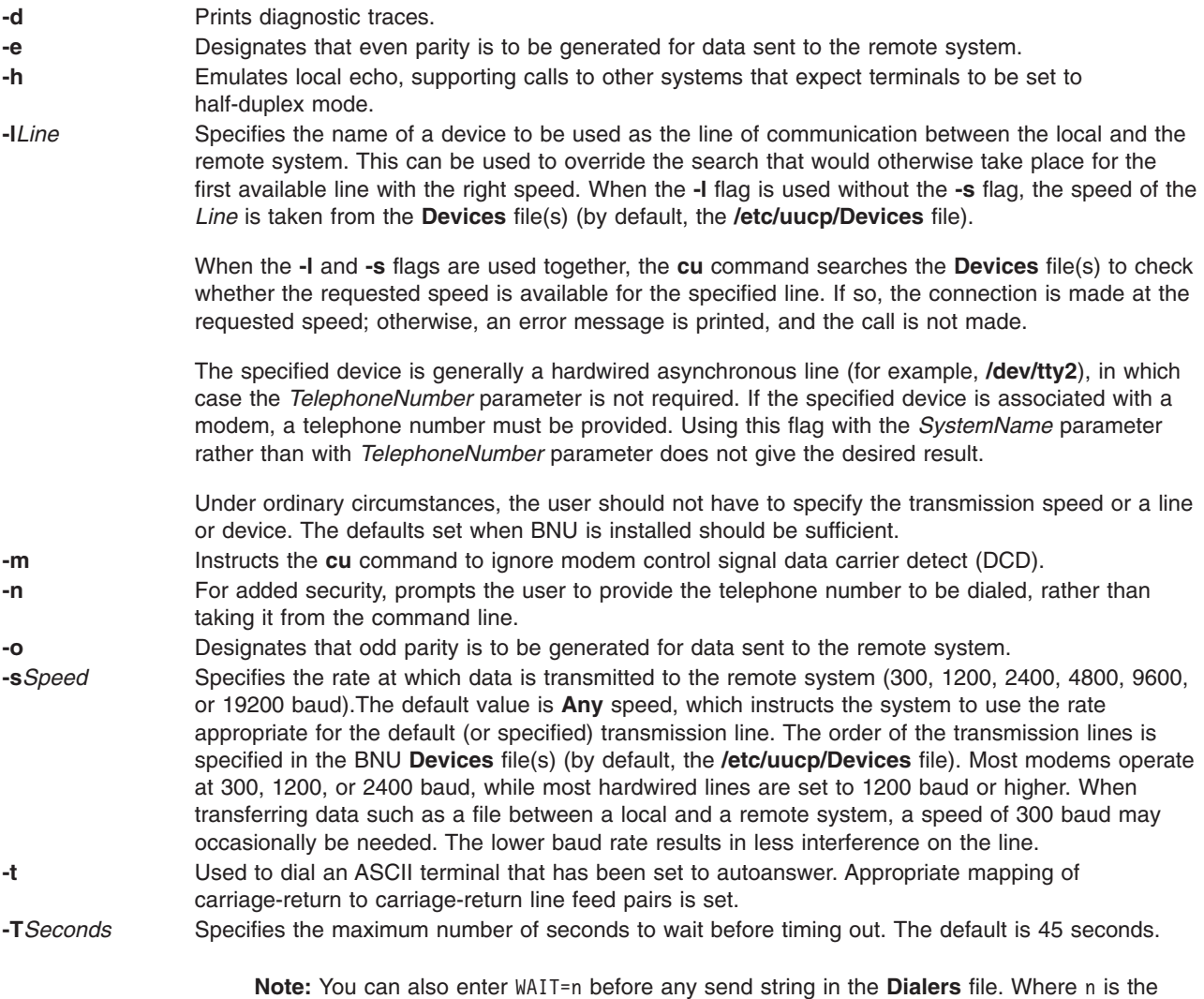

## **Parameters**

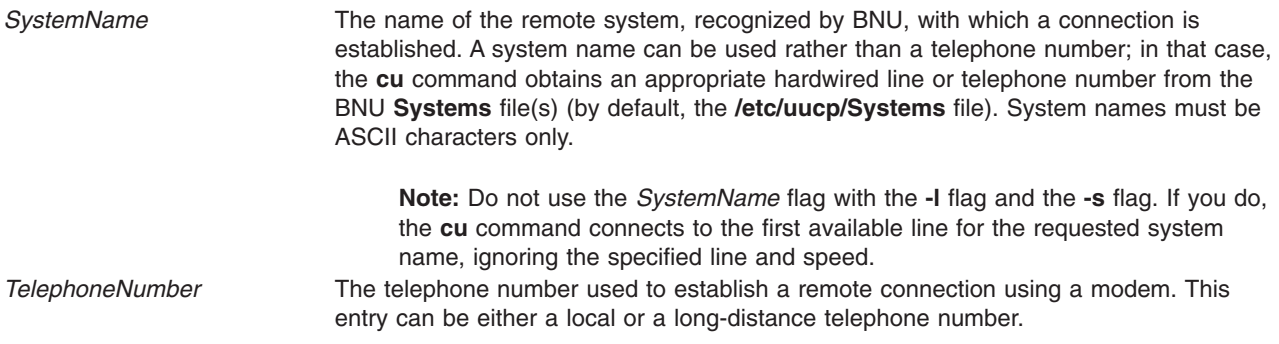

number of seconds to wait before timing out.

# <span id="page-664-0"></span>**Subcommands**

The **cu** command transmit process interprets lines beginning with a **~** (tilde) in the following ways:

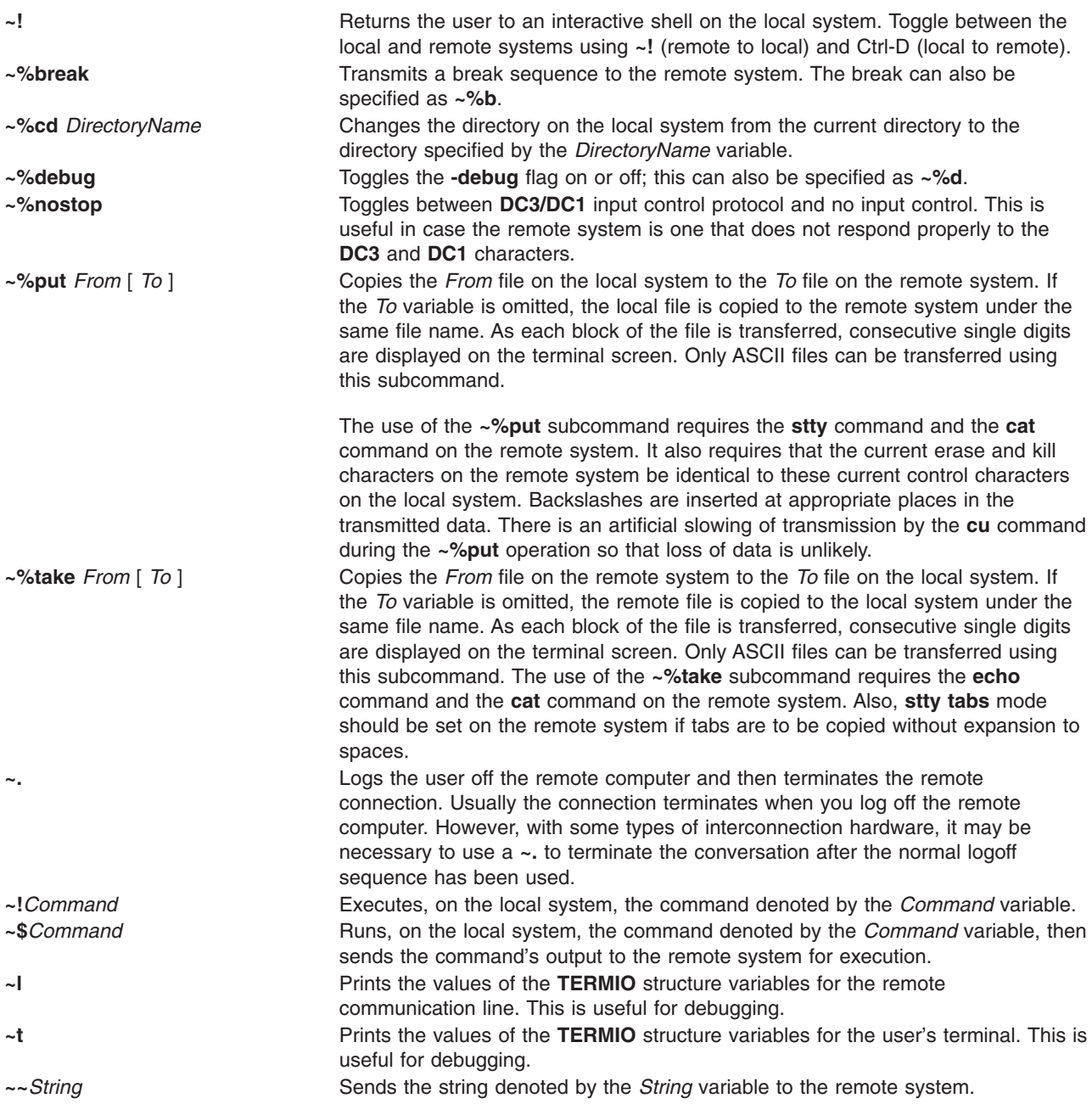

# **Examples**

The following are examples of connecting to a remote system.

1. To connect to a remote system, enter:

cu venus

In this example, you are connected to the remote system venus. System venus must be listed in one of the local **Systems** files (by default, the **/etc/uucp/Systems** file or one of the **Systems** files listed for the **cu** command in the **/etc/uucp/Sysfiles** file).

2. To dial a remote system and set the baud rate, enter:

cu [-s1](#page-663-0)200 9=12015558391

In this example, you dial a remote system whose telephone number is 1-201-555-8391, where dialing 9 is required to get an outside dial tone. The baud rate is set to 1200.

3. To log in to a system connected by a hardwired line asynchronous line, enter:

cu [-l](#page-663-0) /dev/tty2

The **cu** command contacts the system connected to the tty2 device.

4. To dial a remote system with a specified line and a specific speed, enter:

cu [-s](#page-663-0) 1200 [-l](#page-663-0) tty3

The command contacts the system connected to the tty3 device, using a speed of 1200 baud.

5. To dial a remote system using a specific line associated with a modem, enter:

cu [-l](#page-663-0) cul4 9=12015558391

In this example, you dial a remote system whose telephone number is 1-201-555-8391, where dialing 9 is required to get an outside dial tone. The **cu** command uses the modem connected to the cul4 device.

1. To display the contents of a file after logging in to the remote system, enter:

[~!p](#page-664-0)g /usr/msg/memos/file10

The **~!** subcommand executes the **pg** command on the local system, displaying the contents of the file10 file in the /usr/msg/memos directory on the local system.

2. To copy a file from the local system to the remote system without changing the name of the file, enter:

[~%put](#page-664-0) /home/amy/file

The /home/amy/file file is copied from the local system to the remote system without changing the name of the file.

3. To copy a file from the local system to the remote system and change the file name, enter:

[~%put](#page-664-0) /home/amy/file /home/amy/tmpfile

The /home/amy/file file is copied from the local system to the remote system and the file name changed to /home/amy/tmpfile.

4. To copy a file from the remote system to the local system without changing the name of the file, enter:

[~%take](#page-664-0) /home/jeanne/test1

The /home/jeanne/test1 file is copied from the remote system to the local system without changing the name of the file.

5. To copy a file from the remote system to the local system and change the file name, enter:

[~%take](#page-664-0) /home/jeanne/test1 /usr/dev/jeanne/tmptest

In this example, the /home/jeanne/test1 file is copied from the remote system to the local system and the file name changed to /usr/dev/jeanne/tmptest.

# **Files**

**/etc/locks** Prevents multiple use of device. **/usr/bin/cu** Specifies the path name of the **cu** command. **/bin/cu** Specifies a symbolic link to the **/usr/bin/cu** command. **/etc/uucp/Devices** Contains information about available links. **/etc/uucp/Dialcodes** Contains dialing code abbreviations. **/etc/uucp/Dialers** Controls initial handshaking on a link. **/etc/uucp/Permissions** Contains access permission codes. **/etc/uucp/Systems** Lists accessible remote systems. **/etc/uucp/Sysfiles** Specifies alternate files to be used as **Systems**, **Devices**, and **Dialers** files.

# **Related Information**

The **[cat](#page-296-0)** command, **[ct](#page-609-0)** command, **echo** command, **rmail** command, **stty** command, **uname** command, **uucp** command, **uuname** command, **uupick** command, **uustat** command, **uuto** command, **uux** command.

## **curt Command**

## **Purpose**

Generates CPU utilization report from a trace.

# **Syntax**

curt [-i](#page-667-0) *inputfile* [\[-o](#page-667-0) *outputfile*] [\[-n](#page-667-0) *gensymsfile*] [\[-m](#page-667-0) *trcnmfile*] [\[-a](#page-667-0) *pidnamefile*] [\[-f](#page-667-0) *timestamp*] [\[-l](#page-667-0) *timestamp*] [**[-r](#page-667-0)** PURR] [\[-ehpstP\]](#page-667-0) [\[-@](#page-667-0) {ALL | *WparList*}]

# **Description**

The **curt** command takes an AIX trace file as input and produces a number of statistics related to processor (CPU) utilization and process/thread/pthread activity. The command will work with both uniprocessor and multiprocessor AIX traces if the processor clocks are properly synchronized.

The AIX trace file which is gathered using the **trace** command should contain at least the trace events (trace hooks) listed below. These are the events **curt** looks at to calculate its statistics:

HKWD\_KERN\_SVC, HKWD\_KERN\_SYSCRET, HKWD\_KERN\_FLIH, HKWD\_KERN\_SLIH, HKWD\_KERN\_SLIHRET, HKWD\_KERN\_DISPATCH, HKWD\_KERN\_RESUME, HKWD\_KERN\_IDLE, HKWD SYSC FORK, HKWD SYSC EXECVE, HKWD KERN PIDSIG, HKWD SYSC EXIT HKWD SYSC CRTHREAD, HKWD KERN INITP, HKWD NFS DISPATCH, HKWD CPU PREEMPT, HKWD\_DR, HKWD\_KERN\_PHANTOM\_EXTINT, HKWD\_RFS4\_VOPS, HHKWD\_RFS4\_VFSOPS, HKWD\_RFS4\_MISCOPS, HKWD\_RFS4, HKWD KERN HCALL, HKWD WPAR, HKWD\_PTHREAD\_VPSLEEP, HKWD\_PTHREAD\_GENERAL

This means that, if you specify the **-j** flag on your **trace** command, you must include these numbers for **curt**:

```
-j 100,101,102,103,104,106,10C,119,134,135,139,200,210,215,38F,419,465,47F,488,489,48A,48D,492,4C9,605,609
```
Or, you can use **-J curt** instead.

To get the PTHREAD hooks into the trace, you must execute your **pthread** application using the instrumented **libpthreads.a**. One way to cause that to happen is to perform the following three steps before starting your application (KornShell syntax):

- 1. mkdir /temp.lib; cd /temp.lib
- 2. ln -s /usr/ccs/lib/perf/libpthreads.a

#### <span id="page-667-0"></span>3. export LIBPATH=\$PWD:\$LIBPATH

Putting the instrumented library directory in LIBPATH is necessary to activate the user **pthread** instrumentation; the **temp.lib** directory can be put anywhere.

# **Flags**

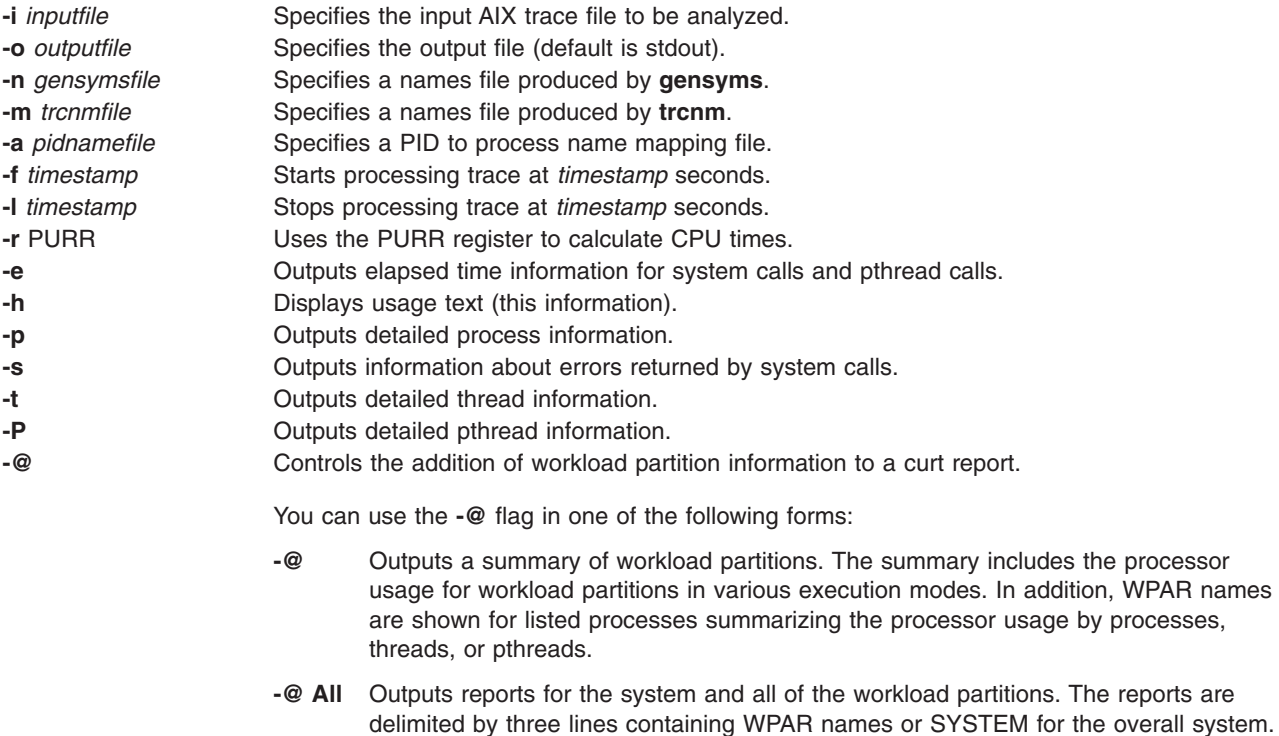

**-@** *WparList*

Outputs reports for the workload partitions specified by the *WparList* parameter, which is a comma-separated list of WPAR names. The reports are delimited by three lines containing WPAR names.

If the **trace** process name table is not accurate, or if more descriptive names are desired, use the **-a** flag to specify a PID to process name mapping file. This is a file with lines consisting of a process ID (in decimal) followed by a space followed by an ASCII string to use as the name for that process.

If the input AIX-trace file is created with the **-n** flag specified, curt will use that address/name table to resolve System Call and Slih addresses to names *if* you do not specify a **-m** or a **-n** flag on the curt command line.

If the input AIX-trace file is created in a workload partition, the **curt** command prints a WPAR report. The **-@** flag is not allowed in this case.

## **Report Contents**

The curt report includes the following information:

### **curt and AIX Trace Information**

The first lines in the curt report give the time when the curt program was executed and the command line used to invoke curt. Following that is this information about the AIX trace file being processed by **curt**: name, size, creation date, and the command used to gather the trace file.

The line PURR was used to calculate CPU times is printed if the **-r** PURR option was used and the trace file includes the PURR register.

#### **System Summary**

The first major section of the report is the System Summary. This section describes the time spent by the system as a whole (all processors) in various execution modes. These modes are as follows:

#### **APPLICATION**

The sum of times spent by all processors in User (non-privileged) mode.

#### **SYSCALL**

The sum of times spent by all processors doing System Calls. This is the portion of time that a processor spends executing in the kernel code providing services directly requested by a user process.

#### **HCALL**

The sum of times spent by all processors doing Hypervisors Calls. This is the portion of time that a processor spends executing in the hypervisor code providing services directly requested by the kernel.

#### **KPROC**

The sum of times spent by all processors executing kernel processes other than the IDLE process and NFS processes. This is the portion of time that a processor spends executing specially created dispatchable processes which only execute kernel code.

- **NFS** The sum of times spent by all processors executing NFS operations. NFS operations begin with RFS\_DISPATCH\_ENTRY and end with RFS\_DISPATCH\_EXIT subhooks for NFS V2/V3. NFS operations begin with start and end with done or done error for NFS V4.
- **FLIH** The sum of times spent by all processors in FLIHs (first level interrupt handlers).
- **SLIH** The sum of times spent by all processors in SLIHs (second level interrupt handlers).

#### **DISPATCH**

The sum of times spent by all processors in the AIX dispatch code. This sum includes the time spent in dispatching all threads (i.e. it includes the dispatches of the IDLE process).

#### **IDLE DISPATCH**

The sum of times spent by all processors in the AIX dispatch code where the process being dispatched was the IDLE process. Because the DISPATCH category includes the IDLE DISPATCH category's time, the IDLE DISPATCH category's time is not separately added to calculate either CPU(s) busy time or TOTAL (see below).

#### **CPU(s) busy time**

The sum of times spent by all processors executing in application, syscall, kproc, flih, slih, and dispatch modes.

**IDLE** The sum of times spent by all processors executing the IDLE process.

#### **TOTAL**

The sum of CPU(s) busy time and IDLE. This number is referred to as "total processing time."

The column labeled processing total time (msec) gives the total time (in milliseconds) for the corresponding processing category. The column labeled percent total time gives the processing total time as a percentage of the TOTAL processing total time. The column labeled percent busy time gives the processing total time as a percentage of the CPU(s) busy time processing total time. The Avg. Thread Affinity is the probability that a thread was dispatched to the same processor that it last executed on.

The Total Physical CPU time (msec) is the real time the CPU(s) were running (not preempted). The Physical CPU percentage gives the Physical CPU(s) Time as a percentage of total time.

**Note:** In a WPAR report, the system summary information is labeled ″WPAR summary″.

### **System Application Summary**

Following the System Summary is the System Application Summary, which describes the time spent in User mode in details. This section describes the time spent by all processes (on all processors) executing various parts of libpthreads.

#### **PTHREAD**

The sum of times spent by all pthreads in traced libpthreads operations.

#### **PDISPATCH**

The sum of times spent by all pthreads in the libpthreads dispatch code.

**PIDLE** The sum of times spent by all pthreads in libpthreads vp\_sleep code.

#### **OTHER**

The sum of time spent by all threads in user mode outside traced libpthreads operations.

#### **APPLICATION time**

The sum of times spent by all processors in user mode.

The column labeled processing total time (msec) gives the total time in milliseconds for the corresponding processing category. The column labeled percent total time gives the processing total time as a percentage of the TOTAL processing total time of System Summary. The column labeled percent application time gives the processing total time as a percentage of the APPLICATION processing total time. The Avg. Pthread Affinity is the probability that a pthread was dispatched to the same thread that it last executed on.

**Note:** In a WPAR report, the system application summary information is labeled ″WPAR application summary″.

### **WPARs Summary**

The WPARs Summary of the report is generated when you specify the **-@** flag. The following system and system application information for workload partitions, shown as column headings in the summary, describes the time spent in all of the workload partitions in details:

**appli** Percent of the total process time that was spent by the WPAR in user mode (non-privileged).

#### **syscall**

Percent of the total process time that was spent by the WPAR performing system calls.

**hcall** Percent of the total process time that was spent by the WPAR performing hypervisor calls.

**kproc** Percent of the total process time that was spent by the WPAR running kernel processes calls.

- **nfs** Percent of the total process time that was spent by the WPAR running NFS operations.
- **flih** Percent of the total process time that was spent by the WPAR in the first-level interrupt handlers.
- **slih** Percent of the total process time that was spent by the WPAR in the second-level interrupt handlers.
- **total** Percent of the total process time that was spent by the WPAR.

**total(msec)**

The sum of processor time, in milliseconds, used by the WPAR.

**WPAR** The WPAR name.

**Note:** The WPARs Summary is generated only in an overall system report.

### **Per Processor Summary**

Following the System Application Summary is the Per Processor Summary, which is essentially the same information but broken down on a processor by processor basis. In the description given for the System Summary, the phrase ″sum of times spent by all processors″ can be replaced by ″time spent by this

processor″. The Total number of process dispatches refers to how many times AIX dispatched any non-IDLE process on this processor, while Total number of idle dispatches gives the count of IDLE process dispatches.

The Total Physical CPU time (msec) is the real time the processor was running (not preempted). The Physical CPU percentage gives the Physical CPU Time as a percentage of total time.

Physical processor affinity is the probability that a logical processor was dispatched on the same physical processor that it last executed on. Total number of preemptions is the number of times the virtual processor was redispatched on a physical CPU.

Total number of H\_CEDE is the number of H\_CEDE hypervisor call done by this processor; with preeemption indicates the number of H\_CEDE calls resulting in preemption.

Total number of H\_CONFER is the number of H\_CONFER hypervisor call done by this processor; with preeemption indicates the number of H\_CONFER calls resulting in preemption.

**Note:** A per processor summary is not generated in a WPAR report.

#### **Per Processor Application Summary**

Following each Processor Summary is the Per Processor Application Summary, which is essentially the same information as System Application Summary but broken down on a processor by processor basis.

The Total number of pthread dispatches refers to how many times libpthreads dispatched any pthread on this processor, while Total number of pthread idle dispatches gives the count of calls to vp\_sleep.

**Note:** A per processor application summary is not generated in a WPAR report.

#### **Application Summary**

The second major section of the report is the Application Summary. The first part of this section summarizes the total system processing time on a per-thread basis (by Tid). For each thread, identified by Process ID (and name if available) and Thread ID, the summary gives the total application (same as APPLICATION above) and syscall (same as SYSCALL above) processing time in milliseconds and as the percentage of the total system processing time for all processors in the trace. In addition, the summary gives the sum of those two times, both as raw time, and as a percentage of the total processing time.

The second part of this section gives the same information on a per-process ID (by Pid) basis. The third part of this section gives the same information on a per-process name (by process type) basis.

The fourth part of this section gives similar information for kernel process threads (Kproc Summary). Since most kprocs provide a specific kernel service, the total processing time is split into two categories, operation and kernel, which loosely correspond to syscall and application for a process which always runs in kernel code. Each kproc thread is identified by name, Process ID, Thread ID and type of kproc if known. The kproc types are listed and described in a table immediately following this summary.

The fifth part of this section is the Pthread Process Summary. This section gives the total application time on multi-threaded Process (by Pid). For each process, identified by Process ID (and name if available), the summary gives the total application, pthread and other processing time in milliseconds and as the percentage of the total application time for all processors in the trace.

All five sections of the Summary are presented in sorted order from most combined processing time to least.

In all five sections of an Application Summary, the WPAR name is added to identify the thread or process if you specify the **-@** flag.

**Note:** Pids and Tids (Process and Thread IDs) are always given in decimal.

### **System Calls Summary**

The third major section of the report is the System Calls Summary. This section summarizes the processing time spent in system calls. For each system call (SVC), identified by kernel address (and name if available), the summary gives the number of times the SVC was called and the total processor time for all calls in milliseconds and as a percentage of total system processing time for all processors in the trace. In addition, the summary gives the average, minimum and maximum times for one call to the SVC. If the **-e** flag is specified, the summary gives the total elapsed time for all calls to the SVC and the average, minimum and maximum elapsed times for one call. Elapsed time is the wall-clock time from when the process starts executing the SVC in kernel mode until the process resumes executing in application mode. The Summary is presented in sorted order from most total processor time to least. If the **-s** flag is specified, the summary gives the number of times each error code (errno) was returned by each System Call.

The second part of this section is the Pending System Calls Summary. This part lists the System Calls which have started but not completed. The time that is given is included in the SYSCALL time for the system and the various processors and is included in the syscall time for the pthread, thread and process which issued the SVC, but is not included in the processing time for the system call in the first part of this section. The pending call is also not included in the count given in the first part of this section.

#### **Notes:**

- 1. System call addresses are always given in hexadecimal. Pids and Tids are always given in decimal.
- 2. WPAR names are added in a System Calls Summary to identify threads or processes if you specify the **-@** flag.

#### **System Hypervisor Calls Summary**

If there is hypervisor activity in the trace, an additional section is inserted at this point of the report. This major section of the report is called Hypervisor Calls Summary. This section summarizes the processing time spent in hypervisor calls. For each Hypervisor call (HCALL), identified by name (and kernel address), the summary gives the number of times the HCALL was called and the total processor time for all calls in milliseconds and as a percentage of total system processing time for all processors in the trace. In addition, the summary gives the average, minimum and maximum times for one call to the HCALL. If the **-e** flag is specified, the summary gives the total elapsed time for all calls to the HCALL and the average, minimum, and maximum elapsed times for one call. Elapsed time is the wall-clock time between the start and end of an hypervisor call. The summary is presented in sorted order from most total processor time to least.

The second part of this section is called Pending Hypervisor Calls Summary. This part lists the Hypervisor Calls which have started but not completed. The time that is given is included in the HCALL time for the system and the various processors and is included in the hypervisor time for the pthread, thread, and process which issued the HCALL, but is not included in the processing time for the hypervisor call in the first part of this section. The pending call is also not included in the count given in the first part of this section.

#### **Notes:**

- 1. Hypervisor call addresses are always given in hexadecimal. Pids and Tids are always given in decimal.
- 2. WPAR names are added in a System Hypervisor Calls Summary to identify the threads or processes if you specify the **-@** flag.

#### **Pthread Calls Summary**

The fourth major section of the report is the Pthread Calls Summary. This section summarizes the processing time spent in called pthread routines. For each pthread routine, identified by name, the summary gives the number of times the pthread routine was called and the total processor time for all calls, in milliseconds and as a percentage of total system processing time, for all processors in the trace. In addition, the summary gives the average, minimum and maximum times for one call to the pthread

routine. If the **-e** flag is specified, the summary gives the total elapsed time for all calls to the pthread routine and the average, minimum and maximum elapsed times for one call. Elapsed time is the wall-clock time from when the process starts executing the pthread routine until the process exits the libpthreads code. The Summary is presented in sorted order from most total processor time to least.

The second part of this section is the Pending Pthread Calls Summary. This part lists the Pthread Calls which have started but not completed.

**Note:** WPAR names are added in a Pthread Calls Summary to identify threads or processes if you specify the **-@** flag.

### **System NFS Calls Summary**

This major section of the report is the System NFS Calls Summary. This section summarizes the processing time spent in NFS operations. For each NFS operation, identified by operation name and NFS version, the summary gives the number of times the operation was called and the total processor time for all calls in milliseconds and as a percentage of total NFS operation time for all operations with the same NFS version. In addition, the summary gives the average, minimum and maximum times for one call to the operation. If the **-e** flag is specified, the summary gives the total elapsed time for all calls to the operation and the average, minimum and maximum times for one call. The total elapsed time is also given as a percentage of total NFS operation elapsed time for all operations with the same NFS version. Elapsed time is the wall-clock time from the operation dispatch entry hook until the operation dispatch exit hook. In all cases, the summary gives the count of operation calls as a percentage of total NFS operation calls for all operations with the same NFS version. The Summary is presented in numerical order of the operation codes. The operations are presented in order of NFS Version. For NFS V4, the server operations are listed before the client operations.

The System NFS Calls Summary is followed by the Pending NFS Calls Summary. This part lists the NFS calls which have started but not completed. The time that is given is included in the NFS time for the system and the various processors and is included in the operation time for the thread and process which issued the NFS call, but is not included in the processing time for the NFS operation in the first part of this section. The pending call is also not included in the count given in the first part of this section.

**Note:** WPAR names are added in a System NFS Calls Summary to identify threads or processes if you specify the **-@** flag.

### **Flih Summary**

The fifth major section of the report is the Flih Summary. This section summarizes the amount of time spent in first level interrupt handlers (Flih). The first part of the summary gives the total number of entries to each Flih in the trace, as well as the total processor time for all executions of the Flih by all processors in milliseconds. In addition, the summary gives the average, minimum and maximum times for one execution. Each Flih is identified by a system-defined Flih type and a corresponding Flih name, if known.

The second part is the same information broken down on a processor by processor basis. It is possible that not all Flihs which occurred on the system will have occurred on each processor, so the Global Flih list may not be the same as the Flih list for each processor.

The second part of this section may include the Pending Flih Summary. This is a list of the Flihs which have started but not completed. The time that is given is included in the FLIH time for the system and the affected processor, but is not included in the processing time for the Flih in both parts of this section. The pending Flih is also not included in the counts given in both parts of this section.

#### **Slih Summary**

The fifth major section of the report is the Slih Summary. This section summarizes the amount of time spent in second level interrupt handlers (Slih). The first part of the summary gives the total number of entries to each Slih in the trace, as well as the total processor time for all executions of the Slih by all processors in milliseconds. In addition, the summary gives the average, minimum and maximum times for one execution. Each Slih is identified by kernel address and Slih function or module name, if known.

The second part is the same information broken down on a processor by processor basis. It is possible that not all Slihs which occurred on the system will have occurred on each processor, so the Global Slih list may not be the same as the Slih list for each processor.

The second part of this section may include the Pending Slih Summary. This is a list of the Slihs which have started but not completed. The time that is given is included in the SLIH time for the system and the affected processor, but is not included in the processing time for the Slih in both parts of this section. The pending Slih is also not included in the counts given in both parts of this section.

### **Detailed Process Information**

This section of the report is produced when the **-p** flag is specified. It gives detailed information about each process found in the trace. This information is as follows:

- The Process ID (Pid) for that process, the process name if known, and the WPAR name if you specify the **-@** flag.
- v A count and a list of the Thread IDs (Tids) for that process.
- A count and a list of Pthread IDs (Ptid) for that process, if any.
- The time spent in application (user) mode, system call mode, and hypervisor mode is shown. For kprocs, the time spent in kernel mode and operation mode is shown instead.
- The detail of time spent in application mode, time spent in pthread operations, time spent in libpthreads dispatch, and time spent in vp\_sleep. This is printed only if there are any Ptids for the process.
- Information on what Pthread calls were made by pthreads of this process. For NFS kprocs, information on which NFS Calls were made by threads of this process is shown instead. The **-e** flag also affects this output.
- v Information on what hypervisor calls were made by threads of this process. The **-e** flag also affects this output.
- Information on what system calls were made by threads of this process. The -e flag also affects this output.

The processes are presented in sorted order from most combined application and syscall processing time to least.

### **Detailed Thread Information**

This section of the report is produced when the **-t** flag is specified. It gives detailed information about each thread found in the trace. This information is as follows:

- The Thread ID (Tid) and Process ID (Pid) for that thread, the process name if known, and the WPAR name if you specify the **-@** flag.
- The time spent in application (user) mode, system call mode, and hypervisor call mode is shown. For kprocs, the time spent in kernel mode and operation mode is shown instead.
- Information on which system calls were made by this thread, including information on errors returned by the system calls if the **-s** flag was specified. For NFS kproc threads, information on which NFS Calls were made by this thread is shown instead. The **-e** flag also affects this output.
- Information on which hypervisor calls were made by this thread. The **-e** flag also affects this output.
- The processor affinity is the probability that, for any dispatch of the thread, the thread was dispatched to the same processor that it last executed on.
- The Dispatch Histogram shows the number of times the thread was dispatched to each CPU in the system.
- The total number of times the thread was dispatched (not including redispatches described in 7 below).
- The number of redispatches due to interrupts being disabled indicates that the same thread which just ran was dispatched again because that thread has set the interrupt mask to INTMAX. This is shown only if nonzero.
- The average dispatch wait time is the average elapsed time since the thread was last undispatched (i.e. average elapsed time since the thread last stopped executing).
- How many times each type of Flih occurred while this thread was executing. Some of these types may be caused by the thread (such as DSI or ISI) while other types (such as IO) are can occur when this thread just happens to be running and are not necessarily caused by the thread itself.

The threads are presented in sorted order from most combined application and syscall processing time to least.

### **Detailed Pthread Information**

This section of the report is produced when the **-P** flag is specified. It gives detailed information about each pthread found in the trace. This information is as follows:

- The Pthread ID (Ptid) and Process ID (Pid) for that pthread, the process name if known, and the WPAR name if you specify the **-@** flag.
- The time spent in application (user) mode, kernel mode, and hypervisor mode is shown.
- Application time detail: time spent in pthread calls, pthread dispatch, vp\_sleep (pthread idle), and other application time.
- Information on what system calls were made by this pthread, including information on errors returned by the system calls if the **-s** flag was specified. The **-e** flag also affects this output.
- v Information on what hypervisor calls were made by this pthread. The **-e** flag also affects this output.
- v Information on what Pthread calls were made by this pthread. The **-e** flag also affects this output.
- The processor affinity is the probability that, for any dispatch of the pthread, the pthread was dispatched to the same processor that it last executed on.
- The Dispatch Histogram for thread shows the number of times the pthread was dispatched to each CPU in the system.
- The total number of times the pthread was dispatched (not including redispatches described in 9 below).
- The number of redispatches due to interrupts being disabled indicates that the same pthread which just ran was dispatched again because that pthread has set the interrupt mask to INTMAX. This is shown only if non-zero.
- The average dispatch wait time is the average elapsed time since the pthread was last undispatched by the kernel dispatcher (that is, average elapsed time since the pthread last stopped executing).
- The thread affinity is the probability that, for any dispatch of the pthread, the pthread was dispatched to the same thread that it last executed on.
- The Dispatch Histogram for pthread shows the number of times the pthread was dispatched to each thread in the system.
- The total number of times the pthread was dispatched in libpthreads.
- The average dispatch wait time is the average elapsed time since the thread was last undispatched by the libpthreads dispatcher (that is, the average elapsed time since the thread last stopped executing).
- How many times each type of Flih occurred while this thread was executing. Some of these types may be caused by the thread (such as DSI or ISI) while other types (such as IO) are can occur when this thread just happens to be running and are not necessarily caused by the thread itself.

The pthreads are presented sorted by Pid-Ptid.

## **Files**

**/usr/bin/curt** Contains the **curt** command. Located in the **bos.perf.tools** fileset.

## **Related Information**

*AIX Version 6.1 Performance Tools Guide and Reference*

*Performance management*

## **custom Command**

### **Purpose**

Enables users to customize X applications.

## **Syntax**

**custom** [ **-h** | **-e** *Browser* | [ **-s** *ResourceFile* ] [ *[Application](#page-678-0)* ] ]

# **Description**

The **custom** command starts the customizing tool, which is used to customize various aspects of applications.

The customizing tool can change the look of an application. It provides a user-friendly way to add resource values to your **.Xdefaults** file. *Resources* are customizable items such as colors, fonts, and other attributes that allow you to customize resources of a client application. Each application has its own set of unique resources, which are listed in an **app-custom** file. The customizing tool describes the resources available for modification for an application and the possible resource values you can select.

# **Flags**

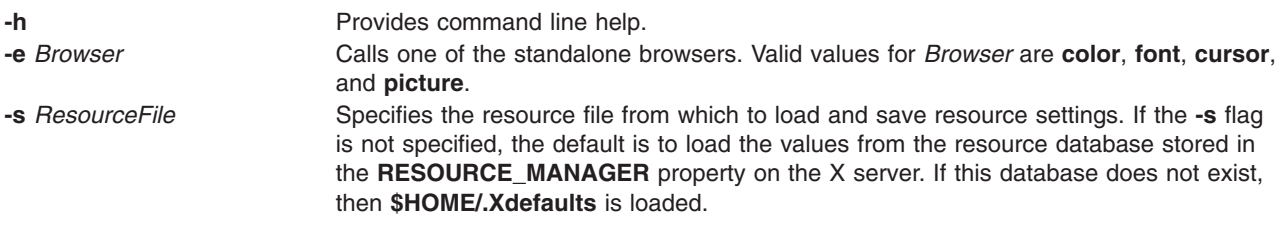

Most standard X Toolkit command-line options are understood by the **custom** command.The following table lists the standard command-line options:

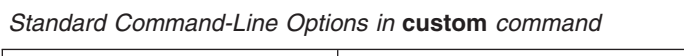

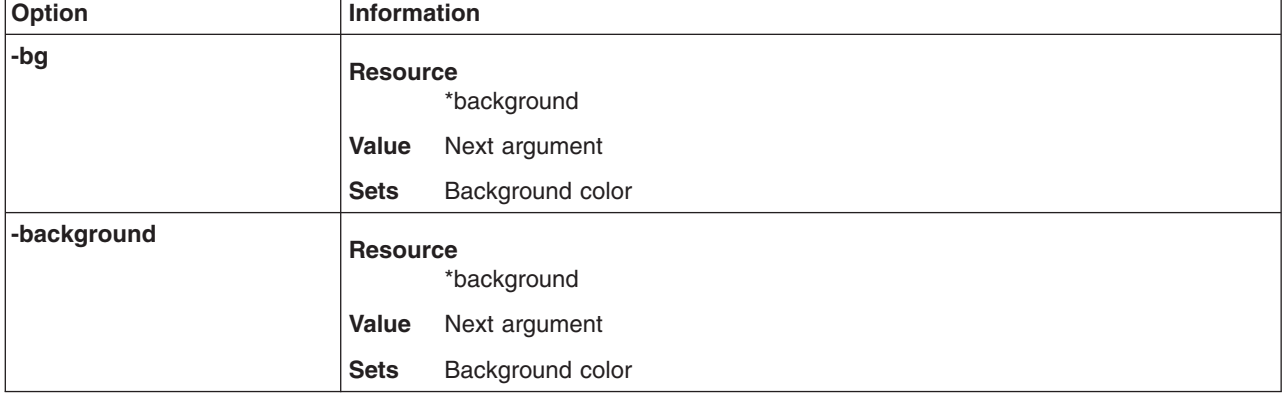

*Standard Command-Line Options in* **custom** *command*

| Option           | Information                     |                           |
|------------------|---------------------------------|---------------------------|
| $-bd1$           | <b>Resource</b><br>*borderColor |                           |
|                  | <b>Value</b>                    | Next argument             |
|                  | <b>Sets</b>                     | Border color              |
| -bordercolor $1$ | <b>Resource</b>                 |                           |
|                  |                                 | *borderColor              |
|                  | Value                           | Next argument             |
|                  | <b>Sets</b>                     | Color of border           |
| -bw              | <b>Resource</b>                 | .borderWidth              |
|                  | Value                           | Next argument             |
|                  | <b>Sets</b>                     | Width of border in pixels |
| -borderWidth     | <b>Resource</b>                 | .borderWidth              |
|                  | Value                           | Next argument             |
|                  | <b>Sets</b>                     | Width of border in pixels |
| -display         | <b>Resource</b><br>.display     |                           |
|                  | Value                           | Next argument             |
|                  | <b>Sets</b>                     | Server to use             |
| $-fn^2$          | <b>Resource</b><br>*font        |                           |
|                  | <b>Value</b>                    | Next argument             |
|                  | <b>Sets</b>                     | Font name                 |
| -font $^2$       | <b>Resource</b>                 | *font                     |
|                  | Value                           | Next argument             |
|                  | <b>Sets</b>                     | Font name                 |
| -fg              | <b>Resource</b><br>*foreground  |                           |
|                  | Value                           | Next argument             |
|                  | <b>Sets</b>                     | Foreground color          |
| -foreground      | <b>Resource</b><br>*foreground  |                           |
|                  | <b>Value</b>                    | Next argument             |
|                  | <b>Sets</b>                     | Foreground color          |

#### *Standard Command-Line Options in* **custom** *command*

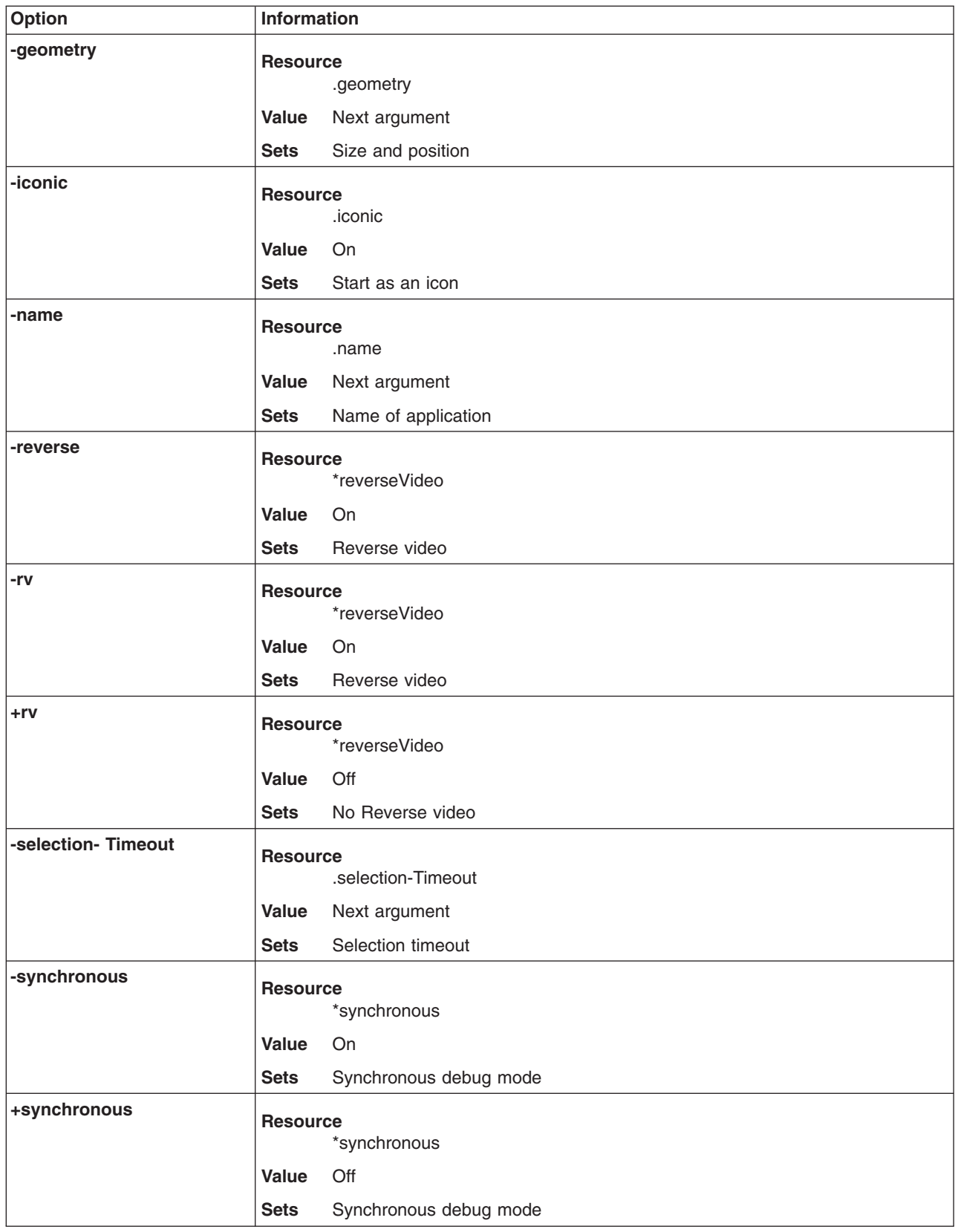

#### <span id="page-678-0"></span>*Standard Command-Line Options in* **custom** *command*

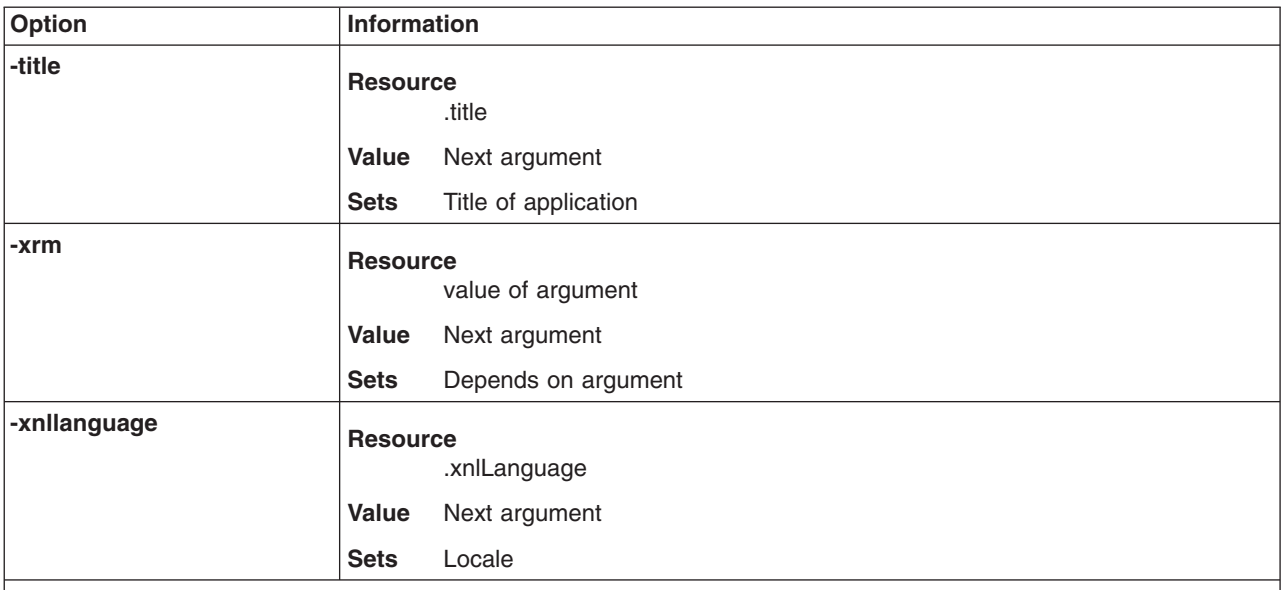

#### **Notes:**

- 1. These options often have no visible effect on AIXwindows applications if the AIXwindows Window Manager is running.
- 2. Motif applications do not generally respond to these options.
- 3. Resources beginning with an\* (asterisk) set the resource of every widget in the application to the same value.
- 4. Resources that begin with a . (period) set the resources of only the application's top-level Shell widget.

## **Parameters**

*Application* Specifies the name or class of the application to customize.

## **Examples**

1. To start the customizing tool and use prompts to choose the application to customize, type the following:

custom

2. To start the customizing tool to modify the **app-defaults** file of the **xcalc** application, type the following: custom -s

```
/usr/lib/X11/app-defaults/XCalc xcalc
```
## **Resources**

The customizing tool has the following application resources:

**listOfApps** This resource is used to display the application names on the starting dialog. The application name and corresponding **app-custom** file must be listed in pairs with the following syntax:

> Application:app-custom [,Application**:**app-custom]...

> For example: Custom.listOfApps: xclock:XClock,custom:Custom

You can specify a maximum of 100 applications.

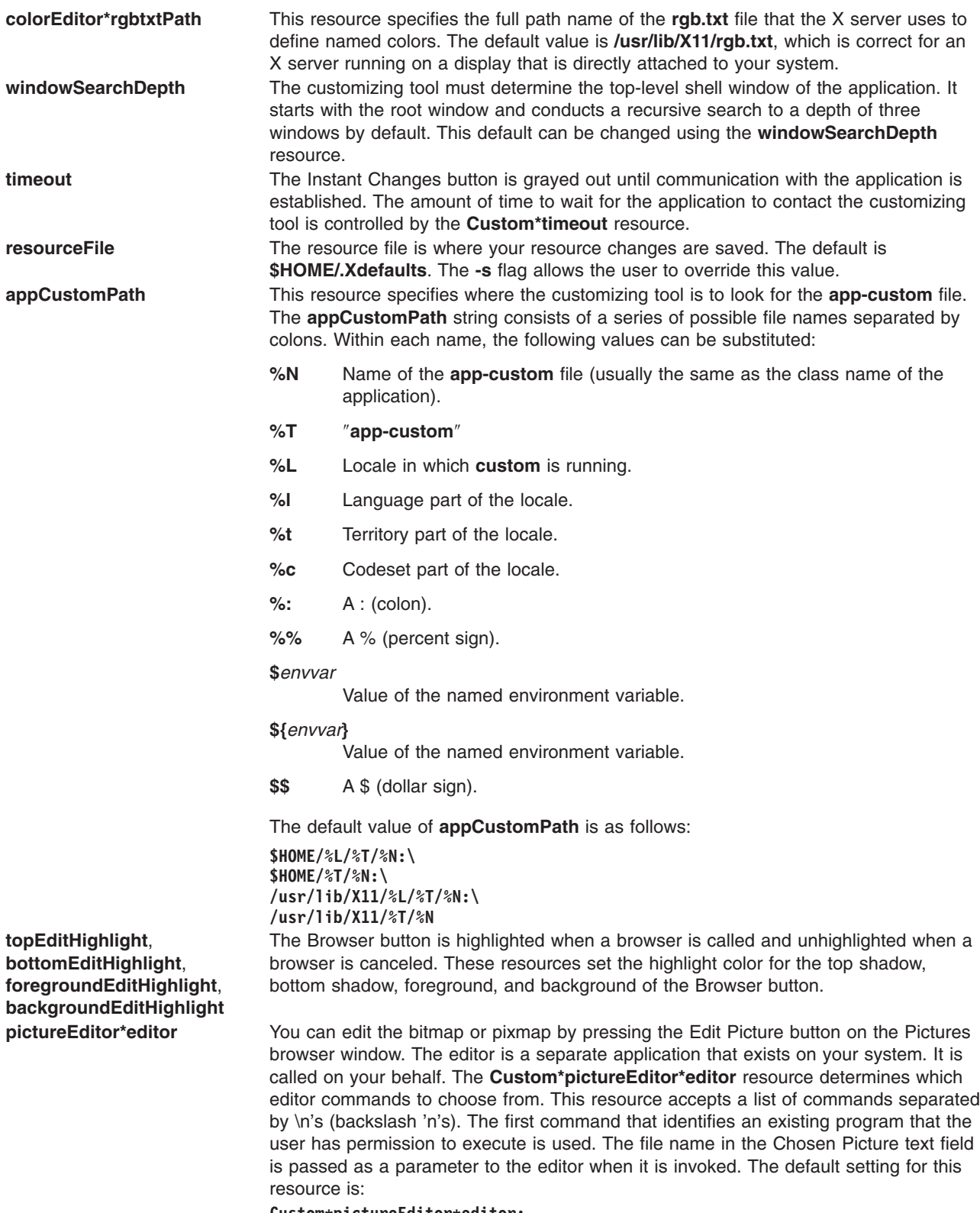

**Custom\*pictureEditor\*editor: /usr/dt/bin/dticon -f \n /usr/lib/X11/bitmap**

**Note:** The default editor, **/usr/dt/bin/dticon** only exists if the Common Desktop Environment (CDE) is installed. It edits both bitmaps (monochrome images) and pixmaps (color images). The **dticon** command accepts bitmaps stored in either the X Pixmap Version 2 Enhanced (XPM2) format which was used by the X Desktop (**xdt**) application shipped in AIXwindows Version 1.2.5, or X Pixmap Version 3 (XPM3) - a new XPG3 compliant format used by CDE. However, it requires pixmap images be stored in the XPM3 format. CDE has documented tools that can convert pixmaps from the XPM2 to the XPM3 format.

The **/usr/bin/X11/bitmap** command is an unsupported sample program that accepts bitmaps in either the XPM2 or XPM3 formats. It does not support pixmap editing. Be sure that the Bitmap app-defaults file has been installed in the **/usr/lib/X11/appdefaults** directory before invoking the **bitmap** command. If not, issue the following command in the **/usr/lpp/X11/Xamples/programs/bitmap** directory:

xmkmf;

make install

The following object names (and their class names) can be used to customize this tool:

custom (Custom) startupDialog popup (XmDialogShell) startupDialog (XmSelectionBox) helpDialog\_popup (XmDialogShell) helpDialog (XmForm) saveDialog\_popup (XmDialogShell) saveDialog (XmSelectionBox) colorEditor\_popup (XmDialogShell) colorEditor (XibmColorEditor) fontEditor\_popup (XmDialogShell) fontEditor (XibmFontEditor) pictureEditor\_popup (XmDialogShell) pictureEditor (XibmPictureEditor) cursorEditor\_popup (XmDialogShell) cursorEditor (XibmCursorEditor) selectmanyEditor\_popup (XmDialogShell) selectmanyEditor (XibmSelectManyEditor) filenameEditor popup (XmDialogShell) filenameEditor (XmFileSelectionBox) mainWindow (XmMainWindow) menubar (XmRowColumn) form (XmForm) appClassLabel (XmLabel) appClass (XmLabel) groupMenuLabel (XmLabel) groupMenu (XmRowColumn) scrolledGroup (XmScrolledWindow) scrolledGroupForm (XmForm) (XmLabelGadget) TypeField (XmTextField) TypeButton (XmPushButton)

where *Type* can be one of the color, font, picture, cursor, selectmany, filename, selectone, string, or number data type values.

## **Exit Status**

This command returns the following exit values:

- **0** Indicates successful completion.
- **>0** Indicates an error occurred.

# <span id="page-681-0"></span>**Files**

**/usr/bin/X11** Is the path from which you run the **custom** command once the custom package is installed. **/usr/lib/X11/app-custom** Contains information about resources for individual applications. **/usr/lib/X11/***locale***/app-custom** Contains information about resources for individual applications that is translated for specific locales. **/usr/lib/X11/app-defaults/Custom** Contains default settings for the Customizing Tool. **/usr/lib/X11/***locale***/app-defaults/Custom** Contains default settings for the Customizing Tool in locales that require special settings.

# **Related Information**

How to Start the Customizing Tool in *AIX Version 6.1 AIXwindows Programming Guide*.

## **cut Command**

### **Purpose**

Helps split the lines of a file.

## **Syntax**

**cut** { **-b** *List* [ **[-n](#page-682-0)** ] | **-c** *List* | **[-f](#page-682-0)** *List* [ **[-s](#page-682-0)** ] [ **[-d](#page-682-0)** *Character* ] } [ *File* ... ]

## **Description**

The **cut** command cuts bytes, characters, or fields from each line of a file and writes these bytes, characters, or fields to standard output. If you do not specify the *File* parameter, the **cut** command reads standard input.

You must specify either the **-b**, **-c**, or **[-f](#page-682-0)** flag. The *List* parameter is a comma-separated, blank-separated, or hyphen-separated list of integer numbers (in increasing order). The hyphen separator indicates ranges. The following entries are some example *List* parameters which could refer to bytes, characters, or fields:

1,4,7 1-3,8 -5,10 3-

where -5 is a short form for the first through fifth and 3- is a short form for the third through last.

If using the **cut** command on fields, the length of the fields specified by the *List* parameter can vary from field to field and line to line. The position of the field delimiter character, such as a tab character, determines the length of a field.

You can also use the **grep** command to make horizontal cuts through a file and the **paste** command to put the files back together. To change the order of columns in a file, use the **cut** and **paste** commands.

## **Flags**

**-b** *List* Specifies byte positions. These byte positions ignore multibyte character boundaries unless the **[-n](#page-682-0)** flag is also specified. **-c** *List* Specifies character positions. For example, if you specify -c 1-72, the **cut** command writes out the first 72 characters in each line of the file.

<span id="page-682-0"></span>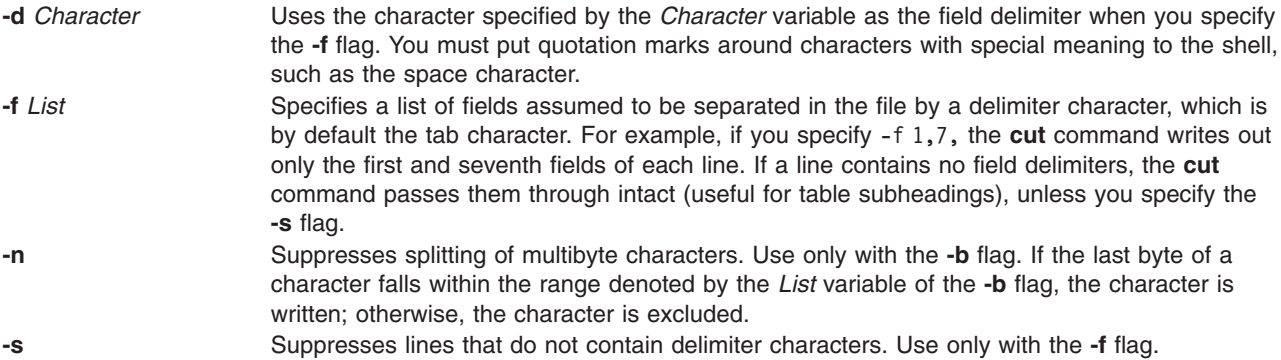

## **Exit Status**

This command returns the following exit values:

- **0** All input files were output successfully.
- **>0** An error occurred.

## **Examples**

1. To display several fields of each line of a file, enter:

```
cut -f 1,5 -d : /etc/passwd
```
This displays the login name and full user name fields of the system password file. These are the first and fifth fields  $(-f 1, 5)$  separated by colons  $(-d :)$ .

For example, if the **/etc/passwd** file looks like this:

```
su:*:0:0:User with special privileges:/:/usr/bin/sh
daemon:*:1:1::/etc:
bin:*:2:2::/usr/bin:
sys:*:3:3::/usr/src:
adm:*:4:4:System Administrator:/var/adm:/usr/bin/sh
pierre:*:200:200:Pierre Harper:/home/pierre:/usr/bin/sh
joan:*:202:200:Joan Brown:/home/joan:/usr/bin/sh
```
The **cut** command produces:

su:User with special privileges daemon: bin: sys: adm:System Administrator pierre:Pierre Harper joan:Joan Brown

2. To display fields using a blank separated list, enter:

cut -f "1 2 3" -d : /etc/passwd

The **cut** command produces:

```
su:*:0
daemon:*:1
bin:*:2
sys:*:3
adm:*:4
pierre:*:200
joan:*:202
```
**Files**

**/usr/bin/cut** Contains the **cut** command.

## **Related Information**

The **grep** command, **paste** command, **sh** command.

Files in *Operating system and device management* describes what files are and how they are stored by the operating system.

Input and output redirection overview in *Operating system and device management* describes how to redirect input and output.

## **cw or checkcw Command**

## **Purpose**

Prepares constant-width text for the **troff** command.

## **Syntax**

**cw** [ **[+t](#page-685-0)** | **[-t](#page-685-0)** ] [ **[-d](#page-685-0)** ] [ **[-f](#page-685-0)** *Font* ] [ **[-l](#page-685-0)** *Delimiter* ] [ **[-r](#page-685-0)** *Delimiter* ] [ *[File](#page-685-0)* ... ]

```
checkcw [ -l Delimiter ] [ -r Delimiter ] [ File ... ]
```
## **Description**

The **cw** command preprocesses any specified **troff** files containing English-language text to be typeset in the constant-width (CW*)* font. The **cw** command reads standard input if you do not specify a file or if you specify a **-** (minus sign) as one of the input file names. The **cw** command writes to standard output.

Because output resulting from this command resembles the output of line printers and workstations, use this command to typeset examples of programs and computer output for user manuals and programming text. The **cw** command produces distinctive output when used with the Times Roman font.

The CW font contains a nonstandard set of characters. Any text typeset with this font requires different character and interword spacing from that used for standard fonts. Therefore, you must use the **cw** command to preprocess documents that use the CW font.

The CW font contains the following 94 ASCII printing characters:

```
abcdefghijklmnopqrstuvwxyz
ABCDEFGHIJKLMNOPQRSTUVWXYZ
0123456789
!$%&()`'*+\theta.,/:;=?[]|-_^~"<>{}#\
```
This font also contains 11 non-ASCII characters represented by 4-character **troff** strings (in some cases attaching these strings to nonstandard graphics).

The **cw** command recognizes five request lines as well as user-defined delimiters. The request lines look like **troff** macro requests. The **cw** command copies them in their entirety onto the output. Thus, you can define the requests as **troff** macros; in fact, the **.CW** and **.CN** macros should be so defined. The five requests are:

**.CW** Marks the start of text to be set in the CW font. This request causes a break. It can take the same flags (in the same format) as those available on the **cw** command line.
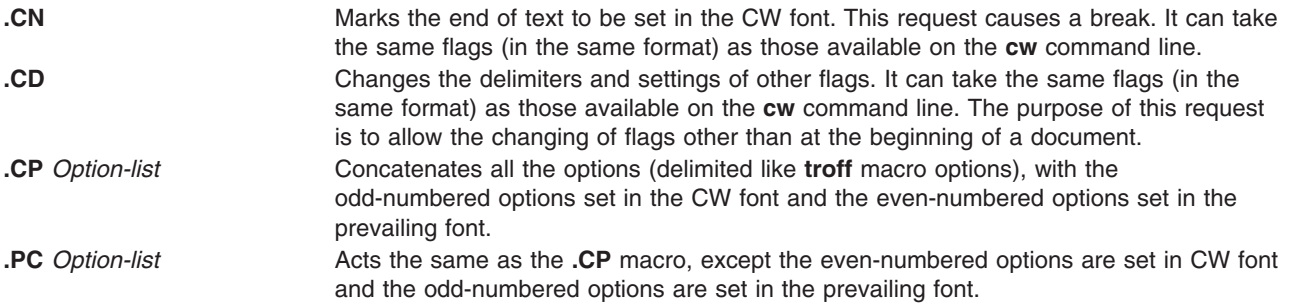

The **.CW** and **.CN** requests should bracket text that is to be typeset as is, using the CW font. Normally, the **cw** command operates in the transparent mode. In that mode, every character between **.CW** and **.CN** request lines represents itself, except for the **.CD** request and the special 4-character names listed previously. In particular, the **cw** command causes all **.** (periods) and **'** (apostrophes) at the beginning of lines, and all **\** (backslashes) and ligatures (such as fi and ff), to be hidden from the **troff** command. The transparent mode can be turned off by using the **-t** flag, in which case normal **troff** rules apply. In either case, the **cw** command hides from the user the effect of the font changes generated by the **.CW** and **.CN** requests.

You can also use the **[-l](#page-685-0)** and **[-r](#page-685-0)** flags to define delimiters with the same function as the **.CW** and **.CN** requests. These requests are meant to enclose words or phrases that are set in CW font in the running text. The **cw** command treats text between delimiters as it does text bracketed by **.CW**/**.CN** pairs, with one exception. Spaces within **.CW**/**.CN** pairs, have the same width as other CW characters, while spaces within delimited text are half as wide, so they have the same width as spaces in the prevailing text. Delimiters have no special meaning inside **.CW**/**.CN** pairs.

The **checkcw** command checks that left and right delimiters as well as the **.CW**/**.CN** pairs are properly balanced. It prints out all lines in the selection with the unmatched delimiters.

#### **Notes:**

- 1. The **.** (period) or **\** (backslash)delimiter characters should not be used.
- 2. Certain CW characters do not combine well with certain Times Roman characters; for example, the spacing between a CW **&** (ampersand) followed by a Times Roman **,** (comma). In such cases, using **troff** half- and quarter-space requests can help.
- 3. The **troff** code produced by the **cw** command is difficult to read.
- 4. The **mm** macro package and **mv** macro package contain definitions of **.CW** and **.CN** macros that are adequate for most users. If you define your own macros, make sure that the **.CW** macro starts the **troff** no-fill (**.nf**) mode, and the **.CN** macro restores the fill mode (**.fi**), if appropriate.
- 5. When set in running text, the CW font is meant to be set in the same point size as the rest of the text. In displayed matter, on the other hand, it can often be profitably set 1 point smaller than the prevailing point size. The CW font is sized so that, when it is set in 9-point, there are 12 characters per column inch.
- 6. Documents that contain CW text can also contain tables and equations. In this case, the order of preprocessing must be the **cw** command, **tbl** command, and **eqn** command. Usually, the tables do not contain CW text, although it is possible to have elements in the table set in the CW font. Ensure that the **cw** command does not modify the **tbl** command format information. Attempts to set equations in the CW font are usually unsuccessful.
- 7. In the CW font, overstriking is most easily accomplished with backspaces. Because spaces (and therefore backspaces) are half as wide between delimiters as inside **.CW**/**.CN** pairs, two backspaces are required for each overstrike between delimiters.

<span id="page-685-0"></span>8. Some devices such as the IBM 3816 Pageprinter do not have a CW font. You receive a troff can't open /usr/lib/font/devNAME/CW.out message for these devices. The **troff** command uses the font in font position 3 as the CW font.

#### **Parameters**

- *File* Specifies **troff** English-language text files to be preprocessed by the **cw** command to produce constant-width characters in the output file.
- *File* Specifies **troff** English-language text files to be preprocessed by the **checkcw** command to check right and left delimiters as well as **.CW** and **.CN** pair balance.

#### **Flags**

- **+t** Turns the transparent mode on (this is the default).
- **-t** Turns the transparent mode off.
- **-d** Displays the current flag settings on the standard error output in the form of **troff** comment lines. This flag is meant for debugging.
- **-f***Font* Replaces the value of the *Font* variable with the **cw** command font (the default equals 3, which replaces the bold font). The **-f5** flag is commonly used for formatters that allow more than four simultaneous fonts.

**Note:** This flag is useful only on the command line.

**-l***Delimiter* Sets the left delimiter as the 1- or 2-character string specified by the *Delimiter* variable. The left delimiter is undefined by default. **-r***Delimiter* Sets the right delimiter to that specified by the *Delimiter* variable. The right delimiter is

undefined by default. The left and right delimiters can (but need not) be different.

#### **Related Information**

The **eqn** command, **mmt** command, **tbl** command, **troff** command.

The **mm** macro package, **mv** macro package.

#### **cxref Command**

#### **Purpose**

Creates a C and C++ program cross-reference listing.

#### **Syntax**

```
cxref [ -c ] [ -o File ] [ -qOption ] [ -s ] [ -t ] [ -w Number ] [ [ -D Name [ =Definition ] ] [
-I Directory ] [ -U Name ] ] ... [ -NdNumber ] [ -NlNumber ] [ -NnNumber ] [ -NtNumber ] File ...
```
#### **Description**

The **cxref** command analyzes C and C++ program *File*s and creates a cross-reference table, using the **cpp** command to include **#define** directives in its symbol table. It writes to standard output a listing of all symbols in each file processed, either separately or in combination (see the **[-c](#page-686-0)** flag). The formal parameters in a function definition are always listed; but if a function is only prototyped and not defined, the parameters are not listed. When a reference to a symbol is that symbol's declaration, an \* (asterisk) precedes it.

## <span id="page-686-0"></span>**Flags**

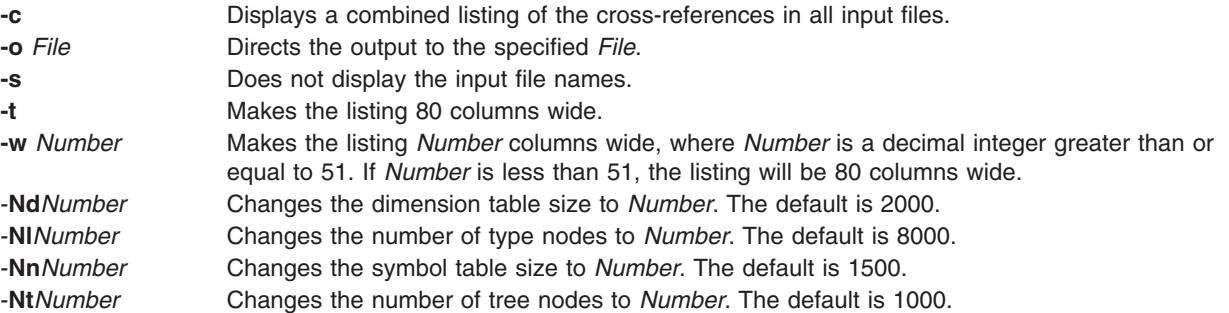

In addition, the **cxref** command recognizes the following flags of the **cpp** command (macro preprocessor):

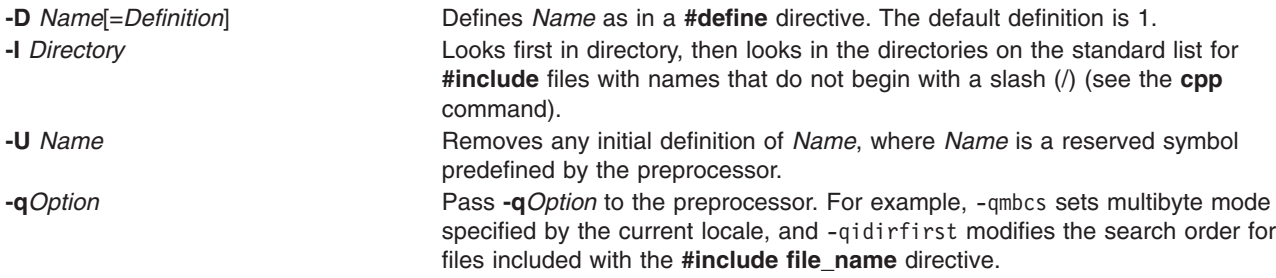

#### **Examples**

To provide a combined cross-reference listing of stdin1.c and stdin2.c, making the output 80 columns wide, enter:

cxref -c -t stdin1.c stdin2.c > output

#### **Files**

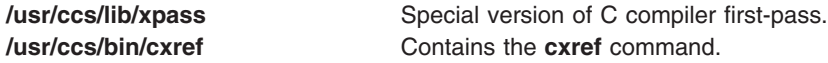

#### **Related Information**

The **[cpp](#page-577-0)** command.

# **Appendix. Notices**

This information was developed for products and services offered in the U.S.A.

IBM may not offer the products, services, or features discussed in this document in other countries. Consult your local IBM representative for information on the products and services currently available in your area. Any reference to an IBM product, program, or service is not intended to state or imply that only that IBM product, program, or service may be used. Any functionally equivalent product, program, or service that does not infringe any IBM intellectual property right may be used instead. However, it is the user's responsibility to evaluate and verify the operation of any non-IBM product, program, or service.

IBM may have patents or pending patent applications covering subject matter described in this document. The furnishing of this document does not give you any license to these patents. You can send license inquiries, in writing, to:

IBM Director of Licensing IBM Corporation North Castle Drive Armonk, NY 10504-1785 U.S.A.

**The following paragraph does not apply to the United Kingdom or any other country where such provisions are inconsistent with local law:** INTERNATIONAL BUSINESS MACHINES CORPORATION PROVIDES THIS PUBLICATION "AS IS" WITHOUT WARRANTY OF ANY KIND, EITHER EXPRESS OR IMPLIED, INCLUDING, BUT NOT LIMITED TO, THE IMPLIED WARRANTIES OF NON-INFRINGEMENT, MERCHANTABILITY OR FITNESS FOR A PARTICULAR PURPOSE. Some states do not allow disclaimer of express or implied warranties in certain transactions, therefore, this statement may not apply to you.

This information could include technical inaccuracies or typographical errors. Changes are periodically made to the information herein; these changes will be incorporated in new editions of the publication. IBM may make improvements and/or changes in the product(s) and/or the program(s) described in this publication at any time without notice.

Licensees of this program who wish to have information about it for the purpose of enabling: (i) the exchange of information between independently created programs and other programs (including this one) and (ii) the mutual use of the information which has been exchanged, should contact:

IBM Corporation Dept. LRAS/Bldg. 003 11400 Burnet Road Austin, TX 78758-3498 U.S.A.

Such information may be available, subject to appropriate terms and conditions, including in some cases, payment of a fee.

The licensed program described in this document and all licensed material available for it are provided by IBM under terms of the IBM Customer Agreement, IBM International Program License Agreement or any equivalent agreement between us.

For license inquiries regarding double-byte (DBCS) information, contact the IBM Intellectual Property Department in your country or send inquiries, in writing, to:

IBM World Trade Asia Corporation Licensing 2-31 Roppongi 3-chome, Minato-ku Tokyo 106, Japan

IBM may use or distribute any of the information you supply in any way it believes appropriate without incurring any obligation to you.

Information concerning non-IBM products was obtained from the suppliers of those products, their published announcements or other publicly available sources. IBM has not tested those products and cannot confirm the accuracy of performance, compatibility or any other claims related to non-IBM products. Questions on the capabilities of non-IBM products should be addressed to the suppliers of those products.

Any references in this information to non-IBM Web sites are provided for convenience only and do not in any manner serve as an endorsement of those Web sites. The materials at those Web sites are not part of the materials for this IBM product and use of those Web sites is at your own risk.

This information contains examples of data and reports used in daily business operations. To illustrate them as completely as possible, the examples include the names of individuals, companies, brands, and products. All of these names are fictitious and any similarity to the names and addresses used by an actual business enterprise is entirely coincidental.

#### COPYRIGHT LICENSE:

This information contains sample application programs in source language, which illustrates programming techniques on various operating platforms. You may copy, modify, and distribute these sample programs in any form without payment to IBM, for the purposes of developing, using, marketing or distributing application programs conforming to the application programming interface for the operating platform for which the sample programs are written. These examples have not been thoroughly tested under all conditions. IBM, therefore, cannot guarantee or imply reliability, serviceability, or function of these programs. You may copy, modify, and distribute these sample programs in any form without payment to IBM for the purposes of developing, using, marketing, or distributing application programs conforming to IBM's application programming interfaces.

Any performance data contained herein was determined in a controlled environment. Therefore, the results obtained in other operating environments may vary significantly. Some measurements may have been made on development-level systems and there is no guarantee that these measurements will be the same on generally available systems. Furthermore, some measurement may have been estimated through extrapolation. Actual results may vary. Users of this document should verify the applicable data for their specific environment.

#### **Trademarks**

The following terms are trademarks of International Business Machines Corporation in the United States, other countries, or both:

AIX  $AIX$  5L DPI **HACMP** IBM IBM System p IntelliStation Micro Channel **NetView** 

POWER POWER5 RS/6000 SAA SP

UNIX is a registered trademark of The Open Group in the United States and other countries.

Intel, Intel logo, Intel Inside, Intel Inside logo, Intel Centrino, Intel Centrino logo, Celeron, Intel Xeon, Intel SpeedStep, Itanium, and Pentium are trademarks or registered trademarks of Intel Corporation or its subsidiaries in the United States and other countries.

Linux is a trademark of Linus Torvalds in the United States, other countries, or both.

Other company, product, or service names may be the trademarks or service marks of others.

#### **Index**

## **Special characters**

/etc/filesystems file changing entries using chfs [command](#page-372-0) 359 /etc/inittab file changing records using chitab [command](#page-391-0) 378 /etc/vfs file [changing](#page-508-0) entries 495 [creating](#page-601-0) entries 588 [.Bidi-defaults](#page-278-0) keywords 265 .Xdefaults file [overriding](#page-92-0) 79

## **A**

ac [command](#page-14-0) 1 access control displaying [information](#page-43-0) about 30 [editing](#page-41-0) 28 [setting](#page-45-0) for a file 32 accounting acctctl [command](#page-23-0) 10 accounting commands [checking](#page-524-0) the size of data files 511 accounting system [charging](#page-336-0) the users 323 [connect-time](#page-21-0) accounting 8 connect-time records [printing](#page-14-0) 1 disk-usage [accounting](#page-27-0) 14 [merging](#page-29-0) records 16 [merging](#page-29-0) records into a daily report 16 process accounting using acctcon [command](#page-32-0) 19 using acctprc1 [command](#page-32-0) 19 using acctprc2 [command](#page-32-0) 19 process accounting summaries displaving 4 summaries [producing](#page-16-0) 3 writing utmp [records](#page-39-0) 26 acct/\* commands [chargefee](#page-336-0) 323 [ckpacct](#page-524-0) 511 acctcms [command](#page-16-0) 3 acctcom [command](#page-17-0) 4 acctcon [command](#page-21-0) 8 acctctl [command](#page-23-0) 10 acctdisk [command](#page-27-0) 14 acctdusg [command](#page-27-0) 14 acctmerg [command](#page-29-0) 16 accton [command](#page-32-0) 19 acctprc1 [command](#page-32-0) 19 acctprc2 [command](#page-32-0) 19 acctrpt [command](#page-33-0) 20 acctwtmp [command](#page-39-0) 26

[aclconvert](#page-40-0) command 27 acledit [command](#page-41-0) 28 aclget [command](#page-43-0) 30 [aclgettypes](#page-44-0) command 31 aclput [command](#page-45-0) 32 adb [command](#page-47-0) 34 addbib [command](#page-49-0) 36 address [resolution](#page-137-0) protocol 124 [addrpnode](#page-51-0) command 38 [addX11input](#page-53-0) command 40 adfutil [command](#page-53-0) 40 admin [command](#page-55-0) 42 [administer](#page-333-0) disk space 320 aixmibd [daemon](#page-60-0) 47 aixpert [command](#page-62-0) 49 [aixpertldap](#page-64-0) 51 aixterm [command](#page-66-0) 53 [areas](#page-67-0) 54 colors [display](#page-67-0) 54 COPY button [function](#page-86-0) 73 [datastream](#page-70-0) support 57 escape [sequences](#page-67-0) 54 menus [categories](#page-87-0) 74 PASTE button [function](#page-87-0) 74 [RE-Execute](#page-87-0) button function 74 setting the [defaults](#page-98-0) 85 WINDOWID [environment](#page-67-0) variable 54 ali [command](#page-103-0) 90 alias [command](#page-104-0) 91 alias conflicts [searching](#page-555-0) for (MH) 542 aliases defining or [displaying](#page-104-0) 91 alog [command](#page-106-0) 93 [alt\\_disk\\_copy](#page-110-0) command 97 [alt\\_disk\\_install](#page-113-0) command 100 [alt\\_disk\\_mksysb](#page-120-0) command 107 [alt\\_rootvg\\_op](#page-124-0) command 111 alter [subcommand](#page-151-0) for the ate command 138 [alternate](#page-113-0) disk, install 100 anno [command](#page-127-0) 114 ap [command](#page-129-0) 116 apply [command](#page-130-0) 117 ar [command](#page-132-0) 119 arguments applying a [command](#page-130-0) to 117 arithmetic providing [interpreters](#page-218-0) for arbitrary precision 205 arp [command](#page-137-0) 124 as [command](#page-140-0) 127 ASCII characters writing strings to [standard](#page-214-0) output 201 [Asynchronous](#page-151-0) Terminal Emulation program 138 at [command](#page-145-0) 132 [removing](#page-165-0) jobs spooled by the 152

at jobs [listing](#page-595-0) 582 [removing](#page-595-0) 582 ate [command](#page-150-0) 137 subcommands [alter](#page-151-0) 138 [break](#page-155-0) 142 [connect](#page-155-0) 142 [directory](#page-156-0) 143 [help](#page-157-0) 144 [modify](#page-157-0) 144 [perform](#page-160-0) 147 quit [148](#page-161-0) [receive](#page-161-0) 148 [send](#page-161-0) 148 [terminate](#page-161-0) 148 ATE [program](#page-151-0) 138 alter [subcommand](#page-151-0) 138 at [command](#page-145-0) 132 break [subcommand](#page-155-0) 142 connect [subcommand](#page-155-0) 142 [connecting](#page-155-0) to a remote computer 142 directory [subcommand](#page-156-0) 143 [displaying](#page-151-0) the dialing directory 138 [exiting](#page-161-0) 148 help [subcommand](#page-157-0) 144 [interrupting](#page-151-0) remote activity 138 issuing [commands](#page-160-0) while using 147 modify [subcommand](#page-157-0) 144 modifying terminal [emulation](#page-157-0) settings 144 perform [subcommand](#page-160-0) 147 [providing](#page-157-0) help for 144 quit [subcommand](#page-161-0) 148 receive [subcommand](#page-161-0) 148 send [subcommand](#page-161-0) 148 [sending](#page-151-0) a file 138 [starting](#page-150-0) 137 terminate [subcommand](#page-161-0) 148 ATM (Asyncronous Transfer Mode) interfaces displaying and modifying address resolution using arp [command](#page-137-0) 124 atq [command](#page-164-0) 151 atrm [command](#page-165-0) 152 [attachrset](#page-166-0) 153 audit [command](#page-167-0) 154 audit [records](#page-175-0) 162 [formatting](#page-177-0) 164 [processing](#page-173-0) 160 [reading](#page-184-0) 171 [selecting](#page-180-0) for analysis 167 auditbin [daemon](#page-171-0) 158 auditcat [command](#page-173-0) 160 auditconv [command](#page-175-0) 162 auditing system [controlling](#page-167-0) 154 managing bins of [information](#page-171-0) 158 [processing](#page-173-0) audit records 160 [reading](#page-184-0) audit records 171 [selecting](#page-180-0) audit records for analysis 167 auditmerge [multiple](#page-176-0) audit trails 163

auditpr [command](#page-177-0) 164 [auditselect](#page-180-0) command 167 [auditstream](#page-184-0) command 171 [autoconf6](#page-186-0) command 173 [automount](#page-187-0) daemon 174 autopush [command](#page-189-0) 176 awk [command](#page-191-0) 178

# **B**

[background](#page-242-0) jobs 229 backsnap [command](#page-207-0) 194 backup [command](#page-209-0) 196 backup format [creating](#page-235-0) files in 222 base file names [displaying](#page-215-0) 202 batch [command](#page-216-0) 203 battery [command](#page-217-0) 204 bdftopcf [command](#page-231-0) 218 bdiff [command](#page-231-0) 218 bellmail [command](#page-232-0) 219 bffcreate [command](#page-235-0) 222 bg [command](#page-242-0) 229 bibliographic database [creating](#page-49-0) 36 [extending](#page-49-0) 36 bicheck [command](#page-243-0) 230 BIDI mode emulating terminals using bterm [command](#page-276-0) 263 bidirectional mode emulating terminals using bterm [command](#page-276-0) 263 biff [command](#page-244-0) 231 bin files [managing](#page-171-0) 158 [bindprocessor](#page-246-0) command 233 biod [daemon](#page-250-0) (NFS) 237 BNU [communicating](#page-609-0) with another workstation 596 [connecting](#page-661-0) to another system 648 boot image creating using bosboot [command](#page-259-0) 246 [bootauth](#page-251-0) 238 bootlist [command](#page-252-0) 239 [bootparamd](#page-256-0) daemon 243 bootpd [daemon](#page-257-0) 244 [bootptodhcp](#page-258-0) command 245 bosboot [command](#page-259-0) 246 [bosdebug](#page-263-0) command 250 Bourne shell [invoking](#page-274-0) 261 bsh [command](#page-274-0) 261 bterm [command](#page-276-0) 263 bug reports, mail [storing](#page-279-0) 266 bugfiler command [Mail](#page-279-0) 266 burst [command](#page-282-0) 269

## **C**

C programming language [performing](#page-577-0) file inclusion 564 reading from [standard](#page-300-0) input 287 C shell [invoking](#page-602-0) 589 cache [contents](#page-333-0) 320 [cachefsstat](#page-285-0) command 272 cancel [command](#page-290-0) 277 canonls [command](#page-293-0) 280 captoinfo [command](#page-294-0) 281 cdcheck [command](#page-304-0) 291 cdeject [command](#page-306-0) 293 cdmount [command](#page-307-0) 294 cdromd [command](#page-308-0) 295 [cdumount](#page-309-0) command 296 cdutil [command](#page-310-0) 297 certadd [command](#page-311-0) 298 [certcreate](#page-313-0) command 300 [certdelete](#page-315-0) command 302 certget [command](#page-316-0) 303 certlink [command](#page-317-0) 304 certlist [command](#page-319-0) 306 [certrevoke](#page-321-0) command 308 certverify [command](#page-322-0) 309 cfadmin [command](#page-333-0) 320 cfgif [method](#page-324-0) 311 cfginet [method](#page-325-0) 312 cfgmgr [command](#page-326-0) 313 cflow [command](#page-331-0) 318 [change](#page-367-0) filters 354 [change](#page-515-0) output device 502 [change](#page-496-0) time zone 483 change tunnel [definition](#page-493-0) 480 [character](#page-88-0) classes 75 character strings [writing](#page-214-0) in large letters 201 charClass resource [default](#page-88-0) table 75 [chargefee](#page-336-0) command 323 chauth [command](#page-337-0) 324 chauthent command authentication methods [changing](#page-338-0) 325 [chC2admin](#page-340-0) command 327 [chCCadmin](#page-340-0) command 327 [chcifscred](#page-341-0) command 328 chcifsmnt [command](#page-342-0) 329 chclass [command](#page-344-0) 331 chcomg [command](#page-349-0) 336 [chcondition](#page-352-0) command 339 chcons command [description](#page-356-0) of 343 chcore [command](#page-358-0) 345 chcosi [command](#page-360-0) 347 chdev [command](#page-362-0) 349 chdisp [command](#page-364-0) 351 checkcw [command](#page-683-0) 670 checkeq [command](#page-365-0) 352 checkmm [command](#page-365-0) 352 checknr [command](#page-366-0) 353

chfilt [command](#page-367-0) 354 chfn [command](#page-369-0) 356 chfont [command](#page-371-0) 358 chfs [command](#page-372-0) 359 chgif [method](#page-378-0) 365 chginet [method](#page-380-0) 367 chgroup [command](#page-381-0) 368 chgrp [command](#page-384-0) 371 [chgrpmem](#page-386-0) command 373 chhbd [command](#page-393-0) 380 chhwkbd [command](#page-388-0) 375 chiscsi [command](#page-390-0) 377 chitab [command](#page-391-0) 378 chkey [command](#page-394-0) 381 chlang [command](#page-394-0) 381 chlicense [command](#page-397-0) 384 chlpclacl [command](#page-398-0) 385 chlpcmd [command](#page-402-0) 389 chlpracl [command](#page-405-0) 392 chlpriacl [command](#page-410-0) 397 chlprsacl [command](#page-415-0) 402 chlv [command](#page-419-0) 406 chmaster [command](#page-425-0) 412 chmod [command](#page-426-0) 413 chnamsv [command](#page-430-0) 417 [chndaf](#page-431-0) 418 chnfs [command](#page-435-0) 422 [chnfsdom](#page-436-0) 423 chnfsexp [command](#page-437-0) 424 chnfsim [command](#page-441-0) 428 chnfsmnt [command](#page-444-0) 431 [chnfsrtd](#page-447-0) 434 [chnfssec](#page-448-0) 435 chnlspath [command](#page-434-0) 421 chown [command](#page-449-0) 436 [chpasswd](#page-451-0) 438 chpath [command](#page-452-0) 439 chprtsv [command](#page-454-0) 441 chps [command](#page-457-0) 444 chpv [command](#page-459-0) 446 chquedev [command](#page-462-0) 449 [chresponse](#page-463-0) command 450 chrole [command](#page-468-0) 455 chroot [command](#page-470-0) 457 chrsrc [command](#page-472-0) 459 [chsec](#page-476-0) 463 chsensor [command](#page-478-0) 465 [chservices](#page-483-0) command 470 chsh [command](#page-484-0) 471 chslave [command](#page-486-0) 473 [chsubserver](#page-490-0) command 477 chtcb [command](#page-492-0) 479 chtun [command](#page-493-0) 480 chtz [command](#page-496-0) 483 chuser [command](#page-497-0) 484 chusil [command](#page-508-0) 495 chvfs [command](#page-508-0) 495 chvg [command](#page-509-0) 496 chvirprt [command](#page-514-0) 501 chvmode [command](#page-515-0) 502 chwpar [command](#page-517-0) 504

chypdom [command](#page-520-0) 507 ckauth [command](#page-521-0) 508 ckfilt [command](#page-522-0) 509 ckpacct [command](#page-524-0) 511 ckprereq [command](#page-525-0) 512 cksum [command](#page-527-0) 514 classes [selection](#page-88-0) 75 clogin [command](#page-529-0) 516 clsnmp [command](#page-530-0) 517 cmp [command](#page-536-0) 523 col [command](#page-537-0) 524 colcrt [command](#page-539-0) 526 colrm [command](#page-540-0) 527 columns [extracting](#page-540-0) from a file 527 comm [command](#page-542-0) 529 [command](#page-544-0) command 531 [command](#page-544-0) path names 531 command usage [summaries](#page-16-0) 3 commands [addrpnode](#page-51-0) 38 arp [124](#page-137-0) as [127](#page-140-0) at [132](#page-145-0) [attachrset](#page-166-0) 153 [bosboot](#page-259-0) 246 [bterm](#page-276-0) 263 [chcomg](#page-349-0) 336 [chcondition](#page-352-0) 339 [chfs](#page-372-0) 359 [chlpclacl](#page-398-0) 385 [chlpcmd](#page-402-0) 389 [chlpracl](#page-405-0) 392 [chlpriacl](#page-410-0) 397 [chlprsacl](#page-415-0) 402 [chnfsexp](#page-437-0) 424 [chresponse](#page-463-0) 450 [chrsrc](#page-472-0) 459 [chsensor](#page-478-0) 465 [cplv](#page-575-0) 562 [csmstat](#page-603-0) 590 [ctaclfck](#page-611-0) 598 [cthactrl](#page-623-0) 610 [cthagsctrl](#page-625-0) 612 [cthagstune](#page-628-0) 615 [cthatsctrl](#page-629-0) 616 [cthatstune](#page-631-0) 618 [ctlvsd](#page-634-0) 621 [ctmsskf](#page-636-0) 623 [ctscachgen](#page-639-0) 626 [ctsidmck](#page-641-0) 628 [ctskeygen](#page-644-0) 631 [ctsnap](#page-647-0) 634 [ctsthl](#page-649-0) 636 [custom](#page-675-0) 662 running [automatically](#page-593-0) 580 [suppressing](#page-544-0) shell function lookup 531 commands, running at a later time using at [command](#page-145-0) 132

comp [command](#page-546-0) 533 [compare\\_report](#page-548-0) command 535 compress [command](#page-551-0) 538 comsat command [Mail](#page-553-0) 540 Configuration Database merging PS/2 adapter [information](#page-53-0) with 40 configuration file [manipulating](#page-490-0) 477 [configure](#page-326-0) devices 313 [configure](#page-186-0) IPv6 network 173 conflict [command](#page-555-0) 542 [confsetcntrl](#page-556-0) command 543 connect [subcommand](#page-155-0) for the ate command 142 [connect-time](#page-14-0) records 1 convert audit [records](#page-175-0) 162 copying contents of logical volume using cplv [command](#page-575-0) 562 cp [command](#page-560-0) 547 cpcosi [command](#page-564-0) 551 cpio [command](#page-566-0) 553 cplv [command](#page-575-0) 562 cpupstat [command](#page-581-0) 568 creating boot image using bosboot [command](#page-259-0) 246 crfs [command](#page-588-0) 575 cron [daemon](#page-593-0) 580 cron job files [listing](#page-597-0) 584 [removing](#page-597-0) 584 [submitting](#page-597-0) 584 cronadm [command](#page-595-0) 582 crontab [command](#page-597-0) 584 crontab jobs [listing](#page-595-0) 582 [removing](#page-595-0) 582 crvfs [command](#page-601-0) 588 csh [command](#page-602-0) 589 csmstat [command](#page-603-0) 590 csplit [command](#page-606-0) 593 csum [command](#page-607-0) 594 ct [command](#page-609-0) 596 ctaclfck [command](#page-611-0) 598 ctags [command](#page-615-0) 602 ctcasd [daemon](#page-617-0) 604 ctctrl [command](#page-618-0) 605 cthactrl [command](#page-623-0) 610 cthagsctrl [command](#page-625-0) 612 [cthagstune](#page-628-0) command 615 cthatsctrl [command](#page-629-0) 616 [cthatstune](#page-631-0) command 618 ctlvsd [command](#page-634-0) 621 ctmsskf [command](#page-636-0) 623 [ctscachgen](#page-639-0) command 626 ctsidmck [command](#page-641-0) 628 [ctskeygen](#page-644-0) command 631 ctsnap [command](#page-647-0) 634 ctsthl [command](#page-649-0) 636

cu command [description](#page-661-0) of 648 curt [653](#page-666-0) custom [command](#page-675-0) 662 [customized](#page-362-0) devices object class 349 customizing tool starting using custom [command](#page-675-0) 662 cut [command](#page-681-0) 668 cw [command](#page-683-0) 670 cxref [command](#page-685-0) 672

## **D**

daemons [bootpd](#page-257-0) 244 [ctcasd](#page-617-0) 604 debug [program](#page-47-0) 34 [delete](#page-333-0) cache 320 delta files changing [comments](#page-302-0) 289 [combining](#page-541-0) 528 Device Configuration Database [configuring](#page-326-0) all devices 313 devices changing [characteristics](#page-362-0) in 349 configuration commands [bootlist](#page-252-0) 239 devices, [configure](#page-326-0) 313 dialing directory [establishing](#page-156-0) a connection with an entry from a 143 digests exploding into [messages](#page-282-0) 269 directories [changing](#page-300-0) 287 moving [between](#page-300-0) 287 directory changing the group ownership of using chgrp [command](#page-384-0) 371 [changing](#page-470-0) the root 457 directory [subcommand](#page-156-0) for the ate command 143 disk [space](#page-333-0) 320 display changing for a low function terminal using chdisp [command](#page-364-0) 351 dynamic host configuration protocol convert bootp file into a dhcp file [bootptodhcp](#page-258-0) command 245 remove bootp information from a dhcp file [bootptodhcp](#page-258-0) command 245

#### **E**

editing bitmaps and pixmaps [picture](#page-679-0) editor 666 emulates terminals in BIDI mode using bterm [command](#page-276-0) 263 exporting a directory to NFS clients using chnfsexp [command](#page-437-0) 424

## **F**

file [backing](#page-209-0) up 196 changing the group ownership of using chgrp [command](#page-384-0) 371 changing the user [associated](#page-449-0) with the 436 [copying](#page-566-0) into and out of archive storage 553 copying into and out of [directories](#page-566-0) 553 displaying access control [information](#page-43-0) of a 30 displaying block count using cksum [command](#page-527-0) 514 displaying the checksum using cksum [command](#page-527-0) 514 editing the access control [information](#page-41-0) of a 28 [extracting](#page-540-0) columns from a 527 select or reject [common](#page-542-0) lines 529 setting the access control [information](#page-45-0) of a 32 file names [displaying](#page-215-0) base 202 file system [creating](#page-588-0) 575 files comparing two [523](#page-536-0) [compression](#page-551-0) 538, [540](#page-553-0) [concatenating](#page-296-0) 283 copying [description](#page-560-0) of 547 creating [backup](#page-235-0) format 222 [cross-refernce](#page-685-0) tables 672 [preformatted](#page-298-0) versions 285 cutting [selected](#page-681-0) fields from 668 [displaying](#page-296-0) 283 finding [differences](#page-231-0) in large 218 [joining](#page-296-0) 283 printing [FORTRAN](#page-144-0) 131 [reading](#page-238-0) 225 reading and assembling source using as [command](#page-140-0) 127 [receiving](#page-151-0) from a remote system 138 [scanning](#page-238-0) 225 **SCCS** [controlling](#page-55-0) 42 [creating](#page-55-0) 42 sending to a remote [computer](#page-151-0) 138 [splitting](#page-606-0) by context 593 tracking external [references](#page-331-0) 318 files modes [changing](#page-426-0) 413 filters, [change](#page-367-0) 354 font changing the default font using chfont [command](#page-371-0) 358 fonts [converting](#page-231-0) 218

## **G**

games [arithmetic](#page-136-0) skills test 123 [backgammon](#page-207-0) 194 [blackjack](#page-250-0) 237 [craps](#page-582-0) 569 group services control commands [cthagsctrl](#page-625-0) 612 [tuning](#page-628-0) 615 groups changing attributes for using the chgroup [command](#page-381-0) 368 changing the administrators of using [chgrpmem](#page-386-0) command 373 changing the members of using [chgrpmem](#page-386-0) command 373

## **H**

help [subcommand](#page-157-0) for the ate command 144

# **I**

incoming mail [notifying](#page-553-0) users of 540 input extension record [adding](#page-53-0) 40 install a [mksysb](#page-113-0) image 100 install an [alternate](#page-113-0) disk 100, [313](#page-326-0) instantaneous resources [updating](#page-679-0) 666 Internet Boot Protocol server [implementing](#page-257-0) 244

#### **J**

job [control](#page-242-0) 229

## **K**

keyboard changing attributes using chhwkbd [command](#page-388-0) 375 changing the alarm volume using chhwkbd [command](#page-388-0) 375 changing the clicker volume using chhwkbd [command](#page-388-0) 375 changing the delay of the keys on using chhwkbd [command](#page-388-0) 375 changing the repetition rates of using chhwkbd [command](#page-388-0) 375 enabling/disabling Korean keyboard using chhwkbd [command](#page-388-0) 375 keyboard map changing for the Low Function Terminal Subsystem using chkbd [command](#page-393-0) 380 keys [rebinding](#page-89-0) 76

keywords [.Bidi-defaults](#page-278-0) 265

#### **L**

[language](#page-394-0) setting 381 libraries [maintaining](#page-132-0) indexed 119 [licenses,](#page-397-0) change 384 Light [Directory](#page-64-0) Access Protocol (LDAP) 51 line printer [canceling](#page-290-0) requests to a 277 linefeeds [filtering](#page-537-0) for output 524 list cache [contents](#page-333-0) 320 locate [objects](#page-615-0) 602 log files create and [maintain](#page-106-0) 93 logical volume changing the [characteristics](#page-419-0) 406 copying contents of using cplv [command](#page-575-0) 562 Low Function Terminal Subsystem changing the default display for using chdisp [command](#page-364-0) 351 changing the default keyboard map using chkbd [command](#page-393-0) 380

#### **M**

mail disabling [notification](#page-244-0) 231 enabling [notification](#page-244-0) 231 listing [addressing](#page-103-0) for aliases 90 mail address parsing and [reformating](#page-129-0) (MH) 116 Mail commands [bugfiler](#page-279-0) 266 [comsat](#page-553-0) 540 man pages keyword [searches](#page-131-0) 118 memorandum macro checking document formatted with using checkeq [command](#page-365-0) 352 using checkmm [command](#page-365-0) 352 messages [annotating](#page-127-0) 114 [clearing](#page-529-0) from the screen 516 [composing](#page-546-0) 533 [displaying](#page-232-0) from system users 219 sending to [system](#page-232-0) users 219 MH ap [command](#page-129-0) 116 conflict [command](#page-555-0) 542 Modes menu [description](#page-87-0) 74 modify [subcommand](#page-157-0) for the ate command 144 MultiPath I/O chpath [command](#page-452-0) 439

# **N**

network config [autoconf6](#page-186-0) 173 NFS clients changes options to export directory using chnfsexp [command](#page-437-0) 424 NFS commands [chnfs](#page-435-0) 422 [chnfsexp](#page-437-0) 424 [chnfsmnt](#page-444-0) 431 NFS daemons [automount](#page-187-0) 174 [biod](#page-250-0) 237 [bootparamd](#page-256-0) 243 NIS commands [chkey](#page-394-0) 381 [chmaster](#page-425-0) 412 [chslave](#page-486-0) 473 [chypdom](#page-520-0) 507 NLSPATH, secure, [setting](#page-434-0) 421 nroff command filtering output for CRT [previewing](#page-539-0) 526 nroff file checking using checknr [command](#page-366-0) 353 number of [licenses](#page-397-0) 384

## **O**

Options menu [description](#page-87-0) 74 output device, [change](#page-515-0) 502

## **P**

paging space changing the [attributes](#page-457-0) of 444 password conflicts [searching](#page-555-0) for (MH) 542 pattern [matching](#page-191-0) 178 perform [subcommand](#page-160-0) for the ate command 147 picture editor editing bitmaps and [pixmaps](#page-679-0) 666 plotter queue [changing](#page-462-0) the name of 449 printer line [canceling](#page-290-0) requests to 277 printer queue [changing](#page-462-0) the name of 449 [process](#page-293-0) troff output 280 programs compiling and [interpreting](#page-264-0) 251 pseudo terminal [creating](#page-67-0) 54

# **Q**

queue [changing](#page-461-0) the name of 448 [displaying](#page-164-0) the jobs to be run 151 quit [subcommand](#page-161-0) for the ate command 148

#### **R**

receive [subcommand](#page-161-0) for the ate command 148 reconfigure Internet instance [TCP/IP](#page-380-0) 367 Reliable Scalable Cluster Technology (RSCT) commands [cthactrl](#page-623-0) 610 remote computer [connecting](#page-155-0) through ATE program 142 remote system [interrupting](#page-151-0) current activity on 138 [receiving](#page-151-0) a file from 138 [sending](#page-151-0) a file to 138 [terminating](#page-151-0) an ATE connection 138 revision levels verifying [availability](#page-525-0) of software at the [appropriate](#page-525-0) 512 Role Based Access Control [\(RBAC\)](#page-337-0) 324, [455](#page-468-0) running commands at a later time using at [command](#page-145-0) 132

## **S**

**SCCS** delta files changing [comments](#page-302-0) 289 [combining](#page-541-0) 528 files [controlling](#page-55-0) 42 [creating](#page-55-0) 42 SCCS commands [admin](#page-55-0) 42 cdc [289](#page-302-0) [comb](#page-541-0) 528 screen [capturing](#page-295-0) displays 282 [clearing](#page-529-0) 516 printing [messages](#page-214-0) 201 [printing](#page-295-0) to a file 282 scrollbar [description](#page-87-0) 74 [security](#page-476-0) files, change 463 send [subcommand](#page-161-0) for the ate command 148 services file [manipulating](#page-483-0) 470 shells [Bourne](#page-274-0) 261 C [589](#page-602-0) smit [command](#page-454-0) 441 SNMP [Enterprise](#page-60-0) MIB sub-agent 47 Source Code Control [System](#page-55-0) 42

source files reading and assembling using as [command](#page-140-0) 127 source files, locate [objects](#page-615-0) 602 **SRC** modifying [subserver](#page-481-0) object definition 468 changing owning [subsystem](#page-482-0) example 469 changing [subserver](#page-482-0) type example 469 modifying [subsystem](#page-487-0) object definition 474 changing [communication](#page-489-0) type examples 476 changing [subsystem](#page-489-0) name example 476 SRC configuration commands [chserver](#page-481-0) 468 [chssys](#page-487-0) 474 standard [command-line](#page-675-0) options 662 standard input [capturing](#page-295-0) screen dumps 282 status [information,](#page-263-0) system 250 STREAMS commands [autopush](#page-189-0) 176 STREAMS facility modules [configuring](#page-189-0) list 176 subservers [modifying](#page-481-0) SRC object definition 468 changing owning [subsystem](#page-482-0) example 469 changing [subserver](#page-482-0) type example 469 subsystem control commands [cthactrl](#page-623-0) 610 [cthagsctrl](#page-625-0) 612 [cthatsctrl](#page-629-0) 616 group services [tuning](#page-628-0) 615 topology services [tuning](#page-631-0) 618 subsystems [modifying](#page-487-0) SRC object definition 474 changing [communication](#page-489-0) type examples 476 changing [subsystem](#page-489-0) name example 476 syntax [checker](#page-243-0) 230 system [connecting](#page-661-0) to another system 648 system boot boot devices list of [239](#page-252-0) system console [redirecting](#page-356-0) to a file 343 [redirecting](#page-356-0) to a specified device 343 system load level running jobs when [permitted](#page-216-0) by 203 system resource [controller](#page-481-0) 468, [474](#page-487-0) system status [information](#page-263-0) 250

#### **T**

TCP/IP displaying and modifying address resolution using arp [command](#page-137-0) 124 instances [activating](#page-324-0) 311

TCP/IP *(continued)* instances *(continued)* [configuring](#page-324-0) 311 loading and [configuring](#page-325-0) 312 [modifying](#page-378-0) 365 methods [chginet](#page-380-0) 367 name service changing [configuration](#page-430-0) of 417 print services changing [configuration](#page-454-0) of 441 service [management](#page-483-0) 470, [477](#page-490-0) TCP/IP commands arp [124](#page-137-0) [chnamsv](#page-430-0) 417 [chprtsv](#page-454-0) 441 TCP/IP methods [cfgif](#page-324-0) 311 [cfginet](#page-325-0) 312 chaif 365 TCP/IP smit commands [chnamsv](#page-430-0) 417 [chprtsv](#page-454-0) 441 termcap file [converting](#page-294-0) to terminfo entries 281 terminal emulation HFT [default](#page-67-0) 54 [initializing](#page-66-0) 53 terminals [clearing](#page-529-0) the screen 516 dialing an [attached](#page-609-0) 596 terminate [subcommand](#page-161-0) for the ate command 148 terminfo descriptor files [conversion](#page-294-0) from termcap file 281 text filtering forward and reverse [half-linefeeds](#page-537-0) for [output](#page-537-0) 524 filtering reverse [linefeeds](#page-537-0) to standard output 524 time management [displaying](#page-287-0) calendars 274 writing reminder [messages](#page-288-0) 275 time zone, [change](#page-496-0) 483 topology services control commands [cthatsctrl](#page-629-0) 616 [tuning](#page-631-0) 618 translation bindings actions [available](#page-89-0) 76 [default](#page-90-0) values 77 troff command preparing using checkcw [command](#page-683-0) 670 using cw [command](#page-683-0) 670 troff file checking using checknr [command](#page-366-0) 353 troff output, [process](#page-293-0) 280 trusted computing base attribute [changing](#page-492-0) 479 [querying](#page-492-0) 479

tuning group [services](#page-628-0) 615 [topology](#page-631-0) services 618 tunnel [definition](#page-493-0) 480

## **U**

updating [instantaneous](#page-679-0) resources 666 user changing gecos information for using chfn [command](#page-369-0) 356 [changing](#page-484-0) login shell 471 [changing](#page-449-0) the file 436 users changing role [attributes](#page-468-0) for 455 changing the [attributes](#page-497-0) for 484

# **V**

virtual printer [changing](#page-514-0) the attribute values of 501 volume group changing a physical volume [characteristics](#page-459-0) 446 setting the [characteristics](#page-509-0) 496

# **W**

Workload Manager (WLM) [confsetcntrl](#page-556-0) command 543 managing time-based [configurations](#page-556-0) 543 [workload](#page-17-0) partition (WPAR) 4, [10,](#page-23-0) [20,](#page-33-0) [154,](#page-167-0) [164,](#page-177-0) [272](#page-285-0)[,](#page-333-0) [320,](#page-333-0) [504,](#page-517-0) [516,](#page-529-0) [653](#page-666-0)

# **X**

X applications customizing tool for using custom [command](#page-675-0) 662

## **Readers' Comments — We'd Like to Hear from You**

**AIX Version 6.1 Commands Reference, Volume 1, a - c**

**Publication No. SC23-5243-00**

We appreciate your comments about this publication. Please comment on specific errors or omissions, accuracy, organization, subject matter, or completeness of this book. The comments you send should pertain to only the information in this manual or product and the way in which the information is presented.

For technical questions and information about products and prices, please contact your IBM branch office, your IBM business partner, or your authorized remarketer.

When you send comments to IBM, you grant IBM a nonexclusive right to use or distribute your comments in any way it believes appropriate without incurring any obligation to you. IBM or any other organizations will only use the personal information that you supply to contact you about the issues that you state on this form.

Comments:

Thank you for your support.

Submit your comments using one of these channels:

- Send your comments to the address on the reverse side of this form.
- Send your comments via e-mail to: aix6koub@austin.ibm.com

If you would like a response from IBM, please fill in the following information:

Name Address

Company or Organization

Phone No. **E-mail address** 

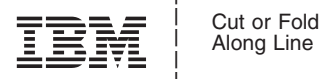

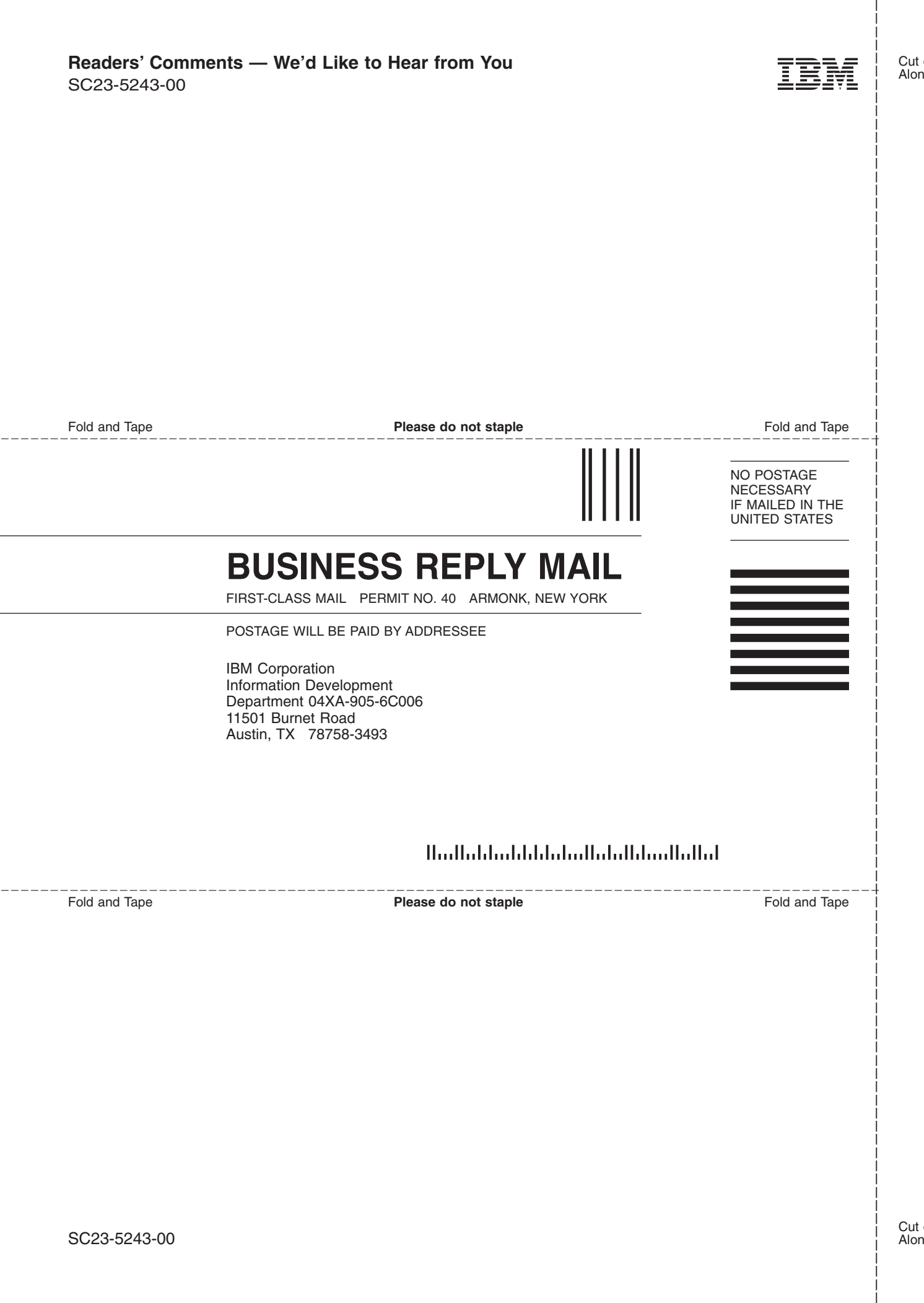

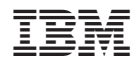

Printed in U.S.A.

SC23-5243-00

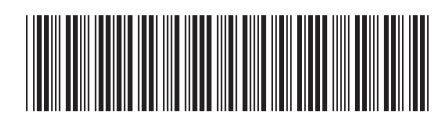